# **SonicWall® SonicOS 6.5 Enterprise Command Line Interface (E-CLI)**

Reference Guide

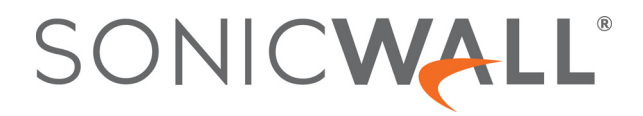

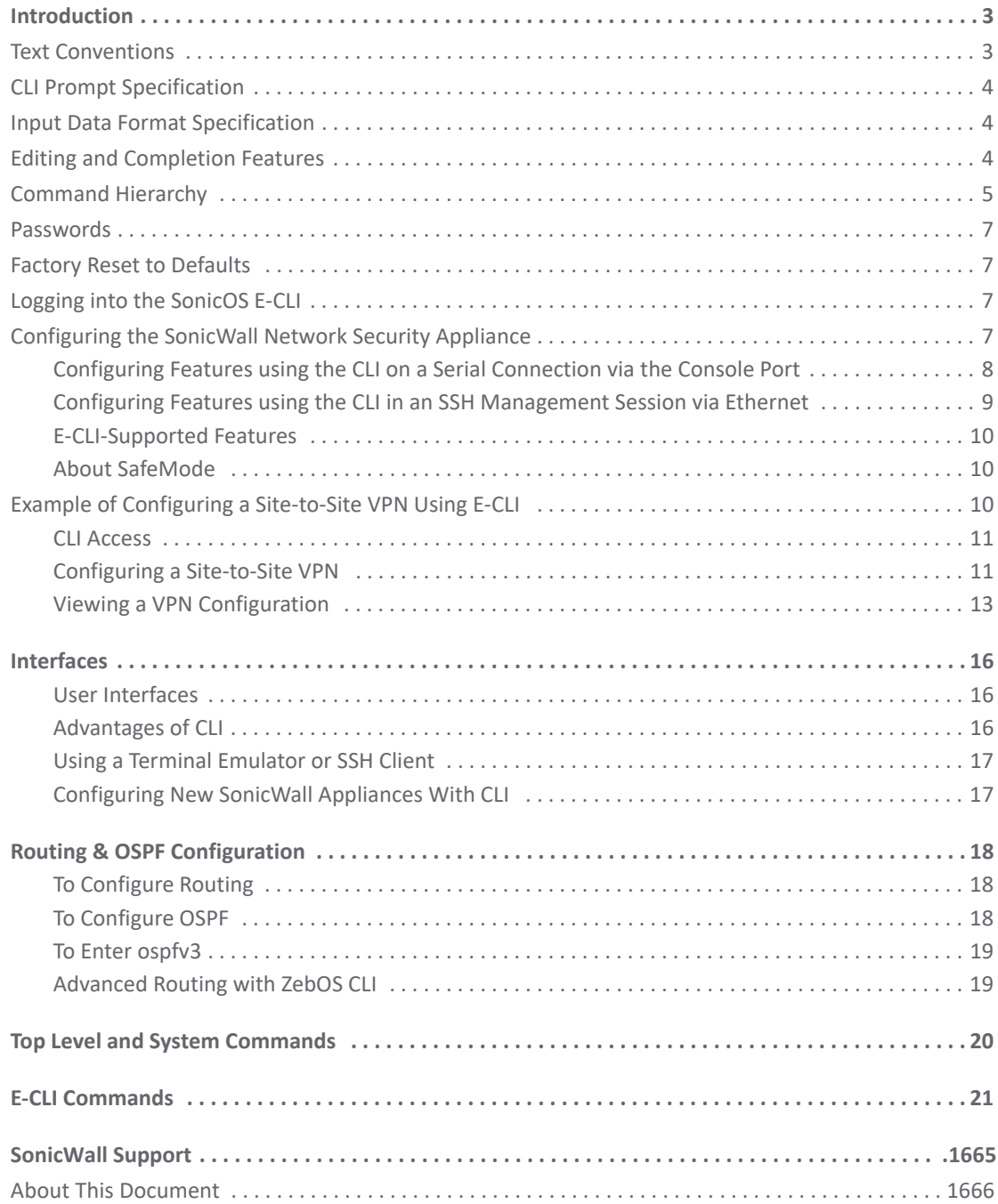

# **Introduction**

**1**

<span id="page-2-0"></span>The SonicWall® SonicOS 6.5 Enterprise Command Line Interface (E-CLI) provides a concise and powerful way to configure SonicWall network security appliances without using the SonicOS web-based management user interface (UI).

You can use the CLI commands individually on the command line, or in scripts for automating configuration tasks. In addition, with SonicWall E-CLI, you can copy the output of a show command and post it back as a CLI command at the prompt. This feature gives the interface even greater speed and flexibility.

This document contains an introduction to E-CLI and a categorized list of the E-CLI commands for the SonicOSfirmware. Each command is described, and where appropriate, an example of usage is included. Some commands, conventions, and connections are different for different SonicWall appliances.

#### **Topics:**

- **•** [Text Conventions](#page-2-1)
- **•** [CLI Prompt Specification](#page-3-0)
- **•** [Input Data Format Specification](#page-3-1)
- **•** [Editing and Completion Features](#page-3-2)
- **•** [Command Hierarchy](#page-4-0)
- **•** [Passwords](#page-6-0)
- **•** [Factory Reset to Defaults](#page-6-1)
- **•** [Logging into the SonicOS E-CLI](#page-6-2)
- **•** [Configuring the SonicWall Network Security Appliance](#page-6-3)
- **•** [Example of Configuring a Site-to-Site VPN Using E-CLI](#page-9-2)

### <span id="page-2-1"></span>**Text Conventions**

Bold text indicates a command executed by interacting with the user interface.

Italic text indicates the first occurrence of a new term, as well as a book title, and also emphasized text. In this command summary, items presented in italics represent user-specified information.

Items within angle brackets ("< >") are required information.

Items within square brackets ("[ ]") are optional information.

Items separated by a "pipe" ("|") are options. You can select any of them.

**NOTE:** Though a command string may be displayed on multiple lines in this guide, it must be entered on a single line, with no carriage returns except at the end of the complete command.

### <span id="page-3-0"></span>**CLI Prompt Specification**

A user-selected firewall name, chosen through the SonicOS web UI on the **System > Administration** screen, is subsequently used in the prompts throughout the CLI, rather than a generic product name such as NSA3600 or SM9600.

This allows the administrator to more easily identify which firewall is currently being managed, and to identify which firewalls are used for which departments in a business structure. For example, the administrator might name firewalls with names like Marketing, Tech Pubs, Engineering, and Testing.

The format is:

"currentusername@firewallname".

If no firewall name is configured, the default is the serial number or MAC address of the device, resulting in a prompt such as:

admin@C0EAE45998CC>

**NOTE:** This document uses NSA3600 as the configured name of the device, and consequently as the prompt in the examples.

### <span id="page-3-1"></span>**Input Data Format Specification**

The table below describes the data formats acceptable for most CLI commands. H represents one or more hexadecimal digit (0-9 and A-F). D represents one or more decimal digit.

#### **Input Data Formats**

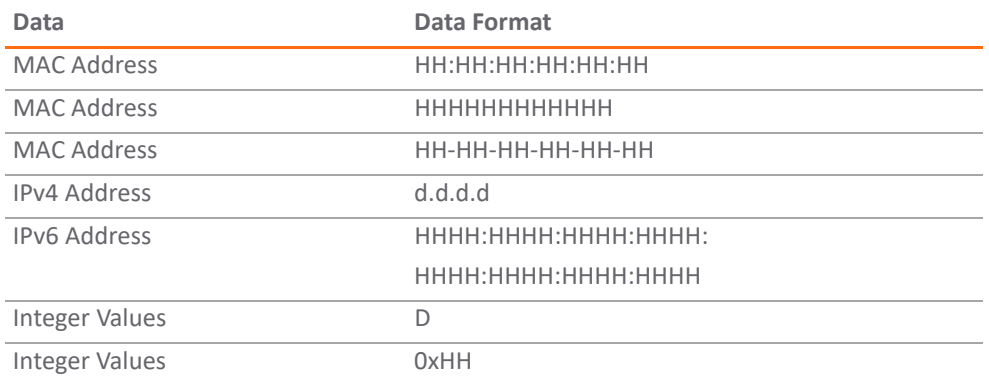

### <span id="page-3-2"></span>**Editing and Completion Features**

You can use individual keys and control-key combinations to assist you with the CLI commands in the SonicOS interface. The table below describes the key and control-key combination functions.

**NOTE:** Some of the functions may be different on the E-CLI for your appliance.

#### **Key Reference**

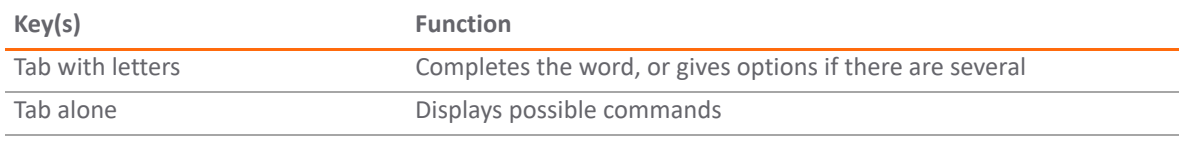

#### **Key Reference**

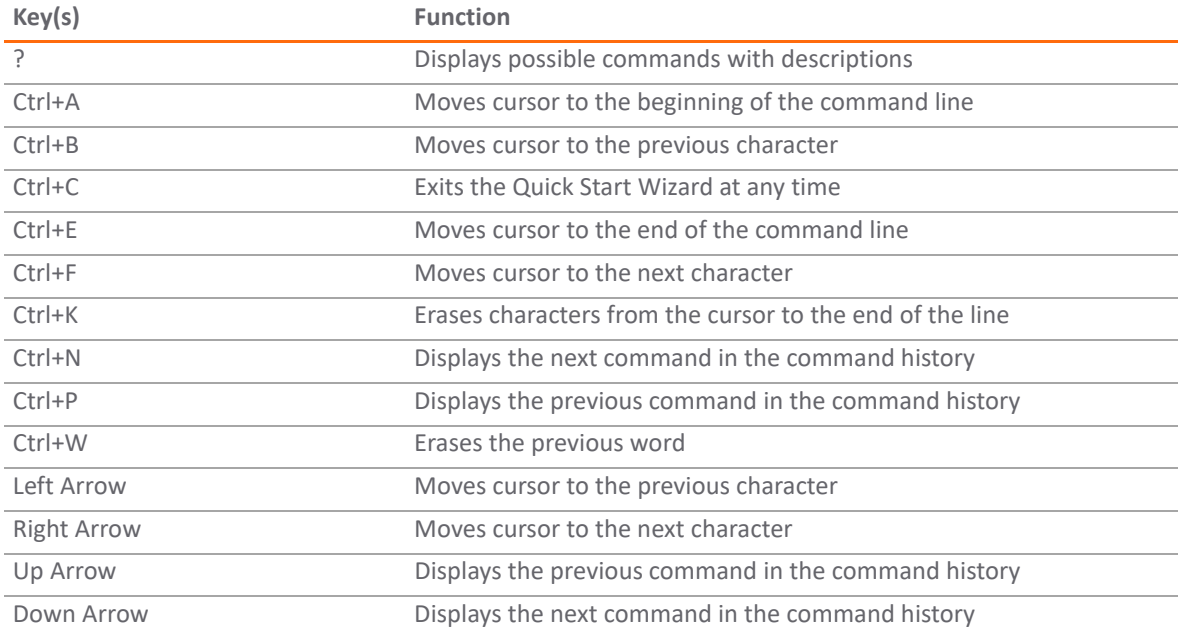

The Tab key can also be used to finish a command if the command is uniquely identified by user input.

user@devicename ect. > show lo[TAB]

displays as:

user@devicename ect. > show logs

In addition, commands can be abbreviated, as long as the partial commands are unique. The following text:

user@devicename ect. > sho inter

is an acceptable abbreviation for, and displays as:

user@devicename ect. > show interface <interface name>

### <span id="page-4-0"></span>**Command Hierarchy**

The CLI allows you to control the hardware and firmware of the appliance through a discreet mode and submode system. The commands for the appliance fit into the logical hierarchy of this mode and submode system.

To configure items in a submode, you must activate the submode by entering a command in the mode above it.

For example, to set the default LAN interface speed or duplex, type:

configure

interface x0

link-speed auto-negotiate.

exit/end

commit

E-CLI no longer supports "finish" alone. There must be an explicit "commit" command to make the configuration take effect. It is possible to commit within submode, but this only submits the changes within submode. To commit all of the changes, commit from config mode.

Together with the commit and submode concept, there are two other commands that also depend on the mode. These are "show current-config" and "show pending config.

Access these commands from: (edit-interface[X0])# show current-config Show current configuration. pending-config Show pending configuration. E.g. config(C0EAE45998CC)# interface X0 (edit-interface[X0])# show current-config ip-assignment LAN static ip 192.168.168.168 netmask 255.255.255.0 no gateway exit comment "Default LAN" … (edit-interface[X0])# comment test (edit-interface[X0])# show pending-config ip-assignment LAN static exit comment test (edit-interface[X0])# commit % Applying changes... % Status returned processing command: commit % Changes made. (edit-interface[X0])# show current-config ip-assignment LAN static ip 192.168.168.168 netmask 255.255.255.0 no gateway exit

comment test

### <span id="page-6-0"></span>**Passwords**

The SonicOS CLI currently uses the administrator's password to obtain access to the network. SonicWall network security appliances are shipped with a default password. The user should set a secure password for accessing the appliance and configuring it over a network.

In addition to the full admin user, E-CLI also supports limited/readonly admin/guest.

### <span id="page-6-1"></span>**Factory Reset to Defaults**

If, at some point, you are unable to connect to your device over the network, follow the steps below during a serial configuration session to reset the device to factory defaults.

- 1 Go to Configure mode.
- 2 Run "restore-defaults".

**CAUTION: The "restore" command erases all the settings on the appliance, leaving it in a factory default state.**

## <span id="page-6-2"></span>**Logging into the SonicOS E-CLI**

When the connection is established, log into the security appliance:

- 1 At the User Name prompt, enter the Admin username. Only the admin user can login from the CLI. The default Admin username is admin. The user should change the username from the default.
- 2 At the Password prompt, enter the Admin password. The CLI prompt specification is admin@my2600NSA>. The format is user@firewallname.
- 3 When an invalid or mismatched username/password are entered, the system returns to the User Name prompt, and a error message states "CLI administrator login denied due to bad credentials". There is no lockout on the CLI.

## <span id="page-6-3"></span>**Configuring the SonicWall Network Security Appliance**

You can configure the SonicWall network security appliance using one of the three methods described below. These descriptions are examples of configurations for accessing the Enterprise Command Line Interface. Your equipment may require a different configuration.

- **•** [Configuring Features using the CLI on a Serial Connection via the Console Port](#page-7-0)
- **•** [Configuring Features using the CLI in an SSH Management Session via Ethernet](#page-8-0)
- **•** [E-CLI-Supported Features](#page-9-0)
- **•** [About SafeMode](#page-9-1)
- **(i) | NOTE:** To use the CLI on a serial connection or in an SSH management session, you need to use a terminal emulation application (such as Tera Term) or an SSH Client application (such as PuTTY). You can find a suitable, free, terminal emulator to download from the Internet.

### <span id="page-7-0"></span>**Configuring Features using the CLI on a Serial Connection via the Console Port**

You do not need to assign an IP address to the firewall to use the CLI on a serial connection to the Console port.

**NOTE:** The default terminal settings on the firewall are 80 columns by 25 lines. To ensure the best display ①上 and reduce the chance of graphic anomalies, use the same settings with the serial terminal software. The device terminal settings can be changed, if necessary. Use the standard ANSI setting on the serial terminal software.

### *To configure features using the CLI on a serial connection via the console port:*

1 Attach an RJ-45 to DB-9 serial cable to the appliance port marked CONSOLE. Attach the other end of the cable to a serial port on the configuring computer.

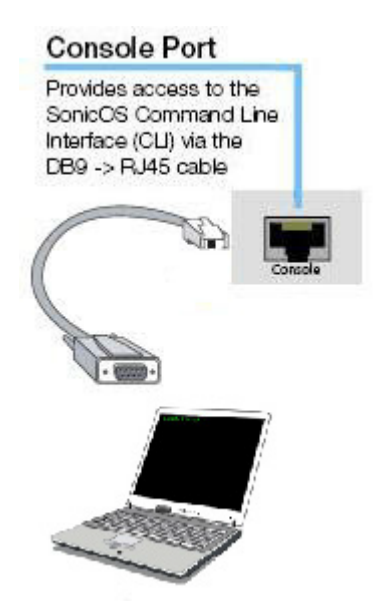

2 The RJ-45 to DB-9 serial cable pin assignments are as follows:

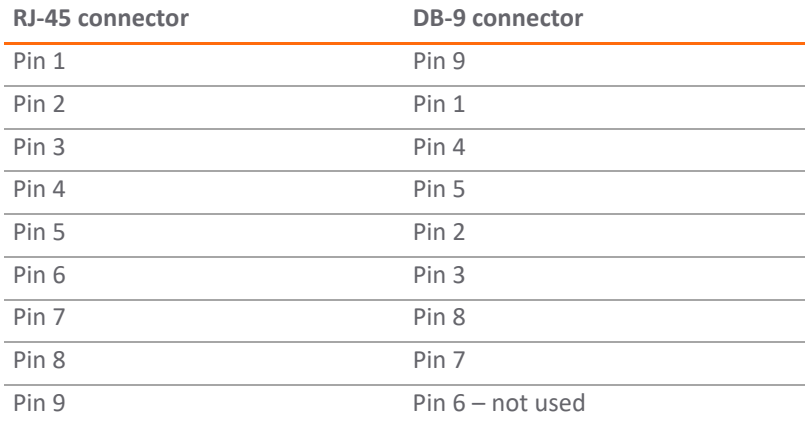

The RJ-45 to DB-9 serial cable pin diagram is shown below:

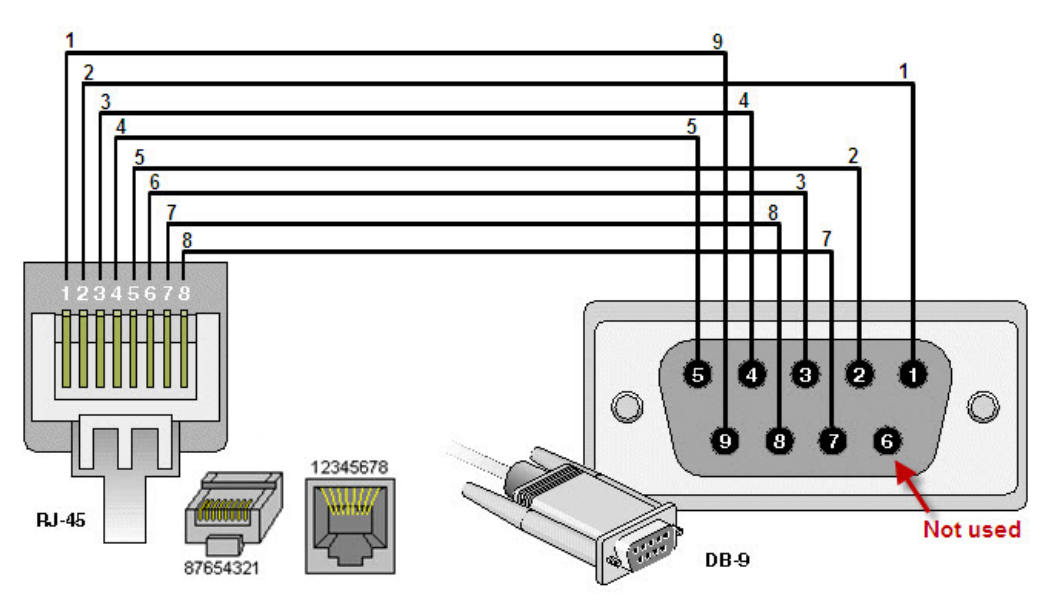

- 3 Launch a terminal emulation application that communicates with the serial port connected to the appliance. Use these settings:
	- **•** 115,200 baud
	- **•** 8 data bits
	- **•** no parity
	- **•** 1 stop bit
	- **•** no flow control
- 4 Press **Enter/Return**. Initial information is displayed followed by a **Device Name> Prompt**.

### <span id="page-8-0"></span>**Configuring Features using the CLI in an SSH Management Session via Ethernet**

You can use an SSH client to access the CLI by connecting to the appliance with an Ethernet cable. This option is useful for customers who do not have access to an RJ-45 to DB-9 serial cable for the console port on the firewall.

To use SSH management, you must assign an IP address to X0 (LAN) or X1 (WAN), or use the default LAN IP address of 192.168.168.168.

#### *To configure features using the CLI in an SSH management session via Ethernet:*

- 1 Attach an Ethernet cable to the interface port marked X0. Attach the other end of the Ethernet cable to an Ethernet port on the configuring computer.
- 2 Launch a terminal emulation application or SSH client that communicates via Ethernet.
- 3 In the emulation application, enter the IP destination address for the X0 interface, and enter 22 as the port number.
- 4 Select SSH as the connection type and open a connection.

### <span id="page-9-0"></span>**E-CLI-Supported Features**

You can manage the appliance securely from your web browser using HTTPS, by connecting to either the LAN or WAN IP address of the appliance directly or over the network. Refer to the *SonicOS Administration Guide* for complete information about the SonicOS management User Interface (web UI).

Many of the same tasks can also be performed using E-CLI. The following features can be configured and managed from the SonicOSCLI interface:

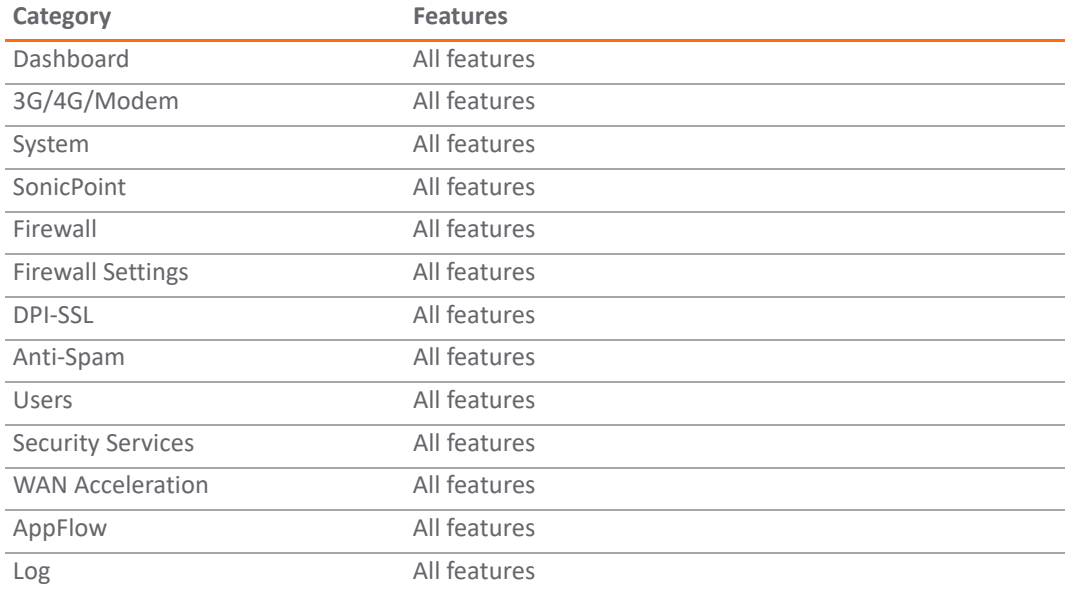

### <span id="page-9-1"></span>**About SafeMode**

SafeMode is a limited web management interface that provides a way to upload firmware from your computer and reboot the appliance. The SafeMode feature allows you to recover quickly from uncertain configuration states with a simplified management interface that includes the same settings available on the **System > Settings** screen.

There is an E-CLI command "safemode", which restarts the firewall in safemode.

For more information on SafeMode for your firewall, refer to the *Getting Started Guide* for your appliance.

**NOTE:** The CLI commands are not available in SafeMode.

### <span id="page-9-2"></span>**Example of Configuring a Site-to-Site VPN Using E-CLI**

This section describes how to create a VPN policy using CLI. You can configure all of the parameters using CLI, and enable the VPN without using the web management interface.

**NOTE:** In this example, the VPN policy on the other end has already been created. $\odot$ 

**Topics:** 

**•** [CLI Access](#page-10-0)

- **•** [Configuring a Site-to-Site VPN](#page-10-1)
- **•** [Viewing a VPN Configuration](#page-12-0)

### <span id="page-10-0"></span>**CLI Access**

As in other Command Line Interfaces, such as Unix Shell or Cisco IOS, auto-complete is provided, so you only have to type the first few letters of a command. The rest is automatically completed for you by the system.

- 1 Use a DB9 to RJ45 connector to connect the serial port of your PC to the console port of the firewall.
- 2 Use a terminal emulator program such as PuTTY or Tera Term (downloaded from the Internet) with the following set parameters:
	- **•** 115,200 baud
	- **•** 8 bits
	- **•** No parity
	- **•** 1 stop bit
	- **•** No flow control
- 3 You may need to click return several times to get to a command prompt. In this example, the command prompt is:

NSA3600>

4 When you need to make a configuration change, you must be in configure mode. To enter configure mode, type configure.

NSA3600> configure

5 The command prompt changes and adds the word config to distinguish it from normal mode. In configure mode, you can configure all the settings, enable and disable the VPNs, and configure the firewall.

(config[NSA3600])>

### <span id="page-10-1"></span>**Configuring a Site-to-Site VPN**

This is an example of configuring a Site-to-Site VPN using CLI: config(C0EAE45998CC)# address-object ipv4 "Office LAN" (add-ipv4-address-object[Office LAN])# zone VPN (add-ipv4-address-object[Office LAN])# network 192.168.15.0 255.255.255.0 (add-ipv4-address-object[Office LAN])# exit config(C0EAE45998CC)# commit % Applying changes... % Status returned processing command: commit % Changes made. show address-object ipv4 "Office LAN" vpn policy site-to-site testS2S

 enable gateway primary 2.2.2.2

 auth-method shared-secret shared-secret 11111111 exit

network local any

network remote name "Office LAN"

proposal ike exchange ikev2

proposal ike encryption aes-128

proposal ike authentication sha-1

proposal ike dh-group 2

proposal ike lifetime 28800

proposal ipsec protocol esp

proposal ipsec encryption aes-128

proposal ipsec authentication sha-1

no proposal ipsec perfect-forward-secrecy

proposal ipsec lifetime 28800

no netbios

anti-replay

no wxa-group

no multicast

no management https

no management ssh

no management snmp

no keep-alive

no allow-sonicpointn-layer3

no user-login http

no user-login https

no default-lan-gateway

bound-to zone WAN

no suppress-trigger-packet

no accept-hash

no send-hash

no suppress-auto-add-rule

no apply-nat

 exit commit show vpn policy ipv4 site-to-site testS2S

### <span id="page-12-0"></span>**Viewing a VPN Configuration**

### *To view a list of all the configured VPN policies:*

1 Type the command show vpn policy. The output is similar to the following: (config[NSA3600])> show vpn policy Policy: WAN GroupVPN (Disabled) Key Mode: Pre-shared Pre Shared Secret: DE65AD2228EED75A Proposals: IKE: Aggressive Mode, 3DES SHA, DH Group 2, 28800 seconds IPSEC: ESP, 3DES SHA, No PFS, 28800 seconds Advanced: Allow NetBIOS OFF, Allow Multicast OFF Management: HTTP OFF, HTTPS OFF Lan Default GW: 0.0.0.0 Require XAUTH: ON, User Group: Trusted Users Client: Cache XAUTH Settings: Never Virtual Adapter Settings: None Allow Connections To: Split Tunnels Set Default Route OFF, Apply VPN Access Control List OFF Require GSC OFF Use Default Key OFF Policy: OfficeVPN (Enabled) Key Mode: Pre-shared Primary GW: 10.50.31.104 Secondary GW: 0.0.0.0 Pre Shared Secret: sonicwall IKE ID: Local: IP Address Peer: IP Address Network: Local: LAN Primary Subnet

#### Remote: OfficeLAN

Proposals:

- IKE: Main Mode, 3DES SHA, DH Group 2, 28800 seconds IPSEC: ESP, 3DES SHA, No PFS, 28800 seconds Advanced: Keepalive ON, Add Auto-Rule ON, Allow NetBIOS OFF Allow Multicast OFF Management: HTTP ON, HTTPS ON User Login: HTTP ON, HTTPS ON Lan Default GW: 0.0.0.0 Require XAUTH: OFF Bound To: Zone WAN
- 2 To view the configuration for a specific policy, specify the policy name in double quotes.

#### For example:

(config[NSA3600])> show vpn policy "OfficeVPN" The output is similar to the following: Policy: OfficeVPN (Enabled) Key Mode: Pre-shared Primary GW: 10.50.31.104 Secondary GW: 0.0.0.0 Pre Shared Secret: sonicwall IKE ID: Local: IP Address Peer: IP Address Network: Local: LAN Primary Subnet Remote: OfficeLAN Proposals: IKE: Main Mode, 3DES SHA, DH Group 2, 28800 seconds IPSEC: ESP, 3DES SHA, No PFS, 28800 seconds Advanced: Keepalive ON, Add Auto-Rule ON, Allow NetBIOS OFF Allow Multicast OFF Management: HTTP ON, HTTPS ON User Login: HTTP ON, HTTPS ON Lan Default GW: 0.0.0.0

Require XAUTH: OFF

Bound To: Zone WAN

3 Type the command show vpn sa [name] to see the active SA:

(config[NSA3600])> show vpn sa "OfficeVPN"

Policy: OfficeVPN IKE SAs GW: 10.50.31.150:500 --> 10.50.31.104:500 Main Mode, 3DES SHA, DH Group 2, Responder Cookie: 0x0ac298b6328a670b (I), 0x28d5eec544c63690 (R) Lifetime: 28800 seconds (28783 seconds remaining) IPsec SAs GW: 10.50.31.150:500 --> 10.50.31.104:500 (192.168.61.0 - 192.168.61.255) --> (192.168.15.0 - 192.168.15.255) ESP, 3DES SHA, In SPI 0xed63174f, Out SPI 0x5092a0b2 Lifetime: 28800 seconds (28783 seconds remaining)

**2**

### **Interfaces**

<span id="page-15-0"></span>This section discusses the following topics:

### **Topics:**

- **•** [User Interfaces](#page-15-1)
- **•** [Advantages of CLI](#page-15-2)
- **•** [Using a Terminal Emulator or SSH Client](#page-16-0)
- **•** [Configuring New SonicWall Appliances With CLI](#page-16-1)

### <span id="page-15-1"></span>**User Interfaces**

- **•** The Graphic User Interface (GUI) is the one casual computer users are the most familiar with. It consists of moving users through screens in order to accomplish tasks. Users are led through a series of screens with prompts to click in certain boxes or other areas of the screen, usually with a minimum of keyboard work. A GUI is usually user-friendly, and conversational.
- **•** The Application Program Interface (API) is a set of routines, tools, and protocols for building software applications. The API is like a translating tool, allowing two different languages, two different instruction sets, to work together to accomplish tasks. Along with other software components, APIs are used to program GUIs. APIs are intended to be only machine-readable, since they are programmed into the applications.
- **•** The Command Line Interface (CLI), on the other hand, is a direct human interface with the machine, but not through clicking boxes with the mouse. The CLI uses a series of commands with preset meanings, typed on the keyboard by the user at a prompt on the screen. The commands are then translated by the computer into various actions. E-CLI for SonicOS has the added advantage that "show" commands can be copied and pasted at the prompt, to speed up CLI configuration.

### <span id="page-15-2"></span>**Advantages of CLI**

Each interface has its advantages and disadvantages. More and more API providers are supporting a set of CLI commands alongside their API. A list of some of the benefits of the CLI is given below:

- **•** A CLI is a human-readable interface that appeals to many developers' tastes. Most developers work from their favorite editor within the command line anyway, so CLI offers them the ability to stay where they are most comfortable and most productive.
- **•** CLI can automate many tedious UI tasks. It offers powerful scripting capabilities, with the ability to connect many commands into one.
- **•** This leads to a time savings for users. Once CLI commands have been scripted, they can accomplish many tasks with one user action.
- **•** CLI commands can be used for advanced tasks in an interactive mode to debug or control an operating system. If launched from a command line shell, many normal programs allow further manipulation from within the CLI.
- **•** Cloud computing is highly dependent on CLI, for interacting with virtual machines, spinning up instances, running applications in the cloud, arbitrating a virtual data center, and more. CLI is a developer's most effective method for initiating cloud transactions.
- **•** Troubleshooting and testing of vulnerability would be impossible if not done from the command line. All remote access and file manipulation are done from the command line.

### <span id="page-16-0"></span>**Using a Terminal Emulator or SSH Client**

To use the CLI on a serial connection or in an SSH management session, you need to use a terminal emulation application (such as Tera Term) or an SSH Client application (such as PuTTY). You can find a suitable, free, terminal emulator to download from the Internet.

### <span id="page-16-1"></span>**Configuring New SonicWall Appliances With CLI**

Many of the same tasks that can be done using the Web-based Appliance Management Console (AMC) Maintenance screen, such as configuring a new appliance and backing up and restoring your appliance configuration, are available with expanded functionality from the CLI for administrators who prefer to work on the command line.

# **Routing & OSPF Configuration**

<span id="page-17-0"></span>The following section explains the how to configure Routing and OSPF (Open Shortest Path First). OPSPF is a routing protocol for Internet Protocol (IP) networks. It uses a link state routing (LSR) algorithm, and therefore operates within a single autonomous system. The following topics are covered in this section:

#### **Topics:**

- **•** [To Configure Routing](#page-17-1)
- **•** [To Configure OSPF](#page-17-2)
- **•** [To Enter ospfv3](#page-18-0)
- **•** [Advanced Routing with ZebOS CLI](#page-18-1)

### <span id="page-17-1"></span>**To Configure Routing**

admin@my2600NSA> config config(my2600NSA)# routing (config-routing)#

### <span id="page-17-2"></span>**To Configure OSPF**

In routing mode, (config-routing)# mode advanced (config-routing)# ospf ZebOS version 7.7.0 IPIRouter 7/2009 ARS OSPF>? Exec commands: clear Reset functions configure Enter configuration mode debug Debugging functions (see also 'undebug') exit End current mode and down to previous mode faults Fault management command

help Description of the interactive help system

no Negate a command or set its defaults

 show Show command terminal Set terminal line parameters undebug Disable debugging functions (see also 'debug') who Display who is on vty write Write running configuration to memory, file or terminal

ARS OSPF>

### <span id="page-18-0"></span>**To Enter ospfv3**

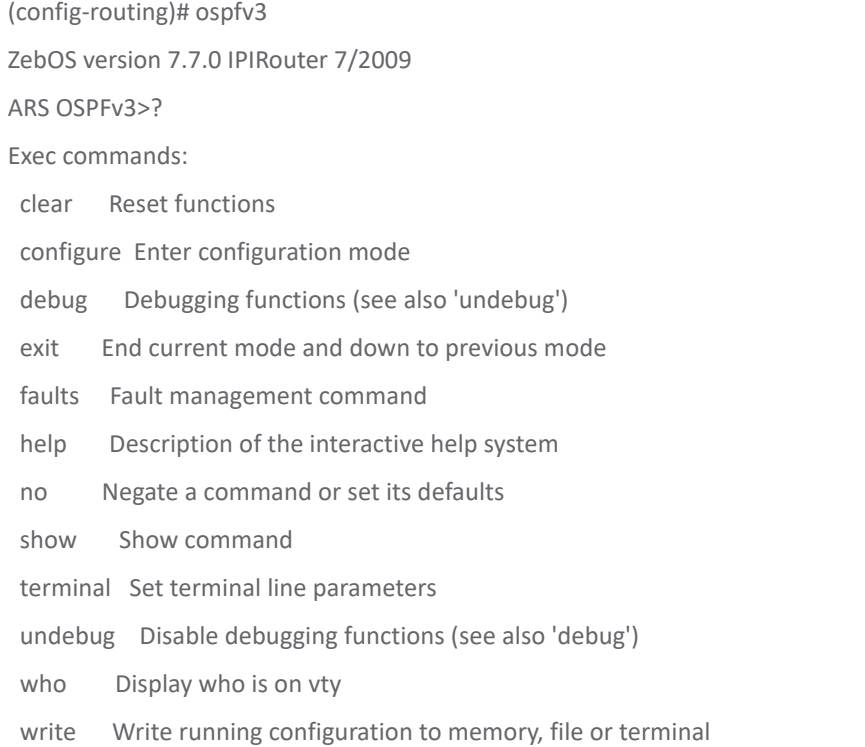

### <span id="page-18-1"></span>**Advanced Routing with ZebOS CLI**

For advanced routing, SonicWall uses a third party product, ZebOS CLI, which is not implemented by us. E-CLI provides the bridge to enter ZebOS CLI or to get the show result from the ZebOS CLI, as follows: config(C0EAE45998CC)# routing (config-routing)# os ospf ospfv3 (config-routing)# ospf ZebOS version 7.7.0 IPIRouter 7/2009 ARS OSPF>

## <span id="page-19-0"></span>**Top Level and System Commands**

This chapter gives some examples of Top Level and System CLI commands in SonicOS. They are entered at the **admin@COEAE45998CC>** prompt or **admin@C0EAE45998CC> [Tab**].

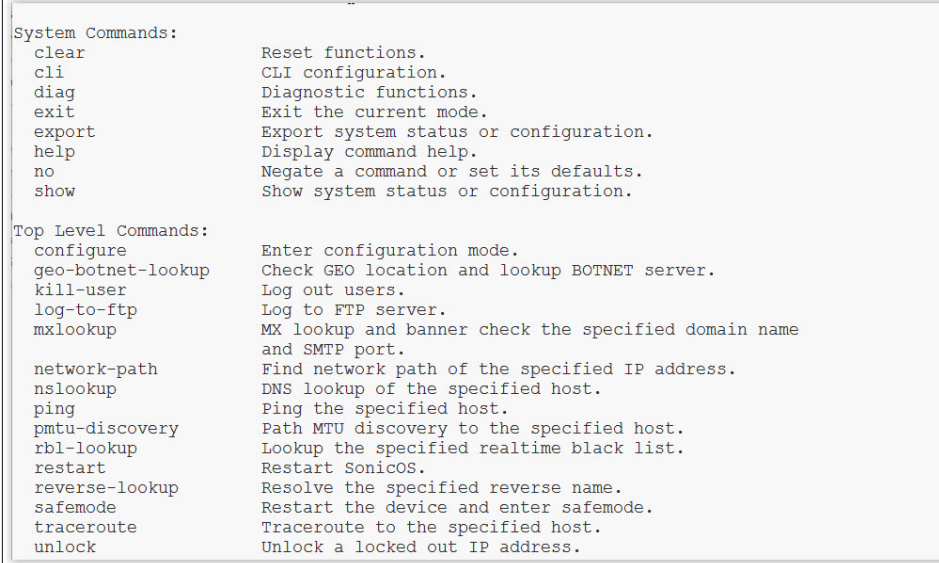

The following are entered with **admin@C0EAE45998CC> show**.

admin@COEAE45998CC> show

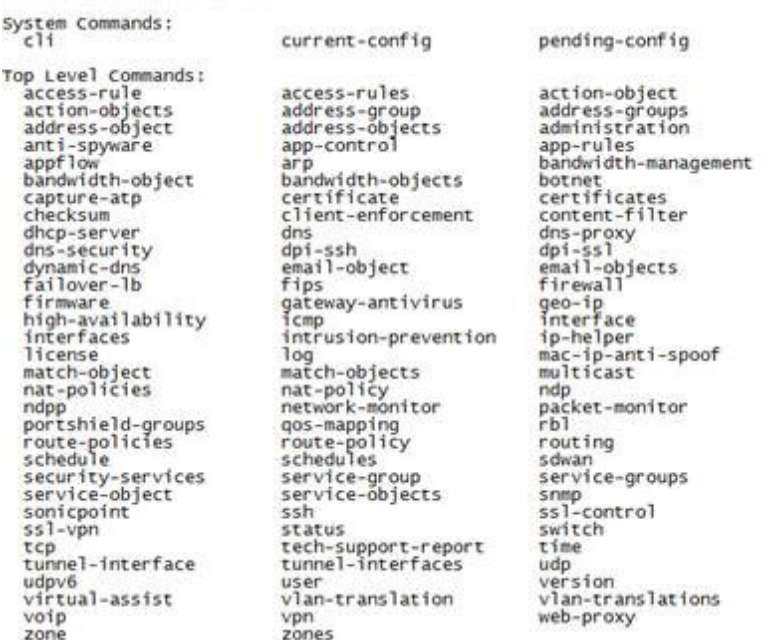

# **E-CLI Commands**

<span id="page-20-0"></span>The most recent E-CLI command list is provided in the following pages. Click the command name to view its syntax and description.

#### **Contents**

- ecli/primitive.cdl
	- $\frac{c}{\infty}$
	- [export](#page-78-1)  $\frac{\overline{no}}{\overline{no}}$  $\frac{\overline{no}}{\overline{no}}$  $\frac{\overline{no}}{\overline{no}}$
	- o [show](#page-78-3)
	- $\circ$  [cancel](#page-79-0)
	- $\circ$  [commit](#page-79-1) o [end](#page-79-2)
	- [end](#page-79-3)
	- [exit](#page-80-0)
	- $\circ$  [help](#page-80-1)
- ecli/top.cdl o [configure](#page-80-2)
- ecli/config.cdl

#### o [no pending-config](#page-80-3)

- ecli/cli.cdl
	- o [clear screen](#page-81-0)
	- [no cli history](#page-81-1)
	- o [cli history](#page-81-2)
	- [cli format out](#page-81-3)
	- [cli idle-timeout session](#page-82-0)
	- o [cli idle-timeout default](#page-82-1)
	- o [cli screen width session](#page-82-2)
	- $\circ$  [cli screen width default](#page-83-0)
	- o [cli screen length session](#page-83-1)
	- o [cli screen length default](#page-83-2)
	- o [cli show-unmodified session](#page-84-0)
	- [cli show-unmodified default](#page-84-1)
	- [no cli show-unmodified session](#page-84-2) [no cli show-unmodified default](#page-84-3)
	- $\circ$ [cli pager session](#page-85-0)
	- $\circ$ [no cli pager session](#page-85-1)
	- $\circ$ [cli pager default](#page-85-2)
	- $\circ$ [no cli pager default](#page-85-3)
	- $\circ$ [cli interactive-prompts session](#page-86-0)
	- $\circ$ [no cli interactive-prompts session](#page-86-1)
	- $\circ$ [cli interactive-prompts default](#page-86-2)
	- $\circ$ [no cli interactive-prompts default](#page-86-3)
	- $\bullet$ [cli ftp user session](#page-87-0)
	- $\circ$ [no cli ftp user session](#page-87-1)
	- $\circ$  [cli ftp user default](#page-87-2)
	- [no cli ftp user default](#page-87-3)  $\circ$
	- o [cli ftp password session](#page-88-0)
	- [no cli ftp password session](#page-88-1)
	- $\circ$  [cli ftp password default](#page-88-2)
	- [no cli ftp password default](#page-89-0)
	- [cli banner](#page-89-1)
	- [no cli banner](#page-89-2)
- ecli/config\_show.cdl
	- [show current-config](#page-90-0)
	- o [show current-config](#page-90-1)
	- [show pending-config](#page-90-2)
	- o [show checksum](#page-91-0)
- ecli/cli\_show.cdl o [show cli](#page-91-1)
- ecli/diag.cdl
	- $\circ$   $\frac{\text{ping}}{\text{ping}}$  $\frac{\text{ping}}{\text{ping}}$  $\frac{\text{ping}}{\text{ping}}$
	- o [traceroute](#page-92-1)
	- o [diag network-path](#page-93-0)
	- o [network-path](#page-93-1)
	- o <u>[nslookup](#page-93-2)</u>
	- [diag reverse-lookup](#page-94-0)
	- [reverse-lookup](#page-94-1)
	- o [diag rbl-lookup](#page-95-0)
	- o <u>[rbl-lookup](#page-95-1)</u>
	- o [diag mxlookup](#page-95-2)
	- o [mxlookup](#page-96-0)
	- o [diag geo-botnet-lookup](#page-96-1)
	- o [geo-botnet-lookup](#page-96-2)
	- $\circ$ [pmtu-discovery](#page-97-0)
	- $\circ$ [diag show abrentries](#page-97-1)
	- $\bullet$ [diag show processes](#page-98-0)
	- $\circ$ [diag show process](#page-98-1)
	- o [diag show netstat](#page-98-2)
	- o [diag show cores](#page-98-3)
	- o [diag show core](#page-99-0)
	- o [diag show multicore](#page-99-1)
	- o [diag show build-info](#page-99-2) o [diag show cpu](#page-99-3)
	-
	- o [diag show web-server](#page-100-0) [diag show fpa](#page-100-1)
	- o [diag show mem-pools](#page-100-2)
	- $\circ$   $\frac{d \text{iag} \text{ show memory}}{d \text{iag} \cdot \text{flow memory}}$
- o [diag show buf-memzone](#page-101-0)
- o [diag show memzone](#page-101-1)
- o [diag no show memzone](#page-101-2)
- o [diag show tracelog](#page-102-0)
- o [diag clear cp-stats](#page-102-1)
- o [diag show cp-stats](#page-102-2)
- o [diag clear hw-stats](#page-102-3)
- o [diag clear abr-entries](#page-103-0)
- o [diag show hw-stats](#page-103-1)
- o [diag show timer-counters](#page-103-2)
- o [diag show wd-stats](#page-103-3)
- o [diag clear pp-stats](#page-104-0)
- $\circ$ [diag show pp-stats](#page-104-1)
- o [diag clear active-utm](#page-104-2)
- $\circ$ [diag show active-utm](#page-104-3)
- $\circ$ [diag show debug interface](#page-105-0)
- $\circ$ [diag show alerts](#page-105-1)
- $\circ$ [diag show log](#page-105-2)
- o [diag show drop-stats](#page-106-0)
- o [diag cli pager-test](#page-106-1)
- o [diag show switch port](#page-106-2)
- o [diag wmi ping-test](#page-107-0)
- [diag wmi reset](#page-107-1)
- o diag wmi Isusb
- o [diag show wmi status](#page-107-3)
- o [diag show wmi configs](#page-108-0)
- [diag wmi set-primary-config](#page-108-1)

ecli/diag-advanced.cdl

- o [diag advanced x0-as-mgmt](#page-108-2)
- [diag no advanced x0-as-mgmt](#page-108-3)
- o [diag advanced tracelog](#page-109-0)
- o [diag advanced arp](#page-109-1)
- $\circ$  [bridging](#page-109-2)
- $\circ$  [no bridging](#page-110-0)
- o <u>[open-arp-behavior](#page-110-1)</u>
- [no open-arp-behavior](#page-110-2)
- o [source-ip-validation](#page-110-3)
- [no source-ip-validation](#page-111-0)
- [only-unicast](#page-111-1)
- [no only-unicast](#page-111-2)
- o [limit-nonresponsive](#page-111-3)
- [no limit-nonresponsive](#page-112-0)
- o [bypass-for-l2bridge](#page-112-1)
- o [no bypass-for-l2bridge](#page-112-2)
- **o** [gratuitous-arp-compatibility](#page-112-3)
- <u>[no gratuitous-arp-compatibility](#page-112-4)</u>
- [gratuitous-arp-limit](#page-113-0)
- $\circ$ [no gratuitous-arp-limit](#page-113-1)
- o [system-broadcast](#page-113-2)
- [no system-broadcast](#page-114-0)
- [ignore-arps-with-primary-mac-from-other-if](#page-114-1)
- $\circ$ [no ignore-arps-with-primary-mac-from-other-if](#page-114-2)
- $\circ$ [display-mac-tracking](#page-114-3)
- [no display-mac-tracking](#page-115-0)
- $\sim$ [send system-arps](#page-115-1)
- $\circ$
- [diag advanced network](#page-115-2)  $\circ$ [flush-alternate-path-flows](#page-115-3)
- $\circ$
- [no flush-alternate-path-flows](#page-116-0)  $\circ$
- [update-route-version](#page-116-1)
- $\circ$ [no update-route-version](#page-116-2)
- $\circ$ [tcp-packet-option-tagging](#page-116-3)
- [no tcp-packet-option-tagging](#page-117-0)  $\circ$
- $\circ$ [fix-malformed-tcp-headers](#page-117-1)
- $\circ$ [no fix-malformed-tcp-headers](#page-117-2)
- [sequence-number-randomization](#page-117-3)
- [no sequence-number-randomization](#page-117-4)  $\circ$
- o [syn-validation](#page-118-0)
- [no syn-validation](#page-118-1)
- $\circ$  [clear ospf](#page-118-2)
- $\circ$  [clear dont-fragment-bit](#page-118-3)
- [no clear dont-fragment-bit](#page-119-0)
- 
- [active-active-clustering-wiremode](#page-119-1)  $\circ$ o [no active-active-clustering-wiremode](#page-119-2)
- 
- o [dmz-icmp-redirect](#page-119-3)
- [no dmz-icmp-redirect](#page-120-0)
- [learning-bridge-filter](#page-120-1)
- o [no learning-bridge-filter](#page-120-2)
- o [diag advanced dns](#page-120-3)
- o [prefer-arpa](#page-121-0)
- o [no prefer-arpa](#page-121-1)
- $\frac{1}{\text{stack-traffic-by-dp}}$  $\frac{1}{\text{stack-traffic-by-dp}}$  $\frac{1}{\text{stack-traffic-by-dp}}$
- o [no stack-traffic-by-dp](#page-121-3)
- o [diag advanced dns-security](#page-122-0)
- [dns-tunnel-minimum-packet-number](#page-122-1)
- [dns-tunnel-ratio-threshold](#page-122-2)
- [dns-tunnel-number-threshold](#page-122-3)
- o [diag advanced dhcp](#page-123-0)
- o [network-pre-discovery](#page-123-1)
- o [no network-pre-discovery](#page-123-2)
- o [conflict-detect-period](#page-124-0)
- o [resources-to-discover](#page-124-1)
- [conflicted-resource-timeout](#page-124-2)
- [available-resource-timeout](#page-124-3)
- [save leases](#page-125-0)
- [dhcpnak](#page-125-1)
- o no dhepnak
- [lease-database-refresh-interval](#page-125-3)
- [lease-database-refresh-number](#page-126-0)
- [recycle-expired-lease](#page-126-1)
- o [no recycle-expired-lease](#page-126-2)
- o [diag advanced voip](#page-127-0)
- o [max-endpoints](#page-127-1)
- o [no max-endpoints](#page-127-2)
- [auto-add-sip](#page-127-3)
- [no auto-add-sip](#page-128-0)
- [sip-transforms](#page-128-1)
- <u>[no sip-transforms](#page-128-2)</u>
- $\circ$  [invite-flush](#page-128-3)  $\circ$
- [no invite-flush](#page-129-0) o [invite-flush-unused](#page-129-1)
- [no invite-flush-unused](#page-129-2)
- o [reset sip-database](#page-129-3)
- o [diag advanced vpn](#page-130-0)
- o [adjust-tcp-mss](#page-130-1)
- [no adjust-tcp-mss](#page-130-2)
- [interoperable-ike-dh-exchange](#page-130-3)
- [no interoperable-ike-dh-exchange](#page-131-0)
- o [fragment-after-esp](#page-131-1)
- o [no fragment-after-esp](#page-131-2)
- o [spi-cpi-parameter-index](#page-131-3)
- [no spi-cpi-parameter-index](#page-131-4)
- o [trust-built-in-ca](#page-132-0)
- [no trust-built-in-ca](#page-132-1)
- [preserve-ike-port](#page-132-2)
- [no preserve-ike-port](#page-132-3)
- o [diag advanced encryption](#page-133-0)
- o [hardware-encryption](#page-133-1)
- o [no hardware-encryption](#page-133-2)
- [dp-stack](#page-133-3)
- [no dp-stack](#page-134-0)
- $\circ$  [ssl-v3](#page-134-1)
- [no ssl-v3](#page-134-2)
- $\circ$  [tls-v1](#page-134-3)
- o [no tls-v1](#page-135-0)
- o [diag advanced firewall](#page-135-1)
- o [ftp-bounce-attack-protection](#page-135-2)
- $\circ$
- [no ftp-bounce-attack-protection](#page-135-3)
- o [ftp-protocol-anomaly-attack-protection](#page-136-0)  $\circ$
- [no ftp-protocol-anomaly-attack-protection](#page-136-1)  $\circ$
- [orphan-data-connection](#page-136-2)  $\circ$
- [no orphan-data-connection](#page-136-3)  $\circ$ [ip-spoof-checking](#page-137-0)
- 
- o <u>[no ip-spoof-checking](#page-137-1)</u>
- o [port-scan-detection](#page-137-2)
- o [no port-scan-detection](#page-137-3)
- [anticipated-connection-timeout](#page-138-0)
- [no anticipated-connection-timeout](#page-138-1)
- [anticipated-connection-parent-termination](#page-138-2)
- [no anticipated-connection-parent-termination](#page-138-3)
- [anticipated-media-timeout](#page-139-0)
- [no anticipated-media-timeout](#page-139-1)
- [anticipated-media-parent-termination](#page-139-2)
- [no anticipated-media-parent-termination](#page-139-3)
- [trace-connections-port](#page-140-0)
- [no trace-connections-port](#page-140-1)
- [include-tcp-data-connection](#page-140-2)
- [no include-tcp-data-connection](#page-140-3)
- o [track-bandwidth-usage](#page-141-0)
- [no track-bandwidth-usage](#page-141-1)
- o [decrease-connection-count-after-close](#page-141-2)
- [no decrease-connection-count-after-close](#page-141-3)
- o [tcp-state-manipulation-dos-protection](#page-142-0)
- o [no tcp-state-manipulation-dos-protection](#page-142-1)
- o [sequential-addresses](#page-142-2)
- 
- [no sequential-addresses](#page-142-3)
- o [default-policy-editable](#page-143-0)
- [no default-policy-editable](#page-143-1)
- o [udp-icmp-flood-detecting](#page-143-2)
- $\circ$ [no udp-icmp-flood-detecting](#page-143-3)
- $\circ$ [clear connections](#page-144-0)
- $\circ$ [diag advanced support-windows-messenger](#page-144-1)
- $\circ$ [diag no advanced support-windows-messenger](#page-144-2)
- $\circ$ [diag advanced security-services](#page-144-3)
- $\circ$  [dpi-engine](#page-145-0)
- $\circ$ [no dpi-engine](#page-145-1)
- **[bidirectional-ips](#page-145-2)**
- [no bidirectional-ips](#page-145-3)  $\circ$
- o [dpi-ip-fragment-reassembly](#page-146-0)
- [no dpi-ip-fragment-reassembly](#page-146-1)
- $\circ$  [dev-debug](#page-146-2)
- [no dev-debug](#page-146-3)
- o [smtp-chunking-modification](#page-146-4)
- [no smtp-chunking-modification](#page-147-0)
- o [pop3-auto-deletion](#page-147-1)
- o <u>[no pop3-auto-deletion](#page-147-2)</u>
- [pop3-uidl-rewriting](#page-147-3)
- o [no pop3-uidl-rewriting](#page-148-0)
- o [smb-read-write-enforcement](#page-148-1)
- [no smb-read-write-enforcement](#page-148-2)
- o [keep-http-accept-range-bytes](#page-148-3)
- o [no keep-http-accept-range-bytes](#page-149-0)
- [log-virus-uri](#page-149-1)
- o [no log-virus-uri](#page-149-2)
- o [offset-qualifier-signature](#page-149-3)
- $\circ$ [no offset-qualifier-signature](#page-150-0)
- [minimum-http-header-length](#page-150-1)
- [no minimum-http-header-length](#page-150-2)  $\sim$
- [incremental-signature-updates](#page-150-3)  $\circ$  $\circ$
- [no incremental-signature-updates](#page-151-0)  $\circ$ [force-utm-offload](#page-151-1)
- $\circ$ [no force-utm-offload](#page-151-2)
- [utm-traffic-offload](#page-151-3)  $\circ$
- $\circ$ [no utm-traffic-offload](#page-152-0)
- $\circ$ [limit-dpi-tcp-window-advertisement](#page-152-1)
- $\circ$ [no limit-dpi-tcp-window-advertisement](#page-152-2)
- $\circ$ [threshold-limit](#page-153-0)
- [maximum-regex-automaton-size](#page-153-1)
- [signature-database-reload](#page-153-2)
- [no signature-database-reload](#page-153-3)
- [process-ips-signatures](#page-154-0)
- [no process-ips-signatures](#page-154-1)
- [process-gav-signatures](#page-154-2)
- o [no process-gav-signatures](#page-154-3)
- [process-anti-spyware-signatures](#page-155-0)
- $\circ$ [no process-anti-spyware-signatures](#page-155-1)
- $\circ$ [process-app-signatures](#page-155-2)
- o [no process-app-signatures](#page-155-3)
- o [optimal-value](#page-156-0)
- $\circ$ [no optimal-value](#page-156-1)
- o [limit-ips-cft-scan](#page-156-2)
- o [no limit-ips-cft-scan](#page-156-3)
- [enforce-cfs-host-tag-search](#page-157-0)
- [no enforce-cfs-host-tag-search](#page-157-1)
- [local-cfs-server](#page-157-2)
- 
- [no local-cfs-server](#page-157-3) [client-anti-virus-timeout](#page-158-0)
- $\sim$ [reset av-info](#page-158-1)
- $\circ$
- [reset next-gen-av](#page-158-2)
- o [reset licenses](#page-159-0)  $\sim$
- [reset client-content-filtering](#page-159-1)
- [reset client-content-filtering](#page-159-2)  $\circ$
- [reset http-clientless-notification-cache](#page-159-3)  $\circ$
- $\circ$ [reset cloud-av-cache](#page-160-0)
- o [cloud-av-server](#page-160-1)
- [no cloud-av-server](#page-160-2)  $\circ$
- $\circ$ [diag advanced dpi-ssl](#page-160-3)
- $\circ$ [rewritten-certificate-sn-modifier](#page-161-0)
- [client-spoofed-certificate-caching](#page-161-1)
- $\circ$ [no client-spoofed-certificate-caching](#page-161-2)
- <u>[remove-tcp-timestamp-option](#page-161-3)</u>
- [no remove-tcp-timestamp-option](#page-162-0)
- [drop-ssl-on-low-memory](#page-162-1)
- $\circ$ [no drop-ssl-on-low-memory](#page-162-2)
- [proxyless-ssl-when-limit-exceeded](#page-162-3)
- [no proxyless-ssl-when-limit-exceeded](#page-163-0)
- [endpoint-tcp-window-setup](#page-163-1)  $\circ$
- $\circ$ [no endpoint-tcp-window-setup](#page-163-2)
- $\circ$ [server-facing-session-reuse](#page-163-3)
- $\circ$ [no server-facing-session-reuse](#page-164-0)
- [block-untrusted-certificate-connections](#page-164-1)
- $\circ$ [no block-untrusted-certificate-connections](#page-164-2)
- $\circ$ [max-stream-offset](#page-164-3)
- [no max-stream-offset](#page-165-0)
- o [tcp-window-multiplier](#page-165-1)
- o [tcp-min-adv-window](#page-165-2)
- $\circ$ [max-proxied-connections](#page-166-0)
- $\circ$ [no max-proxied-connections](#page-166-1)
- $\circ$ [update-security-services-info](#page-166-2)
- $\circ$ [ssl-version](#page-166-3)
- $\circ$ [cipher-method](#page-167-0)
- $\circ$ [diag advanced high-availability](#page-167-1)
- $\circ$ [idle-monitor](#page-167-2)
- [no idle-monitor](#page-168-0)  $\sim$
- $\circ$ [suppress-active-transition-alarm](#page-168-1)
- [no suppress-active-transition-alarm](#page-168-2)  $\circ$
- $\circ$ [restart-backup-on-watchdog](#page-168-3)
- $\circ$ [no restart-backup-on-watchdog](#page-168-4)
- [interleave-cache](#page-169-0)  $\circ$
- $\circ$ [no interleave-cache](#page-169-1)
- [transparent-mode-gratuitous-arp](#page-169-2)
- [no transparent-mode-gratuitous-arp](#page-169-3) [max-transparent-mode-gratuitous-arps](#page-170-0)
- o [max-gratuitous-arps](#page-170-1)
- o [diag advanced pppoe](#page-170-2)
- **o** <u>[lcp-requests](#page-171-0)</u>
- o [no lcp-requests](#page-171-1)
- o <u>[log-lcp-echo](#page-171-2)</u>
- [no log-lcp-echo](#page-171-3)
- [end-of-list-tag](#page-172-0)
- [no end-of-list-tag](#page-172-1)
- o [netmask](#page-172-2)
- [no netmask](#page-172-3)
- o [diag advanced dial-up](#page-173-0)
- o [display-status](#page-173-1)
- o [no display-status](#page-173-2)
- $\circ$ [max-pppdu-failure](#page-173-3)
- $\circ$ [reset](#page-174-0)  $\circ$
- [diag advanced dpi-stateful-firewall-security](#page-174-1)
- $\circ$ [diag advanced stateful-firewall-security](#page-174-2)
- $\circ$ [diag advanced management](#page-174-3)  $\circ$
- [standby-management-sa](#page-175-0) [no standby-management-sa](#page-175-1)  $\circ$
- [gms-preempts-admin](#page-175-2)  $\circ$
- $\circ$ [no gms-preempts-admin](#page-175-3)
- $\circ$ [http-management](#page-176-0)
- [no http-management](#page-176-1)
- [classic-view](#page-176-2)  $\circ$
- [no classic-view](#page-176-3)
- [online-help-url](#page-176-4)
- [diag advanced user-authentication](#page-177-0)  $\circ$
- [post-authentication-redirect-url](#page-177-1)  $\circ$
- $\circ$ [no post-authentication-redirect-url](#page-177-2)
- [redirect-http-in-dp](#page-178-0)
- $\circ$ [no redirect-http-in-dp](#page-178-1)
- [https-redirect-port](#page-178-2)  $\circ$
- [flush-cached-redirect-files](#page-178-3)  $\circ$
- $\circ$ [logout users](#page-179-0)
- o <u>[log-all-sso-attempts](#page-179-1)</u>
- o [no log-all-sso-attempts](#page-179-2)
- [user-ip](#page-180-0)  $\circ$
- o [include-sso-polling](#page-180-1)
- o [no include-sso-polling](#page-180-2)
- o [include-sso-bypass](#page-181-0)
- [no include-sso-bypass](#page-181-1)
- [include-additional-non-initiation](#page-181-2)
- [no include-additional-non-initiation](#page-181-3)
- [sso-agent-verison-negotiation](#page-182-0)
- $\circ$ [no sso-agent-verison-negotiation](#page-182-1)
- $\circ$ [diag advanced diagnostics](#page-182-2)
- o [setup-tool-server](#page-182-3)
- $\sim$ [no setup-tool-server](#page-183-0)
- $\circ$ [trace-message-level](#page-183-1)
- [auto-restart](#page-183-2)
- $\circ$ [no auto-restart](#page-184-0)
- [secured-crash-analysis](#page-184-1)
- [no secured-crash-analysis](#page-184-2)
- [show-user-diagnostics](#page-184-3)
- [no show-user-diagnostics](#page-184-4)
- [wan-connectivity-test start](#page-185-0)
- [wan-connectivity-test target-ip](#page-185-1)
- [no wan-connectivity-test target-ip](#page-185-2)  $\circ$
- [wan-connectivity-test stop](#page-186-0)
- $\circ$ [send wan-connectivity-test log](#page-186-1)
- [dp-jobs-tracked](#page-186-2)
- [diag advanced watchdog](#page-186-3)  $\circ$
- $\circ$  [cpu-watchdog](#page-187-0)
- [no cpu-watchdog](#page-187-1)
- [restart-for](#page-187-2)
- [no restart-for](#page-187-3)
- [quick-restart](#page-188-0)
- [no quick-restart](#page-188-1)
- [restart-when-no-packet-rx](#page-188-2)
- [no restart-when-no-packet-rx](#page-188-3)
- [wait-for-no-packet-rx](#page-188-4)
- 
- o [diag advanced wireless](#page-189-0)
- o [regulatory-domain](#page-189-1)
- o [no regulatory-domain](#page-189-2)
- o [sonicpoint support-type](#page-190-0)
- [vap-bssid-local-bit](#page-190-1)
- $\circ$ [no vap-bssid-local-bit](#page-190-2)
- $\sim$ [sonicpoint legacy-management](#page-190-3)
- $\circ$ [no sonicpoint legacy-management](#page-191-0)
- o [sonicpoint update-firmare](#page-191-1)
- $\sim$ [sonicpoint keepalive-enforcement](#page-191-2)
- $\circ$ [no sonicpoint keepalive-enforcement](#page-191-3)
- [sonicpoint profile-tcp-window-size](#page-192-0)  $\circ$
- [no sonicpoint profile-tcp-window-size](#page-192-1)  $\circ$
- $\circ$ [sonicpoint default-window-size](#page-192-2)
- [no sonicpoint default-window-size](#page-192-3)  $\circ$
- $\circ$ [sonicpointn prefer-channel-1-6-11](#page-193-0)
- o [no sonicpointn prefer-channel-1-6-11](#page-193-1)
- [sonicpointn ssh-management](#page-193-2)
- [no sonicpointn ssh-management](#page-193-3)
- o [sonicpointn logging](#page-194-0)
- o [no sonicpointn logging](#page-194-1)
- [sonicpoint erase-old-crash-log](#page-194-2)
- [no sonicpoint erase-old-crash-log](#page-194-3)
- o [sonicpointn noise-security-level](#page-195-0)
- [no sonicpointn noise-security-level](#page-195-1)
- [sonicpointn noise-safemode-reboot](#page-195-2)
- [no sonicpointn noise-safemode-reboot](#page-195-3)
- o [sonicpoint retain-ip](#page-196-0)
- o [no sonicpoint retain-ip](#page-196-1)
- [sonicpoint snap-header](#page-196-2)
- o [no sonicpoint snap-header](#page-196-3)
- o [sonicpoint fragment-icmp](#page-197-0)  $\circ$
- [no sonicpoint fragment-icmp](#page-197-1)
- o <u>[bonjour-intra-wlan](#page-197-2)</u>  $\sim$
- [no bonjour-intra-wlan](#page-197-3)  $\sim$
- [dhcp-arp-enhancement](#page-198-0)
- $\circ$ [no dhcp-arp-enhancement](#page-198-1)  $\circ$
- [guest-services-redirect-interval](#page-198-2) [wifisec-enforcement](#page-198-3)  $\circ$
- $\circ$
- [no wifisec-enforcement](#page-199-0)
- $\circ$ [wlan reply-wifisec-enforcement](#page-199-1) [no wlan reply-wifisec-enforcement](#page-199-2)
- 
- [wlan dp-core-processing](#page-199-3)
- [no wlan dp-core-processing](#page-200-0)  $\circ$
- $\circ$ [wlan broadcast-communication](#page-200-1)
- [no wlan broadcast-communication](#page-200-2)  $\circ$
- o [wlan bypass-gateway-firewalling](#page-200-3)
- $\circ$ [no wlan bypass-gateway-firewalling](#page-201-0)
- [diag advanced tooltip-no-description](#page-201-1)  $\circ$
- [diag no advanced tooltip-no-description](#page-201-2)  $\circ$
- [diag advanced preference](#page-201-3)  $\circ$
- [launching-conversion-control](#page-202-0)  $\circ$
- [no launching-conversion-control](#page-202-1)
- [processor-server](#page-202-2)
- [no processor-server](#page-202-3)
- [secure-http-to-processor](#page-203-0)
- [no secure-http-to-processor](#page-203-1)
- [site-relative-directory](#page-203-2)
- o [no site-relative-directory](#page-203-3)
- o [check-when-importing](#page-204-0)
- [no check-when-importing](#page-204-1)
- [diag advanced anti-spam](#page-204-2)
- [syn-flood-protection](#page-204-3)
- $\circ$ [no syn-flood-protection](#page-205-0)
- o [check-grid-ip-only](#page-205-1)
- $\circ$ [no check-grid-ip-only](#page-205-2)
- [outbound-smtp-grid-ip](#page-205-3)
- $\sim$ [no outbound-smtp-grid-ip](#page-206-0)
- $\circ$ [disabling-custom-email](#page-206-1)
- [no disabling-custom-email](#page-206-2)  $\circ$
- $\circ$ [limited-admin-configuration](#page-206-3)
- $\circ$ [no limited-admin-configuration](#page-207-0)
- [shlo-check](#page-207-1)  $\circ$
- $\circ$ [no shlo-check](#page-207-2)
- $\circ$ [auto-generated-cass-acl](#page-207-3)
- [no auto-generated-cass-acl](#page-208-0)
- $\circ$ [clear statistics](#page-208-1)
- 
- [reset grid-name-cache](#page-208-2)
- [no policies-and-objects](#page-208-3)
- · cass cloud service addr
- o [diag advanced hosted-email-security](#page-209-1)
- $\circ$ [diag no advanced hosted-email-security](#page-209-2)
- [diag advanced email-detection](#page-209-3)  $\circ$
- [diag no advanced email-detection](#page-210-0)  $\circ$
- [diag advanced remote-assistance](#page-210-1)  $\circ$
- [diag no advanced remote-assistance](#page-210-2)  $\circ$
- [diag advanced sslvpn](#page-210-3)  $\circ$
- o [netextender-version](#page-211-0)
- $\circ$ [no netextender-version](#page-211-1)
- $\circ$ [diag advanced backend-server](#page-211-2)
- [enable](#page-211-3)
- $\circ$
- [no enable](#page-212-0)
- o [force-through](#page-212-1)
- o [diag advanced wan-acceleration](#page-212-2)
- o [remote-checking](#page-212-3)
- $\circ$ [no remote-checking](#page-213-0)
- o **[bypass-tcp-acceleration](#page-213-1)**
- $\circ$ [no bypass-tcp-acceleration](#page-213-2)
- $\circ$ [skip-tcp-acceleration](#page-214-0)
- o [no skip-tcp-acceleration](#page-214-1)
- $\sim$ [clear debug-status](#page-214-2)
- $\circ$ [clear tcp-acceleration-database](#page-214-3)
- [diag advanced geoip-location-service](#page-215-0)  $\circ$
- $\circ$ [remote-geoip-server](#page-215-1)
- o [clear location-cache](#page-215-2)
- [use-control-plane](#page-216-0)  $\circ$
- $\circ$ [no use-control-plane](#page-216-1)
- o [bypass-geoip-blocking](#page-216-2)
- $\circ$ [no bypass-geoip-blocking](#page-216-3)
- $\frac{b}{2}$  [bypass-botnet-blocking](#page-217-0)
- [no bypass-botnet-blocking](#page-217-1)
- [geoip-botnet-map-file-upload](#page-217-2)
- o [no geoip-botnet-map-file-upload](#page-217-3)
- [diag advanced flow-reporting](#page-217-4)
- o [clear location-map](#page-218-0)
- [flow-reporting-and-visualization](#page-218-1)
- o [no flow-reporting-and-visualization](#page-218-2)
- o [report-to-external](#page-218-3)
- [no report-to-external](#page-219-0)
- [appflow-monitor-browser-frame-launch](#page-219-1) [no appflow-monitor-browser-frame-launch](#page-219-2)
- $\circ$ [non-admin-visualization](#page-219-3)
- $\circ$ [no non-admin-visualization](#page-220-0)
- $\circ$ [database-busy-timeout](#page-220-1)
- $\circ$ [no database-busy-timeout](#page-220-2)
- $\sim$ [hide-appflow-server](#page-220-3)
- [no hide-appflow-server](#page-221-0)  $\circ$
- $\circ$ [hide-gmsflow-server](#page-221-1)
- $\circ$ [no hide-gmsflow-server](#page-221-2)
- [send-unified-data](#page-221-3)  $\circ$
- [no send-unified-data](#page-222-0)  $\circ$
- $\circ$ [gmsflow-server-per-node](#page-222-1)
- $\circ$ [no gmsflow-server-per-node](#page-222-2)
- $\circ$ [report-server-addr](#page-223-0)
- [https-upload](#page-223-1)  $\circ$
- $\circ$ [no https-upload](#page-223-2)
- [clear database-tables](#page-223-3)  $\circ$
- [diag advanced log-reschedule](#page-224-0)
- [diag no advanced log-reschedule](#page-224-1)  $\circ$
- [diag advanced ipv6-ready-enforce](#page-224-2)  $\circ$
- [diag no advanced ipv6-ready-enforce](#page-225-0)  $\circ$
- [diag advanced icmp drop-unreachable-packet](#page-225-1)  $\circ$
- [diag no advanced icmp drop-unreachable-packet](#page-225-2)  $\circ$
- $\circ$
- [diag advanced icmp drop-exceeded-packet](#page-225-3)  $\circ$
- [diag no advanced icmp drop-exceeded-packet](#page-225-4)
- [diag advanced debug suppress-task-lock](#page-226-0)  $\circ$  $\circ$
- [diag no advanced debug suppress-task-lock](#page-226-1)
- [diag advanced debug suppress-task-dead-warning](#page-226-2)  $\circ$
- [diag no advanced debug suppress-task-dead-warning](#page-226-3)  $\circ$
- $\circ$ [diag advanced debug suppress-performance-testing-warning](#page-227-0)
- [diag no advanced debug suppress-performance-testing-warning](#page-227-1)
- ecli/packet-monitor.cdl
	- [packet-monitor](#page-227-2)
	- [start capture](#page-227-3)
	- o [stop capture](#page-228-0)
	- [start mirror](#page-228-1)
	- [stop mirror](#page-228-2)
	- o [log-to-ftp](#page-228-3)
	- [export capture](#page-229-0)
	- [monitor all](#page-229-1)
	- [monitor default](#page-230-0)
	- o [clear capture](#page-230-1)
	- o **[bytes-to-capture](#page-230-2)**
	- [wrap-buffer](#page-230-3)
	- o [no wrap-buffer](#page-231-0)
	- o [exclude encrypted-gms](#page-231-1)
	- [no exclude encrypted-gms](#page-231-2)
	- o [exclude management](#page-231-3)
	- o [no exclude management](#page-232-0)
	- [exclude syslog](#page-232-1)
	- o [no exclude syslog](#page-232-2)
	- [exclude internal-traffic](#page-233-0)  $\circ$
	- [no exclude internal-traffic](#page-233-1)  $\circ$
	- $\circ$ [monitor-filter based-on-firewall-rule](#page-233-2)
	- $\circ$ [no monitor-filter based-on-firewall-rule](#page-234-0)
	- [monitor-filter interfaces](#page-234-1)
	- [no monitor-filter interfaces](#page-234-2)
	- [monitor-filter ether-types](#page-234-3)
	-
	- [no monitor-filter ether-types](#page-235-0)
	- [monitor-filter ip-types](#page-235-1)
	- [no monitor-filter ip-types](#page-235-2)
	- o [monitor-filter source-ips](#page-236-0)
	- [no monitor-filter source-ips](#page-236-1)  $\circ$
	- [monitor-filter source-ports](#page-236-2)
	- [no monitor-filter source-ports](#page-236-3)
	- [monitor-filter destination-ips](#page-237-0)
	- [no monitor-filter destination-ips](#page-237-1)  $\circ$
	- [monitor-filter destination-ports](#page-237-2)  $\circ$
	-
	- [no monitor-filter destination-ports](#page-238-0)
	- [monitor-filter bidirectional](#page-238-1)  $\circ$
	- [no monitor-filter bidirectional](#page-238-2)
	- o [monitor-filter status](#page-238-3)
	- $\circ$ [no monitor-filter status](#page-239-0)
	- $\circ$ [display-filter interfaces](#page-239-1)  $\circ$
	- [no display-filter interfaces](#page-239-2)  $\circ$
	- [display-filter ether-types](#page-240-0)
	- [no display-filter ether-types](#page-240-1)
	- o [display-filter ip-types](#page-240-2) [no display-filter ip-types](#page-240-3)
	-
	- o [display-filter source-ips](#page-241-0)  $\circ$ [no display-filter source-ips](#page-241-1)
	- $\circ$ [display-filter source-ports](#page-241-2)
- [no display-filter source-ports](#page-242-0)
- o [display-filter destination-ips](#page-242-1)
- [no display-filter destination-ips](#page-242-2)
- o [display-filter destination-ports](#page-242-3)
- $\frac{1}{\sqrt{1-\frac{1}{\sqrt{1-\frac{1$
- o [display-filter bidirectional](#page-243-1)
- o [no display-filter bidirectional](#page-243-2)
- o [display-filter status](#page-243-3)
- o [no display-filter status](#page-244-0)
- $\circ$  [ftp server](#page-244-1)
- o [no ftp server](#page-244-2)
- $\circ$  [ftp login](#page-245-0)
- $\circ$ [no ftp login](#page-245-1)
- o [ftp password](#page-245-2)
- $\circ$ [no ftp password](#page-246-0)
- $\circ$  [ftp directory](#page-246-1)
- $\circ$ [no ftp directory](#page-246-2)
- $\circ$ [ftp automatic](#page-246-3)
- [no ftp automatic](#page-247-0)  $\circ$
- $\bullet$ [ftp pcapng](#page-247-1)
- [no ftp pcapng](#page-247-2)  $\circ$
- $\circ$  [ftp html](#page-247-3)
- $\circ$  [no ftp html](#page-248-0)
- [monitor-filter firewall-generated](#page-248-1)
- [no monitor-filter firewall-generated](#page-248-2)
- [monitor-filter intermediate](#page-248-3)
- [no monitor-filter intermediate](#page-249-0)
- [mirror max-rate](#page-250-0)
- o [mirror only-ip-packets](#page-250-1)
- o <u>[no mirror only-ip-packets](#page-250-2)</u>
- [mirror interface](#page-250-3)
- [no mirror interface](#page-251-0)
- $\circ$   $\frac{1}{\text{mirror ip}}$  $\frac{1}{\text{mirror ip}}$  $\frac{1}{\text{mirror ip}}$
- o <u>[no mirror ip](#page-251-2)</u>
- o [mirror receive-from-ip](#page-251-3)
- [no mirror receive-from-ip](#page-252-0)
- [mirror forward-interface](#page-252-1)
- [no mirror forward-interface](#page-252-2)
- o [mirror to-capture-buffer](#page-253-0)
- o [no mirror to-capture-buffer](#page-253-1)
- o [mirror encrypt-key](#page-253-2)
- o [mirror decrypt-key](#page-253-3)
- ecli/tsr.cdl
	- [send tech-support-report](#page-254-0)
	- [tech-support-report options](#page-254-1)
	- $\circ$  <u>[vpn-keys](#page-254-2)</u>
	- o [no vpn-keys](#page-254-3)
	- [arp-cache](#page-255-0)
	- [no arp-cache](#page-255-1)
	- o [dhcp-bindings](#page-255-2)
	- <u>no dhep-bindings</u>
	- $\circ$  [ike-info](#page-256-0)
	- o [no ike-info](#page-256-1)
	- [sonicpointn diagnostics](#page-256-2)
	- o [no sonicpointn diagnostics](#page-256-3)
	- [users](#page-257-0)
	- o [no users](#page-257-1)
	- o [ip-stack-info](#page-257-2)
	- o [no ip-stack-info](#page-257-3)
	- o [dns-proxy-cache](#page-258-0)
	- $\circ$ [no dns-proxy-cache](#page-258-1)
	- [debug-info](#page-258-2)
	- [no debug-info](#page-258-3)
	- [user-name](#page-259-0)
	- o [no user-name](#page-259-1)
	- $\circ$  [ipv6 ndp](#page-259-2)
	- o [no ipv6 ndp](#page-259-3)
	- $\circ$  [ipv6 dhcp](#page-260-0)
	- <u>[no ipv6 dhcp](#page-260-1)</u>
	- o [geo-ip-cache](#page-260-2)
	- [no geo-ip-cache](#page-260-3)
	- [extra-routing](#page-261-0)
	- [no extra-routing](#page-261-1)
	- [atp-cache](#page-261-2)
	- $\circ$  <u>[no atp-cache](#page-261-3)</u>
	- o [secure-backup](#page-262-0)
	- o [no secure-backup](#page-262-1)
	- o [send-raw-flow-data](#page-262-2)
	- [no send-raw-flow-data](#page-262-3)
- ecli/diag-ipnet.cdl o [diag show ipnet](#page-263-0)
- ecli/diag-advanced\_show.cdl o [diag show advanced](#page-263-1)
- ecli/packet-monitor\_show.cdl [show packet-monitor](#page-264-0)
- ecli/tsr\_show.cdl o [show tech-support-report](#page-265-0)

#### ecli/address-object.cdl

- [address-object ipv4](#page-268-0)
- o [no address-object ipv4](#page-269-0)
- o [address-object ipv6](#page-269-1)
- o [no address-object ipv6](#page-270-0)
- [address-object mac](#page-270-1)
- o [no address-object mac](#page-270-2) o [address-object fqdn](#page-271-0)
- o [no address-object fqdn](#page-271-1)
- o [no address-objects](#page-272-0)
- o [address-object purge](#page-272-1)
- o [address-group ipv4](#page-272-2)
- <u>[no address-group ipv4](#page-273-0)</u>
- [address-group ipv6](#page-273-1)
- $\circ$ [no address-group ipv6](#page-273-2)
- o [no address-groups](#page-274-0)
- $\circ$ [uuid](#page-274-1)
- $\circ$ [no uuid](#page-274-2)
- $\circ$ [name](#page-275-0)
- $\circ$ [host](#page-275-1)
- o [no host](#page-275-2)
- o [range](#page-275-3) • [no range](#page-276-0)
- **o** [network](#page-276-1)
- [no network](#page-276-2)
- [zone](#page-277-0)
- o [uuid](#page-277-1)
- [no uuid](#page-277-2)
- $\circ$   $\frac{\overline{\text{name}}}{\text{name}}$  $\frac{\overline{\text{name}}}{\text{name}}$  $\frac{\overline{\text{name}}}{\text{name}}$
- o [address](#page-278-1)
- [no address](#page-278-2)
- [zone](#page-278-3)
- 
- [multi-homed](#page-279-0)
- [no multi-homed](#page-279-1) [uuid](#page-279-2)
- $\circ$  [no uuid](#page-279-3)
- o [name](#page-280-0)
- [domain](#page-280-1)
- o [no domain](#page-280-2)
- [zone](#page-281-0)
- o [dns-ttl](#page-281-1)
- o [no dns-ttl](#page-281-2)
- $\circ$  [uuid](#page-281-3)
- $\circ$  [no uuid](#page-282-0)
- o [name](#page-282-1)
- o <u>[host](#page-282-2)</u>
- [no host](#page-283-0)
- o [range](#page-283-1)
- o <u>[no range](#page-283-2)</u>
- o [network](#page-283-3)
- o [no network](#page-284-0)
- $\circ$ [zone](#page-284-1)
- $\circ$ [uuid](#page-284-2)
- $\ddot{\circ}$ [no uuid](#page-285-0)  $\circ$  [name](#page-285-1)
- 
- [no address-object ipv4](#page-285-2) • [address-object ipv4](#page-286-0)
- [no address-object mac](#page-286-1)
- [address-object mac](#page-286-2)
- 
- [no address-object fqdn](#page-287-0)  $\frac{1}{\text{address-object}}$
- [no address-group ipv4](#page-287-2)
- o [address-group ipv4](#page-287-3)
- $\circ$  [uuid](#page-288-0)
- $\circ$  [no uuid](#page-288-1)
- o [name](#page-288-2)
- 
- o [address-object ipv6](#page-289-1)
- 
- 

- 
- [no schedules](#page-290-3)
- o [name](#page-291-0)
- o <u>[uuid](#page-291-1)</u>
- [no uuid](#page-291-2)
- [occurs](#page-292-0)
- o <u>[event](#page-292-1)</u>
- o [recurring](#page-292-2)
- o [no recurring](#page-293-0)
- ecli/service-object.cdl
	- o [no service-object](#page-293-1)
	- o [no service-objects](#page-294-0)
	- **[service-object](#page-294-1)**
	- o [no service-group](#page-297-0)
	- o [no service-groups](#page-298-0)
	- o [service-group](#page-298-1)
	- [name](#page-298-2)

- o [no address-object ipv6](#page-289-0)
- 
- o <u>[no address-group ipv6](#page-289-2)</u>
- o [address-group ipv6](#page-290-0)
- ecli/schedule-object.cdl
	- [schedule](#page-290-1)
	- [no schedule](#page-290-2)
	-
	-
- [no uuid](#page-299-0)
- $\circ$  [custom](#page-299-1)
- $\circ$  [icmp](#page-299-2)
- $\circ$  [igmp](#page-300-0)
- $\circ$  [tcp](#page-301-0)
- $\circ$   $\frac{udp}{udp}$  $\frac{udp}{udp}$  $\frac{udp}{udp}$
- $\circ$  [6over4](#page-301-2)
- o [gre](#page-302-0)
- $\circ$   $\frac{e}{e}$
- $\circ$  [ah](#page-302-2) • [icmpv6](#page-302-3)
- $\circ$  [eigrp](#page-304-0)
- o [ospf](#page-304-1)
- $\circ$  [pim](#page-304-2)
- $\circ$   $\frac{12tp}{2}$
- $\circ$   $\frac{1}{\text{pcomp}}$
- $\circ$   $\frac{1}{name}$  $\frac{1}{name}$  $\frac{1}{name}$
- o [uuid](#page-306-1)
- o [no uuid](#page-306-2)
- o [no service-object](#page-306-3)
- o [service-object](#page-307-0)
- o [no service-group](#page-307-1)
- o [service-group](#page-307-2)

#### ecli/zone-object.cdl

- [zone](#page-308-0)
- o [no zone](#page-308-1)
- o [no zones](#page-308-2)
- o [guest-services](#page-309-0)
- o <u>[no guest-services](#page-309-1)</u>
- [wireless](#page-309-2)
- $\circ$   $\frac{\text{uuid}}{\text{uuid}}$  $\frac{\text{uuid}}{\text{uuid}}$  $\frac{\text{uuid}}{\text{uuid}}$
- [no uuid](#page-310-0)
- $\circ$   $\frac{\ }{\mathrm{name}}$  $\frac{\ }{\mathrm{name}}$  $\frac{\ }{\mathrm{name}}$
- o [security-type](#page-310-2)
- o [no security-type](#page-311-0)
- $\circ$  [interface-trust](#page-311-1)
- [no interface-trust](#page-311-2)
- [auto-generate-access-rules](#page-311-3)
- [no auto-generate-access-rules](#page-312-0)
- o [websense-content-filtering](#page-312-1)
- o [no websense-content-filtering](#page-312-2)
- $\circ$  [client](#page-313-0)
- 
- o [no client](#page-313-1)
- o [gateway-anti-virus](#page-313-2)
- o [no gateway-anti-virus](#page-314-0)
- $o$  [intrusion-prevention](#page-314-1)
- o [no intrusion-prevention](#page-314-2)
- o [app-control](#page-314-3)
- 
- o [no app-control](#page-315-0)
- o [anti-spyware](#page-315-1)
- o [no anti-spyware](#page-315-2)
- o [create-group-vpn](#page-315-3)
- [no create-group-vpn](#page-316-0)
- [ssl-control](#page-316-1)
- [no ssl-control](#page-316-2)
- o [dpi-ssl-client](#page-316-3)
- o [no dpi-ssl-client](#page-316-4)
- o [dpi-ssl-server](#page-317-0)
- $\circ$ [no dpi-ssl-server](#page-317-1)
- o [sslvpn-access](#page-317-2)
- $\circ$ [no sslvpn-access](#page-317-3)
- o [inter-guest](#page-318-0)
- o <u>[no inter-guest](#page-318-1)</u>
- o [bypass client](#page-318-2)
- o [no bypass client](#page-319-0)
- [external-auth](#page-319-1)
- 
- [no external-auth](#page-319-2)
- [policy-page-non-authentication](#page-319-3)
- <u>[no policy-page-non-authentication](#page-320-0)</u>
- o [client-redirect](#page-320-1)
- o [web-server-1 protocol](#page-320-2)
- [web-server-2 protocol](#page-321-0)
- [no web-server-2](#page-321-1)
- 
- [web-server timeout](#page-322-0)
- [message-auth](#page-322-1)
- [no message-auth](#page-322-2)
- [social-network](#page-323-0)
- [no social-network](#page-323-1)
- o [wechat-qr-auth](#page-323-2)
- [no wechat-qr-auth](#page-324-0)
- o [only-qr-auth](#page-324-1)
- o <u>[no only-qr-auth](#page-324-2)</u>
- o <u>[qr-auth-page](#page-324-3)</u>
- [no qr-auth-page](#page-325-0)
- [auth-pages web-server-1 login](#page-325-1)
- 
- o <u>[no auth-pages web-server-1 login](#page-325-2)</u> [auth-pages web-server-1 expiration](#page-325-3)
- [no auth-pages web-server-1 expiration](#page-326-0)
- 
- [auth-pages web-server-1 timeout](#page-326-1)
- [no auth-pages web-server-1 timeout](#page-326-2)
- [auth-pages web-server-1 max-sessions](#page-326-3)
- [no auth-pages web-server-1 max-sessions](#page-327-0)
- [auth-pages web-server-1 traffic-exceeded](#page-327-1)
- [no auth-pages web-server-1 traffic-exceeded](#page-327-2)
- o [auth-pages web-server-2 login](#page-328-0)
- [no auth-pages web-server-2 login](#page-328-1)
- [auth-pages web-server-2 expiration](#page-328-2)
- [no auth-pages web-server-2 expiration](#page-328-3)
- [auth-pages web-server-2 timeout](#page-329-0)
- [no auth-pages web-server-2 timeout](#page-329-1)
- [auth-pages web-server-2 max-sessions](#page-329-2)
- [no auth-pages web-server-2 max-sessions](#page-330-0)
- [auth-pages web-server-2 traffic-exceeded](#page-330-1)
- $\circ$ [no auth-pages web-server-2 traffic-exceeded](#page-330-2)
- o [web-content redirect](#page-330-3)
- $\circ$ [web-content server-down](#page-331-0)  $\circ$
- [logout-expired](#page-331-1)
- $\circ$ [no logout-expired](#page-332-0)
- $\circ$ [status-check](#page-332-1)
- o [no status-check](#page-332-2)
- o [session-sync](#page-333-0)
- o [no session-sync](#page-333-1)
- o [guest-usage-policy](#page-334-0)
- [no guest-usage-policy](#page-334-1)
- [idle-timeout](#page-334-2)
- o [custom-auth-page](#page-335-0)
- <u>[no custom-auth-page](#page-335-1)</u>
- [post-auth](#page-335-2)
- [no post-auth](#page-335-3)
- o [bypass-guest-auth](#page-336-0)
- [no bypass-guest-auth](#page-336-1)
- [smtp-redirect](#page-336-2)
- [no smtp-redirect](#page-337-0)
- o [deny-networks](#page-337-1)
- o [no deny-networks](#page-338-0)
- [pass-networks](#page-338-1)
- o [no pass-networks](#page-339-0)
- o [max-guests](#page-339-1)
- [dynamic-address-translation](#page-339-2)
- [no dynamic-address-translation](#page-340-0)
- o <u>[footer](#page-340-1)</u>
- o [header](#page-340-2)
- o [sslvpn-enforcement](#page-341-0)
- [no sslvpn-enforcement](#page-341-1)
- [wifi-sec-enforcement](#page-342-0)
- $\circ$ [no wifi-sec-enforcement](#page-342-1)
- $\circ$ [wifi-sec-for-site-to-site-vpn](#page-342-2)
- $\circ$ [no wifi-sec-for-site-to-site-vpn](#page-343-0)
- $\circ$ [trust-wpa-traffic-as-wifi-sec](#page-343-1)
- $\circ$ [no trust-wpa-traffic-as-wifi-sec](#page-343-2)
- [sonicpoint profile](#page-343-3)  $\circ$
- $\circ$ [no sonicpoint profile](#page-344-0)
- $\circ$ [bypass-gateway-firewalling](#page-344-1)
- [no bypass-gateway-firewalling](#page-344-2)  $\circ$
- [only-sonicpoint-traffic](#page-345-0)  $\circ$
- [no only-sonicpoint-traffic](#page-345-1)
- [auto-channel-limitation](#page-345-2)
- [no auto-channel-limitation](#page-345-3)
- [sonicwave-online-registeration](#page-346-0)
- [no sonicwave-online-registeration](#page-346-1)
- o [sonicpoint-management](#page-346-2)
- o [no sonicpoint-management](#page-346-3)
- [local-radius-server](#page-347-0)
- [no local-radius-server](#page-347-1)
- [interface-server-numbers](#page-347-2)
- 
- [port](#page-347-3)
- $\circ$ [client-password](#page-348-0)
- o [tls-cache](#page-348-1)
- [no tls-cache](#page-348-2)
- $\circ$  [tls-cache-lifetime](#page-348-3)
- o [ldap-server](#page-349-0)
- o [no ldap-server](#page-349-1)
- o [server](#page-349-2)
- [no server](#page-350-0)
- [base-dn](#page-350-1)
- [no base-dn](#page-350-2)
- o [identity-dn](#page-350-3)
- [no identity-dn](#page-351-0)
- o [identity-dn-password](#page-351-1)
- [no identity-dn-password](#page-351-2)
- 
- $\circ$  [tls](#page-351-3)
- o notls
- $\circ$ [cache](#page-352-1)
- o [no cache](#page-352-2)
- o [cache-lifetime](#page-352-3)
- [active-directory-server](#page-353-0)
- [no active-directory-server](#page-353-1)
- o [domain](#page-353-2)
- [no domain](#page-354-0)
- [full-name](#page-354-1)
- o [no full-name](#page-354-2) [admin-user-name](#page-354-3)
- o [no admin-user-name](#page-355-0)
- [admin-user-password](#page-355-1)
- [no admin-user-password](#page-355-2)
- ecli/address-object\_show.cdl
	- o [show address-objects](#page-355-3) [show address-object ipv4](#page-356-0)
	- o [show address-object ipv6](#page-357-0)
	- [show address-object mac](#page-357-1)
	- o [show address-object fqdn](#page-357-2)
	- o [show address-groups](#page-358-0)
	- $\frac{\text{show address-group}}{\text{show address-group } \text{ipv4}}$
	- $\frac{\text{show address-group } \text{ipv6}}{\text{show address-group } \text{ipv6}}$
- ecli/schedule-object\_show.cdl
	- o [show schedules](#page-359-1)
	- o [show schedule](#page-359-2)
- ecli/service-object\_show.cdl
	- o [show service-objects](#page-360-0)
	- o [show service-object](#page-361-0)
	- o [show service-groups](#page-361-1) · [show service-group](#page-361-2)
	-

#### ecli/zone-object\_show.cdl

- [show zones](#page-362-0)
- [show zone](#page-362-1)
- ecli/interface.cdl
	- o [clear interface](#page-362-2)
	- [interfaces display-all-traffic](#page-363-0) [no interfaces display-all-traffic](#page-363-1)
	- o [shutdown](#page-363-2)
	- [no shutdown](#page-364-0)
	- [interface](#page-364-1)
	- [no interface](#page-364-2)
	- o [tunnel-interface 4to6](#page-365-0)
	- o [no tunnel-interface 4to6](#page-365-1)
	- o [name](#page-366-0)
	- o [comment](#page-366-1)
	- o [no comment](#page-366-2)
	- o [flow-reporting](#page-366-3)
	- o [no flow-reporting](#page-367-0)
	- o [send-icmp-fragmentation](#page-367-1)
	- [no send-icmp-fragmentation](#page-367-2)
	- o [fragment-packets](#page-367-3)
	- $\bullet$ [no fragment-packets](#page-368-0)
	- [ignore-df-bit](#page-368-1)
	- $\circ$ [no ignore-df-bit](#page-368-2)
	- [type](#page-368-3)
	- [bound-to interface](#page-369-0)
	- [no bound-to](#page-369-1)  $\circ$
	- o **bound-to** interface [no bound-to](#page-370-0)
	- o [local](#page-370-1)
	- o [remote](#page-370-2)
	- $\circ$  [local-ipv4](#page-371-0)
	-
	- o [no local-ipv4](#page-371-1) o [remote ipv6](#page-371-2)
	-
	- o [no remote](#page-371-3)
	- [local](#page-372-0)
	- $\circ$  [ip](#page-372-1)
	- $\circ$  [no ip](#page-372-2)
	- $\frac{1}{\text{tunnel-interface } \text{vpn}}$
	- o [no tunnel-interface vpn](#page-373-1)
	- <sup>o</sup> [policy](#page-373-2)
	- o [renew](#page-374-0)
	- [release](#page-374-1)
	- <sup>o</sup> [connect](#page-374-2)
	- o [disconnect](#page-374-3)
	- [link-speed](#page-375-0)
	- o [comment](#page-375-1) o [no comment](#page-376-0)
	-
	- [bandwidth-management egress](#page-376-1)
	- [no bandwidth-management egress](#page-376-2)
	- [bandwidth-management ingress](#page-376-3)  $\circ$
	- [no bandwidth-management ingress](#page-377-0)
	- $\circ$ [send-icmp-fragmentation](#page-377-1)
	- $\circ$ [no send-icmp-fragmentation](#page-377-2)
	- $\circ$ [fragment-packets](#page-378-0)
	- $\bullet$ [no fragment-packets](#page-378-1)
	- $\circ$ [ignore-df-bit](#page-378-2)
	- o <u>[no ignore-df-bit](#page-378-3)</u>
	- $\circ$   $\frac{\text{mtu}}{\text{mtu}}$  $\frac{\text{mtu}}{\text{mtu}}$  $\frac{\text{mtu}}{\text{mtu}}$
	- o [https-redirect](#page-379-1) o [no https-redirect](#page-379-2)
	- o [management](#page-379-3)
	- o [no management](#page-380-0)
	- o [user-login](#page-380-1)
	- o [no user-login](#page-381-0)
	- $\circ$   $\frac{\text{mac}}{\text{mac}}$  $\frac{\text{mac}}{\text{mac}}$  $\frac{\text{mac}}{\text{mac}}$
	- o [flow-reporting](#page-381-2)
- o [no flow-reporting](#page-382-0)
- **o** [multicast](#page-382-1)
- o [no multicast](#page-382-2)
- $\circ$   $\frac{\cos 8021p}{p}$
- $\circ$  [no cos-8021p](#page-383-0)
- [exclude-route](#page-383-1)
- [no exclude-route](#page-383-2)
- o [asymmetric-route](#page-383-3)
- o [no asymmetric-route](#page-383-4)
- o [default-8021p-cos](#page-384-0)
- [no default-8021p-cos](#page-384-1)
- o [shutdown-port](#page-385-0)
- [no shutdown-port](#page-385-1)
- o [port aggregation aggregate](#page-385-2)
- o [no port aggregation aggregate](#page-385-3)
- o [port aggregation paired-aggregate](#page-386-0)
- o [no port aggregation paired-aggregate](#page-386-1)  $\circ$
- [port redundancy](#page-386-2)
- [no port redundancy-aggregation](#page-387-0)  $\circ$
- $\bullet$ [load-balancing-vip](#page-387-1)
- $\circ$ [no load-balancing-vip](#page-387-2)
- [routed-mode](#page-387-3) [no routed-mode](#page-388-0)
- [sonicpoint limit](#page-388-1)
- 
- o [sonicpoint reserve-address](#page-388-2)
- $\circ$  [ip-assignment](#page-389-0)
- $\frac{1}{\text{no} \text{ in}}$  ip-assignment
- $\circ$  [native-bridge](#page-390-0)
- $\frac{1}{\text{no native-bridge}}$  $\frac{1}{\text{no native-bridge}}$  $\frac{1}{\text{no native-bridge}}$
- o [firewalling](#page-390-2)
- [no firewalling](#page-390-3)
- o [type](#page-391-0)
- o [paired-interface](#page-391-1)
- o [no paired-interface](#page-391-2)
- o [paired-interface-zone](#page-392-0)
- o [stateful-inspection](#page-392-1)
- o [no stateful-inspection](#page-392-2)
- o [linkstate-propagation](#page-392-3)
- o [no linkstate-propagation](#page-393-0)
- o [restrict-analysis](#page-393-1)
- o [no restrict-analysis](#page-393-2)
- o [bypass-on-malfunction](#page-393-3)
- [no bypass-on-malfunction](#page-394-0)
- $\circ$  [ip](#page-394-1)
- $\circ$  [no ip](#page-394-2)
- o [virtual-group](#page-395-0)
- [no virtual-group](#page-395-1)
- o [netmask](#page-395-2)
- $\circ$ [no netmask](#page-396-0)
- o **[backup-ip](#page-396-1)**
- o [no backup-ip](#page-396-2)
- o [dns primary](#page-396-3)
- o [dns secondary](#page-397-0)
- o [dns tertiary](#page-397-1)
- o [no dns primary](#page-397-2)
- [no dns secondary](#page-398-0)
- o [no dns tertiary](#page-398-1)
- o [gateway](#page-398-2)
- o [no gateway](#page-398-3)
- $\circ$  [hostname](#page-399-0)
- [no hostname](#page-399-1)
- o [release](#page-399-2)
- **o** [renew](#page-399-3)
- 
- o [renew-on-startup](#page-400-0) o [no renew-on-startup](#page-400-1)
- 
- o [renew-on-link-up](#page-400-2)
- o [no renew-on-link-up](#page-400-3)
- [initiate-renewals-with-discover](#page-401-0)
- [no initiate-renewals-with-discover](#page-401-1)
- o [force-discover-interval](#page-401-2)
- o [no force-discover-interval](#page-401-3)
- o [schedule](#page-402-0)
- o [dynamic](#page-402-1)
- $\circ$  <u>[no dynamic](#page-402-2)</u>
- $\circ$  [gateway](#page-403-0)
- o [no gateway](#page-403-1)
- o [hostname](#page-403-2)
- o [no hostname](#page-403-3)
- **o** <u>[inactivity](#page-404-0)</u>
- [no inactivity](#page-404-1)
- $\circ$  [ip](#page-404-2)
- o <u>[no ip](#page-405-0)</u>
- [password](#page-405-1)
- o [no password](#page-405-2)
- o [release](#page-405-3)
- o [renew](#page-406-0)
- o [server](#page-406-1)
- [no server](#page-406-2)
- [user-name](#page-406-3) o [no user-name](#page-407-0)
- o [schedule](#page-407-1)
- o <u>[dynamic](#page-407-2)</u>
- $\frac{1}{\text{no dynamic}}$  $\frac{1}{\text{no dynamic}}$  $\frac{1}{\text{no dynamic}}$
- o [gateway](#page-408-1)
- o [no gateway](#page-408-2)
- o [hostname](#page-408-3)
- o [no hostname](#page-409-0)
- <u>[inactivity](#page-409-1)</u>
- <u>[no inactivity](#page-409-2)</u>
- $\circ$   $\underline{ip}$  $\underline{ip}$  $\underline{ip}$
- o <u>[no ip](#page-410-1)</u>
- [password](#page-410-2)
- o [no password](#page-410-3)
- o [release](#page-411-0)
- o [renew](#page-411-1)
- o [server](#page-411-2)
- [no server](#page-411-3)
- o [shared-secret](#page-412-0)
- [no shared-secret](#page-412-1)
- o [user-name](#page-412-2)
- o [no user-name](#page-413-0)
- $\circ$  <u>[dynamic](#page-413-1)</u>
- $\circ$  [no dynamic](#page-413-2)
- o [unnumbered](#page-413-3)
- [no unnumbered](#page-414-0)
- <u>[inactivity](#page-414-1)</u>
- [no inactivity](#page-414-2)
- $\circ$  [ip](#page-414-3)
- [no ip](#page-415-0)
- [lcp-echo-packets](#page-415-1)
- <u>[no lcp-echo-packets](#page-415-2)</u>
- [password](#page-415-3)
- [no password](#page-416-0)
- o [service-name](#page-416-1)
- o [no service-name](#page-416-2)
- o [reconnect](#page-416-3)
- o [no reconnect](#page-417-0)
- [user-name](#page-417-1)
- [no user-name](#page-417-2)
- o [schedule](#page-418-0)
- o **[bridge-to](#page-418-1)**
- o [block-non-ip](#page-418-2)
- 
- o [no block-non-ip](#page-419-0)
- o [route-on-bridge-pair](#page-419-1)
- o [no route-on-bridge-pair](#page-419-2)
- o [only-sniff](#page-419-3)
- o [no only-sniff](#page-420-0)
- o [stateful-inspection](#page-420-1)
- o [no stateful-inspection](#page-420-2)
- o [bypass-on-malfunction](#page-420-3)
- $\circ$ [no bypass-on-malfunction](#page-421-0)
- [vlan-filtering-mode](#page-421-1)  $\circ$
- 
- $\bullet$ [filtered-vlan](#page-421-2)
- $\bullet$ [no filtered-vlan](#page-421-3)
- $\circ$ [no filtered-vlans](#page-422-0)
- [no transparent-range](#page-422-1)
- **[transparent-range](#page-422-2)**
- [gratuitous-arp-wan-forwarding](#page-423-0)
- <u>[no gratuitous-arp-wan-forwarding](#page-423-1)</u>
- [gratuitous-arp-wan-generation](#page-423-2)
- [no gratuitous-arp-wan-generation](#page-424-0)
- o [type](#page-424-1)
- $\circ$ [dialup](#page-424-2)
- o <u>[type](#page-424-3)</u>
- o [clear profile](#page-425-0)
- [clear](#page-425-1)  $\circ$
- 
- [speaker-volume](#page-426-0)
- [no speaker-volume](#page-426-1)
- $\circ$  [initialize](#page-426-2)
- o [connect-on-data](#page-426-3)
- o [no connect-on-data](#page-427-0)
- **o** [remote-trigger-dialout](#page-428-0)
- o [no remote-trigger-dialout](#page-428-1)
- [max-hosts](#page-428-2)
- 
- [no max-hosts](#page-429-0)
- o **[bandwidth-management egress](#page-429-1)**
- [no bandwidth-management egress](#page-429-2)
- [bandwidth-management ingress](#page-429-3)
- [no bandwidth-management ingress](#page-430-0)
- $\circ$ [compression-multiplier](#page-430-1)
- o [preferred-profile](#page-430-2)
- o [no preferred-profile](#page-431-0)
- 
- o [connection-profile](#page-431-1)
- [connection-profile](#page-431-2)
- [no connection-profile](#page-432-0)
- <sup>o</sup> <u>[country](#page-432-1)</u>
- o [provider](#page-432-2)
- o [plan-type](#page-432-3)
- $\circ$  [name](#page-433-0)
- o [service-type](#page-433-1)
- o [no service-type](#page-433-2)
- [dialed-number](#page-434-0)
- [primary-dialed-number](#page-434-1)
- [secondary-dialed-number](#page-434-2)
- [user-name](#page-435-0)
- o [user-password](#page-435-1)
- o [access-point-name](#page-435-2)
- o [connect-type](#page-436-0)
- o [inactivity-disconnect](#page-436-1) • <u>[no inactivity-disconnect](#page-436-2)</u>
- [max-connection-speed](#page-437-0)
- [max-connection-time](#page-437-1)
- [no max-connection-time](#page-437-2)
- [delay-before-reconnect](#page-438-0)
- $\circ$ [no delay-before-reconnect](#page-438-1)
- o [call-waiting](#page-438-2)
- $\circ$ [no call-waiting](#page-438-3)
- o [dial-retries](#page-439-0)
- o [no dial-retries](#page-439-1)
- $\circ$ [delay-between-retries](#page-439-2)
- o [vpn-when-dialed](#page-440-0)
- [no vpn-when-dialed](#page-440-1)
- o [force-pap](#page-440-2)
- o [no force-pap](#page-440-3)
- $\circ$   $\frac{1}{ip\text{-}assignment}$
- $\circ$  [dns-assignment](#page-441-1)
- o [schedule](#page-441-2)
- [no schedule](#page-442-0)
- [data-usage-limiting](#page-443-0)
- [no data-usage-limiting](#page-443-1) o [chat-script](#page-443-2)
- 
- [no chat-script](#page-444-0)

ecli/arp.cdl

- [arp](#page-444-1)  $\circ$  [no entry](#page-444-2)
- o [no entries](#page-445-0)
- $\circ$  [entry](#page-445-1)
- $\circ$  [timeout](#page-445-2)
- $\circ$   $\frac{1}{\text{clean}}$
- 
- $\frac{no \text{ glean}}{o \text{ ip}}$
- $\circ$   $\frac{\text{mac}}{\text{mac}}$  $\frac{\text{mac}}{\text{mac}}$  $\frac{\text{mac}}{\text{mac}}$
- o [interface](#page-447-0)
- $\circ$  [publish](#page-447-1)
- $\circ$  [no publish](#page-447-2)
- [bind-mac](#page-447-3)
- [no bind-mac](#page-448-0)
- o <u>[dynamic](#page-448-1)</u>
- o [no dynamic](#page-448-2)
- [clear arp cache entries](#page-448-3)
- [clear arp cache entry](#page-449-0)
- ecli/dns.cdl
	- o [dns server](#page-449-1)
	- [no dns server](#page-450-0)
	- $\frac{d}{dx}$  o  $\frac{d}{dx}$  rebinding
	- o [no dns rebinding](#page-451-0)
	- $\circ$  [dns fqdn-binding](#page-451-1)
	- [no dns fqdn-binding](#page-452-0)
	- $\circ$  [dns split-servers](#page-452-1)
	- [no dns split-servers](#page-452-2)
	- o [dns fqdn-over-tcp-dns](#page-452-3)
	- o [no dns fqdn-over-tcp-dns](#page-453-0) o [clear dns cache](#page-453-1)
- ecli/ddns.cdl
	- [no dynamic-dns profile](#page-453-2)
	- <u>[no dynamic-dns profiles](#page-453-3)</u>
	- o [dynamic-dns profile](#page-454-0)
	- [profile-name](#page-454-1)
	-
	- $\circ$  [enable](#page-454-2)
	- [no enable](#page-455-0)
	- [use-online](#page-455-1)
	- [no use-online](#page-455-2)
	- **o** [provider](#page-455-3)
	- [user-name](#page-456-0)
	- [no user-name](#page-456-1)
	- [password](#page-456-2)
	- o [no password](#page-457-0)
	- o <u>[domain](#page-457-1)</u>
	- [no domain](#page-457-2)
	- o **[bound-to](#page-458-0)**
	- [online-settings](#page-458-1)
	- o [offline-settings](#page-458-2)
	- o [service-type](#page-459-0)
- ecli/dhcp-server.cdl
	- o [dhcp-server](#page-459-1)
	- o [enable](#page-459-2)
	- o [no enable](#page-460-0)
	- o [conflict-detection](#page-460-1) • <u>[no conflict-detection](#page-460-2)</u>
	- o [persistence](#page-460-3)
- [no persistence](#page-461-0)
- o [scope](#page-461-1)
- o [scope dynamic](#page-461-2)
- o [no scope dynamic](#page-462-0)
- o [scope static](#page-462-1)
- o [no scope static](#page-462-2)
- o [no scopes dynamic](#page-463-0)
- o <u>[no scopes static](#page-463-1)</u>
- o <u>[no scopes](#page-463-2)</u>
- o [clear lease](#page-463-3)
- o [clear leases](#page-464-0)
- $\circ$  [option](#page-464-1)
- o [option object](#page-464-2)
- $\circ$  [no option object](#page-464-3) o [no option objects](#page-465-0)
- o [option group](#page-465-1)
- 
- <u>[no option group](#page-465-2)</u> • [no option groups](#page-466-0)
- o [trusted-relay-agents](#page-466-1)
- [no trusted-relay-agents](#page-466-2)
- o [enable](#page-466-3)
- [no enable](#page-467-0)
- o <u>[range](#page-467-1)</u>
- o [lease-time](#page-467-2)
- o [default-gateway](#page-468-0)
- o [netmask](#page-468-1)
- $\circ$  [comment](#page-468-2)
- [no comment](#page-468-3)
- [allow-bootp](#page-469-0)
- [no allow-bootp](#page-469-1)
- [domain-name](#page-469-2)
- [no domain-name](#page-469-3)
- o [dns server](#page-470-0)
- o [no dns server](#page-470-1)
- $\circ$  [wins](#page-471-0)
- o [no wins](#page-471-1)
- 
- [call-manager](#page-471-2) [no call-manager](#page-472-0)
- o [network-boot](#page-472-1)
- o [no network-boot](#page-473-0)
- <u>[no generic-option](#page-473-1)</u>
- o [generic-option](#page-473-2)
- 
- o [always-send-option](#page-474-0) o [no always-send-option](#page-474-1)
- 
- o [enable](#page-474-2)
- o [no enable](#page-474-3)
- o [name](#page-475-0)
- $\frac{1}{\cdot}$  [no name](#page-475-1)
- 
- $\circ$   $\frac{\text{mac}}{\text{mac}}$  $\frac{\text{mac}}{\text{mac}}$  $\frac{\text{mac}}{\text{mac}}$
- [lease-time](#page-476-0)  $\circ$
- $\circ$ [default-gateway](#page-476-1)
- o [netmask](#page-476-2)
- $\circ$  [comment](#page-477-0)
- [no comment](#page-477-1)
- [domain-name](#page-477-2)
- [no domain-name](#page-478-0)
- o [dns server](#page-478-1)
- [no dns server](#page-478-2)
- $\circ$  [wins](#page-479-0)
- [no wins](#page-479-1)
- o [call-manager](#page-479-2)
- [no call-manager](#page-480-0)
- [network-boot](#page-480-1)
- [no network-boot](#page-481-0)
- 
- o [no generic-option](#page-481-1)
- [generic-option](#page-481-2)
- [always-send-option](#page-482-0)
- [no always-send-option](#page-482-1)
- o [name](#page-482-2)
- o [number](#page-482-3)
- o <u>[array](#page-483-0)</u>
- o [no array](#page-483-1)
- o [no value](#page-483-2)
- o [value](#page-483-3)
- o [name](#page-484-0)
- o [option object](#page-485-0)
- o [no option object](#page-485-1) o [option group](#page-485-2)
- $\circ$  <u>[no option group](#page-485-3)</u>
- ecli/failover-load-balancing.cdl
	- o [clear failover-lb](#page-486-0)
	- o [failover-lb](#page-486-1)
	- o [enable](#page-486-2)
	- o [no enable](#page-487-0)
	- o [respond-to-probes](#page-487-1)
	- [no respond-to-probes](#page-487-2)
	- [group](#page-487-3)
	- o [type](#page-488-0) o [preempt](#page-488-1)
	- o [no preempt](#page-488-2)
- o [spillover-bandwidth](#page-489-0)
- [address-binding](#page-489-1)
- [no address-binding](#page-489-2)
- o [auto-adjust-ratio](#page-489-3)
- $\circ$  [interface](#page-490-0)
- o [no interface](#page-490-1)
- o [final-backup](#page-490-2)
- o [no final-backup](#page-491-0)  $\circ$
- [probing](#page-491-1) o [health-check](#page-491-2)
- [missed-intervals](#page-491-3)
- o [successful-intervals](#page-492-0)
- [global-responder](#page-492-1)
- [no global-responder](#page-492-2)
- $\circ$ [rank](#page-492-3)
- $\circ$ [percent](#page-493-0)
- $\circ$ [probe-type](#page-493-1)  $\circ$ [probe-condition](#page-493-2)
- o [main-target](#page-494-0)
- o [alternate-target](#page-494-1)
- o [default-target](#page-495-0)
- [no default-target](#page-495-1)
- ecli/ip-helper.cdl
	- [ip-helper](#page-495-2)
	- o [enable](#page-496-0)
	- o [no enable](#page-496-1)
	- <sup>o</sup> [policy](#page-496-2)
	- o [no policy](#page-497-0)
	- o [policy](#page-497-1) <sup>o</sup> <u>[no policy](#page-498-0)</u>
	- o [no policies](#page-499-0)
	- o [protocol](#page-500-0)
	- $\circ$  <u>[no protocol](#page-500-1)</u>
	- <u>[no protocols](#page-500-2)</u>
	- $\circ$  [enable](#page-501-0)
	- [no enable](#page-501-1)
	- o [protocol](#page-501-2)
	- [source](#page-501-3)
	- [destination](#page-502-0)
	- <sup>o</sup> [comment](#page-503-0)
	- [no comment](#page-503-1)
	- [destination](#page-503-2)
	- o [egressif](#page-503-3)
	- o [name](#page-504-0)
	- $\circ$  [enable](#page-504-1)
	- [no enable](#page-504-2)
	- o <u>[no port1](#page-504-3)</u>
	- <sup>o</sup> [port1](#page-505-0)
	- o [no port2](#page-505-1)
	- $\circ$  [port2](#page-505-2) o [timeout](#page-506-0)
	-
	- o [source-translation](#page-506-1)
	- [no source-translation](#page-506-2)
	-
	-

- 
- 
- 
- o [cache entry](#page-508-1)
- <u>[no cache entry](#page-508-2)</u>
- $\circ$  [cache entry](#page-509-0)
- o [no cache entry](#page-509-1)
- 
- o <u>[router](#page-510-0)</u>
- o [no router](#page-510-1)
- [blacklisted](#page-510-2)
- o [no blacklisted](#page-510-3)
- $\frac{ip}{\cdot \text{mac}}$  $\frac{ip}{\cdot \text{mac}}$  $\frac{ip}{\cdot \text{mac}}$  $\frac{ip}{\cdot \text{mac}}$  $\frac{ip}{\cdot \text{mac}}$
- 
- $\circ$ [interface](#page-511-2)
- $\circ$ [clear cache statistics](#page-511-3)
- $\circ$ [clear spoof-detected-list](#page-512-0)
- $\circ$ [resolve](#page-512-1)
- o [router](#page-512-2)
- $\circ$ [no router](#page-513-0)
- $\circ$ [blacklisted](#page-513-1)
- 
- o [no blacklisted](#page-513-2)
- $\circ$   $\frac{\text{m}}{\text{m}}$
- [interface](#page-514-0)
- [clear cache statistics](#page-514-1)
- o [clear spoof-detected-list](#page-514-2)
- o [resolve](#page-514-3)
- o [enable](#page-515-0)
- [no enable](#page-515-1)
- o [static-arp](#page-515-2)
- [no static-arp](#page-516-0)
- [dhcp-server](#page-516-1)
- [no dhcp-server](#page-516-2)
- 
- o [raw](#page-507-0)
- o <u>[no raw](#page-507-1)</u>

## ecli/mac-ip-anti-spoof.cdl

- [mac-ip-anti-spoof](#page-507-2)
- [interface](#page-507-3)
- $\circ$  [interface](#page-508-0)
- 
- 
- 
- 
- o <u>[no cache entries](#page-509-2)</u>
- o [dhcp-relay](#page-516-3)
- o [no dhcp-relay](#page-516-4)
- [arp-lock](#page-517-0)
- o [no arp-lock](#page-517-1)
- [arp-watch](#page-517-2)
- o [no arp-watch](#page-517-3)
- [enforce-ingress](#page-518-0)
- o [no enforce-ingress](#page-518-1)
- o [spoof-detection](#page-518-2)
- o [no spoof-detection](#page-518-3)
- [allow-management](#page-519-0) o [no allow-management](#page-519-1)
- o [enable](#page-519-2)
- $\circ$  [no enable](#page-519-3)
- o [static-ndp](#page-520-0)
- o <u>[no static-ndp](#page-520-1)</u>
- $\circ$ [ndp-lock](#page-520-2)
- $\circ$ [no ndp-lock](#page-520-3)
- [enforce-ingress](#page-521-0)
- [no enforce-ingress](#page-521-1)
- o [spoof-detection](#page-521-2)
- o [no spoof-detection](#page-521-3)
- [allow-management](#page-522-0)
- [no allow-management](#page-522-1)

ecli/nat.cdl

- o [no nat-policy inbound](#page-522-2)
- o [no nat-policy ipv6 inbound](#page-525-0)
- o [no nat-policy uuid](#page-528-0)
- o [no nat-policy name](#page-528-1)
- [no nat-policy ipv6 uuid](#page-528-2)
- [no nat-policy ipv6 name](#page-529-0)
- o [no nat-policies](#page-529-1)
- [nat-policy inbound](#page-529-2)
- [nat-policy ipv6 inbound](#page-532-0)
- o [nat-policy uuid](#page-535-0)
- $\circ$  [nat-policy name](#page-536-0)
- o [nat-policy ipv6 uuid](#page-536-1)
- [nat-policy ipv6 name](#page-536-2)
- [no nat-policy nat64 inbound](#page-536-3)
- o [no nat-policy nat64 uuid](#page-539-0)
- [no nat-policy nat64 name](#page-539-1)
- [nat-policy nat64 inbound](#page-540-0)
- o [nat-policy nat64 uuid](#page-542-0)
- o [nat-policy nat64 name](#page-543-0)
- [uuid](#page-543-1)
- [no uuid](#page-543-2)
- [uuid](#page-544-0)
- o [no uuid](#page-544-1)
- [uuid](#page-544-2)
- [no uuid](#page-544-3)
- [name](#page-545-0)
- o [no name](#page-545-1)
- o [priority](#page-545-2)
- 
- <sup>o</sup> [comment](#page-546-0)
- [no comment](#page-546-1)
- o [enable](#page-546-2)
- o [no enable](#page-547-0)
- <sup>o</sup> [inbound](#page-547-1)
- $\circ$ [outbound](#page-547-2)
- o [destination](#page-547-3)
- $\circ$ [source](#page-548-0)
- $\circ$ [service](#page-549-0)
- o [reflexive](#page-550-0)
- $\circ$ [no reflexive](#page-550-1)
- o [translated-destination](#page-550-2)
- o [translated-source](#page-551-0)
- o [translated-service](#page-552-0)
- 
- 
- 
- $\circ$  [pref64](#page-554-0)
- [virtual-group](#page-554-1)
- 
- o [nat-method](#page-555-1)
- 
- o [source-port-remap](#page-555-2)
- [no source-port-remap](#page-556-0)
- o [probing](#page-556-1)
- [no probing](#page-556-2)
- o [probe-every](#page-556-3)
- o [probe-type](#page-557-0)
- [reply-timeout](#page-557-1)
- [deactivate-after](#page-557-2)
- o [reactivate-after](#page-558-0)
- [rst-as-miss](#page-558-1)
- o [no rst-as-miss](#page-558-2)
- [port-probing](#page-558-3)
- o [no port-probing](#page-559-0)
- ecli/network-monitor.cdl
	- [no network-monitor policy](#page-559-1)
- 
- o [override-mac](#page-552-1)
- [source](#page-552-2)
- o [translated-source](#page-553-0)
- 
- 
- 
- [high-availability](#page-555-0)
- o [clear network-monitor statistics](#page-560-0)
- [network-monitor policy](#page-560-1)
- [name](#page-560-2)
- 
- o [no probe target](#page-560-3) o [probe target](#page-561-0)
- o <u>[next-hop](#page-561-1)</u>
- o [no next-hop](#page-562-0)
- $\circ$   $\overline{local-ip}$  $\overline{local-ip}$  $\overline{local-ip}$
- o [no local-ip](#page-562-2)
- o [outbound-interface](#page-563-0)
- o [probe type](#page-563-1)
- o [probe interval](#page-564-0)
- o [reply-timeout](#page-564-1)
- o [interval missed](#page-564-2)
- o [interval successful](#page-565-0)
- [must-respond](#page-565-1)
- [no must-respond](#page-565-2) o [rst-as-miss](#page-565-3)
- o [no rst-as-miss](#page-566-0)
- <sup>o</sup> [comment](#page-566-1)
- $\circ$  <u>[no comment](#page-566-2)</u>
- 

## ecli/routing.cdl

- o [routing](#page-566-3)
- o [mode](#page-567-0)
- o [nsm](#page-567-1)
- o [ospf](#page-567-2)
- $\circ$   $\frac{\text{rip}}{\text{lip}}$  $\frac{\text{rip}}{\text{lip}}$  $\frac{\text{rip}}{\text{lip}}$  $\circ$  [ospfv3](#page-568-0)
- $\circ$   $\frac{r}{r}$
- o [no bgp](#page-568-2)
- $\circ$   $\frac{\text{bgp}}{\text{p}}$  $\frac{\text{bgp}}{\text{p}}$  $\frac{\text{bgp}}{\text{p}}$
- o [default-route-metric](#page-569-0)
- [metric-priority](#page-569-1)
- [no metric-priority](#page-569-2)
- o [no route-policy interface](#page-569-3)
- [no route-policy ipv6 interface](#page-572-0)
- [no route-policy uuid](#page-575-0)
- o [no route-policy ipv6 uuid](#page-575-1)
- o [no route-policies](#page-575-2)
- o <u>[route-policy interface](#page-576-0)</u>
- o [route-policy ipv6 interface](#page-578-0)
- o [route-policy uuid](#page-581-0)
- [uuid](#page-581-1)
- $\circ$  [no uuid](#page-581-2)
- o [route-policy ipv6 uuid](#page-582-0)
- [uuid](#page-582-1)
- [no uuid](#page-582-2)
- $\circ$  [source](#page-583-0)
- [destination](#page-583-1)
- [service](#page-584-0)
- $\circ$  [app](#page-585-0)
- <sup>o</sup> [gateway](#page-585-1)
- [path-selection-profile](#page-585-2)
- [no path-selection-profile](#page-586-0)
- o [interface](#page-586-1)
- 
- 
- o [gateway3](#page-587-1)
- o [interface3](#page-588-0)
- o [gateway4](#page-588-1)
- o [interface4](#page-588-2)
- [nexthop-number](#page-589-0)
- **o** [metric](#page-589-1)
- [no name](#page-589-2)
- $o$  [name](#page-590-0)
- [no comment](#page-590-1)
- <sup>o</sup> [comment](#page-590-2)
- [disable-on-interface-down](#page-590-3)
- [no disable-on-interface-down](#page-591-0)
- o [vpn-precedence](#page-591-1)
- o [no vpn-precedence](#page-591-2)
- $\circ$  [tcp-acceleration](#page-591-3)
- [no tcp-acceleration](#page-592-0)
- [wxa-group](#page-592-1)
- o <u>[no wxa-group](#page-592-2)</u>
- [auto-add-access-rules](#page-592-3)
- [no auto-add-access-rules](#page-593-0)
- 
- [probe](#page-593-1)
- [no probe](#page-593-2)
- [disable-when-probes-succeed](#page-594-0)
- [no disable-when-probes-succeed](#page-594-1)
- o [default-probe-state-up](#page-594-2)
- o [no default-probe-state-up](#page-594-3)
- o <u>[ipv6 default-route-metric](#page-595-0)</u>
- ecli/web-proxy.cdl
	- [web-proxy](#page-595-1)
	- o [no server](#page-595-2)
	- [server](#page-595-3)
	- o [bypass-upon-failure](#page-596-0)
	- o [no bypass-upon-failure](#page-596-1)
- 
- 
- o [gateway2](#page-586-2)
- o [interface2](#page-587-0)
- 
- 
- 
- o [forward-public-requests](#page-596-2)
- [no forward-public-requests](#page-596-3)
- [user-proxy-server](#page-597-0)
- o [no user-proxy-server](#page-597-1)
- o [no user-proxy-servers](#page-597-2)
- ecli/neighbor-discovery.cdl
	- <u>[no ndp entry](#page-598-0)</u>
	- o [no ndp entries](#page-598-1)
	- $\circ$   $\frac{1}{\text{ndp reachable-time}}$  $\frac{1}{\text{ndp reachable-time}}$  $\frac{1}{\text{ndp reachable-time}}$
	- [no ndp reachable-time](#page-598-3)
	- $\circ$   $\frac{1}{ndp}$  entry
	- $\frac{\text{ip}}{\text{enac}}$  $\frac{\text{ip}}{\text{enac}}$  $\frac{\text{ip}}{\text{enac}}$
	-
	- o [interface](#page-600-0)
	- $\circ$  [clear ndp cache entries](#page-600-1)
	- o [clear ndp cache entry](#page-600-2)

## ecli/interface-ipv6.cdl

- o [tunnel-interface ipv6](#page-601-0)
- [no tunnel-interface ipv6](#page-601-1)
- [name](#page-601-2)
- [zone](#page-601-3)
- [no zone](#page-602-0)
- o <u>[type](#page-602-1)</u>
- $\circ$   $\underline{ip}$  $\underline{ip}$  $\underline{ip}$
- $\circ$  [no ip](#page-603-0)
- $\circ$  [prefix-length](#page-603-1)
- o [comment](#page-603-2)
- o [no comment](#page-604-0)
- [management](#page-604-1)
- o [no management](#page-604-2)
- $\circ$  [user-login](#page-605-0)
- o [no user-login](#page-605-1)
- o [https-redirect](#page-605-2)
- o [no https-redirect](#page-606-0)
- o [remote ipv4-address](#page-606-1)
- o [no remote ipv4-address](#page-606-2) o [remote ipv6-network](#page-607-0)
- $\circ$ [no remote ipv6-network](#page-607-1)
- $\circ$ [bound-to](#page-608-0)
- [link-mtu](#page-608-1)
- [remote ipv4-address](#page-608-2)  $\circ$
- $\circ$ [no remote ipv4-address](#page-609-0)
- $\bullet$ [remote ipv6-network](#page-609-1)
- $\ddot{\circ}$ [no remote ipv6-network](#page-610-0)
- [bound-to](#page-610-1)
- 
- [link-mtu](#page-610-2) [bound-to](#page-610-3)
- 
- [enable](#page-611-0)
- [no enable](#page-611-1)
- $\circ$   $\overline{\text{link-mtu}}$  $\overline{\text{link-mtu}}$  $\overline{\text{link-mtu}}$ [bound-to](#page-612-0)
- [no bound-to](#page-612-1)
- 
- 
- 
- 
- 
- 
- 
- [border-relay-ipv4-address](#page-614-1)
- o <u>[no border-relay-ipv4-address](#page-614-2)</u>
- $\circ$   $\frac{\text{mask-length}}{\text{mask-length}}$  $\frac{\text{mask-length}}{\text{mask-length}}$  $\frac{\text{mask-length}}{\text{mask-length}}$
- o [no mask-length](#page-615-0)  $\circ$   $\overline{\text{link-mtu}}$  $\overline{\text{link-mtu}}$  $\overline{\text{link-mtu}}$
- 
- o [default-route](#page-615-2) [no default-route](#page-615-3)
- 
- [bound-to](#page-616-0)
- o [no bound-to](#page-616-1)
- [prefix](#page-616-2)
- $\circ$ [no prefix](#page-617-0)
- [link-mtu](#page-617-1)
- o [ipv6-traffic](#page-617-2)
- $\circ$ [no ipv6-traffic](#page-617-3)
- **o** [listen-router-advertisement](#page-618-0)
- $\circ$ [no listen-router-advertisement](#page-618-1)
- $\circ$ [stateless-address-autoconfig](#page-618-2)
- $\circ$ [no stateless-address-autoconfig](#page-618-3)
- $\circ$
- [duplicate-address-detection-transmits](#page-619-0) [no duplicate-address-detection-transmits](#page-619-1)
- 
- $\circ$  [reachable-time](#page-619-2)
- [no reachable-time](#page-619-3)
- o [max ndp-size](#page-620-0)
- [no max ndp-size](#page-620-1)
- $\circ$  [ip-assignment](#page-620-2)
- o [no ip-assignment](#page-621-0)
- $\circ$  in
- o [no ip](#page-621-2)
- $\circ$  [prefix-length](#page-622-0)
- $\circ$  [dns primary](#page-622-1)
- o [dns secondary](#page-622-2)
- o [dns tertiary](#page-623-0)
- 
- $\circ$  [dynamic](#page-612-2)
- 
- o [no dynamic](#page-612-3)
- $\circ$   $\frac{6 \text{rd prefix}}{6 \text{rd prefix}}$
- [no 6rd prefix](#page-613-1)
- $\circ$   $\frac{6 \text{rd prefix-length}}{6 \text{rd prefix-length}}$
- [no 6rd prefix-length](#page-614-0)
- [no dns primary](#page-623-1)
- [no dns secondary](#page-623-2)
- [no dns tertiary](#page-623-3)
- <sup>o</sup> [gateway](#page-624-0)
- o [no gateway](#page-624-1)
- 
- [advertise subnet-prefix](#page-624-2)
- [no advertise subnet-prefix](#page-624-3)
- o [extra-ip](#page-625-0)
- o [no extra-ip](#page-625-1)
- o [no extra-ipv6-addresses](#page-626-0)
- o <u>[router-advertisement](#page-626-1)</u>
- o [multicast](#page-626-2)
- o [no multicast](#page-626-3)
- o [type](#page-626-4)  $\circ$  [ip](#page-627-0)
- $\circ$ [prefix-length](#page-627-1)
- 
- $\circ$ [delegated-prefix](#page-627-2)  $\circ$ [no delegated-prefix](#page-628-0)
- $\circ$
- [preferred ip](#page-628-1)
- [preferred prefix-length](#page-628-2)  $\circ$
- [no preferred prefix-length](#page-629-0)
- [advertise subnet-prefix](#page-629-1)
- [no advertise subnet-prefix](#page-629-2)
- o [enable](#page-629-3)
- $\circ$  [no enable](#page-630-0)
- $\circ$  [interval](#page-630-1)
- $\circ$   $\overline{\text{link-mtu}}$  $\overline{\text{link-mtu}}$  $\overline{\text{link-mtu}}$
- [no link-mtu](#page-631-0)
- [reachable-time](#page-631-1)
- [no reachable-time](#page-631-2)
- [retransmit-timer](#page-631-3)
- [no retransmit-timer](#page-632-0)
- [current-hop-limit](#page-632-1)
- [no current-hop-limit](#page-632-2)
- o [router lifetime](#page-632-3)
- [no router lifetime](#page-633-0)
- o [router preference](#page-633-1)
- o [managed](#page-633-2)
- [no managed](#page-634-0)
- o [other-config](#page-634-1)
- <u>[no other-config](#page-634-2)</u>
- [prefix](#page-634-3)
- o [no prefix](#page-635-0)
- o [no prefixes](#page-635-1)
- o [prefix](#page-635-2)
- o [valid-lifetime](#page-636-0)
- [preferred lifetime](#page-636-1)
- $\circ$  [on-link](#page-636-2)
- [no on-link](#page-636-3)
- [autonomous](#page-637-0)
- o [no autonomous](#page-637-1)
- o [prefix-delegation](#page-637-2)
- $\bullet$ [no prefix-delegation](#page-637-3)
- o [preferred](#page-638-0)
- o [no preferred](#page-638-1)
- o [send-hints](#page-638-2)
- [no send-hints](#page-638-3)
- [rapid-commit](#page-639-0)
- [no rapid-commit](#page-639-1)
- o [send-hints](#page-639-2)
- [no send-hints](#page-639-3)
- [aftr-name-option](#page-640-0)
- [no aftr-name-option](#page-640-1)
- [mode](#page-640-2)
- $\circ$  [info-only](#page-640-3)
- [no info-only](#page-641-0)
- o [release](#page-641-1)
- $\circ$   $\frac{r_{\text{enew}}}{r_{\text{enew}}}$
- [mode-assignment](#page-642-0)
- o [reconnect](#page-642-1)
- 
- o <u>[no reconnect](#page-642-2)</u> [schedule](#page-643-0)
- 
- o *[inactivity](#page-643-1)*
- $\circ$  <u>[no inactivity](#page-643-2)</u>
- o <u>[lcp-echo-packets](#page-644-0)</u>
- o [no lcp-echo-packets](#page-644-1)
- o [server-keepalive](#page-644-2)
- o [no server-keepalive](#page-644-3)

ecli/dhcp-server-ipv6.cdl

- [enable](#page-645-0)
- [no enable](#page-645-1)
- o [option](#page-645-2)
- o [option object](#page-645-3)
- o [no option object](#page-646-0)
- o [no option objects](#page-646-1)
- o [name](#page-646-2)
- $\circ$  [number](#page-647-0)
- <u>[array](#page-647-1)</u>
- o [no array](#page-647-2)
- o [value](#page-647-3)
- o [no value](#page-648-0)
- o **option** group
- o [no option group](#page-649-0)
- [no option groups](#page-649-1)
- o [name](#page-649-2)
- o [option object](#page-649-3)
- o [no option object](#page-650-0)
- o [option group](#page-650-1)
- o [no option group](#page-650-2)
- o [scope dynamic](#page-651-0)
- o [no scope dynamic](#page-651-1) o [no scopes dynamic](#page-651-2)
- o [name](#page-652-0)
- o [enable](#page-652-1)
- o [no enable](#page-652-2)
- o [prefix](#page-652-3)
- $\circ$ [no prefix](#page-653-0)
- $\circ$   $\frac{range}{range}$  $\frac{range}{range}$  $\frac{range}{range}$
- $\circ$ [no range](#page-653-2)
- o [lifetime valid](#page-653-3)
- $\circ$ [no lifetime valid](#page-654-0)
- $\circ$ [lifetime preferred](#page-654-1)
- o [no lifetime preferred](#page-654-2)
- o [comment](#page-655-0)
- [no comment](#page-655-1)
- [always-send-option](#page-655-2)
- [no always-send-option](#page-655-3)
- [domain-name](#page-656-0)
- [no domain-name](#page-656-1)
- [dns server](#page-656-2)
- [no dns server](#page-657-0)
- o [generic-option](#page-657-1)
- o [no generic-option](#page-657-2)
- o [scope static](#page-658-0)
- o [no scope static](#page-658-1)
- o [no scopes static](#page-658-2)
- o [enable](#page-659-0)
- [no enable](#page-659-1)
- o [name](#page-659-2)
- o [no name](#page-659-3)
- o [prefix](#page-660-0)
- o [no prefix](#page-660-1)
- $\circ$  [ip](#page-660-2)
- o <u>[no ip](#page-660-3)</u>
- o *[iaid](#page-661-0)*
- o [no iaid](#page-661-1)
- $\circ$  [duid](#page-661-2)
- o [no duid](#page-662-0)
- o [lifetime](#page-662-1)
- o [no lifetime](#page-662-2)
- <sup>o</sup> [comment](#page-663-0)
- o [no comment](#page-663-1)
- [always-send-option](#page-663-2)
- [no always-send-option](#page-663-3)
- [domain-name](#page-664-0)
- [no domain-name](#page-664-1)
- o [dns server](#page-664-2)
- [no dns server](#page-665-0)
- o [generic-option](#page-665-1)
- $\circ$  <u>[no generic-option](#page-665-2)</u>
- o [clear lease](#page-666-0)
- o [clear leases](#page-666-1)

ecli/vlan-translation.cdl

[vlan-translation](#page-666-2)

- [no vlan-translation](#page-667-0)
- [no vlan-translations](#page-667-1)
- **o** [ingress interface](#page-667-2)
- $\circ$  [ingress vlan](#page-668-0)
- o [egress interface](#page-668-1)
- $\circ$  [egress vlan](#page-668-2)
- o [reverse](#page-669-0)
- [no reverse](#page-669-1)
- ecli/dns-security.cdl
	- o [dns-security](#page-669-2)
	- $\circ$  [dns-sinkhole](#page-669-3)
	- [enable](#page-670-0)
	- o [no enable](#page-670-1)
	- [action-type](#page-670-2)
	- [no custom-malicious-entries](#page-671-0)
	- [no custom-malicious-entry](#page-671-1)
	- [custom-malicious-entry](#page-671-2)
	- [no white-list-entries](#page-671-3)
	- [no white-list-entry](#page-672-0)
	- [white-list-entry](#page-672-1)
	- o [dns-tunnel](#page-672-2)
	- [enable](#page-673-0)
	- [no enable](#page-673-1) [block-all](#page-673-2)
	- [no block-all](#page-673-3)
	- [no white-list-entries](#page-673-4)
	- [no white-list-entry](#page-674-0)
- [white-list-entry](#page-674-1)
- **[block](#page-674-2)**
- $\circ$  [no block](#page-675-0)
- 
- ecli/interface\_show.cdl
	- o [show tunnel-interface 4to6](#page-675-1) [show tunnel-interfaces 4to6](#page-675-2)
	- o [show interfaces](#page-676-0)
	- o [show interface](#page-676-1)
	- o [show tunnel-interface vpn](#page-677-0)
	- [show tunnel-interfaces vpn](#page-678-0)
	- o [show dialup](#page-678-1)
	-
- ecli/arp show.cdl  $\circ$  [show arp](#page-678-2)
- ecli/dns show.cdl o [show dns](#page-679-0)
- ecli/ddns show.cdl
	- o [show dynamic-dns profiles](#page-679-1) • [show dynamic-dns profile](#page-680-0)
	-
- ecli/dhcp-server\_show.cdl  $\frac{1}{\text{show dhe}}$
- ecli/failover-load-balancing\_show.cdl o [show failover-lb](#page-682-0)
- ecli/ip-helper\_show.cdl
	- o [show ip-helper](#page-682-1)
- ecli/mac-ip-anti-spoof\_show.cdl o [show mac-ip-anti-spoof](#page-683-0)
	-
- ecli/nat\_show.cdl
	- $\circ$  [show nat-policies](#page-684-0) • [show nat-policy ipv4 inbound](#page-684-1)
	- [show nat-policy ipv6 inbound](#page-687-0)
	- o [show nat-policy nat64 inbound](#page-690-0)
	- [show nat-policy ipv4 uuid](#page-693-0)
	- o [show nat-policy ipv6 uuid](#page-693-1)
	- o [show nat-policy nat64 uuid](#page-694-0)
	- [show nat-policy ipv4 name](#page-694-1)
	- o [show nat-policy ipv6 name](#page-694-2)
	- [show nat-policy nat64 name](#page-695-0)

ecli/network-monitor\_show.cdl

- [show network-monitor policies](#page-695-1)
- o [show network-monitor policy](#page-696-0)
- ecli/routing\_show.cdl
	- o [show routing mode](#page-696-1)
	- o [show route-policies](#page-696-2)
	- o [show route-policy ipv4 interface](#page-697-0)
	- o [show route-policy ipv6 interface](#page-699-0)
	- [show route-policy ipv4 uuid](#page-701-0)
	- [show route-policy ipv6 uuid](#page-701-1)
	- [show route-policy ipv4 name](#page-701-2)
	- $\frac{1}{\text{show route-policy ipv6 name}}$  $\frac{1}{\text{show route-policy ipv6 name}}$  $\frac{1}{\text{show route-policy ipv6 name}}$
	- [show routing nsm](#page-702-1)
	- o [show routing rip](#page-702-2)
	- [show routing ospf](#page-703-0)
	- o [show routing bgp](#page-703-1)
	- o [show routing ripng](#page-703-2)
	- [show routing ospfv3](#page-704-0)
- ecli/web-proxy\_show.cdl
	- o [show web-proxy](#page-704-1)
- ecli/neighbor-discovery\_show.cdl o [show ndp](#page-704-2)
- ecli/interface-ipv6\_show.cdl
	- [show tunnel-interface ipv6](#page-705-0)
		- [show tunnel-interfaces ipv6](#page-705-1)
- ecli/vlan-translation\_show.cdl
	- o [show vlan-translation](#page-706-0)
	- [show vlan-translations](#page-706-1)
- ecli/dns-security\_show.cdl o [show dns-security](#page-707-0)
- ecli/firewall.cdl
	- o <u>[firewall](#page-707-1)</u>
	- [stealth-mode](#page-707-2)
	- o <u>[no stealth-mode](#page-708-0)</u>
	- o [randomize-id](#page-708-1)
	- [no randomize-id](#page-708-2)
	- o [decrement ttl](#page-708-3)
	- [no decrement ttl](#page-709-0)
	- o [icmp time-exceeded-packets](#page-709-1)
	- o [no icmp time-exceeded-packets](#page-709-2)
- [ftp-transforms-in-service-object](#page-709-3)
- $\circ$  [sqlnet](#page-710-0)
- [no sqlnet](#page-710-1)
- o [rtsp-transformations](#page-710-2)
- [no rtsp-transformations](#page-710-3)
- o [drop source-routed](#page-711-0)
- [no drop source-routed](#page-711-1)
- o [starting-vlan](#page-711-2)
- <sup>o</sup> [connections](#page-711-3)
- o [force-ftp-data](#page-712-0)
- [no force-ftp-data](#page-712-1)
- o [apply-rules-for-intra-lan](#page-712-2)
- [no apply-rules-for-intra-lan](#page-712-3)
- [issue-rst-for-outgoing-discards](#page-713-0)
- [no issue-rst-for-outgoing-discards](#page-713-1)
- o [icmp redirect-on-lan](#page-713-2) o [no icmp redirect-on-lan](#page-713-3)
- o [ip checksum-enforcement](#page-714-0)
- [no ip checksum-enforcement](#page-714-1)
- o [udp checksum-enforcement](#page-714-2)
- [no udp checksum-enforcement](#page-714-3)  $\circ$
- $\circ$  [jumbo-frame](#page-715-0)
- <u>[no jumbo-frame](#page-715-1)</u>
- $\circ$   $\frac{1}{1}$   $\frac{1}{1}$   $\frac{1}{$
- [no ipv6 drop](#page-716-0)
- [ipv6 decrement hop-limit](#page-716-1)
- [no ipv6 decrement hop-limit](#page-716-2)
- $\circ$  ipv<sub>6</sub> icmp
- $\frac{1}{\text{no } \text{ipv6 } \text{icmp}}$
- $\circ$  [ipv6 site-local-unicast](#page-717-1)
- [no ipv6 site-local-unicast](#page-718-0)
- $\frac{1}{\text{inv6}}$  extension-header-check
- [no ipv6 extension-header-check](#page-718-2)
- [ipv6 extension-header-order-check](#page-718-3)
- o [no ipv6 extension-header-order-check](#page-719-0)
- o <u>[ipv6 netbios-for-isatap](#page-719-1)</u>
- o [no ipv6 netbios-for-isatap](#page-719-2)
- o [control-plane-flood-protection](#page-719-3)
- [no control-plane-flood-protection](#page-720-0)
- ecli/bwm.cdl
	- [bandwidth-management](#page-720-1)
		- o [no type](#page-720-2)
		- o [type](#page-720-3)
		- o [priority](#page-721-0)
		- [no priority](#page-721-1)
- ecli/multicast.cdl
	- o [no multicast](#page-722-0)
	- [multicast](#page-722-1)
	- o [require-igmp-membership](#page-722-2)
	- o [no require-igmp-membership](#page-723-0)
	- [reception](#page-723-1)
	- [clear multicast state-entries](#page-724-0)
	- o [clear multicast state-entry](#page-724-1)
- ecli/policy.cdl
	- [no access-rule from](#page-724-2)
	- [clear access-rule statistics](#page-727-0)
	- [access-rule from](#page-727-1)
	- [access-rule uuid](#page-729-0)
	- [no access-rule uuid](#page-729-1)
	- [access-rule name](#page-730-0)
	- [no access-rule name](#page-730-1)
	- [access-rule restore-defaults](#page-730-2)
	- [no access-rule ipv6 from](#page-731-0)
	- [access-rule ipv6 from](#page-733-0)
	- [no access-rule ipv6 uuid](#page-736-0)
	-
	-
	-
	-
	-
	-
	-
	- o [name](#page-738-0)
	- [no name](#page-738-1)
	- $\circ$  [from](#page-738-2)
	- $\circ$  [to](#page-739-0)
	- $\circ$  [action](#page-739-1) [max-connections](#page-739-2)
	- **o** [priority](#page-740-0)
	- o [tcp timeout](#page-740-1)
	- [udp timeout](#page-740-2)
	- o [fragments](#page-741-0)
	- o [no fragments](#page-741-1)
	- [botnet-filter](#page-741-2)
	- o [no botnet-filter](#page-741-3)
	- $\circ$ [comment](#page-742-0)
	- [no comment](#page-742-1)
	- [connection-limit destination](#page-742-2)
	- [no connection-limit destination](#page-743-0)
	- [connection-limit source](#page-743-1)
- 
- 
- o [access-rule ipv6 uuid](#page-736-1)
- **access-rule ipv6** name
- [no access-rule ipv6 name](#page-737-0)
- [access-rule ipv6 restore-defaults](#page-737-1)
- [uuid](#page-737-2)
- $\circ$  [no uuid](#page-737-3)
- 
- 
- 
- [no connection-limit source](#page-743-2)
- o [tcp urgent](#page-743-3)
- o [no tcp urgent](#page-744-0)
- $\circ$   $\frac{dpi}{d}$  $\frac{dpi}{d}$  $\frac{dpi}{d}$
- [no dpi](#page-744-2)
- 
- [dpi-ssl](#page-744-3)
- o [no dpi-ssl](#page-745-0) o [destination address](#page-745-1)
- 
- o [service](#page-746-0) o [enable](#page-747-0)
- o [no enable](#page-747-1)
- o [flow-reporting](#page-747-2)
- o [no flow-reporting](#page-747-3)
- o [geo-ip-filter](#page-748-0)
- o [no geo-ip-filter](#page-748-1)
- $\circ$   $\frac{\log_{10}}{\log_{10}}$
- <u>[no logging](#page-748-3)</u>
- $\circ$   $\frac{\sin}{\sin}$
- $\circ$ [no sip](#page-749-1)
- $\bullet$ [h323](#page-749-2)
- $\circ$ [no h323](#page-749-3)
- [packet-monitoring](#page-750-0)
- [no packet-monitoring](#page-750-1)
- o [management](#page-750-2)
- o [no management](#page-750-3)
- $\circ$   $\frac{\text{single-sign-on}}{\text{single-sign-on}}$  $\frac{\text{single-sign-on}}{\text{single-sign-on}}$  $\frac{\text{single-sign-on}}{\text{single-sign-on}}$
- $\frac{1}{\text{no single-sign-on}}$  $\frac{1}{\text{no single-sign-on}}$  $\frac{1}{\text{no single-sign-on}}$
- o [quality-of-service class-of-service](#page-751-2)
- o [cos-override](#page-752-0)
- [no cos-override](#page-752-1)
- o [no quality-of-service](#page-752-2)
- [quality-of-service dscp](#page-753-0)
- o [reflexive](#page-753-1)
- o [no reflexive](#page-753-2)
- [schedule](#page-753-3)
- o [source address](#page-754-0)
- o [source port](#page-755-0)
- [users included](#page-755-1)
- [users excluded](#page-756-0)
- [bandwidth-management](#page-756-1) o **[bandwidth-management](#page-757-0)**
- [egress](#page-757-1)
- o [no egress](#page-757-2)
- **o** [ingress](#page-758-0)
- o <u>[no ingress](#page-758-1)</u>
- [usage-tracking](#page-759-0)
- o [no usage-tracking](#page-759-1)

## ecli/ssl-control.cdl

- [ssl-control](#page-759-2)
- [enable](#page-759-3)
- [no enable](#page-760-0)
- $\circ$  [action](#page-760-1)
- [blacklist](#page-760-2)
- [no blacklist](#page-760-3)
- o [detect ssl-v2](#page-761-0)
- o [no detect ssl-v2](#page-761-1)
- $\circ$  [detect ssl-v3](#page-761-2)
- o [no detect ssl-v3](#page-761-3)
- $\circ$ [detect weak-ciphers](#page-762-0)
- $\circ$ [no detect weak-ciphers](#page-762-1)
- $\circ$ [whitelist](#page-762-2)
- $\circ$ [no whitelist](#page-762-3)
- o [detect self-signed](#page-763-0)
- $\circ$ [no detect self-signed](#page-763-1)
- o [detect weak-digest-cert](#page-763-2)
- [no detect weak-digest-cert](#page-763-3)
- o [detect expired](#page-763-4)
- 
- o [detect untrusted-ca](#page-764-1)
- [no detect untrusted-ca](#page-764-2)
- $\circ$  [detect tls-v1](#page-764-3)
- [no detect tls-v1](#page-765-0)
- 
- 
- [no blacklist-certificates](#page-766-0)
- [whitelist-certificate](#page-766-1)
- 
- o [no whitelist-certificate](#page-766-2) [no whitelist-certificates](#page-766-3)
- 
- ecli/tcp.cdl
	- $\circ$  [tcp](#page-767-0)
		- o [enforce-strict-compliance](#page-767-1)
		- [no enforce-strict-compliance](#page-767-2)
		- [handshake-enforcement](#page-767-3)
		- [no handshake-enforcement](#page-768-0)
		- [checksum-enforcement](#page-768-1)
		- [no checksum-enforcement](#page-768-2)
		- [drop syn-with-data](#page-768-3)
		- [no drop syn-with-data](#page-769-0)
		- o [handshake-timeout](#page-769-1)

- o [no detect expired](#page-764-0)
- 
- 
- 
- 
- 
- o **[blacklist-certificate](#page-765-1)**
- o [no blacklist-certificate](#page-765-2)
- [default-connection-timeout](#page-769-3)
- [maximum-segment-lifetime](#page-770-0)
- [syn-flood-protection-mode](#page-770-1)
- [syn-attack-threshold](#page-770-2)
- o [support-tcp-sack](#page-771-0)
- [no support-tcp-sack](#page-771-1)
- [limit-mss](#page-771-2)  $\circ$  [no limit-mss](#page-771-3)
- [always-log-syn-packets](#page-772-0)
- [no always-log-syn-packets](#page-772-1)
- [proxy-connections](#page-772-2)
- o [no proxy-connections](#page-773-0)
- o [syn-flood-blacklisting](#page-773-1)
- $\circ$ [no syn-flood-blacklisting](#page-773-2)
- $\circ$ [blacklist-threshold](#page-774-0)
- $\circ$ [never-blacklist-wan](#page-774-1)
- $\circ$ [no never-blacklist-wan](#page-774-2)
- $\circ$ [always-allow-management](#page-774-3)
- [no always-allow-management](#page-775-0)  $\circ$
- [ddos on-wan-interfaces](#page-775-1)  $\circ$
- [no ddos on-wan-interfaces](#page-775-2)  $\circ$
- $\circ$ [ddos threshold](#page-775-3)  $\circ$
- [no ddos threshold](#page-776-0)
- [ddos fliter-bypass-rate](#page-776-1)  $\circ$
- $\circ$ [no ddos fliter-bypass-rate](#page-776-2)
- [ddos allow-list-timeout](#page-776-3)  $\circ$
- [no ddos allow-list-timeout](#page-777-0)  $\circ$
- [ddos always-allow-management](#page-777-1)  $\circ$
- $\circ$ [no ddos always-allow-management](#page-777-2)
- [ddos always-allow-negotiation](#page-777-3)  $\circ$
- [no ddos always-allow-negotiation](#page-778-0)  $\frac{1}{\text{clear top statistics}}$
- 

ecli/bandwidth-object.cdl

- o [no bandwidth-object](#page-778-2)
- o [no bandwidth-objects](#page-778-3) **[bandwidth-object](#page-779-0)**
- o [name](#page-779-1)
- 
- [guaranteed](#page-779-2) [maximum](#page-780-0)
- 
- [priority](#page-780-1) [action](#page-781-0)
- [comment](#page-781-1)
- [no comment](#page-781-2)
- [per-ip-management](#page-781-3)
- [no per-ip-management](#page-782-0)
- 
- ecli/udp.cdl  $\circ$   $\frac{\text{udp}}{\text{udp}}$  $\frac{\text{udp}}{\text{udp}}$  $\frac{\text{udp}}{\text{udp}}$ 
	- $\circ$  [default-connection-timeout](#page-782-2)
	- [flood protection](#page-783-0)
	- [no flood protection](#page-783-1)
	- [flood attack-threshold](#page-783-2)
	- [flood block-timeout](#page-783-3)
	- [flood protected-dest-list](#page-784-0)
	- $\circ$  [clear udp statistics](#page-784-1)
- ecli/icmp.cdl
	- $\circ$  [icmp](#page-785-0)
	- [flood protection](#page-785-1)
	- [no flood protection](#page-785-2)
	- [flood attack-threshold](#page-785-3)
	- [flood block-timeout](#page-786-0) [flood protected-dest-list](#page-786-1)
	- o [clear icmp statistics](#page-787-0)
- ecli/qos-mapping.cdl
	- [qos-mapping cos](#page-787-1)
	- o <u>[qos-mapping reset](#page-787-2)</u>
- ecli/firewall\_show.cdl
	- o [show firewall](#page-788-0)
- ecli/bwm\_show.cdl
- [show bandwidth-management](#page-788-1)
- ecli/multicast\_show.cdl
	- o [show multicast](#page-788-2)
- ecli/policy\_show.cdl
	- o [show access-rule ipv4 from](#page-789-0)
	- o [show access-rule ipv4 uuid](#page-791-0)
	- [show access-rule ipv4 name](#page-792-0)
	- o [show access-rules](#page-792-1)
	- [show access-rule ipv6 from](#page-793-0)
	- o [show access-rule ipv6 uuid](#page-795-0)
	- [show access-rule ipv6 name](#page-796-0)  $\circ$
- ecli/ssl-control\_show.cdl o [show ssl-control](#page-796-1)
- ecli/tcp\_show.cdl
- ecli/bandwidth-object\_show.cdl · [show bandwidth-objects](#page-797-0)
	- [show bandwidth-object](#page-797-1)
- ecli/udp show.cdl [show udp](#page-797-2)
- ecli/icmp\_show.cdl • [show icmp](#page-798-0)
- ecli/qos-mapping\_show.cdl
	- o [show qos-mapping](#page-798-1)
- ecli/administration.cdl [administration](#page-799-0)
	- [firewall-name](#page-799-1)
	-
	- o [no firewall-name](#page-799-2) [firewall-domain-name](#page-799-3)
	- [no firewall-domain-name](#page-800-0)
	- o [language-override](#page-800-1)
	- o [no language-override](#page-800-2)
	- [admin name](#page-800-3)
	- o [admin password](#page-801-0)
	- o [admin one-time-password totp](#page-801-1)
	- [no admin one-time-password](#page-801-2)
	- o [admin unbind-totp-key](#page-802-0)
	- [wireless-lan](#page-802-1)
	- o [no wireless-lan](#page-802-2)
	- $\circ$  ipv $6$
	- o [no ipv6](#page-803-0)
	- **o** <u>[password aging](#page-803-1)</u>
	- [no password aging](#page-803-2)
	- [password uniqueness](#page-803-3)
	- [no password uniqueness](#page-804-0)  $\circ$
	- $\circ$ [password enforce-character-difference](#page-804-1)
	- [no password enforce-character-difference](#page-804-2)  $\circ$
	- $\circ$ [password minimum-length](#page-805-0)
	- $\circ$ [password complexity alpha-and-numeric-and-symbols](#page-805-1)
	- o [password complexity alpha-and-numeric](#page-805-2)
	- $\frac{1}{\text{password complexity type}}$  $\frac{1}{\text{password complexity type}}$  $\frac{1}{\text{password complexity type}}$
	- [password complexity upper-case](#page-806-0)
	- [password complexity lower-case](#page-806-1) • [password complexity digital](#page-806-2)
	- <u>[password complexity symbolic](#page-807-0)</u>
	-
	- o [no password complexity](#page-807-1)
	- <u>[password constraints-apply-to](#page-807-2)</u>
	- [no password constraints-apply-to](#page-808-0)
	- $\circ$   $\frac{1}{\text{idle-logout-time}}$  $\frac{1}{\text{idle-logout-time}}$  $\frac{1}{\text{idle-logout-time}}$
	- [user-lockout](#page-808-2)
	- [no user-lockout](#page-809-0)
	- [local-user-lockout](#page-809-1)
	- [no local-user-lockout](#page-809-2)
	- [log-without-lockout](#page-810-0)
	- o [no log-without-lockout](#page-810-1)
	- [admin preempt-action](#page-810-2)
	- [admin preempt-inactivity-timeout](#page-810-3)
	- o [inter-admin-messaging](#page-811-0)
	- o [no inter-admin-messaging](#page-811-1)
	- [multiple-admin](#page-811-2)
	- o [no multiple-admin](#page-811-3)
	- [enhanced-audit-logging](#page-812-0)
	- o [no enhanced-audit-logging](#page-812-1)
	-
	- [wireless-controller-mode](#page-812-2)
	- [web-management allow-http](#page-813-0)  $\circ$
	- [no web-management allow-http](#page-813-1)
	- o [http-port](#page-813-2)
	- $\circ$ [https-port](#page-813-3)
	- $\circ$ [web-management certificate](#page-814-0)
	- [web-management cert-common-name](#page-814-1)  $\circ$
	- $\circ$ [no web-management cert-common-name](#page-814-2)
	- $\circ$ [web-management client-certificate-check](#page-815-0)
	- [no web-management client-certificate-check](#page-815-1)  $\circ$
	- [web-management client-certificate-issuer](#page-815-2)  $\circ$
	- [web-management ocsp-check](#page-815-3)  $\circ$
	- $\circ$ [no web-management ocsp-check](#page-816-0)
	- [web-management default-table-size](#page-816-1)  $\circ$
	- [web-management refresh-interval](#page-816-2)  $\circ$
	- o [web-management tooltip](#page-817-0)
	- [no web-management tooltip](#page-817-1)
	- [dashboard-as-starting-page](#page-817-2)  $\circ$
	- [no dashboard-as-starting-page](#page-817-3)  $\circ$
	- o [tls-and-above](#page-818-0)
	- [no tls-and-above](#page-818-1)
	- [out-of-band-management](#page-818-2)
	- o <u>[no out-of-band-management](#page-818-3)</u>
	- o [override-download-url sonicpoint n](#page-819-0)
	- [no override-download-url sonicpoint n](#page-819-1)
	- [override-download-url sonicpoint nv](#page-819-2)
	- [no override-download-url sonicpoint nv](#page-819-3)
	- o [override-download-url sonicpoint ndr](#page-820-0)
	- [no override-download-url sonicpoint ndr](#page-820-1)
	- [override-download-url sonicpoint ac](#page-820-2)
- [no override-download-url sonicpoint ac](#page-821-0)
- [gms-management](#page-821-1)
- o [no gms-management](#page-821-2)
- [host-name](#page-821-3)
- o [syslog-server-port](#page-822-0)
- o [no syslog-server-port](#page-822-1)
- [heartbeat-status-only](#page-822-2)
- o [no heartbeat-status-only](#page-823-0)
- [behind-nat-device](#page-823-1)
- o [no behind-nat-device](#page-823-2)
- $\circ$  [spi](#page-824-0)
- o [encryption-type](#page-824-1)
- o [encryption-key](#page-824-2)
- [authentication-key](#page-824-3)
- o [reporting-server](#page-825-0) • <u>[no reporting-server](#page-825-1)</u>
- $\circ$ [sonicos-api](#page-825-2)
- $\circ$ [no sonicos-api](#page-826-0)
- o [digest](#page-826-1)
- [no digest](#page-826-2)
- $\circ$  [sha256-digest](#page-826-3)
- o [no sha256-digest](#page-827-0)
- o [md5-digest](#page-827-1)
- [no md5-digest](#page-827-2)
- [integrity-protection](#page-827-3)
- [no integrity-protection](#page-828-0)
- $\circ$   $\frac{\text{chap}}{\text{cap}}$  $\frac{\text{chap}}{\text{cap}}$  $\frac{\text{chap}}{\text{cap}}$
- o [no chap](#page-828-2)
- [basic](#page-828-3)
- o [no basic](#page-829-0)
- [public-key](#page-829-1)
- [no public-key](#page-829-2)
- o [rsa-key-size](#page-829-3)
- o [rsa-padding-type](#page-830-0)
- o [session-security](#page-830-1)
- o [no session-security](#page-830-2)
- [hold-password](#page-831-0)
- [no hold-password](#page-831-1)
- o [max-nonce](#page-831-2)
- [two-factor-bearer-token](#page-831-3)
- [no two-factor-bearer-token](#page-832-0)
- ecli/snmp.cdl
	- $\circ$  [snmp](#page-832-1)
		- [no snmp](#page-832-2)
		- o [system-name](#page-832-3)
		- o [no system-name](#page-833-0)
		- [system-contact](#page-833-1)
		- o [no system-contact](#page-833-2)
		- [system-location](#page-833-3)
		- o [no system-location](#page-834-0)
		- [asset-number](#page-834-1)
		- o [no asset-number](#page-834-2)
		- o [get-community-name](#page-834-3)
		- o [no get-community-name](#page-835-0)
		- o [trap-community-name](#page-835-1)
		- [no trap-community-name](#page-835-2)
		- o [host](#page-836-0)
		- $\circ$ [no host](#page-836-1)
		- $\circ$ [snmp3 mandatory](#page-836-2)
		- $\circ$ [no snmp3 mandatory](#page-836-3)
		- $\circ$ [snmp3 engine-id](#page-837-0)
		- $\circ$ [snmp3 increase-subsystem-priority](#page-837-1)
		- $\bullet$ [no snmp3 increase-subsystem-priority](#page-837-2)
		- o [view](#page-837-3)
		- o [no view](#page-838-0)
		- $\circ$   $\frac{1}{\text{group}}$  $\frac{1}{\text{group}}$  $\frac{1}{\text{group}}$
		- o [no group](#page-838-2)
		- o [user](#page-839-0)
		- o [no user](#page-839-1)
		- o [name](#page-839-2)
		- o [security-level](#page-840-0)
		-
		- **o** <u>[authentication](#page-840-2)</u>
		- [encryption](#page-841-0)
		- [group](#page-841-1)
		- o [no group](#page-841-2)
		- [access](#page-842-0)
		- [no access](#page-842-1)
		- o [name](#page-842-2)
		- o [read-view](#page-843-0)
		- o [master-group](#page-843-1)
		- o [security-level](#page-843-2)
		- o [no security-level](#page-844-0)
- ecli/export.cdl
	- [export current-config](#page-844-1)
	- [export pending-config](#page-844-2)
	- o [export firmware](#page-845-0) • [export tech-support-report](#page-845-1)
	-
- 
- 
- 
- 
- 
- 
- 
- 
- [no security-level](#page-840-1)
- 
- 
- o [firmware auto](#page-846-0)
- o [no firmware auto](#page-846-1)
- o [firmware diagnostics](#page-846-2)
- o [no firmware diagnostics](#page-847-0)
- o [firmware backup](#page-847-1)
- ecli/import.cdl
	- [import firmware](#page-847-2)  $\circ$  [import cli](#page-847-3)
- 
- ecli/system.cdl o [restart](#page-848-0)
	- o [safemode](#page-849-0)
	- o [restore-defaults](#page-849-1)
	- o [boot](#page-849-2)
- ecli/time.cdl
	- o [time](#page-849-3)
	- o [time](#page-850-0) o [date](#page-850-1)
	- o [time-zone](#page-850-2)
	- $\frac{1}{\text{use-} \cdot \text{ntp}}$
	- [no use-ntp](#page-851-1)
	- o [daylight-savings](#page-851-2)
	- o [no daylight-savings](#page-851-3)
	- o [universal](#page-852-0)
	- o [no universal](#page-852-1)
	- [international-format](#page-852-2) [no international-format](#page-852-3)
	- [only-custom-ntp](#page-853-0)
	- <u>[no only-custom-ntp](#page-853-1)</u>
	- $\circ$  [ntp-server](#page-853-2)
	- o <u>[no ntp-server](#page-854-0)</u>
	- [no ntp-servers](#page-854-1)
	- [ntp-update-interval](#page-854-2)
- ecli/license.cdl
	- o [license](#page-854-3) o [synchronize](#page-855-0)
	- o [upgrade](#page-855-1)
- ecli/ssh-server.cdl
	- o [ssh server](#page-855-2)
	- [port](#page-856-0)
	- [keygen](#page-856-1)
	- o <u>[restart](#page-856-2)</u>
	- $\circ$ [enable](#page-856-3)
	- o [terminate](#page-857-0)
	- o [kill session](#page-857-1)
	- o [kill sessions](#page-857-2)
- $\bullet\;$ ecli/ssh.cdl
	- o [ssh client](#page-857-3)
	- o [server-key](#page-858-0)
	- o [no server-key](#page-858-1) o <u>[no server-keys](#page-858-2)</u>
	-
- ecli/fips.cdl
	- $\circ$   $\frac{fips}{fips}$  $\frac{fips}{fips}$  $\frac{fips}{fips}$
	- o [no fips](#page-858-4)
- $\bullet\;$ ecli/ndpp.cdl
	- <sup>o</sup> [ndpp](#page-859-0)  $\circ$  no  $\frac{\text{map}}{\text{map}}$
- ecli/administration\_show.cdl o [show administration](#page-859-2)
- ecli/snmp\_show.cdl o [show snmp](#page-859-3)
- ecli/firmware\_show.cdl o [show firmware](#page-860-0)
- ecli/status show.cdl  $\overline{\text{show status}}$  $\overline{\text{show status}}$  $\overline{\text{show status}}$
- ecli/time\_show.cdl • [show time](#page-860-2)
- ecli/version show.cdl o [show version](#page-861-0)
- ecli/license\_show.cdl [show license](#page-861-1)
- ecli/ssh-server\_show.cdl • [show ssh server](#page-861-2)
- ecli/ssh\_show.cdl o [show ssh client](#page-861-3)
- ecli/fips\_show.cdl  $\circ$  [show fips](#page-862-0)

- ecli/ndpp\_show.cdl
- o [show ndpp](#page-862-1)

# ecli/user-auth.cdl

- [user authentication](#page-863-0)
- [method](#page-863-1)
- [sso-method](#page-863-2)
- [no sso-method](#page-864-0)
- [case-sensitive-names](#page-864-1) [no case-sensitive-names](#page-864-2)
- 
- o [login-uniqueness](#page-865-0)
- [no login-uniqueness](#page-865-1)
- $\circ$  [relogin-after-password-change](#page-865-2)
- [no relogin-after-password-change](#page-865-3) o <u>[one-time-password format](#page-866-0)</u>
- o [one-time-password length](#page-866-1)
- [one-time-password email-format](#page-866-2)
- o [auth-page-timeout](#page-867-0)
- [no auth-page-timeout](#page-867-1)
- $\circ$ [browser-redirect-via](#page-867-2)
- o [http-redirect-after-login](#page-868-0)
- [no http-redirect-after-login](#page-868-1)  $\circ$
- $\sim$ [policy-banner](#page-868-2)
- $\circ$ [no policy-banner](#page-868-3)
- $\circ$ [radius-chap-http-login](#page-869-0)
- $\circ$ [no radius-chap-http-login](#page-869-1)
- $\circ$ [inactivity-timeout](#page-869-2)
- $\circ$ [prevent-inactivity-logout service](#page-870-0)
- $\circ$ [no prevent-inactivity-logout service](#page-870-1)
- $\circ$ [log-user-name](#page-870-2)
- $\bullet$ [no log-user-name](#page-871-0)
- $\circ$ [user-connections-logout](#page-871-1)
- [inactive-user](#page-872-0)
- [no inactive-user](#page-872-1)
- [age-out](#page-872-2)
- o [web-login-session-limit](#page-873-0)
- [no web-login-session-limit](#page-873-1)
- [show-user-status-window](#page-873-2)
- [no show-user-status-window](#page-874-0)
- [status-window-heartbeat](#page-874-1)  $\circ$
- [disconnected-user-detect](#page-874-2)
- [no disconnected-user-detect](#page-874-3)
- [open-in-same-window](#page-875-0)
- [no open-in-same-window](#page-875-1)
- o [rule-auth-bypass-http-url](#page-875-2)
- [no rule-auth-bypass-http-url](#page-875-3)
- [acceptable-use-policy](#page-876-0)
- [window-size](#page-876-1)
- $\circ$ [scroll-bars](#page-876-2)
- o [no scroll-bars](#page-877-0)
- [content](#page-877-1)
- [no content](#page-877-2)
- [aup-on-zones](#page-877-3)
- [no aup-on-zones](#page-878-0)
- o [customize-login-page](#page-878-1)
- o [no customize-login-page](#page-879-0)

### ecli/user-local.cdl

- [user local](#page-880-0)
- [apply-password-constraints](#page-880-1)
- o [no apply-password-constraints](#page-880-2)
- o [prune-on-expiry](#page-880-3)
- o [no prune-on-expiry](#page-881-0)
- [user](#page-881-1)
- o [no user](#page-881-2)
- o [no users](#page-882-0)
- **o** [group](#page-882-1)
- o [no group](#page-882-2)
- o [no groups](#page-883-0)
- $\circ$  [name](#page-883-1)
- o <u>[uuid](#page-883-2)</u>
- $\circ$ [no uuid](#page-884-0)
- $\circ$ [domain](#page-884-1)
- $\circ$ [no domain](#page-884-2)
- $\circ$ [comment](#page-885-0)
- $\circ$ [no comment](#page-885-1)
- $\circ$ [password](#page-885-2)
- $\circ$ [no password](#page-885-3)
- $\circ$ [force-password-change](#page-886-0)
- [no force-password-change](#page-886-1)
- [expiration](#page-886-2)
- $\circ$ [account-lifetime](#page-886-3)
- [no account-lifetime](#page-887-0)
- [prune-on-expiry](#page-887-1)
- [no prune-on-expiry](#page-887-2)
- [one-time-password](#page-888-0)
- [no one-time-password](#page-888-1)
- [unbind-totp-key](#page-888-2)
- [email-address](#page-888-3)
- [no email-address](#page-889-0)
- [vpn-client-access](#page-889-1)
- [no vpn-client-access](#page-890-0)
- 
- 
- 
- 
- 
- 
- 
- 
- 
- 
- o [guest-login-uniqueness](#page-890-1)
- o <u>[no guest-login-uniqueness](#page-890-2)</u>
- $\frac{g_{\text{test}-i}}{g_{\text{test}-i}}$
- [no guest-idle-timeout](#page-891-1)
- [no quota-cycle](#page-891-2)
- o <u>[quota-cycle](#page-891-3)</u>
- [session-lifetime](#page-892-0)
- o [no session-lifetime](#page-892-1)
- $\circ$   $\frac{limit}{}$  $\frac{limit}{}$  $\frac{limit}{}$
- $\circ$  [no limit](#page-893-0)
- [member-of](#page-893-1)
- o [no member-of](#page-893-2)
- o [name](#page-894-0)
- o [domain](#page-894-1)  $\circ$
- [no domain](#page-894-2)
- $\circ$ [comment](#page-895-0)
- $\circ$ [no comment](#page-895-1)
- $\circ$ [ldap-location](#page-895-2)  $\circ$
- [no ldap-location](#page-895-3)  $\bullet$ [memberships-by-ldap-location](#page-896-0)
- $\circ$ [no memberships-by-ldap-location](#page-896-1)
- [refresh-from-ldap-server](#page-896-2)
- [one-time-password](#page-897-0)
- [no one-time-password](#page-897-1)
- [to-management-on-login](#page-897-2)
- [no to-management-on-login](#page-897-3)
- o [vpn-client-access](#page-898-0)
- o [no vpn-client-access](#page-898-1)
- [member](#page-899-0)
- o [no member](#page-899-1)
- [uuid](#page-899-2)
- [no uuid](#page-900-0)
- $\circ$  [bookmark](#page-900-1)
- [no bookmark](#page-900-2)
- [no bookmarks](#page-901-0)
- o [name](#page-901-1)
- [host](#page-901-2)
- $\circ$  [no host](#page-901-3)
- 
- o [service](#page-902-0) o [screen-size](#page-902-1)
- 
- <sup>o</sup> [colors](#page-903-0)
- o [application-path](#page-903-1)
- [no application-path](#page-903-2)
- o [start-in-folder](#page-904-0)
- $\circ$ [no start-in-folder](#page-904-1)
- $\circ$ [automatic-login](#page-904-2)
- o [no automatic-login](#page-905-0)
- o [plugin-dlls](#page-905-1)  $\circ$
- [no plugin-dlls](#page-905-2)  $\circ$
- [redirect-clipboard](#page-906-0)  $\circ$ [no redirect-clipboard](#page-906-1)
- o [redirect-audio](#page-906-2)
- $\circ$ [no redirect-audio](#page-906-3)
- [auto-reconnection](#page-907-0)
- [no auto-reconnection](#page-907-1)
- o [desktop-background](#page-907-2)
- [no desktop-background](#page-907-3)
- 
- o [window-drag](#page-908-0)
- [no window-drag](#page-908-1)
- [animation](#page-908-2)
- [no animation](#page-908-3)
- <u>[view-only](#page-909-0)</u>
- o [no view-only](#page-909-1)
- o [share-desktop](#page-909-2)
- [no share-desktop](#page-909-3)
- o <u>[automatic-accept-host-key](#page-910-0)</u>
- <u>[no automatic-accept-host-key](#page-910-1)</u>
- o [display-on-mobile](#page-910-2)
- o [no display-on-mobile](#page-910-3)
- o **[bookmark](#page-911-0)**
- $\circ$  [no bookmark](#page-911-1)
- [no bookmarks](#page-911-2)
- o [name](#page-911-3)
- $\circ$  [host](#page-912-0)
- $\circ$ [no host](#page-912-1)
- $\circ$ [service](#page-912-2)
- $\circ$ [screen-size](#page-913-0)
- $\circ$ [colors](#page-913-1)
- [application-path](#page-914-0)  $\circ$
- $\circ$ [no application-path](#page-914-1)
- $\circ$ [start-in-folder](#page-914-2)
- $\circ$ [no start-in-folder](#page-914-3)
- $\circ$ [automatic-login](#page-915-0)
- [no automatic-login](#page-915-1)  $\circ$
- o [plugin-dlls](#page-916-0)
- $\bullet$ [no plugin-dlls](#page-916-1)
- $\circ$ [redirect-clipboard](#page-916-2)
- o [no redirect-clipboard](#page-916-3)
- · [redirect-audio](#page-917-0)
- o [no redirect-audio](#page-917-1)
- [auto-reconnection](#page-917-2)
- [no auto-reconnection](#page-917-3)
- o [desktop-background](#page-918-0)
- [no desktop-background](#page-918-1)
- o [window-drag](#page-918-2)
- [no window-drag](#page-918-3)
- [animation](#page-919-0)
- [no animation](#page-919-1)
- o [view-only](#page-919-2)
- o [no view-only](#page-919-3)
- o [share-desktop](#page-920-0) o [no share-desktop](#page-920-1)
- [automatic-accept-host-key](#page-920-2)
- [no automatic-accept-host-key](#page-920-3)
- [display-on-mobile](#page-921-0)
- o [no display-on-mobile](#page-921-1)
- ecli/user-mgmt.cdl
	- o [kill-user name](#page-921-2)
	- $\circ$  [kill-user at](#page-921-3)
	- o [unlock](#page-922-0)
	- [user management](#page-922-1)
	- o [include](#page-922-2)
	- $\circ$  [no include](#page-923-0)

## ecli/user-radius.cdl

- [user radius](#page-923-1)
- [clear user radius statistics](#page-923-2)
- o <u>[local-users-only](#page-924-0)</u>
- [no local-users-only](#page-924-1)
- o [default-user-group](#page-924-2)
- [no default-user-group](#page-924-3) o [timeout](#page-925-0)
- 
- o [retries](#page-925-1)
- [user-group-mechanism](#page-925-2) o [server](#page-926-0)
- o [no server](#page-926-1)
- o [no servers](#page-926-2)
- o [enable](#page-927-0)
- o [no enable](#page-927-1)
- $\circ$ [host](#page-927-2)
- $\circ$ [port](#page-927-3)
- $\circ$ [partition](#page-928-0)
- [no partition](#page-928-1)  $\circ$
- o [shared-secret](#page-928-2)
- [no shared-secret](#page-929-0)
- o [send-through-vpn-tunnel](#page-929-1)
- [no send-through-vpn-tunnel](#page-929-2)
- [user-name-format](#page-929-3)
- $\circ$  [test](#page-930-0)
- **<u>[accounting](#page-930-1)</u>**
- o [server](#page-930-2)
- [no server](#page-931-0)
- o [no servers](#page-931-1)
- [enable](#page-931-2)
- o [no enable](#page-932-0)
- [host](#page-932-1)
- [port](#page-932-2)
- [partition](#page-932-3)
- o [no partition](#page-933-0)
- o [shared-secret](#page-933-1)
- [no shared-secret](#page-933-2)
- [user-name-format](#page-934-0)
- o <u>[test](#page-934-1)</u>
- o [timeout](#page-934-2)
- 
- 
- 
- 
- 
- 
- 
- - [clear user ldap statistics](#page-937-3)
	- [protocol-version](#page-938-0)
	- [require-valid-certificate](#page-938-1)
	- [no require-valid-certificate](#page-938-2)
	- [local-tls-certificate](#page-939-0)
	- [no local-tls-certificate](#page-939-1)
	- [allow-referrals](#page-939-2)
	- $\circ$ [no allow-referrals](#page-939-3)
	- [allow-references](#page-940-0)
	- $\circ$ [no allow-references](#page-940-1)
	- $\circ$ [local-users-only](#page-940-2)
	- $\circ$ [no local-users-only](#page-941-0)
	- $\circ$ [default-user-group](#page-941-1)
	- $\bullet$ [no default-user-group](#page-941-2)
	- $\bullet$ [mirror-user-groups](#page-941-3)
	- $\circ$ [no mirror-user-groups](#page-942-0)
	- [exclude-tree](#page-942-1)
	- [no exclude-tree](#page-943-0)
- 
- o [retries](#page-935-0)
- $\circ$   $\frac{\text{data}}{\text{data}}$  $\frac{\text{data}}{\text{data}}$  $\frac{\text{data}}{\text{data}}$
- o [no data](#page-935-2)
- o [include](#page-936-0)
- o [no include](#page-936-1)
- o [interim-updates](#page-937-0)
- o [no interim-updates](#page-937-1)
- $\bullet~$ ecli/user-ldap.cdl
	- [user ldap](#page-937-2)
		-
		-
		-
- [relay](#page-943-1)
- [enable](#page-943-2)
- 
- o [no enable](#page-943-3)
- o [clients-connect](#page-944-0)
- o [no clients-connect](#page-944-1)
- o [shared-secret](#page-944-2) [no shared-secret](#page-945-0)
- 
- o [legacy-user-group](#page-945-1)
- o [no legacy-user-group](#page-946-0)
- [server](#page-946-1) o [no server](#page-946-2)
- o [no servers](#page-947-0)
- o [save dynamic-secondary](#page-947-1)
- o [enable](#page-947-2)
- o [no enable](#page-947-3)
- o [host](#page-948-0)
- o [role](#page-948-1)
- $\circ$ [port](#page-948-2)
- $\circ$ [partition](#page-949-0)
- $\bullet$ [timeout](#page-949-1)
- $\circ$  [use-tls](#page-949-2)
- [no use-tls](#page-950-0)
- [send-start-tls-request](#page-950-1)
- [no send-start-tls-request](#page-950-2)
- o [backup-for](#page-950-3)
- [no backup-for](#page-951-0)
- o [same-bind-credentials](#page-951-1)
- [no same-bind-credentials](#page-951-2)
- o [schema](#page-951-3)
- [read-from-server auto-configure](#page-952-0)
- o [read-from-server display](#page-952-1)
- [user-class](#page-952-2)
- o [user-attribute](#page-953-0)
- [no user-attribute](#page-953-1)
- o [user-group-class](#page-954-0)
- [user-group-attribute](#page-954-1)
- o [no user-group-attribute](#page-955-0)
- o [directory](#page-955-1)
- <u>[read-trees-from-server](#page-955-2)</u>
- [primary-domain](#page-956-0)
- [no primary-domain](#page-956-1)
- [users-tree](#page-956-2)
- o [no users-tree](#page-957-0)
- [user-groups-tree](#page-957-1)
- o <u>[no user-groups-tree](#page-957-2)</u>
- $\circ$  [bind](#page-958-0)
- [bind-password](#page-958-1)
- [no bind-password](#page-958-2)
- o [referred-bind-with-account](#page-959-0)
- o [test](#page-959-1)

ecli/user-partition.cdl

- o [user partitioning](#page-960-0)
- o [enable](#page-960-1)
- [no enable](#page-961-0)
- $o$  [partition](#page-961-1)
- o [no partition](#page-961-2)
- <u>[no partitions](#page-962-0)</u>
- $\circ$  [name](#page-962-1)
- [parent-partition](#page-962-2)
- o [no parent-partition](#page-962-3)
- $\circ$  [domain](#page-963-0)
- $\circ$  [no domain](#page-963-1)
- o [no domains](#page-963-2)
- <sup>o</sup> [comment](#page-964-0)
- [no comment](#page-964-1)
- <u>[no policy](#page-964-2)</u>
- <u>[no policies](#page-965-0)</u>
- o [policy](#page-965-1)
- [zone](#page-966-0)
- $\circ$  [interface](#page-966-1)
- o [address-object](#page-967-0)
- [partition](#page-967-1)
- o [comment](#page-968-0)
- [no comment](#page-968-1)
- [auto-assign](#page-968-2)
- ecli/user-sso.cdl
	- [user sso](#page-969-0) o [clear user sso statistics](#page-969-1)
	- o [method](#page-969-2)
	-
	- [no method](#page-970-0)
	- o <u>[next-agent-on-no-name](#page-970-1)</u>
	- [no next-agent-on-no-name](#page-970-2) o [block-traffic](#page-971-0)
	-
	- [no block-traffic](#page-971-1)
	- [including-for-access-rules](#page-971-2)
	- [no including-for-access-rules](#page-971-3)
	- o [local-users-only](#page-972-0)
	- [no local-users-only](#page-972-1)
	- o [non-domain-limited-access](#page-972-2) [no non-domain-limited-access](#page-972-3)
- o [probe](#page-973-0)
- o <u>[no probe](#page-973-1)</u>
- o [user-group-mechanism](#page-974-0)
- o [poll rate](#page-974-1)
- [poll same-agent](#page-974-2)
- o [no poll same-agent](#page-974-3)
- o [hold-time after-failure](#page-975-0)
- $\frac{h}{\text{hold-time after-no-user}}$  $\frac{h}{\text{hold-time after-no-user}}$  $\frac{h}{\text{hold-time after-no-user}}$
- [windows-service-user-name](#page-975-2)
- [no windows-service-user-name](#page-976-0)
- o [security-service-bypass address](#page-976-1)
- [no security-service-bypass address](#page-977-0)
- [security-service-bypass service](#page-977-1)
- o [no security-service-bypass service](#page-977-2)
- $\circ$ [address](#page-978-0)
- $\circ$ [service](#page-979-0)
- o <u>[type](#page-979-1)</u>
- o [dummy-user](#page-979-2)
- <u>[no dummy-user](#page-980-0)</u> [enforce-on-zone](#page-980-1)
- [no enforce-on-zone](#page-981-0)
- o [tsa-services-bypass](#page-981-1)
- [no tsa-services-bypass](#page-981-2)
- [authentication-domain](#page-981-3)
- o [redirect-browser](#page-982-0)
- o [retries-on-failure](#page-982-1)
- [poll users](#page-982-2)
- [forward-lanman](#page-983-0)
- [no forward-lanman](#page-983-1)
- [radius-accounting port](#page-983-2)
- o [agent](#page-984-0)
- [no agent](#page-984-1)
- o [no agents](#page-984-2)
- [host](#page-985-0)
- [port](#page-985-1)
- $\circ$  [enable](#page-985-2)
- [no enable](#page-985-3)
- o [timeout](#page-986-0)
- o [retries](#page-986-1)
- o [no shared-key](#page-986-2)
- o [shared-key](#page-986-3)
- o [max-requests](#page-987-0)
- o [partition](#page-987-1)
- o [no partition](#page-987-2)
- o [terminal-services-agent](#page-988-0)
- o [no terminal-services-agent](#page-988-1)
- [no terminal-services-agents](#page-988-2)  $\circ$
- $\circ$ [host](#page-988-3)
- $\circ$
- 
- $\circ$
- 
- $\bullet$ [shared-key](#page-990-1)
- **o** [partition](#page-990-2)
- o <u>[no partition](#page-990-3)</u>
- <u>[radius-accounting-client](#page-991-0)</u>
- [no radius-accounting-client](#page-991-1)
- o [no radius-accounting-clients](#page-991-2)
- **o** [host](#page-992-0)
- o [shared-secret](#page-992-1)
- [no shared-secret](#page-992-2)
- [user-name-format](#page-992-3)
- [missing-domain](#page-993-0)
- [log-user-out](#page-993-1)
- <u>[no log-user-out](#page-993-2)</u>
- 
- o [server](#page-994-0)
- o [no server](#page-994-1)
- [proxy-forward timeout](#page-994-2)
- [proxy-forward retries](#page-995-0)
- o [proxy-forward type](#page-995-1)
- **o** <u>[partition](#page-995-2)</u>
- o [no partition](#page-996-0)
- o [test](#page-996-1)
- $\bullet~$ ecli/user-guest.cdl
	- [user guest](#page-996-2)
	- · [profile](#page-997-0)
	- $\circ$  <u>[no profile](#page-997-1)</u>
	- [user](#page-997-2)
	- o [generate](#page-998-0)
	- o [no user](#page-998-1)
	- o [no users](#page-998-2)
	- o [show-guest-status-window](#page-999-0)
	- [no show-guest-status-window](#page-999-1)
	- [export guest-accounts](#page-999-2)
	- o <u>[logout user](#page-999-3)</u>
	- o [logout users](#page-1000-0)
	- o <u>[name](#page-1000-1)</u>
	- o [generate](#page-1000-2)
	- o [no generate](#page-1001-0)
	- <u>[name-prefix](#page-1001-1)</u><br>• <u>comment</u>
	-
- 
- 
- [port](#page-989-0)
- $\circ$ [enable](#page-989-1)
- [no enable](#page-989-2)
- $\bullet$ [no shared-key](#page-990-0)
- 
- [no comment](#page-1002-0)
- $\circ$  [enable](#page-1002-1)
- [no enable](#page-1002-2)
- o [activate-on-login](#page-1002-3)
- $\overline{\text{no}}$  activate-on-login
- o [login-uniqueness](#page-1003-1)
- o [no login-uniqueness](#page-1003-2)
- [prune-on-expiry](#page-1003-3)
- o [no prune-on-expiry](#page-1004-0)
- [account-lifetime](#page-1004-1)
- o [no quota-cycle](#page-1004-2)
- o [quota-cycle](#page-1004-3)  $\circ$
- [session-lifetime](#page-1005-0) [idle-timeout](#page-1005-1)
- $\circ$   $\frac{limit}{}$  $\frac{limit}{}$  $\frac{limit}{}$
- $\circ$ [no limit](#page-1006-1)
- $\circ$ [name](#page-1006-2)
- $\circ$ [uuid](#page-1007-0)
- $\circ$ [no uuid](#page-1007-1)
- $\circ$ [generate](#page-1007-2)
- o [profile](#page-1008-0)
- o [comment](#page-1008-1)
- [no comment](#page-1008-2)
- [password](#page-1009-0)
- [no password](#page-1009-1)
- o [enable](#page-1009-2)
- [no enable](#page-1009-3)
- [activate-on-login](#page-1010-0)
- [no activate-on-login](#page-1010-1)
- o [login-uniqueness](#page-1010-2)
- o no login-uniquenes
- [prune-on-expiry](#page-1011-0)
- o [no prune-on-expiry](#page-1011-1)  $\frac{1}{\text{account-lifetime}}$  $\frac{1}{\text{account-lifetime}}$  $\frac{1}{\text{account-lifetime}}$
- [no quota-cycle](#page-1011-3)
- o [quota-cycle](#page-1012-0)
- [session-lifetime](#page-1012-1)
- [no session-lifetime](#page-1012-2)
- $\circ$   $\frac{1}{\text{idle-timeout}}$  $\frac{1}{\text{idle-timeout}}$  $\frac{1}{\text{idle-timeout}}$
- [limit](#page-1013-1)
- $\circ$  [no limit](#page-1014-0)
- ecli/user-auth\_show.cdl o [show user authentication](#page-1014-1)
- ecli/user-local\_show.cdl
	- o [show user local](#page-1014-2)
- ecli/user-mgmt\_show.cdl
	- o [show user status](#page-1015-0)
		- o [show user statistics](#page-1016-0)  $\circ$
		- [show user management](#page-1016-1)
- ecli/user-radius\_show.cdl o [show user radius](#page-1016-2)
- ecli/user-ldap\_show.cdl  $\frac{1}{\text{show user } \text{ldap}}$
- ecli/user-partition\_show.cdl o [show user partitioning](#page-1018-0)
- ecli/user-sso\_show.cdl
	- o [show user sso](#page-1019-0)
- ecli/user-guest\_show.cdl
	- o [show user guest](#page-1020-0)
- ecli/appflow.cdl
	- [appflow](#page-1021-0)
		- [clear flow-reporting statistics](#page-1021-1)
	- $\circ$  [default](#page-1021-2)
	- o [report connections](#page-1021-3)
	- [real-time data-collection](#page-1022-0)
	- [no real-time data-collection](#page-1022-1)
	- [real-time collect-for](#page-1022-2)
	- [no real-time collect-for](#page-1023-0)
	- o [aggregate data-collection](#page-1023-1)
	- o [no aggregate data-collection](#page-1023-2)
	- [aggregate collect-for](#page-1024-0)
	- [no aggregate collect-for](#page-1024-1) [flows-to local-collector](#page-1024-2)
	-
	- [no flows-to local-collector](#page-1024-3)
	- o [report dropped](#page-1025-0)
	- o [no report dropped](#page-1025-1)
	- o [report stack](#page-1025-2)
	- o [no report stack](#page-1025-3)
	- o [include-url-types](#page-1026-0)
	- o [no include-url-types](#page-1026-1)
	- o [geo-ip-resolution](#page-1027-0)
	- o [no geo-ip-resolution](#page-1027-1)
	- [report ipv6-flows](#page-1027-2)  $\circ$ [no report ipv6-flows](#page-1027-3)
- 
- 
- [report upload-timeout](#page-1028-0)
- [gmsflow-server](#page-1028-1)
- o [flows](#page-1028-2)
- o [no flows](#page-1028-3)
- o [real-time](#page-1029-0)
- 
- o [no real-time](#page-1029-1)
- o [report open](#page-1029-2) o [no report open](#page-1029-3)
- o [report close](#page-1030-0)
- o [no report close](#page-1030-1)
- o [report update](#page-1030-2)
- o [no report update](#page-1030-3)
- o [dynamic-flows](#page-1031-0)
- [no dynamic-flows](#page-1031-1)
- $\circ$  [server-ip](#page-1032-0)
- $\circ$   $\frac{1}{i}$
- $\circ$  <u>[vpn-source-ip](#page-1032-2)</u>
- [communication-timeout](#page-1032-3)
- [auto-synchronize](#page-1033-0)
- [no auto-synchronize](#page-1033-1)
- o [synchronize](#page-1033-2)
- o [test-connectivity](#page-1033-3)
- [appflow-server](#page-1034-0)
- $\circ$  [flows](#page-1034-1)
- $o$  [no flows](#page-1034-2)
- $\circ$  [real-time](#page-1034-3)
- [no real-time](#page-1035-0)
- o [report open](#page-1035-1)
- <u>[no report open](#page-1035-2)</u>
- · [report close](#page-1035-3)
- o [no report close](#page-1036-0)
- · [report update](#page-1036-1)
- o [no report update](#page-1036-2)
- o [dynamic-flows](#page-1037-0)
- $\frac{100 \text{ m/s}}{100 \text{ dynamic-flows}}$
- o [server-ip](#page-1037-2)
- o [keep-alive](#page-1038-0)
- o [no keep-alive](#page-1038-1)
- 
- $\circ$   $\frac{\text{i}p}{\text{i}}$
- o [vpn-source-ip](#page-1038-3)
- $\frac{1}{\text{max-flows}}$  $\frac{1}{\text{max-flows}}$  $\frac{1}{\text{max-flows}}$
- [communication-timeout](#page-1039-1)
- [firewall-name](#page-1039-2)
- o [passphrase](#page-1040-0)
- o [no passphrase](#page-1040-1)
- [auto-synchronize](#page-1040-2)
- o <u>[no auto-synchronize](#page-1040-3)</u>
- o [synchronize](#page-1041-0)
- [test-connectivity](#page-1041-1)
- $\circ$ [flush server](#page-1041-2)
- $\circ$ [flush servers](#page-1041-3)
- $\circ$ **[discover](#page-1042-0)**
- [external-collector](#page-1042-1)
- $\circ$  [flows](#page-1042-2)
- [no flows](#page-1043-0)
- <u>[reporting-format](#page-1043-1)</u>
- $\circ$  [ip](#page-1043-2)
- o **v**pn-source-ip
- 
- $\circ$  [port](#page-1044-0)
- [send templates](#page-1044-1)
- [no send templates](#page-1044-2)
- [send static-flows](#page-1045-0)
- [no send static-flows](#page-1045-1)
- o [static-flows](#page-1045-2)
- [no static-flows](#page-1045-3)
- o [dynamic-flows](#page-1046-0)
- <u>[no dynamic-flows](#page-1046-1)</u>
- [ipfix-reports](#page-1047-0)
- [no ipfix-reports](#page-1047-1)
- o [report open](#page-1047-2)
- o [no report open](#page-1048-0)
- 
- o [report close](#page-1048-1)
- o [no report close](#page-1048-2)
- <u>[report active-timeout](#page-1048-3)</u>
- o [no report active-timeout](#page-1049-0)
- [report kilobytes-exchanged](#page-1049-1)
- o [no report kilobytes-exchanged](#page-1049-2)
- o [report update](#page-1050-0)
- o [no report update](#page-1050-1)
- o [generate all-templates](#page-1050-2)
- o [generate static-appflow-data](#page-1051-0)
- ecli/appflow\_show.cdl
	- o [show appflow](#page-1051-1)
- ecli/certificate.cdl
	- o [certificates](#page-1051-2)
	- o [export signing-request](#page-1052-0)
	- $\frac{20}{20}$  [export cert-key-pair](#page-1052-1)
	- o <u>[import cert-key-pair](#page-1053-0)</u>
	- [import ca-cert](#page-1053-1)
	- o <u>[import signed-cert](#page-1053-2)</u>
- o [import crl](#page-1054-0)
- [no certificate](#page-1055-0)
- [no certificates](#page-1055-1)
- [generate-signing-request](#page-1055-2)
- $\circ$  [no enrollment](#page-1055-3)
- o [scep](#page-1056-0)
- [alias](#page-1056-1)
- o [distinguished-name element1](#page-1056-2)
- [distinguished-name element2](#page-1057-0)  $\circ$
- [distinguished-name element3](#page-1057-1)  $\circ$
- [distinguished-name element4](#page-1058-0)  $\circ$
- $\circ$ [distinguished-name element5](#page-1058-1)
- [distinguished-name element6](#page-1059-0)  $\circ$
- [distinguished-name element7](#page-1060-0)  $\circ$
- $\circ$ [distinguished-name element8](#page-1060-1)
- $\circ$ [alternate-name](#page-1061-0)
- $\circ$ [signature-algorithm](#page-1061-1)  $\circ$ [key type](#page-1061-2)
- 
- $\circ$  [key size](#page-1062-0)
- o [generate](#page-1062-1) o [signing-request](#page-1062-2)
- $\circ$   $\frac{ca url}{a}$
- 
- o [challenge-password](#page-1063-1) o [request-count](#page-1063-2)
- o [polling-interval](#page-1064-0)
- $\frac{max-polling-time}{max-polling-time}$  $\frac{max-polling-time}{max-polling-time}$  $\frac{max-polling-time}{max-polling-time}$
- $\circ$  [scep](#page-1064-2)
- ecli/certificate\_show.cdl
	- o [show certificates](#page-1065-0)
	- o [show certificate](#page-1065-1)
- ecli/ha.cdl
	- o [high-availability](#page-1065-2)
	- $\overline{\text{heartbeat-interval}}$  $\overline{\text{heartbeat-interval}}$  $\overline{\text{heartbeat-interval}}$
	- o [failover-trigger-level](#page-1066-1)
	- o [probe interval](#page-1066-2)
	- [probe count](#page-1066-3)
	- o [election-delay-time](#page-1067-0)
	- $\circ$ [route-hold-down-time](#page-1067-1)
	- $\circ$ [no route-hold-down-time](#page-1067-2)
	- $\circ$ [failover-when-aggregate-down](#page-1068-0)
	- $\circ$ [no failover-when-aggregate-down](#page-1068-1)
	- $\circ$ [enable node](#page-1068-2)
	- [no enable node](#page-1068-3)  $\circ$
	- $\circ$ [include-certificates-keys](#page-1069-0)
	- [no include-certificates-keys](#page-1069-1)
	- [synchronize settings](#page-1069-2)
	- [synchronize firmware](#page-1069-3)
	- o [force-failover](#page-1070-0)
	- o [no mode](#page-1070-1)
	- o [mode](#page-1070-2)
	- [primary-serial](#page-1071-0)
	- [secondary-serial](#page-1071-1)
	- o [no secondary-serial](#page-1071-2)
	- [node-num](#page-1071-3)
	- [rank node](#page-1072-0)
	- [serial node](#page-1072-1)
	- [no serial node](#page-1073-0)
	- [stateful-synchronization](#page-1073-1)
	-
	- o [no stateful-synchronization](#page-1073-2)
	- [dpi-interface](#page-1074-0)
	- o [no dpi-interface](#page-1074-1)
	- o [control-interface](#page-1074-2)  $\circ$
	- [no control-interface](#page-1075-0)
	- o [data-interface](#page-1075-1)
	- o [no data-interface](#page-1075-2)
	- [switched-link](#page-1075-3)
	- o [no switched-link](#page-1076-0)
	- $\circ$ [active-active-cluster-link](#page-1076-1)
	- $\circ$ [no active-active-cluster-link](#page-1076-2)
	- o [preempt](#page-1077-0)
	- o [no preempt](#page-1077-1)
	- $\circ$ [encryption](#page-1077-2)
	- <u>[no encryption](#page-1077-3)</u>
	- $\circ$ [generate-backup-firmware](#page-1078-0)
	- [no generate-backup-firmware](#page-1078-1)  $\circ$
	- $\circ$ [enable-encryption](#page-1078-2)
	- $\circ$ [no enable-encryption](#page-1078-3)
	- o [virtual-mac](#page-1079-0)
	- [no virtual-mac](#page-1079-1)
	-
	- [monitoring](#page-1079-2)
	- o [monitoring interface](#page-1079-3)
	- o <u>[svrrp](#page-1080-0)</u>
	- [svrrp monitoring node](#page-1080-1)  $\circ$
	- [link-monitoring](#page-1080-2)
	- [no link-monitoring](#page-1081-0)
	- $\circ$  <u>[no primary](#page-1081-1)</u>
	- [primary](#page-1081-2)
	- [no secondary](#page-1081-3)
	- **o** [secondary](#page-1082-0)
	- o [allow-management](#page-1082-1)

- [no allow-management](#page-1082-2)
- [logical-probe](#page-1083-0)
- o [no logical-probe](#page-1083-1)
- [override-virtual-mac](#page-1083-2)
- [no override-virtual-mac](#page-1083-3)
- o [link-monitoring](#page-1084-0)
- o [no link-monitoring](#page-1084-1)
- o <u>[no primary](#page-1084-2)</u>
- o [primary](#page-1084-3)
- o [no secondary](#page-1085-0)
- o [secondary](#page-1085-1) o [allow-management](#page-1085-2)
- o [no allow-management](#page-1086-0)
- [logical-probe](#page-1086-1)
- o [no logical-probe](#page-1086-2)
- ecli/ha\_show.cdl
	- o [show high-availability](#page-1086-3)
- $\bullet\;$ ecli/log.cdl
	- o [export log](#page-1087-0)
	- o [clear log](#page-1087-1)
	- o [email log](#page-1088-0)
	- $\circ$   $\frac{log \text{ display}}{log \text{ }log \text{ }}$
	- o <u>[log event-id](#page-1088-2)</u>
	- [log category](#page-1089-0)
	- [log categories](#page-1089-1)
	- o <u>[log syslog](#page-1089-2)</u>
	- [log automation](#page-1090-0)
	- [log name-resolution](#page-1090-1)
	- o <u>[log reports](#page-1090-2)</u>
	- o <u>[log viewpoint](#page-1090-3)</u>
	- o <u>[log analyzer](#page-1090-4)</u>
	- o [save-template](#page-1091-0)
	- o [import-template](#page-1091-1)
	- o [reset event-count](#page-1091-2)
	- o <u>[logging-level](#page-1092-0)</u>
	- [alert-level](#page-1092-1)
	- o [global-category-attribute](#page-1093-0)
	- $\circ$ [priority-level](#page-1093-1)
	- o <u>[log-monitor](#page-1094-0)</u>
	- o <u>[no log-monitor](#page-1094-1)</u>
	- $\circ$ [email-alert](#page-1094-2)
	- $\circ$ [no email-alert](#page-1095-0)
	- o [syslog](#page-1095-1)
	- <u>[no syslog](#page-1095-2)</u>
	- o [event-profile](#page-1095-3)
	- $\circ$  [ipfix](#page-1096-0)
	- $\circ$  [no ipfix](#page-1096-1)
	- o [log-digest](#page-1096-2)
	- [no log-digest](#page-1097-0)
	- $\circ$  [color](#page-1097-1)
	- o [log-email](#page-1098-0)
	- o [no log-email](#page-1098-1)
	- o [alert-email](#page-1098-2)
	- [no alert-email](#page-1099-0)
	- [priority-level](#page-1099-1)
	- $\overline{\log_{\frac{1}{1}}$
	-
	- o [no log-monitor](#page-1100-0) [email-alert](#page-1100-1)
	-
	- o [no email-alert](#page-1100-2)
	- o <u>[syslog](#page-1101-0)</u>
	- [no syslog](#page-1101-1)
	- o [event-profile](#page-1101-2)
	- $\circ$  [ipfix](#page-1102-0)
	- $\circ$  [no ipfix](#page-1102-1)
	- o [log-digest](#page-1102-2)
	-
	-
	-
	-
	-
	-
	- [priority-level](#page-1104-3)
	- [log-monitor](#page-1105-0)
	- $\circ$ [no log-monitor](#page-1105-1)
	- $\circ$ [email-alert](#page-1106-0)
	- $\bullet$ [no email-alert](#page-1106-1)
	- o [syslog](#page-1106-2)
	- o [no syslog](#page-1107-0)
	- [event-profile](#page-1107-1)
	- $\circ$  [ipfix](#page-1107-2)
	- o [no ipfix](#page-1107-3)
	- $\circ$   $\frac{log-digest}{log-digest}$  $\frac{log-digest}{log-digest}$  $\frac{log-digest}{log-digest}$
	- <u>[no log-digest](#page-1108-1)</u>
	- $\circ$  [color](#page-1108-2)
	- o [alert-email](#page-1109-0)
	- o [no alert-email](#page-1109-1)
	- [priority-level](#page-1110-0)
	- [log-monitor](#page-1110-1)
	-
	- o [no log-monitor](#page-1110-2) o [email-alert](#page-1111-0)
- 
- o [no log-digest](#page-1102-3)
- $\circ$  [color](#page-1103-0)
- o [log-email](#page-1103-1)
- o [no log-email](#page-1104-0)
- $\circ$ [alert-email](#page-1104-1)
- $\circ$ [no alert-email](#page-1104-2)
- $\circ$
- [no email-alert](#page-1111-1)
- o [syslog](#page-1111-2)
- [no syslog](#page-1112-0)
- o [event-profile syslog-server-profile](#page-1112-1)
- $\circ$  [ipfix](#page-1112-2)
- o <u>[no ipfix](#page-1112-3)</u>
- o <u>[log-digest](#page-1113-0)</u>
- o <u>[no log-digest](#page-1113-1)</u>
- $\circ$  [color](#page-1113-2)
- [alert-email](#page-1114-0)
- o [no alert-email](#page-1114-1)
- o <u>[facility](#page-1114-2)</u> o <u>[format](#page-1115-0)</u>
- $\circ$  <u>[id](#page-1116-0)</u>
- $\circ$
- [event-rate-limiting](#page-1116-1) [data-rate-limiting](#page-1116-2)
- o <u>[type](#page-1117-0)</u>
- $\circ$ **[facility](#page-1117-1)**
- o [format](#page-1118-0)
- $\circ$  [id](#page-1119-0)
- [event-rate-limiting](#page-1119-1)
- [no event-rate-limiting](#page-1119-2)
- [data-rate-limiting](#page-1119-3)
- [no data-rate-limiting](#page-1120-0)
- o [enabled](#page-1120-1)
- [no enabled](#page-1120-2)
- $\circ$   $\frac{\overline{\text{ndpp}}}{\text{ndpp}}$  $\frac{\overline{\text{ndpp}}}{\text{ndpp}}$  $\frac{\overline{\text{ndpp}}}{\text{ndpp}}$
- o [no ndpp](#page-1121-0)
- o [syslog-server server](#page-1121-1)
- [no syslog-server server](#page-1121-2)
- [no servers](#page-1122-0)
- o [profile](#page-1122-1)
- $\frac{1}{\text{server}}$  $\frac{1}{\text{server}}$  $\frac{1}{\text{server}}$
- o <u>[port](#page-1123-0)</u>
- o <u>[outbound-interface](#page-1123-1)</u>
- [no outbound-interface](#page-1124-0)
- [local-interface](#page-1124-1)
- o [no local-interface](#page-1124-2)
- [email-address](#page-1124-3)
- [no email-address](#page-1125-0)
- [send-log](#page-1125-1)
- [email-format](#page-1126-0)
- o [include-all-log-information](#page-1126-1)
- [no include-all-log-information](#page-1126-2)
- $\circ$ [health-check-email](#page-1127-0)
- [no health-check-email](#page-1127-1)  $\circ$
- [mail-server](#page-1128-0)
- $\circ$ [no mail-server](#page-1128-1)
- $\circ$ [mail-from](#page-1128-2)
- $\circ$ [no mail-from](#page-1129-0)
- [authentication-method](#page-1129-1)  $\circ$
- $\bullet$ [pop3-server](#page-1129-2)
- $\circ$ [no pop3-server](#page-1130-0)
- $\circ$  [pop3-user-name](#page-1130-1)
- $\frac{\text{no}}{\text{no}}\frac{\text{pop3-user-name}}{\text{none}}$
- o [pop3-password](#page-1130-3)
- o <u>[no pop3-password](#page-1131-0)</u>
- $\circ$  [test](#page-1131-1)
- [mail-server-advanced](#page-1131-2)
- o [smtp-port](#page-1131-3)
- o [connection-security-method](#page-1132-0)
- <u>[no connection-security-method](#page-1132-1)</u>
- o [smtp-authentication](#page-1132-2)
- o [no smtp-authentication](#page-1133-0)
- [user-name](#page-1133-1)
- o [no user-name](#page-1133-2)
- [password](#page-1133-3)
- o [no password](#page-1134-0)
- o [solera server](#page-1134-1)
- o [no solera](#page-1134-2)
- [protocol](#page-1135-0)
- o [port](#page-1135-1)
- o [user](#page-1135-2)
- [password](#page-1136-0)
- o [deepsee-base-url](#page-1136-1)
- [pcap-base-url](#page-1136-2)
- [address-to-link](#page-1136-3)
- [method](#page-1137-0)
- $\circ$  [dns](#page-1137-1)
- o [no dns](#page-1138-0)
- o [start](#page-1138-1)
- $\circ$ [stop](#page-1138-2)
- $\circ$ [report-view](#page-1139-0)
- $\circ$ [show](#page-1139-1)
- $\circ$ [enable](#page-1139-2)
- o [no enable](#page-1140-0) o [enable](#page-1140-1)
- [no enable](#page-1140-2)
- 

o [enable](#page-1140-4)

- [no enable](#page-1141-0)
- o [debug](#page-1141-1)
- $\circ$  <u>[no debug](#page-1141-2)</u>
- [audit-all](#page-1141-3)
- $\circ$  <u>[no audit-all](#page-1142-0)</u>
- o [send audit](#page-1142-1)

#### ecli/log\_show.cdl [show log](#page-1142-2)

- ecli/voip.cdl
	- [voip](#page-1144-0)
		- [flush-all](#page-1144-1) [consistent-nat](#page-1144-2)
		- [no consistent-nat](#page-1145-0)
		- $\circ \frac{1}{\sin \theta}$
		- [no sip](#page-1145-2)
		- [h323](#page-1145-3)
		- $\circ$  [no h323](#page-1146-0)
		- [non-sip-packets](#page-1146-1)
		- [no non-sip-packets](#page-1146-2)
		- [b2bua-support](#page-1146-3)
		- [no b2bua-support](#page-1147-0)
		- o [signaling-timeout](#page-1147-1)
		- o [media-timeout](#page-1147-2)
		- o [no signaling-port](#page-1147-3)
		- o [signaling-port](#page-1148-0)
		- [endpoint-registration-anomaly-tracking](#page-1148-1)
		- [no endpoint-registration-anomaly-tracking](#page-1148-2) o [registration-tracking-interval](#page-1148-3)
		- [failed-registration-threshold](#page-1149-0)
		- o [endpoint-block-interval](#page-1149-1)
		- o [only-gatekeeper-calls](#page-1149-2)
		- o [no only-gatekeeper-calls](#page-1150-0)
		- o [inactivity-timeout](#page-1150-1)
		- o [no gatekeeper-ip](#page-1150-2)
		- o [gatekeeper-ip](#page-1150-3)
		-
- ecli/voip\_show.cdl
- o [show voip](#page-1151-0)
- ecli/security-services.cdl
	- o [security-services](#page-1151-1)
	- o [synchronize](#page-1151-2)
	- o [security](#page-1152-0)
	- [reduce-isdn-antivirus-traffic](#page-1152-1)
	- [no reduce-isdn-antivirus-traffic](#page-1152-2)
	- o [drop-packets-at-reload](#page-1152-3)
	- o [no drop-packets-at-reload](#page-1153-0)
	- [http-clientless-notification-timeout](#page-1153-1)
	- [proxy-server](#page-1153-2)
	- o [no proxy-server](#page-1153-3)
	- o [host](#page-1154-0)
	- [no host](#page-1154-1)
	- **o** [port](#page-1154-2)
	- o <u>[no port](#page-1155-0)</u>
	- **[authentication](#page-1155-1)** • <u>[no authentication](#page-1155-2)</u>
	-
	- o [portal](#page-1156-0)
	- o [no portal](#page-1156-1)
- ecli/dpi-ssh.cdl
	- o [dpi-ssh](#page-1156-2)
	- o [enable](#page-1156-3)
	- o [no enable](#page-1157-0)
	- **o** [intrusion-prevention](#page-1157-1) o [no intrusion-prevention](#page-1157-2)
	-
	- o [gateway](#page-1157-3)
	- o [no gateway](#page-1158-0)
	- [application-firewall](#page-1158-1)
	- o [no application-firewall](#page-1158-2) o **[block-port-forwarding](#page-1159-0)**
	- o [no block-port-forwarding](#page-1159-1)
	- o [include address](#page-1159-2)
	- [exclude address](#page-1160-0)
	- $\circ$ [no exclude address](#page-1161-0)
	- $\circ$ [include service](#page-1161-1)
	- o [exclude service](#page-1162-0)
	- $\circ$ [no exclude service](#page-1162-1)
	- $\circ$ [include user](#page-1163-0)
	- [exclude user](#page-1163-1) [no exclude user](#page-1164-0)
- ecli/content-filter.cdl
	- o [content-filter](#page-1164-1)
	- $\circ$  [filter-type](#page-1164-2)
- ecli/content-filter-cfs.cdl
	- [max-url-caches](#page-1164-3)
	- o [enable](#page-1165-0) [no enable](#page-1165-1)
	- [block-if-server-unavailable](#page-1165-2)
- [no block-if-server-unavailable](#page-1165-3)
- o [server-timeout](#page-1166-0)
- [local-server](#page-1166-1)
- o [no local-server](#page-1166-2)
- [exclude administrator](#page-1167-0)
- [no exclude administrator](#page-1167-1)
- [exclude address](#page-1167-2)
- [no exclude address](#page-1168-0)
- o [clear policies statistics](#page-1168-1)
- o [no policies](#page-1169-0)
- o [no policy](#page-1169-1)
- o [policy](#page-1169-2)
- o [name](#page-1170-0)
- o [source zone](#page-1170-1)
- o [destination zone](#page-1170-2)
- [source address included](#page-1170-3)
- [source address excluded](#page-1171-0)
- [user included](#page-1172-0)
- [user excluded](#page-1173-0)
- o [schedule](#page-1173-1)
- o [profile](#page-1174-0)
- $\circ$   $\frac{1}{\arctan}$
- $\circ$  [enable](#page-1175-0)
- [no enable](#page-1175-1)
- $\circ$   $\frac{1}{\text{priority}}$  $\frac{1}{\text{priority}}$  $\frac{1}{\text{priority}}$
- <sup>o</sup> [custom-category](#page-1175-3)
- o [enable](#page-1176-0)
- [no enable](#page-1176-1)
- [no category-entries](#page-1176-2)
- o <u>[no category-entry](#page-1176-3)</u>
- o [category-entry](#page-1177-0)  $\circ$  [domain](#page-1177-1)
- $\overline{\text{no}}$  ratings
- [rating](#page-1177-3)
- o <u>[no rating](#page-1178-0)</u>
- 

#### ecli/content-filter-objects.cdl

- o [no uri-list-objects](#page-1178-1)
- [no uri-list-groups](#page-1178-2)
- [no uri-list-object](#page-1179-0)
- $\circ$  <u>[no uri-list-group](#page-1179-1)</u>
- o [uri-list-object](#page-1179-2)
- [uri-list-group](#page-1179-3)
- o [name](#page-1180-0)
- o [name](#page-1180-1)
- [uri](#page-1180-2)
- o [no uri](#page-1181-0)
- [no uris](#page-1181-1)
- <sup>o</sup> [keyword](#page-1181-2)
- o [no keyword](#page-1182-0)
- o [no keywords](#page-1182-1)
- [uri-list-object](#page-1182-2)
- o [no uri-list-object](#page-1182-3)
- [uri-list-group](#page-1183-0)
- o [no uri-list-group](#page-1183-1)
- o [no actions](#page-1183-2)
- o <u>[no action](#page-1184-0)</u>  $\circ$  [action](#page-1184-1)
- o [name](#page-1184-2)
- [wipe-cookies](#page-1184-3)
- $\circ$ [no wipe-cookies](#page-1185-0)
- $\circ$ [flow-reporting](#page-1185-1)
- $\circ$ [no flow-reporting](#page-1185-2)
- $\bullet$ [block page](#page-1185-3)
- $\circ$ [passphrase page](#page-1186-0)
- o [passphrase password](#page-1186-1)
- [no passphrase password](#page-1187-0)
- 
- [passphrase active-time](#page-1187-1) o [confirm page](#page-1187-2)
- [confirm active-time](#page-1187-3)
- [bandwidth-management aggregation-method](#page-1188-0)
- 
- [bandwidth-management egress](#page-1188-1)
- [no bandwidth-management egress](#page-1188-2)
- [bandwidth-management ingress](#page-1189-0)
- [no bandwidth-management ingress](#page-1189-1)
- **[bandwidth-management usage-tracking](#page-1189-2)**
- [no bandwidth-management usage-tracking](#page-1190-0)
- o [no profiles](#page-1190-1)
- [no profile](#page-1190-2)
- o [profile](#page-1190-3)
- o [name](#page-1191-0)
- [uri-list allowed](#page-1191-1)
- [no uri-list allowed](#page-1191-2)
- [uri-list forbidden](#page-1192-0)
- [no uri-list forbidden](#page-1192-1)
- o [uri-list search-order](#page-1192-2)
- [uri-list forbidden-operation](#page-1192-3)
- o [category](#page-1193-0)
- o [categories](#page-1193-1)
- o [https-filtering](#page-1193-2) o [no https-filtering](#page-1194-0)
- o [smart-filter](#page-1194-1)
- o [no smart-filter](#page-1194-2)
- o [safe-search](#page-1194-3)
- [no safe-search](#page-1195-0)
- o [google-force-safe-search](#page-1195-1)
- o [no google-force-safe-search](#page-1195-2)
- [youtube-restrict-mode](#page-1195-3)
- o [no youtube-restrict-mode](#page-1196-0)
- o [bing-force-safe-search](#page-1196-1)
- o [no bing-force-safe-search](#page-1196-2)
- o [consent required](#page-1196-3)
- [no consent required](#page-1197-0)
- [consent user-idle-timeout](#page-1197-1)
- o [consent optional page-url](#page-1197-2)
- [no consent optional page-url](#page-1197-3)
- o [consent mandatory page-url](#page-1198-0)  $\circ$ [no consent mandatory page-url](#page-1198-1)
- o [consent mandatory address](#page-1198-2)
- [no consent mandatory address](#page-1199-0)
- [custom-header insertion](#page-1199-1)
- [no custom-header insertion](#page-1200-0)
- [custom-header entry](#page-1200-1)
- [no custom-header entry](#page-1200-2)
- [no custom-header entries](#page-1200-3)

ecli/content-filter-websense.cdl

- o [server](#page-1201-0)
- o [no server](#page-1201-1)
- [port](#page-1201-2)
- $\frac{1}{\text{user-name}}$  $\frac{1}{\text{user-name}}$  $\frac{1}{\text{user-name}}$
- o [no user-name](#page-1202-1)
- $\circ$ [max-url-caches](#page-1202-2)
- **[https-content-filtering](#page-1202-3)**
- o [no https-content-filtering](#page-1203-0)
- [probe monitoring](#page-1203-1)
- o [no probe monitoring](#page-1203-2)
- $\circ$  [probe interval](#page-1203-3)
- [probe deactivate-after](#page-1204-0)
- [probe reactivate-after](#page-1204-1)
- [block-if-server-unavailable](#page-1204-2)
- [no block-if-server-unavailable](#page-1205-0)
- $\circ$ [server-timeout](#page-1205-1)
- [block activex](#page-1205-2)
- [no block activex](#page-1205-3)
- $\circ$  [block java](#page-1206-0)
- o [no block java](#page-1206-1)
- $\circ$  [block flash](#page-1206-2)
- o [no block flash](#page-1206-3)
- [block cookies](#page-1207-0)
- [no block cookies](#page-1207-1)
- 
- o [block http-proxy-access](#page-1207-2)
- [no block http-proxy-access](#page-1207-3) [exclude web-features-domains](#page-1208-0)
- $\circ$ [no exclude web-features-domains](#page-1208-1)
- 
- [exclude administrator](#page-1208-2) [no exclude administrator](#page-1208-3)
- 
- [exclude address](#page-1209-0)
- [no exclude address](#page-1209-1) o **[blocking-page](#page-1210-0)**
- 
- ecli/anti-spam.cdl
	- [anti-spam](#page-1210-1)
	- o [start capture](#page-1210-2)
	- [stop capture](#page-1211-0)
	- o [clear capture](#page-1211-1)
	- o [export capture](#page-1211-2)
	- o [grid-ip-check](#page-1211-3)
	- $\circ$  [enable](#page-1212-0)
	- o [destination-mail-server public](#page-1212-1)
	- o [no enable](#page-1212-2)
	- [action likely-spam](#page-1213-0)
	- $\circ$ [action definite-spam](#page-1213-1)
	- o [action likely-phishing](#page-1213-2)
	- $\circ$ [action definite-phishing](#page-1214-0)
	- $\circ$ [action likely-virus](#page-1214-1)
	- $\circ$ [action definite-virus](#page-1215-0)
	- $\circ$ [allow-list](#page-1215-1)
	- [no allow-list](#page-1216-0)  $\circ$
	- o [reject-list](#page-1216-1)
	-
	- o <u>[no reject-list](#page-1217-0)</u> o [service-down](#page-1218-0)
	- [junk-box down](#page-1218-1)
	- [junk-box secure-http](#page-1218-2)
	- [no junk-box secure-http](#page-1218-3)
	- [junk-box port](#page-1219-0)
	- [no junk-box port](#page-1219-1)
	- [probe interval](#page-1219-2)
	- [probe timeout](#page-1220-0)
	-
	- o [success-threshold](#page-1220-1)
	- [failure-threshold](#page-1220-2)
	- [mail-server](#page-1220-3)
	- o [no mail-server](#page-1221-0)
	- [destination-mail-address-as-junk-store](#page-1221-1)  $\circ$
- [no destination-mail-address-as-junk-store](#page-1222-0)
- $\circ$   $\frac{1}{\text{junk-store-ip}}$  $\frac{1}{\text{junk-store-ip}}$  $\frac{1}{\text{junk-store-ip}}$
- o [system-detection](#page-1222-2)
- o [no system-detection](#page-1222-3)

#### ecli/ips.cdl

- [intrusion-prevention](#page-1223-0)
- o [update-signatures](#page-1223-1)
- [enable](#page-1223-2) [no enable](#page-1223-3)
- 
- o [signature-group high-priority](#page-1224-0) o [signature-group medium-priority](#page-1224-1)
- o [signature-group low-priority](#page-1224-2)
- [no signature-group high-priority](#page-1225-0)
- [no signature-group medium-priority](#page-1225-1)
- [no signature-group low-priority](#page-1226-0)
- o [reset](#page-1226-1)
- o [category](#page-1226-2)
- [exclusion](#page-1227-0)
- o [no exclusion](#page-1228-0)
- o [name](#page-1228-1)
- $\circ$  [id](#page-1228-2)
- o [prevention](#page-1229-0)
- o [no prevention](#page-1229-1)
- o [detection](#page-1229-2)
- o [no detection](#page-1230-0)
- $\circ$ [included users](#page-1230-1)
- [excluded users](#page-1230-2)
- $\circ$ [included ip](#page-1231-0)
- $\circ$ [excluded ip](#page-1232-0)
- $\bullet$ [no excluded](#page-1232-1)
- $\circ$ [schedule](#page-1233-0)
- o [log-redundancy](#page-1233-1)
- o [category](#page-1233-2)
- [prevention](#page-1234-0)
- o [no prevention](#page-1234-1)  $\circ$  [detection](#page-1234-2)
- 
- o [no detection](#page-1235-0) o [included users](#page-1235-1)
- [excluded users](#page-1235-2)
- o [included ip](#page-1236-0)
- 
- [excluded ip](#page-1237-0)
- [no excluded](#page-1237-1)
- [schedule](#page-1238-0)
- o <u>[log-redundancy](#page-1238-1)</u>
- [priority](#page-1239-0)
- o [direction](#page-1239-1)
- ecli/gav.cdl
	- o [gateway-antivirus](#page-1239-2)
	- $\frac{g_{\text{update}}}{\text{update-signatures}}$  $\frac{g_{\text{update}}}{\text{update-signatures}}$  $\frac{g_{\text{update}}}{\text{update-signatures}}$
	- $\circ$  [enable](#page-1240-1)
	- [no enable](#page-1240-2) [signature](#page-1240-3)
	-
	- o [no signature](#page-1241-0)
	- [inbound-inspection](#page-1241-1) [no inbound-inspection](#page-1242-0)
	-
	- o **[outbound-inspection](#page-1242-1)**
	- [no outbound-inspection](#page-1243-0)
	- **Protected-zip**
	- o [no restrict password-protected-zip](#page-1243-2)
	- [restrict ms-office-macros](#page-1244-0)
	- [no restrict ms-office-macros](#page-1244-1)
	- o [restrict packed-executables](#page-1245-0)
	- [no restrict packed-executables](#page-1245-1)
	-
	-
	-
	-
	-
	-
	- [no exclusion-object](#page-1250-0)
	- [reset-settings](#page-1250-1)
	- $\circ$ [cloud anti-virus-database](#page-1251-0)
	- $\circ$ [no cloud anti-virus-database](#page-1251-1)
	- $\circ$ [cloud exclusion](#page-1251-2)
	- [no cloud exclusion](#page-1251-3)  $\circ$
	- $\circ$ [no cloud exclusions](#page-1252-0)
	- $\circ$ [smtp-responses](#page-1252-1)
	- $\circ$ [no smtp-responses](#page-1252-2)
	- [eicar-detection](#page-1253-0)
	- $\circ$ [no eicar-detection](#page-1253-1)
	- o [http-byte-range](#page-1253-2)
	- $\circ$  [no http-byte-range](#page-1253-3)
	- $\circ$  [ftp-rest](#page-1254-0)
	- [no ftp-rest](#page-1254-1) [scan-high-compression](#page-1254-2)
	-
	- o [no scan-high-compression](#page-1254-3) [block-multiple-compress-files](#page-1255-0)
	- [no block-multiple-compress-files](#page-1255-1)
	- o [detection-only](#page-1255-2)
	- o [no detection-only](#page-1255-3)
- 
- [exclusion-object http](#page-1246-0)
- [exclusion-object ftp](#page-1246-1)
- $\circ$ [exclusion-object imap](#page-1247-0)
- o [exclusion-object smtp](#page-1248-0)
- $\circ$ [exclusion-object pop3](#page-1249-0)
- $\circ$ [exclusion-object cifs-netbios](#page-1249-1)
- $\circ$
- $\circ$
- 
- 
- o [http-clientless-notification](#page-1256-0)
- [no http-clientless-notification](#page-1256-1)
- o [no notification-message](#page-1256-2)
- o [notification-message](#page-1256-3)
- [exclusion](#page-1257-0)
- o [no exclusion](#page-1257-1)

# ecli/capture-atp.cdl

- [capture-atp](#page-1258-0)
- [enable](#page-1258-1)
- o [no enable](#page-1258-2)
- o [file-type](#page-1259-0)  $\overline{\text{no}}$  file-type
- $\circ$  [file-size](#page-1259-2)
- 
- [exclude address for-capture-atp](#page-1260-0) [no exclude address for-capture-atp](#page-1261-0)
- o [exclude md5-entry](#page-1261-1)
- o [no exclude md5-entry](#page-1261-2)
- [no exclude md5-entries](#page-1262-0)
- o [await-verdict](#page-1262-1)
- [exclude address for-block-until-verdict](#page-1262-2)
- [no exclude address for-block-until-verdict](#page-1263-0)
- [exclude file-type](#page-1263-1)
- [no exclude file-type](#page-1264-0)
- ecli/match-object.cdl

#### o [no match-object](#page-1264-1)

- o [no match-objects](#page-1264-2)
- o [match-object](#page-1265-0)
- o <u>[no type](#page-1265-1)</u>
- o <u>[type](#page-1265-2)</u>
- [name](#page-1266-0)
- $\overline{\text{match-type}}$  $\overline{\text{match-type}}$  $\overline{\text{match-type}}$
- o [no match-type](#page-1267-1)
- o [enable](#page-1267-2)
- $\circ$  [no enable](#page-1268-0)
- o [offset](#page-1268-1)
- o [no offset](#page-1268-2)
- o <u>[depth](#page-1268-3)</u>
- o [no depth](#page-1269-0)
- $\circ$ [min-size](#page-1269-1)
- o [no min-size](#page-1269-2)
- $\circ$ [max-size](#page-1269-3)
- o [no max-size](#page-1270-0)
- [negative-matching](#page-1270-1)
- [no negative-matching](#page-1270-2)
- o [no input-representation](#page-1271-0)
- [input-representation](#page-1271-1)
- o [content-entry](#page-1271-2)
- [no content-entry](#page-1271-3)
- o [no content-entries](#page-1272-0)
- [pre-defined-regex](#page-1272-1)
- o [no pre-defined-regex](#page-1272-2)
- [browser](#page-1273-0)
- $\circ$  [no browser](#page-1273-1)
- [no browsers](#page-1274-0)
- o [custom-header](#page-1274-1)
- [no custom-header](#page-1274-2)
- o [email-size](#page-1275-0)
- [no email-size](#page-1275-1)
- o [ftp-command](#page-1275-2)
- o [no ftp-command](#page-1277-0)
- o [no ftp-commands](#page-1278-0)
- [argument](#page-1278-1)
- 
- 
- 
- 
- 
- 
- o [no ips policy](#page-1281-0)
- o [no ips policies](#page-1281-1)
- o [category](#page-1281-2)
- <u>[no category](#page-1282-0)</u>
- 
- **o** [application](#page-1282-2)
- o [no application](#page-1283-0)
- <u>[no applications](#page-1284-0)</u>
- 
- $\circ$  [signature](#page-1284-1)
- o [no signature](#page-1285-0) • [no signatures](#page-1285-1)
- ecli/action-object.cdl
	- [action-object](#page-1285-2)
	- o [no action-object](#page-1286-0)
	- o <u>[no action-objects](#page-1286-1)</u>
	- o [name](#page-1286-2)
	- <sup>o</sup> <u>[action](#page-1287-0)</u>
	- [no content](#page-1287-1)
	- o [content](#page-1287-2) [no color](#page-1288-0)
	- $\circ$  [color](#page-1288-1)

- o [no argument](#page-1279-0)
- o [no arguments](#page-1279-1)
- o <u>[ips category](#page-1279-2)</u>
- o [no ips category](#page-1279-3)
- o [no ips categories](#page-1280-0)
- o [ips policy](#page-1280-1)
- 
- 
- 
- 
- $\circ$  <u>[no categories](#page-1282-1)</u>
- [bandwidth-management](#page-1288-2)
- <u>[aggregation-method](#page-1289-0)</u>
- o [no egress](#page-1289-1)
- [egress priority](#page-1289-2)
- [egress bandwidth-object](#page-1290-0)
- o <u>[no ingress](#page-1290-1)</u>
- [ingress priority](#page-1290-2)
- [ingress bandwidth-object](#page-1291-0) o [usage-tracking](#page-1291-1)
- o [no usage-tracking](#page-1291-2)
- ecli/email-object.cdl
	- o [no email-object](#page-1292-0)
	- o [no email-objects](#page-1292-1)
	- o [email-object](#page-1292-2)
	- [name](#page-1292-3)
	- o [no match-type](#page-1293-0)
	- o [match-type](#page-1293-1)
	- o [content-entry](#page-1293-2)
	- o [no content-entry](#page-1294-0) o [no content-entries](#page-1294-1)
	-
- $\bullet~$ ecli/app-rules.cdl
	- [app-rules](#page-1294-2)  $\circ$  [enable](#page-1294-3)
	- o [no enable](#page-1295-0)
	- o [log-redundancy](#page-1295-1)
	- <u>[no log-redundancy](#page-1295-2)</u>
	-
	- o <u>[no policy](#page-1296-0)</u> o <u>[no policies](#page-1296-1)</u>
	- <sup>o</sup> [policy](#page-1296-2)
	- [name](#page-1296-3)
	- <sup>o</sup> [type](#page-1297-0)
	- o [source address](#page-1297-1)
	- o [destination address](#page-1298-0)
	- o [address](#page-1299-0)
	- $\circ$ [exclusion address](#page-1300-0)
	- $\circ$ [no exclusion address](#page-1301-0)
	- o [source service](#page-1301-1)
	- $\circ$ [destination service](#page-1301-2)
	- $\circ$ [match-object](#page-1302-0)
	- $\circ$ [action-object](#page-1302-1)
	- $\circ$ [users](#page-1303-0)
	- $\circ$ [no users](#page-1303-1)
	- o [mail-from included](#page-1303-2)
	- [mail-from excluded](#page-1304-0)
	- [no mail-from](#page-1304-1)
	- [rcpt-to included](#page-1304-2)
	- $\circ$  [rcpt-to excluded](#page-1305-0)
	- [no rcpt-to](#page-1305-1)
	- $\circ$  [schedule](#page-1305-2)
	- [flow-reporting](#page-1306-0)
	- [no flow-reporting](#page-1306-1)
	- o [logging](#page-1306-2)
	- o [no logging](#page-1306-3)
	- o [log individual](#page-1307-0)
	- o [no log individual](#page-1307-1)
	- o <u>[ips-message-format](#page-1307-2)</u>
	- o [no ips-message-format](#page-1307-3)
	- [app-control-message-format](#page-1308-0)
	- [no app-control-message-format](#page-1308-1)
	- o [cfs-message-format](#page-1308-2)
	- <u>[no cfs-message-format](#page-1308-3)</u>
	- o [log redundancy](#page-1309-0)
	- o [connection-side](#page-1309-1)
	- o [direction](#page-1309-2)
	- [zone](#page-1310-0)
	- o [cfs-list allow](#page-1310-1)
	- [no cfs-list allow](#page-1311-0)
	- o [cfs-list forbidden](#page-1311-1)
	- [no cfs-list forbidden](#page-1311-2)
	-
	- [safe-search](#page-1312-0)
	- o [no safe-search](#page-1312-1)
	- [youtube-for-schools](#page-1312-2)
	- [no youtube-for-schools](#page-1312-3)
	- [school-id](#page-1312-4)
	- o [no school-id](#page-1313-0)

#### ecli/app-control.cdl

- [app-control](#page-1313-1)
- o [update-signatures](#page-1313-2)
- o [enable](#page-1314-0)
- o [no enable](#page-1314-1)
- o <u>[log-all](#page-1314-2)</u>
- o [no log-all](#page-1314-3)
- o <u>[log-filename](#page-1314-4)</u>
- $\circ$ [no log-filename](#page-1315-0)
- o <u>log-redundancy</u> filter
- $\circ$  [reset](#page-1315-2)
- [category](#page-1316-0)
- [exclusion list](#page-1316-1) [no exclusion list](#page-1317-0)
- o [name](#page-1317-1)
- $\circ$  [id](#page-1318-0)
- 
- $\circ$  [block](#page-1318-1)
- [no block](#page-1318-2)
- $\circ$   $\log$  $\log$
- o [no log](#page-1319-0)
- o [included users](#page-1319-1) • **Included** users
- $\circ$  <u>[included ip](#page-1320-0)</u>
- o [excluded ip](#page-1321-0)
- <u>[no excluded](#page-1321-1)</u>
- o [schedule](#page-1322-0)
- o <u>[log-redundancy](#page-1322-1)</u>
- $\circ$  [block](#page-1322-2)
- o [no block](#page-1323-0)
- $\circ$   $\frac{\log x}{\log x}$  $\frac{\log x}{\log x}$  $\frac{\log x}{\log x}$
- $\circ$  no  $\log$
- $\circ$ [included users](#page-1324-0)
- [excluded users](#page-1324-1) • [included ip](#page-1325-0)
- 
- [excluded ip](#page-1325-1) o [no excluded](#page-1326-0)
- o [schedule](#page-1326-1)
- 
- o [log-redundancy](#page-1327-0)
- <sup>o</sup> [category](#page-1327-1)  $\circ$  [application](#page-1327-2)
- $\circ$  [block](#page-1328-0)
- o [no block](#page-1328-1)
- [log](#page-1328-2)
- o [no log](#page-1329-0)
- o [included users](#page-1329-1)
- [excluded users](#page-1329-2)
- o [included ip](#page-1330-0)
- [excluded ip](#page-1331-0)
- [no excluded](#page-1331-1)
- $\circ$  [schedule](#page-1332-0)
- o <u>[log-redundancy](#page-1332-1)</u>
- ecli/rbl.cdl
	- [rbl](#page-1333-0)
	- $\circ$  [enable](#page-1333-1)
	- [no enable](#page-1333-2)
	- $\circ$  [dns](#page-1333-3)
	- o [no dns](#page-1334-0)
	- o [service](#page-1334-1)
	- o [no service](#page-1335-0)
	- o [no services](#page-1335-1)
	- o [clear statistics](#page-1335-2)
	- $\circ$  [blacklist](#page-1336-0)
	- o [no blacklist](#page-1336-1)
	- [whitelist](#page-1337-0)
	- $\circ$  [no whitelist](#page-1337-1)
	- o [enable](#page-1338-0)
	- o [no enable](#page-1338-1)
	- o [domain](#page-1338-2)
	- o **[blocked-responses](#page-1339-0)** [no blocked-responses](#page-1339-1)
- $\bullet~$ ecli/dpi-ssl.cdl
	- o [dpi-ssl](#page-1340-0)
		- $\circ$  [enable](#page-1340-1)
		- o [no enable](#page-1340-2)
		- **o** [intrusion-prevention](#page-1340-3)
		- o [no intrusion-prevention](#page-1341-0)
		- o [gateway](#page-1341-1)
		- o [no gateway](#page-1341-2)
		- [application-firewall](#page-1342-0)
		- o [no application-firewall](#page-1342-1)
		- o [content-filter](#page-1342-2)  $\circ$
		- [no content-filter](#page-1342-3)  $\circ$
		-
		-
		-
		-
		-
		- $\circ$ [bypass-decryption](#page-1344-1)
		- [no bypass-decryption](#page-1344-2)
		- [audit-built-in-exclusion](#page-1344-3)
		-
		- [authenticate-server](#page-1345-1)
		- [no authenticate-server](#page-1345-2)
		- [open-failed-connections](#page-1345-3)
		- [no open-failed-connections](#page-1346-0)
		- <u>[resigning-authority](#page-1346-1)</u>
		- [include address](#page-1346-2)
		- [exclude address](#page-1347-0)
		- [no exclude address](#page-1348-0)
		- o [include service](#page-1348-1)
		- [exclude service](#page-1349-0)
		- o [no exclude service](#page-1349-1)
		- o [include user](#page-1350-0)
- [authenticate-server-for-decrypted-connections](#page-1343-0)
- $\circ$ [no authenticate-server-for-decrypted-connections](#page-1343-1)
- $\circ$ [expired-ca](#page-1343-2)
- $\circ$ [no expired-ca](#page-1343-3)
- $\circ$ [deployment-server-domains](#page-1343-4)
- $\circ$ [no deployment-server-domains](#page-1344-0)
- -
- 
- [no audit-built-in-exclusion](#page-1345-0)
- 
- 
- o [exclude user](#page-1350-1)
- [no exclude user](#page-1350-2)
- o [reject](#page-1351-0)
- o **[accept](#page-1351-1)**
- o [no common-name](#page-1351-2)
- o [no common-names](#page-1352-0)
- o [common-name](#page-1352-1)
- o [cfs-categories](#page-1353-0)
- o [no cfs-categories](#page-1353-1)
- [exclude cfs-category-unavailable](#page-1353-2) [no exclude cfs-category-unavailable](#page-1354-0)
- 
- o [enable](#page-1354-1)
- o [no enable](#page-1354-2) **o** [intrusion-prevention](#page-1354-3)
- o [no intrusion-prevention](#page-1355-0)
- $\circ$ [gateway](#page-1355-1)
- o [no gateway](#page-1355-2)
- [application-firewall](#page-1356-0)
- o [no application-firewall](#page-1356-1)
- [include address](#page-1356-2)
- [exclude address](#page-1357-0)
- o [include user](#page-1358-0)
- [exclude user](#page-1358-1)
- [no exclude](#page-1359-0)
- o [ssl-server](#page-1359-1)
- [no ssl-server](#page-1360-0)
- [no ssl-servers](#page-1360-1)

ecli/client-av-enforcement.cdl

- o [client-enforcement anti-virus](#page-1360-2)
- [policing](#page-1361-0)
- <u>[no policing](#page-1361-1)</u>
- o [force interval](#page-1361-2)
- o [no force interval](#page-1361-3)
- o [force update](#page-1362-0) o [no force update](#page-1362-1)
- [enforcement-list](#page-1362-2)
- [no enforcement-list](#page-1363-0)
- ecli/client-cfs-enforcement.cdl
	- o [client-enforcement content-filtering](#page-1364-0)
	- o [grace-period](#page-1364-1)
	- o <u>[no grace-period](#page-1364-2)</u>
	- o [enforcement-list](#page-1365-0)
	- [no enforcement-list](#page-1365-1) [default-enforcement](#page-1366-0)
	- [no default-enforcement](#page-1366-1)
- ecli/geo-ip.cdl
	- $\circ$  [geo-ip](#page-1366-2)
	- o [custom-list](#page-1367-0) o [enable](#page-1367-1)
	- o [no enable](#page-1367-2)
	- o [override-countries](#page-1367-3)
	- [no override-countries](#page-1368-0)
	- o [address](#page-1368-1)
	- o [no address](#page-1368-2)
	- [no addresses](#page-1369-0)
	- $\circ$  [country](#page-1369-1)
	- o [comment](#page-1369-2)
	- [no comment](#page-1370-0)
	- [block connections](#page-1370-1)
	- [no block connections](#page-1370-2)
	- [block database-not-downloaded](#page-1370-3)
	- [no block database-not-downloaded](#page-1371-0)
	- $\circ$   $\frac{1}{\log \frac{\sin x}{1}}$
	-
	- o [no logging](#page-1371-2) • [block country](#page-1371-3)
	-
	- $\circ$  [no block country](#page-1372-0)
	- o [block countries](#page-1372-1)
	- o [no block countries](#page-1372-2)
	- o [no exclude](#page-1373-0)
	- [exclude](#page-1373-1)
	- [include block-details](#page-1374-0)
	- [no include block-details](#page-1374-1)
	- [alert-text](#page-1374-2)
	- [no alert-text](#page-1374-3)
	- o <u>[logo-icon](#page-1375-0)</u>
	- o [default blocked-page](#page-1375-1)
- ecli/botnet.cdl
	- **o** [botnet](#page-1375-2)
	- **o** [custom-list](#page-1376-0)
	- [dynamic-list](#page-1376-1)
	- o **block** connections
	- o [no block connections](#page-1376-3)
	- [block database-not-downloaded](#page-1377-0)
	- [no block database-not-downloaded](#page-1377-1)
	- o [enable](#page-1377-2)
	- o [no enable](#page-1377-3) o [address](#page-1378-0)
	- o [no address](#page-1378-1)
- [no addresses](#page-1378-2)
- [name](#page-1379-0)
- **o** [group](#page-1379-1)
- [enable](#page-1379-2)
- o [no enable](#page-1380-0)
- o [comment](#page-1380-1)
- o [no comment](#page-1380-2)
- o [enable](#page-1380-3)
- o [no enable](#page-1381-0)
- $\circ$  [flush](#page-1381-1)
- [download](#page-1381-2)  $\circ$
- [periodical-download](#page-1381-3)  $\circ$
- $\circ$ [no periodical-download](#page-1382-0)
- [download-interval](#page-1382-1)  $\circ$
- $\circ$ [protocol](#page-1382-2)
- $\circ$ [server-ip-address](#page-1383-0)
- $\circ$ [no server-ip-address](#page-1383-1)
- $\circ$ [login](#page-1383-2)
- $\circ$ [no login](#page-1383-3)
- [password](#page-1384-0)
- o [no password](#page-1384-1) o [directory-path](#page-1384-2)
- [no directory-path](#page-1385-0)
- $\circ$ [file-name](#page-1385-1)
- $\circ$ [no file-name](#page-1385-2)
- [url-name](#page-1385-3)
- [no url-name](#page-1386-0)
- 
- o [logging](#page-1386-1)  $\frac{255}{\text{no logging}}$  $\frac{255}{\text{no logging}}$  $\frac{255}{\text{no logging}}$
- o [exclude](#page-1386-3)
- [no exclude](#page-1387-0)
- 
- [include block-details](#page-1387-1) [no include block-details](#page-1388-0)
- 
- [alert-text](#page-1388-1) [no alert-text](#page-1388-2)
- o [logo-icon](#page-1388-3)
- o [default blocked-page](#page-1389-0)
- 
- ecli/anti-spyware.cdl o [anti-spyware](#page-1389-1)
	- o [update-signatures](#page-1389-2)
	- o [enable](#page-1390-0)
	- $\circ$  [no enable](#page-1390-1)
	- o [signature-group](#page-1390-2)
	- o [no signature-group](#page-1391-0)
	- [reset](#page-1391-1)
	- **o** [inspection inbound](#page-1391-2)
	- [no inspection inbound](#page-1392-0)
	- [inspection outbound](#page-1392-1)
	- o [no inspection outbound](#page-1392-2)
	- [smtp-responses](#page-1393-0)
	- o [no smtp-responses](#page-1393-1)
	- $\circ$ [http-clientless-notification](#page-1393-2)
	- [no http-clientless-notification](#page-1393-3)
	- o [message](#page-1393-4)
	- o [no message](#page-1394-0)
	- $\circ$ [exclusion](#page-1394-1)
	- [no exclusion list](#page-1395-0)
	- $\circ$
	- [no exclusion entry](#page-1395-1)  $\circ$ [no exclusion entries](#page-1396-0)
	- $\circ$
	- [product](#page-1396-1)
	- $\circ$ [name](#page-1396-2)
	- $\circ$ [id](#page-1397-0)
	- o [prevention](#page-1397-1)  $\ddot{\circ}$
	- [no prevention](#page-1397-2)  $\circ$ [detection](#page-1398-0)
	- [no detection](#page-1398-1)
	- o [included](#page-1398-2)
	- o [excluded](#page-1399-0)
	- o [no excluded](#page-1400-0)
	- [schedule](#page-1400-1)  $\circ$
	- o <u>[log-redundancy](#page-1400-2)</u>
	- $\circ$  [product](#page-1401-0)
	- o [danger-level](#page-1401-1)
	- o [prevention](#page-1401-2)
	- o [no prevention](#page-1402-0)
	- o [detection](#page-1402-1)
	- [no detection](#page-1402-2)
	- [included](#page-1403-0)
	- o [excluded](#page-1403-1)
	- o [no excluded](#page-1404-0)
	- $\circ$  [schedule](#page-1405-0)
	- o <u>[log-redundancy](#page-1405-1)</u>
- ecli/security-services\_show.cdl o [show security-services](#page-1405-2)
- ecli/dpi-ssh\_show.cdl  $\circ$  [show dpi-ssh](#page-1406-0)
- ecli/anti-spam\_show.cdl [show anti-spam](#page-1407-0)
- ecli/ips\_show.cdl [show intrusion-prevention](#page-1408-0)
- ecli/gav\_show.cdl  $\overline{\text{show}}$  gateway-antivirus
- ecli/capture-atp\_show.cdl
- o [show capture-atp](#page-1409-1)
- ecli/match-object\_show.cdl
	- [show match-objects](#page-1410-0)  $\frac{\text{show match}-\text{object}}{\text{show match}-\text{object}}$
- ecli/action-object\_show.cdl
- [show action-objects](#page-1410-2)
	- · [show action-object](#page-1411-0)
- ecli/email-object\_show.cdl o [show email-objects](#page-1411-1)
	- o [show email-object](#page-1411-2)
- ecli/app-rules\_show.cdl [show app-rules](#page-1412-0)
- ecli/app-control\_show.cdl [show app-control](#page-1412-1)
- ecli/rbl\_show.cdl  $\circ$  [show rbl](#page-1414-0)
- ecli/dpi-ssl\_show.cdl o [show dpi-ssl](#page-1414-1)
- ecli/client-av-enforcement\_show.cdl [show client-enforcement anti-virus](#page-1415-0)
- ecli/client-cfs-enforcement\_show.cdl • [show client-enforcement content-filtering](#page-1415-1)
- ecli/geo-ip\_show.cdl o [show geo-ip](#page-1416-0)
- ecli/botnet show.cdl [show botnet](#page-1416-1)
- ecli/anti-spyware\_show.cdl [show anti-spyware](#page-1417-0)
- ecli/sonicpoint.cdl
	- o [sonicpoint](#page-1417-1)
	- · [synchronize](#page-1418-0)
	- o [reboot](#page-1418-1)
	- [no sonicpoint](#page-1418-2)
	- o [no profile](#page-1419-0) • [no sonicpoints](#page-1419-1)
	- o [no profiles](#page-1420-0)
	- o [sonicpoint](#page-1420-1)
	- $\circ$  [profile](#page-1421-0)
	- $\circ$  [enable](#page-1421-1)
	- [no enable](#page-1421-2)
	- o [rf-monitoring](#page-1421-3)
	- <u>[no rf-monitoring](#page-1422-0)</u>
	- [poe-out](#page-1422-1)
	- [no poe-out](#page-1422-2)
	- [low-power](#page-1422-3)
	- o [no low-power](#page-1423-0)
	- o [retain](#page-1423-1)
	- o [no retain](#page-1424-0)
	- o <u>[led](#page-1425-0)</u>
	- [no led](#page-1425-1)
	- [name-prefix](#page-1425-2)  $\circ$
	- o [name](#page-1425-3)
	- o [country-code](#page-1426-0)
	- $\circ$ [eapol-version](#page-1426-1)
	- [band-steering](#page-1426-2) [no band-steering](#page-1427-0)  $\circ$
	- $\circ$ [sslvpn](#page-1427-1)
	- $\circ$ [no sslvpn](#page-1428-0)
	- o [radius](#page-1428-1)
	- $\circ$ [no radius](#page-1429-0)
	- $\circ$ [administrator](#page-1430-0)
	- $\circ$ [no administrator](#page-1431-0)
	- $\circ$ [widp-sensor](#page-1431-1)
	- $\circ$ [no widp-sensor](#page-1432-0)
	- $\circ$ [wwan](#page-1432-1)
	- $\ddot{\circ}$ [no wwan](#page-1432-2)
	- o [mesh](#page-1433-0) [no mesh](#page-1433-1)
	- $\circ$  [ble](#page-1434-0)
	- $\circ$  [no ble](#page-1434-1)
- o [packet-capture](#page-1434-2)
- · [mode](#page-1435-0)
- [band](#page-1435-1)
- [channel](#page-1436-0)
- o [capture](#page-1436-1)
- [no capture](#page-1437-0)
- o [essid](#page-1437-1)
- o [no essid](#page-1438-0)
- o **[bssid](#page-1438-1)**
- o [no bssid](#page-1438-2)
- $\circ$   $\frac{\text{mac}}{\text{mac}}$  $\frac{\text{mac}}{\text{mac}}$  $\frac{\text{mac}}{\text{mac}}$
- o <u>[no mac](#page-1439-0)</u>
- [radio](#page-1439-1)
- [radio-2400mhz](#page-1439-2)
- $\circ$ [radio-5000mhz](#page-1440-0)
- $\circ$ [virtual-access-point group](#page-1440-1)
- $\circ$ [no virtual-access-point group](#page-1440-2)
- $\circ$ [dynamic-vlan](#page-1440-3)
- o [no dynamic-vlan](#page-1441-0)
- o [vlan](#page-1441-1)
- o [no vlan](#page-1441-2)
- [no vlans](#page-1442-0)
- o [enable](#page-1442-1)
- [no enable](#page-1442-2)
- o [schedule](#page-1442-3)
- [mode](#page-1443-0)
- o [dfs-channel](#page-1443-1)
- [no dfs-channel](#page-1444-0)
- o [ssid](#page-1444-1)
- [no ssid](#page-1444-2)
- o [channel](#page-1444-3)
- [band](#page-1445-0)
- o [short-guard-interval](#page-1445-1)
- $\overline{\text{no short-guard-interval}}$  $\overline{\text{no short-guard-interval}}$  $\overline{\text{no short-guard-interval}}$
- o [aggregation](#page-1446-1)
- o [no aggregation](#page-1446-2) o [mimo](#page-1446-3)
- 
- $o$  [no mimo](#page-1447-0) o [no access-list](#page-1447-1)
- o [access-list](#page-1447-2)
- o [mic-failure acl-blacklist](#page-1448-0)
- [no mic-failure acl-blacklist](#page-1448-1)
- o [mic-failure frequency](#page-1448-2)
- o [virtual-access-point wep-key](#page-1449-0)
- o [no virtual-access-point wep-key](#page-1449-1)
- [authentication-type](#page-1450-0)
- o [no wep-key](#page-1450-1)
- o <u>[wep-key](#page-1451-0)</u>
- o [wpa auth-balance-method](#page-1452-0)
- $\circ$  [wpa cipher-type](#page-1452-1)
- $\frac{1}{\sqrt{2}} \cdot \frac{1}{\sqrt{2}} \cdot \frac{1}{\sqrt{2}}$
- $\frac{1}{2}$  [wpa passphrase](#page-1453-1)
- [no wpa passphrase](#page-1453-2)
- [wpa pmf](#page-1454-0)
- $\circ$  [no wpa pmf](#page-1454-1)
- [remote-mac-access-control](#page-1454-2)
- [no remote-mac-access-control](#page-1454-3)
- o [hide-ssid](#page-1455-0)
- o [no hide-ssid](#page-1455-1)
- [ids-scan schedule](#page-1455-2)
- [no ids-scan schedule](#page-1456-0)
- [data-rate](#page-1456-1)
- [transmit-power](#page-1456-2)
- o [antennae-diversity](#page-1457-0)
- o [interval](#page-1457-1)
- 
- o [threshold](#page-1457-2) [max-clients](#page-1458-0)
- 
- [station-inactivity-timeout](#page-1458-1)
- 
- 
- 
- 
- 
- 
- o <u>[deny-b](#page-1461-0)</u>
- [no deny-b](#page-1461-1)
- [wds-ap](#page-1461-2)
- o [no wds-ap](#page-1461-3)
- [wmm](#page-1462-0)
- [no wmm](#page-1462-1)
- o [green-ap](#page-1462-2)
- o <u>[no green-ap](#page-1463-0)</u>
- $\circ$   $\frac{r\text{s}}{s}$
- o [no rssi](#page-1463-2)
- [airtime-fairness](#page-1463-3)
- [no airtime-fairness](#page-1464-0)
- $\circ$  80211 $r$
- [no 80211r](#page-1464-2)  $\circ$
- [80211k neighbour-report](#page-1465-0) • [no 80211k neighbour-report](#page-1465-1)
- 
- o [preamble-length](#page-1458-2)
- <u>[protection mode](#page-1459-0)</u>
- o [no protection mode](#page-1459-1)
- o [protection rate](#page-1459-2)
- o [protection type](#page-1460-0)
- [short-slot-time](#page-1460-1)
- [no short-slot-time](#page-1460-2)
- $\circ$  [80211v](#page-1465-2)
- $\circ$  no 80211 $\mathrm{v}$
- $\circ$  [ids](#page-1466-1)
- o [scan sonicpoint](#page-1466-2)
- o [scan all](#page-1467-0)
- o [authorizing-access-point](#page-1467-1)
- o [widp](#page-1467-2)
- o <u>[no widp](#page-1467-3)</u>
- [authorized-access-point](#page-1468-0)
- o [rogue-access-point](#page-1468-1)
- [unauthorized-access-point](#page-1468-2)
- [no unauthorized-access-point](#page-1469-0)
- $\circ$ [arp-cache-lookup](#page-1469-1)  $\circ$
- [no arp-cache-lookup](#page-1469-2)  $\circ$ [active-probe](#page-1470-0)
- $\circ$ [no active-probe](#page-1470-1)
- $\circ$ [evil-twin](#page-1470-2)
- $\circ$ [no evil-twin](#page-1470-3)
- $\circ$ [block-traffic](#page-1470-4)
- [no block-traffic](#page-1471-0)
- $\circ$ [disassociate rogue](#page-1471-1)
- [no disassociate rogue](#page-1471-2)
- o [disassociate krack](#page-1472-0)
- $\circ$ [no disassociate krack](#page-1472-1)
- o [rf-monitoring](#page-1472-2)
- o [measurement-interval](#page-1472-3)
- [management-frame-flood](#page-1473-0)
- [no management-frame-flood](#page-1473-1)
- [null-probe-response](#page-1473-2)  $\circ$
- [no null-probe-response](#page-1473-3)
- [broadcasting-deauthentication](#page-1474-0)
- [no broadcasting-deauthentication](#page-1474-1)  $\circ$
- [station-with-invalid-ssid](#page-1474-2)  $\circ$
- [no station-with-invalid-ssid](#page-1474-3)
- o [wellenreiter](#page-1475-0)
- o [no wellenreiter](#page-1475-1)
- [ad-hoc-station](#page-1475-2)
- [no ad-hoc-station](#page-1475-3)
- o [long-duration](#page-1476-0)
- o [no long-duration](#page-1476-1)
- **o** [unassociated-station](#page-1476-2)
- [no unassociated-station](#page-1476-3)
- o [netstumbler](#page-1476-4)
- o [no netstumbler](#page-1477-0)
- [eapol-packet-flood](#page-1477-1)
- [no eapol-packet-flood](#page-1477-2)
- [weak-wep-iv](#page-1477-3)
- o [no weak-wep-iv](#page-1478-0)
- o [watch station](#page-1478-1)
- $\circ$ [no watch station](#page-1478-2)
- $\circ$ [clear rf-monitoring statistics](#page-1479-0)
- $\circ$ [fairnet enable](#page-1479-1)
- $\circ$ [no fairnet enable](#page-1479-2)
- o [fairnet policy](#page-1479-3)
- o [no fairnet policy](#page-1480-0)
- o [no fairnet policies](#page-1480-1)
- [enable](#page-1481-0)
- [no enable](#page-1481-1)
- o [direction](#page-1481-2)
- $\circ$   $range$
- o [interface](#page-1482-0)
- [rate min](#page-1482-1)
- ecli/wifi-multimedia.cdl
	- [wmm profile](#page-1482-2)
	- [no wmm profile](#page-1483-0)
	- [no wmm profiles](#page-1483-1)
	- $\circ$   $\frac{\overline{\text{name}}}{\text{name}}$  $\frac{\overline{\text{name}}}{\text{name}}$  $\frac{\overline{\text{name}}}{\text{name}}$
	- [no access-point](#page-1484-0)
	- <sup>o</sup> <u>[access-point](#page-1484-1)</u>
	- [no station](#page-1485-0)
	- [station](#page-1485-1)
	- [no mapping](#page-1486-0)
	- $\circ$   $\frac{\text{mapping}}{\text{mapping}}$  $\frac{\text{mapping}}{\text{mapping}}$  $\frac{\text{mapping}}{\text{mapping}}$

ecli/virtual-access-point.cdl

- o [virtual-access-point group](#page-1487-0)
- [virtual-access-point profile](#page-1487-1)
- o [virtual-access-point object](#page-1487-2)
- [no virtual-access-point](#page-1488-0)
- o [name](#page-1488-1)
- [virtual-access-point](#page-1488-2)
- [group](#page-1489-0)
- [no virtual-access-point](#page-1489-1)
- $\circ$  <u>[no group](#page-1489-2)</u>
- [name](#page-1490-0)
- [schedule](#page-1490-1)
- o [access-list](#page-1490-2)
- [no access-list](#page-1491-0)
- $\circ$  [radio-type](#page-1491-1) o [max-clients](#page-1492-0)
- o [wep-key](#page-1492-1)
- [authentication-type](#page-1493-0)
- $\frac{1}{\text{wpa author-balance-method}}$
- o [cipher-type](#page-1494-0)
- o [no cipher-type](#page-1494-1)
- o <u>[wpa passphrase](#page-1494-2)</u>
- o [no wpa passphrase](#page-1495-0)
- o [wpa group-key-interval](#page-1495-1)
- [wpa pmf](#page-1495-2)
- [no wpa pmf](#page-1496-0)
- o [radius](#page-1496-1)
- o [no radius](#page-1497-0)
- o [remote-mac-access-control](#page-1498-0)
- $\circ$ [no remote-mac-access-control](#page-1498-1)
- [wds](#page-1498-2)
- $\circ$ [no wds](#page-1499-0)
- $\circ$ [radio-type](#page-1499-1)
- $\circ$ [ssid](#page-1499-2)
- $\circ$ [no ssid](#page-1500-0)
- $\circ$ [no vlan-id](#page-1500-1)
- $\circ$ [vlan-id](#page-1500-2)
- $\circ$ [suppress-ssid](#page-1500-3)
- o [no suppress-ssid](#page-1501-0)
- $\circ$  [enable](#page-1501-1)
- [no enable](#page-1501-2)
- o [dynamic-vlan](#page-1501-3)
- [no dynamic-vlan](#page-1502-0)
- $\circ$   $\overline{\text{vlan}}$  $\overline{\text{vlan}}$  $\overline{\text{vlan}}$
- [no vlan](#page-1502-2)
- [no vlans](#page-1503-0)
- o [profile](#page-1503-1)
- [no profile](#page-1503-2)
- $\frac{1}{80211r}$  $\frac{1}{80211r}$  $\frac{1}{80211r}$
- $\frac{1}{\text{no }80211\text{r}}$
- [80211k neighbour-report](#page-1504-1)
- [no 80211k neighbour-report](#page-1504-2)
- $80211v$
- [no 80211v](#page-1505-1)
- 
- ecli/sonicpoint\_show.cdl • [show sonicpoint](#page-1505-2)
- ecli/virtual-assist.cdl
	- [virtual-assist](#page-1508-0)
	- o [logout](#page-1508-1)
	- [assistance-code](#page-1509-0)
	- [no assistance-code](#page-1509-1)
	- [support-without-invitation](#page-1509-2)
	- [no support-without-invitation](#page-1510-0)
	- [disclaimer](#page-1510-1)
	- [no disclaimer](#page-1510-2)
	- [customer-access-link](#page-1510-3)
	- [no customer-access-link](#page-1511-0)
	- [link-on-portal-login](#page-1511-1)
	- [no link-on-portal-login](#page-1511-2)
	- [technician-email-list](#page-1511-3)
	- [no technician-email-list](#page-1512-0)
	- **o** [invitation-subject](#page-1512-1) [no invitation-subject](#page-1512-2)
	- o [invitation-message](#page-1512-3)
	- [no invitation-message](#page-1513-0)
	-
	- [max-requests](#page-1513-1) o [limit-message](#page-1513-2)
	- o [no limit-message](#page-1514-0)
	-
	- [max-requests-one-ip](#page-1514-1)
	- [no max-requests-one-ip](#page-1514-2)
	- [pending-request-expiration](#page-1514-3)
	- [no pending-request-expiration](#page-1515-0)
	- o [deny-requests](#page-1515-1)
	- $\circ$ [no deny-requests](#page-1515-2)
- ecli/virtual-assist\_show.cdl
	- o [show virtual-assist](#page-1516-0)
- ecli/vpn.cdl
	- [vpn](#page-1516-1)
	- [no vpn policy](#page-1517-0)  $\frac{1}{\text{no vpp} \text{ policies}}$
	- o [enable](#page-1518-0)
	- [no enable](#page-1518-1)
	- [firewall-identifier](#page-1518-2)
	- o [no ike-dpd](#page-1518-3)
	- [ike-dpd](#page-1519-0)
	- o [interval](#page-1519-1)
	- o [trigger](#page-1519-2)
	- o [idle-dpd](#page-1520-0)
	- [no idle-dpd](#page-1520-1)
	- o [frag-packets](#page-1520-2)
	- o [no frag-packets](#page-1520-3)
	- [ignore-df-bit](#page-1521-0)
	- o [no ignore-df-bit](#page-1521-1)
	- o [nat-traversal](#page-1521-2)
	- o [no nat-traversal](#page-1521-3)
- o [cleanup-tunnels](#page-1522-0)
- <u>[no cleanup-tunnels](#page-1522-1)</u>
- [preserve-ike-port](#page-1522-2)
- o <u>[no preserve-ike-port](#page-1522-3)</u>
- o <u>[no ocsp-checking](#page-1522-4)</u>
- o [ocsp-checking](#page-1523-0)
- o [responder-url](#page-1523-1)
- o [no responder-url](#page-1523-2)
- o [traps-on-change](#page-1524-0)
- o [no traps-on-change](#page-1524-1)
- [use-radius](#page-1524-2)
- o [no use-radius](#page-1524-3)
- o [dns server](#page-1525-0)
- $\circ$  [no dns server](#page-1525-1)
- $\circ$  [wins](#page-1525-2)
- $\circ$ [no wins](#page-1526-0)
- $\circ$  [ikev2](#page-1526-1)
- o [send-cookie](#page-1526-2)
- [no send-cookie](#page-1527-0)
- [send-invalid-spi](#page-1527-1)
- o [no send-invalid-spi](#page-1527-2)
- o [proposal dh-group](#page-1527-3)
- **[proposal encryption](#page-1528-0)**
- [proposal authentication](#page-1528-1)
- $\circ$  [policy](#page-1529-0).
- <u>[no policy](#page-1529-1)</u>
- o [no policies](#page-1530-0)
- [name](#page-1530-1)
- [name](#page-1531-0)
- o [enable](#page-1531-1)
- [no enable](#page-1531-2)
- o [gateway primary](#page-1531-3)
- o [no gateway primary](#page-1532-0)
- o [gateway secondary](#page-1532-1)
- o [no gateway secondary](#page-1532-2)
- [auth-method](#page-1533-0)
- [auth-method](#page-1533-1)
- [export group-vpn](#page-1533-2)
- o [shared-secret](#page-1534-0)
- [no shared-secret](#page-1534-1)
- $\circ$  [ike-id local](#page-1535-0)
- o [no ike-id local](#page-1535-1)
- o <u>[ike-id peer](#page-1536-0)</u>
- o [no ike-id peer](#page-1536-1)
- 
- o [certificate](#page-1537-0)
- o [no certificate](#page-1537-1)
- $\circ$  [ike-id local](#page-1537-2)
- o [ike-id peer](#page-1538-0)
- o <u>[no ike-id peer](#page-1538-1)</u>
- o [peer id](#page-1539-0)
- 
- [peer match-issuer](#page-1539-1)  $\circ$
- o [no peer match-issuer](#page-1539-2)
- $\circ$ [network local](#page-1540-0)
- $\circ$ [no network local](#page-1540-1)
- [network remote](#page-1541-0)
- [no network remote](#page-1541-1)
- [proposal ike](#page-1542-0)
- o [proposal ipsec](#page-1543-0)
- o [no proposal ipsec](#page-1545-0)
- o [client cache-xauth](#page-1545-1)
- [client virtual-adaptor](#page-1546-0)  $\circ$
- [client allow-connections-to](#page-1546-1)
- o [client default-route](#page-1546-2)
- [no client default-route](#page-1547-0)
- [client simple-provisioning](#page-1547-1)
- o [no client simple-provisioning](#page-1547-2)
- o [keep-alive](#page-1547-3)
- o [no keep-alive](#page-1548-0)
- o [suppress-auto-add-rule](#page-1548-1)
- o [no suppress-auto-add-rule](#page-1548-2)
- o [require-xauth](#page-1548-3)
- o [no require-xauth](#page-1549-0)
- 
- o <u>[anti-replay](#page-1549-1)</u>
- o [no anti-replay](#page-1549-2)
- [advanced-routing](#page-1550-0)
- o [no advanced-routing](#page-1550-1)
- o [transport-mode](#page-1550-2)
- o [no transport-mode](#page-1550-3)
- o [netbios](#page-1551-0)
- o [no netbios](#page-1551-1)
- o [multicast](#page-1551-2)
- $\circ$ [no multicast](#page-1551-3)
- [permit-acceleration](#page-1552-0)
- o [no permit-acceleration](#page-1552-1)
- o [wxa-group](#page-1552-2)
- o [no wxa-group](#page-1552-3)
- $\circ$   $\frac{apply nat}{ap}$
- o [no apply-nat](#page-1554-0)
- 
- [no ocsp-checking](#page-1554-1) o [ocsp-checking](#page-1554-2)
- o [responder-url](#page-1555-0)
- [no responder-url](#page-1555-1)
- [management](#page-1555-2)
- [no management](#page-1556-0)
- o [user-login](#page-1556-1)
- o [no user-login](#page-1556-2)
- o [default-lan-gateway](#page-1557-0)
- o [no default-lan-gateway](#page-1557-1)
- [bound-to](#page-1557-2)
- o <u>[local-ip](#page-1558-0)</u>
- o [group](#page-1558-1)
- o [preempt-secondary-gateway](#page-1558-2) [no preempt-secondary-gateway](#page-1559-0)
- o [client-authentication](#page-1559-1)
- o [suppress-trigger-packet](#page-1560-0)
- o [no suppress-trigger-packet](#page-1560-1)
- o [accept-hash](#page-1560-2)
- [no accept-hash](#page-1561-0)
- o [send-hash](#page-1561-1)
- o [no send-hash](#page-1561-2)
- [accept-multiple-proposals](#page-1561-3)
- <u>[no accept-multiple-proposals](#page-1562-0)</u>
- [ike-mode-configuration](#page-1562-1) • [no ike-mode-configuration](#page-1563-0)
- [allow-sonicpointn-layer3](#page-1563-1)
- [no allow-sonicpointn-layer3](#page-1563-2)
- ecli/l2tp-server.cdl
	- $\circ$  <u>[l2tp-server](#page-1563-3)</u>
	- o <u>[no l2tp-server](#page-1564-0)</u> o [keep-alive](#page-1564-1)
	- $\circ$  [dns](#page-1564-2)
	- $\circ$  [no dns](#page-1565-0)
	-
	- $\circ$  [wins](#page-1565-1)
	- o [no wins](#page-1565-2)
	- o [ip-pool](#page-1566-0)
	- o <u>[no user-group](#page-1566-1)</u> • <u>[user-group](#page-1566-2)</u>
- ecli/dhcp-over-vpn.cdl
	- [dhcp-over-vpn](#page-1567-0)
	- o [internal-dhcp](#page-1567-1)
	- o [no internal-dhcp](#page-1567-2)
	- [global-vpn](#page-1567-3)
	- o [no global-vpn](#page-1568-0)
	- $\overline{\text{e}}$  [remote](#page-1568-1)
	- $\circ$  <u>[no remote](#page-1568-2)</u>
	- o [send-requests](#page-1568-3)
	- o [no send-requests](#page-1569-0)
	- o [dhcp-server](#page-1569-1)
	- [no dhcp-server](#page-1569-2)
	- [no dhcp-servers](#page-1570-0)
	- o [no relay-ip](#page-1570-1)
	- [relay-ip](#page-1570-2)
	- [bound-to](#page-1570-3)
	- [accept-bridged-wlan-request](#page-1571-0)
	- [no accept-bridged-wlan-request](#page-1571-1)
	- $\frac{1}{\text{no relay-ip}}$  $\frac{1}{\text{no relay-ip}}$  $\frac{1}{\text{no relay-ip}}$
	- $\circ$   $\frac{\text{relay-ip}}{\text{relay-ip}}$  $\frac{\text{relay-ip}}{\text{relay-ip}}$  $\frac{\text{relay-ip}}{\text{relay-ip}}$
	- [no management-ip](#page-1572-0)
	- [management-ip](#page-1572-1)
	- o [block-spoof](#page-1572-2)
	- o [no block-spoof](#page-1572-3)
	- o [temp-lease](#page-1573-0)
	- o [no temp-lease](#page-1573-1)
	- [lease-time](#page-1573-2)
	- o [static-device](#page-1573-3)
	- o [no static-device](#page-1574-0)
	- [no static-devices](#page-1574-1)
	- [excluded-device](#page-1574-2)
	- o [no excluded-device](#page-1575-0)
	- [no excluded-devices](#page-1575-1)
- ecli/vpn\_show.cdl
	- o [show vpn](#page-1575-2)
- ecli/ssl-vpn.cdl
	- o [ssl-vpn server](#page-1576-0)
	- $\circ$   $\frac{1}{\text{logout}}$  $\frac{1}{\text{logout}}$  $\frac{1}{\text{logout}}$
	- [access](#page-1577-1)
	- o [no access](#page-1577-2)
	- **o** [port](#page-1578-0)
	- o [certificate](#page-1578-1)
	- o [use-radius](#page-1578-2)
	- o [no use-radius](#page-1579-0) o [user-domain](#page-1579-1)
	- o [no user-domain](#page-1579-2)
	- o [management web](#page-1579-3)
	- o [no management web](#page-1580-0)
	-
	- o [management ssh](#page-1580-1) [no management ssh](#page-1580-2)
	- · [session-timeout](#page-1580-3)
	- [download-url](#page-1581-0)
- o [ssl-vpn portal](#page-1581-1)
- [site-title](#page-1581-2)
- o **[banner-title](#page-1582-0)**
- o [home-page-message](#page-1582-1)
- o [login-message](#page-1582-2)
- $\frac{20}{\text{auto-launch}}$  $\frac{20}{\text{auto-launch}}$  $\frac{20}{\text{auto-launch}}$
- [no auto-launch](#page-1583-1)
- $\circ$  [cache-control](#page-1583-2)
- $\circ$ [no cache-control](#page-1583-3)
- o [display-link](#page-1584-0)
- [no display-link](#page-1584-1)  $\circ$
- $\circ$   $\log$ ogo
- $\circ$ [ssl-vpn epc-profile](#page-1585-0)
- $\circ$  [ssl-vpn profile](#page-1585-1)  $\circ$
- [enable-epc](#page-1585-2)
- $\circ$ [no enable-epc](#page-1585-3)
- $\circ$ [fallback-options](#page-1585-4)  $\circ$ [device-profile](#page-1586-0)
- $\circ$ [device-profile](#page-1586-1)
- $\circ$ [no device-profile](#page-1587-0)
- $\circ$ [no device-profiles](#page-1587-1)
- $\circ$  [name](#page-1587-2)
- o [description](#page-1588-0)
- [no description](#page-1588-1)
- [enable](#page-1588-2)
- [no enable](#page-1588-3)
- $\circ$   $\frac{1}{\text{action}}$  $\frac{1}{\text{action}}$  $\frac{1}{\text{action}}$
- o [network-address](#page-1589-1)
- [no network-address](#page-1590-0)
- o [deny-message](#page-1590-1)
- o [no deny-message](#page-1590-2)
- o [quarantine-message](#page-1591-0)
- o [no quarantine-message](#page-1591-1)
- [wlan-tunnel-interface](#page-1591-2)
- [no wlan-tunnel-interface](#page-1592-0)
- o [security](#page-1592-1)
- o [routes](#page-1592-2)
- o [client](#page-1592-3)
- [no all-attributes](#page-1593-0)  $\circ$
- 
- o <u>[type](#page-1593-1)</u>  $\circ$
- [no type](#page-1594-0)
- o [firewall](#page-1594-1)
- o [no firewall](#page-1595-0)
- o [certification](#page-1595-1)  $\circ$
- [no certification](#page-1596-0)  $\circ$
- [application](#page-1596-1)
- $\circ$ [no application](#page-1596-2)  $\circ$
- **[directory](#page-1596-3)**
- <u>[no directory](#page-1597-0)</u>
- o [equipment](#page-1597-1)
- $\circ$ [no equipment](#page-1597-2)
- $\circ$  [domain](#page-1598-0)
- [no domain](#page-1598-1)
- $\circ$  [file](#page-1598-2)
- $\circ$  [no file](#page-1599-0)
- $\circ$  [registry](#page-1600-0)
- o <u>[no registry](#page-1600-1)</u>
- o [os-version](#page-1600-2)
- o [no os-version](#page-1601-0)
- [dns inherit](#page-1601-1)
- o [dns primary](#page-1601-2)
- [no dns primary](#page-1602-0)
- o [dns secondary](#page-1602-1)
- o [no dns secondary](#page-1602-2)
- [dns search-list](#page-1603-0)  $\circ$
- [no dns search-list](#page-1603-1)  $\circ$
- [no dns search-lists](#page-1603-2)
- [wins primary](#page-1603-3)
- o [no wins primary](#page-1604-0)
- o [wins secondary](#page-1604-1)
- [no wins secondary](#page-1604-2)
- [auto-update](#page-1605-0)
- o [no auto-update](#page-1605-1)
- [exit-after-disconnect](#page-1605-2)
- $\circ$ [no exit-after-disconnect](#page-1605-3)
- $\circ$
- [netbios-over-sslvpn](#page-1606-0)
- $\circ$ [no netbios-over-sslvpn](#page-1606-1)
- $\circ$ [touch-id-authentication](#page-1606-2)
- $\circ$ [no touch-id-authentication](#page-1606-3)
- $\circ$ [fingerprint-authentication](#page-1606-4)
- $\circ$ [no fingerprint-authentication](#page-1607-0)
- $\circ$ [uninstall-after-exit](#page-1607-1)
- $\circ$ [no uninstall-after-exit](#page-1607-2)
- [create-connection-profile](#page-1607-3)  $\circ$
- $\circ$ [no create-connection-profile](#page-1608-0)
- $\circ$ [cache](#page-1608-1)
- $\circ$ [no cache](#page-1608-2)
- [tunnel-all](#page-1609-0)
- [no tunnel-all](#page-1609-1)
- o [route](#page-1609-2)
- [no routes](#page-1610-0)
- o [ssl-vpn virtual-office](#page-1610-1)
- o [ssl-vpn logout](#page-1610-2)
- o **[bookmark](#page-1611-0)**
- [no bookmark](#page-1611-1)
- o [no bookmarks](#page-1611-2)
- o [name](#page-1612-0)
- o [host](#page-1612-1)
- o <u>[no host](#page-1612-2)</u>
- $\circ$ [service](#page-1612-3)
- o [screen-size](#page-1613-0)
- $\circ$ [colors](#page-1613-1)
- [application-path](#page-1614-0)  $\circ$
- o [no application-path](#page-1614-1)  $\circ$
- [start-in-folder](#page-1614-2)
- $\circ$ [no start-in-folder](#page-1615-0)
- o [automatic-login](#page-1615-1)  $\circ$ [no automatic-login](#page-1615-2)
- o [plugin-dlls](#page-1616-0)
- o [no plugin-dlls](#page-1616-1)
- [redirect-clipboard](#page-1616-2)
- o [no redirect-clipboard](#page-1617-0)
- · [redirect-audio](#page-1617-1)
- [no redirect-audio](#page-1617-2)
- [auto-reconnection](#page-1617-3)
- [no auto-reconnection](#page-1618-0)
- o [desktop-background](#page-1618-1)
- o [no desktop-background](#page-1618-2)
- o [window-drag](#page-1618-3)
- [no window-drag](#page-1619-0)
- [animation](#page-1619-1)
- $\circ$  [no animation](#page-1619-2)
- o [view-only](#page-1619-3)
- o [no view-only](#page-1620-0)
- o [share-desktop](#page-1620-1)
- [no share-desktop](#page-1620-2)
- [automatic-accept-host-key](#page-1620-3)
- [no automatic-accept-host-key](#page-1621-0)
- [display-on-mobile](#page-1621-1)
- o [no display-on-mobile](#page-1621-2)
- $\bullet~$ ecli/ssl-vpn\_show.cdl
	- $\frac{1}{\text{show} \text{ssl-vpn}}$
- ecli/switching.cdl
	- o [switch](#page-1622-0)
	- o [trunk](#page-1622-1)
	- o [vlan](#page-1623-0)
	- $\circ$  [no vlan](#page-1623-1)
	- [no trunk port](#page-1623-2)
	- [no trunk ports](#page-1624-0)
	- o [portshield](#page-1624-1)
	- $\frac{1}{\text{vlan}}$  $\frac{1}{\text{vlan}}$  $\frac{1}{\text{vlan}}$
	- [no vlan](#page-1625-0)
	- o [trunked](#page-1625-1)
	- [no trunked](#page-1625-2)
	- refresh 12-discovery
	- o [link-aggregation](#page-1626-0)
	- $\circ$  <u>[key](#page-1626-1)</u>
	- [member](#page-1626-2)
	- o [no member](#page-1627-0)
	- o <u>[lacp](#page-1627-1)</u>
	- o [no lacp](#page-1627-2)
	- [load-balance-type source ip](#page-1627-3)
	- o [load-balance-type source mac](#page-1628-0)
	- o [load-balance-type source destination](#page-1628-1)
	- [load-balance-type destination](#page-1628-2)
	- o [no link-aggregation](#page-1629-0)
	-
	-
	-
	-
	-
	-
	- [mirror-port](#page-1630-2)
	- $\circ$ [no mirror-port](#page-1631-0)
	- $\circ$ [mirrored-port](#page-1631-1)
	- [no mirrored-port](#page-1631-2)
	- $\bullet$ [no port mirror](#page-1632-0)
	- [no port mirrors](#page-1632-1)
	- o [rapid-spanning-tree](#page-1632-2)
	- o [version](#page-1632-3)
	- o [bridge-priority](#page-1633-0)
	- <u>[no bridge-priority](#page-1633-1)</u>
	- [hello-time](#page-1633-2)
	- [forward-delay](#page-1634-0)
	- $\circ$  [interface](#page-1634-1)
	- [enable](#page-1634-2)
	-
	- o [no enable](#page-1634-3) o [cost](#page-1635-0)
	-
	- [priority](#page-1635-1) o <u>[no priority](#page-1635-2)</u>
	- o [dscp-remap value](#page-1635-3)
- 
- [port mirror](#page-1629-1)
- $\circ$   $\frac{\text{name}}{\text{name}}$  $\frac{\text{name}}{\text{name}}$  $\frac{\text{name}}{\text{name}}$
- o [direction](#page-1629-3)
- o [enable](#page-1630-0)
- $\circ$ [no enable](#page-1630-1)
- $\circ$
- 
- o [dscp-remap restore-defaults](#page-1636-0)
- o <u>[qos output-scheduling](#page-1636-1)</u>
- o [qos interface](#page-1636-2)
- o [fixed-priority](#page-1637-0)
- o [no fixed-priority](#page-1637-1)
- o [trust cos](#page-1637-2)
- o [no trust cos](#page-1638-0)
- o [trust dscp](#page-1638-1)
- o [no trust dscp](#page-1638-2)
- o [prefer cos](#page-1638-3)
- o [no prefer cos](#page-1638-4)
- o [default-priority](#page-1639-0)
- o [rate-control interface](#page-1639-1)
- [flow-control](#page-1639-2)  $\circ$ [no flow-control](#page-1640-0)
- $\circ$ [ingress limit](#page-1640-1)
- [ingress rate](#page-1640-2)
- o [no ingress rate](#page-1641-0)
- o [egress rate](#page-1641-1)
- o [no egress rate](#page-1641-2)
- [rate-control restore-defaults](#page-1641-3)
- o [port security](#page-1642-0)
- $\circ$  [discard](#page-1642-1)
- [no discard](#page-1642-2)
- [mac-address](#page-1642-3)
- [no mac-address](#page-1643-0)
- [no mac-addresses](#page-1643-1)
- ecli/switching\_show.cdl
	- o [show switch](#page-1643-2)
- ecli/sdwan-perf-class-obj.cdl
	- o [performance-class-object](#page-1645-0)
		- [no performance-class-object](#page-1645-1)
		- [no performance-class-objects](#page-1645-2)
		- o [name](#page-1646-0)
		- o [include](#page-1646-1)
		- o [no include](#page-1646-2)
		- o [latency](#page-1647-0)
		- o [no latency](#page-1647-1)
		- $\circ$  [jitter](#page-1647-2)
		- $\circ$  [no jitter](#page-1648-0)
		- o [packet-loss](#page-1648-1)
		- o [no packet-loss](#page-1648-2)
		- <sup>o</sup> [comment](#page-1648-3)
		- $\overline{\frac{1}{\text{no comment}}}$  $\overline{\frac{1}{\text{no comment}}}$  $\overline{\frac{1}{\text{no comment}}}$
- ecli/sdwan-probe.cdl
	- [performance-probe](#page-1649-1)
	- o [no performance-probe](#page-1649-2)
	- o [no performance-probes](#page-1650-0)
	- o [name](#page-1650-1)
	- o [sdwan-group](#page-1650-2)
	- o <u>[no probe target](#page-1650-3)</u> o [probe target](#page-1651-0)
	- [probe type](#page-1651-1)
	- [probe interval](#page-1652-0)
	- o [reply-timeout](#page-1652-1)
	- [interval missed](#page-1652-2)
	- o [interval successful](#page-1653-0)
	- o [rst-as-miss](#page-1653-1)
	- [no rst-as-miss](#page-1653-2)
	- o [comment](#page-1653-3)
	- [no comment](#page-1654-0)
- ecli/sdwan-group.cdl
	- [sdwan](#page-1654-1)
	- o <u>[no group](#page-1654-2)</u> • <u>[no groups](#page-1654-3)</u>
	- $\circ$  [group](#page-1655-0)
	- $\frac{1}{\text{name}}$  $\frac{1}{\text{name}}$  $\frac{1}{\text{name}}$
	- o [interface](#page-1655-2)
	- o [no interface](#page-1656-0)
	- o [priority](#page-1656-1)
- ecli/sdwan-path-selection-profile.cdl
	- [path-selection-profile](#page-1656-2)
	- <u>[no path-selection-profile](#page-1656-3)</u>
	- o [no path-selection-profiles](#page-1657-0)
	- $\circ$   $\frac{\overline{\text{name}}}{\text{name}}$  $\frac{\overline{\text{name}}}{\text{name}}$  $\frac{\overline{\text{name}}}{\text{name}}$
	- o [sdwan-group](#page-1657-2)
	- [no sdwan-group](#page-1658-0)
	- [performance-probe](#page-1658-1) • <u>[no performance-probe](#page-1658-2)</u>
	- [performance-class](#page-1658-3)
	- o [no performance-class](#page-1659-0)
	- o **[backup-interface](#page-1659-1)**
	- o [no backup-interface](#page-1659-2)
	- o [probe-default-up](#page-1660-0)
	- [no probe-default-up](#page-1660-1)
	- o [reset-connections](#page-1660-2)
	- [no reset-connections](#page-1660-3)
- ecli/sdwan-perf-class-obj\_show.cdl
	- [show sdwan performance-class-objects](#page-1660-4)
		- [show sdwan performance-class-object](#page-1661-0)
- ecli/sdwan-probe\_show.cdl
	- [show sdwan performance-probes](#page-1661-1)
	- [show sdwan performance-probe](#page-1661-2)
- ecli/sdwan-group\_show.cdl
	- [show sdwan group](#page-1662-0)
	- [show sdwan groups](#page-1662-1)
- ecli/sdwan-path-selection-profile\_show.cdl
	- [show sdwan path-selection-profiles](#page-1663-0)
	- [show sdwan path-selection-profile](#page-1663-1)

*clear*

#### **Mode**

All Modes

#### **Description**

Reset functions.

### **Syntax**

*export*

### **Mode**

All Modes

### **Description**

Export system status or configuration.

# **Syntax**

## *no*

**Mode**

All Modes

#### **Description**

Negate a command or set its defaults.

#### 

### **Syntax**

*show*

#### **Mode**

All Modes

### **Description**

Show system status or configuration.

*cancel*

#### **Mode**

All Modes Top Level

### **Description**

Cancel current changes and return to the previous mode.

### **Example**

*cancel*

### **Syntax**

*commit [ best-effort ]*

#### **Mode**

All Modes Top Level

### **Description**

Commits configuration changes.

#### **Options**

*best-effort* Commits only valid configuration (best effort).

#### **Example**

-----------------------

*commit*

### **Syntax**

*end*

### **Mode**

Config

### **Description**

End configuration mode.

### **Example**

*end*

### **Syntax**

---------------

*end*

### **Mode**

All Modes Top Level Config

#### **Description**

Exits current mode and returns to global configuration mode.

*exit*

### **Mode**

All Modes

### **Description**

Exit the current mode.

### **Example**

*exit*

# **Syntax**

*help*

### **Mode**

All Modes

#### **Description**

Display command help.

### **Example**

*help*

### **Syntax**

*configure [ terminal ]*

### **Mode**

Top Level

### **Description**

Enter configuration mode.

### **Options**

*terminal* Terminal.

### **Example**

*configure*

### **Syntax**

*no pending-config*

#### **Mode**

Config

*clear screen*

#### **Mode**

All Modes

#### **Description**

Disable command history for the current CLI session.

 $\mathcal{L}(\mathcal{L})$  . The contract of the contract of the contract of the contract of the contract of the contract of the contract of the contract of the contract of the contract of the contract of the contract of the contract

### **Example**

*clear screen*

### **Syntax**

*no cli history*

#### **Mode**

All Modes

#### **Description**

Disable command history for the current CLI session.

#### **Example**

*no cli history*

### **Syntax**

*cli history [ size <UINT32> ]*

#### **Mode**

All Modes

### **Description**

Enable command history for the current CLI session.

#### **Options**

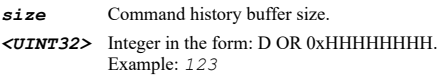

### **Example**

*cli history*

### **Syntax**

*cli format out { json | plain-text }*

### **Mode**

All Modes

### **Description**

Set the CLI format.

#### **Options**

*json* Render all CLI output as JSON.

*plain-text* Render all CLI output as plain-text.

#### **Example**

*cli format out plain-text*

#### **Syntax**

*cli idle-timeout session <CLI\_IDLE\_TIMEOUT>*

#### **Mode**

All Modes

### **Description**

Set the maximum time that a session can be idle before being logged off.

#### **Options**

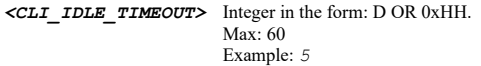

#### **Example**

*cli idle-timeout session 5*

#### **Syntax**

*cli idle-timeout default <CLI\_IDLE\_TIMEOUT>*

#### **Mode**

Config

#### **Description**

Set the maximum time that a session can be idle before being logged off.

#### **Options**

*<CLI\_IDLE\_TIMEOUT>* Integer in the form: D OR 0xHH. Max: 60 Example: *5*

#### **Example**

*cli idle-timeout default 5*

### **Syntax**

*cli screen width session <CLI\_SCREEN\_WIDTH>*

### **Mode**

All Modes

### **Description**

Set the number of characters on a line.

### **Options**

*<CLI\_SCREEN\_WIDTH>* Integer in the form: D OR 0xHHHH. Min: 80

*cli screen width session 80*

### **Syntax**

*cli screen width default <CLI\_SCREEN\_WIDTH>*

#### **Mode**

Config

### **Description**

Set the number of characters on a line.

#### **Options**

*<CLI\_SCREEN\_WIDTH>* Integer in the form: D OR 0xHHHH. Min: 80 Max: 2560 Example: *80*

#### **Example**

*cli screen width default 80*

#### **Syntax**

*cli screen length session <CLI\_SCREEN\_LENGTH>*

#### **Mode**

All Modes

### **Description**

Set the number of lines on screen.

#### **Options**

*<CLI\_SCREEN\_LENGTH>* Integer in the form: D OR 0xHHHH. Min: 24 Max: 1600 Example: *24*

#### **Example**

*cli screen-length session 24*

#### **Syntax**

*cli screen length default <CLI\_SCREEN\_LENGTH>*

### **Mode**

Config

### **Description**

Set the number of lines on screen.

#### **Options**

*<CLI\_SCREEN\_LENGTH>* Integer in the form: D OR 0xHHHH. Min: 24

*cli screen length default 24*

### **Syntax**

*cli show-unmodified session*

#### **Mode**

Config

#### **Description**

Show unmodified pending configuration changes.

#### **Example**

*cli show-unmodified session*

### **Syntax**

*cli show-unmodified default*

#### **Mode**

Config

#### **Description**

Show unmodified pending configuration changes.

#### **Example**

*cli show-unmodified default*

#### **Syntax**

*no cli show-unmodified session*

**Mode**

Config

### **Description**

Hide unmodified pending configuration changes.

### **Example**

*no cli show-unmodified session*

#### **Syntax**

*no cli show-unmodified default*

### **Mode**

Config

### **Description**

Hide unmodified pending configuration changes.

*no cli show-unmodified default*

#### **Syntax**

*cli pager session*

### **Mode**

All Modes

### **Description**

Enable cli pager.

### **Example**

*cli pager session*

### **Syntax**

*no cli pager session*

### **Mode**

All Modes

### **Description**

Disable cli pager.

### **Example**

*no cli pager session*

### **Syntax**

*cli pager default*

#### **Mode**

Config

### **Description**

Enable cli pager.

### **Example**

*cli pager default*

### **Syntax**

*no cli pager default*

#### **Mode**

Config

### **Description**

Disable cli pager.

*cli interactive-prompts session*

#### **Mode**

All Modes

#### **Description**

Enable cli interactive prompts.

### **Example**

*cli interactive-prompts session*

#### **Syntax**

*no cli interactive-prompts session*

#### **Mode**

All Modes

#### **Description**

Disable cli interactive prompts.

### **Example**

*no cli interactive-prompts session*

#### **Syntax**

*cli interactive-prompts default*

#### **Mode**

Config

### **Description**

Enable cli interactive prompts.

### **Example**

*cli interactive-prompts default*

#### **Syntax**

*no cli interactive-prompts default*

#### **Mode**

Config

### **Description**

Disable cli interactive prompts.

#### **Example**

*no cli interactive-prompts default*

*cli ftp user session <WORD>*

### **Mode**

All Modes

### **Description**

Configure the username for File Transfer Protocol (FTP) connections.

#### **Options**

*<WORD>* Word in the form: WORD or \"QUOTED STRING\". Example: *abc*

#### **Example**

*cli ftp user session Administrator*

#### **Syntax**

*no cli ftp user session*

### **Mode**

All Modes

### **Description**

Configure anonymous username for File Transfer Protocol (FTP) connections.

#### **Example**

*cli ftp user session*

#### **Syntax**

*cli ftp user default <WORD>*

#### **Mode**

Config

### **Description**

Configure the username for File Transfer Protocol (FTP) connections.

### **Options**

*<WORD>* Word in the form: WORD or \"QUOTED STRING\". Example: *abc*

### **Example**

*cli ftp user default Administrator*

### **Syntax**

*no cli ftp user default*

#### **Mode**

Config

#### **Description**

Configure anonymous username for File Transfer Protocol (FTP) connections.

#### **Example**

*cli ftp user default*

### **Syntax**

*cli ftp password session <ENC\_PASSWORD>*

#### **Mode**

All Modes

### **Description**

Configure the password for File Transfer Protocol (FTP) connections.

#### **Options**

*<ENC\_PASSWORD>* Password. Example: *secret*

### **Example**

*cli ftp password session mysecret*

### **Syntax**

*no cli ftp password session*

### **Mode**

All Modes

#### **Description**

Clear password for File Transfer Protocol (FTP) connections.

#### **Example**

*no cli ftp password session*

#### **Syntax**

*cli ftp password default <ENC\_PASSWORD>*

#### **Mode**

Config

#### **Description**

Configure the password for File Transfer Protocol (FTP) connections.

#### **Options**

*<ENC\_PASSWORD>* Password. Example: *secret*

### **Example**

*cli ftp password default mysecret*

*no cli ftp password default*

#### **Mode**

Config

#### **Description**

Clear password for File Transfer Protocol (FTP) connections.

### **Example**

*no cli ftp password default*

#### **Syntax**

*cli banner { connection | login | logout } <WORD>*

#### **Mode**

Config

#### **Description**

CLI banner configuration.

#### **Options**

*connection* Configure connection banner

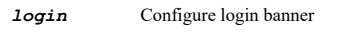

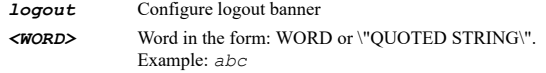

#### **Example**

*cli banner connection "You have connected to System 88.\ Log in using a valid username and password combination." cli banner login "You are now logged into System 88.\ Please do not make modifications without proper authorization." cli banner logout "Thank you for visiting System 88.\ Login is now terminated."* 

#### **Syntax**

*no cli banner { connection | login | logout }*

#### **Mode**

Config

#### **Description**

Clear CLI banner message.

### **Options**

*connection* Clear connection banner *login* Clear login banner

*logout* Clear logout banner

*no cli banner connection no cli banner login no cli banner logout*

### **Syntax**

*show current-config [ with-pending-config ]*

#### **Mode**

All Modes Top Level Config

#### **Description**

Show current configuration.

#### **Options**

*with-pending-config* View current configuration with pending changes included in the output.

### **Example**

*show current-config*

#### **Syntax**

*show current-config [ { custom | default } ] [ with-pending-config ]*

#### **Mode**

Top Level Config

#### **Description**

Show current configuration.

### **Options**

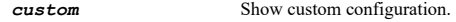

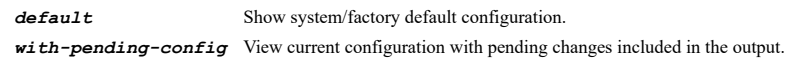

### **Example**

*show current-config*

### **Syntax**

*show pending-config*

### **Mode**

All Modes Top Level

#### **Description**

Show pending configuration.

### **Example**

*show pending-config*

```
show checksum [ { pending-config | with-pending-config } ]
```
#### **Mode**

All Modes

#### **Options**

*pending-config* Show pending configuration changes.

*with-pending-config* View current configuration with pending changes included in the output.

#### **Example**

*show checksum*

#### **Syntax**

```
show cli [ banner | data-model [ { group <INT32> | tag <WORD> } ] | data-store [ group <INT32> ] | debug | ftp | history [ top
<UINT16> ] | idle-timeout | interactive-prompts | pager | screen | show-api | show-unmodified | staging-area [ { command-hash |
current-mode } ] | token-types ]
```
#### **Mode**

#### All Modes

#### **Description**

Show a list of recent commands issued.

#### **Options**

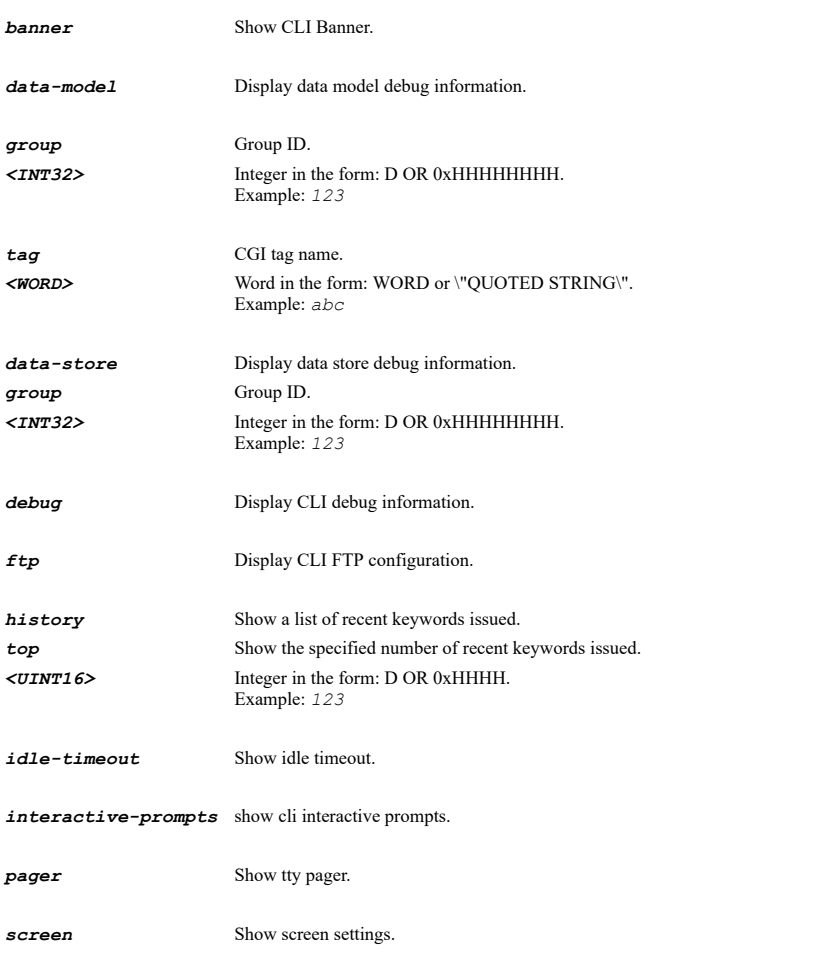

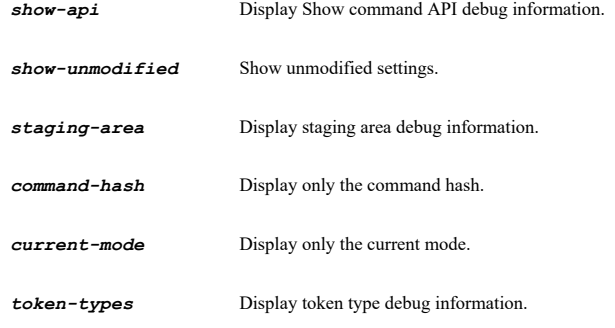

*show cli history*

#### **Syntax**

*ping <HOSTNAME\_MIXED> [ interface <WAN\_MGMT\_INTERFACE> ] [ ipv6-preferred ]*

#### **Mode**

Top Level Config

### **Description**

Ping the specified host.

### **Options**

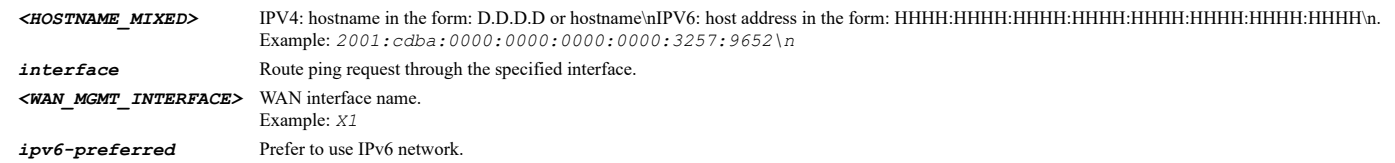

### **Example**

*ping 10.10.10.1 ping fe00::1 ipv6-preferred ping 10.10.10.1 interface X1*

### **Syntax**

*traceroute <HOSTNAME\_MIXED> [ interface <WAN\_MGMT\_INTERFACE> ] [ ipv6-preferred ]*

#### **Mode**

Top Level Config

### **Description**

Traceroute to the specified host.

### **Options**

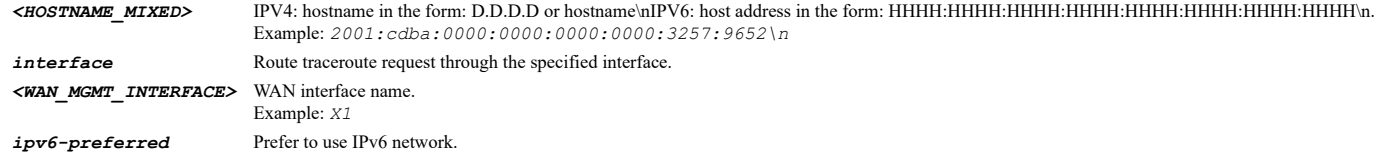

#### **Syntax**

*diag network-path <IP\_V4V6\_HOST>*

#### **Mode**

Top Level Config

#### **Description**

Find network path of the specified IP address.

#### **Options**

*<IP\_V4V6\_HOST>* IPV4: address in the form: D.D.D.D\nIPV6: address in the form: HHHH:HHHH:HHHH:HHHH:HHHH:HHHH:HHHH:HHHH\n. Example: *2001:cdba:0000:0000:0000:0000:3257:9652*

#### **Example**

*diag network-path 10.10.10.1 diag network-path fe00::1*

#### **Syntax**

*network-path <IP\_V4V6\_HOST>*

#### **Mode**

Top Level Config

#### **Description**

Find network path of the specified IP address.

#### **Options**

*<IP\_V4V6\_HOST>* IPV4: address in the form: D.D.D.D\nIPV6: address in the form: HHHH:HHHH:HHHH:HHHH:HHHH:HHHH:HHHH:HHHH\n. Example: *2001:cdba:0000:0000:0000:0000:3257:9652*

#### **Example**

```
network-path 10.10.10.1
network-path fe00::1
```
#### **Syntax**

*nslookup <HOSTNAME> [ ipv6 [ ipv4-dns <IPV4\_HOST> ] [ ipv6-dns <IPV6\_HOST> ] ]*

#### **Mode**

Top Level Config

#### **Description**

DNS lookup of the specified host.

### **Options**

*<HOSTNAME>* Hostname in the form: hostname OR a.b.c.d. Example: *example.com ipv6* DNS lookup IPv6 host. *ipv4-dns* IPv4 DNS server. *<IPV4\_HOST>* IPV4 Address in the form: a.b.c.d.

Example: *192.168.168.168*

*ipv6-dns* IPv6 DNS server.

*<IPV6\_HOST>* IPV6 Address in the form: HHHH:HHHH:HHHH:HHHH:HHHH:HHHH:HHHH:HHHH. Example: *2000:0000:0000:ff68:0205:62ef:ee8d:f25b*

#### **Example**

*nslookup 1001::1001 ipv6 ipv4-dns 10.10.10.1 nslookup ipv6.baidu.com ipv6 ipv6-dns 1001::1001 nslookup 10.10.10.1 nslookup www.sonicwall.com*

#### **Syntax**

*diag reverse-lookup <IP\_V4V6\_HOST> [ ipv6 [ ipv4-dns <IPV4\_HOST> ] [ ipv6-dns <IPV6\_HOST> ] ]*

#### **Mode**

Top Level Config

#### **Description**

Resolve the specified reverse name.

#### **Options**

*<IP\_V4V6\_HOST>* IPV4: address in the form: D.D.D.D\nIPV6: address in the form: HHHH:HHHH:HHHH:HHHH:HHHH:HHHH:HHHH:HHHH\n. Example: *2001:cdba:0000:0000:0000:0000:3257:9652 ipv6* DNS lookup IPv6 host. *ipv4-dns* IPv4 DNS server. *<IPV4\_HOST>* IPV4 Address in the form: a.b.c.d. Example: *192.168.168.168 ipv6-dns* IPv6 DNS server. *<IPV6\_HOST>* IPV6 Address in the form: HHHH:HHHH:HHHH:HHHH:HHHH:HHHH:HHHH:HHHH. Example: *2000:0000:0000:ff68:0205:62ef:ee8d:f25b*

#### **Example**

*diag reverse-lookup 1001::1001 ipv6 ipv4-dns 10.10.10.1 diag reverse-lookup 10.10.10.1*

### **Syntax**

*reverse-lookup <IP\_V4V6\_HOST> [ ipv6 [ ipv4-dns <IPV4\_HOST> ] [ ipv6-dns <IPV6\_HOST> ] ]*

#### **Mode**

Top Level Config

#### **Description**

Resolve the specified reverse name.

#### **Options**

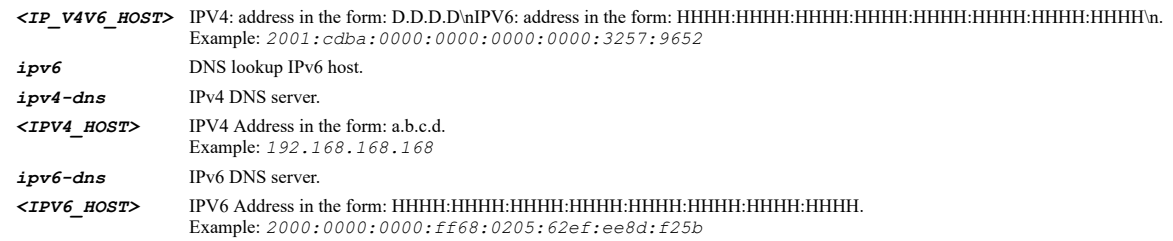

*diag rbl-lookup ip <IPV4\_HOST> domain <HOSTNAME> dns-server <IPV4\_HOST>*

#### **Mode**

Top Level Config

#### **Description**

Lookup the specified realtime black list.

#### **Options**

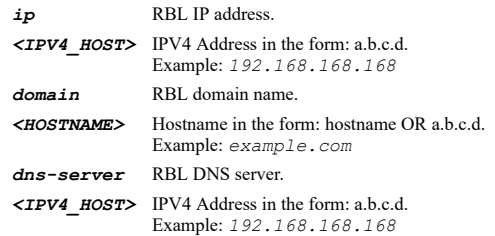

### **Example**

*diag rbl-lookup ip 10.10.10.1 domain domainName dns-server 10.10.10.22*

#### **Syntax**

*rbl-lookup ip <IPV4\_HOST> domain <HOSTNAME> dns-server <IPV4\_HOST>*

#### **Mode**

Top Level Config

#### **Description**

Lookup the specified realtime black list.

### **Options**

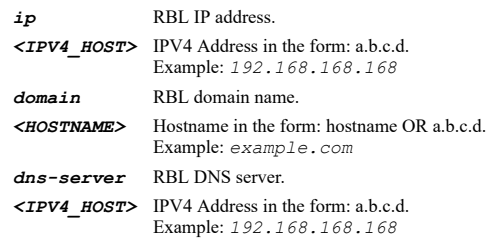

#### **Example**

*rbl-lookup ip 10.10.10.1 domain domainName dns-server 10.10.10.22*

#### **Syntax**

*diag mxlookup <HOSTNAME\_MIXED> [ port <IPV4\_PORT> ]*

### **Mode**

Top Level Config

#### **Options**

*<HOSTNAME\_MIXED>* IPV4: hostname in the form: D.D.D.D or hostname\nIPV6: host address in the form: HHHH:HHHH:HHHH:HHHH:HHHH:HHHH:HHHH:HHHH\n. Example: *2001:cdba:0000:0000:0000:0000:3257:9652\n*

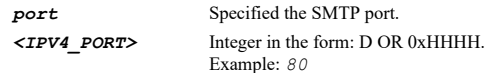

#### **Example**

*diag mxlookup 10.10.10.1 port 25 diag mxlookup fe00::1 diag mxlookup www.sonicwall.com*

#### **Syntax**

*mxlookup <HOSTNAME\_MIXED> [ port <IPV4\_PORT> ]*

#### **Mode**

Top Level Config Anti-Spam

#### **Description**

MX lookup and banner check the specified domain name and SMTP port.

#### **Options**

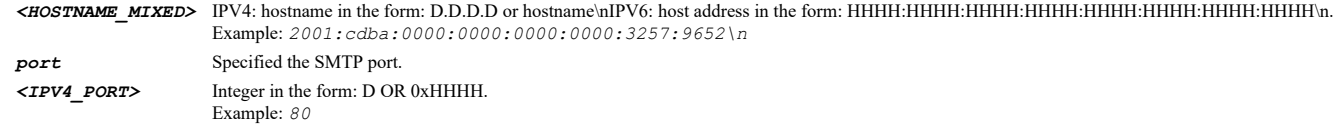

### **Example**

```
mxlookup 10.10.10.1 port 25
mxlookup fe00::1
mxlookup www.sonicwall.com
```
### **Syntax**

*diag geo-botnet-lookup <IP\_V4V6\_HOST>*

#### **Mode**

Top Level Config

#### **Description**

Check GEO location and lookup BOTNET server.

#### **Options**

*<IP\_V4V6\_HOST>* IPV4: address in the form: D.D.D.D\nIPV6: address in the form: HHHH:HHHH:HHHH:HHHH:HHHH:HHHH:HHHH:HHHH\n. Example: *2001:cdba:0000:0000:0000:0000:3257:9652*

#### **Example**

*diag geo-botnet-lookup 10.10.10.1*

#### **Syntax**

#### **Mode**

Top Level Config Geo-IP Botnet

#### **Description**

Check GEO location and lookup BOTNET server.

#### **Options**

*<IP\_V4V6\_HOST>* IPV4: address in the form: D.D.D.D\nIPV6: address in the form: HHHH:HHHH:HHHH:HHHH:HHHH:HHHH:HHHH:HHHH\n. Example: *2001:cdba:0000:0000:0000:0000:3257:9652*

#### **Example**

*geo-botnet-lookup 10.10.10.1*

#### **Syntax**

*pmtu-discovery <HOSTNAME\_MIXED> [ interface <WAN\_MGMT\_INTERFACE> ]*

#### **Mode**

Top Level Config

#### **Description**

Path MTU discovery to the specified host.

#### **Options**

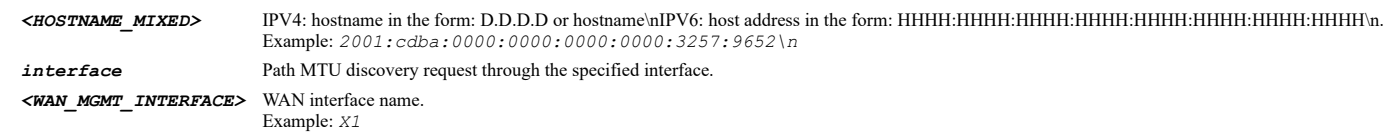

#### **Example**

*pmtu-discovery 10.10.10.1 pmtu-discovery 1001::1001 pmtu-discovery 10.10.10.1 interface X1*

#### **Syntax**

*diag show abrentries <IP\_V4V6\_HOST>*

#### **Mode**

All Modes

### **Description**

Look Up ABR Entries By Destination IP.

### **Options**

*<IP\_V4V6\_HOST>* IPV4: address in the form: D.D.D.D\nIPV6: address in the form: HHHH:HHHH:HHHH:HHHH:HHHH:HHHH:HHHH:HHHH\n. Example: *2001:cdba:0000:0000:0000:0000:3257:9652*

#### **Example**

*diag show abrentries 10.10.10.1 diag show abrentries 1001::1001*

*diag show processes*

#### **Mode**

All Modes

#### **Description**

Show all system processes.

### **Example**

*diag show processes*

#### **Syntax**

*diag show process <WORD>*

#### **Mode**

All Modes

#### **Description**

Show a system process.

#### **Options**

*<WORD>* Word in the form: WORD or \"QUOTED STRING\". Example: *abc*

#### **Example**

*diag show process tNtp*

#### **Syntax**

*diag show netstat*

#### **Mode**

All Modes

**Description**

Show all active connections for Internet protocol sockets.

### **Example**

*diag show netstat*

### **Syntax**

*diag show cores*

### **Mode**

All Modes

### **Description**

Show all CPU core status information.

### **Example**

*diag show cores*

*diag show core <UINT8>*

### **Mode**

All Modes

### **Description**

Show CPU core status information.

#### **Options**

*<UINT8>* Integer in the form: D OR 0xHH. Example: *123*

### **Example**

*diag show core 1*

### **Syntax**

*diag show multicore*

### **Mode**

All Modes

#### **Description**

Show multicore utilization information.

#### **Example**

*diag show multicore*

#### **Syntax**

*diag show build-info*

### **Mode**

All Modes

### **Description**

Show build information.

### **Example**

*diag show build-info*

### **Syntax**

*diag show cpu*

#### **Mode**

All Modes

#### **Description**

Show all cpu information.

*diag show web-server*

#### **Mode**

All Modes

### **Description**

Show all web server information.

### **Example**

*diag show web-server*

### **Syntax**

*diag show fpa*

#### **Mode**

All Modes

#### **Description**

Show fpa information.

#### **Example**

*diag show fpa*

#### **Syntax**

*diag show mem-pools*

#### **Mode**

All Modes

### **Description**

Show mem-pools information.

### **Example**

*diag show mem-pools*

### **Syntax**

*diag show memory*

#### **Mode**

All Modes

### **Description**

Show memory information.

### **Example**

*diag show memory*

*diag show buf-memzone*

### **Mode**

All Modes

### **Description**

Show buf-memzone information.

#### **Example**

*diag show buf-memzone*

#### **Syntax**

*diag show memzone [ summary | verbose ] [ period <UINT32> [ repeat-forever | repeats <UINT32> ] [ on-console ] ]*

#### **Mode**

All Modes

#### **Description**

Show memzone information.

#### **Options**

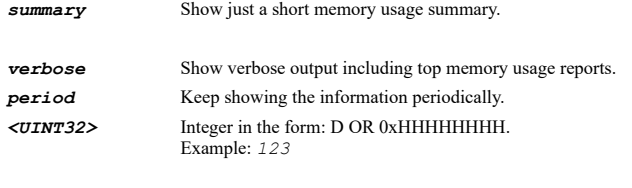

*repeat-forever* Repeat forever (or until canceled by 'diag no show memzone period').

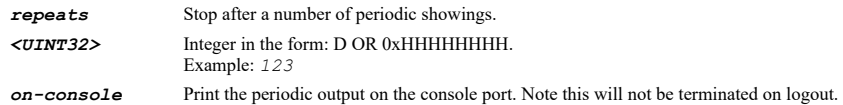

#### **Example**

```
diag show memzone
diag show memzone summary
diag show memzone summary period 2 repeats 10
diag show memzone summary period 2 repeat-forever on-console
```
#### **Syntax**

*diag no show memzone period*

#### **Mode**

All Modes

### **Description**

Stop periodic printing of memzone information.

#### **Options**

*period* Period.

*diag no show memzone period*

#### **Syntax**

*diag show tracelog [ current | last ]*

#### **Mode**

All Modes

### **Description**

Show tracelog information.

#### **Options**

*current* Current tracelog.

*last* Last tracelog.

#### **Example**

*diag show tracelog current*

#### **Syntax**

*diag clear cp-stats*

### **Mode**

All Modes

### **Description**

Clear cp-related network driver counters.

### **Example**

*diag clear cp-stats*

#### **Syntax**

*diag show cp-stats*

#### **Mode**

All Modes

#### **Description**

Show cp-related network driver counters.

### **Example**

*diag show cp-stats*

**Syntax**

*diag clear hw-stats*

All Modes

### **Description**

Clear octeon hardware statistics.

### **Example**

*diag clear hw-stats*

#### **Syntax**

*diag clear abr-entries*

#### **Mode**

All Modes

### **Description**

Clear APP route entries.

### **Example**

*diag clear abr-entries*

### **Syntax**

*diag show hw-stats*

### **Mode**

All Modes

#### **Description**

Show octeon hardware statistics.

#### **Example**

*diag show hw-stats*

### **Syntax**

*diag show timer-counters*

#### **Mode**

All Modes

#### **Description**

Show timer counters.

#### **Example**

*diag show timer-counters*

### **Syntax**

*diag show wd-stats*

### **Mode**

All Modes

#### **Description**

Show watchdog statistics.

### **Example**

*diag show wd-stats*

### **Syntax**

*diag clear pp-stats*

#### **Mode**

All Modes

#### **Description**

Clear packet processing statistics.

#### **Example**

*diag clear pp-stats*

#### **Syntax**

*diag show pp-stats*

### **Mode**

All Modes

### **Description**

Show packet processing statistics.

### **Example**

*diag show pp-stats*

# **Syntax**

*diag clear active-utm*

#### **Mode**

All Modes

### **Description**

Clear active UTM statistics.

### **Example**

*diag clear active-utm*

### **Syntax**

*diag show active-utm*

#### **Mode**

All Modes

### **Description**

Show active UTM statistics.

#### **Example**

*diag show active-utm*

#### **Syntax**

*diag show debug interface <INTERFACE\_NAME>*

#### **Mode**

All Modes

#### **Description**

Show interface debug information.

#### **Options**

*<INTERFACE\_NAME>* Interface name. Example: *X0*

### **Example**

*diag show debug interface "X1"*

#### **Syntax**

*diag show alerts [ top <UINT32> ]*

#### **Mode**

All Modes

### **Description**

Show alerts.

#### **Options**

*top* Maximum alerts to display. *<UINT32>* Integer in the form: D OR 0xHHHHHHHH. Example: *123*

### **Example**

*diag show alerts diag show alerts top 100*

#### **Syntax**

*diag show log [ top <UINT32> ]*

### **Mode**

All Modes

### **Description**

Show log entries.

#### **Options**

*top* Maximum entries to display. *<UINT32>* Integer in the form: D OR 0xHHHHHHHH. Example: *123*

*diag show log diag show log top 100*

### **Syntax**

*diag show drop-stats*

#### **Mode**

All Modes

### **Description**

Show packet drop statistics.

### **Example**

*diag show drop-stats*

#### **Syntax**

*diag cli pager-test*

### **Mode**

All Modes

### **Description**

CLI pager test.

### **Example**

*diag cli pager-test*

### **Syntax**

*diag show switch port { counters | status } [ interface <PHYS\_INTERFACE> ]*

#### **Mode**

All Modes

#### **Description**

Show switch diagnostics information.

#### **Options**

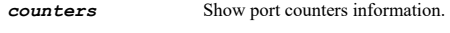

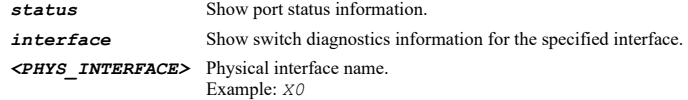

#### **Example**

*diag show switch port status diag show switch port status interface "X1" diag show switch port counters diag show switch port counters interface"X1"*

*diag wmi ping-test [ ip <IPV4\_HOST> | log | stop ]*

#### **Mode**

All Modes

### **Description**

Ping test.

### **Options**

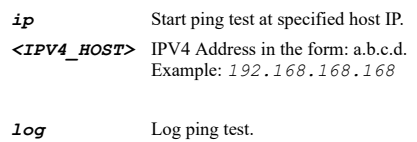

*stop* Stop ping test.

### **Example**

*diag wmi ping-test log*

### **Syntax**

*diag wmi reset*

### **Mode**

All Modes

### **Description**

WMI reset.

#### **Example**

*diag wmi reset*

#### **Syntax**

*diag wmi lsusb <UINT32>*

#### **Mode**

All Modes

### **Description**

WMI lsusb.

#### **Options**

*<UINT32>* Integer in the form: D OR 0xHHHHHHHH. Example: *123*

### **Example**

*diag wmi lsusb 4*

### **Syntax**

*diag show wmi status*
#### **Mode**

All Modes

## **Description**

Show Wan Modem Interface (WMI) status.

#### **Example**

*diag show wmi status*

## **Syntax**

*diag show wmi configs*

#### **Mode**

All Modes

## **Description**

Show Wan Modem Interface Configurations.

#### **Example**

*diag show wmi configs*

## **Syntax**

*diag wmi set-primary-config <UINT32>*

#### **Mode**

All Modes

## **Description**

Set the primary Wan Modem configuration.

#### **Options**

*<UINT32>* Integer in the form: D OR 0xHHHHHHHH. Example: *123*

## **Example**

*diag wmi set-primary-config 2*

#### **Syntax**

*diag advanced x0-as-mgmt*

#### **Mode**

Config

#### **Description**

Default to X0 instead of MGMT for safemode.

## **Example**

*diag advanced x0-as-mgmt*

#### **Mode**

Config

## **Description**

Disable default to X0 instead of MGMT for safemode.

#### **Example**

*diag no advanced x0-as-mgmt*

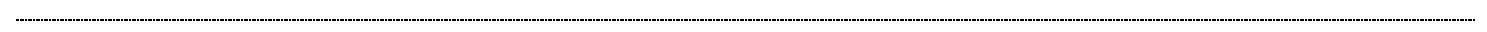

## **Syntax**

*diag advanced tracelog { all | current | last }*

#### **Mode**

Config

## **Description**

Set tracelog.

## **Options**

*all* All.

*current* Current.

*last* Last.

## **Example**

*tracelog current*

## **Syntax**

*diag advanced arp*

#### **Mode**

Config

#### **Description**

Configure advanced diag ARP settings.

#### **Example**

*diag advanced arp*

## **Syntax**

*bridging*

#### **Mode**

Diag Advanced ARP Settings

## **Description**

Enable ARP bridging.

## **Example**

*no bridging*

## **Mode**

Diag Advanced ARP Settings

#### **Description**

Disable ARP bridging.

## **Example**

*no bridging*

#### **Syntax**

*open-arp-behavior*

#### **Mode**

Diag Advanced ARP Settings

#### **Description**

Enable open ARP behavior (WARNING: Insecure!!).

#### **Example**

*open-arp-behavior*

#### **Syntax**

*no open-arp-behavior*

## **Mode**

Diag Advanced ARP Settings

## **Description**

Disable open ARP behavior.

## **Example**

*no open-arp-behavior*

## **Syntax**

*source-ip-validation*

#### **Mode**

Diag Advanced ARP Settings

## **Description**

Enable source IP address validation for being directly connected.

## **Example**

*source-ip-validation*

*no source-ip-validation*

## **Mode**

Diag Advanced ARP Settings

## **Description**

Disable source IP address validation for being directly connected.

## **Example**

*no source-ip-validation*

## **Syntax**

*only-unicast*

## **Mode**

Diag Advanced ARP Settings

## **Description**

Enable only allowing ARP entries with unicast addresses.

## **Example**

*only-unicast*

---------------------------------

## **Syntax**

*no only-unicast*

#### **Mode**

Diag Advanced ARP Settings

#### **Description**

Disable only allowing ARP entries with unicast addresses.

#### **Example**

*no only-unicast*

## **Syntax**

*limit-nonresponsive*

## **Mode**

Diag Advanced ARP Settings

## **Description**

Enable limiting ARPs of non-responsive IPs.

## **Example**

*limit-nonresponsive*

*no limit-nonresponsive*

#### **Mode**

Diag Advanced ARP Settings

#### **Description**

Disable limiting ARPs of non-responsive IPs.

## **Example**

*no limit-nonresponsive*

## **Syntax**

*bypass-for-l2bridge*

#### **Mode**

Diag Advanced ARP Settings

#### **Description**

Enable bypassing ARP processing on L2 bridge interfaces.

#### **Example**

*bypass-for-l2bridge*

## **Syntax**

*no bypass-for-l2bridge*

#### **Mode**

Diag Advanced ARP Settings

#### **Description**

Disable bypassing ARP processing on L2 bridge interfaces.

#### **Example**

*no bypass-for-l2bridge*

## **Syntax**

*gratuitous-arp-compatibility*

## **Mode**

Diag Advanced ARP Settings

## **Description**

Enable gratuitous ARP compatibility mode.

## **Example**

*gratuitous-arp-compatibility*

#### **Mode**

Diag Advanced ARP Settings

#### **Description**

Disable gratuitous ARP compatibility mode.

#### **Example**

*no gratuitous-arp-compatibility*

#### **Syntax**

*gratuitous-arp-limit [ amount <UINT32> ]*

#### **Mode**

Diag Advanced ARP Settings

## **Description**

Enable gratuitous ARP limiting and never broadcast more than set number gratuitous ARPs in any 60 second period.

#### **Options**

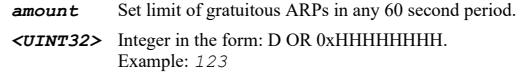

#### **Example**

*gratuitous-arp-limit amount 100*

#### **Syntax**

*no gratuitous-arp-limit*

#### **Mode**

Diag Advanced ARP Settings

#### **Description**

Disable gratuitous ARP limiting.

#### **Example**

*no gratuitous-arp-limit*

#### **Syntax**

*system-broadcast [ interval <UINT32> ]*

## **Mode**

Diag Advanced ARP Settings

#### **Description**

Enable periodically broadcast system ARPs and set the interval.

## **Options**

*interval* Set the interval for periodically broadcast system ARPs in minutes. *<UINT32>* Integer in the form: D OR 0xHHHHHHHH. Example: *123*

## **Example**

*system-broadcast interval 60*

#### **Syntax**

*no system-broadcast*

## **Mode**

Diag Advanced ARP Settings

## **Description**

Disable periodically broadcast system ARPs.

#### **Example**

*no system-broadcast*

#### **Syntax**

*ignore-arps-with-primary-mac-from-other-if*

#### **Mode**

Diag Advanced ARP Settings

#### **Description**

Enable ignore ARPs with primary-gateway's MAC received on other interfaces.

#### **Example**

*ignore-arps-with-primary-mac-from-other-if*

## **Syntax**

*no ignore-arps-with-primary-mac-from-other-if*

#### **Mode**

Diag Advanced ARP Settings

## **Description**

Disable ignore ARPs with primary-gateway's MAC received on other interfaces.

## **Example**

*no ignore-arps-with-primary-mac-from-other-if*

#### **Syntax**

*display-mac-tracking*

## **Mode**

Diag Advanced ARP Settings

#### **Description**

Enable displaying of MAC tracking information.

## **Example**

*no display-mac-tracking*

#### **Mode**

Diag Advanced ARP Settings

#### **Description**

Disable displaying of MAC tracking information.

## **Example**

*no display-mac-tracking*

#### **Syntax**

*send system-arps*

#### **Mode**

Diag Advanced ARP Settings

#### **Description**

Send system ARPs.

## **Example**

*send system-arps*

#### **Syntax**

*diag advanced network*

#### **Mode**

Config

**Description**

Configure advanced diag Network and Routing settings.

#### **Example**

*diag advanced network*

## **Syntax**

*flush-alternate-path-flows*

#### **Mode**

Diag Advanced Network Settings

## **Description**

Enable flushing flows on alternate path when normal route path is enabled (affects existing connections).

#### **Example**

*flush-alternate-path-flows*

*no flush-alternate-path-flows*

## **Mode**

Diag Advanced Network Settings

## **Description**

Disable flushing flows on alternate path when normal route path is enabled (affects existing connections).

#### **Example**

*no flush-alternate-path-flows*

#### **Syntax**

*update-route-version*

#### **Mode**

Diag Advanced Network Settings

## **Description**

Enable updating route version when route is enabled/disabled (affects existing connections).

## **Example**

*update-route-version*

## **Syntax**

*no update-route-version*

#### **Mode**

Diag Advanced Network Settings

## **Description**

Disable updating route version when route is enabled/disabled (affects existing connections).

#### **Example**

*no update-route-version*

#### **Syntax**

*tcp-packet-option-tagging*

## **Mode**

Diag Advanced Network Settings

## **Description**

Enable TCP packet option tagging.

## **Example**

*tcp-packet-option-tagging*

*no tcp-packet-option-tagging*

#### **Mode**

Diag Advanced Network Settings

#### **Description**

Disable TCP packet option tagging.

## **Example**

*no tcp-packet-option-tagging*

#### **Syntax**

*fix-malformed-tcp-headers*

#### **Mode**

Diag Advanced Network Settings

#### **Description**

Enable fix/ignore malformed TCP headers.

#### **Example**

*fix-malformed-tcp-headers*

## **Syntax**

*no fix-malformed-tcp-headers*

## **Mode**

Diag Advanced Network Settings

#### **Description**

Disable fix/ignore malformed TCP headers.

#### **Example**

*no fix-malformed-tcp-headers*

## **Syntax**

*sequence-number-randomization*

## **Mode**

Diag Advanced Network Settings

#### **Description**

Enable TCP sequence number randomization.

#### **Example**

*sequence-number-randomization*

*no sequence-number-randomization*

#### **Mode**

Diag Advanced Network Settings

## **Description**

Disable TCP sequence number randomization.

#### **Example**

*no sequence-number-randomization*

#### **Syntax**

*syn-validation*

#### **Mode**

Diag Advanced Network Settings

## **Description**

Enable performing SYN validation when not operating in strict TCP compliance mode.

## **Example**

*syn-validation*

## **Syntax**

*no syn-validation*

#### **Mode**

Diag Advanced Network Settings

#### **Description**

Disable performing SYN validation when not operating in strict TCP compliance mode.

#### **Example**

*no syn-validation*

#### **Syntax**

*clear ospf*

## **Mode**

Diag Advanced Network Settings

#### **Description**

Clear OSPF process.

#### **Example**

*clear ospf*

## **Syntax**

*clear dont-fragment-bit*

## **Mode**

Diag Advanced Network Settings

## **Description**

Enable clear DF (don't fragment) bit.

#### **Example**

*clear dont-fragment-bit*

## **Syntax**

*no clear dont-fragment-bit*

#### **Mode**

Diag Advanced Network Settings

#### **Description**

Disable clear DF (don't fragment) bit.

#### **Example**

*no clear dont-fragment-bit*

#### **Syntax**

*active-active-clustering-wiremode*

#### **Mode**

Diag Advanced Network Settings

#### **Description**

Allow wiremode in Active/Active clustering.

## **Example**

*active-active-clustering-wiremode*

## **Syntax**

*no active-active-clustering-wiremode*

## **Mode**

Diag Advanced Network Settings

## **Description**

Disable allow wiremode in Active / Active clustering.

## **Example**

*no active-active-clustering-wiremode*

## **Syntax**

*dmz-icmp-redirect*

Diag Advanced Network Settings

## **Description**

Enable ICMP redirect on DMZ zone.

## **Example**

*dmz-icmp-redirect*

#### **Syntax**

*no dmz-icmp-redirect*

#### **Mode**

Diag Advanced Network Settings

#### **Description**

Disable ICMP redirect on DMZ zone.

## **Example**

*no dmz-icmp-redirect*

## **Syntax**

*learning-bridge-filter*

## **Mode**

Diag Advanced Network Settings

## **Description**

Enable learning-bridge filtering on L2 bridge interfaces.

#### **Example**

*learning-bridge-filter*

## **Syntax**

*no learning-bridge-filter*

#### **Mode**

Diag Advanced Network Settings

## **Description**

Disable learning-bridge filtering on L2 bridge interfaces.

## **Example**

*no learning-bridge-filter*

## **Syntax**

*diag advanced dns*

#### **Mode**

Config

## **Description**

Configure advanced diag DNS settings.

## **Example**

*diag advanced dns*

## **Syntax**

*prefer-arpa*

## **Mode**

Diag Advanced DNS Settings

## **Description**

Enable prefer arpa as suffix when commit ipv6 DNS reverse name resolution.

#### **Example**

*prefer-arpa*

#### **Syntax**

*no prefer-arpa*

#### **Mode**

Diag Advanced DNS Settings

## **Description**

Disable prefer arpa as suffix when commit ipv6 DNS reverse name resolution.

## **Example**

*no prefer-arpa*

#### **Syntax**

*stack-traffic-by-dp*

#### **Mode**

Diag Advanced DNS Settings

## **Description**

Enable stack traffic sending by DP core.

## **Example**

*stack-traffic-by-dp*

## **Syntax**

*no stack-traffic-by-dp*

#### **Mode**

Diag Advanced DNS Settings

## **Description**

Disable stack traffic sending by DP core.

#### **Example**

*no stack-traffic-by-dp*

#### **Syntax**

*diag advanced dns-security*

#### **Mode**

Config

#### **Description**

Configure advanced diag DNS security settings.

#### **Example**

*diag advanced dns-security*

## **Syntax**

*dns-tunnel-minimum-packet-number <UINT32>*

## **Mode**

Diag Advanced DNS Security Settings

## **Description**

Configue the minimum DNS packet number for DNS tunnel detection.

#### **Options**

*<UINT32>* Integer in the form: D OR 0xHHHHHHHH. Example: *123*

## **Example**

*dns-tunnel-minimum-packet-number 100*

## **Syntax**

*dns-tunnel-ratio-threshold <UINT32>*

#### **Mode**

Diag Advanced DNS Security Settings

#### **Description**

Configue the ratio threshold for corner DNS types.

## **Options**

*<UINT32>* Integer in the form: D OR 0xHHHHHHHH. Example: *123*

## **Example**

*dns-tunnel-ratio-threshold 10*

*dns-tunnel-number-threshold <UINT32>*

#### **Mode**

Diag Advanced DNS Security Settings

## **Description**

Configue the number threshold for normal DNS types.

#### **Options**

*<UINT32>* Integer in the form: D OR 0xHHHHHHHH. Example: *123*

## **Example**

*dns-tunnel-number-threshold 1000*

#### **Syntax**

*diag advanced dhcp*

#### **Mode**

Config

## **Description**

Configure advanced diag DHCP settings.

#### **Example**

*diag advanced dhcp*

## **Syntax**

*network-pre-discovery*

## **Mode**

Diag Advanced DHCP Settings

#### **Description**

Enable DHCP server network pre-discovery.

## **Example**

*network-pre-discovery*

## **Syntax**

*no network-pre-discovery*

## **Mode**

Diag Advanced DHCP Settings

## **Description**

Disable DHCP server network pre-discovery.

## **Example**

*no network-pre-discovery*

*conflict-detect-period <UINT16>*

#### **Mode**

Diag Advanced DHCP Settings

#### **Description**

Set the DHCP server conflict detect period in seconds.

## **Options**

*<UINT16>* Integer in the form: D OR 0xHHHH. Example: *123*

## **Example**

*conflict-detect-period 300*

#### **Syntax**

*resources-to-discover <UINT8>*

#### **Mode**

Diag Advanced DHCP Settings

## **Description**

Set number of DHCP resources to discover.

#### **Options**

*<UINT8>* Integer in the form: D OR 0xHH. Example: *123*

## **Example**

*resources-to-discover 10*

## **Syntax**

*conflicted-resource-timeout <UINT16>*

## **Mode**

Diag Advanced DHCP Settings

#### **Description**

Set the timeout for conflicted resource to be rechecked in seconds.

## **Options**

*<UINT16>* Integer in the form: D OR 0xHHHH. Example: *123*

## **Example**

*conflicted-resource-timeout 1800*

## **Syntax**

*available-resource-timeout <UINT16>*

Diag Advanced DHCP Settings

## **Description**

Set the timeout for available resource to be rechecked in seconds.

## **Options**

*<UINT16>* Integer in the form: D OR 0xHHHH. Example: *123*

## **Example**

*available-resource-timeout 600*

## **Syntax**

*save leases*

#### **Mode**

Diag Advanced DHCP Settings

#### **Description**

Save DHCP leases to flash.

#### **Example**

*save leases*

#### **Syntax**

*dhcpnak*

## **Mode**

Diag Advanced DHCP Settings

## **Description**

Enable sending DHCPNAK if the 'requested IP address' is on the wrong network.

#### **Example**

*dhcpnak*

#### **Syntax**

*no dhcpnak*

#### **Mode**

Diag Advanced DHCP Settings

## **Description**

Disable sending DHCPNAK if the 'requested IP address' is on the wrong network.

## **Example**

*no dhcpnak*

## **Syntax**

#### **Mode**

Diag Advanced DHCP Settings

#### **Description**

Set time interval of DHCP lease database to be refreshed in seconds.

#### **Options**

*<UINT16>* Integer in the form: D OR 0xHHHH. Example: *123*

## **Example**

*lease\_database\_refresh\_interval 600*

## **Syntax**

*lease-database-refresh-number <UINT16>*

## **Mode**

Diag Advanced DHCP Settings

## **Description**

Set number of DHCP leases in database to be refreshed.

#### **Options**

*<UINT16>* Integer in the form: D OR 0xHHHH. Example: *123*

#### **Example**

*lease\_database\_refresh\_number 10*

#### **Syntax**

*recycle-expired-lease*

#### **Mode**

Diag Advanced DHCP Settings

#### **Description**

Enable aggressively recycle expired DHCP leases in advance.

#### **Example**

*recycle-expired-lease*

## **Syntax**

*no recycle-expired-lease*

## **Mode**

Diag Advanced DHCP Settings

## **Description**

Disable aggressively recycle expired DHCP leases in advance.

## **Example**

*diag advanced voip*

## **Mode**

Config

## **Description**

Configure advanced diag VoIP settings.

## **Example**

*diag advanced voip*

## **Syntax**

*max-endpoints <UINT16>*

## **Mode**

Diag Advanced VoIP Settings

#### **Description**

Set the maximum 'public' VoIP endpoints.

#### **Options**

*<UINT16>* Integer in the form: D OR 0xHHHH. Example: *123*

## **Example**

*max-endpoints 2048*

## **Syntax**

*no max-endpoints*

#### **Mode**

Diag Advanced VoIP Settings

## **Description**

Clear the maximum 'public' VoIP endpoints.

## **Example**

*no max-endpoints*

#### **Syntax**

*auto-add-sip*

## **Mode**

Diag Advanced VoIP Settings

## **Description**

Enable auto-add SIP endpoints.

## **Example**

*auto-add-sip*

#### **Syntax**

*no auto-add-sip*

## **Mode**

Diag Advanced VoIP Settings

## **Description**

Disable auto-add SIP endpoints.

## **Example**

*no auto-add-sip*

## **Syntax**

*sip-transforms*

#### **Mode**

Diag Advanced VoIP Settings

#### **Description**

Enable transforming SIP URIs to have an explicit port.

## **Example**

*sip-transforms*

#### **Syntax**

*no sip-transforms*

#### **Mode**

Diag Advanced VoIP Settings

## **Description**

Disable transforming SIP URIs to have an explicit port.

## **Example**

*no sip-transforms*

#### **Syntax**

*invite-flush*

## **Mode**

Diag Advanced VoIP Settings

## **Description**

Enable flush active media for SIP INVITEs without SDP.

## **Example**

*no invite-flush*

## **Mode**

Diag Advanced VoIP Settings

#### **Description**

Disable flush active media for SIP INVITEs without SDP.

## **Example**

*no invite-flush*

#### **Syntax**

*invite-flush-unused*

#### **Mode**

Diag Advanced VoIP Settings

#### **Description**

Enable flush unused media for SIP INVITEs without SDP.

#### **Example**

*invite-flush-unused*

#### **Syntax**

*no invite-flush-unused*

## **Mode**

Diag Advanced VoIP Settings

**Description**

Disable flush unused media for SIP INVITEs without SDP.

## **Example**

*no invite-flush-unused*

## **Syntax**

*reset sip-database*

#### **Mode**

Diag Advanced VoIP Settings

## **Description**

Reset sip database.

## **Example**

*reset sip-database*

*diag advanced vpn*

## **Mode**

Config

## **Description**

Configure advanced diag VPN settings.

## **Example**

*diag advanced vpn*

#### **Syntax**

*adjust-tcp-mss*

## **Mode**

Diag Advanced VPN Settings

## **Description**

Enable adjusting TCP MSS option for VPN traffic.

## **Example**

*adjust-tcp-mss*

---------------------------------

## **Syntax**

*no adjust-tcp-mss*

#### **Mode**

Diag Advanced VPN Settings

## **Description**

Do not adjusting TCP MSS option for VPN traffic.

#### **Example**

*no adjust-tcp-mss*

#### **Syntax**

*interoperable-ike-dh-exchange*

## **Mode**

Diag Advanced VPN Settings

## **Description**

Enable using interoperable IKE DH exchange .

## **Example**

*interoperable-ike-dh-exchange*

*no interoperable-ike-dh-exchange*

#### **Mode**

Diag Advanced VPN Settings

#### **Description**

Disable using interoperable IKE DH exchange .

## **Example**

*no interoperable-ike-dh-exchange*

#### **Syntax**

*fragment-after-esp*

#### **Mode**

Diag Advanced VPN Settings

#### **Description**

Enable fragmenting VPN packets after applying ESP.

#### **Example**

*fragment-after-esp*

## **Syntax**

*no fragment-after-esp*

#### **Mode**

Diag Advanced VPN Settings

#### **Description**

Disable fragmenting VPN packets after applying ESP.

#### **Example**

*no fragment-after-esp*

## **Syntax**

*spi-cpi-parameter-index*

## **Mode**

Diag Advanced VPN Settings

## **Description**

Enable using SPI/CPI parameter index for IPsec/IPcomp passthru connections.

## **Example**

*spi-cpi-parameter-index*

#### **Mode**

Diag Advanced VPN Settings

## **Description**

Disable using SPI/CPI parameter index for IPsec/IPcomp passthru connections.

#### **Example**

*no spi-cpi-parameter-index*

#### **Syntax**

*trust-built-in-ca*

#### **Mode**

Diag Advanced VPN Settings

## **Description**

Enable trust built-in CA certificates for IKE authentication and local certificate import.

## **Example**

*trust-built-in-ca*

## **Syntax**

*no trust-built-in-ca*

#### **Mode**

Diag Advanced VPN Settings

#### **Description**

Disable trust built-in CA certificates for IKE authentication and local certificate import.

#### **Example**

*no trust-built-in-ca*

#### **Syntax**

*preserve-ike-port*

## **Mode**

Diag Advanced VPN Settings

#### **Description**

Enable preserve IKE port for pass through connections.

#### **Example**

*preserve-ike-port*

## **Syntax**

*no preserve-ike-port*

## **Mode**

Diag Advanced VPN Settings

## **Description**

Disable preserve IKE port for pass through connections.

#### **Example**

*no preserve-ike-port*

# **Syntax**

*diag advanced encryption*

#### **Mode**

Config

## **Description**

Configure advanced diag encryption settings.

## **Example**

*diag advanced encryption*

## **Syntax**

*hardware-encryption*

## **Mode**

Diag Advanced Encryption

#### **Description**

Enable hardware encryption.

## **Example**

*hardware-encryption*

## **Syntax**

*no hardware-encryption*

## **Mode**

Diag Advanced Encryption

## **Description**

Disable hardware encryption.

## **Example**

*no hardware-encryption*

## **Syntax**

*dp-stack*

**Mode**

Diag Advanced Encryption

## **Description**

Enable DP stack processing.

## **Example**

*dp-stack*

#### **Syntax**

*no dp-stack*

## **Mode**

Diag Advanced Encryption

#### **Description**

Disable DP stack processing.

## **Example**

*no dp-stack*

## **Syntax**

 $\sim$ 

*ssl-v3*

## **Mode**

Diag Advanced Encryption

## **Description**

Enable SSLv3.

## **Example**

*ssl-v3*

## $\sim$

## **Syntax**

*no ssl-v3*

## **Mode**

Diag Advanced Encryption

## **Description**

Disable SSLv3.

#### **Example**

*no ssl-v3*

-----------------------------

## **Syntax**

*tls-v1*

## **Mode**

Diag Advanced Encryption

## **Description**

Enable TLSv1.

## **Example**

*tls-v1*

## **Syntax**

*no tls-v1*

## **Mode**

Diag Advanced Encryption

## **Description**

Disable TLSv1.

## **Example**

*no tls-v1*

## **Syntax**

*diag advanced firewall*

## **Mode**

Config

## **Description**

Configure advanced diag firewall settings.

## **Example**

*diag advanced firewall*

## **Syntax**

*ftp-bounce-attack-protection*

## **Mode**

All Modes

## **Description**

Enable FTP bounce attack protection.

## **Example**

*ftp-bounce-attack-protection*

## **Syntax**

*no ftp-bounce-attack-protection*

## **Mode**

All Modes

## **Description**

Disable FTP bounce attack protection.

## **Example**

*no ftp-bounce-attack-protection*

#### **Syntax**

*ftp-protocol-anomaly-attack-protection*

#### **Mode**

All Modes

#### **Description**

Enable FTP protocol anomaly attack protection.

#### **Example**

*ftp-protocol-anomaly-attack-protection*

## **Syntax**

*no ftp-protocol-anomaly-attack-protection*

#### **Mode**

All Modes

## **Description**

Disable FTP protocol anomaly attack protection.

#### **Example**

*no ftp-protocol-anomaly-attack-protection*

## **Syntax**

*orphan-data-connection*

#### **Mode**

All Modes

#### **Description**

Enable allow orphan data connections.

## **Example**

*orphan-data-connection*

#### **Syntax**

*no orphan-data-connection*

## **Mode**

All Modes

## **Description**

Disable allow orphan data connections.

## **Example**

*no orphan-data-connection*

#### **Syntax**

*ip-spoof-checking*

## **Mode**

All Modes

## **Description**

Enable IP spoof checking.

## **Example**

*ip-spoof-checking*

## **Syntax**

*no ip-spoof-checking*

#### **Mode**

All Modes

## **Description**

Disable IP spoof checking.

## **Example**

*no ip-spoof-checking*

#### **Syntax**

*port-scan-detection*

#### **Mode**

All Modes

#### **Description**

Enable port scan detection.

## **Example**

*port-scan-detection*

## **Syntax**

*no port-scan-detection*

## **Mode**

All Modes

## **Description**

Disable port scan detection.

## **Example**

*anticipated-connection-timeout <UINT32>*

#### **Mode**

All Modes

## **Description**

Set timeout for anticipated TCP/UDP connections (seconds).

#### **Options**

*<UINT32>* Integer in the form: D OR 0xHHHHHHHH. Example: *123*

## **Example**

*anticipated-connection-timeout 10*

#### **Syntax**

*no anticipated-connection-timeout*

#### **Mode**

All Modes

#### **Description**

Clear timeout for anticipated TCP/UDP connections (seconds).

## **Example**

*no anticipated-connection-timeout*

## **Syntax**

*anticipated-connection-parent-termination*

## **Mode**

All Modes

#### **Description**

Enable termination of parent on timeout of anticipated TCP/UDP connections.

## **Example**

*anticipated-connection-parent-termination*

## **Syntax**

*no anticipated-connection-parent-termination*

## **Mode**

All Modes

## **Description**

Disable termination of parent on timeout of anticipated TCP/UDP connections.

## **Example**

*no anticipated-connection-parent-termination*

#### **Syntax**

*anticipated-media-timeout <UINT32>*

#### **Mode**

All Modes

## **Description**

Set timeout for anticipated media connections(seconds).

#### **Options**

*<UINT32>* Integer in the form: D OR 0xHHHHHHHH. Example: *123*

## **Example**

*anticipated-media-timeout 60*

## **Syntax**

*no anticipated-media-timeout*

## **Mode**

All Modes

## **Description**

Clear timeout for anticipated media connections(seconds).

#### **Example**

*no anticipated-media-timeout*

## **Syntax**

*anticipated-media-parent-termination*

## **Mode**

All Modes

## **Description**

Enable termination of parent on timeout of anticipated media connections.

## **Example**

*anticipated-media-parent-termination*

## **Syntax**

*no anticipated-media-parent-termination*

#### **Mode**

All Modes

## **Description**

Disable termination of parent on timeout of anticipated media connections.

## **Example**

*no anticipated-media-parent-termination*

#### **Syntax**

*trace-connections-port <IPV4\_PORT>*

#### **Mode**

All Modes

## **Description**

Set TCP port to trace connections to.

#### **Options**

*<IPV4\_PORT>* Integer in the form: D OR 0xHHHH. Example: *80*

#### **Example**

*trace-connections-port 8080*

## **Syntax**

*no trace-connections-port*

#### **Mode**

All Modes

## **Description**

Clear TCP port to trace connections to.

## **Example**

*no trace-connections-port*

#### **Syntax**

*include-tcp-data-connection*

#### **Mode**

All Modes

## **Description**

Enable include TCP data connections in traces.

## **Example**

----------------------------------

*include-tcp-data-connection*

## **Syntax**

*no include-tcp-data-connection*

#### **Mode**

## **Description**

Disable include TCP data connections in traces.

## **Example**

*no include-tcp-data-connection*

## **Syntax**

*track-bandwidth-usage*

#### **Mode**

All Modes

## **Description**

Enable tracking bandwidth usage for default traffic.

#### **Example**

*track-bandwidth-usage*

#### **Syntax**

*no track-bandwidth-usage*

#### **Mode**

All Modes

## **Description**

Disable tracking bandwidth usage for default traffic.

## **Example**

*no track-bandwidth-usage*

#### **Syntax**

*decrease-connection-count-after-close*

## **Mode**

All Modes

## **Description**

Enable decreasing connection count immediately after TCP connection close.

## **Example**

*decrease-connection-count-after-close*

## **Syntax**

*no decrease-connection-count-after-close*

## **Mode**

All Modes

## **Description**

Disable decreasing connection count immediately after TCP connection close.

#### **Example**

*no decrease-connection-count-after-close*

## **Syntax**

*tcp-state-manipulation-dos-protection*

#### **Mode**

All Modes

#### **Description**

Enable protection against TCP state manipulation DoS.

#### **Example**

*tcp-state-manipulation-dos-protection*

## **Syntax**

*no tcp-state-manipulation-dos-protection*

#### **Mode**

All Modes

## **Description**

Disable protection against TCP state manipulation DoS.

#### **Example**

*no tcp-state-manipulation-dos-protection*

## **Syntax**

*sequential-addresses*

#### **Mode**

All Modes

#### **Description**

Enable allocation of sequential addresses when performing many-to-few NAT.

## **Example**

*sequential-addresses*

#### **Syntax**

*no sequential-addresses*

#### **Mode**

All Modes

## **Description**

Disable allocation of sequential addresses when performing many-to-few NAT.

## **Example**

*no sequential-addresses*

## **Syntax**

*default-policy-editable*

## **Mode**

All Modes

## **Description**

Enable the ability to remove and fully edit auto-added access rules and NATs.

## **Example**

*default-policy-editable*

## **Syntax**

*no default-policy-editable*

#### **Mode**

All Modes

## **Description**

Disable the ability to remove and fully edit auto-added access rules and NATs.

## **Example**

*no default-policy-editable*

## **Syntax**

*udp-icmp-flood-detecting*

## **Mode**

All Modes

## **Description**

Enable aggressive UDP/ICMP flood detecting.

## **Example**

*udp-icmp-flood-detecting*

## **Syntax**

*no udp-icmp-flood-detecting*

## **Mode**

All Modes

#### **Description**

Disable aggressive UDP/ICMP flood detecting.

## **Example**
### **Syntax**

*clear connections*

### **Mode**

All Modes

# **Description**

Clear connections.

# **Example**

*flush connections*

### **Syntax**

*diag advanced support-windows-messenger*

#### **Mode**

Config

# **Description**

Enable support for windows messenger.

# **Example**

*diag advanced support-windows-messenger*

#### **Syntax**

*diag no advanced support-windows-messenger*

# **Mode**

Config

# **Description**

Disable support for windows messenger..

### **Example**

*diag no advanced support-windows-messenger*

# **Syntax**

*diag advanced security-services*

### **Mode**

Config

# **Description**

Configure advanced diag security services settings.

### **Example**

*diag advanced security-services*

*dpi-engine*

# **Mode**

Diag Advanced Security Services Settings

# **Description**

Enable DPI engine.

# **Example**

*dpi-engine*

### **Syntax**

*no dpi-engine*

#### **Mode**

Diag Advanced Security Services Settings

# **Description**

Disable DPI engine.

# **Example**

--------------------------

*no dpi-engine*

# **Syntax**

*bidirectional-ips*

### **Mode**

Diag Advanced Security Services Settings

### **Description**

Enable applying IPS signatures bidirectionally.

# **Example**

*bidirectional-ips*

# **Syntax**

*no bidirectional-ips*

# **Mode**

Diag Advanced Security Services Settings

# **Description**

Disable applying IPS signatures bidirectionally.

# **Example**

*no bidirectional-ips*

*dpi-ip-fragment-reassembly*

### **Mode**

Diag Advanced Security Services Settings

### **Description**

Enable IP fragment reassembly in DPI.

# **Example**

*dpi-ip-fragment-reassembly*

# **Syntax**

*no dpi-ip-fragment-reassembly*

### **Mode**

Diag Advanced Security Services Settings

# **Description**

Disable IP fragment reassembly in DPI.

### **Example**

*no dpi-ip-fragment-reassembly*

# **Syntax**

*dev-debug*

### **Mode**

Diag Advanced Security Services Settings

# **Description**

Enable extra dev debug info.

### **Example**

*dev-debug*

# **Syntax**

*no dev-debug*

# **Mode**

Diag Advanced Security Services Settings

# **Description**

Disable extra dev debug info.

# **Example**

*no dev-debug*

#### **Mode**

Diag Advanced Security Services Settings

# **Description**

Enable App-Firewall SMTP CHUNKING modification.

#### **Example**

*smtp-chunking-modification*

### 

# **Syntax**

*no smtp-chunking-modification*

#### **Mode**

Diag Advanced Security Services Settings

# **Description**

Disable App-Firewall SMTP CHUNKING modification.

# **Example**

*no smtp-chunking-modification*

# **Syntax**

*pop3-auto-deletion*

### **Mode**

Diag Advanced Security Services Settings

### **Description**

Enable gateway AV POP3 auto deletion.

### **Example**

*pop3-auto-deletion*

### **Syntax**

*no pop3-auto-deletion*

### **Mode**

Diag Advanced Security Services Settings

### **Description**

Disable gateway AV POP3 auto deletion.

### **Example**

*no pop3-auto-deletion*

# **Syntax**

*pop3-uidl-rewriting*

# **Mode**

Diag Advanced Security Services Settings

### **Description**

Enable gateway AV POP3 UIDL rewriting.

# **Example**

*pop3-uidl-rewriting*

# **Syntax**

*no pop3-uidl-rewriting*

### **Mode**

Diag Advanced Security Services Settings

# **Description**

Disable gateway AV POP3 UIDL rewriting.

# **Example**

*no pop3-uidl-rewriting*

# **Syntax**

*smb-read-write-enforcement*

# **Mode**

Diag Advanced Security Services Settings

### **Description**

Enable gateway AV SMB read/write ordering enforcement.

# **Example**

*smb-read-write-enforcement*

# **Syntax**

*no smb-read-write-enforcement*

# **Mode**

Diag Advanced Security Services Settings

# **Description**

Disable gateway AV SMB read/write ordering enforcement.

# **Example**

*no smb-read-write-enforcement*

# **Syntax**

*keep-http-accept-range-bytes*

Diag Advanced Security Services Settings

# **Description**

Keep HTTP header Accept-range: bytes.

# **Example**

*keep-http-accept-range-bytes*

### **Syntax**

*no keep-http-accept-range-bytes*

### **Mode**

Diag Advanced Security Services Settings

### **Description**

Don't keep HTTP header Accept-range: bytes.

# **Example**

*no keep-http-accept-range-bytes*

# **Syntax**

*log-virus-uri*

# **Mode**

Diag Advanced Security Services Settings

### **Description**

Enable log virus URI.

### **Example**

*log-virus-uri*

# **Syntax**

*no log-virus-uri*

# **Mode**

Diag Advanced Security Services Settings

# **Description**

Disable log virus URI.

# **Example**

--------------------------------

*no log\_virus\_uri*

# **Syntax**

*offset-qualifier-signature*

### **Mode**

Diag Advanced Security Services Settings

# **Description**

Enable apply signatures containing file offset qualifiers <br> that trigger on TCP streams with unidentified protocols.

# **Example**

*offset-qualifier-signature*

# **Syntax**

*no offset-qualifier-signature*

# **Mode**

Diag Advanced Security Services Settings

# **Description**

Disable apply signatures containing file offset qualifiers <br> that trigger on TCP streams with unidentified protocols.

# **Example**

*no offset-qualifier-signature*

# **Syntax**

*minimum-http-header-length <UINT16>*

### **Mode**

Diag Advanced Security Services Settings

### **Description**

Set minimum HTTP header length (0 to disable).

### **Options**

*<UINT16>* Integer in the form: D OR 0xHHHH. Example: *123*

# **Example**

*minimum-http-header-length 0*

# **Syntax**

*no minimum-http-header-length*

# **Mode**

Diag Advanced Security Services Settings

# **Description**

Clear minimum HTTP header length (0 to disable).

### **Example**

*no minimum-http-header-length*

# **Syntax**

*incremental-signature-updates*

Diag Advanced Security Services Settings

### **Description**

Enable incremental updates to IDP, GAV and SPY signature databases.

# **Example**

*incremental-signature-updates*

### **Syntax**

*no incremental-signature-updates*

#### **Mode**

Diag Advanced Security Services Settings

### **Description**

Disable incremental updates to IDP, GAV and SPY signature databases.

# **Example**

*no incremental-signature-updates*

# **Syntax**

*force-utm-offload*

# **Mode**

Diag Advanced Security Services Settings

### **Description**

Enable force UTM offload.

#### **Example**

*force-utm-offload*

# **Syntax**

*no force-utm-offload*

# **Mode**

Diag Advanced Security Services Settings

# **Description**

Disable force UTM offload.

# **Example**

*no force-utm-offload*

# **Syntax**

*utm-traffic-offload <UINT8>*

#### **Mode**

Diag Advanced Security Services Settings

### **Description**

Set Active/Active UTM traffic Offload percentage.

### **Options**

*<UINT8>* Integer in the form: D OR 0xHH. Example: *123*

### **Example**

*utm-traffic-offload 60*

### **Syntax**

*no utm-traffic-offload*

#### **Mode**

Diag Advanced Security Services Settings

### **Description**

Clear Active/Active UTM traffic Offload percentage.

# **Example**

*no utm-traffic-offload*

# **Syntax**

*limit-dpi-tcp-window-advertisement [ maximum <UINT16> ]*

### **Mode**

Diag Advanced Security Services Settings

### **Description**

Enable enforcement of a limit on maximum allowed advertised TCP window with any DPI-based service enabled and set the maximum allowed.

### **Options**

```
maximum Set the maximum allowed advertised TCP window with any DPI-based service enabled.
<UINT16> Integer in the form: D OR 0xHHHH. 
            Example: 123
```
# **Example**

*limit-dpi-tcp-window-advertisement maximum 256*

# **Syntax**

*no limit-dpi-tcp-window-advertisement*

# **Mode**

Diag Advanced Security Services Settings

# **Description**

Disable enforcement of a limit on maximum allowed advertised TCP window with any DPI-based service enabled.

# **Example**

*no limit-dpi-tcp-window-advertisement*

*threshold-limit <UINT32>*

#### **Mode**

Diag Advanced Security Services Settings

#### **Description**

Threshold above which size limits are enforced on regex automaton.

### **Options**

*<UINT32>* Integer in the form: D OR 0xHHHHHHHH. Example: *123*

# **Example**

*threshold-limit 5000*

#### **Syntax**

*maximum-regex-automaton-size <UINT32>*

#### **Mode**

Diag Advanced Security Services Settings

# **Description**

Maximum allowed size for regex automaton.

### **Options**

*<UINT32>* Integer in the form: D OR 0xHHHHHHHH. Example: *123*

# **Example**

*maximum-regex-automaton-size 10000*

# **Syntax**

*signature-database-reload*

# **Mode**

Diag Advanced Security Services Settings

# **Description**

Enable signature database reload.

# **Example**

*signature-database-reload*

# **Syntax**

*no signature-database-reload*

# **Mode**

Diag Advanced Security Services Settings

# **Description**

Disable signature database reload.

# **Example**

*no signature-database-reload*

### **Syntax**

*process-ips-signatures*

### **Mode**

Diag Advanced Security Services Settings

# **Description**

Enable processing of IPS signatures.

### **Example**

*process-ips-signatures*

# **Syntax**

*no process-ips-signatures*

### **Mode**

Diag Advanced Security Services Settings

### **Description**

Disable processing of IPS signatures.

# **Example**

*no process-ips-signatures*

# **Syntax**

*process-gav-signatures*

### **Mode**

Diag Advanced Security Services Settings

# **Description**

Enable processing of GAV signatures.

# **Example**

*process-gav-signatures*

# **Syntax**

*no process-gav-signatures*

# **Mode**

Diag Advanced Security Services Settings

### **Description**

Disable processing of GAV signatures.

# **Example**

*process-anti-spyware-signatures*

### **Mode**

Diag Advanced Security Services Settings

### **Description**

Enable processing of Anti-Spyware signatures.

# **Example**

*process-anti-spyware-signatures*

### **Syntax**

*no process-anti-spyware-signatures*

### **Mode**

Diag Advanced Security Services Settings

# **Description**

Disable processing of Anti-Spyware signatures.

# **Example**

*no process-anti-spyware-signatures*

#### **Syntax**

*process-app-signatures*

# **Mode**

Diag Advanced Security Services Settings

# **Description**

Enable processing of App signatures.

# **Example**

*process-app-signatures*

# **Syntax**

*no process-app-signatures*

#### **Mode**

Diag Advanced Security Services Settings

# **Description**

Disable processing of App signatures.

# **Example**

*no process-app-signatures*

*optimal-value [ val <UINT32> ]*

# **Mode**

Diag Advanced Security Services Settings

# **Description**

Enable optimal value and set the value.

# **Options**

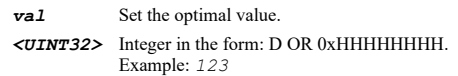

### **Example**

*optimal-value 10240*

#### **Syntax**

*no optimal-value*

# **Mode**

Diag Advanced Security Services Settings

# **Description**

Disable optimal value and set the value.

# **Example**

*no optimal-value*

# **Syntax**

*limit-ips-cft-scan*

#### **Mode**

Diag Advanced Security Services Settings

# **Description**

Eable limit IPS CFT scan.

# **Example**

*limit-ips-cft-scan*

### **Syntax**

*no limit-ips-cft-scan*

### **Mode**

Diag Advanced Security Services Settings

# **Description**

Disable limit IPS CFT scan.

### **Example**

*no limit-ips-cft-scan*

### **Syntax**

*enforce-cfs-host-tag-search*

# **Mode**

Diag Advanced Security Services Settings

# **Description**

Enable enforcement of host tag search for CFS.

### **Example**

*enforce-cfs-host-tag-search*

### **Syntax**

*no enforce-cfs-host-tag-search*

#### **Mode**

Diag Advanced Security Services Settings

### **Description**

Disable enforcement of host tag search for CFS.

### **Example**

*no enforce-cfs-host-tag-search*

### **Syntax**

*local-cfs-server [ primary <HOSTNAME\_MIXED> ] [ secondary <HOSTNAME\_MIXED> ]*

Example: *2001:cdba:0000:0000:0000:0000:3257:9652\n*

#### **Mode**

Diag Advanced Security Services Settings

### **Description**

Enable local CFS server and set the IP addresses.

# **Options**

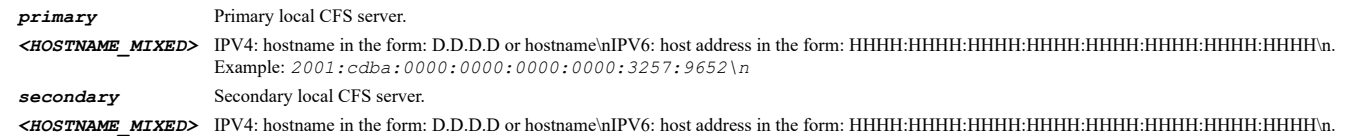

# **Example**

```
local-cfs-server 
local-cfs-server primary 10.10.10.10 
local-cfs-server secondary 10.10.10.11
```
# **Syntax**

# **Mode**

Diag Advanced Security Services Settings

### **Description**

Disable local CFS server.

### **Example**

*no local-cfs-server*

# **Syntax**

*client-anti-virus-timeout <UINT32>*

### **Mode**

Diag Advanced Security Services Settings

### **Description**

Set client AV cache timeout (minutes).

### **Options**

*<UINT32>* Integer in the form: D OR 0xHHHHHHHH. Example: *123*

# **Example**

*client-anti-virus-timeout 5*

# **Syntax**

*reset av-info*

# **Mode**

Diag Advanced Security Services Settings

# **Description**

Reset AV info.

# **Example**

*reset av-info*

### **Syntax**

*reset next-gen-av cache*

# **Mode**

Diag Advanced Security Services Settings

### **Description**

Reset Next-Gen AV client status cache.

# **Options**

*cache* Reset Next-Gen AV client status cache.

### **Example**

*reset next-gen-av cache*

*reset licenses*

# **Mode**

Diag Advanced Security Services Settings

### **Description**

Reset licenses and security services info.

# **Example**

*reset licenses*

### **Syntax**

*reset client-content-filtering info*

# **Mode**

Diag Advanced Security Services Settings

### **Description**

Reset client CF enforcement info.

### **Options**

*info* Reset client CF enforcement info.

# **Example**

*reset client-content-filtering info*

### **Syntax**

*reset client-content-filtering cache*

#### **Mode**

Diag Advanced Security Services Settings

# **Description**

Reset client CF enforcement cache.

# **Options**

*cache* Reset client CF enforcement cache.

### **Example**

*reset client-content-filtering cache*

### **Syntax**

*reset http-clientless-notification-cache*

### **Mode**

Diag Advanced Security Services Settings

# **Description**

Reset HTTP clientless notification cache.

### **Example**

*reset http-clientless-notification-cache*

### **Syntax**

*reset cloud-av-cache*

### **Mode**

Diag Advanced Security Services Settings

# **Description**

Reset cloud AV cache.

#### **Example**

*reset cloud-av-cache*

# **Syntax**

*cloud-av-server [ host <HOSTNAME> ]*

### **Mode**

Diag Advanced Security Services Settings

### **Description**

Enable private cloud AV server and set the IP address.

### **Options**

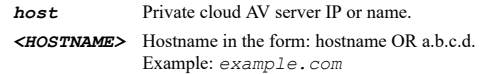

# **Example**

```
cloud-av-server 
cloud-av-server host 10.10.10.12
```
# **Syntax**

*no cloud-av-server*

# **Mode**

Diag Advanced Security Services Settings

### **Description**

Disable private cloud AV server.

#### **Example**

*no cloud-av-server*

# **Syntax**

*diag advanced dpi-ssl*

Config

# **Description**

Configure advanced diag DPI-SSL settings.

# **Example**

*diag advanced dpi-ssl*

### **Syntax**

*rewritten-certificate-sn-modifier <UINT16>*

### **Mode**

Diag Advanced DPI-SSL Settings

### **Description**

Set rewritten certificate SN modifier.

# **Options**

*<UINT16>* Integer in the form: D OR 0xHHHH. Example: *123*

### **Example**

*rewritten-certificate-sn-modifier 1*

### **Syntax**

*client-spoofed-certificate-caching*

# **Mode**

Diag Advanced DPI-SSL Settings

# **Description**

Enable client spoofed certificate caching.

# **Example**

*client-spoofed-certificate-caching*

# **Syntax**

*no client-spoofed-certificate-caching*

# **Mode**

Diag Advanced DPI-SSL Settings

# **Description**

Disable client spoofed certificate caching.

# **Example**

*no client-spoofed-certificate-caching*

# **Syntax**

# **Mode**

Diag Advanced DPI-SSL Settings

# **Description**

Enable removing TCP timestamp option.

### **Example**

*remove-tcp-timestamp-option*

# **Syntax**

*no remove-tcp-timestamp-option*

#### **Mode**

Diag Advanced DPI-SSL Settings

### **Description**

Disable removing TCP timestamp option.

### **Example**

*no remove-tcp-timestamp-option*

# **Syntax**

*drop-ssl-on-low-memory*

# **Mode**

Diag Advanced DPI-SSL Settings

### **Description**

Enable dropping SSL packets when memory low.

# **Example**

*drop-ssl-on-low-memory*

# **Syntax**

*no drop-ssl-on-low-memory*

# **Mode**

Diag Advanced DPI-SSL Settings

# **Description**

Disable dropping SSL packets when memory low.

# **Example**

*no drop-ssl-on-low-memory*

# **Syntax**

*proxyless-ssl-when-limit-exceeded*

Diag Advanced DPI-SSL Settings

### **Description**

Enable allowing SSL without proxy when connection limit exceeded.

# **Example**

*proxyless-ssl-when-limit-exceeded*

### **Syntax**

*no proxyless-ssl-when-limit-exceeded*

#### **Mode**

Diag Advanced DPI-SSL Settings

### **Description**

Disable allowing SSL without proxy when connection limit exceeded.

# **Example**

*no proxyless-ssl-when-limit-exceeded*

# **Syntax**

*endpoint-tcp-window-setup*

# **Mode**

Diag Advanced DPI-SSL Settings

# **Description**

Enable endpoint TCP window setup.

#### **Example**

*endpoint-tcp-window-setup*

# **Syntax**

*no endpoint-tcp-window-setup*

# **Mode**

Diag Advanced DPI-SSL Settings

# **Description**

Disable endpoint TCP window setup.

# **Example**

*no endpoint-tcp-window-setup*

# **Syntax**

*server-facing-session-reuse*

# **Mode**

Diag Advanced DPI-SSL Settings

### **Description**

Enable server facing session reuse.

# **Example**

*server-facing-session-reuse*

**Syntax**

*no server-facing-session-reuse*

# **Mode**

Diag Advanced DPI-SSL Settings

### **Description**

Disable server facing session reuse.

### **Example**

*no server-facing-session-reuse*

### **Syntax**

*block-untrusted-certificate-connections*

### **Mode**

Diag Advanced DPI-SSL Settings

# **Description**

Enable blocking connections to sites with untrusted certificates.

### **Example**

*block-untrusted-certificate-connections*

**Syntax**

*no block-untrusted-certificate-connections*

# **Mode**

Diag Advanced DPI-SSL Settings

# **Description**

Disable blocking connections to sites with untrusted certificates.

# **Example**

*no block-untrusted-certificate-connections*

# **Syntax**

*max-stream-offset <UINT16>*

# **Mode**

Diag Advanced DPI-SSL Settings

# **Description**

Set max stream offset to check for SSL client-hello resemblance.

### **Options**

*<UINT16>* Integer in the form: D OR 0xHHHH. Example: *123*

# **Example**

*max-stream-offset 512*

### **Syntax**

*no max-stream-offset*

# **Mode**

Diag Advanced DPI-SSL Settings

### **Description**

Clear max stream offset to check for SSL client-hello resemblance.

#### **Example**

*no max-stream-offset*

### **Syntax**

*tcp-window-multiplier <UINT8>*

### **Mode**

Diag Advanced DPI-SSL Settings

# **Description**

Set TCP window multiplier (N \*64k).

### **Options**

*<UINT8>* Integer in the form: D OR 0xHH. Example: *123*

### **Example**

*tcp-window-multiplier 8*

# **Syntax**

*tcp-min-adv-window <UINT8>*

### **Mode**

Diag Advanced DPI-SSL Settings

### **Description**

Set TCP Min Advertised window (N \* 1k).

### **Options**

*<UINT8>* Integer in the form: D OR 0xHH. Example: *123*

# **Example**

*max-proxied-connections <UINT16>*

# **Mode**

Diag Advanced DPI-SSL Settings

### **Description**

Set the override for max proxied SSL connections.

### **Options**

*<UINT16>* Integer in the form: D OR 0xHHHH. Example: *123*

# **Example**

*max-proxied-connections 0*

#### **Syntax**

*no max-proxied-connections*

### **Mode**

Diag Advanced DPI-SSL Settings

#### **Description**

Clear the override for max proxied SSL connections.

#### **Example**

*no max-proxied-connections*

# **Syntax**

*update-security-services-info*

# **Mode**

Diag Advanced DPI-SSL Settings

### **Description**

Update licenses and security services info.

### **Example**

*update-security-services-info*

# **Syntax**

*ssl-version { ssl-v23 | ssl-v3 | tls-v1 }*

# **Mode**

Diag Advanced DPI-SSL Settings

# **Description**

Set ssl version.

# **Options**

*ssl-v23* ssl version23.

*ssl-v3* ssl version3.0.

*tls-v1* tls version1.0.

# **Example**

*ssl-version ssl-v3*

# **Syntax**

*cipher-method { compatible | secure }*

### **Mode**

Diag Advanced DPI-SSL Settings

### **Description**

Set ssl cipher method.

#### **Options**

*compatible* Compatible ciphers method.

*secure* Secure ciphers method.

### **Example**

*cipher-method secure*

# **Syntax**

*diag advanced high-availability*

# **Mode**

Config

# **Description**

Configure advanced diag High Availability settings.

# **Example**

*diag advanced high-availability*

# **Syntax**

*idle-monitor*

# **Mode**

Diag Advanced High Availability Settings

# **Description**

Enable network monitor probing on idle unit.

# **Example**

*idle-monitor*

. . . . . . . . . . . . . . . . . .

*no idle-monitor*

### **Mode**

Diag Advanced High Availability Settings

### **Description**

Disable network monitor probing on idle unit.

# **Example**

*no idle-monitor*

### **Syntax**

*suppress-active-transition-alarm*

### **Mode**

Diag Advanced High Availability Settings

# **Description**

Enable suppressing alarm on HA transition to active.

### **Example**

*suppress-active-transition-alarm*

# **Syntax**

*no suppress-active-transition-alarm*

# **Mode**

Diag Advanced High Availability Settings

### **Description**

Disable suppressing alarm on HA transition to active.

### **Example**

*no suppress-active-transition-alarm*

# **Syntax**

*restart-backup-on-watchdog*

# **Mode**

Diag Advanced High Availability Settings

### **Description**

Enable always restarting HA backup for watchdog task.

### **Example**

*restart-backup-on-watchdog*

#### **Mode**

Diag Advanced High Availability Settings

# **Description**

Disable always restarting HA backup for watchdog task .

#### **Example**

*no restart-backup-on-watchdog*

# **Syntax**

*interleave-cache*

#### **Mode**

Diag Advanced High Availability Settings

# **Description**

Enable interleave connection cache state synchronization messages.

# **Example**

*interleave-cache*

### **Syntax**

*no interleave-cache*

### **Mode**

Diag Advanced High Availability Settings

### **Description**

Disable interleave connection cache state synchronization messages.

#### **Example**

*no interleave-cache*

### **Syntax**

*transparent-mode-gratuitous-arp*

### **Mode**

Diag Advanced High Availability Settings

### **Description**

Enable sending gratuitous ARP to DMZ or LAN on transparent mode while HA failover.

#### **Example**

*transparent-mode-gratuitous-arp*

# **Syntax**

*no transparent-mode-gratuitous-arp*

### **Mode**

Diag Advanced High Availability Settings

# **Description**

Disable sending gratuitous ARP to DMZ or LAN on transparent mode while HA failover.

### **Example**

*no transparent-mode-gratuitous-arp*

# **Syntax**

*max-transparent-mode-gratuitous-arps <UINT32>*

### **Mode**

Diag Advanced High Availability Settings

### **Description**

Set maximum number of gratuitous ARP of transparent mode per interface while HA failover.

### **Options**

*<UINT32>* Integer in the form: D OR 0xHHHHHHHH. Example: *123*

# **Example**

*max-transparent-mode-gratuitous-arps 256*

# **Syntax**

*max-gratuitous-arps <UINT32>*

### **Mode**

Diag Advanced High Availability Settings

# **Description**

Set maximum number of gratuitous ARP while HA failover.

# **Options**

*<UINT32>* Integer in the form: D OR 0xHHHHHHHH. Example: *123*

### **Example**

*max-gratuitous-arps 1*

### **Syntax**

*diag advanced pppoe*

# **Mode**

Config

### **Description**

Configure advanced diag PPPoE settings.

### **Example**

*lcp-requests*

# **Mode**

Diag Advanced PPPoE Settings

# **Description**

Enable allowing LCP requests to PPPoE server.

### **Example**

*lcp-requests*

# **Syntax**

*no lcp-requests*

# **Mode**

Diag Advanced PPPoE Settings

# **Description**

Disable allowing LCP requests to PPPoE server.

### **Example**

*no lcp-requests*

### **Syntax**

*log-lcp-echo*

# **Mode**

Diag Advanced PPPoE Settings

# **Description**

Enable logging LCP echo requests and replies between client and server.

# **Example**

*log-lcp-echo*

# **Syntax**

*no log-lcp-echo*

# **Mode**

Diag Advanced PPPoE Settings

# **Description**

Disable logging LCP echo requests and replies between client and server.

# **Example**

*no log-lcp-echo*

*end-of-list-tag*

### **Mode**

Diag Advanced PPPoE Settings

### **Description**

Enable PPPoE End-Of-List tag.

# **Example**

*end-of-list-tag*

# **Syntax**

*no end-of-list-tag*

### **Mode**

Diag Advanced PPPoE Settings

### **Description**

Disable PPPoE End-Of-List tag.

### **Example**

*no end-of-list-tag*

# **Syntax**

*netmask <HOST\_IP>*

# **Mode**

Diag Advanced PPPoE Settings

# **Description**

Set PPPoE netmask.

# **Options**

```
<HOST_IP> IPV4: IPv4 host address in the form: D.D.D.D\nIPV6: IPv6 host address in the form: HHHH:HHHH:HHHH:HHHH:HHHH:HHHH:HHHH:HHHH\n. 
           Example: IPV4: 192.168.168.168\nIPV6: 2001:cdba:0000:0000:0000:0000:3257:9652\n
```
### **Example**

*netmask 255.255.255.252*

# **Syntax**

*no netmask*

#### **Mode**

Diag Advanced PPPoE Settings

# **Description**

Clear PPPoE netmask.

### **Example**

*no netmask*

*diag advanced dial-up*

# **Mode**

Config

# **Description**

Configure advanced diag dial-up settings.

# **Example**

*diag advanced dial-up*

### **Syntax**

*display-status*

# **Mode**

Diag Advanced Dial-Up Settings

# **Description**

Enable display dialup status on console.

# **Example**

*display-status*

---------------------------------

# **Syntax**

*no display-status*

### **Mode**

Diag Advanced Dial-Up Settings

# **Description**

Disable display dialup status on console.

### **Example**

*no display-status*

#### 

# **Syntax**

*max-pppdu-failure <UINT16>*

# **Mode**

Diag Advanced Dial-Up Settings

# **Description**

Set PPPDU max configuration failure number.

# **Options**

*<UINT16>* Integer in the form: D OR 0xHHHH. Example: *123*

# **Example**

*reset*

# **Mode**

Diag Advanced Dial-Up Settings

### **Description**

Restart dial-up devices.

# **Example**

*reset*

### **Syntax**

*diag advanced dpi-stateful-firewall-security*

### **Mode**

Config

# **Description**

DPI and stateful firewall security.

# **Example**

*diag advanced dpi-stateful-firewall-security*

#### **Syntax**

*diag advanced stateful-firewall-security*

### **Mode**

Config

# **Description**

Stateful firewall security.

# **Example**

*diag advanced stateful-firewall-security*

# **Syntax**

*diag advanced management*

### **Mode**

Config

# **Description**

Configure advanced diag management settings.

### **Example**

*diag advanced management*

*standby-management-sa*

# **Mode**

Diag Advanced Management Settings

# **Description**

Enable using standby management SA.

# **Example**

*standby-management-sa*

### **Syntax**

*no standby-management-sa*

### **Mode**

Diag Advanced Management Settings

# **Description**

Disable using standby management SA.

# **Example**

*no standby-management-sa*

# **Syntax**

*gms-preempts-admin*

### **Mode**

Diag Advanced Management Settings

### **Description**

Enable allowing SGMS to preempt a logged in administrator.

### **Example**

*gms-preempts-admin*

### **Syntax**

*no gms-preempts-admin*

# **Mode**

Diag Advanced Management Settings

# **Description**

Disable allowing SGMS to preempt a logged in administrator.

# **Example**

*no gms-preempts-admin*

*http-management*

### **Mode**

Diag Advanced Management Settings

### **Description**

Allow management via HTTP.

# **Example**

*http-management*

# **Syntax**

*no http-management*

### **Mode**

Diag Advanced Management Settings

### **Description**

Disable allow management via HTTP.

### **Example**

*no http-management*

# **Syntax**

*classic-view*

### **Mode**

Diag Advanced Management Settings

### **Description**

Show classic address Objects, services and NAT polcies view pages.

### **Example**

*classic-view*

# **Syntax**

*no classic-view*

# **Mode**

Diag Advanced Management Settings

# **Description**

Disable show classic address objects, services and NAT polcies view pages.

### **Example**

*no classic-view*

**Syntax**

#### **Mode**

Diag Advanced Management Settings

# **Description**

Set the online help URL.

# **Options**

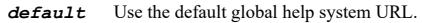

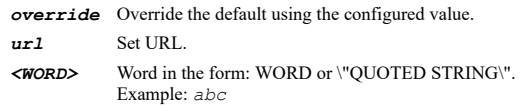

### **Example**

*online-help-url url "help.mysonicwall.com/help.asp"*

### **Syntax**

*diag advanced user-authentication*

#### **Mode**

Config

# **Description**

Configure advanced diag user authentication settings.

# **Example**

*diag advanced user-authentication*

# **Syntax**

*post-authentication-redirect-url <URL>*

#### **Mode**

Diag Advanced User Authentication Settings

### **Description**

Set post authentication user redirect URL.

# **Options**

*<URL>* URL in the form: http://host/file. Example: *http://www.example.com/products/*

### **Example**

*post-authentication-redirect-url "10.10.10.10/welcome.asp"*

# **Syntax**

*no post-authentication-redirect-url*

### **Mode**

Diag Advanced User Authentication Settings

# **Description**

Clear post authentication user redirect URL.

### **Example**

*no post-authentication-redirect-url*

# **Syntax**

*redirect-http-in-dp*

# **Mode**

Diag Advanced User Authentication Settings

### **Description**

Enable redirecting unauthenticated HTTP connections to the login page in the data plane.

### **Example**

*redirect-http-in-dp*

### **Syntax**

*no redirect-http-in-dp*

### **Mode**

Diag Advanced User Authentication Settings

### **Description**

Disable redirecting unauthenticated HTTP connections to the login page in the data plane.

### **Example**

*no redirect-http-in-dp*

### **Syntax**

*https-redirect-port <UINT32>*

**Mode**

Diag Advanced User Authentication Settings

# **Description**

Set the internal NAT TCP port number for HTTPS redirect.

# **Options**

*<UINT32>* Integer in the form: D OR 0xHHHHHHHH. Example: *123*

# **Example**

*https-redirect-port 3443*

# **Syntax**

*flush-cached-redirect-files*

Diag Advanced User Authentication Settings

# **Description**

Flush all files (redirect pages etc.) cached for redirecting.

# **Example**

*flush-cached-redirect-files*

### **Syntax**

*logout users*

### **Mode**

Diag Advanced User Authentication Settings

### **Description**

Logout all users.

# **Example**

*logout users*

# **Syntax**

*log-all-sso-attempts [ { sso-auth-log [ buffer-full { stop | wrap } | max-buffer <UINT32> ] } | event-log ]*

### **Mode**

Diag Advanced User Authentication Settings

### **Description**

Enable logging an audit trail of all SSO attempts in the event log.

# **Options**

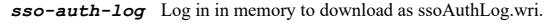

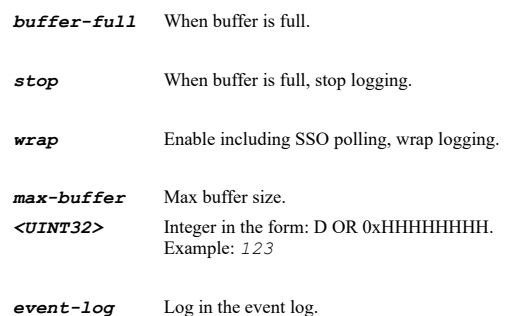

#### **Example**

*log-all-sso-attempts*

#### **Syntax**

*no log-all-sso-attempts*

### **Mode**

Diag Advanced User Authentication Settings
## **Description**

Disable logging an audit trail of all SSO attempts in the event log.

## **Example**

*no log-all-sso-attempts*

# **Syntax**

*user-ip { all | group <ADDR\_GROUP\_NAME> | name <ADDR\_NAME> }*

## **Mode**

Diag Advanced User Authentication Settings

# **Description**

Set user ip address object name or group name.

# **Options**

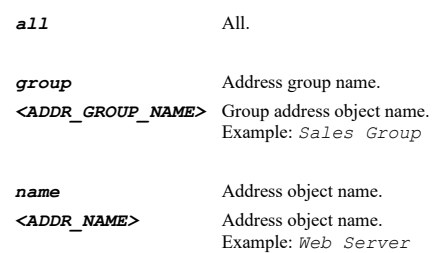

# **Example**

*user-ip group "ALL X1 Managemetn IP"*

## **Syntax**

*include-sso-polling*

#### **Mode**

Diag Advanced User Authentication Settings

#### **Description**

Enable inclusion of polling events in the SSO audit trail log.

## **Example**

*include-sso-polling*

#### **Syntax**

*no include-sso-polling*

# **Mode**

Diag Advanced User Authentication Settings

# **Description**

Disable inclusion of polling events in the SSO audit trail log.

# **Example**

*include-sso-bypass*

# **Mode**

Diag Advanced User Authentication Settings

#### **Description**

Enable inclusion of SSO bypass events in the SSO audit trail log.

#### **Example**

*include-sso-bypass*

# **Syntax**

*no include-sso-bypass*

# **Mode**

Diag Advanced User Authentication Settings

## **Description**

Disable inclusion of SSO bypass events in the SSO audit trail log.

#### **Example**

*no include-sso-bypass*

#### **Syntax**

*include-additional-non-initiation*

#### **Mode**

Diag Advanced User Authentication Settings

## **Description**

Enable inclusion of additional non-initiation of SSO in the SSO audit trail log.

# **Example**

*include-additional-non-initiation*

# **Syntax**

*no include-additional-non-initiation*

#### **Mode**

Diag Advanced User Authentication Settings

#### **Description**

Disable inclusion of additional non-initiation of SSO in the SSO audit trail log.

#### **Example**

*no include-additional-non-initiation*

*sso-agent-verison-negotiation <UINT32>*

#### **Mode**

Diag Advanced User Authentication Settings

#### **Description**

Set version try to negotiate SSO agent protocol to(default version 5).

#### **Options**

*<UINT32>* Integer in the form: D OR 0xHHHHHHHH. Example: *123*

# **Example**

*sso-agent-verison-negotiation 5*

## **Syntax**

*no sso-agent-verison-negotiation*

## **Mode**

Diag Advanced User Authentication Settings

## **Description**

Disable to negotiate SSO agent protocol version.

## **Example**

*no sso-agent-verison-negotiation*

#### **Syntax**

*diag advanced diagnostics*

## **Mode**

Config

**Description**

Configure advanced diag diagnostics settings.

#### **Example**

*diag advanced diagnostics*

#### **Syntax**

*setup-tool-server*

#### **Mode**

Diag Advanced Diagnostics Settings

# **Description**

Enable SonicSetup/Setuptool server.

#### **Example**

*setup-tool-server*

*no setup-tool-server*

# **Mode**

Diag Advanced Diagnostics Settings

# **Description**

Disable SonicSetup/Setuptool server.

# **Example**

*no setup-tool-server*

#### **Syntax**

*trace-message-level { error | fatal | info | verbose | warning }*

#### **Mode**

Diag Advanced Diagnostics Settings

#### **Description**

Set the trace message level.

# **Options**

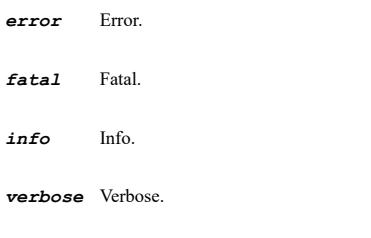

*warning* Warning.

# **Example**

*trace-message-level*

**Syntax**

*auto-restart [ every <UINT32> ]*

# **Mode**

Diag Advanced Diagnostics Settings

#### **Description**

Enable (for diagnostic testing purposes) auto-restarting system every set amount of minutes.

# **Options**

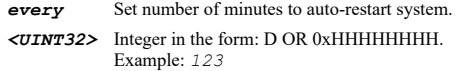

# **Example**

*auto-restart every 60*

*no auto-restart*

#### **Mode**

Diag Advanced Diagnostics Settings

#### **Description**

Disable (for diagnostic testing purposes) auto-restarting system every set amount of minutes.

# **Example**

*no auto-restart*

## **Syntax**

*secured-crash-analysis*

#### **Mode**

Diag Advanced Diagnostics Settings

#### **Description**

Enable secured www.mysonicwall.com crash analysis.

#### **Example**

*secured-crash-analysis*

# **Syntax**

*no secured-crash-analysis*

# **Mode**

Diag Advanced Diagnostics Settings

#### **Description**

Disable secured www.mysonicwall.com crash analysis.

#### **Example**

*no secured-crash-analysis*

# **Syntax**

*show-user-diagnostics*

## **Mode**

Diag Advanced Diagnostics Settings

#### **Description**

Enable to show user diagnostics on web block by CFS.

# **Example**

*show-user-diagnostics*

#### **Mode**

Diag Advanced Diagnostics Settings

# **Description**

Disable to show user diagnostics on web block by CFS.

#### **Example**

*no show-user-diagnostics*

#### 

# **Syntax**

*wan-connectivity-test start*

#### **Mode**

Diag Advanced Diagnostics Settings

# **Description**

WAN connectivity test.

# **Example**

*wan-connectivity-test start*

#### **Syntax**

*wan-connectivity-test target-ip <IPV4\_HOST>*

#### **Mode**

Diag Advanced Diagnostics Settings

#### **Description**

Set WAN connectivity test target IP.

#### **Options**

*<IPV4\_HOST>* IPV4 Address in the form: a.b.c.d. Example: *192.168.168.168*

# **Example**

*wan-connectivity-test target-ip 10.10.10.10*

# **Syntax**

*no wan-connectivity-test target-ip*

# **Mode**

Diag Advanced Diagnostics Settings

# **Description**

Clear WAN connectivity test target IP.

# **Example**

*no wan-connectivity target-ip*

*wan-connectivity-test stop*

#### **Mode**

Diag Advanced Diagnostics Settings

#### **Description**

WAN connectivity test.

# **Example**

*wan-connectivity-test stop*

#### **Syntax**

*send wan-connectivity-test log*

#### **Mode**

Diag Advanced Diagnostics Settings

#### **Description**

Send WAN connectivity state log.

#### **Example**

*send wan-connectivity-test log*

# **Syntax**

*dp-jobs-tracked <UINT8>*

#### **Mode**

Diag Advanced Diagnostics Settings

#### **Description**

Set number of jobs executed by data plane task to be tracked.

## **Options**

*<UINT8>* Integer in the form: D OR 0xHH. Example: *123*

#### **Example**

*dp-jobs-tracked 10*

# **Syntax**

*diag advanced watchdog*

# **Mode**

Config

# **Description**

Configure advanced diag watchdog settings.

#### **Example**

*diag advanced watchdog*

*cpu-watchdog*

# **Mode**

Diag Advanced Watchdog Settings

# **Description**

Enable CPU watchdog.

# **Example**

*cpu-watchdog*

#### **Syntax**

*no cpu-watchdog*

#### **Mode**

Diag Advanced Watchdog Settings

# **Description**

Disable CPU watchdog.

# **Example**

*no cpu-watchdog*

# **Syntax**

-----------------

*restart-for*

#### **Mode**

Diag Advanced Watchdog Settings

#### **Description**

Enable restarting for watchdog task.

# **Example**

*restart-for*

#### **Syntax**

*no restart-for*

# **Mode**

Diag Advanced Watchdog Settings

# **Description**

Disable restarting for watchdog task.

# **Example**

*no restart-for*

*quick-restart*

#### **Mode**

Diag Advanced Watchdog Settings

#### **Description**

Enable restarting quickly after an exception.

# **Example**

*quick-restart*

## **Syntax**

*no quick-restart*

#### **Mode**

Diag Advanced Watchdog Settings

#### **Description**

Disable restarting quickly after an exception.

#### **Example**

*no quick-restart*

# **Syntax**

*restart-when-no-packet-rx*

# **Mode**

Diag Advanced Watchdog Settings

# **Description**

Enable rstart when no packet Rx activity is detected.

#### **Example**

*restart-when-no-packet-rx*

# **Syntax**

*no restart-when-no-packet-rx*

## **Mode**

Diag Advanced Watchdog Settings

# **Description**

Disable rstart when no packet Rx activity is detected.

# **Example**

*no restart-when-no-packet-rx*

*wait-for-no-packet-rx <UINT16>*

#### **Mode**

Diag Advanced Watchdog Settings

# **Description**

Set no packet Rx activity wait time in seconds.

#### **Options**

*<UINT16>* Integer in the form: D OR 0xHHHH. Example: *123*

# **Example**

*wait-for-no-packet-rx 60*

# **Syntax**

*diag advanced wireless*

#### **Mode**

Config

# **Description**

Configure advanced diag wireless settings.

#### **Example**

*diag advanced wireless*

# **Syntax**

*regulatory-domain*

#### **Mode**

Diag Advanced Wireless Settings

#### **Description**

Enable wireless regulatory domain.

# **Example**

*regulatory-domain*

# **Syntax**

*no regulatory-domain*

# **Mode**

Diag Advanced Wireless Settings

# **Description**

Disbale wireless regulatory domain.

# **Example**

*no regulatory-domain*

```
sonicpoint support-type { all | sonicpoint-only | sonicpointn-only }
```
#### **Mode**

Diag Advanced Wireless Settings

#### **Description**

Set supported sonicPoint type.

# **Options**

*all* All types.

*sonicpoint-only* Only support sonicpoint.

*sonicpointn-only* Only support sonicpointn.

#### **Example**

*sonicpoint support-type all*

## **Syntax**

*vap-bssid-local-bit*

#### **Mode**

Diag Advanced Wireless Settings

#### **Description**

Set local bit for virtual access point BSSID MAC address.

#### **Example**

*vap-bssid-local-bit*

#### **Syntax**

*no vap-bssid-local-bit*

# **Mode**

Diag Advanced Wireless Settings

#### **Description**

Disable to set local bit for virtual access point BSSID MAC address.

# **Example**

.................................

*no vap-bssid-local-bit*

#### **Syntax**

*sonicpoint legacy-management*

#### **Mode**

Diag Advanced Wireless Settings

# **Description**

## **Example**

*sonicpoint legacy-management*

#### **Syntax**

*no sonicpoint legacy-management*

# **Mode**

Diag Advanced Wireless Settings

# **Description**

Disable enforce legacy SonicPoint-A/B/G and SonicPoint-G Only to be managed.

#### **Example**

*no sonicpoint legacy-management*

# **Syntax**

*sonicpoint update-firmare*

#### **Mode**

Diag Advanced Wireless Settings

## **Description**

Update all sonicPoint firmware.

#### **Example**

*sonicpoint update-firmare*

## **Syntax**

*sonicpoint keepalive-enforcement*

#### **Mode**

Diag Advanced Wireless Settings

# **Description**

Enable sonicPoint keepalive enforcement.

# **Example**

*sonicpoint keepalive-enforcement*

#### **Syntax**

*no sonicpoint keepalive-enforcement*

# **Mode**

Diag Advanced Wireless Settings

#### **Description**

Disable sonicPoint keepalive enforcement.

# **Example**

*sonicpoint profile-tcp-window-size <UINT16>*

#### **Mode**

Diag Advanced Wireless Settings

#### **Description**

Set sonicPoint provisioning profile TCP window size.

#### **Options**

*<UINT16>* Integer in the form: D OR 0xHHHH. Example: *123*

# **Example**

*sonicpoint profile-tcp-window-size 1400*

## **Syntax**

*no sonicpoint profile-tcp-window-size*

#### **Mode**

Diag Advanced Wireless Settings

#### **Description**

Clear sonicPoint provisioning profile TCP window size.

# **Example**

*sonicpoint profile-tcp-window-size 1400*

# **Syntax**

*sonicpoint default-window-size*

#### **Mode**

Diag Advanced Wireless Settings

#### **Description**

Use default TCP window size for sonicpointn provisioning protocol.

# **Example**

*sonicpoint default-window-size*

# **Syntax**

*no sonicpoint default-window-size*

# **Mode**

Diag Advanced Wireless Settings

# **Description**

Disable to use default TCP window size for sonicpointn provisioning protocol.

#### **Example**

*no sonicpoint default-window-size*

#### **Syntax**

*sonicpointn prefer-channel-1-6-11*

#### **Mode**

Diag Advanced Wireless Settings

# **Description**

Prefer sonicpointn 2.4GHz Auto channel selection to be 1, 6 and 11 only.

#### **Example**

*sonicpointn prefer-channel-1-6-11*

# **Syntax**

*no sonicpointn prefer-channel-1-6-11*

#### **Mode**

Diag Advanced Wireless Settings

## **Description**

Disable to prefer sonicpointn 2.4GHz Auto channel selection to be 1, 6 and 11 only.

#### **Example**

*no sonicpointn prefer-channel-1-6-11*

#### **Syntax**

*sonicpointn ssh-management*

#### **Mode**

Diag Advanced Wireless Settings

# **Description**

Enable SonicPointN SSH management.

# **Example**

*sonicpointn ssh-management*

#### **Syntax**

*no sonicpointn ssh-management*

# **Mode**

Diag Advanced Wireless Settings

#### **Description**

Disable SonicPointN SSH management.

# **Example**

#### **Syntax**

*sonicpointn logging*

#### **Mode**

Diag Advanced Wireless Settings

#### **Description**

Enable SonicPointN logging.

# **Example**

*sonicpointn logging*

#### **Syntax**

*no sonicpointn logging*

## **Mode**

Diag Advanced Wireless Settings

#### **Description**

Disable SonicPointN logging.

# **Example**

*no sonicpointn logging*

#### **Syntax**

*sonicpoint erase-old-crash-log*

# **Mode**

Diag Advanced Wireless Settings

# **Description**

Erase SonicPoint crash log generated by previous firmware image when SonicPoint image is updated.

## **Example**

*sonicpoint erase-old-crash-log*

#### **Syntax**

*no sonicpoint erase-old-crash-log*

#### **Mode**

Diag Advanced Wireless Settings

#### **Description**

Disable to erase SonicPoint crash log generated by previous firmware image.

#### **Example**

*no sonicpoint erase-old-crash-log*

*sonicpointn noise-security-level { extremely-high | extremely-low | high | low | medium }*

#### **Mode**

Diag Advanced Diagnostics Settings

# **Description**

Set SonicPoint-Ni/Ne noise sensitivity level: <br/>>br> (The higher noise sensitivity level should be selected when RF environment is getting noiser).

#### **Options**

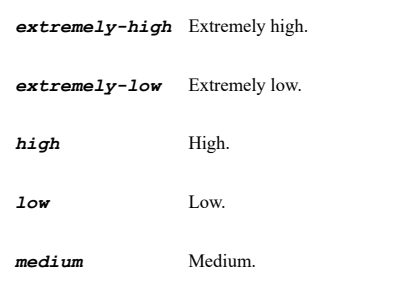

# **Example**

*sonicpointn noise-security-level medium*

## **Syntax**

*no sonicpointn noise-security-level*

#### **Mode**

Diag Advanced Wireless Settings

#### **Description**

Disable SonicPoint-Ni/Ne noise sensitivity.

# **Example**

*no sonicpointn noise-security-level*

#### **Syntax**

*sonicpointn noise-safemode-reboot*

#### **Mode**

Diag Advanced Wireless Settings

#### **Description**

Reboot SonicPointN when noise safe mode detected.

# **Example**

*sonicpointn noise-safemode-reboot*

# **Syntax**

*no sonicpointn noise-safemode-reboot*

## **Mode**

Diag Advanced Wireless Settings

#### **Description**

Disable to reboot SonicPointN when noise safe mode detected.

## **Example**

*no sonicpoint noise-safemode-reboot*

# **Syntax**

*sonicpoint retain-ip*

#### **Mode**

Diag Advanced Wireless Settings

#### **Description**

Enable SonicPoint(N) IP address retaining.

## **Example**

*sonicpoint retain-ip*

# **Syntax**

*no sonicpoint retain-ip*

#### **Mode**

Diag Advanced Wireless Settings

#### **Description**

Disable SonicPoint(N) IP address retaining.

# **Example**

*no sonicpoint retain-ip*

## **Syntax**

*sonicpoint snap-header*

# **Mode**

Diag Advanced Wireless Settings

# **Description**

Use SNAP packet between SonicPoint / SonicPointN and gateway.

#### **Example**

*sonicpoint snap-header*

## **Syntax**

*no sonicpoint snap-header*

Diag Advanced Wireless Settings

#### **Description**

Disable to use SNAP packet between SonicPoint / SonicPointN and gateway.

# **Example**

*no sonicpoint snap-header*

#### **Syntax**

*sonicpoint fragment-icmp*

#### **Mode**

Diag Advanced Wireless Settings

#### **Description**

Send need fragment ICMP packet to SonicPoint / SonicPointN client.

# **Example**

*sonicpoint fragment-icmp*

# **Syntax**

*no sonicpoint fragment-icmp*

## **Mode**

Diag Advanced Wireless Settings

# **Description**

Disable to send need fragment ICMP packet to SonicPoint / SonicPointN client.

#### **Example**

*no sonicpoint fragment-icmp*

# **Syntax**

*bonjour-intra-wlan*

## **Mode**

Diag Advanced Wireless Settings

# **Description**

Enable intra-WLAN zone communication for bonjour packet.

# **Example**

*bonjour-intra-wlan*

# **Syntax**

*no bonjour-intra-wlan*

#### **Mode**

Diag Advanced Wireless Settings

## **Description**

Disable intra-WLAN zone communication for bonjour packet.

# **Example**

*no bonjour-intra-wlan*

# **Syntax**

*dhcp-arp-enhancement*

# **Mode**

Diag Advanced Wireless Settings

#### **Description**

WLAN DHCP lease / ARP delivery success rate enhancement.

#### **Example**

*dhcp-arp-enhancement*

# **Syntax**

*no dhcp-arp-enhancement*

#### **Mode**

Diag Advanced Wireless Settings

#### **Description**

Disable WLAN DHCP lease / ARP delivery success rate enhancement.

# **Example**

*no dhcp-arp-enhancement*

# **Syntax**

*guest-services-redirect-interval <UINT8>*

**Mode**

Diag Advanced Wireless Settings

# **Description**

Set wireless guest services redirect interval in seconds.

# **Options**

*<UINT8>* Integer in the form: D OR 0xHH. Example: *123*

# **Example**

*guest-services-redirect-interval 15*

**Syntax**

*wifisec-enforcement*

Diag Advanced Wireless Settings

#### **Description**

Enable legacy WiFiSec enforcement support.

# **Example**

*wifisec-enforcement*

#### **Syntax**

*no wifisec-enforcement*

#### **Mode**

Diag Advanced Wireless Settings

#### **Description**

Disable legacy WiFiSec enforcement support.

# **Example**

*no wifisec-enforcement*

# **Syntax**

*wlan reply-wifisec-enforcement*

#### **Mode**

Diag Advanced Wireless Settings

## **Description**

Enable applying WiFi security enforcement on reply traffic from WLAN to any other zone.

#### **Example**

*wlan reply-wifisec-enforcement*

# **Syntax**

*no wlan reply-wifisec-enforcement*

#### **Mode**

Diag Advanced Wireless Settings

## **Description**

Disable applying WiFi security enforcement on reply traffic from WLAN to any other zone.

## **Example**

*no wlan reply-wifisec-enforcement*

# **Syntax**

*wlan dp-core-processing*

#### **Mode**

Diag Advanced Wireless Settings

## **Description**

Enable WLAN traffic DP core processing capability.

#### **Example**

*wlan dp-core-processing*

#### **Syntax**

*no wlan dp-core-processing*

# **Mode**

Diag Advanced Wireless Settings

# **Description**

Disable WLAN traffic DP core processing capability.

#### **Example**

*no wlan dp-core-processing*

#### **Syntax**

*wlan broadcast-communication*

#### **Mode**

Diag Advanced Wireless Settings

#### **Description**

Enable intra-WLAN zone communication for broadcast packet.

#### **Example**

*wlan broadcast-communication*

## **Syntax**

*no wlan broadcast-communication*

#### **Mode**

Diag Advanced Wireless Settings

# **Description**

Disable intra-WLAN Zone communication for broadcast packet.

# **Example**

*no wlan broadcast-communication*

# **Syntax**

*wlan bypass-gateway-firewalling*

#### **Mode**

Diag Advanced Wireless Settings

## **Description**

Enable local wireless zone traffic to bypass gateway firewalling.

## **Example**

*wlan bypass-gateway-firewalling*

# **Syntax**

*no wlan bypass-gateway-firewalling*

#### **Mode**

Diag Advanced Wireless Settings

# **Description**

Disable local wireless zone traffic to bypass gateway firewalling.

#### **Example**

*no wlan bypass-gateway-firewalling*

# **Syntax**

*diag advanced tooltip-no-description*

## **Mode**

Config

# **Description**

Enable tooltip with no descriptions.

## **Example**

*diag advanced tooltip-no-description*

## **Syntax**

*diag no advanced tooltip-no-description*

#### **Mode**

Config

#### **Description**

Disable tooltip with no descriptions.

# **Example**

*diag no advanced tooltip-no-description*

#### **Syntax**

*diag advanced preference*

# **Mode**

Config

# **Description**

Configure advanced diag preference conversion.

#### **Example**

*diag advanced preference*

## **Syntax**

*launching-conversion-control*

# **Mode**

Diag Advanced Preference Conversion

# **Description**

Enable showing control for launching preference conversion window.

## **Example**

*launching-conversion-control*

#### **Syntax**

*no launching-conversion-control*

#### **Mode**

Diag Advanced Preference Conversion

## **Description**

Disable showing control for launching preference conversion window.

#### **Example**

*no launching-conversion-control*

#### **Syntax**

*processor-server <HOSTNAME>*

#### **Mode**

Diag Advanced Preference Conversion

## **Description**

Set preference processor server.

# **Options**

*<HOSTNAME>* Hostname in the form: hostname OR a.b.c.d. Example: *example.com*

# **Example**

*processor-server convert.global.sonicwall.com*

# **Syntax**

*no processor-server*

# **Mode**

Diag Advanced Preference Conversion

# **Description**

Clear preference processor server.

#### **Example**

*no processor-server*

# **Syntax**

*secure-http-to-processor*

#### **Mode**

Diag Advanced Preference Conversion

# **Description**

Enable using secure HTTP to connect to preference processor server.

#### **Example**

*secure-http-to-processor*

# **Syntax**

*no secure-http-to-processor*

#### **Mode**

Diag Advanced Preference Conversion

## **Description**

Disable using secure HTTP to connect to preference processor server.

#### **Example**

*no secure-http-to-processor*

## **Syntax**

*site-relative-directory <WORD>*

## **Mode**

Diag Advanced Preference Conversion

#### **Description**

Set site relative directory.

## **Options**

*<WORD>* Word in the form: WORD or \"QUOTED STRING\". Example: *abc*

# **Example**

*site-relative-directory "/popup"*

# **Syntax**

*no site-relative-directory*

#### **Mode**

Diag Advanced Preference Conversion

#### **Description**

Clear site relative directory.

# **Example**

*no site-relative-directory*

# **Syntax**

*check-when-importing*

## **Mode**

Diag Advanced Preference Conversion

#### **Description**

Enable checking when importing settings.

#### **Example**

*check-when-importing*

#### **Syntax**

*no check-when-importing*

#### **Mode**

Diag Advanced Preference Conversion

# **Description**

Disable checking when importing settings.

# **Example**

*no check-when-importing*

## **Syntax**

*diag advanced anti-spam*

# **Mode**

Config

# **Description**

Configure advanced diag Anti-Spam.

# **Example**

*diag advanced anti-spam*

# **Syntax**

*syn-flood-protection*

# **Mode**

Diag Advanced Anti-Spam

# **Description**

Enable SYN flood protection for Anti-Spam-related connections.

## **Example**

*syn-flood-protection*

#### **Syntax**

*no syn-flood-protection*

## **Mode**

Diag Advanced Anti-Spam

# **Description**

Disable SYN flood protection for Anti-Spam-related connections.

#### **Example**

*no syn-flood-protection*

# **Syntax**

*check-grid-ip-only*

#### **Mode**

Diag Advanced Anti-Spam

# **Description**

Use GRID IP reputation check only.

## **Example**

*check-grid-ip-only*

## **Syntax**

*no check-grid-ip-only*

## **Mode**

Diag Advanced Anti-Spam

#### **Description**

Disable to use GRID IP reputation check only.

# **Example**

*no check-grid-ip-only*

#### **Syntax**

*outbound-smtp-grid-ip*

#### **Mode**

Diag Advanced Anti-Spam

# **Description**

Enable GRID IP reputation checking for outbound SMTP connections.

#### **Example**

*outbound-smtp-grid-ip*

#### **Syntax**

*no outbound-smtp-grid-ip*

## **Mode**

Diag Advanced Anti-Spam

# **Description**

Disable GRID IP reputation checking for outbound SMTP connections.

# **Example**

*no outbound-smtp-grid-ip*

# **Syntax**

*disabling-custom-email*

#### **Mode**

Diag Advanced Anti-Spam

## **Description**

Enable disabling of custom user e-mail policies when Anti-spam is enabled.

# **Example**

*disabling-custom-email*

#### **Syntax**

*no disabling-custom-email*

#### **Mode**

Diag Advanced Anti-Spam

## **Description**

Disable disabling of custom user e-mail policies when Anti-Spam is enabled.

# **Example**

*no disabling-custom-email*

#### **Syntax**

*limited-admin-configuration*

# **Mode**

Diag Advanced Anti-Spam

## **Description**

Enable allowing limited admin users to configure Anti-Spam service.

# **Example**

*no limited-admin-configuration*

#### **Mode**

Diag Advanced Anti-Spam

#### **Description**

Disable allowing limited admin users to configure Anti-Spam service.

# **Example**

*no limited-admin-configuration*

#### **Syntax**

*shlo-check*

#### **Mode**

Diag Advanced Anti-Spam

## **Description**

Enable SHLO check when Junk Store is unavailable (while E-mail Security is operational).

#### **Example**

*shlo-check*

#### **Syntax**

*no shlo-check*

## **Mode**

Diag Advanced Anti-Spam

# **Description**

Disable SHLO check when Junk Store is unavailable (while E-mail Security is operational).

#### **Example**

*no shlo-check*

# **Syntax**

*auto-generated-cass-acl*

#### **Mode**

Diag Advanced Anti-Spam

# **Description**

Enable editing of auto-generated CASS access rules.

#### **Example**

*auto-generated-cass-acl*

*no auto-generated-cass-acl*

# **Mode**

Diag Advanced Anti-Spam

# **Description**

Disable editing of auto-generated CASS access rules.

# **Example**

*no auto-generated-cass-acl*

# **Syntax**

*clear statistics*

#### **Mode**

Diag Advanced Anti-Spam

# **Description**

Clear statistics.

---------------------------------

# **Example**

*clear statistics*

# **Syntax**

*reset grid-name-cache*

#### **Mode**

Diag Advanced Anti-Spam

#### **Description**

Reset GRID name cache.

#### **Example**

*reset grid-name-cache*

#### **Syntax**

*no policies-and-objects*

# **Mode**

Diag Advanced Anti-Spam

# **Description**

Deletes policies and objects.

#### **Example**

*no policies-and-objects*

```
cass_cloud_service_addr { auto-resolve | static-ip <IPV4_HOST> }
```
## **Mode**

Diag Advanced Anti-Spam

#### **Description**

Set CASS cloud service address.

# **Options**

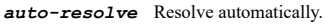

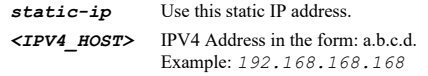

# **Example**

*cass\_cloud\_service\_addr static-ip 204.212.170.13*

#### **Syntax**

*diag advanced hosted-email-security*

#### **Mode**

Config

#### **Description**

Enable hosted e-mail security.

#### **Example**

*diag advanced hosted-email-security*

#### **Syntax**

*diag no advanced hosted-email-security*

# **Mode**

Config

#### **Description**

Disable hosted e-mail security.

## **Example**

*diag no advanced hosted-email-security*

#### **Syntax**

*diag advanced email-detection*

# **Mode**

Config

# **Description**

Enable e-mail system detection.

.......

# **Example**

*diag advanced email-detection*

#### **Syntax**

*diag no advanced email-detection*

# **Mode**

Config

# **Description**

Disable e-mail system detection.

# **Example**

*diag no advanced email-detection*

# **Syntax**

*diag advanced remote-assistance*

#### **Mode**

Config

# **Description**

Enable remote assistance.

## **Example**

*diag advanced remote-assistance*

#### **Syntax**

*diag no advanced remote-assistance*

#### **Mode**

Config

# **Description**

Disable remote assistance.

# **Example**

*diag no advanced remote-assistance*

# **Syntax**

*diag advanced sslvpn*

# **Mode**

Config

## **Description**

Configure advanced diag SSL-VPN settings.

# **Example**

*netextender-version <WORD>*

#### **Mode**

Diag Advanced SSL-VPN Settings

#### **Description**

Set NetExtender(for Windows) version.

# **Options**

*<WORD>* Word in the form: WORD or \"QUOTED STRING\". Example: *abc*

# **Example**

*netextender-version TBD*

#### **Syntax**

*no netextender-version*

#### **Mode**

Diag Advanced SSL-VPN Settings

#### **Description**

Clear NetExtender(for Windows) version.

# **Example**

*no netextender-version*

# **Syntax**

*diag advanced backend-server*

#### **Mode**

Config

#### **Description**

Configure advanced diag backend servers settings.

#### **Example**

*diag advanced backend-server*

#### **Syntax**

*enable*

#### **Mode**

Diag Advanced Backend Server Settings

# **Description**

Enable communication with SonicWall backend servers.

# **Example**

*enable*

## **Syntax**

*no enable*

# **Mode**

Diag Advanced Backend Server Settings

# **Description**

Disable communication with SonicWall backend servers.

#### **Example**

*no enable*

# **Syntax**

*force-through { any | interface <ASSIGNED\_INTERFACE> }*

#### **Mode**

Diag Advanced Backend Server Settings

#### **Description**

Set interface to force communication with SonicWall backend servers going through.

#### **Options**

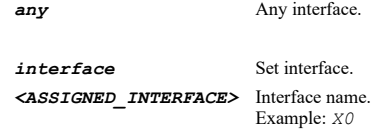

#### **Example**

*force-through interface X1*

# **Syntax**

*diag advanced wan-acceleration*

# **Mode**

Config

# **Description**

Configure advanced diag WAN acceleration.

# **Example**

*diag advanced wan-acceleration*

# **Syntax**

#### **Mode**

Diag Advanced Wan Acceleration

#### **Description**

Enable checking of connection responses by remote WAN acceleration device.

#### **Example**

*remote-dev-connection-checking*

# **Syntax**

*no remote-checking*

#### **Mode**

Diag Advanced Wan Acceleration

#### **Description**

Disable checking of connection responses by remote WAN acceleration device.

#### **Example**

*no remote-dev-connection-checking*

## **Syntax**

*bypass-tcp-acceleration { failed-proxied-connection <UINT32> | short-lived-proxied-connection <UINT32> }*

#### **Mode**

Diag Advanced Wan Acceleration

#### **Description**

Enable temporarily bypass TCP acceleration.

# **Options**

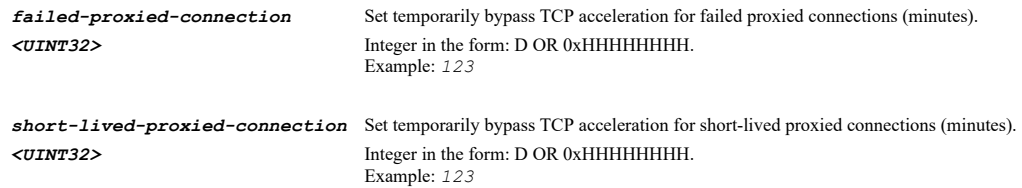

# **Example**

*bypass-tcp-acceleration failed-proxied-connection 15*

#### **Syntax**

*no bypass-tcp-acceleration { failed-proxied-connection | short-lived-proxied-connection }*

# **Mode**

Diag Advanced Wan Acceleration

# **Description**

Disable temporarily bypass TCP acceleration.

# **Options**

*failed-proxied-connection* Set temporarily bypass TCP acceleration for failed proxied connections (minutes).

*short-lived-proxied-connection* Set temporarily bypass TCP acceleration for short-lived proxied connections (minutes).

# **Example**

*no bypass-tcp-acceleration failed-proxied-connection*

#### **Syntax**

*skip-tcp-acceleration*

#### **Mode**

Diag Advanced Wan Acceleration

#### **Description**

Skip TCP acceleration for stateful control channels (but accelerate data channels).

#### **Example**

*skip-tcp-acceleration*

#### **Syntax**

*no skip-tcp-acceleration*

# **Mode**

Diag Advanced Wan Acceleration

#### **Description**

Disable skip TCP acceleration for stateful control channels (but accelerate data channels).

#### **Example**

*no skip-tcp-acceleration*

# **Syntax**

*clear debug-status*

## **Mode**

Diag Advanced Wan Acceleration

## **Description**

Clear debug status.

#### **Example**

*clear debug-status*

#### **Syntax**

*clear tcp-acceleration-database*

#### **Mode**

Diag Advanced Wan Acceleration

#### **Description**

Clear TCP acceleration database.

# **Example**

*clear tcp-acceleration-database*

# **Syntax**

*diag advanced geoip-location-service*

#### **Mode**

Config

## **Description**

Configure advanced diag GeoIP/Location service.

#### **Example**

*diag advanced geoip-location-service*

#### **Syntax**

*remote-geoip-server { always | failed-resolution } [ default | ip <IPV4\_HOST> ]*

#### **Mode**

Diag Advanced GeoIP/Location Service

#### **Description**

Set location of remote GeoIP server address.

# **Options**

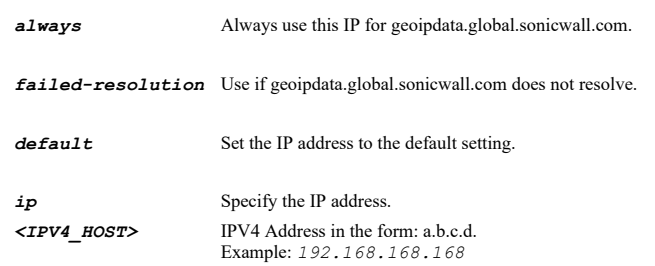

#### **Example**

*remote-geoip-server failed-resolution 204.212.170.189*

# **Syntax**

*clear location-cache*

## **Mode**

Diag Advanced GeoIP/Location Service

## **Description**

Clear location cache.

# **Example**
*use-control-plane*

### **Mode**

Diag Advanced GeoIP/Location Service

# **Description**

Use control plane for GeoIP database lookups.

### **Example**

*use-control-plane*

# **Syntax**

*no use-control-plane*

# **Mode**

Diag Advanced GeoIP/Location Service

# **Description**

Disable to use control plane for GeoIP database lookups.

#### **Example**

*no use-control-plane*

#### **Syntax**

*bypass-geoip-blocking*

#### **Mode**

Diag Advanced GeoIP/Location Service

# **Description**

Bypass GeoIp blocking for stack initiated connections.

### **Example**

*bypass-geoip-blocking*

# **Syntax**

*no bypass-geoip-blocking*

#### **Mode**

Diag Advanced GeoIP/Location Service

#### **Description**

Disable to bypass GeoIp blocking for stack initiated connections.

# **Example**

*no bypass-geoip-blocking*

..................

*bypass-botnet-blocking*

### **Mode**

Diag Advanced GeoIP/Location Service

# **Description**

Bypass BOTNET blocking for stack initiated connections.

# **Example**

*bypass-botnet-blocking*

### **Syntax**

*no bypass-botnet-blocking*

### **Mode**

Diag Advanced GeoIP/Location Service

# **Description**

Disable to bypass BOTNET blocking for stack initiated connections.

#### **Example**

*no bypass-botnet-blocking*

# **Syntax**

*geoip-botnet-map-file-upload*

### **Mode**

Diag Advanced GeoIP/Location Service

### **Description**

Allow Geo-IP/Botnet filter map database file upload.

# **Example**

*geoip-botnet-map-file-upload*

# **Syntax**

*no geoip-botnet-map-file-upload*

# **Mode**

Diag Advanced GeoIP/Location Service

# **Description**

Disable to upload Geo-IP/Botnet filter map database file.

# **Example**

*no geoip-botnet-map-file-upload*

#### **Mode**

Config

# **Description**

Configure advanced diag Flow Reporting.

#### **Example**

*diag advanced flow-reporting*

# **Syntax**

*clear location-map*

#### **Mode**

Diag Advanced Flow Reporting

# **Description**

Clear location map database.

# **Example**

*clear location-map*

# **Syntax**

*flow-reporting-and-visualization*

#### **Mode**

Diag Advanced Flow Reporting

#### **Description**

Enable flow reporting and visualization.

#### **Example**

*flow-reporting-and-visualization*

# **Syntax**

*no flow-reporting-and-visualization*

# **Mode**

Diag Advanced Flow Reporting

#### **Description**

Disable flow reporting and visualization.

# **Example**

*no flow-reporting-and-visualization*

# **Syntax**

*report-to-external*

# **Mode**

Diag Advanced Flow Reporting

# **Description**

Report to external flow collector.

# **Example**

*report-to-external*

# **Syntax**

*no report-to-external*

#### **Mode**

Diag Advanced Flow Reporting

### **Description**

Disable to report to external flow collector.

### **Example**

*no report-to-external*

# **Syntax**

*appflow-monitor-browser-frame-launch*

#### **Mode**

Diag Advanced Flow Reporting

### **Description**

Enable launching of AppFlow monitor in a stand-alone browser frame.

# **Example**

*appflow-monitor-browser-frame-launch*

# **Syntax**

*no appflow-monitor-browser-frame-launch*

# **Mode**

Diag Advanced Flow Reporting

# **Description**

Disable launching of AppFlow monitor in a stand-alone browser frame.

# **Example**

*no appflow-monitor-browser-frame-launch*

# **Syntax**

*non-admin-visualization*

Diag Advanced Flow Reporting

#### **Description**

Enable visualization UI for Non-Admin/Config users.

# **Example**

*non-admin-visualization*

#### **Syntax**

*no non-admin-visualization*

#### **Mode**

Diag Advanced Flow Reporting

#### **Description**

Disable visualization UI for Non-Admin/Config users.

# **Example**

*no non-admin-visualization*

# **Syntax**

*database-busy-timeout <UINT32>*

### **Mode**

Diag Advanced Flow Reporting

# **Description**

Set database busy timeout in msec.

# **Options**

*<UINT32>* Integer in the form: D OR 0xHHHHHHHH. Example: *123*

# **Example**

*database-busy-timeout 3000*

### **Syntax**

*no database-busy-timeout*

# **Mode**

Diag Advanced Flow Reporting

# **Description**

Clear database busy timeout in msec.

# **Example**

*no database-busy-timeout*

# **Syntax**

# **Mode**

Diag Advanced Flow Reporting

# **Description**

Hide AppFlow server feature.

### **Example**

*hide-appflow-server*

# **Syntax**

*no hide-appflow-server*

#### **Mode**

Diag Advanced Flow Reporting

### **Description**

Disable to hide AppFlow server feature.

### **Example**

*no hide-appflow-server*

# **Syntax**

*hide-gmsflow-server*

# **Mode**

Diag Advanced Flow Reporting

#### **Description**

Hide GmsFlow server feature.

# **Example**

*hide-gmsflow-server*

# **Syntax**

*no hide-gmsflow-server*

# **Mode**

Diag Advanced Flow Reporting

# **Description**

Disable to hide GmsFlow server feature.

# **Example**

*no hide-appflow-server*

# **Syntax**

*send-unified-data*

**Mode**

Diag Advanced Flow Reporting

#### **Description**

Send unified AppFlow and RTM data to GMSFlow server.

# **Example**

*send-unified-data*

#### **Syntax**

*no send-unified-data*

#### **Mode**

Diag Advanced Flow Reporting

#### **Description**

Disable to send unified AppFlow and RTM data to GMSFlow server.

#### **Example**

*no send-unified-data*

# **Syntax**

*gmsflow-server-per-node node <UINT8> ip-addr <IPV4\_HOST>*

### **Mode**

Diag Advanced Flow Reporting

# **Description**

Enable per node GMSFlow server.

# **Options**

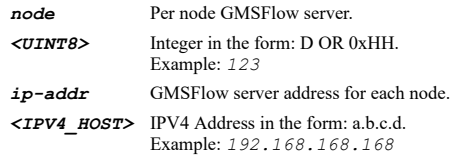

# **Example**

*gmsflow-server-per-node gmsflow-server-per-node node 4 ip-addr 10.10.10.10*

#### **Syntax**

*no gmsflow-server-per-node [ node <UINT8> ip-addr ]*

# **Mode**

Diag Advanced Flow Reporting

### **Description**

Clear per node GMSFlow server ip address.

# **Options**

*node* Per node GMSFlow server. *<UINT8>* Integer in the form: D OR 0xHH. Example: *123*

#### **Example**

*no gmsflow-server-per-node node 4 ip-addr*

# **Syntax**

*report-server-addr { ip <IPV4\_HOST> | sonicwall }*

#### **Mode**

Diag Advanced Flow Reporting

### **Description**

Set appFlow reports server address.

# **Options**

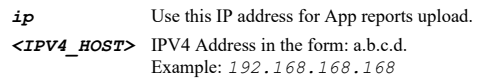

*sonicwall* Connect to appreports.global.sonicwall.com.

# **Example**

*report-server-addr ip 173.240.209.223*

# **Syntax**

*https-upload*

### **Mode**

Diag Advanced Flow Reporting

### **Description**

Use secure HTTP for AppFlow report upload.

#### **Example**

*https-upload*

#### **Syntax**

*no https-upload*

# **Mode**

Diag Advanced Flow Reporting

# **Description**

Disable to use secure HTTP for AppFlow report upload.

# **Example**

*no https-upload*

**Syntax**

#### **Mode**

Diag Advanced Flow Reporting

# **Description**

Clear appflow database tables.

### **Example**

*clear database-tables*

#### 

### **Syntax**

*diag advanced log-reschedule [ interval <UINT16> ]*

#### **Mode**

Config

# **Description**

Enable main log process reschedule and set interval.

# **Options**

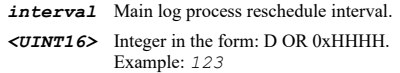

# **Example**

*diag advanced log-reschedule-interval 100*

# **Syntax**

*diag no advanced log-reschedule*

# **Mode**

Config

# **Description**

Disable main log process reschedule.

**Example**

*diag no advanced log-reschedule*

# **Syntax**

*diag advanced ipv6-ready-enforce*

# **Mode**

Config

# **Description**

Enable enforcement of IPv6 ready logo requirement.

# **Example**

*diag advanced ipv6-ready-enforce*

*diag no advanced ipv6-ready-enforce*

#### **Mode**

Config

# **Description**

Disable enforcement of IPv6 ready logo requirement.

# **Example**

*diag no advanced ipv6-ready-enforce*

# **Syntax**

*diag advanced icmp drop-unreachable-packet*

### **Mode**

Config

# **Description**

Enable enforcement of dropping unreachable ICMP packet.

### **Example**

*diag advanced icmp drop-unreachable-packet*

# **Syntax**

*diag no advanced icmp drop-unreachable-packet*

### **Mode**

Config

### **Description**

Disable enforcement of dropping unreachable ICMP packet.

### **Example**

*diag no advanced icmp drop-unreachable-packet*

# **Syntax**

*diag advanced icmp drop-exceeded-packet*

#### **Mode**

Config

# **Description**

Enable enforcement of dropping time exceed ICMP packet.

# **Example**

*diag advanced icmp drop-exceeded-packet*

### **Mode**

Config

# **Description**

Disable enforcement of dropping time exceed ICMP packet.

#### **Example**

*diag no advanced icmp drop-exceeded-packet*

# 

# **Syntax**

*diag advanced debug suppress-task-lock*

#### **Mode**

Config

# **Description**

Suppress potential task lock warning message.

# **Example**

*diag advanced debug suppress-task-lock*

# **Syntax**

*diag no advanced debug suppress-task-lock*

#### **Mode**

Config

#### **Description**

Disable to suppress potential task lock message.

#### **Example**

*diag no advanced debug suppress-task-lock*

#### **Syntax**

*diag advanced debug suppress-task-dead-warning*

# **Mode**

Config

### **Description**

Suppress potential task dead loop warning message.

### **Example**

*diag advanced debug suppress-task-dead-warning*

# **Syntax**

*diag no advanced debug suppress-task-dead-warning*

#### **Mode**

Config

# **Description**

Disable to suppress potential task dead loop warning message.

#### **Example**

*diag no advanced debug suppress-task-dead-warning*

# **Syntax**

*diag advanced debug suppress-performance-testing-warning*

#### **Mode**

Config

### **Description**

Suppress performance testing warning message.

#### **Example**

*diag advanced debug suppress-performance-testing-warning*

# **Syntax**

*diag no advanced debug suppress-performance-testing-warning*

#### **Mode**

Config

#### **Description**

Disable to suppress performance testing warning message.

#### **Example**

*diag no advanced debug suppress-performance-testing-warning*

### **Syntax**

*packet-monitor*

# **Mode**

Config

# **Description**

Configure packet monitor settings.

#### **Example**

*packet-monitor*

#### **Syntax**

*start capture*

**Mode**

Packet Monitor Top Level

# **Description**

Start packet capture.

#### **Example**

*start capture*

### **Syntax**

*stop capture*

#### **Mode**

Packet Monitor Top Level

#### **Description**

Stop packet capture.

#### **Example**

*stop capture*

### **Syntax**

*start mirror*

#### **Mode**

Packet Monitor Top Level

#### **Description**

Start mirror.

# **Example**

*start mirror*

**Syntax**

*stop mirror*

### **Mode**

Packet Monitor Top Level

# **Description**

Stop mirror.

#### **Example**

*stop mirror*

# **Syntax**

*log-to-ftp*

# **Description**

Log to FTP server.

# **Example**

*log-to-ftp*

# **Syntax**

*export capture { app-data | html | libpcap | pcapng | text } { ftp <FTP\_URL> | scp <SCP\_URL> }*

#### **Mode**

Top Level Packet Monitor

### **Description**

Export capture from the device using ftp.

# **Options**

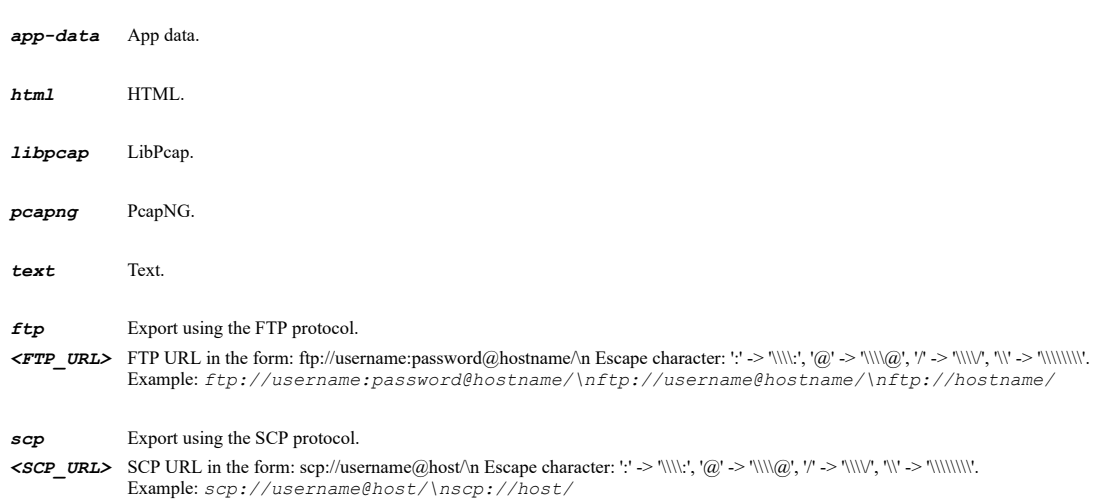

# **Example**

*export capture libpcap ftp ftp://user:password@ftp.myserver.local/capture.cap export capture libpcap scp scp://user@server/capture.cap*

#### **Syntax**

*monitor all*

#### **Mode**

Packet Monitor Top Level

# **Description**

Monitor all packets.

### **Example**

*monitor all*

*monitor default*

#### **Mode**

Packet Monitor Top Level

# **Description**

Set packet monitor settings to default.

# **Example**

*monitor default*

# **Syntax**

*clear capture*

#### **Mode**

Packet Monitor Top Level

# **Description**

Clear the packet capture buffer.

### **Example**

*clear capture*

# **Syntax**

*bytes-to-capture <UINT16>*

# **Mode**

Packet Monitor

#### **Description**

Specify number of bytes to capture (per packet).

### **Options**

*<UINT16>* Integer in the form: D OR 0xHHHH. Example: *123*

# **Example**

*bytes-to-capture 1520*

#### **Syntax**

*wrap-buffer*

#### **Mode**

Packet Monitor

#### **Description**

Enable wrapping of capture buffer once full.

# **Example**

*no wrap-buffer*

### **Mode**

Packet Monitor

# **Description**

Disable wrapping of capture buffer once full.

#### **Example**

*no wrap-buffer*

### **Syntax**

*exclude encrypted-gms*

#### **Mode**

Packet Monitor

# **Description**

Enable exclusion of enrypted GMS traffic.

#### **Example**

-----------------------------------

*exclude encrypted-gms*

# **Syntax**

*no exclude encrypted-gms*

### **Mode**

Packet Monitor

# **Description**

Disable exclusion of enrypted GMS traffic.

#### **Example**

*no exclude encrypted-gms*

# **Syntax**

*exclude management { http | snmp | ssh }*

# **Mode**

Packet Monitor

# **Description**

Enable exclusion of specified management.

# **Options**

*http* HTTP/HTTPS.

*snmp* SNMP.

*ssh* SSH.

# **Example**

*exclude management http ssh*

# **Syntax**

*no exclude management { http | snmp | ssh }*

#### **Mode**

Packet Monitor

### **Description**

Disable exclusion of specified management.

### **Options**

*http* HTTP/HTTPS.

*snmp* SNMP.

*ssh* SSH.

### **Example**

*no exclude management http ssh*

#### **Syntax**

*exclude syslog { gms-server | syslog-servers }*

# **Mode**

Packet Monitor

# **Description**

Enable exclusion of syslog traffic to specified server(s).

# **Options**

*gms-server* GMS server.

*syslog-servers* Sylog servers.

# **Example**

*exclude syslog syslog-servers*

# **Syntax**

*no exclude syslog { gms-server | syslog-servers }*

# **Mode**

Packet Monitor

# **Description**

Disable exclusion of syslog traffic to specified server(s).

# **Options**

*gms-server* GMS server.

*syslog-servers* Sylog servers.

### **Example**

*no exclude syslog syslog-servers*

# **Syntax**

*exclude internal-traffic { ha | sonicpoint }*

#### **Mode**

Packet Monitor

### **Description**

Enable exclusion of internal traffic.

#### **Options**

*ha* High availability.

*sonicpoint* SonicPoint.

### **Example**

*exclude internal-traffic ha*

#### **Syntax**

*no exclude internal-traffic { ha | sonicpoint }*

# **Mode**

Packet Monitor

# **Description**

Disable exclusion of internal traffic.

#### **Options**

*ha* High availability.

*sonicpoint* SonicPoint.

# **Example**

*no exclude internal-traffic internal-servers*

# **Syntax**

*monitor-filter based-on-firewall-rule*

# **Mode**

Packet Monitor

# **Description**

Enable packet monitor filter based on the firewall access/app rules.

#### **Example**

*monitor-filter based-on-firewall-rule*

# **Syntax**

*no monitor-filter based-on-firewall-rule*

#### **Mode**

Packet Monitor

#### **Description**

Disable packet monitor filter based on the firewall access/app rules.

#### **Example**

*no monitor-filter based-on-firewall-rule*

# **Syntax**

*monitor-filter interfaces <WORD>*

#### **Mode**

Packet Monitor

# **Description**

Specify name of interface(s) on which packet capture needs to be performed (maximum 10).

#### **Options**

*<WORD>* Word in the form: WORD or \"QUOTED STRING\". Example: *abc*

#### **Example**

```
monitor-filter interfaces "X0,X1,X2:V100" 
monitor-filter interfaces "!X0,!X1"
```
# **Syntax**

*no monitor-filter interfaces*

# **Mode**

Packet Monitor

# **Description**

Clear name of interface(s) on which packet capture needs to be performed.

# **Example**

*no monitor-filter interfaces*

# **Syntax**

*monitor-filter ether-types <WORD>*

#### Packet Monitor

### **Description**

Specify name of ether type(s) on which packet capture needs to be performed. Currently ARP(arp), IP(ip), PPPoE-SES, PPPoE-DIS or you can specify the value directly in hex format like 0x800.

### **Options**

*<WORD>* Word in the form: WORD or \"QUOTED STRING\". Example: *abc*

# **Example**

```
monitor-filter ether-types "ARP,ip,0x800" 
monitor-filter ether-types "!ARP,!0x800"
```
#### **Syntax**

*no monitor-filter ether-types*

### **Mode**

Packet Monitor

#### **Description**

Clear name of ether type(s) on which packet capture needs to be performed.

#### **Example**

*no monitor-filter ether-types*

# **Syntax**

*monitor-filter ip-types <WORD>*

#### **Mode**

Packet Monitor

#### **Description**

Specify name of ip type(s) on which packet capture needs to be performed. Currently TCP, UDP, ICMP, GRE, IGMP, AH, ESP or you can specify the value directly in hex format like 0x6.

#### **Options**

*<WORD>* Word in the form: WORD or \"QUOTED STRING\". Example: *abc*

#### **Example**

```
monitor-filter ip-types "TCP,UDP,0x6" 
monitor-filter ip-types "!TCP,!0x6"
```
# **Syntax**

*no monitor-filter ip-types*

### **Mode**

Packet Monitor

### **Description**

Clear name of ip type(s) on which packet capture needs to be performed.

#### **Example**

*monitor-filter source-ips <WORD>*

#### **Mode**

Packet Monitor

### **Description**

Specify source IP addresses on which packet capture needs to be performed.

# **Options**

*<WORD>* Word in the form: WORD or \"QUOTED STRING\". Example: *abc*

# **Example**

```
monitor-filter source-ips "10.10.10.1,10.10.10.3,10.10.10.7" 
monitor-filter source-ips "!10.10.10.1,!10.10.10.3"
```
#### **Syntax**

*no monitor-filter source-ips*

#### **Mode**

Packet Monitor

# **Description**

Clear source IP addresses on which packet capture needs to be performed.

### **Example**

*no monitor-filter source-ips*

#### **Syntax**

*monitor-filter source-ports <WORD>*

# **Mode**

Packet Monitor

### **Description**

Specify source TCP/UDP ports on which packet capture needs to be performed.

# **Options**

*<WORD>* Word in the form: WORD or \"QUOTED STRING\". Example: *abc*

# **Example**

*monitor-filter source-ports "20,75,80"*

# **Syntax**

*no monitor-filter source-ports*

# **Mode**

# **Description**

Clear source TCP/UDP ports on which packet capture needs to be performed.

# **Example**

*no monitor-filter source-ports*

# **Syntax**

*monitor-filter destination-ips <WORD>*

# **Mode**

Packet Monitor

# **Description**

Specify destination IP addresses on which packet capture needs to be performed.

# **Options**

```
<WORD> Word in the form: WORD or \"QUOTED STRING\". 
        Example: abc
```
# **Example**

```
monitor-filter destination-ips "10.10.10.1,10.10.10.7" 
monitor-filter destination-ips "!10.10.10.1,!10.10.10.3"
```
# **Syntax**

*no monitor-filter destination-ips*

### **Mode**

Packet Monitor

#### **Description**

Clear destination IP addresses on which packet capture needs to be performed.

### **Example**

*no monitor-filter destination-ips*

# **Syntax**

*monitor-filter destination-ports <WORD>*

# **Mode**

Packet Monitor

### **Description**

Specify destination TCP/UDP ports on which packet capture needs to be performed.

### **Options**

*<WORD>* Word in the form: WORD or \"QUOTED STRING\". Example: *abc*

# **Example**

```
monitor-filter destination-ports "20,75,80" 
monitor-filter destination-ports "!20,!80"
```
*no monitor-filter destination-ports*

#### **Mode**

Packet Monitor

### **Description**

Clear destination TCP/UDP ports on which packet capture needs to be performed.

# **Example**

*no monitor-filter destination-ports*

#### **Syntax**

*monitor-filter bidirectional*

#### **Mode**

Packet Monitor

#### **Description**

Enable bidirectional address and port matching.

#### **Example**

*monitor-filter bidirectional*

#### **Syntax**

*no monitor-filter bidirectional*

#### **Mode**

Packet Monitor

### **Description**

Disable bidirectional address and port matching.

### **Example**

*no monitor-filter bidirectional*

# **Syntax**

*monitor-filter status { consumed | dropped | forwarded }*

#### **Mode**

Packet Monitor

# **Description**

Enable monitor filtering for the specified status.

#### **Options**

*consumed* Consumed.

*dropped* Dropped.

*forwarded* Forwarded.

### **Example**

*monitor-filter status forwarded*

#### **Syntax**

*no monitor-filter status { consumed | dropped | forwarded }*

#### **Mode**

Packet Monitor

# **Description**

Disable monitor filtering for the specified status.

#### **Options**

*consumed* Consumed.

*dropped* Dropped.

*forwarded* Forwarded.

# **Example**

*no monitor-filter status forwarded*

# **Syntax**

*display-filter interfaces <WORD>*

#### **Mode**

Packet Monitor

#### **Description**

Specify name of interface(s) on which packet filter needs to be performed (maximum 10).

# **Options**

*<WORD>* Word in the form: WORD or \"QUOTED STRING\". Example: *abc*

# **Example**

```
display-filter interfaces "X0,X1,X2:V100" 
display-filter interfaces "!X0,!X1"
```
### **Syntax**

*no display-filter interfaces*

#### **Mode**

Packet Monitor

# **Description**

Clear name of interface(s) on which packet filter needs to be performed.

# **Example**

*no display-filter interfaces*

SonicOS 6.5 E-CLI Reference Guide | 240

*display-filter ether-types <WORD>*

#### **Mode**

Packet Monitor

#### **Description**

Specify name of ether type(s) on which packet filter needs to be performed. Currently ARP(arp), IP(ip), PPPoE-SES, PPPoE-DIS or you can specify the value directly in hex format like 0x800.

# **Options**

*<WORD>* Word in the form: WORD or \"QUOTED STRING\". Example: *abc*

### **Example**

```
display-filter ether-types "ARP,ip,0x800" 
display-filter ether-types "!ARP,!0x800"
```
# **Syntax**

*no display-filter ether-types*

#### **Mode**

Packet Monitor

# **Description**

Clear name of ether type(s) on which packet filter needs to be performed.

#### **Example**

*no display-filter ether-types*

### **Syntax**

*display-filter ip-types <WORD>*

#### **Mode**

Packet Monitor

# **Description**

Specify name of ip type(s) on which packet filter needs to be performed. Currently TCP, UDP, ICMP, GRE, IGMP, AH, ESP or you can specify the value directly in hex format like 0x6.

#### **Options**

*<WORD>* Word in the form: WORD or \"QUOTED STRING\". Example: *abc*

# **Example**

```
display-filter ip-types "TCP,UDP,0x6" 
display-filter ip-types "!TCP,!0x6"
```
# **Syntax**

*no display-filter ip-types*

# **Mode**

Packet Monitor

# **Description**

Clear name of ip type(s) on which packet filter needs to be performed.

#### **Example**

*no display-filter ip-types*

#### **Syntax**

*display-filter source-ips <WORD>*

#### **Mode**

Packet Monitor

#### **Description**

Specify source IP addresses on which packet filter needs to be performed.

#### **Options**

*<WORD>* Word in the form: WORD or \"QUOTED STRING\". Example: *abc*

# **Example**

```
display-filter source-ips "10.10.10.1,10.10.10.7" 
display-filter source-ips "!10.10.10.1,!10.10.10.3"
```
#### **Syntax**

*no display-filter source-ips*

#### **Mode**

Packet Monitor

#### **Description**

Clear source IP addresses on which packet filter needs to be performed.

### **Example**

*no display-filter source-ips*

#### **Syntax**

*display-filter source-ports <WORD>*

#### **Mode**

Packet Monitor

# **Description**

Specify source TCP/UDP ports on which packet filter needs to be performed.

# **Options**

*<WORD>* Word in the form: WORD or \"QUOTED STRING\". Example: *abc*

#### **Example**

```
display-filter source-ports "20,75,80"
display-filter source-ports "!20,!80"
```
*no display-filter source-ports*

#### **Mode**

Packet Monitor

#### **Description**

Clear source TCP/UDP ports on which packet filter needs to be performed.

# **Example**

*no display-filter source-ports*

# **Syntax**

*display-filter destination-ips <WORD>*

#### **Mode**

Packet Monitor

#### **Description**

Specify destination IP addresses on which packet filter needs to be performed.

#### **Options**

*<WORD>* Word in the form: WORD or \"QUOTED STRING\". Example: *abc*

# **Example**

```
display-filter destination-ips "10.10.10.1,10.10.10.7"
display-filter destination-ips "!10.10.10.1,!10.10.10.3"
```
#### **Syntax**

*no display-filter destination-ips*

#### **Mode**

Packet Monitor

# **Description**

Clear destination IP addresses on which packet filter needs to be performed.

# **Example**

*no display-filter destination-ips*

### **Syntax**

*display-filter destination-ports <WORD>*

#### **Mode**

Packet Monitor

#### **Description**

Specify destination TCP/UDP ports on which packet filter needs to be performed.

### **Options**

**<***WORD>* Word in the form: WORD or \"QUOTED STRING\". Example:  $abc$ 

### **Example**

*display-filter destination-ports "20,75,80" display-filter destination-ports "!20,!80"*

#### **Syntax**

*no display-filter destination-ports*

#### **Mode**

Packet Monitor

#### **Description**

Clear destination TCP/UDP ports on which packet filter needs to be performed.

# **Example**

*no display-filter destination-ports*

#### **Syntax**

*display-filter bidirectional*

# **Mode**

Packet Monitor

# **Description**

Enable bidirectional address and port matching.

### **Example**

*display-filter bidirectional*

#### **Syntax**

*no display-filter bidirectional*

### **Mode**

Packet Monitor

# **Description**

Disable bidirectional address and port matching.

### **Example**

*no display-filter bidirectional*

# **Syntax**

*display-filter status { consumed | dropped | forwarded | generated }*

# **Mode**

Packet Monitor

# **Description**

Enable display filtering for the specified status.

# **Options**

- *consumed* Consumed.
- *dropped* Dropped.
- *forwarded* Forwarded.

*generated* Generated.

# **Example**

*display-filter status forwarded generated*

# **Syntax**

*no display-filter status { consumed | dropped | forwarded | generated }*

#### **Mode**

Packet Monitor

#### **Description**

Disable display filtering for the specified status.

# **Options**

- *consumed* Consumed.
- *dropped* Dropped.
- *forwarded* Forwarded.
- *generated* Generated.

### **Example**

*no display-filter status forwarded generated*

#### **Syntax**

*ftp server <IPV4\_HOST>*

# **Mode**

Packet Monitor

# **Description**

Specify the FTP server's IP address to send the packet capture to.

# **Options**

*<IPV4\_HOST>* IPV4 Address in the form: a.b.c.d. Example: *192.168.168.168*

# **Example**

*ftp server 192.168.168.75*

# **Syntax**

#### **Mode**

Packet Monitor

# **Description**

Clear the FTP server's IP address.

# **Example**

*no ftp server*

# **Syntax**

*ftp login <WORD>*

#### **Mode**

Packet Monitor

# **Description**

Specify the FTP server's login name to send the packet capture.

#### **Options**

*<WORD>* Word in the form: WORD or \"QUOTED STRING\". Example: *abc*

# **Example**

*ftp login admin@testing.local*

# **Syntax**

*no ftp login*

# **Mode**

Packet Monitor

# **Description**

Clear the FTP server's login name.

# **Example**

*no ftp login*

#### **Syntax**

*ftp password <WORD>*

#### **Mode**

Packet Monitor

#### **Description**

Specify the FTP server's login password to send the packet capture.

### **Options**

*<WORD>* Word in the form: WORD or \"QUOTED STRING\". Example: *abc*

# **Example**

*no ftp password*

### **Mode**

Packet Monitor

# **Description**

Clear the FTP server's login password.

#### **Example**

*no ftp password*

# **Syntax**

*ftp directory <WORD>*

# **Mode**

Packet Monitor

# **Description**

Specify the FTP server's directory to place the packet capture in.

#### **Options**

*<WORD>* Word in the form: WORD or \"QUOTED STRING\". Example: *abc*

# **Example**

*ftp directory captures/firewall/*

# **Syntax**

*no ftp directory*

#### **Mode**

Packet Monitor

### **Description**

Clear the FTP server's directory.

# **Example**

*no ftp directory*

### **Syntax**

*ftp automatic*

#### **Mode**

Packet Monitor

#### **Description**

Enable automatically log captures to the FTP server.

# **Example**

*ftp automatic*

#### **Syntax**

*no ftp automatic*

# **Mode**

Packet Monitor

# **Description**

Disable automatically log captures to the FTP server.

# **Example**

*no ftp automatic*

# **Syntax**

*ftp pcapng*

# **Mode**

Packet Monitor

# **Description**

Enable logging of PCAPNG file.

# **Example**

*ftp pcapng*

# **Syntax**

*no ftp pcapng*

#### **Mode**

Packet Monitor

# **Description**

Disable logging of PCAPNG file.

# **Example**

*no ftp pcapng*

# **Syntax**

*ftp html*

# **Mode**

Packet Monitor

### **Description**

Enable logging of HTML file along with .cap file.

# **Example**

*no ftp html*

# **Mode**

Packet Monitor

# **Description**

Disable logging of HTML file along with .cap file.

# **Example**

*no ftp html*

#### **Syntax**

*monitor-filter firewall-generated*

### **Mode**

Packet Monitor

# **Description**

Enable monitoring of firewall generated packets. (This will bypass interface filter).

# **Example**

*monitor-filter firewall-generated*

### **Syntax**

*no monitor-filter firewall-generated*

#### **Mode**

Packet Monitor

# **Description**

Disable monitoring of firewall generated packets. (This will bypass interface filter).

#### **Example**

*no monitor-filter firewall-generated*

# **Syntax**

```
monitor-filter intermediate [ fragmented | intermediate-packets | iphelper | ipsec | ldap-over-tls | multicast | reassembled |
remote-mirrored | restore-ports-ssl | ssl | sso-agent ]
```
#### **Mode**

Packet Monitor

### **Description**

Enable monitoring of intermediate packet.

### **Options**

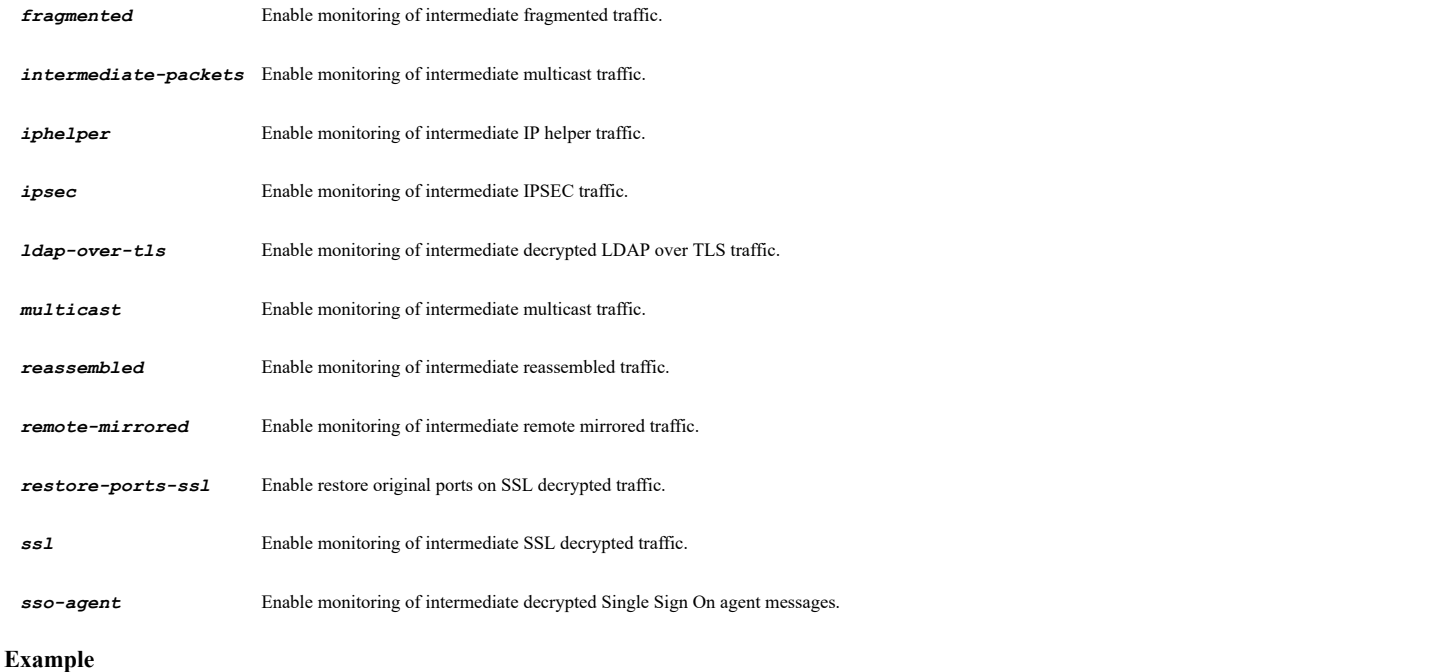

*monitor-filter intermediate ipsec*

# **Syntax**

*no monitor-filter intermediate [ fragmented | intermediate-packets | iphelper | ipsec | ldap-over-tls | multicast | reassembled | remote-mirrored | restore-ports-ssl | ssl | sso-agent ]*

# **Mode**

Packet Monitor

# **Description**

Disable monitoring of intermediate packet.

# **Options**

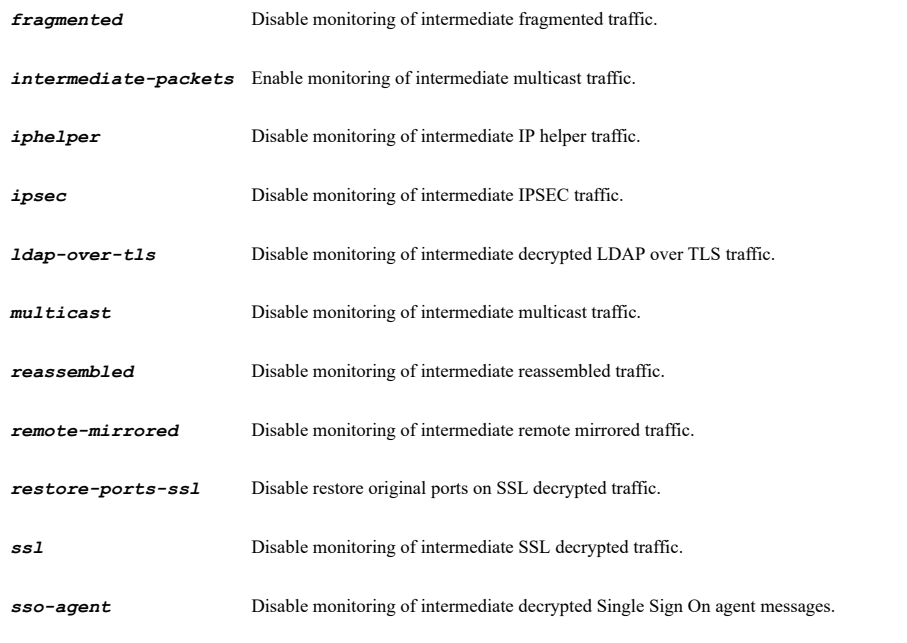

# **Example**

*mirror max-rate <UINT32>*

#### **Mode**

Packet Monitor

# **Description**

Set maximum mirror rate (in kilobits per second).

### **Options**

*<UINT32>* Integer in the form: D OR 0xHHHHHHHH. Example: *123*

#### **Example**

*mirror max-rate 100*

# **Syntax**

*mirror only-ip-packets*

# **Mode**

Packet Monitor

# **Description**

Enable mirror only IP packets.

# **Example**

*mirror only-ip-packets*

# **Syntax**

*no mirror only-ip-packets*

**Mode**

Packet Monitor

#### **Description**

Disable mirror only IP packets.

# **Example**

*no mirror only-ip-packets*

# **Syntax**

*mirror interface <CONFIGURABLE\_INTERFACE>*

# **Mode**

Packet Monitor

# **Description**

Mirror filtered packets to interface.

# **Options**

Example: *X0*

#### **Example**

*mirror interface X3*

#### **Syntax**

*no mirror interface*

#### **Mode**

Packet Monitor

# **Description**

Disable mirror filtered packets to interface (NSA platforms only).

#### **Example**

*no mirror interface*

# **Syntax**

*mirror ip <IPV4\_HOST>*

#### **Mode**

Packet Monitor

# **Description**

Mirror filtered packets to remote SonicWall firewall (IP address).

# **Options**

*<IPV4\_HOST>* IPV4 Address in the form: a.b.c.d. Example: *192.168.168.168*

# **Example**

*mirror ip 10.11.10.10*

### **Syntax**

*no mirror ip*

### **Mode**

Packet Monitor

# **Description**

Disable mirror filtered packets to remote SonicWall firewall (IP address).

# **Example**

*no mirror ip*

**Syntax**

*mirror receive-from-ip <IPV4\_HOST>*
Packet Monitor

#### **Description**

Receive mirrored packets from remote SonicWall firewall (IP address).

## **Options**

*<IPV4\_HOST>* IPV4 Address in the form: a.b.c.d. Example: *192.168.168.168*

### **Example**

*mirror receive-from-ip 10.11.10.10*

#### **Syntax**

*no mirror receive-from-ip*

#### **Mode**

Packet Monitor

#### **Description**

Disable receive mirrored packets from remote SonicWall firewall (IP address).

## **Example**

*no mirror receive-from-ip*

#### **Syntax**

*mirror forward-interface <CONFIGURABLE\_INTERFACE>*

#### **Mode**

Packet Monitor

#### **Description**

Send received remote mirrored packets to interface.

## **Options**

*<CONFIGURABLE\_INTERFACE>* Interface name. Example: *X0*

## **Example**

*mirror forward-interface X2*

### **Syntax**

*no mirror forward-interface*

#### **Mode**

Packet Monitor

#### **Description**

Mirror filtered packets to interface.

#### **Example**

*no mirror forward-interface*

*mirror to-capture-buffer*

#### **Mode**

Packet Monitor

#### **Description**

Enable sending received remote mirrored packets to capture buffer.

## **Example**

*mirror to-capture-buffer*

#### **Syntax**

*no mirror to-capture-buffer*

#### **Mode**

Packet Monitor

#### **Description**

Disable sending received remote mirrored packets to capture buffer.

#### **Example**

*no mirror to-capture-buffer*

#### **Syntax**

*mirror encrypt-key <WORD>*

#### **Mode**

Packet Monitor

#### **Description**

Encrypt remote mirrored packets via IPSec (preshared key-IKE).

#### **Options**

*<WORD>* Word in the form: WORD or \"QUOTED STRING\". Example: *abc*

#### **Example**

*mirror encrypt-key*

# **Syntax**

*mirror decrypt-key <WORD>*

#### **Mode**

Packet Monitor

## **Description**

Decrypt remote mirrored packets via IPSec (preshared key-IKE).

## **Options**

*<WORD>* Word in the form: WORD or \"QUOTED STRING\". Example: *abc*

### **Example**

*mirror encrypt-key*

#### **Syntax**

*send tech-support-report*

## **Mode**

Config

## **Description**

Send tech support report to MySonicwall.

## **Example**

*send tech-support-report*

## **Syntax**

*tech-support-report options*

#### **Mode**

Config

## **Description**

Configure tech support report options.

## **Example**

*tech-support-report options*

### **Syntax**

*vpn-keys*

#### **Mode**

TSR options

## **Description**

Enable display of VPN keys in tech support report.

## **Example**

*vpn-keys*

## **Syntax**

*no vpn-keys*

## **Mode**

TSR options

#### **Description**

Disable display of VPN keys in tech support report.

## **Example**

*arp-cache*

## **Mode**

TSR options

## **Description**

Enable display of ARP cache in tech support report.

## **Example**

*arp-cache*

#### **Syntax**

*no arp-cache*

#### **Mode**

TSR options

## **Description**

Disable display of ARP cache in tech support report.

#### **Example**

*no arp-cache*

#### **Syntax**

*dhcp-bindings*

## **Mode**

TSR options

**Description**

Enable display of DHCP bindings in tech support report.

## **Example**

*dhcp-bindings*

## **Syntax**

*no dhcp-bindings*

#### **Mode**

TSR options

## **Description**

Disable display of DHCP bindings in tech support report.

## **Example**

*no dhcp-bindings*

*ike-info*

## **Mode**

TSR options

## **Description**

Enable display of IKE information in tech support report.

## **Example**

*ike-info*

#### **Syntax**

*no ike-info*

### **Mode**

TSR options

## **Description**

Disable display of IKE information in tech support report.

## **Example**

*no ike-info*

-----------------------------

## **Syntax**

*sonicpointn diagnostics*

#### **Mode**

TSR options

## **Description**

Enable display of SonicPointN diagnostics in tech support report.

## **Example**

*sonicpointn diagnostics*

#### **Syntax**

*no sonicpointn diagnostics*

## **Mode**

TSR options

## **Description**

Disable display of SonicPointN diagnostics in tech support report.

## **Example**

*no sonicpointn diagnostics*

*users { current | detail | inactive }*

### **Mode**

TSR options

# **Description**

Enable display of users in tech support report.

## **Options**

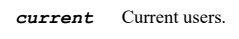

*detail* Detail of users.

*inactive* Include inactive of users.

## **Example**

*users current*

## **Syntax**

*no users { current | detail | inactive }*

#### **Mode**

TSR options

## **Description**

Disable display of users in tech support report.

## **Options**

*current* Current users.

*detail* Detail of users.

*inactive* Include inactive of users.

## **Example**

*no users current*

#### **Syntax**

*ip-stack-info*

## **Mode**

TSR options

## **Description**

Enable display of IP stack info in tech support report.

## **Example**

*ip-stack-info*

#### **Mode**

TSR options

## **Description**

Disable display of IP stack info in tech support report.

#### **Example**

*no ip-stack-info*

#### 

## **Syntax**

*dns-proxy-cache*

#### **Mode**

TSR options

## **Description**

Enable display of DNS proxy cache info in tech support report.

## **Example**

*dns-proxy-cache*

### **Syntax**

*no dns-proxy-cache*

#### **Mode**

TSR options

#### **Description**

Disable display of DNS proxy cache info in tech support report.

#### **Example**

*no dns-proxy-cache*

## **Syntax**

*debug-info*

#### **Mode**

TSR options

## **Description**

Enable display of debug info in tech support report.

#### **Example**

*debug-info*

## **Syntax**

*no debug-info*

#### **Mode**

TSR options

## **Description**

Disable display of debug info in tech support report.

## **Example**

*no debug-info*

#### $\sim$

## **Syntax**

*user-name*

#### **Mode**

TSR options

#### **Description**

Enable display of user name in tech support report.

#### **Example**

*user-name*

#### **Syntax**

*no user-name*

## **Mode**

TSR options

## **Description**

Disable display of user name in tech support report.

## **Example**

*no user-name*

## **Syntax**

*ipv6 ndp*

## **Mode**

TSR options

## **Description**

Enable display of IPv6 NDP in tech support report.

## **Example**

*ipv6 ndp*

## **Syntax**

*no ipv6 ndp*

**Mode**

TSR options

## **Description**

Disable display of IPv6 NDP in tech support report.

## **Example**

*no ipv6 ndp*

#### **Syntax**

*ipv6 dhcp*

#### **Mode**

TSR options

## **Description**

Enable display of IPv6 DHCP in tech support report.

## **Example**

*ipv6 dhcp*

## **Syntax**

 $\sim$ 

*no ipv6 dhcp*

### **Mode**

TSR options

## **Description**

Disable display of IPv6 DHCP in tech support report.

#### **Example**

*no ipv6 dhcp*

## **Syntax**

*geo-ip-cache*

#### **Mode**

TSR options

## **Description**

Enable display of geo-ip/botnet cache in report in tech support report.

## **Example**

*geo-ip-cache*

## **Syntax**

*no geo-ip-cache*

#### **Mode**

TSR options

### **Description**

Disable display of geo-ip/botnet cache in report in tech support report.

## **Example**

*no geo-ip-cache*

## **Syntax**

*extra-routing*

### **Mode**

TSR options

#### **Description**

Enable display of additional routing commands output in tech support report.

#### **Example**

*extra-routing*

#### 

#### **Syntax**

*no extra-routing*

#### **Mode**

TSR options

## **Description**

Disable display of additional routing commands output in tech support report.

## **Example**

*no extra-routing*

#### **Syntax**

*atp-cache*

## **Mode**

TSR options

# **Description**

Enable display of Capture ATP cache in tech support report.

## **Example**

*atp-cache*

## **Syntax**

*no atp-cache*

## **Mode**

TSR options

# **Description**

Disable display of Capture ATP cache in tech support report.

## **Example**

*no atp-cache*

#### **Syntax**

*secure-backup [ interval <UINT32> ]*

#### **Mode**

TSR options

## **Description**

Enable periodic secure backup of diagnostics report to MySonicwall.

#### **Options**

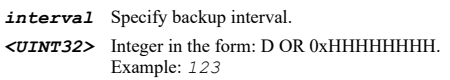

#### **Example**

*secure-backup*

## **Syntax**

*no secure-backup*

#### **Mode**

TSR options

## **Description**

Disable periodic secure backup of diagnostics report to MySonicwall.

#### **Example**

*no secure-backup*

## **Syntax**

*send-raw-flow-data*

### **Mode**

TSR options

### **Description**

Enable include raw flow table data entries when sending diagnostic report.

## **Example**

*send-raw-flow-data*

# **Syntax**

*no send-raw-flow-data*

. . . . . . . . .

TSR options

#### **Description**

Disable include raw flow table data entries when sending diagnostic report.

## **Example**

*no send-raw-flow-data*

#### **Syntax**

*diag show ipnet { interfaces | ndp | route | sockets | statistic | tcp-statistic }*

#### **Mode**

All Modes

#### **Description**

Show IPNET status and configuration.

## **Options**

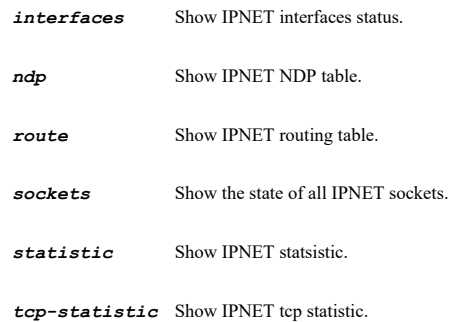

#### **Example**

*diag show ipnet interfaces diag show ipnet sockets diag show ipnet route diag show ipnet ndp diag show ipnet statistic diag show ipnet tcp-statistic*

#### **Syntax**

*diag show advanced [ anti-spam | arp | backend | control-plane | dhcp | diagnostics | dial-up | dns | dns-security | dpi-ssl | encryption | firewall | flow-reporting | geoip-location-service | high-availability | management | network | pppoe | preference | security-service | ssl-vpn | user-authentication | voip | vpn | watchdog | wireless ] [ { pending-config | with-pending-config } ]*

#### **Mode**

All Modes

#### **Description**

Show advanced diag configuration.

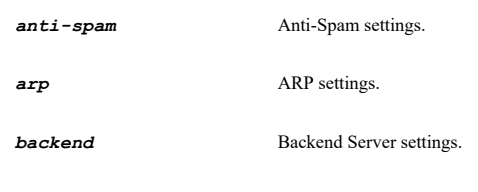

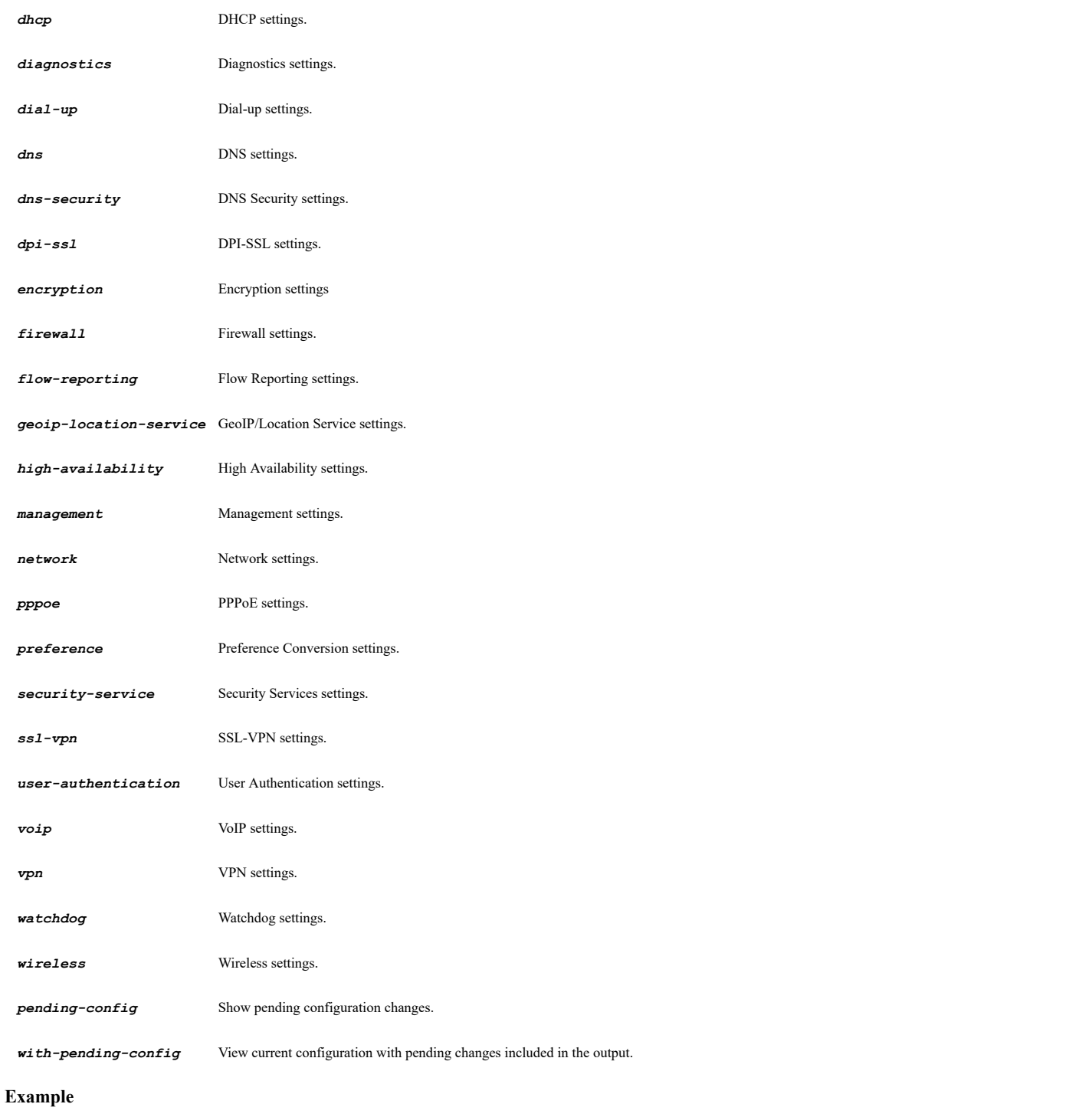

*diag show advanced arp*

## **Syntax**

*show packet-monitor [ packet <UINT32> | packets | statistics ]*

## **Mode**

All Modes

# **Description**

Show packet monitor configuration.

*packet* Show one captured packet with detail. *<UINT32>* Integer in the form: D OR 0xHHHHHHHH. Example: *123*

*packets* Show all captured packets in list.

*statistics* Show packet monitor statistics.

#### **Example**

*show packet-monitor*

#### **Syntax**

*show tech-support-report [ access-rules | active-utm | address-objects | anti-spam | anti-virus | arp-cache | cache-check | content-filtering | data-plane-task-jobs | db-trace | dhcp-client | dhcp-network-disc | dhcp-persistence | dhcp-relay | dhcpserver | dhcp-serverstat | diag | dns-proxy-cache | dpi-ssl { { client | server } } | dynamic-dns | ethernet | flight-datarecorder | gateway-anti-virus | guest-profile-objects | h323 | high-availability | hypervisor | interfaces | intrusion-detectionprevention | ip-helper | ip-reassembly | ipsec | l2tp-client | l2tp-server | ldap | license | management | mirror-state | msn | multicast | nat-policies | network | objects | options | pki | port-counters | port-status | pppoe-client | pptp-client | prefstats | product | qos | radius | redirector-status [ list | statistics | summary | verbose ] | route-policies | routes | rtsp | schedule-objects | sd-wan | service-objects | single-sign-on [ full | statistics | status | summary ] | sip | snmp | sonicpoint | ssl-control | stateful-stats | stateful-sync | status | svrrp | time | timers | update | user-authentication-partitioning | userobjects | users-guest-users | users-local-groups | users-local-users | users-settings [ debug ] | users-status [ full | list | summary ] [ inactive ] [ debug ] | vx-net-stats | wan-load-balancing | wire-mode | wlan-zone | zone-objects ]*

#### **Mode**

All Modes

#### **Description**

Display basic system status and information.

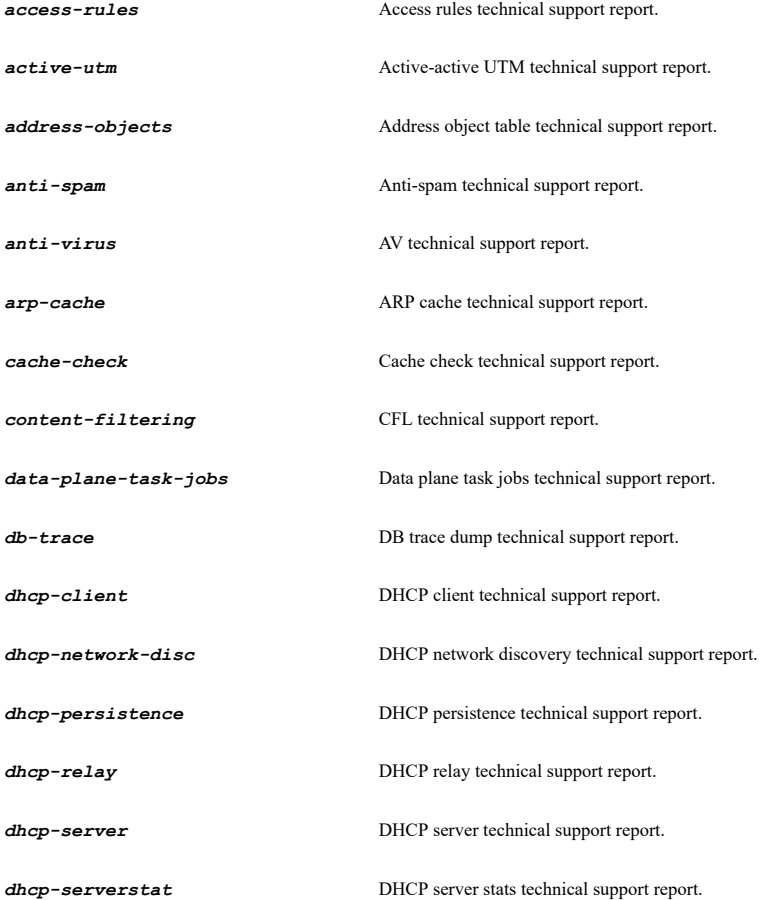

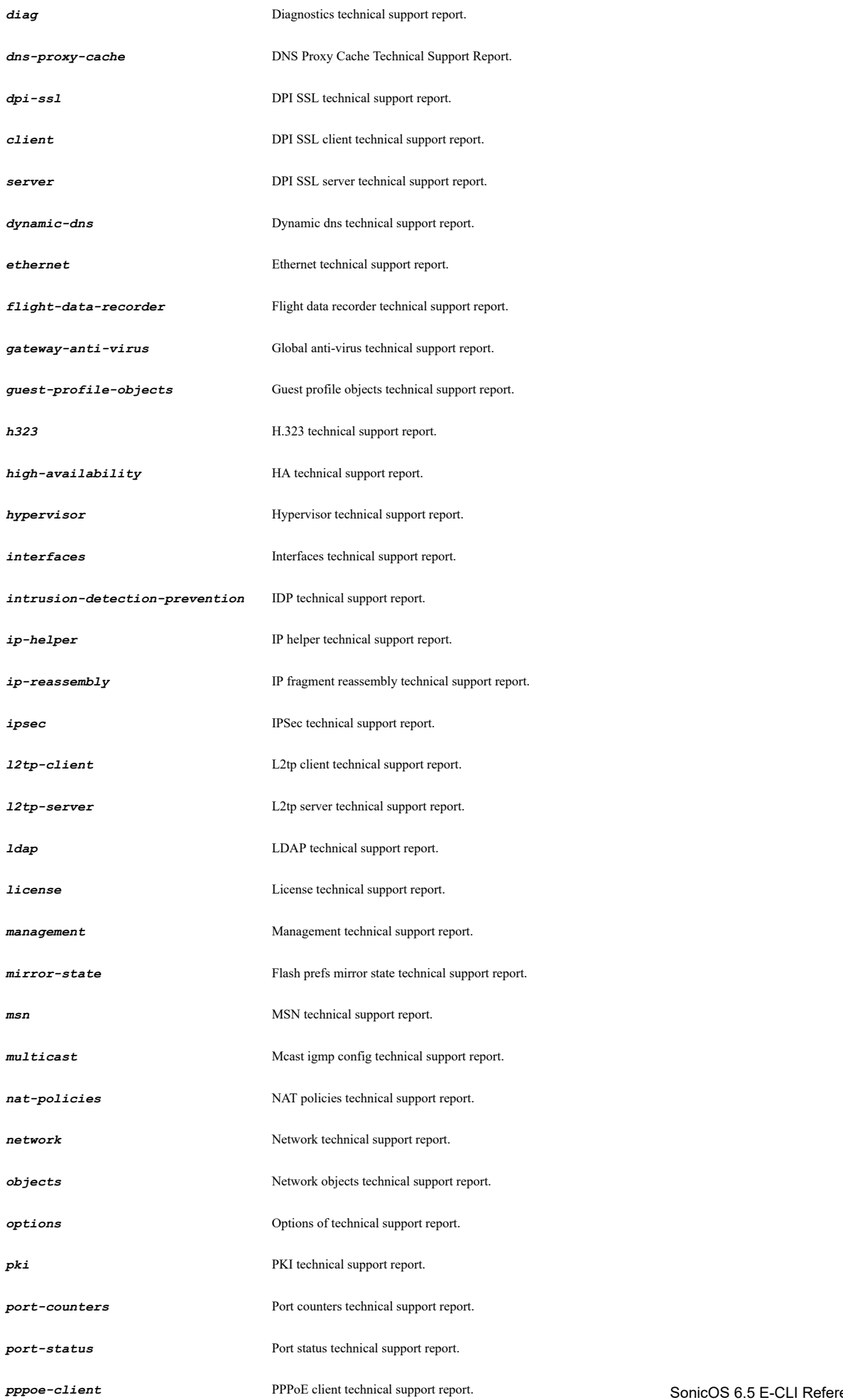

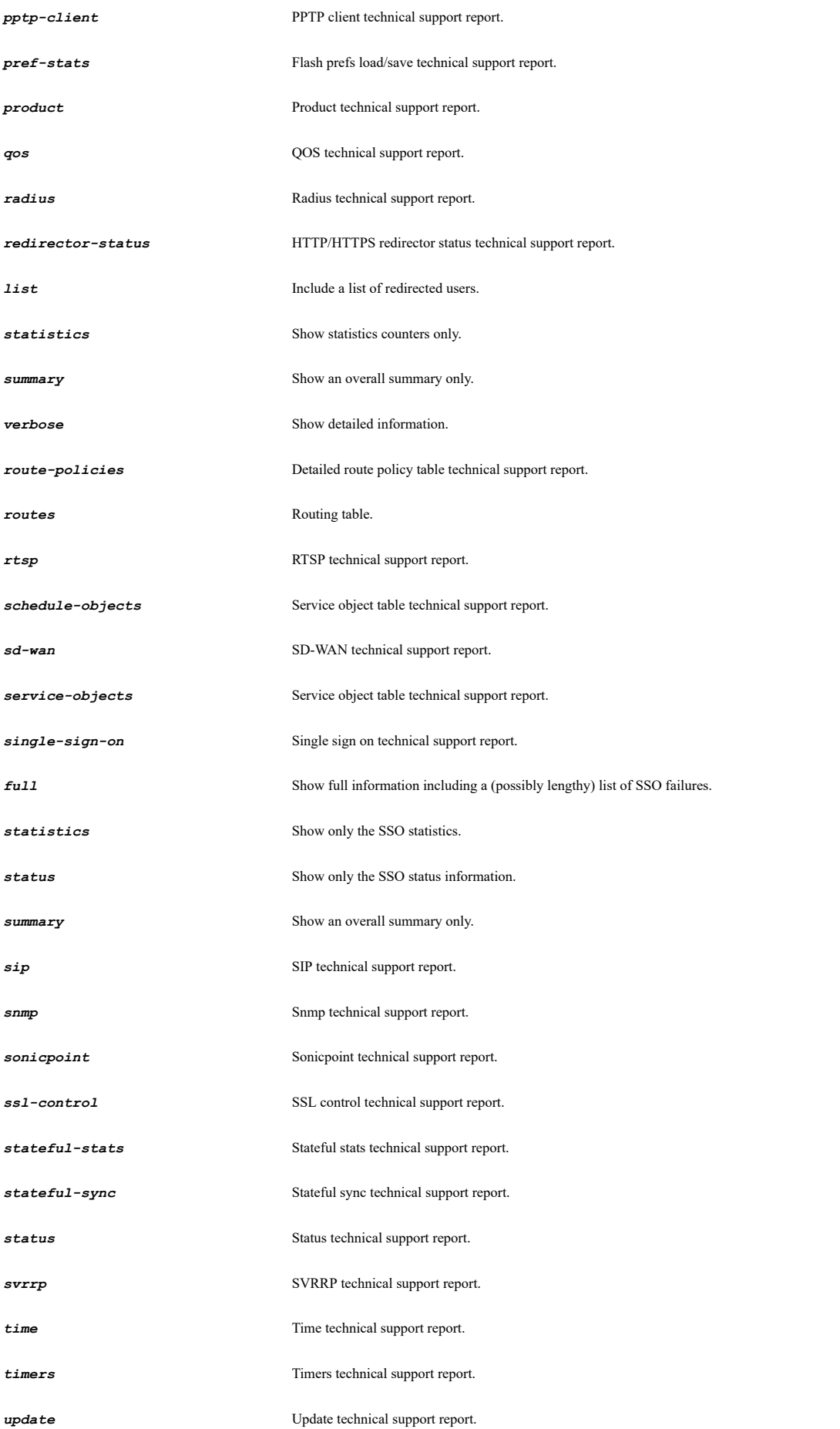

*user-authentication-partitioning* User Authentication Partitioning Technical Support Report.

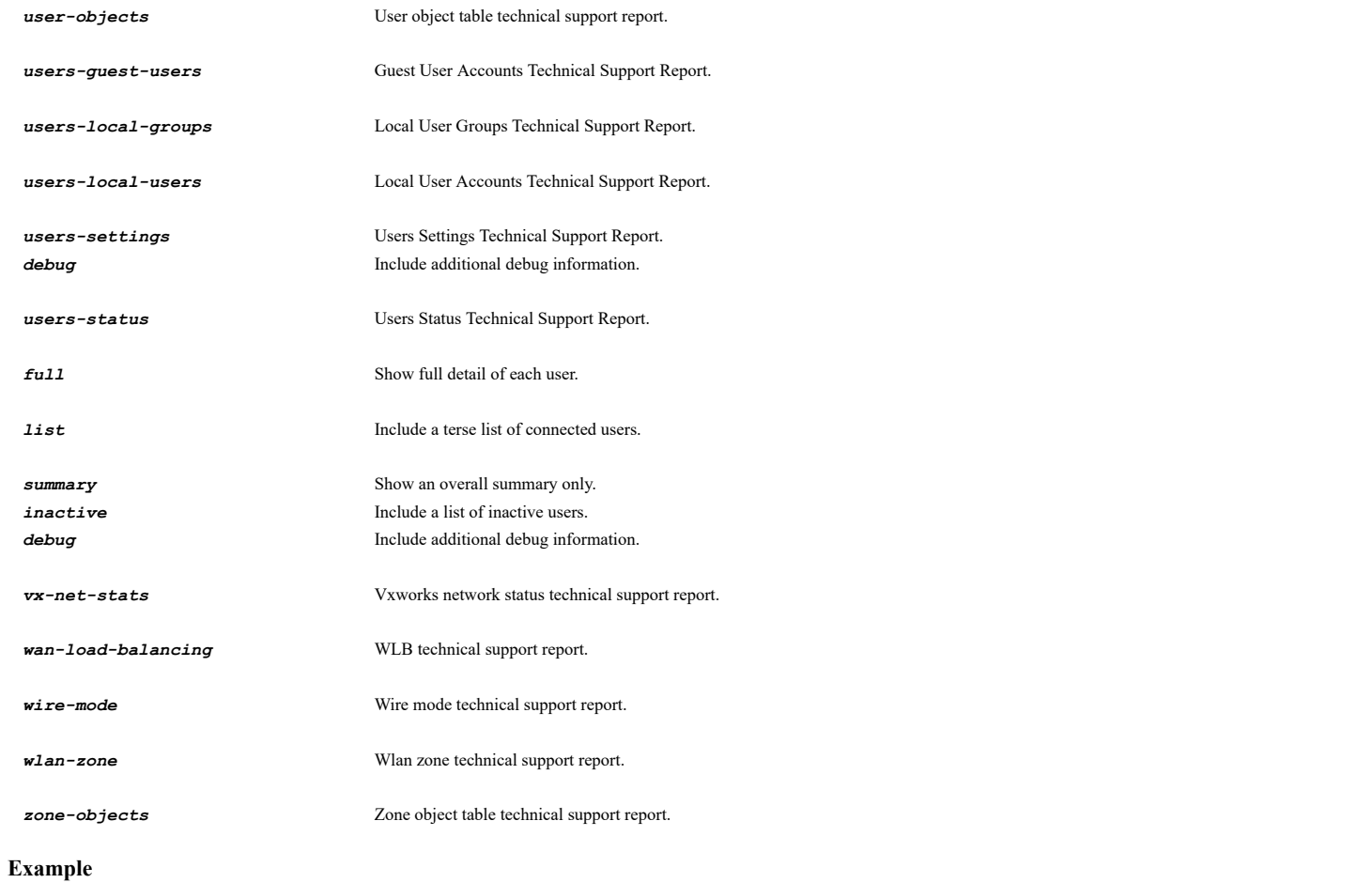

*show tech-support-report*

## **Syntax**

*address-object ipv4 [ uuid ] <ADDR\_HOST\_NETWORK\_RANGE\_NAME> [ host <ADDR\_HOST> | network <ADDR\_NETWORK> <ADDR\_MASK> | range <ADDR\_BEGIN> <ADDR\_END> ] [ zone <ZONE\_NAME> ]*

# **Mode**

Config

## **Description**

Add/edit IPv4 address object.

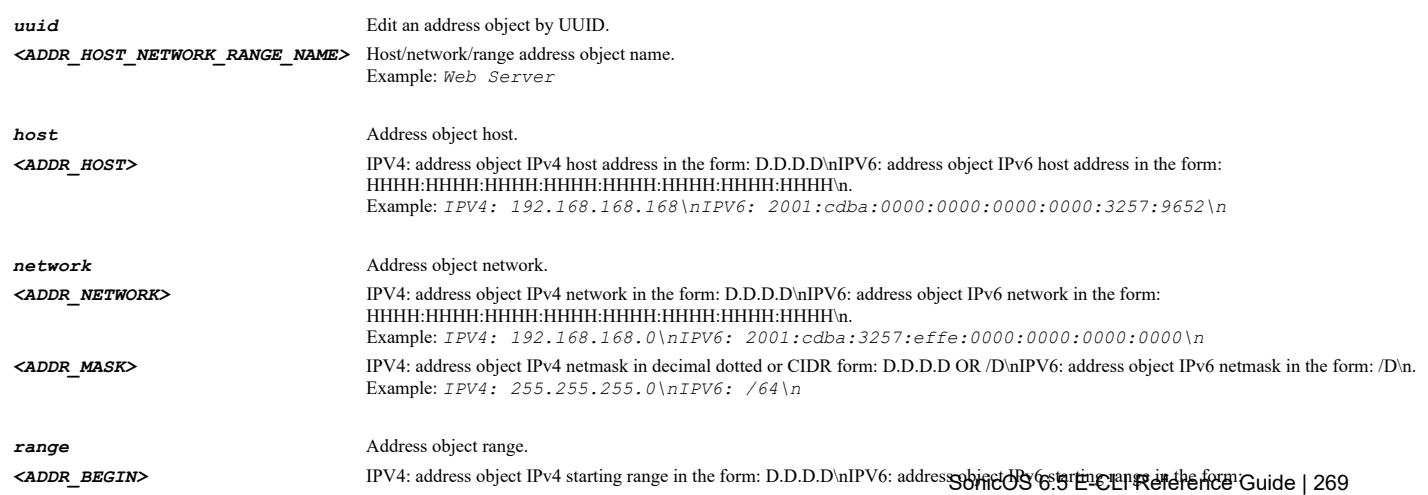

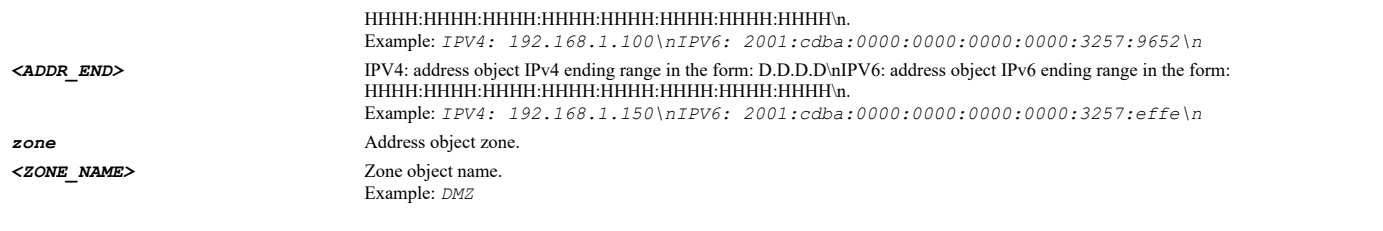

## **Example**

*address-object ipv4 "Mail Server" host 192.168.168.33 zone DMZ address-object ipv4 "Web Servers" range 192.168.100.50 192.168.100.60 address-object ipv4 "HR Network" network 192.168.100.0 /24 address-object ipv4 "HR Network" network 192.168.100.0 255.255.255.0*

#### **Syntax**

*no address-object ipv4 [ uuid ] <ADDR\_HOST\_NETWORK\_RANGE\_NAME>*

#### **Mode**

Config

#### **Description**

Delete an address object.

#### **Options**

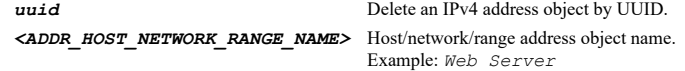

#### **Example**

*no address-object ipv4 "Web Server"*

#### **Syntax**

*address-object ipv6 [ uuid ] <ADDR\_HOST\_NETWORK\_RANGE\_NAME> [ host <ADDR\_HOST> | network <ADDR\_NETWORK> <ADDR\_MASK> | range <ADDR\_BEGIN> <ADDR\_END> ] [ zone <ZONE\_NAME> ]*

#### **Mode**

Config

#### **Description**

Add/edit IPv6 address object.

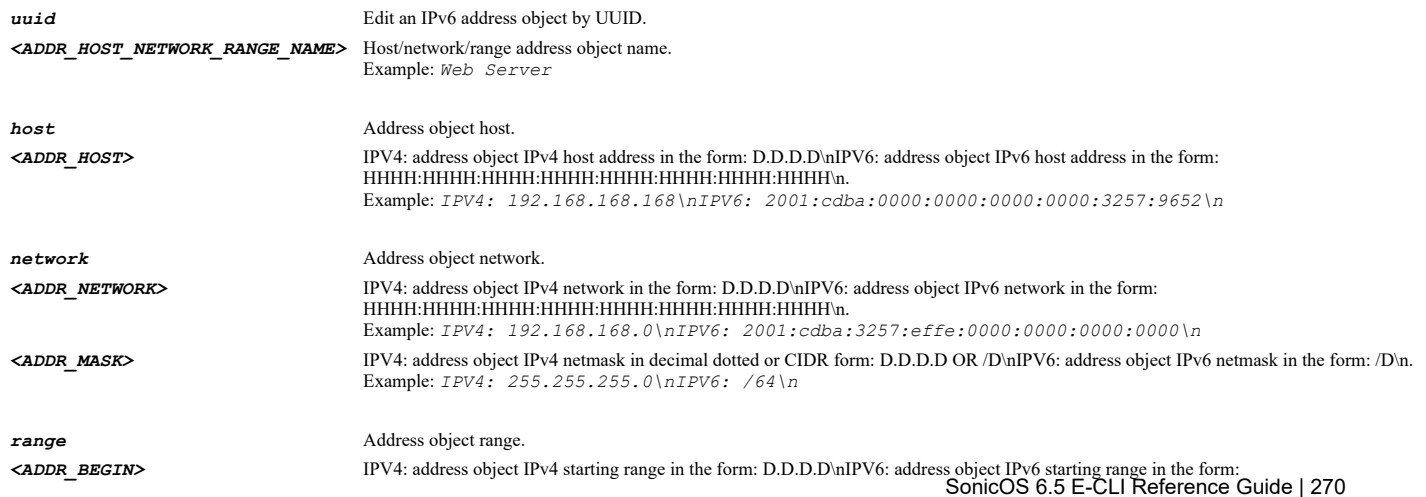

HHHH:HHHH:HHHH:HHHH:HHHH:HHHH:HHHH:HHHH\n. Example: *IPV4: 192.168.1.100\nIPV6: 2001:cdba:0000:0000:0000:0000:3257:9652\n <ADDR\_END>* IPV4: address object IPv4 ending range in the form: D.D.D.D\nIPV6: address object IPv6 ending range in the form: HHHH:HHHH:HHHH:HHHH:HHHH:HHHH:HHHH:HHHH\n. Example: *IPV4: 192.168.1.150\nIPV6: 2001:cdba:0000:0000:0000:0000:3257:effe\n* zone **Address object zone**. *<ZONE\_NAME>* Zone object name. Example: *DMZ*

## **Example**

```
address-object ipv6 "Mail Server" host fe80::217:c5ff:fec1 zone DMZ
address-object ipv6 "Web Servers" range fe80::217:c5ff:fec1 fe80::217:c5ff:ffff
address-object ipv6 "HR Network" network fe80::217:c5ff:fec1 /64
```
#### **Syntax**

*no address-object ipv6 [ uuid ] <ADDR\_HOST\_NETWORK\_RANGE\_NAME>*

## **Mode**

Config

#### **Description**

Delete an address object.

#### **Options**

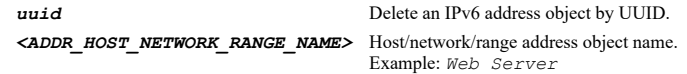

#### **Example**

*no address-object ipv6 "Web Server"*

#### **Syntax**

*address-object mac [ uuid ] <ADDR\_MAC\_NAME> [ address <ADDR\_MAC> ] [ zone <ZONE\_NAME> ]*

#### **Mode**

Config

#### **Description**

Add/edit MAC address object.

## **Options**

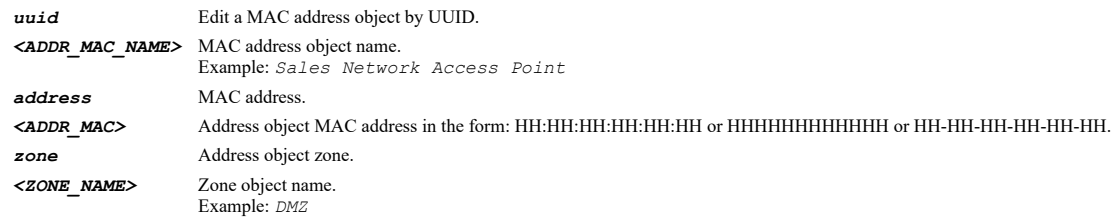

#### **Example**

*address-object mac "WAP MAC" address 00:09:5B:BD:93:DB*

# **Syntax**

#### **Mode**

Config

## **Description**

Delete an address object.

#### **Options**

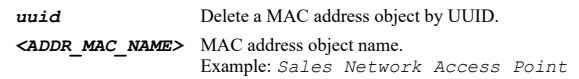

## **Example**

*no address-object mac "Sales Network Access Point"*

## **Syntax**

*address-object fqdn [ uuid ] <ADDR\_FQDN\_NAME> [ domain <ADDR\_FQDN> ] [ zone <ZONE\_NAME> ]*

#### **Mode**

Config

## **Description**

Add/edit FQDN address object.

# **Options**

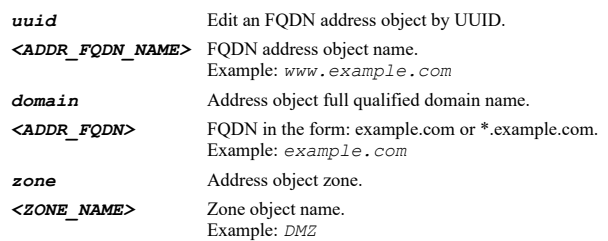

## **Example**

*address-object fqdn Whitelist domain \*.google.com*

## **Syntax**

*no address-object fqdn [ uuid ] <ADDR\_FQDN\_NAME>*

#### **Mode**

Config

## **Description**

Delete an address object.

## **Options**

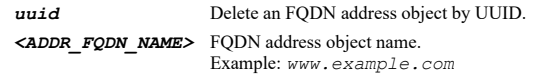

## **Example**

*no address-object fqdn "\*.example.com"*

*no address-objects [ fqdn | host | mac | network | range ]*

#### **Mode**

Config

#### **Description**

Delete all custom address objects.

# **Options**

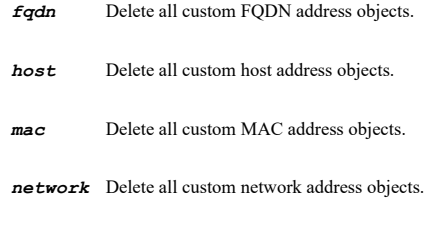

*range* Delete all custom range address objects.

#### **Example**

*no address-objects*

## **Syntax**

*address-object purge [ fqdn <ADDR\_FQDN\_NAME> | mac <ADDR\_MAC\_NAME> ]*

#### **Mode**

Config

## **Description**

Purge a specified MAC/FQDN address object or all address objects.

## **Options**

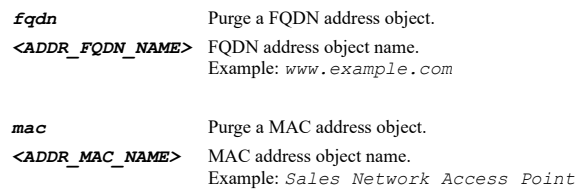

## **Example**

```
address-object purge mac "WAP MAC"
address-object purge fqdn "*.example.com"
address-object purge
```
## **Syntax**

*address-group ipv4 [ uuid ] <ADDR\_GROUP\_NAME>*

## **Mode**

Config

## **Description**

Add/edit IPv4 address group.

## **Options**

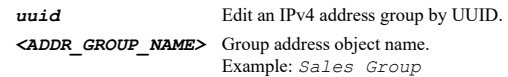

## **Example**

*address-group ipv4 "Corp Web Servers"*

#### **Syntax**

*no address-group ipv4 [ uuid ] <ADDR\_GROUP\_NAME>*

#### **Mode**

Config

## **Description**

Delete an IPv4 address group.

## **Options**

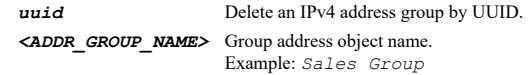

## **Example**

*no address-group ipv4 "Corp Web Servers"*

#### **Syntax**

*address-group ipv6 [ uuid ] <ADDR\_GROUP\_NAME>*

## **Mode**

Config

## **Description**

Add/edit IPv6 address group.

#### **Options**

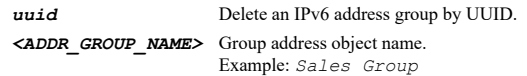

#### **Example**

*address-group ipv6 "Corp Web Servers"*

## **Syntax**

*no address-group ipv6 [ uuid ] <ADDR\_GROUP\_NAME>*

## **Mode**

Config

## **Description**

Delete an IPv4 address group.

*uuid* Delete an IPv6 address group by UUID. *<ADDR\_GROUP\_NAME>* Group address object name. Example: *Sales Group*

## **Example**

*no address-group ipv6 "Corp Web Servers"*

#### **Syntax**

*no address-groups [ ipv4 | ipv6 ]*

#### **Mode**

Config

## **Description**

Delete all custom address groups.

#### **Options**

*ipv4* Delete all IPv4 address groups.

*ipv6* Delete all IPv6 address groups.

#### **Example**

*no address-groups*

#### **Syntax**

*uuid <UUID>*

## **Mode**

Address Object

## **Description**

Set address object UUID.

#### **Options**

*<UUID>* Universally Unique Identifier (UUID). Min: 36 Max: 36 Example: *138a224d-c4c7-d621-0a00-c0eae49ce84c*

## **Example**

*uuid 138a224d-c4c7-d621-0a00-c0eae49ce84c*

#### **Syntax**

*no uuid*

## **Mode**

Address Object

#### **Description**

Clear address object UUID.

## **Example**

*name <ADDR\_HOST\_NETWORK\_RANGE\_NAME>*

#### **Mode**

Address Object

#### **Description**

Set address object name.

#### **Options**

*<ADDR\_HOST\_NETWORK\_RANGE\_NAME>* Host/network/range address object name. Example: *Web Server*

## **Example**

*name "Corp E-mail Server"*

## **Syntax**

*host <ADDR\_HOST>*

#### **Mode**

Address Object

#### **Description**

Set address object host.

## **Options**

*<ADDR\_HOST>* IPV4: address object IPv4 host address in the form: D.D.D.D\nIPV6: address object IPv6 host address in the form: HHHH:HHHH:HHHH:HHHH:HHHH:HHHH:HHHH:HHHH\n. Example: *IPV4: 192.168.168.168\nIPV6: 2001:cdba:0000:0000:0000:0000:3257:9652\n*

#### **Example**

*host 10.10.10.10*

#### **Syntax**

*no host*

## **Mode**

Address Object

## **Description**

Clear address object host.

#### **Example**

*no host*

--------------------

**Syntax**

*range <ADDR\_BEGIN> <ADDR\_END>*

## Address Object

## **Description**

Set address object range.

## **Options**

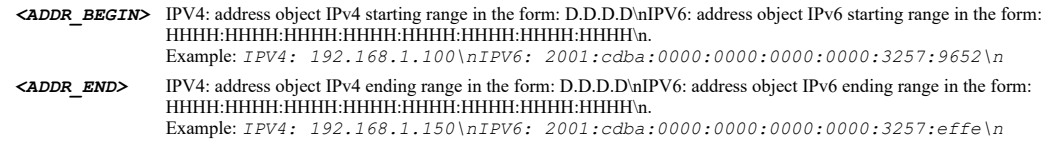

## **Example**

*range 10.10.10.1 10.10.10.10*

## **Syntax**

*no range*

## **Mode**

Address Object

## **Description**

Clear address object range.

#### **Example**

*no range*

#### **Syntax**

*network <ADDR\_NETWORK> <ADDR\_MASK>*

## **Mode**

Address Object

## **Description**

Set address object network.

## **Options**

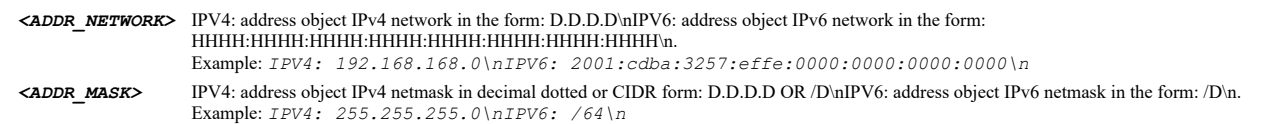

## **Example**

*network 10.10.10.0 255.255.255.0*

#### **Syntax**

*no network*

#### **Mode**

Address Object

## **Description**

Clear address object network.

## **Example**

*no network*

## **Syntax**

*zone <ZONE\_NAME>*

## **Mode**

Address Object

## **Description**

Set address object zone.

## **Options**

*<ZONE\_NAME>* Zone object name. Example: *DMZ*

## **Example**

*zone WAN*

## **Syntax**

*uuid <UUID>*

#### **Mode**

MAC Address Object

## **Description**

Set address object UUID.

#### **Options**

*<UUID>* Universally Unique Identifier (UUID). Min: 36 Max: 36 Example: *138a224d-c4c7-d621-0a00-c0eae49ce84c*

## **Example**

*uuid 138a224d-c4c7-d621-0a00-c0eae49ce84c*

## **Syntax**

*no uuid*

#### **Mode**

MAC Address Object

# **Description**

Clear address object UUID.

## **Example**

*no uuid*

*name <ADDR\_MAC\_NAME>*

#### **Mode**

MAC Address Object

#### **Description**

Set address object name.

## **Options**

*<ADDR\_MAC\_NAME>* MAC address object name. Example: *Sales Network Access Point*

## **Example**

*name "Corp E-mail Server"*

#### **Syntax**

*address <ADDR\_MAC>*

#### **Mode**

MAC Address Object

### **Description**

Set address object MAC.

## **Options**

*<ADDR\_MAC>* Address object MAC address in the form: HH:HH:HH:HH:HH:HH or HHHHHHHHHHHH or HH-HH-HH-HH-HH-HH.

#### **Example**

*address 00:D0:68:09:4B:2A*

#### **Syntax**

*no address*

#### **Mode**

MAC Address Object

#### **Description**

Clear address object MAC.

## **Example**

*no address*

#### **Syntax**

*zone <ZONE\_NAME>*

### **Mode**

MAC Address Object

## **Description**

Set address object zone.

## **Options**

*<ZONE\_NAME>* Zone object name. Example: *DMZ*

## **Example**

*zone WAN*

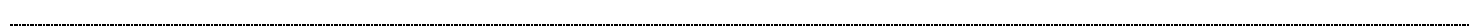

## **Syntax**

*multi-homed*

#### **Mode**

MAC Address Object

#### **Description**

Enable multi-homed host.

#### **Example**

*multi-homed*

## **Syntax**

*no multi-homed*

#### **Mode**

MAC Address Object

## **Description**

Disable multi-homed host.

#### **Example**

*no multi-homed*

# **Syntax**

*uuid <UUID>*

## **Mode**

FQDN Address Object

## **Description**

Set address object UUID.

## **Options**

*<UUID>* Universally Unique Identifier (UUID). Min: 36 Max: 36 Example: *138a224d-c4c7-d621-0a00-c0eae49ce84c*

## **Example**

*uuid 138a224d-c4c7-d621-0a00-c0eae49ce84c*

**Syntax**

#### **Mode**

FQDN Address Object

## **Description**

Clear address object UUID.

#### **Example**

*no uuid*

-----------------------

# **Syntax**

*name <ADDR\_FQDN\_NAME>*

#### **Mode**

FQDN Address Object

## **Description**

Set address object name.

## **Options**

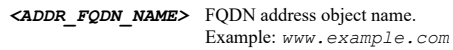

## **Example**

*name "Corp E-mail Server"*

## **Syntax**

*domain <ADDR\_FQDN>*

#### **Mode**

FQDN Address Object

#### **Description**

Set address object fully qualified domain name (FQDN).

## **Options**

*<ADDR\_FQDN>* FQDN in the form: example.com or \*.example.com. Example: *example.com*

## **Example**

*domain www.sonicwall.com*

## **Syntax**

*no domain*

#### **Mode**

FQDN Address Object

### **Description**

Clear address object fully qualified domain name (FQDN).

## **Example**

*zone <ZONE\_NAME>*

#### **Mode**

FQDN Address Object

## **Description**

Set address object zone.

## **Options**

*<ZONE\_NAME>* Zone object name. Example: *DMZ*

## **Example**

*zone WAN*

## **Syntax**

*dns-ttl <UINT16>*

#### **Mode**

FQDN Address Object

#### **Description**

Manually set DNS entries' TTL.

## **Options**

*<UINT16>* Integer in the form: D OR 0xHHHH. Example: *123*

## **Example**

*dns-ttl 120*

## **Syntax**

*no dns-ttl*

## **Mode**

FQDN Address Object

## **Description**

Disable manually set DNS entries' TTL.

#### **Example**

*no dns-ttl*

## **Syntax**

*uuid <UUID>*

IPV6 Address Object

#### **Description**

Set address object UUID.

## **Options**

*<UUID>* Universally Unique Identifier (UUID). Min: 36 Max: 36 Example: *138a224d-c4c7-d621-0a00-c0eae49ce84c*

#### **Example**

*uuid 138a224d-c4c7-d621-0a00-c0eae49ce84c*

## **Syntax**

*no uuid*

#### **Mode**

IPV6 Address Object

#### **Description**

Clear address object UUID.

#### **Example**

*no uuid*

#### **Syntax**

*name <ADDR\_HOST\_NETWORK\_RANGE\_NAME>*

#### **Mode**

IPV6 Address Object

## **Description**

Set address object name.

#### **Options**

*<ADDR\_HOST\_NETWORK\_RANGE\_NAME>* Host/network/range address object name. Example: *Web Server*

## **Example**

*name "Corp E-mail Server"*

## **Syntax**

*host <ADDR\_HOST>*

#### **Mode**

IPV6 Address Object

#### **Description**

Set address object host IP.

#### **Options**

*<ADDR\_HOST>* IPV4: address object IPv4 host address in the form: D.D.D.D\nIPV6: address object IPv6 host address in the form:

#### **Example**

*host fe80::217:c5ff:fec2*

## **Syntax**

*no host*

#### **Mode**

IPV6 Address Object

## **Description**

Clear address object host IP.

#### **Example**

*no host*

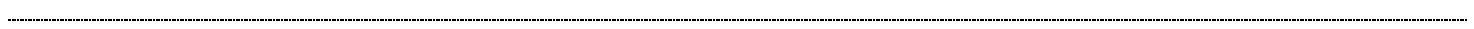

## **Syntax**

*range <ADDR\_BEGIN> <ADDR\_END>*

#### **Mode**

IPV6 Address Object

## **Description**

Set address object range.

## **Options**

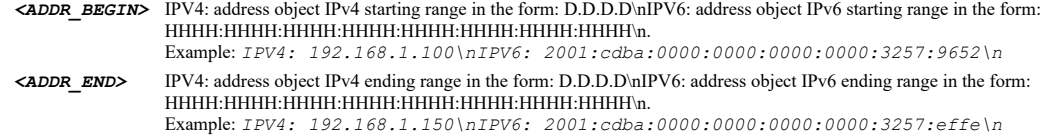

## **Example**

*range fe80::217:c5ff:fec1 fe80::217:c5ff:ffff*

# **Syntax**

*no range*

# **Mode**

IPV6 Address Object

## **Description**

Clear address object range.

#### **Example**

*no range*

#### **Mode**

IPV6 Address Object

## **Description**

Set address object network.

#### **Options**

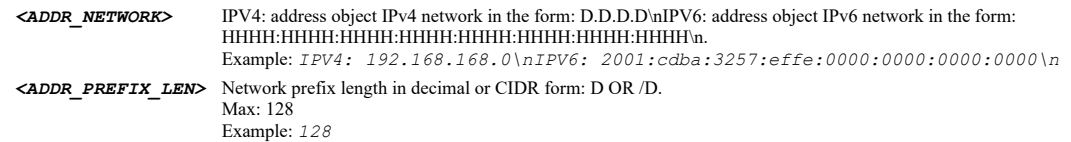

## **Example**

*network fe80::217:c5ff:fec1 /64*

## **Syntax**

*no network*

#### **Mode**

IPV6 Address Object

#### **Description**

Clear address object network.

## **Example**

*no network*

#### **Syntax**

*zone <ZONE\_NAME>*

## **Mode**

IPV6 Address Object

## **Description**

Set address object zone.

#### **Options**

*<ZONE\_NAME>* Zone object name. Example: *DMZ*

## **Example**

*zone WAN*

## **Syntax**

--------------------

*uuid <UUID>*

#### **Mode**

IPV4 Address Group

## **Description**

Set address group UUID.

#### **Options**

*<UUID>* Universally Unique Identifier (UUID). Min: 36 Max: 36 Example: *138a224d-c4c7-d621-0a00-c0eae49ce84c*

#### **Example**

*uuid 138a224d-c4c7-d621-0a00-c0eae49ce84c*

#### 

#### **Syntax**

*no uuid*

## **Mode**

IPV4 Address Group

#### **Description**

Clear address group UUID.

#### **Example**

*no uuid*

#### **Syntax**

*name <ADDR\_GROUP\_NAME>*

#### **Mode**

IPV4 Address Group

## **Description**

Set address group name.

#### **Options**

*<ADDR\_GROUP\_NAME>* Group address object name. Example: *Sales Group*

#### **Example**

*name "Corporate Servers "*

## **Syntax**

*no address-object ipv4 <ADDR\_HOST\_NETWORK\_RANGE\_NAME>*

#### **Mode**

IPV4 Address Group IPV6 Address Group

#### **Description**

Remove an IPv4 address object from group.

#### **Options**

*<ADDR\_HOST\_NETWORK\_RANGE\_NAME>* Host/network/range address object name. Example: *Web Server*

## **Example**

*address-object ipv4 <ADDR\_HOST\_NETWORK\_RANGE\_NAME>*

#### **Mode**

IPV4 Address Group IPV6 Address Group

#### **Description**

Assign an IPv4 address object to group.

#### **Options**

*<ADDR\_HOST\_NETWORK\_RANGE\_NAME>* Host/network/range address object name. Example: *Web Server*

### **Example**

*address-object ipv4 "Corp E-mail Server"*

#### **Syntax**

*no address-object mac <ADDR\_MAC\_NAME>*

#### **Mode**

IPV4 Address Group IPV6 Address Group

#### **Description**

Remove a MAC address object from group.

#### **Options**

*<ADDR\_MAC\_NAME>* MAC address object name. Example: *Sales Network Access Point*

#### **Example**

*no address-object mac "Corp E-mail Server"*

#### **Syntax**

*address-object mac <ADDR\_MAC\_NAME>*

#### **Mode**

IPV4 Address Group IPV6 Address Group

## **Description**

Assign an MAC address object to group.

### **Options**

*<ADDR\_MAC\_NAME>* MAC address object name. Example: *Sales Network Access Point*

### **Example**

*address-object mac "Corp E-mail Server"*

SonicOS 6.5 E-CLI Reference Guide | 287

*no address-object fqdn <ADDR\_FQDN\_NAME>*

#### **Mode**

IPV4 Address Group IPV6 Address Group

## **Description**

Remove a FQDN address object from group.

#### **Options**

*<ADDR\_FQDN\_NAME>* FQDN address object name. Example: *www.example.com*

#### **Example**

*no address-object fqdn "Corp E-mail Server"*

#### **Syntax**

*address-object fqdn <ADDR\_FQDN\_NAME>*

#### **Mode**

IPV4 Address Group IPV6 Address Group

#### **Description**

Assign an FQDN address object to group.

#### **Options**

*<ADDR\_FQDN\_NAME>* FQDN address object name. Example: *www.example.com*

## **Example**

*address-object fqdn "Corp E-mail Server"*

#### **Syntax**

*no address-group ipv4 <ADDR\_GROUP\_NAME>*

#### **Mode**

IPV4 Address Group IPV6 Address Group

#### **Description**

Remove an IPv4 address group from group.

#### **Options**

*<ADDR\_GROUP\_NAME>* Group address object name. Example: *Sales Group*

### **Example**

*no address-group ipv4 "Corp Web Servers"*

#### **Syntax**
#### **Mode**

IPV4 Address Group IPV6 Address Group

#### **Description**

Assign an IPv4 address group to group.

# **Options**

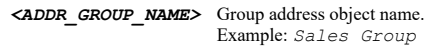

# **Example**

*address-group ipv4 "Corp Web Servers"*

#### **Syntax**

*uuid <UUID>*

# **Mode**

IPV6 Address Group

#### **Description**

Set address group UUID.

## **Options**

*<UUID>* Universally Unique Identifier (UUID). Min: 36 Max: 36 Example: *138a224d-c4c7-d621-0a00-c0eae49ce84c*

### **Example**

*uuid 138a224d-c4c7-d621-0a00-c0eae49ce84c*

# **Syntax**

*no uuid*

#### **Mode**

IPV6 Address Group

## **Description**

Clear address group UUID.

## **Example**

*no uuid*

#### **Syntax**

*name <ADDR\_GROUP\_NAME>*

# **Mode**

IPV6 Address Group

# **Options**

*<ADDR\_GROUP\_NAME>* Group address object name.

#### **Example**

*name "Corporate Servers "*

#### **Syntax**

*no address-object ipv6 <ADDR\_NAME>*

#### **Mode**

IPV6 Address Group

## **Description**

Remove an IPv6 address object from group.

#### **Options**

*<ADDR\_NAME>* Address object name. Example: *Web Server*

# **Example**

*no address-object ipv6 "Corp E-mail Server"*

## **Syntax**

*address-object ipv6 <ADDR\_NAME>*

#### **Mode**

IPV6 Address Group

#### **Description**

Assign an IPv6 address object to group.

#### **Options**

*<ADDR\_NAME>* Address object name. Example: *Web Server*

#### **Example**

*address-object ipv6 "Corp E-mail Server"*

#### **Syntax**

*no address-group ipv6 <ADDR\_GROUP\_NAME>*

# **Mode**

IPV6 Address Group

# **Description**

Remove an IPv6 address group from group.

# **Options**

*<ADDR\_GROUP\_NAME>* Group address object name. Example: *Sales Group*

# **Example**

*no address-group ipv6 "Corp Web Servers"*

*address-group ipv6 <ADDR\_GROUP\_NAME>*

#### **Mode**

IPV6 Address Group

#### **Description**

Assign an IPv6 address group to group.

## **Options**

*<ADDR\_GROUP\_NAME>* Group address object name. Example: *Sales Group*

## **Example**

*address-group ipv6 "Corp Web Servers"*

#### **Syntax**

*schedule [ uuid ] <SCHED\_NAME>*

#### **Mode**

Config

## **Description**

Add/Edit a Schedule.

## **Options**

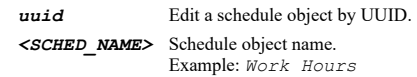

# **Example**

*schedule "Contract Schedule"*

# **Syntax**

*no schedule [ uuid ] <SCHED\_NAME>*

# **Mode**

Config

# **Description**

Delete a schedule.

# **Options**

*uuid* Delete a schedule object by UUID. *<SCHED\_NAME>* Schedule object name. Example: *Work Hours*

# **Example**

*no schedule "Maintenance Schedule"*

# **Syntax**

#### **Mode**

Config

## **Description**

Delete all custom schedules.

#### **Example**

*no schedules*

#### 

## **Syntax**

*name <WORD>*

#### **Mode**

Schedule

#### **Description**

Schedule object name.

#### **Options**

*<WORD>* Word in the form: WORD or \"QUOTED STRING\". Example: *abc*

## **Example**

*name "Contract Schedule"*

# **Syntax**

*uuid <UUID>*

## **Mode**

Schedule

# **Description**

Set schedule object UUID.

# **Options**

*<UUID>* Universally Unique Identifier (UUID). Min: 36 Max: 36 Example: *138a224d-c4c7-d621-0a00-c0eae49ce84c*

#### **Example**

*uuid f40b27d6-b8b9-a4fc-0b00-c0eae49ce84c*

# **Syntax**

*no uuid*

# **Mode**

Schedule

# **Description**

Clear schedule object UUID.

*occurs { mixed | once | recurring }*

#### **Mode**

Schedule

#### **Description**

Set schedule occurrence.

#### **Options**

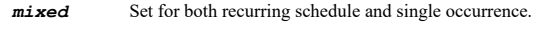

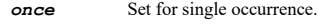

*recurring* Set for recurring schedule.

#### **Example**

*occurs recurring*

### **Syntax**

*event <TIME\_YYYYMMDDHHMM> <TIME\_YYYYMMDDHHMM>*

#### **Mode**

One Time Schedule Mixed Schedule

#### **Description**

Enter the start and end date and time of a one time event.

# **Options**

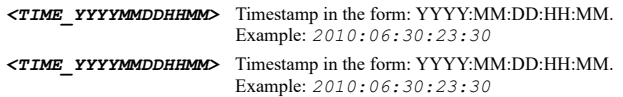

#### **Example**

*event 2010:06:01:00:00 2010:06:02:00:00*

## **Syntax**

*recurring <TIME\_HHMM> <TIME\_HHMM> { { [ sun ] [ mon ] [ tue ] [ wed ] [ thu ] [ fri ] [ sat ] } | all }*

#### **Mode**

Mixed Schedule Recurring Schedule

#### **Description**

Add to the list of applicable days and start and stop time of the schedule.

#### **Options**

*<TIME\_HHMM>* Time in the form: DD:DD. Example: *12:00*

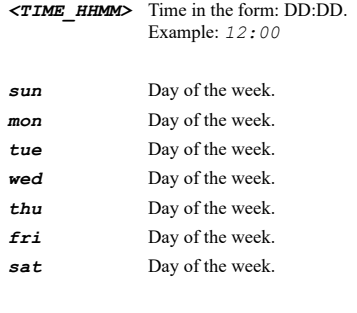

*all* Everyday.

## **Example**

*recurring 12:00 18:00 mon tue wed thu fri*

#### **Syntax**

*no recurring <TIME\_HHMM> <TIME\_HHMM> { { [ sun ] [ mon ] [ tue ] [ wed ] [ thu ] [ fri ] [ sat ] } | all }*

#### **Mode**

Mixed Schedule Recurring Schedule

#### **Description**

Remove from the schedule an entry by specifying applicable days and start and stop time.

# **Options**

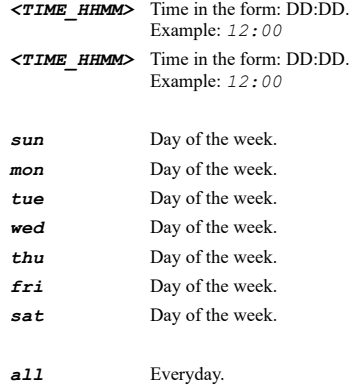

# **Example**

*no recurring 12:00 18:00 mon tue wed thu fri*

## **Syntax**

*no service-object [ uuid ] <SVC\_NAME>*

# **Mode**

Config

# **Description**

Delete a service object.

#### **Options**

*uuid* Delete a sevice object by UUID. *<SVC\_NAME>* Service object name. Example: *HTTPS*

#### **Example**

*no service-object "Corp E-mail Server"*

#### **Syntax**

*no service-objects*

#### **Mode**

Config

#### **Description**

Delete all custom service objects.

#### **Example**

*no service-objects*

#### **Syntax**

*service-object [ uuid ] <SVC\_NAME> [ 6over4 | ah | custom <UINT8> | eigrp | esp | gre | icmp { { { address-mask-reply | addressmask-request | alternative-host | datagram-error | destination-unreachable | domain-name | domain-name-reply | echo-reply | echorequest | info-reply | info-request | mobile-host-redirect | mobile-registration-reply | mobile-registration-request | none | parameter-problem | redirect | router-advertise | router-solicit | source-quench | time-exceeded | timestamp | timestamp-reply | traceroute } } } | icmpv6 { { { certification-path-advertisement | certification-path-solicitation | destination-unreachable | echo-reply | echo-request | fmipv6 | home-discover-reply | home-discover-request | inverse-nd-advertisement | inverse-ndsolicitation | mobile-prefix-advertisement | mobile-prefix-solicitation | multicast-listener-done | multicast-listener-query | multicast-listener-report | multicast-router-advertisement | multicast-router-solicitation | multicast-router-termination | neighbour-advertisement | neighbour-solicitation | node-query | node-response | none | packet-too-big | parameter-problem | redirect | router-advertisement | router-renumbering | router-solicitation | rpl-control | time-exceeded | v2-multicast-listernerreport } } } | igmp { { { leave-group | member-query | none | v1-member-report | v2-member-report | v3-member-report } } } | ipcomp | l2tp | ospf { { { database-description | hello | link-state-acknowledge | link-state-request | link-state-update | none } } } | pim { { { assert | bootstrap | candidate-rp | graft | graft-acknowledge | hello | join-prune | none | register | registerstop | state-refresh } } } | tcp <SVC\_PORT\_BEGIN> <SVC\_PORT\_END> | udp <SVC\_PORT\_BEGIN> <SVC\_PORT\_END> ]*

#### **Mode**

Config

#### **Description**

Add/edit firewall and service object and enter configuration mode.

#### **Options**

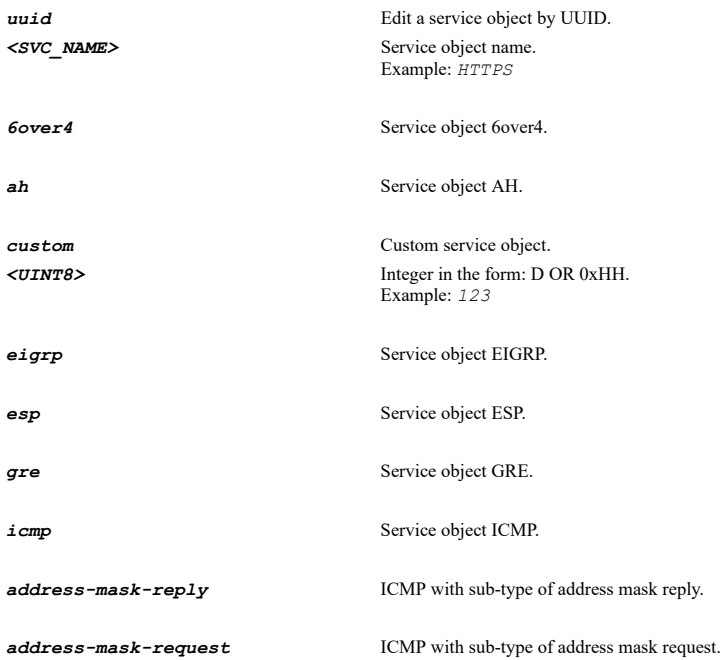

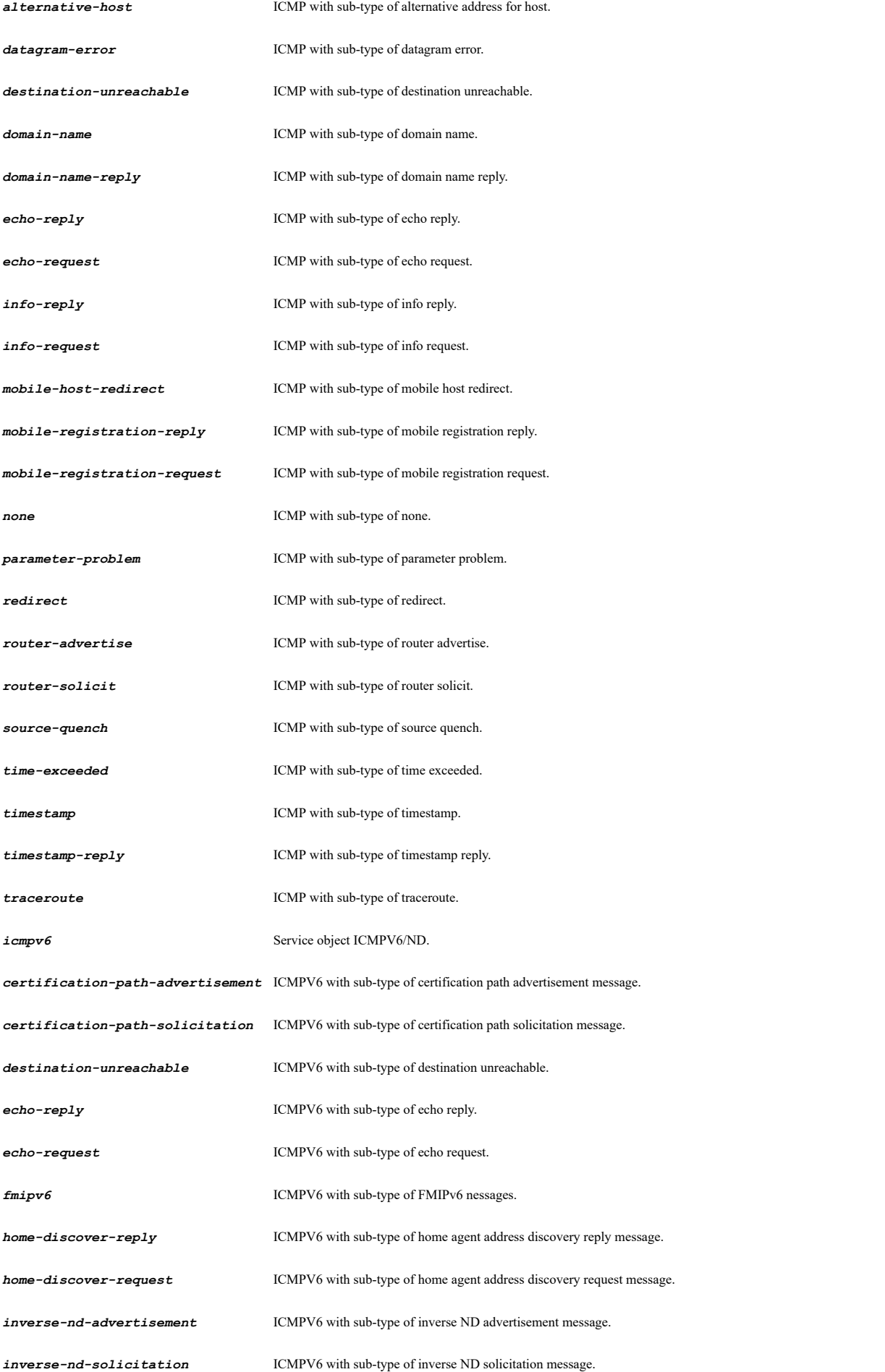

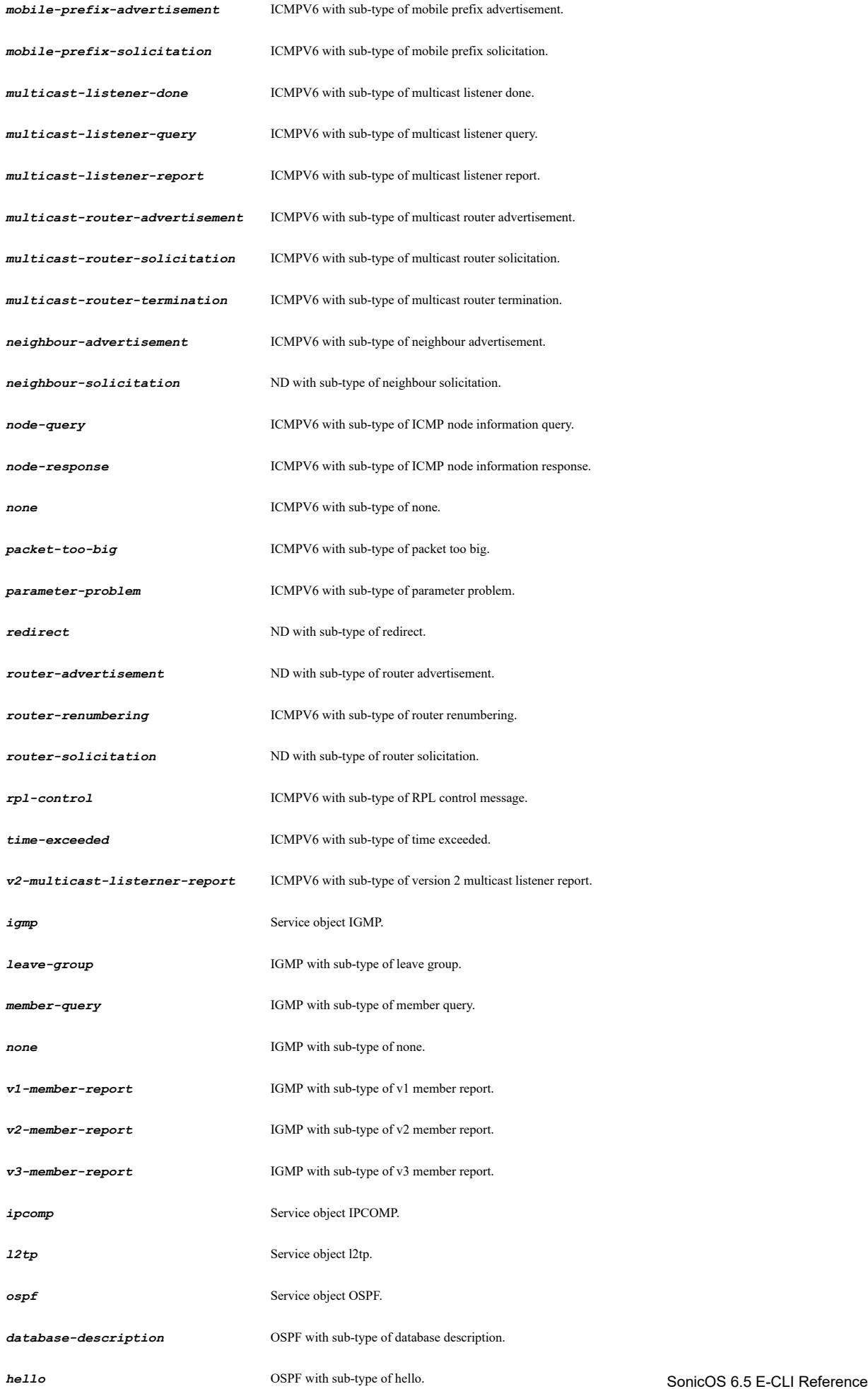

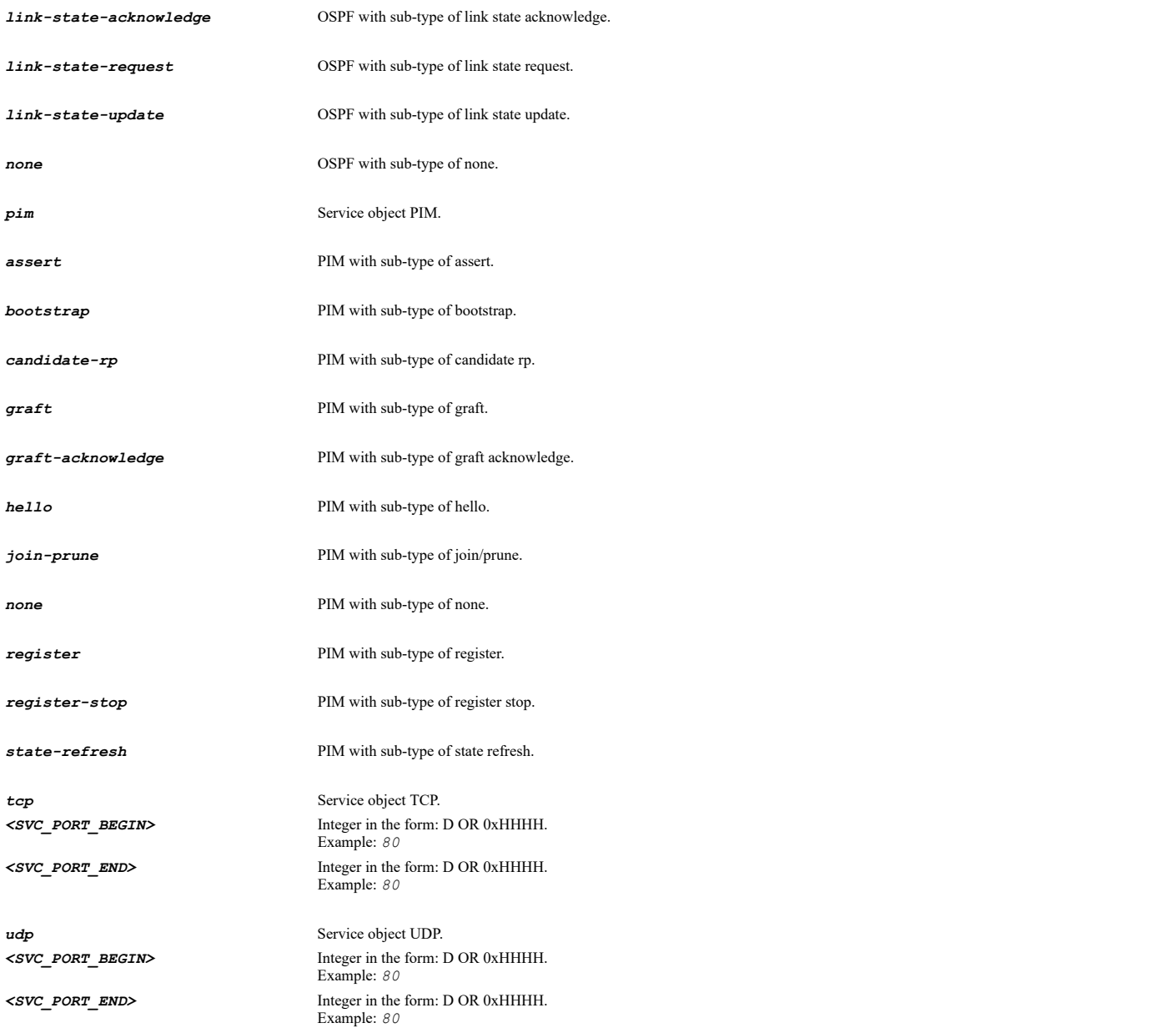

# **Example**

*service-object "Web Server" TCP 80 80*

## **Syntax**

*no service-group [ uuid ] <SVC\_GROUP\_NAME>*

# **Mode**

Config

# **Description**

Delete a service group.

# **Options**

**uuid** Delete a sevice group by UUID. *<SVC\_GROUP\_NAME>* Service object group name. Example: *VOIP*

*no service-groups*

#### **Mode**

Config

## **Description**

Delete all custom service groups.

## **Example**

*no service-groups*

## **Syntax**

*service-group [ uuid ] <SVC\_GROUP\_NAME>*

#### **Mode**

Config

## **Description**

Add/edit service group and enter configuration mode.

# **Options**

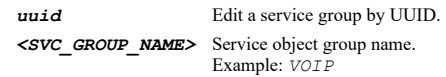

# **Example**

*service-group "Corporate Servers"*

# **Syntax**

*name <SVC\_NAME>*

# **Mode**

Service Object

## **Description**

Set service object name.

# **Options**

*<SVC\_NAME>* Service object name. Example: *HTTPS*

# **Example**

*name "Corp E-mail Server "*

# **Syntax**

*uuid <UUID>*

#### **Mode**

Service Object

#### **Description**

Set service object UUID.

#### **Options**

*<UUID>* Universally Unique Identifier (UUID). Min: 36 Max: 36 Example: *138a224d-c4c7-d621-0a00-c0eae49ce84c*

## **Example**

*uuid f40b27d6-b8b9-a4fc-0300-c0eae49ce84c*

#### **Syntax**

*no uuid*

#### **Mode**

Service Object

#### **Description**

Clear service object UUID.

#### **Example**

*no uuid*

## **Syntax**

*custom <UINT8>*

#### **Mode**

Service Object

#### **Description**

Set service object as custom and specify.

## **Options**

*<UINT8>* Integer in the form: D OR 0xHH. Example: *123*

#### **Example**

*custom 123*

# **Syntax**

*icmp { { { address-mask-reply | address-mask-request | alternative-host | datagram-error | destination-unreachable | domain-name | domain-name-reply | echo-reply | echo-request | info-reply | info-request | mobile-host-redirect | mobile-registration-reply | mobile-registration-request | none | parameter-problem | redirect | router-advertise | router-solicit | source-quench | timeexceeded | timestamp | timestamp-reply | traceroute } } }*

## **Mode**

Service Object

# **Description**

Set service object as ICMP and specify sub type.

# **Options**

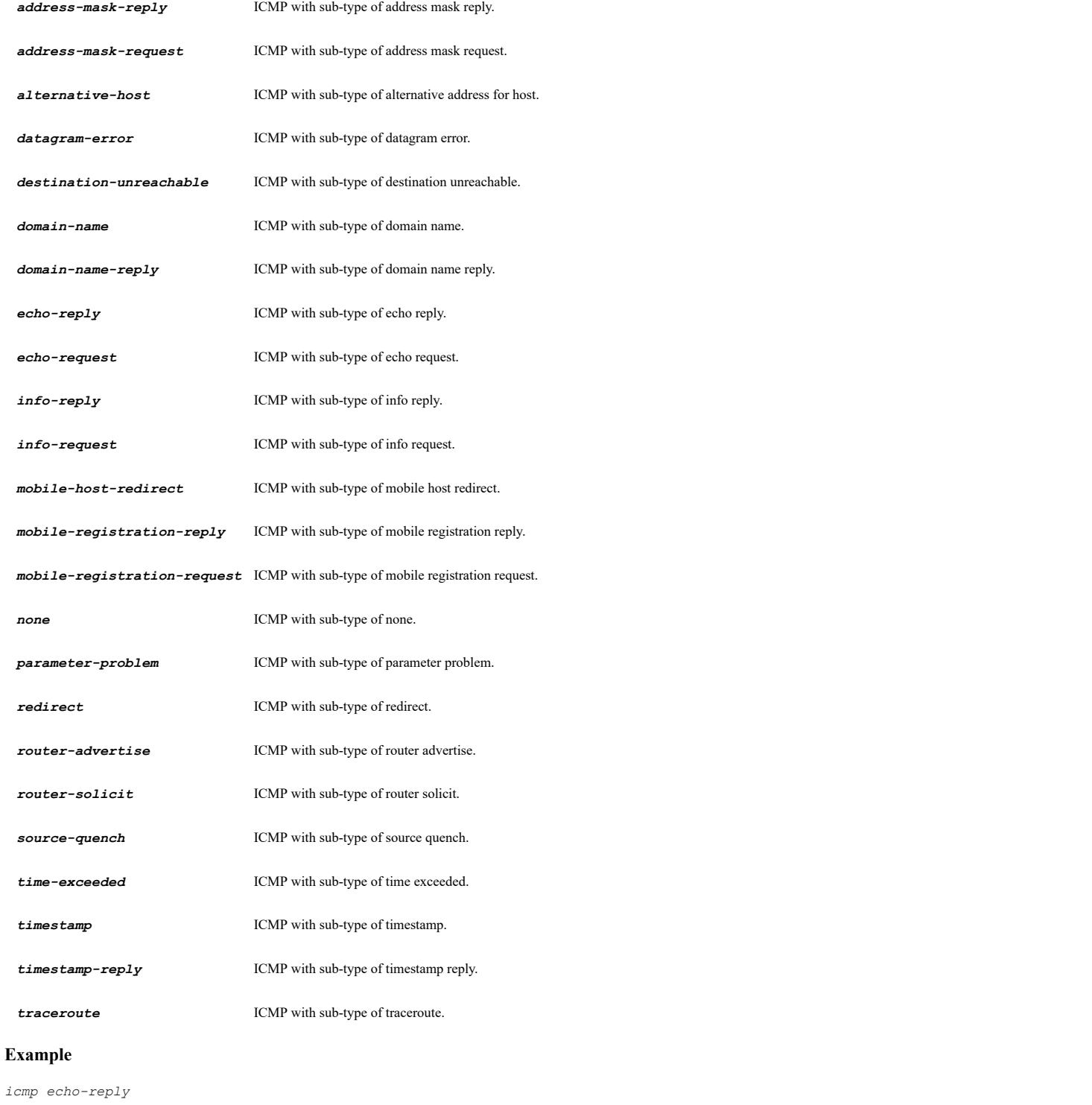

# **Syntax**

*igmp { { { leave-group | member-query | none | v1-member-report | v2-member-report | v3-member-report } } }*

# **Mode**

Service Object

# **Description**

Set service object as IGMP and specify sub type.

# **Options**

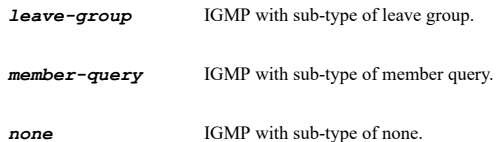

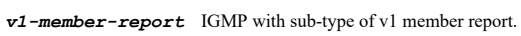

*v2-member-report* IGMP with sub-type of v2 member report.

*v3-member-report* IGMP with sub-type of v3 member report.

## **Example**

*igmp member-query*

# **Syntax**

*tcp <SVC\_PORT\_BEGIN> <SVC\_PORT\_END>*

#### **Mode**

Service Object

# **Description**

Set service object as TCP.

## **Options**

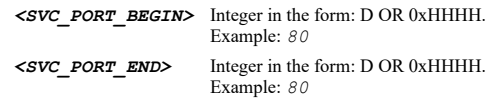

# **Example**

*tcp 1 80*

# **Syntax**

*udp <SVC\_PORT\_BEGIN> <SVC\_PORT\_END>*

## **Mode**

Service Object

## **Description**

Set service object as UDP.

# **Options**

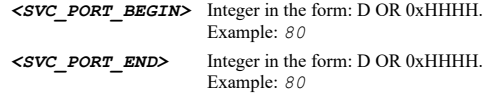

## **Example**

*udp 1 80*

#### *6over4*

#### **Mode**

Service Object

# **Description**

Set service object as 6over4.

#### **Example**

*6over4*

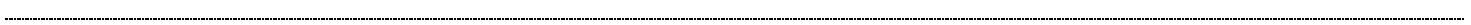

## **Syntax**

*gre*

#### **Mode**

Service Object

## **Description**

Set service object as GRE.

## **Example**

*gre*

# **Syntax**

*esp*

# **Mode**

Service Object

#### **Description**

Set service object as ESP.

#### **Example**

*esp*

## **Syntax**

*ah*

# **Mode**

Service Object

## **Description**

Set service object as AH.

# **Example**

*ah*

## **Syntax**

*icmpv6 { { { certification-path-advertisement | certification-path-solicitation | destination-unreachable | echo-reply | echo*request | fmipv6 | home-discover-reply | home-discover-request | inverse-nd-advertisement | inverse-nd-solicitation | mobile-<br>prefix-advertisement | mobile-prefix-solicitation | multicast-listener-done | multica**Sonid©S-69**  *| multicast-router-advertisement | multicast-router-solicitation | multicast-router-termination | neighbour-advertisement | neighbour-solicitation | node-query | node-response | none | packet-too-big | parameter-problem | redirect | router-advertisement | router-renumbering | router-solicitation | rpl-control | time-exceeded | v2-multicast-listerner-report } } }*

## **Mode**

Service Object

## **Description**

Set service object as ICMPV6.

## **Options**

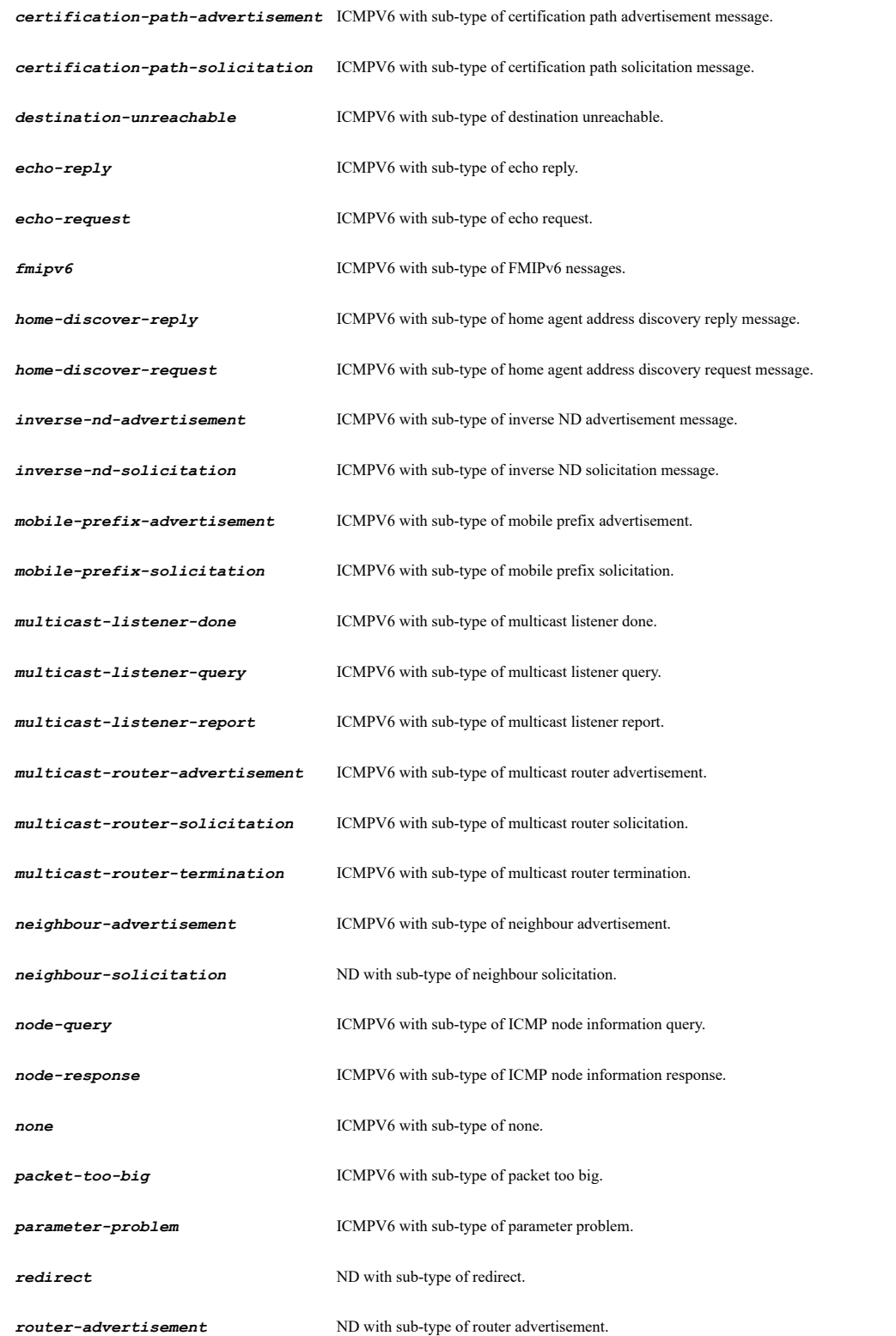

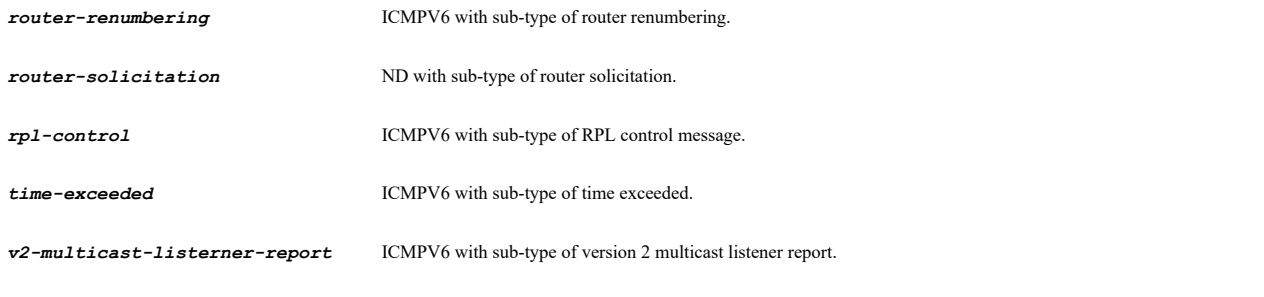

## **Example**

*icmpv6 echo-reply*

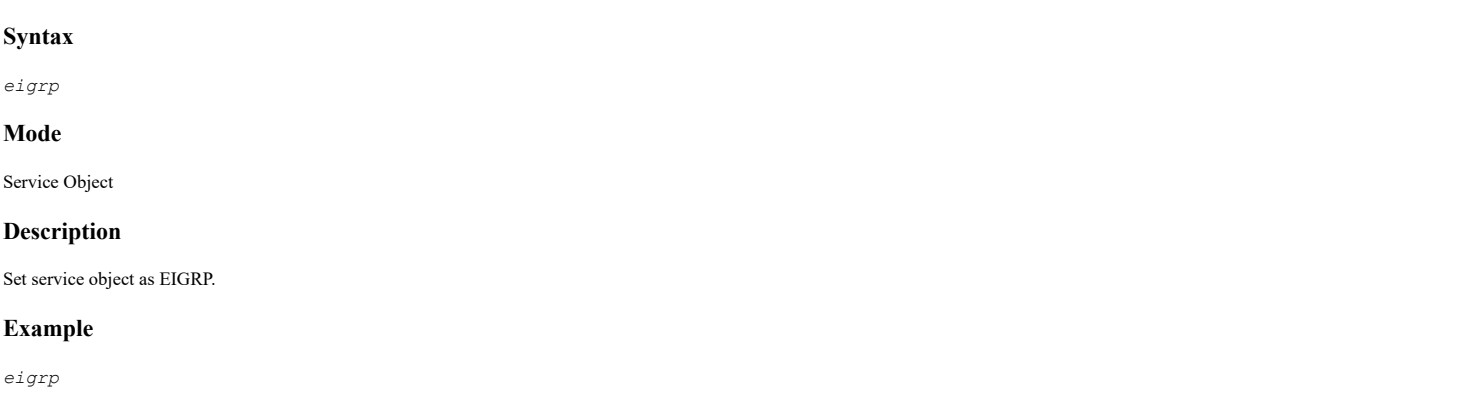

# $\mathcal{L}(\mathcal{L})$  . The contract of the contract of the contract of the contract of the contract of the contract of the contract of the contract of the contract of the contract of the contract of the contract of the contract

## **Syntax**

*ospf { { { database-description | hello | link-state-acknowledge | link-state-request | link-state-update | none } } }*

# **Mode**

Service Object

## **Description**

Set service object as OSPF and specify sub type.

# **Options**

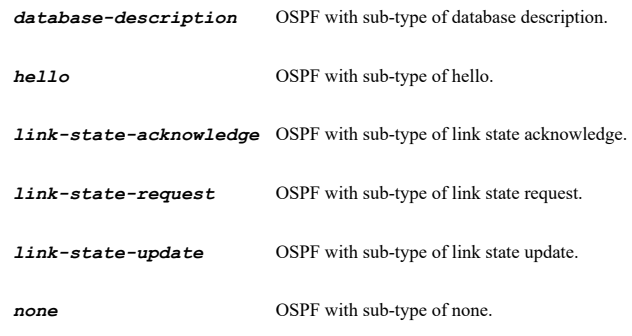

# **Example**

*ospf hello*

# **Syntax**

*pim { { { assert | bootstrap | candidate-rp | graft | graft-acknowledge | hello | join-prune | none | register | register-stop | state-refresh } } }*

## **Mode**

Service Object

# **Description**

Set service object as PIM and specify sub type.

# **Options**

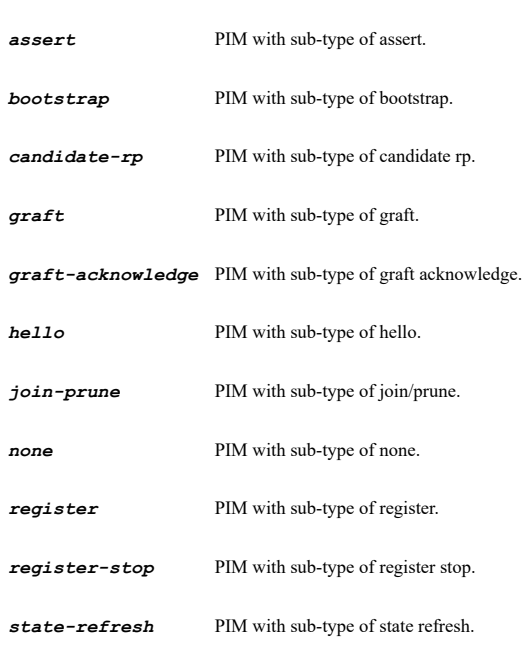

# **Example**

*pim none*

--------------------

# **Syntax**

*l2tp*

#### **Mode**

Service Object

## **Description**

Set service object as l2tp.

# **Example**

*l2tp*

 $\sim$ 

# **Syntax**

*ipcomp*

# **Mode**

Service Object

# **Description**

Set service object as ipcomp.

# **Example**

*ipcomp*

*name <SVC\_GROUP\_NAME>*

#### **Mode**

Service Group

#### **Description**

Set service group name.

#### **Options**

*<SVC\_GROUP\_NAME>* Service object group name. Example: *VOIP*

## **Example**

*name "Corporate Servers "*

#### **Syntax**

*uuid <UUID>*

#### **Mode**

Service Group

# **Description**

Set service group UUID.

# **Options**

*<UUID>* Universally Unique Identifier (UUID). Min: 36 Max: 36 Example: *138a224d-c4c7-d621-0a00-c0eae49ce84c*

## **Example**

*uuid f40b27d6-b8b9-a4fc-0300-c0eae49ce84c*

# **Syntax**

*no uuid*

# **Mode**

Service Group

# **Description**

Clear service group UUID.

## **Example**

*no uuid*

........................

# **Syntax**

*no service-object <SVC\_NAME>*

 $\overline{\phantom{a}}$ 

Service Group

# **Description**

Remove service object from group.

## **Options**

*<SVC\_NAME>* Service object name. Example: *HTTPS*

#### **Example**

*no service-object "Corp E-mail Server"*

#### **Syntax**

*service-object <SVC\_NAME>*

#### **Mode**

Service Group

#### **Description**

Assign service object to group.

#### **Options**

*<SVC\_NAME>* Service object name. Example: *HTTPS*

# **Example**

*service-object "Corp E-mail Server"*

#### **Syntax**

*no service-group <SVC\_GROUP\_NAME>*

#### **Mode**

Service Group

#### **Description**

Remove service group from group.

# **Options**

*<SVC\_GROUP\_NAME>* Service object group name. Example: *VOIP*

#### **Example**

*no service-group "Corp Web Servers"*

# **Syntax**

*service-group <SVC\_GROUP\_NAME>*

# **Mode**

Service Group

# **Description**

Assign service group to group.

# **Options**

*<SVC\_GROUP\_NAME>* Service object group name. Example: *VOIP*

# **Example**

*service-group "Corp Web Servers"*

## **Syntax**

*zone [ uuid ] <ZONE\_NAME>*

#### **Mode**

Config

#### **Description**

Add/Edit a Zone.

# **Options**

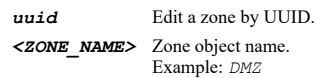

# **Example**

*zone "Office Servers"*

## **Syntax**

*no zone [ uuid ] <ZONE\_NAME>*

# **Mode**

Config

## **Description**

Delete a custom zone.

# **Options**

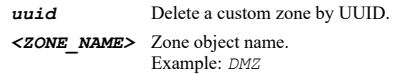

# **Example**

*no zone "Office Servers"*

#### **Syntax**

*no zones*

# **Mode**

Config

## **Description**

Delete all custom zones.

*guest-services*

#### **Mode**

Zone

## **Description**

Enable zone guest services and enter configuration mode.

## **Example**

*guest-services*

### **Syntax**

*no guest-services*

#### **Mode**

Zone

# **Description**

Disable zone guest services.

## **Example**

*no guest-services*

# **Syntax**

*wireless*

# **Mode**

Zone

# **Description**

Enter wireless zone configuration mode.

# **Example**

*wireless*

# **Syntax**

*uuid <UUID>*

# **Mode**

Zone

# **Description**

Set zone object UUID.

# **Options**

*<UUID>* Universally Unique Identifier (UUID). Min: 36 Max: 36 Example: *138a224d-c4c7-d621-0a00-c0eae49ce84c*

#### **Example**

*uuid 138a224d-c4c7-d621-0a00-c0eae49ce84c*

#### **Syntax**

*no uuid*

#### **Mode**

Zone

## **Description**

Clear zone object UUID.

## **Example**

*no uuid*

## **Syntax**

*name <ZONE\_NAME>*

#### **Mode**

Zone

# **Description**

Set Zone Name.

#### **Options**

*<ZONE\_NAME>* Zone object name. Example: *DMZ*

#### **Example**

*name guest*

```
security-type { encrypted | management | public | sslvpn | trusted | untrusted | wireless }
```
#### **Mode**

**Syntax**

Zone

# **Description**

Set zone security type.

# **Options**

*encrypted* VPN zone.

*management* Management zone.

*public* Public zone.

*sslvpn* SSLVPN zone.

*trusted* Trusted zone.

*untrusted* WAN/MULTICAST zone.

## **Example**

*security-type public*

#### **Syntax**

*no security-type*

#### **Mode**

Zone

#### **Description**

Disable zone security type.

# **Example**

*no security-type*

## **Syntax**

*interface-trust*

## **Mode**

Zone

## **Description**

Enable allow interface trust.

#### **Example**

*interface-trust*

# **Syntax**

*no interface-trust*

# **Mode**

Zone

# **Description**

Disable allow interface trust.

# **Example**

---------------------------------

*no interface-trust*

# **Syntax**

*auto-generate-access-rules { allow-from-higher | allow-from-to-equal | allow-to-lower | deny-from-lower }*

# **Mode**

Zone

# **Description**

. . . . .

# **Options**

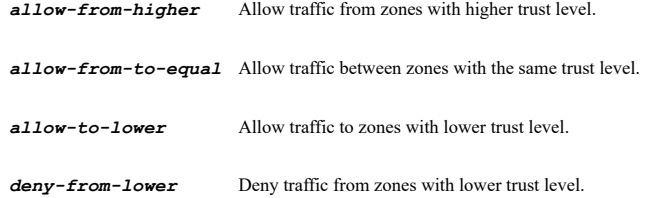

## **Example**

*auto-generate-access-rules allow-from-to-equal*

# **Syntax**

```
no auto-generate-access-rules { allow-from-higher | allow-from-to-equal | allow-to-lower | deny-from-lower }
```
#### **Mode**

Zone

## **Description**

Disable auto generate access rules.

## **Options**

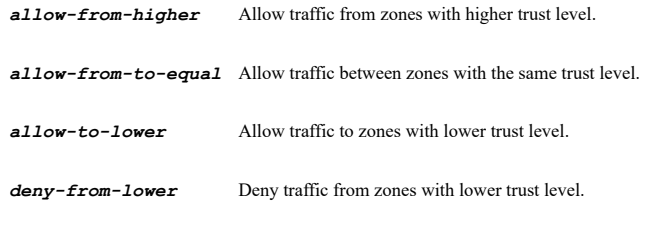

# **Example**

*no auto-generate-access-rules allow-from-to-equal*

#### **Syntax**

*websense-content-filtering*

#### **Mode**

Zone

## **Description**

Enable enforce websense enterprise content filtering service.

#### **Example**

*websense-content-filtering*

# **Syntax**

*no websense-content-filtering*

#### **Mode**

## **Description**

Disable enforce websense enterprise content filtering service.

#### **Example**

*no websense-content-filtering*

## **Syntax**

*client { anti-virus | content-filtering }*

#### **Mode**

Zone

#### **Description**

Enable client services.

## **Options**

*anti-virus* Enable client anti-virus enforcement service.

*content-filtering* Enable client content filtering services enforcement service.

## **Example**

*client anti-virus*

# **Syntax**

*no client { anti-virus | content-filtering }*

#### **Mode**

Zone

# **Description**

Disable client services.

# **Options**

*anti-virus* Disable client anti-virus enforcement service.

*content-filtering* Disable client content filtering services enforcement service.

## **Example**

*no client anti-virus*

# **Syntax**

*gateway-anti-virus*

# **Mode**

Zone

#### **Description**

Enable gateway anti-virus service.

*no gateway-anti-virus*

#### **Mode**

Zone

# **Description**

Disable gateway anti-virus service.

## **Example**

*no gateway-anti-virus*

#### **Syntax**

*intrusion-prevention*

## **Mode**

Zone

## **Description**

Enable intrusion prevention service.

## **Example**

*intrusion-prevention*

#### **Syntax**

*no intrusion-prevention*

## **Mode**

Zone

# **Description**

Disable intrusion prevention service.

## **Example**

*no intrusion-prevention*

## **Syntax**

*app-control*

#### **Mode**

Zone

# **Description**

Enable app control service.

## **Example**

*app-control*

*no app-control*

# **Mode**

Zone

# **Description**

Disable app control service.

# **Example**

*no app-control*

# **Syntax**

*anti-spyware*

#### **Mode**

Zone

# **Description**

Enable Anti-Spyware Service.

# **Example**

*anti-spyware*

-------------------------------

# **Syntax**

*no anti-spyware*

#### **Mode**

Zone

## **Description**

Disable anti-spyware service.

## **Example**

*no anti-spyware*

## **Syntax**

*create-group-vpn*

#### **Mode**

Zone

# **Description**

Enable automatic creation of group VPN for this zone.

## **Example**

*create-group-vpn*

*no create-group-vpn*

## **Mode**

Zone

# **Description**

Disable automatic creation of group VPN for this zone.

# **Example**

*no create-group-vpn*

## **Syntax**

*ssl-control*

# **Mode**

Zone

## **Description**

Enable SSL-Control on this zone.

#### **Example**

*ssl-control*

## **Syntax**

*no ssl-control*

#### **Mode**

Zone

# **Description**

Disable SSL-Control on this zone.

#### **Example**

*no ssl-control*

# **Syntax**

*dpi-ssl-client*

# **Mode**

Zone

# **Description**

Enable SSL client inspection.

# **Example**

*dpi-ssl-client*

#### **Mode**

Zone

# **Description**

Disable SSL client inspection.

#### **Example**

*no dpi-ssl-client*

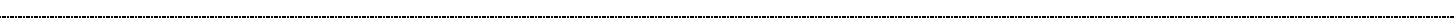

## **Syntax**

*dpi-ssl-server*

#### **Mode**

Zone

# **Description**

Enable SSL server inspection.

## **Example**

*dpi-ssl-server*

## **Syntax**

*no dpi-ssl-server*

#### **Mode**

Zone

## **Description**

Disable SSL server inspection.

#### **Example**

*no dpi-ssl-server*

## **Syntax**

*sslvpn-access*

# **Mode**

Zone

#### **Description**

Enable SSL-VPN access for this zone.

#### **Example**

*sslvpn-access*

# **Syntax**

*no sslvpn-access*

#### **Mode**

Zone

# **Description**

Disable SSL-VPN access for this zone.

#### **Example**

*no sslvpn-access*

## **Syntax**

*inter-guest*

#### **Mode**

Guest Services

#### **Description**

Enable inter-guest communication.

#### **Example**

*inter-guest*

#### **Syntax**

*no inter-guest*

# **Mode**

Guest Services

#### **Description**

Disable inter-guest communication.

## **Example**

*no inter-guest*

# **Syntax**

*bypass client { anti-virus | content-filtering }*

# **Mode**

Guest Services

# **Description**

Enable bypass anti-virus check or client content filtering for guests.

# **Options**

*anti-virus* Enable bypass anti-virus check for guests.

*content-filtering* Enable bypass client content filtering check for guests.

# **Example**

*bypass anti-virus*

..................

```
no bypass client { anti-virus | content-filtering }
```
#### **Mode**

Guest Services

#### **Description**

Disable bypass nti-virus check or client content filtering for guests.

# **Options**

*anti-virus* Disable bypass anti-virus check for guests.

*content-filtering* Disable bypass client content filtering check for guests.

#### **Example**

*no bypass anti-virus*

#### **Syntax**

*external-auth*

#### **Mode**

Guest Services

# **Description**

Enable external guest authentication and enter its configuration mode.

#### **Example**

*external-auth*

#### **Syntax**

*no external-auth*

#### **Mode**

Guest Services

## **Description**

Disable external guest authentication.

## **Example**

*no external-auth*

# **Syntax**

*policy-page-non-authentication*

# **Mode**

Guest Services

# **Description**

Enable policy page without authentication and enter its configuration mode.

*no policy-page-non-authentication*

#### **Mode**

Guest Services

#### **Description**

Disable policy page without authentication.

#### **Example**

*no policy-page-non-authentication*

#### **Syntax**

*client-redirect { http | https }*

#### **Mode**

External Guest Authentication

#### **Description**

Set local web server settings for client redirect.

# **Options**

*http* Set protocol HTTP.

*https* Set protocol HTTPS.

#### **Example**

*client-redirect https*

# **Syntax**

```
web-server-1 protocol { http | https } { [ ipv6 ] { fqdn <ADDR_FQDN> | host <ADDR_FQDNHOST_ADDR> | name <ADDR_FQDNHOST_ADDR_MIXED>
} } [ port <IPV4_PORT> ]
```
#### **Mode**

External Guest Authentication

## **Description**

Set the external web server 1 protocol.

# **Options**

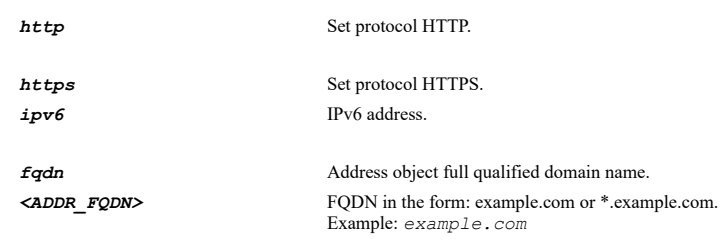

*<ADDR\_FQDNHOST\_ADDR>* FQDN/host address object name.

Example: *Web Server*

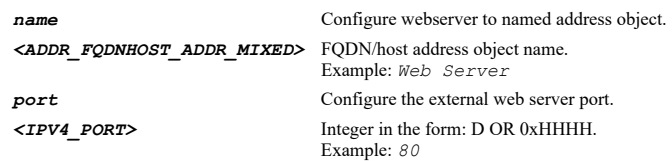

# **Example**

*web-server-1 protocol https host 192.168.168.152 port 443*

#### **Syntax**

*web-server-2 protocol { http | https } { [ ipv6 ] { fqdn <ADDR\_FQDN> | host <ADDR\_FQDNHOST\_ADDR> | name <ADDR\_FQDNHOST\_ADDR\_MIXED> } } [ port <IPV4\_PORT> ]*

#### **Mode**

External Guest Authentication

#### **Description**

Set the external web server 2 protocol.

## **Options**

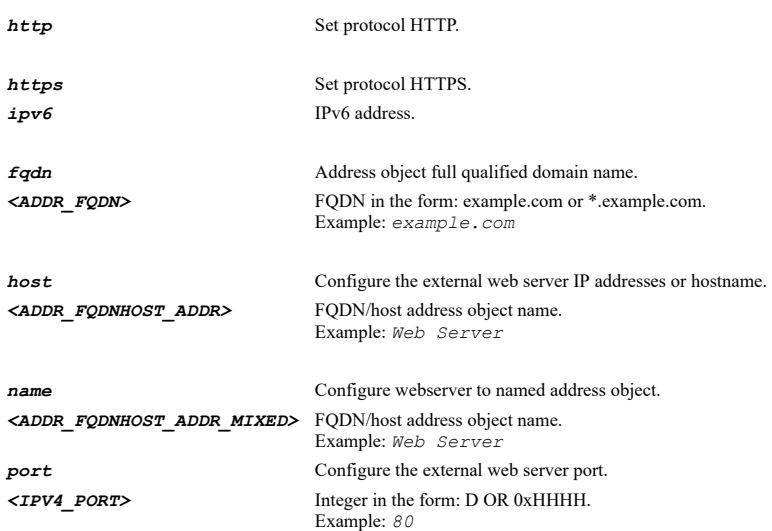

# **Example**

*web-server-2 protocol https host 192.168.168.152 port 443*

#### **Syntax**

*no web-server-2*

# **Mode**

External Guest Authentication

#### **Description**

Disable the external web server 2.

*web-server timeout <UINT8>*

#### **Mode**

External Guest Authentication

#### **Description**

Set the external web server connection timeout.

#### **Options**

*<UINT8>* Integer in the form: D OR 0xHH. Example: *123*

#### **Example**

*web-server timeout 10*

#### **Syntax**

*message-auth [ method { md5 | sha1 | sha256 } ] [ shared-secret <WORD> confirm-secret <WORD> ]*

#### **Mode**

External Guest Authentication

#### **Description**

Enable external message authentication.

# **Options**

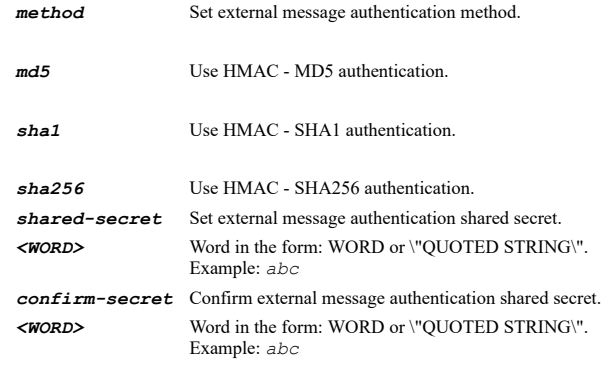

#### **Example**

*message-auth method md5 shared-secret donttell confirm-secret donttell*

# **Syntax**

*no message-auth*

# **Mode**

External Guest Authentication

# **Description**

Disable external message authentication.

*social-network [ facebook | google | twitter ]*

#### **Mode**

External Guest Authentication

## **Description**

Enable specified social network login.

#### **Options**

*facebook* Enable Facebook social network login.

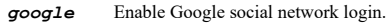

*twitter* Enable Twitter social network login.

#### **Example**

*social-network*

### **Syntax**

*no social-network [ facebook | google | twitter ]*

#### **Mode**

External Guest Authentication

# **Description**

Disable social network login.

## **Options**

*facebook* Disable Facebook social network login.

*google* Disable Google social network login.

*twitter* Disable Twitter social network login.

# **Example**

*no social-network*

# **Syntax**

*wechat-qr-auth*

# **Mode**

External Guest Authentication

# **Description**

Enable WeChat QR code authentication.
*no wechat-qr-auth*

#### **Mode**

External Guest Authentication

# **Description**

Disable WeChat QR code authentication.

## **Example**

*no wechat-qr-auth*

## **Syntax**

*only-qr-auth*

#### **Mode**

External Guest Authentication

#### **Description**

Enable WeChat QR code authentication only.

# **Example**

*only-qr-auth*

## **Syntax**

*no only-qr-auth*

## **Mode**

External Guest Authentication

## **Description**

Disable WeChat QR code authentication only.

## **Example**

*no only-qr-auth*

# **Syntax**

*qr-auth-page <WORD>*

## **Mode**

External Guest Authentication

# **Description**

Set WeChat QR code authentication page.

## **Options**

*<WORD>* Word in the form: WORD or \"QUOTED STRING\". Example: *abc*

## **Example**

*qr-auth-page login.html*

#### **Syntax**

*no qr-auth-page*

# **Mode**

External Guest Authentication

## **Description**

Clear WeChat QR code authentication page.

## **Example**

*no qr-auth-page*

#### **Syntax**

*auth-pages web-server-1 login <WORD>*

#### **Mode**

External Guest Authentication

## **Description**

Set the external authentication web server 1 login page.

## **Options**

*<WORD>* Word in the form: WORD or \"QUOTED STRING\". Example: *abc*

#### **Example**

*auth-pages web-server-1 login login.html*

# **Syntax**

*no auth-pages web-server-1 login*

## **Mode**

External Guest Authentication

## **Description**

Disable the external authentication web server 1 login page.

## **Example**

*no auth-pages web-server-1 login*

## **Syntax**

*auth-pages web-server-1 expiration <WORD>*

## **Mode**

External Guest Authentication

# **Description**

Set the external authentication web server 1 session expiration page.

#### **Options**

*<WORD>* Word in the form: WORD or \"QUOTED STRING\". Example: *abc*

## **Example**

*auth-pages web-server-1 expiration exp.html*

#### **Syntax**

*no auth-pages web-server-1 expiration*

## **Mode**

External Guest Authentication

#### **Description**

Disable the external authentication web server 1 session expiration page.

#### **Example**

*no auth-pages web-server-1 expiration*

#### **Syntax**

*auth-pages web-server-1 timeout <WORD>*

#### **Mode**

External Guest Authentication

## **Description**

Set the external authentication web server 1 idle timeout page.

#### **Options**

*<WORD>* Word in the form: WORD or \"QUOTED STRING\". Example: *abc*

#### **Example**

*auth-pages web-server-1 timeout idle.html*

# **Syntax**

*no auth-pages web-server-1 timeout*

#### **Mode**

External Guest Authentication

## **Description**

Disable the external authentication web server 1 idle timeout page.

#### **Example**

*no auth-pages web-server-1 timeout*

*auth-pages web-server-1 max-sessions <WORD>*

#### **Mode**

External Guest Authentication

## **Description**

Set the external authentication web server 1 max sessions page.

#### **Options**

*<WORD>* Word in the form: WORD or \"QUOTED STRING\". Example: *abc*

#### **Example**

*auth-pages web-server-1 max-sessions max.html*

#### **Syntax**

*no auth-pages web-server-1 max-sessions*

#### **Mode**

External Guest Authentication

#### **Description**

Disable the external authentication web server 1 max sessions page.

#### **Example**

*no auth-pages web-server-1 max-sessions*

#### **Syntax**

*auth-pages web-server-1 traffic-exceeded <WORD>*

#### **Mode**

External Guest Authentication

#### **Description**

Set the external authentication web server 1 traffic exceeded page.

#### **Options**

*<WORD>* Word in the form: WORD or \"QUOTED STRING\". Example: *abc*

#### **Example**

*auth-pages web-server-1 traffic-exceeded trafficExceeded.html*

## **Syntax**

*no auth-pages web-server-1 traffic-exceeded*

## **Mode**

External Guest Authentication

## **Description**

Disable the external authentication web server 1 traffic exceeded page.

## **Example**

#### **Syntax**

*auth-pages web-server-2 login <WORD>*

#### **Mode**

External Guest Authentication

## **Description**

Set the external authentication web server 2 login page.

#### **Options**

*<WORD>* Word in the form: WORD or \"QUOTED STRING\". Example: *abc*

## **Example**

*auth-pages web-server-2 login login.html*

## **Syntax**

*no auth-pages web-server-2 login*

#### **Mode**

External Guest Authentication

#### **Description**

Disable the external authentication web server 2 login page.

## **Example**

*no auth-pages web-server-2 login*

## **Syntax**

*auth-pages web-server-2 expiration <WORD>*

## **Mode**

External Guest Authentication

#### **Description**

Set the external authentication web server 2 session expiration page.

## **Options**

*<WORD>* Word in the form: WORD or \"QUOTED STRING\". Example: *abc*

## **Example**

*auth-pages web-server-2 expiration exp.html*

## **Syntax**

*no auth-pages web-server-2 expiration*

External Guest Authentication

#### **Description**

Disable the external authentication web server 2 session expiration page.

## **Example**

*no auth-pages web-server-2 expiration*

## **Syntax**

*auth-pages web-server-2 timeout <WORD>*

#### **Mode**

External Guest Authentication

## **Description**

Set the external authentication web server 2 idle timeout page.

## **Options**

*<WORD>* Word in the form: WORD or \"QUOTED STRING\". Example: *abc*

## **Example**

*auth-pages web-server-2 timeout idle.html*

#### **Syntax**

*no auth-pages web-server-2 timeout*

## **Mode**

External Guest Authentication

#### **Description**

Disable the external authentication web server 2 idle timeout page.

## **Example**

*no auth-pages web-server-2 timeout*

#### **Syntax**

*auth-pages web-server-2 max-sessions <WORD>*

## **Mode**

External Guest Authentication

# **Description**

Set the external authentication web server 2 max sessions page.

# **Options**

*<WORD>* Word in the form: WORD or \"QUOTED STRING\". Example: *abc*

## **Example**

*auth-pages web-server-2 max-sessions max.html*

*no auth-pages web-server-2 max-sessions*

#### **Mode**

External Guest Authentication

## **Description**

Disable the external authentication web server 2 max sessions page.

## **Example**

*no auth-pages web-server-2 max-sessions*

## **Syntax**

*auth-pages web-server-2 traffic-exceeded <WORD>*

#### **Mode**

External Guest Authentication

## **Description**

Set the external authentication web server 2 traffic exceeded page.

#### **Options**

*<WORD>* Word in the form: WORD or \"QUOTED STRING\". Example: *abc*

## **Example**

*auth-pages web-server-2 traffic-exceeded trafficExceeded.html*

#### **Syntax**

*no auth-pages web-server-2 traffic-exceeded*

## **Mode**

External Guest Authentication

## **Description**

Disable the external authentication web server 2 traffic exceeded page.

## **Example**

*no auth-pages web-server-2 traffic-exceeded*

#### **Syntax**

*web-content redirect { custom <WORD> | use-default }*

#### **Mode**

External Guest Authentication

## **Description**

Configure the Web content redirect message.

*<WORD>* Word in the form: WORD or \"QUOTED STRING\". Example: *abc*

*use-default* Use the default Web content redirect message.

#### **Example**

*web-content redirect custom "My custom redirect message"*

#### **Syntax**

*web-content server-down { custom <WORD> | use-default }*

## **Mode**

External Guest Authentication

## **Description**

Configure the Web content redirect message.

## **Options**

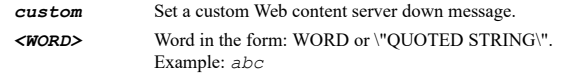

*use-default* Use the default Web content server down message.

## **Example**

*web-content server-down custom "My custom server down message"*

#### **Syntax**

*logout-expired { cgi { web-server-1 <WORD> | web-server-2 <WORD> } | every <UINT8> }*

#### **Mode**

External Guest Authentication

## **Description**

Enable auto-session logout.

## **Options**

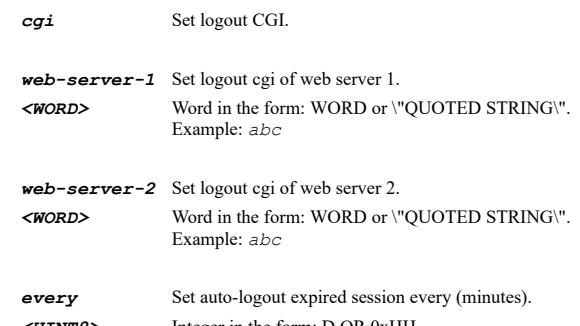

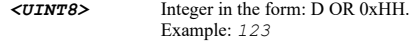

# **Example**

*logout-expired every 20 logout-expired cgi web-server-1 expired.cgi logout-expired cgi web-server-2 expired.cgi*

*no logout-expired [ cgi { web-server-1 | web-server-2 } ]*

#### **Mode**

External Guest Authentication

## **Description**

Disable auto-session logout.

# **Options**

*cgi* Clear logout CGI.

*web-server-1* Clear logout cgi of web server 1.

*web-server-2* Clear logout cgi of web server 2.

## **Example**

*no logout-expired*

## **Syntax**

*status-check { cgi { web-server-1 <WORD> | web-server-2 <WORD> } | every <UINT8> }*

#### **Mode**

External Guest Authentication

#### **Description**

Enable server status check.

## **Options**

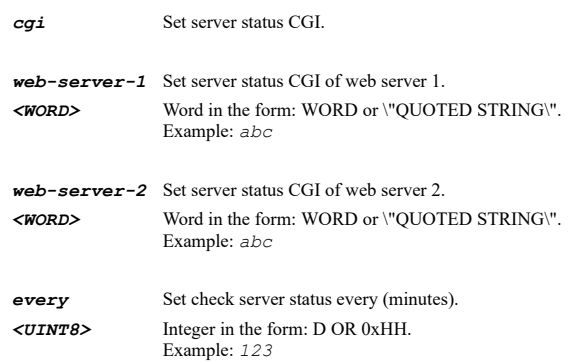

# **Example**

*status-check every 20 status-check cgi web-server-1 status.cgi status-check cgi web-server-2 status.cgi*

## **Syntax**

*no status-check [ cgi { web-server-1 | web-server-2 } ]*

## **Mode**

External Guest Authentication

#### Disable server status check.

#### **Options**

*cgi* Set server status CGI.

*web-server-1* Set server status CGI of web server 1.

*web-server-2* Set server status CGI of web server 2.

#### **Example**

*no status-check*

#### **Syntax**

*session-sync { cgi { web-server-1 <WORD> | web-server-2 <WORD> } | every <UINT8> }*

#### **Mode**

External Guest Authentication

#### **Description**

Enable session synchronization.

# **Options**

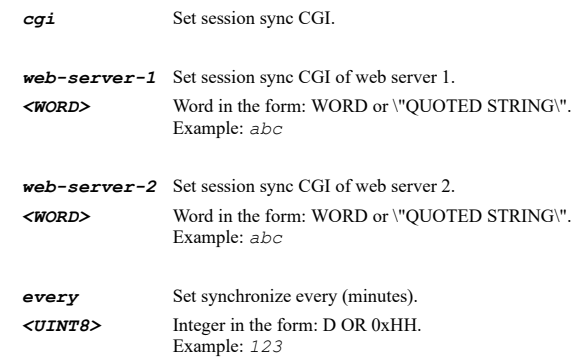

## **Example**

```
session-sync every 20
session-sync cgi web-server-1 sync.cgi
session-sync cgi web-server-2 sync.cgi
```
## **Syntax**

*no session-sync [ cgi { web-server-1 | web-server-2 } ]*

#### **Mode**

External Guest Authentication

## **Description**

Disable session synchronization.

## **Options**

*cgi* Set session sync CGI.

*web-server-1* Set session sync CGI of web server 1.

*web-server-2* Set session sync CGI of web server 2.

## **Example**

*no session-sync*

#### **Syntax**

*guest-usage-policy <WORD>*

#### **Mode**

Policy Page Without Authentication

## **Description**

Set custom login page which may inculde HTML formatting.

## **Options**

*<WORD>* Word in the form: WORD or \"QUOTED STRING\". Example: *abc*

## **Example**

*guest-usage-policy "Welcome to Sonicwall."*

## **Syntax**

*no guest-usage-policy*

## **Mode**

Policy Page Without Authentication

## **Description**

Clear custom login page.

#### **Example**

*no guest-usage-policy*

## **Syntax**

*idle-timeout <UINT32> unit { days | hours | minutes | seconds }*

## **Mode**

Policy Page Without Authentication

## **Description**

Set idle timeout for custom guest policy page.

## **Options**

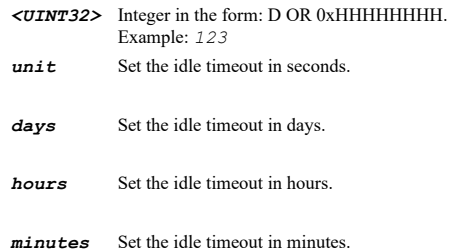

*seconds* Set the idle timeout in seconds.

## **Example**

*idle-timeout 15 unit minutes*

## **Syntax**

*custom-auth-page*

# **Mode**

Guest Services

## **Description**

Enable custom authentication page and enter its configuration mode.

## **Example**

*custom-auth-page*

## **Syntax**

*no custom-auth-page*

#### **Mode**

Guest Services

## **Description**

Disable custom authentication page.

## **Example**

*no custom-auth-page*

## **Syntax**

*post-auth <WEB\_URL>*

#### **Mode**

Guest Services

## **Description**

Enable page to direct users to after successful authentication.

# **Options**

*<WEB\_URL>* URL in the form: http://host/file. Example: *http://www.example.com/products/*

# **Example**

*post-auth http://192.168.168.1/postauth.html*

## **Syntax**

*no post-auth*

## **Mode**

Guest Services

## **Description**

Disable page to direct users to after successful authentication.

## **Example**

*no post-auth*

#### **Syntax**

*bypass-guest-auth { all | group <ADDR\_MAC\_GROUP> | mac <ADDR\_MAC> | name <ADDR\_MAC\_NAME> }*

#### **Mode**

Guest Services

## **Description**

Enable bypass guest authentication.

## **Options**

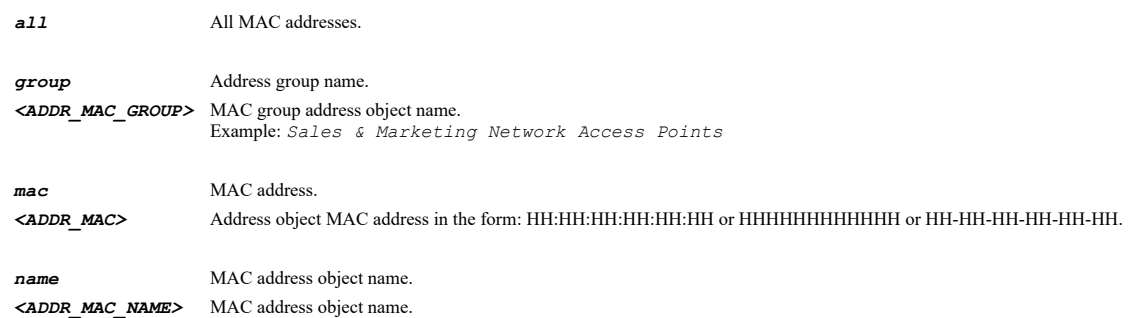

Example: *Sales Network Access Point*

## **Example**

*bypass-guest-auth mac 020102030405*

#### **Syntax**

*no bypass-guest-auth*

## **Mode**

Guest Services

## **Description**

Disable bypass guest authentication.

## **Example**

*no bypass-guest-auth*

## **Syntax**

*smtp-redirect { host <ADDR\_HOST> | name <ADDR\_HOST\_NAME> }*

# **Mode**

Guest Services

## **Description**

Enable redirect SMTP traffic to specified server.

**host** Set the SMTP server to host address. *<ADDR\_HOST>* IPV4: address object IPv4 host address in the form: D.D.D.D\nIPV6: address object IPv6 host address in the form: HHHH:HHHH:HHHH:HHHH:HHHH:HHHH:HHHH:HHHH\n. Example: *IPV4: 192.168.168.168\nIPV6: 2001:cdba:0000:0000:0000:0000:3257:9652\n*

*name* Set the SMTP server as named address object. *<ADDR\_HOST\_NAME>* Host address object name. Example: *Web Server*

#### **Example**

*smtp-redirect host 192.168.168.152*

#### **Syntax**

*no smtp-redirect*

#### **Mode**

Guest Services

# **Description**

Disable redirect SMTP traffic.

#### **Example**

*no smtp-redirect*

#### **Syntax**

*deny-networks { { [ ipv6 ] { host <ADDR\_HOST> | network <ADDR\_NETWORK> <ADDR\_MASK> | range <ADDR\_BEGIN> <ADDR\_END> } } | fqdn <ADDR\_FQDN> | group <ADDR\_GROUP\_NAME\_MIXED> | mac <ADDR\_MAC> | name <ADDR\_NAME\_MIXED> }*

#### **Mode**

Guest Services

#### **Description**

Enable blocking of traffic to the named network.

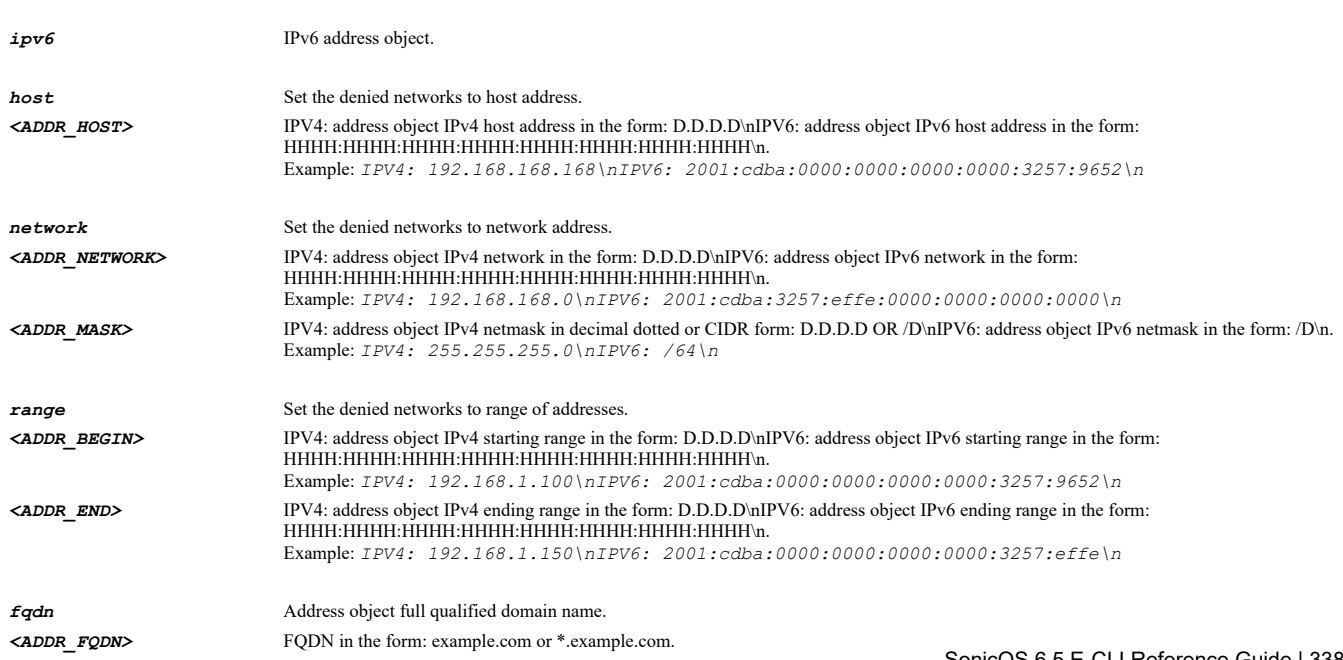

Example: *example.com*

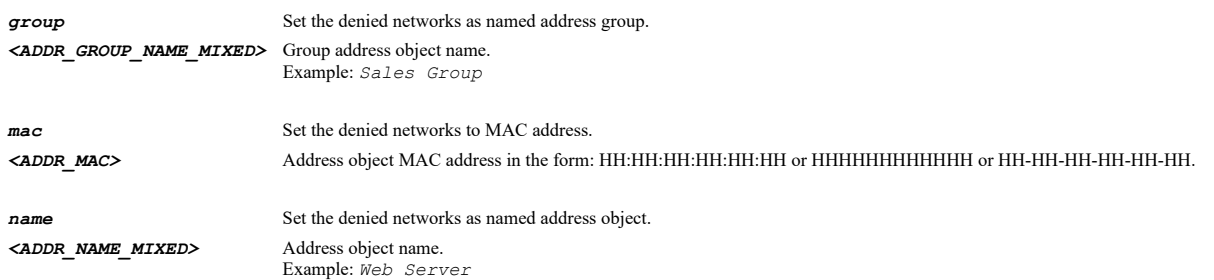

## **Example**

*deny-networks network 192.168.168.0 255.255.255.0*

## **Syntax**

*no deny-networks*

#### **Mode**

Guest Services

#### **Description**

Disable blocking of traffic to the named network.

# **Example**

*no deny-networks*

#### **Syntax**

*pass-networks { { [ ipv6 ] { host <ADDR\_HOST> | network <ADDR\_NETWORK> <ADDR\_MASK> | range <ADDR\_BEGIN> <ADDR\_END> } } | fqdn <ADDR\_FQDN> | group <ADDR\_GROUP\_NAME\_MIXED> | mac <ADDR\_MAC> | name <ADDR\_NAME\_MIXED> }*

#### **Mode**

Guest Services

## **Description**

Enable allowing of traffic to the named network.

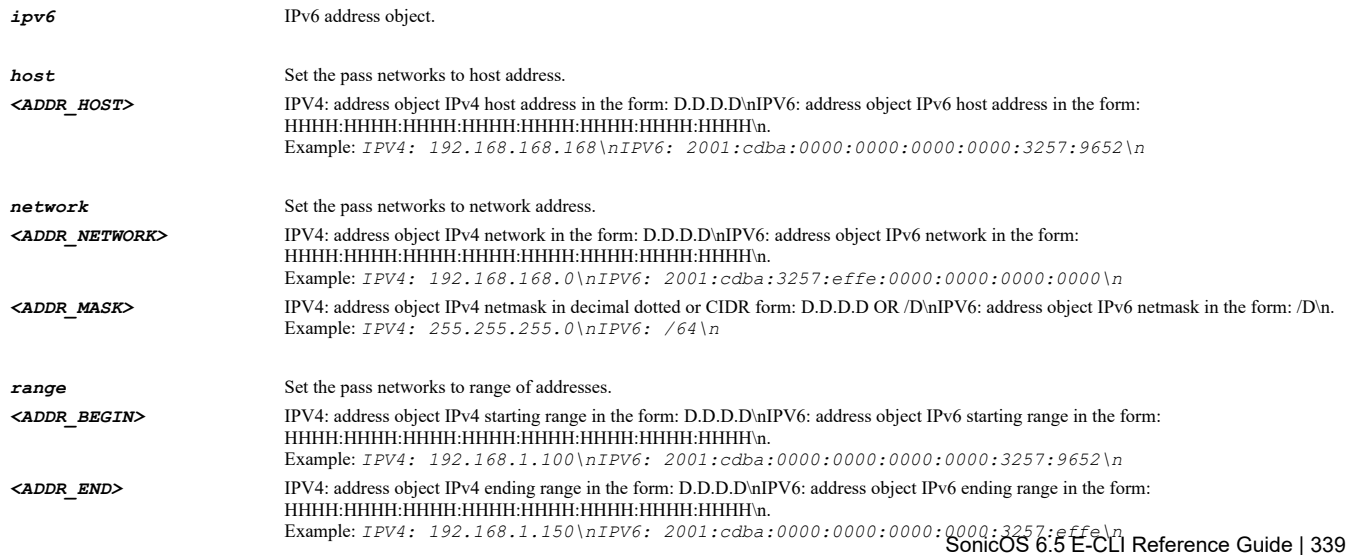

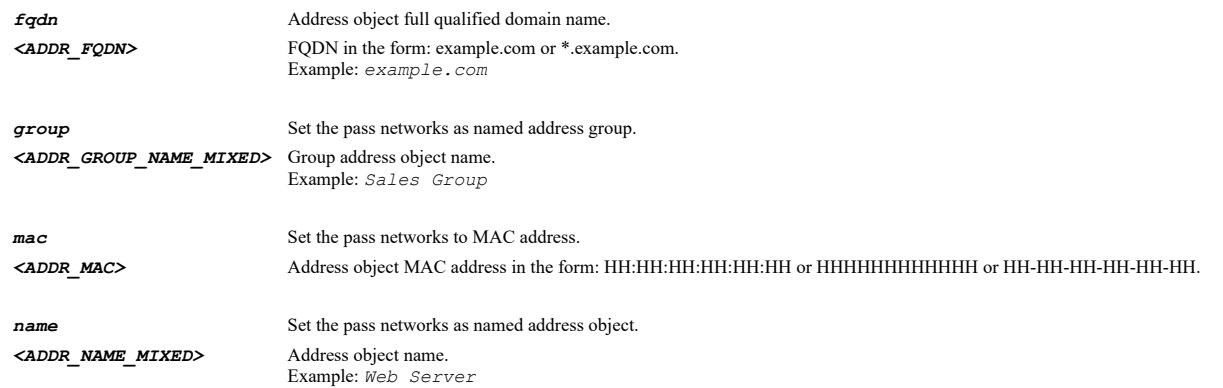

# **Example**

*pass-networks network 192.168.168.0 255.255.255.0*

## **Syntax**

*no pass-networks*

## **Mode**

Guest Services

## **Description**

Disable allowing of traffic to the named network.

#### **Example**

*no pass-networks*

# **Syntax**

 $\sim$ 

*max-guests <UINT16>*

## **Mode**

Guest Services

# **Description**

Specify the maximum number of guest users allowed to connect to the WLAN zone.

#### **Options**

*<UINT16>* Integer in the form: D OR 0xHHHH. Example: *123*

## **Example**

*max-guests 10*

# **Syntax**

*dynamic-address-translation*

## **Mode**

Guest Services

## **Description**

Enable dynamic address translation.

## **Example**

*dynamic-address-translation*

## **Syntax**

*no dynamic-address-translation*

#### **Mode**

Guest Services

#### **Description**

Disable dynamic address translation.

#### **Example**

*no dynamic-address-translation*

#### 

# **Syntax**

*footer { text <WORD> | url <WEB\_URL> }*

## **Mode**

Custom Authentication Page

## **Description**

Configure custom login page footer.

## **Options**

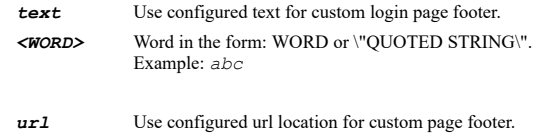

*<WEB\_URL>* URL in the form: http://host/file. Example: *http://www.example.com/products/*

## **Example**

*footer url http://192.168.168.1/footer.html*

## **Syntax**

*header { text <WORD> | url <WEB\_URL> }*

## **Mode**

Custom Authentication Page

## **Description**

Configure custom login page header.

## **Options**

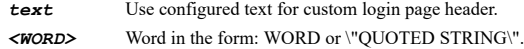

Example: *abc*

# *url* Use configured url location for custom login page header.

*<WEB\_URL>* URL in the form: http://host/file.

Example: *http://www.example.com/products/*

## **Example**

*header url http://192.168.168.1/header.html*

#### **Syntax**

*sslvpn-enforcement server { host <ADDR\_HOST> | name <ADDR\_HOST\_NAME> } service { name <SVC\_NAME> | protocol <SVC\_PROTOCOL> <SVC\_PORT\_BEGIN> <SVC\_PORT\_END> }*

#### **Mode**

Wireless

## **Description**

Enable SSLVPN enforcement.

#### **Options**

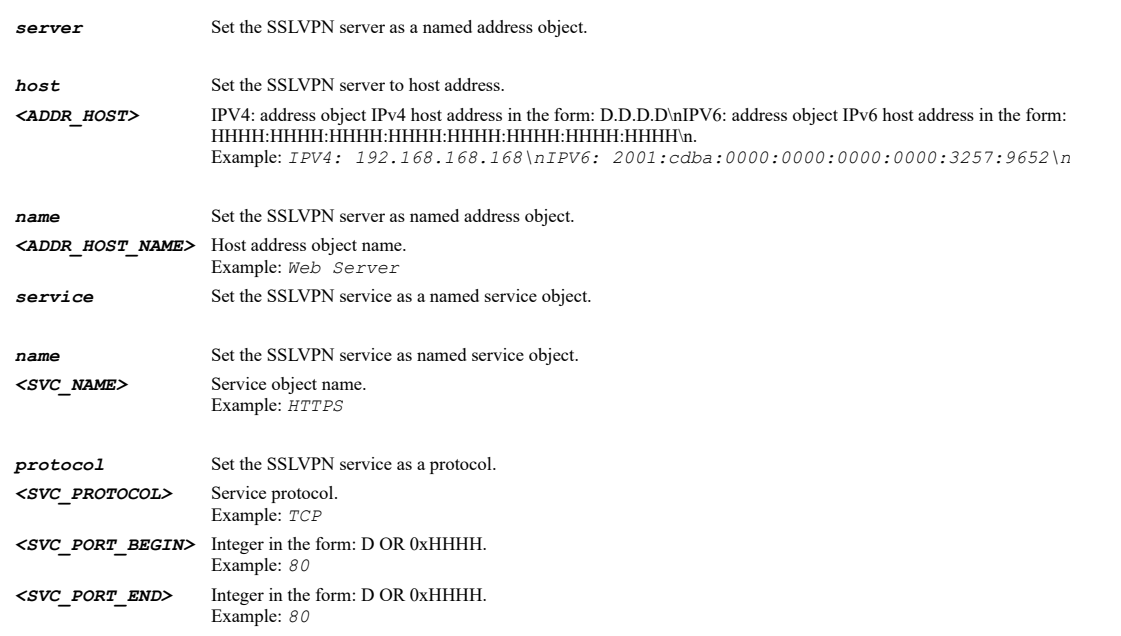

## **Example**

*sslvpn-enforcement server name "SSLVPN Server" service name "SSLVPN Service"*

**Syntax**

*no sslvpn-enforcement*

#### **Mode**

Wireless

# **Description**

Disable SSLVPN enforcement.

## **Example**

*no sslvpn-enforcement*

*wifi-sec-enforcement [ exception-service { name <SVC\_NAME> | protocol <SVC\_PROTOCOL> <SVC\_PORT\_BEGIN> <SVC\_PORT\_END> } ]*

## **Mode**

Wireless

## **Description**

Enable WiFiSec enforcement.

# **Options**

*exception-service* Specify services that are allowed to bypass wifisec enforcement.

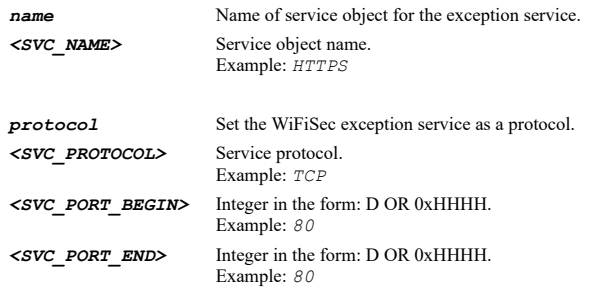

# **Example**

*wifi-sec-enforcement wifi-sec-enforcement service name "SSLVPN Service"*

## **Syntax**

*no wifi-sec-enforcement [ exception-service ]*

## **Mode**

Wireless

## **Description**

Disable WiFiSec enforcement.

## **Options**

*exception-service* Disable WiFiSec enforcement exception service.

## **Example**

*no wifi-sec-enforcement*

## **Syntax**

*wifi-sec-for-site-to-site-vpn*

## **Mode**

Wireless

# **Description**

Enable WiFiSec for site-to-site VPN tunnel traversal.

#### **Example**

*wifi-sec-for-site-to-site-vpn*

*no wifi-sec-for-site-to-site-vpn*

#### **Mode**

Wireless

## **Description**

Disable WiFiSec for site-to-site VPN tunnel traversal.

# **Example**

*no wifi-sec-for-site-to-site-vpn*

#### **Syntax**

*trust-wpa-traffic-as-wifi-sec*

## **Mode**

Wireless

## **Description**

Trust WPA / WPA2 traffic as WiFiSec.

## **Example**

*trust-wpa-traffic-as-wifi-sec*

## **Syntax**

*no trust-wpa-traffic-as-wifi-sec*

## **Mode**

Wireless

## **Description**

Disable trust WPA / WPA2 traffic as WiFiSec.

#### **Example**

*no trust-wpa-traffic-as-wifi-sec*

## **Syntax**

*sonicpoint profile { ac | n | ndr | wave2 } { auto-provisioning | profile-name <SONICPOINT\_N\_PROFILE\_NAME> }*

#### **Mode**

Wireless

## **Description**

Set the sonicpoint provisioning profile.

# **Options**

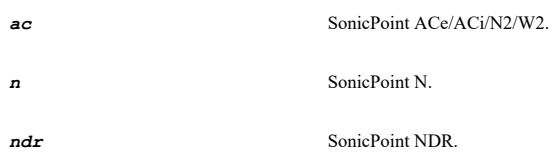

*wave2* SonicPoint ACWave2.

*auto-provisioning* Enable auto provisioning sonicpoint profile.

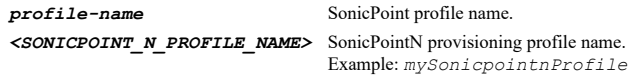

#### **Example**

*sonicpoint profile n profile-name "Public SonicPointNs" sonicpoint profile n auto-provisioning*

## **Syntax**

*no sonicpoint profile { ac | n | ndr | wave2 } auto-provisioning*

#### **Mode**

Wireless

#### **Description**

Disable auto provisioning sonicpoint profile.

## **Options**

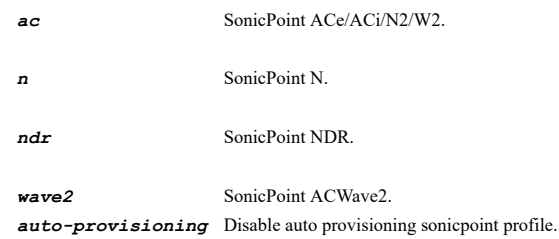

#### **Example**

*no sonicpoint profile n auto-provisioning*

## **Syntax**

*bypass-gateway-firewalling*

#### **Mode**

Wireless

## **Description**

Enforce local wireless zone traffic to bypass gateway firewalling.

## **Example**

*bypass-gateway-firewalling*

## **Syntax**

*no bypass-gateway-firewalling*

#### **Mode**

Wireless

## **Description**

Disable local wireless zone traffic to bypass gateway firewalling.

## **Example**

*no bypass-gateway-firewalling*

## **Syntax**

*only-sonicpoint-traffic*

## **Mode**

Wireless

## **Description**

Enable only allow traffic generated by a SonicPoint/SonicPointN.

## **Example**

*only-sonicpoint-traffic*

#### **Syntax**

*no only-sonicpoint-traffic*

## **Mode**

Wireless

## **Description**

Disable only allow traffic generated by a SonicPoint/SonicPointN.

#### **Example**

*no only-sonicpoint-traffic*

## **Syntax**

*auto-channel-limitation*

#### **Mode**

Wireless

# **Description**

Enable prefer SonicPoint/SonicWave 2.4GHz auto channel selection to be 1, 6 and 11 only.

#### **Example**

*auto-channel-limitation*

## **Syntax**

*no auto-channel-limitation*

#### **Mode**

Wireless

# **Description**

Disable prefer SonicPoint/SonicWave 2.4GHz auto channel selection to be 1, 6 and 11 only.

## **Example**

*no auto-channel-limitation*

## **Syntax**

*sonicwave-online-registeration*

## **Mode**

Wireless

#### **Description**

Enable enforce SonicWave license activation from secure trusted license manager.

#### **Example**

*sonicpoint-management*

# **Syntax**

*no sonicwave-online-registeration*

## **Mode**

Wireless

## **Description**

Disable enforce SonicWave license activation from secure trusted license manager.

## **Example**

*no sonicwave-online-registeration*

## **Syntax**

*sonicpoint-management*

#### **Mode**

Wireless

#### **Description**

Enable SonicPoint/SonicWave management.

## **Example**

*sonicpoint-management*

## **Syntax**

*no sonicpoint-management*

## **Mode**

Wireless

# **Description**

Disable SonicPoint/SonicWave management.

## **Example**

*no sonicpoint-management*

## **Syntax**

*local-radius-server*

## **Mode**

Zone

# **Description**

Enable zone local radius server and enter configuration mode.

## **Example**

*local-radius-server*

## **Syntax**

*no local-radius-server*

## **Mode**

Zone

# **Description**

Disable zone local radius server.

## **Example**

*no local-radius-server*

## **Syntax**

*interface-server-numbers <UINT16>*

## **Mode**

Radius Server

## **Description**

Specify the interface server numbers.

# **Options**

*<UINT16>* Integer in the form: D OR 0xHHHH. Example: *123*

# **Example**

*interface-server-numbers 8*

## **Syntax**

*port <UINT32>*

## **Mode**

Radius Server

# **Description**

Set radius server port.

## **Options**

*<UINT32>* Integer in the form: D OR 0xHHHHHHHH. Example: *123*

## **Example**

*port 1812*

## **Syntax**

*client-password <ENC\_PASSWORD>*

## **Mode**

Radius Server

## **Description**

Set radius client password.

## **Options**

*<ENC\_PASSWORD>* Password. Example: *secret*

## **Example**

*client-password mywpapassphrase*

## **Syntax**

*tls-cache*

#### **Mode**

Radius Server

#### **Description**

Enable local radius server tls cache.

#### **Example**

*tls-cache*

# **Syntax**

*no tls-cache*

## **Mode**

Radius Server

# **Description**

Disable local radius server tls cache.

#### **Example**

*no tls-cache*

*tls-cache-lifetime <UINT8>*

## **Mode**

Radius Server

# **Description**

Specify the radius server tls cache lifetime(h).

#### **Options**

*<UINT8>* Integer in the form: D OR 0xHH. Example: *123*

# **Example**

*tls-cache-lifetime 1*

## **Syntax**

*ldap-server*

#### **Mode**

Radius Server

#### **Description**

Enable zone ldap server and enter configuration mode.

#### **Example**

*ldap-server*

# **Syntax**

*no ldap-server*

## **Mode**

Radius Server

## **Description**

Disable zone ldap server.

## **Example**

*no ldap-server*

## **Syntax**

*server <HOSTNAME>*

## **Mode**

LDAP Server

## **Description**

Specify the ldap server name or ip.

## **Options**

*<HOSTNAME>* Hostname in the form: hostname OR a.b.c.d. Example: *example.com*

# **Example**

## **Syntax**

*no server*

## **Mode**

LDAP Server

#### **Description**

Clear the ldap server name or ip.

## **Example**

*no server*

#### **Syntax**

*base-dn <WORD>*

#### **Mode**

LDAP Server

## **Description**

Specify the ldap server base dn.

## **Options**

*<WORD>* Word in the form: WORD or \"QUOTED STRING\". Example: *abc*

# **Example**

*base-dn "ou=radius,dc=sonicwall,dc=com"*

## **Syntax**

*no base-dn*

#### **Mode**

LDAP Server

#### **Description**

Clear the ldap server base dn.

## **Example**

*no base-dn*

## **Syntax**

*identity-dn <WORD>*

## **Mode**

LDAP Server

# **Description**

Specify the ldap server identity dn.

## **Options**

```
<WORD> Word in the form: WORD or \"QUOTED STRING\". 
        Example: abc
```
# **Example**

*identity-dn "cn=snwlradius,ou=admins,ou=radius,dc=sonicwall,dc=com"*

# 

#### **Syntax**

*no identity-dn*

## **Mode**

LDAP Server

## **Description**

Clear the ldap server identity dn.

## **Example**

*no identity-dn*

# **Syntax**

*identity-dn-password <ENC\_PASSWORD>*

## **Mode**

LDAP Server

# **Description**

Set ldap identity dn password.

## **Options**

*<ENC\_PASSWORD>* Password. Example: *secret*

## **Example**

*identity-dn-password mypassphrase*

# **Syntax**

*no identity-dn-password*

# **Mode**

LDAP Server

# **Description**

Clear ldap identity dn password.

# **Example**

*no identity-dn-password*

# **Syntax**

## **Mode**

LDAP Server

# **Description**

Enable ldap server tls.

# **Example**

*tls*

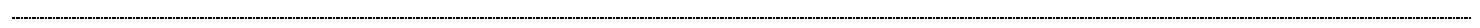

## **Syntax**

*no tls*

#### **Mode**

LDAP Server

# **Description**

Disable ldap server tls.

## **Example**

*no tls*

# **Syntax**

*cache*

# **Mode**

LDAP Server

## **Description**

Enable ldap cache.

## **Example**

*cache*

## **Syntax**

*no cache*

# **Mode**

LDAP Server

# **Description**

Disable ldap server cache.

# **Example**

*no cache*

# **Syntax**

*cache-lifetime <UINT32>*

## LDAP Server

#### **Description**

Specify the ldap server cache lifetime(s).

# **Options**

*<UINT32>* Integer in the form: D OR 0xHHHHHHHH. Example: *123*

## **Example**

*cache-lifetime 86400*

## **Syntax**

*active-directory-server*

#### **Mode**

Radius Server

#### **Description**

Enable zone active directory server and enter configuration mode.

## **Example**

*active-directory-server*

## **Syntax**

*no active-directory-server*

## **Mode**

Radius Server

#### **Description**

Disable zone active directory server.

## **Example**

*no active-directory-server*

#### **Syntax**

*domain <HOSTNAME>*

#### **Mode**

Active Directory Server

# **Description**

Specify the active directory server domain.

## **Options**

*<HOSTNAME>* Hostname in the form: hostname OR a.b.c.d. Example: *example.com*

## **Example**

*domain wirelessdev*

SonicOS 6.5 E-CLI Reference Guide | 354

*no domain*

#### **Mode**

Active Directory Server

## **Description**

Clear the active directory server domain.

## **Example**

*no domain*

# **Syntax**

*full-name <WORD>*

#### **Mode**

Active Directory Server

#### **Description**

Specify the active directory server full name.

#### **Options**

*<WORD>* Word in the form: WORD or \"QUOTED STRING\". Example: *abc*

## **Example**

*full-name wirelessdev.com*

## **Syntax**

*no full-name*

# **Mode**

Active Directory Server

# **Description**

Clear the active directory server full name.

## **Example**

*no domain*

# **Syntax**

*admin-user-name <WORD>*

#### **Mode**

Active Directory Server

## **Description**

Specify the active directory server admin user name.

## **Options**

*<WORD>* Word in the form: WORD or \"QUOTED STRING\". Example: *abc*

## **Example**

*admin-user-name wirelessDev*

## **Syntax**

*no admin-user-name*

#### **Mode**

Active Directory Server

## **Description**

Clear the active directory server admin user name.

#### **Example**

*no admin-user-name*

## **Syntax**

*admin-user-password <ENC\_PASSWORD>*

#### **Mode**

Active Directory Server

## **Description**

Set active directory server admin user password.

## **Options**

*<ENC\_PASSWORD>* Password. Example: *secret*

#### **Example**

*admin-user-password mypassphrase*

# **Syntax**

*no admin-user-password*

#### **Mode**

Active Directory Server

## **Description**

Clear active directory server admin user password.

## **Example**

*no admin-user-password*

## **Syntax**

*show address-objects [ fqdn | ipv4 [ { host | network | range } ] | ipv6 [ { host | network | range } ] | mac ] [ { custom | default } ] [ { pending-config | with-pending-config } ] [ status ]*

#### **Mode**

All Modes

## **Description**

Show all address objects.

# **Options**

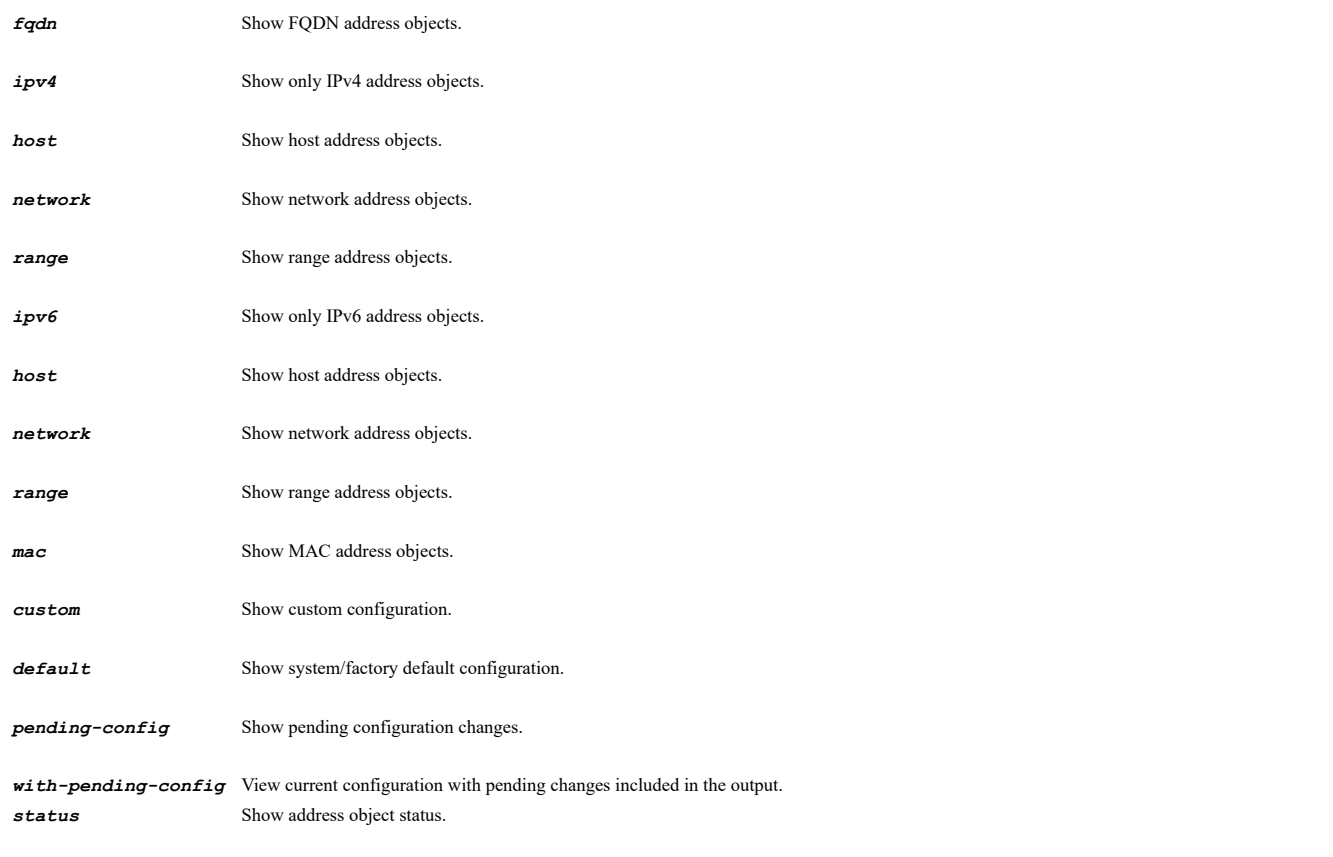

# **Example**

*show address-objects*

# **Syntax**

 $\sim$ 

*show address-object ipv4 [ uuid ] <ADDR\_HOST\_NETWORK\_RANGE\_NAME> [ { pending-config | with-pending-config } ] [ status ]*

## **Mode**

All Modes

# **Description**

Show an IPv4 address object.

# **Options**

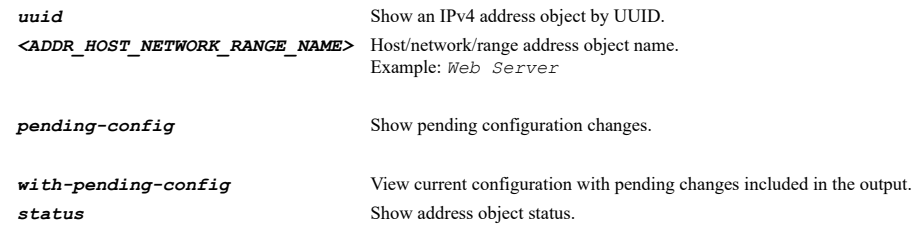

# **Example**

*show address-object ipv4 "X0 IP"*

*show address-object ipv6 [ uuid ] <ADDR\_HOST\_NETWORK\_RANGE\_NAME> [ { pending-config | with-pending-config } ] [ status ]*

#### **Mode**

All Modes

#### **Description**

Show an IPv6 address object.

# **Options**

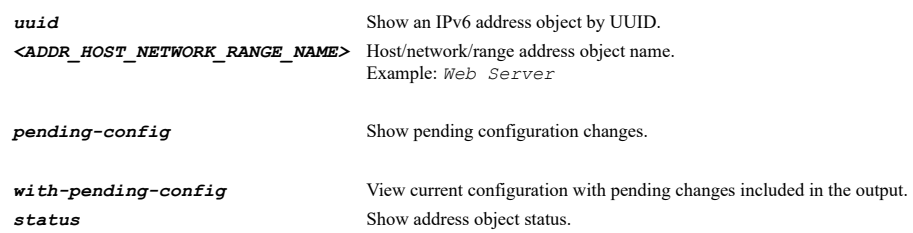

## **Example**

*show address-object ipv6 "X0 IPv6 Link-Local Address"*

## **Syntax**

*show address-object mac [ uuid ] <ADDR\_MAC\_NAME> [ { pending-config | with-pending-config } ] [ status ]*

## **Mode**

All Modes

## **Description**

Show a MAC address object.

## **Options**

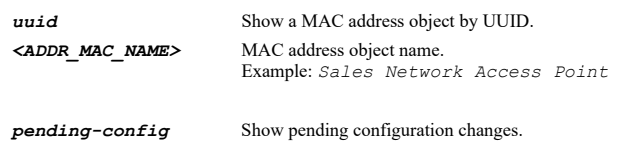

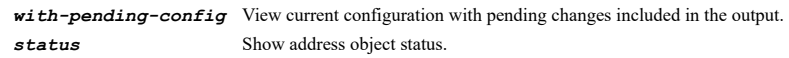

## **Example**

*show address-object mac "Web Server MAC"*

# **Syntax**

*show address-object fqdn [ uuid ] <ADDR\_FQDN\_NAME> [ { pending-config | with-pending-config } ] [ status ]*

## **Mode**

All Modes

#### **Description**

Show a FQDN address object.

## **Options**

*uuid* Show an FQDN address object by UUID. *<ADDR\_FQDN\_NAME>* FQDN address object name.

Example: *www.example.com*

*pending-config* Show pending configuration changes.

*with-pending-config* View current configuration with pending changes included in the output.

status Show address object status.

## **Example**

*show address-object fqdn "Web Server FQDN"*

#### **Syntax**

*show address-groups [ ipv4 | ipv6 ] [ { custom | default } ] [ { pending-config | with-pending-config } ] [ status ]*

#### **Mode**

All Modes

#### **Description**

Show all address groups.

## **Options**

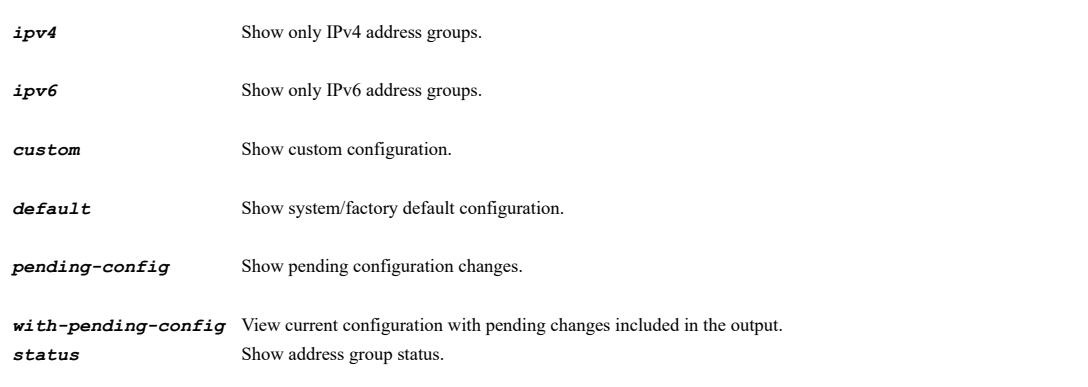

## **Example**

*show address-groups*

#### **Syntax**

*show address-group ipv4 [ uuid ] <ADDR\_GROUP\_NAME> [ { pending-config | with-pending-config } ] [ status ]*

## **Mode**

All Modes

# **Description**

Show an address group.

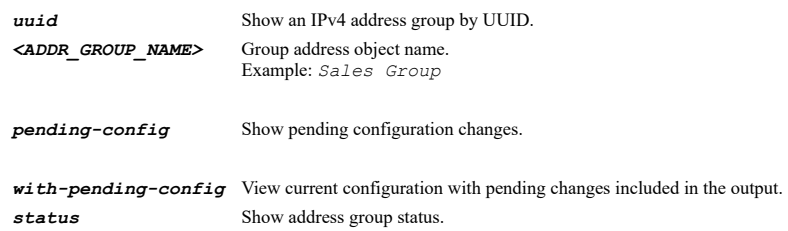

*show address-group ipv6 [ uuid ] <ADDR\_GROUP\_NAME> [ { pending-config | with-pending-config } ] [ status ]*

## **Mode**

All Modes

## **Description**

Show an address group.

## **Options**

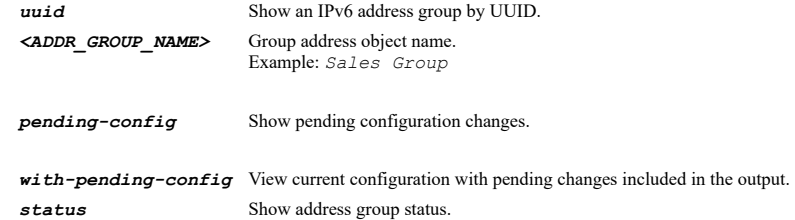

#### **Example**

*show address-group ipv6 "DMZ IPv6 Subnets"*

## **Syntax**

*show schedules [ all | mixed | once | recurring ] [ { pending-config | with-pending-config } ]*

#### **Mode**

All Modes

#### **Description**

Show all Schedule Objects.

# **Options**

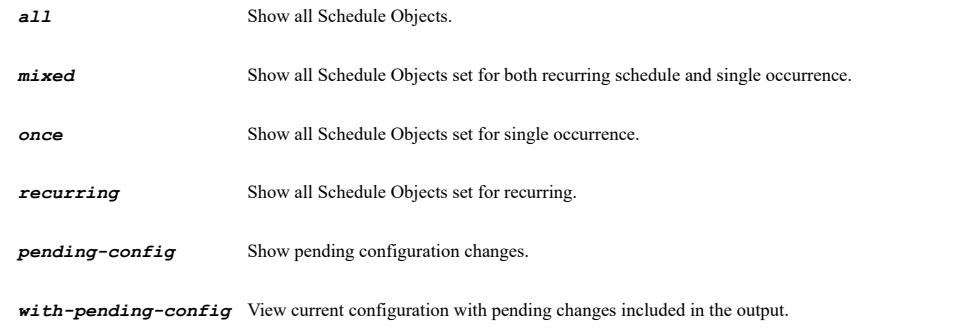

## **Example**

*show schedules*

# **Syntax**

*show schedule [ uuid ] <SCHED\_NAME> [ { pending-config | with-pending-config } ]*
#### All Modes

# **Description**

Show a Schedule Object.

# **Options**

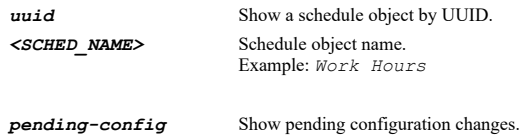

*with-pending-config* View current configuration with pending changes included in the output.

## **Example**

*show schedule "Work Hours"*

## **Syntax**

 $\sim$ 

```
show service-objects [ 6over4 | ah | eigrp | esp | gre | icmp | icmpv6 | igmp | l2tp | ospf | pim | tcp | udp ] [ { pending-config
| with-pending-config } ] [ status ]
```
#### **Mode**

#### All Modes

## **Description**

Show all service objects.

#### **Options**

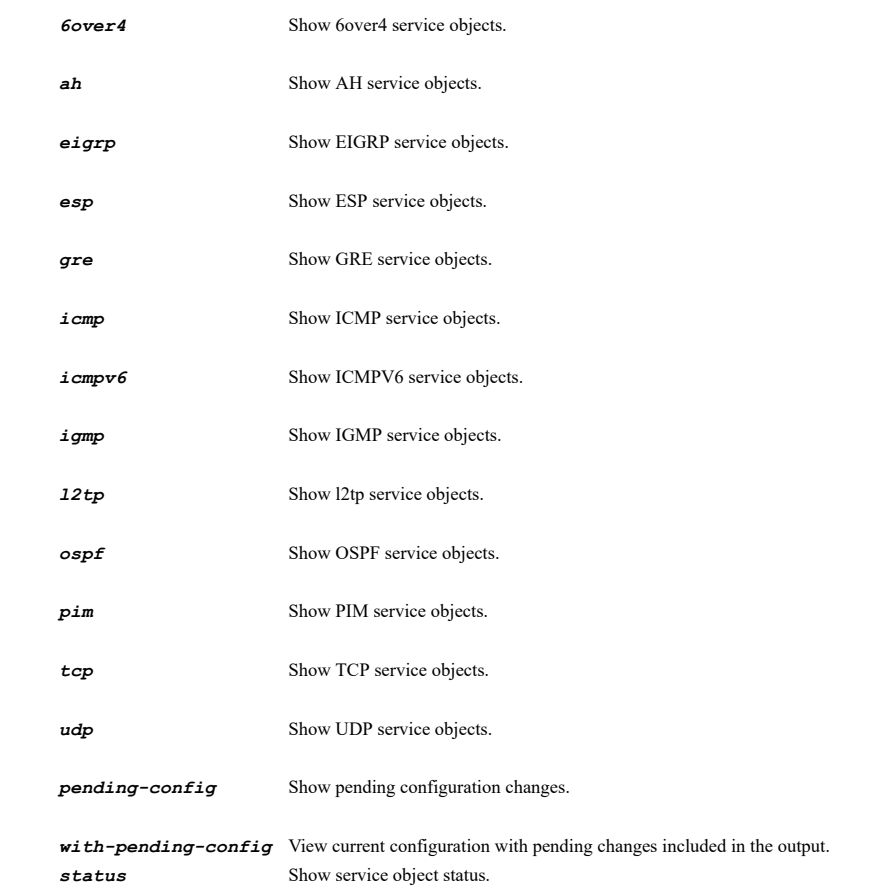

```
show service-object [ uuid ] <SVC_NAME> [ { pending-config | with-pending-config } ]
```
## **Mode**

All Modes

## **Description**

Show service object.

#### **Options**

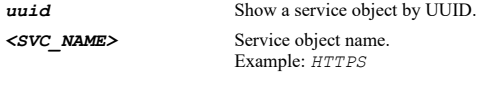

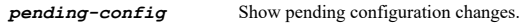

*with-pending-config* View current configuration with pending changes included in the output.

#### **Example**

*show service-object "Corp Servers"*

## **Syntax**

```
show service-groups [ { pending-config | with-pending-config } ] [ status ]
```
## **Mode**

All Modes

#### **Description**

Show all service groups.

## **Options**

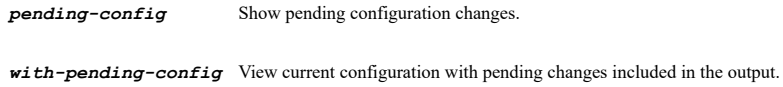

status Show service group status.

## **Example**

*show service-groups*

## **Syntax**

*show service-group [ uuid ] <SVC\_GROUP\_NAME> [ { pending-config | with-pending-config } ]*

## **Mode**

All Modes

## **Description**

Show service group.

# **Options**

*<SVC\_GROUP\_NAME>* Service object group name. Example: *VOIP*

*pending-config* Show pending configuration changes.

*with-pending-config* View current configuration with pending changes included in the output.

#### **Example**

*show service-group "Citrix"*

#### **Syntax**

*show zones [ status ] [ { pending-config | with-pending-config } ]*

#### **Mode**

All Modes

## **Description**

Show all Zone Objects.

#### **Options**

**status** Show zones status.

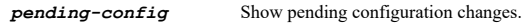

*with-pending-config* View current configuration with pending changes included in the output.

# **Example**

*show zones*

### **Syntax**

*show zone [ uuid ] <ZONE\_NAME> [ status ] [ { pending-config | with-pending-config } ]*

#### **Mode**

All Modes

#### **Description**

Show a Zone Object.

#### **Options**

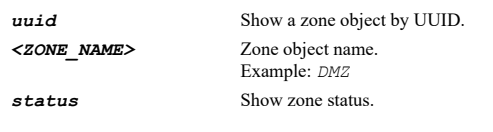

*pending-config* Show pending configuration changes.

*with-pending-config* View current configuration with pending changes included in the output.

## **Example**

*show zone "LAN"*

#### **Syntax**

*clear interface [ ipv4 | ipv6 ] statistics*

#### **Mode**

All Modes Top Level

## **Description**

Reset interface statistics.

## **Options**

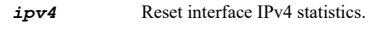

*ipv6* Reset interface IPv6 statistics. *statistics* Reset interface statistics.

## **Example**

*clear interface statistics*

## **Syntax**

*interfaces display-all-traffic*

## **Mode**

Config

# **Description**

Enable display all traffic.

## **Example**

*interfaces display-all-traffic*

# **Syntax**

*no interfaces display-all-traffic*

## **Mode**

Config

# **Description**

Disable display all traffic.

## **Example**

*no interfaces display-all-traffic*

## **Syntax**

*shutdown <CONFIGURABLE\_INTERFACE>*

#### **Mode**

Config

## **Description**

Shutdown specified port.

# **Options**

*<CONFIGURABLE\_INTERFACE>* Interface name.

## **Example**

*shutdown X2*

#### **Syntax**

*no shutdown <CONFIGURABLE\_INTERFACE>*

#### **Mode**

Config

#### **Description**

Enable specified port.

#### **Options**

*<CONFIGURABLE\_INTERFACE>* Interface name. Example: *X0*

#### **Example**

*no shutdown X2*

## **Syntax**

*interface [ ipv6 ] <CONFIGURABLE\_INTERFACE> [ vlan <VLAN\_TAG> ] [ tunnel <WLAN\_TUNNEL\_ID> ]*

#### **Mode**

Config

# **Description**

Configure interface or add/edit sub-interface or WLAN tunnel interface.

## **Options**

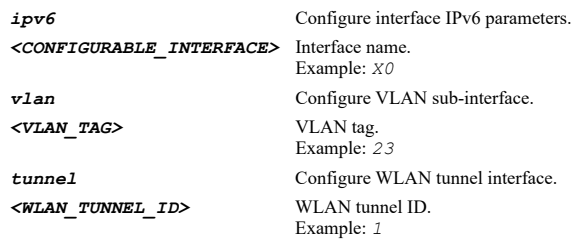

# **Example**

*interface X1 interface X1 vlan 100 interface WT0 interface X1 tunnel 1 interface X1 vlan 100 tunnel 2 interface WT1 vlan 200 interface ipv6 X1 interface ipv6 X1 vlan 100 interface ipv6 WT0 interface ipv6 X1 tunnel 1 interface ipv6 X1 vlan 100 tunnel 2 interface ipv6 WT1 vlan 200*

## **Syntax**

*no interface <CONFIGURABLE\_INTERFACE> [ vlan <VLAN\_TAG> ] [ tunnel <WLAN\_TUNNEL\_ID> ]*

#### **Mode**

Config

## **Description**

Delete sub-interface or WLAN tunnel interface.

#### **Options**

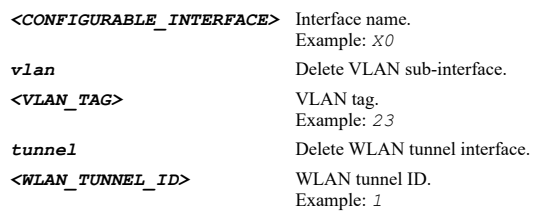

## **Example**

```
no interface X1 vlan 101
no interface WT0
no interface WT1 vlan 100
no interface X1 tunnel 1
no interface X1 vlan 101 tunnel 2
```
#### 

#### **Syntax**

*tunnel-interface 4to6 <TUNNEL6\_TUNNEL\_INTERFACE>*

#### **Mode**

Config

#### **Description**

Add/edit 4to6 tunnel interface.

#### **Options**

*<TUNNEL6\_TUNNEL\_INTERFACE>* Tunnel6 tunnel interface name. Example: *tunnel6TunnelInterface*

# **Example**

*tunnel-interface 4to6 CorpTunnel6Tunnel*

#### **Syntax**

*no tunnel-interface 4to6 <TUNNEL6\_TUNNEL\_INTERFACE>*

#### **Mode**

Config

#### **Description**

Delete 4to6 tunnel interface.

#### **Options**

*<TUNNEL6\_TUNNEL\_INTERFACE>* Tunnel6 tunnel interface name. Example: *tunnel6TunnelInterface*

## **Example**

*no tunnel-interface 4to6 CorpTunnel6Tunnel*

*name <TUNNEL6\_TUNNEL\_INTERFACE>*

#### **Mode**

Tunnel6 Tunnel Interface

#### **Description**

Set 4to6 tunnel interface name.

## **Options**

*<TUNNEL6\_TUNNEL\_INTERFACE>* Tunnel6 tunnel interface name. Example: *tunnel6TunnelInterface*

## **Example**

*name 4to6Tunnel*

#### **Syntax**

*comment <WORD>*

#### **Mode**

Tunnel6 Tunnel Interface

## **Description**

Set 4to6 tunnel interface comment.

## **Options**

*<WORD>* Word in the form: WORD or \"QUOTED STRING\". Example: *abc*

# **Example**

*comment "Tunnel6 tunnel to Corporate"*

## **Syntax**

*no comment*

## **Mode**

Tunnel6 Tunnel Interface

#### **Description**

Clear tunnel interface comment.

## **Example**

*no comment*

## **Syntax**

*flow-reporting*

#### **Mode**

Tunnel6 Tunnel Interface

## **Description**

Enable flow reporting on the interface.

## **Example**

*flow-reporting*

## **Syntax**

*no flow-reporting*

# **Mode**

Tunnel6 Tunnel Interface

## **Description**

Disable flow reporting on the interface.

## **Example**

*no flow-reporting*

## **Syntax**

*send-icmp-fragmentation*

#### **Mode**

Tunnel6 Tunnel Interface

# **Description**

Enable send ICMP Fragmentation Needed for outbound packets over the Interface MTU.

#### **Example**

*send-icmp-fragmentation*

## **Syntax**

*no send-icmp-fragmentation*

#### **Mode**

Tunnel6 Tunnel Interface

## **Description**

Disable ICMP fragmentation needed message generation.

# **Example**

*no send-icmp-fragmentation*

## **Syntax**

*fragment-packets*

## **Mode**

Tunnel6 Tunnel Interface

#### **Description**

Enable fragment non-VPN outbound packets larger than this interface's MTU.

## **Example**

*no fragment-packets*

## **Mode**

Tunnel6 Tunnel Interface

## **Description**

Disable fragment non-VPN outbound packets larger than this interface's MTU.

## **Example**

*no fragment-packets*

#### **Syntax**

*ignore-df-bit*

#### **Mode**

Tunnel6 Tunnel Interface

## **Description**

Enable ignore don't fragment (DF) bit.

## **Example**

*ignore-df-bit*

#### **Syntax**

*no ignore-df-bit*

## **Mode**

Tunnel6 Tunnel Interface

**Description**

Disable ignore don't fragment (DF) bit.

## **Example**

*no ignore-df-bit*

## **Syntax**

*type { dslite | gre4to6 }*

#### **Mode**

Tunnel6 Tunnel Interface

# **Description**

Set the tunnel interface tunnel6 type.

## **Options**

*dslite* Dslite tunnel.

# *gre4to6* gre4to6 tunnel.

## **Example**

*type dslite*

#### **Syntax**

*bound-to interface <TUNNEL6\_TUNNEL\_BOUND\_TO\_INTERFACE>*

#### **Mode**

dslite Tunnel Interface

#### **Description**

Set dslite softwire tunnel interface bound to.

## **Options**

*<TUNNEL6\_TUNNEL\_BOUND\_TO\_INTERFACE>* Interface name. Example: *X0*

# **Example**

*bound-to interface X1*

#### **Syntax**

*no bound-to*

#### **Mode**

dslite Tunnel Interface

#### **Description**

Clear dslite softwire tunnel interface bound to.

#### **Example**

*no bound-to*

#### **Syntax**

*bound-to interface <TUNNEL6\_TUNNEL\_BOUND\_TO\_INTERFACE>*

## **Mode**

6to4 Tunnel Interface

## **Description**

Set gre4to6 tunnel interface bound to.

#### **Options**

*<TUNNEL6\_TUNNEL\_BOUND\_TO\_INTERFACE>* Interface name. Example: *X0*

## **Example**

*bound to interface X1*

*no bound-to*

#### **Mode**

6to4 Tunnel Interface

#### **Description**

Clear gre4to6 tunnel interface bound to.

## **Example**

*no bound-to*

## **Syntax**

*local { dynamic | ipv6 <IPV6\_HOST> }*

#### **Mode**

dslite Tunnel Interface

#### **Description**

Set dslite tunnel interface local IPv6 address.

## **Options**

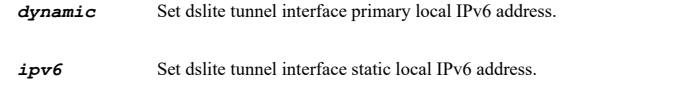

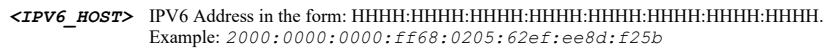

## **Example**

*local ipv6 1030::C9B4:FF12:48AA:1A2B*

## **Syntax**

*remote { dynamic | fqdn <WORD> | ipv6 <IPV6\_HOST> }*

## **Mode**

dslite Tunnel Interface

#### **Description**

Set dslite tunnel interface remote IPv6 address.

# **Options**

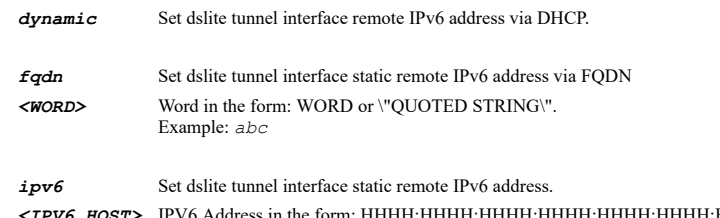

```
<IPV6_HOST> IPV6 Address in the form: HHHH:HHHH:HHHH:HHHH:HHHH:HHHH:HHHH:HHHH. 
            Example: 2000:0000:0000:ff68:0205:62ef:ee8d:f25b
```
## **Example**

*remote ipv6 1030::C9B4:FF12:48AA:1A2B*

*local-ipv4 <IPV4\_HOST>*

# **Mode**

dslite Tunnel Interface

# **Description**

Set dslite tunnel interface local IPv4 address.

## **Options**

*<IPV4\_HOST>* IPV4 Address in the form: a.b.c.d. Example: *192.168.168.168*

## **Example**

*local-ipv4 10.10.10.10*

## **Syntax**

*no local-ipv4*

## **Mode**

dslite Tunnel Interface

#### **Description**

Clear dslite tunnel interface local IPv4 address.

#### **Example**

*no local-ipv4*

## **Syntax**

*remote ipv6 <IPV6\_HOST>*

# **Mode**

6to4 Tunnel Interface

# **Description**

Set gre4to6 tunnel interface remote IPv6 address.

## **Options**

*<IPV6\_HOST>* IPV6 Address in the form: HHHH:HHHH:HHHH:HHHH:HHHH:HHHH:HHHH:HHHH. Example: *2000:0000:0000:ff68:0205:62ef:ee8d:f25b*

# **Example**

*remote 1030::C9B4:FF12:48AA:1A2B*

# **Syntax**

*no remote*

## **Mode**

6to4 Tunnel Interface

## **Description**

Clear gre4to6 tunnel interface remote IPv6 address.

#### **Example**

*no remote*

**Syntax**

*local { dynamic | ipv6 <IPV6\_HOST> }*

#### **Mode**

6to4 Tunnel Interface

## **Description**

Set gre4to6 tunnel interface local IPv6 address.

## **Options**

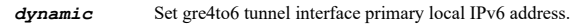

*ipv6* Set gre4to6 tunnel interface static local IPv6 address.

*<IPV6\_HOST>* IPV6 Address in the form: HHHH:HHHH:HHHH:HHHH:HHHH:HHHH:HHHH:HHHH. Example: *2000:0000:0000:ff68:0205:62ef:ee8d:f25b*

## **Example**

*local ip 1030::C9B4:FF12:48AA:1A2B*

## **Syntax**

*ip <IPV4\_HOST> [ netmask <IPV4\_MASK> ]*

## **Mode**

6to4 Tunnel Interface

#### **Description**

Set gre4to6 tunnel interface IP address.

## **Options**

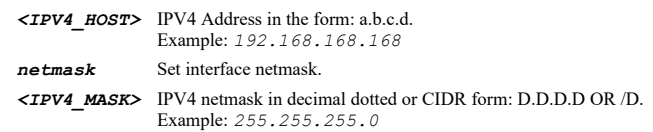

#### **Example**

*ip 10.10.10.10 netmask 255.255.255.0*

# **Syntax**

*no ip*

# **Mode**

6to4 Tunnel Interface

# **Description**

Clear gre4to6 tunnel interface IP address.

## **Example**

*no ip*

#### **Syntax**

*tunnel-interface vpn <VPN\_TUNNEL\_INTERFACE>*

## **Mode**

Config

## **Description**

Add/edit VPN tunnel interface.

## **Options**

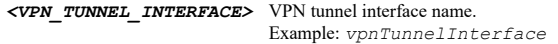

# **Example**

*tunnel-interface vpn CorpVPNTunnel*

## **Syntax**

*no tunnel-interface vpn <VPN\_TUNNEL\_INTERFACE>*

# **Mode**

Config

# **Description**

Delete VPN tunnel interface.

## **Options**

*<VPN\_TUNNEL\_INTERFACE>* VPN tunnel interface name. Example: *vpnTunnelInterface*

## **Example**

*no tunnel-interface vpn CorpVPNTunnel*

# **Syntax**

*policy <VPN\_TUNNEL\_POLICY\_NAME>*

# **Mode**

Tunnel Interface VPN

# **Description**

Set tunnel interface VPN policy.

# **Options**

*<VPN\_TUNNEL\_POLICY\_NAME>* Tunnel interface VPN policy name. Example: *Remote Office*

# **Example**

*policy "Remote Office"*

*renew [ ipv6 ] <DHCP\_INTERFACE>*

## **Mode**

Config

## **Description**

Renew interface DHCP lease.

# **Options**

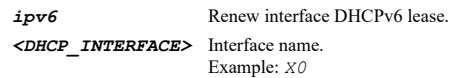

# **Example**

*renew X5*

## **Syntax**

*release [ ipv6 ] <DHCP\_INTERFACE>*

## **Mode**

Config

# **Description**

Release designated interface DHCP lease.

## **Options**

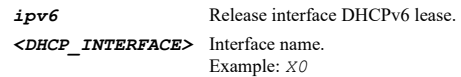

## **Example**

*release X5*

# **Syntax**

*connect <CONNECT\_INTERFACE>*

# **Mode**

Config

# **Description**

Connect designated interface to PPTP/L2TP/PPPoE server.

# **Options**

*<CONNECT\_INTERFACE>* Interface name. Example: *X0*

# **Example**

*connect X5*

----------------------------

# **Syntax**

#### **Mode**

Config

## **Description**

Disconnect designated interface from PPTP/L2TP/PPPoE server.

#### **Options**

*<CONNECT\_INTERFACE>* Interface name. Example: *X0*

#### **Example**

*disconnect X5*

#### **Syntax**

*link-speed { auto-negotiate | full { { 10 | 100 | 1000 | 10000 | 2500 | 5000 } } | half { { 10 | 100 } } }*

#### **Mode**

Interface

# **Description**

Set interface link speed.

## **Options**

*auto-negotiate* Set interface link speed to auto-negotiate.

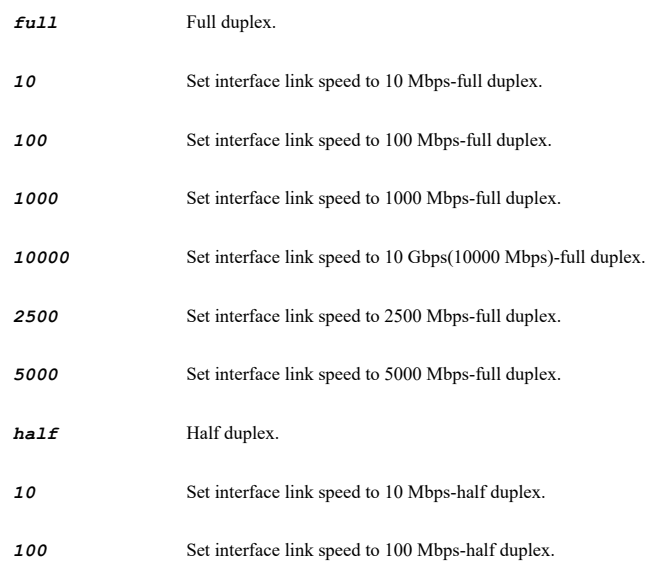

# **Example**

*link-speed half 100*

## **Syntax**

*comment <WORD>*

### **Mode**

Interface Tunnel Interface VPN

# **Description**

#### Set interface comment.

#### **Options**

*<WORD>* Word in the form: WORD or \"QUOTED STRING\". Example: *abc*

## **Example**

*comment "Interface X0"*

#### **Syntax**

*no comment*

## **Mode**

Interface Tunnel Interface VPN

#### **Description**

Clear interface comment.

#### **Example**

*no comment*

#### **Syntax**

*bandwidth-management egress <DECIMAL>*

#### **Mode**

Interface

## **Description**

Enable and set egress bandwidth management in Kbps.

#### **Options**

*<DECIMAL>* Decimal in the form: n+.n+. Example: *0.999*

# **Example**

*bandwidth-management egress 1000*

#### **Syntax**

*no bandwidth-management egress*

## **Mode**

Interface

#### **Description**

Disable egress bandwidth management.

## **Example**

*no bandwidth-management egress*

*bandwidth-management ingress <DECIMAL>*

#### **Mode**

Interface

# **Description**

Enable and set ingress bandwidth management in Kbps.

#### **Options**

*<DECIMAL>* Decimal in the form: n+.n+. Example: *0.999*

# **Example**

*bandwidth-management ingress 1000*

# **Syntax**

*no bandwidth-management ingress*

#### **Mode**

Interface

## **Description**

Disable ingress bandwidth management.

#### **Example**

*no bandwidth-management ingress*

## **Syntax**

*send-icmp-fragmentation*

#### **Mode**

Interface

#### **Description**

Enable ICMP fragmentation needed message generation.

# **Example**

*send-icmp-fragmentation*

## **Syntax**

*no send-icmp-fragmentation*

## **Mode**

Interface

## **Description**

Suppress ICMP fragmentation needed message generation.

#### **Example**

*no send-icmp-fragmentation*

*fragment-packets*

## **Mode**

Interface Tunnel Interface VPN

## **Description**

Enable fragment non-VPN outbound packets larger than this interface's MTU.

## **Example**

*fragment-packets*

# **Syntax**

*no fragment-packets*

#### **Mode**

Interface Tunnel Interface VPN

#### **Description**

Disable fragment non-VPN outbound packets larger than this interface's MTU.

## **Example**

*no fragment-packets*

## **Syntax**

*ignore-df-bit*

## **Mode**

Interface Tunnel Interface VPN

## **Description**

Enable ignore don't fragment (DF) bit.

## **Example**

*ignore-df-bit*

## **Syntax**

*no ignore-df-bit*

# **Mode**

Interface Tunnel Interface VPN

# **Description**

Disable ignore don't fragment (DF) bit.

## **Example**

*no ignore-df-bit*

*mtu <UINT16>*

#### **Mode**

Interface

## **Description**

Set interface MTU.

## **Options**

*<UINT16>* Integer in the form: D OR 0xHHHH. Example: *123*

## **Example**

*mtu 1500*

#### **Syntax**

*https-redirect*

#### **Mode**

Interface Dialup

# **Description**

Enable redirection from HTTP to HTTPS.

#### **Example**

*https-redirect*

## **Syntax**

*no https-redirect*

#### **Mode**

Interface Dialup

**Description**

Disable redirection from HTTP to HTTPS.

#### **Example**

*no https-redirect*

#### **Syntax**

*management { http | https | ping | snmp | ssh }*

#### **Mode**

Interface Dialup Tunnel Interface VPN

## **Description**

Enable management for the specified protocols.

## **Options**

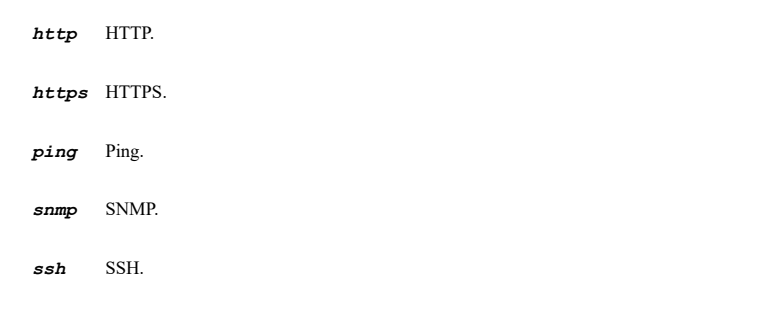

# **Example**

*management https*

# **Syntax**

*no management { http | https | ping | snmp | ssh }*

## **Mode**

Interface Dialup Tunnel Interface VPN

#### **Description**

Disable management for the specified protocols.

# **Options**

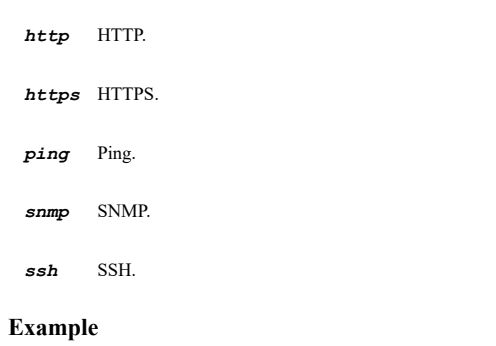

*no management https*

# **Syntax**

----------------------

*user-login [ http ] [ https ]*

## **Mode**

Interface Dialup Tunnel Interface VPN

# **Description**

Enable user login for the specified protocols.

## **Options**

*http* HTTP. *https* HTTPS.

# **Example**

*user-login http*

*no user-login [ http ] [ https ]*

## **Mode**

Interface Dialup Tunnel Interface VPN

# **Description**

Disable user login for the specified protocols.

## **Options**

*http* HTTP. *https* HTTPS.

# **Example**

*no user-login http*

# **Syntax**

*mac { default | override <INTERFACE\_MAC> }*

## **Mode**

Interface

## **Description**

Set MAC address used for this interface.

## **Options**

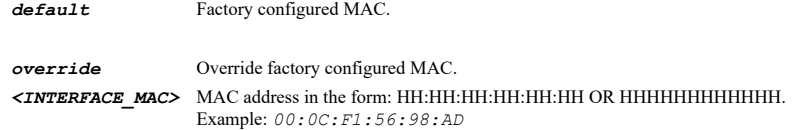

## **Example**

*mac override 00:17:C5:0F:73:F4*

## **Syntax**

*flow-reporting*

# **Mode**

Interface Tunnel Interface VPN

# **Description**

Enable flow reporting on the interface.

## **Example**

*flow-reporting*

*no flow-reporting*

#### **Mode**

Interface Tunnel Interface VPN

# **Description**

Disable flow reporting on the interface.

## **Example**

*no flow-reporting*

# **Syntax**

*multicast*

## **Mode**

Interface Tunnel Interface VPN

## **Description**

Enable multicast support.

## **Example**

*multicast*

## **Syntax**

*no multicast*

## **Mode**

Interface Tunnel Interface VPN

## **Description**

Disable multicast support.

## **Example**

*no multicast*

## **Syntax**

*cos-8021p*

# **Mode**

Interface

# **Description**

Enable 802.1p support.

## **Example**

*cos-8021p*

*no cos-8021p*

#### **Mode**

Interface

#### **Description**

Disable 802.1p support.

# **Example**

*no cos-8021p*

## **Syntax**

*exclude-route*

#### **Mode**

Interface

## **Description**

Enable exclude from route advertisement (NSM, OSPF, BGP, RIP).

#### **Example**

*exclude-route*

## **Syntax**

*no exclude-route*

#### **Mode**

Interface

#### **Description**

Disable exclude from route advertisement (NSM, OSPF, BGP, RIP).

#### **Example**

*no exclude-route*

# **Syntax**

*asymmetric-route*

#### **Mode**

Interface Tunnel Interface VPN

## **Description**

Enable asymmetric route.

## **Example**

*asymmetric-route*

#### **Mode**

Interface Tunnel Interface VPN

## **Description**

Disable asymmetric route.

# **Example**

*no asymmetric-route*

#### **Syntax**

*default-8021p-cos { background | best-effort | controlled-load | excellent-effort | network-control | spare | video | voice }*

## **Mode**

Interface

# **Description**

Enable default 802.1p CoS.

## **Options**

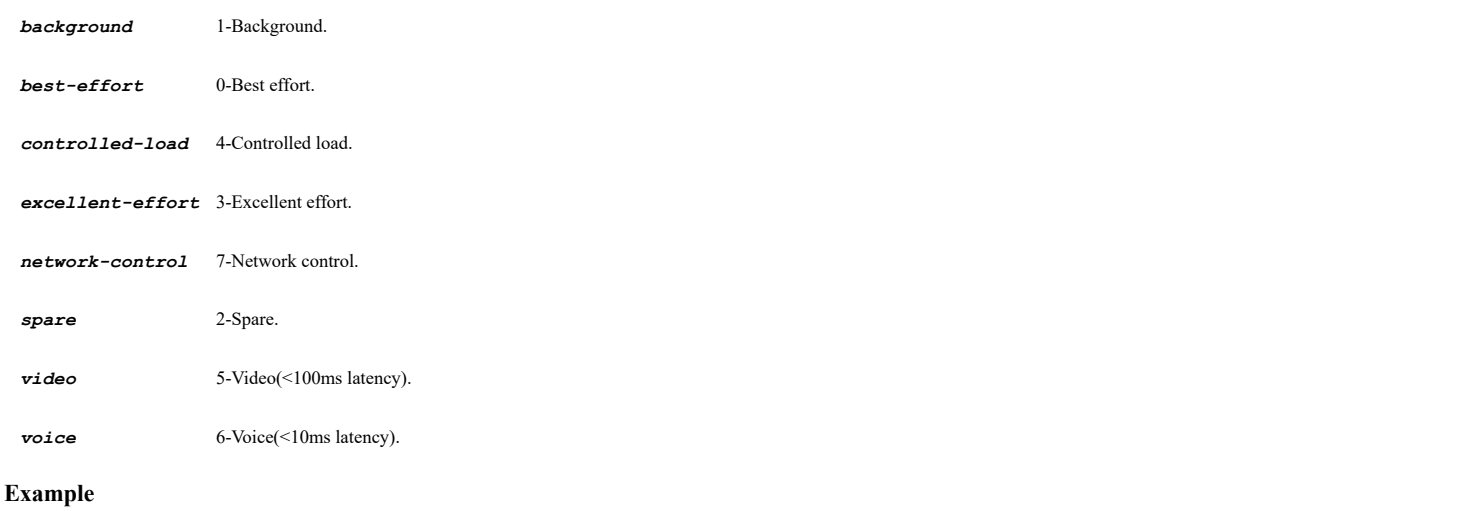

*default-8021p-cos best-effort*

## **Syntax**

*no default-8021p-cos*

## **Mode**

Interface

## **Description**

Disable default 802.1p CoS.

# **Example**

*no default-8021p-cos*

*shutdown-port*

#### **Mode**

Interface

#### **Description**

Enable shutdown port.

# **Example**

*shutdown-port*

## **Syntax**

*no shutdown-port*

#### **Mode**

Interface

#### **Description**

Disable shutdown port.

#### **Example**

*no shutdown-port*

**Syntax**

*port aggregation aggregate <UINT8> <PORT\_GROUP\_INTERFACE>*

#### **Mode**

Interface

#### **Description**

Set link aggregation.

## **Options**

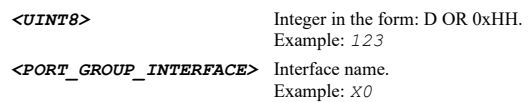

# **Example**

*port aggregation aggregate 1 X3 port aggregation aggregate 2 X4 port aggregation aggregate 3 X5*

# **Syntax**

*no port aggregation aggregate <UINT8>*

#### **Mode**

Interface

## **Description**

Disable link aggregate port.

## **Options**

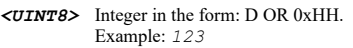

# **Example**

*no port aggregation aggregate 1*

## **Syntax**

*port aggregation paired-aggregate <UINT8> <PORT\_GROUP\_INTERFACE>*

#### **Mode**

Interface

# **Description**

Set paired interface link aggregation.

## **Options**

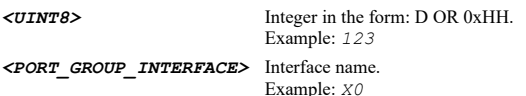

#### **Example**

*port aggregation paired-aggregate 1 X6 port aggregation paired-aggregate 2 X7 port aggregation paired-aggregate 3 X8*

#### **Syntax**

*no port aggregation paired-aggregate <UINT8>*

#### **Mode**

Interface

## **Description**

Disable paired interface link aggregate port.

#### **Options**

*<UINT8>* Integer in the form: D OR 0xHH. Example: *123*

#### **Example**

*no port aggregation paired-aggregate 1*

# **Syntax**

*port redundancy <PORT\_GROUP\_INTERFACE>*

#### **Mode**

Interface

## **Description**

Set port redundancy.

# **Options**

#### **Example**

*port redundancy X3*

#### **Syntax**

*no port redundancy-aggregation*

#### **Mode**

Interface

#### **Description**

Disable port redundancy and link aggregation.

#### **Example**

*no port redundancy-aggregation*

# **Syntax**

*load-balancing-vip <IPV4\_HOST>*

#### **Mode**

Interface

## **Description**

Set the LAN load balancing virtual IP address for active-active cluster.

#### **Options**

*<IPV4\_HOST>* IPV4 Address in the form: a.b.c.d. Example: *192.168.168.168*

## **Example**

*load-balancing-vip 10.10.10.15*

#### **Syntax**

*no load-balancing-vip*

#### **Mode**

Interface

#### **Description**

Remove the LAN load balancing virtual IP address for active-active cluster.

# **Example**

*no load-balancing-vip*

# **Syntax**

*routed-mode { any | interface <PHYS\_WAN\_INTERFACE> }*

#### Interface

## **Description**

Enable routed mode and set the associated interface - Add NAT policy to prevent inbound / outbound translation.

## **Options**

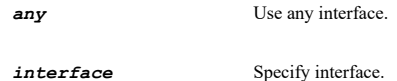

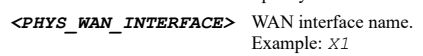

## **Example**

*routed-mode interface X1*

#### **Syntax**

*no routed-mode*

#### **Mode**

Interface

#### **Description**

Disable routed mode.

#### **Example**

*no routed-mode*

## **Syntax**

*sonicpoint limit <SONICPOINT\_LIMIT>*

## **Mode**

Interface

## **Description**

Set SonicPoint limit.

## **Options**

*<SONICPOINT\_LIMIT>* SonicPoint limit per interface. Example: *8*

## **Example**

*sonicpoint limit 8*

#### **Syntax**

*sonicpoint reserve-address { dynamic | manual <IPV4\_HOST> }*

## **Mode**

Interface

# **Description**

Set dynamically or manually reserve SonicPoint address.

 $\mathcal{L}(\mathcal{L})$  . The contract of the contract of the contract of the contract of the contract of the contract of the contract of the contract of the contract of the contract of the contract of the contract of the contract

## **Options**

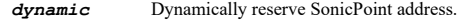

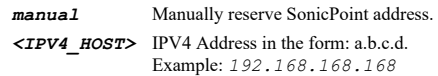

## **Example**

*sonicpoint reserve-address dynamic*

#### **Syntax**

*ip-assignment <INTERFACE\_ZONE\_NAME> [ mode ] { dhcp | l2bridge | l2tp | portshield <PORTSHIELD\_TO\_INTERFACE> | pppoe | pptp | static | tap-mode | transparent | unnumbered | wire-mode }*

#### **Mode**

Interface Tunnel Interface VPN

#### **Description**

Set interface zone and IP assignment.

## **Options**

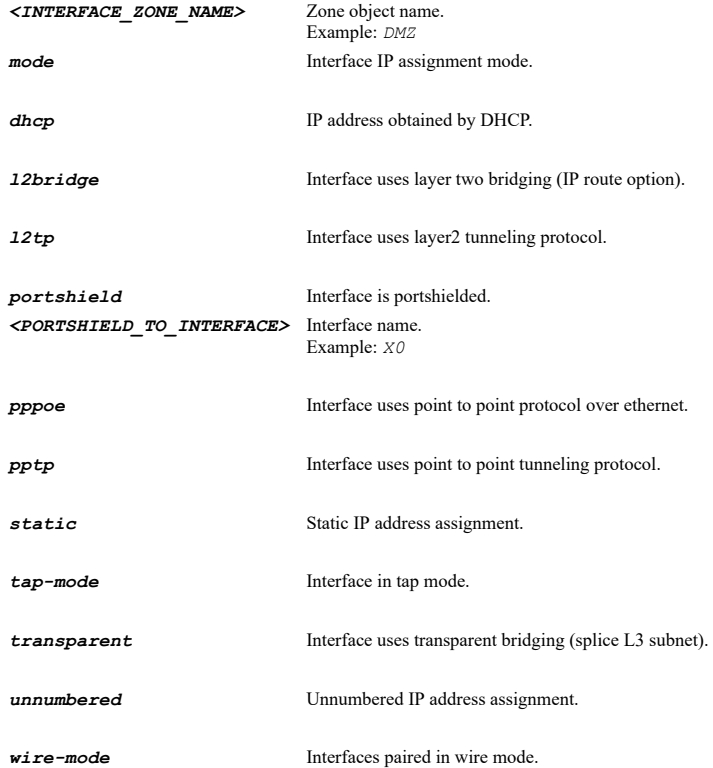

## **Example**

*ip-assignment WAN dhcp ip-assignment WLAN static ip-assignment LAN l2bridge ip-assignment MGMT static ip-assignment LAN wire-mode*

## **Syntax**

#### **Mode**

Interface

## **Description**

Clear interface zone and IP assignment.

#### **Example**

*no ip-assignment*

## **Syntax**

*native-bridge <NATIVE\_BRIDGE\_INTERFACE>*

#### **Mode**

Interface

## **Description**

Configure this interface to native bridge mode and set the interface to which native bridge to.

## **Options**

*<NATIVE\_BRIDGE\_INTERFACE>* Interface name. Example: *X0*

## **Example**

*native-bridge X0*

# **Syntax**

*no native-bridge*

## **Mode**

Interface

# **Description**

Disable native bridge mode.

# **Example**

*no native-bridge*

#### **Syntax**

*firewalling*

## **Mode**

Interface

#### **Description**

Enable firewalling with other bridge members.

## **Example**

*firewalling*

---------------------------------

## **Mode**

Interface

# **Description**

Disable firewalling with other bridge members.

#### **Example**

*no firewalling*

#### 

## **Syntax**

*type { bypass | inspect | secure }*

#### **Mode**

Wire Mode

## **Description**

Set the type for wiremode.

## **Options**

*bypass* Bypass (via internal switch / relay).

*inspect* Inspect (passive deep packet inspection of mirrored traffic).

*secure* Secure (active deep packet inspection of inline traffic).

#### **Example**

*type secure*

## **Syntax**

*paired-interface <PORT\_GROUP\_INTERFACE>*

#### **Mode**

Wire Mode

#### **Description**

Set the paired interface for wiremode.

## **Options**

*<PORT\_GROUP\_INTERFACE>* Interface name. Example: *X0*

## **Example**

*paired-interface X3*

#### **Syntax**

*no paired-interface*

#### **Mode**

Wire Mode

## **Description**

Clear the paired interface for wiremode.

# **Example**

*no paired-interface*

## **Syntax**

*paired-interface-zone <WIRE\_INTERFACE\_ZONE\_NAME>*

#### **Mode**

Wire Mode

## **Description**

Set the paired interface zone for wiremode.

#### **Options**

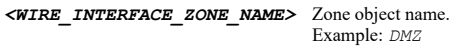

# **Example**

*paired-interface-zone LAN*

## **Syntax**

*stateful-inspection*

## **Mode**

Wire Mode Tap Mode

## **Description**

Enable stateful inspection.

#### **Example**

*stateful-inspection*

# **Syntax**

*no stateful-inspection*

## **Mode**

Wire Mode Tap Mode

# **Description**

Disable stateful inspection.

## **Example**

*no stateful-inspection*

# **Syntax**

## **Mode**

Wire Mode

## **Description**

Enable link state propagation.

#### **Example**

*linkstate-propagation*

## **Syntax**

*no linkstate-propagation*

#### **Mode**

Wire Mode

#### **Description**

Disable link state propagation.

#### **Example**

*no linkstate-propagation*

## **Syntax**

*restrict-analysis*

# **Mode**

Wire Mode

## **Description**

Enable restrict analysis at resource limit.

## **Example**

*restrict-analysis*

**Syntax**

*no restrict-analysis*

## **Mode**

Wire Mode

## **Description**

Disable restrict analysis at resource limit.

# **Example**

*no restrict-analysis*

#### **Syntax**

*bypass-on-malfunction*

Wire Mode

## **Description**

Set engage physical bypass on malfunction.

# **Example**

*bypass-on-malfunction*

#### **Syntax**

*no bypass-on-malfunction*

#### **Mode**

Wire Mode

## **Description**

Clear engage physical bypass on malfunction.

# **Example**

*no bypass-on-malfunction*

## **Syntax**

*ip <IPV4\_HOST> [ netmask <IPV4\_MASK> ]*

#### **Mode**

Static IP Assignment

#### **Description**

Set interface IP address.

## **Options**

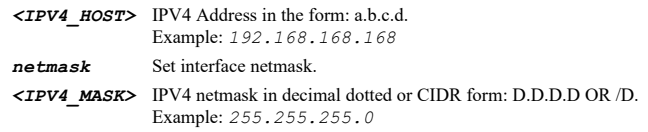

## **Example**

*ip 10.10.10.10 netmask 255.255.255.0*

# **Syntax**

*no ip*

# **Mode**

Static IP Assignment

# **Description**

Clear interface IP address.

# **Example**

*no ip*

*virtual-group <VIRTUAL\_GROUP\_ID> { backup-ip <IPV4\_HOST> | ip <IPV4\_HOST> }*

#### **Mode**

Static IP Assignment

#### **Description**

Set interface virtual group IP address.

# **Options**

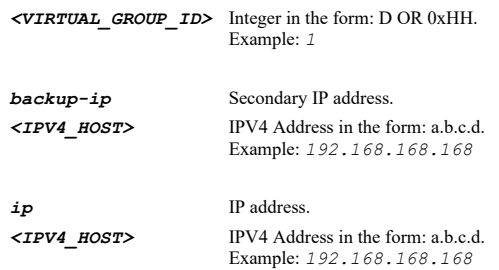

#### **Example**

*virtual-group 2 ip 10.10.10.12*

#### **Syntax**

*no virtual-group <VIRTUAL\_GROUP\_ID> { backup-ip | ip }*

#### **Mode**

Static IP Assignment

#### **Description**

Clear interface virtual group IP address.

## **Options**

*<VIRTUAL\_GROUP\_ID>* Integer in the form: D OR 0xHH. Example: *1*

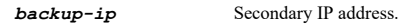

*ip* IP address.

#### **Example**

*no virtual-group 2 ip*

#### 

# **Syntax**

*netmask <IPV4\_MASK>*

## **Mode**

Static IP Assignment

## **Description**

Set interface subnet mask.

## **Options**

*<IPV4\_MASK>* IPV4 netmask in decimal dotted or CIDR form: D.D.D.D OR /D. Example: *255.255.255.0*
*netmask 255.255.255.0*

#### **Syntax**

*no netmask*

# **Mode**

Static IP Assignment

# **Description**

Clear interface subnet mask.

#### **Example**

*no netmask*

# **Syntax**

*backup-ip <IPV4\_HOST>*

#### **Mode**

Static IP Assignment

## **Description**

Set MGMT interface IP address (Secondary).

# **Options**

*<IPV4\_HOST>* IPV4 Address in the form: a.b.c.d. Example: *192.168.168.168*

### **Example**

*backup-ip 10.10.10.10*

# **Syntax**

*no backup-ip*

# **Mode**

Static IP Assignment

## **Description**

Clear MGMT interface IP address (Secondary).

# **Example**

*no backup-ip*

#### **Syntax**

*dns primary <IPV4\_HOST>*

#### **Mode**

Static IP Assignment

Set the primary DNS server IP address.

#### **Options**

*<IPV4\_HOST>* IPV4 Address in the form: a.b.c.d. Example: *192.168.168.168*

# **Example**

*dns primary 192.168.168.169*

#### **Syntax**

*dns secondary <IPV4\_HOST>*

#### **Mode**

Static IP Assignment

# **Description**

Set the secondary DNS server IP address.

#### **Options**

*<IPV4\_HOST>* IPV4 Address in the form: a.b.c.d. Example: *192.168.168.168*

# **Example**

*dns secondary 192.168.168.170*

#### **Syntax**

*dns tertiary <IPV4\_HOST>*

#### **Mode**

Static IP Assignment

# **Description**

Set the tertiary DNS server IP address.

#### **Options**

*<IPV4\_HOST>* IPV4 Address in the form: a.b.c.d. Example: *192.168.168.168*

# **Example**

*dns tertiary 192.168.168.171*

# **Syntax**

*no dns primary*

# **Mode**

Static IP Assignment

# **Description**

Clear the primary DNS server IP address.

# **Example**

*no dns primary*

*no dns secondary*

# **Mode**

Static IP Assignment

# **Description**

Clear the secondary DNS server IP address.

# **Example**

*no dns secondary*

#### **Syntax**

*no dns tertiary*

### **Mode**

Static IP Assignment

# **Description**

Clear the tertiary DNS server IP address.

#### **Example**

*no dns tertiary*

#### **Syntax**

*gateway <IPV4\_HOST>*

#### **Mode**

Static IP Assignment

# **Description**

Set interface gateway.

# **Options**

*<IPV4\_HOST>* IPV4 Address in the form: a.b.c.d. Example: *192.168.168.168*

# **Example**

*gateway 10.10.10.1*

# **Syntax**

*no gateway*

## **Mode**

Static IP Assignment

# **Description**

Clear interface gateway.

# **Example**

*hostname <WORD>*

#### **Mode**

DHCP IP Assignment

#### **Description**

Set DHCP hostname.

# **Options**

*<WORD>* Word in the form: WORD or \"QUOTED STRING\". Example: *abc*

# **Example**

*hostname mydhcpclient*

#### **Syntax**

*no hostname*

#### **Mode**

DHCP IP Assignment

#### **Description**

Clear DHCP hostname.

# **Example**

*no hostname*

# **Syntax**

*release*

# **Mode**

DHCP IP Assignment

## **Description**

Release designated interface DHCP lease.

# **Example**

*release*

# **Syntax**

*renew*

# **Mode**

DHCP IP Assignment

# **Description**

Renew interface DHCP lease.

*renew*

### **Syntax**

*renew-on-startup*

# **Mode**

DHCP IP Assignment

# **Description**

Enable request renew of previous IP on startup.

# **Example**

*renew-on-startup*

# **Syntax**

*no renew-on-startup*

#### **Mode**

DHCP IP Assignment

## **Description**

Disable request renew of previous IP on startup.

# **Example**

*no renew-on-startup*

## **Syntax**

*renew-on-link-up*

#### **Mode**

DHCP IP Assignment

## **Description**

Enable renew DHCP lease on any link up occurrence.

# **Example**

*renew-on-link-up*

# **Syntax**

*no renew-on-link-up*

# **Mode**

DHCP IP Assignment

#### **Description**

Disable renew DHCP lease on any link up occurrence.

# **Example**

*initiate-renewals-with-discover*

#### **Mode**

DHCP IP Assignment

#### **Description**

Enable initiate renewals with a discover when using DHCP.

# **Example**

*initiate-renewals-with-discover*

#### **Syntax**

*no initiate-renewals-with-discover*

#### **Mode**

DHCP IP Assignment

## **Description**

Disable initiate renewals with a discover when using DHCP.

### **Example**

*no initiate-renewals-with-discover*

#### **Syntax**

*force-discover-interval <UINT32>*

### **Mode**

DHCP IP Assignment

# **Description**

Enable and set the DHCP discovers interval during lease acquisition.

#### **Options**

*<UINT32>* Integer in the form: D OR 0xHHHHHHHH. Example: *123*

#### **Example**

*force-discover-interval 8*

# **Syntax**

*no force-discover-interval*

## **Mode**

DHCP IP Assignment

# **Description**

Disable force DHCP discovers interval during lease acquisition.

*no force-discover-interval*

### **Syntax**

*schedule { always-on | days <SCHED\_DAYS> time <SCHED\_TIME\_BEGIN> <SCHED\_TIME\_END> | name <SCHED\_NAME> }*

# **Mode**

PPTP IP Assignment

# **Description**

Set the wan pptp reconnect schedule.

# **Options**

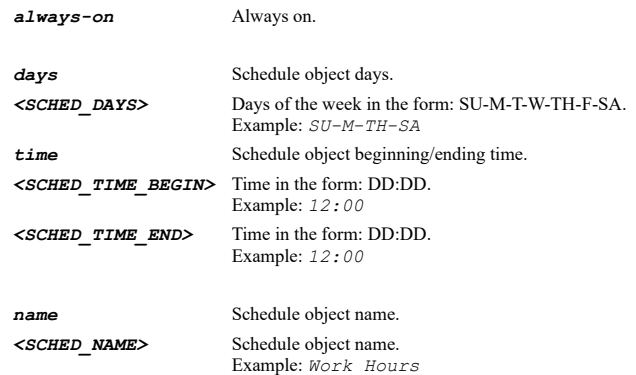

# **Example**

*schedule name "Work Hours"*

# **Syntax**

*dynamic*

#### **Mode**

PPTP IP Assignment

# **Description**

Enable dynamic acquisition of IP configuration data.

# **Example**

*dynamic*

# **Syntax**

*no dynamic*

#### **Mode**

PPTP IP Assignment

# **Description**

Disable dynamic acquisition of IP configuration data.

# **Example**

*gateway <IPV4\_HOST>*

#### **Mode**

PPTP IP Assignment

#### **Description**

Set interface gateway.

# **Options**

*<IPV4\_HOST>* IPV4 Address in the form: a.b.c.d. Example: *192.168.168.168*

# **Example**

*gateway 10.10.10.1*

# **Syntax**

*no gateway*

# **Mode**

PPTP IP Assignment

#### **Description**

Clear interface gateway.

# **Example**

*no gateway*

# **Syntax**

*hostname <WORD>*

## **Mode**

PPTP IP Assignment

#### **Description**

Set PPTP hostname.

# **Options**

*<WORD>* Word in the form: WORD or \"QUOTED STRING\". Example: *abc*

# **Example**

*hostname mypptpclient*

# **Syntax**

*no hostname*

PPTP IP Assignment

# **Description**

Clear PPTP hostname.

# **Example**

*no hostname*

#### **Syntax**

*inactivity <UINT16>*

#### **Mode**

PPTP IP Assignment

## **Description**

Enable the PPTP inactivity timer.

# **Options**

*<UINT16>* Integer in the form: D OR 0xHHHH. Example: *123*

# **Example**

*inactivity 10*

#### **Syntax**

*no inactivity*

# **Mode**

PPTP IP Assignment

# **Description**

Disable the PPTP inactivity timer.

## **Example**

*no inactivity*

#### **Syntax**

*ip <IPV4\_HOST> [ netmask <IPV4\_MASK> ]*

# **Mode**

PPTP IP Assignment

# **Description**

Set PPTP IP address.

# **Options**

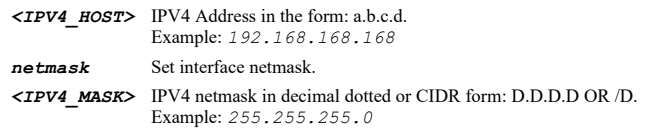

# **Example**

# **Syntax**

*no ip*

# **Mode**

PPTP IP Assignment

#### **Description**

Clear PPTP IP address.

# **Example**

*no ip*

## **Syntax**

*password <ENC\_PASSWORD>*

#### **Mode**

PPTP IP Assignment

# **Description**

Set PPTP user password.

# **Options**

*<ENC\_PASSWORD>* Password. Example: *secret*

# **Example**

*password mysecret*

# **Syntax**

*no password*

## **Mode**

PPTP IP Assignment

#### **Description**

Clear PPTP user password.

# **Example**

*no password*

# **Syntax**

*release*

# **Mode**

PPTP IP Assignment

# **Description**

Release designated interface DHCP lease.

*release*

*renew*

# **Mode**

PPTP IP Assignment

# **Description**

Renew interface DHCP lease.

# **Example**

*renew*

# **Syntax**

*server <IPV4\_HOST>*

#### **Mode**

PPTP IP Assignment

# **Description**

Set PPTP server IP address.

# **Options**

*<IPV4\_HOST>* IPV4 Address in the form: a.b.c.d. Example: *192.168.168.168*

### **Example**

*server 10.10.10.10*

# **Syntax**

*no server*

# **Mode**

PPTP IP Assignment

# **Description**

Clear PPTP server IP address.

# **Example**

*no server*

#### **Syntax**

*user-name <WORD>*

# **Mode**

PPTP IP Assignment

### Set PPTP user name.

# **Options**

*<WORD>* Word in the form: WORD or \"QUOTED STRING\". Example: *abc*

### **Example**

*user-name pptpuser*

#### **Syntax**

*no user-name*

## **Mode**

PPTP IP Assignment

# **Description**

Clear PPTP user name.

# **Example**

*no user-name*

#### **Syntax**

*schedule { always-on | days <SCHED\_DAYS> time <SCHED\_TIME\_BEGIN> <SCHED\_TIME\_END> | name <SCHED\_NAME> }*

#### **Mode**

L2TP IP Assignment

# **Description**

Set the wan l2tp reconnect schedule.

## **Options**

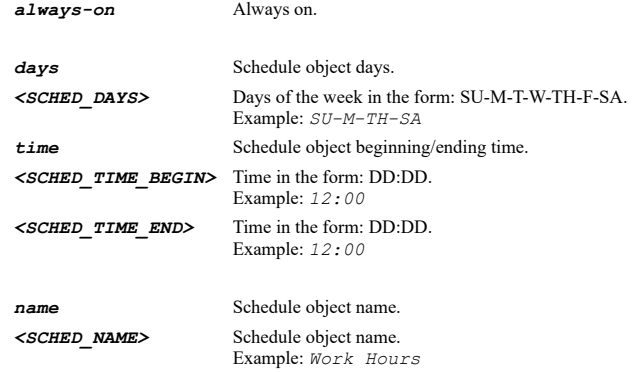

# **Example**

*schedule name "Work Hours"*

# **Syntax**

*dynamic*

#### **Mode**

......

## **Description**

Enable dynamic acquisition of IP configuration data.

# **Example**

*dynamic*

# **Syntax**

*no dynamic*

#### **Mode**

L2TP IP Assignment

# **Description**

Disable dynamic acquisition of IP configuration data.

#### **Example**

*no dynamic*

#### 

## **Syntax**

*gateway <IPV4\_HOST>*

#### **Mode**

L2TP IP Assignment

# **Description**

Set interface gateway.

### **Options**

*<IPV4\_HOST>* IPV4 Address in the form: a.b.c.d. Example: *192.168.168.168*

# **Example**

*gateway 10.10.10.1*

#### **Syntax**

*no gateway*

## **Mode**

L2TP IP Assignment

# **Description**

Clear interface gateway.

#### **Example**

*no gateway*

# **Syntax**

*hostname <WORD>*

# L2TP IP Assignment

# **Description**

Set L2TP hostname.

# **Options**

*<WORD>* Word in the form: WORD or \"QUOTED STRING\". Example: *abc*

# **Example**

*hostname myl2tpclient*

# **Syntax**

*no hostname*

#### **Mode**

L2TP IP Assignment

#### **Description**

Clear L2TP hostname.

#### **Example**

*no hostname*

# **Syntax**

*inactivity <UINT16>*

## **Mode**

L2TP IP Assignment

# **Description**

Enable the L2TP inactivity timer.

## **Options**

*<UINT16>* Integer in the form: D OR 0xHHHH. Example: *123*

# **Example**

*inactivity 10*

## **Syntax**

*no inactivity*

#### **Mode**

L2TP IP Assignment

## **Description**

Disable the L2TP inactivity timer.

#### **Example**

*no inactivity*

*ip <IPV4\_HOST> [ netmask <IPV4\_MASK> ]*

## **Mode**

L2TP IP Assignment

#### **Description**

Set L2TP IP address.

# **Options**

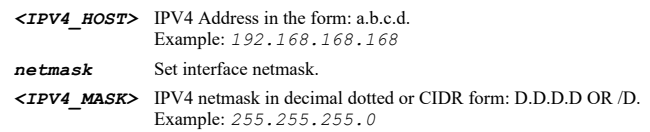

# **Example**

*ip 10.10.10.10 netmask 255.255.255.0*

## **Syntax**

*no ip*

# **Mode**

L2TP IP Assignment

# **Description**

Clear L2TP IP address.

# **Example**

-------------------------

*no ip*

# **Syntax**

*password <ENC\_PASSWORD>*

#### **Mode**

L2TP IP Assignment

#### **Description**

Set L2TP user password.

# **Options**

*<ENC\_PASSWORD>* Password. Example: *secret*

# **Example**

*password mysecret*

# **Syntax**

*no password*

## **Mode**

L2TP IP Assignment

## **Description**

Clear L2TP password.

# **Example**

*no password*

# **Syntax**

*release*

## **Mode**

L2TP IP Assignment

# **Description**

Release designated interface DHCP lease.

#### **Example**

*release*

# 

## **Syntax**

*renew*

# **Mode**

L2TP IP Assignment

# **Description**

Renew interface DHCP lease.

### **Example**

*renew*

#### **Syntax**

*server <IPV4\_HOST>*

## **Mode**

L2TP IP Assignment

# **Description**

Set L2TP server IP address.

#### **Options**

*<IPV4\_HOST>* IPV4 Address in the form: a.b.c.d. Example: *192.168.168.168*

# **Example**

*server 10.10.10.10*

# **Syntax**

*no server*

L2TP IP Assignment

# **Description**

Clear L2TP server IP address.

# **Example**

*no server*

## **Syntax**

*shared-secret <ENC\_PASSWORD>*

#### **Mode**

L2TP IP Assignment

#### **Description**

Set L2TP password.

# **Options**

*<ENC\_PASSWORD>* Password. Example: *secret*

# **Example**

*shared-secret myl2tpsecret*

#### **Syntax**

*no shared-secret*

# **Mode**

L2TP IP Assignment

#### **Description**

Clear L2TP shared secret.

#### **Example**

*no shared-secret*

## **Syntax**

*user-name <WORD>*

# **Mode**

L2TP IP Assignment

# **Description**

Set L2TP user name.

# **Options**

*<WORD>* Word in the form: WORD or \"QUOTED STRING\". Example: *abc*

# **Example**

*user-name l2tpuser*

SonicOS 6.5 E-CLI Reference Guide | 413

*no user-name*

#### **Mode**

L2TP IP Assignment

#### **Description**

Clear L2TP user name.

# **Example**

*no user-name*

## **Syntax**

*dynamic*

## **Mode**

PPPoE IP Assignment

## **Description**

Enable dynamic acquisition of IP configuration data.

#### **Example**

*dynamic*

# **Syntax**

*no dynamic*

#### **Mode**

PPPoE IP Assignment

# **Description**

Disable dynamic acquisition of IP configuration data.

#### **Example**

*no dynamic*

# **Syntax**

*unnumbered <UNNUMBERED\_INTERFACE\_NAME>*

#### **Mode**

PPPoE IP Assignment

# **Description**

Set unnumbered interface.

# **Options**

*<UNNUMBERED\_INTERFACE\_NAME>* Interface name.

Example: *X0*

# **Example**

*unnumbered X3*

*no unnumbered*

# **Mode**

PPPoE IP Assignment

# **Description**

Clear unnumbered interface.

# **Example**

*no unnumbered*

#### **Syntax**

*inactivity <UINT16>*

#### **Mode**

PPPoE IP Assignment

# **Description**

Enable the PPPoE inactivity timer.

# **Options**

*<UINT16>* Integer in the form: D OR 0xHHHH. Example: *123*

#### **Example**

*inactivity 10*

#### **Syntax**

*no inactivity*

# **Mode**

PPPoE IP Assignment

# **Description**

Disable the PPPoE inactivity timer.

# **Example**

*no inactivity*

# **Syntax**

*ip <IPV4\_HOST>*

#### **Mode**

PPPoE IP Assignment

#### **Description**

Set PPPoE IP address.

# **Options**

*ip 10.10.10.10*

# **Syntax**

*no ip*

#### **Mode**

PPPoE IP Assignment

#### **Description**

Clear PPPoE IP address.

# **Example**

*no ip*

# **Syntax**

*lcp-echo-packets*

## **Mode**

PPPoE IP Assignment

## **Description**

Enable strictly use LCP echo packets for server keep-alive.

# **Example**

*lcp-echo-packets*

## **Syntax**

*no lcp-echo-packets*

#### **Mode**

PPPoE IP Assignment

#### **Description**

Disable strictly use LCP echo packets for server keep-alive.

## **Example**

--------------------------------

*no lcp-echo-packets*

## **Syntax**

*password <ENC\_PASSWORD>*

## **Mode**

PPPoE IP Assignment

# **Description**

Set PPPoE user password.

# **Options**

*<ENC\_PASSWORD>* Password. Example: *secret*

# **Example**

*password mysecret*

# **Syntax**

*no password*

## **Mode**

PPPoE IP Assignment

#### **Description**

Clear PPPoE password.

# **Example**

*no password*

## **Syntax**

*service-name <WORD>*

#### **Mode**

PPPoE IP Assignment

# **Description**

Set PPPoE service Name.

#### **Options**

*<WORD>* Word in the form: WORD or \"QUOTED STRING\". Example: *abc*

# **Example**

*service-name mypppoeservice*

#### **Syntax**

*no service-name*

# **Mode**

PPPoE IP Assignment

# **Description**

Clear PPPoE service Name.

# **Example**

*no service-name*

# **Syntax**

#### **Mode**

PPPoE IP Assignment

# **Description**

Enable and set reconnect the PPPoE client if the server does not send traffic for specified minutes.

#### **Options**

*<UINT16>* Integer in the form: D OR 0xHHHH. Example: *123*

## **Example**

*reconnect 5*

# **Syntax**

*no reconnect*

# **Mode**

PPPoE IP Assignment

# **Description**

Disable reconnect the PPPoE client if the server does not send traffic.

### **Example**

*no reconnect*

# **Syntax**

*user-name <WORD>*

# **Mode**

PPPoE IP Assignment

# **Description**

Set PPPoE user name.

# **Options**

*<WORD>* Word in the form: WORD or \"QUOTED STRING\". Example: *abc*

#### **Example**

*user-name pppoeuser*

# **Syntax**

*no user-name*

# **Mode**

PPPoE IP Assignment

## **Description**

Clear PPPoE user name.

# **Example**

*schedule { always-on | days <SCHED\_DAYS> time <SCHED\_TIME\_BEGIN> <SCHED\_TIME\_END> | name <SCHED\_NAME> }*

## **Mode**

PPPoE IP Assignment

# **Description**

Set the wan pppoe reconnect schedule.

# **Options**

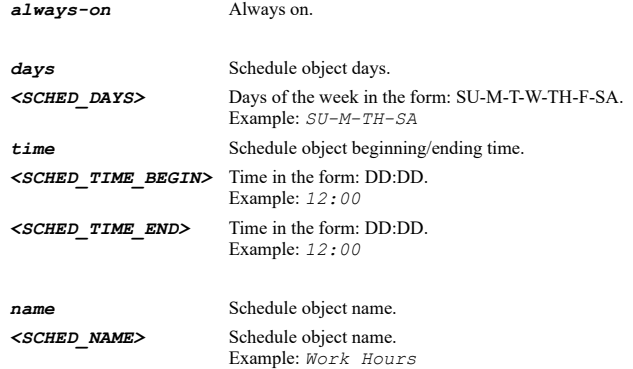

# **Example**

*schedule name "Work Hours"*

# **Syntax**

*bridge-to <L2BRIDGE\_INTERFACE>*

# **Mode**

L2 Bridge

# **Description**

Configure interface to which this interface is bridged to.

# **Options**

*<L2BRIDGE\_INTERFACE>* Interface name. Example: *X0*

# **Example**

*bridge-to X1*

# **Syntax**

*block-non-ip*

#### **Mode**

L2 Bridge

# **Description**

Enable block all non-IP traffic.

*block-non-ip*

#### **Syntax**

*no block-non-ip*

# **Mode**

L2 Bridge

# **Description**

Disable block all non-IP traffic.

## **Example**

*no block-non-ip*

# **Syntax**

*route-on-bridge-pair*

#### **Mode**

L2 Bridge

# **Description**

Route traffic on this bridge-pair.

# **Example**

*route-on-bridge-pair*

#### **Syntax**

*no route-on-bridge-pair*

#### **Mode**

L2 Bridge

# **Description**

Never route traffic on this bridge-pair.

# **Example**

*no route-on-bridge-pair*

# **Syntax**

*only-sniff*

# **Mode**

L2 Bridge

#### **Description**

Enable only sniff traffic on this bridge-pair.

# **Example**

*no only-sniff*

## **Mode**

L2 Bridge

#### **Description**

Disable only sniff traffic on this bridge-pair.

# **Example**

*no only-sniff*

#### **Syntax**

*stateful-inspection*

#### **Mode**

L2 Bridge

# **Description**

Enable stateful-inspection on this bridge-pair.

## **Example**

*stateful-inspection*

### **Syntax**

*no stateful-inspection*

# **Mode**

L2 Bridge

**Description**

Disable stateful-inspection on this bridge-pair.

# **Example**

*no stateful-inspection*

# **Syntax**

*bypass-on-malfunction*

#### **Mode**

L2 Bridge

# **Description**

Set engage physical bypass on malfunction.

# **Example**

*bypass-on-malfunction*

*no bypass-on-malfunction*

# **Mode**

L2 Bridge

# **Description**

Clear engage physical bypass on malfunction.

# **Example**

*no bypass-on-malfunction*

#### **Syntax**

*vlan-filtering-mode { allow | block }*

## **Mode**

L2 Bridge

# **Description**

Set VLAN filtering Mode.

# **Options**

*allow* Allow.

*block* Block.

# **Example**

*vlan-filtering-mode block*

# **Syntax**

*filtered-vlan <VLAN\_FILTER\_TAG>*

#### **Mode**

L2 Bridge

#### **Description**

Add specified VLAN to filter.

# **Options**

*<VLAN\_FILTER\_TAG>* Filtered VLAN ID list. Example: *23*

## **Example**

*filtered-vlan 100*

# **Syntax**

*no filtered-vlan <VLAN\_FILTER\_TAG>*

#### L2 Bridge

#### **Description**

Remove specified VLAN from filter.

# **Options**

*<VLAN\_FILTER\_TAG>* Filtered VLAN ID list. Example: *23*

## **Example**

*no filtered-vlan 100*

#### **Syntax**

*no filtered-vlans*

#### **Mode**

L2 Bridge

#### **Description**

Remove all filtered VLANs.

#### **Example**

*no filtered-vlans*

#### **Syntax**

*no transparent-range*

#### **Mode**

Transparent

#### **Description**

Clear the WAN addresses that are connected to this interface.

#### **Example**

*no transparent-range*

#### **Syntax**

*transparent-range { group <WAN\_ADDR\_GROUP\_NAME> | host <WAN\_ADDR\_HOST> | name <WAN\_ADDR\_HOST\_NETWORK\_RANGE\_NAME> | network <WAN\_ADDR\_NETWORK> <ADDR\_MASK> | range <WAN\_ADDR\_BEGIN> <ADDR\_END> }*

#### **Mode**

Transparent

#### **Description**

Set the WAN addresses that are connected to this interface.

# **Options**

**group** Set transparent addresses to named address group. *<WAN\_ADDR\_GROUP\_NAME>* WAN group address object name. Example: *Sales Group*

**host** Set transparent address as host address.

*<WAN\_ADDR\_HOST>* WAN address object IPv4 host address in the form: D.D.D.D.

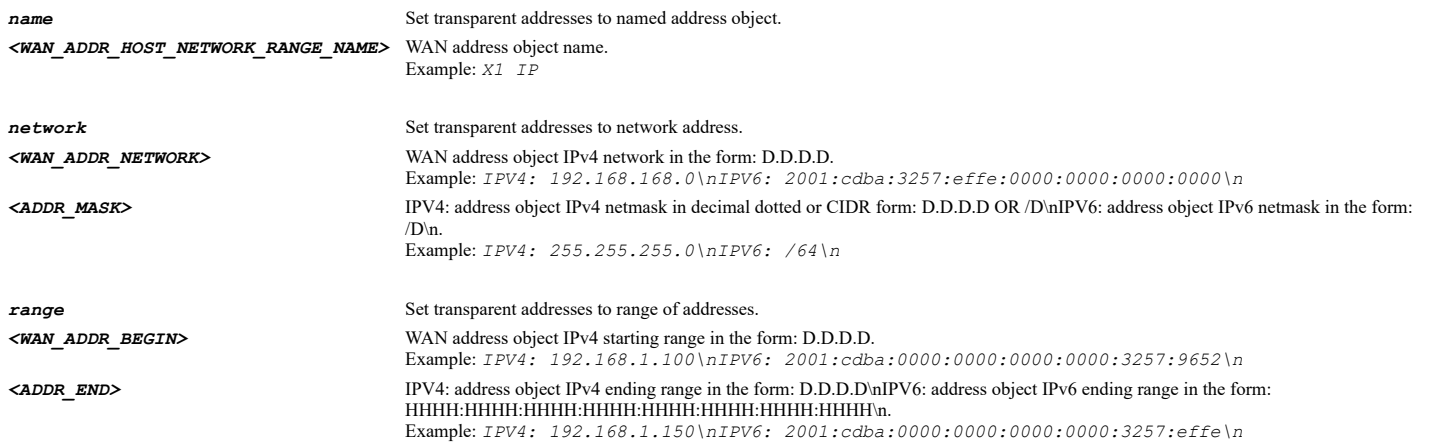

# **Example**

*transparent-range name "WAN Transparent Range"*

# **Syntax**

*gratuitous-arp-wan-forwarding*

#### **Mode**

Transparent

## **Description**

Enable gratuitous ARP forwarding towards WAN.

#### **Example**

*gratuitous-arp-wan-forwarding*

# **Syntax**

*no gratuitous-arp-wan-forwarding*

# **Mode**

Transparent

# **Description**

Disable gratuitous ARP forwarding towards WAN.

#### **Example**

*no gratuitous-arp-wan-forwarding*

# **Syntax**

*gratuitous-arp-wan-generation*

#### **Mode**

Transparent

# **Description**

Enable automatic gratuitous ARP generation towards WAN.

*gratuitous-arp-wan-generation*

### **Syntax**

*no gratuitous-arp-wan-generation*

#### **Mode**

Transparent

# **Description**

Disable automatic gratuitous ARP generation towards WAN.

# **Example**

*no gratuitous-arp-wan-generation*

# **Syntax**

*type { modem | wwan }*

# **Mode**

Interface

# **Description**

Set dialup type and enter configuration mode.

# **Options**

*modem* Analog modem.

*wwan* WWAN/mobile.

# **Example**

*type wwan*

--------------------------------

# **Syntax**

*dialup*

# **Mode**

Config

# **Description**

Enter dialup configuration mode.

# **Example**

*dialup*

 $\sim$ 

# **Syntax**

*type { auto-detect | modem | wwan }*

# Dialup

# **Description**

Set dialup type and enter configuration mode.

# **Options**

*auto-detect* Auto-detect.

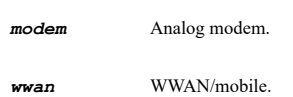

# **Example**

*type wwan*

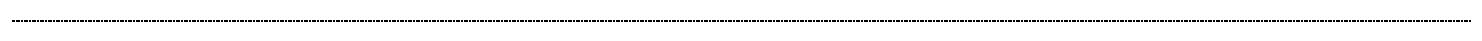

# **Syntax**

```
clear profile <CLEAR_CONNECTION_PROFILE_NAME> data-usage { all | billing-cycle | day | month | week | year }
```
#### **Mode**

WWAN

# **Description**

Clear WWAN data usage information.

# **Options**

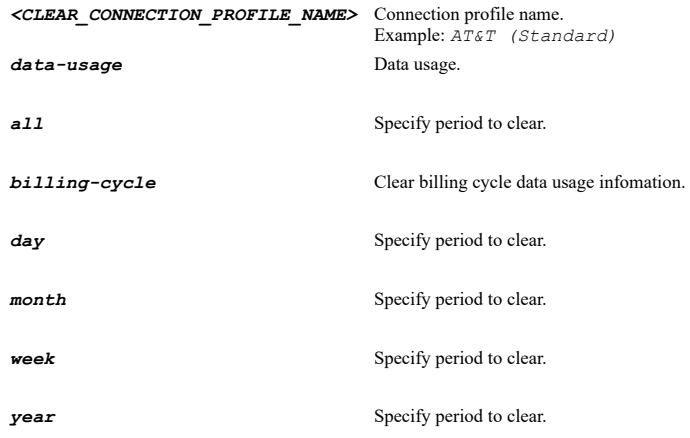

# **Example**

*clear profile "Corp Primary Dialup" data-usage year*

# **Syntax**

*clear session-history*

# **Mode**

WWAN

# **Description**

Clear WWAN session history.

## **Options**

*session-history* WWAN session history.

*clear session-history*

#### **Syntax**

*speaker-volume*

# **Mode**

Modem

# **Description**

Turn on speaker volume.

# **Example**

*speaker-volume*

# **Syntax**

*no speaker-volume*

#### **Mode**

Modem

# **Description**

Turn off speaker volume.

# **Example**

*no speaker-volume*

# **Syntax**

*initialize { at-commands <WORD> | use-in <MODEM\_COUNTRY> }*

#### **Mode**

Modem

#### **Description**

Set modem initialization for connection.

# **Options**

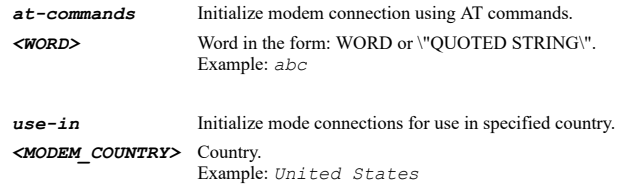

# **Example**

*initialize use-in USA*

*connect-on-data { av-profile-updates | firmware-update-requests | gms-heartbeats | licensed-updates | ntp-packets | snmp-traps | syslog-traffic | system-log-emails }*

#### **Mode**

WWAN Modem

# **Description**

Enable connect on data categories.

#### **Options**

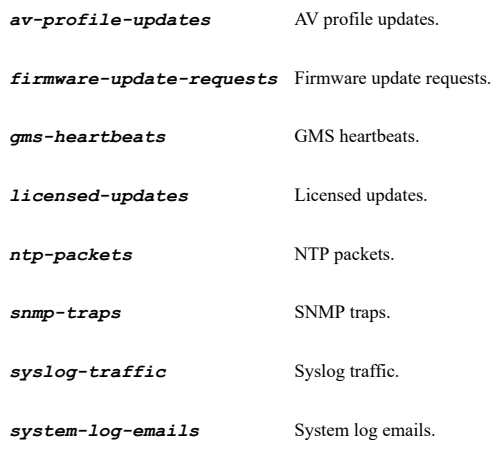

# **Example**

*connect-on-data ntp-packets*

#### **Syntax**

*no connect-on-data { av-profile-updates | firmware-update-requests | gms-heartbeats | licensed-updates | ntp-packets | snmp-traps | syslog-traffic | system-log-emails }*

#### **Mode**

WWAN Modem

#### **Description**

Disable connect on data categories.

# **Options**

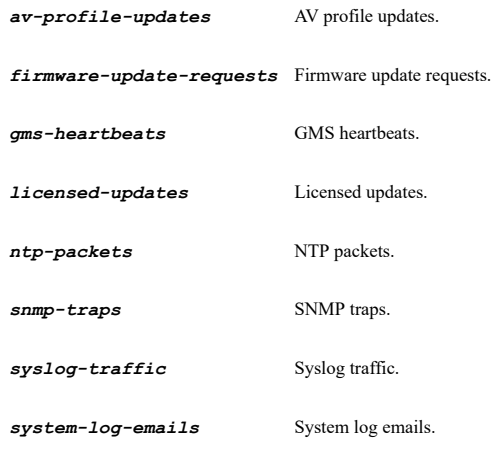

*remote-trigger-dialout [ authentication <WORD> ]*

#### **Mode**

WWAN Modem

#### **Description**

Enable remotely triggered dial-out.

#### **Options**

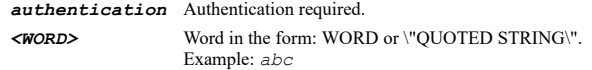

# **Example**

*remote-trigger-dialout authentication password*

## **Syntax**

*no remote-trigger-dialout [ authentication ]*

## **Mode**

WWAN Modem

#### **Description**

Disable remotely triggered dial-out.

# **Options**

*authentication* Disable require authentication.

## **Example**

*no remote-trigger-dialout*

#### **Syntax**

*max-hosts <UINT32>*

#### **Mode**

WWAN Modem

#### **Description**

Set maximum number of host connections.

# **Options**

*<UINT32>* Integer in the form: D OR 0xHHHHHHHH. Example: *123*

## **Example**

*max-hosts 100*

*no max-hosts*

#### **Mode**

WWAN Modem

# **Description**

Set maximum number of host connections to unlimited.

# **Example**

*no max-hosts*

# **Syntax**

*bandwidth-management egress*

#### **Mode**

WWAN Modem

#### **Description**

Enable egress bandwidth management.

## **Example**

*bandwidth-management egress*

# **Syntax**

*no bandwidth-management egress*

#### **Mode**

WWAN Modem

## **Description**

Disable egress bandwidth management.

# **Example**

*no bandwidth-management egress*

# **Syntax**

*bandwidth-management ingress*

# **Mode**

WWAN Modem

# **Description**

Enable ingress bandwidth management.

# **Example**

*bandwidth-management ingress*

*no bandwidth-management ingress*

#### **Mode**

WWAN Modem

# **Description**

Disable ingress bandwidth management.

#### **Example**

*no bandwidth-management ingress*

# **Syntax**

*compression-multiplier <COMPRESSION\_MULTIPLIE>*

#### **Mode**

WWAN Modem

#### **Description**

Set the bandwidth management compression multiplier.

#### **Options**

*<COMPRESSION\_MULTIPLIE>* Compression multiple. Example: *3.0x*

## **Example**

*compression-multiplier 3.0x*

# **Syntax**

*preferred-profile { primary <CONNECTION\_PROFILE\_NAME> | secondary <CONNECTION\_PROFILE\_NAME> | tertiary <CONNECTION\_PROFILE\_NAME> }*

# **Mode**

WWAN Modem

#### **Description**

Set preferred connection profiles.

#### **Options**

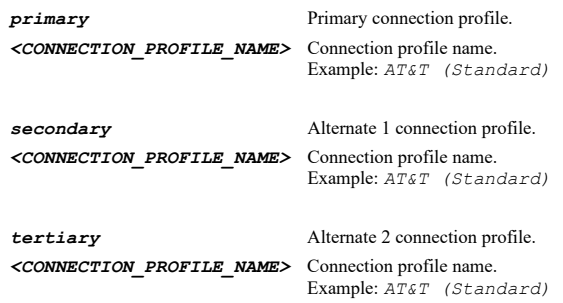

## **Example**

*preferred-profile primary "Corp Primary Dialup" preferred-profile tertiary "Corp Alternate Dialup"*

*no preferred-profile { primary | secondary | tertiary }*

# **Mode**

WWAN Modem

#### **Description**

Clear preferred connection profiles.

# **Options**

*primary* Primary connection profile.

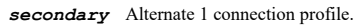

*tertiary* Alternate 2 connection profile.

## **Example**

*no preferred-profile primary*

# **Syntax**

*connection-profile <CONNECTION\_PROFILE\_NAME>*

#### **Mode**

Dialup

## **Description**

Add/Edit connection profile and enter its configuration mode.

## **Options**

*<CONNECTION\_PROFILE\_NAME>* Connection profile name. Example: *AT&T (Standard)*

# **Example**

*connection-profile "Corp Primary Dialup"*

# **Syntax**

*connection-profile <CONNECTION\_PROFILE\_NAME>*

#### **Mode**

Dialup

# **Description**

Add/Edit connection profile and enter its configuration mode.

# **Options**

*<CONNECTION\_PROFILE\_NAME>* Connection profile name.

Example: *AT&T (Standard)*

# **Example**

*connection-profile "Corp Primary Dialup"*
## **Syntax**

*no connection-profile <CONNECTION\_PROFILE\_NAME>*

#### **Mode**

Dialup

# **Description**

Delete connection profile.

#### **Options**

*<CONNECTION\_PROFILE\_NAME>* Connection profile name. Example: *AT&T (Standard)*

# **Example**

*no connection-profile "Corp Primary Dialup"*

**Syntax**

*country <WORD>*

#### **Mode**

WWAN Profile

# **Description**

Set connection profile country.

#### **Options**

*<WORD>* Word in the form: WORD or \"QUOTED STRING\". Example: *abc*

# **Example**

*country USA*

# **Syntax**

*provider <WORD>*

#### **Mode**

WWAN Profile

# **Description**

Set connection profile provider.

# **Options**

*<WORD>* Word in the form: WORD or \"QUOTED STRING\". Example: *abc*

# **Example**

*provider AT&T*

# **Syntax**

#### **Mode**

WWAN Profile

# **Description**

Set connection profile plan type.

#### **Options**

*<WORD>* Word in the form: WORD or \"QUOTED STRING\". Example: *abc*

# **Example**

*plan-type standard*

# **Syntax**

*name <WORD>*

# **Mode**

WWAN Profile Modem Profile

#### **Description**

Set connection profile name.

# **Options**

*<WORD>* Word in the form: WORD or \"QUOTED STRING\". Example: *abc*

# **Example**

*name "Corp Connection Profile"*

#### **Syntax**

*service-type { cdma-edvo | gprs-edge-hspa }*

## **Mode**

WWAN Profile

#### **Description**

Set connection profile service type.

## **Options**

*cdma-edvo* CDMA/EDVO.

*gprs-edge-hspa* GPRS/EDGE/HSPA.

# **Example**

*service-type cdma-edvo*

# **Syntax**

*no service-type*

WWAN Profile

# **Description**

Clear connection profile service type.

# **Example**

*no service-type*

## **Syntax**

*dialed-number <WORD>*

## **Mode**

WWAN Profile

## **Description**

Set connection profile dialed number.

## **Options**

*<WORD>* Word in the form: WORD or \"QUOTED STRING\". Example: *abc*

## **Example**

*dialed-number \*99#*

## **Syntax**

*primary-dialed-number <WORD>*

# **Mode**

Modem Profile

# **Description**

Set connection profile primary dialed number.

# **Options**

*<WORD>* Word in the form: WORD or \"QUOTED STRING\". Example: *abc*

# **Example**

*primary-dialed-number 555-555-5555*

# **Syntax**

*secondary-dialed-number <WORD>*

#### **Mode**

Modem Profile

## **Description**

Set connection profile secondary dialed number.

## **Options**

*<WORD>* Word in the form: WORD or \"QUOTED STRING\". Example: *abc*

*secondary-dialed-number 777-777-7777*

#### **Syntax**

*user-name <WORD>*

#### **Mode**

WWAN Profile Modem Profile

## **Description**

Set connection profile user name.

# **Options**

*<WORD>* Word in the form: WORD or \"QUOTED STRING\". Example: *abc*

# **Example**

*user-name ISPDA@CINGULARGPRS.COM*

# **Syntax**

*user-password <WORD>*

#### **Mode**

WWAN Profile Modem Profile

#### **Description**

Set connection profile user password.

#### **Options**

*<WORD>* Word in the form: WORD or \"QUOTED STRING\". Example: *abc*

# **Example**

*user-password thisismypassword*

#### **Syntax**

*access-point-name <WORD>*

#### **Mode**

WWAN Profile

# **Description**

Set connection profile access point name.

#### **Options**

*<WORD>* Word in the form: WORD or \"QUOTED STRING\". Example: *abc*

#### **Example**

*access-point-name ISP.CINGULAR*

#### **Syntax**

*connect-type { connect-on-data | manual | persistent }*

#### **Mode**

WWAN Profile Modem Profile

#### **Description**

Set connection profile connect type.

# **Options**

*connect-on-data* Connect on data.

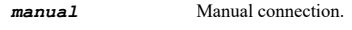

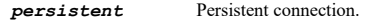

#### **Example**

*connect-type persistent*

## **Syntax**

*inactivity-disconnect <UINT16>*

#### **Mode**

WWAN Profile Modem Profile

# **Description**

Enable and set connection profile inactivity disconnect time in minutes.

# **Options**

*<UINT16>* Integer in the form: D OR 0xHHHH. Example: *123*

# **Example**

*inactivity-disconnect 10*

# **Syntax**

*no inactivity-disconnect*

## **Mode**

WWAN Profile Modem Profile

#### **Description**

Disable connection profile inactivity disconnect time.

# **Example**

*no inactivity-disconnect*

#### **Syntax**

*max-connection-speed { 14400 | 19200 | 2400 | 38400 | 4800 | 57600 | 9600 | auto }*

#### **Mode**

Modem Profile

#### **Description**

Set max connection speed.

# **Options**

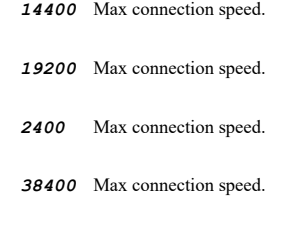

- *4800* Max connection speed.
- *57600* Max connection speed.
- *9600* Max connection speed.
- *auto* Max connection speed.

# **Example**

*max-connection-speed 3600*

#### **Syntax**

*max-connection-time <UINT16>*

#### **Mode**

WWAN Profile Modem Profile

#### **Description**

Enable and set connection profile maximum connection time in minutes.

#### **Options**

*<UINT16>* Integer in the form: D OR 0xHHHH. Example: *123*

#### **Example**

*max-connection-time 30*

#### **Syntax**

*no max-connection-time*

# **Mode**

WWAN Profile Modem Profile

# **Description**

Disable connection profile maximum connection time.

*no max-connection-time*

## **Syntax**

*delay-before-reconnect <UINT16>*

## **Mode**

WWAN Profile Modem Profile

# **Description**

Enable and set connection profile delay before reconnect in minutes.

# **Options**

*<UINT16>* Integer in the form: D OR 0xHHHH. Example: *123*

# **Example**

*delay-before-reconnect 2*

# **Syntax**

*no delay-before-reconnect*

#### **Mode**

WWAN Profile Modem Profile

## **Description**

Clear connection profile delay before reconnect.

# **Example**

*no delay-before-reconnect*

# **Syntax**

*call-waiting [ string <CALL\_WAIT\_STRING> ]*

## **Mode**

Modem Profile

## **Description**

Enable call waiting and set call waiting string.

## **Options**

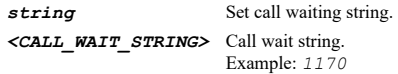

# **Example**

*call-waiting*

#### **Mode**

Modem Profile

# **Description**

Disable call waiting.

#### **Example**

*no call-waiting*

#### **Syntax**

*dial-retries <UINT16>*

#### **Mode**

WWAN Profile Modem Profile

#### **Description**

Enable and set connection profile dial retries per phone number.

#### **Options**

*<UINT16>* Integer in the form: D OR 0xHHHH. Example: *123*

# **Example**

*dial-retries 3*

#### **Syntax**

*no dial-retries*

# **Mode**

WWAN Profile Modem Profile

## **Description**

Disable connection profile dial retries per phone number.

# **Example**

*no dial-retries*

# **Syntax**

*delay-between-retries <UINT32>*

# **Mode**

WWAN Profile Modem Profile

# **Description**

Enable and set connection profile delay between retries in minutes.

# **Options**

*<UINT32>* Integer in the form: D OR 0xHHHHHHHH. Example: *123*

*delay-between-retries 5*

## **Syntax**

*vpn-when-dialed*

## **Mode**

WWAN Profile Modem Profile

# **Description**

VPN remains enabled when dialed.

# **Example**

*vpn-when-dialed*

## **Syntax**

*no vpn-when-dialed*

# **Mode**

WWAN Profile Modem Profile

# **Description**

Disable VPN when dialed.

# **Example**

*no vpn-when-dialed*

# **Syntax**

*force-pap*

#### **Mode**

WWAN Profile

#### **Description**

Enable force PAP authentication.

# **Example**

*force-pap*

#### **Syntax**

*no force-pap*

## **Mode**

WWAN Profile

## **Description**

Disable force PAP authentication.

*no force-pap*

#### **Syntax**

*ip-assignment { automatic | static <IPV4\_HOST> }*

#### **Mode**

WWAN Profile Modem Profile

## **Description**

Set IP address manually or if obtained automatically.

## **Options**

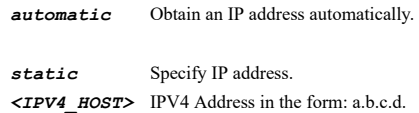

Example: *192.168.168.168*

# **Example**

*ip-assignment static 204.16.16.1*

# **Syntax**

*dns-assignment { { [ primary <IPV4\_HOST> ] [ secondary <IPV4\_HOST> ] } | automatic }*

#### **Mode**

WWAN Profile Modem Profile

#### **Description**

Set whether DNS obtained automatically or set manually with the associated DNS server IP addresses.

#### **Options**

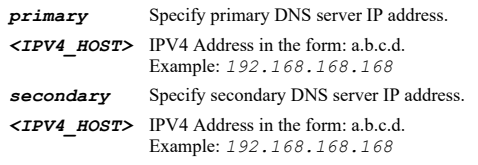

*automatic* Obtain an IP address of DNS servers automatically.

# **Example**

*dns-assignment primary 4.2.2.1*

#### **Syntax**

*schedule [ sun <PROFILE\_TIME\_HHMM> <PROFILE\_TIME\_HHMM> ] [ mon <PROFILE\_TIME\_HHMM> <PROFILE\_TIME\_HHMM> ] [ tue <PROFILE\_TIME\_HHMM> <PROFILE\_TIME\_HHMM> ] [ wed <PROFILE\_TIME\_HHMM> <PROFILE\_TIME\_HHMM> ] [ thu <PROFILE\_TIME\_HHMM> <PROFILE\_TIME\_HHMM> ] [ fri <PROFILE\_TIME\_HHMM> <PROFILE\_TIME\_HHMM> ] [ sat <PROFILE\_TIME\_HHMM> <PROFILE\_TIME\_HHMM> ]*

#### **Mode**

WWAN Profile Modem Profile

#### **Description**

Enable and set the schedule when the modem can connect during.

# **Options**

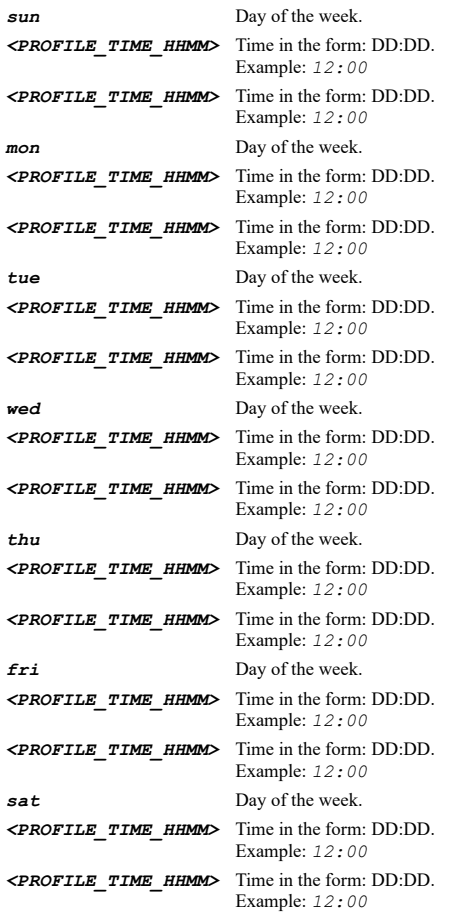

# **Example**

*schedule mon 8:00 18:00 wed 9:00 17:00*

**Syntax**

*no schedule [ sun ] [ mon ] [ tue ] [ wed ] [ thu ] [ fri ] [ sat ]*

## **Mode**

WWAN Profile

# **Description**

Disable the schedule when the modem can connect during.

### **Options**

*sun* Day of the week. *mon* Day of the week. *tue* Day of the week. *wed* Day of the week. *thu* Day of the week. *fri* Day of the week. *sat* Day of the week.

# **Syntax**

```
data-usage-limiting [ billing-start <UINT8> ] [ limit <UINT32> ] [ units { gb | kb | mb | minutes } ]
```
# **Mode**

WWAN Profile

#### **Description**

Enable and set data usage limiting.

# **Options**

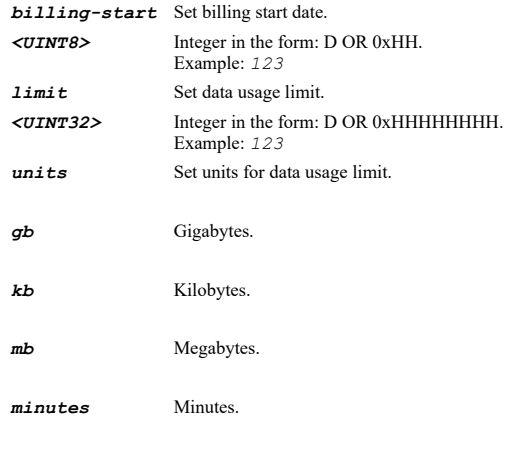

# **Example**

*data-usage-limiting*

#### **Syntax**

*no data-usage-limiting [ billing-start | limit ]*

## **Mode**

WWAN Profile

#### **Description**

Disable data usage limiting.

# **Options**

*billing-start* Set billing start date.

*limit* Set data usage limit.

# **Example**

*no data-usage-limiting*

# **Syntax**

*chat-script <WORD>*

# **Mode**

#### WWAN Profile Modem Profile

# **Description**

Set chat script.

# **Options**

*<WORD>* Word in the form: WORD or \"QUOTED STRING\". Example: *abc*

# **Example**

*chat-script "chat-script gsm "" "ATDT\*98\*1#" TIMEOUT 60"*

# **Syntax**

*no chat-script*

#### **Mode**

WWAN Profile Modem Profile

#### **Description**

Clear chat script.

#### **Example**

*no chat-script*

 $\mathcal{L}(\mathcal{L})$  . The contract of the contract of the contract of the contract of the contract of the contract of the contract of the contract of the contract of the contract of the contract of the contract of the contract

#### **Syntax**

*arp*

# **Mode**

Config

# **Description**

Enter ARP configuration mode.

#### **Example**

*arp*

## **Syntax**

*no entry <ARP\_IPV4\_HOST> <ARP\_MAC> <ARP\_INTERFACE>*

# **Mode**

ARP

# **Description**

Deletes an ARP entry.

# **Options**

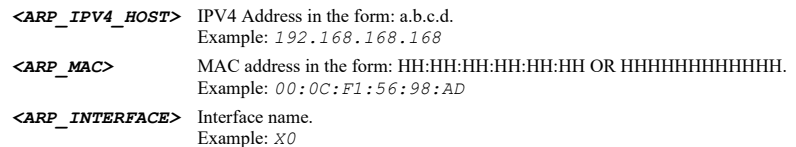

*no entry 10.10.10.10 00:01:02:03:04:05 X0*

#### **Syntax**

*no entries*

#### **Mode**

ARP

# **Description**

Deletes all ARP entries.

#### **Example**

*no entries*

**Syntax**

*entry <ARP\_IPV4\_HOST> <ARP\_MAC> <ARP\_INTERFACE>*

# **Mode**

ARP

# **Description**

Add/edit an ARP entry.

# **Options**

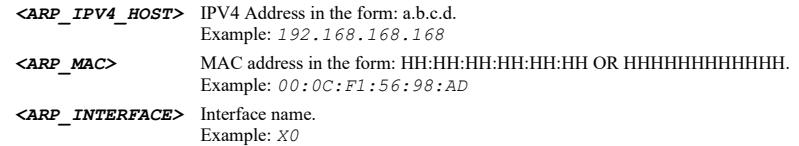

# **Example**

*entry 10.10.10.10 00:01:02:03:04:05 X0*

#### **Syntax**

*timeout <UINT16>*

# **Mode**

ARP

# **Description**

Set the ARP cache entry timeout in minutes.

# **Options**

*<UINT16>* Integer in the form: D OR 0xHHHH. Example: *123*

# **Example**

*timeout 10*

## **Syntax**

*glean*

# **Mode**

ARP

## **Description**

Enable glean source data from ARP requests.

# **Example**

*glean*

l.

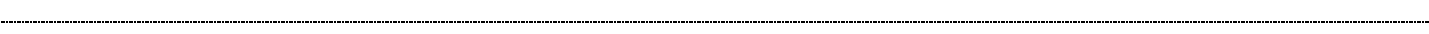

## **Syntax**

*no glean*

## **Mode**

ARP

#### **Description**

Disable glean source data from ARP requests.

#### **Example**

*no glean*

---------------------------

# **Syntax**

*ip <ARP\_IPV4\_HOST>*

#### **Mode**

Static ARP

# **Description**

Configure static ARP IP.

# **Options**

*<ARP\_IPV4\_HOST>* IPV4 Address in the form: a.b.c.d. Example: *192.168.168.168*

## **Example**

*ip 10.10.10.10*

# **Syntax**

*mac <ARP\_MAC>*

## **Mode**

Static ARP

# **Description**

Configure static ARP MAC address.

# **Options**

*<ARP\_MAC>* MAC address in the form: HH:HH:HH:HH:HH:HH OR HHHHHHHHHHHH. Example: *00:0C:F1:56:98:AD*

*mac 00:01:02:03:04:05*

#### **Syntax**

*interface <ARP\_INTERFACE>*

# **Mode**

Static ARP

# **Description**

Configure static ARP interface.

## **Options**

*<ARP\_INTERFACE>* Interface name. Example: *X0*

# **Example**

*interface X0*

# **Syntax**

*publish*

# **Mode**

Static ARP

# **Description**

Publish ARP entry.

## **Example**

*publish*

# 

# **Syntax**

*no publish*

# **Mode**

Static ARP

# **Description**

Disable publishing of ARP entry.

# **Example**

*no publish*

# **Syntax**

*bind-mac*

# **Mode**

Static ARP

# **Description**

# Enable MAC binding.

# **Example**

*bind-mac*

#### **Syntax**

*no bind-mac*

## **Mode**

Static ARP

# **Description**

Disable MAC binding.

#### **Example**

*no bind-mac*

# **Syntax**

*dynamic*

# **Mode**

Static ARP

# **Description**

Enable update IP address dynamically.

# **Example**

*dynamic*

# **Syntax**

*no dynamic*

# **Mode**

Static ARP

# **Description**

Disable update IP address dynamically.

# **Example**

*no dynamic*

# **Syntax**

*clear arp cache entries*

# **Mode**

Config ARP

# **Description**

Clear all non-permanent entries.

*clear arp cache entries*

#### **Syntax**

*clear arp cache entry <ARP\_FLUSH\_IPV4\_HOST> <ARP\_FLUSH\_INTERFACE>*

#### **Mode**

Config ARP

#### **Description**

Clear an ARP entry.

## **Options**

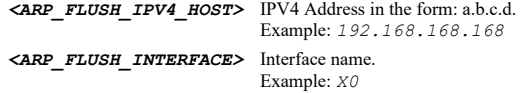

#### **Example**

*clear arp cache entry 10.10.10.10 X0*

#### **Syntax**

*dns server { inherit | ipv6 { inherit | preferred | static { primary <HOST\_IP> | secondary <HOST\_IP> | tertiary <HOST\_IP> } } | static { primary <HOST\_IP> | secondary <HOST\_IP> | tertiary <HOST\_IP> } }*

# **Mode**

Config

## **Description**

Set DNS server.

### **Options**

- *inherit* Inherit DNS servers.
- *ipv6* Set IPv6 DNS server
- *inherit* Inherit DNS servers.
- *preferred* Prefer IPv6 DNS Servers.
- *static* Set static DNS server
- *primary* Specify primary DNS server IP address.
- *<HOST\_IP>* IPV4: IPv4 host address in the form: D.D.D.D\nIPV6: IPv6 host address in the form: HHHH:HHHH:HHHH:HHHH:HHHH:HHHH:HHHH:HHHH\n. Example: *IPV4: 192.168.168.168\nIPV6: 2001:cdba:0000:0000:0000:0000:3257:9652\n*
- *secondary* Specify secondary DNS server IP address.
- *<HOST\_IP>* IPV4: IPv4 host address in the form: D.D.D.D\nIPV6: IPv6 host address in the form: HHHH:HHHH:HHHH:HHHH:HHHH:HHHH:HHHH:HHHH\n. Example: *IPV4: 192.168.168.168\nIPV6: 2001:cdba:0000:0000:0000:0000:3257:9652\n*

#### *tertiary* Specify tertiary DNS server IP address.

- *<HOST\_IP>* IPV4: IPv4 host address in the form: D.D.D.D\nIPV6: IPv6 host address in the form: HHHH:HHHH:HHHH:HHHH:HHHH:HHHH:HHHH:HHHH\n. Example: *IPV4: 192.168.168.168\nIPV6: 2001:cdba:0000:0000:0000:0000:3257:9652\n*
- *static* Set static DNS server
- *primary* Specify primary DNS server IP address.

*<HOST\_IP>* IPV4: IPv4 host address in the form: D.D.D.D\nIPV6: IPv6 host address in the form: HHHH:HHHH:HHHH:HHHH:HHHH:HHHH:HHHH:HHHH\n. Example: *IPV4: 192.168.168.168\nIPV6: 2001:cdba:0000:0000:0000:0000:3257:9652\n*

*secondary* Specify secondary DNS server IP address.

*<HOST\_IP>* IPV4: IPv4 host address in the form: D.D.D.D\nIPV6: IPv6 host address in the form: HHHH:HHHH:HHHH:HHHH:HHHH:HHHH:HHHH:HHHH\n. Example: *IPV4: 192.168.168.168\nIPV6: 2001:cdba:0000:0000:0000:0000:3257:9652\n*

*tertiary* Specify tertiary DNS server IP address.

*<HOST\_IP>* IPV4: IPv4 host address in the form: D.D.D.D\nIPV6: IPv6 host address in the form: HHHH:HHHH:HHHH:HHHH:HHHH:HHHH:HHHH:HHHH\n. Example: *IPV4: 192.168.168.168\nIPV6: 2001:cdba:0000:0000:0000:0000:3257:9652\n*

#### **Example**

*dns server static primary 192.168.168.165 dns server static secondary 192.168.168.165 dns server static tertiary 192.168.168.165 dns server inherit dns server ipv6 preferred dns server ipv6 static primary fe80::0001 dns server ipv6 static secondary fe80::0001 dns server ipv6 static tertiary fe80::0001 dns server ipv6 inherit*

#### **Syntax**

*no dns server { ipv6 { preferred | static { primary | secondary | tertiary } } | static { primary | secondary | tertiary } }*

#### **Mode**

Config

#### **Description**

Clear DNS server.

*ipv6* Clear IPv6 DNS server

#### **Options**

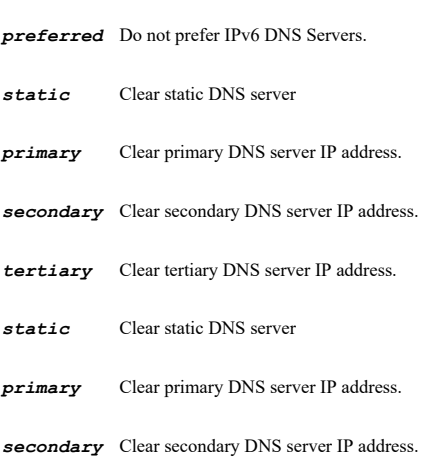

*tertiary* Clear tertiary DNS server IP address.

#### **Example**

*no dns server static primary no dns server static secondary no dns server static tertiary no dns server ipv6 preferred no dns server ipv6 static primary no dns server ipv6 static secondary no dns server ipv6 static tertiary*

*dns rebinding [ action { drop-dns-reply | log-attack-only | return-query-refused } ] [ allowed-domains { fqdn <ADDR\_FQDN> | group <ADDR\_CUSTOM\_FQDN\_GROUP> | name <ADDR\_FQDN\_NAME> } ]*

#### **Mode**

Config

## **Description**

Enable and configure DNS rebinding attack prevention.

#### **Options**

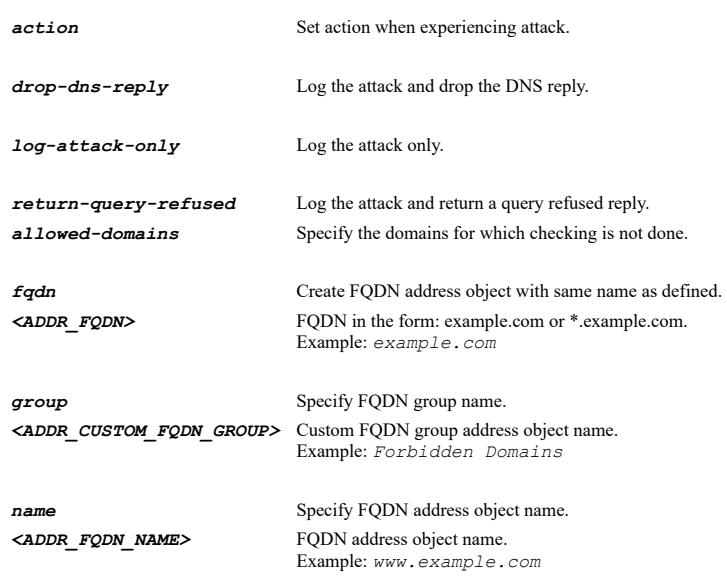

# **Example**

*dns rebinding action drop-dns-reply allowed-domains name "DNS RAP WHITELIST"*

#### **Syntax**

*no dns rebinding [ allowed-domains ]*

## **Mode**

Config

#### **Description**

Disable DNS rebinding attack prevention.

# **Options**

*allowed-domains* Clear DNS rebinding allowed domains.

#### **Example**

*no dns rebinding*

# **Syntax**

*dns fqdn-binding*

#### **Mode**

Config

## **Description**

Enable FQDN object only cache DNS reply from sanctioned server.

*dns fqdn-binding*

## **Syntax**

*no dns fqdn-binding*

# **Mode**

Config

# **Description**

Disable FQDN object only cache DNS reply from sanctioned server.

# **Example**

*no dns fqdn-binding*

# **Syntax**

*dns split-servers*

## **Mode**

Config

# **Description**

Enable proxying of split DNS servers.

# **Example**

*dns split-servers*

## **Syntax**

*no dns split-servers*

## **Mode**

Config

# **Description**

Disable proxying of split DNS servers.

# **Example**

*no dns split-servers*

# **Syntax**

*dns fqdn-over-tcp-dns*

# **Mode**

Config

## **Description**

Enable DNS host name lookup over TCP for FQDN.

# **Example**

# **Syntax**

*no dns fqdn-over-tcp-dns*

#### **Mode**

Config

#### **Description**

Disable DNS host name lookup over TCP for FQDN.

# **Example**

*no dns fqdn-over-tcp-dns*

#### **Syntax**

*clear dns cache [ interface-reverse ]*

#### **Mode**

Config

## **Description**

Clear DNS cache.

## **Options**

*interface-reverse* Clear interface names reverse DNS cache.

#### **Example**

*clear dns cache*

# **Syntax**

*no dynamic-dns profile [ ipv6 ] <DDNS\_PROFILE\_NAME>*

## **Mode**

Config

# **Description**

Deletes a dynamic DNS profile.

# **Options**

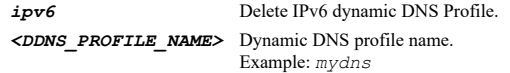

# **Example**

```
no dynamic-dns profile "abc"
no dynamic-dns profile ipv6 "xyz"
```
# **Syntax**

*no dynamic-dns profiles [ ipv6 ]*

#### **Mode**

Config

# **Description**

Deletes all dynamic DNS profiles.

#### **Options**

*ipv6* Delete all IPv6 dynamic DNS Profiles.

# **Example**

```
no dynamic-dns profiles
no dynamic-dns profiles ipv6
```
## **Syntax**

*dynamic-dns profile [ ipv6 ] <DDNS\_PROFILE\_NAME>*

#### **Mode**

Config

# **Description**

Add/edit a dynamic DNS profile.

## **Options**

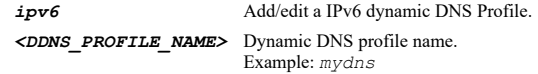

# **Example**

```
dynamic-dns profile CorpNoIP
dynamic-dns profile ipv6 CorpNoIP
```
## **Syntax**

*profile-name <DDNS\_PROFILE\_NAME>*

#### **Mode**

Dynamic DNS Dynamic IPv6 DNS

# **Description**

Edit a dynamic DNS profile name.

# **Options**

*<DDNS\_PROFILE\_NAME>* Dynamic DNS profile name. Example: *mydns*

# **Example**

*profile-name CorpNoIP*

# **Syntax**

*enable*

# **Mode**

# **Description**

Enable dynamic DNS profile.

## **Example**

*enable*

# **Syntax**

*no enable*

#### **Mode**

Dynamic DNS Dynamic IPv6 DNS

# **Description**

Disable dynamic DNS profile.

#### **Example**

*no enable*

#### **Syntax**

*use-online*

#### **Mode**

Dynamic DNS Dynamic IPv6 DNS

#### **Description**

Enable use online settings.

# **Example**

*use-online*

# **Syntax**

*no use-online*

#### **Mode**

Dynamic DNS Dynamic IPv6 DNS

# **Description**

Disable use online settings.

#### **Example**

*no use-online*

# **Syntax**

*provider { changeip | dyn | noip }*

. . . . . . .

Dynamic DNS Dynamic IPv6 DNS

# **Description**

Select dynamic DNS provider.

# **Options**

*changeip* changeip.com.

*dyn* dyn.com.

*noip* No-IP.com.

# **Example**

*provider noip*

# **Syntax**

*user-name <WORD>*

#### **Mode**

Dynamic DNS Dynamic IPv6 DNS

# **Description**

Set dynamic DNS user name.

## **Options**

*<WORD>* Word in the form: WORD or \"QUOTED STRING\". Example: *abc*

# **Example**

*user-name ddnsadmin*

#### **Syntax**

*no user-name*

# **Mode**

Dynamic DNS Dynamic IPv6 DNS

# **Description**

Clear dynamic DNS user name.

# **Example**

*no user-name*

# **Syntax**

*password <ENC\_PASSWORD>*

## **Mode**

Dynamic DNS Dynamic IPv6 DNS

#### **Description**

Set dynamic DNS password.

## **Options**

*<ENC\_PASSWORD>* Password. Example: *secret*

# **Example**

*password thisisasecret*

#### **Syntax**

*no password*

#### **Mode**

Dynamic DNS Dynamic IPv6 DNS

#### **Description**

Clear dynamic DNS password.

# **Example**

*no password*

# **Syntax**

*domain <HOSTNAME>*

#### **Mode**

Dynamic DNS Dynamic IPv6 DNS

#### **Description**

Set dynamic DNS domain.

# **Options**

*<HOSTNAME>* Hostname in the form: hostname OR a.b.c.d. Example: *example.com*

#### **Example**

*domain testsite.hopto.org*

#### **Syntax**

*no domain*

# **Mode**

Dynamic DNS Dynamic IPv6 DNS

# **Description**

Clear dynamic DNS domain.

#### **Example**

*no domain*

#### **Syntax**

*bound-to { any | interface <WAN\_INTERFACE> }*

#### **Mode**

Dynamic DNS Dynamic IPv6 DNS

#### **Description**

Set dynamic DNS WAN interface to bind to.

#### **Options**

**any** Any interface.

*interface* Specify interface. *<WAN\_INTERFACE>* WAN interface name. Example: *X1*

# **Example**

*bound-to interface X1*

## **Syntax**

*online-settings { detect | manual <HOST\_IP> | set-to-wan }*

#### **Mode**

Dynamic DNS Dynamic IPv6 DNS

#### **Description**

Configure dynamic DNS online settings.

# **Options**

*detect* Let the dynamic DNS provider detect the IP address.

*manual* Specify the IP address manually.

*<HOST\_IP>* IPV4: IPv4 host address in the form: D.D.D.D\nIPV6: IPv6 host address in the form: HHHH:HHHH:HHHH:HHHH:HHHH:HHHH:HHHH:HHHH\n. Example: *IPV4: 192.168.168.168\nIPV6: 2001:cdba:0000:0000:0000:0000:3257:9652\n*

*set-to-wan* Automatically set the IP address to the primary WAN IP address.

#### **Example**

*online-settings manual 10.10.10.10*

# **Syntax**

*offline-settings { do-nothing | make-host-unknown | manual <IPV4\_HOST> | use-previous }*

#### **Mode**

Dynamic DNS Dynamic IPv6 DNS

#### **Description**

Configure dynamic DNS offline settings.

## **Options**

*do-nothing* Allows the previously registered IP address to remain current with the Provider.

*make-host-unknown* Let the dynamic DNS provider detect the IP address.

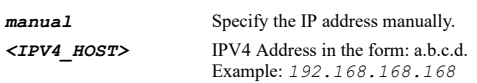

*use-previous* Use the off-line IP address previously configured at the provider's site.

#### **Example**

*offline-settings manual 10.10.10.10*

# **Syntax**

*service-type { custom | dynamic | static }*

#### **Mode**

Dynamic DNS Dynamic IPv6 DNS

#### **Description**

Configure dynamic DNS service type.

## **Options**

*custom* Custom.

*dynamic* Dynamic.

*static* Static.

#### **Example**

*service-type dynamic*

# **Syntax**

*dhcp-server [ ipv4 | ipv6 ]*

# **Mode**

Config

# **Description**

Enter DHCP server configuration mode.

# **Options**

*ipv4* Enter IPv4 DHCP server configuration mode.

*ipv6* Enter IPv6 DHCP server configuration mode.

# **Example**

*dhcp-server*

#### *enable*

#### **Mode**

DHCP Server

# **Description**

Enable DHCP server.

#### **Example**

*enable*

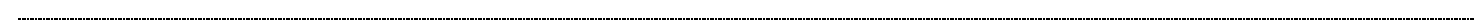

# **Syntax**

*no enable*

#### **Mode**

DHCP Server

# **Description**

Disable DHCP server.

# **Example**

*no enable*

---------------------------

# **Syntax**

*conflict-detection*

#### **Mode**

DHCP Server

# **Description**

Enable DHCP server conflict detection.

# **Example**

*conflict-detection*

# **Syntax**

*no conflict-detection*

#### **Mode**

DHCP Server

#### **Description**

Disable DHCP server conflict detection.

#### **Example**

*no conflict-detection*

# **Syntax**

*persistence [ monitoring-interval <UINT16> ]*

#### **Mode**

DHCP Server

# **Description**

Enable/configure DHCP server persistence.

#### **Options**

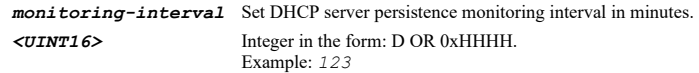

#### **Example**

*persistence*

# **Syntax**

*no persistence*

# **Mode**

DHCP Server

# **Description**

Disable DHCP server persistence.

# **Example**

*no persistence*

# **Syntax**

*scope*

# **Mode**

DHCP Server

## **Description**

DHCP scope.

# **Example**

*scope*

## **Syntax**

*scope dynamic <SCOPE\_START\_IPV4\_HOST> <SCOPE\_END\_IPV4\_HOST>*

## **Mode**

DHCP Server

## **Description**

Add/edit dynamic DHCP scope and enter its configuration mode.

# **Options**

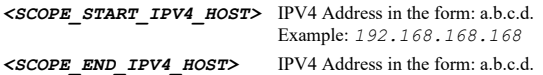

Example: *192.168.168.168*

#### **Syntax**

*no scope dynamic <SCOPE\_START\_IPV4\_HOST> <SCOPE\_END\_IPV4\_HOST>*

#### **Mode**

DHCP Server

#### **Description**

Delete dynamic DHCP scope.

#### **Options**

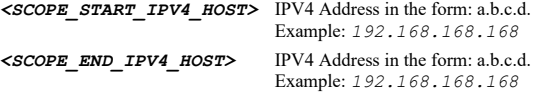

# **Example**

*no scope dynamic 192.168.168.100 192.168.168.200*

# **Syntax**

*scope static <STATIC\_SCOPE\_IPV4\_HOST> <STATIC\_SCOPE\_MAC>*

# **Mode**

DHCP Server

#### **Description**

Add/edit static DHCP scope and enter its configuration mode.

#### **Options**

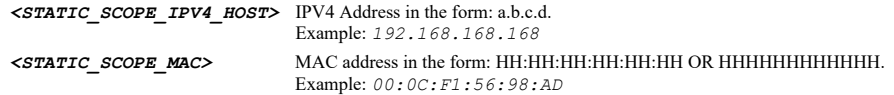

## **Example**

*scope static 192.168.168.101 00:01:02:03:04:05*

# **Syntax**

*no scope static <STATIC\_SCOPE\_IPV4\_HOST> <STATIC\_SCOPE\_MAC>*

# **Mode**

DHCP Server

# **Description**

Delete static DHCP scope.

# **Options**

*<STATIC\_SCOPE\_IPV4\_HOST>* IPV4 Address in the form: a.b.c.d. Example: *192.168.168.168 <STATIC\_SCOPE\_MAC>* MAC address in the form: HH:HH:HH:HH:HH:HH OR HHHHHHHHHHHH. Example: *00:0C:F1:56:98:AD*

#### **Syntax**

*no scopes dynamic*

# **Mode**

DHCP Server

# **Description**

Delete all dynamic DHCP scopes.

# **Example**

*no scopes dynamic*

# **Syntax**

*no scopes static*

#### **Mode**

DHCP Server

# **Description**

Delete all static DHCP entries.

# **Example**

*no scopes static*

#### **Syntax**

*no scopes*

#### **Mode**

DHCP Server

## **Description**

Delete all DHCP server lease scopes.

# **Example**

*no scopes*

# **Syntax**

*clear lease <DHCP\_LEASE\_IPV4\_HOST>*

# **Mode**

DHCP Server

#### **Description**

Delete DHCP server lease.

**Options**

*clear lease 1.1.1.1*

# **Syntax**

*clear leases*

#### **Mode**

DHCP Server

#### **Description**

Delete all DHCP server leases.

#### **Example**

*clear leases*

# **Syntax**

*option*

# **Mode**

DHCP Server

## **Description**

DHCP server option.

## **Example**

*option*

# **Syntax**

*option object <DHCP\_OPTION\_OBJECT>*

#### **Mode**

DHCP Server

#### **Description**

Add/edit DHCP server option object and enter its configuration mode.

# **Options**

```
<DHCP_OPTION_OBJECT> DHCP server option object name. 
                        Example: Corp Network DHCP Options
```
# **Example**

*option object "LAN Specific DHCP Option"*

# **Syntax**

*no option object <DHCP\_OPTION\_OBJECT>*

DHCP Server

# **Description**

Delete DHCP server option object.

# **Options**

*<DHCP\_OPTION\_OBJECT>* DHCP server option object name. Example: *Corp Network DHCP Options*

# **Example**

*no option object "LAN Specific DHCP Option"*

#### **Syntax**

*no option objects*

#### **Mode**

DHCP Server

#### **Description**

Delete all DHCP server option objects.

# **Example**

*no option objects*

#### **Syntax**

*option group <DHCP\_OPTION\_GROUP>*

# **Mode**

DHCP Server

## **Description**

Add/edit DHCP server option group and enter its configuration mode.

## **Options**

*<DHCP\_OPTION\_GROUP>* DHCP server option group name. Example: *Corp Network DHCP Group*

# **Example**

*option group "LAN Specific DHCP Options"*

# **Syntax**

*no option group <DHCP\_OPTION\_GROUP>*

#### **Mode**

DHCP Server

#### **Description**

Delete DHCP server option group.

#### **Options**

*<DHCP\_OPTION\_GROUP>* DHCP server option group name. Example: *Corp Network DHCP Group*

*no option group "LAN Specific DHCP Options"*

#### **Syntax**

*no option groups*

# **Mode**

DHCP Server

# **Description**

Delete all DHCP server option groups.

#### **Example**

*no option groups*

# **Syntax**

*trusted-relay-agents <ADDR\_DHCP\_TRUSTED\_RELAY\_AGENT\_GROUP>*

#### **Mode**

DHCP Server

# **Description**

Enable and set trusted DHCP relay agent list.

#### **Options**

*<ADDR\_DHCP\_TRUSTED\_RELAY\_AGENT\_GROUP>* Group address object name. Example: *Default Trusted Relay Agent List*

#### **Example**

*trusted-relay-agents "Trusted Relay Agents"*

# **Syntax**

*no trusted-relay-agents*

#### **Mode**

DHCP Server

# **Description**

Disable trusted DHCP relay agent list.

# **Example**

*no trusted-relay-agents*

# **Syntax**

*enable*

# **Mode**

Dynamic Scope

## **Description**

*enable*

#### **Syntax**

*no enable*

## **Mode**

Dynamic Scope

# **Description**

Disable dynamic DHCP scope.

## **Example**

*no enable*

..................

# **Syntax**

*range <IPV4\_HOST> <IPV4\_HOST>*

## **Mode**

Dynamic Scope

# **Description**

Set DHCP dynamic scope range.

# **Options**

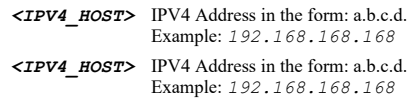

# **Example**

*range 192.168.168.100 192.168.168.200*

# **Syntax**

*lease-time <UINT16>*

# **Mode**

Dynamic Scope

# **Description**

Set dynamic DHCP scope lease time.

# **Options**

*<UINT16>* Integer in the form: D OR 0xHHHH. Example: *123*

# **Example**

*lease-time 1440*
### **Syntax**

*default-gateway <IPV4\_HOST>*

### **Mode**

Dynamic Scope

### **Description**

Set dynamic DHCP scope default gateway.

## **Options**

*<IPV4\_HOST>* IPV4 Address in the form: a.b.c.d. Example: *192.168.168.168*

## **Example**

*default-gateway 192.168.168.254*

### **Syntax**

*netmask <IPV4\_MASK>*

### **Mode**

Dynamic Scope

## **Description**

Set dynamic DHCP scope subnet mask.

## **Options**

*<IPV4\_MASK>* IPV4 netmask in decimal dotted or CIDR form: D.D.D.D OR /D. Example: *255.255.255.0*

## **Example**

*netmask 255.255.255.0*

## **Syntax**

*comment <WORD>*

## **Mode**

Dynamic Scope

## **Description**

Set dynamic DHCP scope comment.

## **Options**

*<WORD>* Word in the form: WORD or \"QUOTED STRING\". Example: *abc*

## **Example**

*comment "my dynamic scope"*

## **Syntax**

*no comment*

Dynamic Scope

## **Description**

Clear dynamic DHCP scope comment.

## **Example**

*no comment*

### **Syntax**

*allow-bootp*

### **Mode**

Dynamic Scope

### **Description**

Enable allow BOOTP clients to use range.

## **Example**

*allow-bootp*

## **Syntax**

*no allow-bootp*

### **Mode**

Dynamic Scope

### **Description**

Disable allow BOOTP clients to use range.

### **Example**

*no allow-bootp*

## **Syntax**

*domain-name <HOSTNAME>*

### **Mode**

Dynamic Scope

## **Description**

Set DHCP domain name.

### **Options**

*<HOSTNAME>* Hostname in the form: hostname OR a.b.c.d. Example: *example.com*

## **Example**

*domain-name example.com*

## **Syntax**

### **Mode**

Dynamic Scope

### **Description**

Clear DHCP domain name.

### **Example**

*no domain-name*

## **Syntax**

*dns server { inherit | static { primary <IPV4\_HOST> | secondary <IPV4\_HOST> | tertiary <IPV4\_HOST> } }*

#### **Mode**

Dynamic Scope

### **Description**

Manually set DNS settings or inherit DNS settings dynamically from the sonicwall's DNS settings.

### **Options**

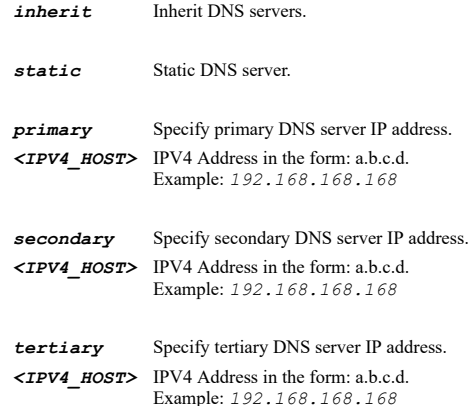

### **Example**

*dns server static primary 192.168.168.165 dns server inherit*

### **Syntax**

*no dns server static { primary | secondary | tertiary }*

### **Mode**

Dynamic Scope

## **Description**

Manually clear DNS server IP address.

## **Options**

*static* Clear static DNS server IP address.

*primary* Clear primary DNS server IP address.

*secondary* Clear secondary DNS server IP address.

*tertiary* Clear tertiary DNS server IP address.

*no dns server static primary*

### **Syntax**

*wins { primary <IPV4\_HOST> | secondary <IPV4\_HOST> }*

### **Mode**

Dynamic Scope

## **Description**

Set the WINS server IP address.

## **Options**

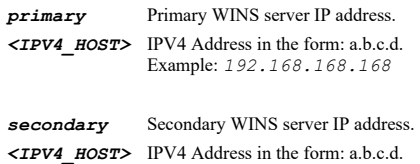

Example: *192.168.168.168*

## **Example**

*wins primary 192.168.168.169*

### **Syntax**

*no wins { primary | secondary }*

### **Mode**

Dynamic Scope

### **Description**

Clear the WINS server IP address.

## **Options**

*primary* Primary WINS server IP address.

*secondary* Secondary WINS server IP address.

## **Example**

*no wins primary*

### **Syntax**

*call-manager { primary <WORD> | secondary <WORD> | tertiary <WORD> }*

## **Mode**

Dynamic Scope

## **Description**

Set VOIP call managers.

## **Options**

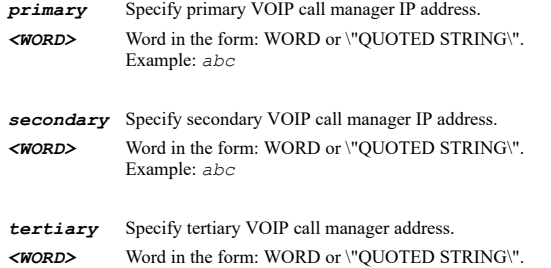

*call-manager primary 192.168.168.161*

Example: *abc*

## **Syntax**

*no call-manager { primary | secondary | tertiary }*

### **Mode**

Dynamic Scope

## **Description**

Clear VOIP call managers.

## **Options**

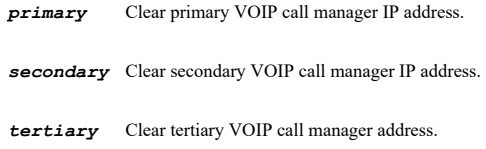

## **Example**

*no call-manager primary*

## **Syntax**

*network-boot { boot-file <WORD> | next-server <IPV4\_HOST> | server-name <WORD> }*

## **Mode**

Dynamic Scope

## **Description**

Set network boot parameters.

## **Options**

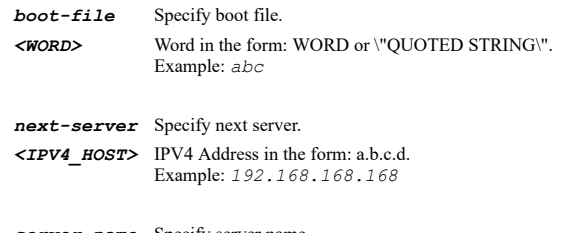

*server-name* Specify server name. *<WORD>* Word in the form: WORD or \"QUOTED STRING\". Example: *abc*

*network-boot next-server 192.168.168.161*

### **Syntax**

*no network-boot { boot-file | next-server | server-name }*

### **Mode**

Dynamic Scope

## **Description**

Clear network boot parameters.

## **Options**

*boot-file* Clear boot file.

*next-server* Clear next server.

*server-name* Clear server name.

## **Example**

*no network-boot next-server*

### **Syntax**

*no generic-option*

### **Mode**

Dynamic Scope

### **Description**

Clear DHCP generic option group.

## **Example**

*no generic-option*

**Syntax**

*generic-option { group <DHCP\_OPTION\_GROUP> | object <DHCP\_OPTION\_OBJECT> }*

### **Mode**

Dynamic Scope

### **Description**

Set DHCP generic option group.

## **Options**

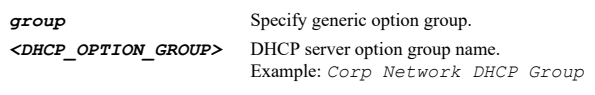

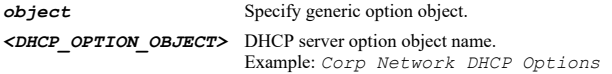

*generic-option object "NetServers"*

### **Syntax**

*always-send-option*

## **Mode**

Dynamic Scope

## **Description**

Enable send generic options always.

## **Example**

*always-send-option*

## **Syntax**

*no always-send-option*

### **Mode**

Dynamic Scope

## **Description**

Disable send generic options always.

## **Example**

*no always-send-option*

### **Syntax**

*enable*

### **Mode**

Static Scope

### **Description**

Enable static DHCP server scope.

## **Example**

*enable*

## **Syntax**

*no enable*

## **Mode**

Static Scope

### **Description**

Disable DHCP server scope.

## **Example**

## **Syntax**

*name <WORD>*

### **Mode**

Static Scope

### **Description**

Set DHCP static scope name.

## **Options**

*<WORD>* Word in the form: WORD or \"QUOTED STRING\". Example: *abc*

## **Example**

*name "My Domain Server"*

### **Syntax**

*no name*

#### **Mode**

Static Scope

### **Description**

Clear DHCP static scope name.

## **Example**

*no name*

## **Syntax**

*ip <STATIC\_SCOPE\_IPV4\_HOST>*

### **Mode**

Static Scope

### **Description**

Set DHCP static scope IP address.

## **Options**

```
<STATIC_SCOPE_IPV4_HOST> IPV4 Address in the form: a.b.c.d. 
                              Example: 192.168.168.168
```
## **Example**

*ip 10.10.10.10*

### **Syntax**

*mac <STATIC\_SCOPE\_MAC>*

Static Scope

### **Description**

Set DHCP static scope ethernet address.

## **Options**

*<STATIC\_SCOPE\_MAC>* MAC address in the form: HH:HH:HH:HH:HH:HH OR HHHHHHHHHHHH. Example: *00:0C:F1:56:98:AD*

### **Example**

*mac 00:01:02:03:04:05*

### **Syntax**

*lease-time <UINT16>*

### **Mode**

Static Scope

#### **Description**

Set DHCP static scope lease time.

### **Options**

*<UINT16>* Integer in the form: D OR 0xHHHH. Example: *123*

## **Example**

*lease-time 1440*

### **Syntax**

*default-gateway <IPV4\_HOST>*

#### **Mode**

Static Scope

### **Description**

Set DHCP static scope default gateway.

## **Options**

*<IPV4\_HOST>* IPV4 Address in the form: a.b.c.d. Example: *192.168.168.168*

### **Example**

*default-gateway 192.168.168.254*

## **Syntax**

*netmask <IPV4\_MASK>*

## **Mode**

Static Scope

## **Description**

Set DHCP static scope subnet mask.

## **Options**

```
<IPV4_MASK> IPV4 netmask in decimal dotted or CIDR form: D.D.D.D OR /D. 
               Example: 255.255.255.0
```
## **Example**

*netmask 255.255.255.0*

## **Syntax**

*comment <WORD>*

### **Mode**

Static Scope

### **Description**

Set DHCP static scope comment.

## **Options**

*<WORD>* Word in the form: WORD or \"QUOTED STRING\". Example: *abc*

### **Example**

*comment "my static scope"*

### **Syntax**

*no comment*

### **Mode**

Static Scope

## **Description**

Clear DHCP static scope comment.

## **Example**

*no comment*

## **Syntax**

*domain-name <HOSTNAME>*

### **Mode**

Static Scope

## **Description**

Set DHCP domain name.

## **Options**

*<HOSTNAME>* Hostname in the form: hostname OR a.b.c.d. Example: *example.com*

### **Example**

*domain-name example.com*

### **Syntax**

*no domain-name*

### **Mode**

Static Scope

### **Description**

Clear DHCP domain name.

## **Example**

*no domain-name*

### **Syntax**

*dns server { inherit | static { primary <IPV4\_HOST> | secondary <IPV4\_HOST> | tertiary <IPV4\_HOST> } }*

### **Mode**

Static Scope

### **Description**

Manually set DNS settings or inherit DNS settings dynamically from the sonicwall's DNS settings.

### **Options**

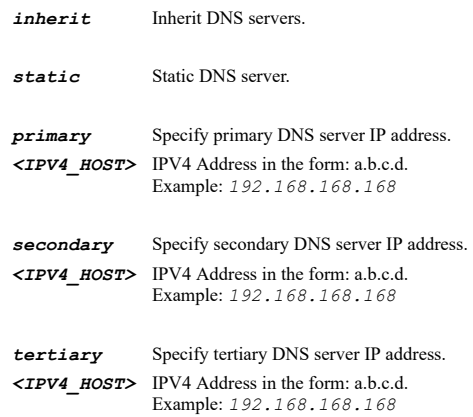

## **Example**

```
dns server inherit
dns server static primary 192.168.168.165
```
## **Syntax**

*no dns server static { primary | secondary | tertiary }*

### **Mode**

Static Scope

## **Description**

Manually clear DNS server IP address.

### **Options**

*static* Static DNS server.

*primary* Clear primary DNS server IP address.

*secondary* Clear secondary DNS server IP address.

*tertiary* Clear tertiary DNS server IP address.

### **Example**

*no dns server static primary*

## **Syntax**

*wins { primary <IPV4\_HOST> | secondary <IPV4\_HOST> }*

## **Mode**

Static Scope

### **Description**

Set the WINS server IP address.

### **Options**

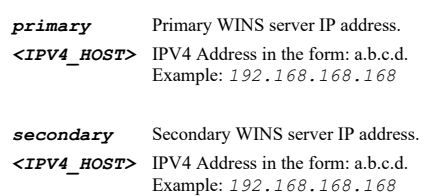

## **Example**

*wins primary 192.168.168.169*

### **Syntax**

*no wins { primary | secondary }*

### **Mode**

Static Scope

## **Description**

Clear the WINS server IP address.

## **Options**

*primary* Primary WINS server IP address.

*secondary* Secondary WINS server IP address.

## **Example**

*no wins primary*

### **Syntax**

*call-manager { primary <WORD> | secondary <WORD> | tertiary <WORD> }*

### **Mode**

Static Scope

### Set VOIP call managers.

### **Options**

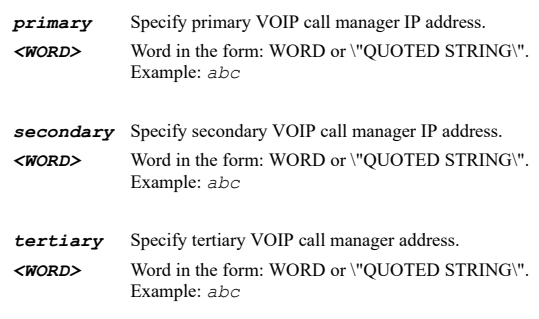

## **Example**

*call-manager manual primary 192.168.168.161*

#### **Syntax**

*no call-manager { primary | secondary | tertiary }*

### **Mode**

Static Scope

## **Description**

Clear VOIP call managers.

### **Options**

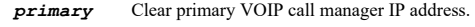

*secondary* Clear secondary VOIP call manager IP address.

*tertiary* Clear tertiary VOIP call manager address.

### **Example**

*no call-manager primary*

## **Syntax**

*network-boot { boot-file <WORD> | next-server <IPV4\_HOST> | server-name <WORD> }*

## **Mode**

Static Scope

## **Description**

Set network boot parameters.

## **Options**

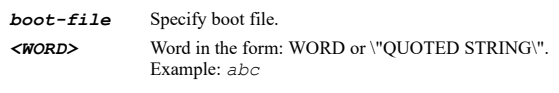

*next-server* Specify next server. *<IPV4\_HOST>* IPV4 Address in the form: a.b.c.d. Example: *192.168.168.168*

*server-name* Specify server name. *<WORD>* Word in the form: WORD or \"QUOTED STRING\".

Example: *abc*

## **Example**

*network-boot next-server 192.168.168.161*

### **Syntax**

*no network-boot { boot-file | next-server | server-name }*

### **Mode**

Static Scope

## **Description**

Clear network boot parameters.

## **Options**

*boot-file* Clear boot file.

*next-server* Clear next server.

*server-name* Clear server name.

### **Example**

*no network-boot next-server*

# **Syntax**

*no generic-option*

### **Mode**

Static Scope

### **Description**

Clear DHCP generic option group.

### **Example**

*no generic-option*

## **Syntax**

*generic-option { group <DHCP\_OPTION\_GROUP> | object <DHCP\_OPTION\_OBJECT> }*

### **Mode**

Static Scope

## **Description**

Set DHCP generic option group.

### **Options**

**group** Specify generic option group. *<DHCP\_OPTION\_GROUP>* DHCP server option group name. Example: *Corp Network DHCP Group*

*object* Specify generic option object. *<DHCP\_OPTION\_OBJECT>* DHCP server option object name. Example: *Corp Network DHCP Options*

### **Example**

*generic-option object "NetServers"*

### **Syntax**

*always-send-option*

### **Mode**

Static Scope

## **Description**

Enable send generic options always.

### **Example**

*always-send-option*

### **Syntax**

*no always-send-option*

## **Mode**

Static Scope

### **Description**

Disable send generic options always.

## **Example**

*no always-send-option*

### **Syntax**

*name <DHCP\_OPTION\_OBJECT>*

#### **Mode**

DHCP Option

### **Description**

Set DHCP server option object name.

## **Options**

*<DHCP\_OPTION\_OBJECT>* DHCP server option object name. Example: *Corp Network DHCP Options*

## **Example**

*name "LAN Specific DHCP Option"*

### **Syntax**

*number <UINT8>*

### **Mode**

DHCP Option

## **Description**

Set DHCP server option object number.

### **Options**

*<UINT8>* Integer in the form: D OR 0xHH. Example: *123*

### **Example**

*number 53*

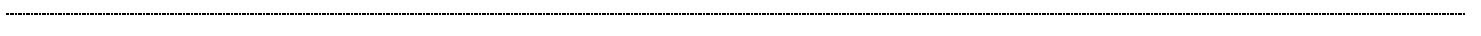

## **Syntax**

*array*

## **Mode**

DHCP Option

## **Description**

Enable DHCP server option array.

## **Example**

*array*

## **Syntax**

*no array*

### **Mode**

DHCP Option

## **Description**

Disable DHCP server option array.

## **Example**

*no array*

### **Syntax**

*no value*

### **Mode**

DHCP Option

### **Description**

Clear DHCP server option object value.

## **Example**

*no value*

--------------------------------

*value { boolean <UINT8> | domain-name <HOSTNAME> | four-byte <UINT32> | hex-string <HEX\_STRING> | ip <IPV4\_HOST> | one-byte <UINT8> | string <WORD> | two-byte <UINT16> }*

### **Mode**

DHCP Option

## **Description**

Set DHCP server option object value.

## **Options**

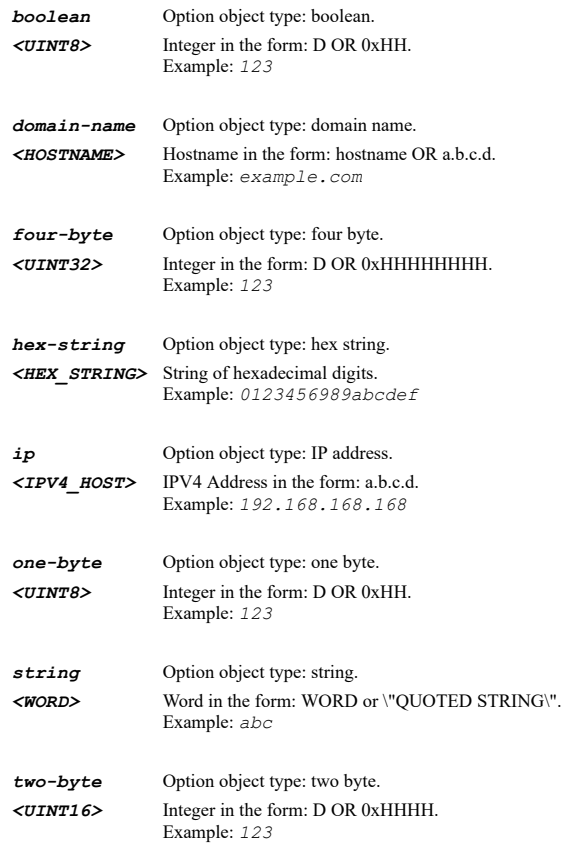

## **Example**

*value ip 192.168.168.168*

**Syntax**

*name <DHCP\_OPTION\_GROUP>*

### **Mode**

DHCP Option Group

### **Description**

Set DHCP server option group name.

### **Options**

*<DHCP\_OPTION\_GROUP>* DHCP server option group name. Example: *Corp Network DHCP Group*

## **Example**

*name "LAN Specific DHCP Option"*

### **Syntax**

*option object <DHCP\_OPTION\_OBJECT>*

### **Mode**

DHCP Option Group

### **Description**

Add DHCP server option object to group.

## **Options**

*<DHCP\_OPTION\_OBJECT>* DHCP server option object name. Example: *Corp Network DHCP Options*

### **Example**

*option object "LAN Specific DHCP Option"*

### **Syntax**

*no option object <DHCP\_OPTION\_GROUP\_OBJECT>*

### **Mode**

DHCP Option Group

### **Description**

Remove DHCP server option object from group.

### **Options**

*<DHCP\_OPTION\_GROUP\_OBJECT>* DHCP server option object name in specify option group. Example: *Corp Network DHCP Group*

## **Example**

*no option object "LAN Specific DHCP Option"*

## **Syntax**

*option group <DHCP\_OPTION\_GROUP>*

### **Mode**

DHCP Option Group

### **Description**

Add DHCP server option group to group.

### **Options**

*<DHCP\_OPTION\_GROUP>* DHCP server option group name. Example: *Corp Network DHCP Group*

## **Example**

*option group group1*

### **Syntax**

*no option group <DHCP\_OPTION\_GROUP\_GROUP>*

DHCP Option Group

### **Description**

Remove DHCP server option group from group.

## **Options**

*<DHCP\_OPTION\_GROUP\_GROUP>* DHCP server option group name in specify option group. Example: *Corp Network DHCP Group*

## **Example**

*no option group group1*

### **Syntax**

*clear failover-lb [ ipv4 | ipv6 ] statistics*

### **Mode**

All Modes Top Level

### **Description**

Reset failover and load balancing statistics.

### **Options**

*ipv4* Reset interface IPv4 statistics.

*ipv6* Reset interface IPv6 statistics. *statistics* Reset failover and load balancing statistics.

### **Example**

*clear failover-lb statistics*

### **Syntax**

*failover-lb*

### **Mode**

Config

### **Description**

Enter failover and load balancing configuration mode.

## **Example**

*failover-lb*

**Syntax**

*enable*

## **Mode**

Failover & LB

## **Description**

Enable failover and load balancing.

*enable*

### **Syntax**

*no enable*

## **Mode**

Failover & LB

## **Description**

Disable failover and load balancing.

### **Example**

*no enable*

## **Syntax**

*respond-to-probes [ any-tcp-syn { port <IPV4\_PORT> } | disable-any-tcp-syn ]*

### **Mode**

Failover & LB

## **Description**

Enable respond to probes.

## **Options**

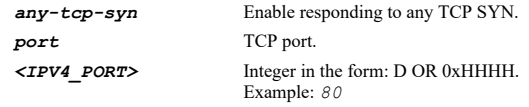

*disable-any-tcp-syn* Disable responding to any TCP SYN.

## **Example**

*respond-to-probes any-tcp-syn port 8080*

## **Syntax**

*no respond-to-probes*

## **Mode**

Failover & LB

## **Description**

Disable respond to probes.

## **Example**

*no respond-to-probes*

## **Syntax**

## **Mode**

Failover & LB

## **Description**

Add/Edit load balancing group.

### **Options**

*<FLB\_GROUP\_NAME>* Failover & LB group name. Example: *myFLBGroup*

### **Example**

*group " Default LB Group"*

## **Syntax**

*type { basic | ratio | round-robin | spillover }*

### **Mode**

LB Group

## **Description**

Configure failover and load balancing type.

## **Options**

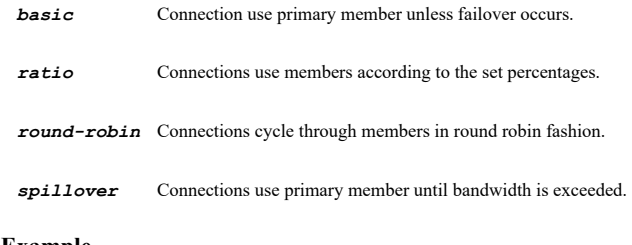

## **Example**

*type round-robin*

## **Syntax**

*preempt*

### **Mode**

LB Group

## **Description**

Enable preempt and failback to preferred member when possible.

### **Example**

*preempt*

## **Syntax**

*no preempt*

## **Mode**

LB Group

## **Description**

Disable preempt and failback to preferred member when possible.

## **Example**

*no preempt*

**Syntax**

*spillover-bandwidth <UINT32>*

### **Mode**

LB Group

### **Description**

Set the bandwidth at which spill-over occurs in Kbps.

### **Options**

*<UINT32>* Integer in the form: D OR 0xHHHHHHHH. Example: *123*

## **Example**

*spillover-bandwidth 1000*

### **Syntax**

*address-binding*

## **Mode**

LB Group

### **Description**

Enable use source and destination IP address binding.

## **Example**

*address-binding*

### **Syntax**

*no address-binding*

### **Mode**

LB Group

### **Description**

Disable use source and destination IP address binding.

## **Example**

*no address-binding*

## **Syntax**

*auto-adjust-ratio*

 $\overline{\phantom{a}}$ 

LB Group

### **Description**

Automatically adjust all member ratios so total is 100%.

## **Example**

*auto-adjust-ratio*

### **Syntax**

*interface <FLB\_GROUP\_MEMBER>*

### **Mode**

LB Group

### **Description**

Edit interface load balancing group member.

## **Options**

*<FLB\_GROUP\_MEMBER>* WAN interface name. Example: *X0*

## **Example**

*interface X2*

### **Syntax**

*no interface <FLB\_CURRENT\_GROUP\_MEMBER>*

### **Mode**

LB Group

### **Description**

Remove interface load balancing group member.

## **Options**

*<FLB\_CURRENT\_GROUP\_MEMBER>* Group member name. Example: *X0*

## **Example**

*no interface X2*

## **Syntax**

*final-backup <FLB\_FINAL\_BACKUP>*

### **Mode**

LB Group

### **Description**

Add/Replace final backup interface in load balancing group.

### **Options**

*<FLB\_FINAL\_BACKUP>* WAN interface name. Example: *X0*

*final-backup X4*

### **Syntax**

*no final-backup*

## **Mode**

LB Group

## **Description**

Remove final backup interface in load balancing group.

## **Example**

*no final-backup*

## **Syntax**

*probing*

### **Mode**

LB Group

## **Description**

Enter probing configuration mode.

## **Example**

*probing*

## **Syntax**

*health-check <UINT16>*

### **Mode**

Probing

### **Description**

Set the interval to perform health check of member (logical probing, physical link-check) in seconds.

## **Options**

*<UINT16>* Integer in the form: D OR 0xHHHH. Example: *123*

## **Example**

*health-check 5*

## **Syntax**

*missed-intervals <UINT16>*

### **Mode**

Probing

## **Description**

Set the number of intervals to deactivate the member after.

### **Options**

*<UINT16>* Integer in the form: D OR 0xHHHH. Example: *123*

### **Example**

*missed-intervals 6*

### **Syntax**

*successful-intervals <UINT16>*

### **Mode**

Probing

## **Description**

Set the number of intervals to reactivate the member after.

### **Options**

*<UINT16>* Integer in the form: D OR 0xHHHH. Example: *123*

## **Example**

*successful-intervals 3*

### **Syntax**

*global-responder*

## **Mode**

Probing

## **Description**

Enable probing on all members using SonicWall's global responder.

### **Example**

*global-responder*

## **Syntax**

*no global-responder*

### **Mode**

Probing

## **Description**

Disable probing on all members using SonicWall's global responder and set to physical monitoring only.

## **Example**

*no global-responder*

*rank <UINT32>*

### **Mode**

LB Group Member

## **Description**

Interface rank.

### **Options**

*<UINT32>* Integer in the form: D OR 0xHHHHHHHH. Example: *123*

## **Example**

*rank 2*

## **Syntax**

*percent <FLB\_CURRENT\_GROUP\_MEMBER> <UINT8>*

### **Mode**

LB Group

## **Description**

Set the member usage percent for the interface.

### **Options**

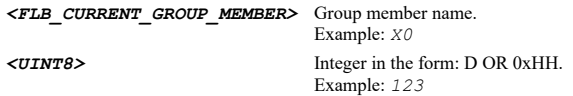

## **Example**

*percent X1 55*

### **Syntax**

*probe-type { logical | physical }*

### **Mode**

LB Group Member

### **Description**

Configure probing type.

## **Options**

*logical* Use logical/probe monitoring.

*physical* Use only physical checking of member status, no probing.

## **Example**

*probe-type logical*

## **Syntax**

### **Mode**

LB Group Member

## **Description**

Configure under what condition probes succeed.

### **Options**

*always* Always succeeds (no probing).

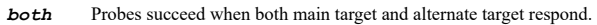

*either* Probes succeed when either main target or alternate target responds.

*main* Probes succeed when main target responds.

## **Example**

*probe-condition either*

### **Syntax**

*main-target [ protocol { ping | tcp <IPV4\_PORT> } ] [ host <HOSTNAME\_MIXED> ]*

### **Mode**

LB Group Member

## **Description**

Configure main target probe settings.

### **Options**

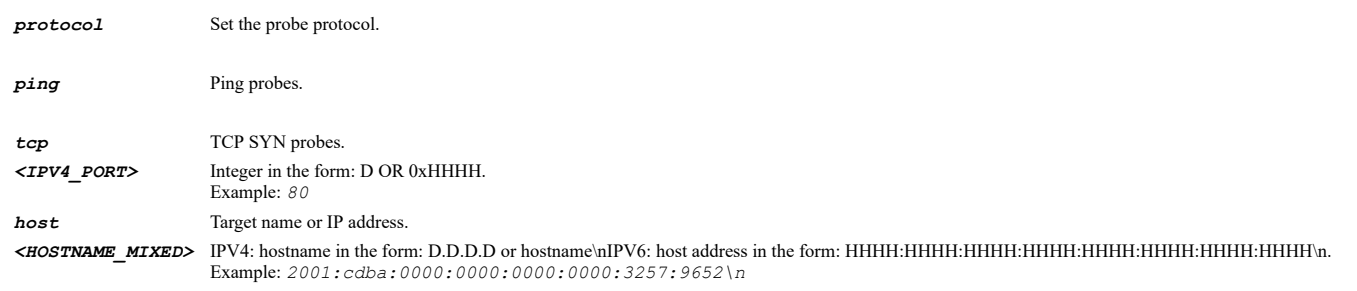

## **Example**

*main-target protocol tcp 8080 host 192.168.168.254 main-target protocol tcp 8080 host fe00::1*

### **Syntax**

*alternate-target [ protocol { ping | tcp <IPV4\_PORT> } ] [ host <HOSTNAME\_MIXED> ]*

## **Mode**

LB Group Member

### **Description**

Configure alternate target probe settings.

### **Options**

*ping* Ping probes.

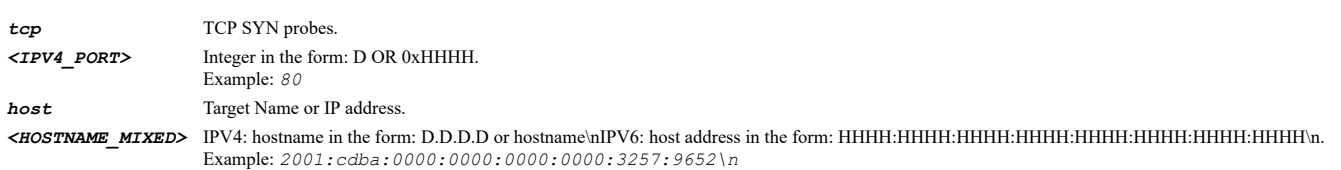

## **Example**

*alternate-target protocol tcp 8080 host 192.168.168.253 alternate-target protocol tcp 8080 host fe00::1*

### **Syntax**

*default-target <IP\_V4V6\_HOST>*

### **Mode**

LB Group Member

### **Description**

Configure the default target.

### **Options**

*<IP\_V4V6\_HOST>* IPV4: address in the form: D.D.D.D\nIPV6: address in the form: HHHH:HHHH:HHHH:HHHH:HHHH:HHHH:HHHH:HHHH\n. Example: *2001:cdba:0000:0000:0000:0000:3257:9652*

## **Example**

*default-target 192.168.168.254 default-target fe00::1*

## **Syntax**

*no default-target*

### **Mode**

LB Group Member

### **Description**

Clear the default target.

## **Example**

*no default-target*

--------------------------------

### **Syntax**

*ip-helper [ ipv6 ]*

### **Mode**

Config

### **Description**

Configure IP helper.

### **Options**

*ipv6* Configure IPv6 helper.

*ip-helper*

### *enable*

### **Mode**

IP Helper

## **Description**

Enable IP helper.

## **Example**

*enable*

## **Syntax**

*no enable*

### **Mode**

IP Helper

### **Description**

Disable IP helper.

## **Example**

*no enable*

## **Syntax**

*policy protocol dhcpv6 source { group <ADDR\_GROUP\_NAME> | interface <IPH\_INTERFACE> | name <ADDR\_NETWORK\_NAME> | network <ADDR\_NETWORK> <ADDR\_MASK> | zone <ZONE\_NO\_MULTICAST\_NAME> } destination <IPV6\_HOST> [ egressif <IPH\_INTERFACE> ]*

### **Mode**

IPv6 Helper

### **Options**

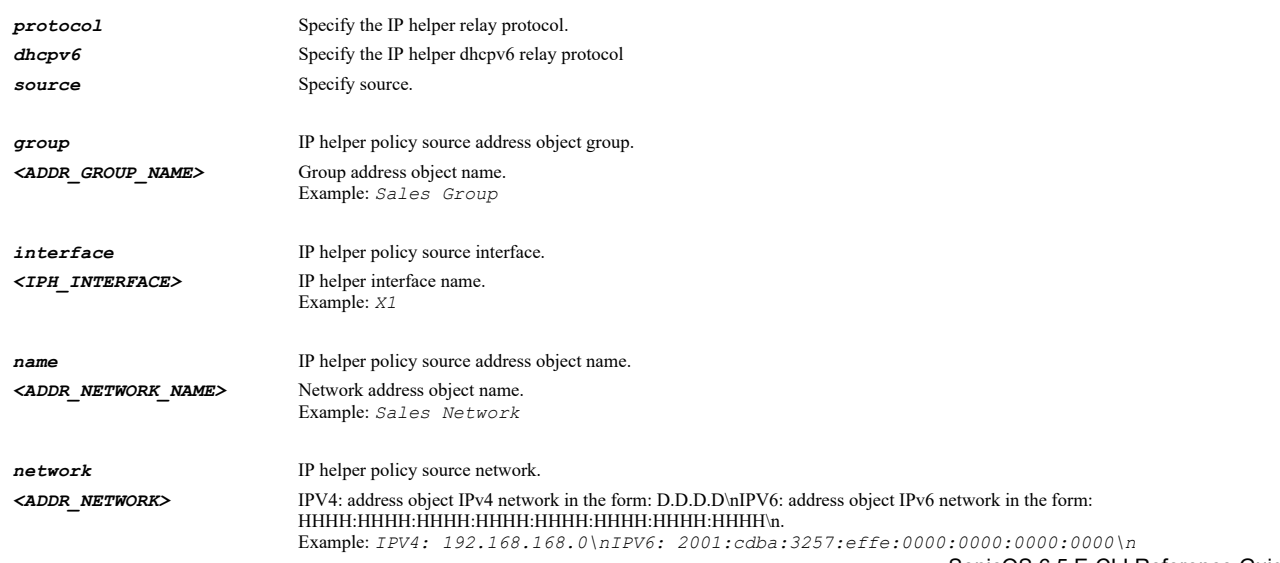

*<ADDR\_MASK>* IPV4: address object IPv4 netmask in decimal dotted or CIDR form: D.D.D.D OR /D\nIPV6: address object IPv6 netmask in the form: /D\n. Example: *IPV4: 255.255.255.0\nIPV6: /64\n zone* IP helper policy source zone. *<ZONE\_NO\_MULTICAST\_NAME>* Zone object name. Example: *DMZ destination* Specify destination. *<IPV6\_HOST>* IPV6 Address in the form: HHHH:HHHH:HHHH:HHHH:HHHH:HHHH:HHHH:HHHH. Example: *2000:0000:0000:ff68:0205:62ef:ee8d:f25b* **egressif** Set Egress Interface *<IPH\_INTERFACE>* IP helper interface name. Example: *X1*

#### **Syntax**

*no policy protocol dhcpv6 source { group <ADDR\_GROUP\_NAME> | interface <IPH\_INTERFACE> | name <ADDR\_NETWORK\_NAME> | network <ADDR\_NETWORK> <ADDR\_MASK> | zone <ZONE\_NO\_MULTICAST\_NAME> } destination <IPV6\_HOST> [ egressif <IPH\_INTERFACE> ]*

#### **Mode**

IPv6 Helper

### **Options**

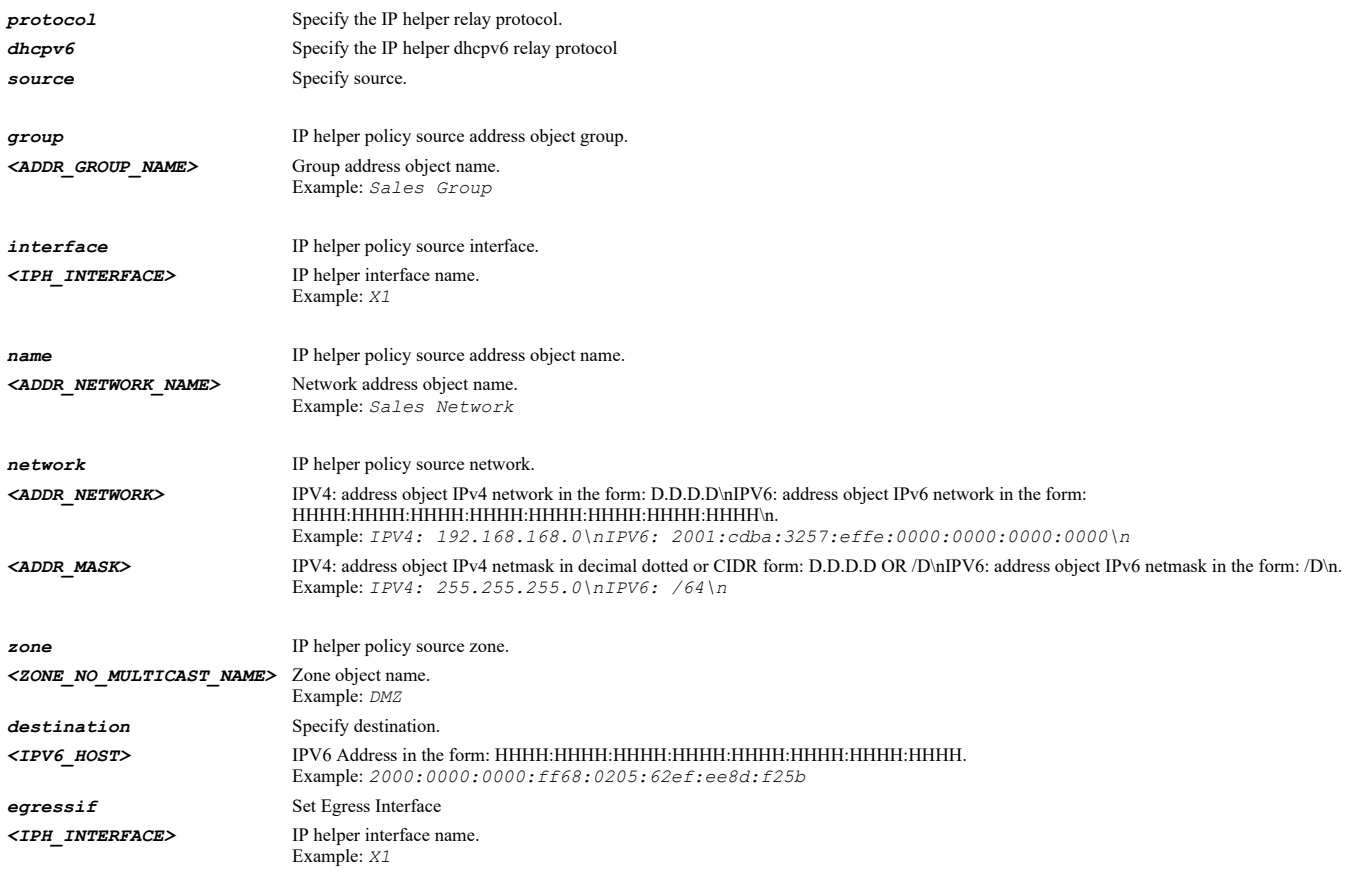

#### **Example**

*no policy protocol dhcpv6 source "Interface X0" destination 4::4*

## **Syntax**

*policy protocol <IPH\_PROTOCOL> source { group <ADDR\_GROUP\_NAME> | interface <IPH\_INTERFACE> | name <ADDR\_NETWORK\_NAME> | network <ADDR\_NETWORK> <ADDR\_MASK> | zone <ZONE\_NO\_MULTICAST\_NAME> } destination { group <ADDR\_GROUP\_NAME> | host <ADDR\_HOST> | name <ADDR\_IPH\_POLICY\_DST\_NAME> | network <ADDR\_NETWORK> <ADDR\_MASK> }*

## IP Helper

## **Description**

Add/Edit IP helper policy.

## **Options**

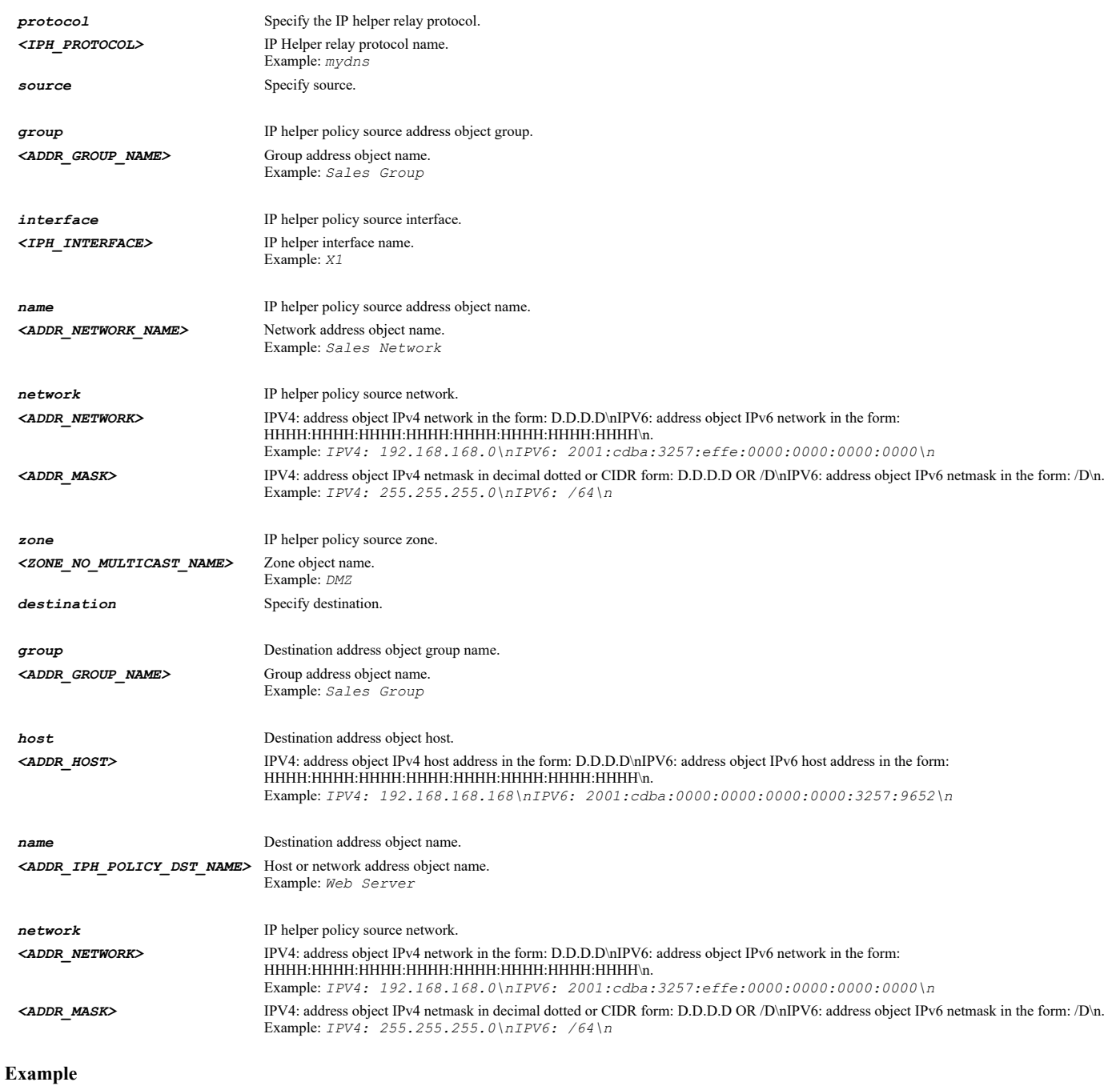

*policy protocol netBIOS source name "X0 Subnet" destination name "X1 Subnet"*

## **Syntax**

*no policy protocol <IPH\_PROTOCOL> source { group <ADDR\_GROUP\_NAME> | interface <IPH\_INTERFACE> | name <ADDR\_NETWORK\_NAME> | network <ADDR\_NETWORK> <ADDR\_MASK> | zone <ZONE\_NO\_MULTICAST\_NAME> } destination { group <ADDR\_GROUP\_NAME> | host <ADDR\_HOST> | name <ADDR\_IPH\_POLICY\_DST\_NAME> | network <ADDR\_NETWORK> <ADDR\_MASK> }*

### **Mode**

IP Helper

## Delete IP helper policy.

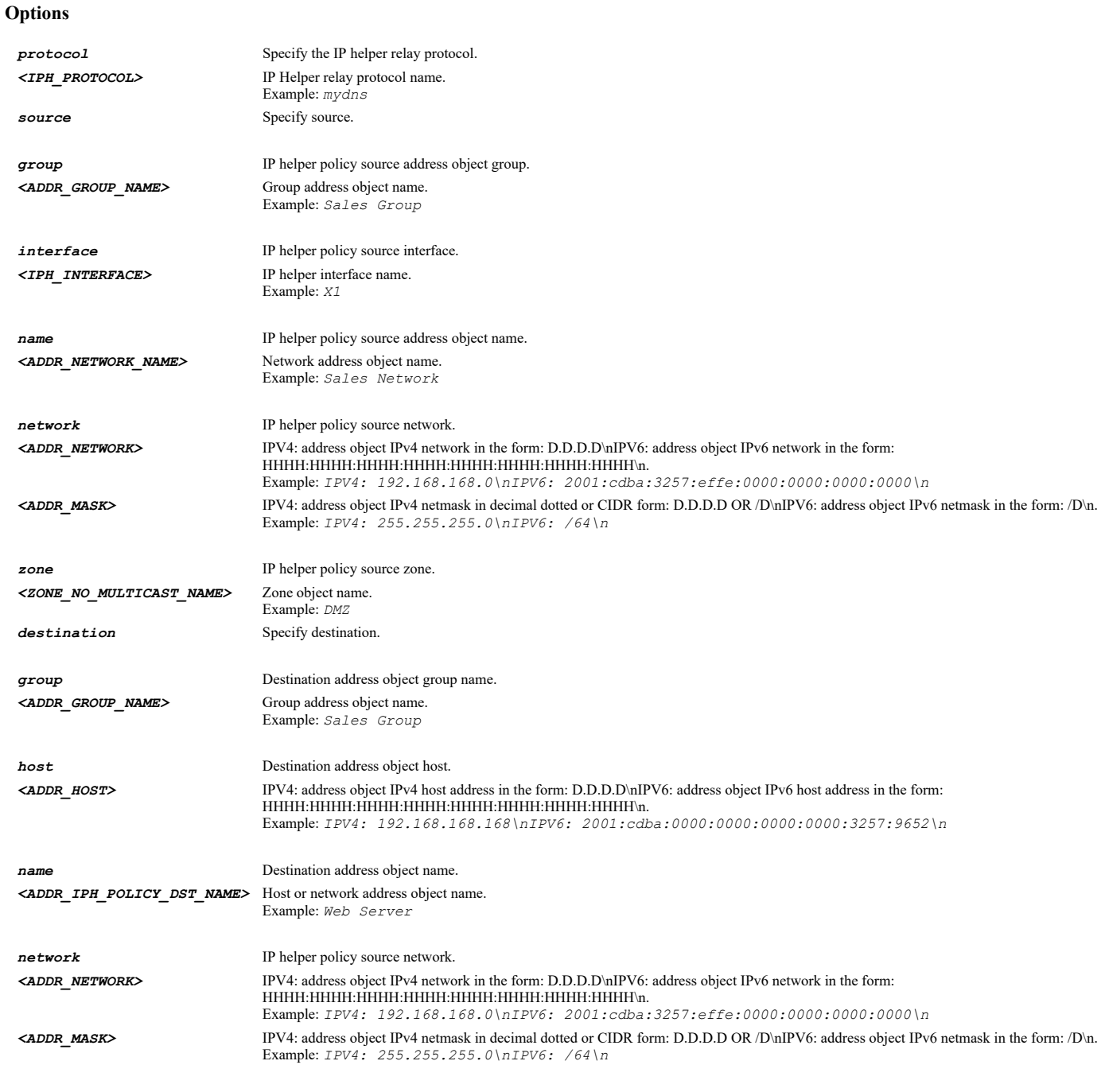

**Example**

*no policy source "Interface X0" destination name "File Server" protocol netBIOS*

## **Syntax**

*no policies*

## **Mode**

IP Helper

## **Description**

Delete all IP helper Policies.

## **Example**

### **Syntax**

*protocol { enable | name } <IPH\_PROTOCOL>*

## **Mode**

IP Helper

## **Description**

Add/Edit IP helper protocol.

## **Options**

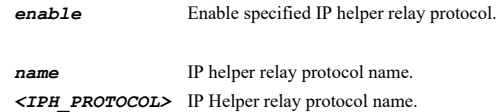

Example: *mydns*

### **Example**

*protocol name mydns*

## **Syntax**

 $\mathbf{r}$ 

*no protocol { enable | name } <IPH\_PROTOCOL>*

## **Mode**

IP Helper

### **Description**

Delete IP helper relay protocol.

## **Options**

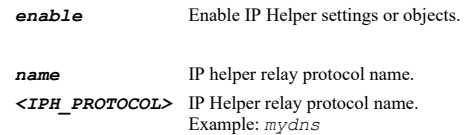

## **Example**

*no protocol name mydns*

## **Syntax**

*no protocols*

## **Mode**

IP Helper

## **Description**

Delete all IP helper relay protocols.

### **Example**

*no protocols*

### **Syntax**

*enable*

## **Mode**

IP Helper Policy IPV6 Helper Policy

### **Description**

Enable IP helper policy.

### **Example**

*enable*

# **Syntax**

*no enable*

### **Mode**

IP Helper Policy IPV6 Helper Policy

## **Description**

Disable IP helper policy.

### **Example**

*no enable*

### **Syntax**

*protocol <IPH\_PROTOCOL>*

### **Mode**

IP Helper Policy

### **Description**

Specify IP helper relay protocol associated with this policy.

## **Options**

*<IPH\_PROTOCOL>* IP Helper relay protocol name. Example: *mydns*

### **Example**

*protocol mydns*

## **Syntax**

*source { group <ADDR\_GROUP\_NAME> | interface <IPH\_INTERFACE> | name <ADDR\_NETWORK\_NAME> | network <ADDR\_NETWORK> <ADDR\_MASK> | zone <ZONE\_NO\_MULTICAST\_NAME> }*

### **Mode**

IP Helper Policy IPV6 Helper Policy

## **Description**

Specify source zone or interface for IP helper policy.

## **Options**

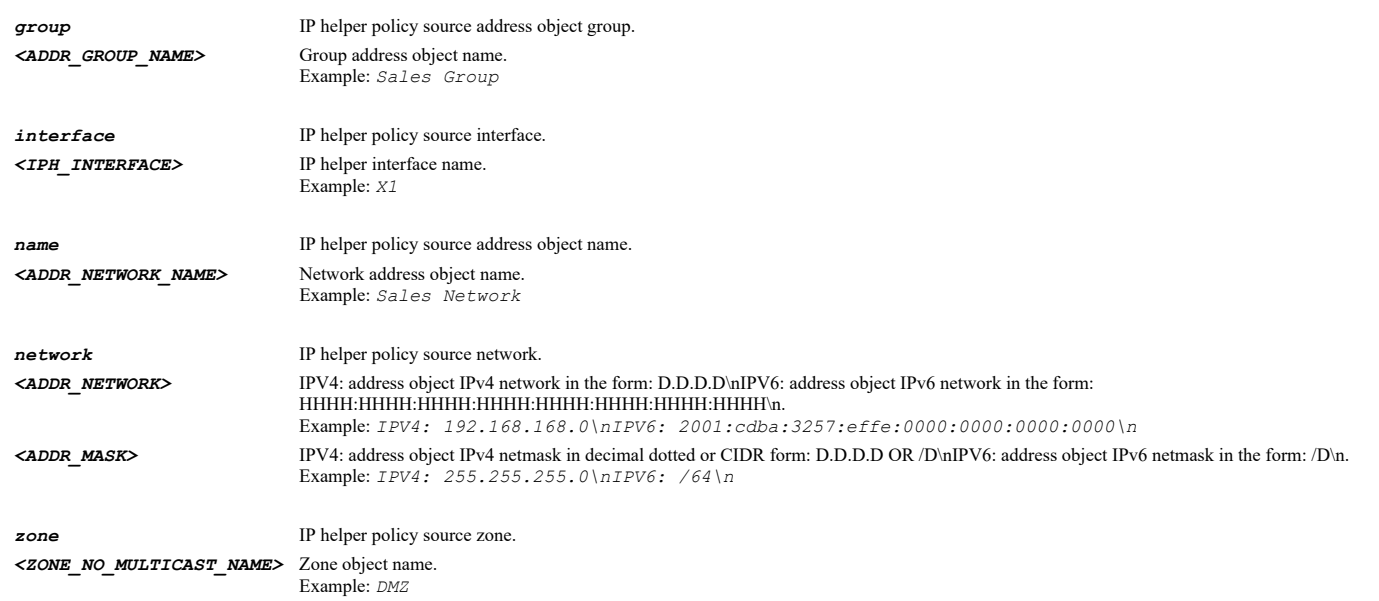

## **Example**

*source InterfaceX0*

## **Syntax**

*destination { group <ADDR\_GROUP\_NAME> | host <ADDR\_HOST> | name <ADDR\_IPH\_POLICY\_DST\_NAME> | network <ADDR\_NETWORK> <ADDR\_MASK> }*

### **Mode**

IP Helper Policy

### **Description**

Specify IP helper policy destination.

## **Options**

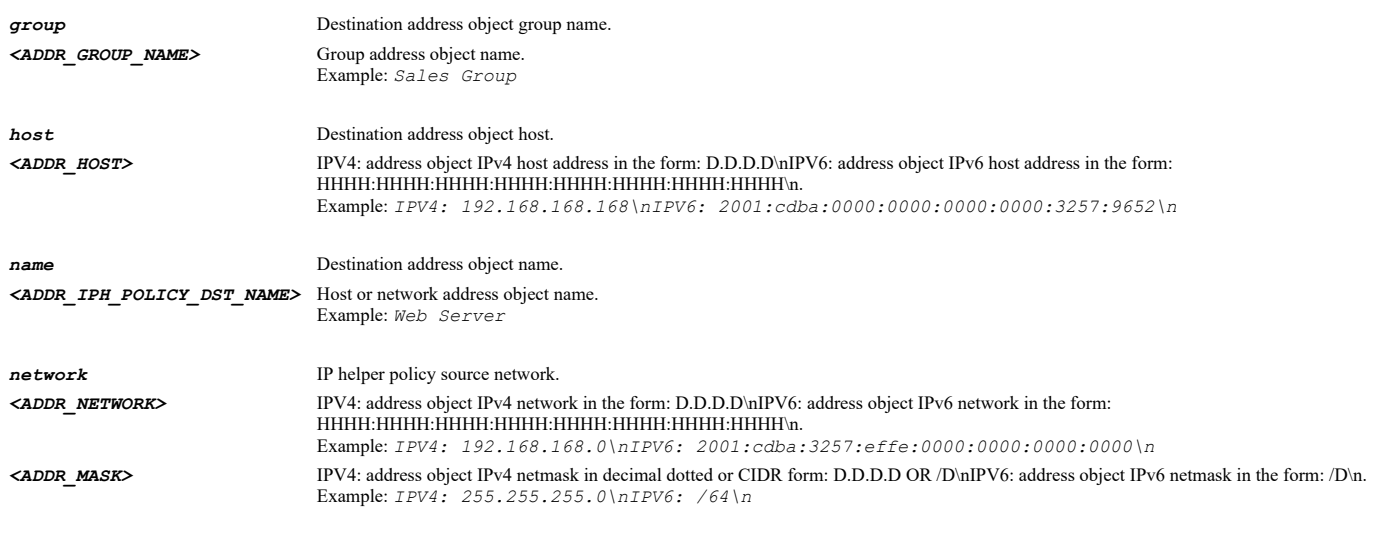

SonicOS 6.5 E-CLI Reference Guide | 503

## **Example**

*destination name "mydest"*

### **Syntax**

*comment <WORD>*

### **Mode**

IP Helper Policy IPV6 Helper Policy

## **Description**

Specify comment for IP helper policy.

### **Options**

*<WORD>* Word in the form: WORD or \"QUOTED STRING\". Example: *abc*

## **Example**

*comment "Need to allow NetBIOS between clients"*

### **Syntax**

*no comment*

### **Mode**

IP Helper Policy IPV6 Helper Policy

### **Description**

Clear comment for IP helper policy.

## **Example**

*no comment*

### **Syntax**

*destination <IPV6\_HOST>*

## **Mode**

IPV6 Helper Policy

## **Description**

Specify IPv6 helper policy destination.

## **Options**

*<IPV6\_HOST>* IPV6 Address in the form: HHHH:HHHH:HHHH:HHHH:HHHH:HHHH:HHHH:HHHH. Example: *2000:0000:0000:ff68:0205:62ef:ee8d:f25b*

## **Example**

*destination 1::1*

### **Syntax**

*egressif <IPH\_INTERFACE>*

## **Mode**

IPV6 Helper Policy

## **Description**
Specify IPv6 helper policy egressif.

## **Options**

*<IPH\_INTERFACE>* IP helper interface name. Example: *X1*

## **Example**

*Set Egress Interface*

### **Syntax**

*name <IPH\_PROTOCOL>*

## **Mode**

IP Helper Protocol

## **Description**

Specify IP Helper relay protocol name.

### **Options**

*<IPH\_PROTOCOL>* IP Helper relay protocol name. Example: *mydns*

## **Example**

*name mydns*

### **Syntax**

*enable*

## **Mode**

IP Helper Protocol

## **Description**

Enable IP helper relay protocol.

## **Example**

*enable*

 $\cdots$ 

## **Syntax**

*no enable*

## **Mode**

IP Helper Protocol

## **Description**

Disable IP helper relay protocol.

## **Example**

*no enable*

-----------------------------

### **Mode**

IP Helper Protocol

## **Description**

Clear IP helper relay protocol beginning UDP port.

#### **Example**

*no port1*

--------------------

## **Syntax**

*port1 <IPV4\_PORT>*

### **Mode**

IP Helper Protocol

## **Description**

Specify IP helper relay protocol beginning UDP port.

## **Options**

*<IPV4\_PORT>* Integer in the form: D OR 0xHHHH. Example: *80*

### **Example**

*port1 53*

## **Syntax**

*no port2*

## **Mode**

IP Helper Protocol

### **Description**

Clear IP helper relay protocol ending UDP port.

## **Example**

*no port2*

-----------------------------

### **Syntax**

*port2 <IPV4\_PORT>*

## **Mode**

IP Helper Protocol

## **Description**

Specify IP helper relay protocol ending UDP port.

## **Options**

*<IPV4\_PORT>* Integer in the form: D OR 0xHHHH. Example: *80*

## **Example**

## **Syntax**

*timeout { 10 | 20 | 30 | 40 | 50 | 60 }*

### **Mode**

IP Helper Protocol

## **Description**

Specify IP helper relay protocol timeout.

## **Options**

- *10* Timeout value (in seconds).
- *20* Timeout value (in seconds).
- *30* Timeout value (in seconds).
- *40* Timeout value (in seconds).
- *50* Timeout value (in seconds).
- *60* Timeout value (in seconds).

## **Example**

*timeout 20*

#### **Syntax**

*source-translation*

### **Mode**

IP Helper Protocol

## **Description**

Allow IP source translation for IP helper relay protocol.

## **Example**

\_\_\_\_\_\_\_\_\_\_\_\_\_\_\_\_\_\_\_\_\_\_\_\_\_\_\_\_\_

*source-translation*

### **Syntax**

*no source-translation*

### **Mode**

IP Helper Protocol

### **Description**

Enable allowing IP source translation for IP helper relay protocol.

## **Example**

*no source-translation*

. . . . . . . . . . . . . . . . . . .

### **Syntax**

*raw*

### **Mode**

IP Helper Protocol

### **Description**

Enable raw mode for IP helper relay protocol.

## **Example**

*raw*

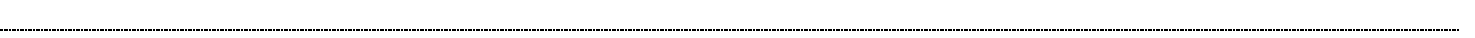

## **Syntax**

*no raw*

## **Mode**

IP Helper Protocol

### **Description**

Disable raw mode for IP helper relay protocol.

### **Example**

*no raw*

## **Syntax**

*mac-ip-anti-spoof [ ipv6 ]*

### **Mode**

Config

## **Description**

Configure MAC-IP anti-spoof settings.

### **Options**

*ipv6* Enter IPv6 MAC-IP anti-spoof configuration mode.

## **Example**

*mac-ip-anti-spoof*

## **Syntax**

*interface <MAC\_IP\_ANTI\_SPOOF\_INTERFACE>*

### **Mode**

MAC Anti-Spoof

## **Description**

Configure MAC-IP anti-spoof for the specified interface.

## **Options**

*<MAC\_IP\_ANTI\_SPOOF\_INTERFACE>* MAC-IP anti-spoof interface. Example: *X0*

*interface X1*

## **Syntax**

*interface <MAC\_IP\_ANTI\_SPOOF\_INTERFACE>*

#### **Mode**

IPv6 MAC Anti-Spoof

## **Description**

Configure IPv6 MAC-IP anti-spoof for the specified interface.

### **Options**

*<MAC\_IP\_ANTI\_SPOOF\_INTERFACE>* MAC-IP anti-spoof interface. Example: *X0*

### **Example**

*interface X1*

## **Syntax**

*cache entry <MAC\_IP\_ANTI\_SPOOF\_STATIC\_IP> <MAC\_IP\_ANTI\_SPOOF\_STATIC\_MAC> <MAC\_IP\_ANTI\_SPOOF\_STATIC\_INTERFACE>*

### **Mode**

MAC Anti-Spoof

### **Description**

Add/edit an MAC-IP anti-spoof cache entry.

#### **Options**

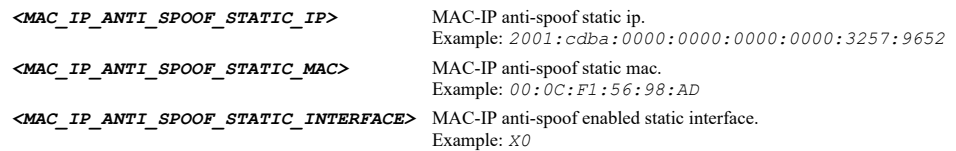

## **Example**

*cache entry 10.10.10.10 00:01:02:03:04:05 X0*

#### **Syntax**

*no cache entry <MAC\_IP\_ANTI\_SPOOF\_STATIC\_IP> <MAC\_IP\_ANTI\_SPOOF\_STATIC\_MAC> <MAC\_IP\_ANTI\_SPOOF\_STATIC\_INTERFACE>*

## **Mode**

MAC Anti-Spoof

## **Description**

Delete an MAC-IP anti-spoof cache entry.

## **Options**

*<MAC\_IP\_ANTI\_SPOOF\_STATIC\_IP>* MAC-IP anti-spoof static ip. Example: *2001:cdba:0000:0000:0000:0000:3257:9652 <MAC\_IP\_ANTI\_SPOOF\_STATIC\_MAC>* MAC-IP anti-spoof static mac. Example: *00:0C:F1:56:98:AD*

```
no cache entry 10.10.10.10 00:01:02:03:04:05 X0
no cache entry 1030::C9B4:FF12:48AA:1A2B 00:01:02:03:04:05 X0
```
## **Syntax**

*cache entry <MAC\_IP\_ANTI\_SPOOF\_STATIC\_IP> <MAC\_IP\_ANTI\_SPOOF\_STATIC\_MAC> <MAC\_IP\_ANTI\_SPOOF\_STATIC\_INTERFACE>*

#### **Mode**

IPv6 MAC Anti-Spoof

### **Description**

Add/edit an IPv6 MAC-IP anti-spoof cache entry.

#### **Options**

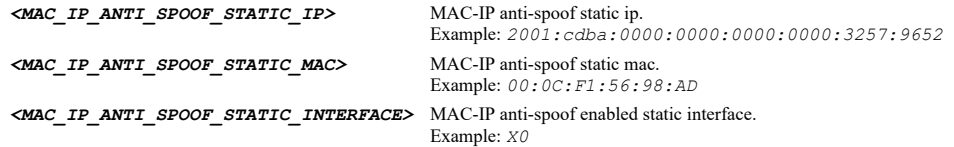

### **Example**

*cache entry 1030::C9B4:FF12:48AA:1A2B 00:01:02:03:04:05 X0*

### **Syntax**

*no cache entry <MAC\_IP\_ANTI\_SPOOF\_STATIC\_IP> <MAC\_IP\_ANTI\_SPOOF\_STATIC\_MAC> <MAC\_IP\_ANTI\_SPOOF\_STATIC\_INTERFACE>*

## **Mode**

IPv6 MAC Anti-Spoof

## **Description**

Delete an MAC-IP anti-spoof cache entry.

### **Options**

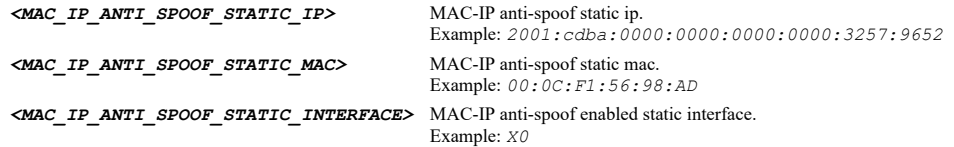

## **Example**

*no cache entry 10.10.10.10 00:01:02:03:04:05 X0 no cache entry 1030::C9B4:FF12:48AA:1A2B 00:01:02:03:04:05 X0*

## **Syntax**

*no cache entries [ ipv4 | ipv6 ]*

### **Mode**

MAC Anti-Spoof IPv6 MAC Anti-Spoof

## **Description**

Delete all MAC-IP anti-spoof cache entries.

## **Options**

*ipv4* Delete all MAC-IP anti-spoof IPv4 cache entries.

*ipv6* Delete all MAC-IP anti-spoof IPv6 cache entries.

### **Example**

*no cache entries*

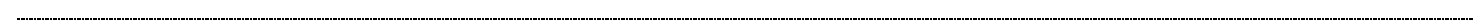

## **Syntax**

*router*

### **Mode**

MAC Anti-Spoof Cache

### **Description**

Device is a router(a network exist behind this device).

## **Example**

*router*

## **Syntax**

*no router*

## **Mode**

MAC Anti-Spoof Cache

### **Description**

Device is not a router.

## **Example**

*no router*

## **Syntax**

*blacklisted*

## **Mode**

MAC Anti-Spoof Cache

### **Description**

Device is blacklisted.

### **Example**

*blacklisted*

## **Syntax**

*no blacklisted*

### **Mode**

MAC Anti-Spoof Cache

### **Description**

Device is not blacklisted.

### **Example**

*no blacklisted*

## **Syntax**

*ip <MAC\_IP\_ANTI\_SPOOF\_STATIC\_IP>*

### **Mode**

MAC Anti-Spoof Cache

## **Description**

IP address.

### **Options**

*<MAC\_IP\_ANTI\_SPOOF\_STATIC\_IP>* MAC-IP anti-spoof static ip. Example: *2001:cdba:0000:0000:0000:0000:3257:9652*

# **Syntax**

*mac <MAC\_IP\_ANTI\_SPOOF\_STATIC\_MAC>*

## **Mode**

MAC Anti-Spoof Cache

#### **Description**

MAC address.

## **Options**

*<MAC\_IP\_ANTI\_SPOOF\_STATIC\_MAC>* MAC-IP anti-spoof static mac. Example: *00:0C:F1:56:98:AD*

## **Syntax**

*interface <MAC\_IP\_ANTI\_SPOOF\_STATIC\_INTERFACE>*

### **Mode**

MAC Anti-Spoof Cache

## **Description**

Interface.

## **Options**

*<MAC\_IP\_ANTI\_SPOOF\_STATIC\_INTERFACE>* MAC-IP anti-spoof enabled static interface. Example: *X0*

### **Mode**

MAC Anti-Spoof

## **Description**

Clear MAC-IP anti-spoof cache statistics.

### **Example**

*clear cache statistics*

## 

## **Syntax**

*clear spoof-detected-list*

#### **Mode**

MAC Anti-Spoof

## **Description**

Clear the whole spoof detected list.

## **Example**

*clear spoof-detected-list*

## **Syntax**

*resolve spoof-detected-list*

#### **Mode**

MAC Anti-Spoof

### **Description**

Resolve names for the whole spoof detected list.

## **Options**

*spoof-detected-list* Spoof detected list.

## **Example**

*resolve spoof-detected-list*

## **Syntax**

*router*

## **Mode**

IPv6 MAC Anti-Spoof Cache

## **Description**

Device is a router(a network exist behind this device).

### **Example**

*router*

### **Syntax**

*no router*

### **Mode**

IPv6 MAC Anti-Spoof Cache

### **Description**

Device is not a router.

## **Example**

*no router*

## **Syntax**

*blacklisted*

### **Mode**

IPv6 MAC Anti-Spoof Cache

### **Description**

Device is blacklisted.

### **Example**

*blacklisted*

## **Syntax**

*no blacklisted*

### **Mode**

IPv6 MAC Anti-Spoof Cache

## **Description**

Device is not blacklisted.

## **Example**

*no blacklisted*

## **Syntax**

*ip <MAC\_IP\_ANTI\_SPOOF\_STATIC\_IP>*

### **Mode**

IPv6 MAC Anti-Spoof Cache

## **Description**

IP address.

## **Options**

*<MAC\_IP\_ANTI\_SPOOF\_STATIC\_IP>* MAC-IP anti-spoof static ip.

Example: *2001:cdba:0000:0000:0000:0000:3257:9652*

*mac <MAC\_IP\_ANTI\_SPOOF\_STATIC\_MAC>*

### **Mode**

IPv6 MAC Anti-Spoof Cache

## **Description**

MAC address.

## **Options**

*<MAC\_IP\_ANTI\_SPOOF\_STATIC\_MAC>* MAC-IP anti-spoof static mac. Example: *00:0C:F1:56:98:AD*

## **Syntax**

*interface <MAC\_IP\_ANTI\_SPOOF\_STATIC\_INTERFACE>*

#### **Mode**

IPv6 MAC Anti-Spoof Cache

### **Description**

Interface.

### **Options**

*<MAC\_IP\_ANTI\_SPOOF\_STATIC\_INTERFACE>* MAC-IP anti-spoof enabled static interface. Example: *X0*

## **Syntax**

*clear cache statistics*

### **Mode**

IPv6 MAC Anti-Spoof

### **Description**

Clear IPv6 MAC-IP anti-spoof cache statistics.

#### **Example**

*clear cache statistics*

**Syntax**

*clear spoof-detected-list*

## **Mode**

IPv6 MAC Anti-Spoof

## **Description**

Clear the whole IPv6 spoof detected list.

## **Example**

*clear spoof-detected-list*

*resolve spoof-detected-list*

#### **Mode**

IPv6 MAC Anti-Spoof

## **Description**

Resolve names for the whole IPv6 spoof detected list.

### **Options**

*spoof-detected-list* IPv6 spoof detected list.

## **Example**

*resolve spoof-detected-list*

### **Syntax**

*enable*

## **Mode**

MAC Anti-Spoof IF

### **Description**

Enable MAC-IP based anti-spoofing on this interface.

### **Example**

------------------------

*enable*

### **Syntax**

*no enable*

### **Mode**

MAC Anti-Spoof IF

## **Description**

Disable MAC-IP based anti-spoofing on this interface.

### **Example**

*no enable*

## **Syntax**

*static-arp*

## **Mode**

MAC Anti-Spoof IF

## **Description**

Enable population of MAC-IP anti-spoof from static ARP entries.

## **Example**

*static-arp*

### **Syntax**

*no static-arp*

### **Mode**

MAC Anti-Spoof IF

#### **Description**

Disable population of MAC-IP anti-spoof from static ARP entries.

## **Example**

*no static-arp*

### **Syntax**

*dhcp-server*

### **Mode**

MAC Anti-Spoof IF

#### **Description**

Enable population of MAC-IP anti-spoof entry from DHCP lease (SonicWall's DHCP server).

### **Example**

*dhcp-server*

## **Syntax**

*no dhcp-server*

### **Mode**

MAC Anti-Spoof IF

## **Description**

Disable population of MAC-IP anti-spoof entry from DHCP lease (SonicWall's DHCP server).

#### **Example**

*no dhcp-server*

## **Syntax**

*dhcp-relay*

## **Mode**

MAC Anti-Spoof IF

### **Description**

Enable population of MAC-IP anti-spoof entry from DHCP lease (DHCP relay - IP helper).

## **Example**

*dhcp-relay*

**Syntax**

### **Mode**

MAC Anti-Spoof IF

## **Description**

Disable population of MAC-IP anti-spoof entry from DHCP lease (DHCP relay - IP helper).

#### **Example**

*no dhcp-relay*

#### 

## **Syntax**

*arp-lock*

### **Mode**

MAC Anti-Spoof IF

## **Description**

Enable locking of MAC-IP binding in ARP cache to prevent ARP poisoning from others.

## **Example**

*arp-lock*

## **Syntax**

*no arp-lock*

--------------------------------

### **Mode**

MAC Anti-Spoof IF

### **Description**

Disable locking of MAC-IP binding in ARP cache.

### **Example**

*no arp-lock*

### **Syntax**

*arp-watch*

## **Mode**

MAC Anti-Spoof IF

### **Description**

Enable prevention of ARP poisoning of connected machines.

### **Example**

*arp-watch*

## **Syntax**

*no arp-watch*

### **Mode**

MAC Anti-Spoof IF

## **Description**

Disable prevention of ARP poisoning of connected machines.

### **Example**

*no arp-watch*

## 

## **Syntax**

*enforce-ingress*

### **Mode**

MAC Anti-Spoof IF

### **Description**

Enable enforcement of ingress anti-spoof - drop packets not matching MAC-IP anti-spoof cache.

### **Example**

*enforce-ingress*

## **Syntax**

*no enforce-ingress*

### **Mode**

MAC Anti-Spoof IF

## **Description**

Disable enforcement of ingress anti-spoof.

## **Example**

*no enforce-ingress*

## **Syntax**

*spoof-detection*

## **Mode**

MAC Anti-Spoof IF

### **Description**

Enable creation of MAC-IP spoof detected list for packets failing to match anti-spoof cache.

### **Example**

*spoof-detection*

## **Syntax**

*no spoof-detection*

### MAC Anti-Spoof IF

## **Description**

Disable creation of MAC-IP spoof detected list for packets failing to match anti-spoof cache.

## **Example**

*no spoof-detection*

### **Syntax**

*allow-management*

#### **Mode**

MAC Anti-Spoof IF

#### **Description**

Enable all traffic destined to the box to be allowed without a valid MAC-IP anti-spoof cache.

## **Example**

*allow-management*

### **Syntax**

*no allow-management*

### **Mode**

MAC Anti-Spoof IF

### **Description**

Disable all traffic destined to the box to be allowed without a valid MAC-IP anti-spoof cache.

### **Example**

*no allow-management*

## **Syntax**

*enable*

### **Mode**

IPv6 MAC Anti-Spoof Interface

## **Description**

Enable MAC-IP based anti-spoofing on this interface.

## **Example**

---------------------

*enable*

## **Syntax**

*no enable*

### **Mode**

IPv6 MAC Anti-Spoof Interface

## **Description**

Disable MAC-IP based anti-spoofing on this interface.

## **Example**

*no enable*

## **Syntax**

*static-ndp*

## **Mode**

IPv6 MAC Anti-Spoof Interface

## **Description**

Enable population of IPv6 MAC-IP anti-spoof from static NDP entries.

### **Example**

*static-ndp*

### 

### **Syntax**

*no static-ndp*

### **Mode**

IPv6 MAC Anti-Spoof Interface

## **Description**

Disable population of IPv6 MAC-IP anti-spoof from static NDP entries.

...............................

## **Example**

*no static-ndp*

### **Syntax**

*ndp-lock*

### **Mode**

IPv6 MAC Anti-Spoof Interface

## **Description**

Enable locking of IPv6 MAC-IP binding in NDP cache to prevent NDP poisoning from others.

## **Example**

*ndp-lock*

## **Syntax**

*no ndp-lock*

#### **Mode**

IPv6 MAC Anti-Spoof Interface

## **Description**

Disable locking of IPv6 MAC-IP binding in NDP cache.

### **Example**

*no ndp-lock*

### **Syntax**

*enforce-ingress*

## **Mode**

IPv6 MAC Anti-Spoof Interface

## **Description**

Enable enforcement of ingress anti-spoof - drop packets not matching MAC-IP anti-spoof cache.

### **Example**

*enforce-ingress*

## **Syntax**

*no enforce-ingress*

## **Mode**

IPv6 MAC Anti-Spoof Interface

### **Description**

Disable enforcement of ingress anti-spoof.

### **Example**

*no enforce-ingress*

## **Syntax**

*spoof-detection*

## **Mode**

IPv6 MAC Anti-Spoof Interface

### **Description**

Enable creation of MAC-IP spoof detected list for packets failing to match anti-spoof cache.

## **Example**

*spoof-detection*

### **Syntax**

*no spoof-detection*

### **Mode**

IPv6 MAC Anti-Spoof Interface

## **Description**

Disable creation of MAC-IP spoof detected list for packets failing to match anti-spoof cache.

*no spoof-detection*

#### **Syntax**

*allow-management*

### **Mode**

IPv6 MAC Anti-Spoof Interface

### **Description**

Enable all traffic destined to the box to be allowed without a valid MAC-IP anti-spoof cache.

#### **Example**

*allow-management*

### **Syntax**

*no allow-management*

#### **Mode**

IPv6 MAC Anti-Spoof Interface

#### **Description**

Disable all traffic destined to the box to be allowed without a valid MAC-IP anti-spoof cache.

#### **Example**

*no allow-management*

#### **Syntax**

*no nat-policy inbound <NAT\_INTERFACE> outbound <NAT\_INTERFACE> [ source { { any | fqdn <ADDR\_FQDN> | group <ADDR\_GROUP\_NAME> | host <ADDR\_HOST> | name <ADDR\_NAME> | network <ADDR\_NETWORK> <ADDR\_MASK> | range <ADDR\_BEGIN> <ADDR\_END> } } ] [ translated-source { { group <ADDR\_GROUP\_NAME> | host <ADDR\_HOST> | name <ADDR\_NAME> | network <ADDR\_NETWORK> <ADDR\_MASK> | original | range <ADDR\_BEGIN> <ADDR\_END> } } ] [ destination { { any | fqdn <ADDR\_FQDN> | group <ADDR\_GROUP\_NAME> | host <ADDR\_HOST> | name <ADDR\_NAME> | network <ADDR\_NETWORK> <ADDR\_MASK> | range <ADDR\_BEGIN> <ADDR\_END> } } ] [ translated-destination { { embedded-ipv4 address | group <ADDR\_GROUP\_NAME> | host <ADDR\_HOST> | name <ADDR\_NAME> | network <ADDR\_NETWORK> <ADDR\_MASK> | original | range <ADDR\_BEGIN> <ADDR\_END> } } ] [ service { { any | group <SVC\_GROUP\_NAME> | icmp-udp-tcp | name <SVC\_NAME> | protocol <SVC\_PROTOCOL> <SVC\_PORT\_BEGIN> <SVC\_PORT\_END> } } ] [ translated-service { { group <SVC\_GROUP\_NAME> | name <SVC\_NAME> | original | protocol <SVC\_PROTOCOL> <SVC\_PORT\_BEGIN> <SVC\_PORT\_END> } } ]*

#### **Mode**

Config

### **Description**

Delete a NAT policy.

#### **Options**

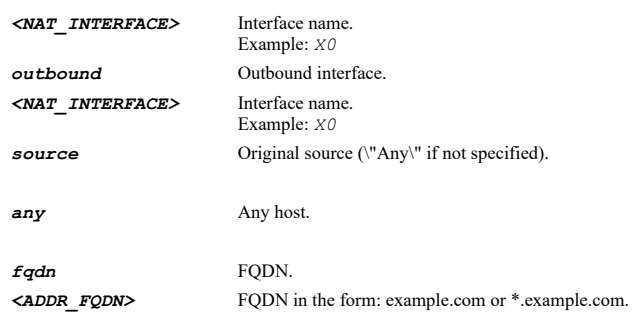

Example: *example.com*

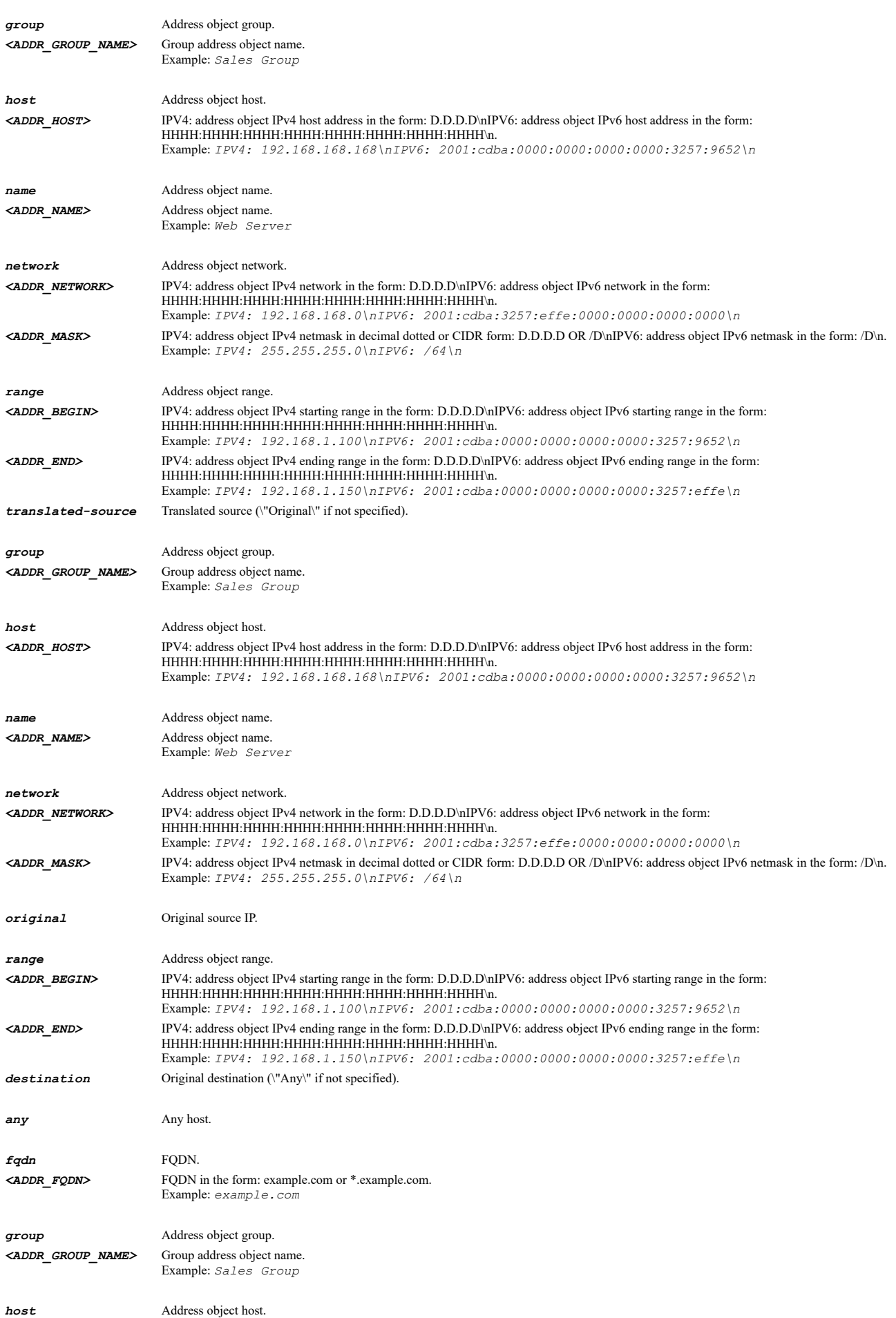

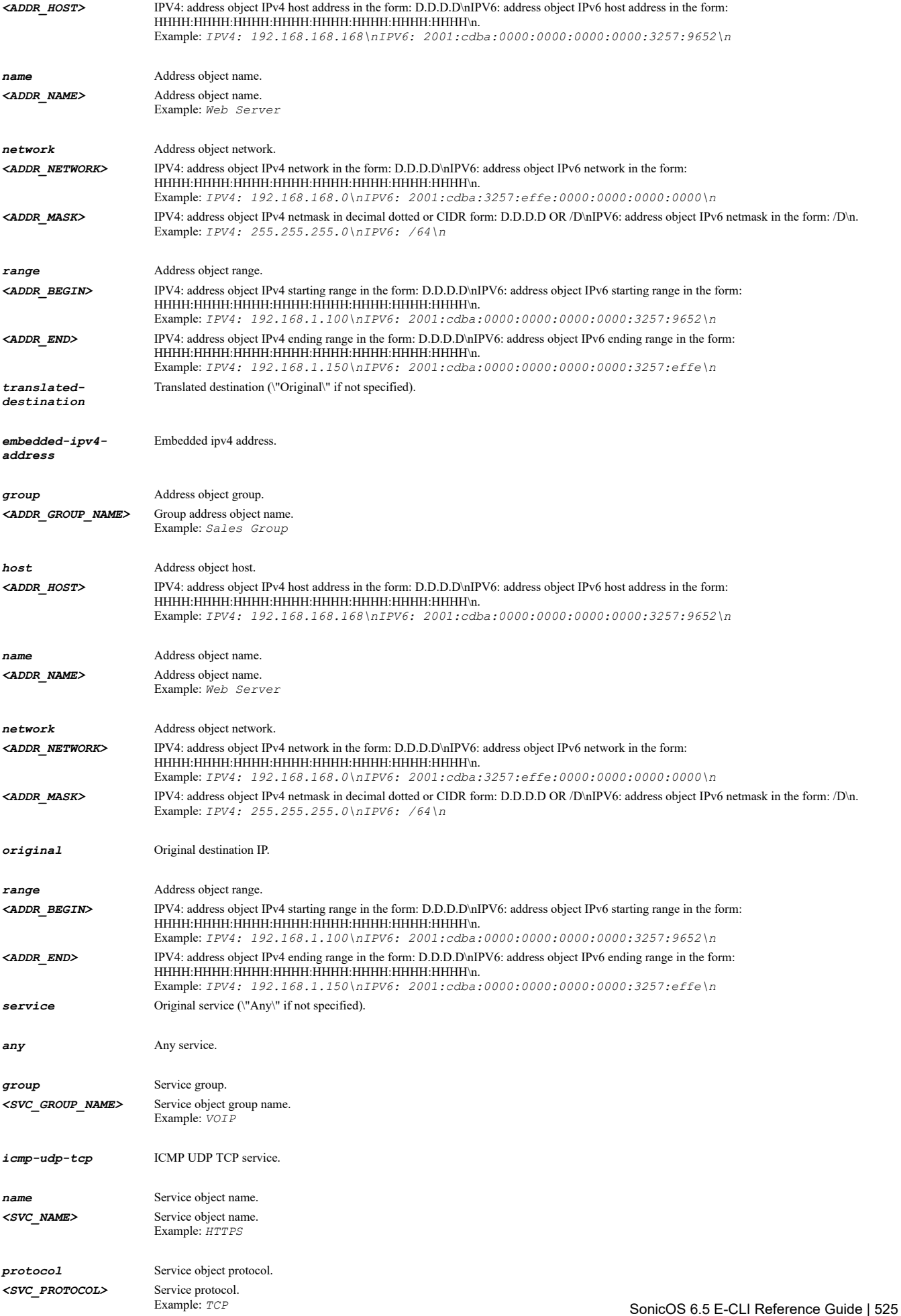

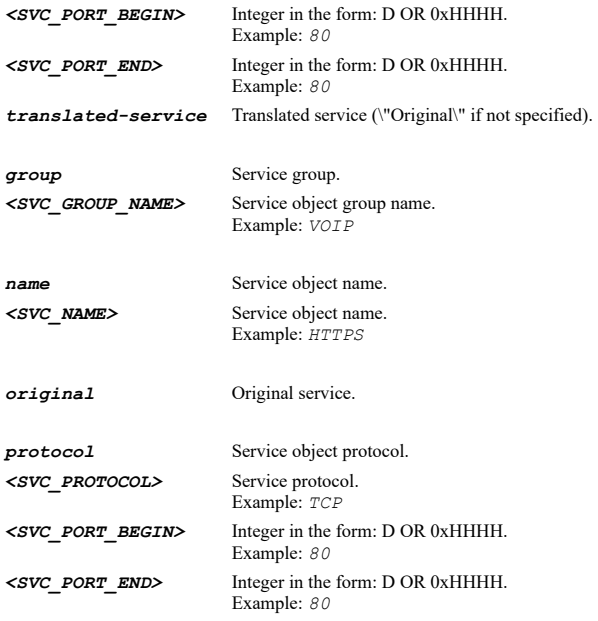

*no nat-policy inbound X3 outbound X4 source any translated-source original destination name "Web Server Public" translateddestination name "Web Server Private" service "My Web Services" translated-service original*

### **Syntax**

*no nat-policy ipv6 inbound <NAT\_INTERFACE> outbound <NAT\_INTERFACE> [ source { { any | fqdn <ADDR\_FQDN> | group <ADDR\_GROUP\_NAME> | host <ADDR\_HOST> | name <ADDR\_NAME> | network <ADDR\_NETWORK> <ADDR\_MASK> | range <ADDR\_BEGIN> <ADDR\_END> } } ] [ translatedsource { { group <ADDR\_GROUP\_NAME> | host <ADDR\_HOST> | name <ADDR\_NAME> | network <ADDR\_NETWORK> <ADDR\_MASK> | original | range <ADDR\_BEGIN> <ADDR\_END> } } ] [ destination { { any | fqdn <ADDR\_FQDN> | group <ADDR\_GROUP\_NAME> | host <ADDR\_HOST> | name <ADDR\_NAME> | network <ADDR\_NETWORK> <ADDR\_MASK> | range <ADDR\_BEGIN> <ADDR\_END> } } ] [ translated-destination { { embedded-ipv4 address | group <ADDR\_GROUP\_NAME> | host <ADDR\_HOST> | name <ADDR\_NAME> | network <ADDR\_NETWORK> <ADDR\_MASK> | original | range <ADDR\_BEGIN> <ADDR\_END> } } ] [ service { { any | group <SVC\_GROUP\_NAME> | icmp-udp-tcp | name <SVC\_NAME> | protocol <SVC\_PROTOCOL> <SVC\_PORT\_BEGIN> <SVC\_PORT\_END> } } ] [ translated-service { { group <SVC\_GROUP\_NAME> | name <SVC\_NAME> | original | protocol <SVC\_PROTOCOL> <SVC\_PORT\_BEGIN> <SVC\_PORT\_END> } } ]*

### **Mode**

Config

### **Description**

Delete a IPv6 NAT policy.

#### **Options**

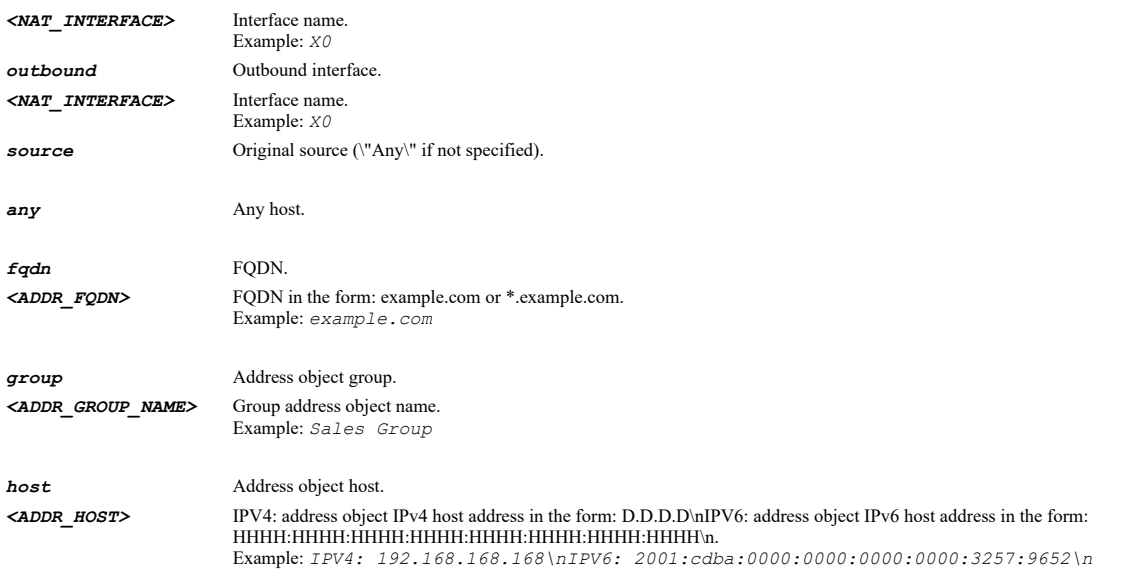

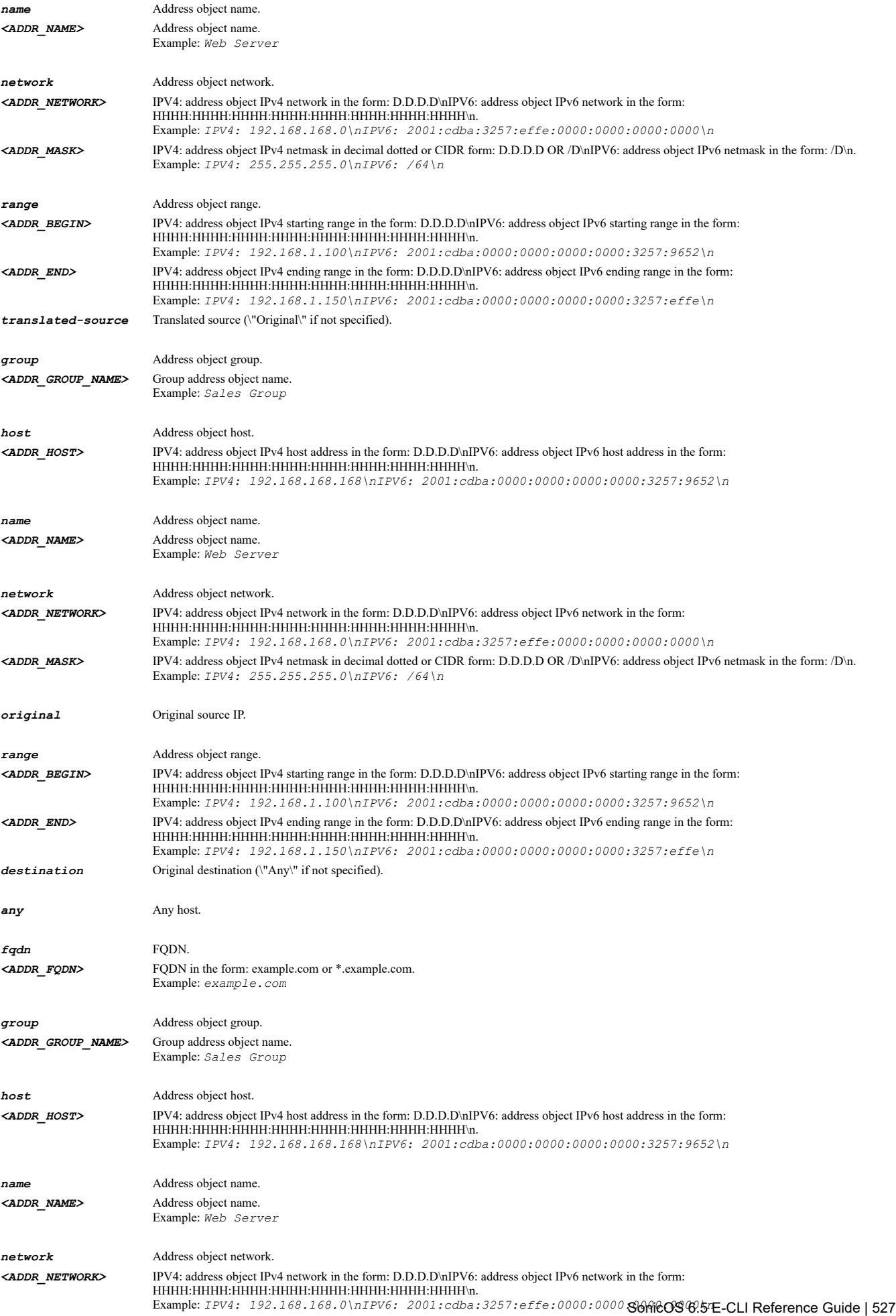

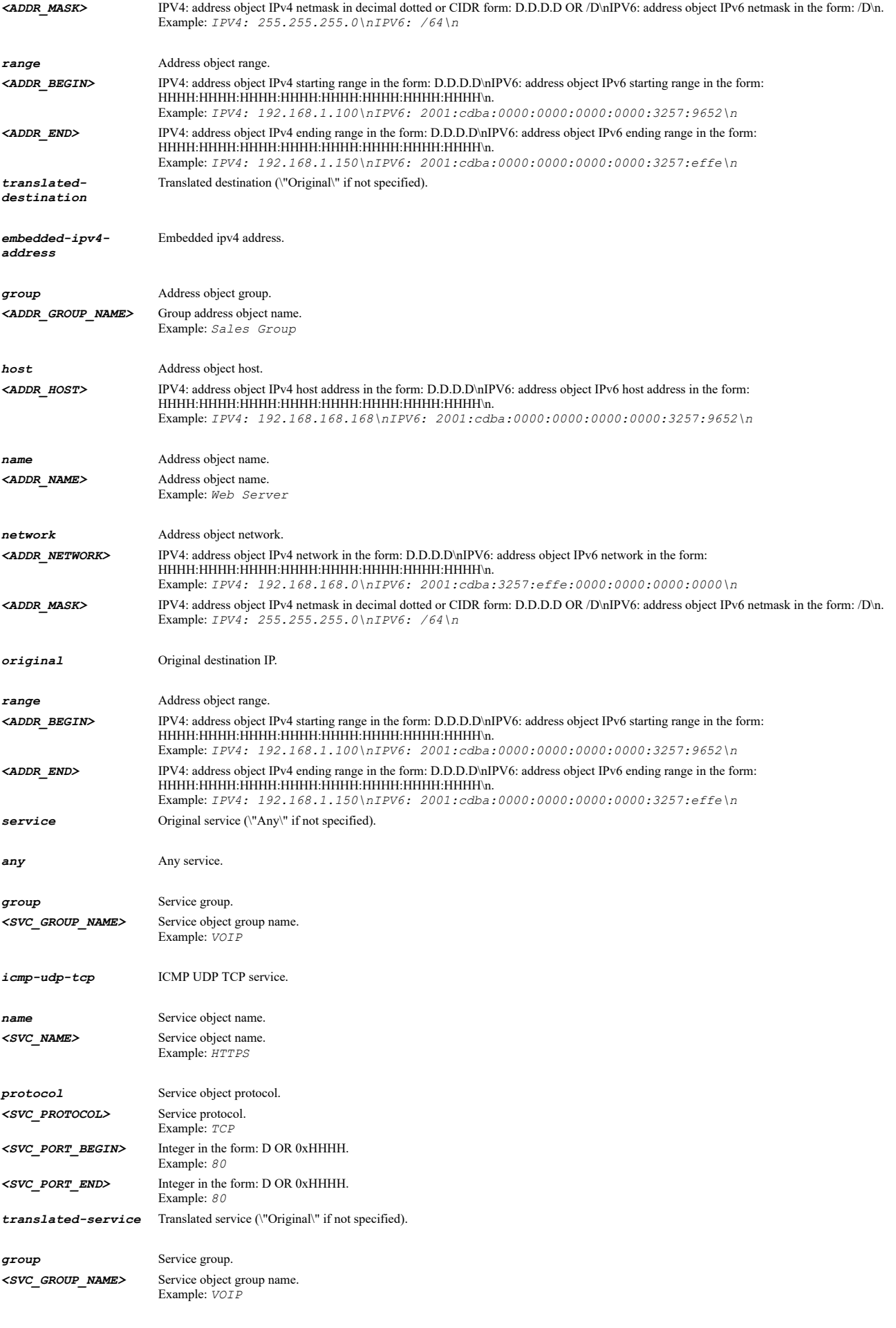

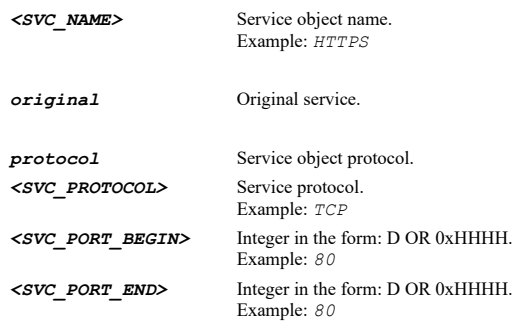

*no nat-policy ipv6 inbound X3 outbound X4 source any translated-source original destination name "Web Server Public" translateddestination name "Web Server Private" service "My Web Services" translated-service original*

**Syntax**

*no nat-policy uuid <UUID>*

### **Mode**

Config

### **Description**

Delete a NAT policy by associated UUID.

### **Options**

*<UUID>* Universally Unique Identifier (UUID). Min: 36 Max: 36 Example: *138a224d-c4c7-d621-0a00-c0eae49ce84c*

### **Example**

*no nat-policy uuid 138a224d-c4c7-d621-0a00-c0eae49ce84c*

#### **Syntax**

*no nat-policy name <NAT\_POLICY\_NAME>*

### **Mode**

Config

### **Description**

Delete a NAT policy by associated name.

## **Options**

*<NAT\_POLICY\_NAME>* Word in the form: WORD or \"QUOTED STRING\". Example: *abc*

## **Example**

*no nat-policy name OfficeNatPolicy*

## **Syntax**

*no nat-policy ipv6 uuid <UUID>*

### **Mode**

Config

### **Description**

Delete an IPv6 NAT policy by associated UUID.

## **Options**

*<UUID>* Universally Unique Identifier (UUID). Min: 36 Max: 36 Example: *138a224d-c4c7-d621-0a00-c0eae49ce84c*

### **Example**

*no nat-policy ipv6 uuid 138a224d-c4c7-d621-0a00-c0eae49ce84c*

### **Syntax**

*no nat-policy ipv6 name <NAT\_POLICY\_NAME>*

#### **Mode**

Config

#### **Description**

Delete an IPv6 NAT policy by associated name.

## **Options**

*<NAT\_POLICY\_NAME>* Word in the form: WORD or \"QUOTED STRING\". Example: *abc*

## **Example**

*no nat-policy ipv6 name OfficeNatPolicyV6*

## **Syntax**

*no nat-policies [ ipv4 | ipv6 | nat64 ]*

#### **Mode**

Config

#### **Description**

Delete all NAT policies.

### **Options**

*ipv4* Delete all IPv4 NAT policies.

*ipv6* Delete all IPv6 NAT policies.

*nat64* Delete all NAT64 policies.

### **Example**

*no nat-policies*

## **Syntax**

*nat-policy inbound <NAT\_INTERFACE> outbound <NAT\_INTERFACE> [ source { { any | fqdn <ADDR\_FQDN> | group <ADDR\_GROUP\_NAME> | host <ADDR\_HOST> | name <ADDR\_NAME> | network <ADDR\_NETWORK> <ADDR\_MASK> | range <ADDR\_BEGIN> <ADDR\_END> } } ] [ translated-source { { group <ADDR\_GROUP\_NAME> | host <ADDR\_HOST> | name <ADDR\_NAME> | network <ADDR\_NETWORK> <ADDR\_MASK> | original | range <ADDR\_BEGIN>* SonicOS 6.5 E-CLI Reference Guide | 530

*<ADDR\_END> } } ] [ destination { { any | fqdn <ADDR\_FQDN> | group <ADDR\_GROUP\_NAME> | host <ADDR\_HOST> | name <ADDR\_NAME> | network <ADDR\_NETWORK> <ADDR\_MASK> | range <ADDR\_BEGIN> <ADDR\_END> } } ] [ translated-destination { { embedded-ipv4-address | group <ADDR\_GROUP\_NAME> | host <ADDR\_HOST> | name <ADDR\_NAME> | network <ADDR\_NETWORK> <ADDR\_MASK> | original | range <ADDR\_BEGIN> <ADDR\_END> } } ] [ service { { any | group <SVC\_GROUP\_NAME> | icmp-udp-tcp | name <SVC\_NAME> | protocol <SVC\_PROTOCOL> <SVC\_PORT\_BEGIN> <SVC\_PORT\_END> } } ] [ translated-service { { group <SVC\_GROUP\_NAME> | name <SVC\_NAME> | original | protocol <SVC\_PROTOCOL> <SVC\_PORT\_BEGIN> <SVC\_PORT\_END> } } ] [ primitive ]*

#### **Mode**

Config

## **Description**

Add/edit a NAT policy and enter its configuration mode.

### **Options**

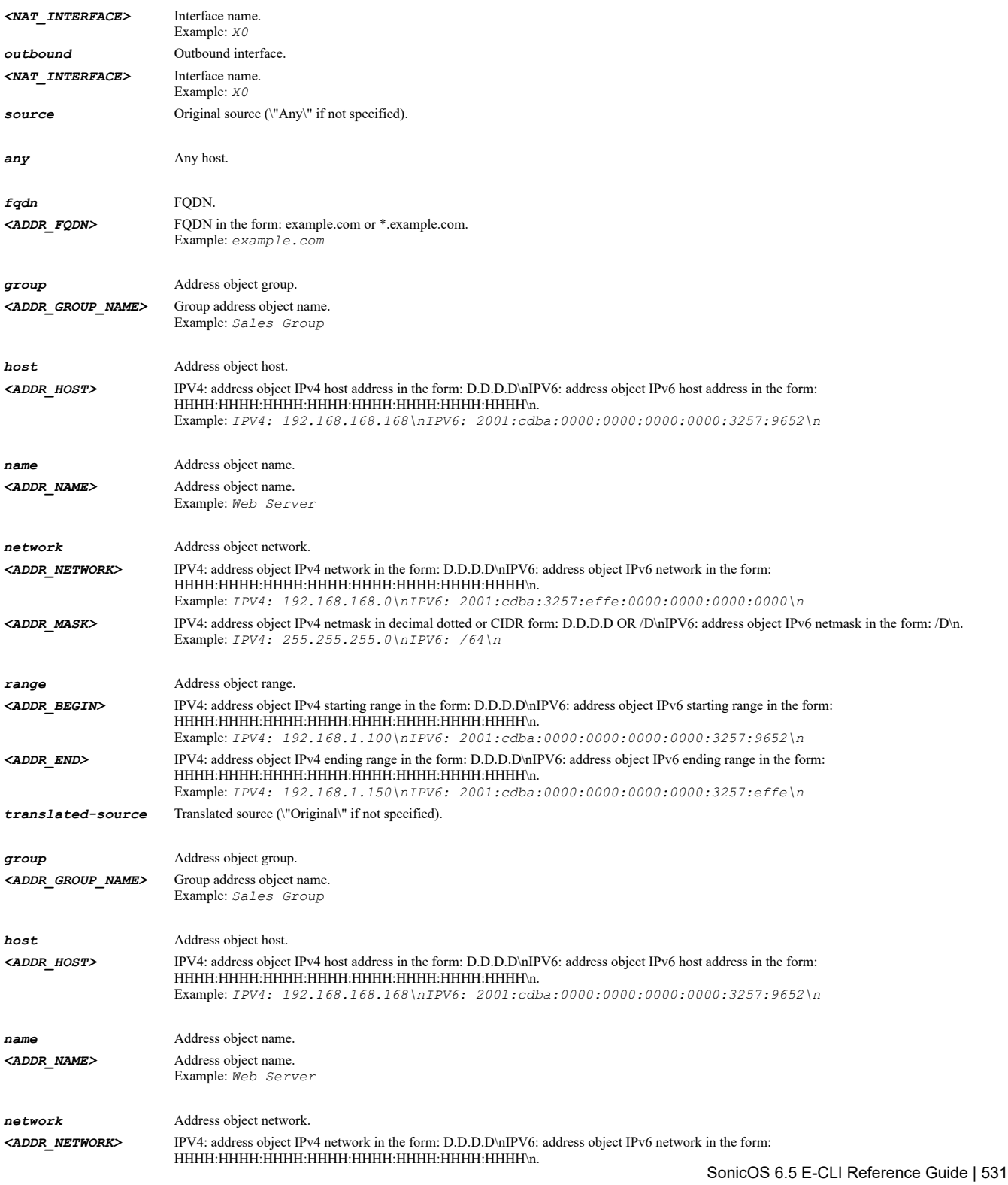

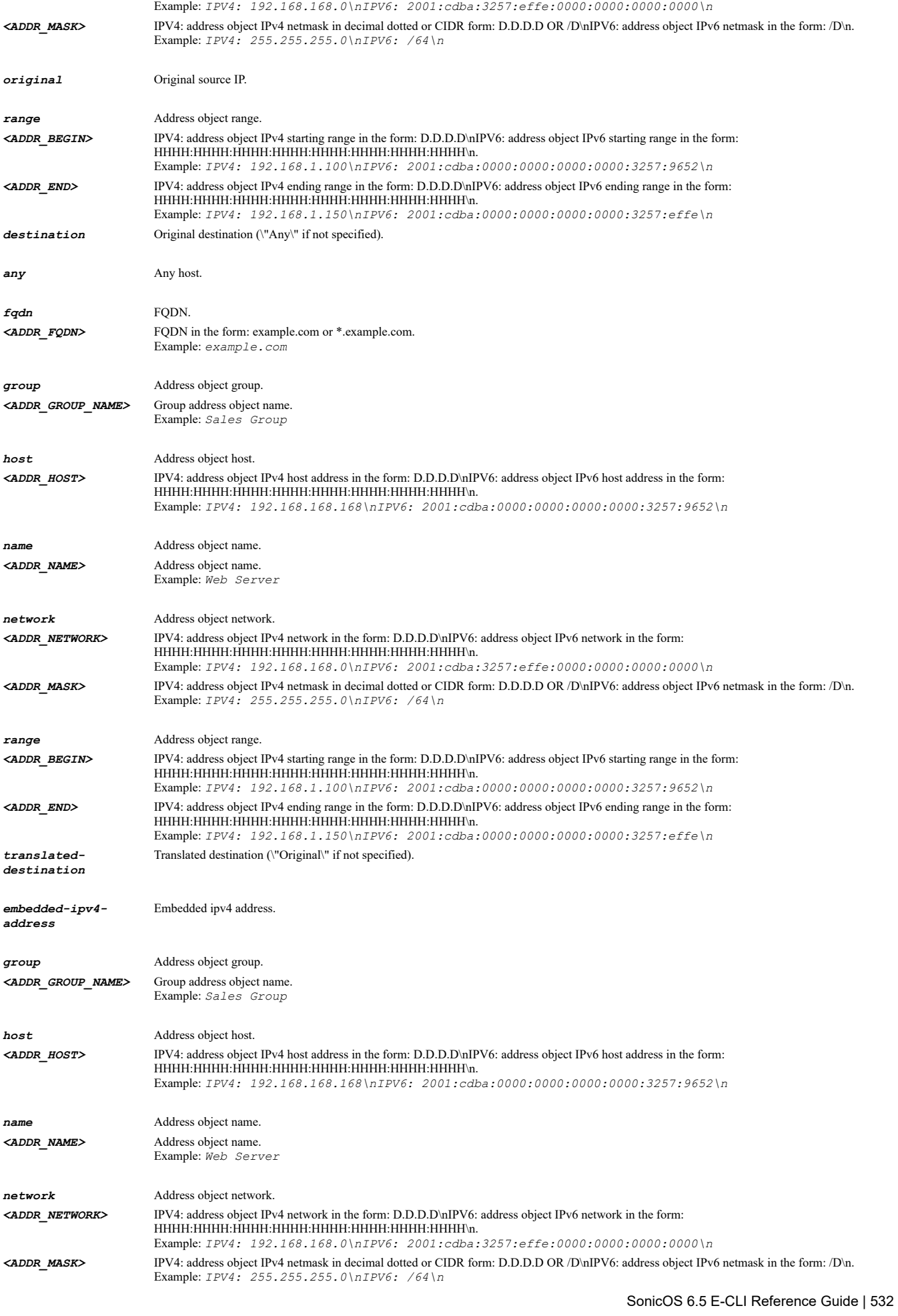

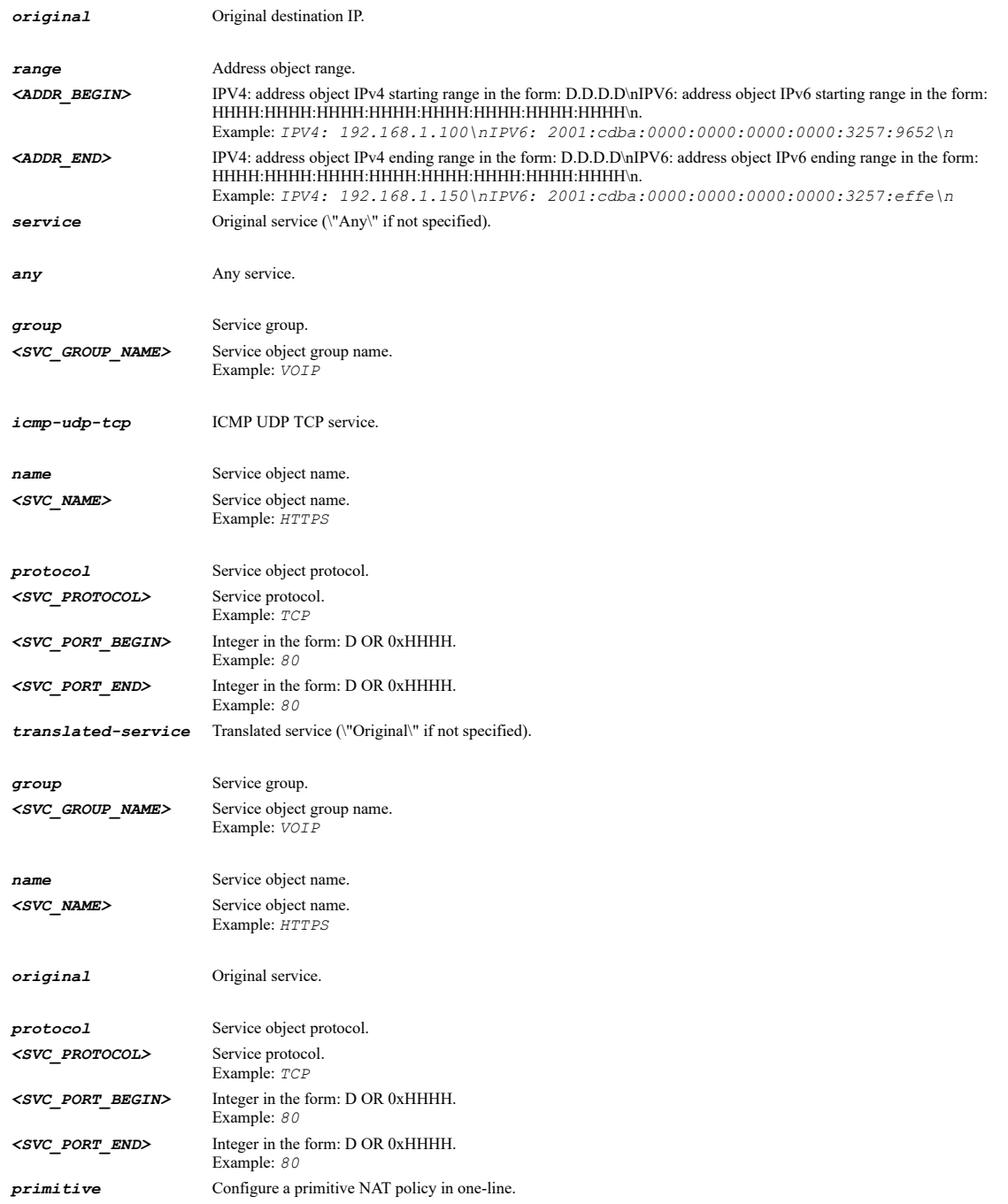

*nat-policy inbound X3 outbound X4 source any translated-source original destination name "Web Server Public" translateddestination name "Web Server Private" service "My Web Services" translated-service original*

#### **Syntax**

*nat-policy ipv6 inbound <NAT\_INTERFACE> outbound <NAT\_INTERFACE> [ source { { any | fqdn <ADDR\_FQDN> | group <ADDR\_GROUP\_NAME> | host <ADDR\_HOST> | name <ADDR\_NAME> | network <ADDR\_NETWORK> <ADDR\_MASK> | range <ADDR\_BEGIN> <ADDR\_END> } } ] [ translated-source { { group <ADDR\_GROUP\_NAME> | host <ADDR\_HOST> | name <ADDR\_NAME> | network <ADDR\_NETWORK> <ADDR\_MASK> | original | range <ADDR\_BEGIN> <ADDR\_END> } } ] [ destination { { any | fqdn <ADDR\_FQDN> | group <ADDR\_GROUP\_NAME> | host <ADDR\_HOST> | name <ADDR\_NAME> | network <ADDR\_NETWORK> <ADDR\_MASK> | range <ADDR\_BEGIN> <ADDR\_END> } } ] [ translated-destination { { embedded-ipv4 address | group <ADDR\_GROUP\_NAME> | host <ADDR\_HOST> | name <ADDR\_NAME> | network <ADDR\_NETWORK> <ADDR\_MASK> | original | range <ADDR\_BEGIN> <ADDR\_END> } } ] [ service { { any | group <SVC\_GROUP\_NAME> | icmp-udp-tcp | name <SVC\_NAME> | protocol <SVC\_PROTOCOL> <SVC\_PORT\_BEGIN> <SVC\_PORT\_END> } } ] [ translated-service { { group <SVC\_GROUP\_NAME> | name <SVC\_NAME> | original | protocol <SVC\_PROTOCOL> <SVC\_PORT\_BEGIN> <SVC\_PORT\_END> } } ] [ primitive ]*

#### **Mode**

## **Description**

Add/edit a IPv6 NAT policy and enter its configuration mode.

## **Options**

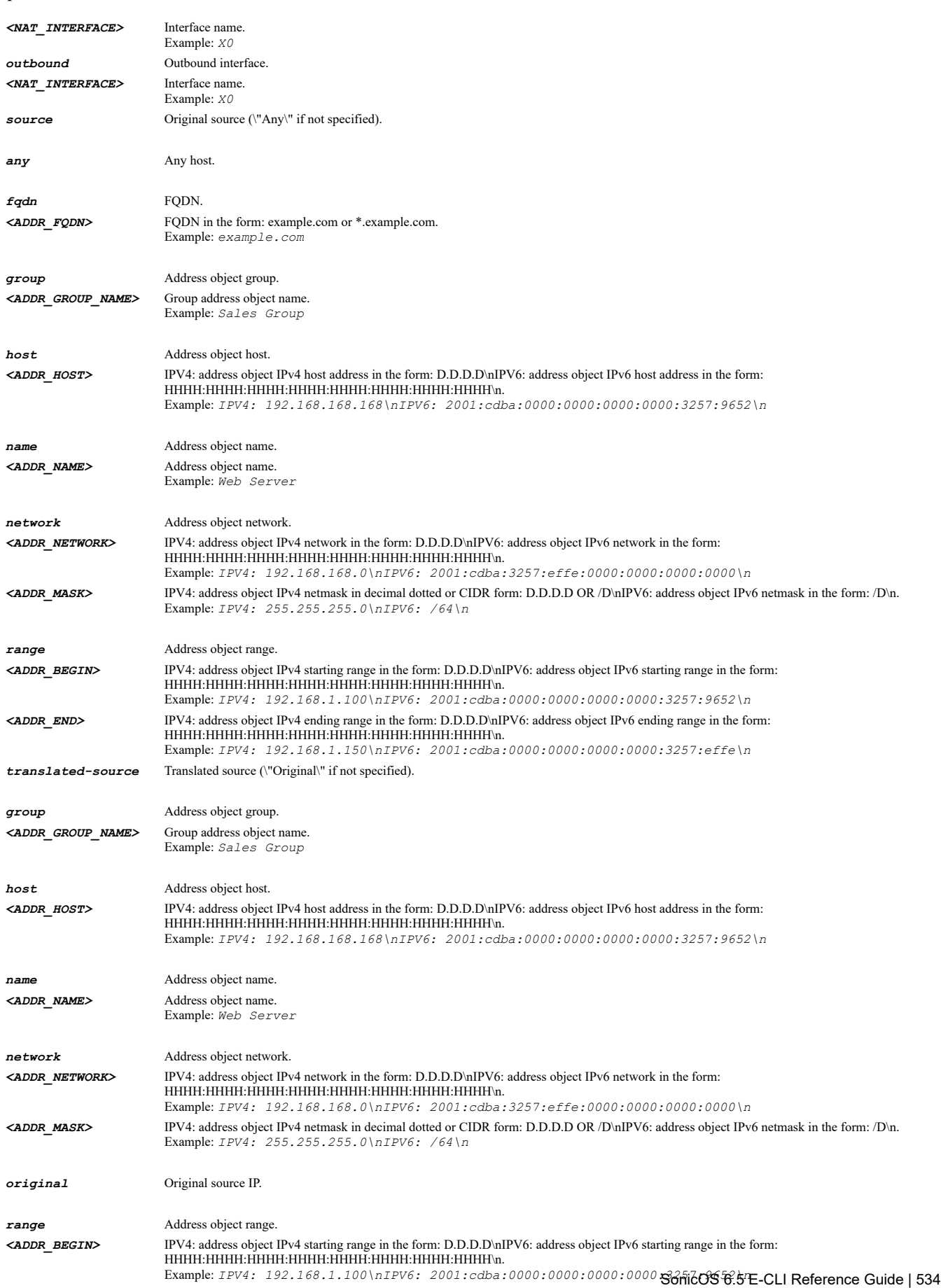

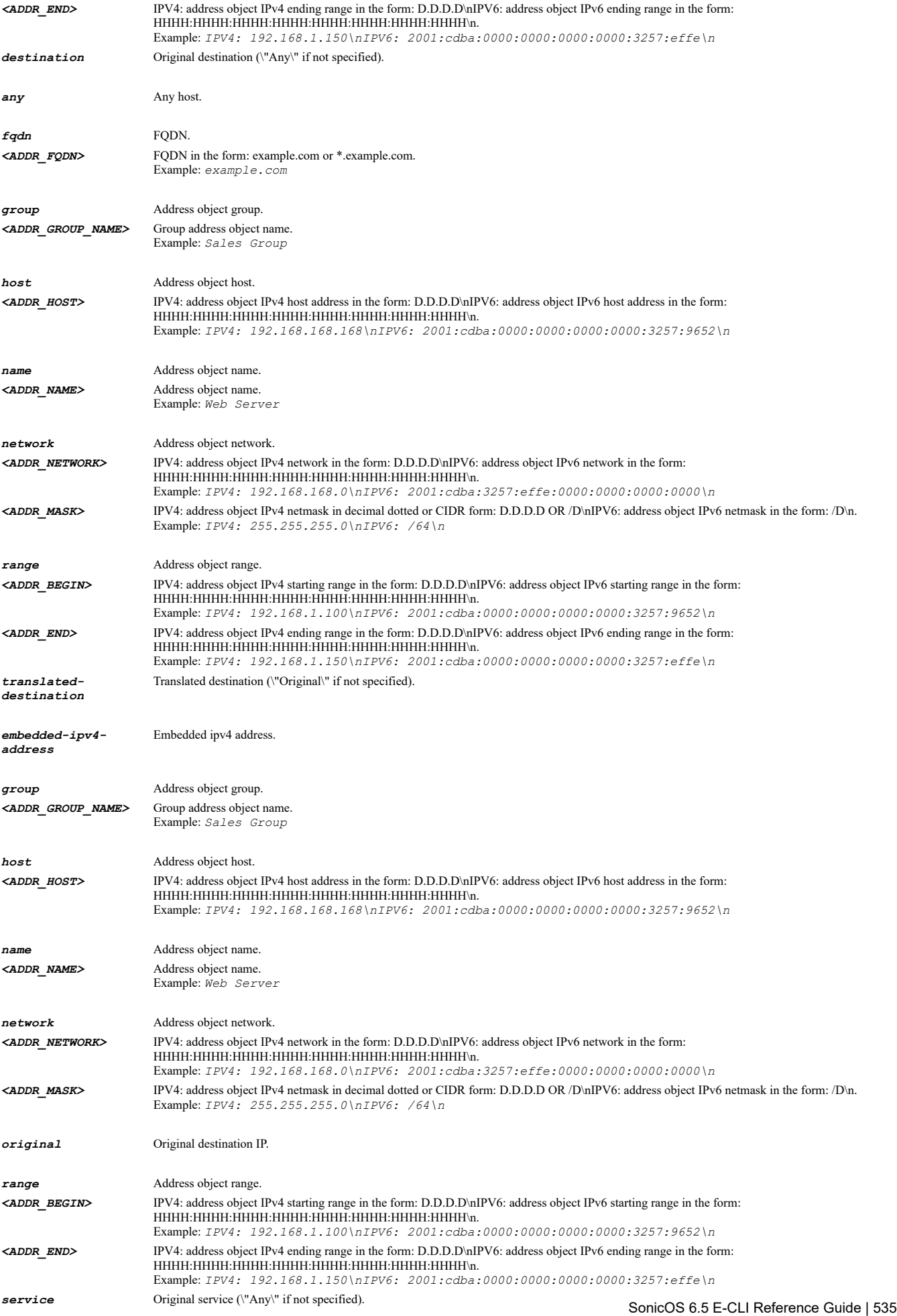

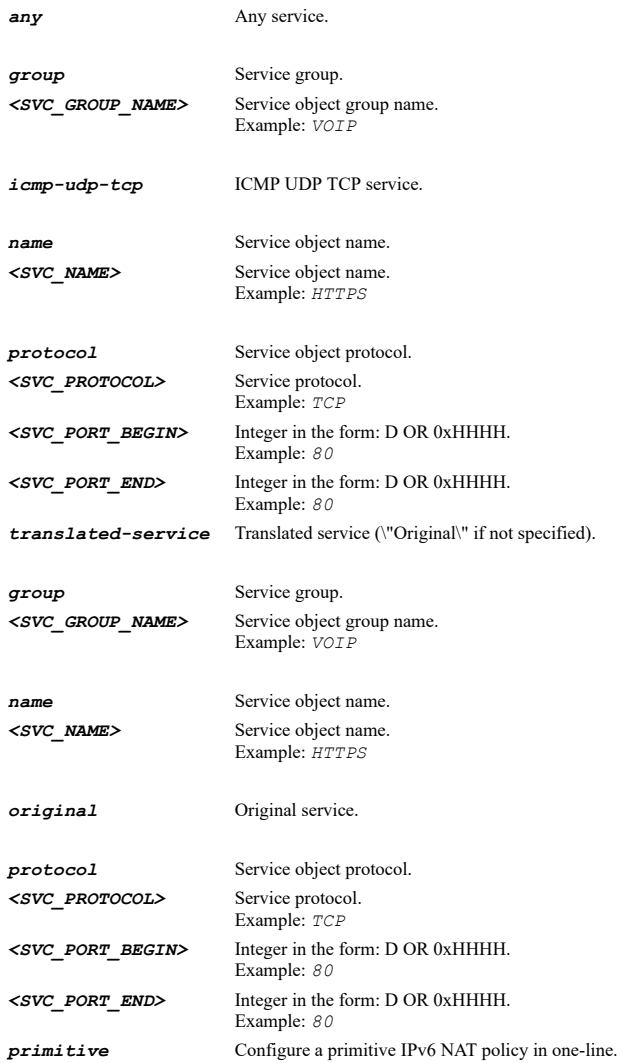

*nat-policy ipv6 inbound X3 outbound X4 source any translated-source original destination name "Web Server Public" translateddestination name "Web Server Private" service "My Web Services" translated-service original*

## **Syntax**

*nat-policy uuid <UUID>*

### **Mode**

Config

## **Description**

Edit a NAT policy by associated UUID.

## **Options**

*<UUID>* Universally Unique Identifier (UUID). Min: 36 Max: 36 Example: *138a224d-c4c7-d621-0a00-c0eae49ce84c*

## **Example**

*nat-policy uuid 138a224d-c4c7-d621-0a00-c0eae49ce84c*

### **Syntax**

*nat-policy name <NAT\_POLICY\_NAME>*

#### **Mode**

Config

#### **Description**

Edit a NAT policy by associated name.

## **Options**

*<NAT\_POLICY\_NAME>* Word in the form: WORD or \"QUOTED STRING\". Example: *abc*

### **Example**

*nat-policy name OfficeNatPolicy*

#### **Syntax**

*nat-policy ipv6 uuid <UUID>*

### **Mode**

Config

## **Description**

Edit an IPv6 NAT policy by associated UUID.

### **Options**

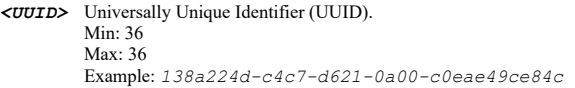

## **Example**

*nat-policy ipv6 uuid 138a224d-c4c7-d621-0a00-c0eae49ce84c*

### **Syntax**

*nat-policy ipv6 name <NAT\_POLICY\_NAME>*

### **Mode**

Config

#### **Description**

Edit an IPv6 NAT policy by associated name.

### **Options**

*<NAT\_POLICY\_NAME>* Word in the form: WORD or \"QUOTED STRING\". Example: *abc*

## **Example**

*nat-policy ipv6 name OfficeNatPolicyV6*

### **Syntax**

*no nat-policy nat64 inbound <NAT\_INTERFACE> outbound <NAT\_INTERFACE> [ source { { any | fqdn <ADDR\_FQDN> | group <ADDR\_GROUP\_NAME> | host <ADDR\_HOST> | name <ADDR\_NAME> | network <ADDR\_NETWORK> <ADDR\_MASK> | range <ADDR\_BEGIN> <ADDR\_END> } } ] [ translated-*SonicOS 6.5 E-CLI Reference Guide | 537

*source { { group <ADDR\_GROUP\_NAME> | host <ADDR\_HOST> | name <ADDR\_NAME> | network <ADDR\_NETWORK> <ADDR\_MASK> | original | range <ADDR\_BEGIN> <ADDR\_END> } } ] [ pref64 { { any | group <ADDR\_GROUP\_NAME> | name <ADDR\_NAME> | network <ADDR\_NETWORK> <ADDR\_MASK> } } ] [ translated-destination { { embedded-ipv4-address | group <ADDR\_GROUP\_NAME> | host <ADDR\_HOST> | name <ADDR\_NAME> | network <ADDR\_NETWORK> <ADDR\_MASK> | original | range <ADDR\_BEGIN> <ADDR\_END> } } ] [ service { { any | group <SVC\_GROUP\_NAME> | icmp-udptcp | name <SVC\_NAME> | protocol <SVC\_PROTOCOL> <SVC\_PORT\_BEGIN> <SVC\_PORT\_END> } } ] [ translated-service { { group <SVC\_GROUP\_NAME> | name <SVC\_NAME> | original | protocol <SVC\_PROTOCOL> <SVC\_PORT\_BEGIN> <SVC\_PORT\_END> } } ]*

#### **Mode**

Config

### **Description**

Delete a NAT64 policy.

## **Options**

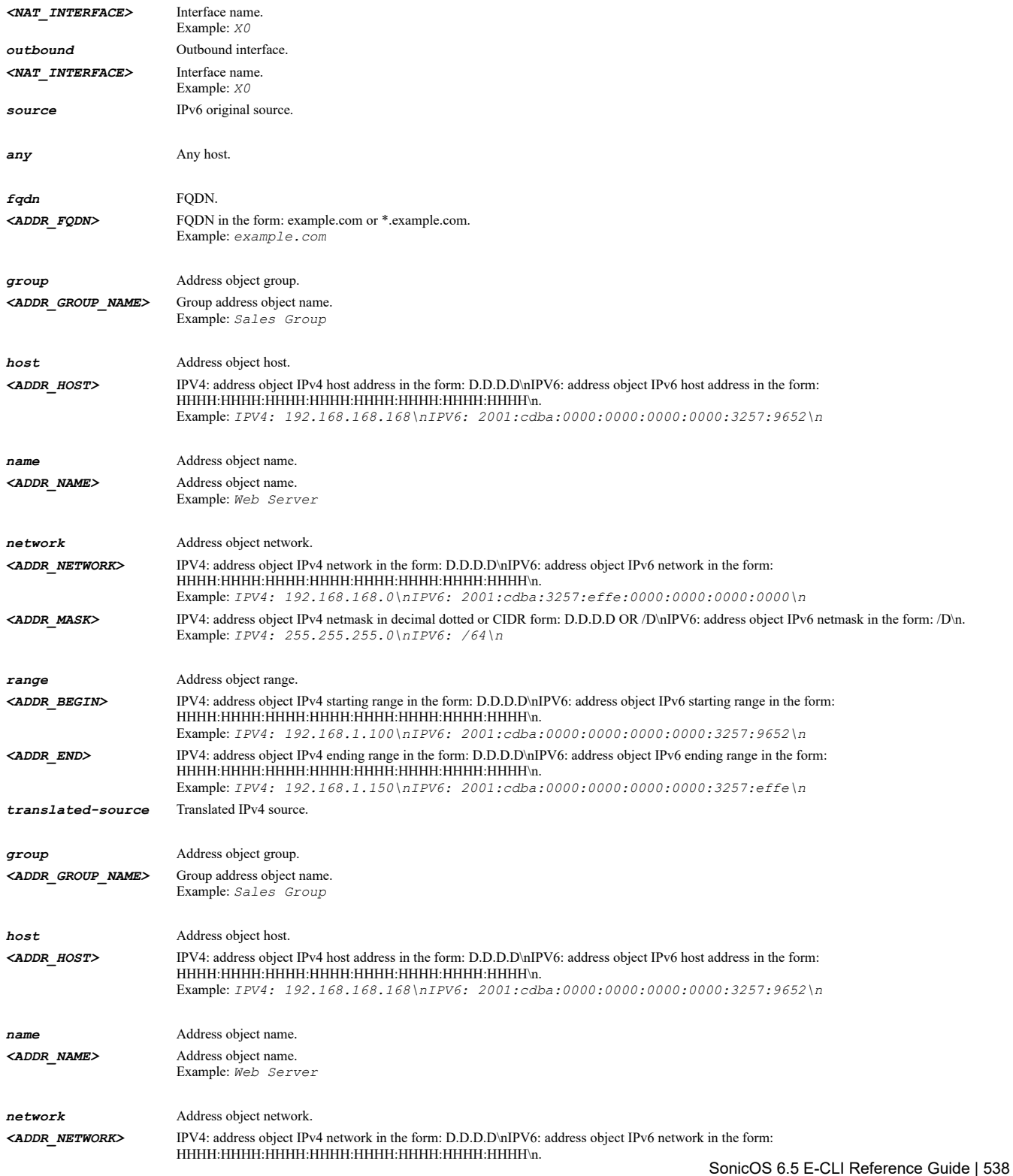

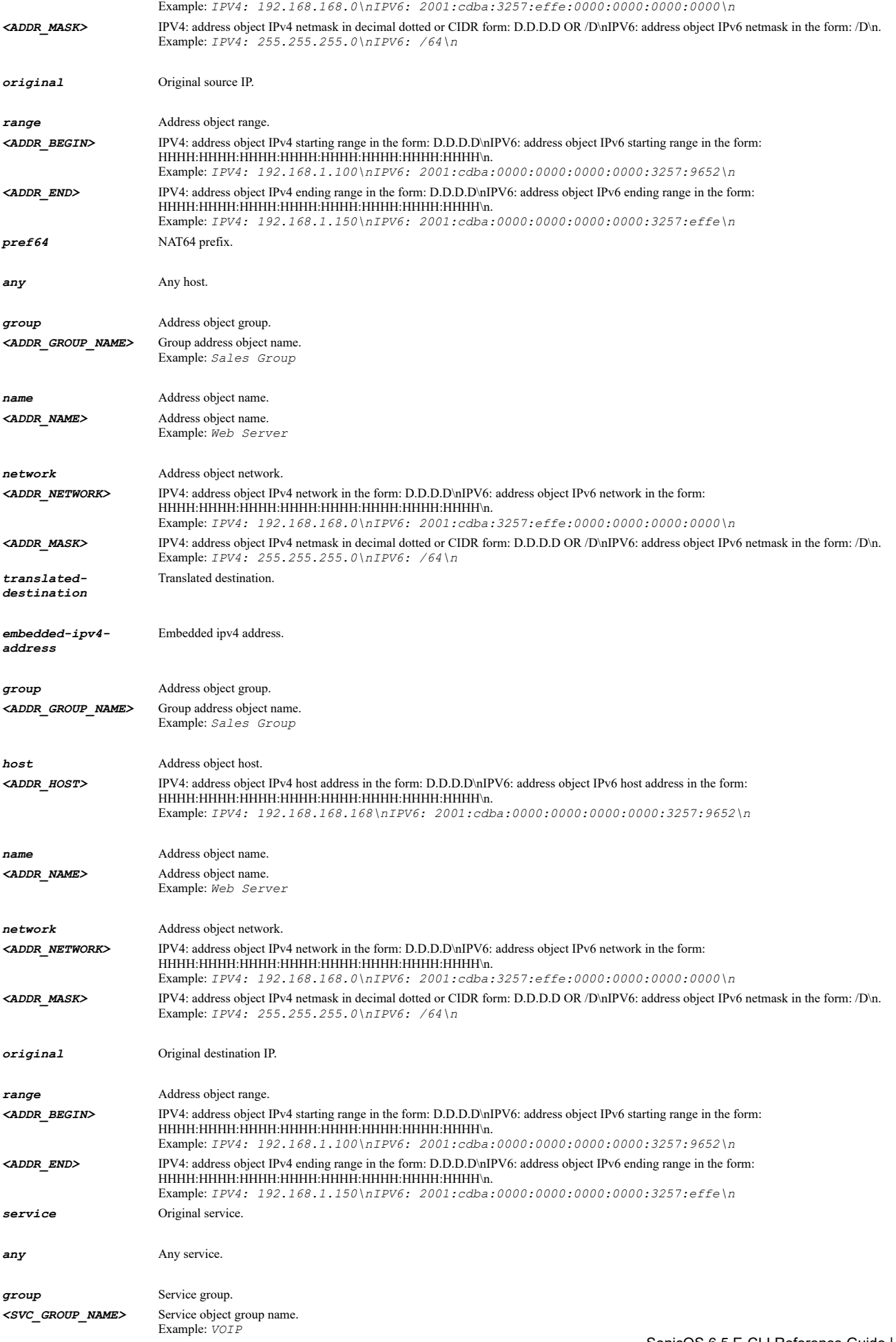

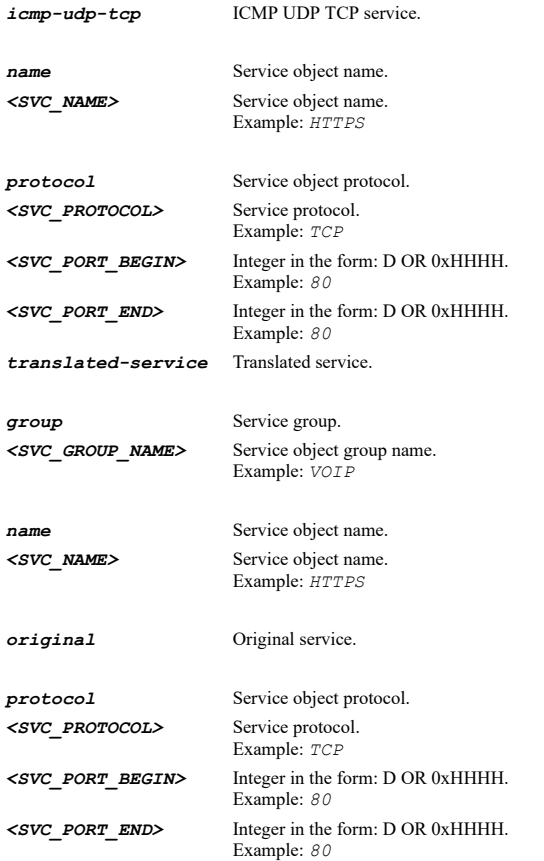

*no nat-policy nat64 inbound any outbound any source any translated-source X1 pref64 name nat64AO translated-destination embeddedipv4-address service icmp-udp-tcp translated-service original*

## **Syntax**

*no nat-policy nat64 uuid <UUID>*

### **Mode**

Config

## **Description**

Delete a NAT64 policy by associated UUID.

### **Options**

*<UUID>* Universally Unique Identifier (UUID). Min: 36 Max: 36 Example: *138a224d-c4c7-d621-0a00-c0eae49ce84c*

### **Example**

*no nat-policy nat64 uuid 138a224d-c4c7-d621-0a00-c0eae49ce84c*

## **Syntax**

*no nat-policy nat64 name <NAT\_POLICY\_NAME>*

### **Mode**

Config
#### **Description**

Delete an NAT64 policy by associated name.

### **Options**

*<NAT\_POLICY\_NAME>* Word in the form: WORD or \"QUOTED STRING\". Example: *abc*

#### **Example**

*no nat-policy nat64 name OfficeNatPolicy64*

#### **Syntax**

*nat-policy nat64 inbound <NAT\_INTERFACE> outbound <NAT\_INTERFACE> [ source { { any | fqdn <ADDR\_FQDN> | group <ADDR\_GROUP\_NAME> | host <ADDR\_HOST> | name <ADDR\_NAME> | network <ADDR\_NETWORK> <ADDR\_MASK> | range <ADDR\_BEGIN> <ADDR\_END> } } ] [ translated-source { { group <ADDR\_GROUP\_NAME> | host <ADDR\_HOST> | name <ADDR\_NAME> | network <ADDR\_NETWORK> <ADDR\_MASK> | original | range <ADDR\_BEGIN> <ADDR\_END> } } ] [ pref64 { { any | group <ADDR\_GROUP\_NAME> | name <ADDR\_NAME> | network <ADDR\_NETWORK> <ADDR\_MASK> } } ] [ translated-destination { { embedded-ipv4-address | group <ADDR\_GROUP\_NAME> | host <ADDR\_HOST> | name <ADDR\_NAME> | network <ADDR\_NETWORK> <ADDR\_MASK> | original | range <ADDR\_BEGIN> <ADDR\_END> } } ] [ service { { any | group <SVC\_GROUP\_NAME> | icmp-udptcp | name <SVC\_NAME> | protocol <SVC\_PROTOCOL> <SVC\_PORT\_BEGIN> <SVC\_PORT\_END> } } ] [ translated-service { { group <SVC\_GROUP\_NAME> | name <SVC\_NAME> | original | protocol <SVC\_PROTOCOL> <SVC\_PORT\_BEGIN> <SVC\_PORT\_END> } } ] [ primitive ]*

#### **Mode**

Config

#### **Description**

Add/edit a NAT64 policy and enter its configuration mode.

#### **Options**

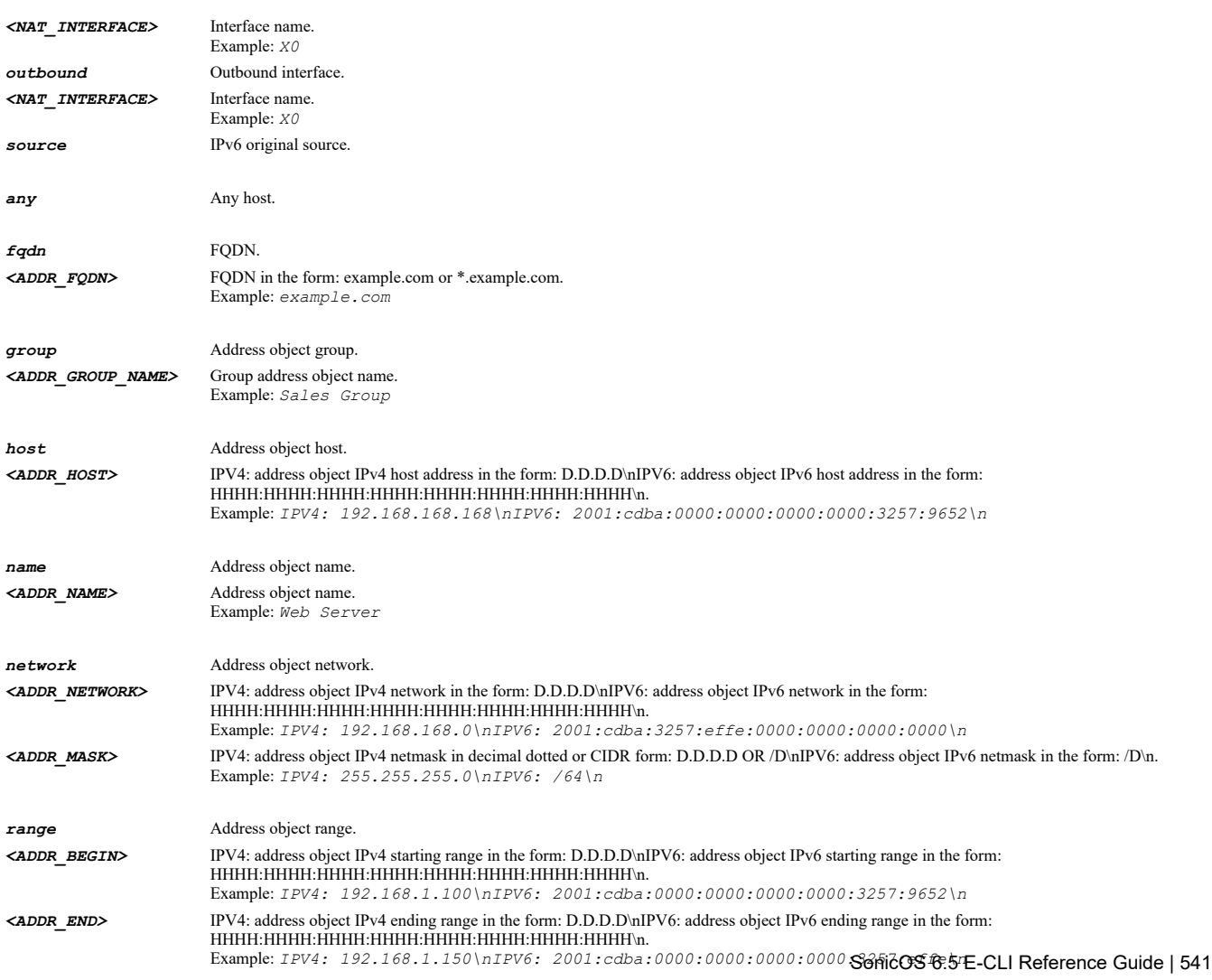

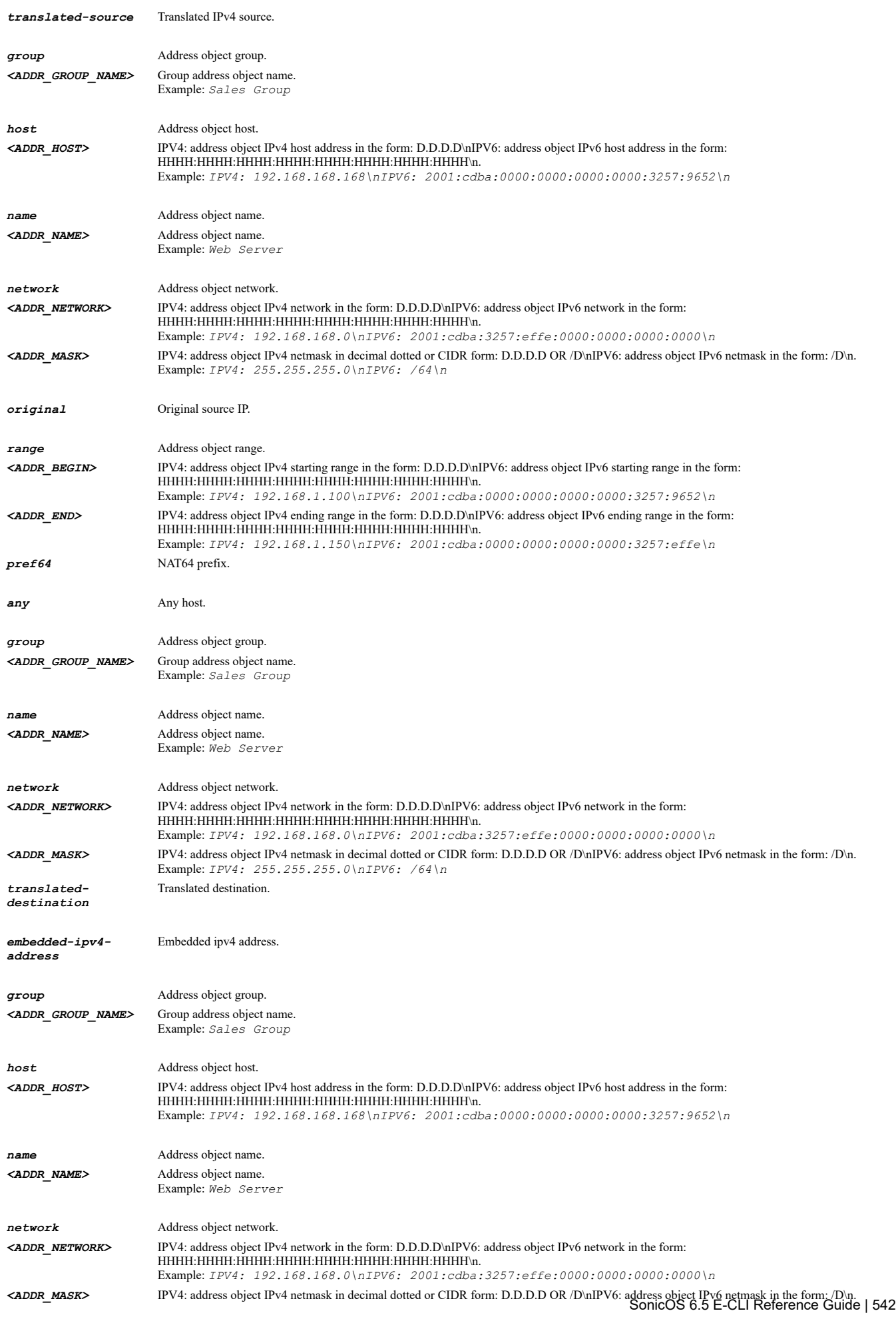

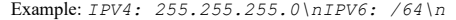

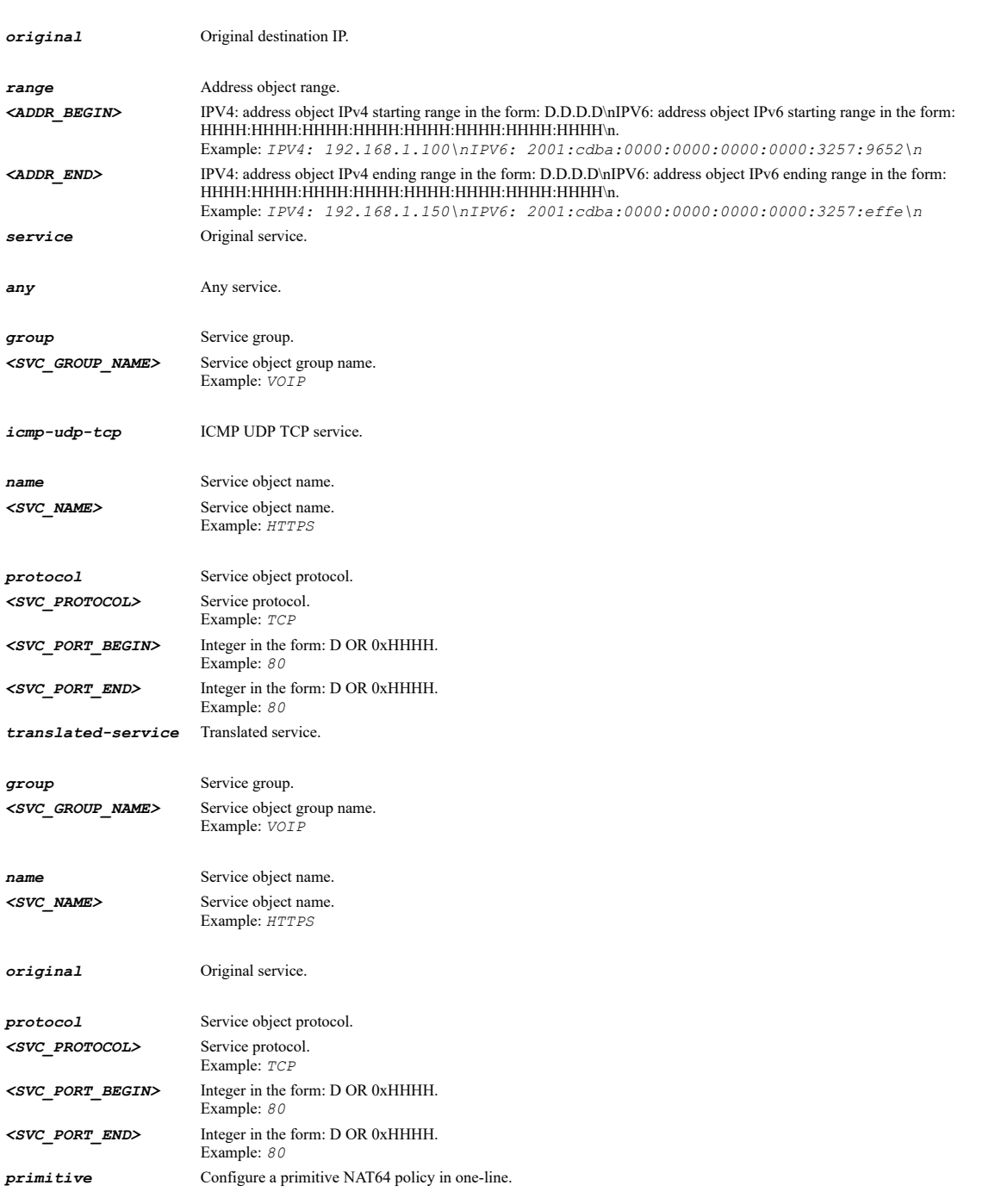

# **Example**

*nat-policy nat64 inbound any outbound any source any translated-source X1 pref64 name nat64AO translated-destination embeddedipv4-address service icmp-udp-tcp translated-service original*

### **Syntax**

*nat-policy nat64 uuid <UUID>*

### **Mode**

Config

# **Description**

Edit an NAT64 NAT policy by associated UUID.

*<UUID>* Universally Unique Identifier (UUID). Min: 36 Max: 36 Example: *138a224d-c4c7-d621-0a00-c0eae49ce84c*

### **Example**

*nat-policy nat64 uuid 138a224d-c4c7-d621-0a00-c0eae49ce84c*

#### **Syntax**

*nat-policy nat64 name <NAT\_POLICY\_NAME>*

#### **Mode**

Config

# **Description**

Edit an NAT64 policy by associated name.

### **Options**

*<NAT\_POLICY\_NAME>* Word in the form: WORD or \"QUOTED STRING\". Example: *abc*

#### **Example**

*nat-policy nat64 name OfficeNatPolicy64*

### **Syntax**

*uuid <UUID>*

#### **Mode**

NAT

#### **Description**

Nat policy UUID.

#### **Options**

```
<UUID> Universally Unique Identifier (UUID). 
        Min: 36 
         Max: 36 
        Example: 138a224d-c4c7-d621-0a00-c0eae49ce84c
```
### **Example**

*uuid 138a224d-c4c7-d621-0a00-c0eae49ce84c*

### **Syntax**

*no uuid*

### **Mode**

NAT

# **Description**

Clear nat policy UUID.

### **Example**

*no uuid*

*uuid <UUID>*

# **Mode**

IPv6 NAT

### **Description**

Nat policy UUID.

### **Options**

*<UUID>* Universally Unique Identifier (UUID). Min: 36 Max: 36 Example: *138a224d-c4c7-d621-0a00-c0eae49ce84c*

### **Example**

*uuid 138a224d-c4c7-d621-0a00-c0eae49ce84c*

# **Syntax**

*no uuid*

# **Mode**

IPv6 NAT

### **Description**

Clear nat policy UUID.

#### **Example**

*no uuid*

### **Syntax**

*uuid <UUID>*

## **Mode**

NAT64 Policy

# **Description**

Nat policy UUID.

### **Options**

*<UUID>* Universally Unique Identifier (UUID). Min: 36 Max: 36 Example: *138a224d-c4c7-d621-0a00-c0eae49ce84c*

# **Example**

*uuid 138a224d-c4c7-d621-0a00-c0eae49ce84c*

# **Syntax**

 $\sim$ 

*no uuid*

#### NAT64 Policy

### **Description**

Clear nat policy UUID.

# **Example**

*no uuid*

### **Syntax**

*name <WORD>*

#### **Mode**

NAT NAT64 Policy IPv6 NAT

#### **Description**

Nat policy name.

### **Options**

*<WORD>* Word in the form: WORD or \"QUOTED STRING\". Example: *abc*

### **Example**

*name OfficeNatPolicy*

# 

#### **Syntax**

*no name*

# **Mode**

NAT NAT64 Policy IPv6 NAT

### **Description**

Clear NAT policy name.

### **Example**

*name OfficeNatPolicy*

#### **Syntax**

*priority { auto | manual <UINT32> }*

### **Mode**

NAT IPv6 NAT

### **Description**

Set NAT policy priority.

# **Options**

*auto* Set auto priority(priority = 0) for NAT policy.

*manual* Set manual priority for NAT policy.

*<UINT32>* Integer in the form: D OR 0xHHHHHHHH. Example: *123*

### **Example**

*priority auto priority manual 1*

#### **Syntax**

*comment <WORD>*

### **Mode**

NAT NAT64 Policy IPv6 NAT

### **Description**

Specify a comment for this NAT policy.

### **Options**

*<WORD>* Word in the form: WORD or \"QUOTED STRING\". Example: *abc*

### **Example**

*comment "Public HTTP Server"*

### **Syntax**

*no comment*

### **Mode**

NAT NAT64 Policy IPv6 NAT

#### **Description**

Clear NAT policy comment.

### **Example**

*no comment*

#### **Syntax**

*enable*

### **Mode**

NAT NAT64 Policy IPv6 NAT

### **Description**

Enable NAT policy.

### **Example**

*enable*

. . . . . . . . . . . . . . . . . . .

*no enable*

#### **Mode**

NAT NAT64 Policy IPv6 NAT

#### **Description**

Enable NAT policy.

### **Example**

*no enable*

### **Syntax**

*inbound <NAT\_INTERFACE>*

#### **Mode**

NAT NAT64 Policy IPv6 NAT

#### **Description**

Specify the inbound interface for the NAT policy.

#### **Options**

*<NAT\_INTERFACE>* Interface name. Example: *X0*

### **Example**

*inbound X1*

# 

#### **Syntax**

*outbound <NAT\_INTERFACE>*

#### **Mode**

NAT NAT64 Policy IPv6 NAT

#### **Description**

Specify the outbound interface for the NAT policy.

## **Options**

*<NAT\_INTERFACE>* Interface name. Example: *X0*

# **Example**

*outbound X0*

### **Syntax**

*destination { { any | fqdn <ADDR\_FQDN> | group <ADDR\_GROUP\_NAME> | host <ADDR\_HOST> | name <ADDR\_NAME> | network <ADDR\_NETWORK> <ADDR\_MASK> | range <ADDR\_BEGIN> <ADDR\_END> } }*

### **Description**

Specify the original destination for the NAT policy.

### **Options**

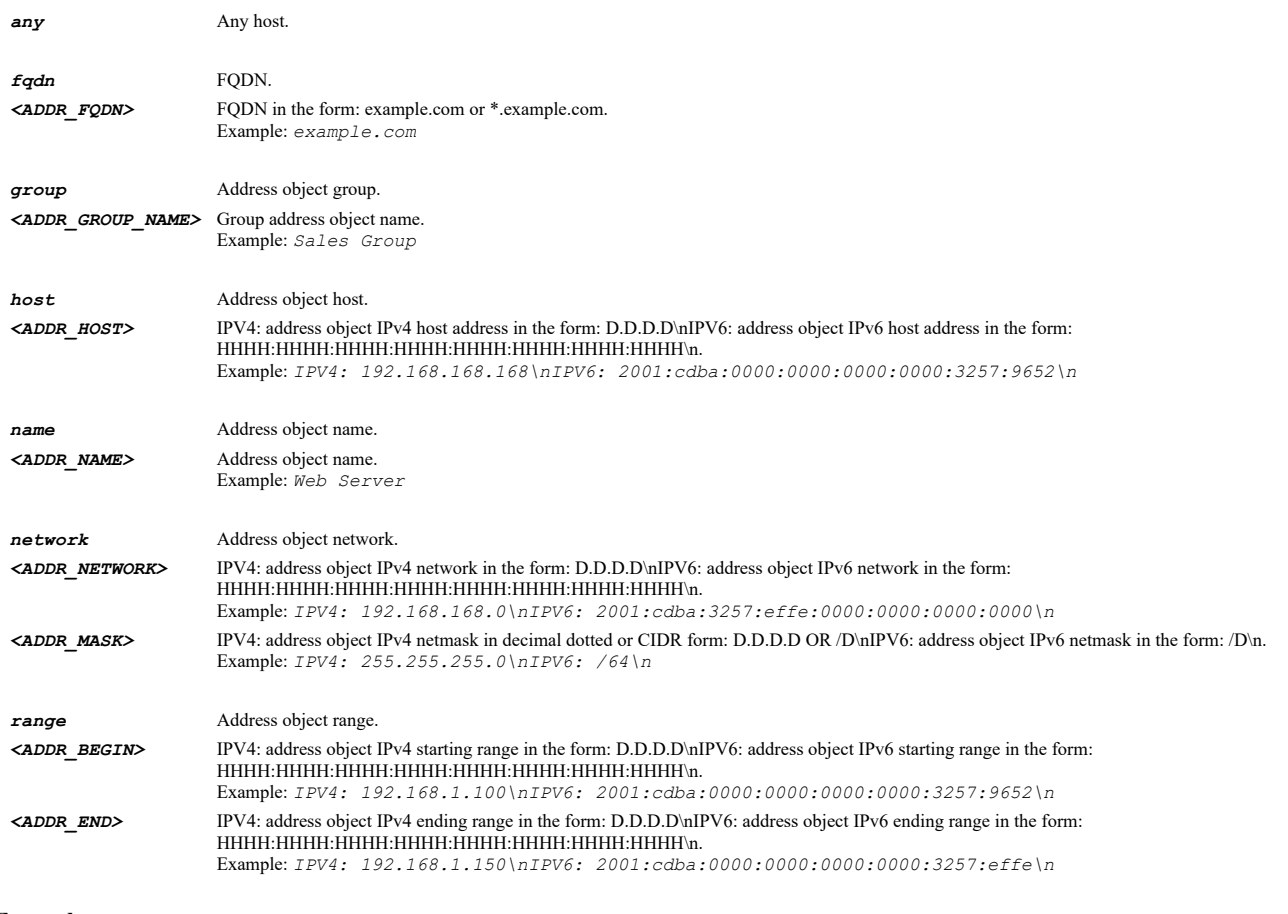

**Example**

*destination name "Web Server Public"*

### **Syntax**

*source { { any | fqdn <ADDR\_FQDN> | group <ADDR\_GROUP\_NAME> | host <ADDR\_HOST> | name <ADDR\_NAME> | network <ADDR\_NETWORK> <ADDR\_MASK> | range <ADDR\_BEGIN> <ADDR\_END> } }*

#### **Mode**

NAT IPv6 NAT

# **Description**

Specify the original source for the NAT policy.

#### **Options**

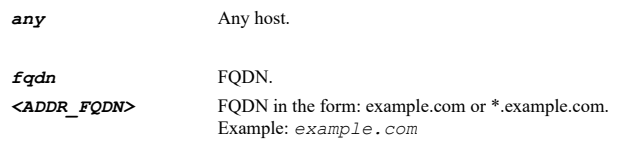

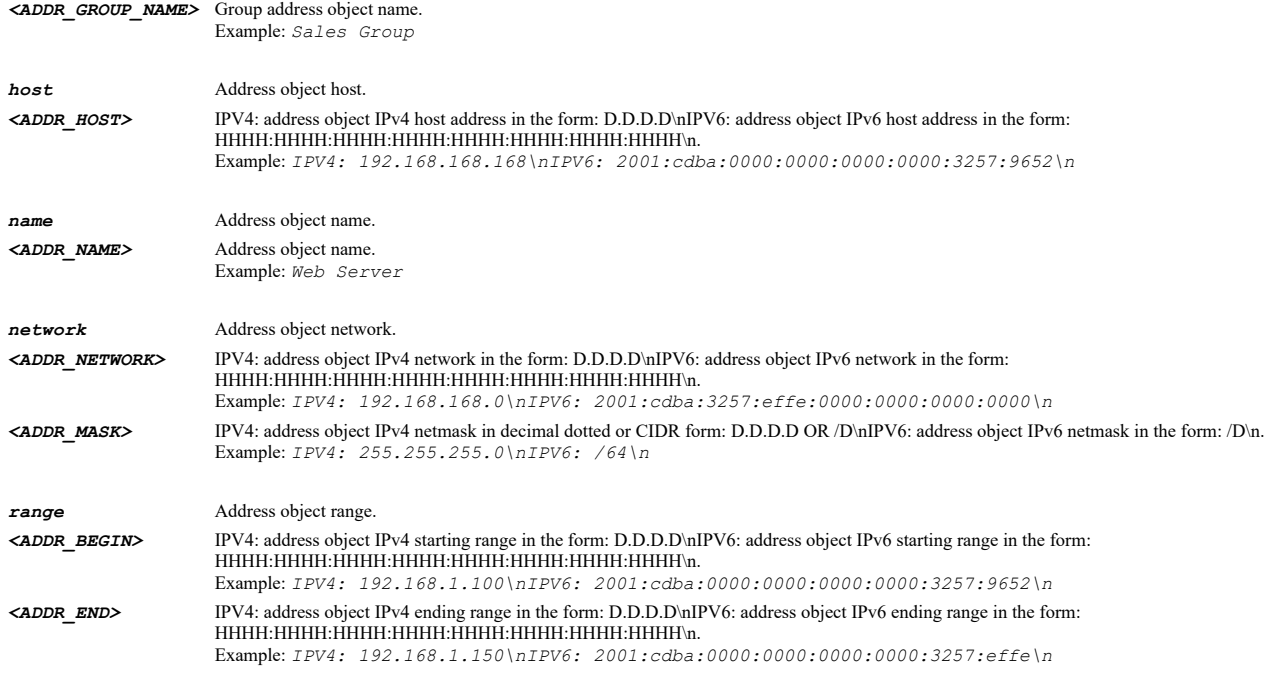

# **Example**

*source any*

# **Syntax**

*service { { any | group <SVC\_GROUP\_NAME> | icmp-udp-tcp | name <SVC\_NAME> | protocol <SVC\_PROTOCOL> <SVC\_PORT\_BEGIN> <SVC\_PORT\_END> } }*

#### **Mode**

NAT NAT64 Policy IPv6 NAT

# **Description**

Specify the original service for the NAT policy.

# **Options**

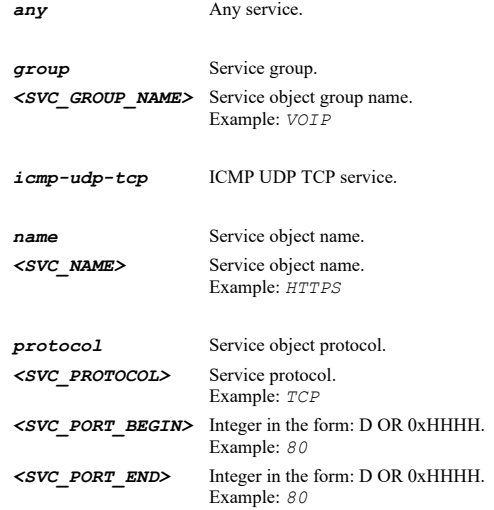

# **Example**

*reflexive*

# **Mode**

NAT IPv6 NAT

### **Description**

Configure a reflexive rule.

### **Example**

*reflexive*

#### **Syntax**

*no reflexive*

#### **Mode**

NAT IPv6 NAT

### **Description**

Disable configuration of a reflexive rule.

# **Example**

*no reflexive*

### **Syntax**

*translated-destination { { embedded-ipv4-address | group <ADDR\_GROUP\_NAME> | host <ADDR\_HOST> | name <ADDR\_NAME> | network <ADDR\_NETWORK> <ADDR\_MASK> | original | range <ADDR\_BEGIN> <ADDR\_END> } }*

#### **Mode**

NAT NAT64 Policy IPv6 NAT

### **Description**

Specify the translated destination for the NAT policy.

#### **Options**

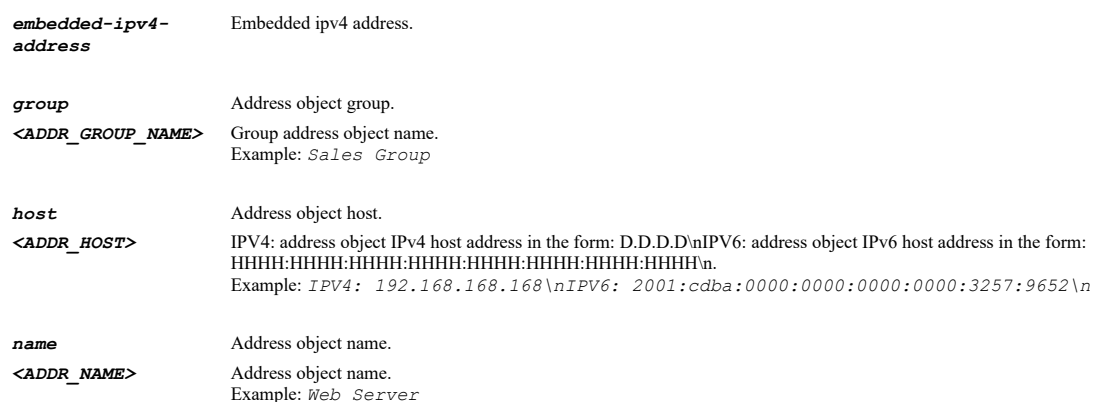

*network* Address object network. *<ADDR\_NETWORK>* IPV4: address object IPv4 network in the form: D.D.D.D\nIPV6: address object IPv6 network in the form: HHHH:HHHH:HHHH:HHHH:HHHH:HHHH:HHHH:HHHH\n. Example: *IPV4: 192.168.168.0\nIPV6: 2001:cdba:3257:effe:0000:0000:0000:0000\n <ADDR\_MASK>* IPV4: address object IPv4 netmask in decimal dotted or CIDR form: D.D.D.D OR /D\nIPV6: address object IPv6 netmask in the form: /D\n. Example: *IPV4: 255.255.255.0\nIPV6: /64\n original* Original destination IP. *range* Address object range. *<ADDR\_BEGIN>* IPV4: address object IPv4 starting range in the form: D.D.D.D\nIPV6: address object IPv6 starting range in the form: HHHH:HHHH:HHHH:HHHH:HHHH:HHHH:HHHH:HHHH\n. Example: *IPV4: 192.168.1.100\nIPV6: 2001:cdba:0000:0000:0000:0000:3257:9652\n <ADDR\_END>* IPV4: address object IPv4 ending range in the form: D.D.D.D\nIPV6: address object IPv6 ending range in the form: HHHH:HHHH:HHHH:HHHH:HHHH:HHHH:HHHH:HHHH\n. Example: *IPV4: 192.168.1.150\nIPV6: 2001:cdba:0000:0000:0000:0000:3257:effe\n*

### **Example**

*translated-destination name "Web Server Private"*

#### **Syntax**

*translated-source { { group <ADDR\_GROUP\_NAME> | host <ADDR\_HOST> | name <ADDR\_NAME> | network <ADDR\_NETWORK> <ADDR\_MASK> | original | range <ADDR\_BEGIN> <ADDR\_END> } }*

#### **Mode**

NAT IPv6 NAT

#### **Description**

Specify the translated source for the NAT policy.

### **Options**

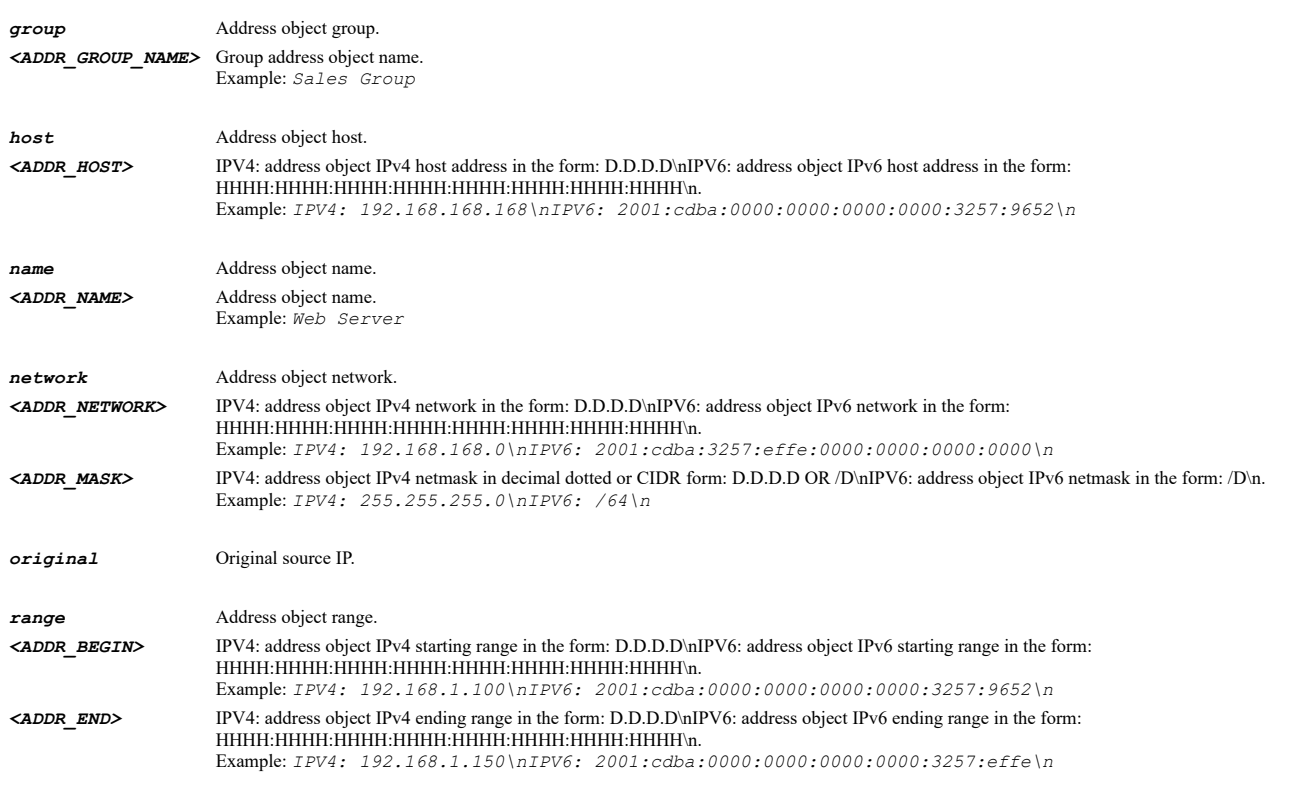

#### **Example**

*translated-source original*

*translated-service { { group <SVC\_GROUP\_NAME> | name <SVC\_NAME> | original | protocol <SVC\_PROTOCOL> <SVC\_PORT\_BEGIN> <SVC\_PORT\_END> } }*

### **Mode**

NAT NAT64 Policy IPv6 NAT

### **Description**

Specify the translated service for the NAT policy.

### **Options**

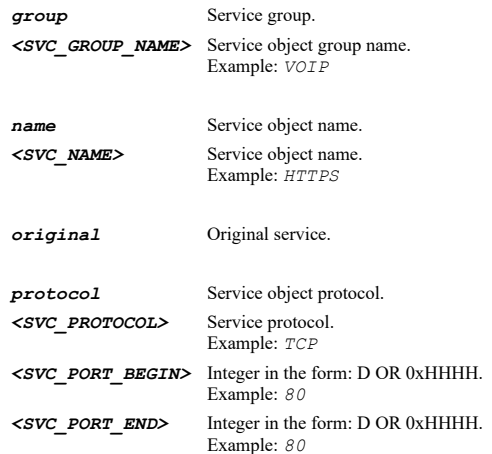

### **Example**

*translated-service original*

### **Syntax**

*override-mac <MAC>*

#### **Mode**

NAT

#### **Description**

Specify the override mac for the NAT policy.

### **Options**

*<MAC>* MAC address in the form: HH:HH:HH:HH:HH:HH OR HHHHHHHHHHHH. Example: *00:0C:F1:56:98:AD*

### **Example**

*override-mac 00:17:C5:0F:73:F4*

### **Syntax**

*source { { any | fqdn <ADDR\_FQDN> | group <ADDR\_GROUP\_NAME> | host <ADDR\_HOST> | name <ADDR\_NAME> | network <ADDR\_NETWORK> <ADDR\_MASK> | range <ADDR\_BEGIN> <ADDR\_END> } }*

### **Mode**

NAT64 Policy

### **Description**

Specify the original source for the NAT64 policy.

# **Options**

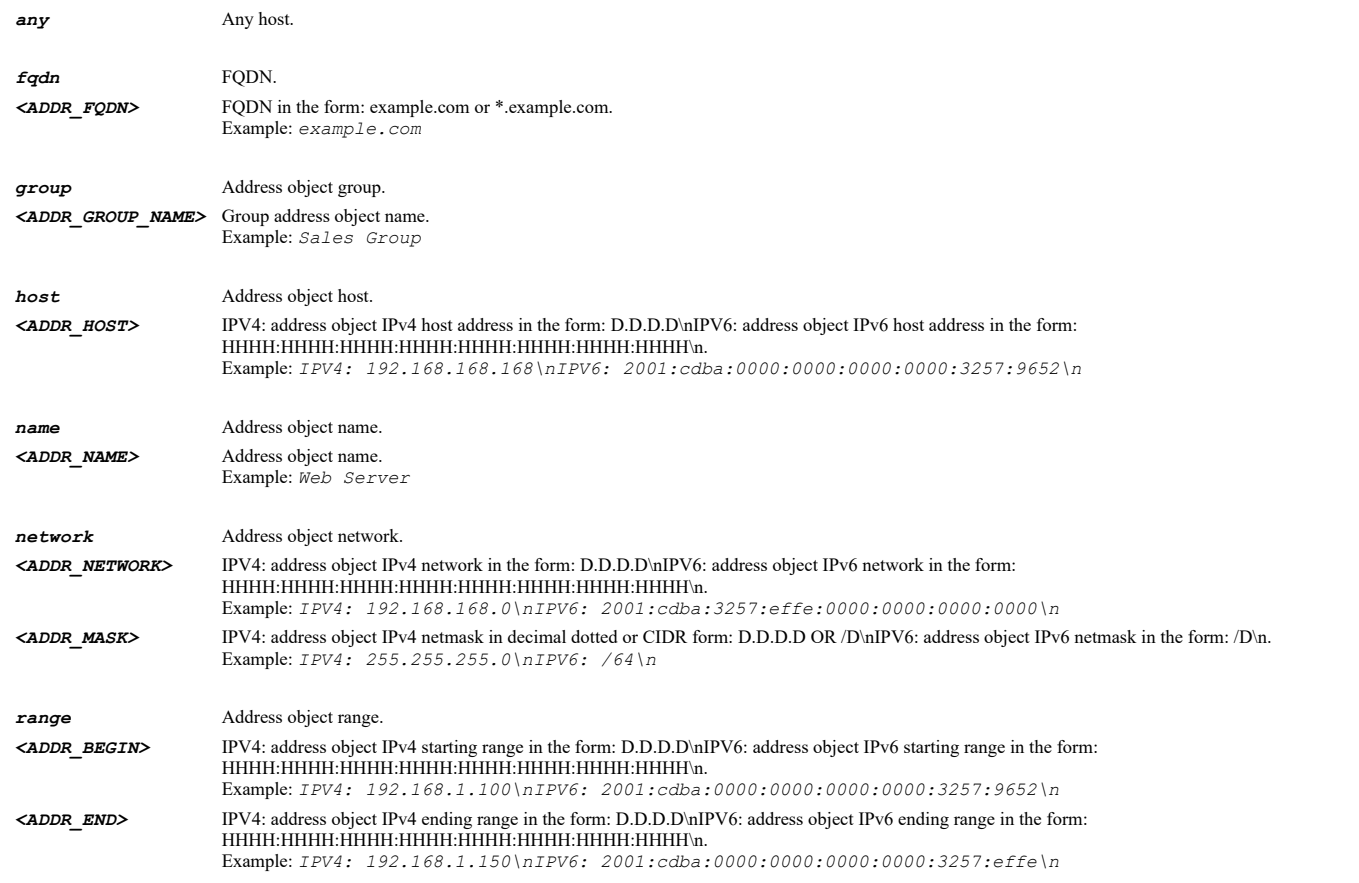

### **Example**

*source any*

# **Syntax**

*translated-source { { group <ADDR\_GROUP\_NAME> | host <ADDR\_HOST> | name <ADDR\_NAME> | network <ADDR\_NETWORK> <ADDR\_MASK> | original | range <ADDR\_BEGIN> <ADDR\_END> } }*

### **Mode**

NAT64 Policy

### **Description**

Specify the translated source for the NAT64 policy.

### **Options**

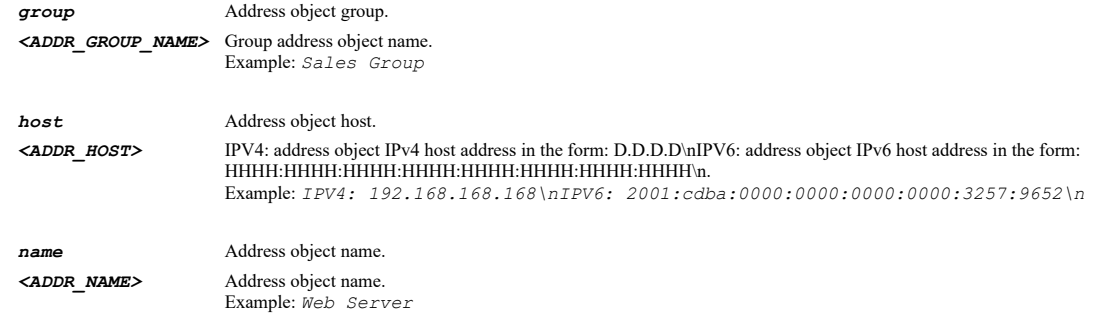

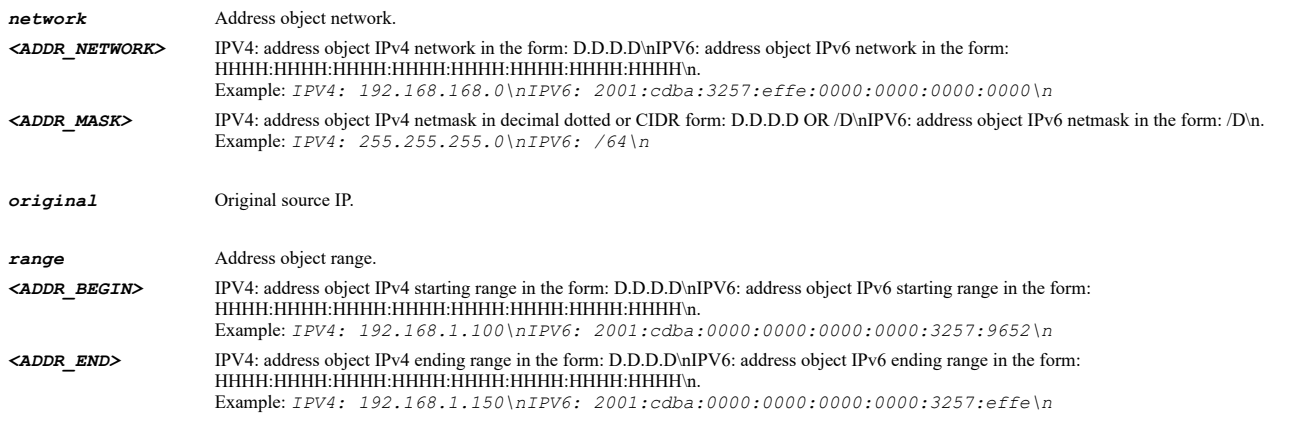

# **Example**

*translated-source "X1 IP"*

### **Syntax**

*pref64 { { any | group <ADDR\_GROUP\_NAME> | name <ADDR\_NAME> | network <ADDR\_NETWORK> <ADDR\_MASK> } }*

### **Mode**

NAT64 Policy

# **Description**

Specify the prefix for the NAT64 policy.

# **Options**

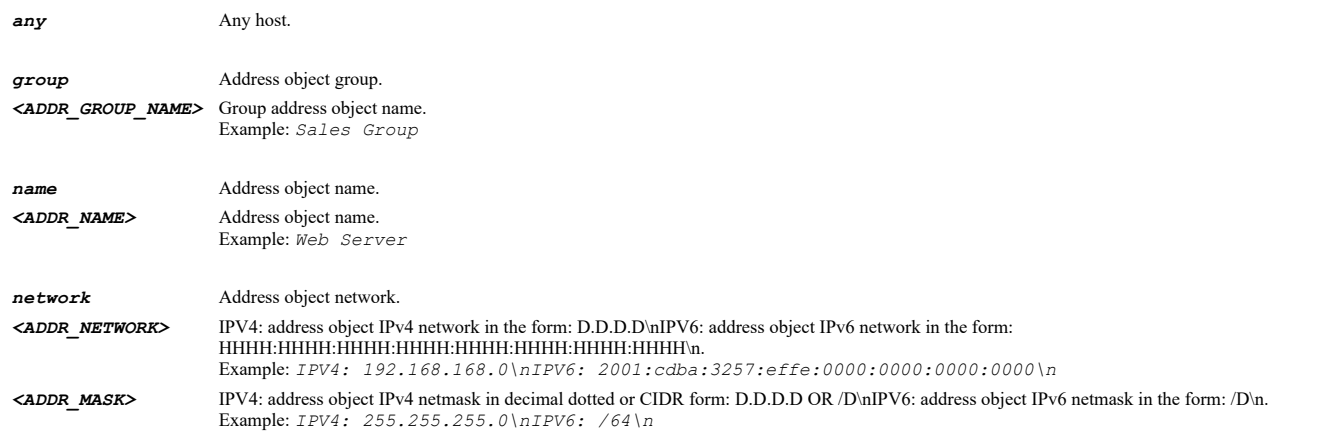

# **Example**

*pref64 name nat64AO*

# **Syntax**

*virtual-group { any | id <VIRTUAL\_GROUP\_ID> }*

# **Mode**

NAT

### **Description**

Specify virtual group for the NAT policy.

# **Options**

**any** Any virtual group.

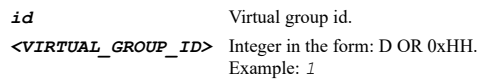

### **Example**

*virtual-group any*

#### 

### **Syntax**

*high-availability*

#### **Mode**

NAT IPv6 NAT

### **Description**

NAT high availability and load balancing configuration mode.

### **Example**

*high-availability*

### **Syntax**

*nat-method { block-remap | random-distribution | round-robin | sticky-ip | symmetrical-remap }*

# **Mode**

NAT IPv6 NAT

### **Description**

Set the NAT destination translation method.

### **Options**

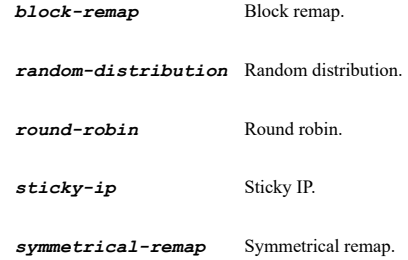

### **Example**

*nat-method sticky-ip*

### **Syntax**

*source-port-remap*

### **Mode**

NAT

### Enable source port remap.

# **Example**

*source-port-remap*

#### **Syntax**

*no source-port-remap*

#### **Mode**

NAT

### **Description**

Disable source port remap.

#### **Example**

*no source-port-remap*

# **Syntax**

*probing*

### **Mode**

High Availability

### **Description**

Enable HA probing and enter configuration mode.

### **Example**

*probing*

### **Syntax**

*no probing*

#### **Mode**

High Availability

### **Description**

Disable HA probing.

### **Example**

*no probing*

### **Syntax**

*probe-every <UINT16>*

# **Mode**

High Availability Probe

# **Description**

Set probe interval (in seconds).

# **Options**

*<UINT16>* Integer in the form: D OR 0xHHHH. Example: *123*

# **Example**

*probe-every 5*

#### **Syntax**

*probe-type { icmp-ping | tcp <IPV4\_PORT> }*

#### **Mode**

High Availability Probe

#### **Description**

Set probe IP type.

### **Options**

*icmp-ping* ICMP ping probe.

*tcp* TCP probe. *<IPV4\_PORT>* Integer in the form: D OR 0xHHHH. Example: *80*

### **Example**

*probe-type tcp 80*

#### **Syntax**

*reply-timeout <UINT16>*

### **Mode**

High Availability Probe

#### **Description**

Set reply timeout (in seconds).

#### **Options**

*<UINT16>* Integer in the form: D OR 0xHHHH. Example: *123*

### **Example**

*reply-timeout 5*

#### **Syntax**

*deactivate-after <UINT16>*

## **Mode**

High Availability Probe

### **Description**

Set number of missed probes required before deactivating the NAT policy.

# **Options**

#### **Example**

*deactivate-after 4*

### **Syntax**

*reactivate-after <UINT16>*

### **Mode**

High Availability Probe

### **Description**

Set number of successful probes required before reactivating the NAT policy.

### **Options**

*<UINT16>* Integer in the form: D OR 0xHHHH. Example: *123*

### **Example**

*reactivate-after 3*

#### 

# **Syntax**

*rst-as-miss*

#### **Mode**

High Availability Probe

#### **Description**

Enable count RST response as miss.

### **Example**

*rst-as-miss*

**Syntax**

*no rst-as-miss*

### **Mode**

High Availability Probe

### **Description**

Disable count RST response as miss.

### **Example**

*no rst-as-miss*

#### **Syntax**

*port-probing*

High Availability Probe

### **Description**

Enable port probing.

### **Example**

*port-probing*

#### **Syntax**

*no port-probing*

#### **Mode**

High Availability Probe

#### **Description**

Disable port probing.

### **Example**

*no port-probing*

# **Syntax**

*no network-monitor policy [ ipv6 ] <NETMON\_NAME>*

# **Mode**

Config

### **Description**

Delete network monitor policy.

### **Options**

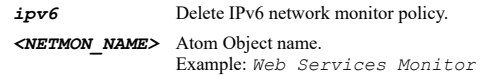

### **Example**

*no network-monitor policy "Remote Servers" no network-monitor policy ipv6 "IPv6 Remote Servers"*

#### **Syntax**

*no network-monitor policies [ ipv6 ]*

#### **Mode**

 $\operatorname{Config}$ 

#### **Description**

Delete all network monitor policies.

### **Options**

*ipv6* Delete IPv6 network monitor policies.

### **Example**

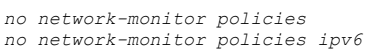

*clear network-monitor statistics*

# **Mode**

Config

### **Description**

Clear network monitor statistics.

### **Example**

*clear network-monitor statistics*

# **Syntax**

*network-monitor policy [ ipv6 ] <NETMON\_NAME>*

#### **Mode**

Config

### **Description**

Add/edit a network monitor policy.

#### **Options**

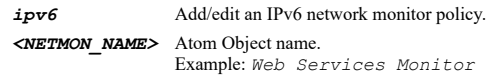

### **Example**

```
network-monitor policy "Remote Servers"
network-monitor policy ipv6 "IPv6 Remote Servers"
```
### **Syntax**

*name <NETMON\_NAME>*

#### **Mode**

Network Monitor Policy IPv6 Network Monitor Policy

### **Description**

Edit a network monitor policy name.

### **Options**

*<NETMON\_NAME>* Atom Object name. Example: *Web Services Monitor*

### **Example**

*name "Remote Servers"*

**Syntax**

--------------------------------

*no probe target*

#### **Mode**

Network Monitor Policy IPv6 Network Monitor Policy

#### **Description**

Clear the probe target.

# **Example**

*no probe target*

#### **Syntax**

*probe target { fqdn <ADDR\_FQDN> | group <ADDR\_FHR\_GROUP> | host <ADDR\_HOST> | name <ADDR\_FQDN\_HOST\_RANGE\_NAME> | range <ADDR\_BEGIN> <ADDR\_END> }*

### **Mode**

Network Monitor Policy IPv6 Network Monitor Policy

### **Description**

Set the probe target.

### **Options**

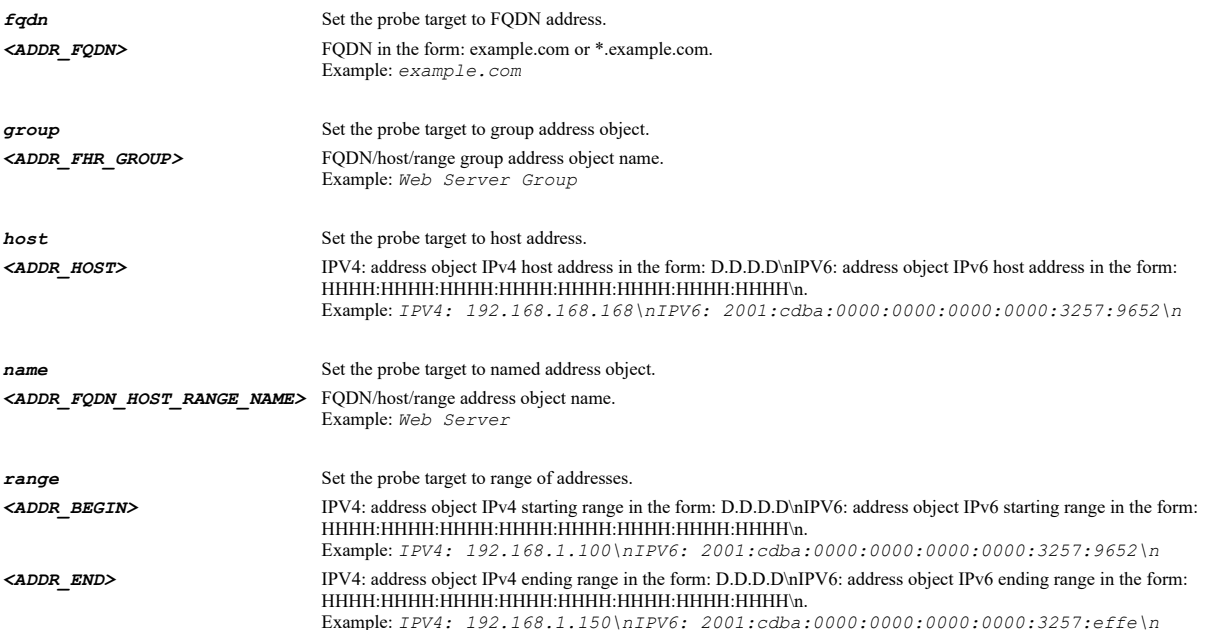

### **Example**

*probe target name "Remote Target"*

### **Syntax**

*next-hop { host <ADDR\_HOST> | name <ADDR\_HOST\_NAME> }*

## **Mode**

Network Monitor Policy IPv6 Network Monitor Policy

### **Description**

Set the next hop gateway.

# **Options**

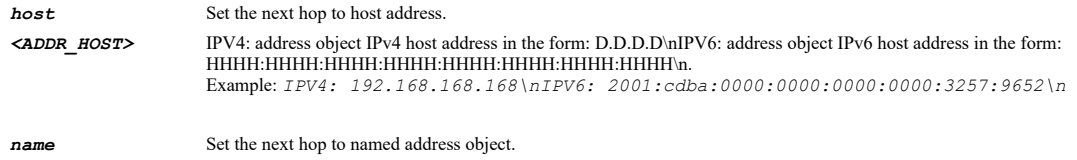

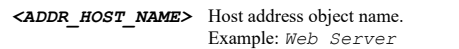

# **Example**

*next-hop name "X1 Default Gateway"*

#### **Syntax**

*no next-hop*

#### **Mode**

Network Monitor Policy IPv6 Network Monitor Policy

# **Description**

Clear the next hop gateway.

### **Example**

*no next-hop*

# **Syntax**

*local-ip { host <NETMON\_HOST> | name <ADDR\_HOST\_NAME> }*

#### **Mode**

Network Monitor Policy IPv6 Network Monitor Policy

### **Description**

Set the local IP address.

### **Options**

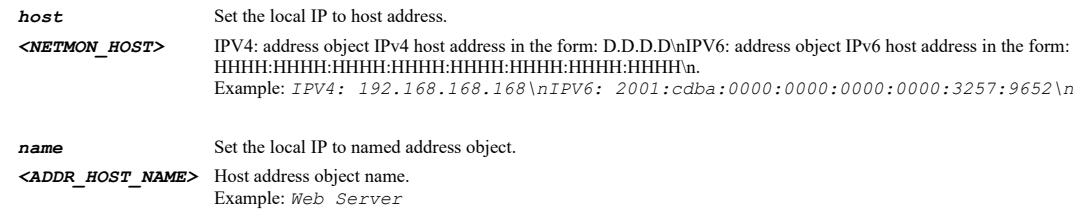

# **Example**

*local-ip name "X1 IP"*

### **Syntax**

*no local-ip*

### **Description**

Clear the local IP address.

### **Example**

*no local-ip*

### **Syntax**

*outbound-interface <NETMON\_INTERFACE>*

#### **Mode**

Network Monitor Policy IPv6 Network Monitor Policy

#### **Description**

Set outbound interface.

#### **Options**

*<NETMON\_INTERFACE>* Interface name. Example: *X0*

### **Example**

*outbound-interface X2*

# **Syntax**

*probe type { ping [ explicit | non-explicit ] | tcp { [ explicit | non-explicit ] port <IPV4\_PORT> } }*

#### **Mode**

Network Monitor Policy IPv6 Network Monitor Policy

### **Description**

Set network monitor policy probe type.

*ping* Ping probe.

### **Options**

*explicit* Ping probe using explicit route. *non-explicit* Ping probe. *tcp* TCP probe. *explicit* TCP probe using explicit route. *non-explicit* TCP probe. *port* Set TCP probe port. *<IPV4\_PORT>* Integer in the form: D OR 0xHHHH. Example: *80*

#### **Example**

*probe type ping probe type ping explicit probe type tcp explicit port 80 probe type tcp port 80*

*probe interval <UINT16>*

### **Mode**

Network Monitor Policy IPv6 Network Monitor Policy

### **Description**

Set probe host interval.

# **Options**

*<UINT16>* Integer in the form: D OR 0xHHHH. Example: *123*

### **Example**

*probe interval 5*

### **Syntax**

*reply-timeout <UINT8>*

### **Mode**

Network Monitor Policy IPv6 Network Monitor Policy

# **Description**

Set probing reply timeout.

#### **Options**

*<UINT8>* Integer in the form: D OR 0xHH. Example: *123*

#### **Example**

*reply-timeout 2*

### **Syntax**

*interval missed <UINT8>*

### **Mode**

Network Monitor Policy IPv6 Network Monitor Policy

### **Description**

Probe state is set to DOWN after specified number of missed intervals.

### **Options**

*<UINT8>* Integer in the form: D OR 0xHH. Example: *123*

### **Example**

*interval missed 3*

*interval successful <UINT8>*

### **Mode**

Network Monitor Policy IPv6 Network Monitor Policy

### **Description**

Probe state is set to UP after specified number of successful intervals.

### **Options**

*<UINT8>* Integer in the form: D OR 0xHH. Example: *123*

### **Example**

*interval successful 3*

### **Syntax**

*must-respond*

# **Mode**

Network Monitor Policy IPv6 Network Monitor Policy

#### **Description**

Enable all hosts must respond.

### **Example**

*must-respond*

#### **Syntax**

*no must-respond*

### **Mode**

Network Monitor Policy IPv6 Network Monitor Policy

### **Description**

Disable all hosts must respond.

### **Example**

*no must-respond*

### **Syntax**

*rst-as-miss*

#### **Mode**

Network Monitor Policy IPv6 Network Monitor Policy

### **Description**

Enable RST response counts as miss.

*no rst-as-miss*

### **Mode**

Network Monitor Policy IPv6 Network Monitor Policy

#### **Description**

Disable RST response counts as miss.

#### **Example**

*no rst-as-miss*

### **Syntax**

*comment <WORD>*

### **Mode**

Network Monitor Policy IPv6 Network Monitor Policy

#### **Description**

Set network monitor policy comment.

#### **Options**

*<WORD>* Word in the form: WORD or \"QUOTED STRING\". Example: *abc*

### **Example**

*comment "Remote Servers"*

#### **Syntax**

*no comment*

#### **Mode**

Network Monitor Policy IPv6 Network Monitor Policy

### **Description**

Clear network monitor policy comment.

#### **Example**

*no comment*

### **Syntax**

*routing*

### **Mode**

Config

### **Description**

Enter routing configuration mode.

### **Example**

*routing*

**Syntax**

*mode { advanced | simple }*

#### **Mode**

Routing

### **Description**

Routing mode.

### **Options**

*advanced* Advanced routing.

*simple* Simple RIP advertisement.

### **Example**

*mode simple mode advanced*

#### 

# **Syntax**

*nsm*

### **Mode**

Routing

### **Description**

Configure network services module (NSM) protocol.

### **Example**

*nsm*

### **Syntax**

*ospf*

### **Mode**

Routing

### **Description**

Configure open shortest path first (OSPF) protocol.

## **Example**

*ospf*

### *rip*

### **Mode**

Routing

# **Description**

Configure routing information protocol (RIP).

#### **Example**

*rip*

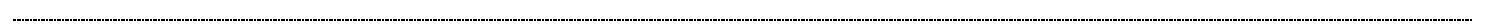

# **Syntax**

*ospfv3*

### **Mode**

Routing

# **Description**

Configure Open Shortest Path First (OSPFv3) protocol.

### **Example**

----------------------

*ospfv3*

# **Syntax**

*ripng*

### **Mode**

Routing

# **Description**

Configure Routing Information Protocol (RIPng).

#### **Example**

*ripng*

----------------

# **Syntax**

*no bgp*

### **Mode**

Routing

### **Description**

Disable border gateway protocol (BGP).

# **Example**

*no bgp*

# **Syntax**

*bgp*

#### **Mode**

Routing

### **Description**

Enable and configure border gateway protocol (BGP).

### **Example**

*bgp*

### **Syntax**

*default-route-metric <UINT8>*

### **Mode**

Routing

### **Description**

Set metric for default routes received from advanced routing protocols.

### **Options**

*<UINT8>* Integer in the form: D OR 0xHH. Example: *123*

### **Example**

*default-route-metric 110*

# **Syntax**

*metric-priority*

## **Mode**

Routing

# **Description**

Enable prioritize routes by metric within route classes.

# **Example**

*metric-priority*

# **Syntax**

*no metric-priority*

# **Mode**

Routing

# **Description**

Disable prioritize routes by metric within route classes.

# **Example**

*no metric-priority*

*no route-policy interface <ROUTING\_INTERFACE\_NAME> metric <UINT8> [ source { { any | group <ADDR\_GROUP\_NAME> | host <ADDR\_HOST> | name <ADDR\_HOST\_NETWORK\_RANGE\_NAME> | network <ADDR\_NETWORK> <ADDR\_MASK> | range <ADDR\_BEGIN> <ADDR\_END> } } ] [ destination { { any | fqdn <ADDR\_FQDN> | group <ADDR\_GROUP\_NAME\_WITH\_MIXED> | host <ADDR\_HOST> | name <ROUTING\_POLICY\_DEST\_FHNR\_NAME> | network <ADDR\_NETWORK> <ADDR\_MASK> | range <ADDR\_BEGIN> <ADDR\_END> } } ] [ app <ROUTING\_POLICY\_APP\_MATCH\_OBJECT> | service { { any | group <SVC\_GROUP\_NAME> | name <SVC\_NAME> | protocol <SVC\_PROTOCOL> <SVC\_PORT\_BEGIN> <SVC\_PORT\_END> } } ] [ gateway { { default | host <ADDR\_HOST> | name <ADDR\_HOST\_NAME> } } ] [ path-selection-profile <ROUTE\_PATH\_SELECTION\_PROFILE\_NAME> ] [ nexthop-number <UINT8> interface2 <ROUTING\_INTERFACE\_NAME> [ gateway2 { { default | host <ADDR\_HOST> | name <ADDR\_HOST\_NAME> } } ] [ interface3 <ROUTING\_INTERFACE\_NAME> [ gateway3 { { default | host <ADDR\_HOST> | name <ADDR\_HOST\_NAME> } } ] ] [ interface4 <ROUTING\_INTERFACE\_NAME> [ gateway4 { { default | host <ADDR\_HOST> | name <ADDR\_HOST\_NAME> } } ] ] ]*

#### **Mode**

Config Routing

### **Description**

Delete a route policy.

#### **Options**

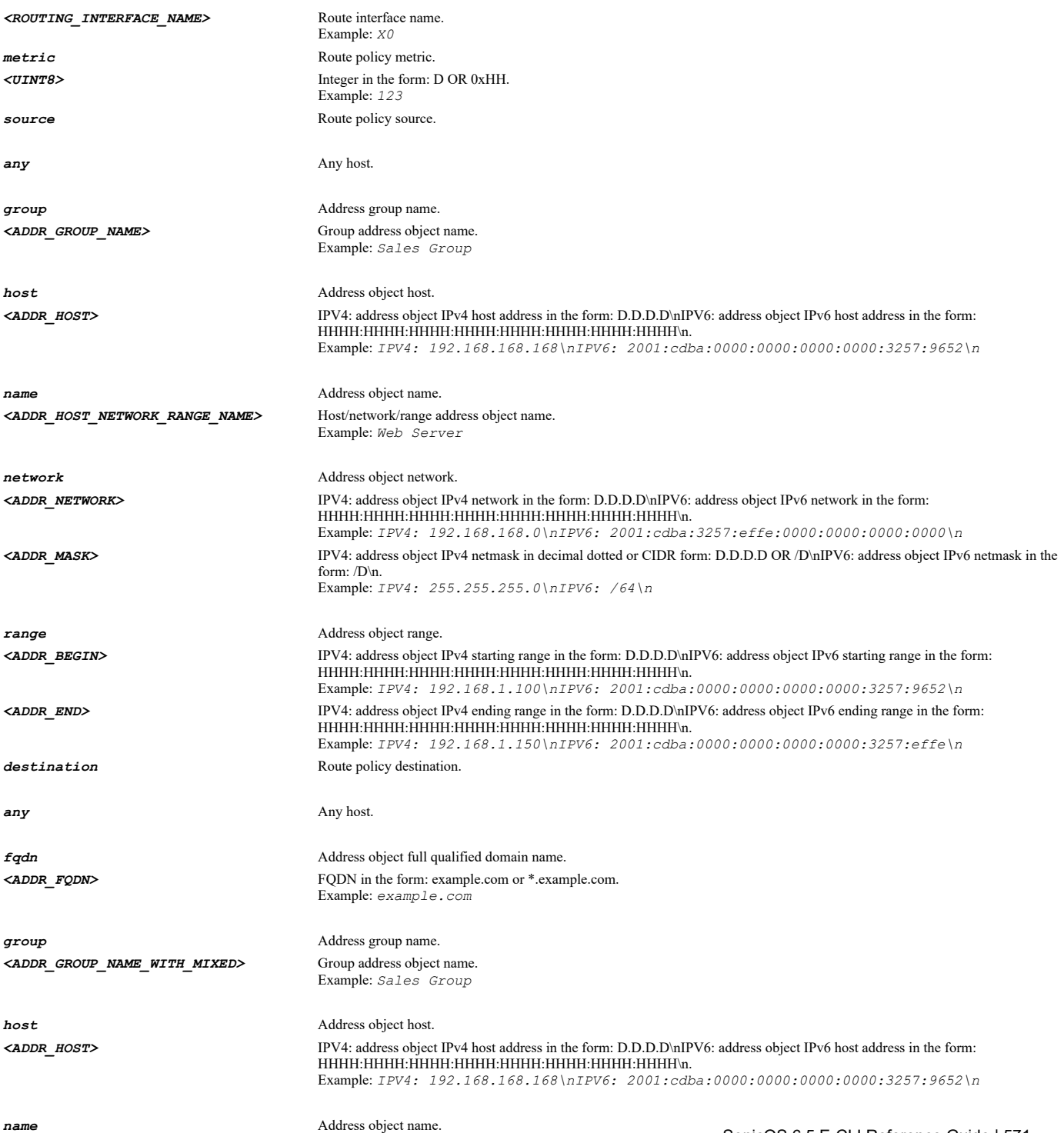

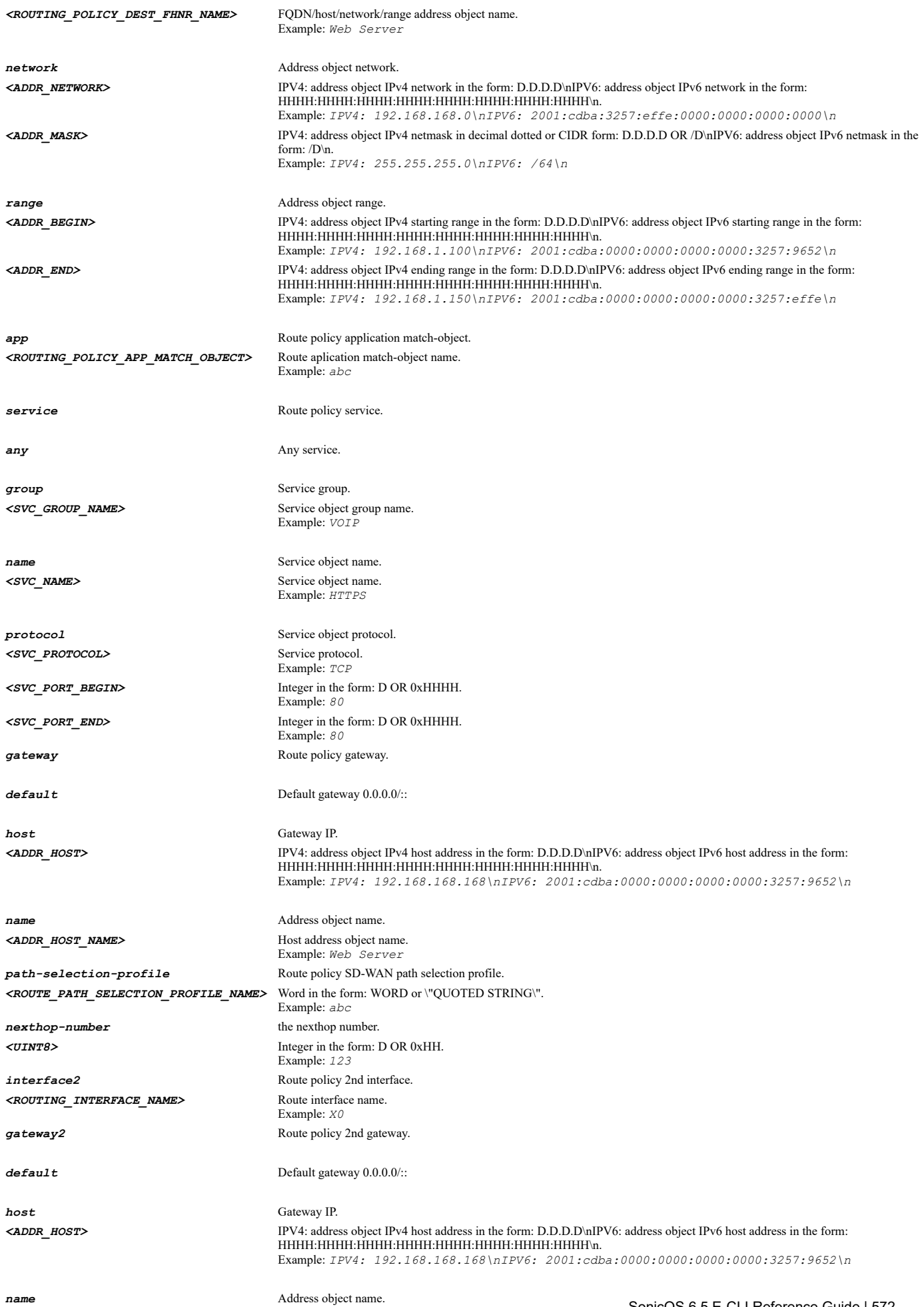

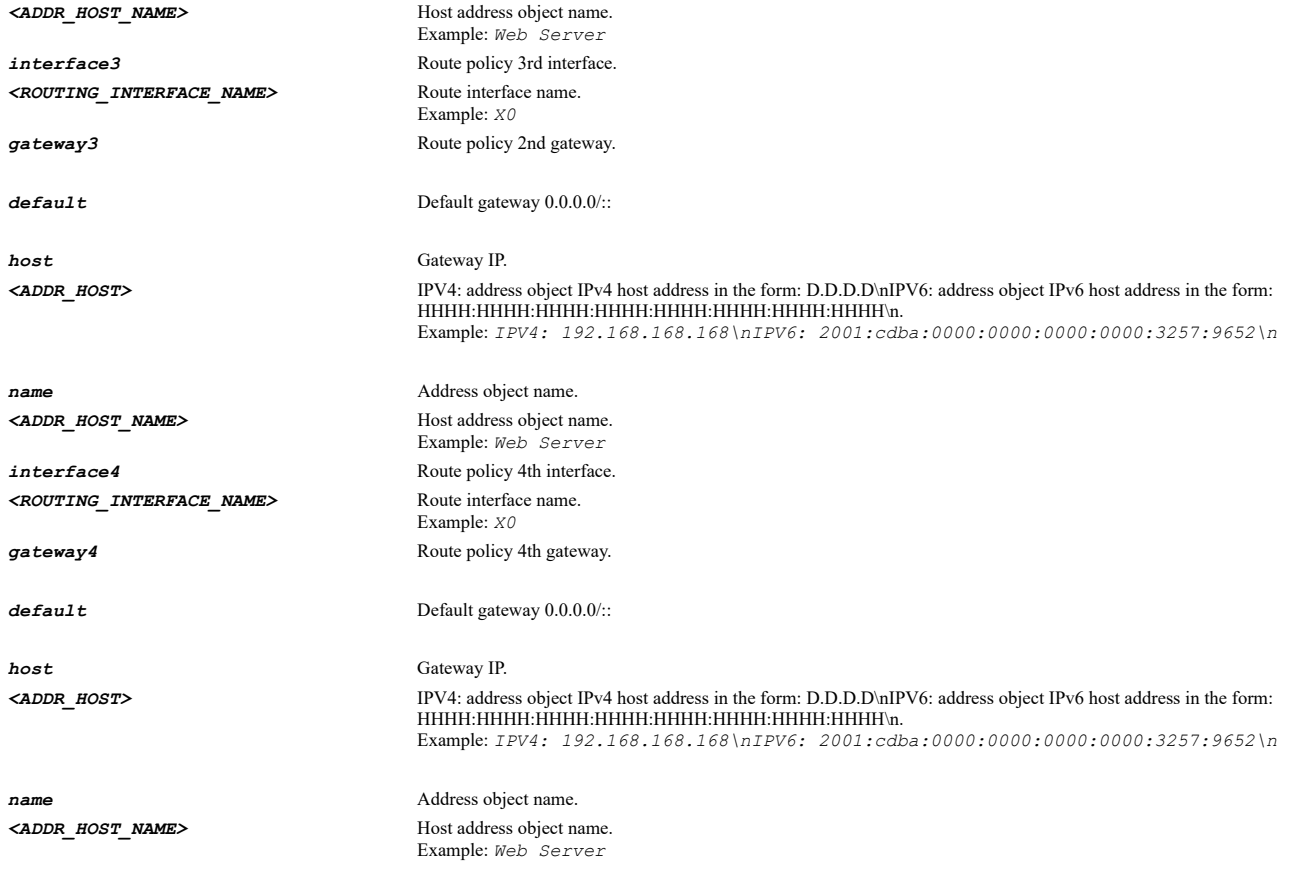

# **Example**

*no route-policy interface X4 metric 255 service name "FTP" gateway default*

#### **Syntax**

*no route-policy ipv6 interface <ROUTING\_INTERFACE\_NAME> metric <UINT8> [ source { { any | group <ADDR\_GROUP\_NAME> | host <ADDR\_HOST> | name <ADDR\_HOST\_NETWORK\_RANGE\_NAME> | network <ADDR\_NETWORK> <ADDR\_MASK> | range <ADDR\_BEGIN> <ADDR\_END> } } ] [ destination { { any | fqdn <ADDR\_FQDN> | group <ADDR\_GROUP\_NAME\_WITH\_MIXED> | host <ADDR\_HOST> | name <ROUTING\_POLICY\_DEST\_FHNR\_NAME> | network <ADDR\_NETWORK> <ADDR\_MASK> | range <ADDR\_BEGIN> <ADDR\_END> } } ] [ app <ROUTING\_POLICY\_APP\_MATCH\_OBJECT> | service { { any | group <SVC\_GROUP\_NAME> | name <SVC\_NAME> | protocol <SVC\_PROTOCOL> <SVC\_PORT\_BEGIN> <SVC\_PORT\_END> } } ] [ gateway { { default | host <ADDR\_HOST> | name <ADDR\_HOST\_NAME> } } ] [ nexthop-number <UINT8> interface2 <ROUTING\_INTERFACE\_NAME> [ gateway2 { { default | host <ADDR\_HOST> | name <ADDR\_HOST\_NAME> } } ] [ interface3 <ROUTING\_INTERFACE\_NAME> [ gateway3 { { default | host <ADDR\_HOST> | name <ADDR\_HOST\_NAME> } } ] ] [ interface4 <ROUTING\_INTERFACE\_NAME> [ gateway4 { { default | host <ADDR\_HOST> | name <ADDR\_HOST\_NAME> } } ] ] ]*

#### **Mode**

Config Routing

#### **Description**

Delete an IPv6 route policy.

#### **Options**

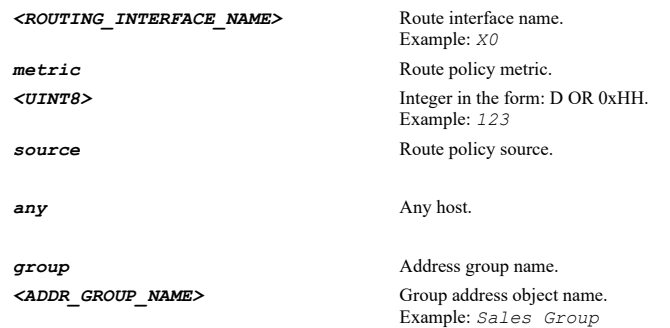

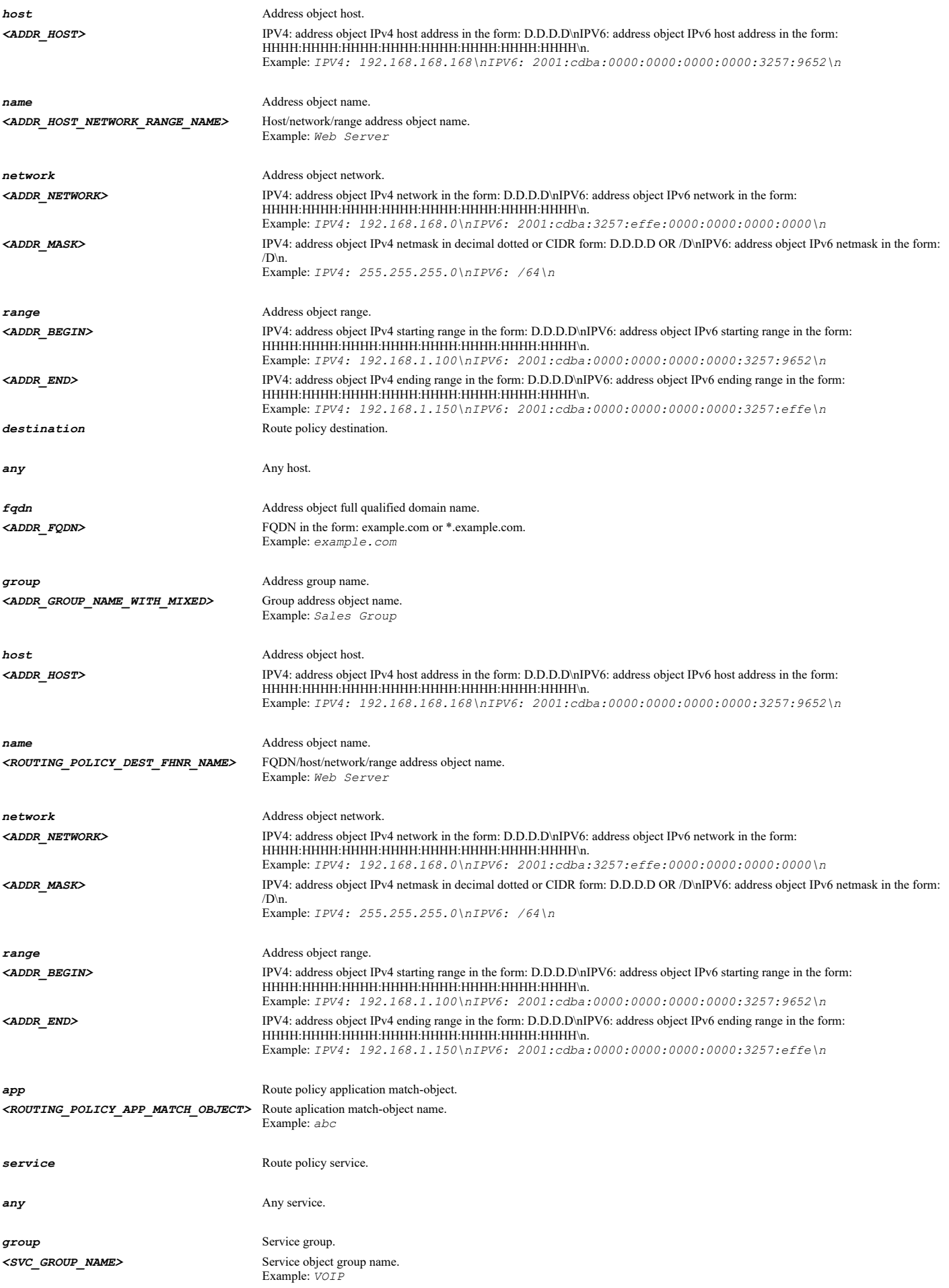

*name* Service object name. *<SVC\_NAME>* Service object name. Example: *HTTPS protocol* Service object protocol. *<SVC\_PROTOCOL>* Service protocol. Example: *TCP <SVC\_PORT\_BEGIN>* Integer in the form: D OR 0xHHHH. Example: *80 <SVC\_PORT\_END>* Integer in the form: D OR 0xHHHH. Example: *80* **gateway** Route policy gateway. **default** Default gateway  $0.0.0.0$ ... **host** Gateway IP. *<ADDR\_HOST>* IPV4: address object IPv4 host address in the form: D.D.D.D\nIPV6: address object IPv6 host address in the form: HHHH:HHHH:HHHH:HHHH:HHHH:HHHH:HHHH:HHHH\n. Example: *IPV4: 192.168.168.168\nIPV6: 2001:cdba:0000:0000:0000:0000:3257:9652\n* **name** Address object name. <ADDR\_HOST\_NAME> Host address object name. Example: *Web Server* **nexthop-number** the nexthop number. *<UINT8>* Integer in the form: D OR 0xHH. Example: *123 interface2* Route policy 2nd interface. *<ROUTING\_INTERFACE\_NAME>* Route interface name. Example: *X0* **gateway2** Route policy 2nd gateway. **default** Default gateway  $0.0.0.0$ ... *host* Gateway IP. *<ADDR\_HOST>* IPV4: address object IPv4 host address in the form: D.D.D.D\nIPV6: address object IPv6 host address in the form: HHHH:HHHH:HHHH:HHHH:HHHH:HHHH:HHHH:HHHH\n. Example: *IPV4: 192.168.168.168\nIPV6: 2001:cdba:0000:0000:0000:0000:3257:9652\n name* Address object name. *<ADDR\_HOST\_NAME>* Host address object name. Example: *Web Server interface3* Route policy 3rd interface. *<ROUTING\_INTERFACE\_NAME>* Route interface name. Example: *X0* **gateway3** Route policy 2nd gateway. **default** Default gateway  $0.0.0.0$ ... *host* Gateway IP. *<ADDR\_HOST>* IPV4: address object IPv4 host address in the form: D.D.D.D\nIPV6: address object IPv6 host address in the form: HHHH:HHHH:HHHH:HHHH:HHHH:HHHH:HHHH:HHHH\n. Example: *IPV4: 192.168.168.168\nIPV6: 2001:cdba:0000:0000:0000:0000:3257:9652\n name* Address object name. <ADDR\_HOST\_NAME> Host address object name. Example: *Web Server interface4* Route policy 4th interface. *<ROUTING\_INTERFACE\_NAME>* Route interface name. Example: *X0* **gateway4** Route policy 4th gateway. **default** Default gateway  $0.0.0.0$ : *host* Gateway IP. *<ADDR\_HOST>* IPV4: address object IPv4 host address in the form: D.D.D.D\nIPV6: address object IPv6 host address in the form: HHHH:HHHH:HHHH:HHHH:HHHH:HHHH:HHHH:HHHH\n. Example: *IPV4: 192.168.168.168\nIPV6: 2001:cdba:0000:0000:0000:0000:3257:9652\n name* Address object name. <ADDR\_HOST\_NAME>**Mame** Host address object name. Example: *Web Server*

### **Example**

*no route-policy ipv6 interface X4 metric 255 service name "FTP" gateway default*

#### **Syntax**

*no route-policy uuid <UUID>*

#### **Mode**

Config Routing

### **Description**

Delete a route policy by associated UUID.

# **Options**

*<UUID>* Universally Unique Identifier (UUID). Min: 36 Max: 36 Example: *138a224d-c4c7-d621-0a00-c0eae49ce84c*

### **Example**

*no route-policy uuid 138a224d-c4c7-d621-0a00-c0eae49ce84c*

### **Syntax**

*no route-policy ipv6 uuid <UUID>*

### **Mode**

Config Routing

#### **Description**

Delete an IPv6 route policy by associated UUID.

#### **Options**

```
<UUID> Universally Unique Identifier (UUID). 
         Min: 36 
        Max: 36 
        Example: 138a224d-c4c7-d621-0a00-c0eae49ce84c
```
# **Example**

*no route-policy ipv6 uuid 138a224d-c4c7-d621-0a00-c0eae49ce84c*

# **Syntax**

*no route-policies [ ipv4 | ipv6 ]*

## **Mode**

Config Routing

# **Description**

Delete all route policies.

### **Options**

*ipv4* Delete all IPv4 route policies.
*no route-policies no route-policies ipv4 no route-policies ipv6*

#### **Syntax**

*route-policy interface <ROUTING\_INTERFACE\_NAME> metric <UINT8> [ source { { any | group <ADDR\_GROUP\_NAME> | host <ADDR\_HOST> | name <ADDR\_HOST\_NETWORK\_RANGE\_NAME> | network <ADDR\_NETWORK> <ADDR\_MASK> | range <ADDR\_BEGIN> <ADDR\_END> } } ] [ destination { { any | fqdn <ADDR\_FQDN> | group <ADDR\_GROUP\_NAME\_WITH\_MIXED> | host <ADDR\_HOST> | name <ROUTING\_POLICY\_DEST\_FHNR\_NAME> | network <ADDR\_NETWORK> <ADDR\_MASK> | range <ADDR\_BEGIN> <ADDR\_END> } } ] [ app <ROUTING\_POLICY\_APP\_MATCH\_OBJECT> | service { { any | group <SVC\_GROUP\_NAME> | name <SVC\_NAME> | protocol <SVC\_PROTOCOL> <SVC\_PORT\_BEGIN> <SVC\_PORT\_END> } } ] [ gateway { { default | host <ADDR\_HOST> | name <ADDR\_HOST\_NAME> } } ] [ path-selection-profile <ROUTE\_PATH\_SELECTION\_PROFILE\_NAME> ] [ nexthop-number <UINT8> interface2 <ROUTING\_INTERFACE\_NAME> [ gateway2 { { default | host <ADDR\_HOST> | name <ADDR\_HOST\_NAME> } } ] [ interface3 <ROUTING\_INTERFACE\_NAME> [ gateway3 { { default | host <ADDR\_HOST> | name <ADDR\_HOST\_NAME> } } ] ] [ interface4 <ROUTING\_INTERFACE\_NAME> [ gateway4 { { default | host <ADDR\_HOST> | name <ADDR\_HOST\_NAME> } } ] ] ] [ primitive ]*

#### **Mode**

Config Routing

#### **Description**

Add/edit a route policy.

#### **Options**

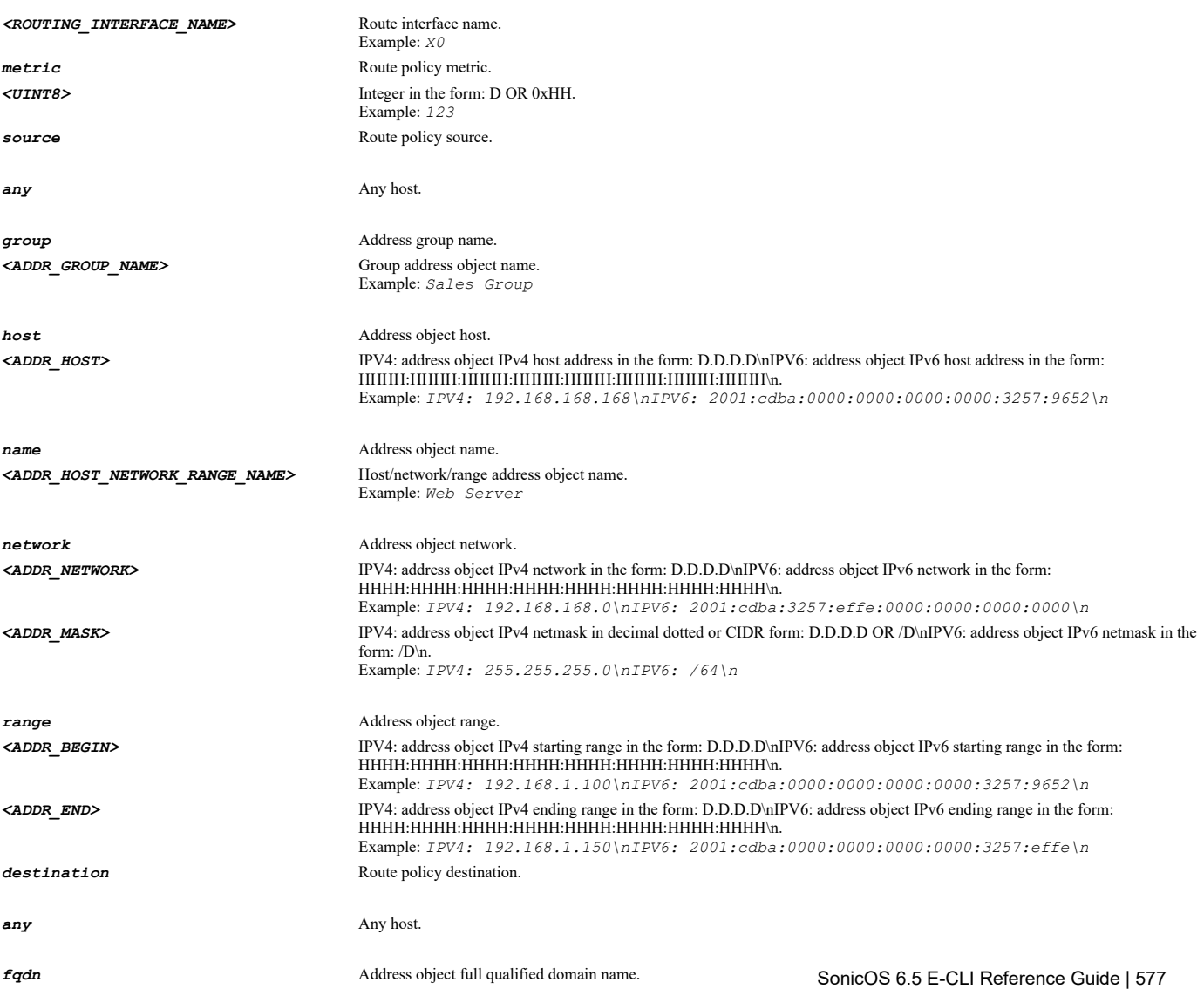

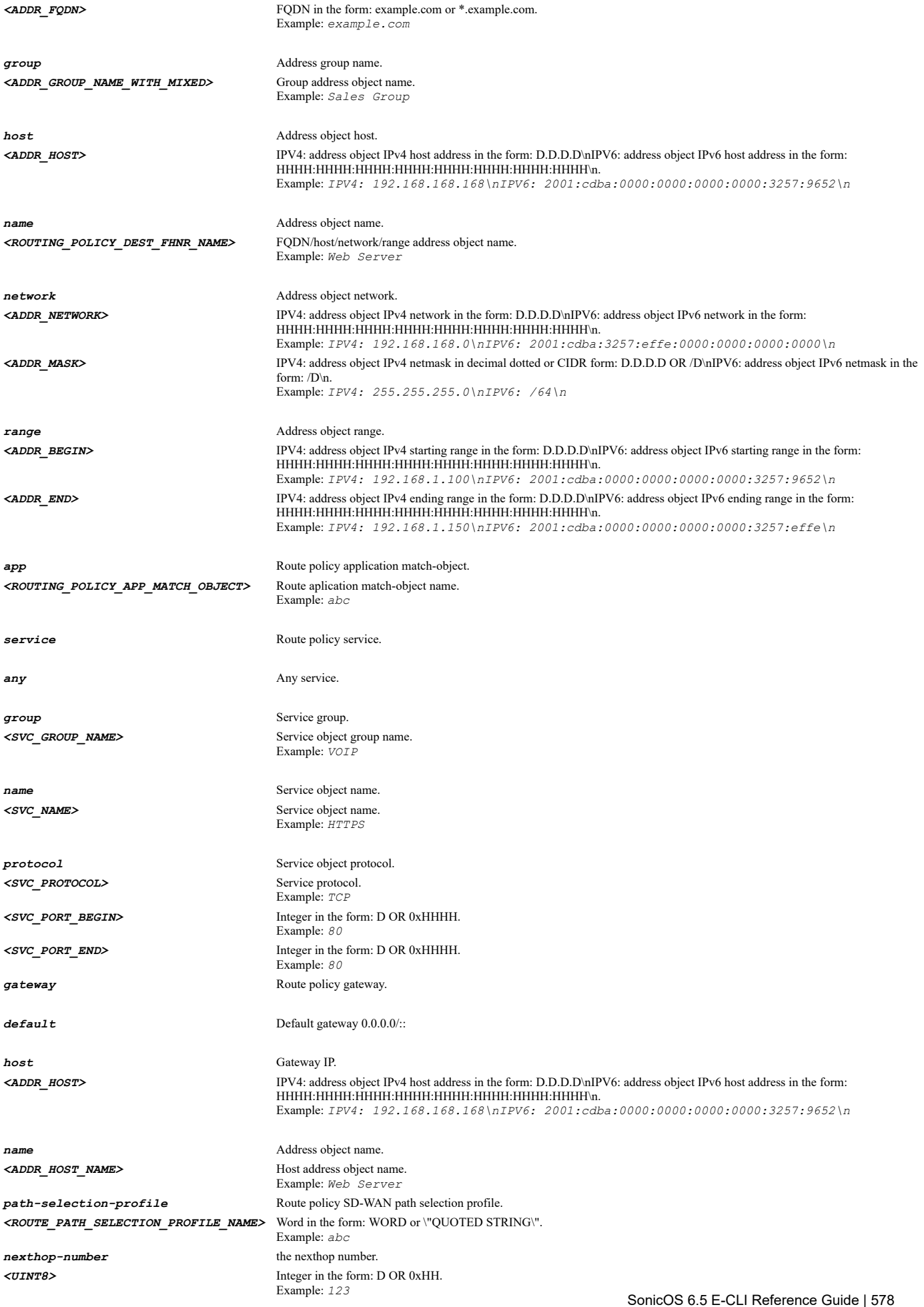

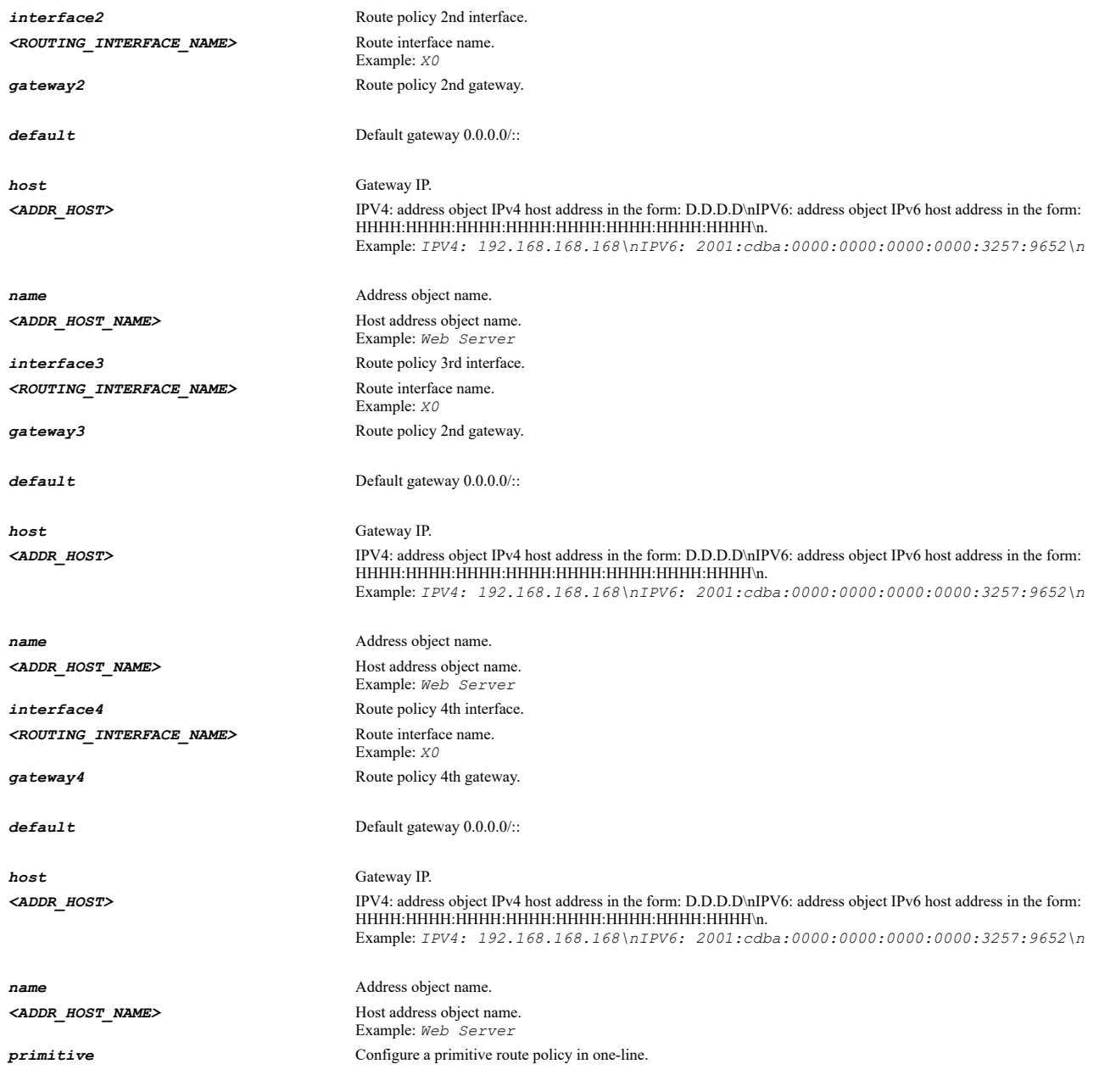

*route-policy interface X4 metric 255 source any destination any service any gateway default*

#### **Syntax**

*route-policy ipv6 interface <ROUTING\_INTERFACE\_NAME> metric <UINT8> [ source { { any | group <ADDR\_GROUP\_NAME> | host <ADDR\_HOST> | name <ADDR\_HOST\_NETWORK\_RANGE\_NAME> | network <ADDR\_NETWORK> <ADDR\_MASK> | range <ADDR\_BEGIN> <ADDR\_END> } } ] [ destination { { any | fqdn <ADDR\_FQDN> | group <ADDR\_GROUP\_NAME\_WITH\_MIXED> | host <ADDR\_HOST> | name <ROUTING\_POLICY\_DEST\_FHNR\_NAME> | network <ADDR\_NETWORK> <ADDR\_MASK> | range <ADDR\_BEGIN> <ADDR\_END> } } ] [ app <ROUTING\_POLICY\_APP\_MATCH\_OBJECT> | service { { any | group <SVC\_GROUP\_NAME> | name <SVC\_NAME> | protocol <SVC\_PROTOCOL> <SVC\_PORT\_BEGIN> <SVC\_PORT\_END> } } ] [ gateway { { default | host <ADDR\_HOST> | name <ADDR\_HOST\_NAME> } } ] [ nexthop-number <UINT8> interface2 <ROUTING\_INTERFACE\_NAME> [ gateway2 { { default | host <ADDR\_HOST> | name <ADDR\_HOST\_NAME> } } ] [ interface3 <ROUTING\_INTERFACE\_NAME> [ gateway3 { { default | host <ADDR\_HOST> | name <ADDR\_HOST\_NAME> } } ] ] [ interface4 <ROUTING\_INTERFACE\_NAME> [ gateway4 { { default | host <ADDR\_HOST> | name <ADDR\_HOST\_NAME> } } ] ] ] [ primitive ]*

#### **Mode**

Config Routing

#### **Description**

Add/edit a IPv6 route policy.

# **Options**

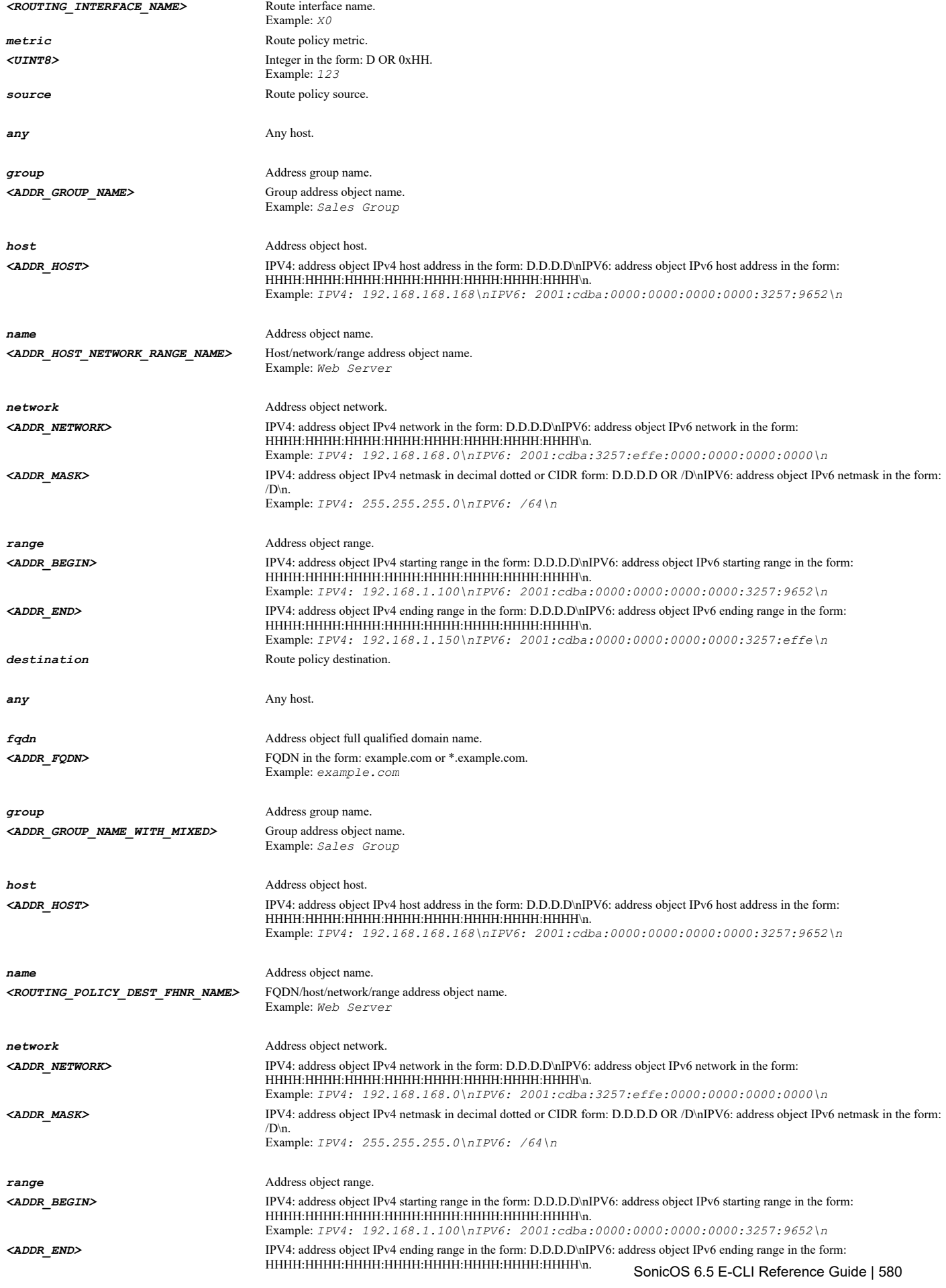

Example: *IPV4: 192.168.1.150\nIPV6: 2001:cdba:0000:0000:0000:0000:3257:effe\n*

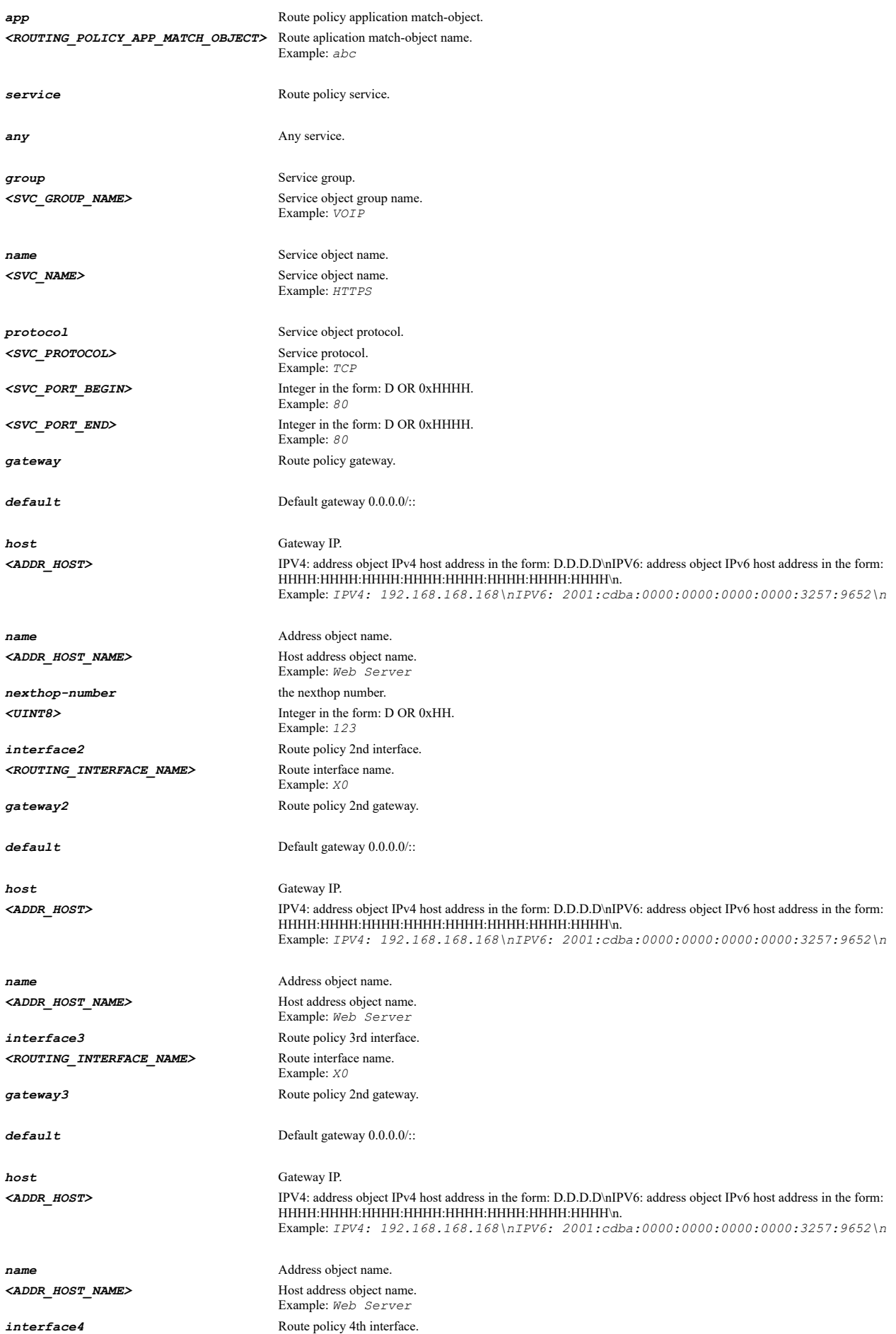

*<ROUTING\_INTERFACE\_NAME>* Route interface name.

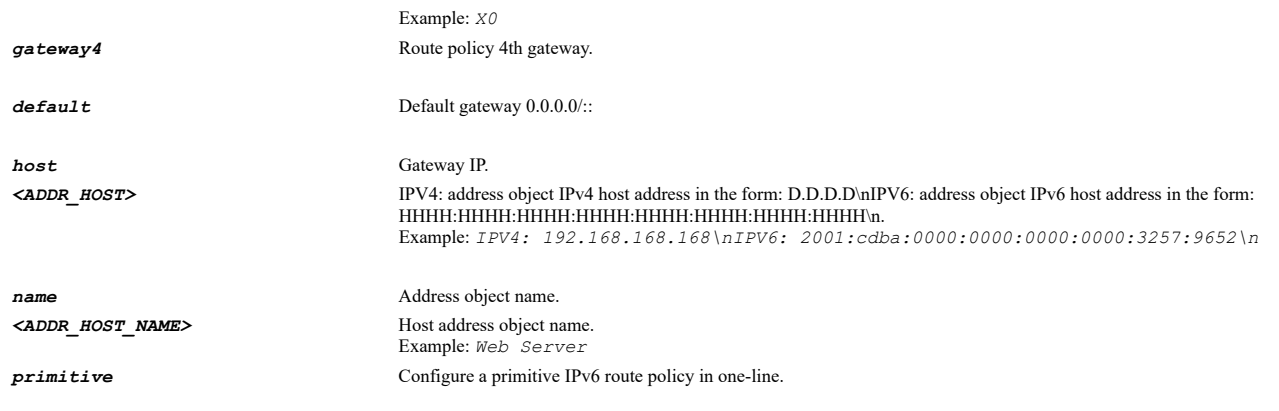

*route-policy ipv6 interface X4 metric 255 source any destination any service any gateway default*

### **Syntax**

*route-policy uuid <UUID>*

#### **Mode**

Config Routing

# **Description**

Edit a route policy by associated UUID.

# **Options**

*<UUID>* Universally Unique Identifier (UUID). Min: 36 Max: 36 Example: *138a224d-c4c7-d621-0a00-c0eae49ce84c*

#### **Example**

*route-policy uuid 138a224d-c4c7-d621-0a00-c0eae49ce84c*

### **Syntax**

. . . . . . . .

*uuid <UUID>*

### **Mode**

Route Policy

### **Description**

Route policy UUID.

# **Options**

*<UUID>* Universally Unique Identifier (UUID). Min: 36 Max: 36 Example: *138a224d-c4c7-d621-0a00-c0eae49ce84c*

### **Example**

*uuid 3824334935410777187*

Route Policy

# **Description**

Clear route policy UUID.

#### **Example**

*no uuid*

--------------------

### **Syntax**

*route-policy ipv6 uuid <UUID>*

#### **Mode**

Config Routing

### **Description**

Edit an IPv6 route policy by associated UUID.

### **Options**

*<UUID>* Universally Unique Identifier (UUID). Min: 36 Max: 36 Example: *138a224d-c4c7-d621-0a00-c0eae49ce84c*

### **Example**

*route-policy ipv6 uuid 138a224d-c4c7-d621-0a00-c0eae49ce84c*

# **Syntax**

*uuid <UUID>*

### **Mode**

IPV6 Route Policy

# **Description**

Route policy UUID.

### **Options**

*<UUID>* Universally Unique Identifier (UUID). Min: 36 Max: 36 Example: *138a224d-c4c7-d621-0a00-c0eae49ce84c*

# **Example**

*uuid 138a224d-c4c7-d621-0a00-c0eae49ce84c*

# **Syntax**

*no uuid*

### **Mode**

Route Policy

### **Description**

*no uuid*

#### **Syntax**

*source { { any | group <ADDR\_GROUP\_NAME> | host <ADDR\_HOST> | name <ADDR\_HOST\_NETWORK\_RANGE\_NAME> | network <ADDR\_NETWORK> <ADDR\_MASK> | range <ADDR\_BEGIN> <ADDR\_END> } }*

#### **Mode**

Route Policy IPV6 Route Policy

### **Description**

Set route policy source.

#### **Options**

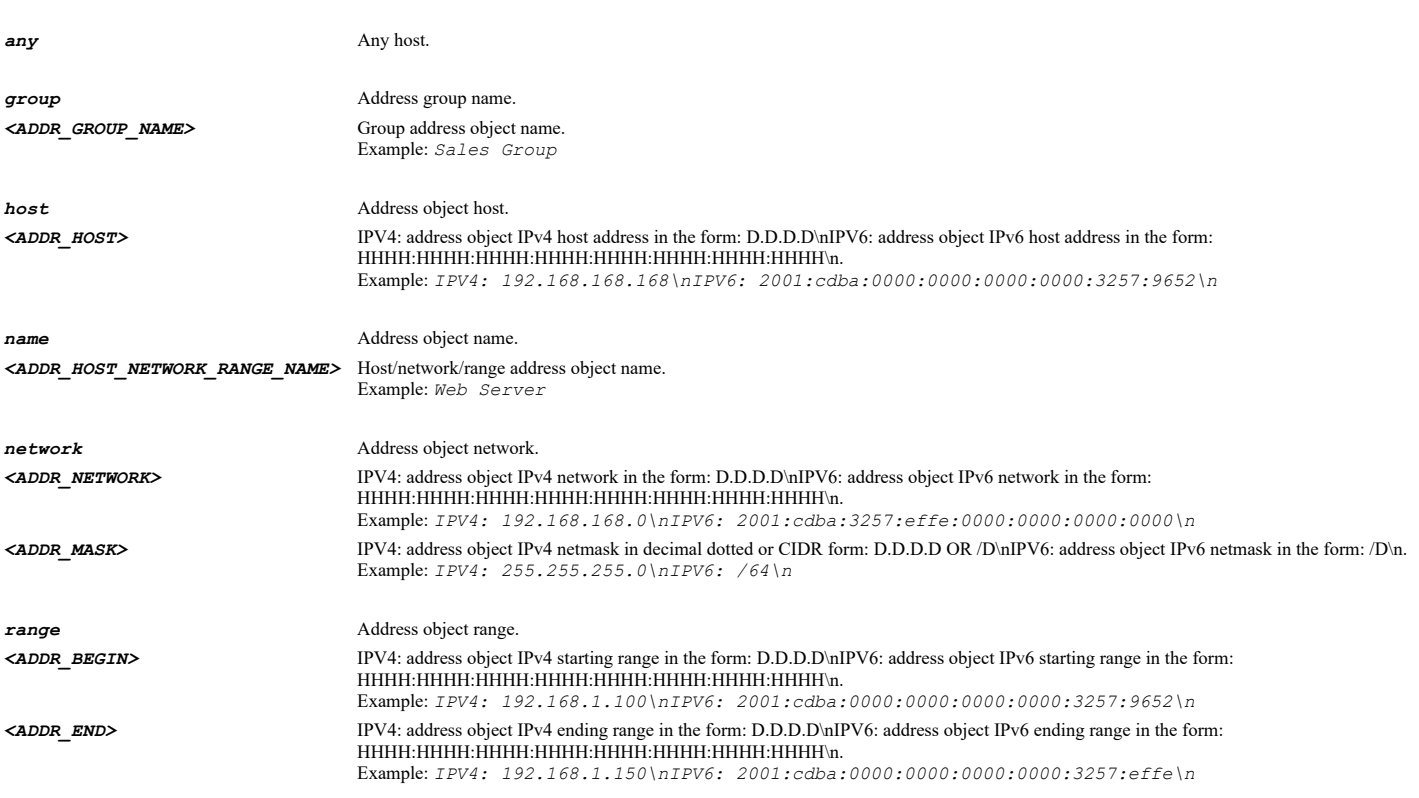

# **Example**

*source name "X0 Default Gateway" source group "Corp LAN2" source any*

# **Syntax**

*destination { { any | fqdn <ADDR\_FQDN> | group <ADDR\_GROUP\_NAME\_WITH\_MIXED> | host <ADDR\_HOST> | name <ROUTING\_POLICY\_DEST\_FHNR\_NAME> | network <ADDR\_NETWORK> <ADDR\_MASK> | range <ADDR\_BEGIN> <ADDR\_END> } }*

#### **Mode**

Route Policy IPV6 Route Policy

#### **Description**

### Set route policy destination.

### **Options**

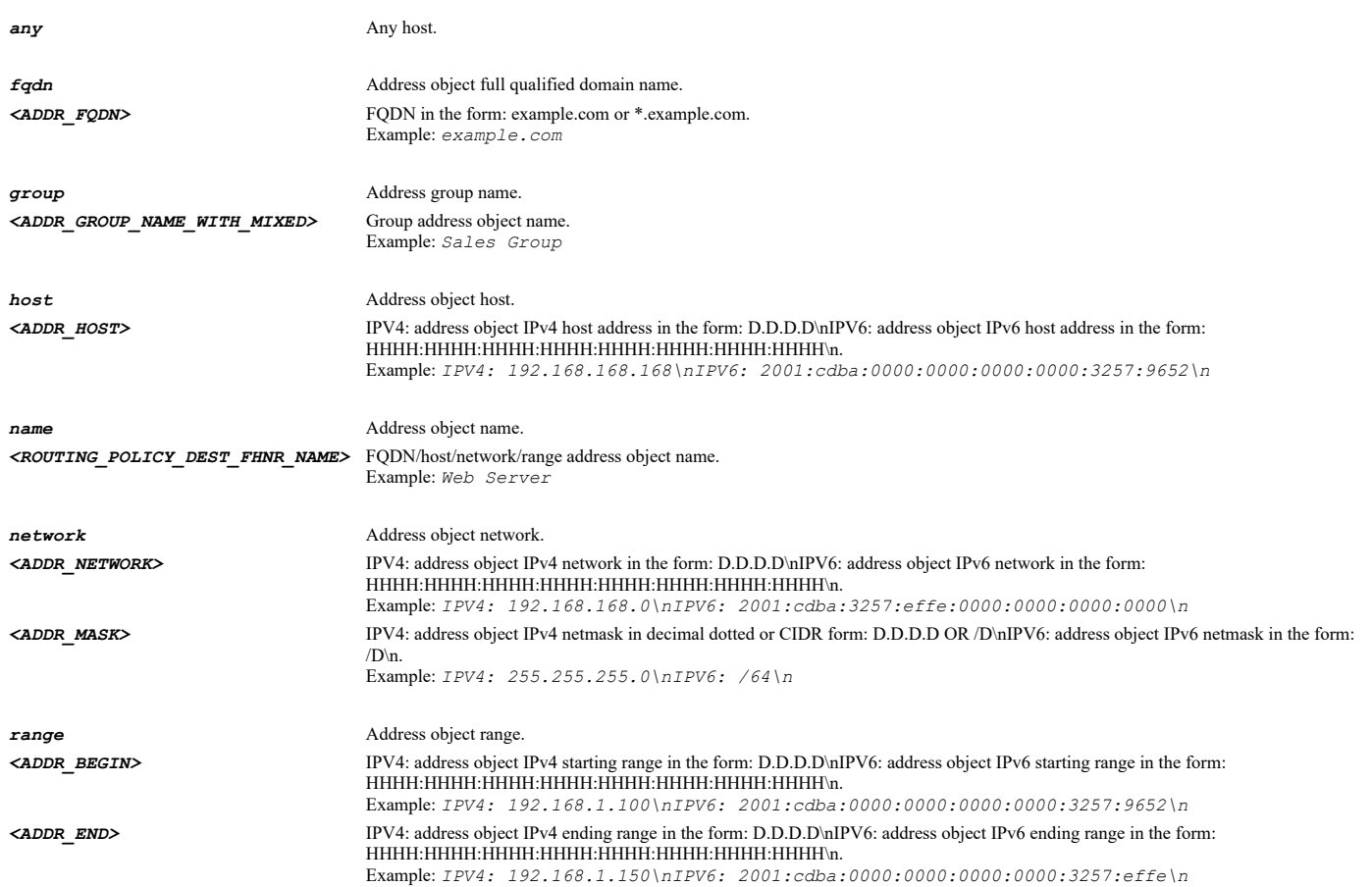

### **Example**

*destination name "X0 Default Gateway" destination group "Corp LAN2" destination any*

# **Syntax**

*service { { any | group <SVC\_GROUP\_NAME> | name <SVC\_NAME> | protocol <SVC\_PROTOCOL> <SVC\_PORT\_BEGIN> <SVC\_PORT\_END> } }*

#### **Mode**

Route Policy IPV6 Route Policy

### **Description**

Set route policy service.

### **Options**

- **any** Any service.
- *group* Service group. *<SVC\_GROUP\_NAME>* Service object group name. Example: *VOIP name* Service object name.

```
<SVC_NAME> Service object name. 
                  Example: HTTPS
```
*protocol* Service object protocol. *<SVC\_PROTOCOL>* Service protocol. Example: *TCP <SVC\_PORT\_BEGIN>* Integer in the form: D OR 0xHHHH. Example: *80 <SVC\_PORT\_END>* Integer in the form: D OR 0xHHHH. Example: *80*

#### **Example**

*service name "LAN Service"*

#### **Syntax**

*app <ROUTING\_POLICY\_APP\_MATCH\_OBJECT>*

### **Mode**

Route Policy IPV6 Route Policy

### **Description**

set route policy application match-object.

### **Options**

*<ROUTING\_POLICY\_APP\_MATCH\_OBJECT>* Route aplication match-object name. Example: *abc*

### **Example**

*app IM\_App*

### **Syntax**

*gateway { { default | host <ADDR\_HOST> | name <ADDR\_HOST\_NAME> } }*

### **Mode**

Route Policy IPV6 Route Policy

# **Description**

Set route policy gateway.

#### **Options**

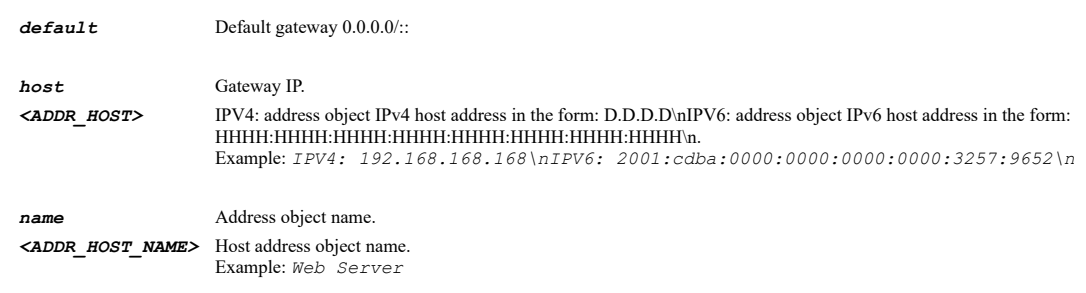

### **Example**

*gateway name "X0 Default Gateway" gateway default*

*path-selection-profile <ROUTE\_PATH\_SELECTION\_PROFILE\_NAME>*

#### **Mode**

Route Policy

### **Description**

Set route policy SD-WAN path selection profile.

#### **Options**

*<ROUTE\_PATH\_SELECTION\_PROFILE\_NAME>* Word in the form: WORD or \"QUOTED STRING\". Example: *abc*

### **Example**

*path-selection-profile sdwanProfile*

### **Syntax**

*no path-selection-profile*

#### **Mode**

Route Policy

#### **Description**

Clear route policy SD-WAN path selection profile.

#### **Example**

*no path-selection-profile*

#### **Syntax**

*interface <ROUTING\_INTERFACE\_NAME>*

#### **Mode**

Route Policy IPV6 Route Policy

#### **Description**

Set route policy interface.

# **Options**

*<ROUTING\_INTERFACE\_NAME>* Route interface name. Example: *X0*

#### **Example**

*interface X2*

#### **Syntax**

*gateway2 { default | host <ADDR\_HOST> | name <ADDR\_HOST\_NAME> }*

### **Mode**

Route Policy IPV6 Route Policy

### **Description**

Set route policy 2nd gateway.

### **Options**

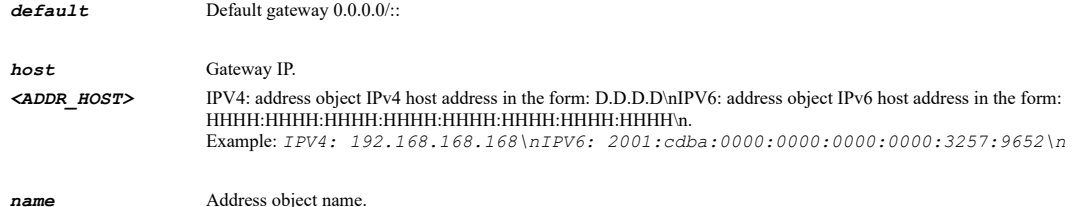

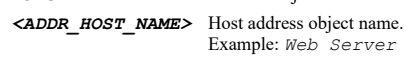

# **Example**

*gateway name "X0 Default Gateway" gateway default*

# **Syntax**

*interface2 <ROUTING\_INTERFACE\_NAME>*

#### **Mode**

Route Policy IPV6 Route Policy

#### **Description**

Set route policy 2nd interface.

### **Options**

*<ROUTING\_INTERFACE\_NAME>* Route interface name. Example: *X0*

# **Example**

*interface X2*

#### **Syntax**

*gateway3 { default | host <ADDR\_HOST> | name <ADDR\_HOST\_NAME> }*

#### **Mode**

Route Policy IPV6 Route Policy

# **Description**

Set route policy 3rd gateway.

### **Options**

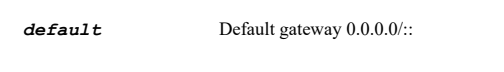

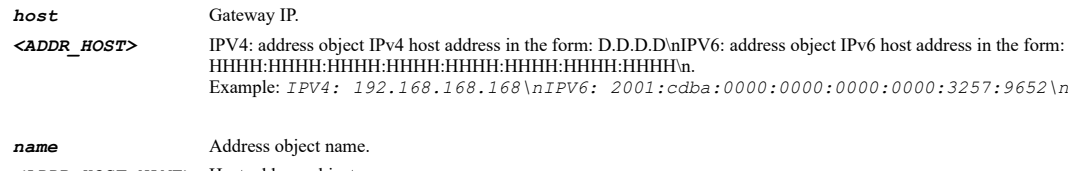

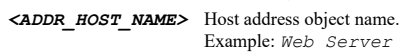

*interface3 <ROUTING\_INTERFACE\_NAME>*

#### **Mode**

Route Policy IPV6 Route Policy

#### **Description**

Set route policy 3rd interface.

#### **Options**

*<ROUTING\_INTERFACE\_NAME>* Route interface name. Example: *X0*

### **Example**

*interface X2*

### **Syntax**

*gateway4 { default | host <ADDR\_HOST> | name <ADDR\_HOST\_NAME> }*

#### **Mode**

Route Policy IPV6 Route Policy

#### **Description**

Set route policy 4th gateway.

### **Options**

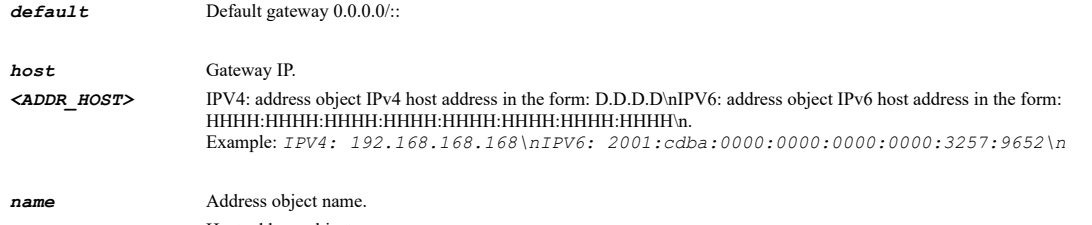

*<ADDR\_HOST\_NAME>* Host address object name. Example: *Web Server*

### **Example**

*gateway name "X0 Default Gateway" gateway default*

### **Syntax**

*interface4 <ROUTING\_INTERFACE\_NAME>*

### **Mode**

Route Policy IPV6 Route Policy

# **Description**

Set route 4th policy interface.

### **Options**

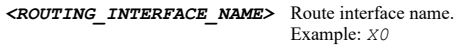

# **Example**

*interface X2*

...........................

### **Syntax**

*nexthop-number <UINT8>*

#### **Mode**

Route Policy IPV6 Route Policy

#### **Description**

Set route policy nexthop number.

### **Options**

*<UINT8>* Integer in the form: D OR 0xHH. Example: *123*

#### **Example**

*nexthop-number 2*

### **Syntax**

*metric <UINT8>*

#### **Mode**

Route Policy IPV6 Route Policy

### **Description**

Set route policy metric.

### **Options**

*<UINT8>* Integer in the form: D OR 0xHH. Example: *123*

### **Example**

*metric 1*

--------------------

### **Syntax**

*no name*

### **Mode**

Route Policy IPV6 Route Policy

### **Description**

Clear route policy name.

### **Example**

*name <WORD>*

#### **Mode**

Route Policy IPV6 Route Policy

#### **Description**

Set route policy name.

#### **Options**

*<WORD>* Word in the form: WORD or \"QUOTED STRING\". Example: *abc*

#### **Example**

*name "Route to Corporate Servers"*

#### **Syntax**

*no comment*

#### **Mode**

Route Policy IPV6 Route Policy

### **Description**

Clear route policy comment.

### **Example**

*no comment*

### **Syntax**

*comment <WORD>*

#### **Mode**

Route Policy IPV6 Route Policy

#### **Description**

Set route policy comment.

### **Options**

*<WORD>* Word in the form: WORD or \"QUOTED STRING\". Example: *abc*

### **Example**

*comment "Route to Corporate Servers"*

### **Syntax**

*disable-on-interface-down*

Route Policy IPV6 Route Policy

#### **Description**

Disable route when the interface is disconnected.

### **Example**

*disable-on-interface-down*

#### **Syntax**

*no disable-on-interface-down*

### **Mode**

Route Policy IPV6 Route Policy

### **Description**

Leave route enabled when the interface is disconnected.

#### **Example**

*no disable-on-interface-down*

# **Syntax**

*vpn-precedence*

### **Mode**

Route Policy IPV6 Route Policy

### **Description**

Allow VPN path to take precedence.

### **Example**

*vpn-precedence*

# **Syntax**

*no vpn-precedence*

# **Mode**

Route Policy IPV6 Route Policy

### **Description**

Disable allow VPN path to take precedence.

### **Example**

*no vpn-precedence*

# **Syntax**

Route Policy

### **Description**

Enable permit TCP acceleration.

### **Example**

*tcp-acceleration*

### **Syntax**

*no tcp-acceleration*

#### **Mode**

Route Policy

#### **Description**

Disable permit TCP acceleration.

### **Example**

*no tcp-acceleration*

# **Syntax**

*wxa-group <WXA\_GROUP\_NAME>*

#### **Mode**

Route Policy

### **Description**

Configure WXA group.

### **Options**

*<WXA\_GROUP\_NAME>* WXA group name. Example: *Group One*

# **Example**

*wxa-group "Group One"*

#### **Syntax**

*no wxa-group*

#### **Mode**

Route Policy

### **Description**

Clear WXA group.

### **Example**

*no wxa-group*

Route Policy IPV6 Route Policy

### **Description**

Enable auto-add access rules.

### **Example**

*auto-add-access-rules*

#### **Syntax**

*no auto-add-access-rules*

#### **Mode**

Route Policy IPV6 Route Policy

### **Description**

Disable auto-add access rules.

### **Example**

--------------------------------

*no auto-add-access-rules*

#### **Syntax**

*probe <NETMON\_NAME>*

#### **Mode**

Route Policy IPV6 Route Policy

### **Description**

Set route policy probing.

### **Options**

*<NETMON\_NAME>* Atom Object name. Example: *Web Services Monitor*

### **Example**

*probe Web-Servers*

# **Syntax**

*no probe*

### **Mode**

Route Policy IPV6 Route Policy

### **Description**

Disable route policy probing.

### **Example**

*disable-when-probes-succeed*

#### **Mode**

Route Policy IPV6 Route Policy

### **Description**

Disable route when probe succeeds.

### **Example**

*disable-when-probes-succeed*

#### **Syntax**

*no disable-when-probes-succeed*

#### **Mode**

Route Policy IPV6 Route Policy

#### **Description**

Do not disable route when probe succeeds.

### **Example**

*no disable-when-probes-succeed*

### **Syntax**

*default-probe-state-up*

#### **Mode**

Route Policy IPV6 Route Policy

### **Description**

Set probe default state to up.

#### **Example**

*default-probe-state-up*

# **Syntax**

*no default-probe-state-up*

### **Mode**

Route Policy IPV6 Route Policy

#### **Description**

Set probe default state to down.

### **Example**

*ipv6 default-route-metric <UINT8>*

#### **Mode**

Routing

#### **Description**

Apply the metric to IPv6 default routes learned through router advertisement.

### **Options**

*<UINT8>* Integer in the form: D OR 0xHH. Example: *123*

### **Example**

*ipv6 default-route-metric 20*

### **Syntax**

*web-proxy*

#### **Mode**

Config

#### **Description**

Set automatic proxy forwarding (web only).

### **Example**

*web-proxy*

### **Syntax**

*no server*

#### **Mode**

Web Proxy

#### **Description**

Clear web proxy hostname/IP and port.

#### **Example**

*no server*

### **Syntax**

*server <HOSTNAME> port <UINT16>*

### **Mode**

Web Proxy

### **Description**

Set web proxy hostname/IP and port.

# **Options**

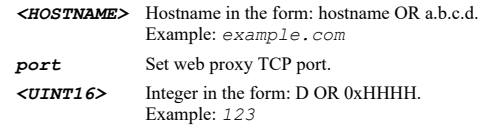

### **Example**

*server 10.10.10.100 port 3129*

# **Syntax**

*bypass-upon-failure*

#### **Mode**

Web Proxy

### **Description**

Enable bypass proxy servers upon proxy server failure.

#### **Example**

*bypass-upon-failure*

### **Syntax**

*no bypass-upon-failure*

#### **Mode**

Web Proxy

### **Description**

Disable bypass proxy servers upon proxy server failure.

### **Example**

*no bypass-upon-failure*

**Syntax**

*forward-public-requests*

#### **Mode**

Web Proxy

### **Description**

Enable forward public zone client requests to proxy server.

# **Example**

*forward-public-requests*

### **Syntax**

*no forward-public-requests*

Web Proxy

#### **Description**

Disable forward public zone client requests to proxy server.

### **Example**

*no forward-public-requests*

#### **Syntax**

*user-proxy-server <HOSTNAME>*

#### **Mode**

Web Proxy

#### **Description**

Add proxy server through which users' web requests may come.

#### **Options**

*<HOSTNAME>* Hostname in the form: hostname OR a.b.c.d. Example: *example.com*

#### **Example**

*user-proxy-server example.com*

#### **Syntax**

*no user-proxy-server <USER\_NETPROXY\_SERVER>*

### **Mode**

Web Proxy

### **Description**

Delete proxy server through which users' web requests may come.

#### **Options**

*<USER\_NETPROXY\_SERVER>* User net proxy server. Example: *example.com*

### **Example**

*no user-proxy-server example.com*

# **Syntax**

*no user-proxy-servers*

#### **Mode**

Web Proxy

#### **Description**

Delete all proxy servers through which users' web requests may come.

#### **Example**

*no user-proxy-servers*

SonicOS 6.5 E-CLI Reference Guide | 598

*no ndp entry <NDP\_IPV6\_HOST> <NDP\_MAC> <NDP\_INTERFACE>*

#### **Mode**

Config

#### **Description**

Delete an NDP entry.

### **Options**

```
<NDP_IPV6_HOST> IPV6 Address in the form: HHHH:HHHH:HHHH:HHHH:HHHH:HHHH:HHHH:HHHH. 
                 Example: 2000:0000:0000:ff68:0205:62ef:ee8d:f25b
<NDP_MAC> MAC address in the form: HH:HH:HH:HH:HH:HH OR HHHHHHHHHHHH. 
                 Example: 00:0C:F1:56:98:AD
<NDP_INTERFACE> Interface name. 
                 Example: X0
```
### **Example**

*no ndp entry 2001:10:10:10:2D0:02BB:03CC:04DD 02:BB:03:CC:04:DD X0*

#### **Syntax**

*no ndp entries*

#### **Mode**

Config

### **Description**

Delete all NDP entries.

# **Example**

*no ndp entries*

### **Syntax**

*ndp reachable-time <UINT16>*

### **Mode**

Config

#### **Description**

Set neighbor discovery base reachable time in seconds.

### **Options**

*<UINT16>* Integer in the form: D OR 0xHHHH. Example: *123*

### **Example**

*ndp reachable-time 30*

### **Syntax**

*no ndp reachable-time*

### **Mode**

### **Description**

Clear neighbor discovery base reachable time.

#### **Example**

*no ndp reachable-time*

### **Syntax**

*ndp entry <NDP\_IPV6\_HOST> <NDP\_MAC> <NDP\_INTERFACE>*

#### **Mode**

Config

#### **Description**

Add/edit an NDP entry.

### **Options**

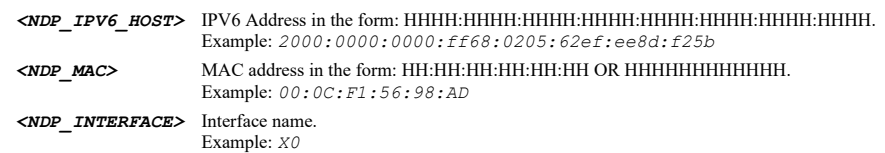

### **Example**

*ndp entry 2001:10:10:10:2D0:02BB:03CC:04DD 02:BB:03:CC:04:DD X0*

### **Syntax**

*ip <NDP\_IPV6\_HOST>*

### **Mode**

Static NDP

### **Description**

Configure static NDP IP.

### **Options**

*<NDP\_IPV6\_HOST>* IPV6 Address in the form: HHHH:HHHH:HHHH:HHHH:HHHH:HHHH:HHHH:HHHH. Example: *2000:0000:0000:ff68:0205:62ef:ee8d:f25b*

# **Example**

*ip 2001:10:10:10:2D0:02BB:03CC:04DD*

### **Syntax**

*mac <NDP\_MAC>*

### **Mode**

Static NDP

#### **Description**

Configure static NDP MAC address.

### **Options**

*mac 00:01:02:03:04:05*

#### **Syntax**

*interface <NDP\_INTERFACE>*

#### **Mode**

Static NDP

### **Description**

Configure static NDP interface.

#### **Options**

*<NDP\_INTERFACE>* Interface name. Example: *X0*

# **Example**

*interface X0*

### **Syntax**

*clear ndp cache entries*

### **Mode**

Config

### **Description**

Clear all non-permanent entries.

#### **Example**

*clear ndp cache entries*

# **Syntax**

*clear ndp cache entry <NDP\_FLUSH\_IPV6\_HOST> <NDP\_FLUSH\_IF\_NAME>*

### **Mode**

Config

### **Description**

Clear one NDP entry.

# **Options**

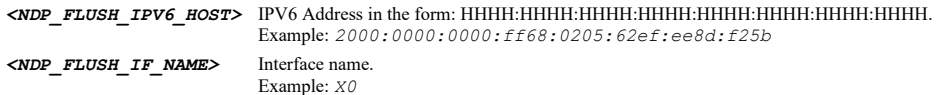

### **Example**

*clear ndp cache entry 2001:10:10:10:2D0:02BB:03CC:04DD X0*

*tunnel-interface ipv6 <IPV6\_TUNNEL\_INTERFACE>*

#### **Mode**

Config

### **Description**

Add/edit tunnel interface.

# **Options**

*<IPV6\_TUNNEL\_INTERFACE>* IPv6 Interface name. Example: *myTunnelInterface*

#### **Example**

*tunnel-interface ipv6 CorpIPv6Tunnel*

#### **Syntax**

*no tunnel-interface ipv6 <IPV6\_TUNNEL\_INTERFACE>*

### **Mode**

Config

### **Description**

Delete tunnel interface.

### **Options**

*<IPV6\_TUNNEL\_INTERFACE>* IPv6 Interface name. Example: *myTunnelInterface*

# **Example**

*no tunnel-interface ipv6 CorpIPv6Tunnel*

# **Syntax**

*name <IPV6\_TUNNEL\_INTERFACE>*

#### **Mode**

Tunnel Interface

#### **Description**

Set tunnel interface name.

### **Options**

```
<IPV6_TUNNEL_INTERFACE> IPv6 Interface name. 
                           Example: myTunnelInterface
```
### **Example**

*name CorpIPv6Tunnel*

### **Syntax**

*zone <INTERFACE\_ZONE\_NAME>*

Tunnel Interface

# **Description**

Set tunnel interface zone.

# **Options**

*<INTERFACE\_ZONE\_NAME>* Zone object name. Example: *DMZ*

### **Example**

*zone WAN*

### **Syntax**

*no zone*

### **Mode**

Tunnel Interface

#### **Description**

Clear tunnel interface zone.

### **Example**

*no zone*

### **Syntax**

*type { 6rd | 6to4 | gre | isatap | manual }*

### **Mode**

Tunnel Interface

### **Description**

Set the tunnel interface type.

# **Options**

*6rd* 6rd tunnel.

*6to4* IPv6 6to4 tunnel.

- *gre* GRE tunnel.
- *isatap* ISATAP tunnel.

*manual* Manual tunnel.

# **Example**

*type manual*

# **Syntax**

*ip <IPV6\_HOST>*

### **Mode**

Manual Tunnel Interface GRE Tunnel Interface 6to4 Tunnel Interface 6rd Tunnel Interface

#### **Description**

Set tunnel interface IPv6 address.

### **Options**

*<IPV6\_HOST>* IPV6 Address in the form: HHHH:HHHH:HHHH:HHHH:HHHH:HHHH:HHHH:HHHH. Example: *2000:0000:0000:ff68:0205:62ef:ee8d:f25b*

# **Example**

*ip 3ffe:1900:4545::f8ff:fe21:67cf*

### **Syntax**

*no ip*

### **Mode**

Manual Tunnel Interface GRE Tunnel Interface 6to4 Tunnel Interface 6rd Tunnel Interface

#### **Description**

Clear tunnel interface IPv6 address.

### **Example**

*no ip*

### **Syntax**

*prefix-length <UINT8>*

#### **Mode**

Manual Tunnel Interface GRE Tunnel Interface 6to4 Tunnel Interface 6rd Tunnel Interface

### **Description**

Set interface IPv6 prefix length.

#### **Options**

*<UINT8>* Integer in the form: D OR 0xHH. Example: *123*

### **Example**

*prefix-length 64*

#### **Syntax**

*comment <WORD>*

#### **Mode**

Tunnel Interface

# **Description**

Set tunnel interface comment.

### **Options**

*<WORD>* Word in the form: WORD or \"QUOTED STRING\". Example: *abc*

### **Example**

*comment "IPv6 tunnel to Corporate"*

#### **Syntax**

*no comment*

### **Mode**

Tunnel Interface

### **Description**

Clear tunnel interface comment.

### **Example**

*no comment*

-------------------------------

# **Syntax**

*management { http | https | ping | snmp | ssh }*

### **Mode**

Interface IPv6 Tunnel Interface

### **Description**

Enable management for the specified protocols.

# **Options**

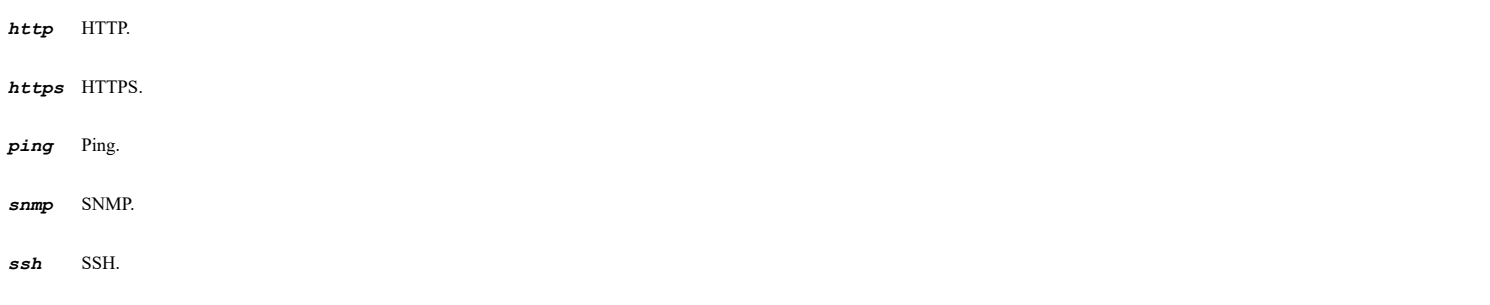

# **Example**

*management https*

# **Syntax**

*no management { http | https | ping | snmp | ssh }*

### **Mode**

Interface IPv6 Tunnel Interface

# **Description**

Disable management for the specified protocols.

# **Options**

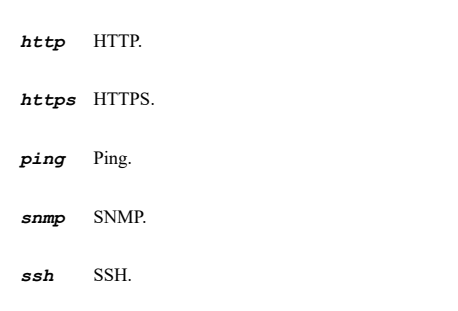

### **Example**

*no management https*

### **Syntax**

*user-login [ http ] [ https ]*

#### **Mode**

Interface IPv6 Tunnel Interface

### **Description**

Enable user login for the specified protocols.

# **Options**

*http* HTTP. *https* HTTPS.

### **Example**

*user-login http https*

#### **Syntax**

------------------------------

*no user-login [ http ] [ https ]*

# **Mode**

Interface IPv6 Tunnel Interface

# **Description**

Disable user login for the specified protocols.

# **Options**

*http* HTTP. *https* HTTPS.

# **Example**

*no user-login http*

# **Syntax**

*https-redirect*

Interface IPv6 Tunnel Interface

### **Description**

Enable redirection from HTTP to HTTPS.

### **Example**

*https-redirect*

# 

### **Syntax**

*no https-redirect*

#### **Mode**

Interface IPv6 Tunnel Interface

### **Description**

Disable redirection from HTTP to HTTPS.

#### **Example**

*no https-redirect*

# **Syntax**

*remote ipv4-address { host <TUNNEL\_IPV4\_ADDR\_HOST> | name <TUNNEL\_IPV4\_ADDR\_HOST\_NAME> }*

#### **Mode**

Manual Tunnel Interface

### **Description**

Configure the remote IPv4 address.

### **Options**

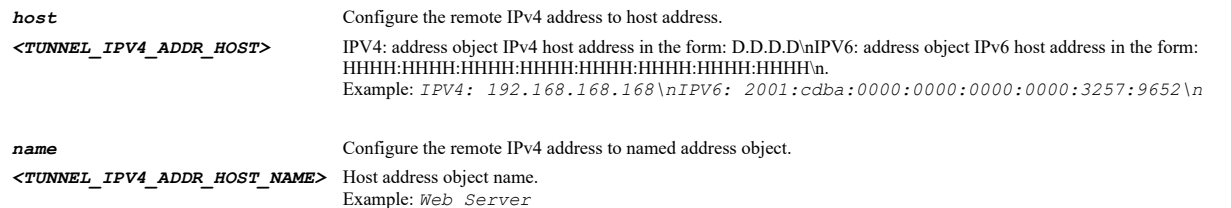

### **Example**

*remote ipv4-address host 198.165.165.4*

### **Syntax**

*no remote ipv4-address*

#### **Mode**

Manual Tunnel Interface

### **Description**

*no remote ipv4-address*

#### **Syntax**

*remote ipv6-network { group <ADDR\_GROUP\_NAME> | host <ADDR\_HOST> | name <ADDR\_NAME> | network <ADDR\_NETWORK> <ADDR\_MASK> | range <ADDR\_BEGIN> <ADDR\_END> }*

### **Mode**

Manual Tunnel Interface

### **Description**

Configure the remote IPv6 network.

# **Options**

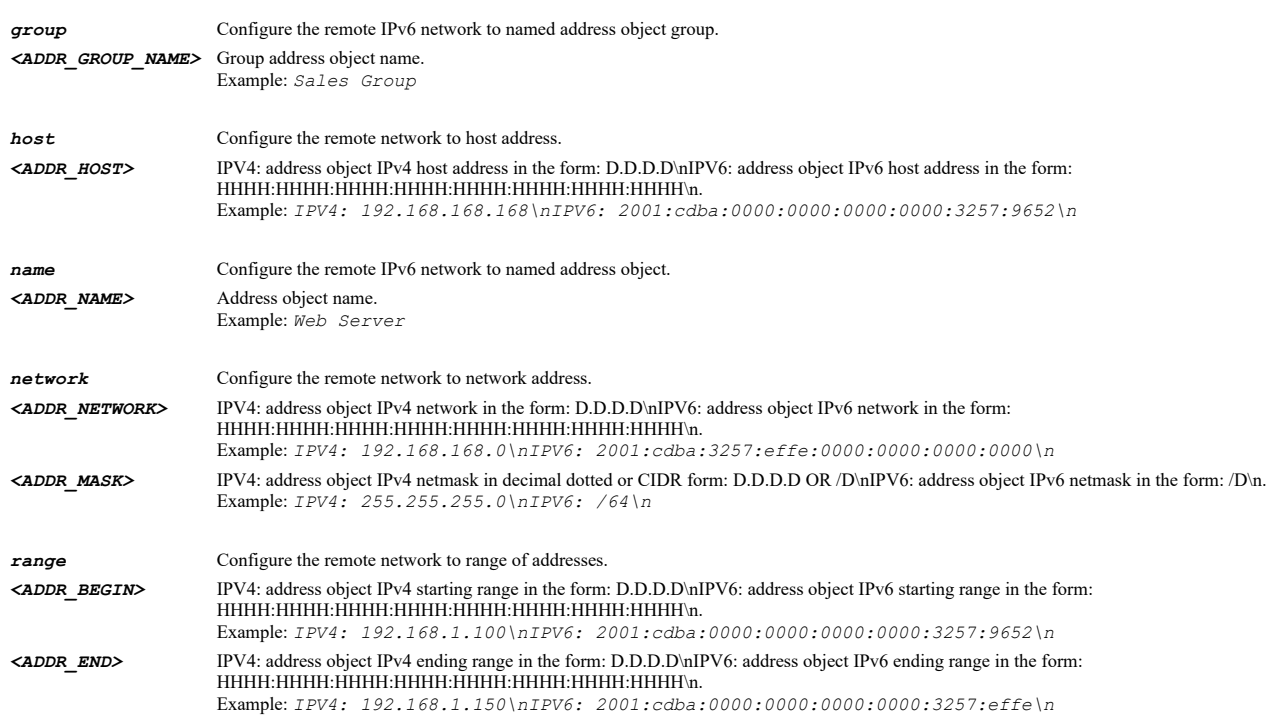

#### **Example**

*remote ipv6-network name IPv6RemoteNetwork*

### **Syntax**

*no remote ipv6-network*

#### **Mode**

Manual Tunnel Interface

# **Description**

Clear the remote IPv6 network.

#### **Example**

*no remote ipv6-network*

*bound-to { any | interface <IPV6\_TUNNEL\_BOUND\_TO\_INTERFACE> }*

#### **Mode**

Manual Tunnel Interface

#### **Description**

Set tunnel interface bound to.

## **Options**

**any** Bound to any interface.

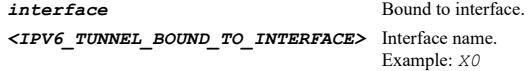

# **Example**

*bound-to interface X1*

### **Syntax**

*link-mtu <UINT16>*

### **Mode**

Manual Tunnel Interface

### **Description**

Set tunnel interface link MTU.

### **Options**

*<UINT16>* Integer in the form: D OR 0xHHHH. Example: *123*

### **Example**

*link-mtu 1500*

#### **Syntax**

*remote ipv4-address { host <TUNNEL\_IPV4\_ADDR\_HOST> | name <TUNNEL\_IPV4\_ADDR\_HOST\_NAME> }*

# **Mode**

GRE Tunnel Interface

# **Description**

Configure the remote IPv4 address.

# **Options**

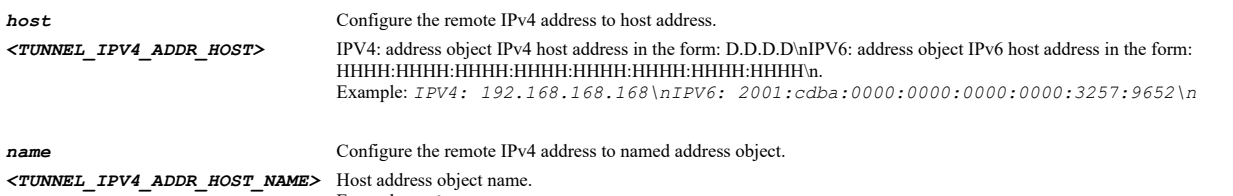

Example: *Web Server*

*remote ipv4-address host 198.165.165.4*

#### **Syntax**

*no remote ipv4-address*

### **Mode**

GRE Tunnel Interface

### **Description**

Clear the remote IPv4 address.

### **Example**

*no remote ipv4-address*

### **Syntax**

*remote ipv6-network { group <ADDR\_GROUP\_NAME> | host <ADDR\_HOST> | name <ADDR\_NAME> | network <ADDR\_NETWORK> <ADDR\_MASK> | range <ADDR\_BEGIN> <ADDR\_END> }*

#### **Mode**

GRE Tunnel Interface

# **Description**

Configure the remote IPv6 network.

# **Options**

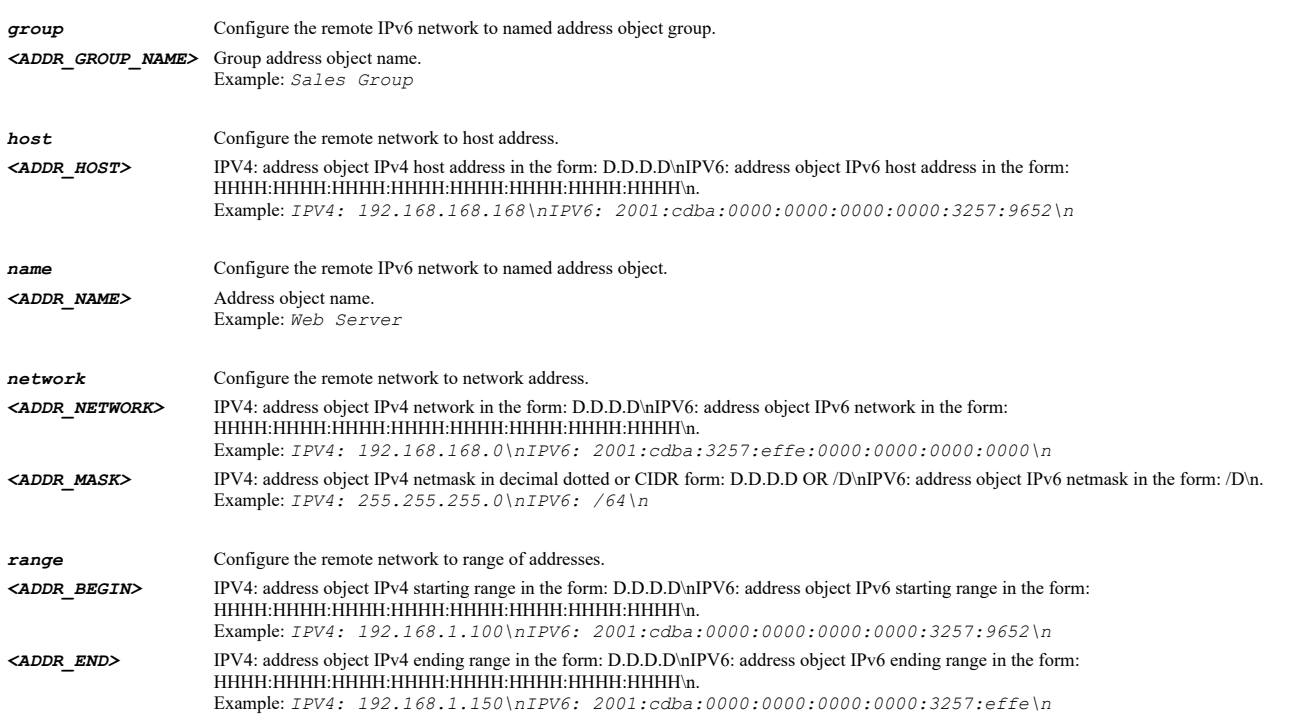

### **Example**

*remote ipv6-network name IPv6RemoteNetwork*

*no remote ipv6-network*

#### **Mode**

GRE Tunnel Interface

#### **Description**

Clear the remote IPv6 network.

# **Example**

*no remote ipv6-network*

#### **Syntax**

*bound-to { any | interface <IPV6\_TUNNEL\_BOUND\_TO\_INTERFACE> }*

#### **Mode**

GRE Tunnel Interface

#### **Description**

Set tunnel interface bound to.

#### **Options**

**any** Bound to any interface.

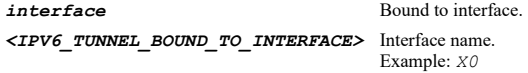

### **Example**

*bound-to interface X1*

#### **Syntax**

*link-mtu <UINT16>*

### **Mode**

GRE Tunnel Interface

#### **Description**

Set tunnel interface link MTU.

### **Options**

*<UINT16>* Integer in the form: D OR 0xHHHH. Example: *123*

# **Example**

*link-mtu 1500*

### **Syntax**

*bound-to { any | interface <IPV6\_TUNNEL\_BOUND\_TO\_INTERFACE> }*

6to4 Tunnel Interface

### **Description**

Set 6to4 tunnel interface bound to.

# **Options**

**any** Bound to any interface. **interface** Bound to interface. *<IPV6\_TUNNEL\_BOUND\_TO\_INTERFACE>* Interface name. Example: *X0*

### **Example**

*bound-to interface X1*

#### **Syntax**

*enable*

#### **Mode**

6to4 Tunnel Interface

### **Description**

Enable IPv6 6to4 tunnel.

### **Example**

*enable*

-----------------

# **Syntax**

*no enable*

### **Mode**

6to4 Tunnel Interface

# **Description**

Disable IPv6 6to4 tunnel.

# **Example**

*no enable*

# **Syntax**

*link-mtu <UINT16>*

# **Mode**

6to4 Tunnel Interface

# **Description**

Set tunnel interface link MTU.

### **Options**

*<UINT16>* Integer in the form: D OR 0xHHHH. Example: *123*
*link-mtu 1500*

#### **Syntax**

*bound-to interface <IPV6\_TUNNEL\_BOUND\_TO\_INTERFACE>*

### **Mode**

6rd Tunnel Interface

# **Description**

Set tunnel interface bound to.

### **Options**

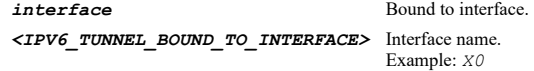

# **Example**

*bound-to interface X1*

# **Syntax**

*no bound-to*

# **Mode**

6rd Tunnel Interface

# **Description**

Clear tunnel interface bound to.

### **Example**

*no bound-to*

........................

# **Syntax**

*dynamic*

# **Mode**

6rd Tunnel Interface

# **Description**

Enable dynamic acquisition of IP configuration data.

# **Example**

*dynamic*

# **Syntax**

*no dynamic*

### **Mode**

6rd Tunnel Interface

## **Description**

Disable dynamic acquisition of IP configuration data.

# **Example**

*no dynamic*

**Syntax**

*6rd prefix <IPV6\_HOST>*

### **Mode**

6rd Tunnel Interface

### **Description**

Set tunnel interface 6rd prefix.

#### **Options**

*<IPV6\_HOST>* IPV6 Address in the form: HHHH:HHHH:HHHH:HHHH:HHHH:HHHH:HHHH:HHHH. Example: *2000:0000:0000:ff68:0205:62ef:ee8d:f25b*

# **Example**

*6rd prefix 2001::*

# **Syntax**

*no 6rd prefix*

# **Mode**

6rd Tunnel Interface

### **Description**

Clear tunnel interface 6rd prefix.

## **Example**

*no 6rd prefix*

### **Syntax**

*6rd prefix-length <UINT8>*

### **Mode**

6rd Tunnel Interface

#### **Description**

Set tunnel interface 6rd prefix length.

#### **Options**

*<UINT8>* Integer in the form: D OR 0xHH. Example: *123*

### **Example**

*6rd prefix-length 64*

*no 6rd prefix-length*

### **Mode**

6rd Tunnel Interface

## **Description**

Clear tunnel interface 6rd prefix length.

# **Example**

*no 6rd prefix-length*

### **Syntax**

*border-relay-ipv4-address <IPV4\_HOST>*

#### **Mode**

6rd Tunnel Interface

#### **Description**

Set tunnel interface border relay IPv4 address.

#### **Options**

*<IPV4\_HOST>* IPV4 Address in the form: a.b.c.d. Example: *192.168.168.168*

# **Example**

*border-relay-ipv4-address 10.10.10.10*

### **Syntax**

*no border-relay-ipv4-address*

# **Mode**

6rd Tunnel Interface

**Description**

Clear tunnel interface border relay IPv4 address.

# **Example**

*no border-relay-ipv4-address*

### **Syntax**

*mask-length <UINT8>*

#### **Mode**

6rd Tunnel Interface

# **Description**

Set tunnel interface IPv4 mask length.

# **Options**

*<UINT8>* Integer in the form: D OR 0xHH. Example: *123*

*mask-length 64*

### **Syntax**

*no mask-length*

# **Mode**

6rd Tunnel Interface

# **Description**

Clear tunnel interface IPv4 mask length.

# **Example**

*no mask-length*

# **Syntax**

*link-mtu <UINT16>*

## **Mode**

6rd Tunnel Interface

# **Description**

Set tunnel interface link MTU.

### **Options**

*<UINT16>* Integer in the form: D OR 0xHHHH. Example: *123*

### **Example**

*link-mtu 1500*

### 

# **Syntax**

*default-route*

# **Mode**

6rd Tunnel Interface

# **Description**

Enable add default route.

# **Example**

*default-route*

# **Syntax**

*no default-route*

# **Mode**

6rd Tunnel Interface

# Disable add default route.

# **Example**

*no default-route*

#### **Syntax**

*bound-to interface <IPV6\_TUNNEL\_BOUND\_TO\_INTERFACE>*

# **Mode**

ISATAP Tunnel Interface

# **Description**

Set tunnel interface bound to.

# **Options**

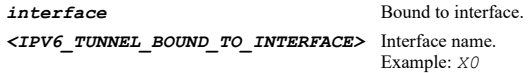

# **Example**

*bound-to interface X1*

# **Syntax**

*no bound-to*

# **Mode**

ISATAP Tunnel Interface

# **Description**

Clear tunnel interface bound to.

# **Example**

*no bound-to*

# **Syntax**

*prefix { name <ISATAP\_ADDR\_NETWORK\_NAME> | network <ISATAP\_ADDR\_NETWORK> <ISATAP\_ADDR\_MASK> }*

### **Mode**

ISATAP Tunnel Interface

# **Description**

Set tunnel interface IPv6 subnet prefix.

# **Options**

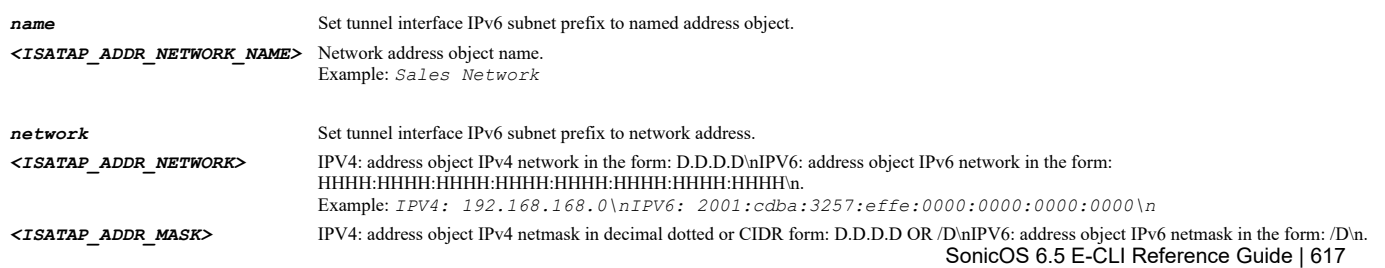

# **Example**

*prefix name ipv6Network*

# **Syntax**

*no prefix*

### **Mode**

ISATAP Tunnel Interface

#### **Description**

Clear tunnel interface IPv6 subnet prefix.

#### **Example**

*no prefix*

------------------------------

# **Syntax**

*link-mtu <UINT16>*

# **Mode**

ISATAP Tunnel Interface

#### **Description**

Set tunnel interface link MTU.

### **Options**

*<UINT16>* Integer in the form: D OR 0xHHHH. Example: *123*

# **Example**

*link-mtu 1500*

#### **Syntax**

*ipv6-traffic*

#### **Mode**

Interface IPv6

# **Description**

Enable IPv6 traffic on this interface.

# **Example**

*ipv6-traffic*

# **Syntax**

*no ipv6-traffic*

# **Mode**

### **Description**

Disable IPv6 traffic on this interface.

# **Example**

*no ipv6-traffic*

**Syntax**

*listen-router-advertisement*

### **Mode**

Interface IPv6

### **Description**

Enable listening to route advertisement.

### **Example**

*listen-router-advertisement*

#### **Syntax**

*no listen-router-advertisement*

## **Mode**

Interface IPv6

# **Description**

Disable listening to route advertisement.

# **Example**

*no listen-router-advertisement*

## **Syntax**

*stateless-address-autoconfig*

## **Mode**

Interface IPv6

# **Description**

Enable stateless address autoconfiguration.

### **Example**

*stateless-address-autoconfig*

# **Syntax**

*no stateless-address-autoconfig*

### **Mode**

Interface IPv6

## **Description**

Disable stateless address autoconfiguration.

### **Example**

*no stateless-address-autoconfig*

#### **Syntax**

*duplicate-address-detection-transmits <UINT8>*

#### **Mode**

Interface IPv6

#### **Description**

Set duplicate address detection transmits.

#### **Options**

*<UINT8>* Integer in the form: D OR 0xHH. Example: *123*

# **Example**

*duplicate-address-detection-transmits 1*

### **Syntax**

*no duplicate-address-detection-transmits*

### **Mode**

Interface IPv6

# **Description**

Clear duplicate address detection transmits.

### **Example**

*no duplicate-address-detection-transmits*

### **Syntax**

*reachable-time <UINT16>*

#### **Mode**

Interface IPv6

### **Description**

Set neighbor discovery base reachable time in seconds.

# **Options**

*<UINT16>* Integer in the form: D OR 0xHHHH. Example: *123*

### **Example**

*reachable-time 30*

#### **Mode**

Interface IPv6

# **Description**

Clear neighbor discovery base reachable time.

#### **Example**

*no reachable-time*

#### 

# **Syntax**

*max ndp-size <UINT32>*

#### **Mode**

Interface IPv6

# **Description**

Set max NDP size per interface.

# **Options**

*<UINT32>* Integer in the form: D OR 0xHHHHHHHH. Example: *123*

#### **Example**

*max ndp-size 30*

# **Syntax**

*no max ndp-size*

# **Mode**

Interface IPv6

### **Description**

Clear max NDP size per interface.

# **Example**

*no max ndp-size*

# **Syntax**

*ip-assignment [ mode ] { auto | dhcpv6 | l2bridge | pppoe6 | static }*

# **Mode**

Interface IPv6

# **Description**

Set interface IPv6 assignment.

# **Options**

*mode* Interface IP assignment mode.

*auto* Interface IPv6 configuration set to auto.

# *dhcpv6* Interface IPv6 configuration obtained by dhcpv6.

*l2bridge* Interface uses layer two bridging.

*pppoe6* PPPoE IPv6 configuration assignment.

*static* Static IPv6 configuration assignment.

### **Example**

*ip-assignment dhcpv6 ip-assignment static ip-assignment auto ip-assignment pppoe6*

#### **Syntax**

*no ip-assignment*

#### **Mode**

Interface IPv6

# **Description**

Clear interface IPv6 assignment.

#### **Example**

*no ip-assignment*

#### **Syntax**

*ip <IPV6\_HOST>*

#### **Mode**

Static IPv6 Assignment PPPoEv6 Assignment

### **Description**

Set interface IPv6 address.

#### **Options**

*<IPV6\_HOST>* IPV6 Address in the form: HHHH:HHHH:HHHH:HHHH:HHHH:HHHH:HHHH:HHHH. Example: *2000:0000:0000:ff68:0205:62ef:ee8d:f25b*

# **Example**

*ip 3ffe:1900:4545::f8ff:fe21:67cf*

#### **Syntax**

*no ip*

# **Mode**

Static IPv6 Assignment PPPoEv6 Assignment

### **Description**

Clear interface IPv6 address.

## **Example**

*prefix-length <UINT8>*

### **Mode**

Static IPv6 Assignment PPPoEv6 Assignment

### **Description**

Set interface IPv6 prefix length.

#### **Options**

*<UINT8>* Integer in the form: D OR 0xHH. Example: *123*

## **Example**

*prefix-length 64*

# **Syntax**

*dns primary <IPV6\_HOST>*

#### **Mode**

Static IPv6 Assignment PPPoEv6 Assignment

### **Description**

Set the primary DNS server IP address.

# **Options**

*<IPV6\_HOST>* IPV6 Address in the form: HHHH:HHHH:HHHH:HHHH:HHHH:HHHH:HHHH:HHHH. Example: *2000:0000:0000:ff68:0205:62ef:ee8d:f25b*

### **Example**

*dns primary 3ffe:1900:4545::f8ff:fe21:67cf*

### **Syntax**

*dns secondary <IPV6\_HOST>*

### **Mode**

Static IPv6 Assignment PPPoEv6 Assignment

### **Description**

Set the secondary DNS server IP address.

# **Options**

*<IPV6\_HOST>* IPV6 Address in the form: HHHH:HHHH:HHHH:HHHH:HHHH:HHHH:HHHH:HHHH. Example: *2000:0000:0000:ff68:0205:62ef:ee8d:f25b*

## **Example**

*dns secondary 3ffe:1900:4545::f8ff:fe21:67cf*

*dns tertiary <IPV6\_HOST>*

#### **Mode**

Static IPv6 Assignment PPPoEv6 Assignment

# **Description**

Set the tertiary DNS server IP address.

### **Options**

*<IPV6\_HOST>* IPV6 Address in the form: HHHH:HHHH:HHHH:HHHH:HHHH:HHHH:HHHH:HHHH. Example: *2000:0000:0000:ff68:0205:62ef:ee8d:f25b*

### **Example**

*dns tertiary 3ffe:1900:4545::f8ff:fe21:67cf*

#### **Syntax**

*no dns primary*

#### **Mode**

Static IPv6 Assignment PPPoEv6 Assignment

### **Description**

Clear the primary DNS server IP address.

### **Example**

*no dns primary*

### **Syntax**

*no dns secondary*

### **Mode**

Static IPv6 Assignment PPPoEv6 Assignment

## **Description**

Clear the secondary DNS server IP address.

# **Example**

*no dns secondary*

# **Syntax**

*no dns tertiary*

#### **Mode**

Static IPv6 Assignment PPPoEv6 Assignment

# **Description**

Clear the tertiary DNS server IP address.

### **Example**

*gateway <IPV6\_HOST>*

#### **Mode**

Static IPv6 Assignment PPPoEv6 Assignment

#### **Description**

Set interface gateway.

### **Options**

*<IPV6\_HOST>* IPV6 Address in the form: HHHH:HHHH:HHHH:HHHH:HHHH:HHHH:HHHH:HHHH. Example: *2000:0000:0000:ff68:0205:62ef:ee8d:f25b*

### **Example**

*gateway 3ffe:1900:4545:201::202*

#### **Syntax**

*no gateway*

#### **Mode**

Static IPv6 Assignment PPPoEv6 Assignment

#### **Description**

Clear interface gateway.

# **Example**

*no gateway*

# **Syntax**

*advertise subnet-prefix*

#### **Mode**

Static IPv6 Assignment PPPoEv6 Assignment

# **Description**

Enable advertise subnet prefix of IPv6 primary static address.

### **Example**

*advertise subnet-prefix*

# **Syntax**

*no advertise subnet-prefix*

#### **Mode**

Static IPv6 Assignment PPPoEv6 Assignment

### **Description**

Disable advertise subnet prefix of IPv6 primary static address.

#### **Example**

*no advertise subnet-prefix*

#### **Syntax**

*extra-ip [ type ] { 6rd <IPV6\_EXTRA\_ADDR> | prefix-delegation <IPV6\_EXTRA\_ADDR> | static <IPV6\_EXTRA\_ADDR> }*

#### **Mode**

Static IPv6 Assignment

### **Description**

Add/edit extra interface IPv6 address.

### **Options**

# *type* Type *6rd* Add downstream IPv6 address delegated from 6rd *<IPV6\_EXTRA\_ADDR>* IPV6 Address in the form: HHHH:HHHH:HHHH:HHHH:HHHH:HHHH:HHHH:HHHH. Example: *2000:0000:0000:ff68:0205:62ef:ee8d:f25b prefix-delegation* Add downstream IPv6 address delegated from DHCP-PD *<IPV6\_EXTRA\_ADDR>* IPV6 Address in the form: HHHH:HHHH:HHHH:HHHH:HHHH:HHHH:HHHH:HHHH. Example: *2000:0000:0000:ff68:0205:62ef:ee8d:f25b static* Add statioc IPv6 address

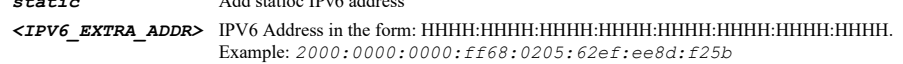

## **Example**

*extra-ip static 3ffe:1900:4545::f8ff:fe21:67c2*

#### **Syntax**

*no extra-ip { 6rd | prefix-delegation | static } <IPV6\_EXTRA\_ADDR>*

### **Mode**

Static IPv6 Assignment

#### **Description**

Delete extra interface IPv6 address.

# **Options**

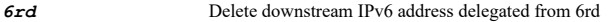

*prefix-delegation* Delete downstream IPv6 address delegated from DHCP-PD

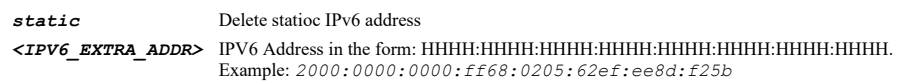

# **Example**

*no extra-ip static 3ffe:1900:4545::f8ff:fe21:67c2*

*no extra-ipv6-addresses*

#### **Mode**

Static IPv6 Assignment

### **Description**

Delete all extra interface IPv6 addresses.

# **Example**

*no extra-ipv6-addresses*

# **Syntax**

*router-advertisement*

#### **Mode**

Static IPv6 Assignment PPPoEv6 Assignment

#### **Description**

Enter router advertisement configuration mode.

### **Example**

*router-advertisement*

# **Syntax**

*multicast*

## **Mode**

Interface IPv6

# **Description**

Enable IPv6 multicast support.

# **Example**

*multicast*

### **Syntax**

*no multicast*

# **Mode**

Interface IPv6

## **Description**

Disable IPv6 multicast support.

#### **Example**

*no multicast*

*type { 6rd | prefix-delegation | static }*

#### **Mode**

IPv6 Extra Address

# **Description**

Set interface IPv6 extra address type.

#### **Options**

*6rd* Add downstream IPv6 address delegated from 6rd

*prefix-delegation* Add downstream IPv6 address delegated from DHCP-PD

*static* Add statioc IPv6 address

# **Example**

*type static*

#### **Syntax**

*ip <IPV6\_EXTRA\_ADDR>*

#### **Mode**

IPv6 Extra Address

#### **Description**

Set interface IPv6 address.

### **Options**

*<IPV6\_EXTRA\_ADDR>* IPV6 Address in the form: HHHH:HHHH:HHHH:HHHH:HHHH:HHHH:HHHH:HHHH. Example: *2000:0000:0000:ff68:0205:62ef:ee8d:f25b*

# **Example**

*ip 3ffe:1900:4545::f8ff:fe21:67cf*

#### **Syntax**

*prefix-length <UINT8>*

### **Mode**

IPv6 Extra Address

#### **Description**

Set interface IPv6 prefix length.

### **Options**

*<UINT8>* Integer in the form: D OR 0xHH. Example: *123*

# **Example**

*prefix-length 64*

# **Syntax**

#### **Mode**

IPv6 Extra Address

# **Description**

Set delegated prefix assignment.

## **Options**

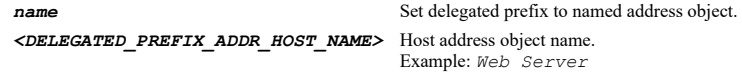

## **Example**

*delegated-prefix-assignment*

### **Syntax**

*no delegated-prefix*

## **Mode**

IPv6 Extra Address

# **Description**

Clear delegated prefix assignment.

# **Example**

*no delegated-prefix*

# **Syntax**

*preferred ip <IPV6\_EXTRA\_ADDR>*

## **Mode**

IPv6 Extra Address

### **Description**

Set interface preferred IPv6 address.

# **Options**

*<IPV6\_EXTRA\_ADDR>* IPV6 Address in the form: HHHH:HHHH:HHHH:HHHH:HHHH:HHHH:HHHH:HHHH. Example: *2000:0000:0000:ff68:0205:62ef:ee8d:f25b*

### **Example**

*preferred ip 3ffe:1900:4545::f8ff:fe21:67cf*

# **Syntax**

*preferred prefix-length <UINT8>*

### **Mode**

IPv6 Extra Address

### **Description**

Set interface IPv6 preferred prefix length.

# **Options**

*preferred prefix-length 64*

# **Syntax**

*no preferred prefix-length*

### **Mode**

IPv6 Extra Address

#### **Description**

Clear interface IPv6 preferred prefix length.

#### **Example**

*no preferred prefix-length*

# **Syntax**

*advertise subnet-prefix*

## **Mode**

IPv6 Extra Address

## **Description**

Enable advertise subnet prefix of IPv6 address.

### **Example**

*advertise subnet-prefix*

## **Syntax**

*no advertise subnet-prefix*

**Mode**

IPv6 Extra Address

#### **Description**

Disable advertise subnet prefix of IPv6 address.

## **Example**

-------------------------------

*no advertise subnet-prefix*

#### **Syntax**

*enable*

### **Mode**

Static IPv6 Assignment Router Advertisement

# **Description**

Enable IPv6 router advertisement.

*enable*

# **Syntax**

*no enable*

## **Mode**

Static IPv6 Assignment Router Advertisement

# **Description**

Disable IPv6 router advertisement.

#### **Example**

*no enable*

# **Syntax**

*interval { max <UINT32> | min <UINT32> }*

#### **Mode**

Static IPv6 Assignment Router Advertisement

#### **Description**

Set IPv6 router advertisement interval range.

# **Options**

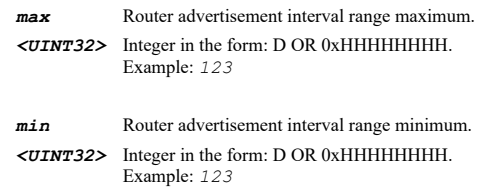

# **Example**

*interval min 200*

#### **Syntax**

*link-mtu <UINT32>*

# **Mode**

Static IPv6 Assignment Router Advertisement

### **Description**

Set IPv6 router advertisement link MTU.

# **Options**

*<UINT32>* Integer in the form: D OR 0xHHHHHHHH. Example: *123*

# **Example**

*no link-mtu*

# **Mode**

Static IPv6 Assignment Router Advertisement

#### **Description**

Set IPv6 router advertisement link MTU as unspecified.

#### **Example**

*no link-mtu*

### **Syntax**

*reachable-time <UINT32>*

### **Mode**

Static IPv6 Assignment Router Advertisement

#### **Description**

Set the time the node assumes the neighbor is reachable in seconds.

# **Options**

*<UINT32>* Integer in the form: D OR 0xHHHHHHHH. Example: *123*

### **Example**

*reachable-time 5*

#### **Syntax**

*no reachable-time*

# **Mode**

Static IPv6 Assignment Router Advertisement

### **Description**

Clear the time the node assumes the neighbor is reachable as unspecified.

# **Example**

*no reachable-time*

# **Syntax**

*retransmit-timer <UINT32>*

### **Mode**

Static IPv6 Assignment Router Advertisement

# **Description**

Set the time between retransmitted neighbor solicitation messages in seconds.

# **Options**

#### *<UINT32>* Integer in the form: D OR 0xHHHHHHHH. Example: *123*

#### **Example**

*retransmit-timer 30*

## **Syntax**

*no retransmit-timer*

### **Mode**

Static IPv6 Assignment Router Advertisement

#### **Description**

Clear the time between retransmitted neighbor solicitation messages as unspecified.

# **Example**

*no retransmit-timer*

## **Syntax**

*current-hop-limit <UINT8>*

#### **Mode**

Static IPv6 Assignment Router Advertisement

#### **Description**

Set current hop limit.

# **Options**

*<UINT8>* Integer in the form: D OR 0xHH. Example: *123*

# **Example**

*current-hop-limit 64*

#### **Syntax**

*no current-hop-limit*

## **Mode**

Static IPv6 Assignment Router Advertisement

# **Description**

Set current hop limit as unspecified.

#### **Example**

*no current-hop-limit*

#### **Syntax**

*router lifetime <UINT16>*

Static IPv6 Assignment Router Advertisement

#### **Description**

Configure the lifetime when a router is accepted as the default router in seconds.

# **Options**

*<UINT16>* Integer in the form: D OR 0xHHHH. Example: *123*

### **Example**

*router lifetime 1800*

#### **Syntax**

*no router lifetime*

#### **Mode**

Static IPv6 Assignment Router Advertisement

#### **Description**

Clear the lifetime when a router is accepted as the default router as unspecified.

#### **Example**

*no router lifetime*

#### **Syntax**

*router preference { high | low | medium }*

#### **Mode**

Static IPv6 Assignment Router Advertisement

### **Description**

Configure router preference when a router is accepted as the default router.

### **Options**

*high* Set the router preference as high.

*low* Set the router preference as low.

*medium* Set the router preference as medium.

### **Example**

*router preference low*

# **Syntax**

*managed*

#### **Mode**

Static IPv6 Assignment Router Advertisement

# **Description**

Enable IPv6 addresses as available via stateful addresses configuration.

*managed*

### **Syntax**

*no managed*

### **Mode**

Static IPv6 Assignment Router Advertisement

# **Description**

Disable IPv6 addresses as available via stateful addresses configuration.

#### **Example**

*no managed*

# **Syntax**

*other-config*

#### **Mode**

Static IPv6 Assignment Router Advertisement

## **Description**

Enable non-address configuration as available via stateful addresses configuration.

# **Example**

*other-config*

### **Syntax**

*no other-config*

### **Mode**

Static IPv6 Assignment Router Advertisement

## **Description**

Disable non-address configuration as available via stateful addresses configuration.

# **Example**

*no other-config*

### **Syntax**

*prefix <IPV6\_ADVERTISING\_PREFIX>*

# **Mode**

Static IPv6 Assignment Router Advertisement

### **Description**

Add/edit advertising prefix.

# **Options**

*prefix 2001:1:1:1::*

### **Syntax**

*no prefix <IPV6\_ADVERTISING\_PREFIX>*

### **Mode**

Static IPv6 Assignment Router Advertisement

#### **Description**

Delete the specified advertising prefix.

#### **Options**

*<IPV6\_ADVERTISING\_PREFIX>* IPV6 Address in the form: HHHH:HHHH:HHHH:HHHH:HHHH:HHHH:HHHH:HHHH. Example: *2001::*

#### **Example**

*no prefix 2001:1:1:1::*

# **Syntax**

*no prefixes*

#### **Mode**

Static IPv6 Assignment Router Advertisement

# **Description**

Delete all advertising prefixes.

# **Example**

*no prefixes*

## **Syntax**

*prefix <IPV6\_ADVERTISING\_PREFIX>*

#### **Mode**

Static IPv6 Assignment Router Advertisement Prefix

#### **Description**

Set advertising prefix.

# **Options**

*<IPV6\_ADVERTISING\_PREFIX>* IPV6 Address in the form: HHHH:HHHH:HHHH:HHHH:HHHH:HHHH:HHHH:HHHH. Example: *2001::*

# **Example**

*prefix 2001:1:1:1::*

*valid-lifetime <UINT32>*

#### **Mode**

Static IPv6 Assignment Router Advertisement Prefix

### **Description**

Set advertising prefix valid lifetime in minutes.

# **Options**

*<UINT32>* Integer in the form: D OR 0xHHHHHHHH. Example: *123*

# **Example**

*valid-lifetime 10*

# **Syntax**

*preferred lifetime <UINT32>*

# **Mode**

Static IPv6 Assignment Router Advertisement Prefix

# **Description**

Set advertising prefix valid preferred lifetime in minutes.

### **Options**

*<UINT32>* Integer in the form: D OR 0xHHHHHHHH. Example: *123*

# **Example**

*preferred lifetime 10*

# **Syntax**

*on-link*

**Mode**

Static IPv6 Assignment Router Advertisement Prefix

## **Description**

Enable using prefix for on-link determination.

### **Example**

*on-link*

# **Syntax**

*no on-link*

### **Mode**

Static IPv6 Assignment Router Advertisement Prefix

### **Description**

Disable using prefix for on-link determination.

*no on-link*

*autonomous*

### **Mode**

Static IPv6 Assignment Router Advertisement Prefix

# **Description**

Enable autonomous address configuration indicating prefix can be used for stateless address configuration.

# **Example**

*autonomous*

# **Syntax**

*no autonomous*

#### **Mode**

Static IPv6 Assignment Router Advertisement Prefix

### **Description**

Disable autonomous address configuration.

# **Example**

*no autonomous*

### **Syntax**

*prefix-delegation*

### **Mode**

DHCPv6 Assignment PPPoEv6 Assignment

# **Description**

Enable DHCPv6 prefix delegation.

#### **Example**

*prefix-delegation*

# **Syntax**

*no prefix-delegation*

### **Mode**

DHCPv6 Assignment PPPoEv6 Assignment

# **Description**

Disable DHCPv6 prefix delegation.

*no prefix-delegation*

### **Syntax**

*preferred <IPV6\_HOST> <UINT8>*

#### **Mode**

Prefix delegation

# **Description**

Enable send preferred delegated prefix.

# **Options**

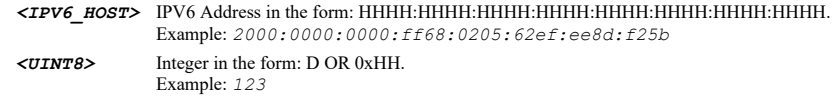

# **Example**

*preferred 2001:: 64*

# **Syntax**

*no preferred*

### **Mode**

Prefix delegation

#### **Description**

Disable send preferred delegated prefix.

# **Example**

*no preferred*

### **Syntax**

*send-hints*

## **Mode**

Prefix delegation

# **Description**

Enable send hints for renewing previous delegated prefix on startup.

# **Example**

*send-hints*

# **Syntax**

*no send-hints*

#### **Mode**

## **Description**

Disable send hints for renewing previous delegated prefix on startup.

# **Example**

*no send-hints*

### **Syntax**

*rapid-commit*

### **Mode**

DHCPv6 Assignment PPPoEv6 Assignment

# **Description**

Enable use rapid commit option.

### **Example**

*rapid-commit*

#### **Syntax**

*no rapid-commit*

#### **Mode**

DHCPv6 Assignment PPPoEv6 Assignment

### **Description**

Disable use rapid commit option.

# **Example**

*no rapid-commit*

#### **Syntax**

*send-hints*

## **Mode**

DHCPv6 Assignment PPPoEv6 Assignment

# **Description**

Enable send hints for renewing previous IP on startup.

# **Example**

*send-hints*

# **Syntax**

*no send-hints*

# **Mode**

DHCPv6 Assignment PPPoEv6 Assignment

### **Description**

Disable send hints for renewing previous IP on startup.

# **Example**

*no send-hints*

### **Syntax**

*aftr-name-option*

## **Mode**

DHCPv6 Assignment

# **Description**

Enable use AFTR (Address Family Transition Router) name option.

### **Example**

*aftr-name-option*

#### 

#### **Syntax**

*no aftr-name-option*

### **Mode**

DHCPv6 Assignment

# **Description**

Disable use AFTR (Address Family Transition Router) name option.

# **Example**

*no aftr-name-option*

#### **Syntax**

*mode { auto | manual }*

### **Mode**

DHCPv6 Assignment PPPoEv6 Assignment

### **Description**

Set dhcpv6 mode.

# **Options**

*auto* Automatic.

*manual* Manual.

# **Example**

*mode manual*

**Syntax**

#### **Mode**

DHCPv6 Assignment PPPoEv6 Assignment

### **Description**

Enable only request stateless infomation.

# **Example**

*info-only*

# **Syntax**

*no info-only*

#### **Mode**

DHCPv6 Assignment PPPoEv6 Assignment

#### **Description**

Disable only request stateless infomation.

# **Example**

*no info-only*

#### **Syntax**

*release delegated-prefix*

#### **Mode**

DHCPv6 Assignment PPPoEv6 Assignment

# **Description**

Release designated interface lease or delegated prefixes acquired via DHCPv6.

#### **Options**

*delegated-prefix* Release delegated prefixes acquired via DHCPv6.

### **Example**

*release*

#### **Syntax**

*renew delegated-prefix*

# **Mode**

DHCPv6 Assignment PPPoEv6 Assignment

# **Description**

Renew designated interface lease or delegated prefixes acquired via DHCPv6.

### **Options**

*delegated-prefix* Renew delegated prefixes acquired via DHCPv6.

*renew*

#### **Syntax**

*mode-assignment { auto | dhcpv6 | static }*

#### **Mode**

PPPoEv6 Assignment

# **Description**

Set PPPoE IPv6 address mode.

### **Options**

*auto* Set PPPoE6 to auto mode.

*dhcpv6* Set PPPoE6 to dhcpv6 mode.

*static* Set PPPoe6 to static mode.

### **Example**

*mode-assignment dhcpv6 mode-assignment static mode-assignment auto*

#### **Syntax**

*reconnect <UINT16>*

#### **Mode**

PPPoEv6 Assignment

#### **Description**

Enable and set reconnect the PPPOE client if the server does not send traffic for specified minutes.

# **Options**

*<UINT16>* Integer in the form: D OR 0xHHHH. Example: *123*

### **Example**

*reconnect 5*

# **Syntax**

*no reconnect*

# **Mode**

PPPoEv6 Assignment

#### **Description**

Disable reconnect the PPPOE client if the server does not send traffic.

### **Example**

*no reconnect*

*schedule { always-on | days <SCHED\_DAYS> time <SCHED\_TIME\_BEGIN> <SCHED\_TIME\_END> | name <SCHED\_NAME> }*

#### **Mode**

PPPoEv6 Assignment

# **Description**

Set the wan pppoe reconnect schedule.

# **Options**

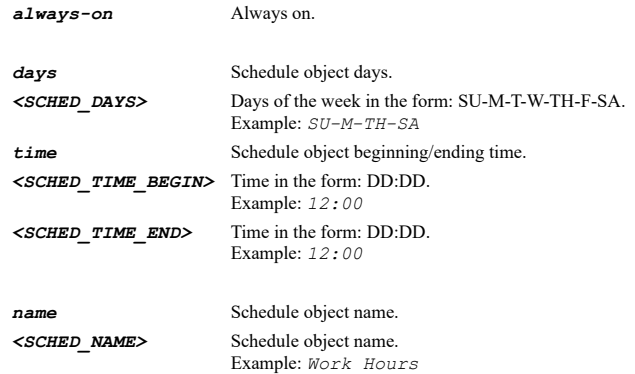

# **Example**

*schedule name "Work Hours"*

### **Syntax**

*inactivity <UINT16>*

#### **Mode**

PPPoEv6 Assignment

### **Description**

Enable the pppoe inactivity timer.

# **Options**

*<UINT16>* Integer in the form: D OR 0xHHHH. Example: *123*

# **Example**

*inactivity 10*

## **Syntax**

*no inactivity*

## **Mode**

PPPoEv6 Assignment

# **Description**

Disable the pppoe inactivity timer.

## **Example**

*lcp-echo-packets*

# **Mode**

PPPoEv6 Assignment

### **Description**

Enable strictly use LCP echo packets for server keep-alive.

# **Example**

*lcp-echo-packets*

## **Syntax**

*no lcp-echo-packets*

### **Mode**

PPPoEv6 Assignment

## **Description**

Disable strictly use LCP echo packets for server keep-alive.

## **Example**

*no lcp-echo-packets*

#### **Syntax**

*server-keepalive <UINT16>*

### **Mode**

PPPoEv6 Assignment

# **Description**

Enable reconnect pppoe if the server does not send traffic for the specified minutes.

#### **Options**

*<UINT16>* Integer in the form: D OR 0xHHHH. Example: *123*

#### **Example**

*server-keepalive 10*

# **Syntax**

*no server-keepalive*

### **Mode**

PPPoEv6 Assignment

# **Description**

Disable reconnect pppoe if the server does not send traffic for the specified minutes.

*no server-keepalive*

### **Syntax**

*enable*

# **Mode**

IPv6 DHCP Server

# **Description**

Enable IPv6 DHCP server.

# **Example**

*enable*

# **Syntax**

*no enable*

# **Mode**

IPv6 DHCP Server

# **Description**

Disable IPv6 DHCP server.

# **Example**

*no enable*

------------------------------

# **Syntax**

*option*

#### **Mode**

IPv6 DHCP Server

# **Description**

DHCP server IPv6 option.

# **Example**

*option*

# **Syntax**

*option object <DHCP\_OPTION\_OBJECT>*

# **Mode**

IPv6 DHCP Server

### **Description**

Add/edit IPv6 DHCP server option object.

# **Options**

*<DHCP\_OPTION\_OBJECT>* DHCP server option object name. Example: *Corp Network DHCP Options*

#### **Example**

*option object "LAN Specific DHCP Option"*

### **Syntax**

*no option object <DHCP\_OPTION\_OBJECT>*

### **Mode**

IPv6 DHCP Server

#### **Description**

Delete IPv6 DHCP server option object.

#### **Options**

*<DHCP\_OPTION\_OBJECT>* DHCP server option object name. Example: *Corp Network DHCP Options*

### **Example**

*no option object "LAN Specific DHCP Option"*

# **Syntax**

*no option objects*

#### **Mode**

IPv6 DHCP Server

# **Description**

Delete all IPv6 DHCP server option objects.

# **Example**

*no option objects*

### **Syntax**

*name <DHCP\_OPTION\_OBJECT>*

### **Mode**

IPv6 DHCP Option Object

#### **Description**

Set IPv6 DHCP server option object name.

# **Options**

*<DHCP\_OPTION\_OBJECT>* DHCP server option object name. Example: *Corp Network DHCP Options*

# **Example**

*name "LAN Specific DHCP Option"*

*number <DHCP\_IPV6\_OPTION\_OBJECT\_NUMBER>*

### **Mode**

IPv6 DHCP Option Object

### **Description**

Set IPv6 DHCP server option object number.

# **Options**

*<DHCP\_IPV6\_OPTION\_OBJECT\_NUMBER>* IPv6 DHCP server option object number. Example: *12*

### **Example**

*number 12*

### **Syntax**

*array*

### **Mode**

IPv6 DHCP Option Object

# **Description**

Enable IPv6 DHCP server option object array.

## **Example**

*array*

### **Syntax**

*no array*

# **Mode**

IPv6 DHCP Option Object

# **Description**

Disable IPv6 DHCP server option object array.

# **Example**

*no array*

# **Syntax**

```
value { boolean <UINT8> | domain-name <HOSTNAME> | four-byte <UINT32> | ip <IPV6_HOST> | one-byte <UINT8> | string <WORD> | two-
byte <UINT16> }
```
## **Mode**

IPv6 DHCP Option Object

### **Description**

Set IPv6 DHCP server option object value. If Option Array is checked, multiple values can be entered separated by ;.

## **Options**
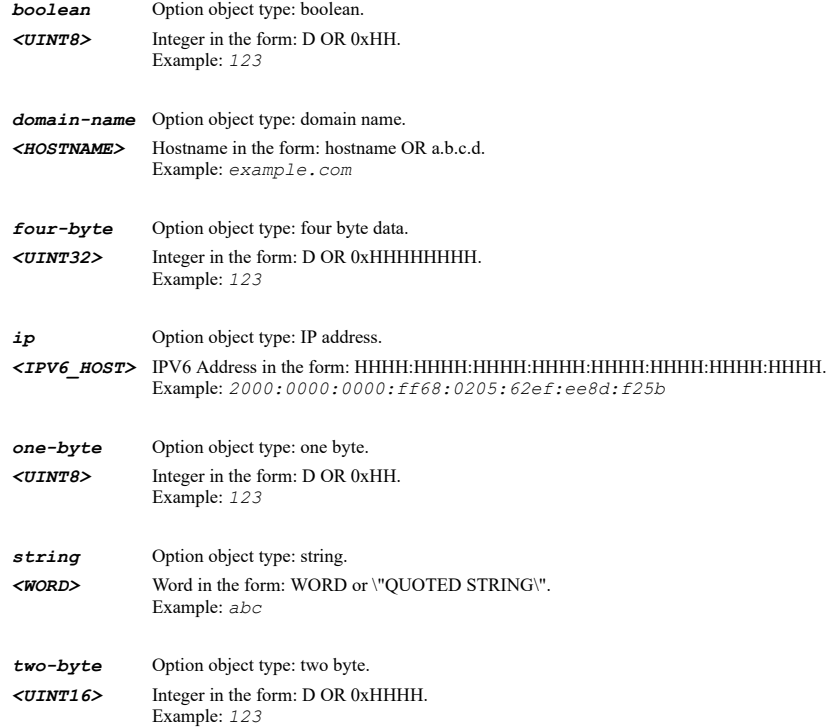

# **Example**

```
value ip fe80::1
value domain-name domainName
value four-byte 123
value two-byte 123
value one-byte 23
value string "String value"
value boolean 0
```
## **Syntax**

*no value*

# **Mode**

IPv6 DHCP Option Object

# **Description**

Clear IPv6 DHCP server option object value.

# **Example**

*no value*

# **Syntax**

*option group <DHCP\_OPTION\_GROUP>*

# **Mode**

IPv6 DHCP Server

## **Description**

Add/edit IPv6 DHCP server option group.

# **Options**

*<DHCP\_OPTION\_GROUP>* DHCP server option group name. Example: *Corp Network DHCP Group* ## **Example**

*option group "LAN Specific DHCP Options"*

#### **Syntax**

*no option group <DHCP\_OPTION\_GROUP>*

#### **Mode**

IPv6 DHCP Server

# **Description**

Delete one IPv6 DHCP server option group.

## **Options**

```
<DHCP_OPTION_GROUP> DHCP server option group name. 
                       Example: Corp Network DHCP Group
```
## **Example**

*no option group "LAN Specific DHCP Options"*

# **Syntax**

*no option groups*

## **Mode**

IPv6 DHCP Server

# **Description**

Delete all IPv6 DHCP server option groups.

#### **Example**

*no option groups*

# **Syntax**

*name <DHCP\_OPTION\_GROUP>*

## **Mode**

IPv6 DHCP Server Option Group

## **Description**

Set IPv6 DHCP server option group name.

# **Options**

*<DHCP\_OPTION\_GROUP>* DHCP server option group name. Example: *Corp Network DHCP Group*

# **Example**

*name "LAN Specific DHCP Options"*

# **Syntax**

## **Mode**

IPv6 DHCP Server Option Group

## **Description**

Add IPv6 DHCP server option object to group.

#### **Options**

*<DHCP\_OPTION\_OBJECT>* DHCP server option object name. Example: *Corp Network DHCP Options*

# **Example**

*option object "Specific DHCP Options"*

# **Syntax**

*no option object <DHCP\_OPTION\_GROUP\_OBJECT>*

## **Mode**

IPv6 DHCP Server Option Group

# **Description**

Remove IPv6 DHCP server option object from group.

## **Options**

*<DHCP\_OPTION\_GROUP\_OBJECT>* DHCP server option object name in specify option group. Example: *Corp Network DHCP Group*

#### **Example**

*no option object "Specific DHCP Options"*

# **Syntax**

*option group <DHCP\_OPTION\_GROUP>*

## **Mode**

IPv6 DHCP Server Option Group

## **Description**

Add IPv6 DHCP server option group to group.

## **Options**

*<DHCP\_OPTION\_GROUP>* DHCP server option group name. Example: *Corp Network DHCP Group*

# **Example**

*option group "Specific DHCP Options"*

## **Syntax**

*no option group <DHCP\_OPTION\_GROUP\_GROUP>*

## **Mode**

IPv6 DHCP Server Option Group

# **Description**

Remove IPv6 DHCP server option group from group.

## **Options**

*<DHCP\_OPTION\_GROUP\_GROUP>* DHCP server option group name in specify option group. Example: *Corp Network DHCP Group*

## **Example**

*no option group "Specific DHCP Options"*

#### **Syntax**

*scope dynamic <DHCP\_IPV6\_DYNAMIC\_SCOPE\_NAME>*

### **Mode**

IPv6 DHCP Server

## **Description**

Add/edit IPv6 DHCP dynamic scope and enter its configuration mode.

#### **Options**

*<DHCP\_IPV6\_DYNAMIC\_SCOPE\_NAME>* IPv6 DHCP server dynamic scope name. Example: *abc*

## **Example**

*scope dynamic "dyanmicScope"*

# **Syntax**

*no scope dynamic <DHCP\_IPV6\_DYNAMIC\_SCOPE\_NAME>*

## **Mode**

IPv6 DHCP Server

## **Description**

Delete one IPv6 DHCP dynamic scope.

#### **Options**

*<DHCP\_IPV6\_DYNAMIC\_SCOPE\_NAME>* IPv6 DHCP server dynamic scope name. Example: *abc*

# **Example**

*no scope dynamic "dyanmicScope"*

# **Syntax**

*no scopes dynamic*

# **Mode**

IPv6 DHCP Server

# **Description**

Delete all IPv6 DHCP server dynamic scope.

# **Example**

*no scopes dynamic*

*name <DHCP\_IPV6\_DYNAMIC\_SCOPE\_NAME>*

## **Mode**

IPv6 DHCP Server Dynamic Scope

# **Description**

Set IPv6 DHCP server dynamic scope name.

## **Options**

*<DHCP\_IPV6\_DYNAMIC\_SCOPE\_NAME>* IPv6 DHCP server dynamic scope name. Example: *abc*

# **Example**

*name "Dynamic Scope Name"*

# **Syntax**

*enable*

## **Mode**

IPv6 DHCP Server Dynamic Scope

#### **Description**

Enable IPv6 DHCP server dynamic scope.

# **Example**

*enable*

# **Syntax**

*no enable*

# **Mode**

IPv6 DHCP Server Dynamic Scope

# **Description**

Disable IPv6 DHCP server dynamic scope.

# **Example**

*no enable*

# **Syntax**

*prefix <IPV6\_HOST>*

## **Mode**

IPv6 DHCP Server Dynamic Scope

# **Description**

Set IPv6 DHCP server dynamic scope prefix.

## **Options**

*<IPV6\_HOST>* IPV6 Address in the form: HHHH:HHHH:HHHH:HHHH:HHHH:HHHH:HHHH:HHHH. Example: *2000:0000:0000:ff68:0205:62ef:ee8d:f25b*

## **Example**

*prefix fe00::*

# **Syntax**

*no prefix*

## **Mode**

IPv6 DHCP Server Dynamic Scope

## **Description**

Clear IPv6 DHCP server dynamic scope prefix.

# **Example**

*no prefix*

# **Syntax**

*range <IPV6\_HOST> <IPV6\_HOST>*

## **Mode**

IPv6 DHCP Server Dynamic Scope

## **Description**

Set IPv6 DHCP dynamic scope range.

# **Options**

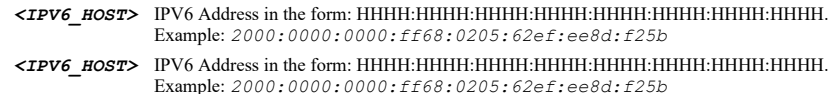

## **Example**

*range fe00::1 fe00::2014*

#### **Syntax**

*no range*

# **Mode**

IPv6 DHCP Server Dynamic Scope

## **Description**

Clear IPv6 DHCP servr dynamic scope range.

# **Example**

*no range*

# **Syntax**

*lifetime valid <UINT32>*

#### **Mode**

IPv6 DHCP Server Dynamic Scope

## **Description**

Set IPv6 DHCP server dynamic scope valid lifetime (minutes).

#### **Options**

*<UINT32>* Integer in the form: D OR 0xHHHHHHHH. Example: *123*

# **Example**

*lifetime valid 2160*

## **Syntax**

*no lifetime valid*

## **Mode**

IPv6 DHCP Server Dynamic Scope

# **Description**

Clear IPv6 DHCP server dynamic scope valid lifetime.

## **Example**

*no lifetime valid*

# **Syntax**

*lifetime preferred <UINT32>*

## **Mode**

IPv6 DHCP Server Dynamic Scope

# **Description**

Set IPv6 DHCP server dynamic scope preferred lifetime (minutes).

# **Options**

*<UINT32>* Integer in the form: D OR 0xHHHHHHHH. Example: *123*

## **Example**

*lifetime preferred 1440*

## **Syntax**

*no lifetime preferred*

# **Mode**

IPv6 DHCP Server Dynamic Scope

# **Description**

Clear IPv6 DHCP server dynamic scope preferred lifetime.

# **Example**

*comment <WORD>*

# **Mode**

IPv6 DHCP Server Dynamic Scope

## **Description**

Set IPv6 DHCP server dynamic scope comment.

## **Options**

*<WORD>* Word in the form: WORD or \"QUOTED STRING\". Example: *abc*

# **Example**

*comment "Comment for dynamic scope"*

## **Syntax**

*no comment*

## **Mode**

IPv6 DHCP Server Dynamic Scope

# **Description**

Clear IPv6 DHCP server dynamic scope comment.

# **Example**

*no comment*

# **Syntax**

*always-send-option*

#### **Mode**

IPv6 DHCP Server Dynamic Scope

## **Description**

Enable IPv6 DHCP server dynamic scope always send IPv6 options.

# **Example**

*always-send-option*

## **Syntax**

*no always-send-option*

# **Mode**

IPv6 DHCP Server Dynamic Scope

# **Description**

Diable IPv6 DHCP server dynamic scope always send IPv6 options.

## **Example**

*no always-send-option*

#### **Syntax**

*domain-name <HOSTNAME>*

## **Mode**

IPv6 DHCP Server Dynamic Scope

## **Description**

Set IPv6 DHCP server dynamic scope domain name.

## **Options**

*<HOSTNAME>* Hostname in the form: hostname OR a.b.c.d. Example: *example.com*

# **Example**

*domain-name example.com*

# **Syntax**

*no domain-name*

## **Mode**

IPv6 DHCP Server Dynamic Scope

## **Description**

Clear IPv6 DHCP server dynamic scope domain name.

## **Example**

*no domain-name*

# **Syntax**

```
dns server { inherit | static { primary <IPV6_HOST> | secondary <IPV6_HOST> | tertiary <IPV6_HOST> } }
```
# **Mode**

IPv6 DHCP Server Dynamic Scope

# **Description**

set IPv6 DHCP server DNS settings or inherit DNS settings dynamically from the sonicwall's DNS settings.

# **Options**

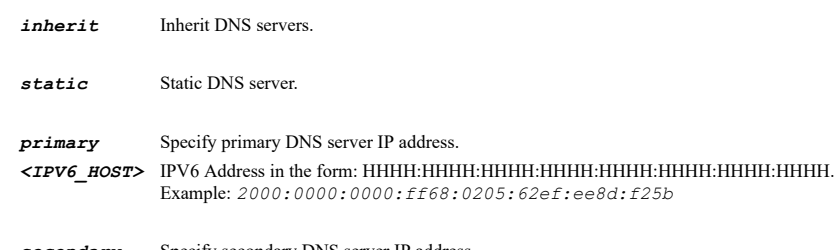

```
secondary Specify secondary DNS server IP address.
```

```
<IPV6_HOST> IPV6 Address in the form: HHHH:HHHH:HHHH:HHHH:HHHH:HHHH:HHHH:HHHH. 
             Example: 2000:0000:0000:ff68:0205:62ef:ee8d:f25b
```
*tertiary* Specify tertiary DNS server IP address. *<IPV6\_HOST>* IPV6 Address in the form: HHHH:HHHH:HHHH:HHHH:HHHH:HHHH:HHHH:HHHH. Example: *2000:0000:0000:ff68:0205:62ef:ee8d:f25b*

## **Example**

*dns server primary fe80::1 dns server inherit*

# **Syntax**

*no dns server static { primary | secondary | tertiary }*

#### **Mode**

IPv6 DHCP Server Dynamic Scope

## **Description**

Clear IPv6 DHCP server dynamic scope DNS server IP.

## **Options**

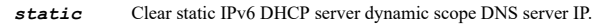

*primary* Clear primary DNS server IP address.

*secondary* Clear secondary DNS server IP address.

*tertiary* Clear tertiary DNS server IP address.

## **Example**

*no dns server primary*

## **Syntax**

*generic-option { group <DHCP\_OPTION\_GROUP> | object <DHCP\_OPTION\_OBJECT> }*

#### **Mode**

IPv6 DHCP Server Dynamic Scope

## **Description**

Set IPv6 DHCP server option object or group for dynamic scope.

# **Options**

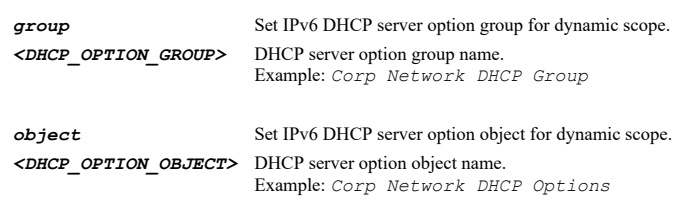

# **Example**

*generic-option object "Specific object DHCP Option" generic-option group "Specific Group DHCP Option"*

## **Syntax**

## **Mode**

IPv6 DHCP Server Dynamic Scope

## **Description**

Clear IPv6 DHCP server dynamic scope generic option.

## **Example**

*no generic-option*

## **Syntax**

*scope static <DHCP\_IPV6\_STATIC\_SCOPE\_NAME>*

#### **Mode**

IPv6 DHCP Server

## **Description**

Add/edit IPv6 DHCP server static scope.

## **Options**

*<DHCP\_IPV6\_STATIC\_SCOPE\_NAME>* IPv6 DHCP server static scope name. Example: *abc*

# **Example**

*scope static "dhcps6StaticName"*

# **Syntax**

*no scope static <DHCP\_IPV6\_STATIC\_SCOPE\_NAME>*

## **Mode**

IPv6 DHCP Server

# **Description**

Delete IPv6 DHCP server static scope.

# **Options**

*<DHCP\_IPV6\_STATIC\_SCOPE\_NAME>* IPv6 DHCP server static scope name. Example: *abc*

## **Example**

*no scope static fe00::1*

## **Syntax**

*no scopes static*

# **Mode**

IPv6 DHCP Server

# **Description**

Delete all IPv6 DHCP server static scopes.

## **Example**

*enable*

# **Mode**

IPv6 DHCP Server Static Scope

## **Description**

Enable IPv6 DHCP server static scope.

## **Example**

*enable*

# **Syntax**

*no enable*

# **Mode**

IPv6 DHCP Server Static Scope

# **Description**

Disable IPv6 DHCP server static scope.

## **Example**

*no enable*

## **Syntax**

*name <DHCP\_IPV6\_STATIC\_SCOPE\_NAME>*

#### **Mode**

IPv6 DHCP Server Static Scope

# **Description**

Set IPv6 DHCP server static scope name.

# **Options**

*<DHCP\_IPV6\_STATIC\_SCOPE\_NAME>* IPv6 DHCP server static scope name. Example: *abc*

# **Example**

*name "Static scope Name"*

## **Syntax**

*no name*

# **Mode**

IPv6 DHCP Server Static Scope

## **Description**

Clear IPv6 DHCP server static scope name.

# **Example**

*no name*

#### **Syntax**

*prefix <IPV6\_HOST>*

## **Mode**

IPv6 DHCP Server Static Scope

# **Description**

Set IPv6 DHCP server static scope prefix.

## **Options**

*<IPV6\_HOST>* IPV6 Address in the form: HHHH:HHHH:HHHH:HHHH:HHHH:HHHH:HHHH:HHHH. Example: *2000:0000:0000:ff68:0205:62ef:ee8d:f25b*

## **Example**

*prefix fe00::*

# **Syntax**

*no prefix*

## **Mode**

IPv6 DHCP Server Static Scope

# **Description**

Clear IPv6 DHCP server static scope prefix.

#### **Example**

*no prefix*

# **Syntax**

*ip <IPV6\_HOST>*

# **Mode**

IPv6 DHCP Server Static Scope

# **Description**

Set IPv6 DHCP server static scope IP.

# **Options**

*<IPV6\_HOST>* IPV6 Address in the form: HHHH:HHHH:HHHH:HHHH:HHHH:HHHH:HHHH:HHHH. Example: *2000:0000:0000:ff68:0205:62ef:ee8d:f25b*

# **Example**

*ip fe80::10*

# **Syntax**

## **Mode**

IPv6 DHCP Server Static Scope

# **Description**

Clear IPv6 DHCP server static scope IP.

## **Example**

*no ip*

-------------------

# **Syntax**

*iaid <UINT32>*

## **Mode**

IPv6 DHCP Server Static Scope

## **Description**

Set IPv6 DHCP server static scope IAID.

## **Options**

*<UINT32>* Integer in the form: D OR 0xHHHHHHHH. Example: *123*

## **Example**

*iaid 2014*

# **Syntax**

.......

*no iaid*

# **Mode**

IPv6 DHCP Server Static Scope

# **Description**

Clear IPv6 DHCP server static scope IAID.

# **Example**

*no iaid*

## **Syntax**

*duid <WORD>*

## **Mode**

IPv6 DHCP Server Static Scope

## **Description**

Set IPv6 DHCP server static scope DUID.

# **Options**

*<WORD>* Word in the form: WORD or \"QUOTED STRING\". Example: *abc*

# **Example**

*no duid*

# **Mode**

IPv6 DHCP Server Static Scope

## **Description**

Clear IPv6 DHCP server static scope DUID.

## **Example**

*no duid*

# **Syntax**

*lifetime { preferred <UINT32> | valid <UINT32> }*

# **Mode**

IPv6 DHCP Server Static Scope

# **Description**

Set IPv6 DHCP server static scope valid or preferred lifetime (minutes).

## **Options**

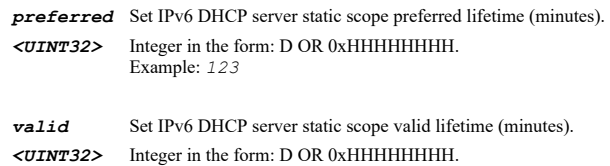

# **Example**

*lifetime valid 2160 lifetime preferred 1440*

## **Syntax**

*no lifetime { preferred | valid }*

Example: *123*

## **Mode**

IPv6 DHCP Server Static Scope

## **Description**

Clear IPv6 DHCP server static scope valid or preferred lifetime.

# **Options**

*preferred* Clear IPv6 DHCP server static scope preferred lifetime.

*valid* Clear IPv6 DHCP server static scope valid lifetime.

# **Example**

*no lifetime valid no lifetime preferred*

*comment <WORD>*

# **Mode**

IPv6 DHCP Server Static Scope

## **Description**

Set IPv6 DHCP server static scope comment.

# **Options**

*<WORD>* Word in the form: WORD or \"QUOTED STRING\". Example: *abc*

# **Example**

*commnet "IPv6 DHCP server commnet"*

## **Syntax**

*no comment*

# **Mode**

IPv6 DHCP Server Static Scope

# **Description**

Clear IPv6 DHCP server static scope comment.

## **Example**

*no comment*

----------------------------

# **Syntax**

*always-send-option*

# **Mode**

IPv6 DHCP Server Static Scope

# **Description**

Enable send IPv6 DHCP server options always.

## **Example**

*always-send-option*

## **Syntax**

*no always-send-option*

## **Mode**

IPv6 DHCP Server Static Scope

# **Description**

Disable send IPv6 DHCP server options always.

# **Example**

*domain-name <HOSTNAME>*

## **Mode**

IPv6 DHCP Server Static Scope

## **Description**

Set IPv6 DHCP server static scope domain name.

## **Options**

*<HOSTNAME>* Hostname in the form: hostname OR a.b.c.d. Example: *example.com*

# **Example**

*domain-name "IPv6 DHCP server domain name"*

## **Syntax**

*no domain-name*

#### **Mode**

IPv6 DHCP Server Static Scope

## **Description**

Clear IPv6 DHCP server static scope domain name.

# **Example**

*no domain-name*

# **Syntax**

```
dns server { inherit | static { primary <IPV6_HOST> | secondary <IPV6_HOST> | tertiary <IPV6_HOST> } }
```
# **Mode**

IPv6 DHCP Server Static Scope

#### **Description**

set IPv6 DHCP server DNS settings or inherit DNS settings dynamically from the SonicWall's DNS settings.

## **Options**

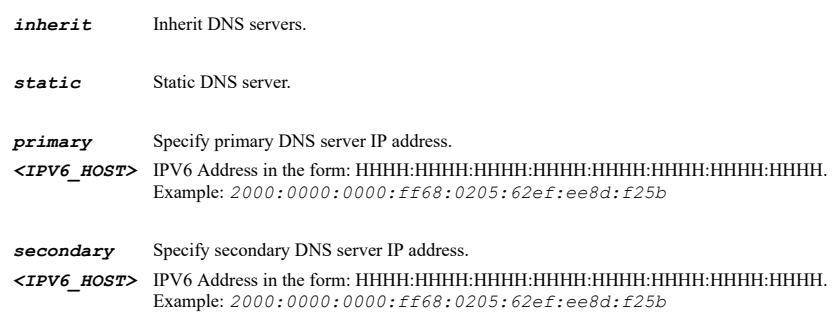

*tertiary* Specify tertiary DNS server IP address.

#### **Example**

*dns server primary fe80::1 dns server inherit*

# **Syntax**

*no dns server { primary | secondary | tertiary }*

## **Mode**

IPv6 DHCP Server Static Scope

#### **Description**

Clear IPv6 DHCP server static scope DNS server IP.

## **Options**

*primary* Clear primary DNS server IP address.

*secondary* Clear secondary DNS server IP address.

*tertiary* Clear tertiary DNS server IP address.

#### **Example**

*no dns server primary*

## **Syntax**

*generic-option { group <DHCP\_OPTION\_GROUP> | object <DHCP\_OPTION\_OBJECT> }*

#### **Mode**

IPv6 DHCP Server Static Scope

# **Description**

Set IPv6 DHCP server option object or group for static scope.

## **Options**

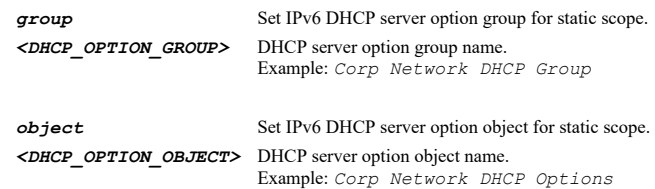

# **Example**

*generic-option object "Specific object DHCP Option" generic-option group "Specific Group DHCP Option"*

# **Syntax**

*no generic-option*

## **Mode**

IPv6 DHCP Server Static Scope

## **Description**

Clear IPv6 DHCP server static scope generic option.

## **Example**

*no generic-option*

# **Syntax**

*clear lease <DHCP\_IPV6\_LEASE\_HOST>*

## **Mode**

IPv6 DHCP Server

## **Description**

Delete IPv6 DHCP server lease.

#### **Options**

*<DHCP\_IPV6\_LEASE\_HOST>* IPv6 DHCP server lease IP. Example: *2000:0000:0000:ff68:0205:62ef:ee8d:f25b*

# **Example**

*clear lease fe80::100*

## **Syntax**

*clear leases*

## **Mode**

IPv6 DHCP Server

# **Description**

Delete all IPv6 DHCP server leases.

## **Example**

*clear leases*

#### **Syntax**

*vlan-translation { ingress interface <VLAN\_TRANSLATION\_INGRESS\_IFACE\_NAME> vlan <VLAN\_TRANSLATION\_INGRESS\_VLAN\_ID> egress interface <VLAN\_TRANSLATION\_EGRESS\_IFACE\_NAME> vlan <VLAN\_TRANSLATION\_EGRESS\_VLAN\_ID> }*

## **Mode**

Config

#### **Description**

Add/edit VLAN translation and enter its configuration mode.

# **Options**

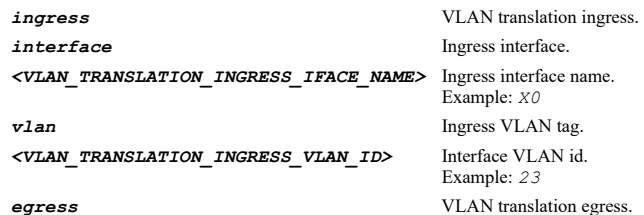

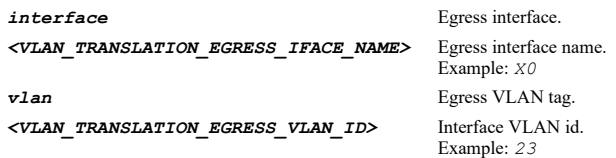

## **Example**

*vlan-translation ingress interface X1 vlan 111 egress interface X2 vlan 222*

## **Syntax**

*no vlan-translation { ingress interface <VLAN\_TRANSLATION\_INGRESS\_IFACE\_NAME> vlan <VLAN\_TRANSLATION\_INGRESS\_VLAN\_ID> egress interface <VLAN\_TRANSLATION\_EGRESS\_IFACE\_NAME> vlan <VLAN\_TRANSLATION\_EGRESS\_VLAN\_ID> }*

#### **Mode**

Config

# **Description**

Delete one VLAN translation.

## **Options**

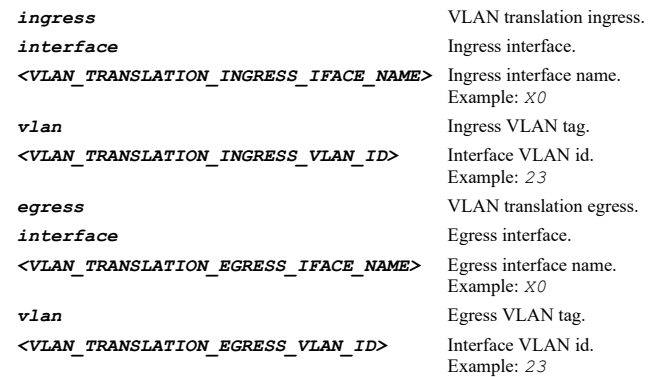

## **Example**

*no vlan-translation ingress interface X1 vlan 111 egress interface X2 vlan 222*

# **Syntax**

*no vlan-translations*

#### **Mode**

Config

# **Description**

Delete all VLAN translations.

# **Example**

*no vlan-translations*

## **Syntax**

*ingress interface <VLAN\_TRANSLATION\_INGRESS\_IFACE\_NAME>*

#### **Mode**

VLAN Translation

## **Description**

Set VLAN translation ingress interface.

# **Options**

*<VLAN\_TRANSLATION\_INGRESS\_IFACE\_NAME>* Ingress interface name. Example: *X0*

## **Example**

*ingress interface X1*

## **Syntax**

*ingress vlan <VLAN\_TRANSLATION\_INGRESS\_VLAN\_ID>*

## **Mode**

VLAN Translation

#### **Description**

Set VLAN translation ingres VLAN id.

#### **Options**

*<VLAN\_TRANSLATION\_INGRESS\_VLAN\_ID>* Interface VLAN id. Example: *23*

# **Example**

*ingress vlan 111*

## **Syntax**

*egress interface <VLAN\_TRANSLATION\_EGRESS\_IFACE\_NAME>*

#### **Mode**

VLAN Translation

#### **Description**

Set VLAN translation egress interface.

## **Options**

*<VLAN\_TRANSLATION\_EGRESS\_IFACE\_NAME>* Egress interface name. Example: *X0*

# **Example**

*egress interface X2*

## **Syntax**

*egress vlan <VLAN\_TRANSLATION\_EGRESS\_VLAN\_ID>*

# **Mode**

VLAN Translation

# **Description**

Set VLAN translation egress VLAN id.

# **Options**

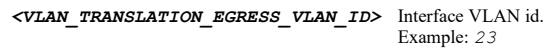

# **Example**

*egress vlan 222*

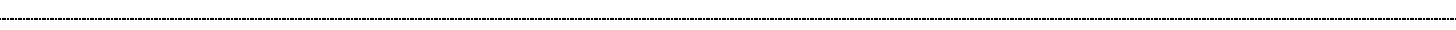

# **Syntax**

*reverse*

# **Mode**

VLAN Translation

## **Description**

Enable reverse translation.

## **Example**

*reverse*

 $\sim$ 

# **Syntax**

*no reverse*

# **Mode**

VLAN Translation

# **Description**

Disable reverse translation.

## **Example**

*no reverse*

# **Syntax**

*dns-security*

## **Mode**

Config

# **Description**

Configure and enter DNS security mode.

# **Example**

*dns-security*

## **Syntax**

*dns-sinkhole*

## **Mode**

DNS Security

# Enter DNS Sinkhole mode.

## **Example**

*dns-sinkhole*

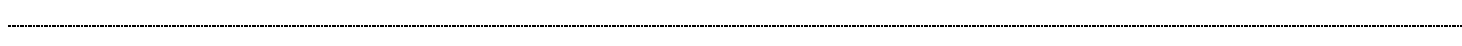

## **Syntax**

*enable*

#### **Mode**

DNS Sinkhole

# **Description**

Enable DNS Sinkhole.

#### **Example**

*enable*

# **Syntax**

*no enable*

## **Mode**

DNS Sinkhole

# **Description**

Disable DNS Sinkhole.

## **Example**

*no enable*

# **Syntax**

*action-type { dropping-with-dns-reply-of-forged-ip <IPV4\_HOST> <IPV6\_HOST> | dropping-with-logs | dropping-with-negative-dnsreply-to-source }*

#### **Mode**

DNS Sinkhole

# **Description**

Set action type.

## **Options**

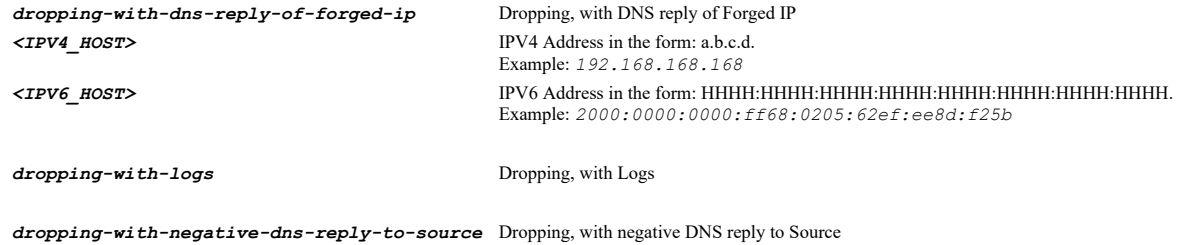

# **Example**

*no custom-malicious-entries*

#### **Mode**

DNS Sinkhole

## **Description**

Delete all the custom malicious entries.

## **Example**

*no custom-malicious-entries*

#### **Syntax**

*no custom-malicious-entry <DNS\_SINKHOLE\_CUSTOM\_MALI\_DOMAIN\_NAME>*

#### **Mode**

DNS Sinkhole

## **Description**

Delete the specified custom malicious entry.

#### **Options**

*<DNS\_SINKHOLE\_CUSTOM\_MALI\_DOMAIN\_NAME>* Custom malicious domain name.

# Example: *sonicwall.com*

## **Example**

*no custom-malicious-entry sonicwall.com*

# **Syntax**

*custom-malicious-entry <DNS\_SINKHOLE\_CUSTOM\_MALI\_DOMAIN\_NAME>*

## **Mode**

DNS Sinkhole

## **Description**

Add custom malicious entry.

## **Options**

*<DNS\_SINKHOLE\_CUSTOM\_MALI\_DOMAIN\_NAME>* Custom malicious domain name. Example: *sonicwall.com*

# **Example**

*custom-malicious-entry sonicwall.com*

# **Syntax**

*no white-list-entries*

## **Mode**

## **Description**

Delete all the white list entries.

## **Example**

*no white-list-entries*

# **Syntax**

*no white-list-entry <DNS\_SINKHOLE\_WHITE\_LIST\_DOMAIN\_NAME>*

## **Mode**

DNS Sinkhole

## **Description**

Delete the specified white list entry.

## **Options**

*<DNS\_SINKHOLE\_WHITE\_LIST\_DOMAIN\_NAME>* White list domain name. Example: *baidu.com*

# **Example**

*no white-list-entry sonicwall.com*

# **Syntax**

*white-list-entry <DNS\_SINKHOLE\_WHITE\_LIST\_DOMAIN\_NAME>*

## **Mode**

DNS Sinkhole

## **Description**

Add white list entry.

# **Options**

*<DNS\_SINKHOLE\_WHITE\_LIST\_DOMAIN\_NAME>* White list domain name. Example: *baidu.com*

# **Example**

*white-list-entry sonicwall.com*

## **Syntax**

*dns-tunnel*

# **Mode**

DNS Security

# **Description**

Enter DNS Tunnel mode.

# **Example**

*dns-tunnel*

*enable*

# **Mode**

DNS Tunnel

# **Description**

Enable DNS Tunnel detection.

# **Example**

*enable*

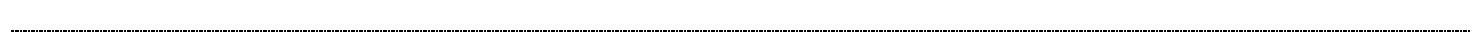

# **Syntax**

*no enable*

# **Mode**

DNS Tunnel

# **Description**

Disable DNS Tunnel detection.

## **Example**

*no enable*

# **Syntax**

*block-all*

# **Mode**

DNS Tunnel

# **Description**

Block DNS traffic for all the detected clients.

# **Example**

*block-all*

# **Syntax**

*no block-all*

# **Mode**

DNS Tunnel

# **Description**

Disable the operation of block DNS traffic.

# **Example**

*no block-all*

## **Mode**

DNS Tunnel

# **Description**

Delete all the white list entries.

### **Example**

*no white-list-entries*

## **Syntax**

*no white-list-entry <IPV4\_HOST>*

#### **Mode**

DNS Tunnel

# **Description**

Delete the specified white list entry.

# **Options**

*<IPV4\_HOST>* IPV4 Address in the form: a.b.c.d. Example: *192.168.168.168*

## **Example**

*no white-list-entry 10.10.10.1*

# **Syntax**

*white-list-entry <IPV4\_HOST>*

# **Mode**

DNS Tunnel

## **Description**

Add white list entry.

# **Options**

*<IPV4\_HOST>* IPV4 Address in the form: a.b.c.d. Example: *192.168.168.168*

# **Example**

*white-list-entry 10.10.10.1*

# **Syntax**

*block <IPV4\_HOST>*

# **Mode**

DNS Tunnel

# **Description**

Block DNS traffic for detected client per demand.

# **Options**

. . . . . .

## **Example**

*block ip 10.10.10.1*

## **Syntax**

*no block <IPV4\_HOST>*

## **Mode**

DNS Tunnel

# **Description**

Disable the operation of block DNS traffic for detected client per demand.

## **Options**

*<IPV4\_HOST>* IPV4 Address in the form: a.b.c.d. Example: *192.168.168.168*

## **Example**

*block ip 10.10.10.1*

## **Syntax**

*show tunnel-interface 4to6 <TUNNEL6\_TUNNEL\_INTERFACE> [ { pending-config | with-pending-config } ]*

## **Mode**

All Modes

## **Description**

Show 4to6 tunnel interface configuration.

## **Options**

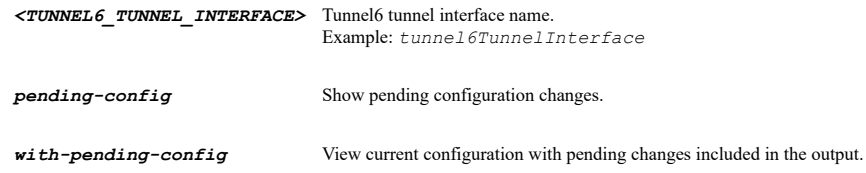

## **Example**

*show tunnel-interface tunnel CorpVPNTunnel*

#### **Syntax**

*show tunnel-interfaces 4to6 [ { pending-config | with-pending-config } ]*

# **Mode**

All Modes

## **Description**

Show all 4to6 tunnel interfaces configuration.

# **Options**

*pending-config* Show pending configuration changes.

*with-pending-config* View current configuration with pending changes included in the output.

## **Example**

*show tunnel-interfaces 4to6*

#### **Syntax**

*show interfaces [ [ ip ] | [ ipv4 | ipv6 ] [ { { { physical | vlan } [ pending-config ] } | statistics } ] | display-all-traffic | mac ]*

#### **Mode**

All Modes

#### **Description**

Show all interfaces.

## **Options**

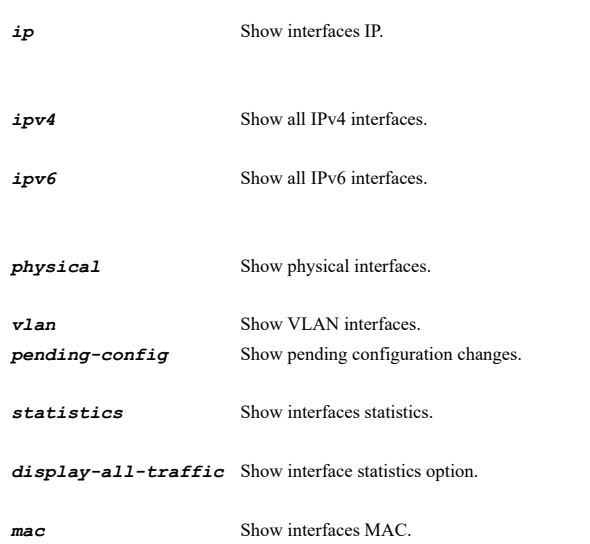

# **Example**

*show interfaces*

## **Syntax**

*show interface [ ipv4 | ipv6 ] <CONFIGURABLE\_INTERFACE> [ vlan <VLAN\_TAG> ] [ tunnel <WLAN\_TUNNEL\_ID> ] [ { dialup { data-usage | session-details <WORD> | sessions | status } | ip | mac | pending-config | statistics } ]*

# **Mode**

All Modes

# **Description**

Show interface configuration.

## **Options**

*ipv4* Show IPv4 interface configuration.

*ipv6* Show IPv6 interface configuration. *<CONFIGURABLE\_INTERFACE>* Interface name.

Example: *X0*

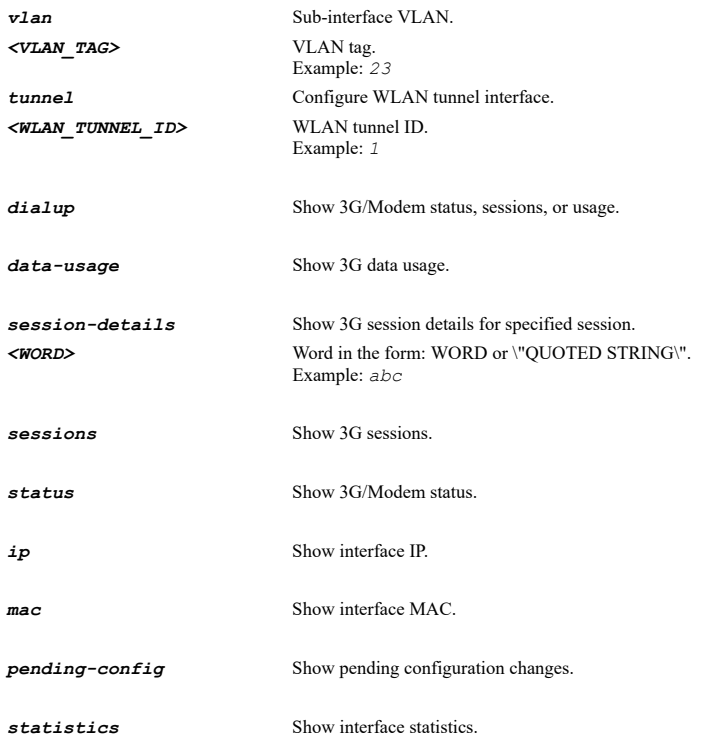

# **Example**

*show interface X1 show interface X1 vlan 100 show interface WT0 show interface X1 tunnel 1 show interface X1 vlan 100 tunnel 2 show interface WT1 vlan 200 show interface ipv6 X1 show interface ipv6 X1 vlan 100 show interface ipv6 WT0 show interface ipv6 X1 tunnel 1 show interface ipv6 X1 vlan 100 tunnel 2 show interface ipv6 WT1 vlan 200 show interface X1 ip show interface X1 mac show interface X1 statistics show interface ipv6 X1 statistics*

# **Syntax**

*show tunnel-interface vpn <VPN\_TUNNEL\_INTERFACE> [ { pending-config | with-pending-config } ]*

# **Mode**

All Modes

# **Description**

Show VPN tunnel interface configuration.

# **Options**

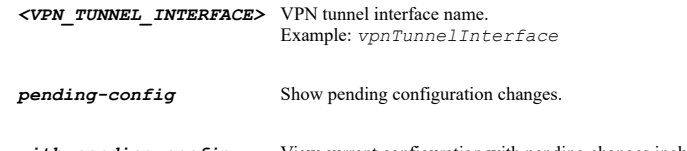

*with-pending-config* View current configuration with pending changes included in the output.

# **Example**

*show tunnel-interface vpn CorpVPNTunnel*

```
show tunnel-interfaces vpn [ { pending-config | with-pending-config } ]
```
#### **Mode**

All Modes

## **Description**

Show all VPN tunnel interfaces configuration.

## **Options**

*pending-config* Show pending configuration changes.

*with-pending-config* View current configuration with pending changes included in the output.

## **Example**

*show tunnel-interfaces vpn*

## **Syntax**

*show dialup [ connection-profile <CONNECTION\_PROFILE\_NAME> | connection-profiles ] [ { pending-config | with-pending-config } ]*

#### **Mode**

All Modes

# **Description**

Show all 3G/4G/LTE/Modem configuration.

## **Options**

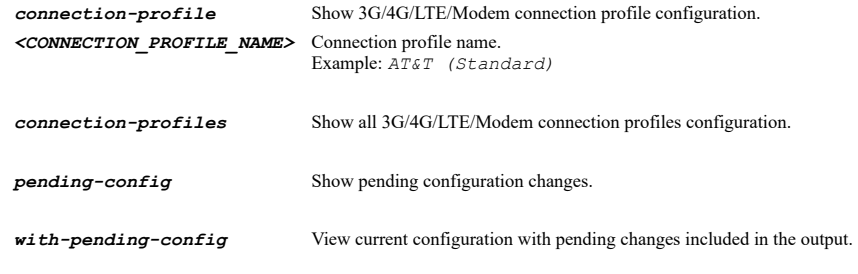

# **Example**

*show dialup*

# **Syntax**

*show arp [ cache | entries | entry <ARP\_IPV4\_HOST> <ARP\_MAC> <ARP\_INTERFACE> | statistics ] [ { pending-config | with-pendingconfig } ]*

## **Mode**

All Modes

## **Description**

Show ARP status or configuration.

## **Options**

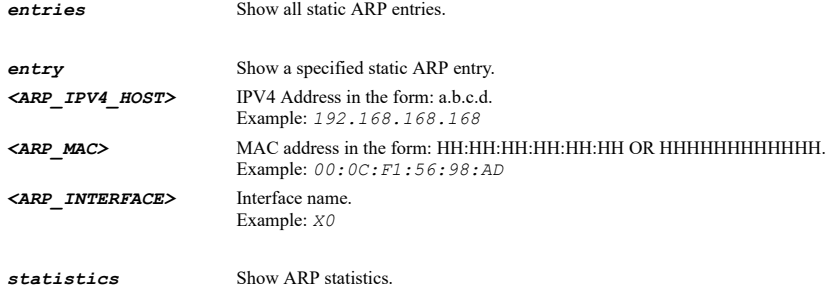

*pending-config* Show pending configuration changes.

*with-pending-config* View current configuration with pending changes included in the output.

## **Example**

*show arp show arp entries show arp entry 10.10.10.10 00:01:02:03:04:05 X0 show arp cache show arp statistics*

# **Syntax**

*show dns [ [ fqdn-binding | fqdn-over-tcp-dns | rebinding | servers [ ipv4 | ipv6 ] | split-servers ] [ { pending-config | withpending-config } ] | cache [ interface-reverse ] ]*

#### **Mode**

All Modes

# **Description**

Show DNS configuration.

# **Options**

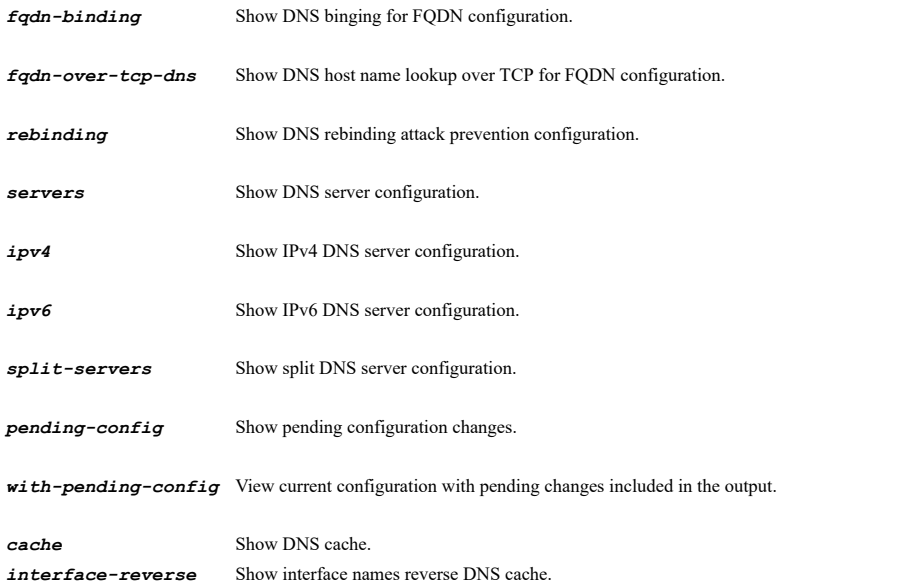

## **Example**

*show dns servers*

*show dynamic-dns profiles [ ipv4 | ipv6 ] [ { pending-config | with-pending-config } | status ]*

#### **Mode**

All Modes

## **Description**

Show all dynamic DNS profiles.

#### **Options**

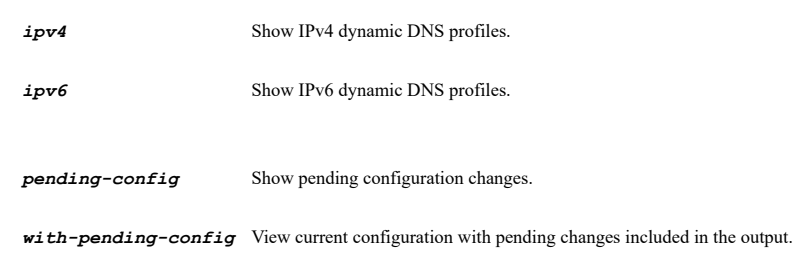

*status* Show all dynamic DNS profiles status.

#### **Example**

*show dynamic-dns profiles*

#### **Syntax**

*show dynamic-dns profile [ ipv4 | ipv6 ] <DDNS\_PROFILE\_NAME> [ { pending-config | with-pending-config } | status ]*

#### **Mode**

All Modes

#### **Description**

Show dynamic DNS profile.

## **Options**

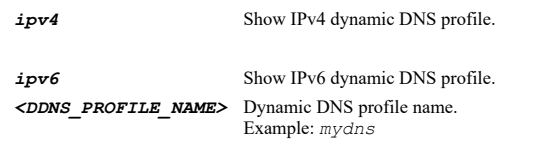

*pending-config* Show pending configuration changes.

*with-pending-config* View current configuration with pending changes included in the output.

#### status Show a dynamic DNS profile status.

# **Example**

*show dynamic-dns profile DynDNS.org*

# **Syntax**

*show dhcp-server [ [ ipv6 [ [ leases [ statistic ] | option { { group <DHCP\_OPTION\_GROUP> | groups | object <DHCP\_OPTION\_OBJECT> | objects } } | scope { { dynamic <DHCP\_IPV6\_DYNAMIC\_SCOPE\_NAME> | static <DHCP\_IPV6\_STATIC\_SCOPE\_NAME> } } | scopes { { dynamic |* static } } ] ] ] | [ ipv4 ] [ [ leases [ statistic ] | option { { group <DHCP\_OPTION\_GROUP> | groups | object <DHCP\_OPTION\_OBJECT><br>| objects } } | scope { { dynamic <SCOPE\_START\_IPV4\_HOST> <SCOPE\_END\_IPV4\_HOST> | static <S *<STATIC\_SCOPE\_MAC> } } | scopes { { dynamic | static } } ] ] ] [ { pending-config | with-pending-config } ]*

# All Modes

# **Description**

Show DHCP server configuration.

# **Options**

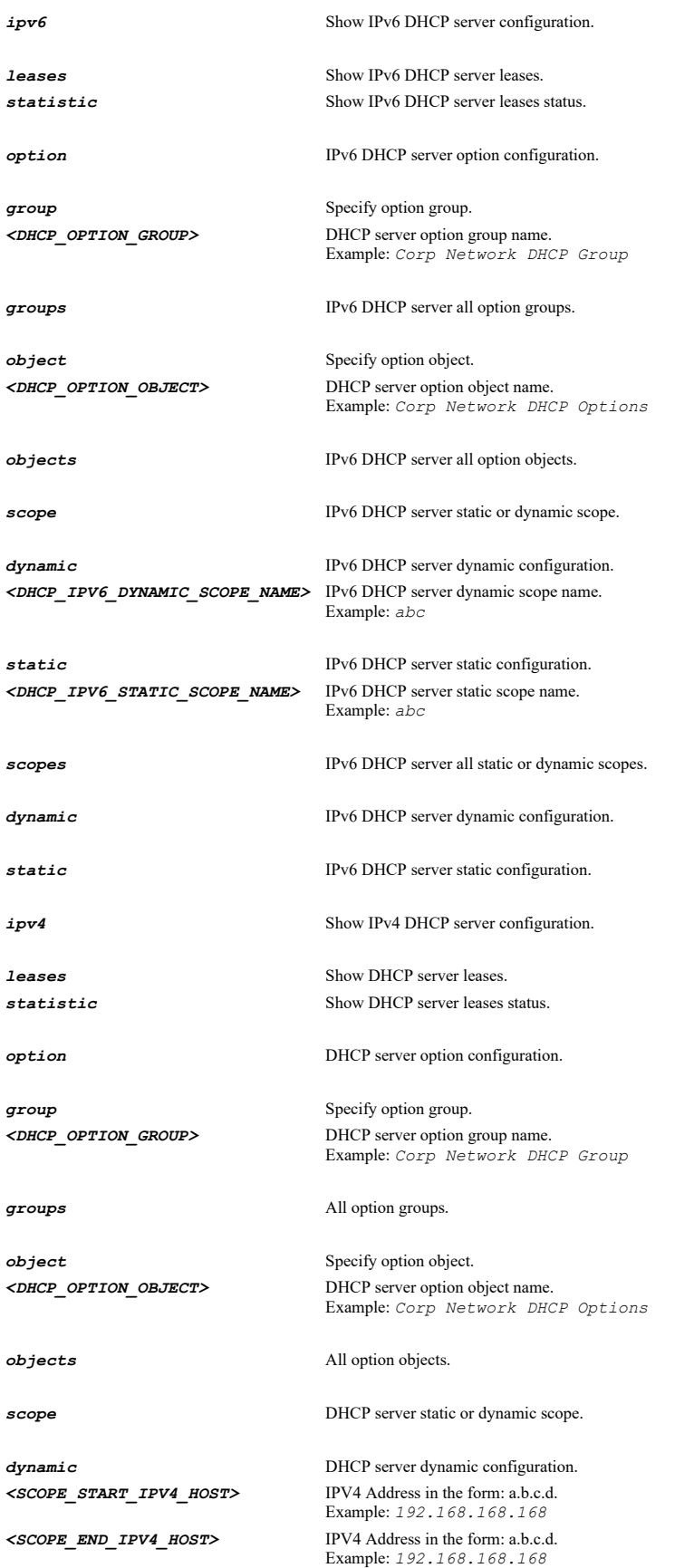

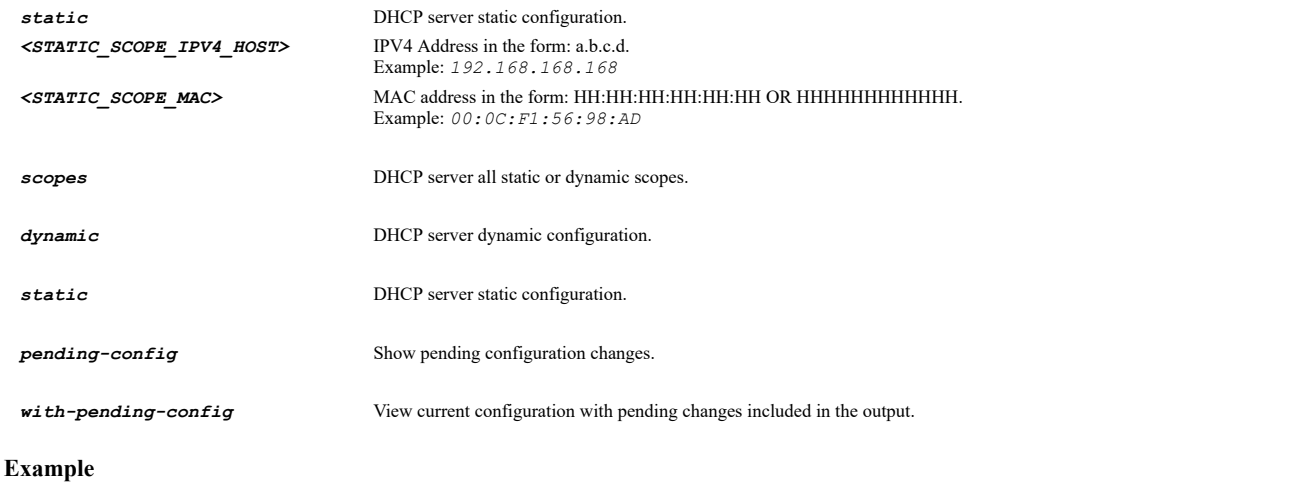

*show dhcp-server*

# **Syntax**

*show failover-lb [ group <FLB\_GROUP\_NAME> | responder | statistics | status [ group | member ] ] [ { pending-config | withpending-config } ]*

## **Mode**

All Modes

# **Description**

Show failover and load balancing status or configuration.

## **Options**

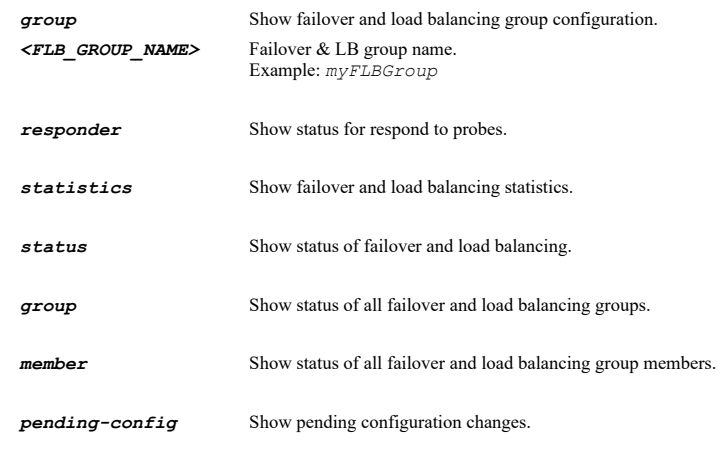

*with-pending-config* View current configuration with pending changes included in the output.

# **Example**

*show failover-lb show failover-lb status show failover-lb statistics*

# **Syntax**

*show ip-helper [ { policies | protocol <IPH\_PROTOCOL> | protocols } [ statistics ] | dhcp-relay-leases | dhcpv6-relay-leases ] [ { pending-config | with-pending-config } ]*

#### All Modes

# **Description**

Show IP helper status or configuration.

# **Options**

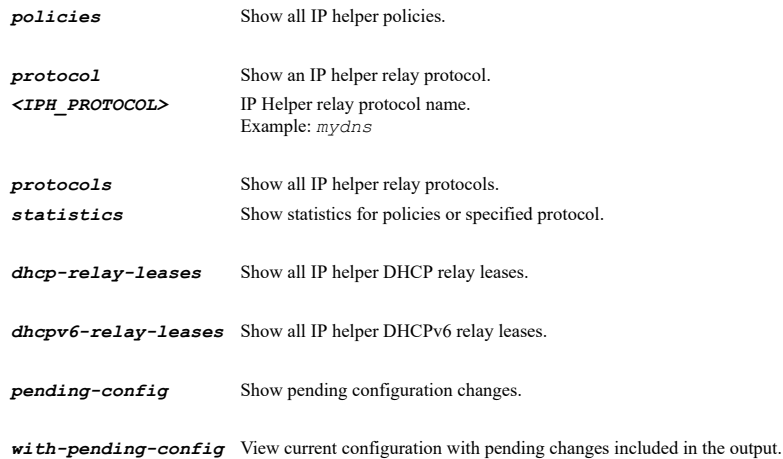

# **Example**

*show ip-helper*

## **Syntax**

```
show mac-ip-anti-spoof [ ipv4 | ipv6 ] [ cache { { entries [ status ] | entry <MAC_IP_ANTI_SPOOF_STATIC_IP>
<MAC_IP_ANTI_SPOOF_STATIC_MAC> <MAC_IP_ANTI_SPOOF_STATIC_INTERFACE> } } | detected-list | interface <MAC_IP_ANTI_SPOOF_INTERFACE>
| interfaces | lookup-statistics ] [ { pending-config | with-pending-config } ]
```
#### **Mode**

All Modes

## **Description**

Show MAC-IP anti-spoof configuration and information.

# **Options**

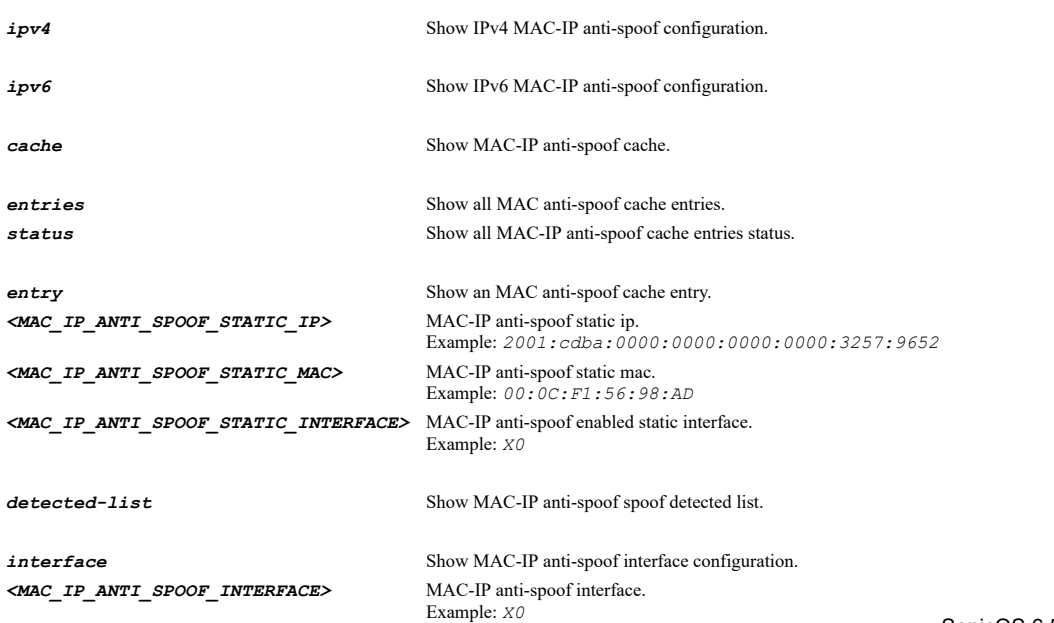
*interfaces* Show MAC-IP anti-spoof configuration for all interfaces.

*lookup-statistics* Show MAC-IP anti-spoof lookup statistics.

**pending-config** Show pending configuration changes.

**with-pending-config** View current configuration with pending changes included in the output.

#### **Example**

*show mac-ip-anti-spoof*

## **Syntax**

*show nat-policies [ ipv4 | ipv6 | nat64 ] [ statistics ] [ { custom | default } ] [ { pending-config | with-pending-config } ]*

## **Mode**

All Modes

#### **Description**

Show all NAT policies.

### **Options**

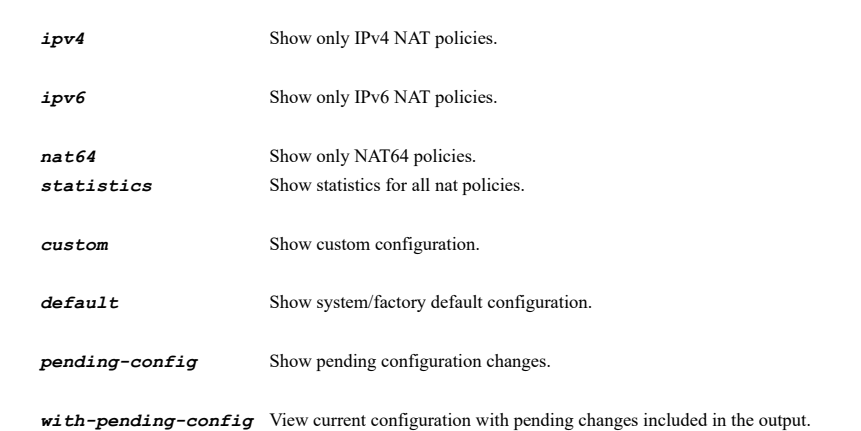

#### **Example**

*show nat-policies*

## **Syntax**

*show nat-policy ipv4 inbound <NAT\_INTERFACE> outbound <NAT\_INTERFACE> [ source { { any | fqdn <ADDR\_FQDN> | group <ADDR\_GROUP\_NAME> | host <ADDR\_HOST> | name <ADDR\_NAME> | network <ADDR\_NETWORK> <ADDR\_MASK> | range <ADDR\_BEGIN> <ADDR\_END> } } ] [ translated-source { { group <ADDR\_GROUP\_NAME> | host <ADDR\_HOST> | name <ADDR\_NAME> | network <ADDR\_NETWORK> <ADDR\_MASK> | original | range <ADDR\_BEGIN> <ADDR\_END> } } ] [ destination { { any | fqdn <ADDR\_FQDN> | group <ADDR\_GROUP\_NAME> | host <ADDR\_HOST> | name <ADDR\_NAME> | network <ADDR\_NETWORK> <ADDR\_MASK> | range <ADDR\_BEGIN> <ADDR\_END> } } ] [ translated-destination { { embedded-ipv4-address | group <ADDR\_GROUP\_NAME> | host <ADDR\_HOST> | name <ADDR\_NAME> | network <ADDR\_NETWORK> <ADDR\_MASK> | original | range <ADDR\_BEGIN> <ADDR\_END> } } ] [ service { { any | group <SVC\_GROUP\_NAME> | icmp-udp-tcp | name <SVC\_NAME> | protocol <SVC\_PROTOCOL> <SVC\_PORT\_BEGIN> <SVC\_PORT\_END> } } ] [ translated-service { { group <SVC\_GROUP\_NAME> | name <SVC\_NAME> | original | protocol <SVC\_PROTOCOL> <SVC\_PORT\_BEGIN> <SVC\_PORT\_END> } } ] [ statistics ] [ { pending-config | with-pending-config } ]*

#### **Mode**

All Modes

#### **Description**

Show NAT policy.

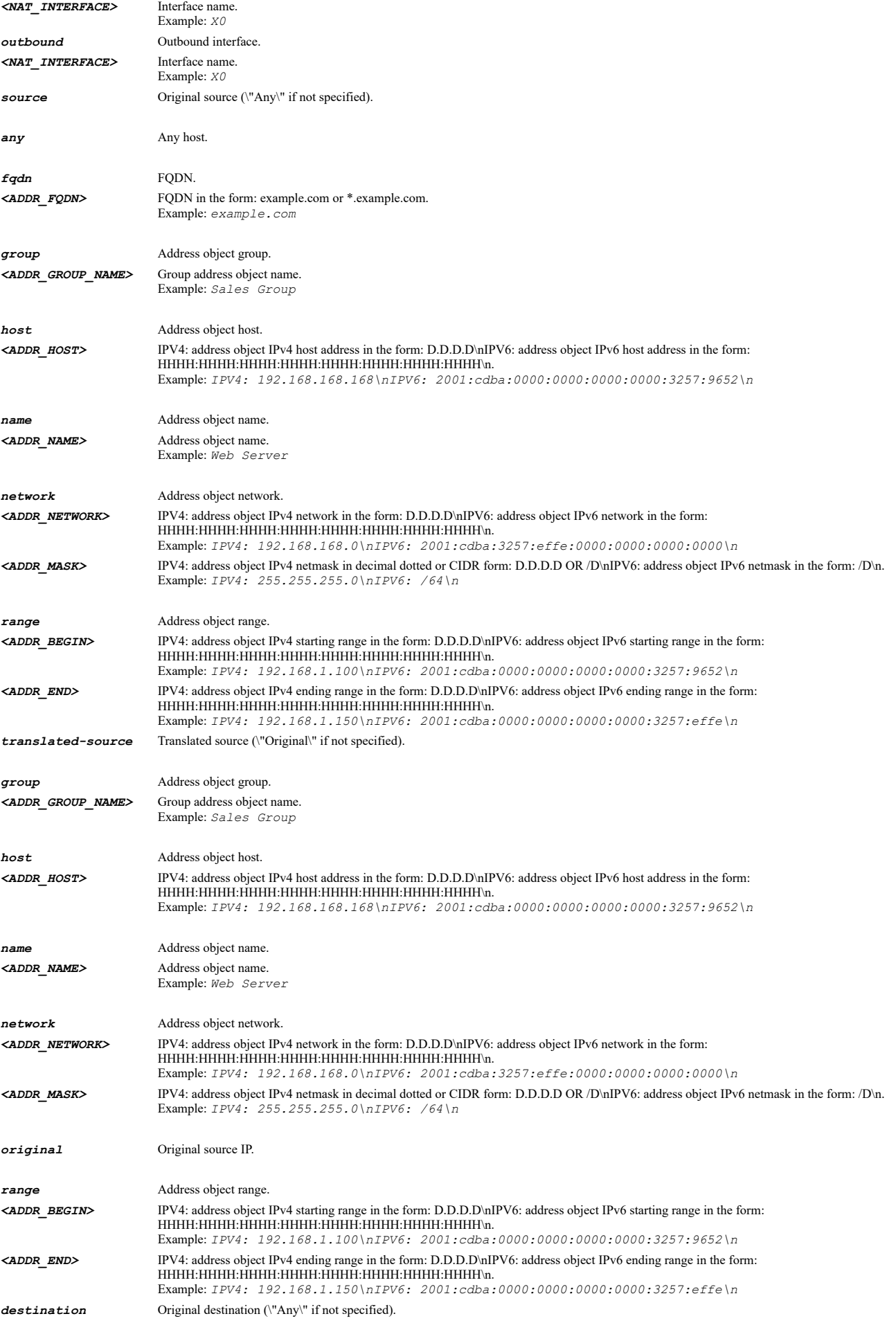

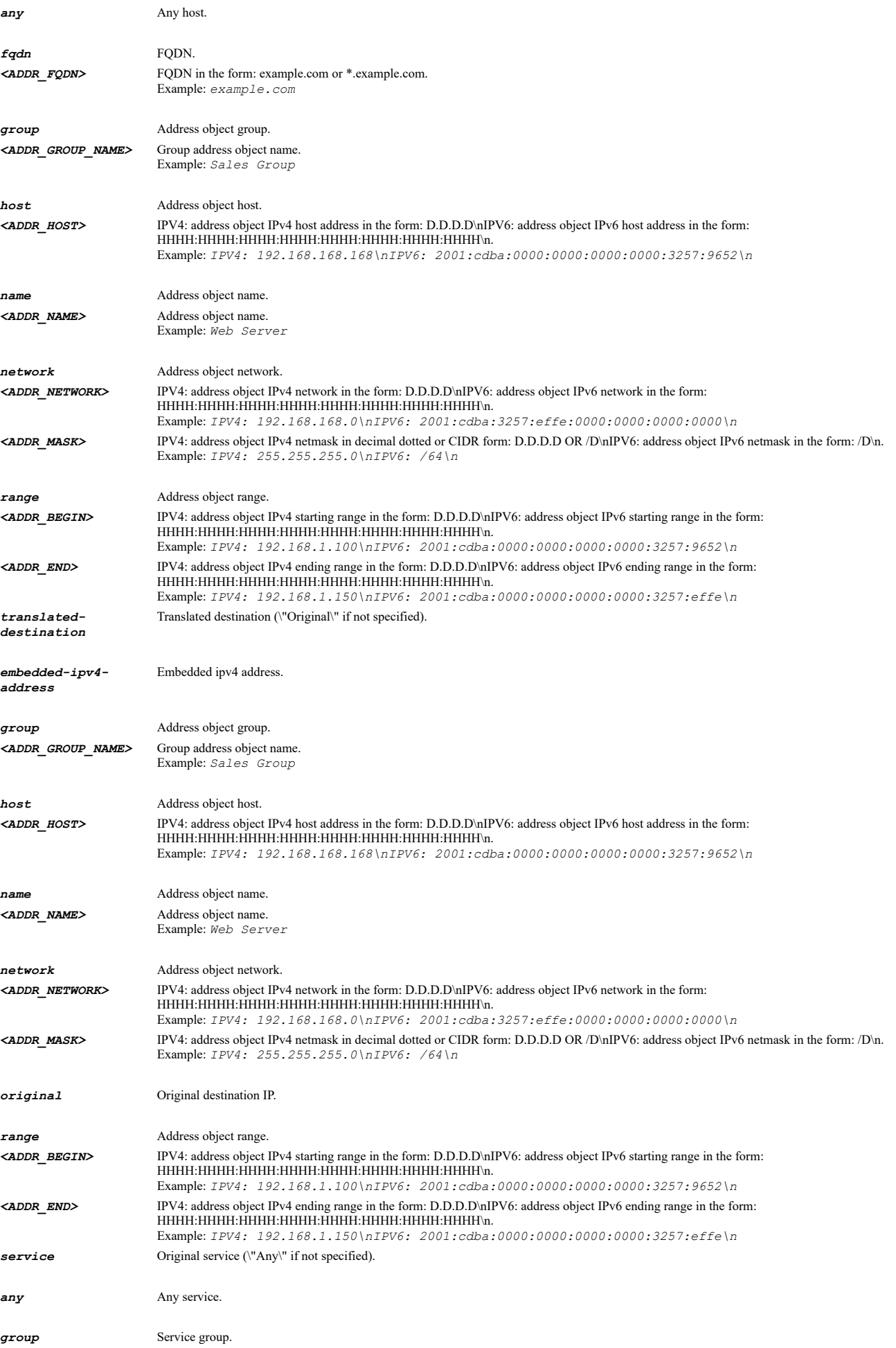

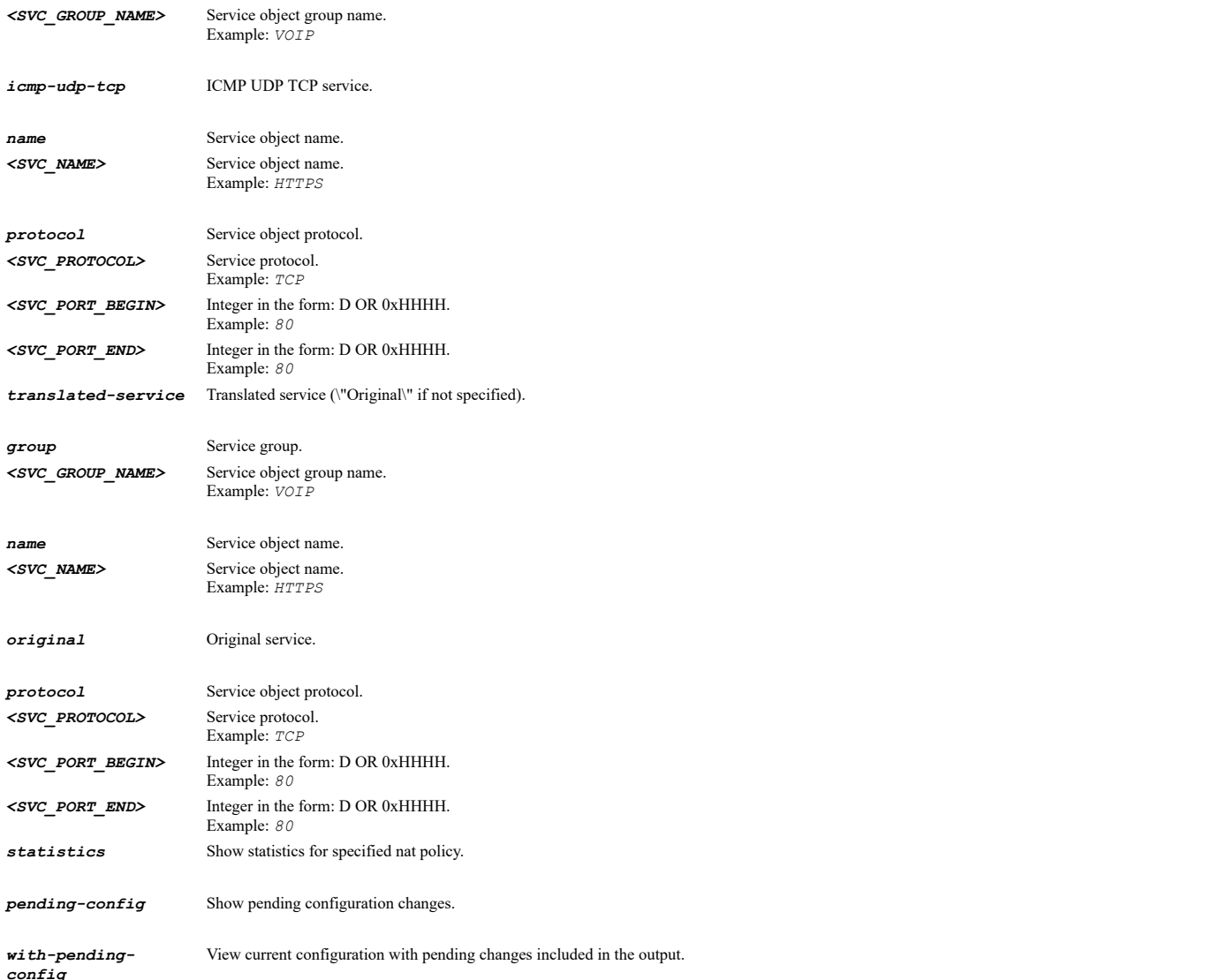

*show nat-policy inbound X3 outbound X4 source any translated-source original destination name "Web Server Public" translateddestination name "Web Server Private" service "My Web Services" translated-service original*

### **Syntax**

*show nat-policy ipv6 inbound <NAT\_INTERFACE> outbound <NAT\_INTERFACE> [ source { { any | fqdn <ADDR\_FQDN> | group <ADDR\_GROUP\_NAME> | host <ADDR\_HOST> | name <ADDR\_NAME> | network <ADDR\_NETWORK> <ADDR\_MASK> | range <ADDR\_BEGIN> <ADDR\_END> } } ] [ translated-source { { group <ADDR\_GROUP\_NAME> | host <ADDR\_HOST> | name <ADDR\_NAME> | network <ADDR\_NETWORK> <ADDR\_MASK> | original | range <ADDR\_BEGIN> <ADDR\_END> } } ] [ destination { { any | fqdn <ADDR\_FQDN> | group <ADDR\_GROUP\_NAME> | host <ADDR\_HOST> | name <ADDR\_NAME> | network <ADDR\_NETWORK> <ADDR\_MASK> | range <ADDR\_BEGIN> <ADDR\_END> } } ] [ translated-destination { { embedded-ipv4-address | group <ADDR\_GROUP\_NAME> | host <ADDR\_HOST> | name <ADDR\_NAME> | network <ADDR\_NETWORK> <ADDR\_MASK> | original | range <ADDR\_BEGIN> <ADDR\_END> } } ] [ service { { any | group <SVC\_GROUP\_NAME> | icmp-udp-tcp | name <SVC\_NAME> | protocol <SVC\_PROTOCOL> <SVC\_PORT\_BEGIN> <SVC\_PORT\_END> } } ] [ translated-service { { group <SVC\_GROUP\_NAME> | name <SVC\_NAME> | original | protocol <SVC\_PROTOCOL> <SVC\_PORT\_BEGIN> <SVC\_PORT\_END> } } ] [ statistics ] [ { pending-config | with-pending-config } ]*

#### **Mode**

# All Modes

## **Description**

Show IPv6 NAT policy.

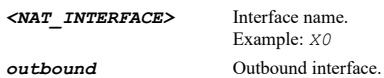

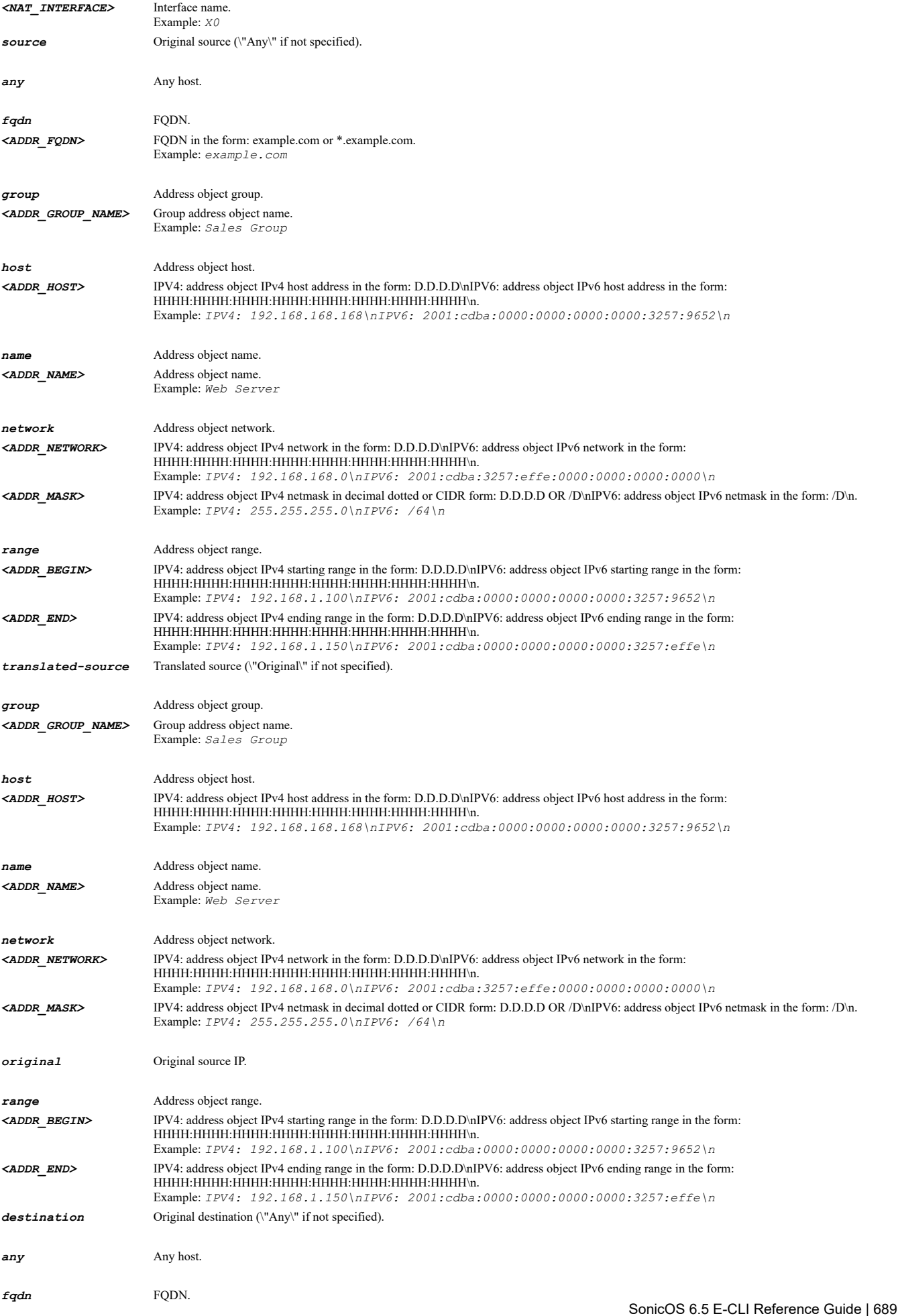

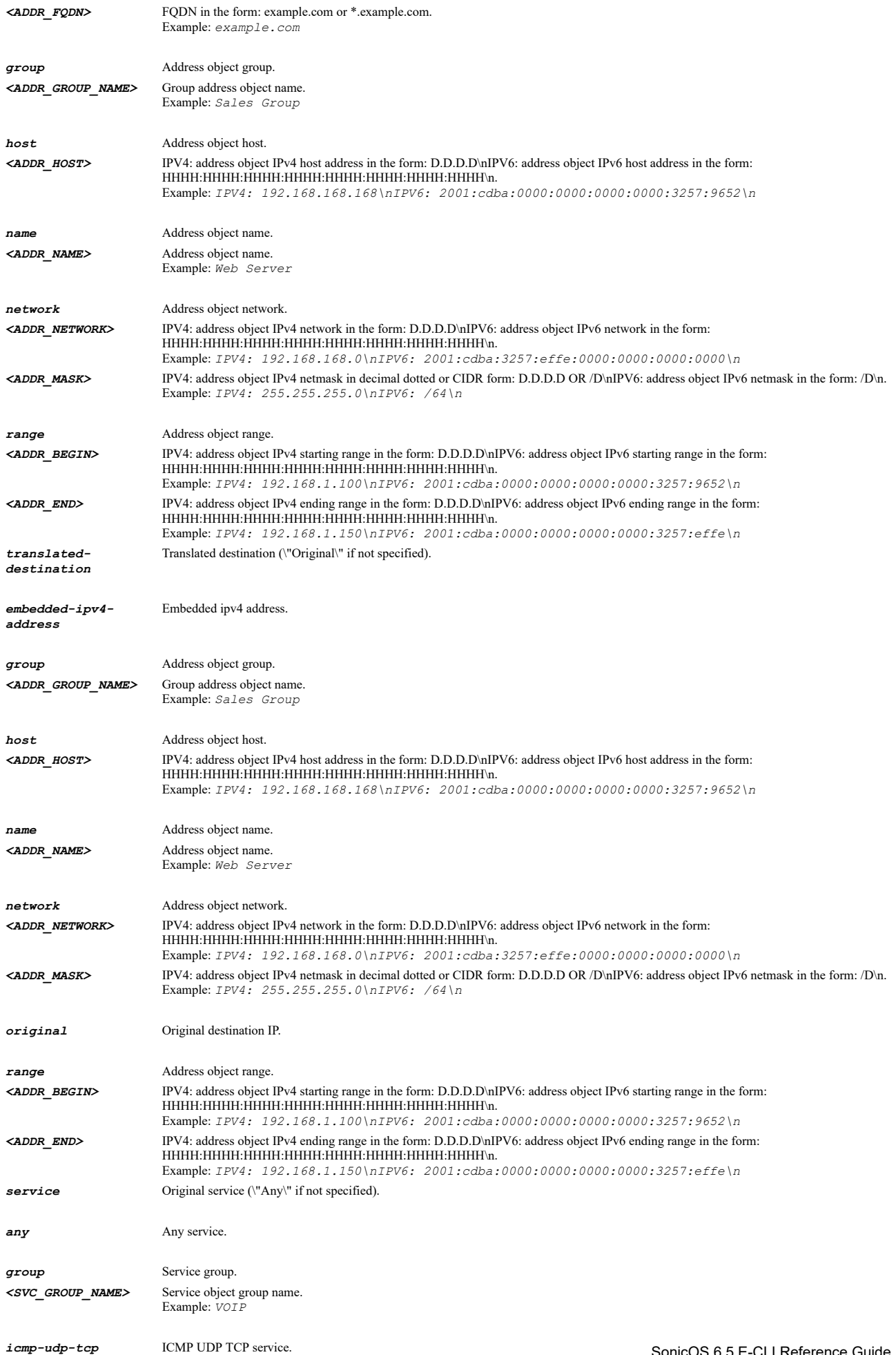

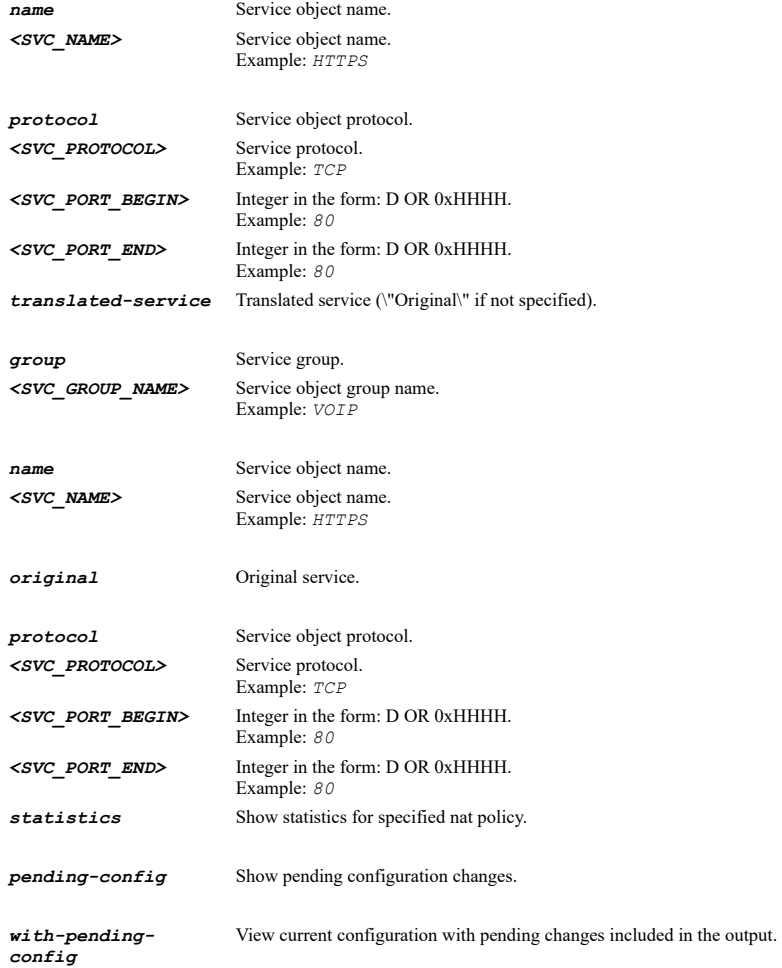

*show nat-policy ipv6 inbound X3 outbound X4 source any translated-source original destination name "Web Server Public" translateddestination name "Web Server Private" service "My Web Services" translated-service original*

#### **Syntax**

*show nat-policy nat64 inbound <NAT\_INTERFACE> outbound <NAT\_INTERFACE> [ source { { any | fqdn <ADDR\_FQDN> | group <ADDR\_GROUP\_NAME> | host <ADDR\_HOST> | name <ADDR\_NAME> | network <ADDR\_NETWORK> <ADDR\_MASK> | range <ADDR\_BEGIN> <ADDR\_END> } } ] [ translated-source { { group <ADDR\_GROUP\_NAME> | host <ADDR\_HOST> | name <ADDR\_NAME> | network <ADDR\_NETWORK> <ADDR\_MASK> | original | range <ADDR\_BEGIN> <ADDR\_END> } } ] [ pref64 { { any | group <ADDR\_GROUP\_NAME> | name <ADDR\_NAME> | network <ADDR\_NETWORK> <ADDR\_MASK> } } ] [ translated-destination { { embedded-ipv4-address | group <ADDR\_GROUP\_NAME> | host <ADDR\_HOST> | name <ADDR\_NAME> | network <ADDR\_NETWORK> <ADDR\_MASK> | original | range <ADDR\_BEGIN> <ADDR\_END> } } ] [ service { { any | group <SVC\_GROUP\_NAME> | icmp-udp-tcp | name <SVC\_NAME> | protocol <SVC\_PROTOCOL> <SVC\_PORT\_BEGIN> <SVC\_PORT\_END> } } ] [ translatedservice { { group <SVC\_GROUP\_NAME> | name <SVC\_NAME> | original | protocol <SVC\_PROTOCOL> <SVC\_PORT\_BEGIN> <SVC\_PORT\_END> } } ] [ statistics ] [ { pending-config | with-pending-config } ]*

#### **Mode**

All Modes

## **Description**

Show NAT64 policy.

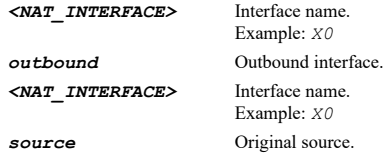

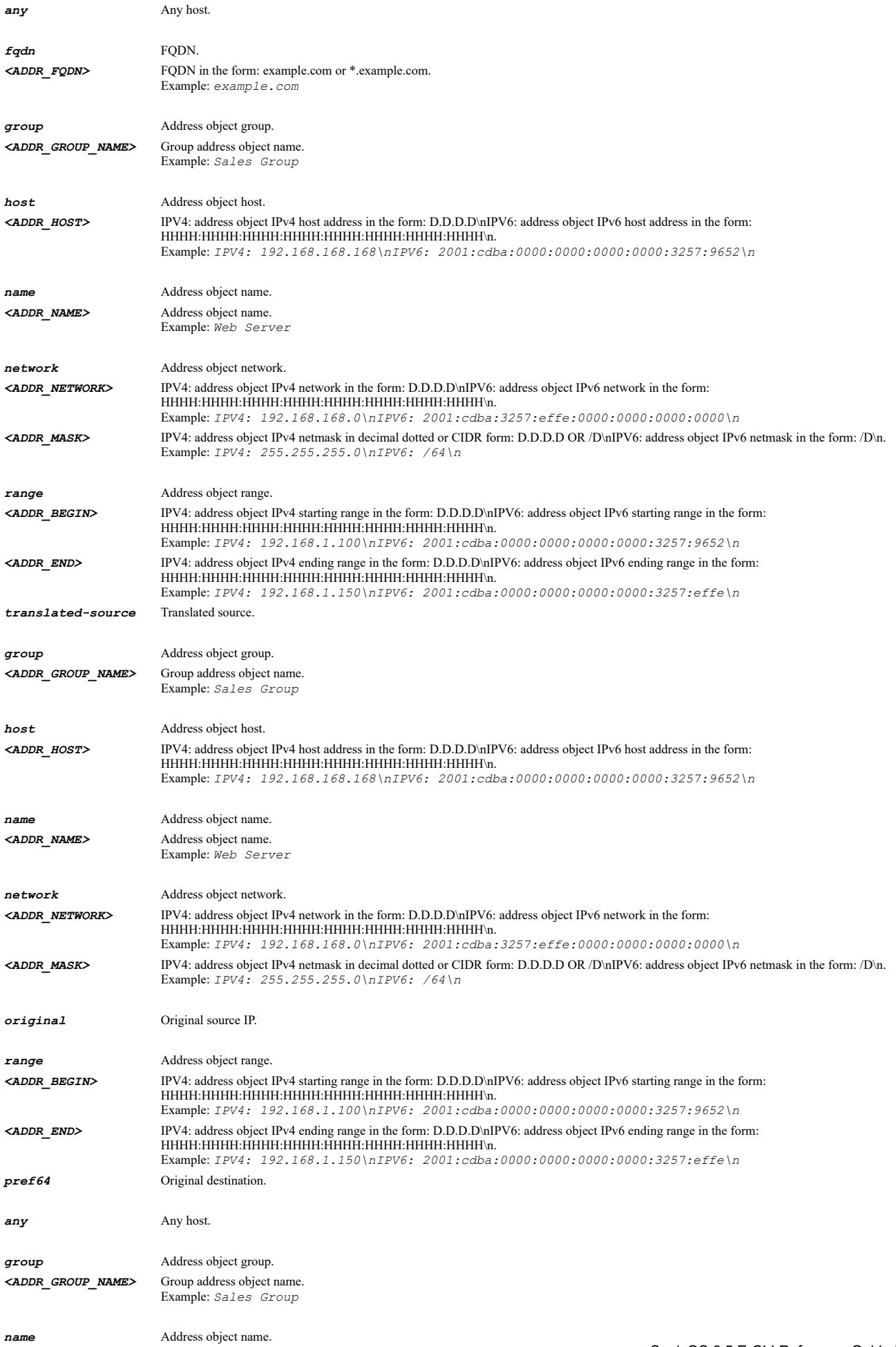

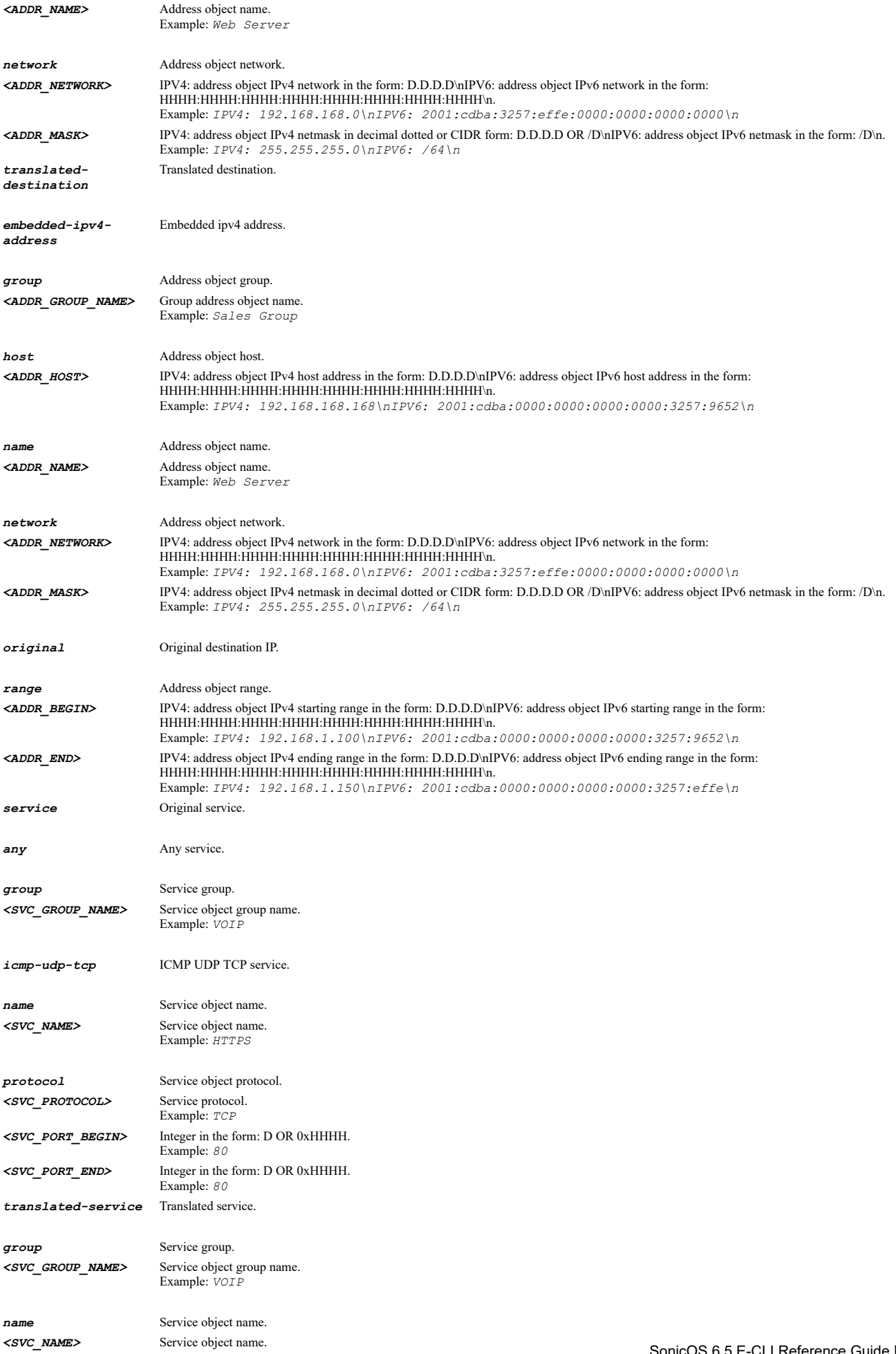

Example: *HTTPS*

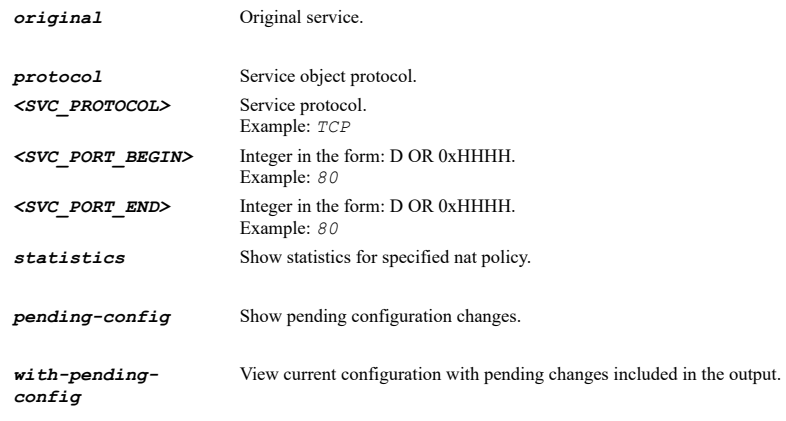

# **Example**

*show nat-policy nat64 inbound X3 outbound X4 source any translated-source X1 pref64 name nat64AO translated-destination embeddedipv4-address service icmp-udp-tcp translated-service original*

#### **Syntax**

*show nat-policy ipv4 uuid <UUID> [ { pending-config | with-pending-config } ]*

## **Mode**

All Modes

# **Description**

Show NAT policy by associated UUID.

### **Options**

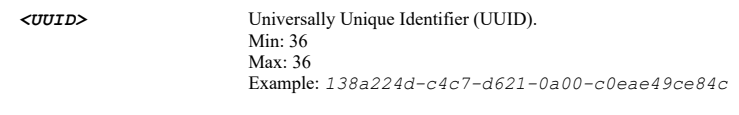

*pending-config* Show pending configuration changes.

*with-pending-config* View current configuration with pending changes included in the output.

## **Example**

*show nat-policy ipv4 uuid 3824336935410777187*

#### **Syntax**

*show nat-policy ipv6 uuid <UUID> [ { pending-config | with-pending-config } ]*

# **Mode**

All Modes

# **Description**

Show NAT policy by associated UUID.

# **Options**

*<UUID>* Universally Unique Identifier (UUID). Min: 36 Max: 36 Example: *138a224d-c4c7-d621-0a00-c0eae49ce84c* *with-pending-config* View current configuration with pending changes included in the output.

#### **Example**

*show nat-policy ipv6 uuid 138a224d-c4c7-d621-0a00-c0eae49ce84c*

## **Syntax**

*show nat-policy nat64 uuid <UUID> [ { pending-config | with-pending-config } ]*

## **Mode**

All Modes

## **Description**

Show NAT policy by associated UUID.

## **Options**

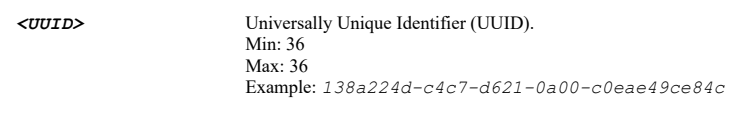

*pending-config* Show pending configuration changes.

*with-pending-config* View current configuration with pending changes included in the output.

# **Example**

*show nat-policy nat64 uuid 138a224d-c4c7-d621-0a00-c0eae49ce84c*

#### **Syntax**

*show nat-policy ipv4 name <NAT\_POLICY\_NAME> [ { pending-config | with-pending-config } ]*

# **Mode**

All Modes

# **Description**

Show NAT policy by associated name.

## **Options**

- *<NAT\_POLICY\_NAME>* Word in the form: WORD or \"QUOTED STRING\". Example: *abc*
- *pending-config* Show pending configuration changes.

*with-pending-config* View current configuration with pending changes included in the output.

# **Example**

*show nat-policy ipv4 name "OfficeNatPolicy"*

# **Syntax**

*show nat-policy ipv6 name <NAT\_POLICY\_NAME> [ { pending-config | with-pending-config } ]*

#### **Mode**

All Modes

## **Description**

Show NAT policy by associated name.

## **Options**

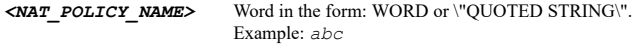

*pending-config* Show pending configuration changes.

*with-pending-config* View current configuration with pending changes included in the output.

#### **Example**

*show nat-policy ipv6 name "OfficeNatPolicyV6"*

## **Syntax**

*show nat-policy nat64 name <NAT\_POLICY\_NAME> [ { pending-config | with-pending-config } ]*

#### **Mode**

All Modes

## **Description**

Show NAT policy by associated name.

## **Options**

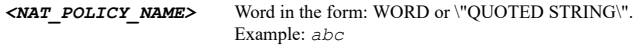

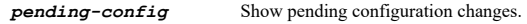

*with-pending-config* View current configuration with pending changes included in the output.

## **Example**

*show nat-policy nat64 name "OfficeNatPolicy64"*

## **Syntax**

*show network-monitor policies [ ipv4 | ipv6 ] [ { pending-config | with-pending-config } | status ]*

# **Mode**

All Modes

## **Description**

Show all network monitor policies.

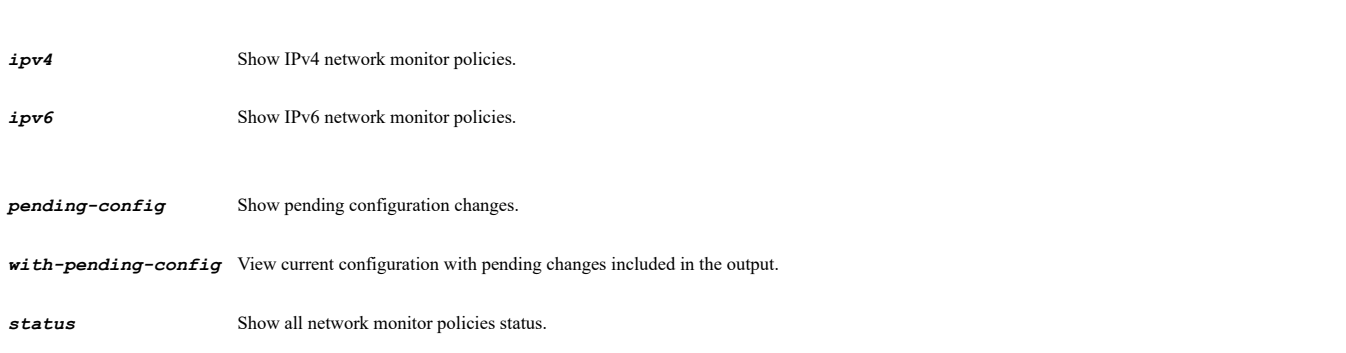

*show network-monitor policies*

## **Syntax**

*show network-monitor policy [ ipv4 | ipv6 ] <NETMON\_NAME> [ { pending-config | with-pending-config } | status ]*

#### **Mode**

All Modes

# **Description**

Show network monitor policy.

## **Options**

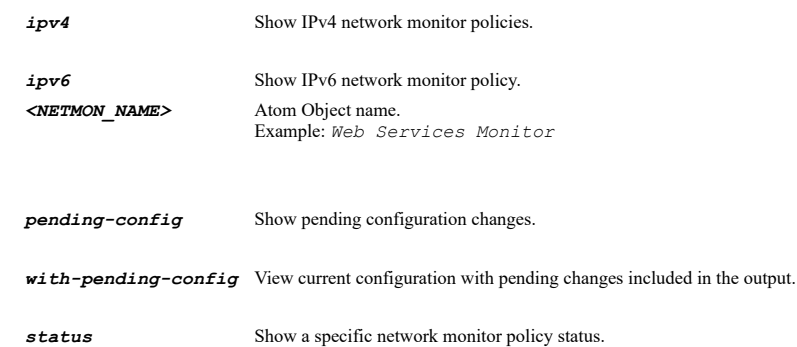

# **Example**

*show network-monitor policy "Remote Servers"*

## **Syntax**

*show routing mode [ { pending-config | with-pending-config } ]*

## **Mode**

All Modes

## **Description**

Show routing mode.

## **Options**

*pending-config* Show pending configuration changes.

*with-pending-config* View current configuration with pending changes included in the output.

# **Example**

*show routing mode*

# **Syntax**

*show route-policies [ ipv4 | ipv6 ] [ { dynamic | system } ] [ { custom | default } ] [ { pending-config | with-pending-config } ]*

# **Mode**

## **Description**

Show all route policies.

## **Options**

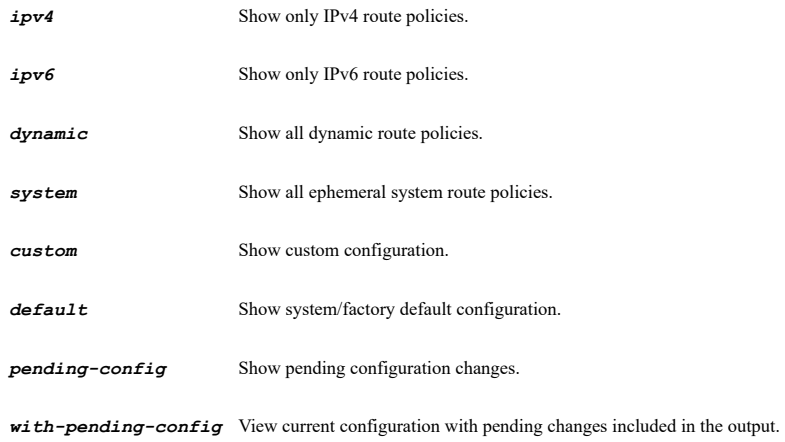

## **Example**

*show route-policies*

# **Syntax**

*show route-policy ipv4 interface <ROUTING\_INTERFACE\_NAME> metric <UINT8> [ source { { any | group <ADDR\_GROUP\_NAME> | host <ADDR\_HOST> | name <ADDR\_HOST\_NETWORK\_RANGE\_NAME> | network <ADDR\_NETWORK> <ADDR\_MASK> | range <ADDR\_BEGIN> <ADDR\_END> } } ] [ destination { { any | fqdn <ADDR\_FQDN> | group <ADDR\_GROUP\_NAME\_WITH\_MIXED> | host <ADDR\_HOST> | name <ROUTING\_POLICY\_DEST\_FHNR\_NAME> | network <ADDR\_NETWORK> <ADDR\_MASK> | range <ADDR\_BEGIN> <ADDR\_END> } } ] [ service { { any | group <SVC\_GROUP\_NAME> | name <SVC\_NAME> | protocol <SVC\_PROTOCOL> <SVC\_PORT\_BEGIN> <SVC\_PORT\_END> } } ] [ gateway { { default | host <ADDR\_HOST> | name <ADDR\_HOST\_NAME> } } ] [ path-selection-profile <ROUTE\_PATH\_SELECTION\_PROFILE\_NAME> ] [ { pending-config | with-pending-config } ]*

# **Mode**

All Modes

## **Description**

Show a route policy.

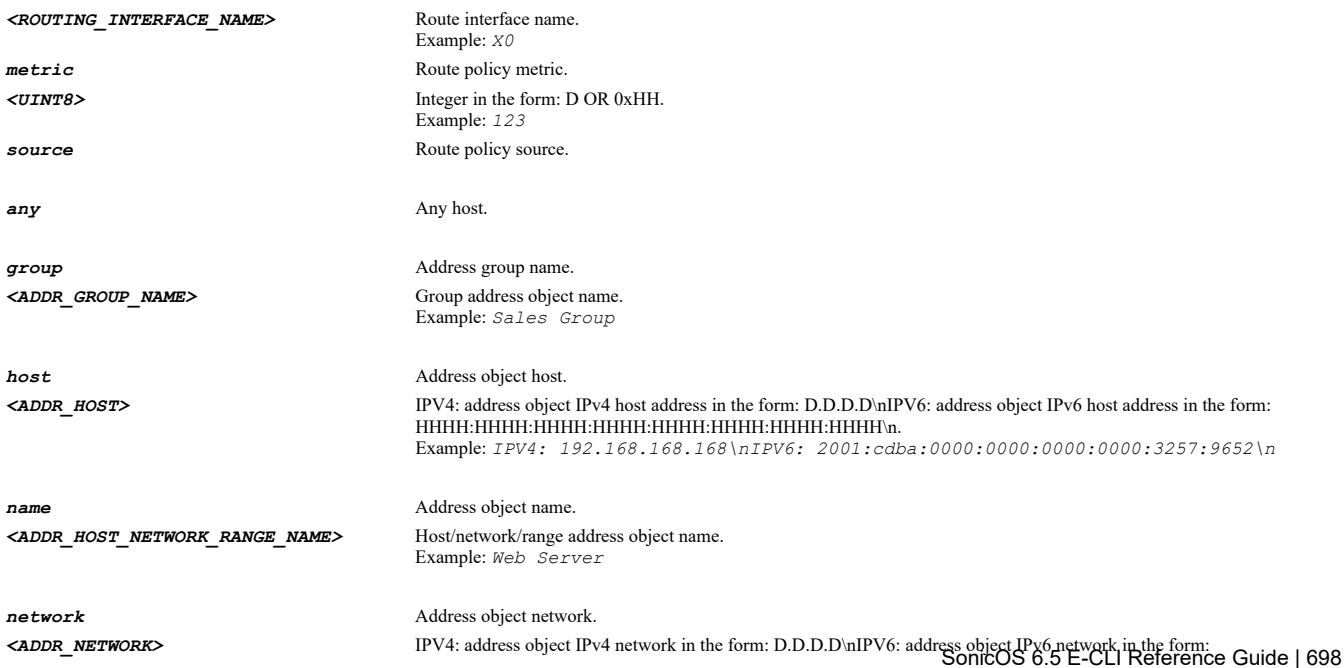

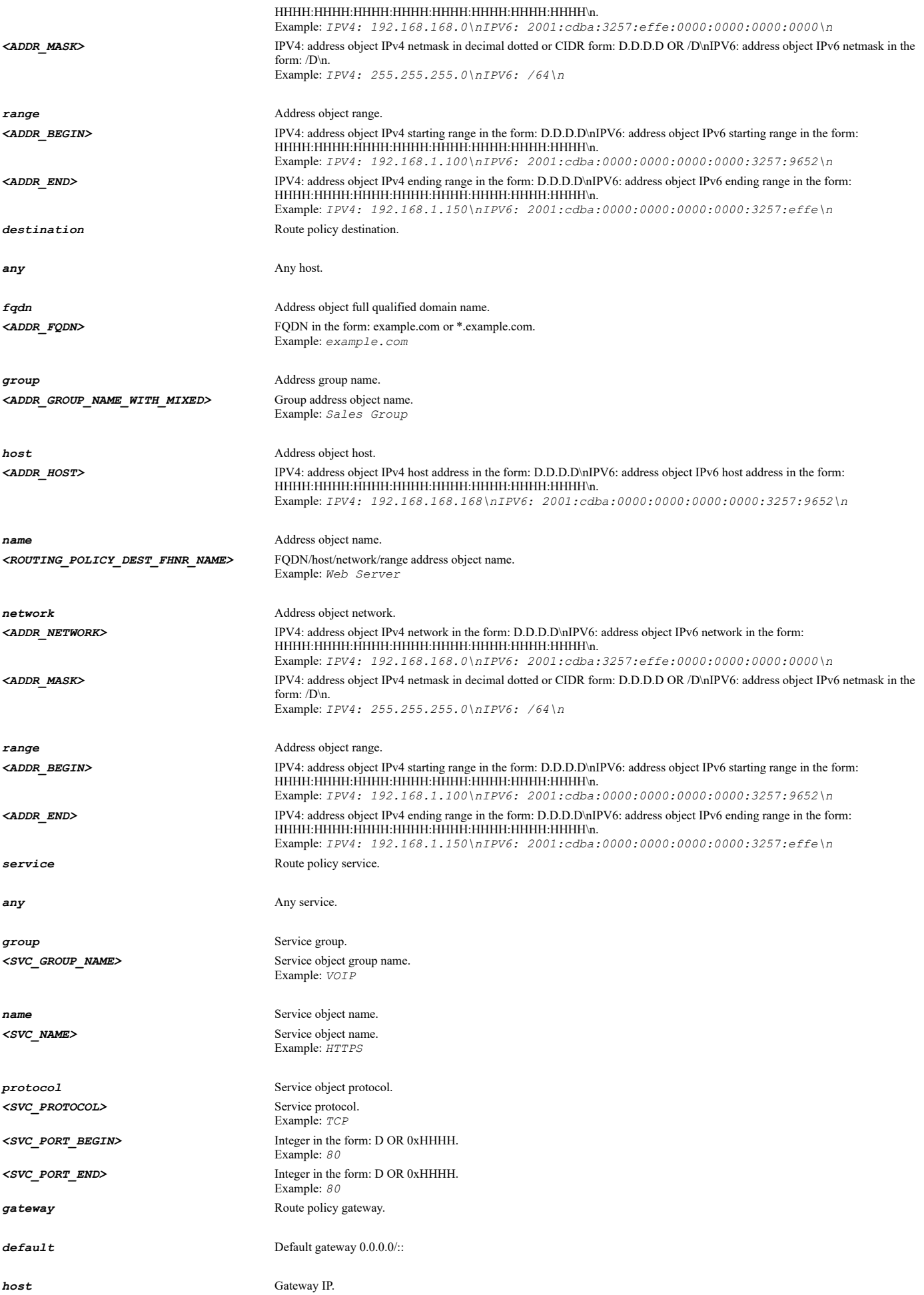

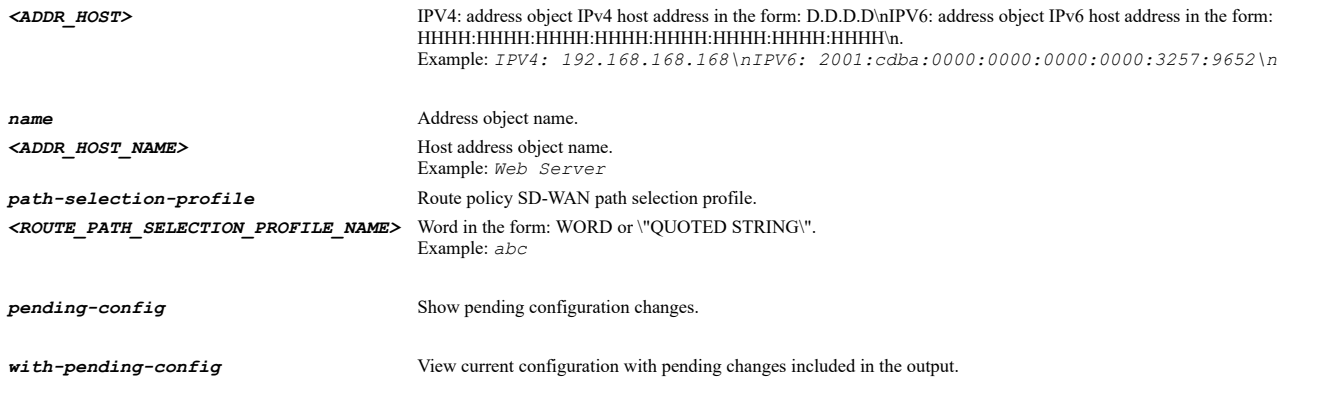

*show route-policy interface X4 metric 255 service name "FTP"*

#### **Syntax**

*show route-policy ipv6 interface <ROUTING\_INTERFACE\_NAME> metric <UINT8> [ source { { any | group <ADDR\_GROUP\_NAME> | host <ADDR\_HOST> | name <ADDR\_HOST\_NETWORK\_RANGE\_NAME> | network <ADDR\_NETWORK> <ADDR\_MASK> | range <ADDR\_BEGIN> <ADDR\_END> } } ] [ destination { { any | fqdn <ADDR\_FQDN> | group <ADDR\_GROUP\_NAME\_WITH\_MIXED> | host <ADDR\_HOST> | name <ROUTING\_POLICY\_DEST\_FHNR\_NAME> | network <ADDR\_NETWORK> <ADDR\_MASK> | range <ADDR\_BEGIN> <ADDR\_END> } } ] [ service { { any | group <SVC\_GROUP\_NAME> | name <SVC\_NAME> | protocol <SVC\_PROTOCOL> <SVC\_PORT\_BEGIN> <SVC\_PORT\_END> } } ] [ gateway { { default | host <ADDR\_HOST> | name <ADDR\_HOST\_NAME> } } ] [ { pending-config | with-pending-config } ]*

## **Mode**

All Modes

# **Description**

Show an IPv6 route policy.

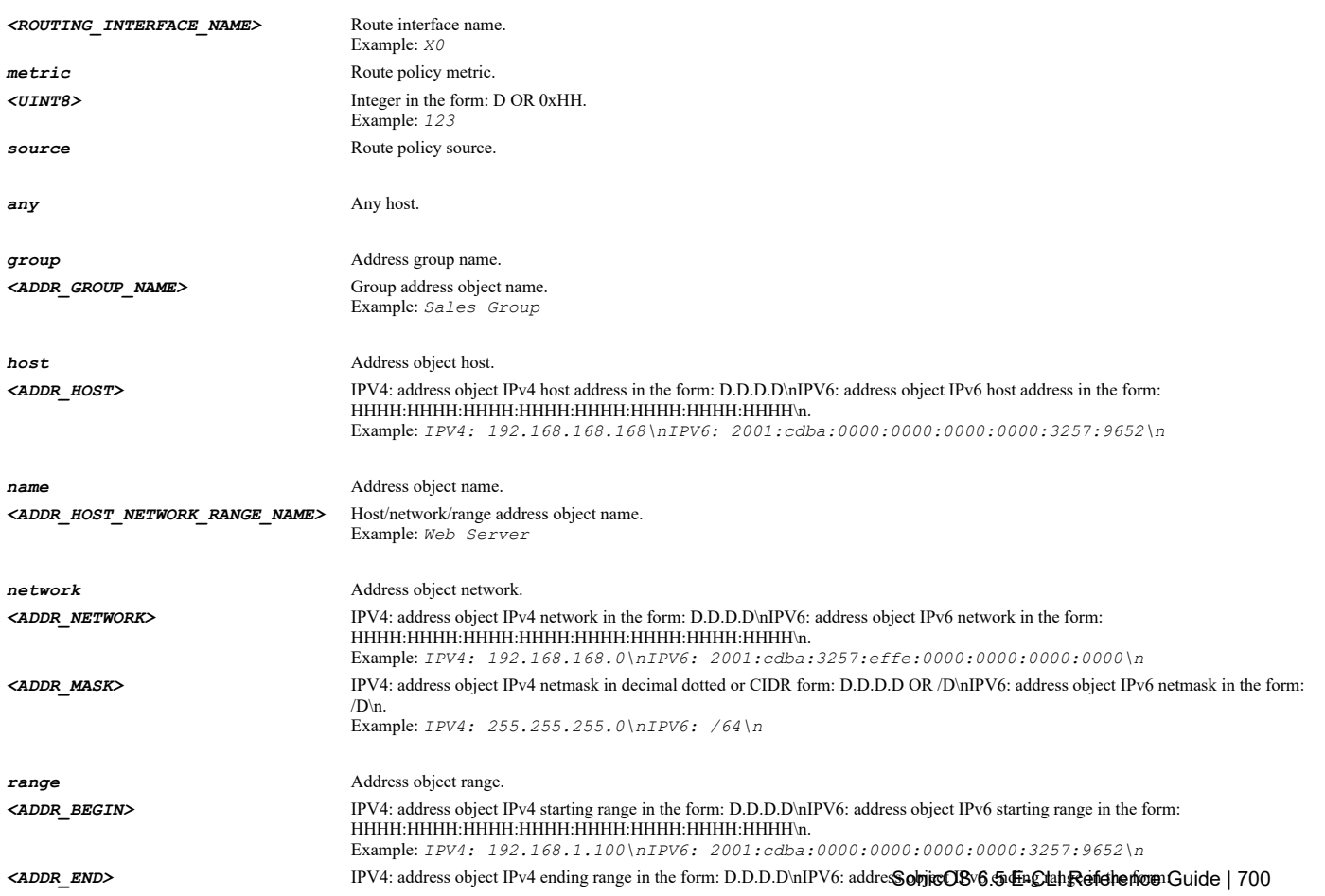

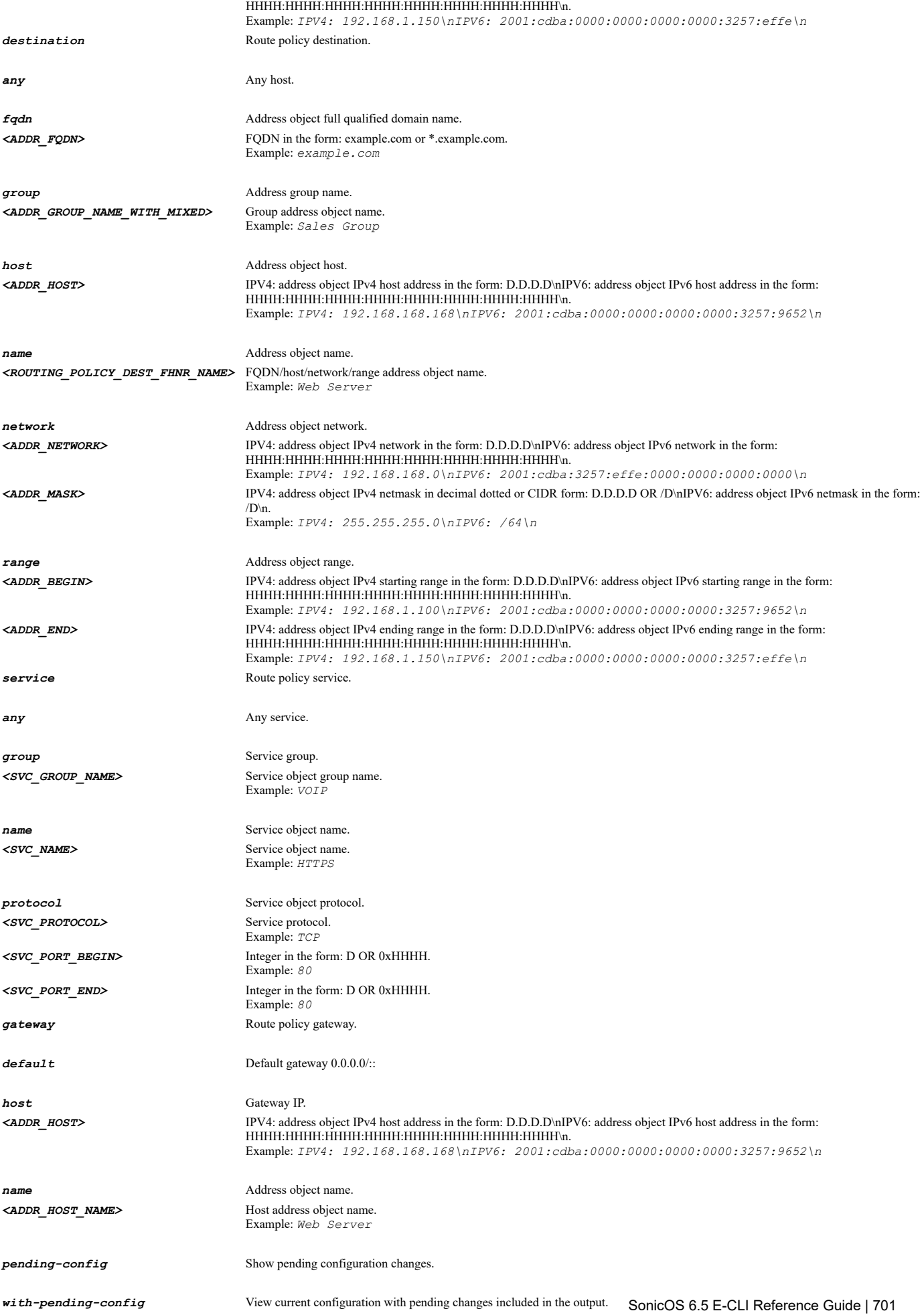

*show route-policy ipv6 interface X4 metric 255 service name "FTP"*

## **Syntax**

*show route-policy ipv4 uuid <UUID>*

# **Mode**

All Modes

## **Description**

Show an IPv4 route policy by associated ID.

## **Options**

*<UUID>* Universally Unique Identifier (UUID). Min: 36 Max: 36 Example: *138a224d-c4c7-d621-0a00-c0eae49ce84c*

# **Example**

*show route-policy ipv4 id 3*

## **Syntax**

*show route-policy ipv6 uuid <UUID>*

# **Mode**

All Modes

# **Description**

Show an IPv6 route policy by associated UUID.

# **Options**

```
<UUID> Universally Unique Identifier (UUID). 
        Min: 36 
        Max: 36 
        Example: 138a224d-c4c7-d621-0a00-c0eae49ce84c
```
# **Example**

*show route-policy ipv6 id 3*

## **Syntax**

*show route-policy ipv4 name <ROUTING\_POLICY\_NAME>*

## **Mode**

All Modes

# **Description**

Show an IPv4 route policy by associated name.

## **Options**

*<ROUTING\_POLICY\_NAME>* Word in the form: WORD or \"QUOTED STRING\". Example: *abc*

## **Example**

## **Syntax**

*show route-policy ipv6 name <ROUTING\_POLICY\_NAME>*

## **Mode**

All Modes

## **Description**

Show an IPv6 route policy by associated name.

# **Options**

*<ROUTING\_POLICY\_NAME>* Word in the form: WORD or \"QUOTED STRING\". Example: *abc*

# **Example**

*show route-policy ipv6 name "Default Route - IPv6"*

# **Syntax**

*show routing nsm [ database | interface ]*

#### **Mode**

All Modes

## **Description**

Show routing NSM status or configuration.

# **Options**

*database* Database summary.

*interface* Interface status and configuration.

## **Example**

*show routing nsm*

## **Syntax**

*show routing rip [ database ]*

# **Mode**

All Modes

# **Description**

Show routing RIP status or configuration.

# **Options**

*database* Database summary.

## **Example**

*show routing rip*

```
show routing ospf [ database | neighbor | routes ]
```
#### **Mode**

All Modes

## **Description**

Show routing OSPF status or configuration.

# **Options**

*database* Database summary.

*neighbor* Neighbor list.

*routes* OSPF routing table.

# **Example**

*show routing ospf*

# **Syntax**

*show routing bgp [ neighbor | summary | unicast ]*

#### **Mode**

All Modes

## **Description**

Show routing BGP status or configuration.

# **Options**

*neighbor* Neighbor list.

*summary* Summary of BGP neighbor status.

*unicast*

# **Example**

*show routing bgp*

# **Syntax**

*show routing ripng [ database ]*

# **Mode**

All Modes

# **Description**

Show routing RIPNG status or configuration.

# **Options**

*database* Database summary.

# **Example**

*show routing ripng*

*show routing ospfv3 [ database | neighbor | routes ]*

## **Mode**

All Modes

# **Description**

Show routing OSPFv3 status or configuration.

## **Options**

*database* Database summary.

*neighbor* Neighbor list.

*routes* OSPF routing table.

# **Example**

*show routing ospfv3*

# **Syntax**

*show web-proxy [ { pending-config | with-pending-config } ]*

## **Mode**

All Modes

## **Description**

Show web proxy configuration.

# **Options**

*pending-config* Show pending configuration changes.

*with-pending-config* View current configuration with pending changes included in the output.

#### **Example**

*show web-proxy*

## **Syntax**

*show ndp [ cache | entries | entry <NDP\_IPV6\_HOST> <NDP\_MAC> <NDP\_INTERFACE> ] [ { pending-config | with-pending-config } ]*

## **Mode**

All Modes

# **Description**

Show NDP status or configuration.

# **Options**

*cache* Show NDP caches.

*entries* Show all static NDP entries.

*entry* Show a static NDP entry. *<NDP\_IPV6\_HOST>* IPV6 Address in the form: HHHH:HHHH:HHHH:HHHH:HHHH:HHHH:HHHH:HHHH. Example: *2000:0000:0000:ff68:0205:62ef:ee8d:f25b <NDP\_MAC>* MAC address in the form: HH:HH:HH:HH:HH:HH OR HHHHHHHHHHHH. Example: *00:0C:F1:56:98:AD <NDP\_INTERFACE>* Interface name. Example: *X0*

*pending-config* Show pending configuration changes.

*with-pending-config* View current configuration with pending changes included in the output.

# **Example**

*show ndp entries show ndp show ndp entry 2001:10:10:10:2D0:02BB:03CC:04DD 02:BB:03:CC:04:DD X0 show ndp cache*

#### **Syntax**

*show tunnel-interface ipv6 <IPV6\_TUNNEL\_INTERFACE> [ { pending-config | with-pending-config } ]*

#### **Mode**

All Modes

## **Description**

Show IPv6 tunnel interface configuration.

# **Options**

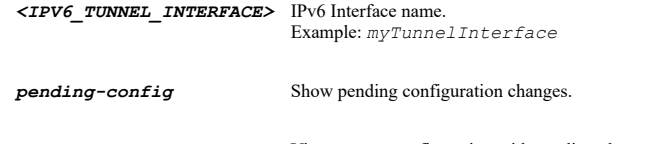

*with-pending-config* View current configuration with pending changes included in the output.

# **Example**

*show tunnel-interface ipv6 CorpIPv6Tunnel*

## **Syntax**

```
show tunnel-interfaces ipv6 [ { pending-config | with-pending-config } ]
```
#### **Mode**

All Modes

# **Description**

Show all IPv6 tunnel interfaces configuration.

## **Options**

*pending-config* Show pending configuration changes.

*with-pending-config* View current configuration with pending changes included in the output.

# **Example**

*show tunnel-interfaces ipv6*

*show vlan-translation { ingress interface <VLAN\_TRANSLATION\_INGRESS\_IFACE\_NAME> vlan <VLAN\_TRANSLATION\_INGRESS\_VLAN\_ID> egress interface <VLAN\_TRANSLATION\_EGRESS\_IFACE\_NAME> vlan <VLAN\_TRANSLATION\_EGRESS\_VLAN\_ID> } [ { pending-config | with-pending-config } | status ]*

#### **Mode**

All Modes

#### **Description**

Show VLAN translation configuration or status.

## **Options**

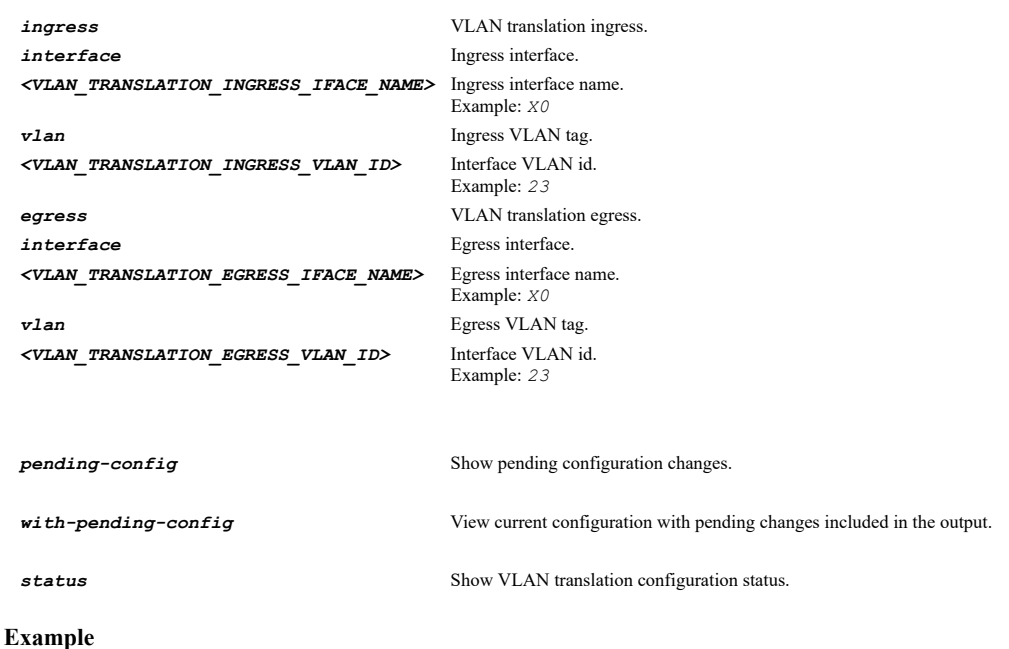

*show vlan-translation ingress interface X1 vlan 111 egress interface X2 vlan 222 show vlan-translation ingress interface X1 vlan 111 egress interface X2 vlan 222 status*

# **Syntax**

*show vlan-translations [ { pending-config | with-pending-config } | status ]*

## **Mode**

All Modes

#### **Description**

Show all VLAN translations configuration or status.

# **Options**

*pending-config* Show pending configuration changes.

*with-pending-config* View current configuration with pending changes included in the output.

*status* Show all VLAN translations status.

# **Example**

*show vlan-translations show vlan-translations status*

```
show dns-security [ [ dns-sinkhole | dns-tunnel ] [ { pending-config | with-pending-config } ] | status { sinkhole-statistical |
tunnel-clients } ]
```
# **Mode**

All Modes

# **Description**

Show DNS Security configuration.

# **Options**

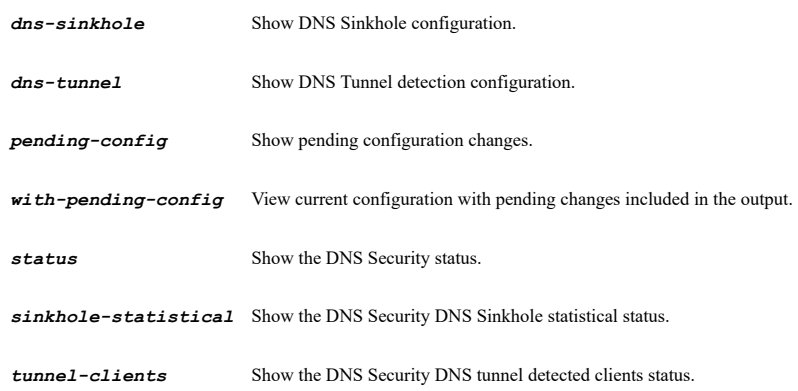

# **Example**

```
show dns-security
show dns-security dns-sinkhole
show dns-security dns-tunnel
show dns-security status sinkhole-statistical
show dns-security status tunnel-clients
```
## **Syntax**

*firewall*

## **Mode**

 $\operatorname{Config}$ 

## **Description**

Configure firewall settings.

# **Example**

*firewall*

#### 

# **Syntax**

*stealth-mode*

## **Mode**

All Modes

## **Description**

Enable stealth mode.

## **Example**

*stealth-mode*

*no stealth-mode*

## **Mode**

All Modes

# **Description**

Disable stealth mode.

# **Example**

*no stealth-mode*

------------------------------

# **Syntax**

*randomize-id*

# **Mode**

All Modes

# **Description**

Enable randomize IP ID.

## **Example**

*randomize-id*

# **Syntax**

*no randomize-id*

# **Mode**

All Modes

# **Description**

Disable randomize IP ID.

# **Example**

------------------------

*no randomize-id*

# **Syntax**

*decrement ttl*

# **Mode**

All Modes

# **Description**

Enable decrement IP TTL for forwarded traffic.

## **Example**

*decrement ttl*

.....

*no decrement ttl*

### **Mode**

All Modes

# **Description**

Disable decrement IP TTL for forwarded traffic.

# **Example**

*no decrement ttl*

# **Syntax**

*icmp time-exceeded-packets*

## **Mode**

All Modes

## **Description**

Generate ICMP time-exceeded packets.

## **Example**

*icmp time-exceeded-packets*

# **Syntax**

*no icmp time-exceeded-packets*

# **Mode**

All Modes

## **Description**

Never generate ICMP time-exceeded packets.

# **Example**

*no icmp time-exceeded-packets*

# **Syntax**

*ftp-transforms-in-service-object { group <SVC\_GROUP\_NAME> | name <SVC\_NAME> }*

## **Mode**

All Modes

# **Description**

Enable FTP transformations for TCP port(s) in service object.

# **Options**

**group** Service group name. *<SVC\_GROUP\_NAME>* Service object group name. Example: *VOIP*

*ftp-transforms-in-service-object name Ping*

# **Syntax**

*sqlnet*

## **Mode**

All Modes

# **Description**

Enable support for oracle (SQLNet).

## **Example**

*sqlnet*

. . . . . . . . . . . . . . .

# **Syntax**

*no sqlnet*

# **Mode**

All Modes

# **Description**

Disable support for oracle (SQLNet).

## **Example**

*no sqlnet*

# **Syntax**

*rtsp-transformations*

# **Mode**

All Modes

# **Description**

Enable RTSP transformations.

# **Example**

-------------------------------

*rtsp-transformations*

# **Syntax**

*no rtsp-transformations*

## **Mode**

All Modes

# **Description**

Disable RTSP transformations.

. . . . .

*no rtsp-transformations*

# **Syntax**

*drop source-routed*

# **Mode**

All Modes

# **Description**

Enable drop source routed IP packets.

# **Example**

*drop source-routed*

# **Syntax**

*no drop source-routed*

## **Mode**

All Modes

# **Description**

Disable drop source routed IP packets.

# **Example**

*no drop source-routed*

# **Syntax**

*starting-vlan <UINT16>*

## **Mode**

All Modes

## **Description**

Set starting VLAN ID.

# **Options**

*<UINT16>* Integer in the form: D OR 0xHHHH. Example: *123*

# **Example**

*starting-vlan 2*

# **Syntax**

*connections { highest | optimized | recommended }*

# **Mode**

All Modes

# **Description**

## Set the type of connections.

## **Options**

*highest* UTM services (application firewall, anti-spyware, gateway AV, and IPS engine) disabled for highest number of SPI connections.

*optimized* Optimized for deployments requiring more UTM connections but less performance critical.

*recommended* Recommended for normal deployments with UTM services enabled.

### **Example**

*connections highest*

# **Syntax**

*force-ftp-data*

## **Mode**

All Modes

## **Description**

Force inbound and outbound FTP data connections to use the default port: 20.

## **Example**

*force-ftp-data*

## **Syntax**

*no force-ftp-data*

# **Mode**

All Modes

# **Description**

Disable force inbound and outbound FTP data connections to use the default port: 20.

# **Example**

*no force-ftp-data*

#### **Syntax**

*apply-rules-for-intra-lan*

## **Mode**

All Modes

# **Description**

Enable apply firewall rules for intra-LAN traffic to/from the same interface.

## **Example**

*apply-rules-for-intra-lan*

**Syntax**

## **Mode**

All Modes

# **Description**

Disable apply firewall rules for intra-LAN traffic to/from the same interface.

#### **Example**

*no apply-rules-for-intra-lan*

#### 

## **Syntax**

*issue-rst-for-outgoing-discards*

#### **Mode**

All Modes

# **Description**

Enable always issue RST for discarded outgoing TCP connections.

# **Example**

*issue-rst-for-outgoing-discards*

# **Syntax**

*no issue-rst-for-outgoing-discards*

## **Mode**

All Modes

## **Description**

Disable always issue RST for discarded outgoing TCP connections.

## **Example**

*no issue-rst-for-outgoing-discards*

## **Syntax**

*icmp redirect-on-lan*

# **Mode**

All Modes

## **Description**

Enable ICMP redirect on LAN zone.

## **Example**

*icmp redirect-on-lan*

# **Syntax**

*no icmp redirect-on-lan*

## **Mode**

All Modes

# **Description**

Disable ICMP redirect on LAN zone.

## **Example**

*no icmp redirect-on-lan*

# **Syntax**

*ip checksum-enforcement*

## **Mode**

All Modes

## **Description**

Enable IP header checksum enforcement.

## **Example**

*ip checksum-enforcement*

# **Syntax**

*no ip checksum-enforcement*

# **Mode**

All Modes

# **Description**

Disable IP header checksum enforcement.

# **Example**

*no ip checksum-enforcement*

# **Syntax**

*udp checksum-enforcement*

# **Mode**

All Modes

# **Description**

Enable UDP checksum enforcement.

# **Example**

*udp checksum-enforcement*

## **Syntax**

*no udp checksum-enforcement*

## **Description**

Disable UDP checksum enforcement.

# **Example**

*no udp checksum-enforcement*

#### **Syntax**

*jumbo-frame*

# **Mode**

All Modes

#### **Description**

Enable support jumbo frame.

## **Example**

*jumbo-frame*

# **Syntax**

*no jumbo-frame*

# **Mode**

All Modes

## **Description**

Disable support jumbo frame.

#### **Example**

*no jumbo-frame*

# **Syntax**

*ipv6 drop { all-traffic | reserved-address-packets | routing-header-0 }*

## **Mode**

All Modes

## **Description**

Configure firewall IPv6 drop actions.

# **Options**

*all-traffic* Enable drop all IPv6 traffic processing on this firewall.

*reserved-address-packets* Enable drop and log network packets whose source or destination address is reserved by RFC.

*routing-header-0* Enable drop IPv6 routing header type 0 packets.

# **Example**

*ipv6 drop all-ipv6-traffic ipv6 drop routing-header-0 ipv6 drop reserved-address-packets*

*no ipv6 drop { all-traffic | reserved-address-packets | routing-header-0 }*

## **Mode**

All Modes

# **Description**

Configure firewall IPv6 drop actions.

### **Options**

*all-traffic* Disable drop all IPv6 traffic processing on this firewall.

*reserved-address-packets* Disable drop and log network packets whose source or destination address is reserved by RFC.

*routing-header-0* Disable drop IPv6 routing header type 0 packets.

# **Example**

```
no ipv6 all-ipv6-traffic
no ipv6 drop routing-header-0
no ipv6 drop reserved-address-packets
```
## **Syntax**

*ipv6 decrement hop-limit*

## **Mode**

All Modes

#### **Description**

Enable decrement IPv6 hop limit for forwarded traffic.

## **Example**

*ipv6 decrement hop-limit*

## **Syntax**

*no ipv6 decrement hop-limit*

# **Mode**

All Modes

# **Description**

Disable decrement IPv6 hop limit for forwarded traffic.

## **Example**

*no ipv6 decrement hop-limit*

## **Syntax**

*ipv6 icmp { destination-unreachable | parameter-problem | redirect | time-exceeded }*

### All Modes

## **Description**

Set IPv6 ICMP packets.

# **Options**

*destination-unreachable* Generate IPv6 ICMP destination unreachable packets

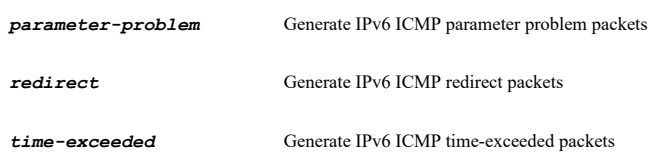

# **Example**

*ipv6 icmp time-exceeded ipv6 icmp destination-unreachable ipv6 icmp redirect ipv6 icmp parameter-problem*

## **Syntax**

*no ipv6 icmp { destination-unreachable | parameter-problem | redirect | time-exceeded }*

## **Mode**

All Modes

# **Description**

Set IPv6 ICMP packets.

## **Options**

*destination-unreachable* Never generate IPv6 ICMP destination unreachable packets

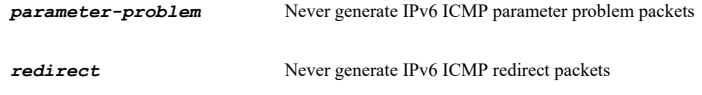

*time-exceeded* Never generate IPv6 ICMP time-exceeded packets

### **Example**

*no ipv6 icmp time-exceeded no ipv6 icmp destination-unreachable no ipv6 icmp redirect no ipv6 icmp parameter-problem*

# **Syntax**

*ipv6 site-local-unicast*

# **Mode**

All Modes

# **Description**

Enable allow to use site-local-unicast address.

# **Example**

*ipv6 site-local-unicast*

*no ipv6 site-local-unicast*

# **Mode**

All Modes

# **Description**

Disable allow to use site-local-unicast address.

# **Example**

*no ipv6 site-local-unicast*

# **Syntax**

*ipv6 extension-header-check*

# **Mode**

All Modes

# **Description**

Enable enforce IPv6 extension header validation.

# **Example**

*ipv6 extension-header-check*

# **Syntax**

*no ipv6 extension-header-check*

# **Mode**

All Modes

# **Description**

Disable enforce IPv6 extension header validation.

# **Example**

*no ipv6 extension-header-check*

## **Syntax**

*ipv6 extension-header-order-check*

# **Mode**

All Modes

# **Description**

Enable enforce IPv6 extension header order check.

# **Example**

*ipv6 extension-header-order-check*

*no ipv6 extension-header-order-check*

## **Mode**

All Modes

# **Description**

Disable enforce IPv6 extension header order check.

# **Example**

*no ipv6 extension-header-order-check*

## **Syntax**

*ipv6 netbios-for-isatap*

## **Mode**

All Modes

# **Description**

Enable NetBIOS name query response for ISATAP.

## **Example**

*ipv6 netbios-for-isatap*

# **Syntax**

*no ipv6 netbios-for-isatap*

## **Mode**

All Modes

## **Description**

Disable NetBIOS name query response for ISATAP.

# **Example**

*no ipv6 netbios-for-isatap*

# **Syntax**

*control-plane-flood-protection [ threshold <UINT8> ]*

# **Mode**

All Modes

# **Description**

Enable control plane flood protection and set the threshold (CPU %).

# **Options**

*threshold* Set the threshold (CPU %). *<UINT8>* Integer in the form: D OR 0xHH. Example: *123*

# **Example**
# **Syntax**

*no control-plane-flood-protection*

#### **Mode**

All Modes

### **Description**

Disable control plane flood protection.

### **Example**

*no control-plane-flood-protection*

### **Syntax**

*bandwidth-management*

# **Mode**

Config

# **Description**

Enter bandwidth management configuration mode.

### **Example**

*bandwidth-management*

# **Syntax**

*no type*

#### **Mode**

Bandwidth Mangement

### **Description**

Diable bandwidth management type.

# **Example**

*no type*

----------------------------

# **Syntax**

*type { advanced | global }*

#### **Mode**

Bandwidth Mangement

### **Description**

Set bandwidth management type.

### **Options**

*global* Global.

#### **Example**

*type global*

#### **Syntax**

*priority { high | highest | low | lowest | medium | medium-high | medium-low | realtime } [ guaranteed <UINT8> ] [ maximum <UINT8> ]*

### **Mode**

Bandwidth Mangement

# **Description**

Set the specified priority.

### **Options**

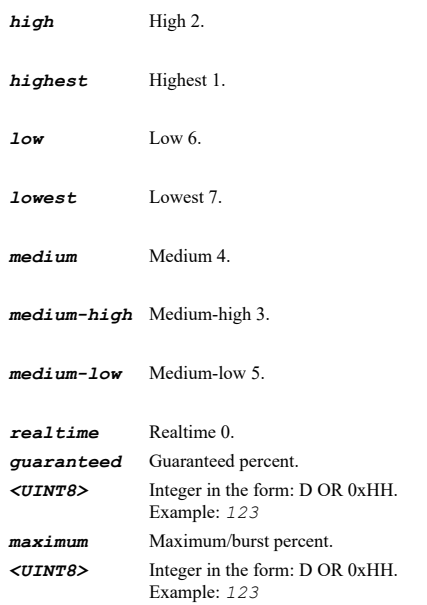

#### **Example**

*priority medium-high guaranteed 30 maximum 80*

# **Syntax**

*no priority { high | highest | low | lowest | medium | medium-high | medium-low | realtime }*

# **Mode**

# Bandwidth Mangement

# **Description**

Disable the specified priority.

# **Options**

*high* High 2.

*highest* Highest 1.

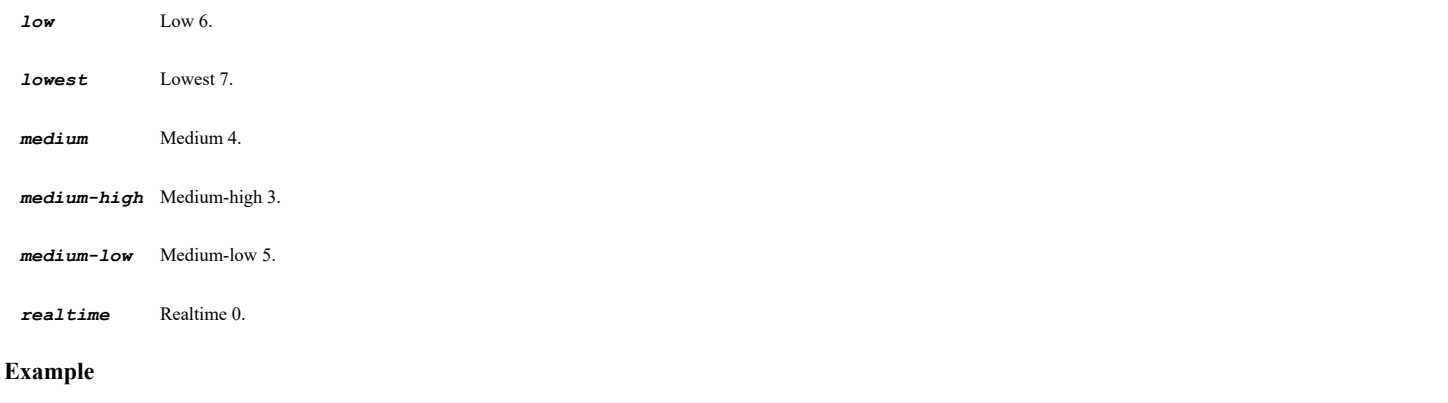

*no priority medium-low*

# **Syntax**

*no multicast*

### **Mode**

 $\sim$ 

Config

# **Description**

Disable multicast.

# **Example**

*no multicast*

# **Syntax**

*multicast*

# **Mode**

Config

# **Description**

Configure multicast.

# **Example**

*multicast*

# **Syntax**

*require-igmp-membership [ timeout <UINT8> ]*

# **Mode**

Multicast

# **Description**

Enable require IGMP membership reports for multicast data forwarding.

# **Options**

*timeout* Set the multicast state table entry timeout in minutes. *<UINT8>* Integer in the form: D OR 0xHH. Example: *123*

#### **Example**

*require-igmp-membership*

#### **Syntax**

*no require-igmp-membership*

#### **Mode**

Multicast

# **Description**

Disable require IGMP membership reports for multicast data forwarding.

#### **Example**

*no require-igmp-membership*

# **Syntax**

*reception { all | group <MULTICAST\_ADDR\_GROUP\_NAME> | host <MULTICAST\_ADDR\_HOST> | name <MULTICAST\_ADDR\_NAME> | network <MULTICAST\_ADDR\_NETWORK> <MULTICAST\_ADDR\_MASK> | range <MULTICAST\_ADDR\_BEGIN> <MULTICAST\_ADDR\_END> }*

### **Mode**

Multicast

### **Description**

Enable reception for the specified multicast addresses.

# **Options**

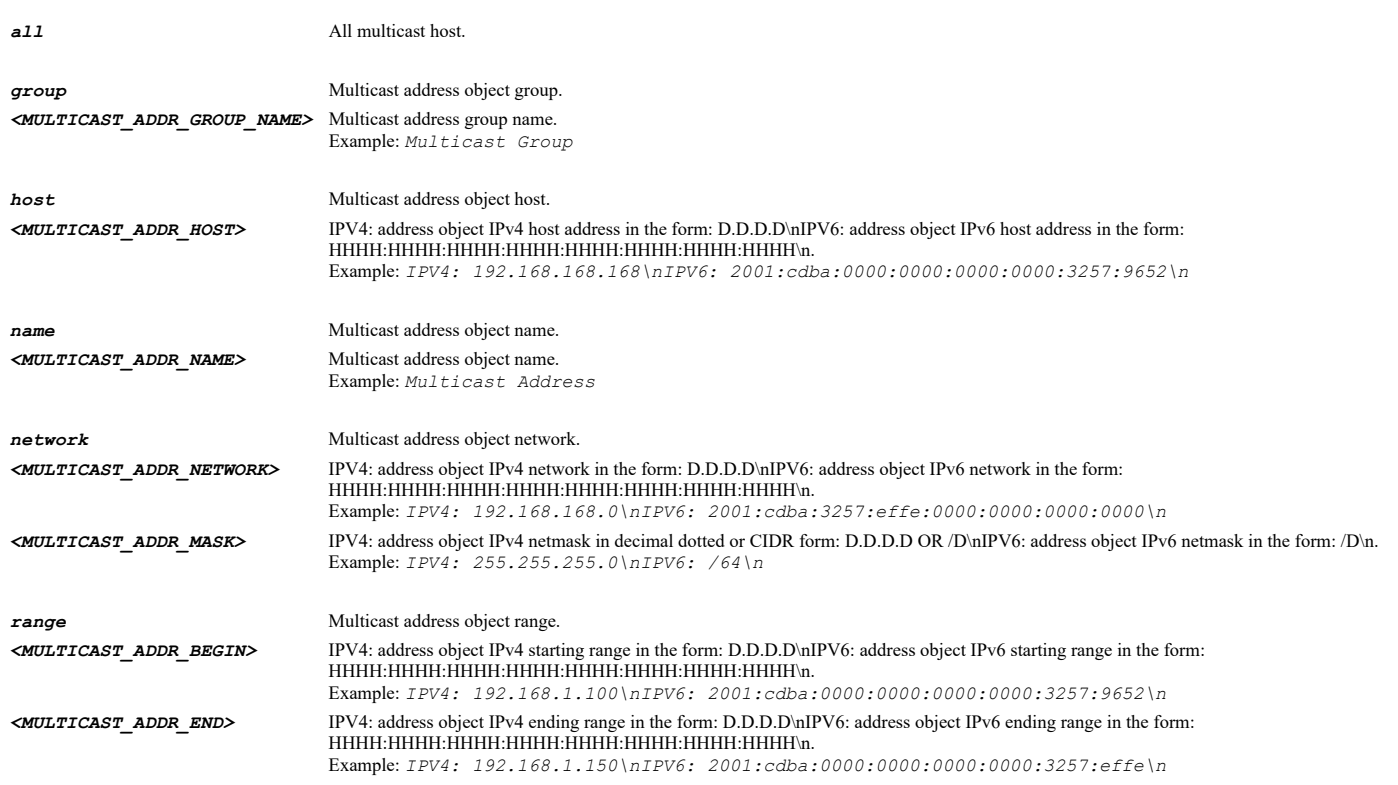

# **Example**

### **Syntax**

*clear multicast state-entries*

#### **Mode**

Multicast

#### **Description**

Clear all the IGMP state entries.

#### **Example**

*clear multicast state-entries*

#### **Syntax**

*clear multicast state-entry address <MULTICAST\_GROUP\_IPV4\_HOST> interface <MULTICAST\_INTERFACE>*

#### **Mode**

Multicast

#### **Description**

Clear the specified IGMP state entry.

#### **Options**

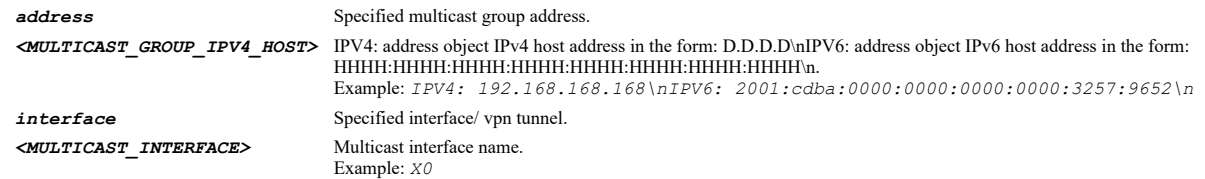

#### **Example**

*clear multicast state-entry address 2.2.2.2 interface X1*

#### **Syntax**

*no access-rule from <ACCESS\_RULE\_ZONE\_NAME> to <ACCESS\_RULE\_ZONE\_NAME> action { { allow | deny | discard } } [ source { [ address { { any | fqdn <ADDR\_FQDN> | group <ADDR\_GROUP\_NAME\_WITH\_MIXED> | host <ADDR\_HOST> | mac <ADDR\_MAC> | name <ADDR\_NAME\_WITH\_MIXED> | network <ADDR\_NETWORK> <ADDR\_MASK> | range <ADDR\_BEGIN> <ADDR\_END> } } ] [ port { { any | group <SVC\_GROUP\_NAME> | name <SVC\_NAME> | protocol <SVC\_PROTOCOL> <SVC\_PORT\_BEGIN> <SVC\_PORT\_END> } } ] } ] [ service { { any | group <SVC\_GROUP\_NAME> | name <SVC\_NAME> | protocol <SVC\_PROTOCOL> <SVC\_PORT\_BEGIN> <SVC\_PORT\_END> } } ] [ destination { [ address { { any | fqdn <ADDR\_FQDN> | group <ADDR\_GROUP\_NAME\_WITH\_MIXED> | host <ADDR\_HOST> | mac <ADDR\_MAC> | name <ADDR\_NAME\_WITH\_MIXED> | network <ADDR\_NETWORK> <ADDR\_MASK> | range <ADDR\_BEGIN> <ADDR\_END> } } ] } ] [ schedule { { always-on | days <SCHED\_DAYS> time <SCHED\_TIME\_BEGIN>*  $\overline{\text{SCHED}}$   $\overline{\text{TIME}}$   $\overline{\text{END}}$  | name  $\overline{\text{SCHED}}$   $\overline{\text{NAME}}$   $\overline{\text{N}}$  ]

#### **Mode**

Config

#### **Description**

Delete firewall access rule policy.

#### **Options**

*<ACCESS\_RULE\_ZONE\_NAME>* Zone object name.

Example: *DMZ to* Destination zone.

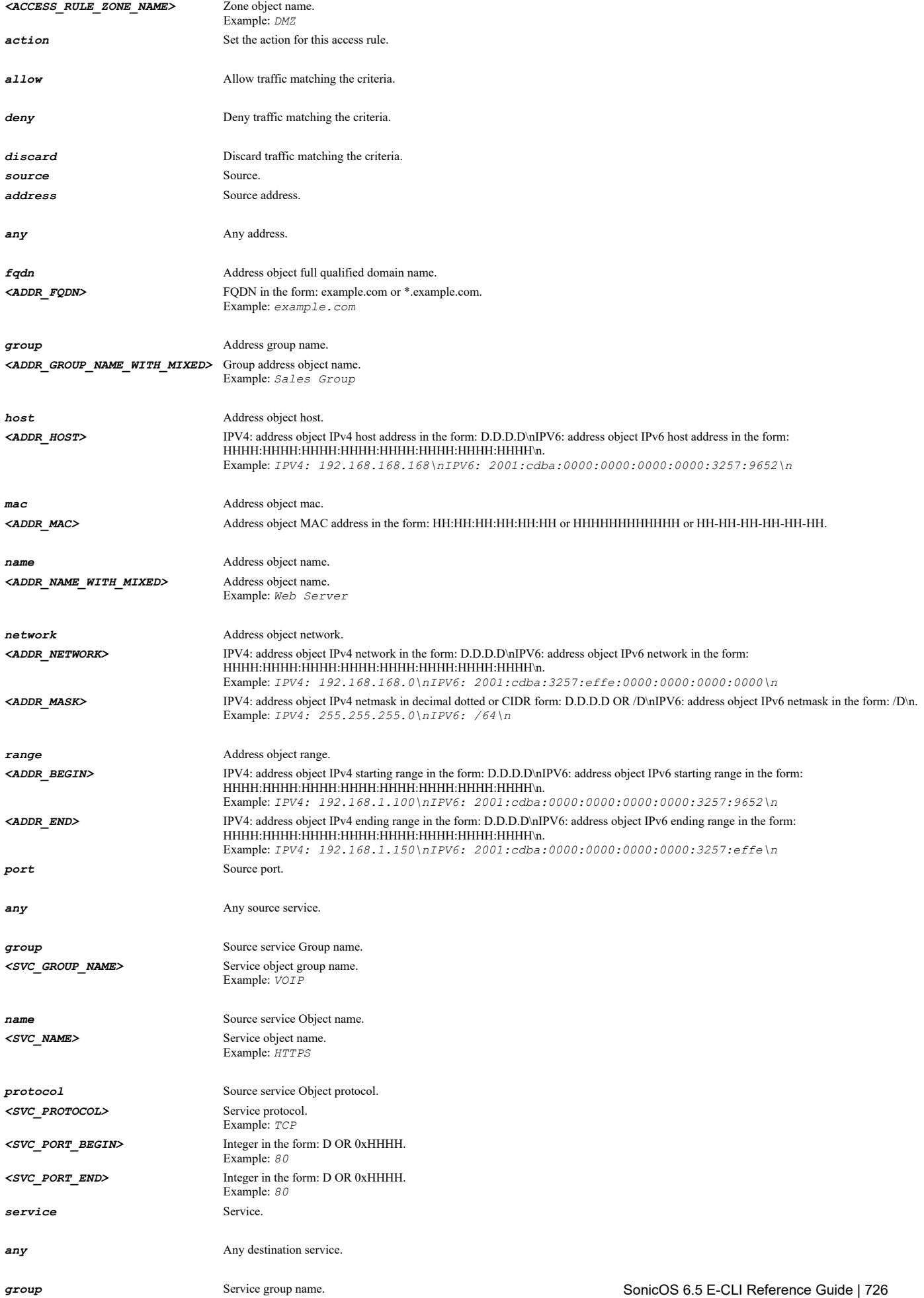

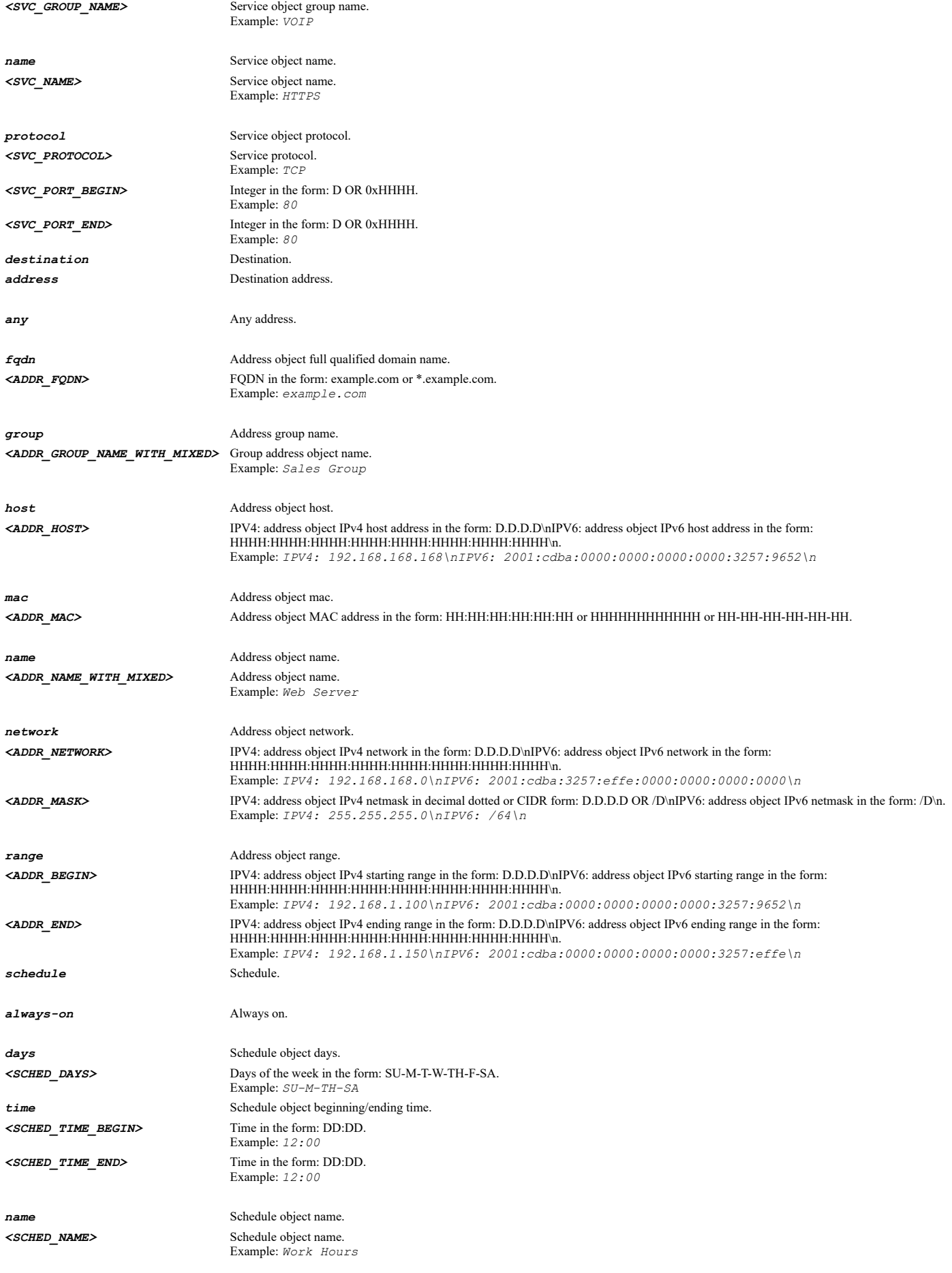

*no access-rule from LAN to LAN action allow source address name "X0 IP" port any service name BGP destination address any schedule name "After hours"*

**Syntax**

*clear access-rule statistics*

#### **Mode**

Config

#### **Description**

Clear firewall access rule statistics.

#### **Syntax**

*access-rule from <ACCESS\_RULE\_ZONE\_NAME> to <ACCESS\_RULE\_ZONE\_NAME> action { { allow | deny | discard } } [ source { [ address { { any | fqdn <ADDR\_FQDN> | group <ADDR\_GROUP\_NAME\_WITH\_MIXED> | host <ADDR\_HOST> | mac <ADDR\_MAC> | name <ADDR\_NAME\_WITH\_MIXED> | network <ADDR\_NETWORK> <ADDR\_MASK> | range <ADDR\_BEGIN> <ADDR\_END> } } ] [ port { { any | group <SVC\_GROUP\_NAME> | name <SVC\_NAME> | protocol <SVC\_PROTOCOL> <SVC\_PORT\_BEGIN> <SVC\_PORT\_END> } } ] } ] [ service { { any | group <SVC\_GROUP\_NAME> | name <SVC\_NAME> | protocol <SVC\_PROTOCOL> <SVC\_PORT\_BEGIN> <SVC\_PORT\_END> } } ] [ destination { [ address { { any | fqdn <ADDR\_FQDN> | group <ADDR\_GROUP\_NAME\_WITH\_MIXED> | host <ADDR\_HOST> | mac <ADDR\_MAC> | name <ADDR\_NAME\_WITH\_MIXED> | network <ADDR\_NETWORK> <ADDR\_MASK> | range <ADDR\_BEGIN> <ADDR\_END> } } ] } ] [ schedule { { always-on | days <SCHED\_DAYS> time <SCHED\_TIME\_BEGIN> <SCHED\_TIME\_END> | name <SCHED\_NAME> } } ] [ primitive ]*

#### **Mode**

Config

#### **Description**

Add/edit firewall access rule and enter configuration mode.

#### **Options**

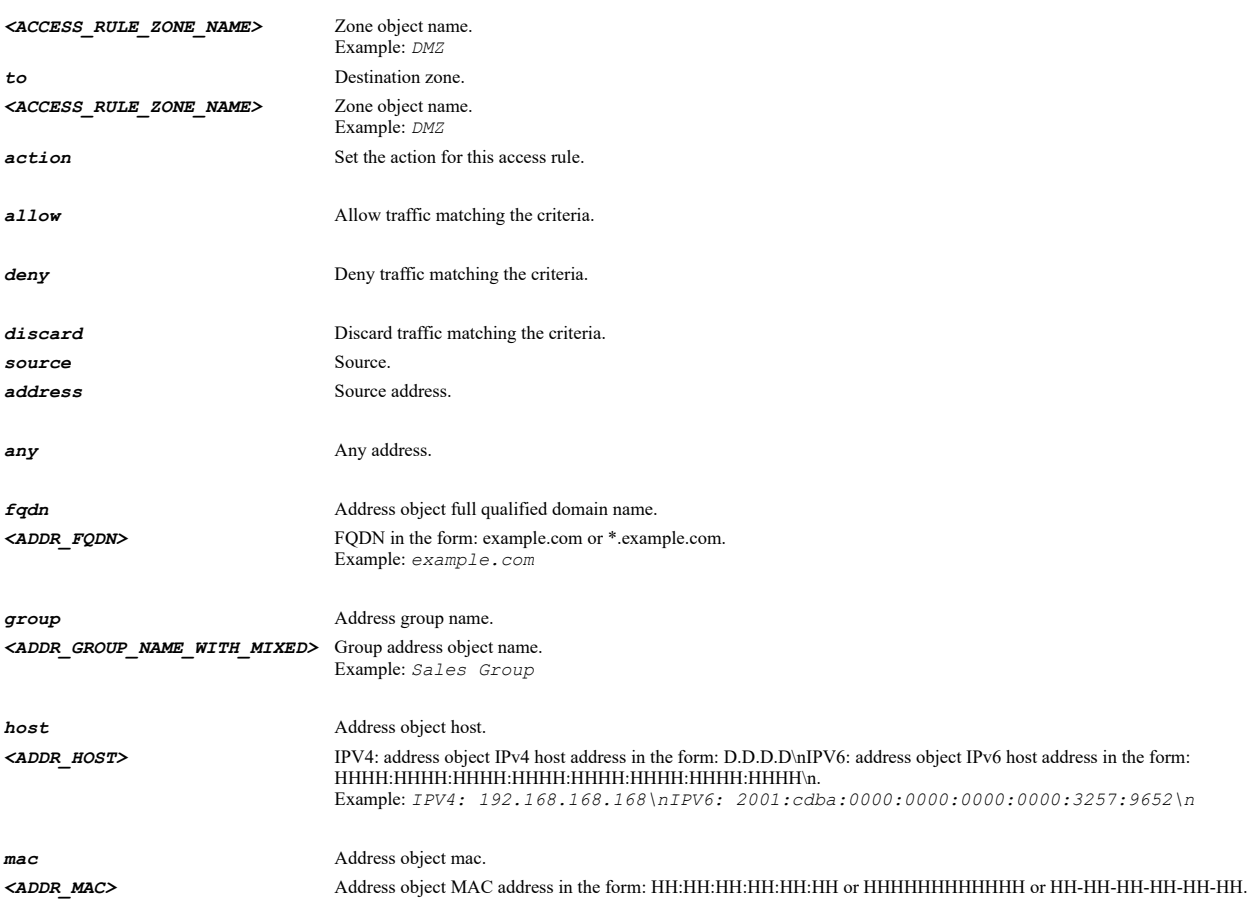

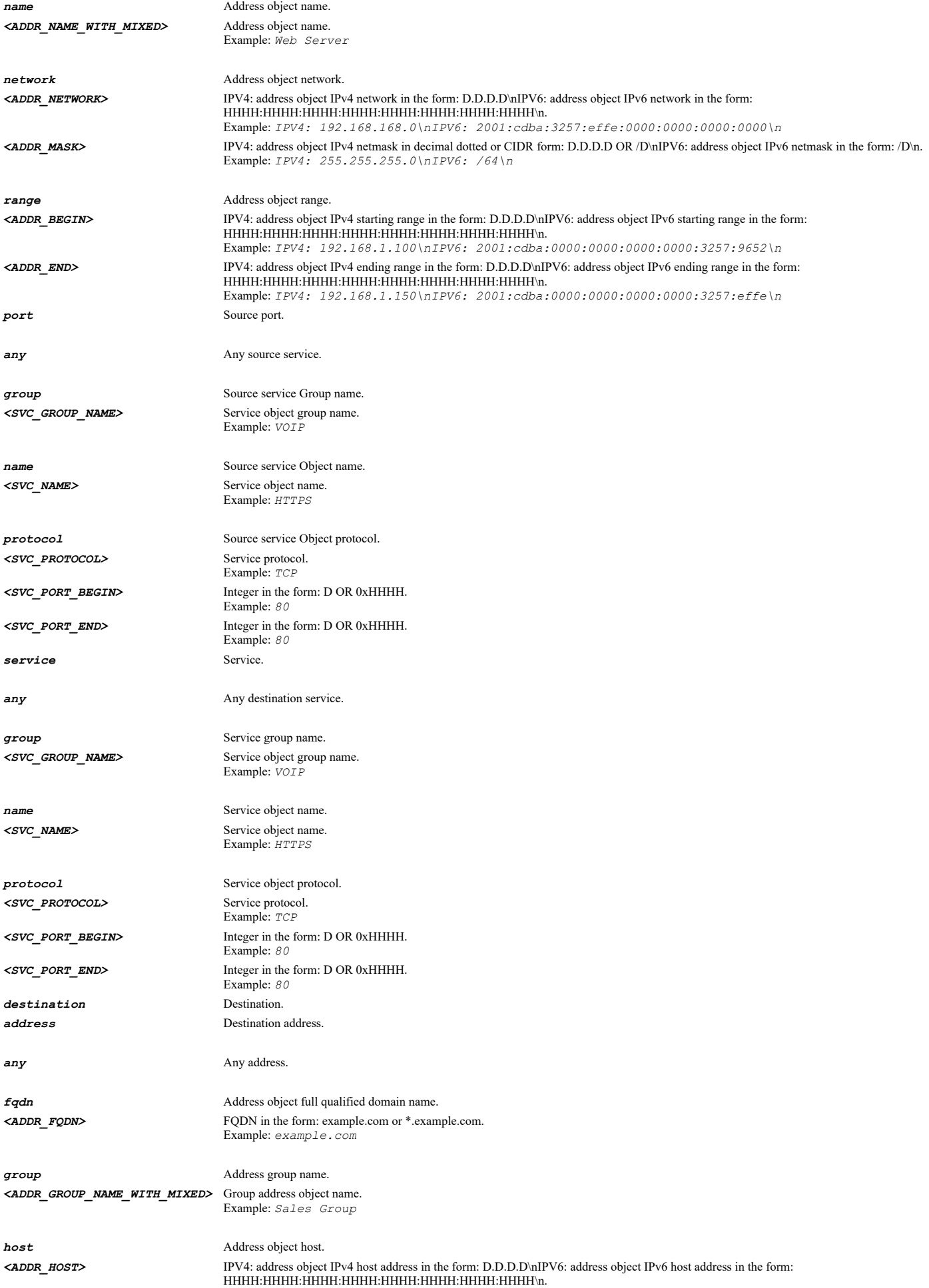

Example: *IPV4: 192.168.168.168\nIPV6: 2001:cdba:0000:0000:0000:0000:3257:9652\n* SonicOS 6.5 E-CLI Reference Guide | 729

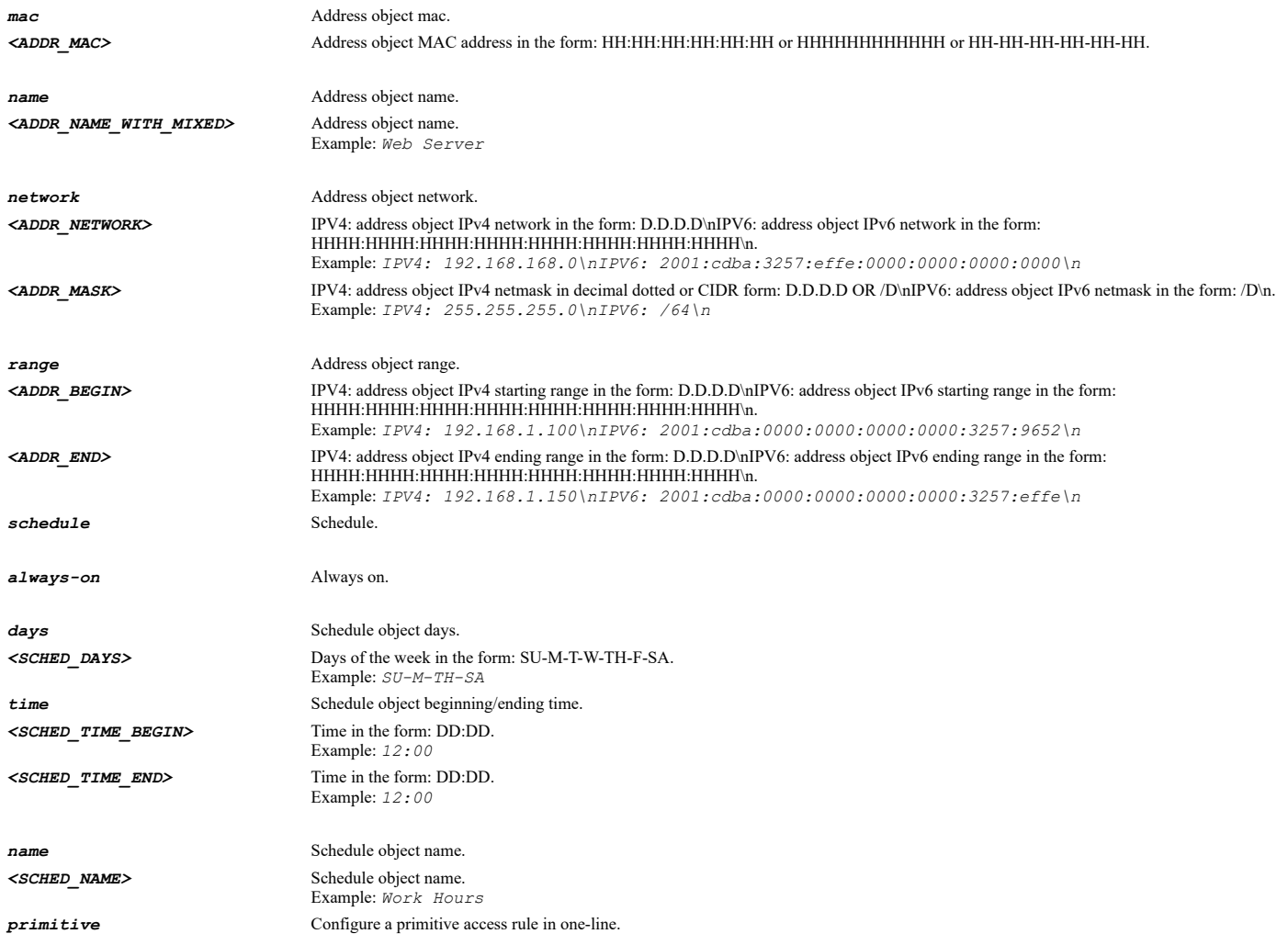

### **Example**

*access-rule from LAN to LAN action allow source address name "X0 IP" port any service name BGP destination address any schedule name "After hours"*

# **Syntax**

*access-rule uuid <UUID>*

# **Mode**

Config

# **Description**

Edit firewall access rule by UUID and enter configuration mode.

# **Options**

*<UUID>* Universally Unique Identifier (UUID). Min: 36 Max: 36 Example: *138a224d-c4c7-d621-0a00-c0eae49ce84c*

# **Example**

*access-rule uuid 138a224d-c4c7-d621-0a00-c0eae49ce84c*

*no access-rule uuid <UUID>*

#### **Mode**

Config

# **Description**

Delete firewall access rule policy by UUID.

#### **Options**

*<UUID>* Universally Unique Identifier (UUID). Min: 36 Max: 36 Example: *138a224d-c4c7-d621-0a00-c0eae49ce84c*

#### **Example**

*no access-rule uuid 138a224d-c4c7-d621-0a00-c0eae49ce84c*

# **Syntax**

*access-rule name <ACCESS\_RULE\_NAME>*

#### **Mode**

Config

### **Description**

Edit firewall access rule by name and enter configuration mode.

#### **Options**

*<ACCESS\_RULE\_NAME>* Word in the form: WORD or \"QUOTED STRING\". Example: *abc*

### **Example**

*access-rule name OfficePolicy*

#### **Syntax**

*no access-rule name <ACCESS\_RULE\_NAME>*

#### **Mode**

Config

# **Description**

Delete firewall access rule policy by name.

# **Options**

*<ACCESS\_RULE\_NAME>* Word in the form: WORD or \"QUOTED STRING\". Example: *abc*

# **Example**

*no access-rule name 25*

### **Syntax**

*access-rule restore-defaults [ from <ACCESS\_RULE\_ZONE\_NAME> to <ACCESS\_RULE\_ZONE\_NAME> ]*

# **Mode**

Config

#### **Description**

Restore firewall access rules to default settings.

### **Options**

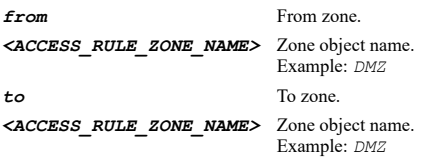

### **Example**

*access-rule restore-defaults from LAN to WAN*

#### **Syntax**

*no access-rule ipv6 from <ACCESS\_RULE\_ZONE\_NAME> to <ACCESS\_RULE\_ZONE\_NAME> action { { allow | deny | discard } } [ source { [ address { { any | fqdn <ADDR\_FQDN> | group <ADDR\_GROUP\_NAME\_WITH\_MIXED> | host <ADDR\_HOST> | mac <ADDR\_MAC> | name <ADDR\_NAME\_WITH\_MIXED> | network <ADDR\_NETWORK> <ADDR\_MASK> | range <ADDR\_BEGIN> <ADDR\_END> } } ] [ port { { any | group <SVC\_GROUP\_NAME> | name <SVC\_NAME> | protocol <SVC\_PROTOCOL> <SVC\_PORT\_BEGIN> <SVC\_PORT\_END> } } ] } ] [ service { { any | group <SVC\_GROUP\_NAME> | name <SVC\_NAME> | protocol <SVC\_PROTOCOL> <SVC\_PORT\_BEGIN> <SVC\_PORT\_END> } } ] [ destination { [ address { { any | fqdn <ADDR\_FQDN> | group <ADDR\_GROUP\_NAME\_WITH\_MIXED> | host <ADDR\_HOST> | mac <ADDR\_MAC> | name <ADDR\_NAME\_WITH\_MIXED> | network <ADDR\_NETWORK> <ADDR\_MASK> | range <ADDR\_BEGIN> <ADDR\_END> } } ] } ] [ schedule { { always-on | days <SCHED\_DAYS> time <SCHED\_TIME\_BEGIN> <SCHED\_TIME\_END> | name <SCHED\_NAME> } } ]*

#### **Mode**

Config

#### **Description**

Delete firewall access rule policy.

#### **Options**

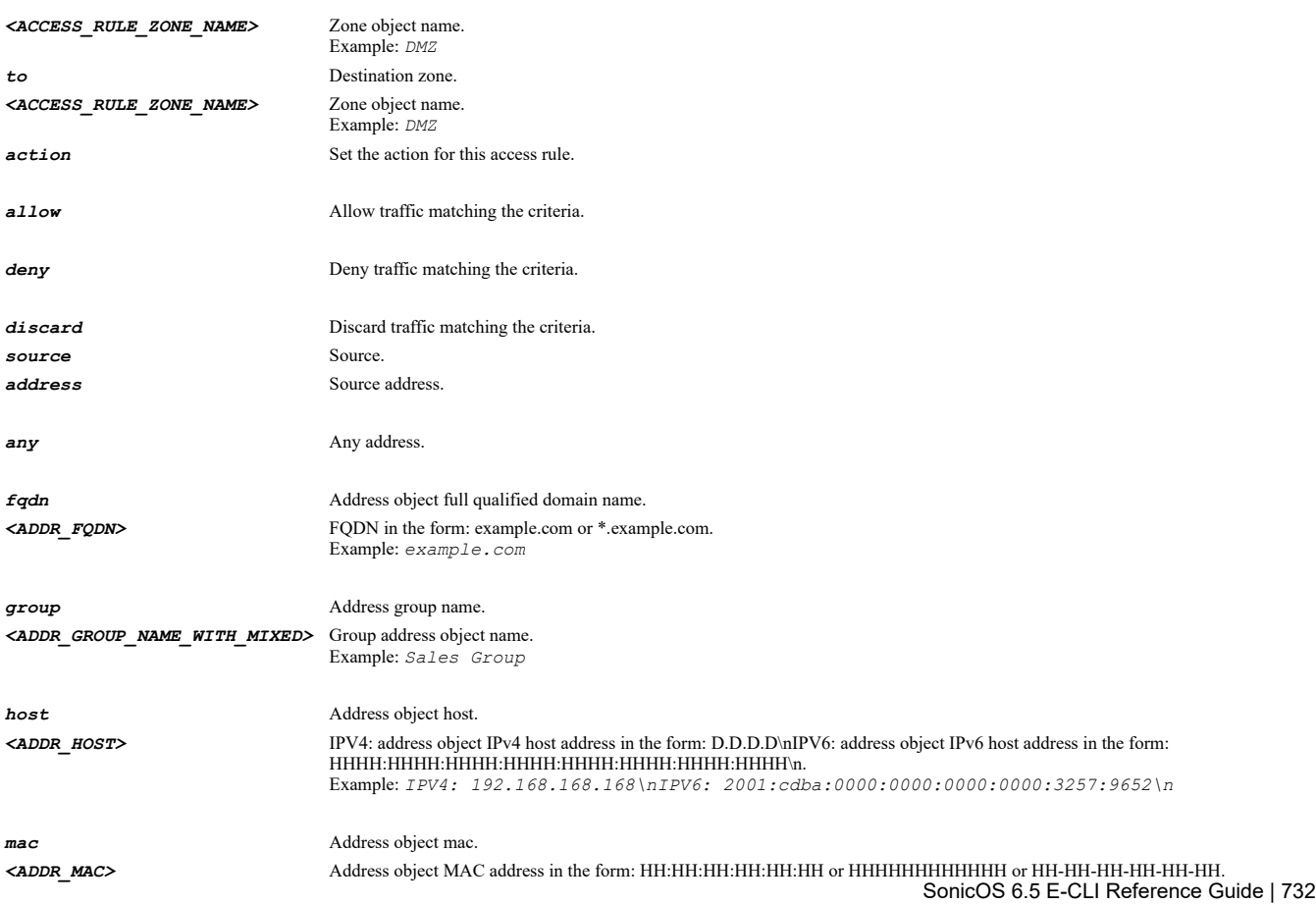

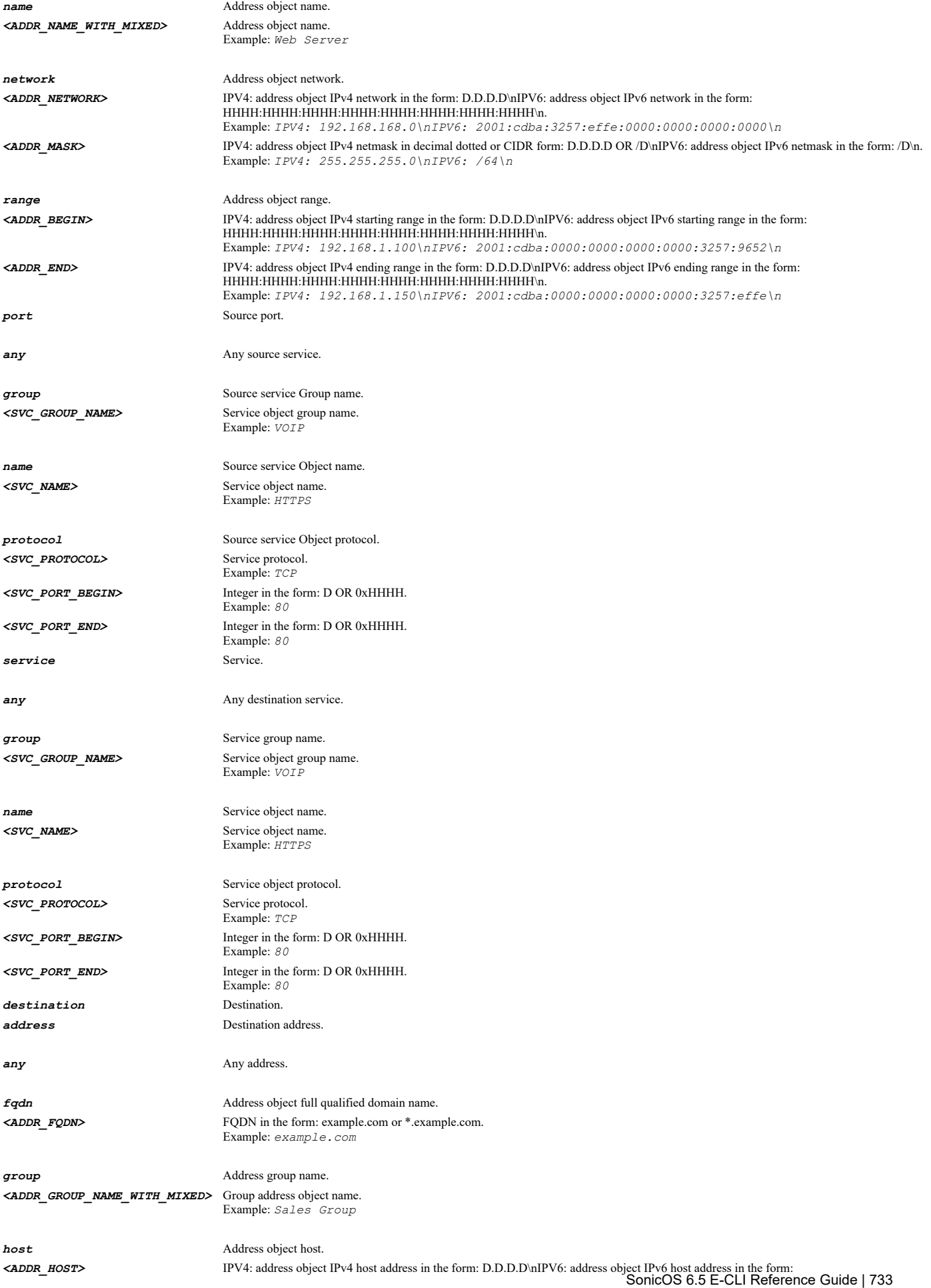

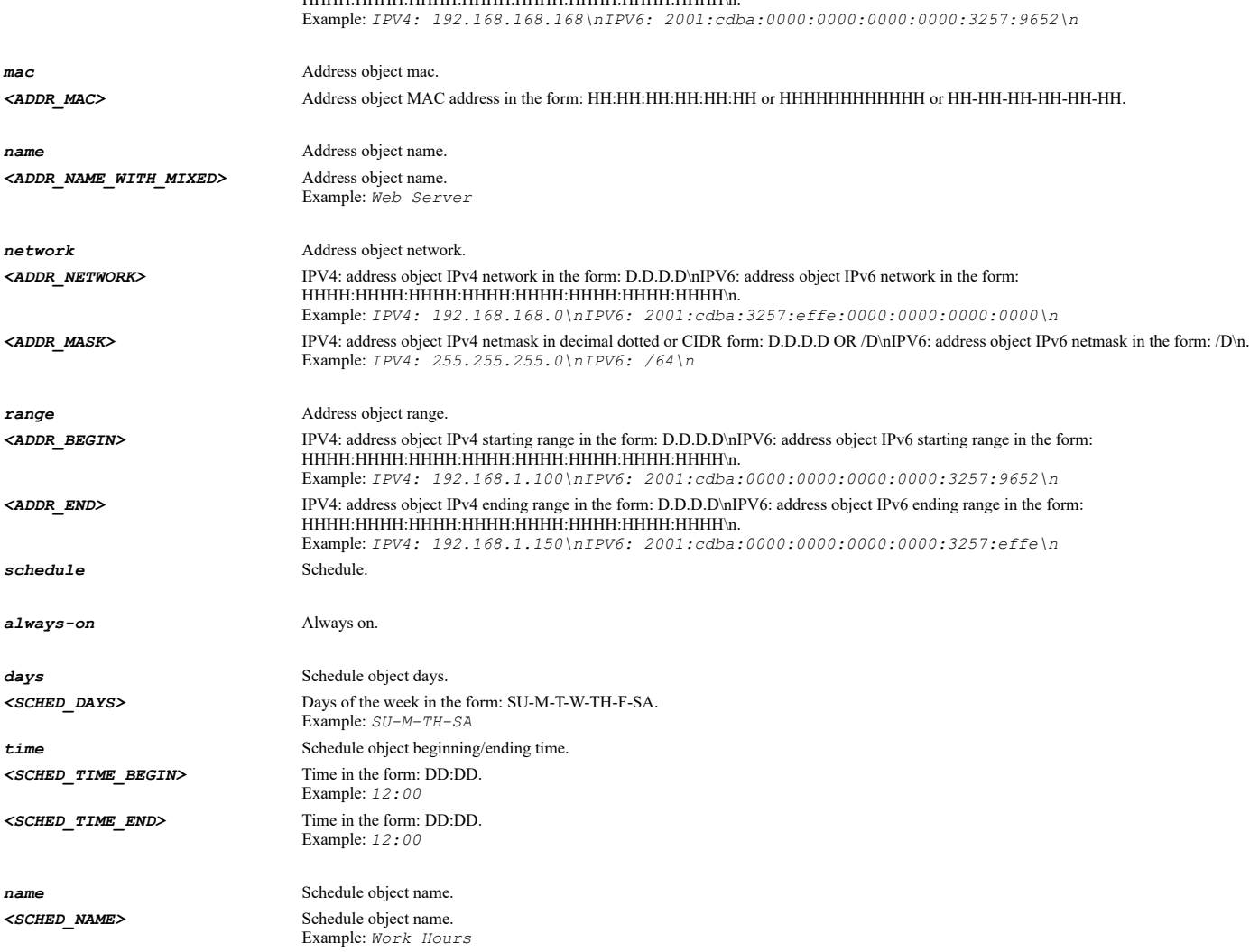

HHHH:HHHH:HHHH:HHHH:HHHH:HHHH:HHHH:HHHH\n.

#### **Example**

*no access-rule ipv6 from LAN to LAN action allow source address name "X0 IP" port any service name BGP destination address any schedule name "After hours"*

#### **Syntax**

*access-rule ipv6 from <ACCESS\_RULE\_ZONE\_NAME> to <ACCESS\_RULE\_ZONE\_NAME> action { { allow | deny | discard } } [ source { [ address { { any | fqdn <ADDR\_FQDN> | group <ADDR\_GROUP\_NAME\_WITH\_MIXED> | host <ADDR\_HOST> | mac <ADDR\_MAC> | name <ADDR\_NAME\_WITH\_MIXED> | network <ADDR\_NETWORK> <ADDR\_MASK> | range <ADDR\_BEGIN> <ADDR\_END> } } ] [ port { { any | group <SVC\_GROUP\_NAME> | name <SVC\_NAME> | protocol <SVC\_PROTOCOL> <SVC\_PORT\_BEGIN> <SVC\_PORT\_END> } } ] } ] [ service { { any | group <SVC\_GROUP\_NAME> | name <SVC\_NAME> | protocol <SVC\_PROTOCOL> <SVC\_PORT\_BEGIN> <SVC\_PORT\_END> } } ] [ destination { [ address { { any | fqdn <ADDR\_FQDN> | group <ADDR\_GROUP\_NAME\_WITH\_MIXED> | host <ADDR\_HOST> | mac <ADDR\_MAC> | name <ADDR\_NAME\_WITH\_MIXED> | network <ADDR\_NETWORK> <ADDR\_MASK> | range <ADDR\_BEGIN> <ADDR\_END> } } ] } ] [ schedule { { always-on | days <SCHED\_DAYS> time <SCHED\_TIME\_BEGIN> <SCHED\_TIME\_END> | name <SCHED\_NAME> } } ] [ primitive ]*

#### **Mode**

Config

#### **Description**

Add/Edit firewall access rule and enter configuration mode.

### **Options**

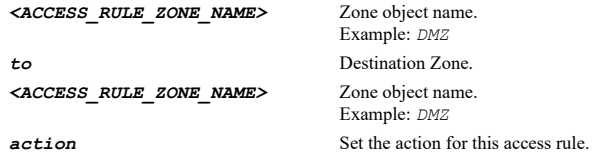

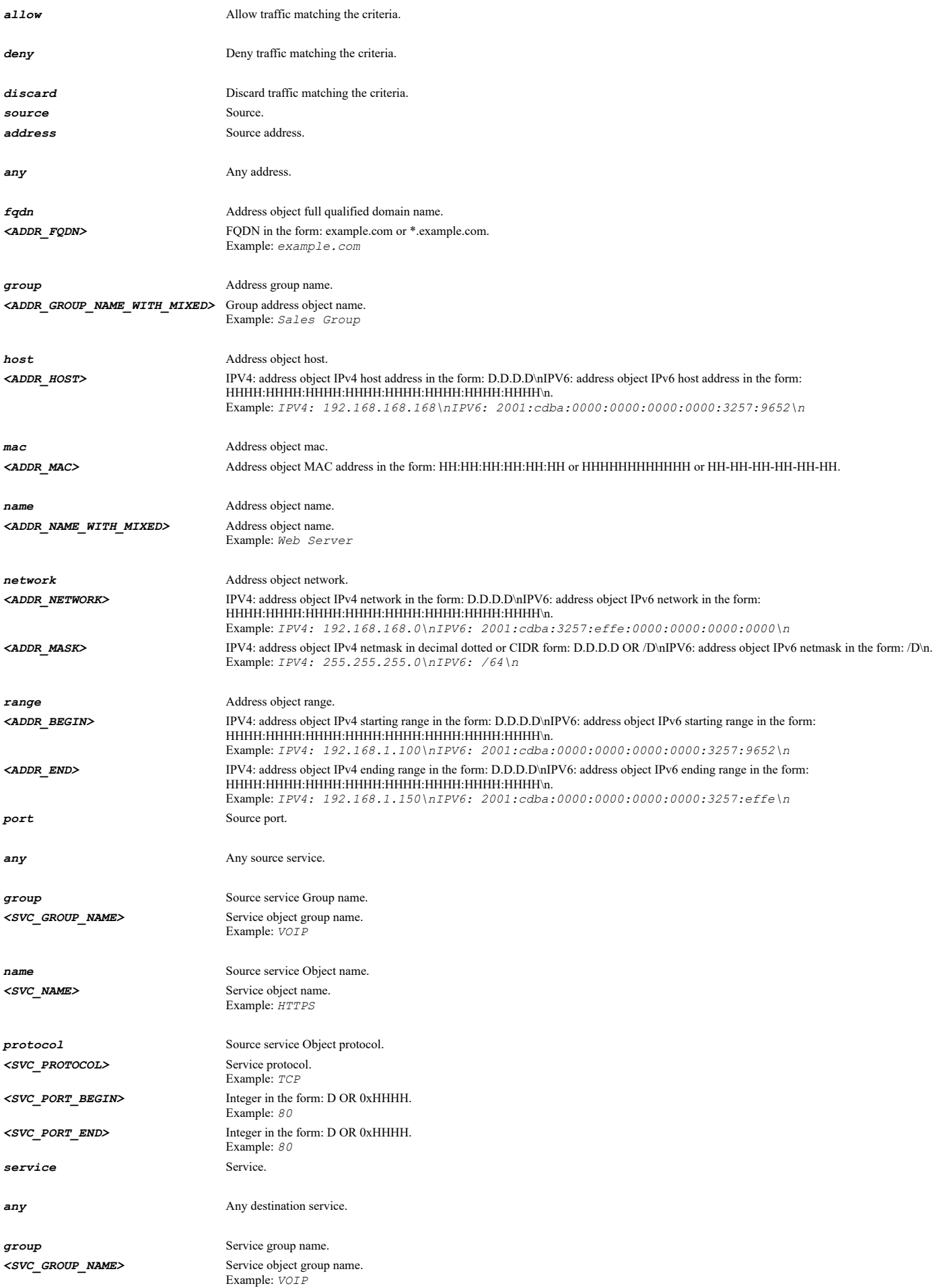

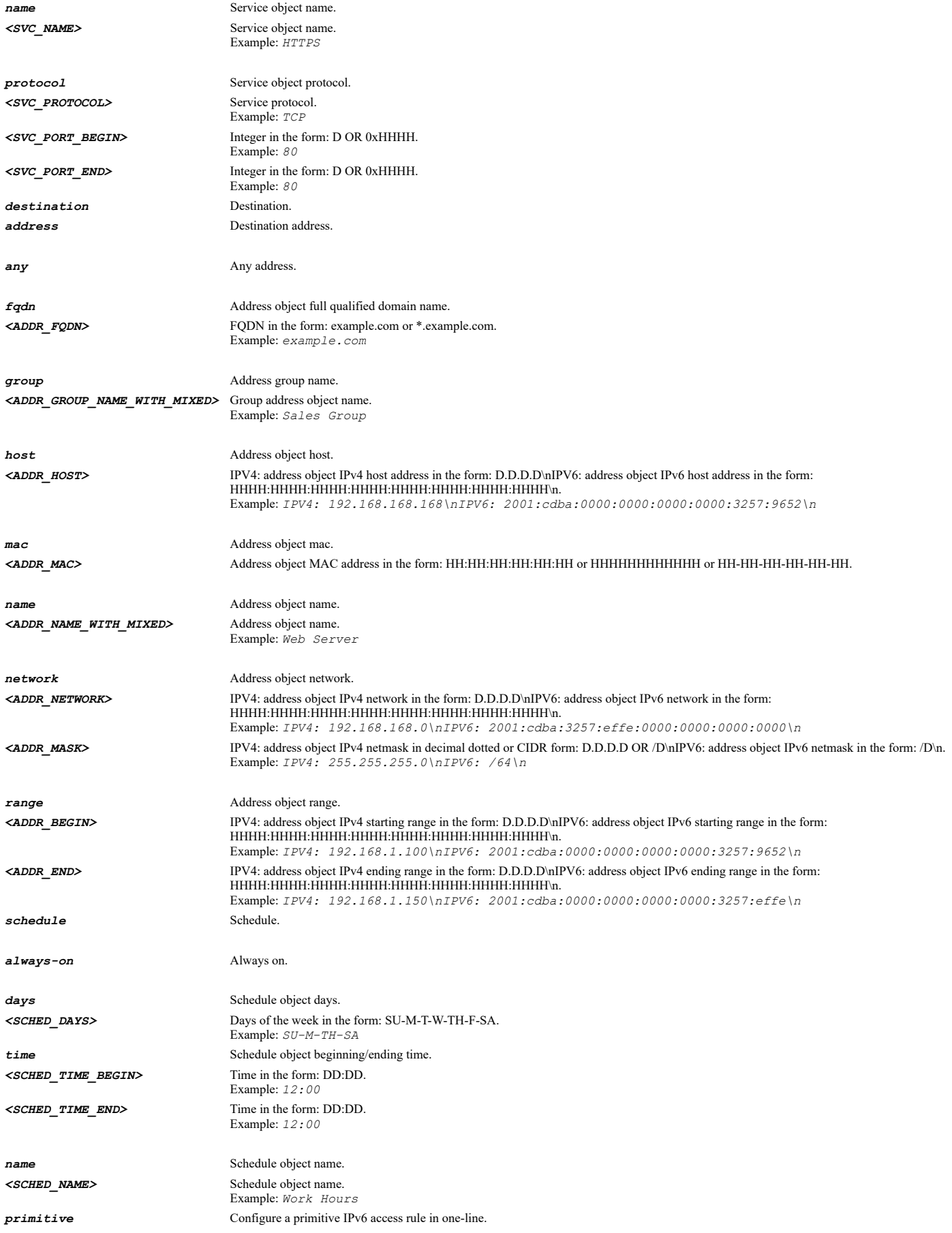

# **Example**

*access-rule ipv6 from LAN to LAN action allow source address name "X0 IP" port any service name BGP destination address any schedule name "After hours"*

*no access-rule ipv6 uuid <UUID>*

# **Mode**

Config

# **Description**

Delete firewall access rule policy by UUID.

### **Options**

*<UUID>* Universally Unique Identifier (UUID). Min: 36 Max: 36 Example: *138a224d-c4c7-d621-0a00-c0eae49ce84c*

# **Example**

*no access-rule ipv6 uuid 138a224d-c4c7-d621-0a00-c0eae49ce84c*

#### **Syntax**

*access-rule ipv6 uuid <UUID>*

#### **Mode**

Config

# **Description**

Edit firewall access rule by UUID and enter configuration mode.

# **Options**

*<UUID>* Universally Unique Identifier (UUID). Min: 36 Max: 36 Example: *138a224d-c4c7-d621-0a00-c0eae49ce84c*

### **Example**

*access-rule ipv6 uuid 138a224d-c4c7-d621-0a00-c0eae49ce84c*

#### **Syntax**

*access-rule ipv6 name <ACCESS\_RULE\_NAME>*

# **Mode**

Config

# **Description**

Edit firewall access rule by name and enter configuration mode.

# **Options**

*<ACCESS\_RULE\_NAME>* Word in the form: WORD or \"QUOTED STRING\". Example: *abc*

### **Example**

*access-rule ipv6 name OfficePolicyV6*

*no access-rule ipv6 name <ACCESS\_RULE\_NAME>*

#### **Mode**

Config

### **Description**

Delete firewall access rule policy by name.

# **Options**

```
<ACCESS_RULE_NAME> Word in the form: WORD or \"QUOTED STRING\". 
          Example: abc
```
# **Example**

*no access-rule ipv6 name OfficePolicyV6*

### **Syntax**

*access-rule ipv6 restore-defaults [ from <ACCESS\_RULE\_ZONE\_NAME> to <ACCESS\_RULE\_ZONE\_NAME> ]*

# **Mode**

Config

# **Description**

Restore firewall access rules to default settings.

# **Options**

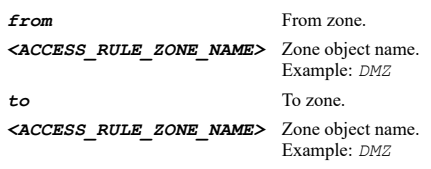

# **Syntax**

*uuid <UUID>*

#### **Mode**

Access Rule Access Rule IPv6

# **Description**

Access rule UUID.

# **Options**

*<UUID>* Universally Unique Identifier (UUID). Min: 36 Max: 36 Example: *138a224d-c4c7-d621-0a00-c0eae49ce84c*

# **Example**

*uuid 138a224d-c4c7-d621-0a00-c0eae49ce84c*

# **Syntax**

#### **Mode**

Access Rule Access Rule IPv6

### **Description**

Clear access rule UUID.

# **Example**

*no uuid*

---------------------------------

#### **Syntax**

*name <WORD>*

### **Mode**

Access Rule Access Rule IPv6

#### **Description**

Access rule name.

#### **Options**

*<WORD>* Word in the form: WORD or \"QUOTED STRING\". Example: *abc*

#### **Example**

*name OfficePolicy*

#### **Syntax**

*no name*

#### **Mode**

Access Rule Access Rule IPv6

### **Description**

Clear access rule name.

### **Example**

*no name*

# **Syntax**

*from <ACCESS\_RULE\_ZONE\_NAME>*

# **Mode**

Access Rule Access Rule IPv6

#### **Description**

Specify a source zone for this access rule.

# **Options**

*<ACCESS\_RULE\_ZONE\_NAME>* Zone object name. Example: *DMZ*

. . . . . . .

# **Example**

*from LAN*

#### **Syntax**

*to <ACCESS\_RULE\_ZONE\_NAME>*

#### **Mode**

Access Rule Access Rule IPv6

# **Description**

Specify a destination zone for this access rule.

# **Options**

*<ACCESS\_RULE\_ZONE\_NAME>* Zone object name. Example: *DMZ*

# **Example**

*to LAN*

# **Syntax**

*action { { allow | deny | discard } }*

#### **Mode**

Access Rule Access Rule IPv6

#### **Description**

Set the action for this access rule.

### **Options**

*allow* Allow traffic matching the criteria.

*deny* Deny traffic matching the criteria.

*discard* Discard traffic matching the criteria.

# **Example**

*action allow*

# **Syntax**

*max-connections <UINT8>*

### **Mode**

Access Rule Access Rule IPv6

# **Description**

Set the number of connections allowed (% maximum connections).

### **Options**

*<UINT8>* Integer in the form: D OR 0xHH.

# **Example**

*max-connections 50*

#### **Syntax**

*priority { auto | end | manual <UINT32> }*

#### **Mode**

Access Rule Access Rule IPv6

#### **Description**

Set access rule priority.

### **Options**

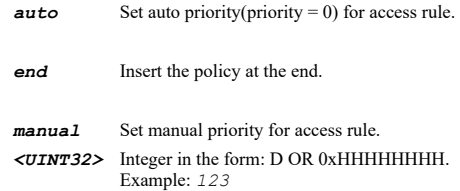

#### **Example**

*priority auto priority manual 1*

### **Syntax**

*tcp timeout <UINT32>*

### **Mode**

Access Rule Access Rule IPv6

# **Description**

Set the TCP connection inactivity timeout (seconds).

# **Options**

*<UINT32>* Integer in the form: D OR 0xHHHHHHHH. Example: *123*

#### **Example**

*tcp timeout 15*

# **Syntax**

*udp timeout <UINT32>*

# **Mode**

Access Rule Access Rule IPv6

### **Description**

. . . . .

Set the UPD connection inactivity timeout (seconds).

# **Options**

*<UINT32>* Integer in the form: D OR 0xHHHHHHHH. Example: *123*

#### **Example**

*udp timeout 30*

# **Syntax**

*fragments*

### **Mode**

Access Rule Access Rule IPv6

### **Description**

Allow fragmented packets on this access rule.

#### **Example**

*fragments*

#### **Syntax**

*no fragments*

#### **Mode**

Access Rule Access Rule IPv6

# **Description**

Disable fragmented packets on this access rule.

# **Example**

*no fragments*

# **Syntax**

*botnet-filter*

#### **Mode**

Access Rule

# **Description**

Enable Botnet filter.

# **Example**

*botnet-filter*

# **Syntax**

*no botnet-filter*

Access Rule

#### **Description**

Disable Botnet filter.

# **Example**

*no botnet-filter*

#### **Syntax**

*comment <WORD>*

#### **Mode**

Access Rule Access Rule IPv6

# **Description**

Specify a comment for this access rule.

#### **Options**

*<WORD>* Word in the form: WORD or \"QUOTED STRING\". Example: *abc*

#### **Example**

*comment "Access Rule to allow IT to access servers"*

### **Syntax**

*no comment*

#### **Mode**

Access Rule Access Rule IPv6

#### **Description**

Clear a comment for this access rule.

#### **Example**

*no comment*

#### **Syntax**

*connection-limit destination [ threshold <UINT16> ]*

# **Mode**

Access Rule Access Rule IPv6

#### **Description**

Enable connection limit for each destination IP address.

# **Options**

*threshold* Set the destination IP address connection limit threshold. *<UINT16>* Integer in the form: D OR 0xHHHH. Example: *123*

# **Example**

*no connection-limit destination*

#### **Mode**

Access Rule Access Rule IPv6

### **Description**

Disable connection limit for each destination IP address.

#### **Example**

*no connection-limit destination*

#### **Syntax**

*connection-limit source [ threshold <UINT16> ]*

# **Mode**

Access Rule Access Rule IPv6

#### **Description**

Enable connection limit for each source IP address.

#### **Options**

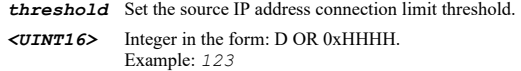

# **Example**

*connection-limit source threshold 128*

# **Syntax**

*no connection-limit source*

### **Mode**

Access Rule Access Rule IPv6

### **Description**

Disable connection limit for each source IP address.

#### **Example**

*no connection-limit source*

# **Syntax**

*tcp urgent*

### **Mode**

# **Description**

Enable allow TCP urgent packets.

#### **Example**

*tcp-urgent*

### **Syntax**

*no tcp urgent*

#### **Mode**

Access Rule Access Rule IPv6

# **Description**

Disable allow TCP urgent packets.

# **Example**

*no tcp urgent*

#### **Syntax**

*dpi*

### **Mode**

Access Rule Access Rule IPv6

# **Description**

Enable DPI.

# **Example**

*dpi*

# **Syntax**

*no dpi*

### **Mode**

Access Rule Access Rule IPv6

# **Description**

Disable DPI.

# **Example**

------------------------------

*no dpi*

# **Syntax**

*dpi-ssl { client | server }*

Access Rule Access Rule IPv6

#### **Description**

Enable DPI-SSL client or server.

# **Options**

*client* Enable DPI-SSL client.

*server* Enable DPI-SSL server.

#### **Example**

*dpi-ssl client dpi-ssl server*

### **Syntax**

*no dpi-ssl { client | server }*

#### **Mode**

Access Rule Access Rule IPv6

#### **Description**

Disable DPI-SSL client or server.

# **Options**

*client* Disable DPI-SSL client.

*server* Disable DPI-SSL server.

### **Example**

*no dpi-ssl client no dpi-ssl server*

### **Syntax**

destination address { { any | fqdn <ADDR\_FQDN> | group <ADDR\_GROUP\_NAME\_WITH\_MIXED> | host <ADDR\_HOST> | mac <ADDR\_MAC> | name<br><ADDR\_NAME\_WITH\_MIXED> | network <ADDR\_NETWORK> <ADDR\_MASK> | range <ADDR\_BEGIN> <ADDR\_END> } }

#### **Mode**

Access Rule Access Rule IPv6

#### **Description**

Specify a destination for this access rule.

# **Options**

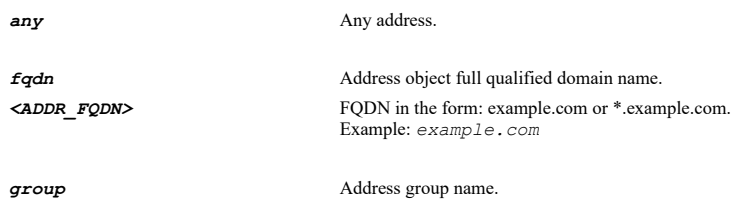

*<ADDR\_GROUP\_NAME\_WITH\_MIXED>* Group address object name.

Example: *Sales Group*

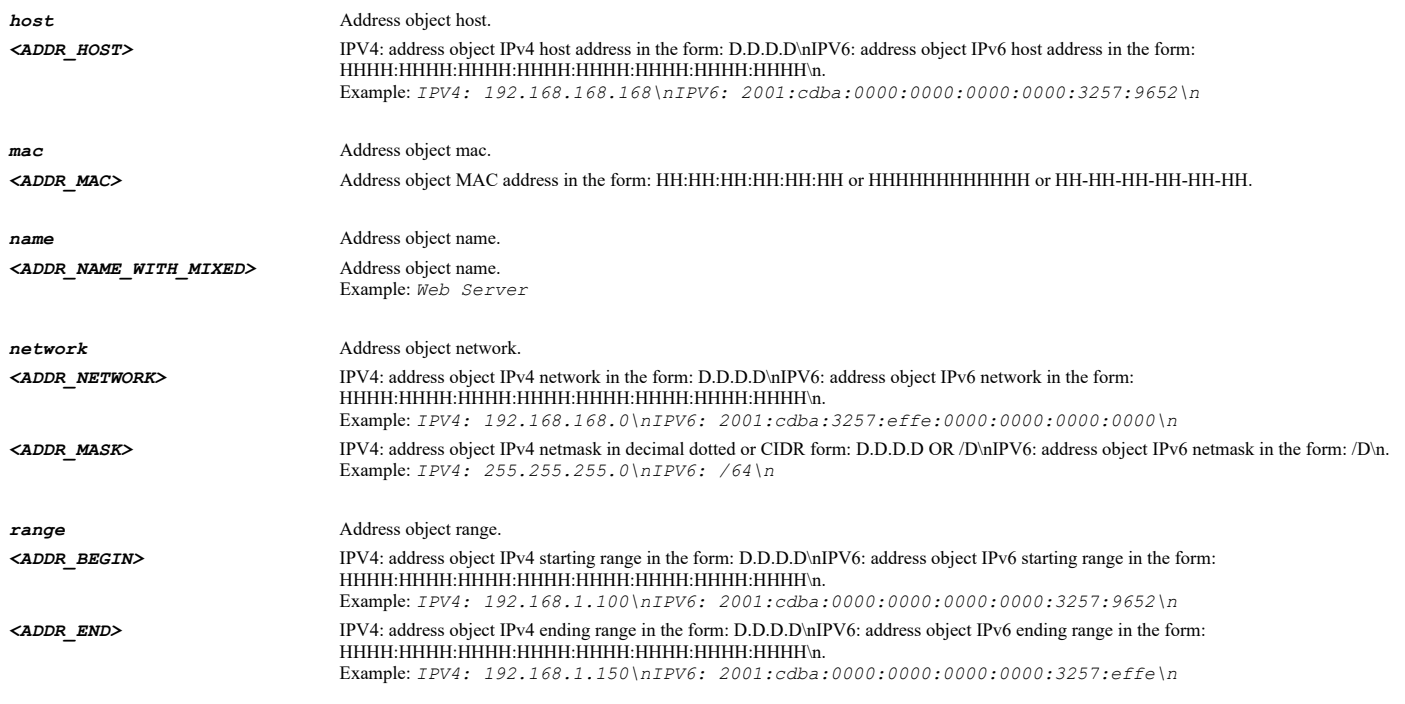

# **Example**

*destination address name "Corporate Servers"*

# **Syntax**

*service { { any | group <SVC\_GROUP\_NAME> | name <SVC\_NAME> | protocol <SVC\_PROTOCOL> <SVC\_PORT\_BEGIN> <SVC\_PORT\_END> } }*

# **Mode**

Access Rule Access Rule IPv6

# **Description**

Specify a service for this Access Policy.

# **Options**

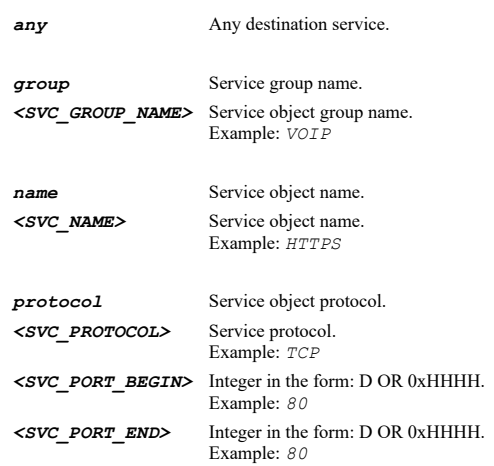

# **Example**

*service "Corporate Servers"*

*enable*

# **Mode**

Access Rule Access Rule IPv6

# **Description**

Enable this access rule.

# **Example**

*enable*

# **Syntax**

*no enable*

### **Mode**

Access Rule Access Rule IPv6

# **Description**

Disable this access rule.

# **Example**

*no enable*

# **Syntax**

*flow-reporting*

# **Mode**

Access Rule Access Rule IPv6

# **Description**

Enable flow reporting.

# **Example**

*flow-reporting*

# **Syntax**

*no flow-reporting*

# **Mode**

Access Rule Access Rule IPv6

# **Description**

Disable flow reporting.

# **Example**

*no flow-reporting*

*geo-ip-filter*

#### **Mode**

Access Rule Access Rule IPv6

# **Description**

Enable Geo-IP filter.

# **Example**

*geo-ip-filter*

# **Syntax**

*no geo-ip-filter*

#### **Mode**

Access Rule Access Rule IPv6

# **Description**

Disable Geo-IP filter.

# **Example**

*no geo-ip-filter*

# **Syntax**

*logging*

### **Mode**

Access Rule Access Rule IPv6

# **Description**

Enable logging when this access rule is used.

# **Example**

*logging*

#### 

# **Syntax**

*no logging*

# **Mode**

Access Rule Access Rule IPv6

# **Description**

Disable logging when this access rule is used.

# **Example**

*no logging*

*sip*

# **Mode**

Access Rule Access Rule IPv6

# **Description**

Enable SIP transformation.

# **Example**

*sip*

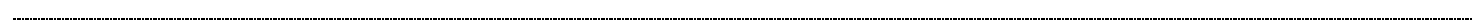

# **Syntax**

*no sip*

# **Mode**

Access Rule Access Rule IPv6

# **Description**

Disable SIP transformation.

# **Example**

*no sip*

# **Syntax**

*h323*

# **Mode**

Access Rule Access Rule IPv6

# **Description**

Enable H.323 transformation.

# **Example**

*h323*

### 

# **Syntax**

*no h323*

# **Mode**

Access Rule Access Rule IPv6

# **Description**

Disable H.323 transformation.

### **Example**

*no h323*

*packet-monitoring*

#### **Mode**

Access Rule Access Rule IPv6

# **Description**

Enable packet monitoring.

# **Example**

*packet-monitoring*

# **Syntax**

*no packet-monitoring*

#### **Mode**

Access Rule Access Rule IPv6

# **Description**

Disable packet monitoring.

### **Example**

*no packet-monitoring*

# **Syntax**

*management*

### **Mode**

Access Rule Access Rule IPv6

# **Description**

Allow management traffic.

# **Example**

*management*

# **Syntax**

*no management*

# **Mode**

Access Rule Access Rule IPv6

# **Description**

Disable management traffic.

# **Example**

*no management*

*single-sign-on*

#### **Mode**

Access Rule Access Rule IPv6

# **Description**

Invoke single sign on to authenticate users.

#### **Example**

*single-sign-on*

# **Syntax**

*no single-sign-on*

#### **Mode**

Access Rule Access Rule IPv6

#### **Description**

Don't invoke single sign on to authenticate users.

#### **Example**

*no single-sign-on*

### **Syntax**

*quality-of-service class-of-service { explicit { { background | best-effort | controlled-load | excellent-effort | network-control | spare | video | voice } } | map | preserve }*

### **Mode**

Access Rule Access Rule IPv6

# **Description**

Set 802.1p marking action.

# **Options**

*explicit* Set explicit marking. *background* Background. *best-effort* Best effort. *controlled-load* Controlled load. *excellent-effort* Excellent effort. *network-control* Network control. **spare** Spare. *video* Video (<100ms latency). *voice* Voice (<10ms latency).

*map* Map marking.

*preserve* Preserve marking.

### **Example**

*quality-of-service class-of-service preserve*

# **Syntax**

*cos-override*

#### **Mode**

Access Rule Access Rule IPv6

### **Description**

Allow 802.1p marking to override DSCP values.

# **Example**

*cos-override*

#### **Syntax**

*no cos-override*

### **Mode**

Access Rule Access Rule IPv6

# **Description**

Disable allowing 802.1p marking to override DSCP values.

#### **Example**

*no cos-override*

# **Syntax**

*no quality-of-service { class-of-service | dscp }*

#### **Mode**

Access Rule Access Rule IPv6

# **Description**

Clear DSCP and 802.1p marking settings.

# **Options**

*class-of-service* No 802.1p tagging.

*dscp* Clear DSCP values.

### **Example**

*no quality-of-service dscp*

*quality-of-service dscp { explicit <UINT8> | map | preserve }*

#### **Mode**

Access Rule Access Rule IPv6

# **Description**

Set DSCP marking action.

# **Options**

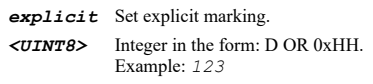

*map* Map marking.

*preserve* Preserve marking.

### **Example**

*quality-of-service dscp preserve*

# **Syntax**

*reflexive*

# **Mode**

Access Rule Access Rule IPv6

#### **Description**

Configure a reflexive rule.

### **Example**

*reflexive*

#### **Syntax**

*no reflexive*

# **Mode**

Access Rule Access Rule IPv6

# **Description**

Disable configuration of a reflexive rule.

# **Example**

*no reflexive*

# **Syntax**

*schedule { { always-on | days <SCHED\_DAYS> time <SCHED\_TIME\_BEGIN> <SCHED\_TIME\_END> | name <SCHED\_NAME> } }*

# **Description**

Specify a schedule for this access rule.

# **Options**

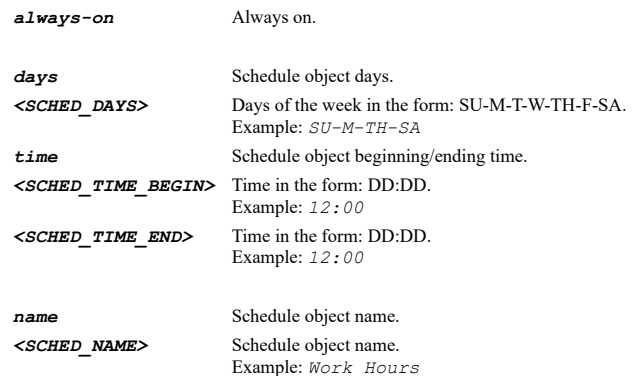

# **Example**

*schedule name "IT Maintenance"*

# **Syntax**

*source address { { any | fqdn <ADDR\_FQDN> | group <ADDR\_GROUP\_NAME\_WITH\_MIXED> | host <ADDR\_HOST> | mac <ADDR\_MAC> | name <ADDR\_NAME\_WITH\_MIXED> | network <ADDR\_NETWORK> <ADDR\_MASK> | range <ADDR\_BEGIN> <ADDR\_END> } }*

#### **Mode**

Access Rule Access Rule IPv6

#### **Description**

Specify a service for this access rule.

#### **Options**

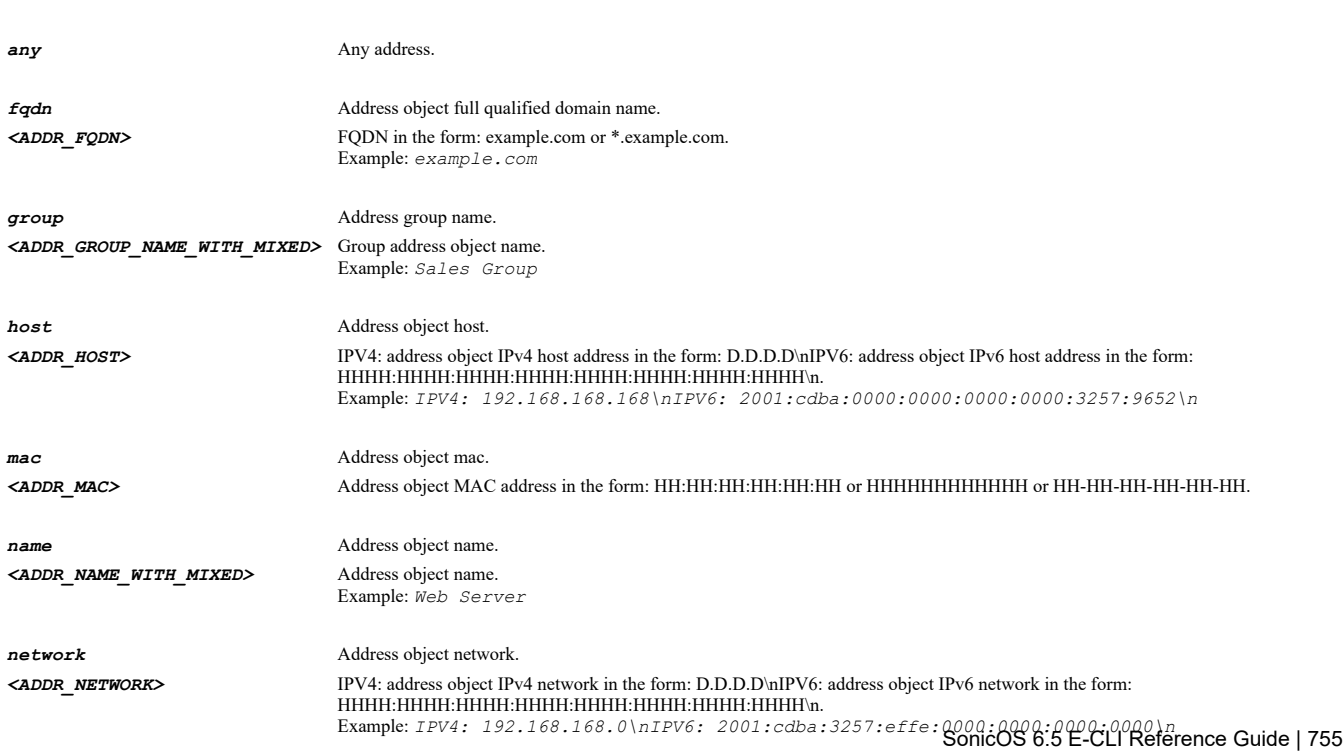

*<ADDR\_MASK>* IPV4: address object IPv4 netmask in decimal dotted or CIDR form: D.D.D.D OR /D\nIPV6: address object IPv6 netmask in the form: /D\n. Example: *IPV4: 255.255.255.0\nIPV6: /64\n*

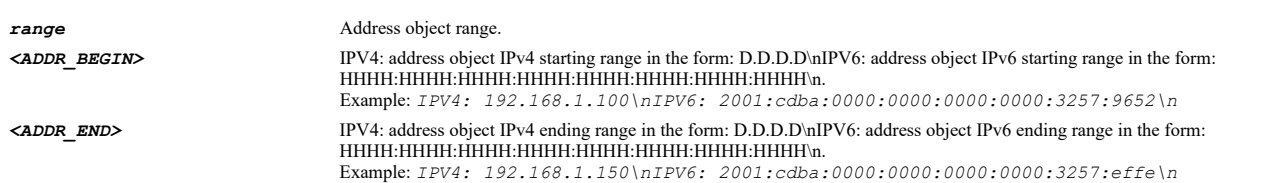

# **Example**

*source address name "Corporate IT Administration"*

#### **Syntax**

*source port { { any | group <SVC\_GROUP\_NAME> | name <SVC\_NAME> | protocol <SVC\_PROTOCOL> <SVC\_PORT\_BEGIN> <SVC\_PORT\_END> } }*

#### **Mode**

Access Rule Access Rule IPv6

#### **Description**

Specify a source port for this access rule.

# **Options**

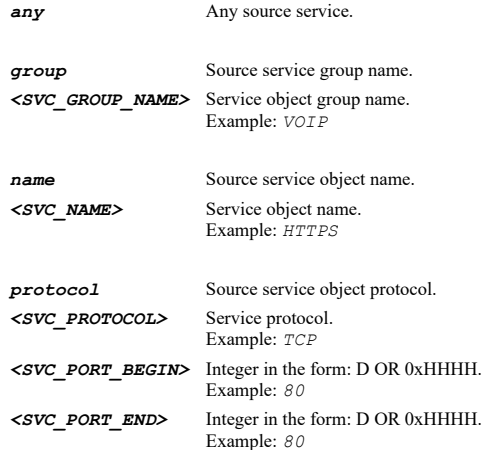

### **Example**

*source port name "Corporate IT Administration"*

### **Syntax**

*users included { { administrator | all | group <LOCAL\_USER\_GROUP\_NAME> | guests | name <LOCAL\_USER\_NAME> } }*

#### **Mode**

Access Rule Access Rule IPv6

### **Description**

Specify users that apply to this access rule.

### **Options**

*administrator* Administrator.
#### *all* All users.

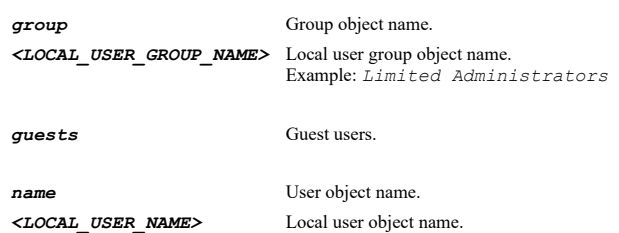

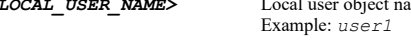

### **Example**

*users included name "Corporate IT Administrators"*

### **Syntax**

*users excluded { { administrator | group <LOCAL\_USER\_GROUP\_NAME> | guests | name <LOCAL\_USER\_NAME> | none } }*

#### **Mode**

Access Rule Access Rule IPv6

### **Description**

Specify users that are excluded from this access rule.

### **Options**

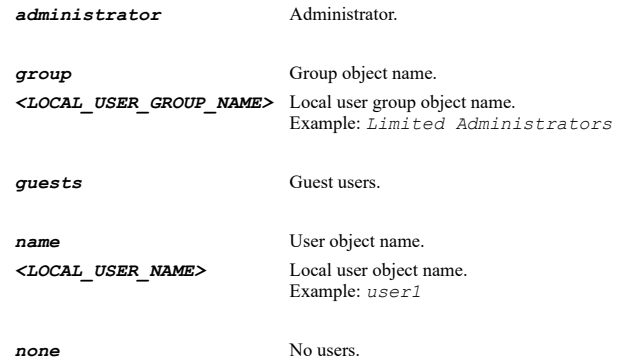

### **Example**

*users excluded name "Corporate Users"*

### **Syntax**

*bandwidth-management*

#### **Mode**

Access Rule

#### **Description**

Enter ethernet bandwidth management configuration mode.

### **Example**

*bandwidth-management*

*bandwidth-management*

#### **Mode**

Access Rule IPv6

#### **Description**

Enter bandwidth management configuration mode.

### **Example**

*bandwidth-management*

### **Syntax**

*egress { bandwidth-object <BANDWIDTH\_RULE\_NAME> | priority { high | highest | low | lowest | medium | medium-high | medium-low | realtime } }*

#### **Mode**

Bandwidth Management Bandwidth Management IPv6

#### **Description**

Enable egress bandwidth management and configure.

#### **Options**

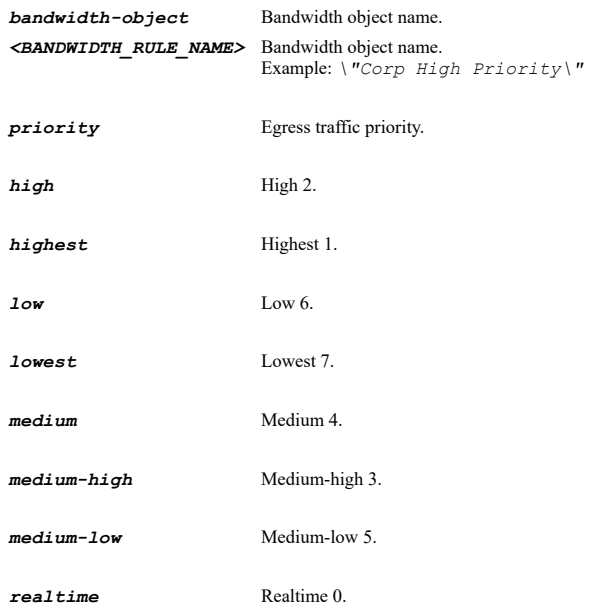

# **Example**

*egress bandwidth-object "Corp High Priority"*

### **Syntax**

*no egress*

#### **Mode**

Bandwidth Management Bandwidth Management IPv6

### **Description**

### **Example**

*no egress*

#### **Syntax**

```
ingress { bandwidth-object <BANDWIDTH_RULE_NAME> | priority { high | highest | low | lowest | medium | medium-high | medium-low |
realtime } }
```
### **Mode**

Bandwidth Management Bandwidth Management IPv6

### **Description**

Enable ingress bandwidth management and configure.

### **Options**

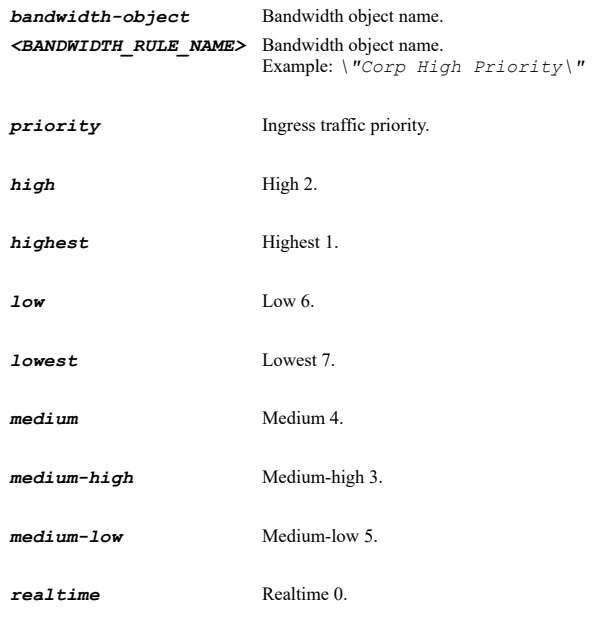

# **Example**

*ingress bandwidth-object "Corp High Priority"*

### **Syntax**

*no ingress*

### **Mode**

Bandwidth Management Bandwidth Management IPv6

#### **Description**

Disable ingress bandwidth management.

### **Example**

*no ingress*

*usage-tracking*

### **Mode**

Bandwidth Management Bandwidth Management IPv6

# **Description**

Enable tracking bandwidth usage.

### **Example**

*usage-tracking*

# **Syntax**

*no usage-tracking*

#### **Mode**

Bandwidth Management Bandwidth Management IPv6

# **Description**

Disable tracking bandwidth usage.

### **Example**

*no usage-tracking*

### **Syntax**

*ssl-control*

#### **Mode**

Config

### **Description**

Enter SSL control mode and configure settings.

#### **Example**

*ssl-control*

### **Syntax**

*enable*

### **Mode**

SSL Control

### **Description**

Enable SSL control.

# **Example**

*enable*

*no enable*

#### **Mode**

SSL Control

### **Description**

Disable SSL control.

### **Example**

*no enable*

### **Syntax**

*action { block | log }*

### **Mode**

SSL Control

### **Description**

Action if an SSL policy violation is detected.

### **Options**

*block* Block the connection and log the event.

*log* Log the event.

### **Example**

*action block*

# **Syntax**

*blacklist*

### **Mode**

SSL Control

### **Description**

Enable blacklist.

### **Example**

*blacklist*

#### 

### **Syntax**

*no blacklist*

# **Mode**

SSL Control

### **Description**

Disable blacklist.

# **Example**

# **Syntax**

*detect ssl-v2*

### **Mode**

SSL Control

### **Description**

Enable detection of SSLv2.

### **Example**

*detect ssl-v2*

### **Syntax**

*no detect ssl-v2*

### **Mode**

SSL Control

### **Description**

Disable detection of SSLv2.

# **Example**

*no detect ssl-v2*

### **Syntax**

*detect ssl-v3*

### **Mode**

SSL Control

# **Description**

Enable detection of SSLv3.

### **Example**

*detect ssl-v3*

### **Syntax**

*no detect ssl-v3*

### **Mode**

SSL Control

### **Description**

Disable detection of SSLv3.

### **Example**

*no detect ssl-v3*

*detect weak-ciphers*

# **Mode**

SSL Control

### **Description**

Enable detection of weak ciphers.

# **Example**

*detect weak-ciphers*

# **Syntax**

*no detect weak-ciphers*

### **Mode**

SSL Control

### **Description**

Disable detection of weak ciphers.

# **Example**

*no detect weak-ciphers*

# **Syntax**

*whitelist*

### **Mode**

SSL Control

# **Description**

Enable whitelist.

# **Example**

*whitelist*

# **Syntax**

*no whitelist*

### **Mode**

SSL Control

### **Description**

Disable whitelist.

# **Example**

*no whitelist*

*detect self-signed*

### **Mode**

SSL Control

### **Description**

Enable detection of self-signed certificates.

### **Example**

*detect self-signed*

### **Syntax**

*no detect self-signed*

### **Mode**

SSL Control

### **Description**

Disable detection of self-signed certificates.

### **Example**

*no detect self-signed*

### **Syntax**

*detect weak-digest-cert*

#### **Mode**

SSL Control

### **Description**

Enable detection of weak digest certificates.

#### **Example**

*detect weak-digest-cert*

### **Syntax**

*no detect weak-digest-cert*

### **Mode**

SSL Control

### **Description**

Disable detection of weak digest certificates.

### **Example**

*no detect weak-digest-cert*

### **Mode**

SSL Control

# **Description**

Enable detection of expired certificates.

#### **Example**

*detect expired*

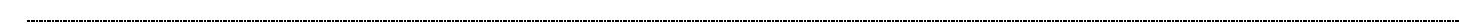

### **Syntax**

*no detect expired*

#### **Mode**

SSL Control

### **Description**

Disable detection of expired certificates.

### **Example**

*no detect expired*

### **Syntax**

*detect untrusted-ca*

#### **Mode**

SSL Control

#### **Description**

Enable detection of certificate signed by an untrusted CA.

#### **Example**

*detect untrusted-ca*

### **Syntax**

*no detect untrusted-ca*

### **Mode**

SSL Control

### **Description**

Disable detection of certificate signed by an untrusted CA.

### **Example**

*no detect untrusted-ca*

### **Syntax**

*detect tls-v1*

. . . . . .

#### **Mode**

SSL Control

### **Description**

Enable detection of TLSv1.

#### **Example**

*detect tls-v1*

#### 

### **Syntax**

*no detect tls-v1*

#### **Mode**

SSL Control

#### **Description**

Disable detection of TLSv1.

#### **Example**

*no detect tls-v1*

### **Syntax**

*blacklist-certificate <BLACKLIST\_CERTIFICATE>*

#### **Mode**

SSL Control

#### **Description**

Add entry to blacklist.

### **Options**

*<BLACKLIST\_CERTIFICATE>* Word in the form: WORD or \"QUOTED STRING\". Example: *certificateName*

# **Example**

*blacklist-certificate www.badguys.com*

#### **Syntax**

*no blacklist-certificate <BLACKLIST\_CERTIFICATE>*

### **Mode**

SSL Control

#### **Description**

Delete an entry from blacklist.

#### **Options**

*<BLACKLIST\_CERTIFICATE>* Word in the form: WORD or \"QUOTED STRING\". Example: *certificateName*

### **Example**

*no blacklist-certificates*

#### **Mode**

SSL Control

#### **Description**

Delete all entries from blacklist.

### **Example**

*no blacklist-certificates*

### **Syntax**

*whitelist-certificate <WHITELIST\_CERTIFICATE>*

#### **Mode**

SSL Control

#### **Description**

Add entry to whitelist.

#### **Options**

*<WHITELIST\_CERTIFICATE>* Word in the form: WORD or \"QUOTED STRING\". Example: *certificateName*

### **Example**

*whitelist-certificate www.badguys.com*

# **Syntax**

*no whitelist-certificate <WHITELIST\_CERTIFICATE>*

#### **Mode**

SSL Control

#### **Description**

Delete an entry from whitelist.

### **Options**

*<WHITELIST\_CERTIFICATE>* Word in the form: WORD or \"QUOTED STRING\". Example: *certificateName*

### **Example**

*no whitelist-certificate www.goodguys.com*

# **Syntax**

*no whitelist-certificates*

#### **Mode**

### **Description**

Delete all entries from whitelist.

### **Example**

*no whitelist-certificates*

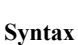

*tcp*

# **Mode**

Config

### **Description**

Configure TCP settings.

### **Example**

*tcp*

### **Syntax**

*enforce-strict-compliance*

### **Mode**

**TCP** 

### **Description**

Enable enforcement of strict TCP compliance with RFC 793 and RFC 1122.

### **Example**

*enforce-strict-compliance*

### **Syntax**

*no enforce-strict-compliance*

### **Mode**

**TCP** 

# **Description**

Disable enforcement of strict TCP compliance with RFC 793 and RFC 1122.

# **Example**

*no enforce-strict-compliance*

# **Syntax**

*handshake-enforcement*

### **Mode**

**TCP** 

### **Description**

Enable TCP handshake enforcement.

# **Example**

*handshake-enforcement*

### **Syntax**

*no handshake-enforcement*

### **Mode**

**TCP** 

# **Description**

Disable TCP handshake enforcement.

### **Example**

*no handshake-enforcement*

# **Syntax**

*checksum-enforcement*

#### **Mode**

**TCP** 

# **Description**

Enable TCP checksum enforcement.

### **Example**

*checksum-enforcement*

### **Syntax**

*no checksum-enforcement*

#### **Mode**

**TCP** 

#### **Description**

Disable TCP checksum enforcement.

### **Example**

*no checksum-enforcement*

### **Syntax**

*drop syn-with-data*

### **Mode**

**TCP** 

# **Description**

Enable drop TCP SYN with data packets.

### **Example**

*drop syn-with-data*

### **Syntax**

*no drop syn-with-data*

### **Mode**

**TCP** 

### **Description**

Disable drop TCP SYN with data packets.

### **Example**

*no drop syn-with-data*

### **Syntax**

*handshake-timeout <UINT32>*

### **Mode**

**TCP** 

# **Description**

Set the TCP handshake timeout in seconds.

### **Options**

*<UINT32>* Integer in the form: D OR 0xHHHHHHHH. Example: *123*

### **Example**

*handshake-timeout 4*

# **Syntax**

*no handshake-timeout*

### **Mode**

**TCP** 

# **Description**

Disable the TCP handshake timeout.

### **Example**

*no handshake-timeout*

### **Syntax**

*default-connection-timeout <UINT32>*

### **Mode**

**TCP** 

Set default TCP connection timeout in minutes.

#### **Options**

*<UINT32>* Integer in the form: D OR 0xHHHHHHHH. Example: *123*

### **Example**

*default-connection-timeout 15*

#### **Syntax**

*maximum-segment-lifetime <UINT8>*

#### **Mode**

**TCP** 

### **Description**

Set maximum segment lifetime in seconds.

#### **Options**

*<UINT8>* Integer in the form: D OR 0xHH. Example: *123*

### **Example**

*maximum-segment-lifetime 8*

#### **Syntax**

*syn-flood-protection-mode { always-proxy | proxy-suspect-attack | watch-and-report }*

### **Mode**

**TCP** 

### **Description**

Set TCP SYN flood protection mode.

### **Options**

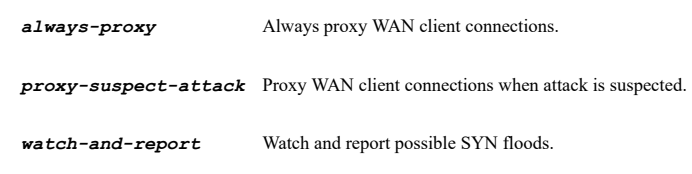

# **Example**

*syn-flood-protection-mode watch-and-report*

### **Syntax**

*syn-attack-threshold <UINT32>*

### **Mode**

**TCP** 

### **Description**

### **Options**

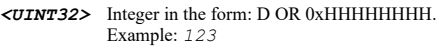

# **Example**

*syn-attack-threshold 300*

### **Syntax**

*support-tcp-sack*

### **Mode**

**TCP** 

### **Description**

Enable all LAN/DMZ servers support the TCP SACK option.

### **Example**

*support-tcp-sack*

### **Syntax**

*no support-tcp-sack*

### **Mode**

**TCP** 

# **Description**

Disable all LAN/DMZ servers support the TCP SACK option.

### **Example**

*no support-tcp-sack*

# 

# **Syntax**

*limit-mss [ max <UINT16> ]*

### **Mode**

**TCP** 

# **Description**

Enable limit MSS sent to WAN clients (when connections are proxied).

### **Options**

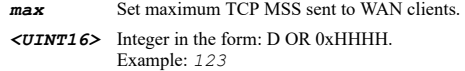

# **Example**

*limit-mss max 1460*

#### **Mode**

**TCP** 

# **Description**

Disable limit MSS sent to WAN clients (when connections are proxied).

#### **Example**

*no limit-mss*

# 

### **Syntax**

*always-log-syn-packets*

#### **Mode**

**TCP** 

### **Description**

Enable always log SYN packets received.

### **Example**

*always-log-syn-packets*

### **Syntax**

*no always-log-syn-packets*

### **Mode**

**TCP** 

#### **Description**

Disable always log SYN packets received.

#### **Example**

*no always-log-syn-packets*

### **Syntax**

*proxy-connections [ service { any | group <SVC\_GROUP\_NAME> | name <SVC\_NAME> | protocol <SVC\_PROTOCOL> <SVC\_PORT\_BEGIN> <SVC\_PORT\_END> } ]*

#### **Mode**

**TCP** 

### **Description**

Enable proxy connections for specific service only and select the specific service.

### **Options**

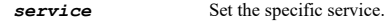

- **any** Any service.
- *group* Service group name. *<SVC\_GROUP\_NAME>* Service object group name.
	- Example: *VOIP*

*name* Service object name. *<SVC\_NAME>* Service object name. Example: *HTTPS protocol* Service object protocol. *<SVC\_PROTOCOL>* Service protocol. Example: *TCP <SVC\_PORT\_BEGIN>* Integer in the form: D OR 0xHHHH. Example: *80 <SVC\_PORT\_END>* Integer in the form: D OR 0xHHHH. Example: *80*

### **Example**

*proxy-connections proxy-connections service any proxy-connections service name HTTP*

### **Syntax**

*no proxy-connections*

#### **Mode**

**TCP** 

#### **Description**

Disable proxy connections for specific service only.

# **Example**

*no proxy-connections*

#### **Syntax**

*syn-flood-blacklisting*

#### **Mode**

**TCP** 

#### **Description**

Enable SYN/RST/FIN flood blacklisting on all interfaces.

#### **Example**

*syn-flood-blacklisting*

### **Syntax**

*no syn-flood-blacklisting*

### **Mode**

**TCP** 

# **Description**

Disable SYN/RST/FIN flood blacklisting on all interfaces.

# **Example**

*no syn-flood-blacklisting*

*blacklist-threshold <UINT32>*

# **Mode**

**TCP** 

### **Description**

Set threshold for SYN/RST/FIN flood blacklisting (packets / sec).

# **Options**

*<UINT32>* Integer in the form: D OR 0xHHHHHHHH. Example: *123*

# **Example**

*blacklist-threshold 1000*

#### **Syntax**

*never-blacklist-wan*

### **Mode**

**TCP** 

### **Description**

Enable never blacklist WAN machines.

### **Example**

*never-blacklist-wan*

### **Syntax**

*no never-blacklist-wan*

### **Mode**

**TCP** 

# **Description**

Disable never blacklist WAN machines.

### **Example**

*no never-blacklist-wan*

# **Syntax**

*always-allow-management*

### **Mode**

**TCP** 

# **Description**

Enable always allow SonicWall management traffic.

### **Example**

*always-allow-management*

*no always-allow-management*

### **Mode**

**TCP** 

### **Description**

Disable always allow SonicWall management traffic.

### **Example**

*no always-allow-management*

#### **Syntax**

*ddos on-wan-interfaces*

#### **Mode**

**TCP** 

### **Description**

Enable DDOS protection on WAN interfaces.

### **Example**

*ddos on-wan-interfaces*

# **Syntax**

*no ddos on-wan-interfaces*

### **Mode**

**TCP** 

### **Description**

Disable DDOS protection on WAN interfaces.

### **Example**

*no ddos on-wan-interfaces*

### **Syntax**

*ddos threshold <UINT32>*

### **Mode**

**TCP** 

# **Description**

Set threshold for WAN DDOS protection (non-TCP packets / sec).

### **Options**

*<UINT32>* Integer in the form: D OR 0xHHHHHHHH. Example: *123*

# **Example**

*no ddos threshold*

### **Mode**

**TCP** 

### **Description**

Clear threshold for WAN DDOS protection.

### **Example**

*no ddos threshold*

### **Syntax**

*ddos fliter-bypass-rate <UINT32>*

### **Mode**

**TCP** 

### **Description**

Set WAN DDOS filter bypass rate (every n packets).

#### **Options**

*<UINT32>* Integer in the form: D OR 0xHHHHHHHH. Example: *123*

# **Example**

*ddos fliter-bypass-rate 100*

# **Syntax**

*no ddos fliter-bypass-rate*

### **Mode**

**TCP** 

#### **Description**

Clear WAN DDOS filter bypass rate.

### **Example**

*no ddos fliter-bypass-rate*

### **Syntax**

*ddos allow-list-timeout <UINT32>*

### **Mode**

TCP

### **Description**

Set WAN DDOS allow list timeout.

### **Options**

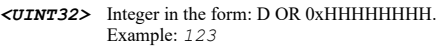

# **Example**

*ddos allow-list-timeout 100*

#### 

### **Syntax**

*no ddos allow-list-timeout*

#### **Mode**

**TCP** 

#### **Description**

Clear WAN DDOS allow list timeout.

#### **Example**

*no ddos allow-list-timeout*

### **Syntax**

*ddos always-allow-management*

### **Mode**

**TCP** 

### **Description**

Enable always allow SonicWall management traffic (non-tcp floods).

#### **Example**

*ddos always-allow-management*

### **Syntax**

*no ddos always-allow-management*

#### **Mode**

**TCP** 

### **Description**

Disable always allow SonicWall management traffic (non-tcp floods).

### **Example**

*no ddos always-allow-management*

### **Syntax**

*ddos always-allow-negotiation*

#### **Mode**

**TCP** 

Enable always allow VPN negotiation traffic (non-tcp floods).

### **Example**

*ddos always-allow-negotiation*

#### **Syntax**

*no ddos always-allow-negotiation*

### **Mode**

**TCP** 

### **Description**

Disable always allow VPN negotiation traffic (non-tcp floods).

### **Example**

*no ddos always-allow-negotiation*

# **Syntax**

*clear tcp statistics*

#### **Mode**

**TCP** 

### **Description**

Clear TCP traffic statistics.

### **Example**

*clear tcp statistics*

### **Syntax**

*no bandwidth-object <BANDWIDTH\_RULE\_NAME>*

### **Mode**

Config

#### **Description**

Delete a bandwidth object.

### **Options**

*<BANDWIDTH\_RULE\_NAME>* Bandwidth object name. Example: *\"Corp High Priority\"*

### **Example**

*no bandwidth-object "Corp High Priority"*

### **Syntax**

*no bandwidth-objects*

### **Mode**

### **Description**

Delete all custom bandwidth objects.

#### **Example**

*no bandwidth-objects*

### **Syntax**

*bandwidth-object <BANDWIDTH\_OBJ\_NAME>*

#### **Mode**

Config

### **Description**

Add/edit a bandwidth object and enter its configuration mode.

#### **Options**

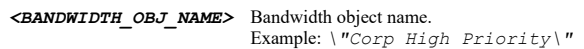

# **Example**

*bandwidth-object "Corp High Priority"*

### **Syntax**

*name <BANDWIDTH\_OBJ\_NAME>*

### **Mode**

Bandwidth Object

#### **Description**

Set bandwidth object name.

# **Options**

```
<BANDWIDTH_OBJ_NAME> Bandwidth object name. 
                        Example: \"Corp High Priority\"
```
### **Example**

*name "Corp High Priority"*

### **Syntax**

*guaranteed { kbps <UINT32> | mbps <UINT32> }*

### **Mode**

Bandwidth Object

# **Description**

Set bandwidth object guaranteed bandwidth.

# **Options**

*kbps* Kilobits per second. *<UINT32>* Integer in the form: D OR 0xHHHHHHHH. Example: *123*

*mbps* Megabits per second. *<UINT32>* Integer in the form: D OR 0xHHHHHHHH. Example: *123*

### **Example**

*guaranteed mbps 50*

### **Syntax**

*maximum { kbps <UINT32> | mbps <UINT32> }*

### **Mode**

Bandwidth Object

# **Description**

Set bandwidth object maximum bandwidth.

### **Options**

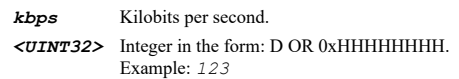

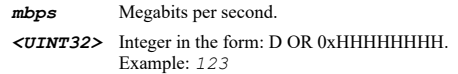

### **Example**

*maximum mbps 100*

### **Syntax**

*priority { high | highest | low | lowest | medium | medium-high | medium-low | realtime }*

#### **Mode**

Bandwidth Object

### **Description**

Set the bandwidth object traffic priority.

### **Options**

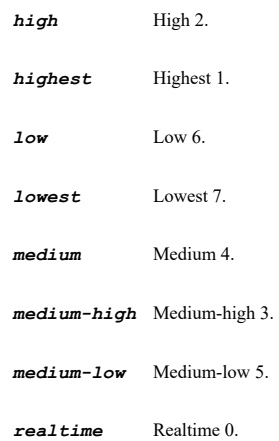

. . . . . . . .

*action { delay | drop }*

#### **Mode**

Bandwidth Object

### **Description**

Set the bandwidth object violation action.

#### **Options**

*delay* Delay.

*drop* Drop.

### **Example**

*action delay*

### **Syntax**

*comment <WORD>*

### **Mode**

Bandwidth Object

# **Description**

Set comment for the bandwidth object.

### **Options**

*<WORD>* Word in the form: WORD or \"QUOTED STRING\". Example: *abc*

#### **Example**

*comment "Use to insure maximum bandwidth for high priority traffic"*

### **Syntax**

*no comment*

### **Mode**

Bandwidth Object

# **Description**

Clear a comment for the bandwidth object.

### **Example**

*no comment*

# **Syntax**

### **Mode**

Bandwidth Object

### **Description**

Enable per IP bandwidth management and set the maximum bandwidth.

### **Options**

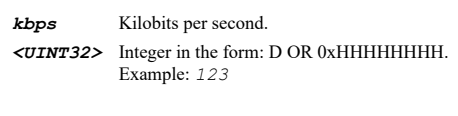

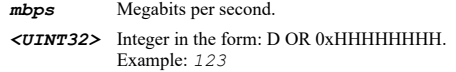

# **Example**

*per-ip-management kbps 800*

### **Syntax**

*no per-ip-management*

### **Mode**

Bandwidth Object

#### **Description**

Disable per IP bandwidth management.

### **Example**

*no per-ip-management*

# **Syntax**

*udp*

# **Mode**

Config

# **Description**

Configure UDP settings.

# **Example**

*udp*

# **Syntax**

*default-connection-timeout <UINT32>*

### **Mode**

UDP

# **Description**

Set default UDP connection timeout in minutes.

# **Options**

### **Example**

*default-connection-timeout 15*

### **Syntax**

*flood protection*

### **Mode**

UDP

### **Description**

Enable UDP flood protection.

### **Example**

*flood protection*

### **Syntax**

*no flood protection*

#### **Mode**

UDP

### **Description**

Disable UDP flood protection.

### **Example**

*no flood protection*

### **Syntax**

*flood attack-threshold <UINT32>*

### **Mode**

UDP

### **Description**

Set UDP flood attack threshold (UDP packets / sec).

### **Options**

*<UINT32>* Integer in the form: D OR 0xHHHHHHHH. Example: *123*

### **Example**

*flood attack-threshold 1000*

### **Syntax**

*flood block-timeout <UINT8>*

#### UDP

### **Description**

Set UDP flood attack blocking time (sec).

### **Options**

*<UINT8>* Integer in the form: D OR 0xHH. Example: *123*

### **Example**

*flood block-timeout 2*

### **Syntax**

*flood protected-dest-list { any | group <ADDR\_GROUP\_NAME> | host <ADDR\_HOST> | name <ADDR\_HOST\_NETWORK\_RANGE\_NAME> | network <ADDR\_NETWORK> <ADDR\_MASK> | range <ADDR\_BEGIN> <ADDR\_END> }*

### **Mode**

UDP

### **Description**

Set UDP flood attack protected destination list.

### **Options**

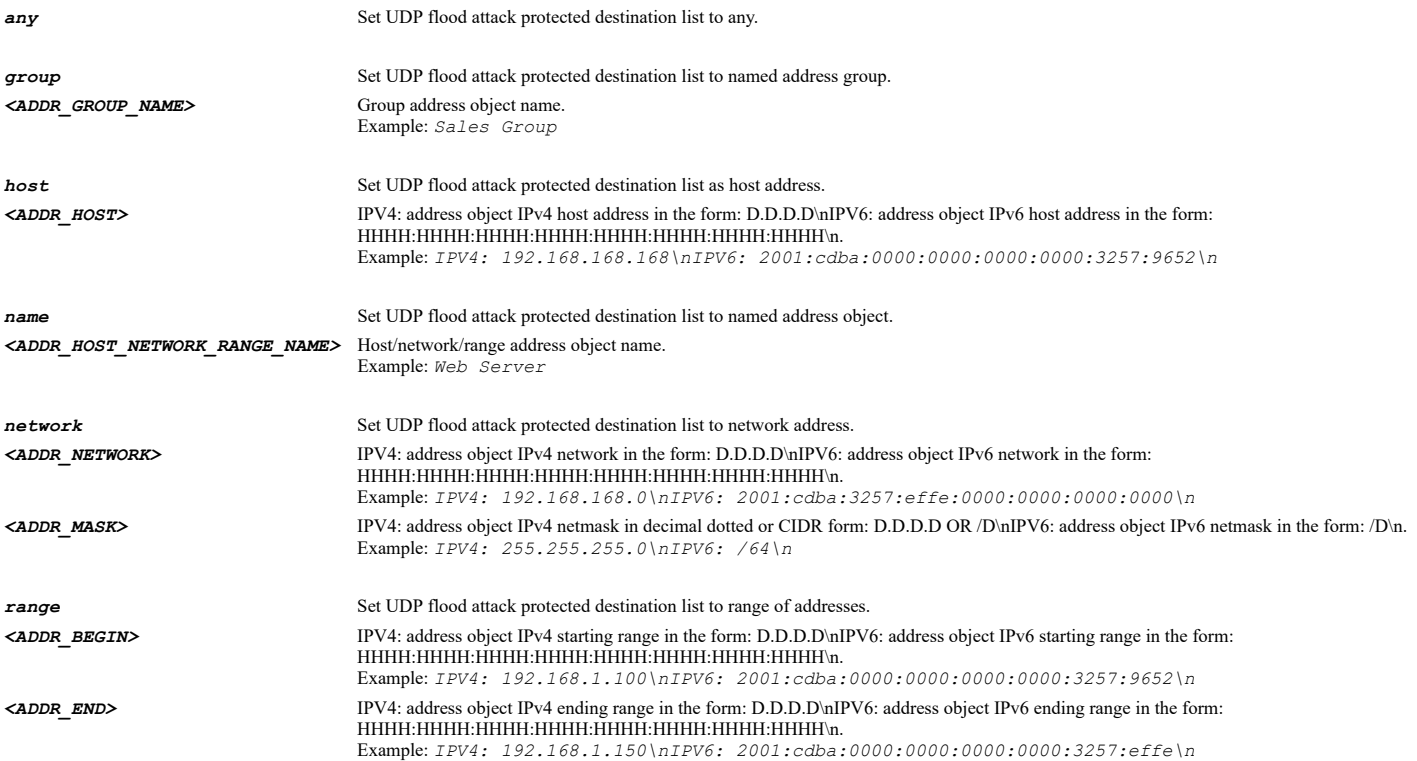

# **Example**

*flood protected-dest-list any*

#### **Syntax**

*clear udp statistics*

### UDP

# **Description**

Clear UDP traffic statistics.

# **Example**

*clear udp statistics*

#### **Syntax**

*icmp*

#### **Mode**

Config

# **Description**

Configure ICMP settings.

# **Example**

*icmp*

### **Syntax**

*flood protection*

### **Mode**

ICMP

### **Description**

Enable ICMP flood protection.

### **Example**

*flood protection*

# **Syntax**

*no flood protection*

### **Mode**

ICMP

### **Description**

Disable ICMP flood protection.

### **Example**

*no flood protection*

# **Syntax**

*flood attack-threshold <UINT32>*

#### **Mode**

ICMP

#### **Description**

Set ICMP flood attack threshold (ICMP packets / sec).

### **Options**

*<UINT32>* Integer in the form: D OR 0xHHHHHHHH. Example: *123*

#### **Example**

*flood attack-threshold 1000*

#### **Syntax**

*flood block-timeout <UINT8>*

#### **Mode**

ICMP

#### **Description**

Set ICMP flood attack blocking time (sec).

### **Options**

*<UINT8>* Integer in the form: D OR 0xHH. Example: *123*

### **Example**

*flood block-timeout 2*

### **Syntax**

*flood protected-dest-list { any | group <ADDR\_GROUP\_NAME> | host <ADDR\_HOST> | name <ADDR\_HOST\_NETWORK\_RANGE\_NAME> | network <ADDR\_NETWORK> <ADDR\_MASK> | range <ADDR\_BEGIN> <ADDR\_END> }*

### **Mode**

ICMP

# **Description**

Set ICMP flood attack protected destination list.

### **Options**

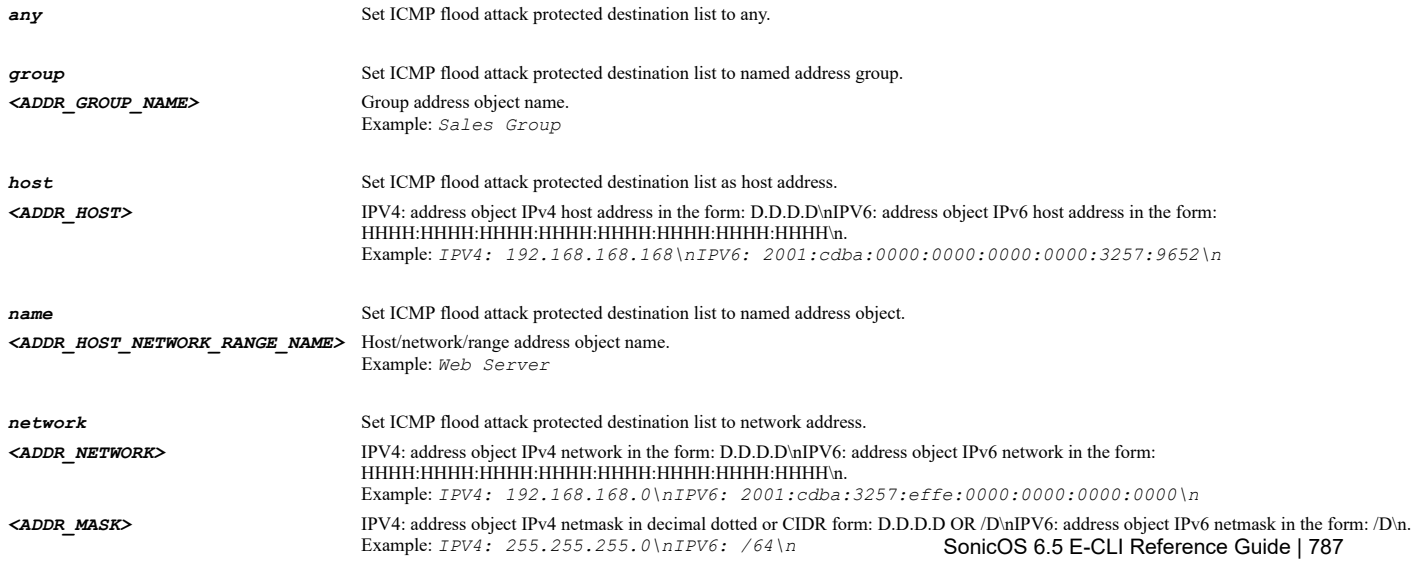

*range* Set ICMP flood attack protected destination list to range of addresses. *<ADDR\_BEGIN>* IPV4: address object IPv4 starting range in the form: D.D.D.D\nIPV6: address object IPv6 starting range in the form: HHHH:HHHH:HHHH:HHHH:HHHH:HHHH:HHHH:HHHH\n. Example: *IPV4: 192.168.1.100\nIPV6: 2001:cdba:0000:0000:0000:0000:3257:9652\n <ADDR\_END>* IPV4: address object IPv4 ending range in the form: D.D.D.D\nIPV6: address object IPv6 ending range in the form: HHHH:HHHH:HHHH:HHHH:HHHH:HHHH:HHHH:HHHH\n. Example: *IPV4: 192.168.1.150\nIPV6: 2001:cdba:0000:0000:0000:0000:3257:effe\n*

### **Example**

*flood-protected-dest-list any*

#### **Syntax**

*clear icmp statistics*

#### **Mode**

ICMP

### **Description**

Clear ICMP traffic statistics.

#### **Example**

*clear icmp statistics*

#### **Syntax**

*qos-mapping cos <UINT8> [ to-dscp <UINT8> ] [ from-dscp <UINT8> <UINT8> ]*

#### **Mode**

Config

#### **Description**

Configure QoS mapping.

#### **Options**

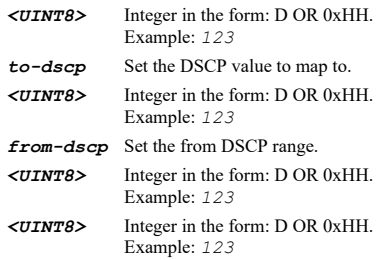

### **Example**

*qos-mapping cos 0 to-dscp 1 from-dscp 1 6*

#### **Syntax**

*qos-mapping reset*

#### **Mode**

Config

### **Description**

#### Reset QoS mapping settings.

#### **Example**

*qos-mapping reset*

### **Syntax**

*show firewall [ connection-status ]*

#### **Mode**

All Modes

#### **Description**

Show firewall settings.

#### **Options**

*connection-status* Show firewall connections status.

#### **Example**

*show firewall*

#### **Syntax**

*show bandwidth-management [ { pending-config | with-pending-config } ]*

#### **Mode**

All Modes

#### **Description**

Show bandwidth management settings.

### **Options**

*pending-config* Show pending configuration changes.

*with-pending-config* View current configuration with pending changes included in the output.

#### **Example**

*show bandwidth-management*

#### **Syntax**

*show multicast [ { pending-config | with-pending-config } | state { entries | entry address <MULTICAST\_GROUP\_IPV4\_HOST> interface <MULTICAST\_INTERFACE> } ]*

### **Mode**

All Modes

### **Description**

Show multicast configuration.

### **Options**

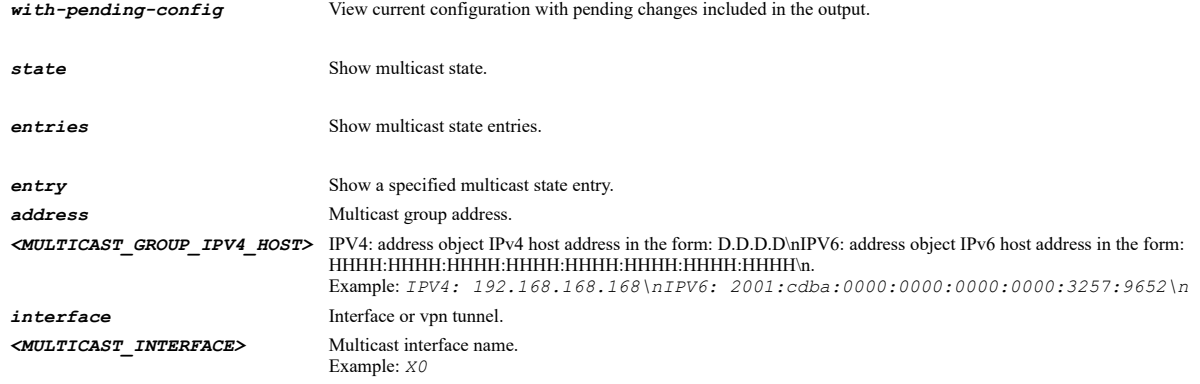

### **Example**

*show multicast show multicast state entries show multicast state entry address 192.168.168.10 interface X0*

#### **Syntax**

*show access-rule ipv4 from <ACCESS\_RULE\_ZONE\_NAME> to <ACCESS\_RULE\_ZONE\_NAME> action { { allow | deny | discard } } [ source { [ address { { any | fqdn <ADDR\_FQDN> | group <ADDR\_GROUP\_NAME\_WITH\_MIXED> | host <ADDR\_HOST> | mac <ADDR\_MAC> | name <ADDR\_NAME\_WITH\_MIXED> | network <ADDR\_NETWORK> <ADDR\_MASK> | range <ADDR\_BEGIN> <ADDR\_END> } } ] [ port { { any | group <SVC\_GROUP\_NAME> | name <SVC\_NAME> | protocol <SVC\_PROTOCOL> <SVC\_PORT\_BEGIN> <SVC\_PORT\_END> } } ] } ] [ service { { any | group <SVC\_GROUP\_NAME> | name <SVC\_NAME> | protocol <SVC\_PROTOCOL> <SVC\_PORT\_BEGIN> <SVC\_PORT\_END> } } ] [ destination { [ address { { any | fqdn <ADDR\_FQDN> | group <ADDR\_GROUP\_NAME\_WITH\_MIXED> | host <ADDR\_HOST> | mac <ADDR\_MAC> | name <ADDR\_NAME\_WITH\_MIXED> | network <ADDR\_NETWORK> <ADDR\_MASK> | range <ADDR\_BEGIN> <ADDR\_END> } } ] } ] [ schedule { { always-on | days <SCHED\_DAYS> time <SCHED\_TIME\_BEGIN> <SCHED\_TIME\_END> | name <SCHED\_NAME> } } ] [ statistics ] [ connection-limit top <UINT8> ] [ { pending-config | with-pending-config } ]*

#### **Mode**

All Modes

#### **Description**

Show an access rule.

### **Options**

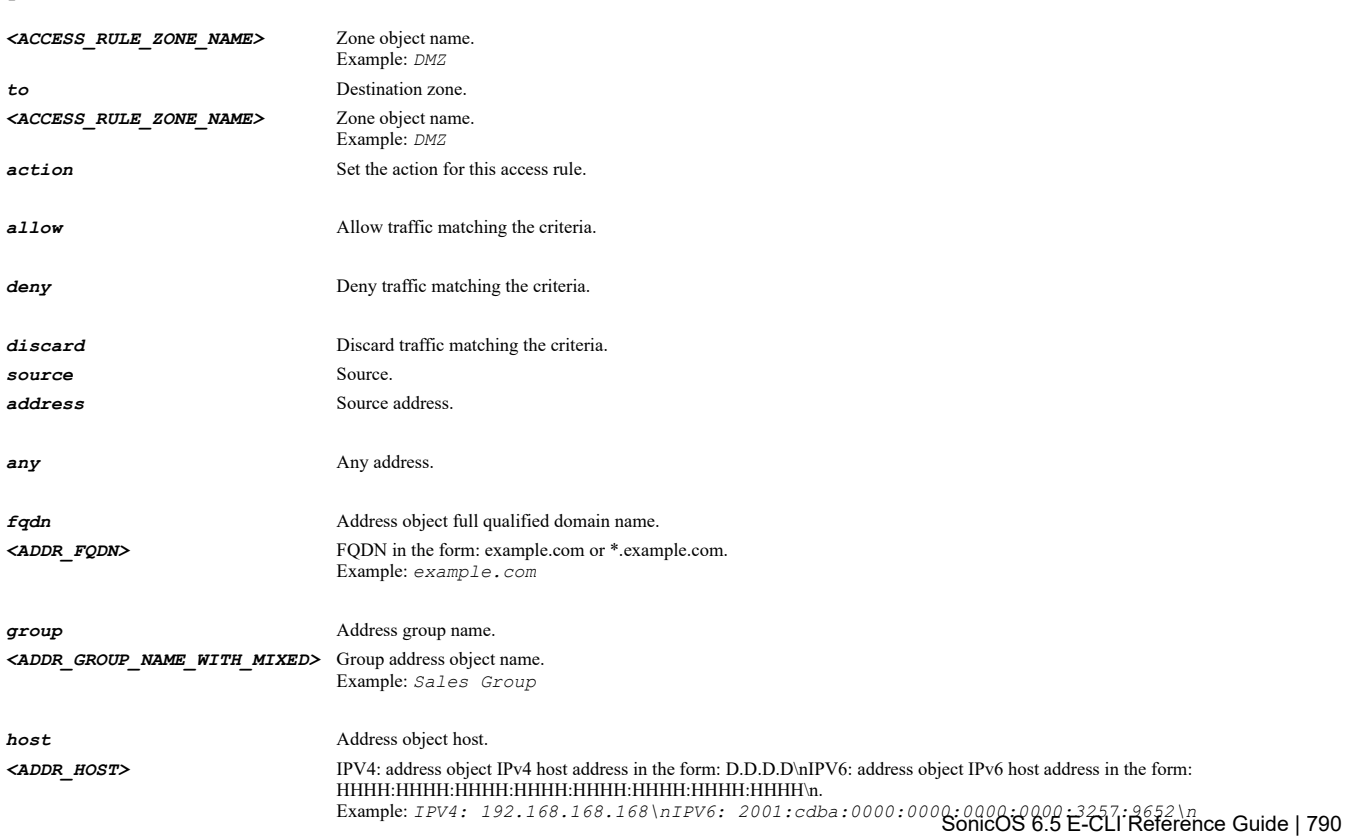

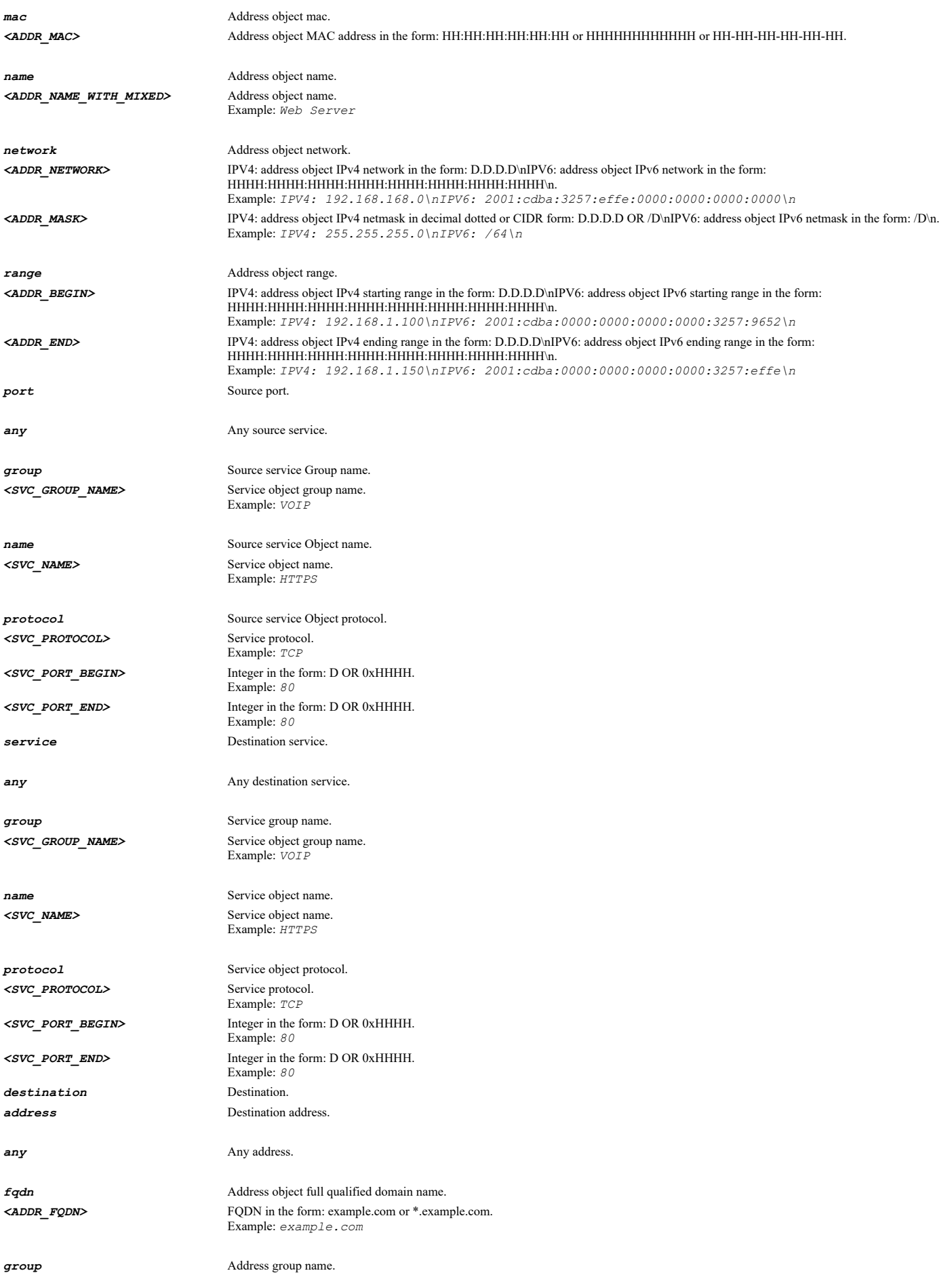

*<ADDR\_GROUP\_NAME\_WITH\_MIXED>* Group address object name. Example: *Sales Group*

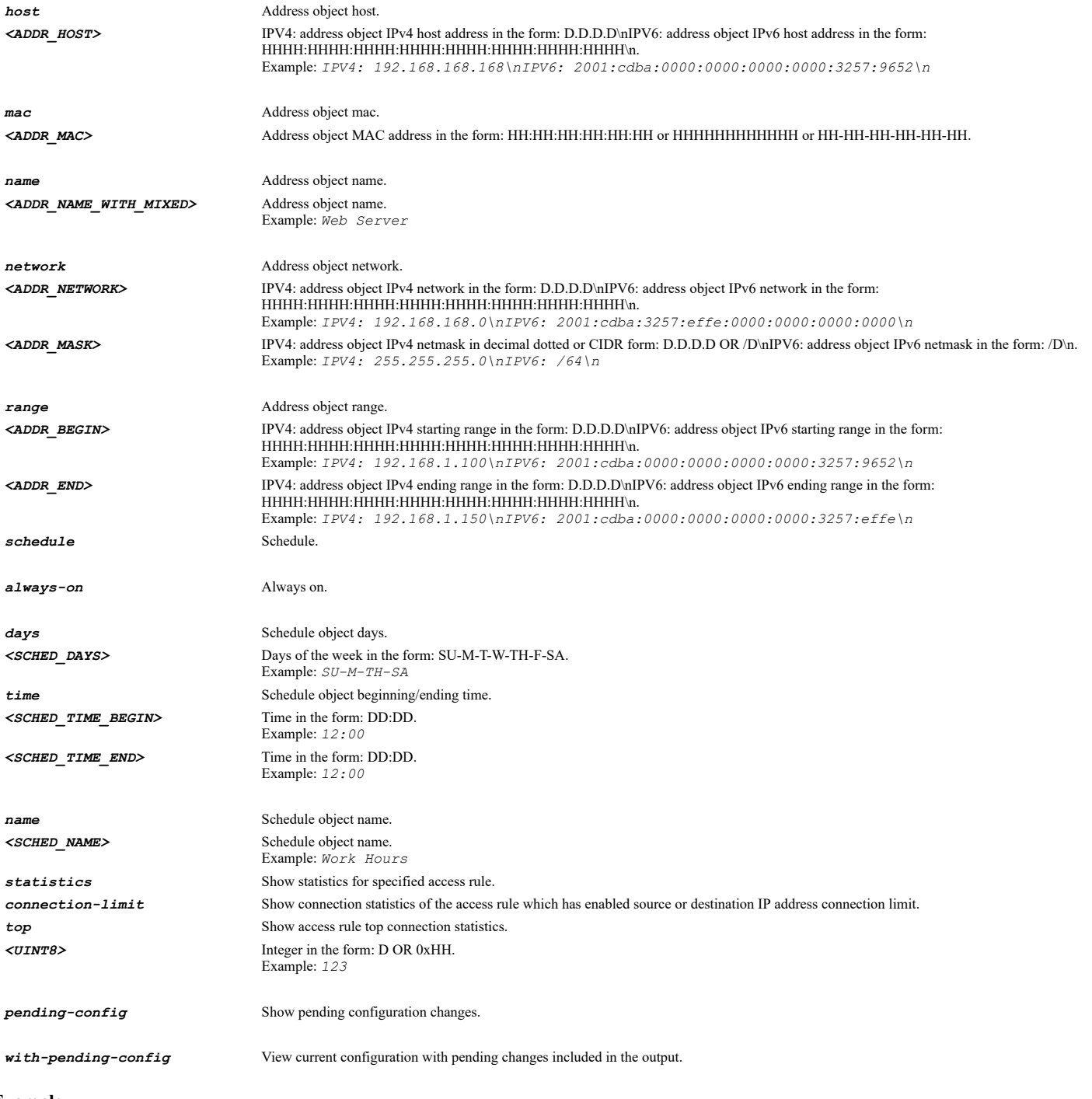

**Example**

*show access-rule ipv4 from LAN to WLAN action allow*

# **Syntax**

*show access-rule ipv4 uuid <UUID> [ { pending-config | with-pending-config } ]*

### **Mode**

All Modes

### **Description**

Show an IPv4 access rule for associated UUID.

# **Options**
*<UUID>* Universally Unique Identifier (UUID). Min: 36 Max: 36 Example: *138a224d-c4c7-d621-0a00-c0eae49ce84c*

*pending-config* Show pending configuration changes.

*with-pending-config* View current configuration with pending changes included in the output.

### **Example**

*show access-rule ipv4 uuid 138a224d-c4c7-d621-0a00-c0eae49ce84c*

### **Syntax**

*show access-rule ipv4 name <ACCESS\_RULE\_NAME> [ { pending-config | with-pending-config } ]*

#### **Mode**

All Modes

### **Description**

Show an IPv4 access rule for associated name.

### **Options**

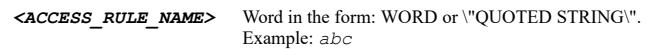

*pending-config* Show pending configuration changes.

*with-pending-config* View current configuration with pending changes included in the output.

#### **Example**

*show access-rule ipv4 name "OfficePolicy"*

### **Syntax**

*show access-rules [ ipv4 | ipv6 ] [ connection-limit | from <ACCESS\_RULE\_ZONE\_NAME> to <ACCESS\_RULE\_ZONE\_NAME> | unused ] [ statistics ] [ { custom | default } ] [ { pending-config | with-pending-config } ]*

### **Mode**

All Modes

#### **Description**

Show all access rules.

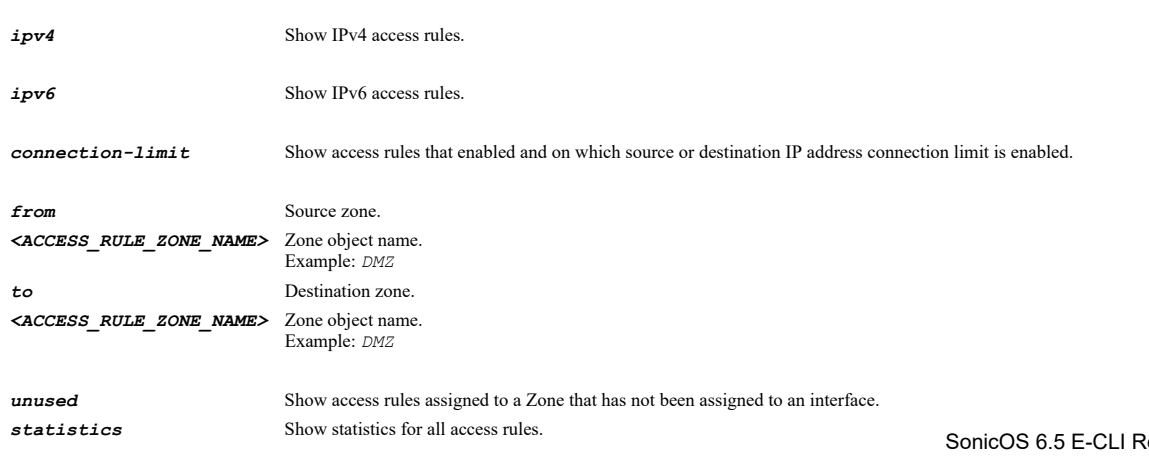

*custom* Show custom configuration. *default* Show system/factory default configuration. *pending-config* Show pending configuration changes. *with-pending-config* View current configuration with pending changes included in the output.

#### **Example**

*show access-rules show access-rules from \* to WAN show access-rules from DMZ to WAN*

#### **Syntax**

*show access-rule ipv6 from <ACCESS\_RULE\_ZONE\_NAME> to <ACCESS\_RULE\_ZONE\_NAME> action { { allow | deny | discard } } [ source { [ address { { any | fqdn <ADDR\_FQDN> | group <ADDR\_GROUP\_NAME\_WITH\_MIXED> | host <ADDR\_HOST> | mac <ADDR\_MAC> | name <ADDR\_NAME\_WITH\_MIXED> | network <ADDR\_NETWORK> <ADDR\_MASK> | range <ADDR\_BEGIN> <ADDR\_END> } } ] [ port { { any | group <SVC\_GROUP\_NAME> | name <SVC\_NAME> | protocol <SVC\_PROTOCOL> <SVC\_PORT\_BEGIN> <SVC\_PORT\_END> } } ] } ] [ service { { any | group <SVC\_GROUP\_NAME> | name <SVC\_NAME> | protocol <SVC\_PROTOCOL> <SVC\_PORT\_BEGIN> <SVC\_PORT\_END> } } ] [ destination { [ address { { any | fqdn <ADDR\_FQDN> | group <ADDR\_GROUP\_NAME\_WITH\_MIXED> | host <ADDR\_HOST> | mac <ADDR\_MAC> | name <ADDR\_NAME\_WITH\_MIXED> | network <ADDR\_NETWORK> <ADDR\_MASK> | range <ADDR\_BEGIN> <ADDR\_END> } } ] } ] [ schedule { { always-on | days <SCHED\_DAYS> time <SCHED\_TIME\_BEGIN> <SCHED\_TIME\_END> | name <SCHED\_NAME> } } ] [ connection-limit top <UINT8> ] [ { pending-config | with-pendingconfig } ]*

#### **Mode**

All Modes

### **Description**

Show an access rule.

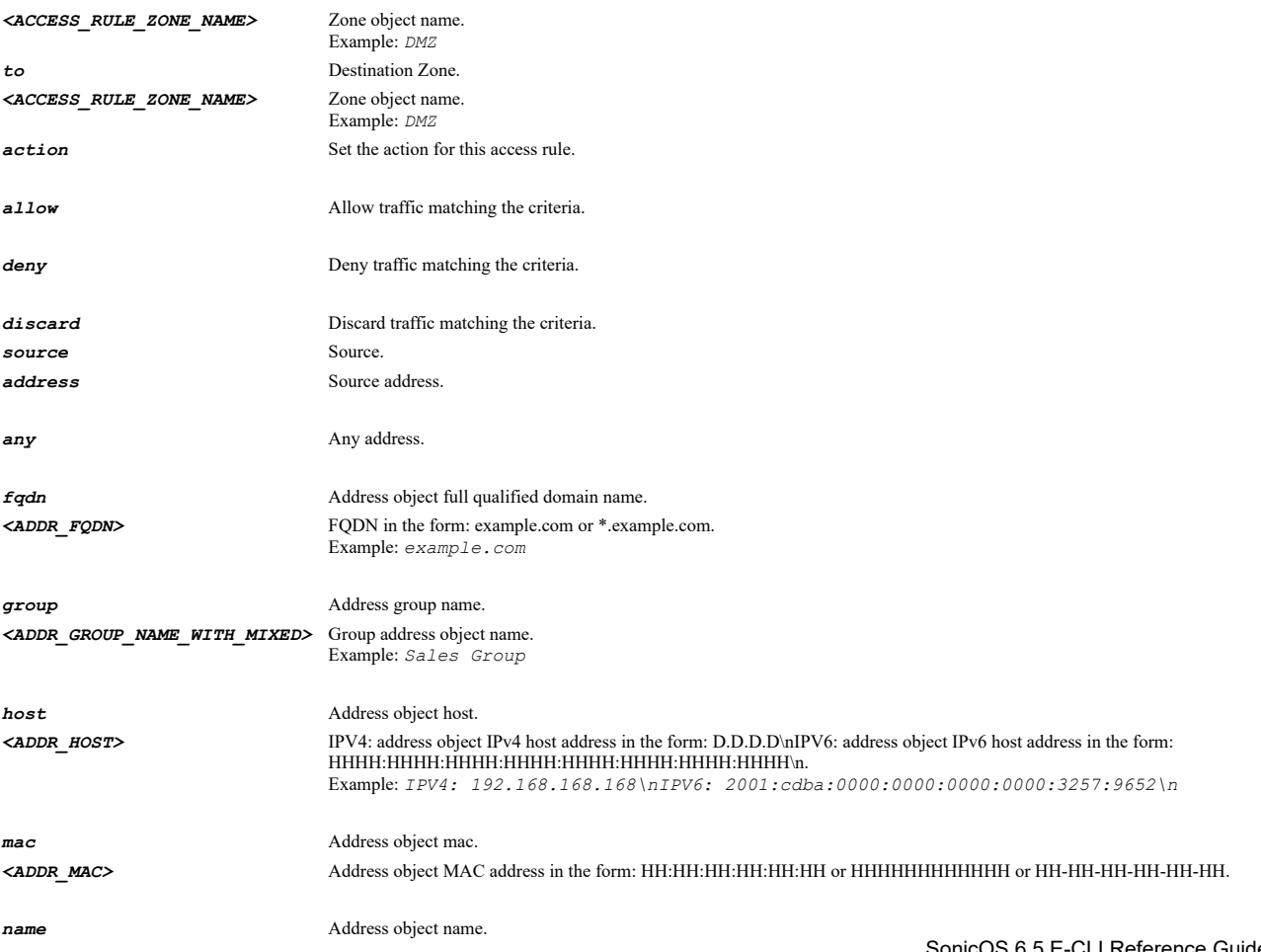

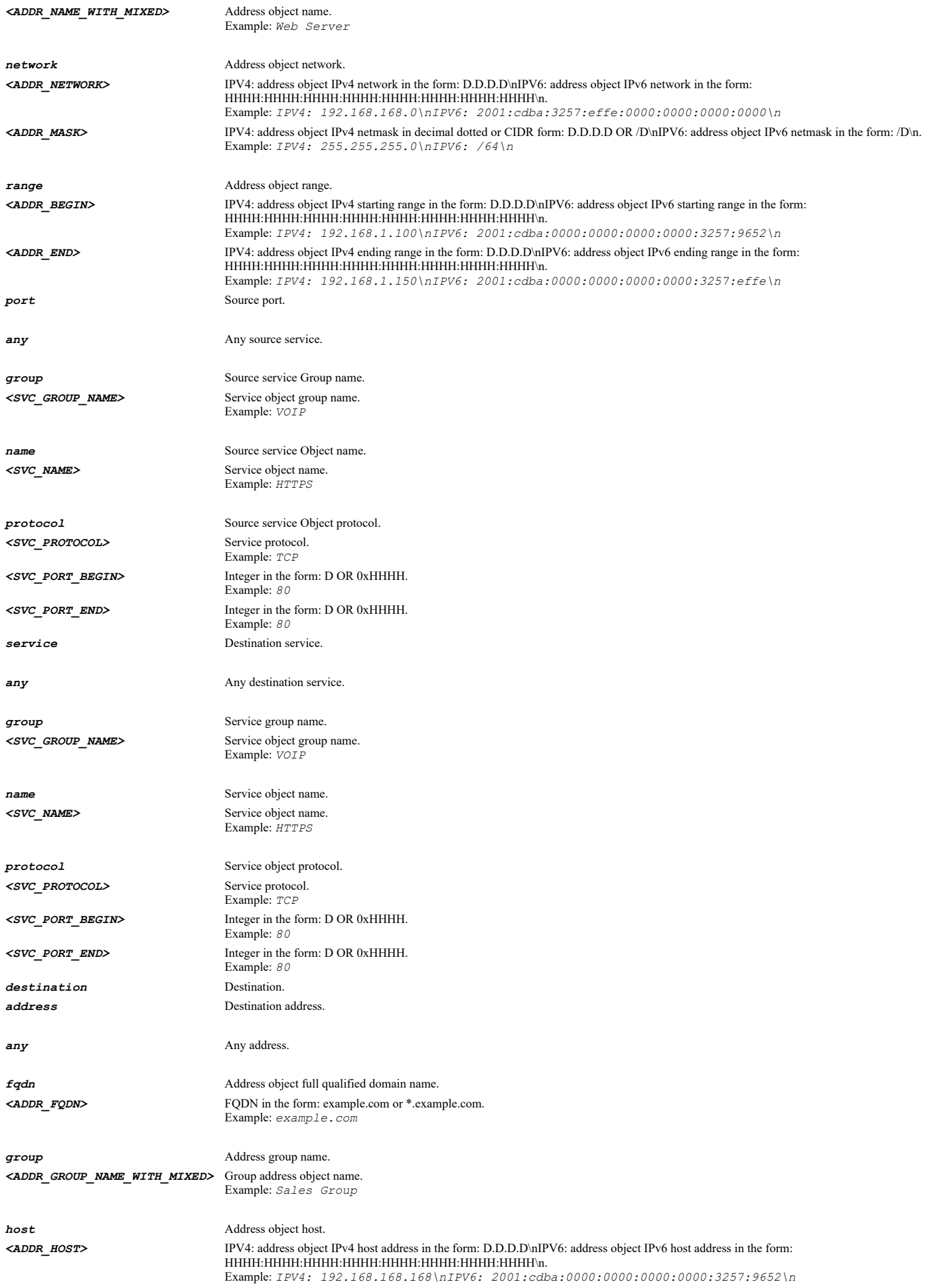

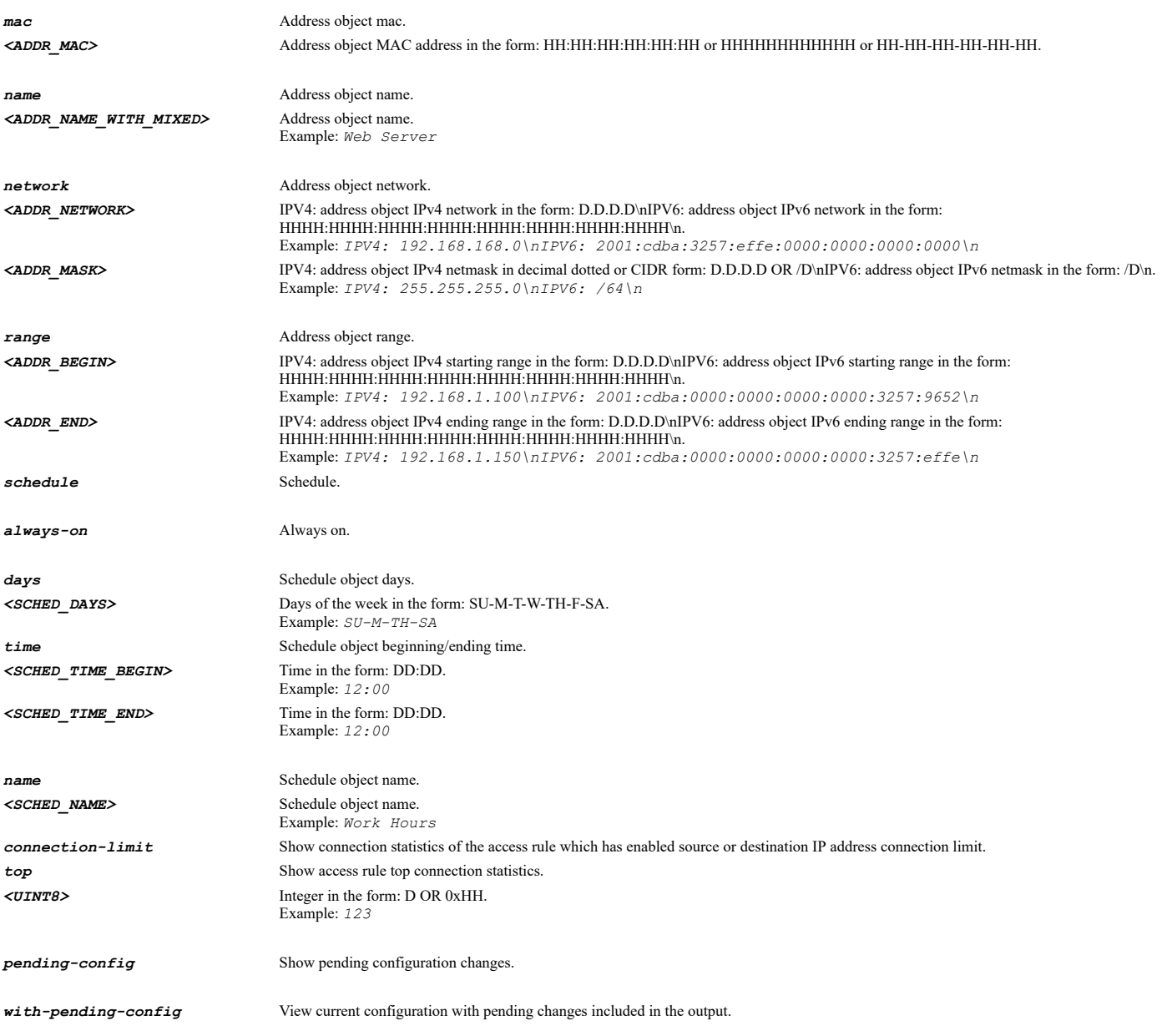

# **Example**

*show access-rule ipv6 from LAN to WLAN action allow*

# **Syntax**

*show access-rule ipv6 uuid <UUID> [ { pending-config | with-pending-config } ]*

# **Mode**

All Modes

# **Description**

Show an IPv6 access rule for associated UUID.

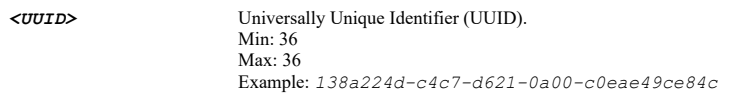

*with-pending-config* View current configuration with pending changes included in the output.

### **Example**

*show access-rule ipv6 uuid 138a224d-c4c7-d621-0a00-c0eae49ce84c*

#### **Syntax**

*show access-rule ipv6 name <ACCESS\_RULE\_NAME> [ { pending-config | with-pending-config } ]*

### **Mode**

All Modes

### **Description**

Show an IPv6 access rule for associated name.

### **Options**

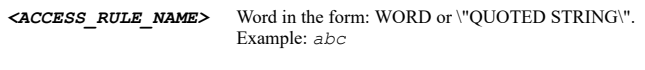

*pending-config* Show pending configuration changes.

*with-pending-config* View current configuration with pending changes included in the output.

### **Example**

*show access-rule ipv6 name "OfficePolicyV6"*

#### **Syntax**

*show ssl-control [ { pending-config | with-pending-config } ]*

### **Mode**

All Modes

### **Description**

Show SSL control configuration.

### **Options**

*pending-config* Show pending configuration changes.

*with-pending-config* View current configuration with pending changes included in the output.

### **Example**

*show ssl-control*

## **Syntax**

*show tcp [ { pending-config | with-pending-config } | statistics ]*

## **Mode**

All Modes

## **Description**

Show TCP configuration or traffic statistics.

#### *pending-config* Show pending configuration changes.

*with-pending-config* View current configuration with pending changes included in the output.

*statistics* Show TCP statistics.

### **Example**

*show tcp*

### **Syntax**

*show bandwidth-objects [ { pending-config | with-pending-config } ]*

#### **Mode**

All Modes

### **Description**

Show all bandwidth objects.

### **Options**

*pending-config* Show pending configuration changes.

*with-pending-config* View current configuration with pending changes included in the output.

#### **Example**

*show bandwidth-objects*

### **Syntax**

*show bandwidth-object <BANDWIDTH\_OBJ\_NAME> [ { pending-config | with-pending-config } ]*

#### **Mode**

All Modes

### **Description**

Show a bandwidth object.

### **Options**

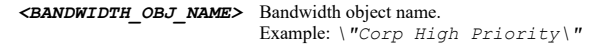

*pending-config* Show pending configuration changes.

*with-pending-config* View current configuration with pending changes included in the output.

### **Example**

*show bandwidth-object "Corp High Priority"*

# **Syntax**

*show udp [ { pending-config | with-pending-config } | statistics ]*

All Modes

### **Description**

Show UDP configuration or traffic statistics.

### **Options**

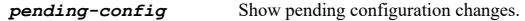

*with-pending-config* View current configuration with pending changes included in the output.

*statistics* Show UDP statistics.

#### **Example**

*show udp*

----------------------------------

### **Syntax**

*show icmp [ { pending-config | with-pending-config } | statistics ]*

#### **Mode**

All Modes

### **Description**

Show ICMP configuration or traffic statistics.

### **Options**

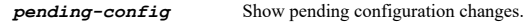

*with-pending-config* View current configuration with pending changes included in the output.

*statistics* Show ICMP statistics.

### **Example**

*show icmp*

**Syntax**

*show qos-mapping [ { pending-config | with-pending-config } ]*

### **Mode**

All Modes

### **Description**

Show QoS mapping.

### **Options**

*pending-config* Show pending configuration changes.

*with-pending-config* View current configuration with pending changes included in the output.

## **Example**

*administration*

# **Mode**

Config

### **Description**

Administration settings.

### **Example**

*administration*

### **Syntax**

*firewall-name <WORD>*

### **Mode**

Administration

### **Description**

Set the name for the firewall.

### **Options**

*<WORD>* Word in the form: WORD or \"QUOTED STRING\". Example: *abc*

### **Example**

*firewall-name "ACME Corporate Firewall"*

### **Syntax**

*no firewall-name*

### **Mode**

Administration

### **Description**

Clear the name for the firewall.

### **Example**

*no firewall-name*

 $\mathcal{L}(\mathcal{L})$  . The contract of the contract of the contract of the contract of the contract of the contract of the contract of the contract of the contract of the contract of the contract of the contract of the contract

# **Syntax**

*firewall-domain-name <WORD>*

### **Mode**

Administration

# **Description**

Set the domain name for the firewall.

*<WORD>* Word in the form: WORD or \"QUOTED STRING\". Example: *abc*

### **Example**

*firewall-domain-name "ACME Corporate"*

### **Syntax**

*no firewall-domain-name*

### **Mode**

Administration

### **Description**

Clear the domain name for the firewall.

### **Example**

*no firewall-domain-name*

### **Syntax**

*language-override { chinese | chinese-traditional | english | japanese | korean | portuguese }*

### **Mode**

Administration

# **Options**

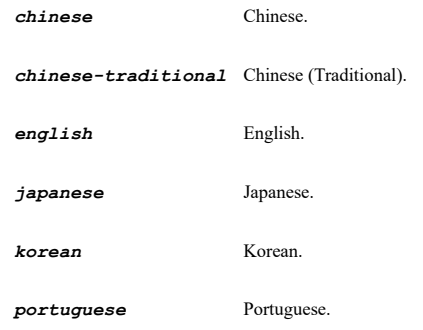

### **Example**

*language-override english*

### **Syntax**

*no language-override*

### **Mode**

Administration

### **Example**

*no language-override*

*admin name <WORD>*

#### **Mode**

Administration

# **Description**

Set the name for the built in administrator.

#### **Options**

*<WORD>* Word in the form: WORD or \"QUOTED STRING\". Example: *abc*

### **Example**

*admin name headhoncho*

# **Syntax**

*admin password old-password <WORD> new-password <WORD> confirm-password <WORD>*

#### **Mode**

Administration

### **Description**

Set the password for the built in administrator.

### **Options**

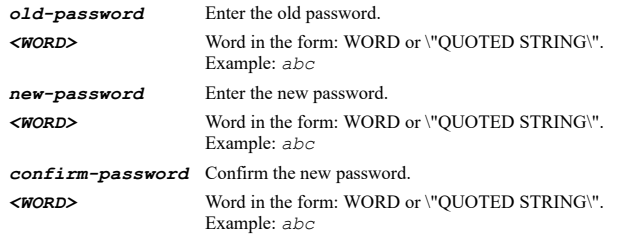

### **Example**

*admin password old-password passwd new-password smorgasbord confirm-password smorgasbord*

### **Syntax**

*admin one-time-password totp*

### **Mode**

Administration

# **Description**

Set admin one-time passwords method.

### **Example**

*admin one-time-password totp*

# **Syntax**

*no admin one-time-password*

Administration

# **Description**

Disable one-time password required for the admin.

### **Example**

*no admin one-time-password*

### **Syntax**

*admin unbind-totp-key*

### **Mode**

Administration

### **Description**

Unbind admin totp key.

# **Example**

*admin unbind-totp-key*

### **Syntax**

*wireless-lan*

# **Mode**

Administration

### **Description**

Enable wireless LAN.

### **Example**

*wireless-lan*

# **Syntax**

*no wireless-lan*

### **Mode**

Administration

# **Description**

Disable wireless LAN.

# **Example**

*no wireless-lan*

# **Syntax**

*ipv6*

### **Mode**

Administration

### **Description**

Enable IPv6.

### **Example**

*ipv6*

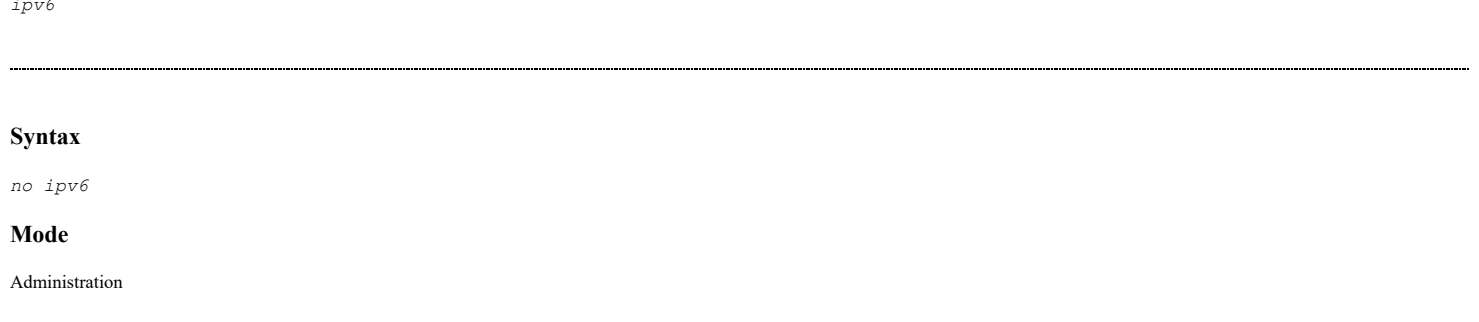

# **Description**

Disable IPv6.

# **Example**

*no ipv6*

# **Syntax**

*password aging [ duration <UINT16> ]*

### **Mode**

Administration

### **Description**

Enable that password must be changed every set number of days and configure duration.

### **Options**

*duration* Set the number of days before the password must be changed. *<UINT16>* Integer in the form: D OR 0xHHHH. Example: *123*

### **Example**

*password aging duration 90*

### **Syntax**

*no password aging*

# **Mode**

Administration

# **Description**

Disable that password must be changed every set number of days.

### **Example**

*no password aging*

### **Syntax**

*password uniqueness [ count <UINT8> ]*

#### **Mode**

Administration

### **Description**

Enable barring of repeated passwords and configure.

### **Options**

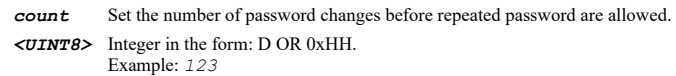

### **Example**

*password uniqueness count 5*

### **Syntax**

*no password uniqueness*

### **Mode**

Administration

### **Description**

Disable barring of repeated passwords.

### **Example**

*no password uniqueness*

### **Syntax**

*password enforce-character-difference*

#### **Mode**

Administration

### **Description**

Enable new password must contain 4 characters different from the old password.

### **Example**

*password enforce-character-difference*

### **Syntax**

*no password enforce-character-difference*

### **Mode**

Administration

### **Description**

Disable new password must contain 4 characters different from the old password.

# **Example**

*no password enforce-character-difference*

*password minimum-length <UINT8>*

#### **Mode**

Administration

### **Description**

Set the minimum password length to enforce.

### **Options**

*<UINT8>* Integer in the form: D OR 0xHH. Example: *123*

### **Example**

*password minimum-length 8*

### **Syntax**

*password complexity alpha-and-numeric-and-symbols*

### **Mode**

Administration

### **Description**

Set the allowed complexity of the password.

### **Example**

*password complexity alpha-and-numeric-and-symbols*

### **Syntax**

*password complexity alpha-and-numeric*

### **Mode**

Administration

# **Description**

Set the allowed complexity of the password.

### **Example**

*password complexity alpha-and-numeric*

### **Syntax**

*password complexity type { alpha-and-numeric | alpha-and-numeric-and-symbols }*

### **Mode**

Administration

### **Description**

Set the allowed complexity of the password.

*alpha-and-numeric-and-symbols* Must contain numbers, letters, and symbols.

#### **Example**

*password complexity alpha-and-numeric-and-symbols*

### **Syntax**

*password complexity upper-case <UINT16>*

#### **Mode**

Administration

#### **Description**

Set the upper-case complexity of the password.

### **Options**

*<UINT16>* Integer in the form: D OR 0xHHHH. Example: *123*

### **Example**

*password complexity upper-case 1*

### **Syntax**

*password complexity lower-case <UINT16>*

#### **Mode**

Administration

### **Description**

Set the lower-case complexity of the password.

### **Options**

*<UINT16>* Integer in the form: D OR 0xHHHH. Example: *123*

### **Example**

*password complexity lower-case 1*

### **Syntax**

*password complexity digital <UINT16>*

### **Mode**

Administration

# **Description**

Set the digital complexity of the password.

# **Options**

*<UINT16>* Integer in the form: D OR 0xHHHH. Example: *123*

# **Example**

*password complexity symbolic <UINT16>*

#### **Mode**

Administration

### **Description**

Set the symbolic complexity of the password.

### **Options**

*<UINT16>* Integer in the form: D OR 0xHHHH. Example: *123*

### **Example**

*password complexity symbolic 1*

### **Syntax**

*no password complexity [ digital | lower-case | symbolic | upper-case ]*

#### **Mode**

Administration

#### **Description**

Clear password complexity.

### **Options**

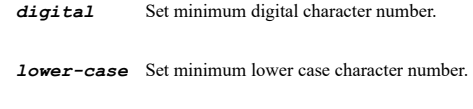

*symbolic* Set minimum symbolic character number.

*upper-case* Set minimum upper case character number.

### **Example**

*no password complexity*

### **Syntax**

```
password constraints-apply-to [ builtin-admin ] [ full-admins ] [ limited-admins ] [ local-users ] [ guest-admins ] [ system-
admins ] [ crypto-admins ] [ audit-admins ]
```
### **Mode**

Administration

### **Description**

Set whom to apply the password constraints to.

### **Options**

*builtin-admin* Built in administrator. *full-admins* Other full administrators.

*limited-admins* Limited administrators. *local-users* Other local users. *guest-admins* Guest admins. *system-admins* System administrators *crypto-admins* Crypto administrators *audit-admins* Audit administrators

### **Example**

*password constraints-apply-to builtin-admin full-admins*

### **Syntax**

*no password constraints-apply-to [ builtin-admin ] [ full-admins ] [ limited-admins ] [ local-users ] [ guest-admins ] [ systemadmins ] [ crypto-admins ] [ audit-admins ]*

#### **Mode**

Administration

### **Description**

Remove setting of whom to apply the password constraints to.

#### **Options**

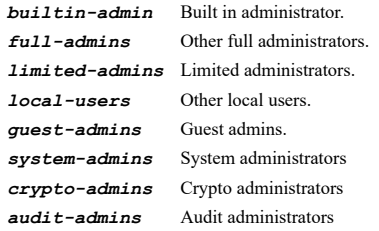

### **Example**

*no password constraints-apply-to builtin-admin full-admins*

#### **Syntax**

*idle-logout-time <UINT16>*

#### **Mode**

Administration

#### **Description**

Set the allowed period of inactivity before administrators are logged out of the management interface.

### **Options**

*<UINT16>* Integer in the form: D OR 0xHHHH. Example: *123*

### **Example**

*idle-logout-time 60*

### **Syntax**

*user-lockout [ failures-rate <UINT8> ] [ failures-duration <UINT8> ] [ lockout-duration <UINT8> ]*

#### Administration

### **Description**

Enable administrator / user lockout and set conditions.

# **Options**

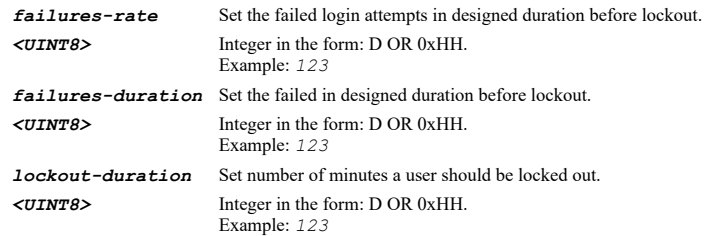

### **Example**

*user-lockout failures-rate 5 failures-duration 5 lockout-duration 10*

# **Syntax**

*no user-lockout*

#### **Mode**

Administration

#### **Description**

Disable administrator / user lockout for set conditions.

### **Example**

*no user-lockout*

### **Syntax**

*local-user-lockout*

### **Mode**

Administration

### **Description**

Enable local administrator/user account lockout (uncheck for login IP address lockout).

#### **Example**

*local-user-lockout*

#### **Syntax**

*no local-user-lockout*

### **Mode**

Administration

### **Description**

Disable local administrator/user account lockout (uncheck for login IP address lockout).

### **Example**

*log-without-lockout*

### **Mode**

Administration

### **Description**

Enable Log event only without lockout.

### **Example**

*log-without-lockout*

### **Syntax**

*no log-without-lockout*

### **Mode**

Administration

### **Description**

Disable Log event only without lockout.

### **Example**

*no log-without-lockout*

### **Syntax**

*admin preempt-action { goto-non-config | logout }*

#### **Mode**

Administration

# **Description**

Set action to do upon preemption by another administrator.

### **Options**

*goto-non-config* Drop to non-config mode.

*logout* Logout.

# **Example**

*admin preempt-action logout*

### **Syntax**

*admin preempt-inactivity-timeout <UINT16>*

### **Mode**

Administration

### **Description**

Allow preemption by a lower priority administrator after inactivity of (minutes).

### **Options**

*<UINT16>* Integer in the form: D OR 0xHHHH. Example: *123*

### **Example**

*admin preempt-inactivity-timeout 10*

### **Syntax**

*inter-admin-messaging <UINT8>*

#### **Mode**

Administration

### **Description**

Enable inter administrator messaging and set the messaging polling interval.

#### **Options**

*<UINT8>* Integer in the form: D OR 0xHH. Example: *123*

### **Example**

*inter-admin-messaging 10*

### **Syntax**

*no inter-admin-messaging*

### **Mode**

Administration

### **Description**

Disable inter-administrator messaging.

#### **Example**

*no inter-admin-messaging*

**Continued** 

# **Syntax**

*multiple-admin*

### **Mode**

Administration

### **Description**

Enable multiple administrative roles.

#### **Example**

*multiple-admin*

### **Mode**

Administration

# **Description**

Disable multiple administrative roles.

#### **Example**

*no multiple-admin*

# 

### **Syntax**

*enhanced-audit-logging*

#### **Mode**

Administration

# **Description**

Enable enhanced audit logging.

### **Example**

*enhanced-audit-logging*

### **Syntax**

*no enhanced-audit-logging*

#### **Mode**

Administration

### **Description**

Disable enhanced audit logging.

#### **Example**

*no enhanced-audit-logging*

# **Syntax**

*wireless-controller-mode { non-wireless-controller | normal-firewall | wireless-controller }*

# **Mode**

Administration

### **Description**

Set wireless controller mode.

### **Options**

*non-wireless-controller* Set wireless controller as non wireless controller mode.

*normal-firewall* Set wireless controller as normal firewall mode.

*wireless-controller* Set wireless controller as wireless controller mode.

### **Syntax**

*web-management allow-http*

### **Mode**

Administration

### **Description**

Allow HTTP management (it is less secure than using HTTPS).

### **Example**

*web-management allow-http*

### **Syntax**

*no web-management allow-http*

### **Mode**

Administration

### **Description**

Do not allow HTTP management (it is less secure than using HTTPS).

### **Example**

*no web-management allow-http*

#### **Syntax**

*http-port <IPV4\_PORT>*

### **Mode**

Administration

# **Description**

Set the HTTP management port.

### **Options**

*<IPV4\_PORT>* Integer in the form: D OR 0xHHHH. Example: *80*

### **Example**

*http-port 8080*

### **Syntax**

*https-port <IPV4\_PORT>*

### **Mode**

Administration

### **Description**

Set the HTTPS management port.

### **Options**

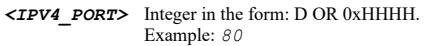

# **Example**

*https-port 4433*

### **Syntax**

*web-management certificate { name <CERT\_NAME> | use-self-signed }*

### **Mode**

Administration

### **Description**

Set the HTTPS management server certificate to use.

### **Options**

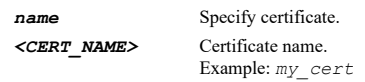

*use-self-signed* Use self signed certificate.

## **Example**

*web-management certificate name "ACME Inc."*

### **Syntax**

*web-management cert-common-name <WORD>*

## **Mode**

Administration

## **Description**

Set the self signed certificate common name.

### **Options**

*<WORD>* Word in the form: WORD or \"QUOTED STRING\". Example: *abc*

# **Example**

*web-management cert-common-name www.acme.com*

# **Syntax**

*no web-management cert-common-name*

### **Mode**

Administration

# **Description**

Clear the self signed certificate common name.

*web-management client-certificate-check*

#### **Mode**

Administration

### **Description**

Enable client certificate check.

### **Example**

*web-management client-certificate-check*

### **Syntax**

*no web-management client-certificate-check*

### **Mode**

Administration

### **Description**

Disable client certificate check.

### **Example**

*no web-management client-certificate-check*

#### **Syntax**

*web-management client-certificate-issuer <CERT\_ISSUER>*

#### **Mode**

Administration

# **Description**

Set client certificate issuer.

### **Options**

*<CERT\_ISSUER>* Certificate Issuer. Example: *Thawte Server CA*

### **Example**

*web-management client-certificate-issuer "Thawte Premium Server CA"*

### **Syntax**

*web-management ocsp-check <URL>*

### **Mode**

Administration

### **Description**

Enable ocsp check.

# **Options**

*<URL>* URL in the form: http://host/file. Example: *http://www.example.com/products/*

### **Example**

*web-management ocsp-check http://www.example.com/products/*

### **Syntax**

*no web-management ocsp-check*

#### **Mode**

Administration

### **Description**

Disable ocsp check.

### **Example**

*no web-management ocsp-check*

### **Syntax**

*web-management default-table-size <UINT16>*

### **Mode**

Administration

# **Description**

Set default size of tables within the Web Management User Interface.

### **Options**

*<UINT16>* Integer in the form: D OR 0xHHHH. Example: *123*

### **Example**

*web-management default-table-size 50*

### **Syntax**

*web-management refresh-interval <UINT16>*

### **Mode**

Administration

# **Description**

Set auto-update refresh interval of tables within the web management user interface.

### **Options**

*<UINT16>* Integer in the form: D OR 0xHHHH. Example: *123*

#### **Example**

*web-management refresh-interval 15*

```
web-management tooltip [ form-delay <UINT16> ] [ button-delay <UINT16> ] [ text-delay <UINT16> ]
```
### **Mode**

Administration

### **Description**

Enable tooltips in web management UI and configure.

# **Options**

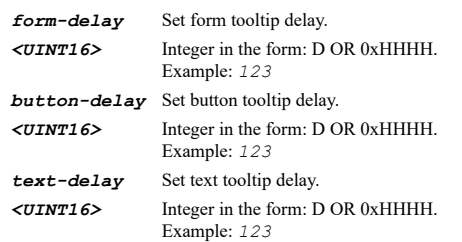

### **Example**

*web-management tooltip form-delay 2000 button-delay 3000 text-delay 500*

### **Syntax**

*no web-management tooltip*

### **Mode**

Administration

### **Description**

Disable tooltips in web management UI and configure.

### **Example**

*no web-management tooltip*

#### **Syntax**

*dashboard-as-starting-page*

#### **Mode**

Administration

### **Description**

Use dashboard as starting page.

### **Example**

---------------------------------

*dashboard-as-starting-page*

### **Syntax**

*no dashboard-as-starting-page*

#### **Mode**

Administration

### **Description**

Disable to use dashboard as starting page.

# **Example**

*no dashboard-as-starting-page*

### **Syntax**

*tls-and-above*

### **Mode**

Administration

### **Description**

Enforce TLS 1.1 and above.

### **Example**

*tls-and-above*

### **Syntax**

*no tls-and-above*

### **Mode**

Administration

### **Description**

Disable enforce TLS 1.1 and above.

### **Example**

*no tls-and-above*

# **Syntax**

*out-of-band-management*

# **Mode**

Administration

# **Description**

Enable out of band management on management port.

# **Example**

*out-of-band-management*

# **Syntax**

*no out-of-band-management*

# **Mode**

Administration

# **Description**

Disable out of band management on management port.

### **Example**

*no out-of-band-management*

### **Syntax**

*override-download-url sonicpoint n <WORD>*

#### **Mode**

Administration

### **Description**

Manually specify SonicPoint N image URL (http://).

### **Options**

*<WORD>* Word in the form: WORD or \"QUOTED STRING\". Example: *abc*

### **Example**

*override-download-url sonicpoint n my.webserver.local/applications/sonicpointn.img.bin*

### **Syntax**

*no override-download-url sonicpoint n*

#### **Mode**

Administration

### **Description**

Disable manually specifying SonicPoint N image URL.

### **Example**

*no override-download-url sonicpoint n*

### **Syntax**

*override-download-url sonicpoint nv <WORD>*

# **Mode**

Administration

# **Description**

Manually specify SonicPoint Ni/Ne image URL (http://).

# **Options**

*<WORD>* Word in the form: WORD or \"QUOTED STRING\". Example: *abc*

# **Example**

*override-download-url sonicpoint nv my.webserver.local/applications/sonicpointnv.img.bin*

*no override-download-url sonicpoint nv*

#### **Mode**

Administration

### **Description**

Disable manually specifying SonicPoint Ni/Ne image URL.

#### **Example**

*no override-download-url sonicpoint nv*

#### **Syntax**

*override-download-url sonicpoint ndr <WORD>*

#### **Mode**

Administration

### **Description**

Manually specify SonicPoint NDR image URL (http://).

### **Options**

*<WORD>* Word in the form: WORD or \"QUOTED STRING\". Example: *abc*

#### **Example**

*override-download-url sonicpoint ndr my.webserver.local/applications/sonicpointndr.img.bin*

### **Syntax**

*no override-download-url sonicpoint ndr*

### **Mode**

Administration

### **Description**

Disable manually specifying SonicPoint NDR image URL.

### **Example**

*no override-download-url sonicpoint ndr*

#### **Syntax**

*override-download-url sonicpoint ac <WORD>*

### **Mode**

Administration

### **Description**

Manually specify SonicPoint AC image URL (http://).

### **Options**

*<WORD>* Word in the form: WORD or \"QUOTED STRING\". Example: *abc*

### **Example**

### **Syntax**

*no override-download-url sonicpoint ac*

### **Mode**

Administration

### **Description**

Disable manually specifying SonicPoint AC image URL.

### **Example**

*no override-download-url sonicpoint ac*

### **Syntax**

*gms-management { existing-tunnel | https | ipsec-tunnel }*

#### **Mode**

Administration

### **Description**

Enable GMS management and set the type of tunnel to use.

### **Options**

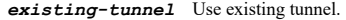

*https* Use HTTPS.

*ipsec-tunnel* Use IPSEC tunnel.

### **Example**

*gms-management ssl*

### **Syntax**

*no gms-management*

### **Mode**

Administration

# **Description**

Disable GMS Management.

# **Example**

*no gms-management*

# **Syntax**

*host-name <HOSTNAME>*

GMS IPSEC GMS Existing Tunnel GMS HTTPS

### **Description**

Set the GMS server IP or hostname.

### **Options**

*<HOSTNAME>* Hostname in the form: hostname OR a.b.c.d. Example: *example.com*

### **Example**

*host-name 10.10.10.10*

# **Syntax**

*syslog-server-port <IPV4\_PORT>*

#### **Mode**

GMS IPSEC GMS Existing Tunnel GMS HTTPS

### **Description**

Set the syslog server port of the GMS server.

### **Options**

*<IPV4\_PORT>* Integer in the form: D OR 0xHHHH. Example: *80*

### **Example**

*syslog-server-port 514*

### **Syntax**

*no syslog-server-port*

### **Mode**

GMS IPSEC GMS Existing Tunnel GMS HTTPS

#### **Description**

Clear syslog server port of the GMS server.

### **Example**

*no syslog-server-port*

### **Syntax**

*heartbeat-status-only*

### **Mode**

GMS IPSEC GMS Existing Tunnel GMS HTTPS

### **Description**

Enable Send Heartbeat Status Messages Only.

### **Example**

*heartbeat-status-only*

### **Syntax**

*no heartbeat-status-only*

### **Mode**

GMS IPSEC GMS Existing Tunnel GMS HTTPS

### **Description**

Disable Send Heartbeat Status Messages Only.

### **Example**

*no heartbeat-status-only*

### **Syntax**

*behind-nat-device ip <IPV4\_HOST>*

### **Mode**

GMS IPSEC GMS Existing Tunnel GMS HTTPS

### **Description**

Enable Behind NAT Device indicator and configure IP.

#### **Options**

*ip* Set IP of NAT device. *<IPV4\_HOST>* IPV4 Address in the form: a.b.c.d. Example: *192.168.168.168*

### **Example**

*behind-nat-device ip 192.168.168.16*

### **Syntax**

*no behind-nat-device*

### **Mode**

GMS IPSEC GMS Existing Tunnel GMS HTTPS

### **Description**

Disable Behind NAT Device indicator.

# **Example**

*no behind-nat-device*

*spi <WORD>*

#### **Mode**

GMS IPSEC

### **Description**

Set Incoming / Outgoing IPSEC SPI.

### **Options**

*<WORD>* Word in the form: WORD or \"QUOTED STRING\". Example: *abc*

### **Example**

*spi C50F73F4*

### **Syntax**

*encryption-type des-md5*

### **Mode**

GMS IPSEC

### **Description**

Set IPSEC encryption type.

### **Options**

*des-md5* DES-MD5.

### **Example**

*encryption-type des-md5*

### **Syntax**

*encryption-key <HEX\_STRING>*

### **Mode**

GMS IPSEC

### **Description**

Set IPSEC Encryption Key.

### **Options**

*<HEX\_STRING>* String of hexadecimal digits. Example: *0123456989abcdef*

# **Example**

*encryption-key 9f8c6ae4fb897002*

# **Syntax**

*authentication-key <HEX\_STRING>*

# **Mode**

### **Description**

Set IPSEC authentication key.

### **Options**

*<HEX\_STRING>* String of hexadecimal digits. Example: *0123456989abcdef*

### **Example**

*ipsec-authentication-key bd5a1354f5a5a8e198974d4d997fac5e*

### **Syntax**

*reporting-server [ ip <HOSTNAME> ] [ port <IPV4\_PORT> ]*

#### **Mode**

GMS HTTPS

### **Description**

Enable Send Syslog Messages to a Distributed GMS Reporting Server and configure.

# **Options**

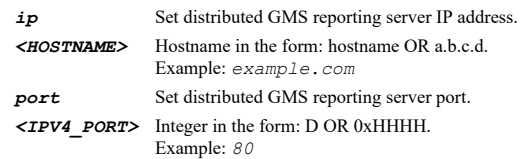

# **Example**

*reporting-server ip 10.10.10.11 port 514*

# **Syntax**

*no reporting-server [ ip | port ]*

### **Mode**

GMS HTTPS

### **Description**

Disable Send Syslog Messages to a Distributed GMS Reporting Server.

### **Options**

*ip* Clear distributed GMS reporting server IP address.

*port* Clear distributed GMS reporting server port.

### **Example**

*no reporting-server*

# **Syntax**

*sonicos-api*

## **Mode**

Administration

# **Description**

Enable SonicOS API.

### **Example**

*sonicos-api*

**Syntax**

*no sonicos-api*

#### **Mode**

Administration

### **Description**

Disable SonicOS API.

### **Example**

*no sonicos-api*

# **Syntax**

*digest*

## **Mode**

SonicOS API

# **Description**

Enable SonicOS API HTTP digest access authentication.

### **Example**

*digest*

### **Syntax**

*no digest*

### **Mode**

SonicOS API

# **Description**

Disable SonicOS API HTTP digest access authentication.

### **Example**

*no digest*

# **Syntax**

*sha256-digest*

#### **Mode**

SonicOS API

# **Description**

Enable SonicOS API HTTP digest SHA256.

### **Example**

*sha256-digest*

### **Syntax**

*no sha256-digest*

### **Mode**

SonicOS API

### **Description**

Disable SonicOS API HTTP digest SHA256.

### **Example**

*no sha256-digest*

# 

# **Syntax**

*md5-digest*

### **Mode**

SonicOS API

# **Description**

Enable SonicOS API HTTP digest MD5.

# **Example**

*md5-digest*

### **Syntax**

*no md5-digest*

### **Mode**

SonicOS API

### **Description**

Disable SonicOS API HTTP digest MD5.

# **Example**

*no md5-digest*

### **Syntax**

*integrity-protection { allowed | enforced }*

# **Mode**

SonicOS API

# **Description**

SonicOS API digest integrity protection.
# **Options**

*allowed* Allowed

*enforced* Enforced

### **Example**

*integrity-protection allowed*

# **Syntax**

*no integrity-protection*

#### **Mode**

SonicOS API

# **Description**

Disable SonicOS API digest integrity protection.

### **Example**

*no integrity-protection disabled*

### **Syntax**

*chap*

# **Mode**

SonicOS API

# **Description**

Enable SonicOS API CHAP authentication.

# **Example**

.........................

*chap*

# **Syntax**

*no chap*

# **Mode**

SonicOS API

# **Description**

Disable SonicOS API CHAP authentication.

# **Example**

*no chap*

------------------

# **Syntax**

*basic*

# **Mode**

SonicOS API

# **Description**

Enable SonicOS API HTTP basic access authentication.

# **Example**

*basic*

### **Syntax**

*no basic*

### **Mode**

SonicOS API

### **Description**

Disable SonicOS API HTTP basic access authentication.

# **Example**

*no basic*

# **Syntax**

*public-key*

# **Mode**

SonicOS API

### **Description**

Enable SonicOS API public key authentication.

# **Example**

*public-key*

# **Syntax**

*no public-key*

# **Mode**

SonicOS API

# **Description**

Disable SonicOS API public key authentication.

# **Example**

*no public-key*

# **Syntax**

*rsa-key-size <UINT16>*

# **Mode**

SonicOS API

### **Description**

SonicOS API public key RSA key size.

### **Options**

*<UINT16>* Integer in the form: D OR 0xHHHH. Example: *123*

### **Example**

*rsa-key-size 1024*

### **Syntax**

*rsa-padding-type { pkcsv15 | pkcsv20oaep }*

#### **Mode**

SonicOS API

### **Description**

SonicOS API public key RSA padding type.

# **Options**

*pkcsv15* PKCS#1 v1.5

*pkcsv20oaep* PKCS#1 v2.0 OEAP

# **Example**

*rsa-padding-type pkcsv20oaep*

### **Syntax**

*session-security*

### **Mode**

SonicOS API

# **Description**

Enable SonicOS API session security.

### **Example**

*session-security*

# **Syntax**

*no session-security*

### **Mode**

SonicOS API

### **Description**

Disable SonicOS API session security.

### **Example**

*no session-security*

*hold-password*

# **Mode**

SonicOS API

# **Description**

Enable SonicOS API can hold user password.

### **Example**

*hold-password*

### **Syntax**

*no hold-password*

### **Mode**

SonicOS API

### **Description**

Disable SonicOS API can hold user password.

### **Example**

*no hold-password*

### **Syntax**

*max-nonce <UINT16>*

### **Mode**

SonicOS API

### **Description**

SonicOS API session security max nonce.

### **Options**

*<UINT16>* Integer in the form: D OR 0xHHHH. Example: *123*

### **Example**

*max-nonce*

-----------------------

### **Syntax**

*two-factor-bearer-token*

### **Mode**

SonicOS API

### **Description**

Enable SonicOS API two-factor and bearer token authentication.

# **Example**

*no two-factor-bearer-token*

### **Mode**

SonicOS API

### **Description**

Disable SonicOS API two-factor and bearer token authentication.

### **Example**

*no two-factor-bearer-token*

### **Syntax**

*snmp*

### **Mode**

Config

### **Description**

Enable SNMP and Enter SNMP configuration mode.

### **Example**

*snmp*

### **Syntax**

*no snmp*

# **Mode**

Config

# **Description**

Disable SNMP.

### **Example**

*no snmp*

## **Syntax**

*system-name <WORD>*

### **Mode**

SNMP

# **Description**

Set the SNMP system name.

### **Options**

*<WORD>* Word in the form: WORD or \"QUOTED STRING\". Example: *abc*

### **Example**

*system-name "Corporate Gateway"*

### **Syntax**

*no system-name*

### **Mode**

SNMP

### **Description**

Remove the SNMP system name.

### **Example**

*no system-name*

# **Syntax**

*system-contact <WORD>*

### **Mode**

SNMP

# **Description**

Set the SNMP system contact.

### **Options**

*<WORD>* Word in the form: WORD or \"QUOTED STRING\". Example: *abc*

### **Example**

*system-contact "John Doe"*

**Syntax**

*no system-contact*

### **Mode**

SNMP

### **Description**

Remove the SNMP system contact.

## **Example**

*no system-contact*

### **Syntax**

*system-location <WORD>*

### **Mode**

SNMP

 $\overline{\phantom{a}}$ 

Set the SNMP system location.

### **Options**

*<WORD>* Word in the form: WORD or \"QUOTED STRING\". Example: *abc*

### **Example**

*system-location "Corporate Site"*

### **Syntax**

*no system-location*

# **Mode**

SNMP

### **Description**

Remove the SNMP system location.

### **Example**

*no system-location*

### **Syntax**

------------------------------

*asset-number <WORD>*

#### **Mode**

SNMP

# **Description**

Set the SNMP asset number.

### **Options**

*<WORD>* Word in the form: WORD or \"QUOTED STRING\". Example: *abc*

### **Example**

*asset-number Unit001*

# **Syntax**

*no asset-number*

### **Mode**

SNMP

### **Description**

Remove the SNMP asset number.

### **Example**

*no asset-number*

*get-community-name <WORD>*

### **Mode**

SNMP

# **Description**

Set the SNMP get community name.

#### **Options**

*<WORD>* Word in the form: WORD or \"QUOTED STRING\". Example: *abc*

### **Example**

*get-community-name public*

# **Syntax**

*no get-community-name*

#### **Mode**

SNMP

### **Description**

Remove the SNMP get community name.

### **Example**

*no get-community-name*

# **Syntax**

*trap-community-name <WORD>*

### **Mode**

SNMP

### **Description**

Set the SNMP trap community name.

### **Options**

*<WORD>* Word in the form: WORD or \"QUOTED STRING\". Example: *abc*

### **Example**

*trap-community-name public*

# **Syntax**

*no trap-community-name*

### **Mode**

SNMP

### **Description**

Remove the SNMP trap community name.

# **Example**

*host <UINT8> <HOSTNAME\_MIXED>*

### **Mode**

SNMP

### **Description**

Set SNMP trap host.

### **Options**

*<UINT8>* Integer in the form: D OR 0xHH. Example: *123 <HOSTNAME\_MIXED>* IPV4: hostname in the form: D.D.D.D or hostname\nIPV6: host address in the form: HHHH:HHHH:HHHH:HHHH:HHHH:HHHH:HHHH:HHHH\n. Example: *2001:cdba:0000:0000:0000:0000:3257:9652\n*

### **Example**

*host 1 192.168.168.201*

# **Syntax**

*no host <UINT8>*

### **Mode**

SNMP

### **Description**

Remove SNMP Trap Host.

### **Options**

*<UINT8>* Integer in the form: D OR 0xHH. Example: *123*

### **Example**

*no host 1*

### **Syntax**

*snmp3 mandatory*

## **Mode**

SNMP

# **Description**

Enable mandatory requirement for SNMP3.

# **Example**

*snmp3 mandatory*

**Syntax**

### **Mode**

SNMP

### **Description**

Disable mandatory requirement for SNMP3.

### **Example**

*no snmp3 mandatory*

### **Syntax**

*snmp3 engine-id <WORD>*

### **Mode**

SNMP

### **Description**

Set SNMP3 Engine ID.

### **Options**

*<WORD>* Word in the form: WORD or \"QUOTED STRING\". Example: *abc*

### **Example**

*snmp3 engine-id 80002225030017C5696969*

# **Syntax**

*snmp3 increase-subsystem-priority*

# **Mode**

SNMP

# **Description**

Enable increase subsystem priority for SNMP3.

### **Example**

*snmp3 increase-subsystem-priority*

### **Syntax**

*no snmp3 increase-subsystem-priority*

### **Mode**

SNMP

### **Description**

Disable increase subsystem priority for SNMP3.

# **Example**

*no snmp3 increase-subsystem-priority*

*view <SNMP\_VIEW\_NAME> oid <WORD>*

### **Mode**

SNMP

# **Description**

Add/Edit an SNMP view OID list and enter its configuration mode.

### **Options**

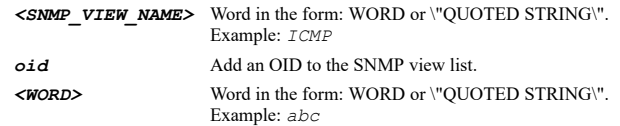

### **Example**

*view CorpSNMPViewList oid 1.3.6.1.2.1.32*

### **Syntax**

*no view <SNMP\_VIEW\_NAME> [ oid <SNMP\_OID\_IN\_VIEW> ]*

### **Mode**

SNMP

# **Description**

Delete an SNMP view OID list.

### **Options**

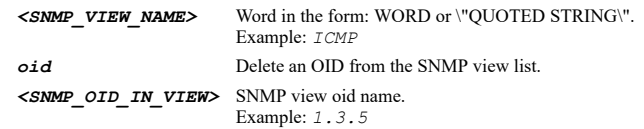

### **Example**

*no view CorpSNMPViewList oid 1.3.6.1.2.1.32*

### **Syntax**

*group <SNMP\_GROUP\_NAME>*

# **Mode**

SNMP

# **Description**

Add an SNMP group.

### **Options**

*<SNMP\_GROUP\_NAME>* Word in the form: WORD or \"QUOTED STRING\". Example: *Group1*

# **Example**

*group CorpSNMPGroup*

*no group <SNMP\_GROUP\_NAME>*

### **Mode**

SNMP

# **Description**

Delete an SNMP group.

### **Options**

```
<SNMP_GROUP_NAME> Word in the form: WORD or \"QUOTED STRING\". 
         Example: Group1
```
### **Example**

*no group CorpSNMPGroup*

### **Syntax**

*user <SNMP\_USER\_NAME>*

#### **Mode**

SNMP

### **Description**

Add/Edit an SNMP user and enter its configuration mode.

### **Options**

*<SNMP\_USER\_NAME>* Word in the form: WORD or \"QUOTED STRING\". Example: *Group1*

#### **Example**

*user snmp-admin1*

# **Syntax**

*no user <SNMP\_USER\_NAME>*

### **Mode**

SNMP

### **Description**

Delete an SNMP user.

### **Options**

*<SNMP\_USER\_NAME>* Word in the form: WORD or \"QUOTED STRING\". Example: *Group1*

### **Example**

*no user snmp-admin1*

# **Syntax**

*name <WORD>*

# **Mode**

SNMP User

### **Description**

Set an SNMP user name.

### **Options**

*<WORD>* Word in the form: WORD or \"QUOTED STRING\". Example: *abc*

### **Example**

*name snmp-admin1*

### **Syntax**

*security-level { authentication-and-privacy | authentication-only }*

#### **Mode**

SNMP User

### **Description**

Set a SNMP user security level.

# **Options**

*authentication-and-privacy* Use authentication and encryption.

*authentication-only* Use authentication.

# **Example**

*security-level authentication-and-privacy security-level authentication-only*

### **Syntax**

*no security-level*

#### **Mode**

SNMP User

#### **Description**

Disable authentication and encryption.

# **Example**

*no security-level*

# **Syntax**

*authentication { md5 <ENC\_PASSWORD> | sha1 <ENC\_PASSWORD> }*

# **Mode**

SNMP User

# **Description**

Set a SNMP user authentication type and key.

# **Options**

*md5* MD5. *<ENC\_PASSWORD>* Password. Example: *secret*

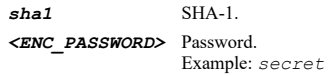

# **Example**

*authentication md5 bd5a1354f5a5a8e198974d4d997fac5e*

# **Syntax**

*encryption { aes <ENC\_PASSWORD> | des <ENC\_PASSWORD> }*

### **Mode**

SNMP User

### **Description**

Set a SNMP user encryption.

# **Options**

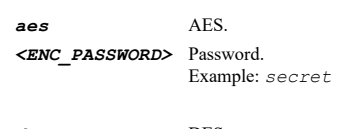

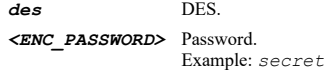

### **Example**

*encryption des 9f8c6ae4fb897002*

### **Syntax**

*group <SNMP\_GROUP\_NAME>*

### **Mode**

SNMP User

### **Description**

Assign an SNMP group.

### **Options**

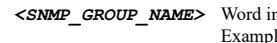

*<SNMP\_GROUP\_NAME>* Word in the form: WORD or \"QUOTED STRING\". Example: *Group1*

# **Example**

*group CorpSNMPGroup*

# **Syntax**

*no group*

### **Mode**

SNMP User

### **Description**

Assign user to \*No Group\*.

### **Example**

*no group*

**Syntax**

*access <SNMP\_ACCESS\_NAME>*

### **Mode**

SNMP

### **Description**

Add/Edit an SNMP access object and enter its configuration mode.

### **Options**

*<SNMP\_ACCESS\_NAME>* Word in the form: WORD or \"QUOTED STRING\". Example: *Group1*

### **Example**

*access SnmpAccessObject*

### **Syntax**

*no access <SNMP\_ACCESS\_NAME>*

### **Mode**

SNMP

### **Description**

Delete an SNMP access object.

# **Options**

*<SNMP\_ACCESS\_NAME>* Word in the form: WORD or \"QUOTED STRING\". Example: *Group1*

### **Example**

*no access SnmpAccessObject*

#### **Syntax**

*name <WORD>*

### **Mode**

SNMP Access

### **Description**

Set an SNMP access object name.

### **Options**

*<WORD>* Word in the form: WORD or \"QUOTED STRING\". Example: *abc*

# **Example**

*read-view <SNMP\_VIEW\_NAME>*

### **Mode**

SNMP Access

### **Description**

Set the SNMP read view.

### **Options**

*<SNMP\_VIEW\_NAME>* Word in the form: WORD or \"QUOTED STRING\". Example: *ICMP*

### **Example**

*read-view interfaces*

### **Syntax**

*master-group <SNMP\_GROUP\_NAME>*

#### **Mode**

SNMP Access

#### **Description**

Assign a master SNMP3 master group.

### **Options**

*<SNMP\_GROUP\_NAME>* Word in the form: WORD or \"QUOTED STRING\". Example: *Group1*

### **Example**

*master-group CorpSNMPGroup*

### **Syntax**

*security-level { authentication-and-privacy | authentication-only }*

### **Mode**

SNMP Access

### **Description**

Set SNMP access security level.

### **Options**

*authentication-and-privacy* Use authentication and encryption.

*authentication-only* Use authentication.

### **Example**

*security-level authentication-only security-level authentication-and-privacy*

*no security-level*

### **Mode**

SNMP Access

### **Description**

Disable authentication and encryption.

### **Example**

*no security-level*

### **Syntax**

*export current-config { cli | exp } { ftp <FTP\_URL> | scp <SCP\_URL> }*

### **Mode**

All Modes

### **Description**

Export current configuration.

### **Options**

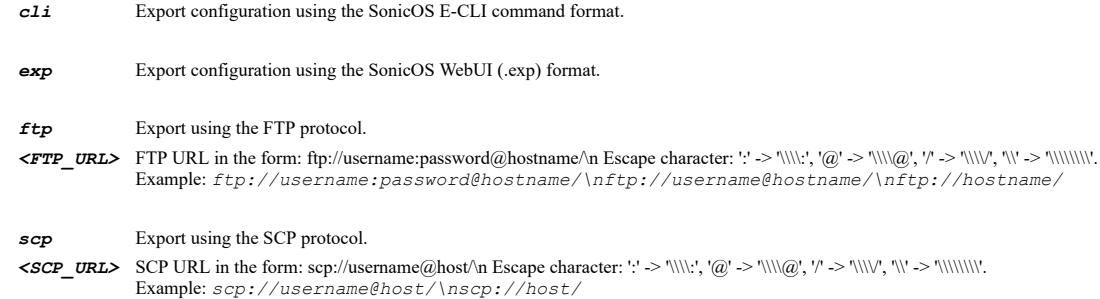

### **Example**

*export current-config cli ftp ftp://user:password@servername/sw-prodname-buildversion-ecli.txt export current-config cli scp scp://user@server/sw-prodname-buildversion-ecli.txt*

# **Syntax**

*export pending-config { cli | exp } { ftp <FTP\_URL> | scp <SCP\_URL> }*

# **Mode**

All Modes Top Level

# **Description**

Export pending configuration.

# **Options**

*cli* Export configuration using the SonicOS E-CLI command format.

**exp** Export configuration using the SonicOS WebUI (.exp) format.

### *ftp* Export using the FTP protocol.

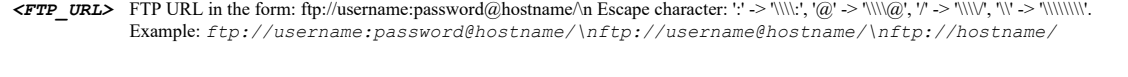

# *scp* Export using the SCP protocol.

*<SCP\_URL>* SCP URL in the form: scp://username@host/\n Escape character: ':' -> '\\\\:', '@' -> '\\\\@', '/' -> '\\\\/', '\\' -> '\\\\\\\\'. Example: *scp://username@host/\nscp://host/*

### **Example**

*export pending-config cli ftp ftp://user:password@servername/sw-prodname-buildversion-ecli.txt export pending-config cli scp scp://user@server/sw-prodname-buildversion-ecli.txt*

#### **Syntax**

*export firmware { current | system-backup | uploaded } { ftp <FTP\_URL> | scp <SCP\_URL> }*

#### **Mode**

Config

### **Description**

Export the current firmware image off of the appliance.

### **Options**

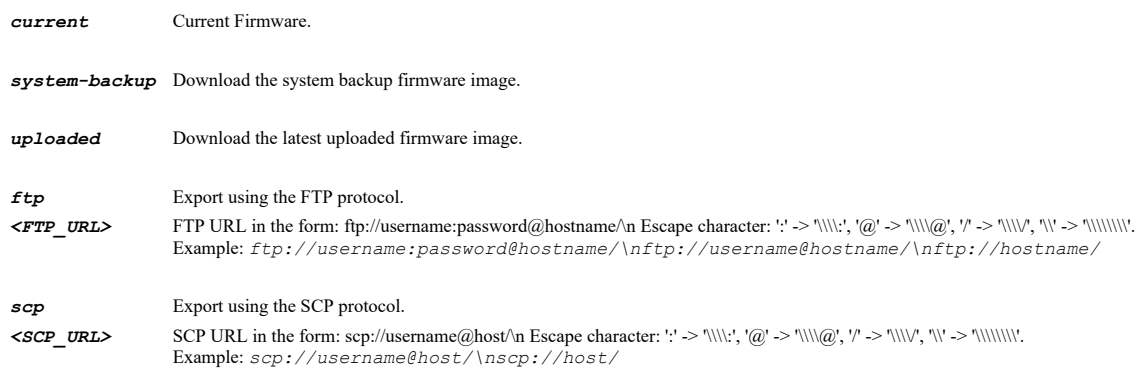

### **Example**

*export firmware current ftp ftp://user:password@servername/firmware.bin.sig export firmware current scp scp://user@server/firmware.bin.sig*

### **Syntax**

*export tech-support-report { ftp <FTP\_URL> | scp <SCP\_URL> }*

### **Mode**

Top Level Config

#### **Description**

Export the technical support report.

### **Options**

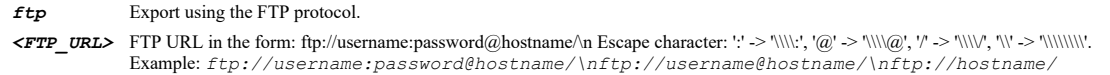

**scp** Export using the SCP protocol.

*<SCP\_URL>* SCP URL in the form: scp://username@host/\n Escape character: ':' -> '\\\\:', '@' -> '\\\\@', '/' -> '\\\\/', '\\' -> '\\\\\\\\'. SonicOS 6.5 E-CLI Reference Guide | 846

### **Example**

*export tech-support-report ftp ftp://user:password@servername/techSupport.wri export tech-support-report scp scp://user@server/techSupport.wri*

#### **Syntax**

*firmware auto { download | update }*

### **Mode**

Config

### **Description**

Enable periodic checking of SonicWall site for firmware update.

#### **Options**

*download* Enable automatic downloading of firmware from SonicWall software site.

*update* Enable periodic checking of SonicWall site for firmware update.

#### **Example**

*firmware auto update*

### **Syntax**

*no firmware auto { download | update }*

### **Mode**

Config

### **Description**

Disable periodic checking of SonicWall site for firmware update.

### **Options**

*download* Disable automatic downloading of firmware from SonicWall software site.

*update* Disable periodic checking of SonicWall site for firmware update.

### **Example**

*no firmware auto update*

# **Syntax**

*firmware diagnostics*

# **Mode**

Config

# **Description**

Enable booting of firmware with diagnostics mode enabled (if available).

# **Example**

*no firmware diagnostics*

### **Mode**

Config

### **Description**

Disable booting of firmware with diagnostics.

#### **Example**

*no firmware diagnostics*

### **Syntax**

*firmware backup*

#### **Mode**

Config

### **Description**

Create Backup Settings.

#### **Syntax**

*import firmware { ftp <FTP\_URL> | scp <SCP\_URL> }*

#### **Mode**

Config

### **Description**

Import firmware to the firewall.

### **Options**

*ftp* Import using the FTP protocol. *<FTP\_URL>* FTP URL in the form: ftp://username:password@hostname/\n Escape character: ':' -> '\\\\:', '@' -> '\\\\@', '/' -> '\\\\/', '\\' -> '\\\\\\\\'. Example: *ftp://username:password@hostname/\nftp://username@hostname/\nftp://hostname/ scp* Import using the SCP protocol.

*<SCP\_URL>* SCP URL in the form: scp://username@host/\n Escape character: ':' -> '\\\\:', '@' -> '\\\\@', '/' -> '\\\\/', '\\' -> '\\\\\\\\'. Example: *scp://username@host/\nscp://host/*

### **Example**

*import firmware ftp ftp://user:password@servername/firmware.bin.sig import firmware scp scp://user@server/firmware.bin.sig*

### **Syntax**

*import cli { ftp <FTP\_URL> | scp <SCP\_URL> | terminal } merge [ best-effort ] [ clear-pending ]*

# **Mode**

Config

### **Description**

Import configuration using the SonicOS E-CLI command format.

### **Options**

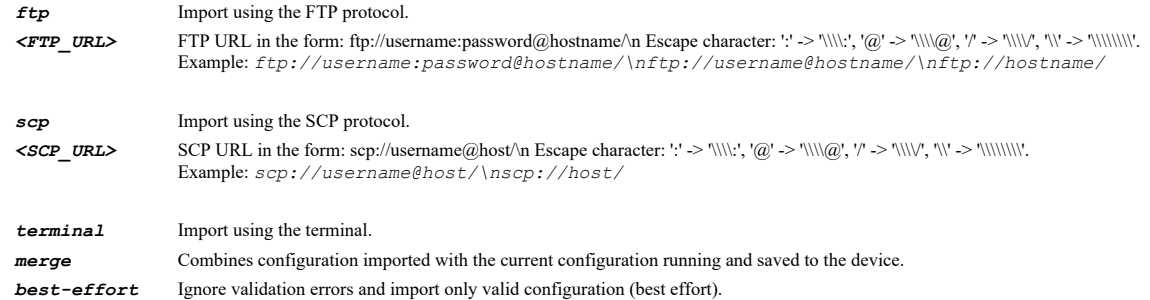

*clear-pending* Clear pending changes.

### **Example**

*import cli ftp ftp://user:password@servername/current-config-cli.txt merge best-effort import cli ftp ftp://user:password@servername/current-config-cli.txt merge import cli scp scp://user@server/current-config-cli.txt merge best-effort import cli terminal merge*

# **Syntax**

*restart [ at <TIME\_YYYYMMDDHHMMSS> | cancel | in <UINT32> { days | hours | minutes } | now | time <UINT32> ]*

### **Mode**

Top Level Config

### **Description**

Restart SonicOS - now or after an interval of time.

### **Options**

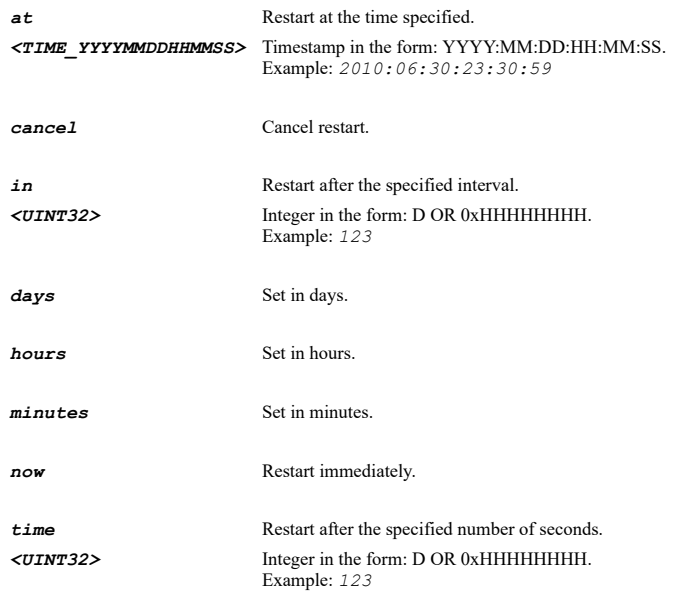

# **Example**

*restart*

*safemode*

### **Mode**

Top Level

### **Description**

Restart the device and enter safemode.

# **Example**

*safemode*

# **Syntax**

*restore-defaults*

### **Mode**

Config

### **Description**

Restore the device to factory default settings.

### **Example**

*restore-defaults*

**Syntax**

*boot { { { current | uploaded } [ backup | factory-default ] } | system-backup }*

### **Mode**

Config

### **Description**

Boot current or uploaded firmware image with current or default settings or boot system backup.

# **Options**

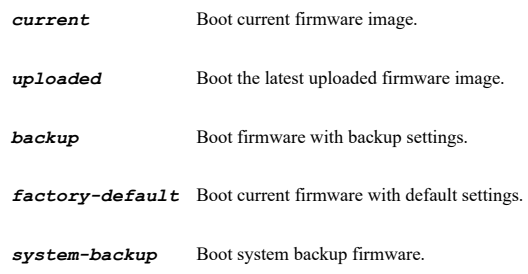

# **Example**

*boot current factory-default*

# **Syntax**

*time*

Config

# **Description**

Enter time configuration mode.

### **Example**

*time*

### **Syntax**

*time <TIME\_HHMMSS>*

### **Mode**

Time

# **Description**

Specify time.

### **Options**

*<TIME\_HHMMSS>* Time in the form: DD:DD:DD. Example: *12:00:00*

### **Example**

*time 12:30:59*

### **Syntax**

*date <DATE\_YYYYMMDD>*

## **Mode**

Time

### **Description**

Specify date.

### **Options**

*<DATE\_YYYYMMDD>* Date in the form: YYYY:MM:DD. Example: *2010:06:30*

# **Example**

*date 2010:06:31*

# **Syntax**

 $\sim$ 

*time-zone <TIME\_ZONE>*

### **Mode**

Time

### **Description**

Specify time zone.

### **Options**

*<TIME\_ZONE>* Time Zone. Example: *pacific-time*

### **Example**

*time-zone pacific-time time-zone atlantic-time time-zone russia-gmt+7 time-zone china,philippines*

# **Syntax**

*use-ntp*

#### **Mode**

Time

# **Description**

Enable use of NTP servers to obtain time.

### **Example**

*use-ntp*

### **Syntax**

*no use-ntp*

# **Mode**

Time

### **Description**

Disable use of NTP servers to obtain time.

### **Example**

*no use-ntp*

# 

### **Syntax**

*daylight-savings*

# **Mode**

Time

### **Description**

Enable automatic adjustment of clock for daylight saving time.

# **Example**

*daylight-savings*

# **Syntax**

*no daylight-savings*

# **Mode**

Time

# **Description**

Disable automatic adjustment of clock for daylight saving time.

### **Example**

*no daylight-savings*

### **Syntax**

*universal*

### **Mode**

Time

### **Description**

Enable display of UTC in logs (instead of local time).

### **Example**

*universal*

### **Syntax**

*no universal*

# **Mode**

Time

# **Description**

Disable display of UTC in logs (instead of local time).

# **Example**

*no universal*

### **Syntax**

*international-format*

### **Mode**

Time

# **Description**

Enable display of date in international format.

# **Example**

*international-format*

### **Syntax**

*no international-format*

### **Mode**

Time

### **Description**

Disable display of date in international format.

# **Example**

### **Syntax**

*only-custom-ntp*

### **Mode**

Time

### **Description**

Enable only use custom NTP servers.

### **Example**

*only-custom-ntp*

### **Syntax**

*no only-custom-ntp*

### **Mode**

Time

### **Description**

Disable only use custom NTP servers.

### **Example**

*no only-custom-ntp*

#### **Syntax**

*ntp-server <NTP\_SERVER> [ md5 trust-key-no <UINT16> key-number <UINT16> password <WORD> | no-auth ]*

#### **Mode**

Time

### **Description**

Add a server to the NTP server list.

### **Options**

*<NTP\_SERVER>* IPV4: hostname in the form: D.D.D.D or hostname\nIPV6: host address in the form: HHHH:HHHH:HHHH:HHHH:HHHH:HHHH:HHHH:HHHH\n. Example: *2001:cdba:0000:0000:0000:0000:3257:9652\n*

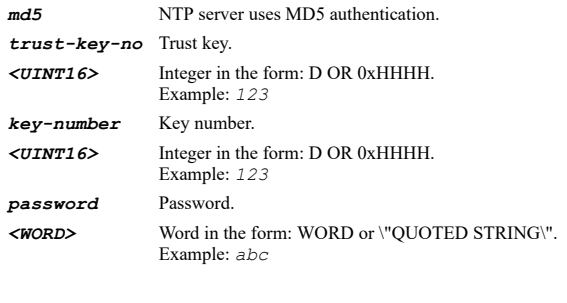

*no-auth* NTP server doesn't require authentication.

# **Example**

*no ntp-server <NTP\_SERVER>*

### **Mode**

Time

# **Description**

Remove a server from the NTP server list.

### **Options**

*<NTP\_SERVER>* IPV4: hostname in the form: D.D.D.D or hostname\nIPV6: host address in the form: HHHH:HHHH:HHHH:HHHH:HHHH:HHHH:HHHH:HHHH\n. Example: *2001:cdba:0000:0000:0000:0000:3257:9652\n*

# **Example**

*no ntp-server 192.168.168.160*

### **Syntax**

*no ntp-servers*

#### **Mode**

Time

# **Description**

Remove all servers from the NTP server list.

## **Example**

*no ntp-servers*

# **Syntax**

*ntp-update-interval <UINT16>*

### **Mode**

Time

### **Description**

Set the NTP Update Interval.

# **Options**

*<UINT16>* Integer in the form: D OR 0xHHHH. Example: *123*

# **Example**

*ntp-update-interval 123*

### **Syntax**

*license*

### Config

# **Description**

License configuration.

# **Example**

*license*

**Syntax**

*synchronize*

### **Mode**

License

# **Description**

Synchronize licenses with www.mysonicwall.com.

# **Example**

*synchronize*

# **Syntax**

*upgrade { [ key <WORD> ] [ key-set <WORD> ] }*

# **Mode**

License

### **Description**

Manual upgrade services.

### **Options**

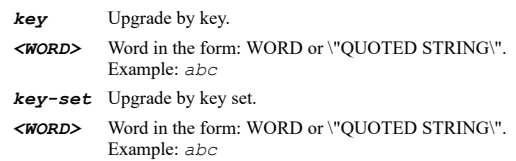

# **Example**

*upgrade key CARZFDMR*

### **Syntax**

*ssh server*

### **Mode**

Config

### **Description**

Enter SSH server configuration mode.

### **Example**

*ssh server*

*port <IPV4\_PORT>*

### **Mode**

SSH Server

# **Description**

Set the SSH port.

# **Options**

*<IPV4\_PORT>* Integer in the form: D OR 0xHHHH. Example: *80*

# **Example**

*port 4022*

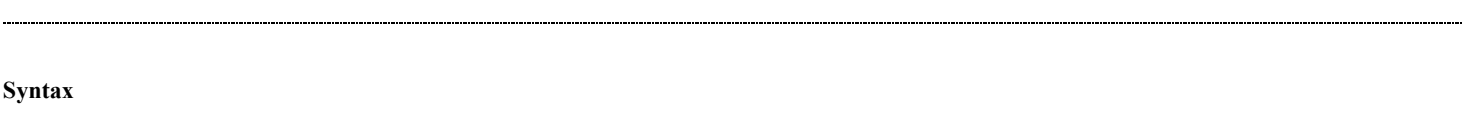

*keygen*

### **Mode**

SSH Server

### **Description**

Generate authentication keys for SSH.

# **Example**

*keygen*

### **Syntax**

*restart*

# **Mode**

SSH Server

# **Description**

Restart SSH server.

### **Example**

*restart*

### **Syntax**

*enable*

### **Mode**

SSH Server

# **Description**

Enable SSH server.

### **Example**

*enable*

*terminate*

# **Mode**

SSH Server

### **Description**

Disable SSH access and terminate all SSH sessions.

### **Example**

*terminate*

### **Syntax**

*kill session ip <SSH\_SERVER\_SESSION\_IP> port <SSH\_SERVER\_SESSION\_PORT>*

### **Mode**

SSH Server

### **Description**

Terminate specified SSH session.

# **Options**

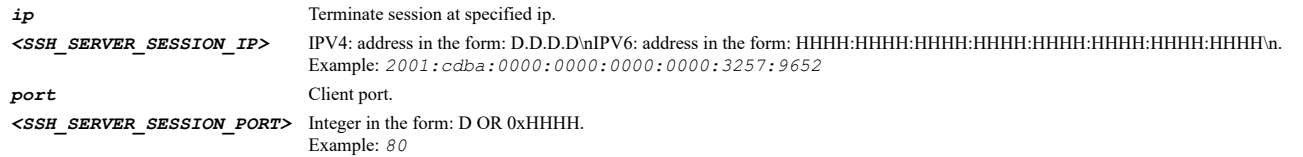

# **Example**

*kill session ip 192.168.168.12 port 52781*

### **Syntax**

*kill sessions*

# **Mode**

SSH Server

### **Description**

Terminate all SSH session.

# **Example**

*kill sessions*

### **Syntax**

*ssh client*

# **Mode**

Config

...................

*server-key <WORD>*

### **Mode**

SSH Client

### **Options**

*<WORD>* Word in the form: WORD or \"QUOTED STRING\". Example: *abc*

### **Syntax**

*no server-key <WORD>*

### **Mode**

SSH Client

# **Options**

*<WORD>* Word in the form: WORD or \"QUOTED STRING\". Example: *abc*

# **Syntax**

*no server-keys*

### **Mode**

SSH Client

# 

# **Syntax**

*fips*

### **Mode**

Config

# **Description**

Enable FIPS mode.

### **Example**

*fips*

# **Syntax**

*no fips*

### **Mode**

Config

# **Description**

Disable FIPS mode.

# **Example**

*no fips*

*ndpp*

### **Mode**

Config

# **Description**

Enable NDPP mode.

### **Example**

*ndpp*

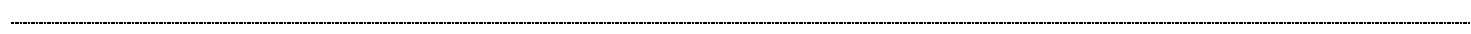

### **Syntax**

*no ndpp*

### **Mode**

Config

# **Description**

Disable NDPP mode.

# **Example**

*no ndpp*

# **Syntax**

*show administration [ { pending-config | with-pending-config } ]*

### **Mode**

All Modes

# **Description**

Show Administration Configuration and Information.

# **Options**

*pending-config* Show pending configuration changes.

*with-pending-config* View current configuration with pending changes included in the output.

# **Example**

*show administration*

### **Syntax**

*show snmp [ { pending-config | with-pending-config } ]*

### **Mode**

All Modes

# **Description**

Show SNMP Configuration and Information.

### **Options**

*pending-config* Show pending configuration changes.

*with-pending-config* View current configuration with pending changes included in the output.

### **Example**

*show snmp*

# **Syntax**

*show firmware [ { pending-config | with-pending-config } ]*

#### **Mode**

All Modes

### **Description**

Show Firmware configuration.

# **Options**

*pending-config* Show pending configuration changes.

*with-pending-config* View current configuration with pending changes included in the output.

### **Example**

*show firmware*

#### **Syntax**

*show status*

#### **Mode**

All Modes

**Description**

Show basic system status and information.

### **Example**

*show status*

# **Syntax**

*show time [ { pending-config | with-pending-config } ]*

#### **Mode**

All Modes

### **Description**

Show Time settings or NTP settings.

### **Options**

### *pending-config* Show pending configuration changes.

*with-pending-config* View current configuration with pending changes included in the output.

### **Example**

*show time*

### **Syntax**

*show version*

### **Mode**

All Modes

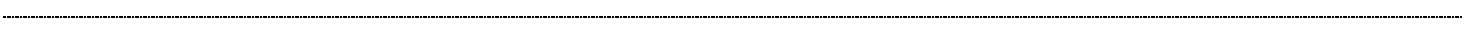

### **Syntax**

```
show license [ { pending-config | with-pending-config } | status ]
```
#### **Mode**

All Modes

### **Options**

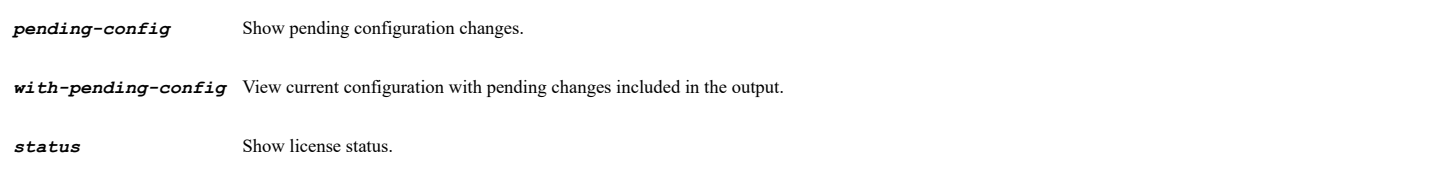

### **Syntax**

*show ssh server [ { pending-config | with-pending-config } | sessions ]*

### **Mode**

All Modes

### **Description**

Show SSH server configuration.

### **Options**

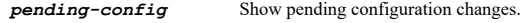

*with-pending-config* View current configuration with pending changes included in the output.

**sessions** Show SSH server sessions.

### **Example**

*show ssh server*

*show ssh client [ { pending-config | with-pending-config } ]*

### **Mode**

All Modes

### **Description**

Show SSH client configuration.

### **Options**

*pending-config* Show pending configuration changes.

*with-pending-config* View current configuration with pending changes included in the output.

### **Example**

*show ssh client*

### **Syntax**

*show fips [ { pending-config | with-pending-config } ]*

### **Mode**

All Modes

### **Description**

Show FIPS configuration.

### **Options**

*pending-config* Show pending configuration changes.

*with-pending-config* View current configuration with pending changes included in the output.

### **Example**

*show fips*

# **Syntax**

*show ndpp [ { pending-config | with-pending-config } ]*

### **Mode**

All Modes

# **Description**

Show NDPP configuration.

# **Options**

*pending-config* Show pending configuration changes.

*with-pending-config* View current configuration with pending changes included in the output.

# **Example**

*show ndpp*

*user authentication*

### **Mode**

Config

### **Description**

Configure user authentication related settings.

### **Example**

*user authentication*

### **Syntax**

*method [ partition <PARTITION\_NAME> ] { ldap | ldap-local | local | radius | radius-local }*

### **Mode**

User Authentication

### **Description**

Set the user authentication method.

### **Options**

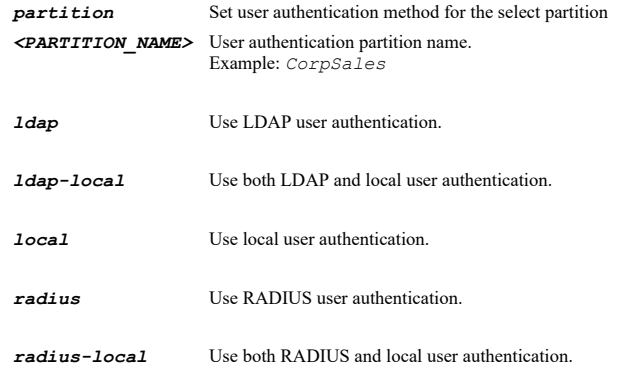

### **Example**

*method local method partition myPartition local*

### **Syntax**

*sso-method { browser-ntlm [ { after-sso-agent-failed | before-sso-agent | enabled } ] | radius-accounting | sso-agent | terminalservices-agent }*

### **Mode**

User Authentication Per-partition

### **Description**

Enable the single-sign-on mechanism.

# **Options**

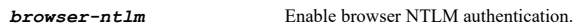

*after-sso-agent-failed* Use NTLM to authenticate HTTP traffic only if SSO via the agent fails.
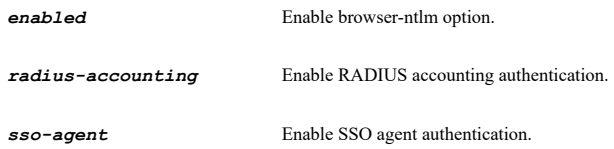

*terminal-services-agent* Enable terminal services agent authentication.

# **Example**

*sso-method sso-agent*

#### **Syntax**

*no sso-method { browser-ntlm | radius-accounting | sso-agent | terminal-services-agent }*

#### **Mode**

User Authentication Per-partition

# **Description**

Disable the single-sign-on mechanism.

# **Options**

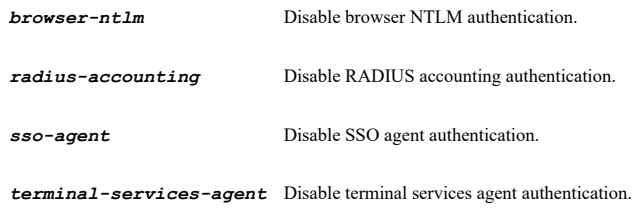

#### **Example**

*no sso-method sso-agent*

#### **Syntax**

*case-sensitive-names*

### **Mode**

User Authentication

# **Description**

Enable treating user names as case-sensitive.

# **Example**

*case-sensitive-names*

#### **Syntax**

*no case-sensitive-names*

#### **Mode**

User Authentication

# **Description**

Disable treating user names as case-sensitive.

#### **Example**

*no case-sensitive-names*

### **Syntax**

*login-uniqueness*

### **Mode**

User Authentication

# **Description**

Enable enforcing a single login per user name.

#### **Example**

*login-uniqueness*

# **Syntax**

*no login-uniqueness*

#### **Mode**

User Authentication

# **Description**

Disable enforcing a single login per user name.

#### **Example**

*no login-uniqueness*

# **Syntax**

*relogin-after-password-change*

# **Mode**

User Authentication

# **Description**

Enable enforcing relogin after password change.

# **Example**

*relogin-after-password-change*

#### **Syntax**

*no relogin-after-password-change*

# **Mode**

User Authentication

# **Description**

Disable enforcing relogin after password change.

### **Example**

*no relogin-after-password-change*

#### **Syntax**

*one-time-password format { characters | mixed | numbers }*

#### **Mode**

User Authentication

# **Description**

Set one-time password format.

### **Options**

*characters* Characters format.

*mixed* Mixed format.

*numbers* Numbers format.

# **Example**

*one-time-password format characters*

# **Syntax**

*one-time-password length { [ min <UINT8> ] [ max <UINT8> ] }*

# **Mode**

User Authentication

#### **Description**

Set one-time password length.

# **Options**

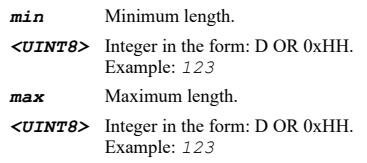

# **Example**

*one-time-password length min 8 max 12*

# **Syntax**

*one-time-password email-format { html | plain-text }*

# **Mode**

User Authentication

# **Description**

Set one-time password e-mail format.

# **Options**

*html* Html format.

# *plain-text* Plain-text format.

# **Example**

*one-time-password email-format html*

#### **Syntax**

*auth-page-timeout <UINT16>*

#### **Mode**

User Authentication

#### **Description**

Set the timeout for showing the web login page.

#### **Options**

*<UINT16>* Integer in the form: D OR 0xHHHH. Example: *123*

#### **Example**

*auth-page-timeout 2*

### **Syntax**

*no auth-page-timeout*

#### **Mode**

User Authentication

#### **Description**

Clear the timeout for showing the web login page.

### **Example**

*no auth-page-timeout*

### **Syntax**

*browser-redirect-via { host-name | interface-ip | name-from-certificate | reverse-dns }*

# **Mode**

User Authentication

# **Description**

Set the method for redirect the browser to this appliance.

# **Options**

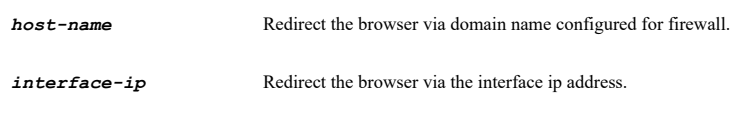

*name-from-certificate* Redirect the browser via name from the administration certificate.

### **Example**

*browser-redirect-via interface-ip*

#### **Syntax**

*http-redirect-after-login*

#### **Mode**

User Authentication

#### **Description**

Enable redirect from HTTPS to HTTP after login.

#### **Example**

*http-redirect-after-login*

#### **Syntax**

*no http-redirect-after-login*

### **Mode**

User Authentication

#### **Description**

Disable redirect from HTTPS to HTTP after login.

#### **Example**

*no http-redirect-after-login*

#### **Syntax**

*policy-banner [ content <ROL> ]*

### **Mode**

User Authentication

# **Description**

Set the policy banner displayed to users before login.

### **Options**

*content* Set the content for the policy banner. *<ROL>* Remaining command line input. Example: *line...*

# **Example**

*policy-banner*

# **Syntax**

*no policy-banner [ content ]*

User Authentication

#### **Description**

Clear the policy banner displayed to users before login.

# **Options**

*content* Clear the policy banner content.

#### **Example**

*no policy-banner no policy-banner content*

#### **Syntax**

*radius-chap-http-login*

#### **Mode**

User Authentication

#### **Description**

Enable allowing HTTP login with RADIUS CHAP mode when that is available rather than redirecting to HTTPS for web login.

### **Example**

*radius-chap-http-login*

#### **Syntax**

*no radius-chap-http-login*

### **Mode**

User Authentication

#### **Description**

Disable allowing HTTP login with RADIUS CHAP mode when that is available rather than redirecting to HTTPS for web login.

#### **Example**

*no radius-chap-http-login*

#### **Syntax**

*inactivity-timeout <UINT16>*

# **Mode**

User Authentication

# **Description**

Set the user inactivity timeout(minutes).

# **Options**

*<UINT16>* Integer in the form: D OR 0xHHHH. Example: *123*

# **Example**

*inactivity-timeout 60*

*prevent-inactivity-logout service { group <SVC\_GROUP\_NAME> | name <SVC\_NAME> | protocol <SVC\_PROTOCOL> <SVC\_PORT\_BEGIN> <SVC\_PORT\_END> }*

### **Mode**

# User Authentication

# **Description**

Set service to prevent user logout on inactivity.

## **Options**

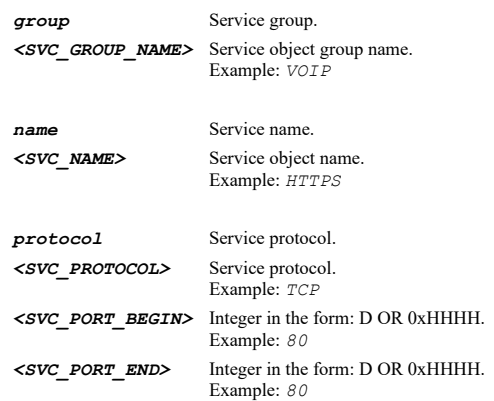

### **Example**

*prevent-inactivity-logout service name FTP*

#### **Syntax**

*no prevent-inactivity-logout service*

#### **Mode**

User Authentication

#### **Description**

Clear service of traffic to prevent user logout on inactivity.

### **Example**

*no prevent-inactivity-logout service*

# **Syntax**

*log-user-name { bypass-sso <WORD> | originating-externally <WORD> | other-unidentified <WORD> | sso-fail <WORD> }*

#### **Mode**

User Authentication

# **Description**

Set user name for logging of connections on which the user is not identified.

# **Options**

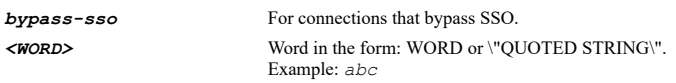

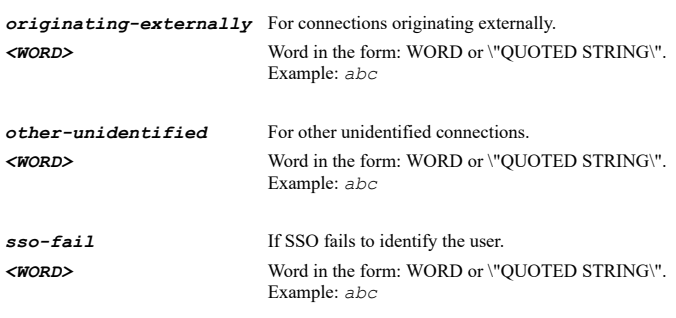

# **Example**

*log-user-name originating-externally oriExternUser*

# **Syntax**

*no log-user-name { bypass-sso | originating-externally | other-unidentified | sso-fail }*

### **Mode**

User Authentication

# **Description**

Set no user name for logging of connections on which the user is not identified.

### **Options**

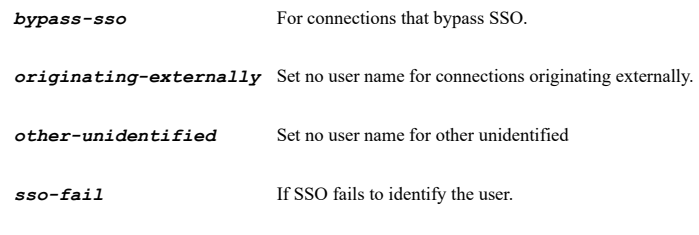

# **Example**

*no log-user-name originating-externally*

# **Syntax**

```
user-connections-logout { inactivity | reported } { authentication | other } { keep-alive | terminate [ after <UINT16> | now ] }
```
# **Mode**

User Authentication

# **Description**

Set activity for any remaining user connections on logout.

# **Options**

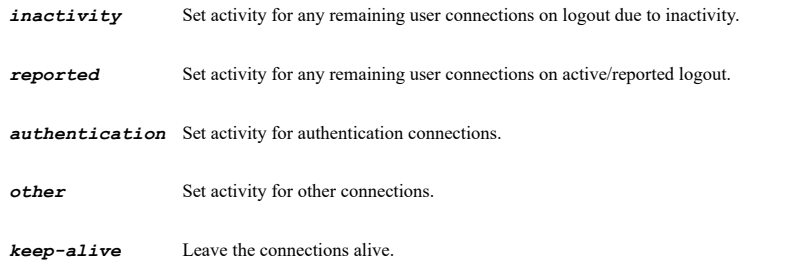

**terminate** Terminate the connections.

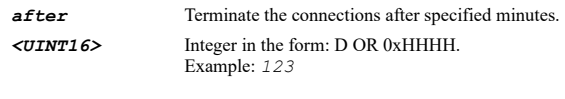

*now* Terminate the connections now.

#### **Example**

*user-connections-logout inactivity authentication keep-alive user-connections-logout inactivity other terminate user-connections-logout inactivity other terminate after 15*

#### **Syntax**

*inactive-user { login | timeout }*

#### **Mode**

User Authentication

#### **Description**

Enable make user into an inactive state.

#### **Options**

*login* Enable make the user initially inactive until they send traffic on being notified of a login.

*timeout* Enable make all users inactive instead of logging out on inactivity timeout.

### **Example**

*inactive-user login*

#### **Syntax**

*no inactive-user { login | timeout }*

### **Mode**

User Authentication

#### **Description**

Disable make user into an inactive state.

# **Options**

*login* Disable make the user initially inactive until they send traffic on being notified of a login.

*timeout* Disable make all users inactive instead of logging out on inactivity timeout.

# **Example**

*no inactive-user login*

# **Syntax**

*age-out <UINT16>*

#### **Mode**

User Authentication

### **Description**

Set age out inactive users time (minutes).

#### **Options**

*<UINT16>* Integer in the form: D OR 0xHHHH. Example: *123*

#### **Example**

*age-out 60*

#### **Syntax**

*web-login-session-limit <UINT16>*

#### **Mode**

User Authentication

# **Description**

Set the maximum login session time for web users.

# **Options**

*<UINT16>* Integer in the form: D OR 0xHHHH. Example: *123*

# **Example**

*web-login-session-limit 60*

#### **Syntax**

*no web-login-session-limit*

### **Mode**

User Authentication

#### **Description**

Set unlimited login session time for web users.

# **Example**

*no web-login-session-limit*

#### **Syntax**

*show-user-status-window*

### **Mode**

User Authentication

# **Description**

Enable showing the login status window after web login.

# **Example**

*show-user-status-window*

*no show-user-status-window*

#### **Mode**

User Authentication

### **Description**

Disable showing the login status window after web login.

# **Example**

*no show-user-status-window*

#### **Syntax**

*status-window-heartbeat { period <TEN\_SEC\_GRANULARITY\_PERIOD> | timeout <UINT16> }*

#### **Mode**

User Authentication

#### **Description**

Configure heartbeats sent from the user login status window.

### **Options**

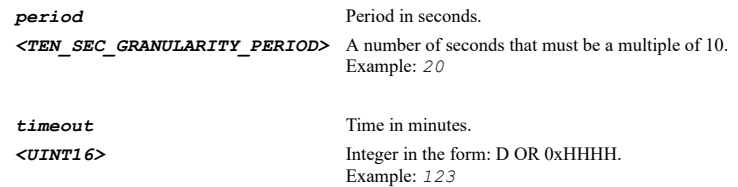

# **Example**

*status-window-heartbeat period 60*

### **Syntax**

*disconnected-user-detect*

#### **Mode**

User Authentication

#### **Description**

Enable using the login status window heartbeat mechanism for detecting disconnected web users.

# **Example**

*disconnected-user-detect*

#### **Syntax**

*no disconnected-user-detect*

#### **Mode**

User Authentication

# **Description**

Disable using the login status window heartbeat mechanism for detecting disconnected web users.

#### **Example**

*no disconnected-user-detect*

# **Syntax**

*open-in-same-window*

#### **Mode**

User Authentication

#### **Description**

Enable open user's login status window in the same window rather than in a popup.

#### **Example**

*open-in-same-window*

#### 

# **Syntax**

*no open-in-same-window*

#### **Mode**

User Authentication

# **Description**

Disable open user's login status window in the same window rather than in a popup.

#### **Example**

*no open-in-same-window*

### **Syntax**

*rule-auth-bypass-http-url <WORD>*

#### **Mode**

User Authentication

#### **Description**

Add a destination URL to be allowed to bypass user authentication in access rules.

#### **Options**

*<WORD>* Word in the form: WORD or \"QUOTED STRING\". Example: *abc*

# **Example**

*rule-auth-bypass-http-url \*.windowsupdate.com...*

# **Syntax**

*no rule-auth-bypass-http-url <WORD>*

#### **Mode**

#### **Description**

Delete a destination URL to be allowed to bypass user authentication in access rules.

#### **Options**

*<WORD>* Word in the form: WORD or \"QUOTED STRING\". Example: *abc*

#### **Example**

*no rule-auth-bypass-http-url \*.windowsupdate.com...*

#### **Syntax**

*acceptable-use-policy*

#### **Mode**

User Authentication

#### **Description**

Set the acceptable use policy (AUP) displayed to users during login.

# **Example**

*acceptable-use-policy*

### **Syntax**

*window-size <UINT32> <UINT32>*

#### **Mode**

Acceptable Use Policy

#### **Description**

Set the acceptable use policy (AUP) window width and height.

# **Options**

*<UINT32>* Integer in the form: D OR 0xHHHHHHHH. Example: *123 <UINT32>* Integer in the form: D OR 0xHHHHHHHH. Example: *123*

#### **Example**

*window-size 460 310*

# **Syntax**

*scroll-bars*

### **Mode**

Acceptable Use Policy

# **Description**

Enable scroll bars on the acceptable use policy (AUP) window.

# **Example**

*scroll-bars*

*no scroll-bars*

#### **Mode**

Acceptable Use Policy

#### **Description**

Disable scroll bars on the acceptable use policy (AUP) window.

# **Example**

*no scroll-bars*

# **Syntax**

*content <ROL>*

#### **Mode**

Acceptable Use Policy

#### **Description**

Set the content for the acceptable use policy (AUP).

### **Options**

*<ROL>* Remaining command line input. Example: *line...*

# **Example**

*content "example template"*

#### **Syntax**

*no content*

# **Mode**

Acceptable Use Policy

**Description**

Clear the content for the acceptable use policy (AUP).

# **Example**

*no content*

# **Syntax**

*aup-on-zones { public | trusted | vpn | wan | wireless }*

#### **Mode**

Acceptable Use Policy

# **Description**

Enable the acceptable use policy (AUP) on login from zones of a given type.

# **Options**

*public* On login from public zones.

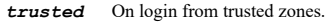

*vpn* On login from the VPN zone.

*wan* On login from the WAN zone.

*wireless* On login from wireless zones.

### **Example**

*aup-on-zones trusted*

#### **Syntax**

*no aup-on-zones { public | trusted | vpn | wan | wireless }*

#### **Mode**

Acceptable Use Policy

#### **Description**

Disable the acceptable use policy (AUP) on login from from zones of a given type.

#### **Options**

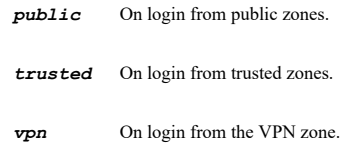

*wan* On login from the WAN zone.

*wireless* On login from wireless zones.

#### **Example**

*no aup-on-zones trusted*

# **Syntax**

customize-login-page { access-barred | access-down | access-unavailable | authentication | disallowed | full | guest-status |<br>lockout | logged-out | message | password-update | preempt | redirect | sso-failure | status } <

#### **Mode**

User Authentication

#### **Description**

Customize login pages.

# **Options**

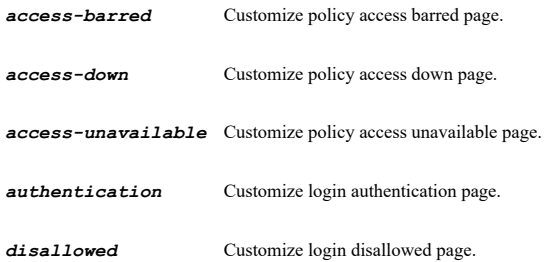

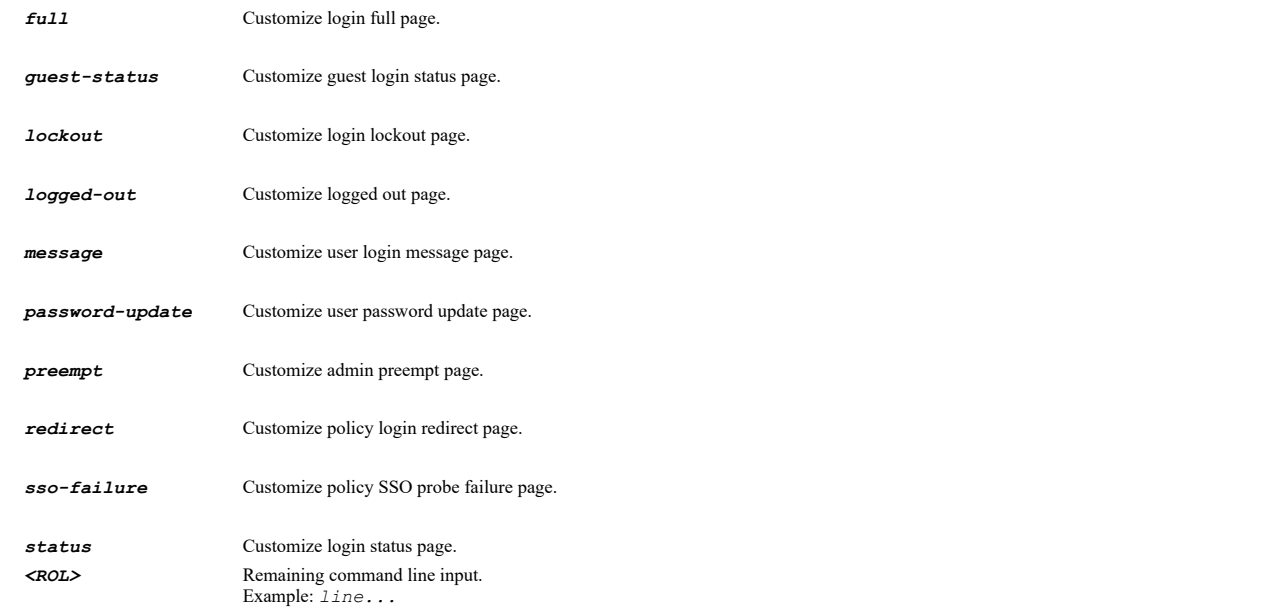

# **Example**

*customize-login-page preempt "Preempt page"*

# **Syntax**

*no customize-login-page { access-barred | access-down | access-unavailable | authentication | disallowed | full | guest-status | lockout | logged-out | message | password-update | preempt | redirect | sso-failure | status }*

#### **Mode**

User Authentication

# **Description**

Clear specified customized login page.

# **Options**

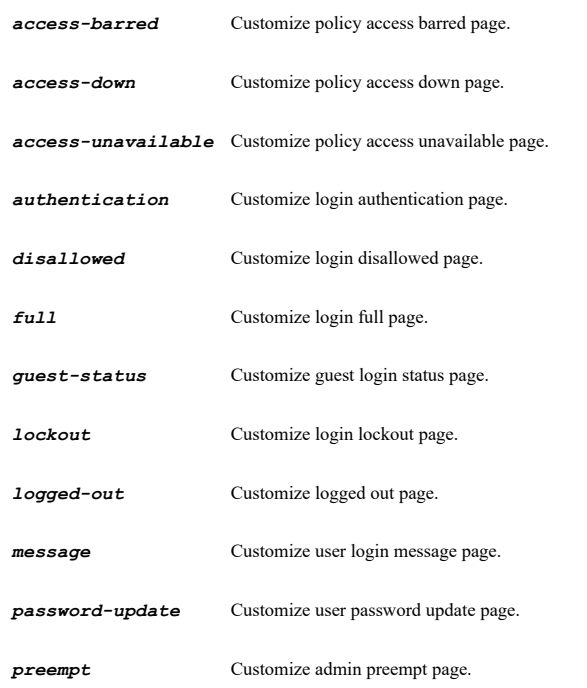

*redirect* Customize policy login redirect page.

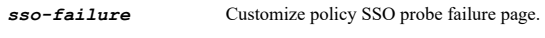

*status* Customize login status page.

### **Example**

*no customize-login-page preempt*

#### **Syntax**

*user local*

#### **Mode**

Config

### **Description**

Configure settings related to local users.

# **Example**

*user local*

# **Syntax**

*apply-password-constraints*

#### **Mode**

Local Users

#### **Description**

Enable apply password constraints (configured in administration\_mode) to all local users (including administrative users, but not the built-in admin account). Note that this command is an alternative to the administration\_mode command: constraints-apply-to full-admins limited-admins local-users.

#### **Example**

*apply-password-constraints*

#### **Syntax**

*no apply-password-constraints*

#### **Mode**

Local Users

# **Description**

Disable apply password constraints (configured in administration\_mode) for local users.

### **Example**

*no apply-password-constraints*

#### **Syntax**

*prune-on-expiry*

**Mode**

Local Users

#### **Description**

Enable prune expired local user accounts if a limited lifetime is set.

# **Example**

*prune-on-expiry*

#### **Syntax**

*no prune-on-expiry*

#### **Mode**

Local Users

#### **Description**

Disable prune expired local user accounts.

### **Example**

*no prune-on-expiry*

# **Syntax**

*user [ uuid ] <LOCAL\_USER\_USER\_NAME> [ domain <LOCAL\_USER\_DOMAIN\_NAME> ] [ password <ENC\_PASSWORD> ] [ member-of <LOCAL\_USER\_MEMBER\_OF\_GROUP\_NAME> ]*

#### **Mode**

Local Users

#### **Description**

Add or update a local user account.

### **Options**

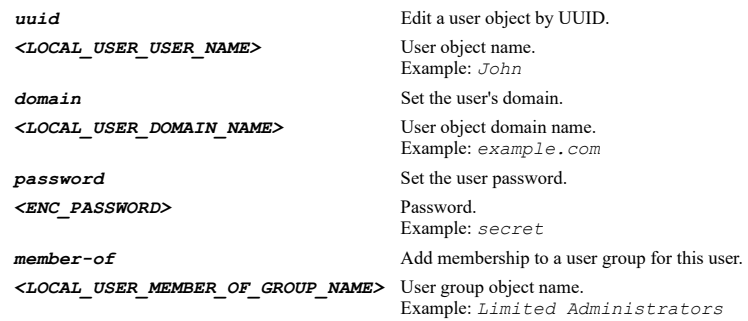

# **Example**

*user johndoe user johndoe domain example.com*

# **Syntax**

*no user [ uuid ] <LOCAL\_USER\_USER\_NAME> [ domain <LOCAL\_USER\_DOMAIN\_NAME> ]*

### **Mode**

Local Users

# **Description**

Delete a local user account.

#### **Options**

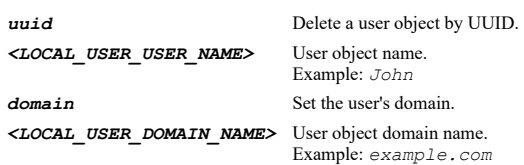

# **Example**

*no user johndoe no user johndoe domain example.com*

# **Syntax**

*no users*

# **Mode**

Local Users

#### **Description**

Delete all local user accounts.

#### **Example**

*no users*

#### **Syntax**

*group [ uuid ] <LOCAL\_GROUP\_GROUP\_NAME> [ domain <LOCAL\_GROUP\_DOMAIN\_NAME> ]*

# **Mode**

Local Users

# **Description**

Add or update a local user group.

# **Options**

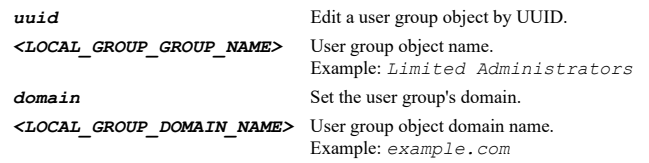

# **Example**

*group "Special Users" group salesTeam domain example.com*

# **Syntax**

*no group [ uuid ] <LOCAL\_GROUP\_GROUP\_NAME> [ domain <LOCAL\_GROUP\_DOMAIN\_NAME> ]*

# **Mode**

Local Users

# **Description**

Delete a local user group.

# **Options**

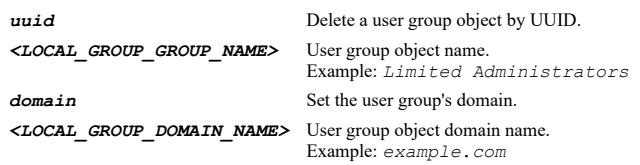

# **Example**

*no group "Special Users" no group salesTeam domain example.com*

# **Syntax**

*no groups*

# **Mode**

Local Users

#### **Description**

Delete all local user groups.

# **Example**

*no groups*

#### **Syntax**

*name <LOCAL\_USER\_USER\_NAME>*

#### **Mode**

Local User

# **Description**

Set the login name of the user account.

#### **Options**

*<LOCAL\_USER\_USER\_NAME>* User object name. Example: *John*

# **Example**

*name johndoe*

# **Syntax**

*uuid <UUID>*

# **Mode**

Local User

# **Description**

Set user object UUID.

# **Options**

*<UUID>* Universally Unique Identifier (UUID). Min: 36

#### **Example**

*uuid f40b27d6-b8b9-a4fc-0500-c0eae49ce84c*

# **Syntax**

*no uuid <UUID>*

### **Mode**

Local User

# **Description**

Clear user object UUID.

### **Options**

*<UUID>* Universally Unique Identifier (UUID). Min: 36 Max: 36 Example: *138a224d-c4c7-d621-0a00-c0eae49ce84c*

### **Example**

*no uuid*

# **Syntax**

*domain <LOCAL\_USER\_DOMAIN\_NAME>*

#### **Mode**

Local User

# **Description**

Set the user's domain, this is for domain user.

### **Options**

*<LOCAL\_USER\_DOMAIN\_NAME>* User object domain name. Example: *example.com*

### **Example**

*domain example.com*

# **Syntax**

*no domain*

# **Mode**

Local User

# **Description**

Clear the user's domain, this is for non-domain user.

# **Example**

*no domain*

*comment <WORD>*

#### **Mode**

Local User

# **Description**

Set a comment for the user account.

# **Options**

*<WORD>* Word in the form: WORD or \"QUOTED STRING\". Example: *abc*

# **Example**

*comment "Added 7/26/2010"*

#### **Syntax**

*no comment*

### **Mode**

Local User

### **Description**

Clear the comment for the user account.

### **Example**

*no comment*

### **Syntax**

*password <ENC\_PASSWORD>*

# **Mode**

Local User

# **Description**

Set the user password.

# **Options**

*<ENC\_PASSWORD>* Password. Example: *secret*

# **Example**

*password pwd1234*

# **Syntax**

*no password*

# **Mode**

Local User

# **Description**

Clear user password.

*force-password-change*

### **Mode**

Local User

# **Description**

Force the user to change the password at the next login.

#### **Example**

*force-password-change*

# **Syntax**

*no force-password-change*

# **Mode**

Local User

# **Description**

Disable make the user change the password at next login.

# **Example**

*no force-password-change*

### **Syntax**

*expiration <DATE\_YYYYMMDD> <TIME\_HHMM>*

#### **Mode**

Local User

# **Description**

Set user's expiration time (absolute time).

# **Options**

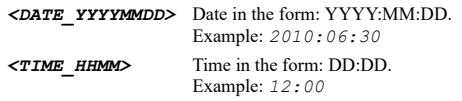

# **Example**

*expiration 2013:12:31 23:59*

# **Syntax**

*account-lifetime <UINT16> { days | expired | hours | minutes }*

# **Mode**

Local User

# **Description**

Set a limited lifetime for the user account.

# **Options**

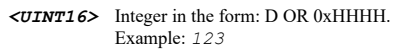

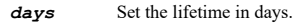

- *expired* Expired user.
- *hours* Set the lifetime in hours.

*minutes* Set the lifetime in minutes.

### **Example**

*account-lifetime 48 hours*

### **Syntax**

*no account-lifetime*

#### **Mode**

Local User

# **Description**

Disable the user account to expire.

# **Example**

*no account-lifetime*

### **Syntax**

*prune-on-expiry*

### **Mode**

Local User

# **Description**

Delete the user account when it expires if a limited lifetime is set.

### **Example**

*prune-on-expiry*

# **Syntax**

*no prune-on-expiry*

### **Mode**

Local User

#### **Description**

Disable prune account on expiration.

# **Example**

*no prune-on-expiry*

*one-time-password { otp | totp }*

### **Mode**

Local User

### **Description**

Set one-time passwords method.

# **Options**

*otp* OTP via mail.

*totp* TOTP

# **Example**

*one-time-password otp one-time-password totp*

#### **Syntax**

*no one-time-password*

#### **Mode**

Local User

# **Description**

Disable one-time password required for the user.

#### **Example**

*no one-time-password*

# **Syntax**

*unbind-totp-key*

#### **Mode**

Local User

#### **Description**

Unbind totp key.

# **Example**

*unbind-totp-key*

# **Syntax**

*email-address <EMAIL>*

### **Mode**

Local User

### **Description**

Set the user's e-mail address.

#### **Example**

*email-address me@myplace.org*

# **Syntax**

*no email-address*

#### **Mode**

Local User

# **Description**

Clear the user's e-mail address.

#### **Example**

*no email-address*

### **Syntax**

*vpn-client-access { { [ ipv4 | ipv6 ] { host <ADDR\_HOST> | network <ADDR\_NETWORK> <ADDR\_MASK> | range <ADDR\_BEGIN> <ADDR\_END> } } | group <ADDR\_GROUP\_NAME\_MIXED> | name <ADDR\_NAME\_MIXED> }*

#### **Mode**

Local User

# **Description**

Add a local network to which the user will be given access when connecting via VPN client.

# **Options**

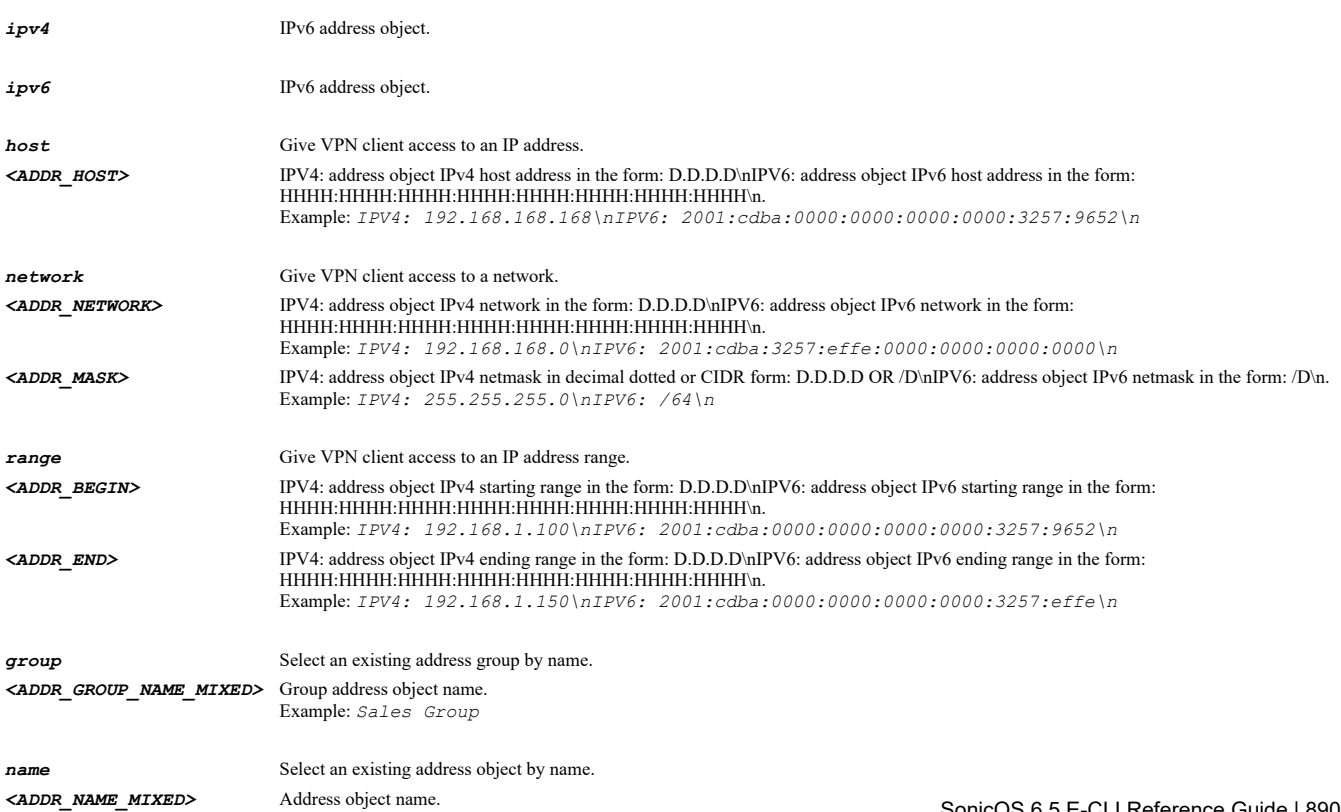

# **Example**

*vpn-client-access name "LAN Subnets"*

# **Syntax**

*no vpn-client-access { group <ADDR\_GROUP\_NAME\_MIXED> | name <ADDR\_NAME\_MIXED> }*

#### **Mode**

Local User

# **Description**

Remove a local network from those to which the user gets access when connecting via VPN client.

#### **Options**

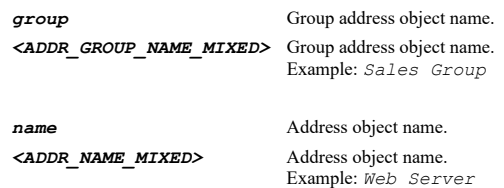

### **Example**

*no vpn-client-access name "LAN Subnets"*

#### **Syntax**

*guest-login-uniqueness*

# **Mode**

Local User

# **Description**

Enable enforcing a unique guest services login session.

# **Example**

*guest-login-uniqueness*

# **Syntax**

*no guest-login-uniqueness*

#### **Mode**

Local User

# **Description**

Disable enforcing a unique guest services login session.

# **Example**

*no guest-login-uniqueness*

*guest-idle-timeout <UINT32> { days | hours | minutes }*

#### **Mode**

Local User

#### **Description**

Set the idle timeout for guest services.

# **Options**

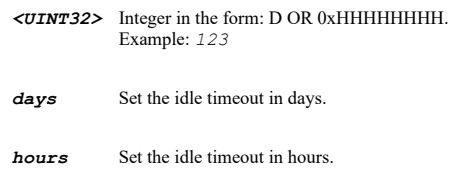

*minutes* Set the idle timeout in minutes.

# **Example**

*guest-idle-timeout 20 minutes*

### **Syntax**

*no guest-idle-timeout*

# **Mode**

Local User

# **Description**

Clear the idle timeout for guest services.

# **Example**

*no guest-idle-timeout*

### **Syntax**

*no quota-cycle*

# **Mode**

Local User

# **Description**

Set no quota cycle for the user.

# **Example**

*no quota-cycle*

# **Syntax**

*quota-cycle { day | month | week }*

# **Mode**

Local User

Set a quota cycle for the user.

# **Options**

*day* Set the quota cycle as one day.

*month* Set the quota cycle as one month.

*week* Set the quota cycle as one week.

# **Example**

*quota-cycle per day*

# **Syntax**

*session-lifetime <UINT32> { days | hours | minutes }*

#### **Mode**

Local User

#### **Description**

Set a session time limit for the user.

#### **Options**

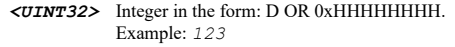

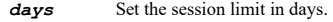

*hours* Set the session limit in hours.

*minutes* Set the session limit in minutes.

### **Example**

*session-lifetime 48 hours*

# **Syntax**

*no session-lifetime*

#### **Mode**

Local User

#### **Description**

Disable session time limit for the user.

# **Example**

*no session-lifetime*

#### **Syntax**

*limit { receive | transmit } <UINT32>*

#### **Mode**

Local User

Set the receive or transmit limit in MB for the user.

#### **Options**

*receive* Set the receive limit in MB for the user.

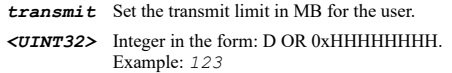

# **Example**

*limit receive 500 limit transmit 300*

# **Syntax**

*no limit { receive | transmit }*

#### **Mode**

Local User

#### **Description**

Disable receive or transmit limit for the user.

#### **Options**

*receive* Disable receive limit for the user.

*transmit* Disable transmit limit for the user.

### **Example**

*no limit receive no limit transmit*

# **Syntax**

*member-of <LOCAL\_USER\_MEMBER\_OF\_GROUP\_NAME>*

# **Mode**

Local User

### **Description**

Add membership to a user group for this user.

### **Options**

*<LOCAL\_USER\_MEMBER\_OF\_GROUP\_NAME>* User group object name. Example: *Limited Administrators*

# **Example**

*member-of "SonicWALL Administrators"*

# **Syntax**

*no member-of <LOCAL\_USER\_MEMBER\_OF\_GROUP\_NAME>*

### **Mode**

#### **Description**

Remove a user group membership for this user.

#### **Options**

*<LOCAL\_USER\_MEMBER\_OF\_GROUP\_NAME>* User group object name. Example: *Limited Administrators*

### **Example**

*no member-of "SonicWALL Administrators"*

#### **Syntax**

*name <LOCAL\_GROUP\_GROUP\_NAME>*

#### **Mode**

Local Group

#### **Description**

Set the name of the user group.

# **Options**

*<LOCAL\_GROUP\_GROUP\_NAME>* User group object name. Example: *Limited Administrators*

#### **Example**

*name "Special Users"*

#### **Syntax**

*domain <LOCAL\_GROUP\_DOMAIN\_NAME>*

### **Mode**

Local Group

#### **Description**

Set the user group's domain, this is for domain user group.

#### **Options**

*<LOCAL\_GROUP\_DOMAIN\_NAME>* User group object domain name. Example: *example.com*

# **Example**

*domain example.com*

### **Syntax**

*no domain*

#### **Mode**

Local Group

#### **Description**

Clear the user group's domain, this is for non-domain user group.

# **Example**

*comment <WORD>*

### **Mode**

Local Group

#### **Description**

Set a comment for the user group.

# **Options**

*<WORD>* Word in the form: WORD or \"QUOTED STRING\". Example: *abc*

# **Example**

*comment "Added 7/26/2010"*

#### **Syntax**

*no comment*

#### **Mode**

Local Group

### **Description**

Remove the comment for the user group.

# **Example**

*no comment*

# **Syntax**

*ldap-location <WORD>*

### **Mode**

Local Group

#### **Description**

If memberships set by user's location in the LDAP directory is checked, this gives the location in the LDAP directory tree for that.

# **Options**

*<WORD>* Word in the form: WORD or \"QUOTED STRING\". Example: *abc*

# **Example**

*ldap-location domain.com/users*

# **Syntax**

*no ldap-location*

#### Local Group

#### **Description**

Clear location in LDAP directory tree for the memberships that are set by user's location in the LDAP directory.

# **Example**

*no ldap-location*

#### **Syntax**

```
memberships-by-ldap-location { at | under-or-at }
```
#### **Mode**

Local Group

#### **Description**

Enable memberships are set by user's location in the LDAP directory. For users, they can set the location at or under the given location which you can set by ldap-location command.

### **Options**

**at** Set the location at the given LDAP location for users.

*under-or-at* Set the location under or at the given LDAP location for users.

### **Example**

```
memberships-by-ldap-location at 
memberships-by-ldap-location under-or-at
```
#### **Syntax**

*no memberships-by-ldap-location*

#### **Mode**

Local Group

#### **Description**

Disable memberships are set by user's location in the LDAP directory.

#### **Example**

*no memberships-by-ldap-location*

### **Syntax**

*refresh-from-ldap-server*

# **Mode**

Local Users

# **Description**

Refresh from LDAP server.

# **Example**

*refresh-from-ldap-server*

*one-time-password { otp | totp }*

#### **Mode**

Local Group

### **Description**

Set one-time passwords method.

# **Options**

*otp* OTP via mail.

*totp* TOTP

# **Example**

*one-time-password otp one-time-password totp*

#### **Syntax**

*no one-time-password*

#### **Mode**

Local Group

# **Description**

Disable one-time password required for the user.

#### **Example**

*no one-time-password*

## **Syntax**

*to-management-on-login*

#### **Mode**

Local Group

#### **Description**

Members of the group with administrative privilege will go straight to the management UI on web login (only applies for user groups that give administrative privilege).

#### **Example**

*to-management-on-login*

# **Syntax**

*no to-management-on-login*

# **Mode**

Local Group

# **Description**

Disable members of the group go straight to the management UI on web login (only applies for user groups that give administrative privilege).

*vpn-client-access { { [ ipv4 | ipv6 ] { host <ADDR\_HOST> | network <ADDR\_NETWORK> <ADDR\_MASK> | range <ADDR\_BEGIN> <ADDR\_END> } } | group <ADDR\_GROUP\_NAME\_MIXED> | name <ADDR\_NAME\_MIXED> }*

#### **Mode**

Local Group

#### **Description**

Add a local network to which members of the group will be given access when connecting via VPN client.

#### **Options**

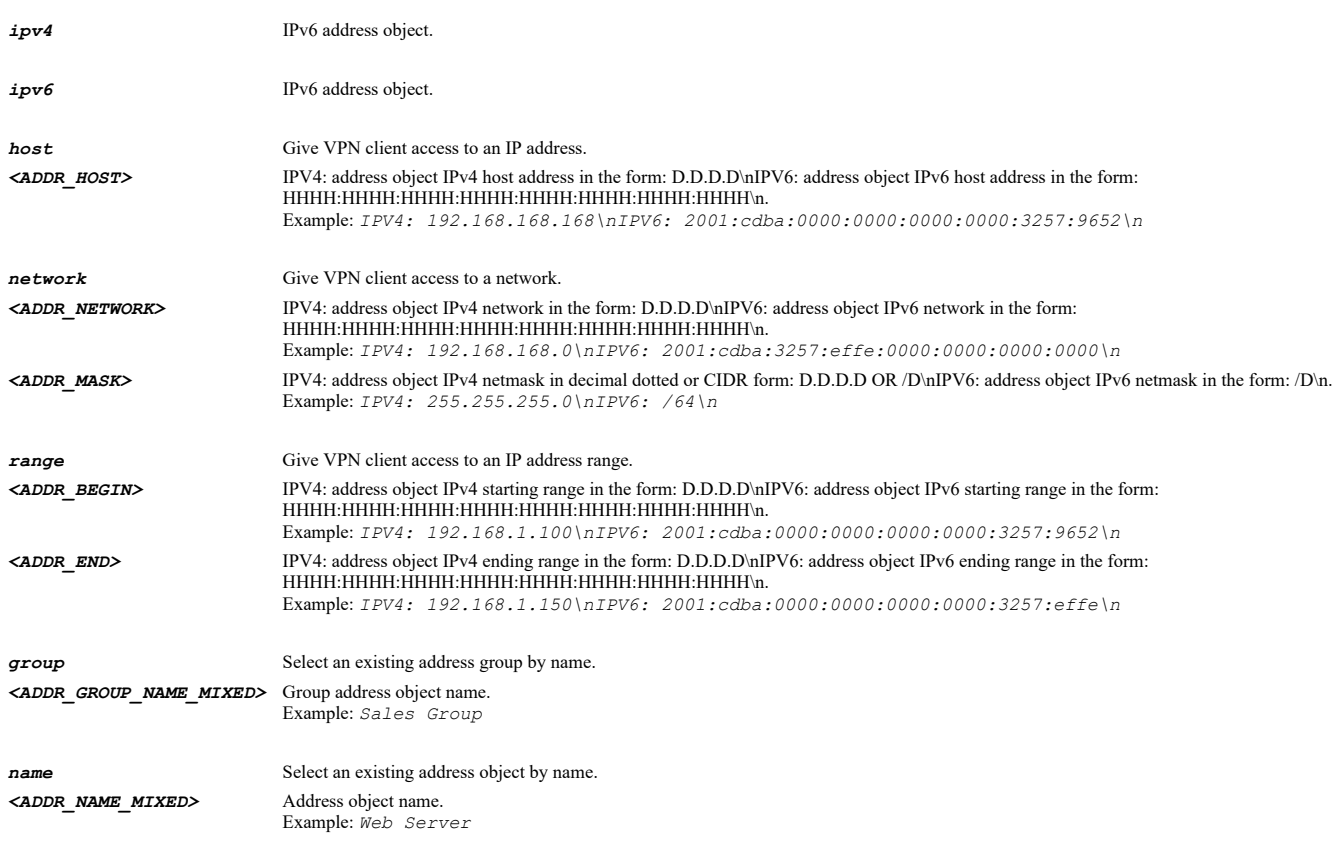

#### **Example**

*vpn-client-access name "LAN Subnets"*

### **Syntax**

*no vpn-client-access { group <ADDR\_GROUP\_NAME\_MIXED> | name <ADDR\_NAME\_MIXED> }*

### **Mode**

Local Group

### **Description**

Remove a local network from those to which members of the group get access when connecting via VPN client.

# **Options**

**group** Group address object name. *<ADDR\_GROUP\_NAME\_MIXED>* Group address object name. Example: *Sales Group name* Address object name.

# *<ADDR\_NAME\_MIXED>* Address object name. Example: *Web Server*

# **Example**

*no vpn-client-access name "LAN Subnets"*

### **Syntax**

*member <LOCAL\_USER\_OR\_GROUP\_NAME>*

#### **Mode**

Local Group

#### **Description**

Add membership to this group for the named user or user group.

# **Options**

*<LOCAL\_USER\_OR\_GROUP\_NAME>* Local user or user group object name. Example: *Limited Administrators*

# **Example**

*member "All LDAP Users"*

#### **Syntax**

*no member <LOCAL\_USER\_OR\_GROUP\_NAME>*

#### **Mode**

Local Group

#### **Description**

Remove a member from the group.

### **Options**

*<LOCAL\_USER\_OR\_GROUP\_NAME>* Local user or user group object name. Example: *Limited Administrators*

# **Example**

*no member "All LDAP Users"*

#### **Syntax**

*uuid <UUID>*

#### **Mode**

Local Group

#### **Description**

Set user group object UUID.

# **Options**
*<UUID>* Universally Unique Identifier (UUID). Min: 36 Max: 36 Example: *138a224d-c4c7-d621-0a00-c0eae49ce84c*

## **Example**

*uuid f40b27d6-b8b9-a4fc-0600-c0eae49ce84c*

#### **Syntax**

*no uuid <UUID>*

#### **Mode**

Local Group

### **Description**

Clear user group object UUID.

#### **Options**

*<UUID>* Universally Unique Identifier (UUID). Min: 36 Max: 36 Example: *138a224d-c4c7-d621-0a00-c0eae49ce84c*

## **Example**

*no uuid*

#### **Syntax**

*bookmark <SSLVPN\_BOOKMARK>*

#### **Mode**

Local User

#### **Description**

Add/edit bookmark and enter configuration mode.

### **Options**

*<SSLVPN\_BOOKMARK>* Word in the form: WORD or \"QUOTED STRING\". Example: *abc*

#### **Example**

*bookmark "Admin Desktop"*

#### **Syntax**

*no bookmark <SSLVPN\_BOOKMARK>*

### **Mode**

Local User

## **Description**

Delete a specified bookmark.

#### **Options**

*<SSLVPN\_BOOKMARK>* Word in the form: WORD or \"QUOTED STRING\". Example: *abc*

#### **Example**

*no bookmark "Admin Work Desktop"*

#### **Syntax**

*no bookmarks*

## **Mode**

Local User

## **Description**

Delete all bookmarks.

#### **Example**

*no bookmarks*

## **Syntax**

*name <SSLVPN\_BOOKMARK>*

#### **Mode**

Bookmark

#### **Description**

Set bookmark name.

#### **Options**

*<SSLVPN\_BOOKMARK>* Word in the form: WORD or \"QUOTED STRING\". Example: *abc*

#### **Example**

*name "Admin Work Desktop"*

## **Syntax**

*host <HOSTNAME\_MIXED>*

#### **Mode**

Bookmark

#### **Description**

Set host name or IP address.

## **Options**

*<HOSTNAME\_MIXED>* IPV4: hostname in the form: D.D.D.D or hostname\nIPV6: host address in the form: HHHH:HHHH:HHHH:HHHH:HHHH:HHHH:HHHH:HHHH\n. Example: *2001:cdba:0000:0000:0000:0000:3257:9652\n*

## **Example**

*host 192.168.168.57*

## **Syntax**

#### **Mode**

Bookmark

## **Description**

Clear host name or IP address.

#### **Example**

*no host*

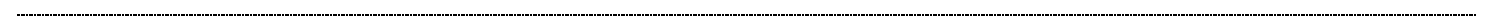

## **Syntax**

*service { rdp | sshv2 | telnet | vnc }*

#### **Mode**

Bookmark

## **Description**

Set bookmark service type.

## **Options**

*rdp* Terminal services (RDP-HTML5).

*sshv2* Secure shell version 2 (SSHv2).

*telnet* Telnet.

*vnc* Virtual network computing (VNC).

## **Example**

*service vnc*

## **Syntax**

*screen-size { 1024x768 | 1280x1024 | 640x480 | 800x600 | full-screen }*

#### **Mode**

ActiveX RDP

## **Description**

Set screen size.

## **Options**

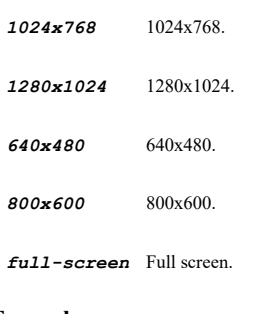

## **Example**

*screen-size 1024x768*

*colors { 15bit | 16bit | 24bit | 256 | 32bit }*

#### **Mode**

ActiveX RDP

#### **Description**

Set screen colors.

## **Options**

*15bit* 15 bit - high color.

*16bit* 16 bit - high color.

*24bit* 24 bit - high color.

*256* 256 bit.

*32bit* 32 bit - highest quality.

## **Example**

*colors 24bit*

## **Syntax**

*application-path <WORD>*

#### **Mode**

ActiveX RDP

## **Description**

Set application and path to launch.

#### **Options**

*<WORD>* Word in the form: WORD or \"QUOTED STRING\". Example: *abc*

### **Example**

*application-path "C:\\\\Remote Applications\\\\myapp.exe"*

## **Syntax**

*no application-path*

## **Mode**

ActiveX RDP

#### **Description**

Clear application and path.

## **Example**

*start-in-folder <WORD>*

#### **Mode**

ActiveX RDP

#### **Description**

Set folder to start in.

#### **Options**

*<WORD>* Word in the form: WORD or \"QUOTED STRING\". Example: *abc*

## **Example**

*start-in-folder "C:\\Work\\"*

#### **Syntax**

*no start-in-folder*

#### **Mode**

ActiveX RDP

## **Description**

Clear folder to start in.

## **Example**

*no start-in-folder*

## **Syntax**

```
automatic-login { custom [ name <WORD> ] [ password <ENC_PASSWORD> ] [ domain <WORD> ] | ssl-vpn }
```
#### **Mode**

ActiveX RDP

## **Description**

Enable automatically log in.

## **Options**

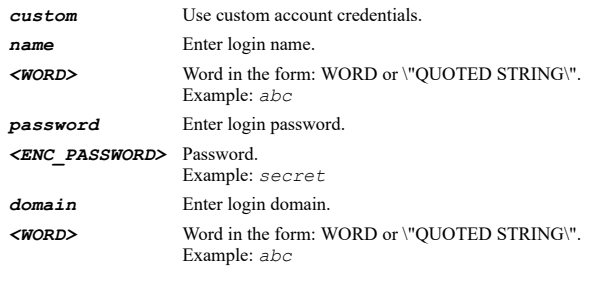

### **Example**

*automatic-login custom name myuser password mypassword domain mydomain*

#### **Syntax**

*no automatic-login [ custom { domain | name | password } ]*

#### **Mode**

ActiveX RDP

## **Description**

Disable automatically log in.

## **Options**

*custom* Use custom account credentials.

*domain* Clear login domain.

*name* Clear login name.

*password* Clear login password.

### **Example**

*no automatic-login*

*no automatic-login custom name no automatic-login custom password*

*no automatic-login custom domain*

#### **Syntax**

*plugin-dlls <WORD>*

### **Mode**

ActiveX

## **Description**

Enable plugin DLLs.

## **Options**

*<WORD>* Word in the form: WORD or \"QUOTED STRING\". Example: *abc*

## **Example**

*plugin-dlls x.dll*

### **Syntax**

*no plugin-dlls*

#### **Mode**

ActiveX

## **Description**

Disable plugin DLLs.

## **Example**

*redirect-clipboard*

#### **Mode**

ActiveX RDP

#### **Description**

Enable redirect clipboard.

#### **Example**

*redirect-clipboard*

## **Syntax**

*no redirect-clipboard*

## **Mode**

ActiveX RDP

## **Description**

Disable redirect clipboard.

### **Example**

*no redirect-clipboard*

 $\mathcal{L}(\mathcal{L})$  . The contract of the contract of the contract of the contract of the contract of the contract of the contract of the contract of the contract of the contract of the contract of the contract of the contract

#### **Syntax**

*redirect-audio*

## **Mode**

ActiveX RDP

## **Description**

Enable redirect audio.

## **Example**

----------------------

*redirect-audio*

## **Syntax**

*no redirect-audio*

#### **Mode**

ActiveX RDP

## **Description**

Disable redirect audio.

## **Syntax**

*auto-reconnection*

#### **Mode**

ActiveX RDP

#### **Description**

Enable automatic reconnection.

#### **Example**

*auto-reconnection*

## **Syntax**

*no auto-reconnection*

### **Mode**

ActiveX RDP

### **Description**

Disable automatic reconnections.

#### **Example**

*no auto-reconnection*

 $\mathcal{L}(\mathcal{L})$  . The contract of the contract of the contract of the contract of the contract of the contract of the contract of the contract of the contract of the contract of the contract of the contract of the contract

#### **Syntax**

*desktop-background*

## **Mode**

ActiveX RDP

## **Description**

Enable desktop background.

## **Example**

*desktop-background*

## **Syntax**

 $\cdots$ 

*no desktop-background*

#### **Mode**

ActiveX RDP

## **Description**

Disable desktop background.

### **Example**

## **Syntax**

*window-drag*

### **Mode**

ActiveX RDP

#### **Description**

Enable window drag.

#### **Example**

*window-drag*

## **Syntax**

*no window-drag*

### **Mode**

ActiveX RDP

## **Description**

Disable window drag.

## **Example**

*no window-drag*

#### **Syntax**

*animation*

## **Mode**

ActiveX RDP

## **Description**

Enable menu / window animation.

## **Example**

*animation*

........................

### **Syntax**

*no animation*

## **Mode**

ActiveX RDP

## **Description**

Disable menu / window animation.

## **Syntax**

*view-only*

## **Mode**

VNC

## **Description**

Enable view only.

## **Example**

*view-only*

## **Syntax**

*no view-only*

## **Mode**

VNC

### **Description**

Disable view only.

## **Example**

*no view-only*

#### **Syntax**

*share-desktop*

## **Mode**

VNC

## **Description**

Enable share desktop.

## **Example**

*share-desktop*

## **Syntax**

*no share-desktop*

### **Mode**

VNC

## **Description**

Disable share desktop.

## **Example**

*no share-desktop*

*automatic-accept-host-key*

## **Mode**

SSHV2

## **Description**

Enable automatically accept host key.

## **Example**

*automatic-accept-host-key*

#### **Syntax**

*no automatic-accept-host-key*

#### **Mode**

SSHV2

### **Description**

Disable automatically accept host key.

## **Example**

*no automatic-accept-host-key*

## **Syntax**

*display-on-mobile*

#### **Mode**

RDP SSHV2 VNC Telnet

## **Description**

Enable display bookmark to mobile connect clients.

#### **Example**

*display-on-mobile*

#### **Syntax**

*no display-on-mobile*

## **Mode**

RDP SSHV2 VNC Telnet

## **Description**

Disable display bookmark to mobile connect clients.

## **Example**

*bookmark <SSLVPN\_BOOKMARK>*

#### **Mode**

Local Group

### **Description**

Add/edit bookmark and enter configuration mode.

## **Options**

*<SSLVPN\_BOOKMARK>* Word in the form: WORD or \"QUOTED STRING\". Example: *abc*

## **Example**

*bookmark "Admin Desktop"*

## **Syntax**

*no bookmark <SSLVPN\_BOOKMARK>*

#### **Mode**

Local Group

#### **Description**

Delete a specified bookmark.

## **Options**

*<SSLVPN\_BOOKMARK>* Word in the form: WORD or \"QUOTED STRING\". Example: *abc*

## **Example**

*no bookmark "Admin Work Desktop"*

## **Syntax**

*no bookmarks*

#### **Mode**

Local Group

## **Description**

Delete all bookmarks.

### **Example**

*no bookmarks*

## **Syntax**

*name <SSLVPN\_BOOKMARK>*

Bookmark

#### **Description**

Set bookmark name.

## **Options**

*<SSLVPN\_BOOKMARK>* Word in the form: WORD or \"QUOTED STRING\". Example: *abc*

#### **Example**

*name "Admin Work Desktop"*

#### **Syntax**

*host <HOSTNAME\_MIXED>*

#### **Mode**

Bookmark

#### **Description**

Set host name or IP address.

### **Options**

*<HOSTNAME\_MIXED>* IPV4: hostname in the form: D.D.D.D or hostname\nIPV6: host address in the form: HHHH:HHHH:HHHH:HHHH:HHHH:HHHH:HHHH:HHHH\n. Example: *2001:cdba:0000:0000:0000:0000:3257:9652\n*

## **Example**

*host 192.168.168.57*

#### **Syntax**

*no host*

#### **Mode**

Bookmark

### **Description**

Clear host name or IP address.

#### **Example**

*no host*

### **Syntax**

*service { rdp | sshv2 | telnet | vnc }*

#### **Mode**

Bookmark

#### **Description**

Set bookmark service type.

#### **Options**

*rdp* Terminal services (RDP-HTML5).

*sshv2* Secure shell version 2 (SSHv2).

### *telnet* Telnet.

*vnc* Virtual network computing (VNC).

### **Example**

*service vnc*

### **Syntax**

*screen-size { 1024x768 | 1280x1024 | 640x480 | 800x600 | full-screen }*

#### **Mode**

ActiveX RDP

#### **Description**

Set screen size.

#### **Options**

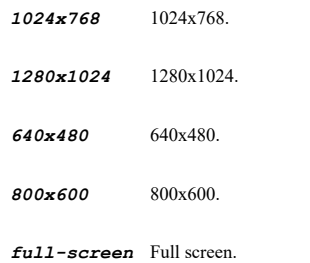

#### **Example**

*screen-size 1024x768*

#### **Syntax**

*colors { 15bit | 16bit | 24bit | 256 | 32bit }*

## **Mode**

ActiveX RDP

## **Description**

Set screen colors.

## **Options**

*15bit* 15 bit - high color.

*16bit* 16 bit - high color.

*24bit* 24 bit - high color.

*256* 256 bit.

*32bit* 32 bit - highest quality.

## **Example**

*application-path <WORD>*

#### **Mode**

ActiveX RDP

#### **Description**

Set application and path to launch.

#### **Options**

*<WORD>* Word in the form: WORD or \"QUOTED STRING\". Example: *abc*

#### **Example**

*application-path "C:\\\\Remote Applications\\\\myapp.exe"*

#### **Syntax**

*no application-path*

#### **Mode**

ActiveX RDP

## **Description**

Clear application and path.

## **Example**

*no application-path*

### **Syntax**

 $\cdots$ 

*start-in-folder <WORD>*

#### **Mode**

ActiveX RDP

#### **Description**

Set folder to start in.

#### **Options**

*<WORD>* Word in the form: WORD or \"QUOTED STRING\". Example: *abc*

#### **Example**

*start-in-folder "C:\\Work\\"*

## **Syntax**

### **Mode**

ActiveX RDP

#### **Description**

Clear folder to start in.

## **Example**

*no start-in-folder*

#### 

#### **Syntax**

*automatic-login { custom [ name <WORD> ] [ password <ENC\_PASSWORD> ] [ domain <WORD> ] | ssl-vpn }*

## **Mode**

ActiveX RDP

## **Description**

Enable automatically log in.

### **Options**

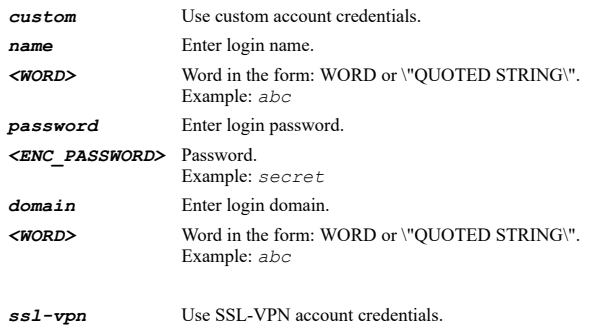

#### **Example**

*automatic-login custom name myuser password mypassword domain mydomain*

## **Syntax**

```
no automatic-login [ custom { domain | name | password } ]
```
### **Mode**

ActiveX RDP

## **Description**

Disable automatically log in.

## **Options**

*custom* Use custom account credentials.

*domain* Clear login domain.

*name* Clear login name.

*password* Clear login password.

## **Example**

*no automatic-login no automatic-login custom name no automatic-login custom password no automatic-login custom domain*

## **Syntax**

*plugin-dlls <WORD>*

#### **Mode**

ActiveX

#### **Description**

Enable plugin DLLs.

### **Options**

*<WORD>* Word in the form: WORD or \"QUOTED STRING\". Example: *abc*

## **Example**

*plugin-dlls x.dll*

#### **Syntax**

*no plugin-dlls*

## **Mode**

ActiveX

## **Description**

Disable plugin DLLs.

## **Example**

*no plugin-dlls*

## **Syntax**

*redirect-clipboard*

#### **Mode**

ActiveX RDP

#### **Description**

Enable redirect clipboard.

### **Example**

*redirect-clipboard*

## **Syntax**

*no redirect-clipboard*

## **Mode**

ActiveX RDP

Disable redirect clipboard.

## **Example**

*no redirect-clipboard*

## **Syntax**

*redirect-audio*

#### **Mode**

ActiveX RDP

## **Description**

Enable redirect audio.

## **Example**

*redirect-audio*

#### **Syntax**

*no redirect-audio*

#### **Mode**

ActiveX RDP

## **Description**

Disable redirect audio.

## **Example**

*no redirect-audio*

#### **Syntax**

*auto-reconnection*

#### **Mode**

ActiveX RDP

## **Description**

Enable automatic reconnection.

## **Example**

*auto-reconnection*

## **Syntax**

*no auto-reconnection*

#### **Mode**

ActiveX RDP

Disable automatic reconnections.

## **Example**

*no auto-reconnection*

## **Syntax**

*desktop-background*

#### **Mode**

ActiveX RDP

## **Description**

Enable desktop background.

#### **Example**

*desktop-background*

## **Syntax**

*no desktop-background*

#### **Mode**

ActiveX RDP

## **Description**

Disable desktop background.

## **Example**

*no desktop-background*

## **Syntax**

*window-drag*

#### **Mode**

ActiveX RDP

## **Description**

Enable window drag.

## **Example**

*window-drag*

## **Syntax**

*no window-drag*

### **Mode**

ActiveX RDP

Disable window drag.

## **Example**

*no window-drag*

## **Syntax**

*animation*

#### **Mode**

ActiveX RDP

## **Description**

Enable menu / window animation.

## **Example**

*animation*

## **Syntax**

*no animation*

#### **Mode**

ActiveX RDP

## **Description**

Disable menu / window animation.

## **Example**

*no animation*

## **Syntax**

*view-only*

## **Mode**

VNC

## **Description**

Enable view only.

## **Example**

*view-only*

------------------------------

**Syntax**

*no view-only*

#### **Mode**

VNC

Disable view only.

## **Example**

*no view-only*

**Syntax**

*share-desktop*

#### **Mode**

VNC

#### **Description**

Enable share desktop.

#### **Example**

*share-desktop*

#### **Syntax**

*no share-desktop*

## **Mode**

VNC

## **Description**

Disable share desktop.

## **Example**

*no share-desktop*

#### 

## **Syntax**

*automatic-accept-host-key*

## **Mode**

SSHV2

## **Description**

Enable automatically accept host key.

## **Example**

*automatic-accept-host-key*

## **Syntax**

*no automatic-accept-host-key*

### **Mode**

SSHV2

**Description**

Disable automatically accept host key.

## **Example**

*no automatic-accept-host-key*

## **Syntax**

*display-on-mobile*

#### **Mode**

RDP SSHV2 VNC Telnet

## **Description**

Enable display bookmark to mobile connect clients.

## **Example**

*display-on-mobile*

## **Syntax**

*no display-on-mobile*

## **Mode**

RDP SSHV2 VNC Telnet

## **Description**

Disable display bookmark to mobile connect clients.

### **Example**

*no display-on-mobile*

#### **Syntax**

*kill-user name <USER\_LOGIN\_NAME>*

## **Mode**

Top Level User Management

## **Description**

Log out users.

## **Options**

*<USER\_LOGIN\_NAME>* A connected user's login name. Example: *jdoe*

## **Example**

*kill-user name guest1*

#### **Mode**

Top Level User Management

#### **Description**

Log out users.

## **Options**

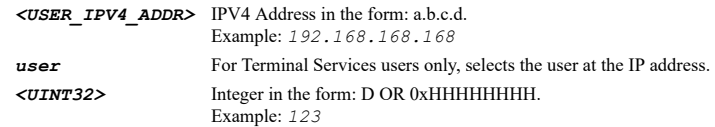

#### **Example**

*kill-user at 192.168.168.1*

## **Syntax**

*unlock <USER\_IPV4\_ADDR>*

## **Mode**

Top Level User Management

## **Description**

Unlock an IP address that has been locked out due to too many failed login attempts.

## **Options**

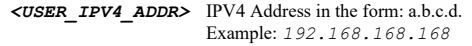

## **Example**

*unlock 192.168.168.1*

#### **Syntax**

*user management*

## **Mode**

Config

#### **Description**

User management.

## **Example**

*user management*

#### **Syntax**

*include { inactive-users | unauthenticated-users }*

## **Mode**

User Management

Enable show inactive or unauthenticated users' status.

#### **Options**

*inactive-users* Enable show inactive users' status.

*unauthenticated-users* Enable show unauthenticated users' status.

#### **Example**

*include inactive-users include unauthenticated-users*

## **Syntax**

*no include { inactive-users | unauthenticated-users }*

#### **Mode**

User Management

#### **Description**

Disable show inactive or unauthenticated users' status.

#### **Options**

*inactive-users* Disable show inactive users' status.

*unauthenticated-users* Disable show unauthenticated users' status.

### **Example**

```
no include inactive-users
no include unauthenticated-users
```
#### **Syntax**

*user radius*

#### **Mode**

Config

#### **Description**

Configure RADIUS settings.

## **Example**

*user radius*

### **Syntax**

*clear user radius statistics [ server <RADIUS\_SERVER\_HOST\_NAME> ]*

#### **Mode**

RADIUS

## **Description**

Reset RADIUS statistics.

### **Options**

**server** Reset a specific RADIUS server statistics. *<RADIUS\_SERVER\_HOST\_NAME>* Hostname in the form: hostname OR a.b.c.d. Example: *10.10.10.10\nwww.radiusServer.com*

## **Example**

*clear user radius statistics clear user radius statistics server 10.10.10.10*

## **Syntax**

*local-users-only*

#### **Mode**

RADIUS

### **Description**

Limit login to only RADIUS users with accounts in the local user database.

#### **Example**

*local-users-only*

## **Syntax**

*no local-users-only*

#### **Mode**

RADIUS

#### **Description**

Don't limit login to only RADIUS users with accounts in the local user database.

#### **Example**

*no local-users-only*

#### **Syntax**

*default-user-group <LOCAL\_USER\_GROUP\_NAME>*

#### **Mode**

RADIUS

## **Description**

Select a user group to whom all users who are authenticated via RADIUS will be given membership by default (i.e. a group that can be used to set accesses etc. that will apply to all RADIUS users).

### **Options**

*<LOCAL\_USER\_GROUP\_NAME>* Local user group object name. Example: *Limited Administrators*

## **Example**

*default-user-group "Radius Users"*

### **Mode**

RADIUS

## **Description**

RADIUS will not be given membership to any user group by default.

#### **Example**

*no default-user-group*

#### 

#### **Syntax**

*timeout <UINT32>*

#### **Mode**

RADIUS

## **Description**

Set the timeout for the RADIUS servers.

#### **Options**

*<UINT32>* Integer in the form: D OR 0xHHHHHHHH. Example: *123*

#### **Example**

*timeout 10*

## **Syntax**

*retries <UINT32>*

### **Mode**

RADIUS

### **Description**

Set the number of retries for the RADIUS servers.

## **Options**

*<UINT32>* Integer in the form: D OR 0xHHHHHHHH. Example: *123*

## **Example**

*retries 10*

--------------------------

## **Syntax**

*user-group-mechanism { ldap | local-only | radius-attribute { filter-id | vendor-specific } }*

## **Mode**

RADIUS

## **Description**

Set the mechanism to use to set user group memberships for users who are authenticated via RADIUS.

## **Options**

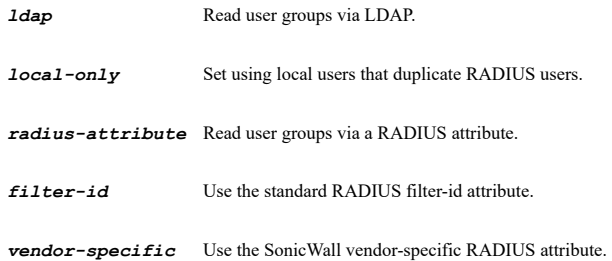

## **Example**

*user-group-mechanism radius-attribute filter-id*

## **Syntax**

*server <RADIUS\_SERVER\_HOST\_NAME>*

#### **Mode**

RADIUS

#### **Description**

Configure a RADIUS server.

### **Options**

*<RADIUS\_SERVER\_HOST\_NAME>* Hostname in the form: hostname OR a.b.c.d. Example: *10.10.10.10\nwww.radiusServer.com*

## **Example**

*server 192.168.168.16*

#### **Syntax**

*no server <RADIUS\_SERVER\_HOST\_NAME>*

## **Mode**

RADIUS

#### **Description**

Delete a RADIUS server.

#### **Options**

*<RADIUS\_SERVER\_HOST\_NAME>* Hostname in the form: hostname OR a.b.c.d. Example: *10.10.10.10\nwww.radiusServer.com*

## **Example**

*no server 192.168.168.16*

## **Syntax**

*no servers*

#### **Mode**

RADIUS

## **Description**

## Delete all RADIUS servers.

## **Example**

*no servers*

#### **Syntax**

*enable*

#### **Mode**

RADIUS Server

## **Description**

Enable the RADIUS server.

#### **Example**

*enable*

---------------------

## **Syntax**

*no enable*

#### **Mode**

RADIUS Server

## **Description**

Disable the RADIUS server.

#### **Example**

*no enable*

## **Syntax**

*host <RADIUS\_SERVER\_HOST\_NAME>*

#### **Mode**

RADIUS Server

## **Description**

Set the RADIUS server's host name or IP address.

## **Options**

*<RADIUS\_SERVER\_HOST\_NAME>* Hostname in the form: hostname OR a.b.c.d. Example: *10.10.10.10\nwww.radiusServer.com*

## **Example**

*host 192.168.168.1*

## **Syntax**

*port <IPV4\_PORT>*

#### **Mode**

RADIUS Server

Set the RADIUS server's UDP port number.

#### **Options**

*<IPV4\_PORT>* Integer in the form: D OR 0xHHHH. Example: *80*

## **Example**

*port 1812*

#### **Syntax**

*partition <PARTITION\_NAME>*

#### **Mode**

RADIUS Server

## **Description**

Set the RADIUS server's user partition.

## **Options**

*<PARTITION\_NAME>* User authentication partition name. Example: *CorpSales*

#### **Example**

*partition corpsales*

## **Syntax**

*no partition*

#### **Mode**

RADIUS Server

#### **Description**

Clear the RADIUS server's user partition.

## **Example**

*no partition*

## **Syntax**

*shared-secret <ENC\_PASSWORD>*

## **Mode**

RADIUS Server

## **Description**

Set the RADIUS server's shared secret.

## **Options**

*<ENC\_PASSWORD>* Password. Example: *secret*

## **Example**

#### **Syntax**

*no shared-secret*

### **Mode**

RADIUS Server

#### **Description**

Clear the RADIUS server's shared secret.

## **Example**

*no shared-secret*

#### **Syntax**

*send-through-vpn-tunnel*

#### **Mode**

RADIUS Server

#### **Description**

Enable enforce send packet through vpn tunnel.

#### **Example**

*send-through-vpn-tunnel*

#### **Syntax**

*no send-through-vpn-tunnel*

## **Mode**

RADIUS Server

## **Description**

Disable enforce send packet through vpn tunnel.

## **Example**

*no send-through-vpn-tunnel*

## **Syntax**

*user-name-format { any | down-level-logon | name-dot-domain | user-name | user-principle }*

## **Mode**

RADIUS Server

## **Description**

Set user name attribute format.

## **Options**

## *down-level-logon* Set to \"Domain\\User-name\" format.

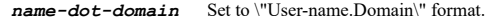

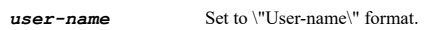

*user-principle* Set to \"User-name@Domain\" format.

## **Example**

*user-name-format simple-name*

## **Syntax**

*test <RADIUS\_SERVER\_HOST\_NAME> [ user <WORD> <WORD> [ { chap | mschap | mschapv2 } ] ]*

#### **Mode**

RADIUS

#### **Description**

Run the RADIUS test using specified server.

#### **Options**

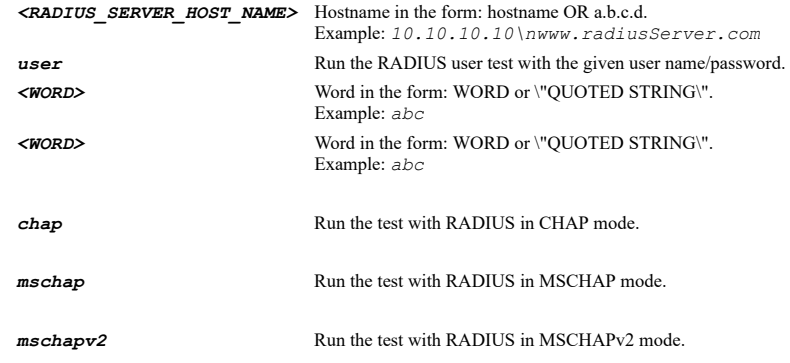

## **Example**

*test 192.168.168.16 test 192.168.168.16 user user1 pwd1234*

#### **Syntax**

*accounting*

## **Mode**

RADIUS

## **Description**

Configure RADIUS accounting settings.

## **Example**

*accounting*

---------------------------------

## **Syntax**

*server <RADIUS\_ACCOUNTING\_HOST\_NAME>*

#### **Mode**

RADIUS Accounting

## **Description**

Configure a RADIUS accounting server.

#### **Options**

*<RADIUS\_ACCOUNTING\_HOST\_NAME>* Hostname in the form: hostname OR a.b.c.d. Example: *10.10.10.10\nwww.radiusServer.com*

### **Example**

*server 192.168.168.16*

# **Syntax**

*no server <RADIUS\_ACCOUNTING\_HOST\_NAME>*

#### **Mode**

RADIUS Accounting

## **Description**

Delete a RADIUS accounting server.

#### **Options**

*<RADIUS\_ACCOUNTING\_HOST\_NAME>* Hostname in the form: hostname OR a.b.c.d. Example: *10.10.10.10\nwww.radiusServer.com*

#### **Example**

*no server 192.168.168.16*

## **Syntax**

*no servers*

#### **Mode**

RADIUS Accounting

**Description**

Delete all RADIUS accounting servers.

## **Example**

*no servers*

## **Syntax**

*enable*

## **Mode**

RADIUS Accounting Server

### **Description**

Enable the RADIUS accounting server.

## **Example**

*no enable*

### **Mode**

RADIUS Accounting Server

#### **Description**

Disable the RADIUS accounting server.

#### **Example**

*no enable*

## **Syntax**

*host <RADIUS\_ACCOUNTING\_HOST\_NAME>*

#### **Mode**

RADIUS Accounting Server

#### **Description**

Set the RADIUS accounting server's host name or IP address.

#### **Options**

*<RADIUS\_ACCOUNTING\_HOST\_NAME>* Hostname in the form: hostname OR a.b.c.d. Example: *10.10.10.10\nwww.radiusServer.com*

## **Example**

*host 192.168.168.1*

## **Syntax**

*port <IPV4\_PORT>*

#### **Mode**

RADIUS Accounting Server

#### **Description**

Set the RADIUS accounting server's UDP port number.

### **Options**

*<IPV4\_PORT>* Integer in the form: D OR 0xHHHH. Example: *80*

#### **Example**

*port 1812*

## **Syntax**

*partition <PARTITION\_NAME>*

#### **Mode**

RADIUS Accounting Server

Set the RADIUS accounting server's user partition.

#### **Options**

*<PARTITION\_NAME>* User authentication partition name. Example: *CorpSales*

## **Example**

*partition corpsales*

#### **Syntax**

*no partition*

#### **Mode**

RADIUS Accounting Server

## **Description**

Clear the RADIUS accounting server's user partition.

## **Example**

*no partition*

## **Syntax**

*shared-secret <ENC\_PASSWORD>*

#### **Mode**

RADIUS Accounting Server

#### **Description**

Set the RADIUS accounting server's shared secret.

## **Options**

*<ENC\_PASSWORD>* Password. Example: *secret*

## **Example**

*shared-secret mysecret*

## **Syntax**

*no shared-secret*

## **Mode**

RADIUS Accounting Server

## **Description**

Clear the RADIUS accounting server's shared secret.

## **Example**

*no shared-secret*

*user-name-format { down-level-logon | name-dot-domain | user-name | user-principle }*

#### **Mode**

RADIUS Accounting Server

#### **Description**

Set user name attribute format.

## **Options**

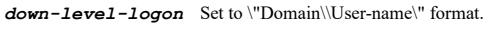

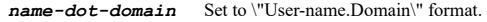

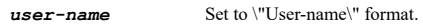

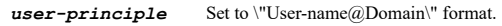

#### **Example**

*user-name-format user-name*

## **Syntax**

*test <RADIUS\_ACCOUNTING\_HOST\_NAME> [ user <WORD> <IPV4\_HOST> ]*

### **Mode**

RADIUS Accounting

## **Description**

Run the RADIUS accounting server test using specified server.

## **Options**

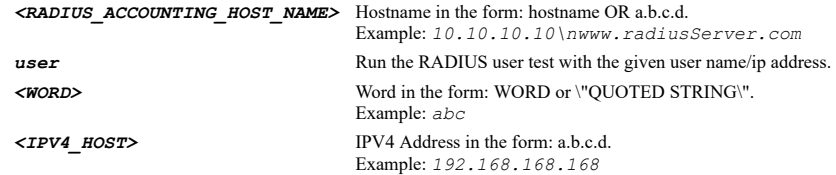

## **Example**

*test 192.168.168.16 test 192.168.168.16 user user1 192.168.168.1*

#### **Syntax**

*timeout <UINT32>*

#### **Mode**

RADIUS Accounting

#### **Description**

Set the timeout for the RADIUS accounting servers.

## **Options**

*<UINT32>* Integer in the form: D OR 0xHHHHHHHH. Example: *123*

### **Example**

*timeout 10*

#### **Syntax**

*retries <UINT32>*

#### **Mode**

RADIUS Accounting

## **Description**

Set the number of retries for the RADIUS accounting servers.

#### **Options**

*<UINT32>* Integer in the form: D OR 0xHHHHHHHH. Example: *123*

#### **Example**

*retries 10*

## **Syntax**

*data { all-servers | guest-users | remote-client-users | sso-authenticated-users | users-authenticated-by-web-login }*

#### **Mode**

RADIUS Accounting

## **Description**

Enable sending accounting data to servers or for users.

#### **Options**

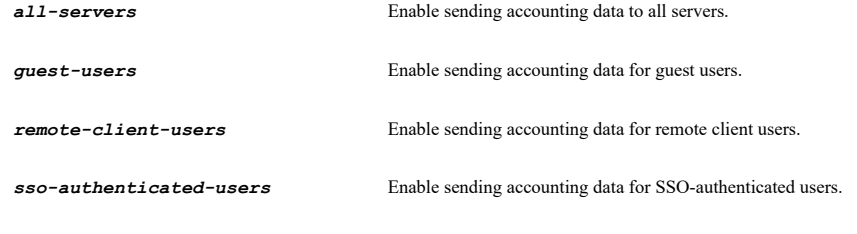

*users-authenticated-by-web-login* Enable sending accounting data for users authenticated by web login.

## **Example**

```
data all-servers
data users-authenticated-by-web-login
data remote-client-users
data guest-users
data sso-authenticated-users
```
## **Syntax**

*no data { all-servers | guest-users | remote-client-users | sso-authenticated-users | users-authenticated-by-web-login }*

## **Mode**

RADIUS Accounting

## **Description**
Disable sending accounting data to servers or for users.

#### **Options**

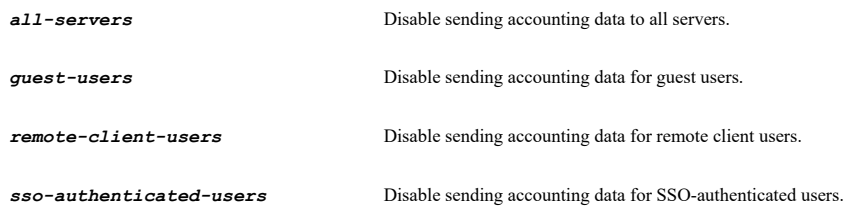

*users-authenticated-by-web-login* Disable sending accounting data for users authenticated by web login.

### **Example**

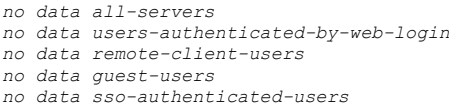

#### **Syntax**

*include { domain-and-local-users | domain-users | local-users | sso-users-identified-via-RADIUS-accounting }*

#### **Mode**

RADIUS Accounting

### **Description**

Include different users in user accounting.

### **Options**

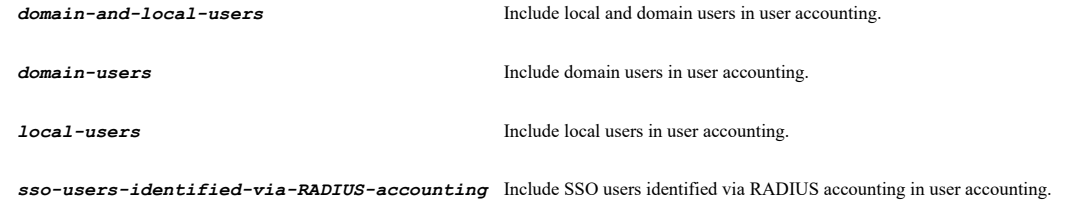

**Example**

*include domain-users include local-users include domain-and-local-users*

### **Syntax**

*no include sso-users-identified-via-RADIUS-accounting*

### **Mode**

RADIUS Accounting

### **Description**

Do not include users in user accounting.

### **Options**

*sso-users-identified-via-RADIUS-accounting* Do not include SSO users identified via RADIUS accounting in user accounting.

#### **Example**

### **Syntax**

*interim-updates <UINT8>*

#### **Mode**

RADIUS Accounting

#### **Description**

Set the send interim updates for user accounting.

### **Options**

*<UINT8>* Integer in the form: D OR 0xHH. Example: *123*

### **Example**

*interim-updates 15*

### **Syntax**

*no interim-updates*

#### **Mode**

RADIUS Accounting

#### **Description**

Disable the send interim updates for user accounting.

### **Example**

*no interim-updates*

### **Syntax**

*user ldap*

### **Mode**

Config

### **Description**

Configure LDAP settings.

### **Example**

*user ldap*

### **Syntax**

*clear user ldap statistics [ global | server <LDAP\_SERVER\_HOST\_NAME> ]*

### **Mode**

LDAP

### **Description**

Reset LDAP statistics.

### **Options**

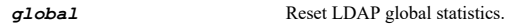

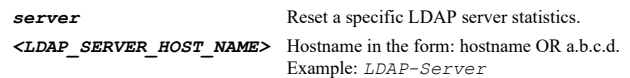

### **Example**

*clear user ldap statistics clear user ldap statistics global clear user ldap statistics server 10.10.10.10*

### **Syntax**

*protocol-version <UINT8>*

#### **Mode**

LDAP

#### **Description**

Set protocol version of LDAP server.

#### **Options**

*<UINT8>* Integer in the form: D OR 0xHH. Example: *123*

### **Example**

*protocol-version 3*

### **Syntax**

*require-valid-certificate*

### **Mode**

LDAP

#### **Description**

Enable validate the certificate presented by the server during the TLS exchange.

#### **Example**

*require-valid-certificate*

#### **Syntax**

*no require-valid-certificate*

### **Mode**

LDAP

### **Description**

Disable validate the certificate presented by the server during the TLS exchange.

#### **Example**

*no require-valid-certificate*

*local-tls-certificate <CERT\_NAME>*

### **Mode**

LDAP

### **Description**

Select a local certificate to use with LDAP if using TLS. This is not normally required but may be if the LDAP server is configured to require a valid certificate from the client (e.g. on a server that allows reading back passwords from user objects when bound as an administrator).

#### **Options**

*<CERT\_NAME>* Certificate name. Example: *my\_cert*

### **Example**

*local-tls-certificate my\_ldap\_server*

### **Syntax**

*no local-tls-certificate*

#### **Mode**

LDAP

### **Description**

Clear local certificate for TLS.

### **Example**

*no local-tls-certificate*

### **Syntax**

*allow-referrals*

#### **Mode**

LDAP

**Description**

Allow following referrals to other LDAP servers.

### **Example**

*allow-referrals*

### **Syntax**

*no allow-referrals*

### **Mode**

LDAP

### **Description**

Ignore referrals to other LDAP servers.

### **Example**

*allow-references { auto-configuration | domain-search | other-search | user-authentication }*

### **Mode**

LDAP

### **Description**

Allow following continuation references to look for more results on other LDAP servers.

### **Options**

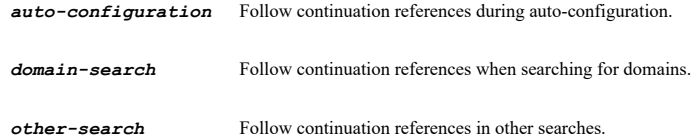

*user-authentication* Follow continuation references during user authentication.

### **Example**

```
allow-references user-authentication
allow-references auto-configuration
allow-references domain-search
allow-references other-search
```
#### **Syntax**

*no allow-references { auto-configuration | domain-search | other-search | user-authentication }*

### **Mode**

LDAP

### **Description**

Disable follow continuation references to look for more results on other LDAP servers when doing particular operations.

### **Options**

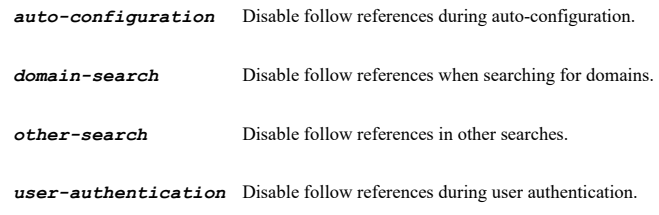

### **Example**

*no allow-references auto-configuration no allow-references user-authentication no allow-references domain-search*

#### **Syntax**

*local-users-only*

### LDAP

### **Description**

Limit login to only LDAP users with accounts in the local user database.

### **Example**

*local-users-only*

#### **Syntax**

*no local-users-only*

#### **Mode**

LDAP

#### **Description**

Don't limit login to only LDAP users with accounts in the local user database.

### **Example**

*no local-users-only*

### **Syntax**

*default-user-group <LOCAL\_USER\_GROUP\_NAME>*

### **Mode**

LDAP

### **Description**

Select a user group to whom all users who are authenticated via LDAP will be given membership by default (i.e. a group that can be used to set accesses etc. that will apply to all LDAP users).

#### **Options**

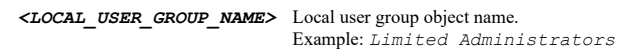

### **Example**

*default-user-group "LDAP Users"*

#### **Syntax**

*no default-user-group*

### **Mode**

LDAP

### **Description**

LDAP will not be given membership to any user group by default.

### **Example**

*no default-user-group*

### **Syntax**

#### **Mode**

LDAP

### **Description**

Enable/config mirror LDAP user groups locally.

### **Options**

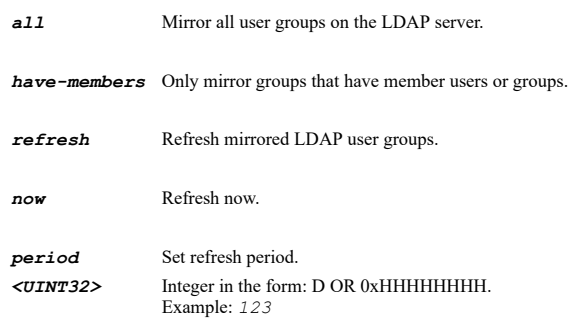

### **Example**

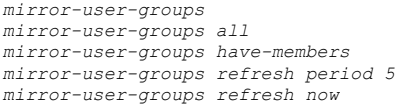

### **Syntax**

*no mirror-user-groups*

### **Mode**

LDAP

### **Description**

Disable mirror LDAP user groups locally.

### **Example**

*no mirror-user-groups*

#### **Syntax**

*exclude-tree <LDAP\_EXCLUDE\_TREE>*

### **Mode**

LDAP

### **Description**

Enable exclude user groups in the specified sub-tree from the mirroring.

### **Options**

*<LDAP\_EXCLUDE\_TREE>* LDAP exclude tree. Example: *abc*

# **Example**

*exclude-tree mydomain.com/groups*

*no exclude-tree <LDAP\_EXCLUDE\_TREE>*

### **Mode**

LDAP

### **Description**

Disable exclude user groups in the specified sub-tree from the mirroring.

### **Options**

*<LDAP\_EXCLUDE\_TREE>* LDAP exclude tree. Example: *abc*

### **Example**

*no exclude-tree mydomain.com/groups*

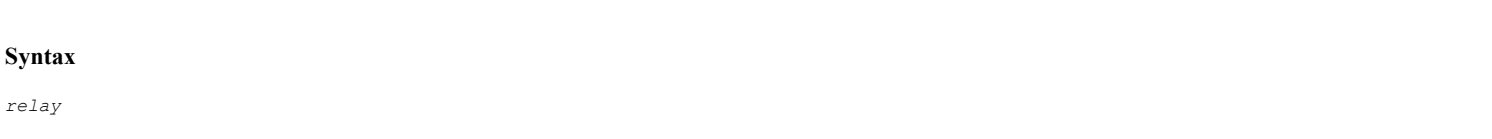

# **Mode**

LDAP

### **Description**

Configure the RADIUS to LDAP relay.

### **Example**

*relay*

#### **Syntax**

*enable*

### **Mode**

LDAP Relay

### **Description**

Enable RADIUS to LDAP Relay.

### **Example**

*enable*

### **Syntax**

*no enable*

### **Mode**

LDAP Relay

### **Description**

Disable RADIUS to LDAP Relay.

### **Example**

*no enable*

*clients-connect { public-zones | trusted-zones | vpn-zone | wan-zone | wireless-zones }*

#### **Mode**

LDAP Relay

### **Description**

Enable specified zone to allow incoming RADIUS requests.

#### **Options**

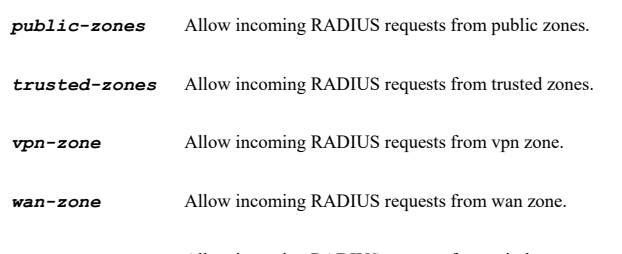

*wireless-zones* Allow incoming RADIUS requests from wireless zones.

### **Example**

```
clients-connect-via wan-zone
clients-connect-via trusted-zones
clients-connect-via public-zones
```
### **Syntax**

*no clients-connect { public-zones | trusted-zones | vpn-zone | wan-zone | wireless-zones }*

#### **Mode**

LDAP Relay

### **Description**

Disable specified zone to discard incoming RADIUS requests.

### **Options**

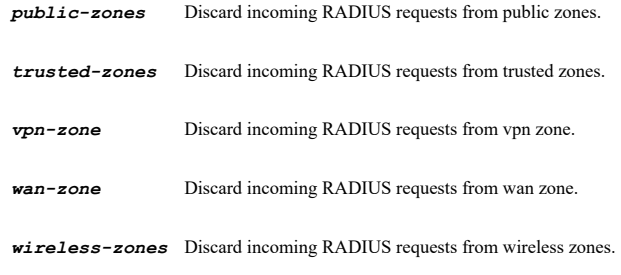

### **Example**

*no clients-connect-via wan-zone*

*no clients-connect-via trusted-zones no clients-connect-via public-zones*

**Syntax**

*shared-secret <ENC\_PASSWORD>*

#### **Mode**

LDAP Relay

#### **Description**

Set RADIUS shared secret.

#### **Options**

*<ENC\_PASSWORD>* Password. Example: *secret*

### **Example**

*shared-secret 123abc*

#### **Syntax**

*no shared-secret*

#### **Mode**

LDAP Relay

### **Description**

Clear RADIUS shared secret.

### **Example**

*no shared-secret*

**Syntax**

*legacy-user-group { internet <WORD> | l2tp <WORD> | vpn <WORD> | vpn-client <WORD> }*

#### **Mode**

LDAP Relay

#### **Description**

Set the user group that corresponds to the legacy access privileges. These settings allow inter-operation with remote SonicWALL running non-enhanced firmware that do not support user groups. When a user in one of the given user groups is authenticated, the remote SonicWALL will be informed that the user is to be given the relevant privilege.

### **Options**

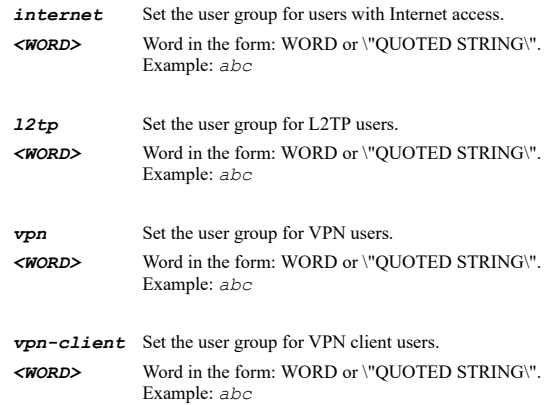

### **Example**

*legacy-user-group vpn "WAN GroupVPN" legacy-user-group vpn-client "VPN Services" legacy-user-group l2tp "My l2tp group" legacy-user-group internet "My internet"*

*no legacy-user-group { internet | l2tp | vpn | vpn-client }*

#### **Mode**

LDAP Relay

### **Description**

Clear the user group that corresponds to the legacy access privileges.

### **Options**

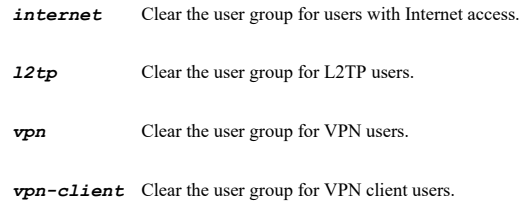

### **Example**

```
no legacy-user-group vpn
no legacy-user-group vpn-client
no legacy-user-group l2tp
no legacy-user-group internet
```
### **Syntax**

*server <LDAP\_SERVER\_HOST\_NAME>*

### **Mode**

LDAP

### **Description**

Add/edit an LDAP server.

## **Options**

*<LDAP\_SERVER\_HOST\_NAME>* Hostname in the form: hostname OR a.b.c.d. Example: *LDAP-Server*

### **Example**

*server 192.168.168.1*

#### **Syntax**

*no server <LDAP\_SERVER\_HOST\_NAME>*

### **Mode**

LDAP

### **Description**

Delete an LDAP server.

### **Options**

*<LDAP\_SERVER\_HOST\_NAME>* Hostname in the form: hostname OR a.b.c.d. Example: *LDAP-Server*

*no server 192.168.168.1*

#### **Syntax**

*no servers*

### **Mode**

LDAP

### **Description**

Delete all LDAP servers.

#### **Example**

*no servers*

**Syntax**

*save dynamic-secondary <LDAP\_DYNAMIC\_SERVER\_NAME>*

#### **Mode**

LDAP

### **Description**

Make dynamically learned secondary servers configuration permanent.

### **Options**

*<LDAP\_DYNAMIC\_SERVER\_NAME>* Hostname in the form: hostname OR a.b.c.d. Example: *LDAP-Dynamic-Server*

### **Example**

*save dynamic-secondary 192.168.168.16*

### **Syntax**

*enable*

### **Mode**

LDAP Server

### **Description**

Enable the LDAP server.

### **Example**

*enable*

#### **Syntax**

*no enable*

#### **Mode**

LDAP Server

### **Description**

### Disable the LDAP server.

#### **Example**

*no enable*

#### **Syntax**

*host <LDAP\_SERVER\_HOST\_NAME>*

#### **Mode**

LDAP Server

### **Description**

Set the LDAP server's host name or IP address.

#### **Options**

*<LDAP\_SERVER\_HOST\_NAME>* Hostname in the form: hostname OR a.b.c.d. Example: *LDAP-Server*

### **Example**

*host 192.168.168.1*

# **Syntax**

*role { backup | primary | secondary }*

#### **Mode**

LDAP Server

### **Description**

Set the LDAP server's role.

### **Options**

*backup* Backup/replica LDAP server.

*primary* Primary LDAP server.

*secondary* Secondary LDAP server.

### **Example**

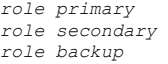

### **Syntax**

*port <IPV4\_PORT>*

### **Mode**

LDAP Server

#### **Description**

Set the LDAP server's UDP port number.

*port 389*

### **Syntax**

*partition <PARTITION\_NAME>*

#### **Mode**

LDAP Server

#### **Description**

Set the LDAP server's user partition.

#### **Options**

*<PARTITION\_NAME>* User authentication partition name. Example: *CorpSales*

#### **Example**

*partition corpsales*

### **Syntax**

*timeout { operation <UINT32> | server <UINT32> }*

#### **Mode**

LDAP Server

### **Description**

Set the timeout for LDAP server.<br> The server timeout is the maximum time to wait for each response from the LDAP server over the network. The overall operation timeout is the maximum time to spend on an LDAP operation (including auto-configuration operations that can involve large numbers of requests sent to multiple LDAP servers).

#### **Options**

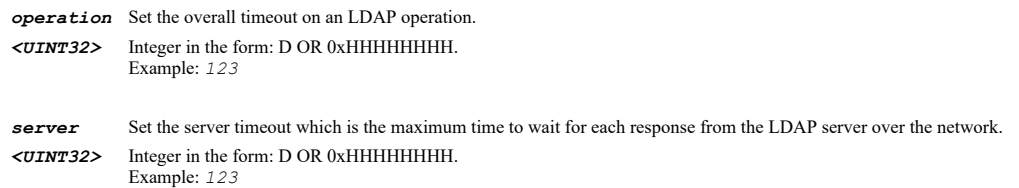

#### **Example**

```
timeout operation 5
timeout server 10
```
### **Syntax**

*use-tls*

#### **Mode**

LDAP Server

### **Description**

*use-tls*

#### **Syntax**

*no use-tls*

### **Mode**

LDAP Server

### **Description**

Disable use transport layer security (TLS) when log in to the LDAP server.

#### **Example**

*no use-tls*

### **Syntax**

*send-start-tls-request*

#### **Mode**

LDAP Server

### **Description**

Enable send LDAP 'Start TLS' request. This is an LDAP feature that allows an LDAP server to operate in both TLS and non-TLS modes on the same TCP port. You only need check this if your LDAP server uses the same port number for both TLS and non-TLS.

### **Example**

*send-start-tls-request*

### **Syntax**

*no send-start-tls-request*

### **Mode**

LDAP Server

**Description**

Disable send LDAP 'Start TLS' request.

#### **Example**

*no send-start-tls-request*

### **Syntax**

*backup-for <LDAP\_SERVER\_HOST\_NAME>*

### **Mode**

LDAP Server

### **Description**

Set the LDAP server for which this is the backup for.

*backup-for 192.168.168.15*

#### **Syntax**

*no backup-for*

#### **Mode**

LDAP Server

### **Description**

Clear the backup LDAP server.

#### **Example**

*no backup-for*

### **Syntax**

*same-bind-credentials*

#### **Mode**

LDAP Server

#### **Description**

Enable using same bind credentials as the server that this is the backup for.

### **Example**

*same-bind-credentials*

### **Syntax**

*no same-bind-credentials*

### **Mode**

LDAP Server

#### **Description**

Disable using same bind credentials as the server that this is the backup for.

### **Example**

*no same-bind-credentials*

### **Syntax**

*schema { custom | inet-org-person | microsoft-active-directory | network-information-service | novell-edirectory | samba-smb }*

#### **Mode**

LDAP Server

### **Description**

### **Options**

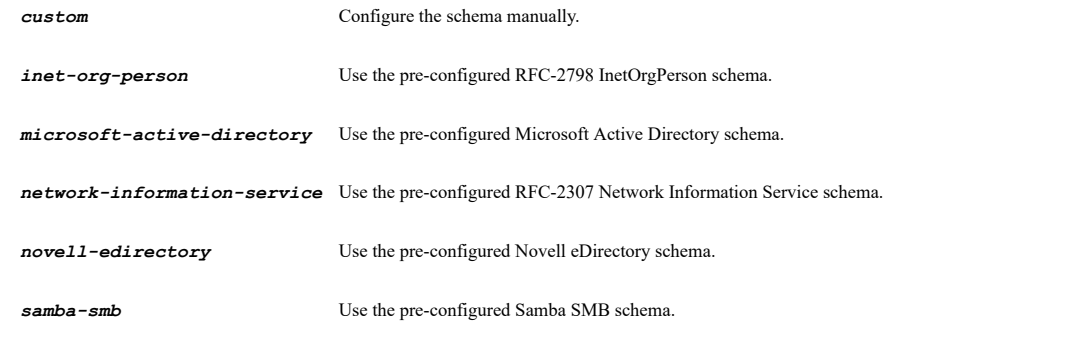

### **Example**

*schema samba-smb schema microsoft-active-directory schema novell-edirectory*

### **Syntax**

*read-from-server auto-configure [ servers ]*

#### **Mode**

LDAP Schema

### **Description**

Read the schema from the LDAP server and auto-configure the local schema to match.

#### **Options**

*servers* Automatically update the schema configuration on all servers.

### **Example**

```
read-from-server auto-configure
read-from-server auto-configure servers
```
### **Syntax**

*read-from-server display*

#### **Mode**

LDAP Schema

## **Description**

Read the schema from the LDAP server and display it.

### **Example**

*read-from-server display*

### **Syntax**

*user-class <WORD>*

#### **Mode**

LDAP Schema

### **Description**

Set the class name of user objects.

#### **Options**

*<WORD>* Word in the form: WORD or \"QUOTED STRING\". Example: *abc*

#### **Example**

*user-class user*

#### **Syntax**

*user-attribute { additional-group-id <WORD> | framed-ip-address <WORD> | group-membership <WORD> | logon-name <WORD> | qualifiedlogon-name <WORD> | use-additional-group-id }*

#### **Mode**

LDAP Schema

### **Description**

Define attributes of user objects.

#### **Options**

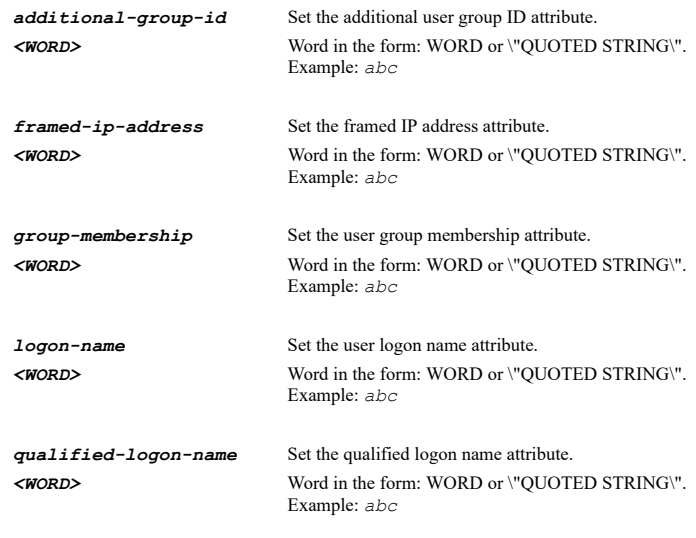

*use-additional-group-id* Use the additional user group ID attribute.

#### **Example**

*user-attribute logon-name myuid user-attribute qualified-logon-name myUserPrincipalName user-attribute group-membership myMemberOf user-attribute additional-group-id myPrimaryGroupID user-attribute use-additional-group-id user-attribute framed-ip-address myFramedIPAddress*

### **Syntax**

*no user-attribute { additional-group-id | framed-ip-address | group-membership | logon-name | qualified-logon-name | useadditional-group-id }*

#### **Mode**

LDAP Schema

#### **Description**

Remove attributes of user objects.

### **Options**

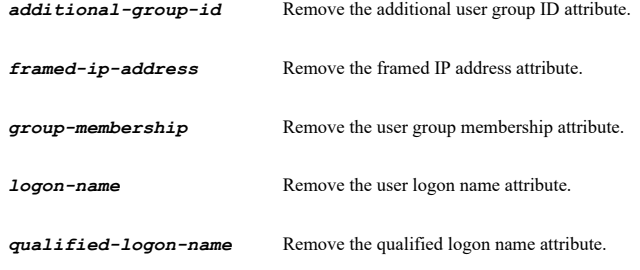

*use-additional-group-id* Do not use the additional user group ID attribute.

#### **Example**

```
no user-attribute logon-name
no user-attribute qualified-logon-name
no user-attribute group-membership
no user-attribute additional-group-id
no user-attribute use-additional-group-id
no user-attribute framed-ip-address
```
### **Syntax**

*user-group-class <WORD>*

#### **Mode**

LDAP Schema

### **Description**

Set the class name of user group objects.

#### **Options**

*<WORD>* Word in the form: WORD or \"QUOTED STRING\". Example: *abc*

### **Example**

*user-group-class groupOfNames*

#### **Syntax**

*user-group-attribute { additional-group-match <WORD> | member { distinguished-name | user-id } <WORD> }*

### **Mode**

LDAP Schema

### **Description**

Define attributes of user group objects.

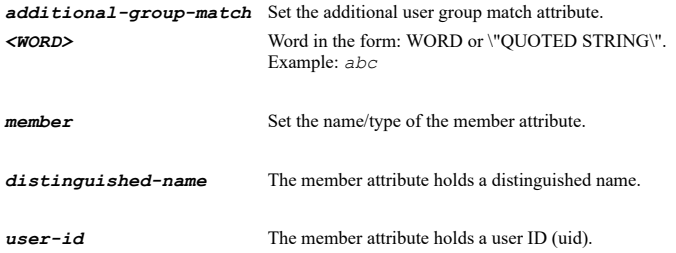

*<WORD>* Word in the form: WORD or \"QUOTED STRING\". Example: *abc*

#### **Example**

*user-group-attribute member user-id memberUid user-group-attribute member distinguished-name memberUid user-group-attribute additional-group-match myPrimaryGroupToken*

#### **Syntax**

*no user-group-attribute { additional-group-match | member }*

#### **Mode**

LDAP Schema

### **Description**

Remove attributes of user group objects.

#### **Options**

*additional-group-match* Remove the additional user group match attribute.

*member* Remove the name of the member attribute.

#### **Example**

*no user-group-attribute member no user-group-attribute additional-group-match*

#### **Syntax**

*directory*

#### **Mode**

LDAP Server

#### **Description**

Configure the LDAP directory.

#### **Example**

*directory*

**Syntax**

*read-trees-from-server [ domain <WORD> ] { append | replace } { add | ignore }*

#### **Mode**

LDAP Directory

#### **Description**

Read the directory trees containing users and user groups from the LDAP server.

### **Options**

*domain* The domain to search under. *<WORD>* Word in the form: WORD or \"QUOTED STRING\". Example: *abc*

*append* Append to existing trees.

#### *replace* Replace existing trees.

*add* For append method, we need append trees found on that server to\n its own configuration, and for replace method, we need to replace\n the trees in that server's own configuration with those found on it.

*ignore* Ignore trees found on that server.

### **Example**

*read-trees-from-server append add read-trees-from-server append ignore read-trees-from-server replace add read-trees-from-server replace ignore read-trees-from-server domain mydomain.com append add*

#### **Syntax**

*primary-domain <WORD>*

#### **Mode**

LDAP Directory

#### **Description**

Set the primary LDAP domain.

### **Options**

*<WORD>* Word in the form: WORD or \"QUOTED STRING\". Example: *abc*

### **Example**

*primary-domain mydomain.com*

#### **Syntax**

*no primary-domain*

#### **Mode**

LDAP Directory

#### **Description**

Remove the primary LDAP domain.

#### **Example**

*no primary-domain*

### **Syntax**

*users-tree <LDAP\_DIRECTORY\_NAME>*

#### **Mode**

LDAP Directory

### **Description**

Add or re-order a directory tree to search in when searching for user objects.

### **Options**

*<LDAP\_DIRECTORY\_NAME>* LDAP directory user or group name. Example: *abc*

*users-tree mydomain.com/users users-tree ou=users,dc=mydomain,dc=com*

#### **Syntax**

*no users-tree <LDAP\_DIRECTORY\_NAME>*

#### **Mode**

LDAP Directory

#### **Description**

Remove a directory tree to search in when searching for user objects.

#### **Options**

*<LDAP\_DIRECTORY\_NAME>* LDAP directory user or group name. Example: *abc*

#### **Example**

```
no users-tree mydomain.com/users
no users-tree ou=users,dc=mydomain,dc=com
```
### **Syntax**

*user-groups-tree <LDAP\_DIRECTORY\_NAME>*

#### **Mode**

LDAP Directory

#### **Description**

Add or re-order a directory tree to search in when searching for user group objects.

#### **Options**

*<LDAP\_DIRECTORY\_NAME>* LDAP directory user or group name. Example: *abc*

### **Example**

*user-groups-tree mydomain.com/groups user-groups-tree ou=groups,dc=mydomain,dc=com*

#### **Syntax**

*no user-groups-tree <LDAP\_DIRECTORY\_NAME>*

#### **Mode**

LDAP Directory

### **Description**

Remove a directory tree to search in when searching for user group objects.

### **Options**

*<LDAP\_DIRECTORY\_NAME>* LDAP directory user or group name. Example: *abc*

### **Example**

*bind { anonymous | distinguished-name <WORD> | name <WORD> { location <WORD> } }*

#### **Mode**

LDAP Server

### **Description**

Set how to bind to the LDAP server, either selecting anonymous bind, giving the full distinguished name to use, or giving the account name to use and its location in the directory tree (the latter can be in either URL or DN format).

#### **Options**

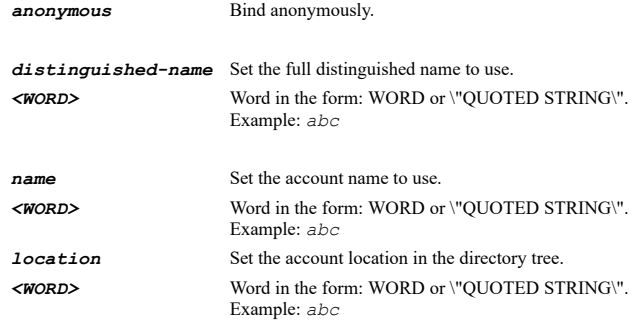

### **Example**

*bind name administrator location builtin bind distinguished-name "cn=name,ou=User,dc=mydomain,dc=com" bind anonymous*

### **Syntax**

*bind-password <ENC\_PASSWORD>*

### **Mode**

LDAP Server

### **Description**

Set the password for binding to the LDAP server.

#### **Options**

*<ENC\_PASSWORD>* Password. Example: *secret*

### **Example**

*bind-password mypassword*

### **Syntax**

*no bind-password*

#### **Mode**

LDAP Server

### **Description**

Clear the password for binding to the LDAP server.

#### **Example**

*no bind-password*

#### **Syntax**

*referred-bind-with-account { local | other-servers }*

### **Mode**

LDAP Server

#### **Description**

Set the bind method when referred to other servers.

#### **Options**

*local* Bind with this account.

*other-servers* Bind with an equivalent account on that server (same password).

### **Example**

```
referred-bind-with-account local
referred-bind-with-account other-servers
```
### **Syntax**

```
test <LDAP_SERVER_HOST_NAME> type { connectivity-bind | ldap-search [ return-attribute <WORD> ] { { filter <WORD> [ base { other
<WORD> | root-directory | top-domain-tree } scope { base-entry-only | level-below-base | subtree } ] | group { member | name }
<WORD> | user { common-name | login-name | qualified-name } <WORD> } } | user-authentication <WORD> <WORD> [ chap ] }
```
#### **Mode**

LDAP

### **Description**

Run the LDAP test to the specified server with one type of test.

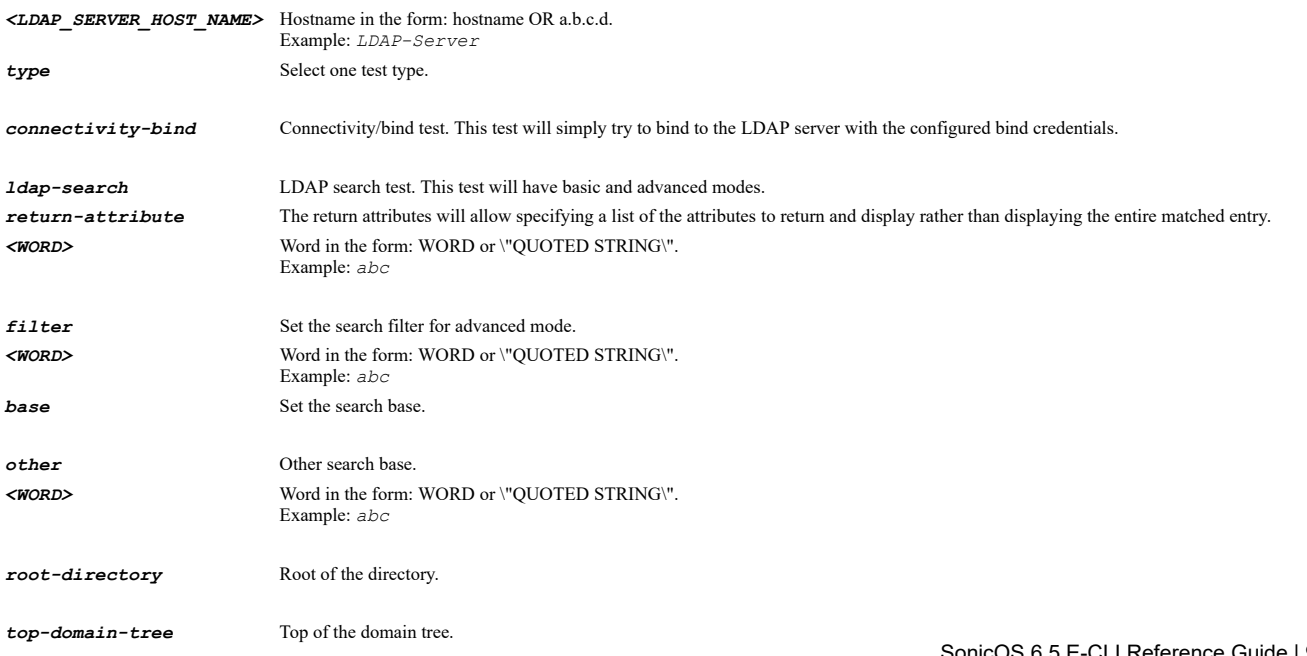

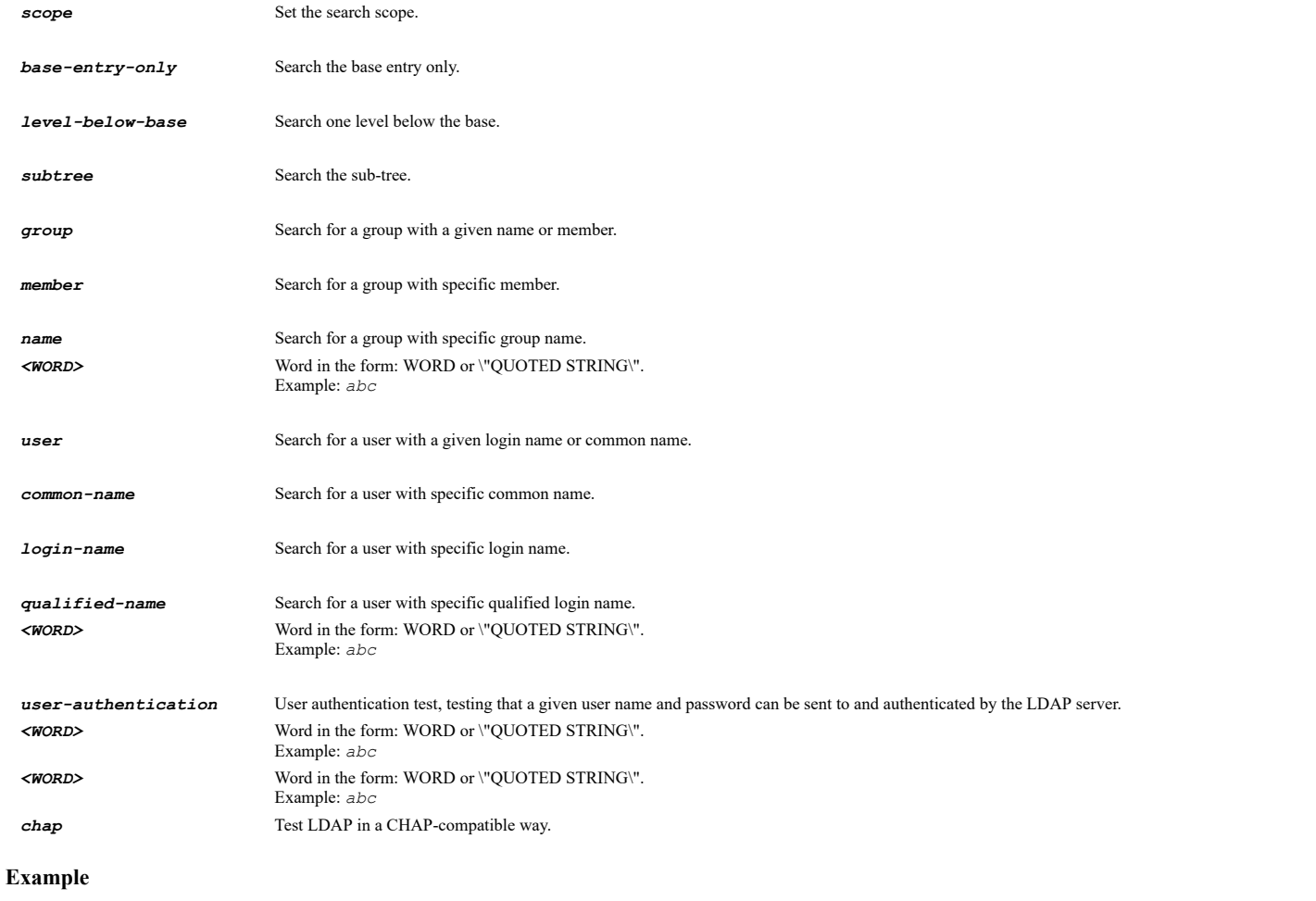

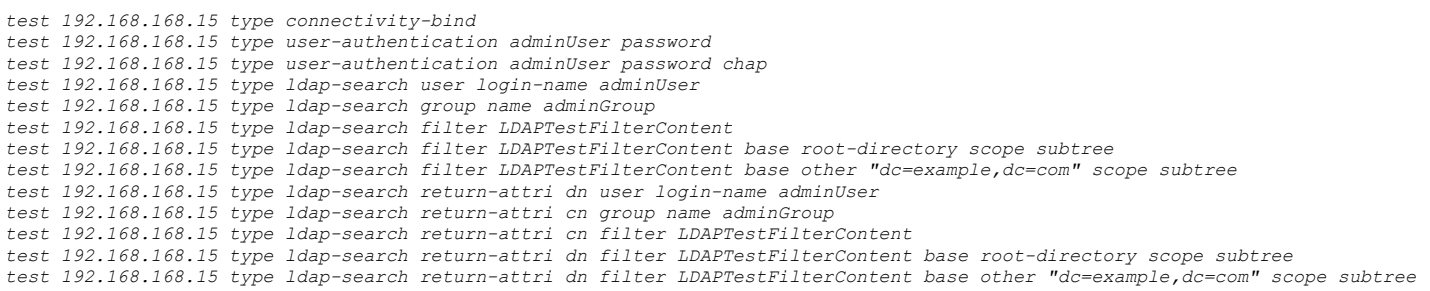

## **Syntax**

*user partitioning*

### **Mode**

Config

### **Description**

Configure user authentication partitioning settings.

### **Example**

*user partitioning*

## **Syntax**

*enable*

#### **Mode**

User Partitioning

### **Description**

Enable user partitioning.

#### **Example**

*enable*

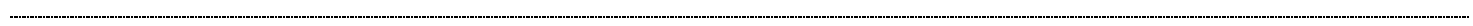

### **Syntax**

*no enable*

#### **Mode**

User Partitioning

#### **Description**

Disable user partitioning.

#### **Example**

*no enable*

#### **Syntax**

*partition <PARTITION\_NAME>*

#### **Mode**

User Partitioning

### **Description**

Add/edit user authentication partition.

### **Options**

*<PARTITION\_NAME>* User authentication partition name. Example: *CorpSales*

### **Example**

*partition corpsales*

#### **Syntax**

*no partition <PARTITION\_NAME>*

#### **Mode**

User Partitioning

#### **Description**

Delete user authentication partition.

### **Options**

*<PARTITION\_NAME>* User authentication partition name. Example: *CorpSales*

### **Example**

*no partitions*

### **Mode**

User Partitioning

#### **Description**

Delete all user authentication partitions.

#### **Example**

*no partitions*

### **Syntax**

*name <PARTITION\_NAME>*

#### **Mode**

User Partition

### **Description**

Set the user partitioning name.

#### **Options**

*<PARTITION\_NAME>* User authentication partition name. Example: *CorpSales*

### **Example**

*name corpSales*

## **Syntax**

*parent-partition <PARTITION\_NAME>*

### **Mode**

User Partition

### **Description**

Set parent partition.

### **Options**

*<PARTITION\_NAME>* User authentication partition name. Example: *CorpSales*

### **Example**

*parent-partition topPartition*

### **Syntax**

*no parent-partition*

#### **Mode**

User Partition

### **Description**

Clear parent partition.

### **Example**

*no parent-partition*

### **Syntax**

*domain <PARTITION\_DOMAIN\_NAME>*

#### **Mode**

User Partition

### **Description**

Set the user partitioning domain.

#### **Options**

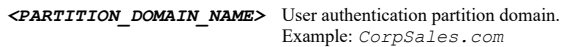

### **Example**

*domain corpName.com*

-----------------------------------

### **Syntax**

*no domain <PARTITION\_DOMAIN\_NAME>*

### **Mode**

User Partition

### **Description**

Delete one user partitioning domain.

### **Options**

*<PARTITION\_DOMAIN\_NAME>* User authentication partition domain. Example: *CorpSales.com*

### **Example**

*no domain corpName.com*

#### **Syntax**

*no domains*

### **Mode**

User Partition

### **Description**

Delete all partition domains.

### **Example**

*no domains*

 $\overline{\phantom{a}}$ 

*comment <WORD>*

#### **Mode**

User Partition

#### **Description**

Set the user partitioning comment.

### **Options**

*<WORD>* Word in the form: WORD or \"QUOTED STRING\". Example: *abc*

#### **Example**

*comment "Corperation Sales"*

#### **Syntax**

*no comment*

#### **Mode**

User Partition

### **Description**

Clear the user partitioning comment.

### **Example**

*no comment*

#### **Syntax**

*no policy [ for-console-user | for-remote-user ] interface <PARTITION\_INTERFACE> [ zone <PARTITION\_ZONE\_NAME> ] [ address-object { { { [ ipv6 ] { network <ADDR\_NETWORK> <ADDR\_MASK> | range <ADDR\_BEGIN> <ADDR\_END> } } | any | group <PARTITION\_ADDR\_MIXED\_GROUP\_NAME> | name <PARTITION\_ADDR\_MIXED\_NAME> } } ]*

#### **Mode**

User Partitioning

### **Description**

Delete the specified partition selection policy.

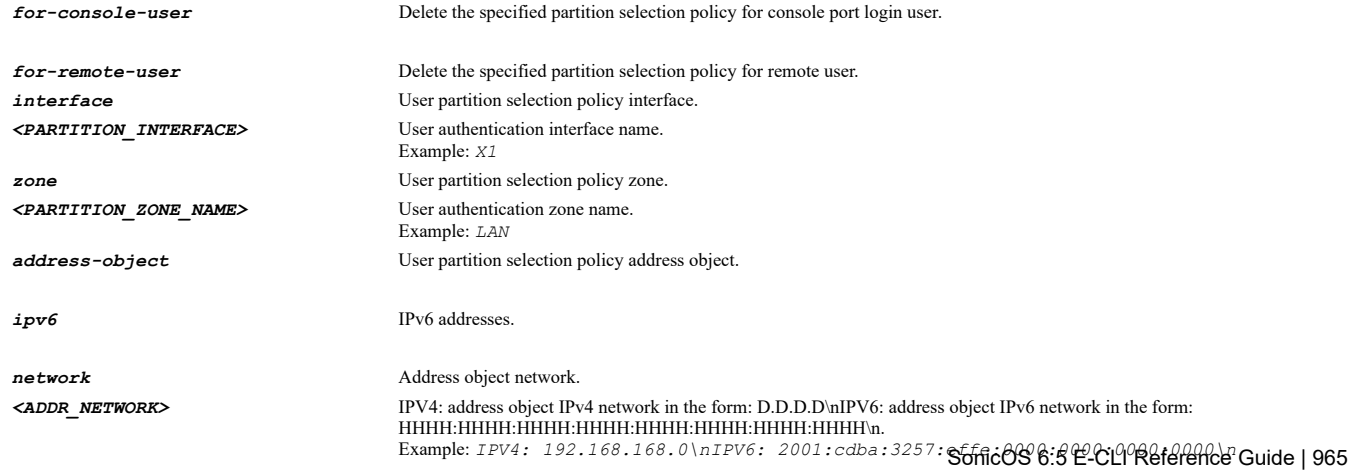

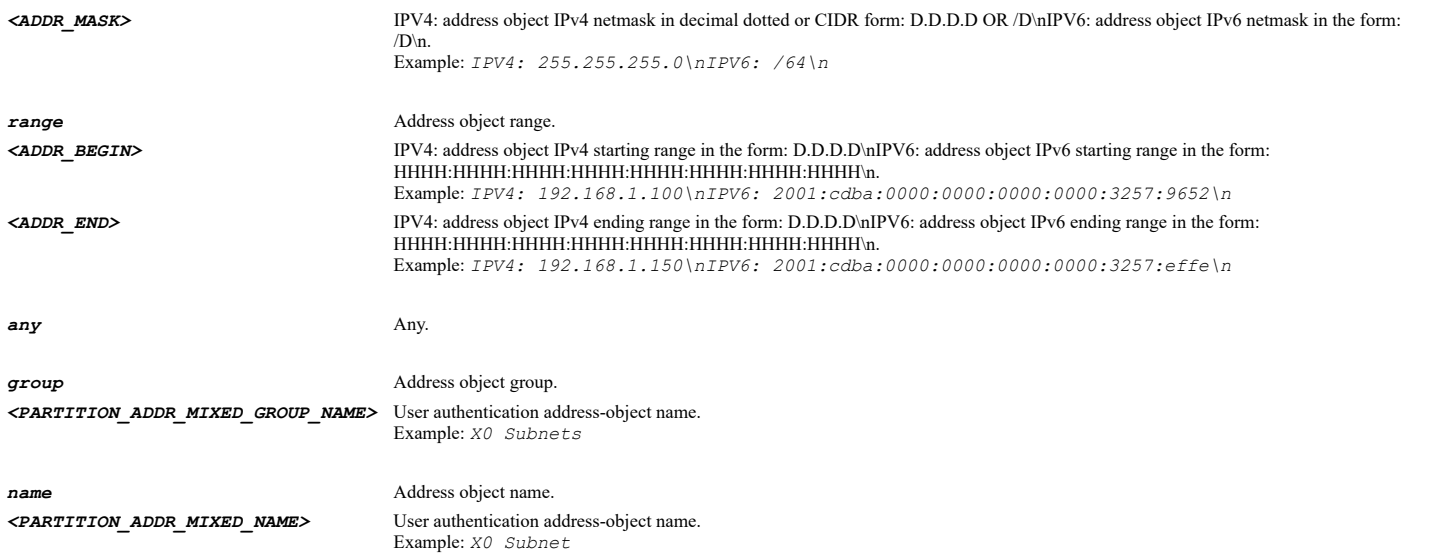

*no policy interface X0 zone LAN address-object any no policy for-remote-user interface any no policy for-console-user interface console*

### **Syntax**

```
no policies
```
### **Mode**

User Partitioning

### **Description**

Delete all partition selection policies.

### **Example**

*no policies*

#### **Syntax**

*policy [ for-console-user | for-remote-user ] interface <PARTITION\_INTERFACE> [ zone <PARTITION\_ZONE\_NAME> ] [ address-object { { { [ ipv6 ] { network <ADDR\_NETWORK> <ADDR\_MASK> | range <ADDR\_BEGIN> <ADDR\_END> } } | any | group <PARTITION\_ADDR\_MIXED\_GROUP\_NAME> | name <PARTITION\_ADDR\_MIXED\_NAME> } } ]*

#### **Mode**

User Partitioning

### **Description**

Add/edit user partition selection policy.

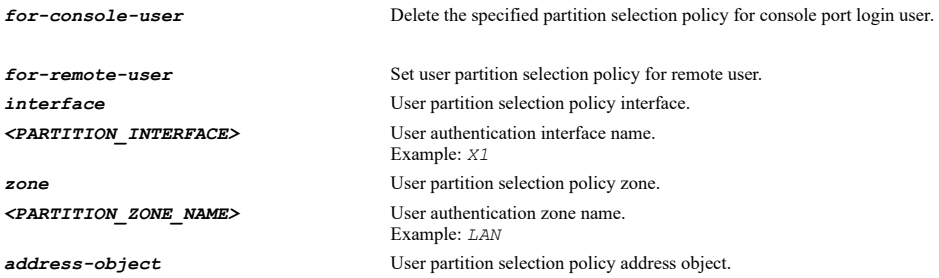

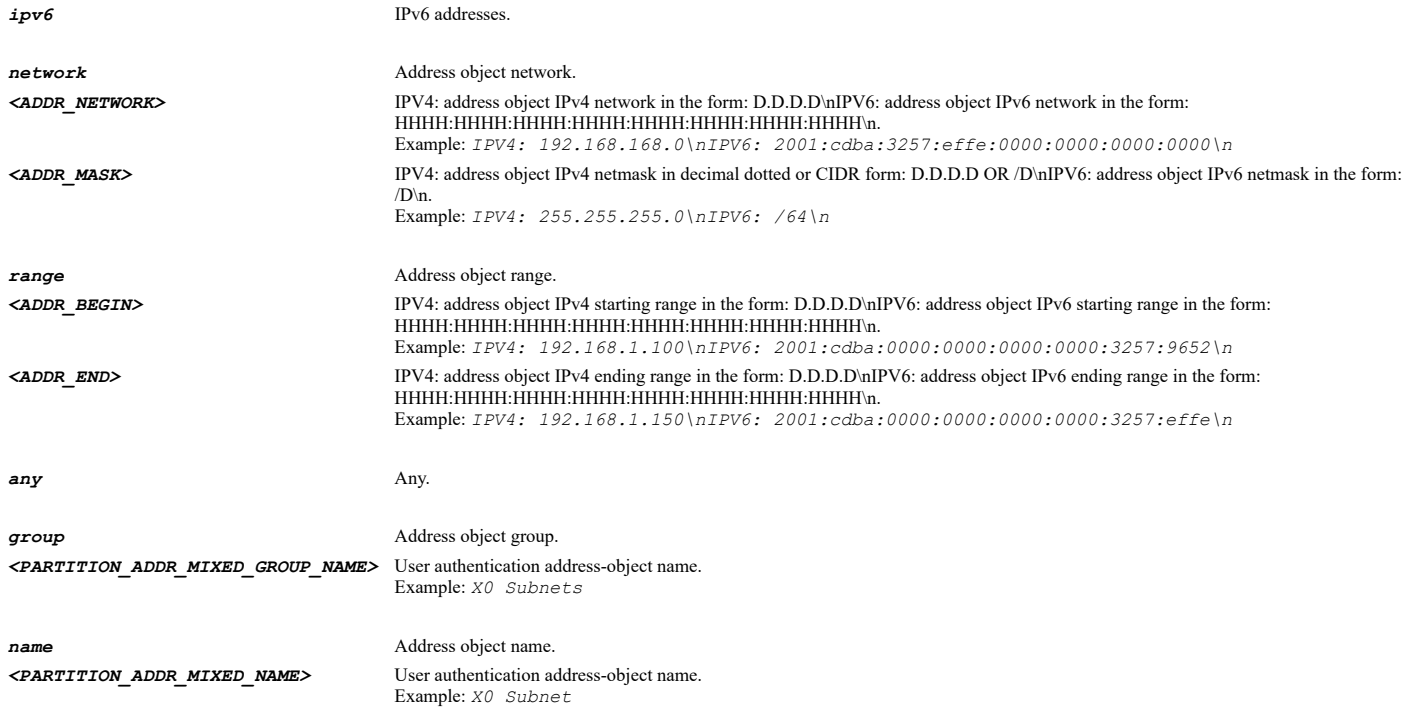

### **Example**

*policy interface X0 zone LAN address-object any policy for-remote-user interface X1 policy for-console-user interface console*

### **Syntax**

*zone <PARTITION\_ZONE\_NAME>*

### **Mode**

User Partition Selection Policy

### **Description**

Add zone to the selection criteria.

### **Options**

*<PARTITION\_ZONE\_NAME>* User authentication zone name. Example: *LAN*

### **Example**

*zone WAN*

---------------------------

### **Syntax**

*interface <PARTITION\_INTERFACE>*

### **Mode**

User Partition Selection Policy

### **Description**

Set network for the selection policy.

*interface X2*

### **Syntax**

*address-object { { { [ ipv6 ] { network <ADDR\_NETWORK> <ADDR\_MASK> | range <ADDR\_BEGIN> <ADDR\_END> } } | any | group <PARTITION\_ADDR\_MIXED\_GROUP\_NAME> | name <PARTITION\_ADDR\_MIXED\_NAME> } }*

#### **Mode**

User Partition Selection Policy

#### **Description**

Set network for the selection policy.

#### **Options**

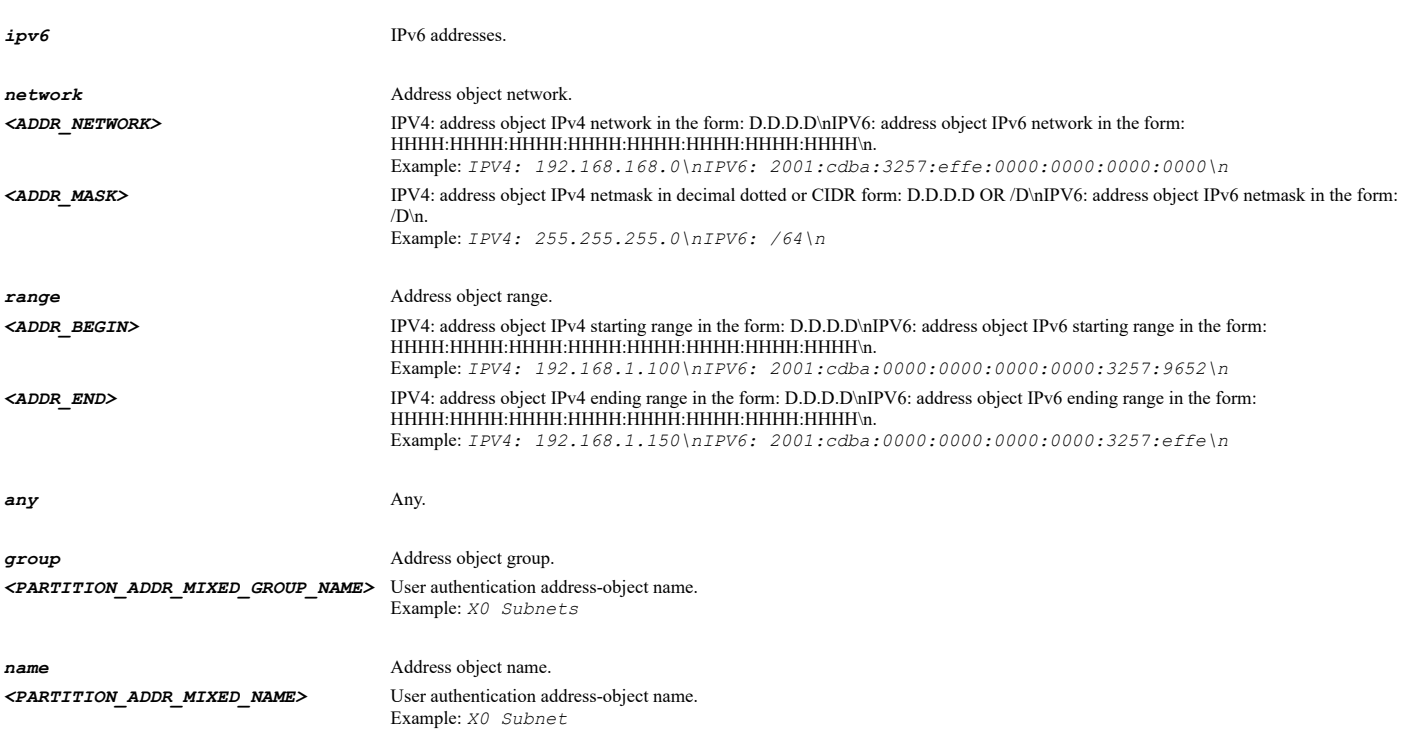

### **Example**

*address-object name "X0 Subnet" address-object range 10.10.10.1 10.10.10.10 address-object group "LAN Subnets"*

### **Syntax**

*partition <PARTITION\_NAME>*

### **Mode**

User Partition Selection Policy

#### **Description**

Select partition for the policy.

### **Options**

*<PARTITION\_NAME>* User authentication partition name.

*partition Default*

### **Syntax**

*comment <WORD>*

### **Mode**

User Partition Selection Policy

### **Description**

Set the partition selection policy comment.

#### **Options**

*<WORD>* Word in the form: WORD or \"QUOTED STRING\". Example: *abc*

#### **Example**

*comment "Partion for Remote User"*

### **Syntax**

*no comment*

### **Mode**

User Partition Selection Policy

### **Description**

Clear the partition selection policy comment.

### **Example**

*no comment*

### **Syntax**

*auto-assign { partition <PARTITION\_NAME> | partitions }*

### **Mode**

User Partitioning

### **Description**

Auto-assign items to the partition(s).

# **Options**

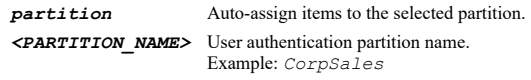

*partitions* Auto-assign items to the partitions.

### **Example**

. . . . .

*user sso*

#### **Mode**

 $\operatorname{Config}$ 

#### **Description**

Configure SSO settings.

#### **Example**

*user sso*

### **Syntax**

*clear user sso statistics [ agent <SSO\_AGENT\_HOST\_NAME> | global | radius-accounting-client <SSO\_RAD\_ACCT\_CLIENT\_HOST\_NAME> | terminal-services-agent <SSO\_TS\_AGENT\_HOST\_NAME> ]*

#### **Mode**

SSO

### **Description**

Reset SSO statistics.

#### **Options**

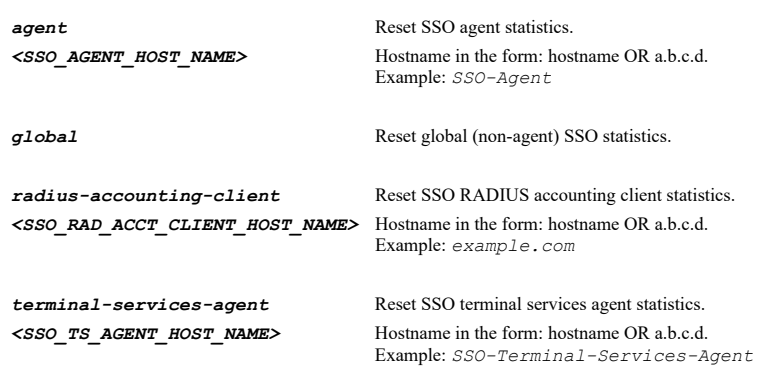

### **Example**

*clear user sso statistics*

### **Syntax**

*method { browser-ntlm [ { after-sso-agent-failed | before-sso-agent | enabled } ] | radius-accounting | sso-agent | terminalservices-agent }*

#### **Mode**

SSO

#### **Description**

Enable the single-sign-on mechanism.

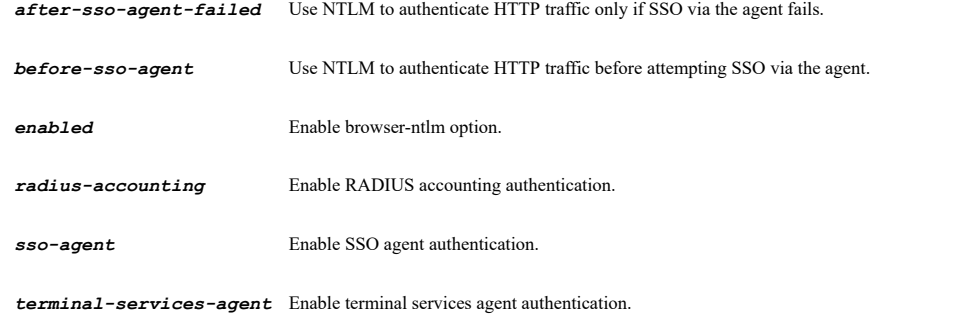

*method sso-agent*

#### **Syntax**

```
no method { browser-ntlm | radius-accounting | sso-agent | terminal-services-agent }
```
#### **Mode**

SSO

### **Description**

Disable the single-sign-on mechanism.

### **Options**

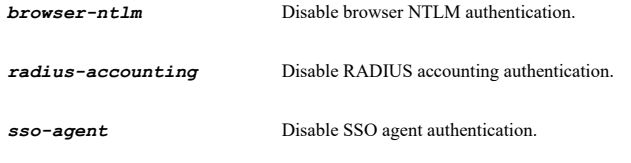

*terminal-services-agent* Disable terminal services agent authentication.

#### **Example**

*no method sso-agent*

### **Syntax**

*next-agent-on-no-name*

### **Mode**

SSO

### **Description**

Enable try next agent on getting no name from NetAPI/WMI.

### **Example**

*next-agent-on-no-name*

### **Syntax**

*no next-agent-on-no-name*

### **Mode**

### **Description**

Disable try next agent on getting no name from NetAPI/WMI.

### **Example**

*no next-agent-on-no-name*

### **Syntax**

*block-traffic*

### **Mode**

SSO

### **Description**

Block user traffic while waiting for SSO.

#### **Example**

*block-traffic*

# **Syntax**

*no block-traffic*

#### **Mode**

SSO

### **Description**

Disable block user traffic while waiting for SSO.

### **Example**

*no block-traffic*

### **Syntax**

*including-for-access-rules { all | selected }*

### **Mode**

SSO

### **Description**

Allow through user traffic for all or selected access rules.

### **Options**

*all* Allow through user traffic for all access rules.

*selected* Allow through user traffic for all access rules.

### **Example**

*including-for-access-rules all*
#### **Mode**

SSO

### **Description**

Block user traffic for all access rules.

#### **Example**

*no including-for-access-rules*

#### **Syntax**

*local-users-only*

#### **Mode**

SSO

### **Description**

Limit login to only SSO users with accounts in the local user database.

### **Example**

*local-users-only*

#### **Syntax**

*no local-users-only*

### **Mode**

SSO

### **Description**

Disable limit login to only SSO users with accounts in the local user database.

#### **Example**

*no local-users-only*

#### **Syntax**

*non-domain-limited-access*

### **Mode**

SSO

### **Description**

Allow limited access for users who are identified by SSO but reported by the agent as not logged into the domain. These users will not be given membership to the Trusted Users user group (even when set locally).

### **Example**

*non-domain-limited-access*

#### **Syntax**

#### **Mode**

SSO

### **Description**

Disable allow any access for users who are reported by the agent as not logged into the domain.

#### **Example**

*no non-domain-limited-access*

### **Syntax**

*probe { netapi [ [ over-netbios | over-tcp ] ] | test-mode | timeout <UINT16> | wmi }*

#### **Mode**

SSO

#### **Description**

Probe IP addresses to check if they respond to NetAPI or WMI before making an SSO attempt<br> Set timeout for probing IP addresses<br> Enable probe test-mode.

#### **Options**

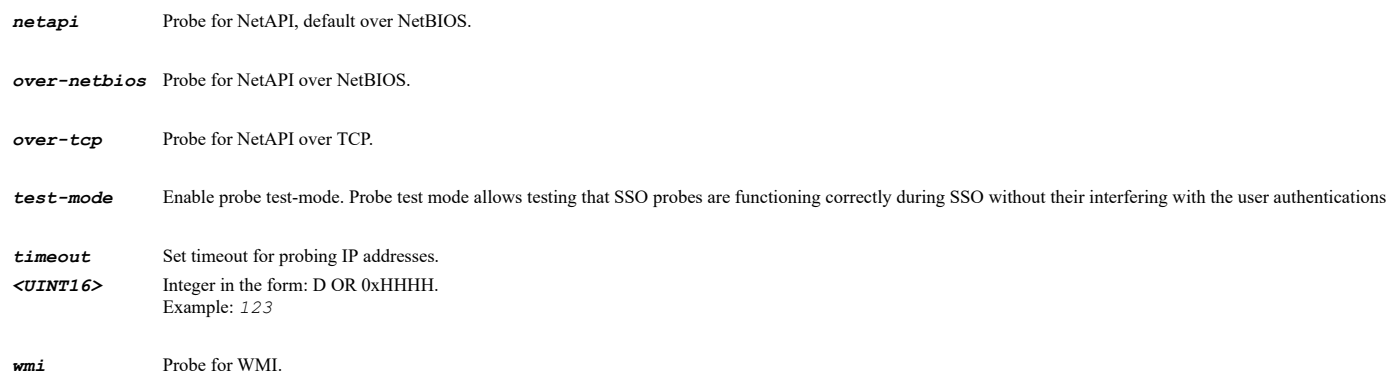

### **Example**

*probe netapi over-tcp probe wmi probe time-out 5 probe test-mode*

#### **Syntax**

*no probe [ test-mode ]*

#### **Mode**

SSO

### **Description**

Disable probe IP addresses to check if they respond to NetAPI or WMI before making an SSO attempt.

#### **Options**

*test-mode* Disable probe test-mode.

#### **Example**

*no probe*

#### **Syntax**

*user-group-mechanism { ldap | local-only }*

### **Mode**

SSO

### **Description**

Set the mechanism to use to set user group memberships for users who are authenticated via SSO.

### **Options**

*ldap* Read user groups via LDAP.

*local-only* Set using local users that duplicate SSO users.

### **Example**

*user-group-mechanism ldap*

#### **Syntax**

*poll rate <UINT32>*

#### **Mode**

SSO

### **Description**

Set the polling rate for checking if logged in users who were identified via SSO are still logged in.

#### **Options**

*<UINT32>* Integer in the form: D OR 0xHHHHHHHH. Example: *123*

#### **Example**

*poll rate 10*

### **Syntax**

*poll same-agent*

### **Mode**

SSO

### **Description**

Enable poll the same agent that authenticated the user.

### **Example**

*poll same-agent*

#### **Syntax**

*no poll same-agent*

#### **Mode**

SSO

### **Description**

Disable poll the same agent that authenticated the user.

#### **Example**

*no poll same-agent*

### **Syntax**

*hold-time after-failure <UINT16>*

#### **Mode**

SSO

### **Description**

Set the time to hold off from trying again to identify the user at an IP address following an SSO failure for it.

### **Options**

*<UINT16>* Integer in the form: D OR 0xHHHH. Example: *123*

### **Example**

*hold-time after-failure 10*

### **Syntax**

*hold-time after-no-user <UINT16>*

#### **Mode**

SSO

#### **Description**

Set the time to hold off from trying again to identify the user at an IP address following reporting no user for it.

#### **Options**

*<UINT16>* Integer in the form: D OR 0xHHHH. Example: *123*

### **Example**

*hold-time after-no-user 10*

**Syntax**

*windows-service-user-name <WINDOWS\_SERVICE\_USER\_NAME>*

### **Mode**

SSO

## **Description**

Add a name to the list of user names known to be used by Windows services (and so to be ignored by the SSO agent).

### **Options**

*<WINDOWS\_SERVICE\_USER\_NAME>* The login name of a windows service. Example: *abc*

### **Example**

### **Syntax**

*no windows-service-user-name <WINDOWS\_SERVICE\_USER\_NAME>*

#### **Mode**

SSO

#### **Description**

Remove a name from the list of user names known to be used by Windows services (and so to be ignored by the SSO agent).

#### **Options**

*<WINDOWS\_SERVICE\_USER\_NAME>* The login name of a windows service. Example: *abc*

### **Example**

*no windows-service-user-name someservice*

#### **Syntax**

*security-service-bypass address { [ ipv6 ] { { host <ADDR\_HOST> | network <ADDR\_NETWORK> <ADDR\_MASK> | range <ADDR\_BEGIN> <ADDR\_END> } } | group <ADDR\_GROUP\_NAME\_MIXED> | name <SECURITY\_SERVICE\_BYPASS\_IP\_NAME> }*

#### **Mode**

SSO

### **Description**

Add/edit one bypass SSO rule for the specified address(es).

### **Options**

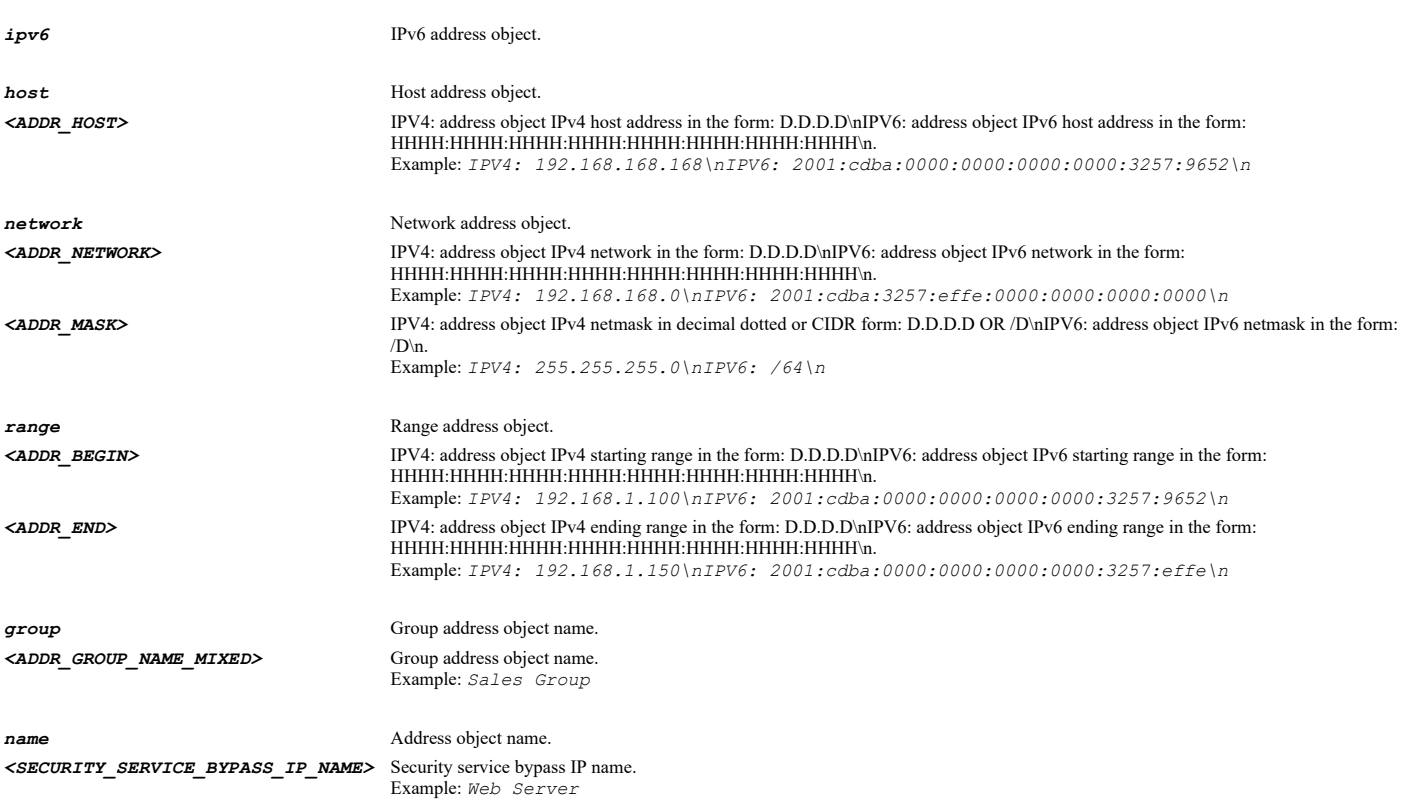

*security-service-bypass address name "Non-User Addresses"*

#### **Syntax**

*no security-service-bypass address <SSO\_BYPASS\_ADDRESS\_NAME>*

#### **Mode**

SSO

### **Description**

Delete one bypass rule with specified address.

#### **Options**

*<SSO\_BYPASS\_ADDRESS\_NAME>* SSO bypass rule address name. Example: *abc*

### **Example**

*no security-service-bypass address "Non-User Addresses"*

### **Syntax**

*security-service-bypass service { built-in <SSO\_BYPASS\_SERVICE\_BUILT\_IN\_NAME> | group <SVC\_GROUP\_NAME> | name <SSO\_BYPASS\_SERVICE\_NAME> | protocol <SVC\_PROTOCOL> <SVC\_PORT\_BEGIN> <SVC\_PORT\_END> }*

### **Mode**

SSO

#### **Description**

Add/edit one bypass SSO rule for the specified service(s).

#### **Options**

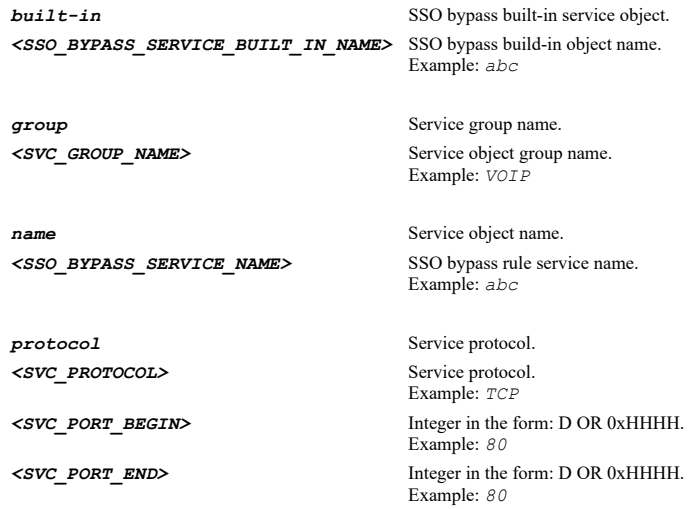

#### **Example**

*security-service-bypass service name "POP3"*

------------------------------------

*no security-service-bypass service { group <SSO\_BYPASS\_SERVICE\_NAME> | name <SSO\_BYPASS\_SERVICE\_NAME> }*

### **Mode**

SSO

### **Description**

Delete one bypass rule with specified service.

#### **Options**

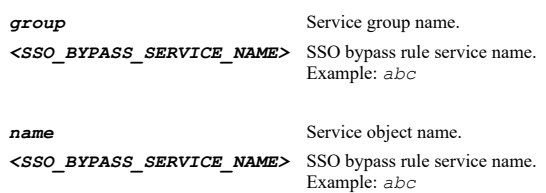

### **Example**

*no security-service-bypass service name "POP3"*

#### **Syntax**

*address { [ ipv6 ] { { host <ADDR\_HOST> | network <ADDR\_NETWORK> <ADDR\_MASK> | range <ADDR\_BEGIN> <ADDR\_END> } } | group <ADDR\_GROUP\_NAME\_MIXED> | name <SECURITY\_SERVICE\_BYPASS\_IP\_NAME> }*

#### **Mode**

SSO Bypass

### **Description**

Set address object or group as bypass rule name.

### **Options**

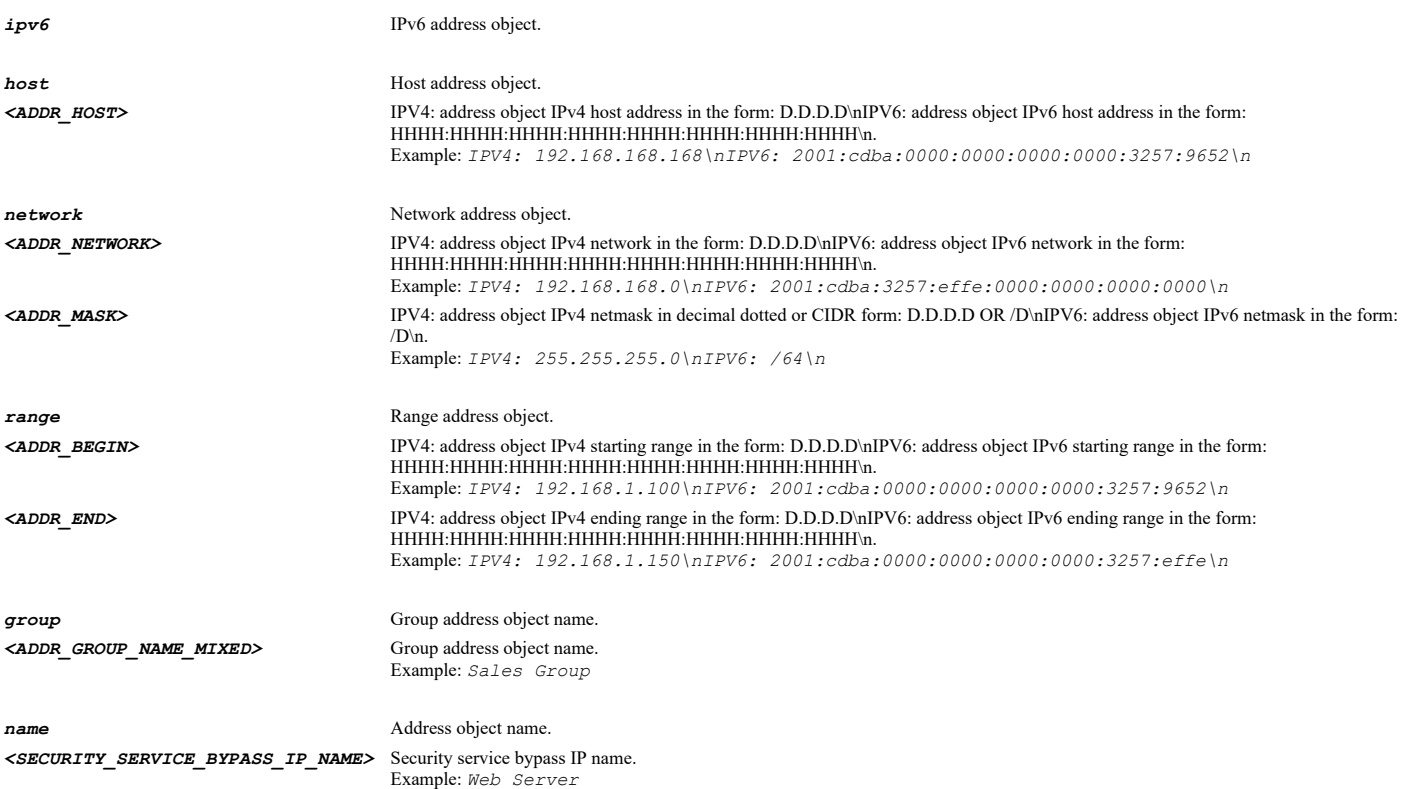

#### **Syntax**

*service { built-in <SSO\_BYPASS\_SERVICE\_BUILT\_IN\_NAME> | group <SVC\_GROUP\_NAME> | name <SSO\_BYPASS\_SERVICE\_NAME> | protocol <SVC\_PROTOCOL> <SVC\_PORT\_BEGIN> <SVC\_PORT\_END> }*

#### **Mode**

SSO Bypass

#### **Description**

Set service object or group as bypass rule name.

#### **Options**

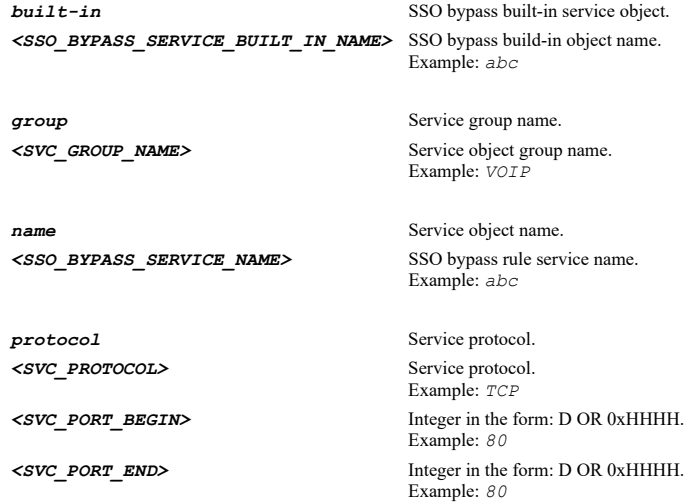

### **Example**

*service name ssoBypassName*

### **Syntax**

*type { full-bypass | trigger-sso }*

### **Mode**

SSO Bypass

### **Description**

Set bypass type.

### **Options**

*full-bypass* Set bypass type as full bypass.

*trigger-sso* Set bypass type as trigger SSO but bypass holding packets while waiting for it.

### **Example**

*type full-bypass*

### **Mode**

SSO

### **Description**

Enable create dummy user entries for SSO bypass and set its configuration.

#### **Options**

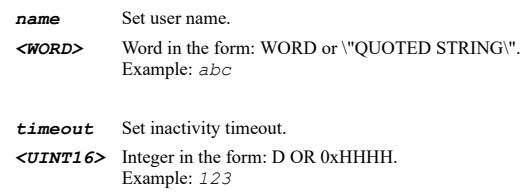

### **Example**

*dummy-user dummy-user name "SSO Bypass" dummy-user timeout 15*

### **Syntax**

*no dummy-user [ name ]*

#### **Mode**

SSO

#### **Description**

Disable create dummy user entries for SSO bypass or clear user name.

### **Options**

*name* Clear user name.

#### **Example**

*no dummy-user no dummy-user name*

#### **Syntax**

*enforce-on-zone <SSO\_ZONE\_NAME>*

#### **Mode**

SSO

### **Description**

Select to always enforce SSO on a zone.

### **Options**

*<SSO\_ZONE\_NAME>* Zone object name. Example: *DMZ*

### **Example**

*enforce-on-zone lan*

### **Syntax**

*no enforce-on-zone <SSO\_ZONE\_NAME>*

#### **Mode**

SSO

#### **Description**

Select to not always enforce SSO on a zone.

### **Options**

*<SSO\_ZONE\_NAME>* Zone object name. Example: *DMZ*

### **Example**

*no enforce-on-zone lan*

#### **Syntax**

*tsa-services-bypass*

### **Mode**

SSO

### **Description**

Allow traffic from services on a terminal server running the TS agent to bypass user authentication in access rules.

### **Example**

*tsa-services-bypass*

#### **Syntax**

*no tsa-services-bypass*

#### **Mode**

SSO

### **Description**

Don't Allow traffic from services on a terminal server running the TS agent to bypass user authentication in access rules.

### **Example**

*no tsa-services-bypass*

## **Syntax**

*authentication-domain { custom <WORD> | inherit-from-ldap }*

#### **Mode**

SSO

#### **Description**

Set the authentication domain.

### **Options**

*<WORD>* Word in the form: WORD or \"QUOTED STRING\". Example: *abc*

*inherit-from-ldap* User the domain from the LDAP configuration.

#### **Example**

*authentication-domain custom "www.mydomain.com"*

#### **Syntax**

*redirect-browser { certificate-name | domain-name { { configured | reverse-dns-look-up } } | ip-address }*

#### **Mode**

SSO

### **Description**

Set method of redirect browser to SonicWall appliance's own web server.

#### **Options**

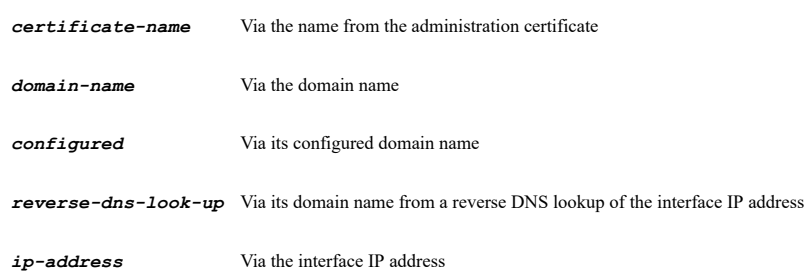

### **Example**

*redirect-browser ip-address*

#### **Syntax**

*retries-on-failure <UINT16>*

### **Mode**

SSO

#### **Description**

Set maximum retries to allow on authentication failure.

#### **Options**

*<UINT16>* Integer in the form: D OR 0xHHHH. Example: *123*

### **Example**

*retries-on-failure 3*

### **Syntax**

*poll users { linux | macintosh | windows } { { agent | bypass-re-authentication | re-authentication-ntlm } }*

### **Mode**

### **Description**

On the poll timer, set polling method for users authenticated via NTLM in different system.

### **Options**

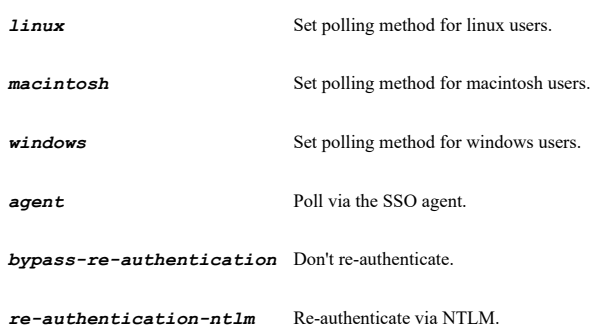

### **Example**

*poll users linux re-authentication-ntlm*

### **Syntax**

*forward-lanman*

### **Mode**

SSO

### **Description**

Enable forward legacy LanMan in NTLM.

#### **Example**

*forward-lanman*

#### **Syntax**

*no forward-lanman*

### **Mode**

SSO

### **Description**

Disable forward legacy LanMan in NTLM.

### **Example**

*no forward-lanman*

### **Syntax**

*radius-accounting port <IPV4\_PORT>*

#### **Mode**

SSO

### **Description**

Set the RADIUS accounting's UDP port number.

......

### **Options**

*<IPV4\_PORT>* Integer in the form: D OR 0xHHHH. Example: *80*

### **Example**

*radius-accounting port 1813*

#### **Syntax**

*agent <SSO\_AGENT\_HOST\_NAME>*

#### **Mode**

SSO

#### **Description**

Configure an SSO agent.

### **Options**

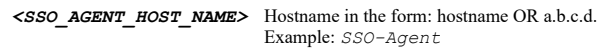

### **Example**

*agent 192.168.168.1*

### **Syntax**

*no agent <SSO\_AGENT\_HOST\_NAME>*

### **Mode**

SSO

### **Description**

Delete an SSO agent.

### **Options**

*<SSO\_AGENT\_HOST\_NAME>* Hostname in the form: hostname OR a.b.c.d. Example: *SSO-Agent*

### **Example**

*no agent 192.168.168.1*

### **Syntax**

*no agents*

----------------------------------

#### **Mode**

SSO

### **Description**

Delete all SSO agents.

#### **Example**

*no agents*

#### **Syntax**

*host <SSO\_AGENT\_HOST\_NAME>*

#### **Mode**

SSO Agent

#### **Description**

Set the SSO agent's host name or IP address.

### **Options**

*<SSO\_AGENT\_HOST\_NAME>* Hostname in the form: hostname OR a.b.c.d. Example: *SSO-Agent*

### **Example**

*host 192.168.168.1*

#### **Syntax**

*port <IPV4\_PORT>*

#### **Mode**

SSO Agent

### **Description**

Set the SSO agent's UDP port number.

### **Options**

*<IPV4\_PORT>* Integer in the form: D OR 0xHHHH. Example: *80*

### **Example**

*port 389*

### **Syntax**

*enable*

### **Mode**

SSO Agent

#### **Description**

Enable the SSO agent.

### **Example**

*enable*

### **Syntax**

*no enable*

#### **Mode**

SSO Agent

### **Description**

Disable the SSO agent.

*no enable*

#### **Syntax**

*timeout <UINT16>*

### **Mode**

SSO Agent

### **Description**

Set the timeout on replies from the agent.

### **Options**

*<UINT16>* Integer in the form: D OR 0xHHHH. Example: *123*

### **Example**

*timeout 10*

### **Syntax**

*retries <UINT16>*

#### **Mode**

SSO Agent

### **Description**

Set the maximum number of retries to make after timeouts waiting for replies from the agent.

#### **Options**

*<UINT16>* Integer in the form: D OR 0xHHHH. Example: *123*

### **Example**

*retries 10*

### **Syntax**

*no shared-key*

#### **Mode**

SSO Agent

### **Description**

Clear the shared key for encrypting messages to/from the agent.

### **Example**

*no shared-key*

### **Syntax**

#### **Mode**

SSO Agent

### **Description**

Set the hexadecimal value of the shared key for encrypting messages to/from the SSO agent.

#### **Options**

*<ENC\_HEX\_STRING>* String of hexadecimal digits. Example: *0123456989abcdef*

#### **Example**

*shared-key 1234abcd*

### **Syntax**

*max-requests <UINT16>*

#### **Mode**

SSO Agent

### **Description**

Set the maximum number of requests to send to the agent at a time.

#### **Options**

*<UINT16>* Integer in the form: D OR 0xHHHH. Example: *123*

#### **Example**

*max-requests 10*

#### **Syntax**

*partition <PARTITION\_NAME>*

#### **Mode**

SSO Agent

### **Description**

Set the SSO agent's user partition.

#### **Options**

*<PARTITION\_NAME>* User authentication partition name. Example: *CorpSales*

### **Example**

*partition corpsales*

### **Syntax**

*no partition*

#### **Mode**

SSO Agent

### **Description**

Clear the SSO agent's user partition.

#### **Example**

*no partition*

#### **Syntax**

*terminal-services-agent <SSO\_TS\_AGENT\_HOST\_NAME>*

#### **Mode**

SSO

#### **Description**

Configure a terminal services agent.

#### **Options**

*<SSO\_TS\_AGENT\_HOST\_NAME>* Hostname in the form: hostname OR a.b.c.d. Example: *SSO-Terminal-Services-Agent*

### **Example**

*terminal-services-agent 192.168.168.1*

#### **Syntax**

*no terminal-services-agent <SSO\_TS\_AGENT\_HOST\_NAME>*

#### **Mode**

SSO

### **Description**

Delete a terminal services agent.

#### **Options**

*<SSO\_TS\_AGENT\_HOST\_NAME>* Hostname in the form: hostname OR a.b.c.d. Example: *SSO-Terminal-Services-Agent*

#### **Example**

*no terminal-services-agent 192.168.168.1*

### **Syntax**

*no terminal-services-agents*

#### **Mode**

SSO

### **Description**

Delete all terminal services agents.

#### **Example**

*no terminal-services-agents*

*host <HOSTNAME>*

#### **Mode**

SSO Agent

### **Description**

Set the agent's host name or IP address.

#### **Options**

*<HOSTNAME>* Hostname in the form: hostname OR a.b.c.d. Example: *example.com*

### **Example**

*host 192.168.168.1*

### **Syntax**

*port <IPV4\_PORT>*

#### **Mode**

SSO Agent

### **Description**

Set the agent's UDP port number.

#### **Options**

*<IPV4\_PORT>* Integer in the form: D OR 0xHHHH. Example: *80*

#### **Example**

*port 389*

#### ----------------------

### **Syntax**

*enable*

### **Mode**

SSO Agent

### **Description**

Enable the terminal services agent.

### **Example**

*enable*

........

### **Syntax**

*no enable*

#### **Mode**

SSO Agent

#### **Description**

Disable the terminal services agent.

### **Example**

#### **Syntax**

*no shared-key*

### **Mode**

SSO Agent

### **Description**

Clear the shared key for encrypting messages to/from the agent.

### **Example**

*no shared-key*

#### **Syntax**

*shared-key <ENC\_HEX\_STRING>*

#### **Mode**

SSO Agent

### **Description**

Set the hexadecimal value of the shared key for encrypting messages to/from the terminal services agent.

#### **Options**

*<ENC\_HEX\_STRING>* String of hexadecimal digits. Example: *0123456989abcdef*

### **Example**

*shared-key 1234abcd*

### **Syntax**

*partition <PARTITION\_NAME>*

#### **Mode**

SSO Agent

#### **Description**

Set the Terminal Services agent's user partition.

#### **Options**

*<PARTITION\_NAME>* User authentication partition name. Example: *CorpSales*

### **Example**

*partition corpsales*

#### **Syntax**

*no partition*

SSO Agent

#### **Description**

Clear the Terminal Services agent's user partition.

### **Example**

*no partition*

### **Syntax**

*radius-accounting-client <SSO\_RAD\_ACCT\_CLIENT\_HOST\_NAME>*

#### **Mode**

SSO

#### **Description**

Configure a RADIUS accounting client.

## **Options**

*<SSO\_RAD\_ACCT\_CLIENT\_HOST\_NAME>* Hostname in the form: hostname OR a.b.c.d. Example: *example.com*

### **Example**

*radius-accounting-client 192.168.168.11*

#### **Syntax**

*no radius-accounting-client <SSO\_RAD\_ACCT\_CLIENT\_HOST\_NAME>*

### **Mode**

SSO

#### **Description**

Delete a RADIUS accounting client.

#### **Options**

*<SSO\_RAD\_ACCT\_CLIENT\_HOST\_NAME>* Hostname in the form: hostname OR a.b.c.d. Example: *example.com*

#### **Example**

*no radius-accounting-client 192.168.168.11*

### **Syntax**

*no radius-accounting-clients*

#### **Mode**

SSO

#### **Description**

Delete all RADIUS accounting clients.

#### **Example**

*no radius-accounting-clients*

### **Syntax**

*host <SSO\_RAD\_ACCT\_CLIENT\_HOST\_NAME>*

#### **Mode**

SSO RADIUS Accounting Client

#### **Description**

Set the RADIUS accounting client's host name or IP address.

### **Options**

*<SSO\_RAD\_ACCT\_CLIENT\_HOST\_NAME>* Hostname in the form: hostname OR a.b.c.d. Example: *example.com*

#### **Example**

*host 192.168.168.1*

#### **Syntax**

*shared-secret <ENC\_PASSWORD>*

#### **Mode**

SSO RADIUS Accounting Client

### **Description**

Set the value of the shared secret for encrypting messages to/from the client.

### **Options**

*<ENC\_PASSWORD>* Password. Example: *secret*

### **Example**

*shared-secret 1234abcd*

### **Syntax**

*no shared-secret*

**Mode**

SSO RADIUS Accounting Client

### **Description**

Clear the shared secret for encrypting messages to/from the client.

#### **Example**

*no shared-secret*

#### **Syntax**

*user-name-format { canonical | down-level-logon | sonicwall-aventail | user-name | user-principle }*

### **Mode**

SSO RADIUS Accounting Client

#### **Description**

Set user name attribute format.

## **Options**

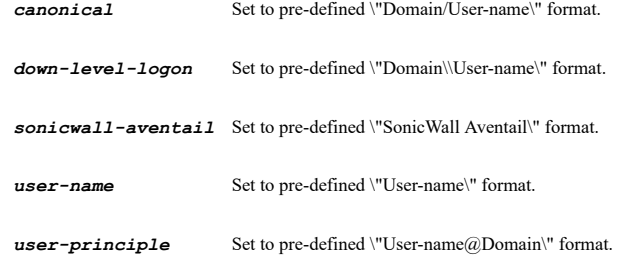

### **Example**

*user-name-format user-name*

### **Syntax**

*missing-domain { ldap-look-up | local-user }*

#### **Mode**

SSO RADIUS Accounting Client

#### **Description**

Set approach if the domain component is missing in a RADIUS message.

### **Options**

*ldap-look-up* Look up the user name via LDAP.

*local-user* Assume a non-domain user.

#### **Example**

*missing-domain ldap-look-up*

#### **Syntax**

*log-user-out <UINT32>*

### **Mode**

SSO RADIUS Accounting Client

### **Description**

Log user out if no accounting interim updates are received for the specified minutes.

### **Options**

*<UINT32>* Integer in the form: D OR 0xHHHHHHHH. Example: *123*

### **Example**

*log-user-out 5*

### **Syntax**

 $\frac{1}{2}$ 

*no log-user-out*

#### **Description**

Disable log user out.

### **Example**

*no log-user-out*

#### **Syntax**

*server <SSO\_RAD\_ACCT\_FORWARD\_SERVER\_ID> <SSO\_RAD\_ACCT\_PROXY\_FWD\_SERVER\_HOST\_NAME> [ port <IPV4\_PORT> ] [ shared-secret <ENC\_PASSWORD> ]*

#### **Mode**

SSO RADIUS Accounting Client

#### **Description**

Configure the server for receiving RADIUS accounting messages forwarded from this client.

#### **Options**

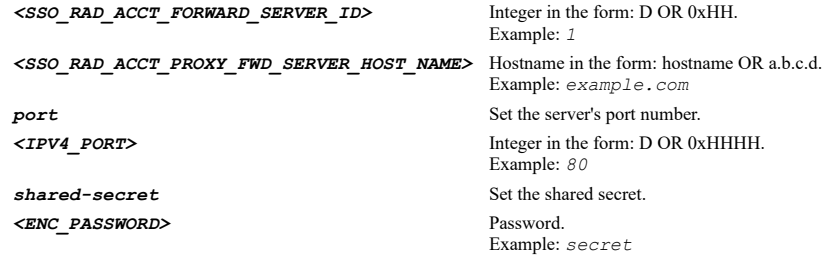

#### **Example**

*server 1 192.168.168.11 port 1813 shared-secret 123abc*

#### **Syntax**

*no server <SSO\_RAD\_ACCT\_FORWARD\_SERVER\_ID> [ shared-secret ]*

#### **Mode**

SSO RADIUS Accounting Client

#### **Description**

Clear a RADIUS accounting client forwarding server.

#### **Options**

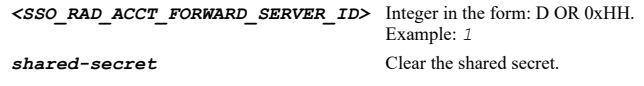

### **Example**

*no server 1*

### **Syntax**

*proxy-forward timeout <UINT16>*

#### **Mode**

SSO RADIUS Accounting Client

#### **Description**

Set timeout for each forward.

### **Options**

*<UINT16>* Integer in the form: D OR 0xHHHH. Example: *123*

### **Example**

*proxy-forward timeout 5*

#### **Syntax**

*proxy-forward retries <UINT16>*

#### **Mode**

SSO RADIUS Accounting Client

#### **Description**

Set retries number for each accounting server.

#### **Options**

*<UINT16>* Integer in the form: D OR 0xHHHH. Example: *123*

### **Example**

*proxy-forward retries 5*

#### **Syntax**

*proxy-forward type { forward-to-all | try-next-on-timeout }*

#### **Mode**

SSO RADIUS Accounting Client

#### **Description**

Set how to proxy forward to multiple accounting servers.

### **Options**

*forward-to-all* Proxy forword to all servers.

*try-next-on-timeout* Try next server when timeout.

### **Example**

*proxy-forward type try-next-on-timeout*

#### **Syntax**

*partition <PARTITION\_NAME>*

#### **Mode**

SSO RADIUS Accounting Client

### **Description**

Set the Radius Accounting client's user partition.

#### **Options**

*<PARTITION\_NAME>* User authentication partition name. Example: *CorpSales*

### **Example**

*partition corpsales*

#### **Syntax**

*no partition*

### **Mode**

SSO RADIUS Accounting Client

### **Description**

Clear the Radius Accounting client's user partition.

#### **Example**

*no partition*

#### **Syntax**

*test [ [ agent <SSO\_AGENT\_HOST\_NAME> ] [ user-ip <IPV4\_HOST> ] | terminal-services-agent <SSO\_TS\_AGENT\_HOST\_NAME> ]*

#### **Mode**

SSO

### **Description**

Run the SSO test with the given user name/password.

#### **Options**

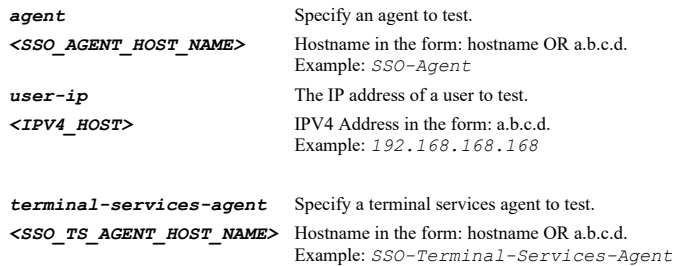

#### **Example**

*test agent 192.168.168.1 user-ip 192.168.168.99*

### **Syntax**

*user guest*

#### **Mode**

Config

### **Description**

Configure settings related to guest users.

*user guest*

#### **Syntax**

*profile <GUEST\_PROFILE\_NAME>*

### **Mode**

Guest User

### **Description**

Add or update a guest user profile.

#### **Options**

*<GUEST\_PROFILE\_NAME>* Guest profile name. Example: *profile1*

### **Example**

*profile "Custom Profile"*

### **Syntax**

*no profile <GUEST\_PROFILE\_NAME>*

### **Mode**

Guest User

### **Description**

Delete a guest user profile.

#### **Options**

*<GUEST\_PROFILE\_NAME>* Guest profile name. Example: *profile1*

#### **Example**

*no profile "Custom Profile"*

#### **Syntax**

*user [ uuid ] <GUEST\_USER\_NAME> [ password <ENC\_PASSWORD> [ hide-password ] ]*

### **Mode**

Guest User

### **Description**

Add or edit a guest user account.

### **Options**

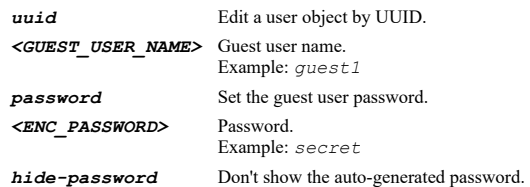

*user johndoe user johndoe password password user johndoe password password hide-password*

### **Syntax**

*generate <UINT32> [ profile <GUEST\_PROFILE\_NAME> ] [ hide-password ]*

### **Mode**

Guest User

### **Description**

Auto generate some guest users.

#### **Options**

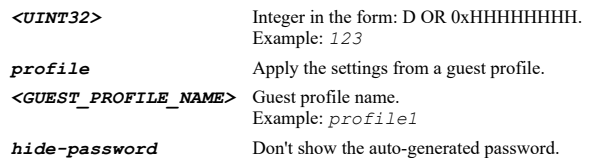

### **Example**

*generate 2 profile Default hide-password*

#### **Syntax**

*no user [ uuid ] <GUEST\_USER\_NAME>*

#### **Mode**

Guest User

#### **Description**

Delete a guest user account.

### **Options**

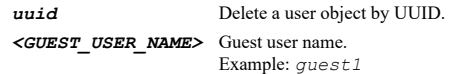

### **Example**

*no user johndoe*

### **Syntax**

*no users <WORD>*

### **Mode**

Guest User

### **Description**

Delete all guest user accounts with a given name prefix.

### **Options**

**<word>>>** Word in the form: WORD or \"QUOTED STRING\".<br>Example:  $abc$ 

*no users temp-guest*

#### **Syntax**

*show-guest-status-window*

#### **Mode**

Guest User

#### **Description**

Enable showing the login status window after guest login.

#### **Example**

*show-guest-status-window*

### **Syntax**

*no show-guest-status-window*

#### **Mode**

Guest User

### **Description**

Disable showing the login status window after guest login.

### **Example**

*no show-guest-status-window*

### **Syntax**

*export guest-accounts { ftp <FTP\_URL> | scp <SCP\_URL> }*

#### **Mode**

Guest User

#### **Description**

Export guest accounts' configurations.

### **Options**

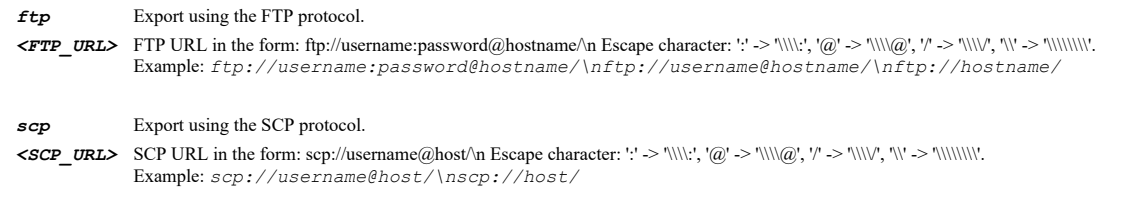

#### **Example**

*export guest-accounts ftp ftp://user:password@servername/ guest-accounts.csv*

*logout user at <GUEST\_LOGIN\_USER\_BY\_IP>*

#### **Mode**

Guest User

### **Description**

Logout guest user.

#### **Options**

*at* Logout a guest user by IP. *<GUEST\_LOGIN\_USER\_BY\_IP>* IPV4: address in the form: D.D.D.D\nIPV6: address in the form: HHHH:HHHH:HHHH:HHHH:HHHH:HHHH:HHHH:HHHH\n. Example: *2001:cdba:0000:0000:0000:0000:3257:9652*

#### **Example**

*logout user at 192.168.168.1*

### **Syntax**

*logout users*

#### **Mode**

Guest User

#### **Description**

Logout guest users.

#### **Example**

*logout users*

### **Syntax**

*name <GUEST\_PROFILE\_NAME>*

#### **Mode**

Guest Profile

### **Description**

Set the name of the guest user profile.

#### **Options**

*<GUEST\_PROFILE\_NAME>* Guest profile name. Example: *profile1*

### **Example**

*name profile1*

### **Syntax**

-------

*generate { name | password }*

#### **Mode**

Guest Profile

### **Description**

Auto generate names or passwords for guest accounts created with this profile.

#### **Options**

*name* Auto-generate names for created guest accounts.

*password* Auto generate passwords for created guest accounts.

#### **Example**

*generate name generate password*

#### **Syntax**

*no generate { name | password }*

#### **Mode**

Guest Profile

### **Description**

Disable auto generate names or passwords for guest accounts created with this profile.

#### **Options**

*name* Disable auto-generate names for created guest accounts.

*password* Disable auto generate passwords for created guest accounts.

### **Example**

```
no generate name
no generate password
```
#### **Syntax**

*name-prefix <WORD>*

#### **Mode**

Guest Profile

#### **Description**

Set a prefix for auto generated names for guest accounts created with this profile.

#### **Options**

*<WORD>* Word in the form: WORD or \"QUOTED STRING\". Example: *abc*

### **Example**

*name-prefix guest*

### **Syntax**

*comment <WORD>*

#### **Mode**

Guest Profile

### **Description**

Set comment for guest accounts created with this profile.

### **Options**

```
<WORD> Word in the form: WORD or \"QUOTED STRING\". 
        Example: abc
```
### **Example**

*comment "Added via profile1"*

### **Syntax**

*no comment*

### **Mode**

Guest Profile

#### **Description**

Clear comment for guest accounts created with this profile.

### **Example**

*no comment*

### **Syntax**

*enable*

### **Mode**

Guest Profile

### **Description**

Enable guest accounts to be created.

#### **Example**

*enable*

### **Syntax**

*no enable*

### **Mode**

Guest Profile

### **Description**

Disable guest accounts to be created.

### **Example**

*no enable*

#### **Syntax**

*activate-on-login*

#### **Mode**

Guest Profile

Enable activate account upon first login.

### **Example**

*activate-on-login*

# **Syntax**

*no activate-on-login*

#### **Mode**

Guest Profile

### **Description**

Disable activate account upon first login.

#### **Example**

*no activate-on-login*

### **Syntax**

*login-uniqueness*

#### **Mode**

Guest Profile

### **Description**

Enable enforcing unique login sessions.

### **Example**

*login-uniqueness*

#### **Syntax**

*no login-uniqueness*

#### **Mode**

Guest Profile

#### **Description**

Disable enforcing unique login sessions.

### **Example**

*no login-uniqueness*

### **Syntax**

*prune-on-expiry*

#### **Mode**

Guest Profile

### **Description**

Enable to delete the guest accounts when they are expired if a limited lifetime is set.

*prune-on-expiry*

#### **Syntax**

*no prune-on-expiry*

### **Mode**

Guest Profile

### **Description**

Disable to delete the guest accounts when they are expired.

### **Example**

*no prune-on-expiry*

### **Syntax**

*account-lifetime <UINT32> { days | hours | minutes }*

#### **Mode**

Guest Profile

### **Description**

Set a limited lifetime for the guest accounts.

### **Options**

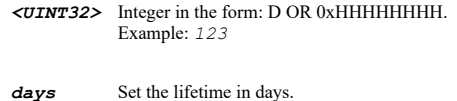

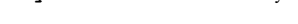

*hours* Set the lifetime in hours.

*minutes* Set the lifetime in minutes.

#### **Example**

*account-lifetime 48 hours*

### **Syntax**

*no quota-cycle*

### **Mode**

Guest Profile

### **Description**

Set no quota cycle for the guest accounts created with this profile.

### **Example**

*no quota-cycle*

*quota-cycle { day | month | week }*

#### **Mode**

Guest Profile

### **Description**

Set a quota cycle for the guest accounts created with this profile.

### **Options**

*day* Set the quota cycle as one day.

*month* Set the quota cycle as one month.

*week* Set the quota cycle as one week.

### **Example**

*quota-cycle per day*

#### **Syntax**

*session-lifetime <UINT32> { days | hours | minutes }*

#### **Mode**

Guest Profile

#### **Description**

Set a session time limit for the created guest accounts.

#### **Options**

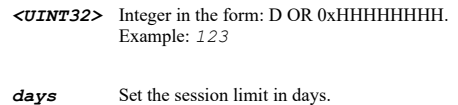

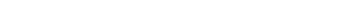

**hours** Set the session limit in hours.

*minutes* Set the session limit in minutes.

#### **Example**

*session-lifetime 48 hours*

#### **Syntax**

*idle-timeout <UINT32> { days | hours | minutes }*

### **Mode**

Guest Profile

#### **Description**

Set the session inactivity timeout for created guest accounts.

### **Options**

*<UINT32>* Integer in the form: D OR 0xHHHHHHHH. Example: *123*

*days* Set the idle timeout in days.

**hours** Set the idle timeout in hours.

*minutes* Set the idle timeout in minutes.

#### **Example**

*idle-timeout 20 minutes*

#### **Syntax**

*limit { receive | transmit } <UINT32>*

#### **Mode**

Guest Profile

### **Description**

Set the receive or transmit limit in MB.

#### **Options**

*receive* Set the receive limit in MB.

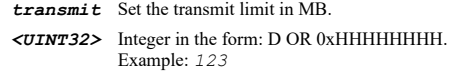

### **Example**

*limit receive 500 limit transmit 300*

### **Syntax**

*no limit { receive | transmit }*

#### **Mode**

Guest Profile

### **Description**

Disable receive or transmit limit.

### **Options**

*receive* Disable receive limit.

*transmit* Disable transmit limit.

### **Example**

*no limit receive no limit transmit*

### **Syntax**

*name <GUEST\_USER\_NAME>*

### **Mode**

Guest User

Set the login name of the guest account.

#### **Options**

*<GUEST\_USER\_NAME>* Guest user name. Example: *guest1*

#### **Example**

*name johndoe*

#### **Syntax**

*uuid <UUID>*

### **Mode**

Guest User

### **Description**

Set user object UUID.

### **Options**

*<UUID>* Universally Unique Identifier (UUID). Min: 36 Max: 36 Example: *138a224d-c4c7-d621-0a00-c0eae49ce84c*

### **Example**

*uuid f40b27d6-b8b9-a4fc-0500-c0eae49ce84c*

### **Syntax**

*no uuid <UUID>*

#### **Mode**

Guest User

#### **Description**

Clear user object UUID.

#### **Options**

*<UUID>* Universally Unique Identifier (UUID). Min: 36 Max: 36 Example: *138a224d-c4c7-d621-0a00-c0eae49ce84c*

### **Example**

*no uuid*

### **Syntax**

*generate { name | password [ hide ] }*

### **Mode**

Guest User

### **Description**

Generate a login name or password for the guest account.
# **Options**

*name* Generate a login name for the guest account.

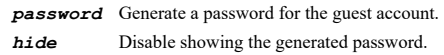

# **Example**

*generate name generate password*

# **Syntax**

*profile <GUEST\_PROFILE\_NAME> [ hide-password ]*

#### **Mode**

Guest User

## **Description**

Enable the settings from a guest profile.

#### **Options**

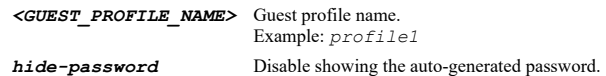

#### **Example**

*profile "Custom Profile"*

#### **Syntax**

*comment <WORD>*

# **Mode**

Guest User

# **Description**

Set comment for the guest account.

## **Options**

*<WORD>* Word in the form: WORD or \"QUOTED STRING\". Example: *abc*

# **Example**

*comment "Added 7/26/2010"*

# **Syntax**

*no comment*

#### **Mode**

Guest User

# **Description**

Clear the comment for the guest account.

## **Example**

*no comment*

## **Syntax**

*password <ENC\_PASSWORD>*

# **Mode**

Guest User

# **Description**

Set the guest account password.

# **Options**

*<ENC\_PASSWORD>* Password. Example: *secret*

# **Example**

*password pwd1234*

# **Syntax**

*no password*

# **Mode**

Guest User

# **Description**

Clear the guest account password.

#### **Example**

*no password*

# 

# **Syntax**

*enable*

# **Mode**

Guest User

# **Description**

Enable the guest account.

# **Example**

*enable*

# **Syntax**

*no enable*

# **Mode**

Guest User

# **Description**

Disable the guest account.

# **Example**

*no enable*

#### **Syntax**

*activate-on-login*

#### **Mode**

Guest User

# **Description**

Enable activate account upon first login.

#### **Example**

*activate-on-login*

# **Syntax**

*no activate-on-login*

#### **Mode**

Guest User

# **Description**

Disable activate account upon first login.

#### **Example**

*no activate-on-login*

#### **Syntax**

*login-uniqueness*

#### **Mode**

Guest User

#### **Description**

Enable enforcing a unique login session with the guest account.

## **Example**

*login-uniqueness*

#### **Syntax**

*no login-uniqueness*

# **Mode**

Guest User

# **Description**

Disable enforcing a unique login session with the guest account.

## **Example**

*no login-uniqueness*

#### **Syntax**

*prune-on-expiry*

# **Mode**

Guest User

# **Description**

Enable delete the guest account when it is expired if a limited lifetime is set.

# **Example**

*prune-on-expiry*

# **Syntax**

*no prune-on-expiry*

#### **Mode**

Guest User

# **Description**

Disable delete the guest account when it is expired.

# **Example**

*no prune-on-expiry*

#### **Syntax**

*account-lifetime <UINT32> { days | hours | minutes }*

#### **Mode**

Guest User

## **Description**

Set a limited lifetime for the guest account.

# **Options**

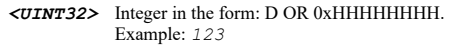

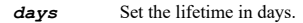

*hours* Set the lifetime in hours.

*minutes* Set the lifetime in minutes.

# **Example**

*account-lifetime 48 hours*

*no quota-cycle*

## **Mode**

Guest User

# **Description**

Set no quota cycle for the guest account.

#### **Example**

*no quota-cycle*

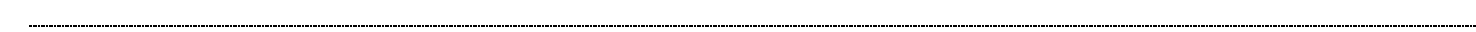

# **Syntax**

*quota-cycle { day | month | week }*

#### **Mode**

Guest User

# **Description**

Set a quota cycle for the guest account.

# **Options**

*day* Set the quota cycle as one day.

*month* Set the quota cycle as one month.

*week* Set the quota cycle as one week.

## **Example**

*quota-cycle per day*

# **Syntax**

*session-lifetime <UINT32> { days | hours | minutes }*

## **Mode**

Guest User

#### **Description**

Set a session time limit for the guest account.

# **Options**

- *<UINT32>* Integer in the form: D OR 0xHHHHHHHH. Example: *123*
- *days* Set the session limit in days.

**hours** Set the session limit in hours.

*minutes* Set the session limit in minutes.

# **Example**

*session-lifetime 48 hours*

#### **Mode**

Guest User

# **Description**

Disable session time limit for the guest account.

#### **Example**

*no session-lifetime*

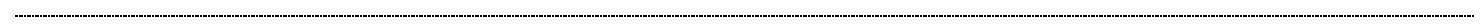

# **Syntax**

*idle-timeout <UINT32> { days | hours | minutes }*

#### **Mode**

Guest User

# **Description**

Set the session inactivity timeout for the guest account.

# **Options**

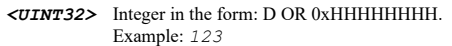

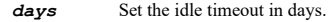

*hours* Set the idle timeout in hours.

*minutes* Set the idle timeout in minutes.

## **Example**

*idle-timeout 20 minutes*

# **Syntax**

*limit { receive | transmit } <UINT32>*

#### **Mode**

Guest User

#### **Description**

Set the receive or transmit limit in MB for the guest account.

# **Options**

*receive* Set the receive limit in MB for the guest account.

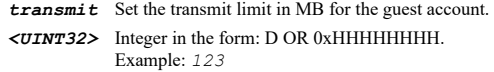

# **Example**

*limit receive 500 limit transmit 300*

*no limit { receive | transmit }*

#### **Mode**

Guest User

#### **Description**

Disable receive or transmit limit for the guest account.

#### **Options**

*receive* Disable receive limit for the guest account.

*transmit* Disable transmit limit for the guest account.

# **Example**

*no limit receive no limit transmit*

#### **Syntax**

*show user authentication [ { pending-config | with-pending-config } ]*

#### **Mode**

All Modes

## **Description**

Show user authentication related settings.

#### **Options**

*pending-config* Show pending configuration changes.

*with-pending-config* View current configuration with pending changes included in the output.

#### **Example**

*show user authentication*

#### **Syntax**

*show user local [ group { name | uuid } <LOCAL\_GROUP\_GROUP\_NAME> [ domain <LOCAL\_GROUP\_DOMAIN\_NAME> ] | groups | user { name | uuid } <LOCAL\_USER\_USER\_NAME> [ domain <LOCAL\_USER\_DOMAIN\_NAME> ] | users ] [ { pending-config | with-pending-config } ]*

#### **Mode**

All Modes

#### **Description**

Show settings for local users/groups.

#### **Options**

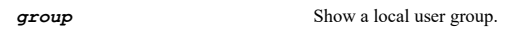

**name** Show a user group object by name.

**uuid** Show a user group object by UUID. *<LOCAL\_GROUP\_GROUP\_NAME>* User group object name. Example: *Limited Administrators*

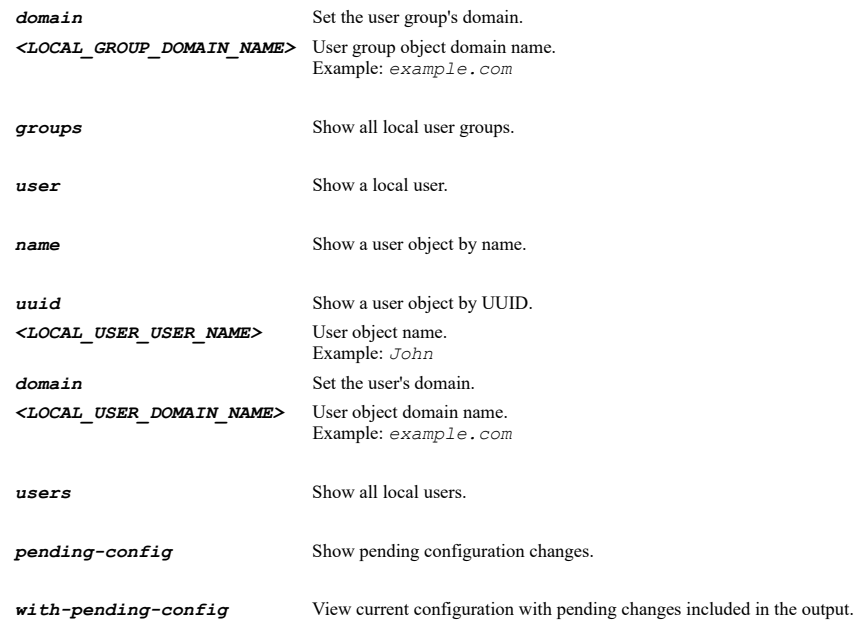

# **Example**

```
show user local
show user local users
show user local user name jcool
show user local user uuid 00000000-0000-0001-0500-c0eae49ce84c
show user local groups
show user local group uuid 00000000-0000-0001-0600-c0eae49ce84c
show user local group name "Special Users"
```
# **Syntax**

*show user status [ at <USER\_IPV4\_ADDR> [ user <UINT32> ] | cli | inactive | name <USER\_LOGIN\_NAME> | unauthenticated ] [ pending ] [ logged-in ] [ locked-out ]*

# **Mode**

All Modes

# **Description**

Show information on current users.

#### **Options**

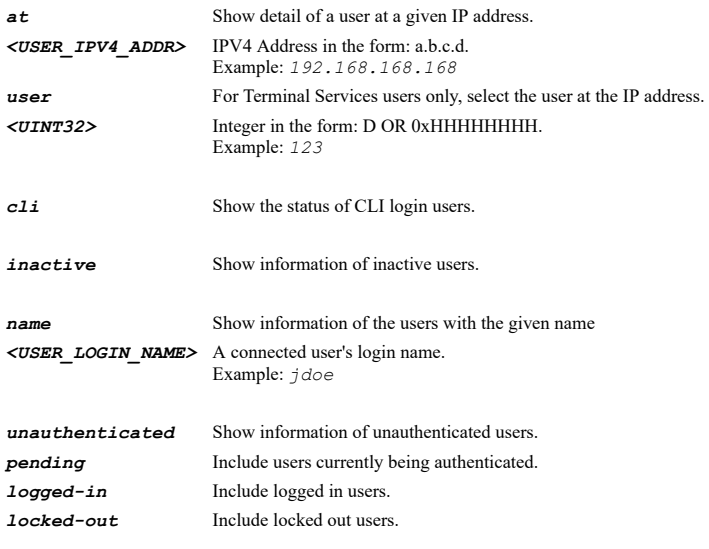

*show user status show user status at 192.168.168.1*

# **Syntax**

*show user statistics*

#### **Mode**

All Modes

#### **Description**

Show current user's statistics information.

#### **Example**

*show user statistics*

#### **Syntax**

*show user management*

## **Mode**

All Modes

# **Description**

Show user management configuration.

#### **Example**

*show user management*

# **Syntax**

*show user radius [ [ accounting [ [ server <RADIUS\_ACCOUNTING\_HOST\_NAME> | servers ] ] | server <RADIUS\_SERVER\_HOST\_NAME> | servers ] [ { pending-config | with-pending-config } ] | statistics [ server <RADIUS\_SERVER\_HOST\_NAME> ] ]*

#### **Mode**

All Modes

# **Description**

Show RADIUS settings and statistics.

#### **Options**

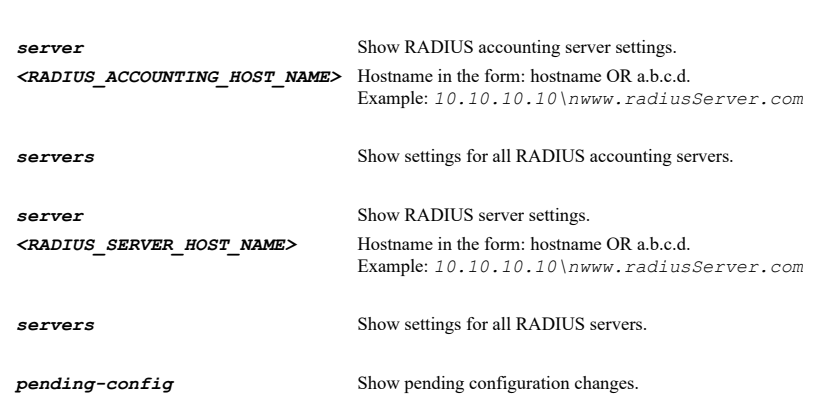

**accounting** Show settings for RADIUS accounting settings.

*with-pending-config* View current configuration with pending changes included in the output.

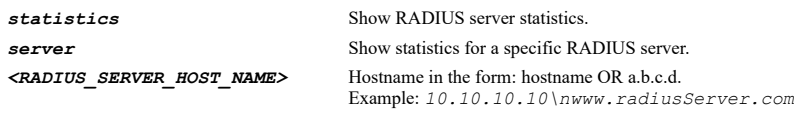

# **Example**

*show user radius show user radius servers show user radius server 192.168.168.168 show user radius accounting show user radius accounting servers show user radius accounting server 192.168.168.1 show user radius statistics show user radius statistics server 10.10.10.10*

# **Syntax**

*show user ldap [ [ relay | server <LDAP\_SERVER\_HOST\_NAME> | servers ] [ { pending-config | with-pending-config } ] | dynamicserver <LDAP\_DYNAMIC\_SERVER\_NAME> | dynamic-servers | statistics [ { dynamic-server <LDAP\_DYNAMIC\_SERVER\_NAME> | global | server <LDAP\_SERVER\_HOST\_NAME> | servers } ] ]*

#### **Mode**

All Modes

## **Description**

Show LDAP settings and statistics.

#### **Options**

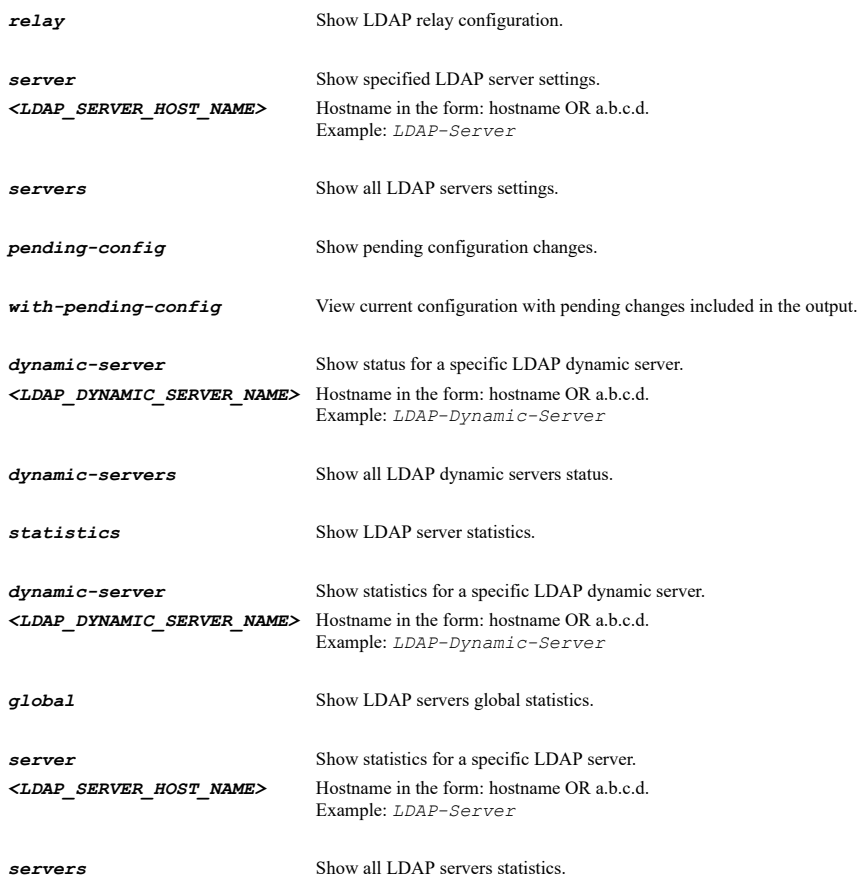

*show user ldap show user ldap servers show user ldap server 192.168.168.2 show user ldap relay show user ldap statistics show user ldap statistics global show user ldap statistics server 10.10.10.10 show user ldap statistics dynamic-server 10.10.10.11 show user ldap statistics servers show user ldap dynamic-servers show user ldap dynamic-server 20.20.20.20*

#### **Syntax**

*show user partitioning [ partition <PARTITION\_NAME> | partitions | policies | policy { { [ for-console-user | for-remote-user ] interface <PARTITION\_INTERFACE> [ zone <PARTITION\_ZONE\_NAME> ] [ address-object { { { [ ipv6 ] { network <ADDR\_NETWORK> <ADDR\_MASK> | range <ADDR\_BEGIN> <ADDR\_END> } } | any | group <PARTITION\_ADDR\_MIXED\_GROUP\_NAME> | name <PARTITION\_ADDR\_MIXED\_NAME> } } ] } } ] [ { pending-config | with-pending-config } ]*

#### **Mode**

All Modes

#### **Description**

Show user partitioning settings.

#### **Options**

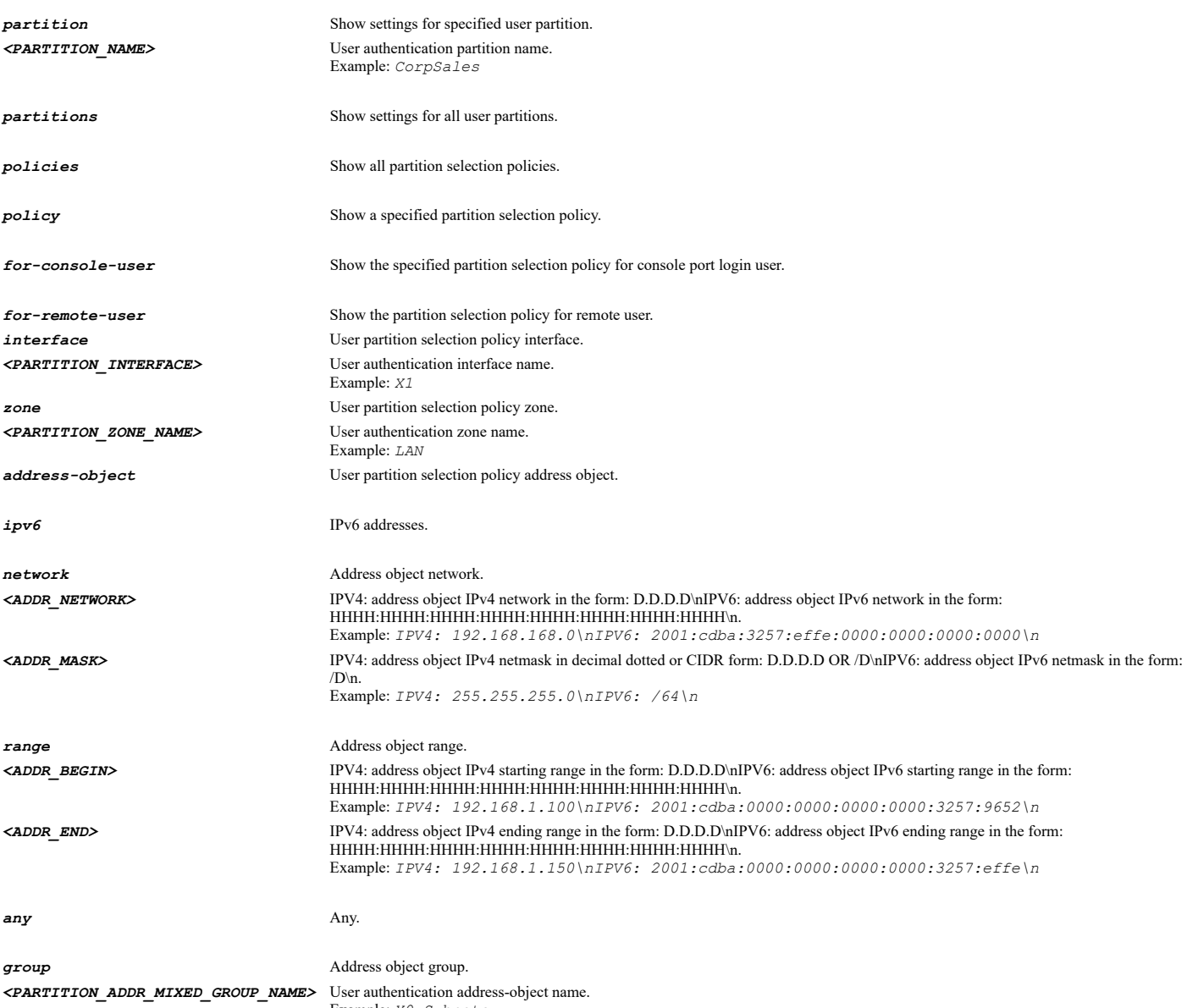

Example: *X0 Subnets*

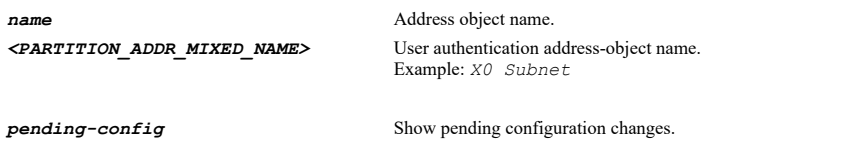

*with-pending-config* View current configuration with pending changes included in the output.

#### **Example**

```
show user partitioning
show user partitioning partitions
show user partitioning partition mypartition1
show user partitioning policies
show user partitioning policy for-remote-user interface X3
show user partitioning policy interface X2 zone LAN
show user partitioning policy for-console-user interface console
```
#### **Syntax**

*show user sso [ agent <SSO\_AGENT\_HOST\_NAME> | agents | radius-accounting-client <SSO\_RAD\_ACCT\_CLIENT\_HOST\_NAME> | radiusaccounting-clients | statistics [ { agent <SSO\_AGENT\_HOST\_NAME> | all | radius-accounting-client <SSO\_RAD\_ACCT\_CLIENT\_HOST\_NAME> | terminal-services-agent <SSO\_TS\_AGENT\_HOST\_NAME> } ] | status | terminal-services-agent <SSO\_TS\_AGENT\_HOST\_NAME> | terminalservices-agents ] [ { pending-config | with-pending-config } ]*

#### **Mode**

All Modes

# **Description**

Show SSO settings, status or statistics.

#### **Options**

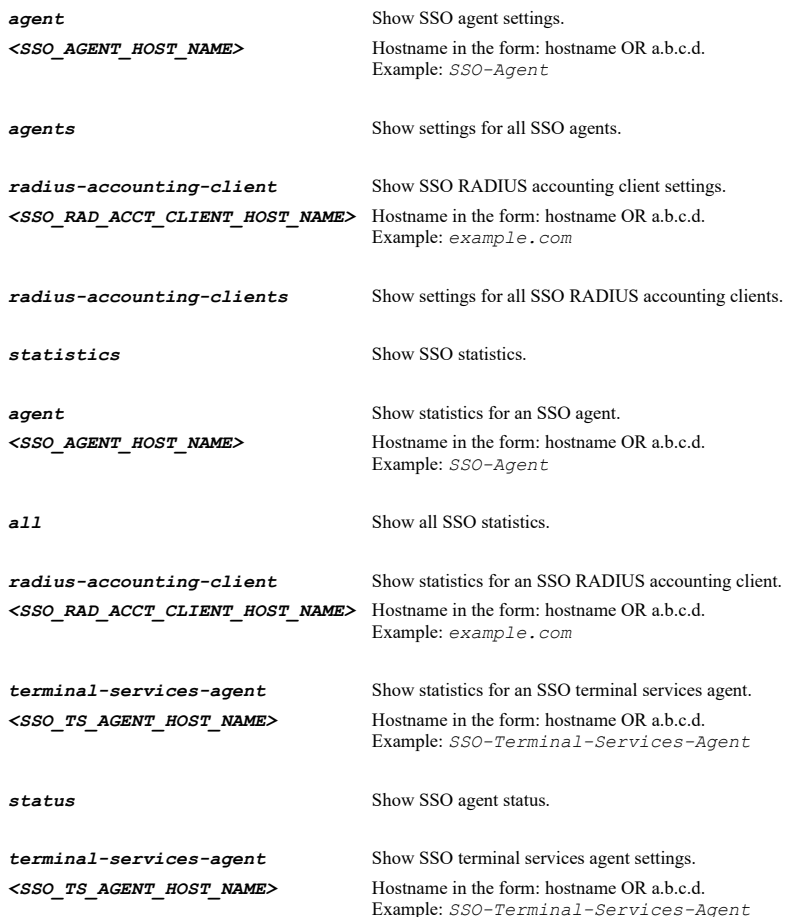

*terminal-services-agents* Show settings for all SSO terminal services agents. **pending-config** Show pending configuration changes. *with-pending-config* View current configuration with pending changes included in the output. **Example** *show user sso show user sso agents show user sso agent 192.168.168.1*

## **Syntax**

*show user guest [ [ profile <GUEST\_PROFILE\_NAME> | profiles | user [ uuid ] <GUEST\_USER\_NAME> | users ] [ { pending-config | withpending-config } ] | [ detail { { user <GUEST\_USER\_NAME> | users } } | statistic user <GUEST\_LOGIN\_USER\_BY\_IP> | status { { user <GUEST\_LOGIN\_USER\_BY\_IP> | users } } ] ]*

#### **Mode**

All Modes

#### **Description**

Show settings for guest profiles/users.

# **Options**

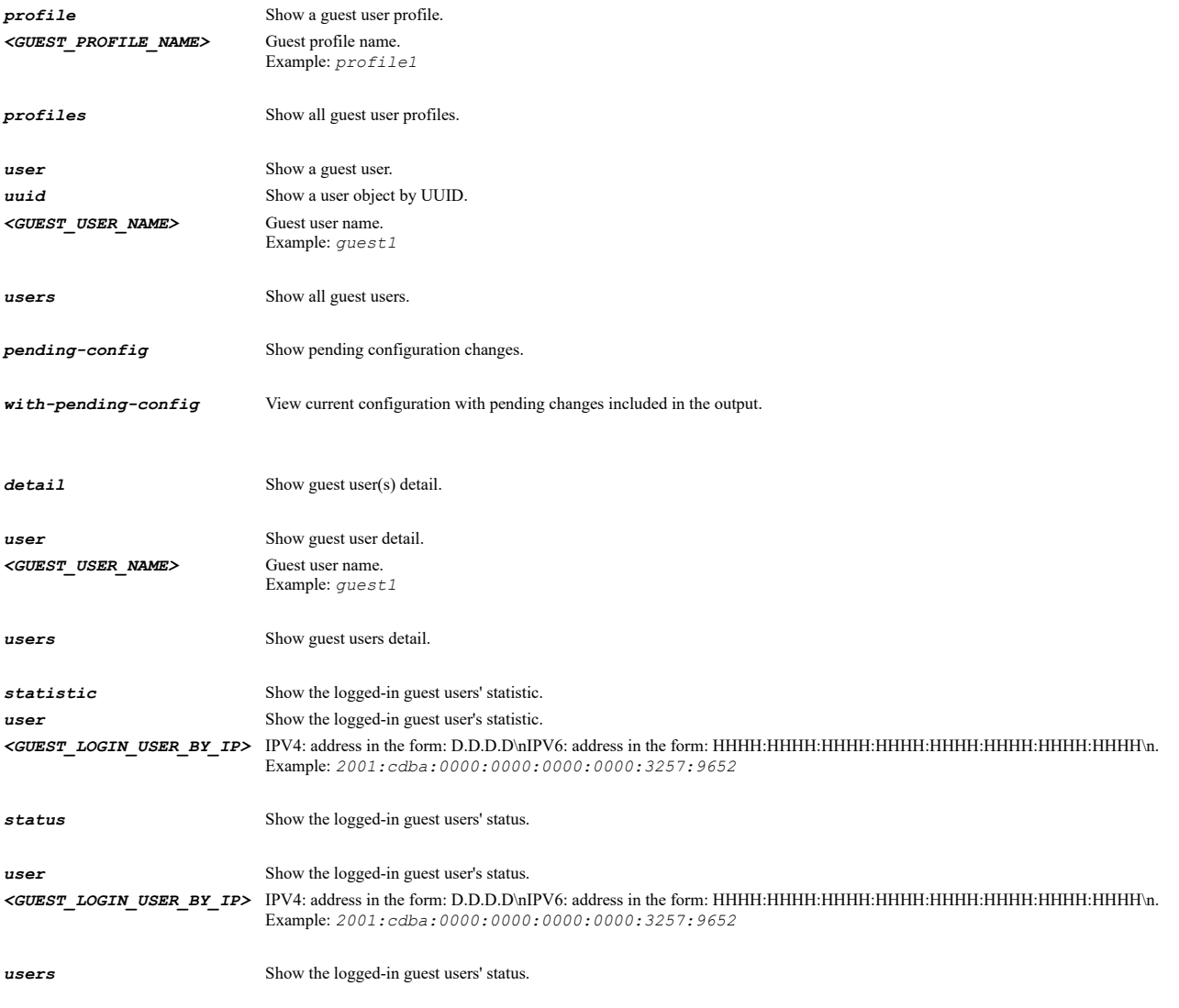

#### **Example**

```
show user guest
show user guest users
show user guest user uuid 00000000-0000-0001-0500-c0eae49ce84c
show user guest user jcool
```
# **Syntax**

*appflow*

#### **Mode**

Config

# **Description**

Enter appflow configuration mode.

# **Example**

*appflow*

# **Syntax**

*clear flow-reporting statistics*

#### **Mode**

AppFlow

#### **Description**

Clear flow reporting statistics.

#### **Example**

*clear flow-reporting statistics*

#### **Syntax**

*default*

## **Mode**

AppFlow

#### **Description**

Clear all settings to default configuration.

#### **Example**

*default*

# **Syntax**

*report connections { all | interface-based | rules-based }*

# **Mode**

AppFlow

# **Description**

Set the type of connections to report.

## **Options**

*all* All connections. *interface-based* Interface based.

*rules-based* Firewall/app rules based.

## **Example**

*report connections rules-based report connections interface-based report connections all*

#### **Syntax**

*real-time data-collection*

#### **Mode**

AppFlow

#### **Description**

Enable real-time data collection.

#### **Example**

*real-time data-collection*

#### **Syntax**

*no real-time data-collection*

#### **Mode**

AppFlow

#### **Description**

Disable real-time data collection.

# **Example**

*no real-time data-collection*

#### **Syntax**

```
real-time collect-for { [ top-applications ] [ bits-per-second ] [ packets-per-second ] [ average-packet-size ] [ connections-per-
second ] [ core-utilization ] [ memory-utilization ] }
```
## **Mode**

AppFlow

#### **Description**

Enable what to collect real-time data for.

#### **Options**

*top-applications* Top applications. *bits-per-second* Bits per second. *packets-per-second* Packets per second. *average-packet-size* Average packet size. *connections-per-second* Connections per second. ......

#### **Example**

*real-time collect-for top-apps core-utilization*

# **Syntax**

```
no real-time collect-for { [ top-applications ] [ bits-per-second ] [ packets-per-second ] [ average-packet-size ] [ connections-
per-second ] [ core-utilization ] [ memory-utilization ] }
```
#### **Mode**

AppFlow

## **Description**

Disable what to collect real-time data for.

#### **Options**

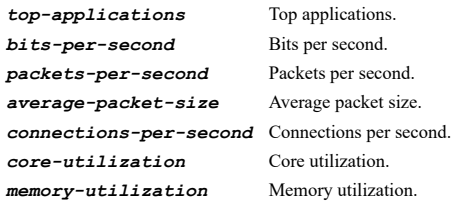

# **Example**

*no real-time collect-for top-apps core-utilization*

#### **Syntax**

*aggregate data-collection*

### **Mode**

AppFlow

# **Description**

Enable aggregate appflow report data collection.

# **Example**

*aggregate data-collection*

# **Syntax**

*no aggregate data-collection*

# **Mode**

AppFlow

# **Description**

Disable aggregate appflow report data collection.

# **Example**

*no aggregate data-collection*

```
aggregate collect-for { [ applications ] [ user ] [ ip ] [ threat ] [ geo-ip ] [ url ] }
```
#### **Mode**

AppFlow

# **Description**

Enable what to collect aggregate report data for.

# **Options**

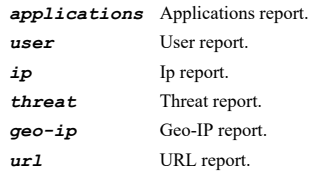

# **Example**

*aggregate collect-for applications user*

# **Syntax**

*no aggregate collect-for { [ applications ] [ user ] [ ip ] [ threat ] [ geo-ip ] [ url ] }*

#### **Mode**

AppFlow

## **Description**

Disable what to collect aggregate report data for.

# **Options**

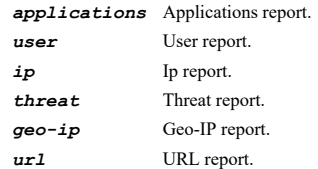

# **Example**

*no aggregate collect-for applications user*

#### **Syntax**

*flows-to local-collector*

# **Mode**

AppFlow

# **Description**

Enable sending appflow to local collector.

## **Example**

*flows-to local-collector*

#### **Mode**

AppFlow

# **Description**

Disable sending appflow to local collector.

#### **Example**

*no flows-to local-collector*

# 

# **Syntax**

*report dropped*

#### **Mode**

AppFlow

# **Description**

Enable report dropped connection.

# **Example**

*report dropped*

## **Syntax**

*no report dropped*

#### **Mode**

AppFlow

# **Description**

Disable report dropped connection.

#### **Example**

*no report dropped*

# **Syntax**

*report stack*

#### **Mode**

AppFlow

#### **Description**

Enable report STACK connection.

#### **Example**

*report stack*

# **Syntax**

*no report stack*

#### **Mode**

AppFlow

# **Description**

Skip reporting STACK connection.

#### **Example**

*no report stack*

#### 

# **Syntax**

*include-url-types { [ gifs ] [ jpegs ] [ pngs ] [ js ] [ xmls ] [ jsons ] [ css ] [ htmls ] [ aspx ] [ cms ] }*

#### **Mode**

AppFlow

#### **Description**

Enable inclusion of specified URL types.

# **Options**

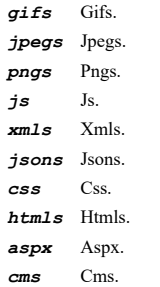

# **Example**

*include-url-types jpegs htmls*

# **Syntax**

```
no include-url-types { [ gifs ] [ jpegs ] [ pngs ] [ js ] [ xmls ] [ jsons ] [ css ] [ htmls ] [ aspx ] [ cms ] }
```
# **Mode**

AppFlow

# **Description**

Disable inclusion of specified URL types.

# **Options**

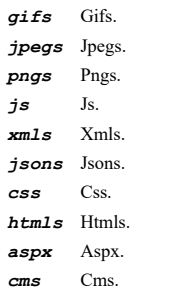

# **Example**

*geo-ip-resolution*

# **Mode**

AppFlow

# **Description**

Enable geo-ip and name resolution.

#### **Example**

*geo-ip-resolution*

# **Syntax**

*no geo-ip-resolution*

#### **Mode**

AppFlow

# **Description**

Disable geo-ip and name resolution.

# **Example**

--------------------------------

*no geo-ip-resolution*

# **Syntax**

*report ipv6-flows*

# **Mode**

AppFlow

# **Description**

Enable reporting IPv6 flows (all).

# **Example**

*report ipv6-flows*

#### **Syntax**

*no report ipv6-flows*

# **Mode**

AppFlow

# **Description**

Disable reporting IPv6 flows (all).

# **Example**

*no report ipv6-flows*

........

*report upload-timeout <UINT8>*

#### **Mode**

AppFlow

## **Description**

Set the appflow report upload timeout in seconds.

# **Options**

*<UINT8>* Integer in the form: D OR 0xHH. Example: *123*

# **Example**

*report upload-timeout 120*

#### **Syntax**

*gmsflow-server*

#### **Mode**

AppFlow

# **Description**

Enter GMS flow server configuration mode.

# **Example**

*gmsflow-server*

#### **Syntax**

*flows*

# **Mode**

GMSFlow Server

**Description**

Enable sending appflow to SonicWALL GMS flow server.

# **Example**

*flows*

# **Syntax**

*no flows*

# **Mode**

GMSFlow Server

# **Description**

Disable sending appflow to SonicWALL GMS flow server.

## **Example**

*no flows*

*real-time*

# **Mode**

GMSFlow Server

# **Description**

Enable sending of real-time data to SonicWALL GMS flow server.

# **Example**

*real-time*

# **Syntax**

*no real-time*

#### **Mode**

GMSFlow Server

#### **Description**

Disable sending of real-time flows to SonicWALL GMS flow server.

# **Example**

*no real-time*

# **Syntax**

*report open*

#### **Mode**

GMSFlow Server

#### **Description**

Enable report on connection OPEN.

# **Example**

*report open*

# **Syntax**

*no report open*

# **Mode**

GMSFlow Server

# **Description**

Disable report on connection OPEN.

# **Example**

*no report open*

----------------------------------

*report close*

#### **Mode**

GMSFlow Server

#### **Description**

Enable report on connection CLOSE.

# **Example**

*report close*

# **Syntax**

*no report close*

#### **Mode**

GMSFlow Server

#### **Description**

Disable report on connection CLOSE.

#### **Example**

*no report close*

# **Syntax**

*report update { [ threat ] [ application ] [ user ] [ vpn-tunnel ] [ url ] }*

#### **Mode**

GMSFlow Server

#### **Description**

Enable report connections on the specified updates.

#### **Options**

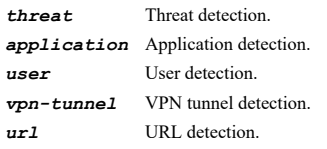

# **Example**

*report update application user*

#### **Syntax**

*no report update { [ threat ] [ application ] [ user ] [ vpn-tunnel ] [ url ] }*

# **Mode**

GMSFlow Server

# **Description**

Disable report connections on the specified updates.

#### **Options**

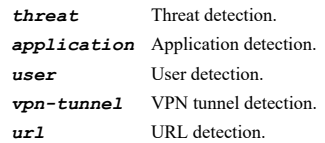

## **Example**

*no report update application user*

#### **Syntax**

*dynamic-flows { [ connections ] [ users ] [ urls ] [ url-ratings ] [ vpns ] [ devices ] [ spams ] [ locations ] [ voips ] }*

#### **Mode**

GMSFlow Server

# **Description**

Enable send dynamic appflow for specified tables.

# **Options**

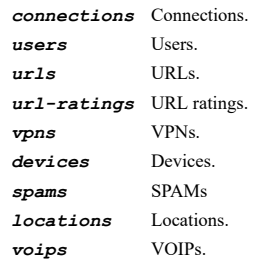

#### **Example**

*dynamic-flows connections users urls*

#### **Syntax**

*no dynamic-flows { [ connections ] [ users ] [ urls ] [ url-ratings ] [ vpns ] [ devices ] [ spams ] [ locations ] [ voips ] }*

# **Mode**

GMSFlow Server

# **Description**

Disable send dynamic appflow for specified tables.

# **Options**

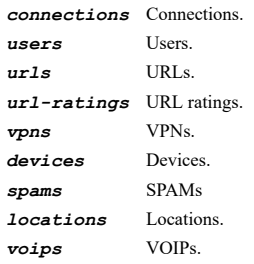

## **Example**

*no dynamic-flows connections users urls*

*server-ip*

## **Mode**

GMSFlow Server

## **Description**

Enter GMS flow server IP configuration mode.

#### **Example**

*server-ip*

# **Syntax**

*ip <IPV4\_HOST>*

#### **Mode**

GMSFlow Server IP

#### **Description**

Set GMS flow server IP address.

#### **Options**

*<IPV4\_HOST>* IPV4 Address in the form: a.b.c.d. Example: *192.168.168.168*

# **Example**

*ip 10.10.10.200*

# **Syntax**

*vpn-source-ip <IPV4\_HOST>*

# **Mode**

GMSFlow Server IP

# **Description**

Set source IP to use for GMS flow server on a VPN tunnel.

# **Options**

*<IPV4\_HOST>* IPV4 Address in the form: a.b.c.d. Example: *192.168.168.168*

# **Example**

*vpn-source-ip 10.10.10.110*

# **Syntax**

*communication-timeout <UINT8>*

# **Mode**

GMSFlow Server IP

## **Description**

Set the GMS flow server communication timeout in seconds.

## **Options**

*<UINT8>* Integer in the form: D OR 0xHH. Example: *123*

# **Example**

*communication-timeout 60*

#### **Syntax**

*auto-synchronize*

#### **Mode**

GMSFlow Server IP

# **Description**

Enable auto-synchronize for GMS flow server.

# **Example**

*auto-synchronize*

# **Syntax**

*no auto-synchronize*

# **Mode**

GMSFlow Server IP

#### **Description**

Disable auto-synchronize for GMS flow server.

## **Example**

*no auto-synchronize*

#### **Syntax**

*synchronize*

# **Mode**

GMSFlow Server IP

## **Description**

Synchronize GMS flow server.

# **Example**

*synchronize*

# **Syntax**

*test-connectivity*

GMSFlow Server IP

# **Description**

Test connectivity of GMS flow server.

# **Example**

*test-connectivity*

#### **Syntax**

*appflow-server*

#### **Mode**

AppFlow

## **Description**

Enter appflow server configuration mode.

# **Example**

*appflow-server*

### **Syntax**

*flows*

# **Mode**

AppFlow Server

# **Description**

Enable sending appflow to SonicWALL appflow server.

# **Example**

*flows*

-----------------------

# **Syntax**

*no flows*

#### **Mode**

AppFlow Server

#### **Description**

Disable sending appflow to SonicWALL appflow server.

## **Example**

*no flows*

----------------------------------

# **Syntax**

*real-time*

# **Mode**

AppFlow Server

## **Description**

Enable sending of real-time data to SonicWALL appflow server.

# **Example**

*real-time*

# **Syntax**

*no real-time*

#### **Mode**

AppFlow Server

#### **Description**

Disable sending of real-time data to SonicWALL appflow server.

#### **Example**

*no real-time*

#### 

#### **Syntax**

*report open*

#### **Mode**

AppFlow Server

# **Description**

Enable report on connection OPEN.

# **Example**

*report open*

# 

# **Syntax**

*no report open*

# **Mode**

AppFlow Server

# **Description**

Disable report on connection OPEN.

# **Example**

*no report open*

# **Syntax**

*report close*

# **Mode**

AppFlow Server

# **Description**

Enable report on connection CLOSE.

# **Example**

*report close*

#### **Syntax**

*no report close*

#### **Mode**

AppFlow Server

# **Description**

Disable report on connection CLOSE.

#### **Example**

*no report close*

# **Syntax**

*report update { [ threat ] [ application ] [ user ] [ vpn-tunnel ] [ url ] }*

#### **Mode**

AppFlow Server

# **Description**

Enable report connections on the specified updates.

#### **Options**

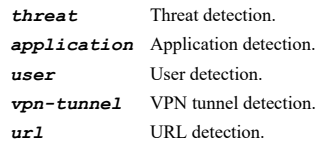

## **Example**

*report update application user*

#### **Syntax**

*no report update { [ threat ] [ application ] [ user ] [ vpn-tunnel ] [ url ] }*

# **Mode**

AppFlow Server

# **Description**

Disable report connections on the specified updates.

## **Options**

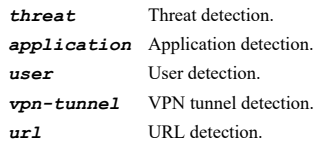

# **Example**

```
dynamic-flows { [ connections ] [ users ] [ urls ] [ url-ratings ] [ vpns ] [ devices ] [ spams ] [ locations ] [ voips ] }
```
#### **Mode**

AppFlow Server

#### **Description**

Enable send dynamic appflow for specified tables.

# **Options**

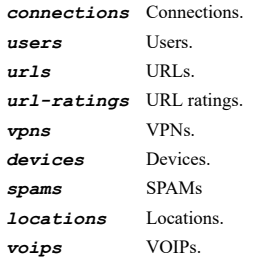

# **Example**

*dynamic-flows connections users urls*

#### **Syntax**

*no dynamic-flows { [ connections ] [ users ] [ urls ] [ url-ratings ] [ vpns ] [ devices ] [ spams ] [ locations ] [ voips ] }*

#### **Mode**

AppFlow Server

# **Description**

Disable send dynamic appflow for specified tables.

## **Options**

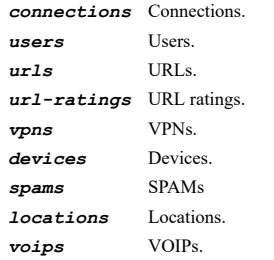

# **Example**

*no dynamic-flows connections users urls*

# **Syntax**

*server-ip*

#### **Mode**

AppFlow Server

## **Description**

Enter appflow server IP configuration mode.

# **Example**

*server-ip*

**Syntax**

*keep-alive*

#### **Mode**

AppFlow Server IP

#### **Description**

Enable keep-alive with appflow server.

#### **Example**

*keep-alive*

# **Syntax**

*no keep-alive*

### **Mode**

AppFlow Server IP

# **Description**

Disable keep-alive with appflow server.

# **Example**

*no keep-alive*

#### **Syntax**

*ip <IPV4\_HOST>*

## **Mode**

AppFlow Server IP

# **Description**

Set appflow server IP address.

## **Options**

*<IPV4\_HOST>* IPV4 Address in the form: a.b.c.d. Example: *192.168.168.168*

# **Example**

*ip 10.10.10.200*

# **Syntax**

*vpn-source-ip <IPV4\_HOST>*

AppFlow Server IP

#### **Description**

Set source IP to use for appflow server on a VPN tunnel.

# **Options**

*<IPV4\_HOST>* IPV4 Address in the form: a.b.c.d. Example: *192.168.168.168*

# **Example**

*vpn-source-ip 10.10.10.110*

#### **Syntax**

*max-flows <UINT32>*

#### **Mode**

AppFlow Server IP

#### **Description**

Set the appflow server maximum flows.

#### **Options**

*<UINT32>* Integer in the form: D OR 0xHHHHHHHH. Example: *123*

# **Example**

*max-flows 500000*

## **Syntax**

*communication-timeout <UINT8>*

#### **Mode**

AppFlow Server IP

#### **Description**

Set the appflow server communication timeout in seconds.

# **Options**

*<UINT8>* Integer in the form: D OR 0xHH. Example: *123*

#### **Example**

*communication-timeout 60*

## **Syntax**

*firewall-name <WORD>*

#### **Mode**

AppFlow Server IP

# **Description**

Set the appflow server firewall name.

# **Options**

```
<WORD> Word in the form: WORD or \"QUOTED STRING\". 
        Example: abc
```
# **Example**

*firewall-name "My Sonicwall"*

# **Syntax**

*passphrase <ENC\_PASSWORD>*

#### **Mode**

AppFlow Server IP

#### **Description**

Set the connection passphrase.

# **Options**

*<ENC\_PASSWORD>* Password. Example: *secret*

# **Example**

*passphrase reveal2noone*

# **Syntax**

*no passphrase*

#### **Mode**

AppFlow Server IP

# **Description**

Clear the connection passphrase.

# **Example**

*no passphrase*

# **Syntax**

*auto-synchronize*

# **Mode**

AppFlow Server IP

# **Description**

Enable auto-synchronize for appflow server.

# **Example**

*auto-synchronize*

# **Syntax**

## **Mode**

AppFlow Server IP

# **Description**

Disable auto-synchronize for appflow server.

# **Example**

*no auto-synchronize*

#### -------

# **Syntax**

*synchronize*

#### **Mode**

AppFlow Server IP

#### **Description**

Synchronize appflow server.

#### **Example**

*synchronize*

#### **Syntax**

*test-connectivity*

# **Mode**

AppFlow Server IP

# **Description**

Test connectivity of appflow server.

# **Example**

*test-connectivity*

# **Syntax**

*flush server <IPV4\_HOST>*

# **Mode**

AppFlow Server IP

## **Description**

Flush specified appflow server.

# **Options**

*<IPV4\_HOST>* IPV4 Address in the form: a.b.c.d. Example: *192.168.168.168*

# **Example**

*flush server 192.168.168.166*

#### **Mode**

AppFlow Server IP

# **Description**

Flush all discovered appflow servers.

#### **Example**

*flush servers*

### 

# **Syntax**

*discover <ASSIGNED\_INTERFACE>*

#### **Mode**

AppFlow Server IP

# **Description**

Discover appflow servers.

# **Options**

*<ASSIGNED\_INTERFACE>* Interface name. Example: *X0*

# **Example**

*discover interfaceId*

# **Syntax**

*external-collector*

#### **Mode**

AppFlow

# **Description**

Enter external collector configuration mode.

# **Example**

*external-collector*

# **Syntax**

*flows*

# **Mode**

External Collector

#### **Description**

Enable sending appflow and real-time data to external collector.

# **Example**

*flows*

*no flows*

#### **Mode**

External Collector

## **Description**

Disable sending appflow and real-time data to external collector.

# **Example**

*no flows*

# **Syntax**

*reporting-format { ipfix | ipfix-with-extensions | netflow-5 | netflow-9 }*

#### **Mode**

External Collector

#### **Description**

Set the external appflow reporting format.

#### **Options**

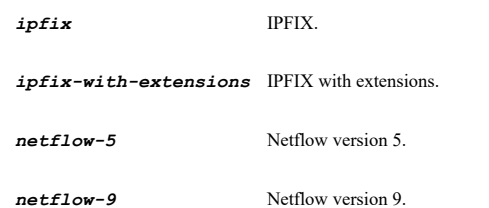

#### **Example**

*reporting-format ipfix*

# **Syntax**

*ip <IPV4\_HOST>*

#### **Mode**

External Collector

# **Description**

Set external collector IP address.

# **Options**

*<IPV4\_HOST>* IPV4 Address in the form: a.b.c.d. Example: *192.168.168.168*

## **Example**

*ip 10.10.10.200*

# **Syntax**
#### **Mode**

External Collector

### **Description**

Set source IP to use for external collector on a VPN tunnel.

#### **Options**

*<IPV4\_HOST>* IPV4 Address in the form: a.b.c.d. Example: *192.168.168.168*

### **Example**

*vpn-source-ip 10.10.10.110*

### **Syntax**

*port <UINT16>*

### **Mode**

External Collector

# **Description**

Set external collector UDP port number.

#### **Options**

*<UINT16>* Integer in the form: D OR 0xHHHH. Example: *123*

#### **Example**

*port 2055*

### **Syntax**

*send templates*

#### **Mode**

External Collector

**Description**

Enable sending of netflow/ipfix templates at regular intervals.

### **Example**

*send templates*

### **Syntax**

*no send templates*

# **Mode**

External Collector

### **Description**

Disable sending of netflow/ipfix templates at regular intervals.

### **Example**

*send static-flows*

### **Mode**

External Collector

#### **Description**

Enable sending of static appflow at regular intervals.

#### **Example**

*send static-flows*

# **Syntax**

*no send static-flows*

### **Mode**

External Collector

#### **Description**

Disable sending of static appflow at regular intervals.

#### **Example**

*no send static-flows*

### **Syntax**

*static-flows { [ applications ] [ viruses ] [ spyware ] [ intrusions ] [ location-map ] [ services ] [ rating-map ] [ table-map ] [ column-map ] }*

#### **Mode**

External Collector

# **Description**

Enable tables to send static appflows for.

### **Options**

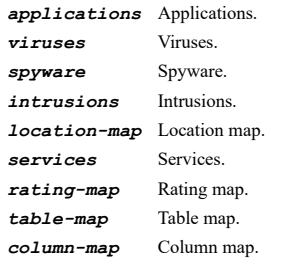

#### **Example**

*static-flows applications spyware*

```
no static-flows { [ applications ] [ viruses ] [ spyware ] [ intrusions ] [ location-map ] [ services ] [ rating-map ] [ table-map
] [ column-map ] }
```
#### **Mode**

External Collector

### **Description**

Disable tables to send static appflows for.

### **Options**

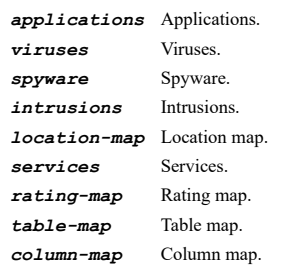

#### **Example**

*no static-flows applications spyware*

### **Syntax**

*dynamic-flows { [ connections ] [ users ] [ urls ] [ url-ratings ] [ vpns ] [ devices ] [ spams ] [ locations ] [ voips ] }*

### **Mode**

External Collector

### **Description**

Enable tables to send dynamic appflows for.

#### **Options**

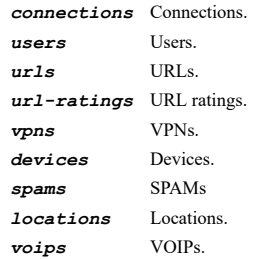

### **Example**

*dynamic-flows applications spyware*

### **Syntax**

```
no dynamic-flows { [ connections ] [ users ] [ urls ] [ url-ratings ] [ vpns ] [ devices ] [ spams ] [ locations ] [ voips ] }
```
### **Mode**

External Collector

#### **Description**

Disable tables to send dynamic appflows for.

### **Options**

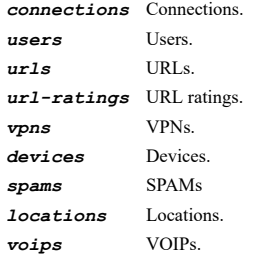

### **Example**

*no dynamic-flows applications spyware*

### **Syntax**

```
ipfix-reports { [ top-10-apps ] [ interface-statistics ] [ core-utilization ] [ memory-utilization ] }
```
### **Mode**

External Collector

#### **Description**

Enable including of specified additional reports via IPFIX.

### **Options**

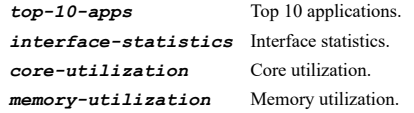

#### **Example**

*ipfix-reports top-10-apps memory-utilization*

### **Syntax**

```
no ipfix-reports { [ top-10-apps ] [ interface-statistics ] [ core-utilization ] [ memory-utilization ] }
```
### **Mode**

External Collector

# **Description**

Disable including of specified additional reports via IPFIX.

#### **Options**

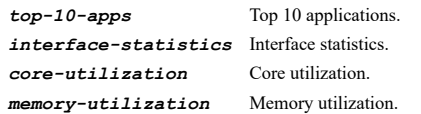

# **Example**

*no ipfix-reports top-10-apps memory-utilization*

# **Syntax**

*report open*

External Collector

### **Description**

Enable report on connection OPEN.

# **Example**

*report open*

#### **Syntax**

*no report open*

#### **Mode**

External Collector

#### **Description**

Disable report on connection OPEN.

### **Example**

*no report open*

### **Syntax**

*report close*

## **Mode**

External Collector

# **Description**

Enable report on connection CLOSE.

#### **Example**

*report close*

# **Syntax**

*no report close*

### **Mode**

External Collector

# **Description**

Disable report on connection CLOSE.

# **Example**

*no report close*

# **Syntax**

*report active-timeout <UINT8>*

# **Mode**

External Collector

#### **Description**

Enable report connection on active timeout.

#### **Options**

*<UINT8>* Integer in the form: D OR 0xHH. Example: *123*

#### **Example**

*report active-timeout 60*

#### **Syntax**

*no report active-timeout*

#### **Mode**

External Collector

#### **Description**

Disable report connection on active timeout.

### **Example**

*no report active-timeout*

### **Syntax**

*report kilobytes-exchanged [ kilobytes <UINT16> ] [ once ]*

#### **Mode**

External Collector

#### **Description**

Enable report connection on kilobytes exchanged.

### **Options**

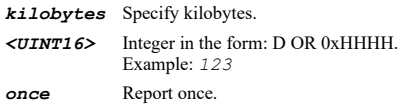

# **Example**

*report kilobytes-exchanged kilobytes 100 report kilobytes-exchanged report kilobytes-exchanged kilobytes 200 once*

### **Syntax**

*no report kilobytes-exchanged [ once ]*

### **Mode**

External Collector

#### **Description**

Disable report connection on kilobytes exchanged.

#### **Options**

*once* Report once.

# **Example**

*no report kilobytes-exchanged*

### **Syntax**

*report update { [ threat ] [ application ] [ user ] [ vpn-tunnel ] [ url ] }*

### **Mode**

External Collector

### **Description**

Enable report connections on the specified updates.

# **Options**

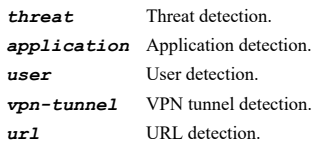

# **Example**

*report update application user*

### **Syntax**

*no report update { [ threat ] [ application ] [ user ] [ vpn-tunnel ] [ url ] }*

### **Mode**

External Collector

#### **Description**

Disable report connections on the specified updates.

### **Options**

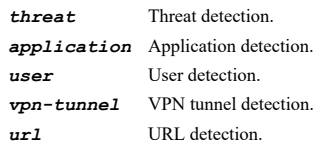

#### **Example**

*no report update application user*

# **Syntax**

*generate all-templates*

### **Mode**

External Collector

### **Description**

Generate all templates.

### **Example**

*generate static-appflow-data*

#### **Mode**

External Collector

#### **Description**

Generate static appflow data.

### **Example**

*generate static-appflow-data*

### **Syntax**

```
show appflow [ [ appflow-server | external-collector | gmsflow-server ] [ { pending-config | with-pending-config } ] | statistics
[ { external | internal | ipfix } ] | status [ { appflow-server | gmsflow-server } ] ]
```
#### **Mode**

All Modes

# **Description**

Show appflow configuration.

### **Options**

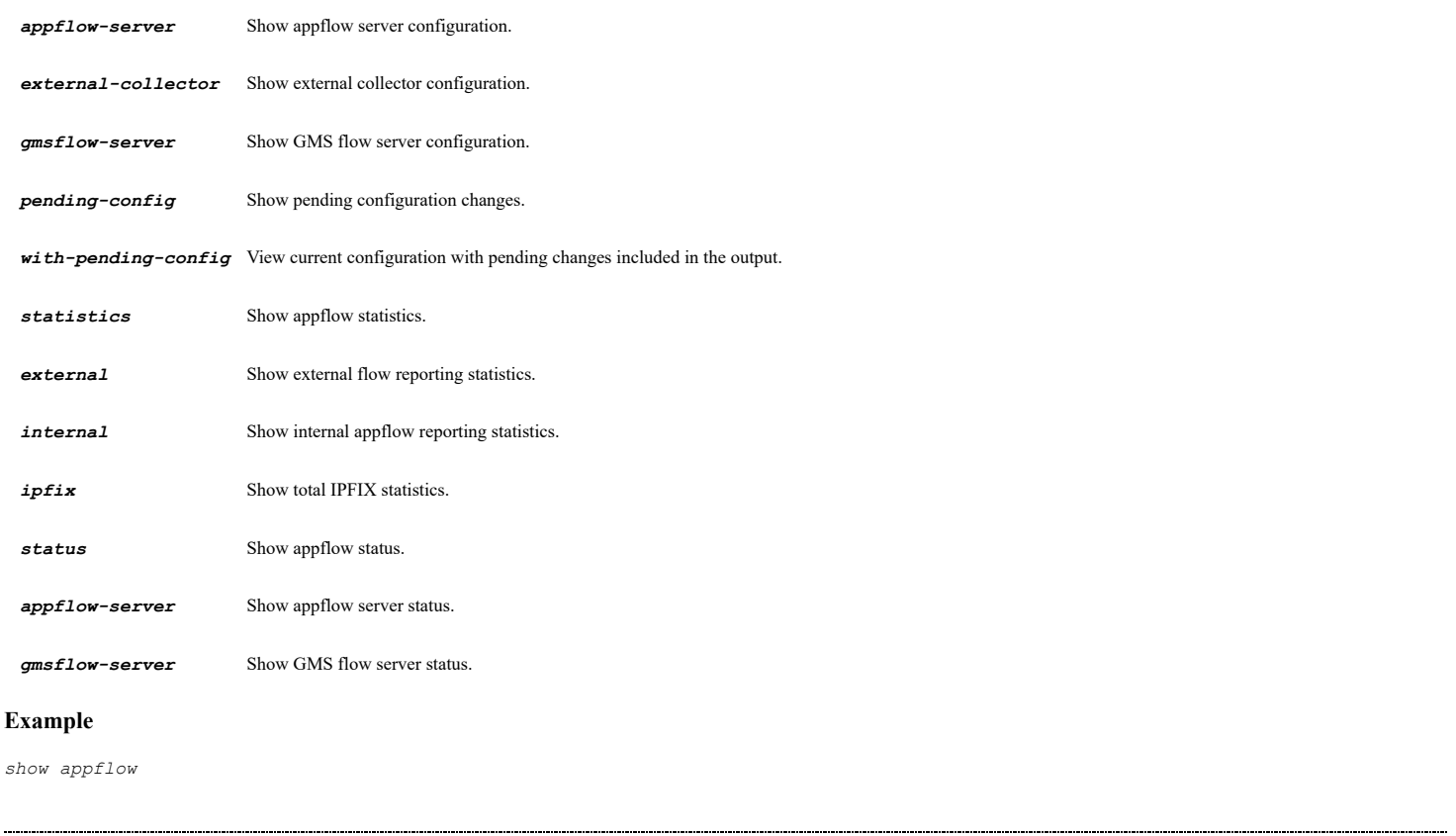

#### **Mode**

Config

# **Description**

Certificate configuration.

#### **Example**

*certificates*

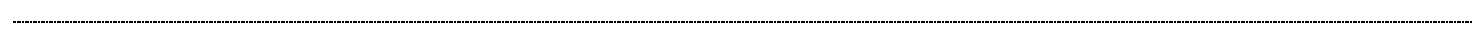

#### **Syntax**

*export signing-request <CERT\_NAME> { ftp <FTP\_URL> | scp <SCP\_URL> }*

#### **Mode**

Certificates

### **Description**

Export certificate signing request.

### **Options**

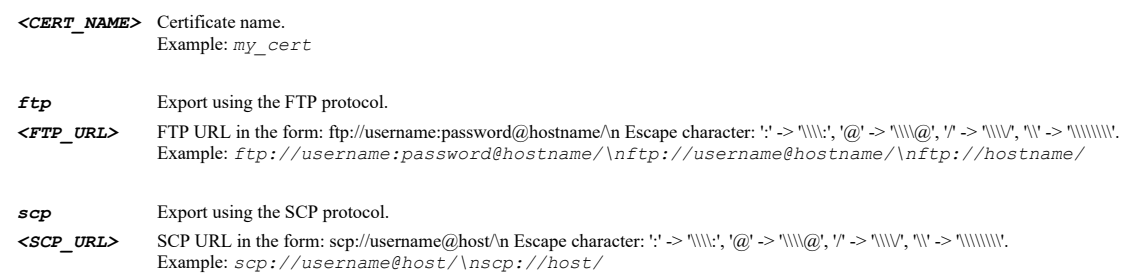

### **Example**

*export signing-request "Corp VPN Cert" ftp ftp://ftp.myserver.local/cert.p10 export signing-request "Corp VPN Cert" scp scp://myserver.local/cert.p10*

# **Syntax**

*export cert-key-pair <CERT\_NAME> password <WORD> { ftp <FTP\_URL> | scp <SCP\_URL> }*

# **Mode**

Certificates

### **Description**

Export certificate signing request or certificate / key pair.

# **Options**

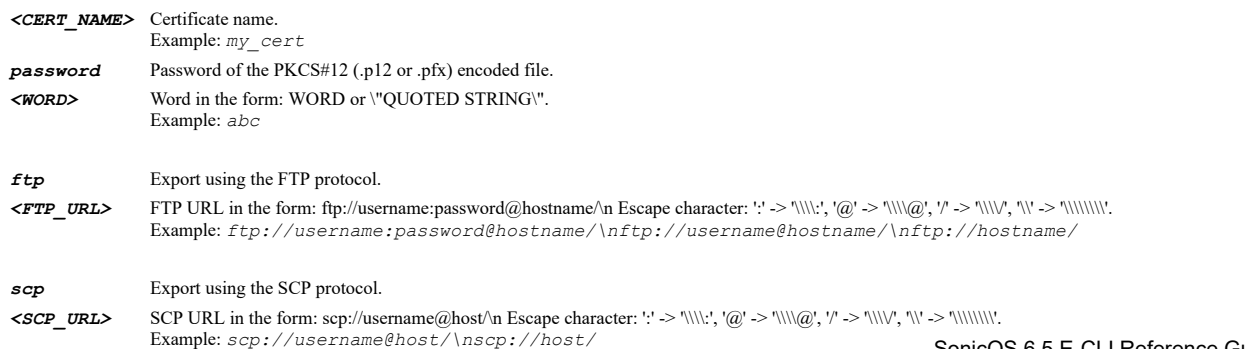

### **Example**

*export cert-key-pair "Corp VPN Cert" password pwd ftp ftp://ftp.myserver.local/cert.p12 export cert-key-pair "Corp VPN Cert" password pwd scp scp://myserver.local/cert.p12*

### **Syntax**

*import cert-key-pair <WORD> password <WORD> { ftp <FTP\_URL> | scp <SCP\_URL> }*

#### **Mode**

Certificates

#### **Description**

Import certificate / key pair.

# **Options**

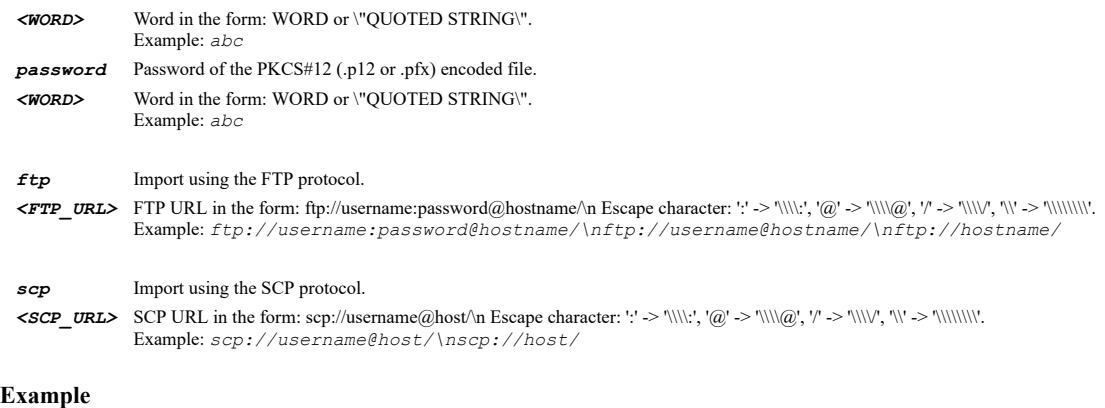

*import cert-key-pair "Corp VPN Cert" password pwd ftp ftp://ftp.myserver.local/cert.p12 import cert-key-pair "Corp VPN Cert" password pwd scp scp://myserver.local/cert.p12*

#### **Syntax**

*import ca-cert { ftp <FTP\_URL> | scp <SCP\_URL> }*

#### **Mode**

Certificates

### **Description**

Import CA certificate.

### **Options**

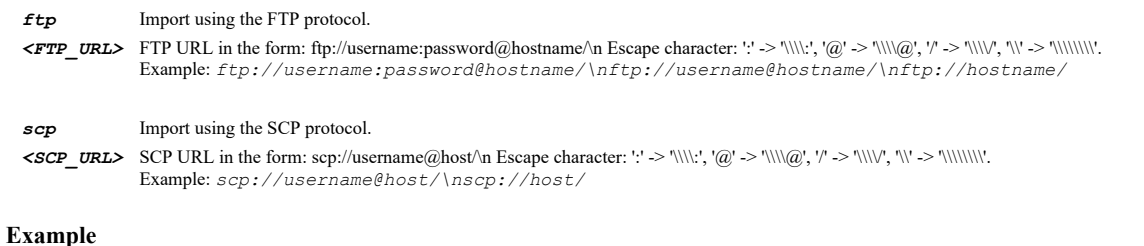

*import ca-cert ftp ftp://ftp.myserver.local/cacert.crt import ca-cert scp scp://myserver.local/cacert.crt*

#### **Mode**

Certificates

### **Description**

Import CA signed certificate.

#### **Options**

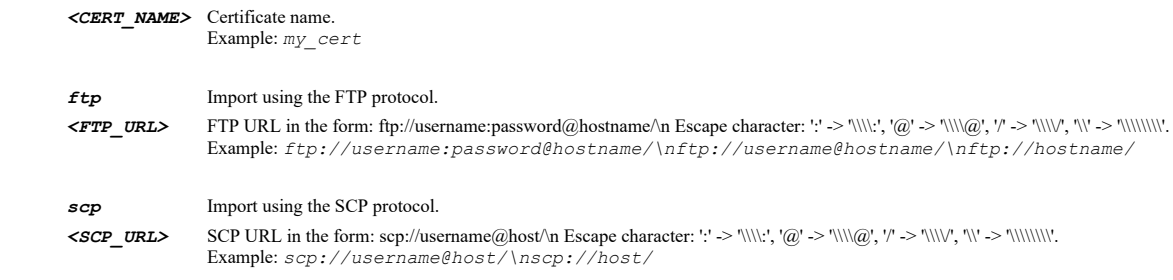

### **Example**

```
import signed-cert "Corp VPN Cert" ftp ftp://ftp.myserver.local/cert.crt
import signed-cert "Corp VPN Cert" scp scp://myserver.local/cert.crt
```
### **Syntax**

*import crl ca-name <CERT\_NAME> { [ disable-invalidate-certificates | invalidate-certificates ] [ directly { ftp <FTP\_URL> | scp <SCP\_URL> } | periodically <WEB\_URL> ] }*

#### **Mode**

Certificates

#### **Description**

Import certificate revocation list or set the location to periodically download via HTTP.

#### **Options**

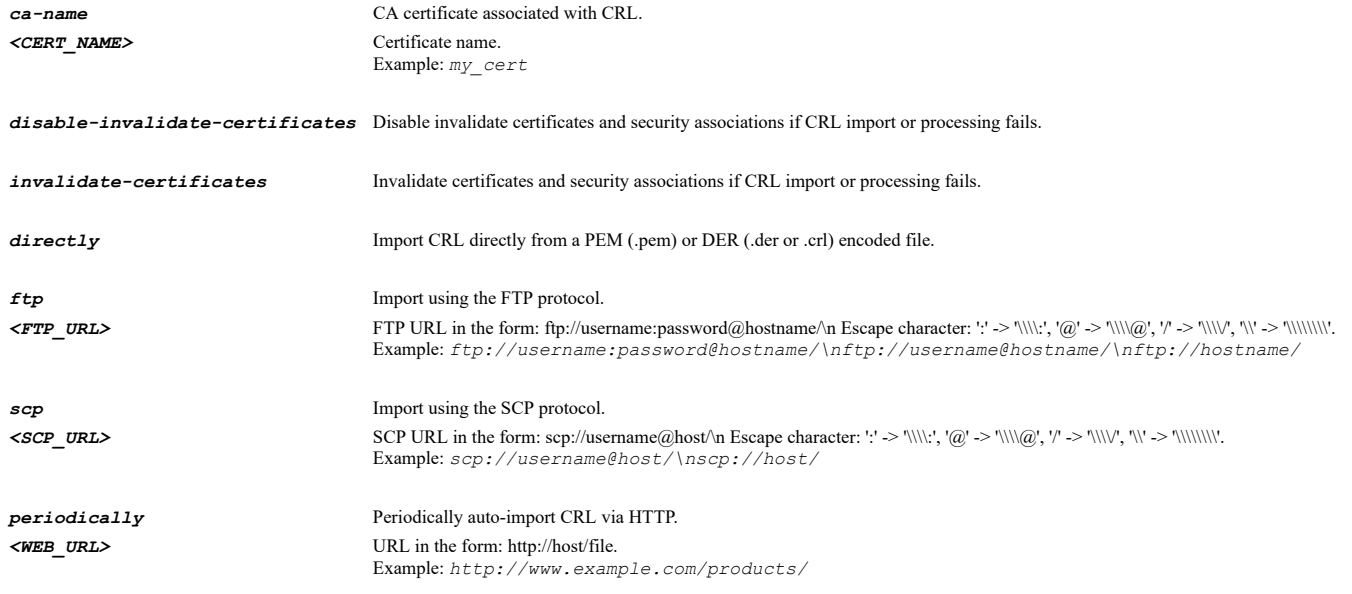

## **Example**

*import crl ca-name "Corp CA Cert" directly ftp ftp://ftp.myserver.local/cert.crl import crl ca-name "Corp CA Cert" invalidate-certificates*

*no certificate <CERT\_NAME>*

#### **Mode**

Certificates

### **Description**

Delete CA certificate, signing request or certificate / key pair.

# **Options**

*<CERT\_NAME>* Certificate name. Example: *my\_cert*

### **Example**

*no certificate "Corp VPN Cert"*

#### **Syntax**

*no certificates*

### **Mode**

Certificates

### **Description**

Delete all imported CA certificates, signing requests or certificate / key pairs.

### **Example**

*no certificates*

### **Syntax**

*generate-signing-request*

### **Mode**

Certificates

**Description**

Enter certificate signing request configuration mode.

### **Example**

*generate-signing-request*

### **Syntax**

*no enrollment*

### **Mode**

Certificates

### **Description**

Stop enrollment for signing request.

### **Example**

*no enrollment*

*scep*

#### **Mode**

Certificates

### **Description**

Enter simple certificate enrollment protocol configuration mode.

### **Example**

*scep*

### **Syntax**

*alias <WORD>*

#### **Mode**

Signing Request

### **Description**

Configure certificate signing request alias.

### **Options**

*<WORD>* Word in the form: WORD or \"QUOTED STRING\". Example: *abc*

### **Example**

*alias "MyCertAlias"*

### **Syntax**

*distinguished-name element1 { country <CERT\_COUNTRY> | locality <WORD> | organization <WORD> | state <WORD> }*

#### **Mode**

Signing Request

# **Description**

Configure certificate signing request distinguished name.

### **Options**

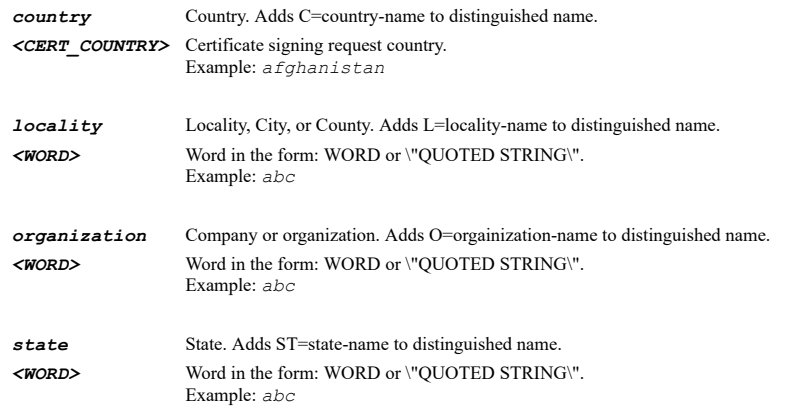

### **Example**

*distinguished-name element1 country US*

#### **Syntax**

*distinguished-name element2 { country <CERT\_COUNTRY> | department <WORD> | locality <WORD> | organization <WORD> | state <WORD> }*

#### **Mode**

Signing Request

### **Description**

Configure certificate signing request distinguished name.

#### **Options**

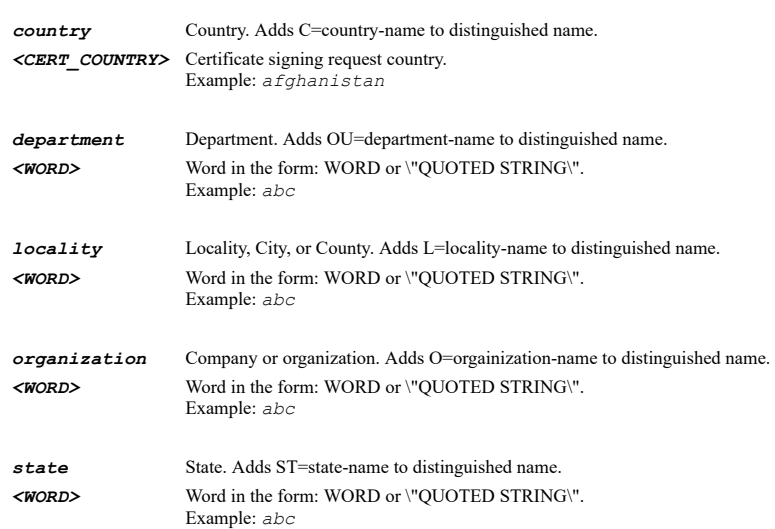

#### **Example**

*distinguished-name element2 state CA*

#### **Syntax**

*distinguished-name element3 { department <WORD> | group <WORD> | locality <WORD> | organization <WORD> | team <WORD> }*

#### **Mode**

Signing Request

### **Description**

Configure certificate signing request distinguished name.

### **Options**

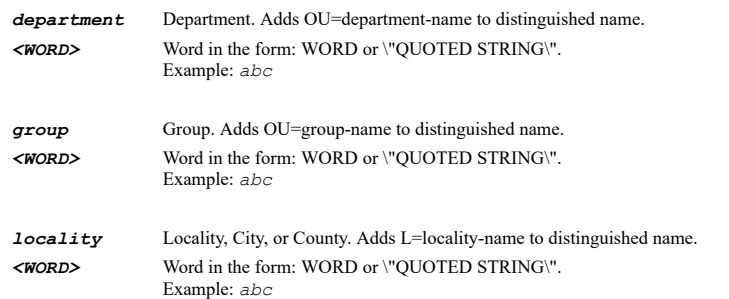

*organization* Company or organization. Adds O=orgainization-name to distinguished name. *<WORD>* Word in the form: WORD or \"QUOTED STRING\". Example: *abc*

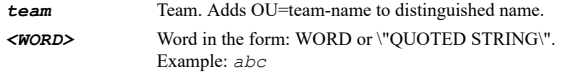

### **Example**

*distinguished-name element3 locality "San Jose"*

### **Syntax**

*distinguished-name element4 { common-name <WORD> | department <WORD> | email <WORD> | group <WORD> | organization <WORD> | serial <WORD> | team <WORD> }*

#### **Mode**

Signing Request

#### **Description**

Configure certificate signing request distinguished name.

### **Options**

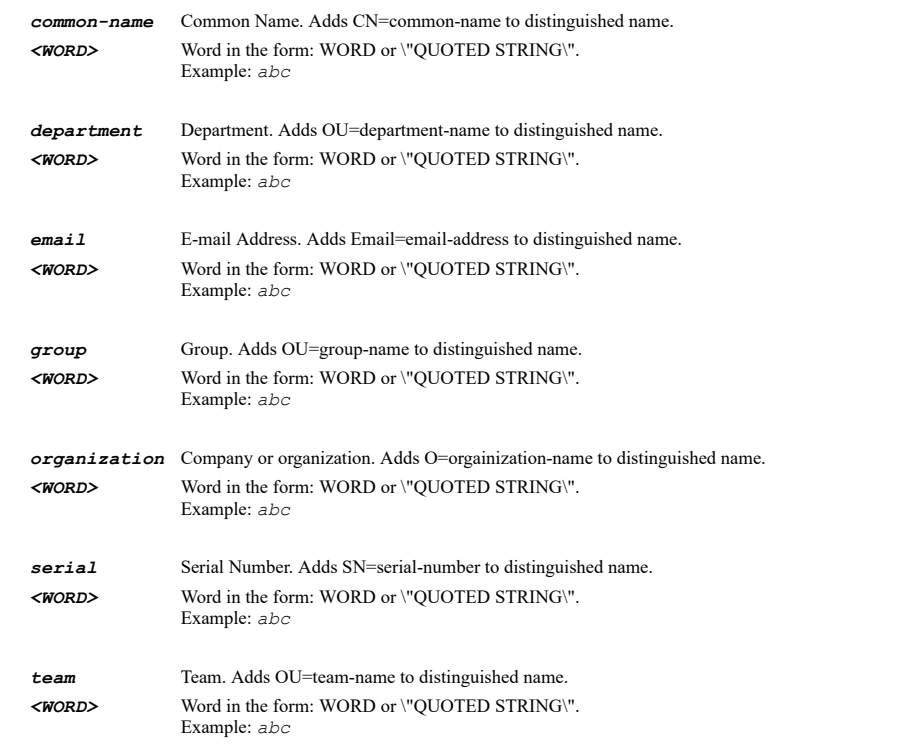

### **Example**

*distinguished-name element4 organization "My company"*

#### **Syntax**

*distinguished-name element5 { common-name <WORD> | department <WORD> | email <WORD> | group <WORD> | serial <WORD> | team <WORD> }*

#### **Mode**

#### **Description**

Configure certificate signing request distinguished name.

### **Options**

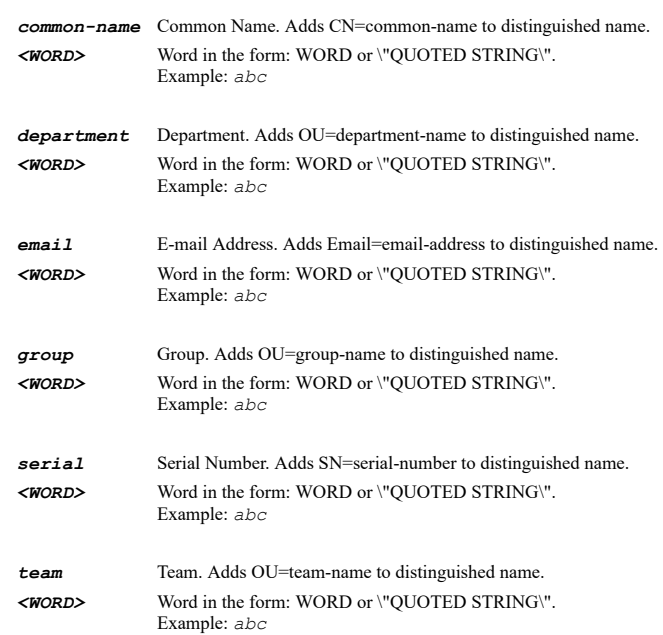

# **Example**

*distinguished-name element5 department "Department"*

### **Syntax**

*distinguished-name element6 { common-name <WORD> | email <WORD> | group <WORD> | serial <WORD> | team <WORD> }*

### **Mode**

Signing Request

# **Description**

Configure certificate signing request distinguished name.

# **Options**

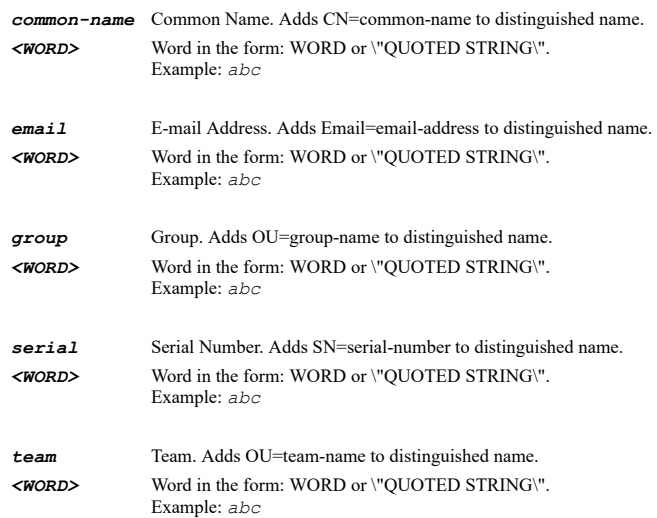

#### **Syntax**

*distinguished-name element7 { common-name <WORD> | email <WORD> | serial <WORD> | team <WORD> }*

#### **Mode**

Signing Request

### **Description**

Configure certificate signing request distinguished name.

### **Options**

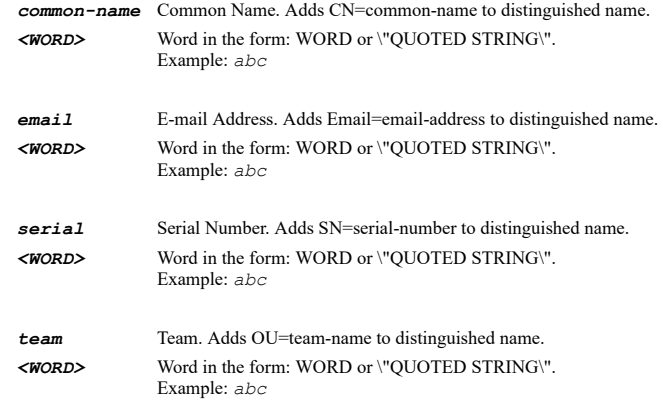

# **Example**

*distinguished-name element7 team "Team"*

# **Syntax**

*distinguished-name element8 { common-name <WORD> | email <WORD> | serial <WORD> }*

### **Mode**

Signing Request

### **Description**

Configure certificate signing request distinguished name.

# **Options**

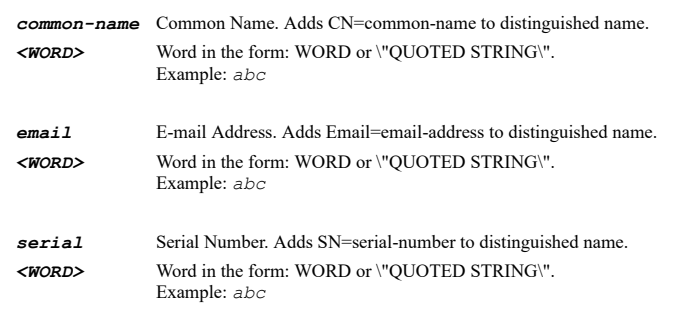

# **Example**

*distinguished-name element8 email admin@mycompany.local*

*alternate-name { domain-name <HOSTNAME> | email-address <EMAIL> | ipv4-address <IPV4\_HOST> }*

#### **Mode**

Signing Request

#### **Description**

Configure certificate signing request alternate name.

# **Options**

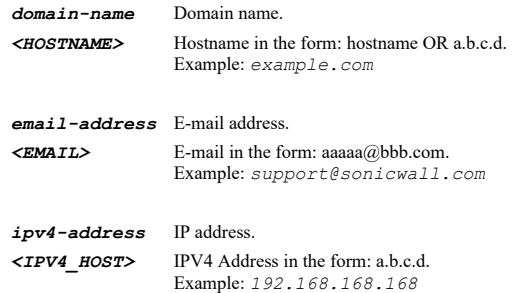

# **Example**

*alternate-name ipv4-address 10.10.10.10*

#### **Syntax**

*signature-algorithm { md5 | sha-1 | sha-256 | sha-384 | sha-512 }*

### **Mode**

Signing Request

#### **Description**

Configure certificate signing request signature algorithm.

# **Options**

*md5* MD5.

*sha-1* SHA1.

*sha-256* SHA256.

*sha-384* SHA384.

*sha-512* SHA512.

### **Example**

*signature-algorithm sha-1*

### **Syntax**

*key type { ecdsa | rsa }*

#### **Mode**

Signing Request

# **Description**

Configure certificate signing request subject key type.

### **Options**

*ecdsa* ECDSA.

*rsa* RSA.

### **Example**

*key type rsa*

### **Syntax**

*key size { 1024 | 1536 | 2048 | 256 | 384 | 4096 | 521 }*

#### **Mode**

Signing Request

#### **Description**

Configure certificate signing request subject key size.

# **Options**

*1024* 1024 bits.

- *1536* 1536 bits.
- *2048* 2048 bits.
- *256* prime256v1: X9.62/SECG curve over a 256 bit prime field.
- *384* secp384r1: NIST/SECG curve over a 384 bit prime field.
- *4096* 4096 bits.

*521* secp521r1: NIST/SECG curve over a 521 bit prime field.

### **Example**

*key size rsa 1024*

#### **Syntax**

*generate*

### **Mode**

Signing Request

# **Description**

Generate certificate signing request.

### **Example**

*generate*

# **Syntax**

#### **Mode**

**SCEP** 

### **Description**

Configure simple certificate enrollment protocol signing request.

#### **Options**

*<CERT\_NAME>* Certificate name. Example: *my\_cert*

### **Example**

*signing-request srlocal*

# **Syntax**

*ca-url <WEB\_URL>*

### **Mode**

**SCEP** 

# **Description**

Configure simple certificate enrollment protocol certificate authority URL.

#### **Options**

*<WEB\_URL>* URL in the form: http://host/file. Example: *http://www.example.com/products/*

### **Example**

*ca-url http://scep.mydomain.local*

### **Syntax**

*challenge-password <WORD>*

### **Mode**

SCEP

#### **Description**

Configure simple certificate enrollment protocol certificate authority challenge password.

### **Options**

*<WORD>* Word in the form: WORD or \"QUOTED STRING\". Example: *abc*

# **Example**

*challenge-password secret*

### **Syntax**

*request-count <UINT16>*

#### **Mode**

SCEP

# **Description**

Configure simple certificate enrollment protocol request count.

### **Options**

*<UINT16>* Integer in the form: D OR 0xHHHH. Example: *123*

### **Example**

*request-count 256*

#### **Syntax**

*polling-interval <UINT16>*

### **Mode**

SCEP

### **Description**

Configure simple certificate enrollment protocol polling interval.

### **Options**

*<UINT16>* Integer in the form: D OR 0xHHHH. Example: *123*

### **Example**

*polling-interval 30*

#### **Syntax**

*max-polling-time <UINT16>*

### **Mode**

**SCEP** 

### **Description**

Configure simple certificate enrollment protocol max polling time.

### **Options**

*<UINT16>* Integer in the form: D OR 0xHHHH. Example: *123*

### **Example**

*max-polling-time 28800*

# **Syntax**

*scep*

# **Mode**

**SCEP** 

# **Description**

Enable simple certificate enrollment protocol.

### **Example**

*scep*

*show certificates status [ build-in [ with-expired ] | imported ]*

### **Mode**

All Modes

### **Description**

Show certificates status.

#### **Options**

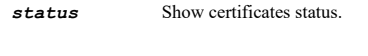

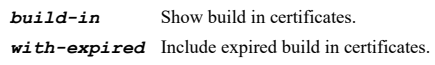

*imported* Show imported certificates.

### **Example**

*show certificates status*

### **Syntax**

*show certificate name <CERT\_NAME> status*

#### **Mode**

All Modes

### **Description**

Show certificate status.

# **Options**

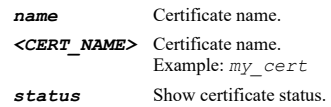

# **Example**

*show certificate name EchoCERT status*

#### **Syntax**

*high-availability*

#### **Mode**

Config

### **Description**

Enter high availability configuration mode.

# **Example**

*high-availability*

*heartbeat-interval <UINT32>*

#### **Mode**

High Availability

#### **Description**

Set heartbeat interval in milliseconds.

### **Options**

*<UINT32>* Integer in the form: D OR 0xHHHHHHHH. Example: *123*

### **Example**

*heartbeat-interval 5000*

#### **Syntax**

*failover-trigger-level <UINT8>*

#### **Mode**

High Availability

### **Description**

Set failover trigger level (missed heartbeats).

#### **Options**

*<UINT8>* Integer in the form: D OR 0xHH. Example: *123*

# **Example**

*failover-trigger-level 5*

### **Syntax**

*probe interval <UINT8>*

### **Mode**

High Availability

#### **Description**

Set probe interval in seconds.

#### **Options**

*<UINT8>* Integer in the form: D OR 0xHH. Example: *123*

### **Example**

*probe interval 20*

# **Syntax**

*probe count <UINT8>*

### High Availability

### **Description**

Set probe count.

### **Options**

*<UINT8>* Integer in the form: D OR 0xHH. Example: *123*

### **Example**

*probe count 3*

#### **Syntax**

*election-delay-time <UINT8>*

#### **Mode**

High Availability

#### **Description**

Set election delay time in seconds.

#### **Options**

*<UINT8>* Integer in the form: D OR 0xHH. Example: *123*

# **Example**

*election-delay-time 3*

#### **Syntax**

*route-hold-down-time <UINT8>*

### **Mode**

High Availability

### **Description**

Set dynamic route hold-down time in seconds.

### **Options**

*<UINT8>* Integer in the form: D OR 0xHH. Example: *123*

### **Example**

*route-hold-down-time 3*

# **Syntax**

*no route-hold-down-time*

### **Mode**

High Availability

# **Description**

Clear dynamic route hold-down time.

### **Example**

*no route-hold-down-time*

### **Syntax**

*failover-when-aggregate-down*

### **Mode**

High Availability

### **Description**

Enable failover only when all aggregate links are down.

# **Example**

*failover-when-aggregate-down*

# **Syntax**

*no failover-when-aggregate-down*

### **Mode**

High Availability

### **Description**

Disable failover only when all aggregate links are down.

### **Example**

*no failover-when-aggregate-down*

### **Syntax**

*enable node <VIRTUAL\_GROUP\_ID>*

### **Mode**

High Availability

### **Description**

Enable specified ha cluster node.

# **Options**

*<VIRTUAL\_GROUP\_ID>* Integer in the form: D OR 0xHH. Example: *1*

# **Example**

*enable node 2*

### **Syntax**

*no enable node <VIRTUAL\_GROUP\_ID>*

### **Mode**

High Availability

Disable specified ha cluster node.

### **Options**

*<VIRTUAL\_GROUP\_ID>* Integer in the form: D OR 0xHH. Example: *1*

### **Example**

*no enable node 2*

#### **Syntax**

*include-certificates-keys*

### **Mode**

High Availability

### **Description**

Enable include certificates and keys.

### **Example**

*include-certificates-keys*

#### **Syntax**

*no include-certificates-keys*

#### **Mode**

High Availability

# **Description**

Disable include certificates and keys.

### **Example**

*no include-certificates-keys*

### **Syntax**

*synchronize settings*

### **Mode**

High Availability

### **Description**

Synchronize settings.

# **Example**

*synchronize settings*

# **Syntax**

*synchronize firmware*

# **Mode**

High Availability

# **Description**

Synchronize firmware.

### **Example**

*synchronize firmware*

### **Syntax**

*force-failover*

#### **Mode**

High Availability

#### **Description**

Force HA active/standby failover.

#### **Example**

*force-failover*

#### **Syntax**

*no mode*

### **Mode**

High Availability

# **Description**

Disable high availability.

#### **Example**

*no mode*

#### **Syntax**

*mode { active-active-clustering | active-active-clustering-dpi | active-active-dpi | active-standby }*

#### **Mode**

High Availability

# **Description**

Enable high availability and set high availability mode.

# **Options**

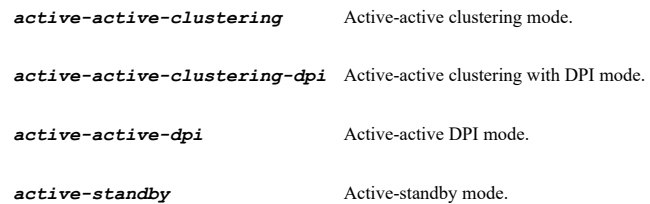

### **Example**

*mode active-standby*

SonicOS 6.5 E-CLI Reference Guide | 1071

*primary-serial <MAC>*

#### **Mode**

Active Standby Active Active Dpi

### **Description**

Set high availability primary serial number.

#### **Options**

*<MAC>* MAC address in the form: HH:HH:HH:HH:HH:HH OR HHHHHHHHHHHH. Example: *00:0C:F1:56:98:AD*

#### **Example**

*primary-serial 0017C5010203*

#### **Syntax**

*secondary-serial <MAC>*

#### **Mode**

Active Standby Active Active Dpi

### **Description**

Set high availability secondary serial number.

### **Options**

### **Example**

*secondary-serial 0017C5040506*

### **Syntax**

*no secondary-serial*

#### **Mode**

Active Standby Active Active Dpi

### **Description**

Clear high availability secondary serial number.

#### **Example**

*no secondary-serial*

### **Syntax**

*node-num <UINT8>*

### **Mode**

Active Active Clustering Active Active Clustering Dpi

*<sup>&</sup>lt;MAC>* MAC address in the form: HH:HH:HH:HH:HH:HH OR HHHHHHHHHHHH. Example: *00:0C:F1:56:98:AD*

#### **Description**

Set active-active cluster node number (2-4).

#### **Options**

*<UINT8>* Integer in the form: D OR 0xHH. Example: *123*

#### **Example**

*node-num 3*

#### **Syntax**

*rank node <VIRTUAL\_GROUP\_ID> virtual-group <VIRTUAL\_GROUP\_ID> [ rank ] { none | owner | standby | standby2 | standby3 }*

#### **Mode**

Active Active Clustering Active Active Clustering Dpi

#### **Description**

Set the rank of ownership of virtual group for the node.

#### **Options**

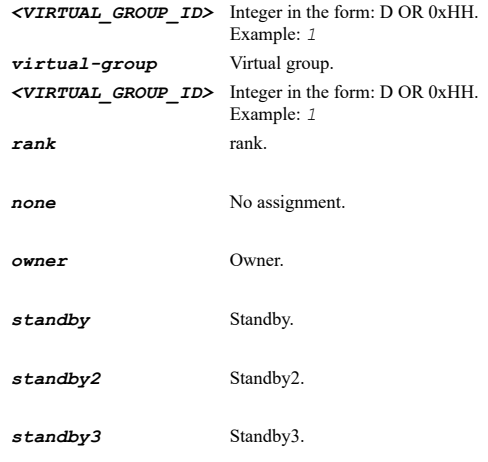

#### **Example**

*rank node 1 virtual-group 1 owner*

### **Syntax**

*serial node <VIRTUAL\_GROUP\_ID> { primary <MAC> | secondary <MAC> }*

### **Mode**

Active Active Clustering Active Active Clustering Dpi

# **Description**

Set active-active cluster node serial number..

# **Options**

*<VIRTUAL\_GROUP\_ID>* Integer in the form: D OR 0xHH. Example: *1*

*primary* Primary serial number. *<MAC>* MAC address in the form: HH:HH:HH:HH:HH:HH OR HHHHHHHHHHHH. Example: *00:0C:F1:56:98:AD*

*secondary* Secondary serial number. *<MAC>* MAC address in the form: HH:HH:HH:HH:HH:HH OR HHHHHHHHHHHH. Example: *00:0C:F1:56:98:AD*

#### **Example**

*serial node 2 primary 0017C5010203*

### **Syntax**

*no serial node <VIRTUAL\_GROUP\_ID> { primary | secondary }*

#### **Mode**

Active Active Clustering Active Active Clustering Dpi

#### **Description**

Remove active-active cluster node serial number.

### **Options**

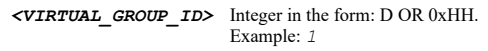

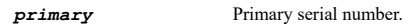

secondary Secondary Secondary serial number.

### **Example**

*no serial node 2 primary*

### **Syntax**

*stateful-synchronization*

### **Mode**

Active Standby Active Active Clustering

### **Description**

Enable stateful synchronization.

#### **Example**

*stateful-synchronization*

### **Syntax**

*no stateful-synchronization*

#### **Mode**

Active Standby Active Active Clustering

### **Description**

Disable stateful synchronization.

### **Example**

*dpi-interface <DPI\_INTERFACE\_ID> <HA\_DATA\_INTERFACE>*

#### **Mode**

Active Active Dpi Active Active Clustering Dpi

### **Description**

Configure active/active DPI interface.

#### **Options**

*<DPI\_INTERFACE\_ID>* Integer in the form: D OR 0xHH. Example: *1 <HA\_DATA\_INTERFACE>* Interface name. Example: *X0*

### **Example**

*dpi-interface 1 X5*

### **Syntax**

*no dpi-interface <DPI\_INTERFACE\_ID>*

#### **Mode**

Active Active Dpi Active Active Clustering Dpi

### **Description**

Clear active/active DPI interface.

### **Options**

*<DPI\_INTERFACE\_ID>* Integer in the form: D OR 0xHH. Example: *1*

### **Example**

*no dpi-interface 1*

### **Syntax**

*control-interface <HA\_LINK\_INTERFACE>*

### **Mode**

Active Standby Active Active Dpi Active Active Clustering Active Active Clustering Dpi

#### **Description**

Configure HA control interface.

# **Options**

*<HA\_LINK\_INTERFACE>* Interface name. Example: *X0*

# **Example**

*no control-interface*

#### **Mode**

Active Standby Active Active Dpi Active Active Clustering Active Active Clustering Dpi

#### **Description**

Clear HA control interface.

#### **Example**

*no control-interface*

#### **Syntax**

*data-interface <HA\_DATA\_INTERFACE>*

#### **Mode**

Active Standby Active Active Dpi Active Active Clustering Active Active Clustering Dpi

### **Description**

Configure HA data interface.

### **Options**

*<HA\_DATA\_INTERFACE>* Interface name. Example: *X0*

### **Example**

*data-interface X5*

#### **Syntax**

*no data-interface*

#### **Mode**

Active Standby Active Active Dpi Active Active Clustering Active Active Clustering Dpi

### **Description**

Clear HA data interface.

#### **Example**

*no data-interface*

### **Syntax**

*switched-link*

#### **Description**

Enable switched active/active cluster link.

### **Example**

*switched-link*

#### **Syntax**

*no switched-link*

#### **Mode**

Active Active Clustering Active Active Clustering Dpi

#### **Description**

Disable switched active/active cluster link.

#### **Example**

*no switched-link*

#### **Syntax**

*active-active-cluster-link <SVRRP\_LINK> <HA\_LINK\_INTERFACE>*

#### **Mode**

Active Active Clustering Active Active Clustering Dpi

# **Description**

Configure active/active cluster link.

### **Options**

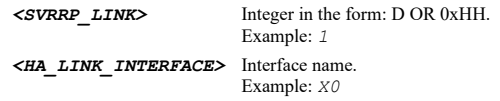

### **Example**

*active-active-cluster-link 2 X5*

### **Syntax**

*no active-active-cluster-link <SVRRP\_LINK>*

### **Mode**

Active Active Clustering Active Active Clustering Dpi

#### **Description**

Clear active/active cluster link.

### **Options**

*<SVRRP\_LINK>* Integer in the form: D OR 0xHH. Example: *1*

### **Example**

*no active-active-cluster-link 2*

#### **Syntax**

*preempt*

### **Mode**

Active Standby Active Active Dpi

### **Description**

Enable preempt mode.

# **Example**

*preempt*

#### **Syntax**

*no preempt*

#### **Mode**

Active Standby Active Active Dpi

# **Description**

Disable preempt mode.

### **Example**

*no preempt*

# **Syntax**

*encryption*

#### **Mode**

Active Standby Active Active Dpi

### **Description**

Enable encryption for control communication.

#### **Example**

*encryption*

### **Syntax**

*no encryption*

### **Mode**

Active Standby Active Active Dpi

### **Description**

Disable encryption for control communication.

#### **Example**

*no encryption*

#### **Syntax**

*generate-backup-firmware*

#### **Mode**

Active Standby Active Active Dpi Active Active Clustering Active Active Clustering Dpi

#### **Description**

Enable generate/overwrite backup firmware and settings when upgrading firmware.

### **Example**

*generate-backup-firmware*

### **Syntax**

*no generate-backup-firmware*

#### **Mode**

Active Standby Active Active Dpi Active Active Clustering Active Active Clustering Dpi

### **Description**

Disable generate/overwrite backup firmware and settings when upgrading firmware.

### **Example**

*no generate-backup-firmware*

# **Syntax**

*enable-encryption*

# **Mode**

Active Standby Active Active Dpi

# **Description**

Enable encryption for control communication.

# **Example**

*enable-encryption*

# **Syntax**

*no enable-encryption*

# **Mode**

Active Standby Active Active Dpi

### **Description**

Disable encryption for control communication.

### **Example**

*no enable-encryption*

### **Syntax**

*virtual-mac*

#### **Mode**

Active Standby Active Active Dpi

# **Description**

Enable virtual MAC.

### **Example**

*virtual-mac*

#### **Syntax**

*no virtual-mac*

#### **Mode**

Active Standby Active Active Dpi

### **Description**

Disable virtual MAC.

# **Example**

*no virtual-mac*

### **Syntax**

*monitoring*

### **Mode**

High Availability

# **Description**

High availability monitoring.

### **Example**

*monitoring*

# **Syntax**

*monitoring interface [ ipv4 | ipv6 ] <HA\_MONITOR\_INTERFACE>*

# **Mode**

High Availability
## **Description**

Enter high availability monitoring configuration mode.

## **Options**

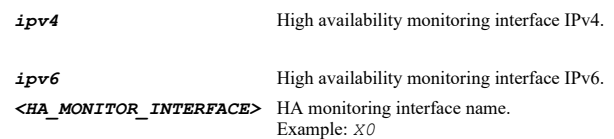

## **Example**

*monitoring interface X1*

## **Syntax**

*svrrp*

## **Mode**

High Availability

#### **Description**

High availability monitoring.

## **Example**

*svrrp*

#### **Syntax**

*svrrp monitoring node <VIRTUAL\_GROUP\_ID> interface <HA\_MONITOR\_INTERFACE>*

## **Mode**

High Availability

## **Description**

Enter high availability monitoring configuration mode.

## **Options**

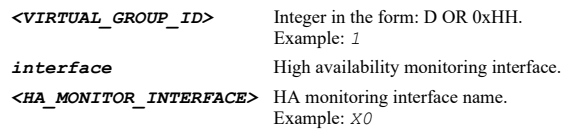

## **Example**

*monitoring node 1 interface X1*

# **Syntax**

*link-monitoring*

# **Mode**

High Availability Monitoring High Availability Monitoring IPv6

# **Description**

*link-monitoring*

## **Syntax**

*no link-monitoring*

#### **Mode**

High Availability Monitoring High Availability Monitoring IPv6

#### **Description**

Disable physical/link monitoring.

#### **Example**

*no link-monitoring*

#### **Syntax**

*no primary*

#### **Mode**

High Availability Monitoring High Availability Monitoring IPv6

#### **Description**

Clear primary interface monitoring IP address.

#### **Example**

*no primary*

# **Syntax**

*primary <HOST\_IP>*

#### **Mode**

High Availability Monitoring High Availability Monitoring IPv6

## **Description**

Set primary interface monitoring IP address.

# **Options**

*<HOST\_IP>* IPV4: IPv4 host address in the form: D.D.D.D\nIPV6: IPv6 host address in the form: HHHH:HHHH:HHHH:HHHH:HHHH:HHHH:HHHH:HHHH\n. Example: *IPV4: 192.168.168.168\nIPV6: 2001:cdba:0000:0000:0000:0000:3257:9652\n*

## **Example**

*primary fe80::1001 primary 192.168.168.211*

## **Syntax**

#### **Mode**

High Availability Monitoring High Availability Monitoring IPv6

#### **Description**

Clear secondary interface monitoring IP address.

#### **Example**

*no secondary*

#### **Syntax**

*secondary <HOST\_IP>*

#### **Mode**

High Availability Monitoring High Availability Monitoring IPv6

#### **Description**

Set secondary interface monitoring IP address.

#### **Options**

*<HOST\_IP>* IPV4: IPv4 host address in the form: D.D.D.D\nIPV6: IPv6 host address in the form: HHHH:HHHH:HHHH:HHHH:HHHH:HHHH:HHHH:HHHH\n. Example: *IPV4: 192.168.168.168\nIPV6: 2001:cdba:0000:0000:0000:0000:3257:9652\n*

#### **Example**

*secondary fe80::1001 secondary 192.168.168.211*

#### **Syntax**

*allow-management*

#### **Mode**

High Availability Monitoring High Availability Monitoring IPv6

#### **Description**

Enable allow management on primary/secondary IP address.

#### **Example**

*allow-management*

## **Syntax**

*no allow-management*

#### **Mode**

High Availability Monitoring High Availability Monitoring IPv6

#### **Description**

Disable allow management on primary/secondary IP address.

#### **Example**

*no allow-management*

*logical-probe <HOST\_IP>*

#### **Mode**

High Availability Monitoring High Availability Monitoring IPv6

#### **Description**

Enable logical/probe and set IP address.

#### **Options**

*<HOST\_IP>* IPV4: IPv4 host address in the form: D.D.D.D\nIPV6: IPv6 host address in the form: HHHH:HHHH:HHHH:HHHH:HHHH:HHHH:HHHH:HHHH\n. Example: *IPV4: 192.168.168.168\nIPV6: 2001:cdba:0000:0000:0000:0000:3257:9652\n*

## **Example**

*logical-probe fe80::1001 logical-probe 192.168.168.211*

## **Syntax**

*no logical-probe*

#### **Mode**

High Availability Monitoring High Availability Monitoring IPv6

#### **Description**

Disable logical/probe.

#### **Example**

*no logical-probe*

# **Syntax**

*override-virtual-mac <MAC>*

#### **Mode**

High Availability Monitoring High Availability Monitoring IPv6

#### **Description**

Enable override virtual MAC and set MAC.

#### **Options**

*<MAC>* MAC address in the form: HH:HH:HH:HH:HH:HH OR HHHHHHHHHHHH. Example: *00:0C:F1:56:98:AD*

## **Example**

*override-virtual-mac 02:17:c5:01:02:03*

## **Syntax**

*no override-virtual-mac*

#### **Mode**

High Availability Monitoring High Availability Monitoring IPv6

#### **Description**

Disable override virtual MAC.

## **Example**

*no override-virtual-mac*

#### **Syntax**

*link-monitoring*

## **Mode**

High Availability Clustering Monitoring

#### **Description**

Enable physical/link monitoring.

#### **Example**

*link-monitoring*

#### **Syntax**

*no link-monitoring*

## **Mode**

High Availability Clustering Monitoring

## **Description**

Disable physical/link monitoring.

## **Example**

*no link-monitoring*

# **Syntax**

*no primary*

# **Mode**

High Availability Clustering Monitoring

# **Description**

Clear primary interface monitoring IP address.

# **Example**

*no primary*

# **Syntax**

*primary <IPV4\_HOST>*

High Availability Clustering Monitoring

## **Description**

Set primary interface monitoring IP address.

## **Options**

*<IPV4\_HOST>* IPV4 Address in the form: a.b.c.d. Example: *192.168.168.168*

## **Example**

*primary 192.168.168.211*

## **Syntax**

*no secondary*

#### **Mode**

High Availability Clustering Monitoring

#### **Description**

Clear secondary interface monitoring IP address.

#### **Example**

*no secondary*

#### **Syntax**

*secondary <IPV4\_HOST>*

#### **Mode**

High Availability Clustering Monitoring

## **Description**

Set secondary interface monitoring IP address.

## **Options**

*<IPV4\_HOST>* IPV4 Address in the form: a.b.c.d. Example: *192.168.168.168*

## **Example**

*secondary 192.168.168.212*

## **Syntax**

*allow-management*

#### **Mode**

High Availability Clustering Monitoring

#### **Description**

Enable allow management on primary/secondary IP address.

#### **Example**

*allow-management*

*no allow-management*

#### **Mode**

High Availability Clustering Monitoring

#### **Description**

Disable allow management on primary/secondary IP address.

## **Example**

*no allow-management*

## **Syntax**

*logical-probe <IPV4\_HOST>*

#### **Mode**

High Availability Clustering Monitoring

#### **Description**

Enable logical/probe and set IP address.

#### **Options**

*<IPV4\_HOST>* IPV4 Address in the form: a.b.c.d. Example: *192.168.168.168*

## **Example**

*logical-probe 10.10.10.10*

#### **Syntax**

*no logical-probe*

#### **Mode**

High Availability Clustering Monitoring

## **Description**

Disable logical/probe.

# **Example**

*no logical-probe*

# **Syntax**

*show high-availability [ monitoring [ ipv4 | ipv6 ] [ interface <HA\_MONITOR\_INTERFACE> ] | status ] [ { pending-config | withpending-config } ]*

## **Mode**

All Modes

#### **Description**

Show high availability configuration and status.

#### **Options**

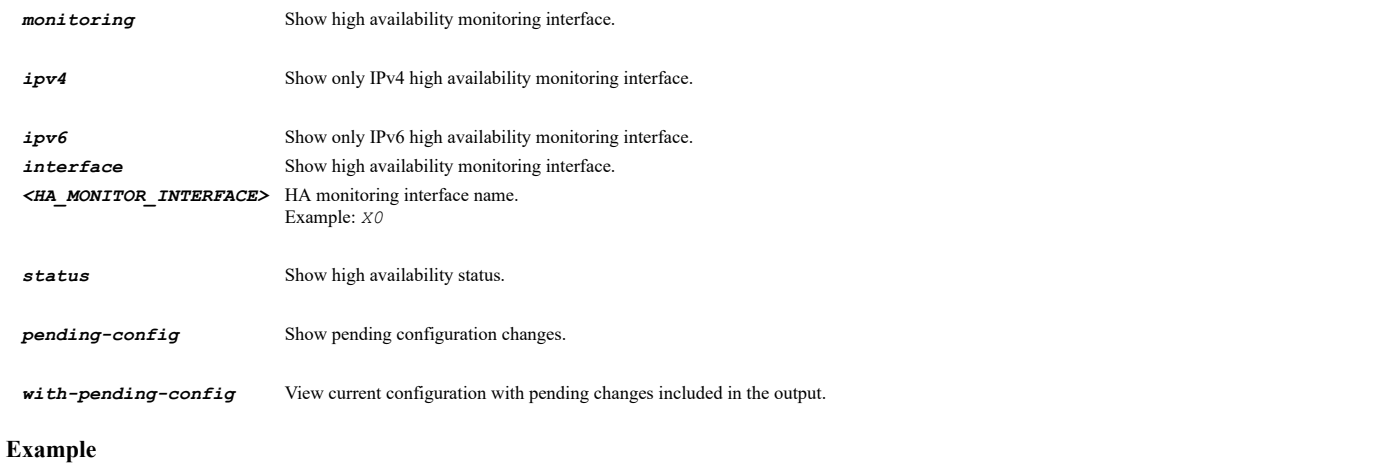

*show high-availability*

# **Syntax**

*export log { csv | txt } { ftp <FTP\_URL> | zmodem }*

#### **Mode**

Top Level

# **Description**

Export log from the device using zmodem or FTP.

## **Options**

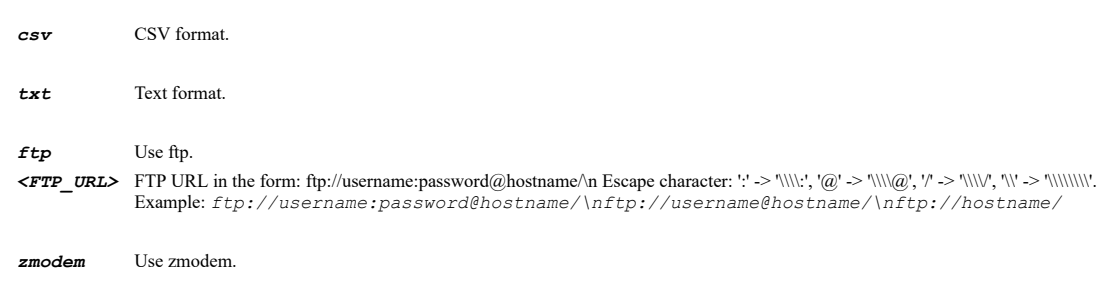

# **Example**

*export log ftp ftp://ftp.myserver.local/log.wri*

## **Syntax**

*clear log*

## **Mode**

All Modes Top Level

#### **Description**

Clear all log entries.

## **Example**

*clear log*

*email log*

#### **Mode**

Config

#### **Description**

Send log to configured e-mail address.

## **Example**

*email log*

## **Syntax**

```
log display { max-number <UINT32> | time-range { all | last <UINT8> { days | hours | minutes } } }
```
#### **Mode**

Config

#### **Description**

Configure time range and max number for showing log view in CLI.

#### **Options**

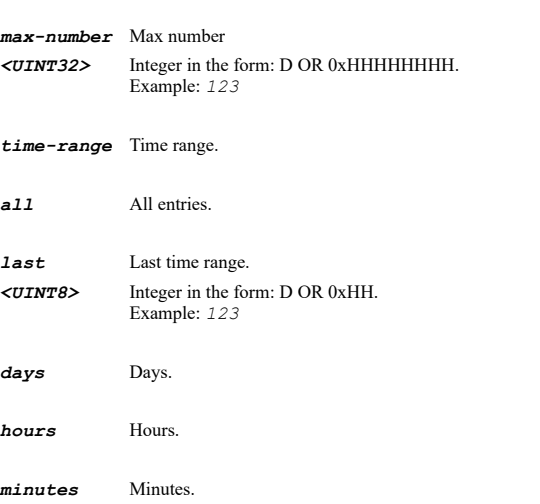

## **Example**

*log display max-number 100 log display time-range last 5 minutes*

## **Syntax**

*log event-id <LOG\_EVENT\_ID\_FOR\_ATTRIBUTES>*

## **Mode**

Config

## **Description**

Enter log event configuration mode with specified event ID.

## **Options**

*<LOG\_EVENT\_ID\_FOR\_ATTRIBUTES>* Event ID for showing the attributes. Example: *123*

*log event-id 440*

#### **Syntax**

*log category <LOG\_CATEGORY\_NAME> [ group <LOG\_GROUP\_NAME> [ event <LOG\_EVENT\_NAME> ] ]*

## **Mode**

Config

## **Description**

Enter log category configuration mode.

## **Options**

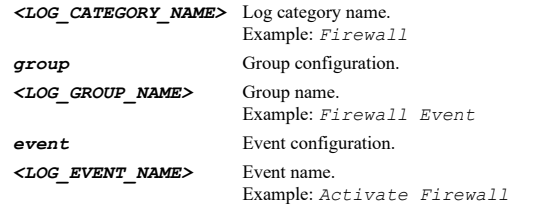

# **Example**

```
log category VPN 
log category "Admin System" group GMS 
log category Firewall group "Firewall Rule" event "Firewall Add"
```
## **Syntax**

*log categories*

#### **Mode**

Config

#### **Description**

Enter log categories configuration mode.

#### **Example**

*log categories*

#### **Syntax**

*log syslog*

#### **Mode**

Config

# **Description**

Enter syslog configuration mode.

#### **Example**

*log syslog*

*log automation*

#### **Mode**

Config

## **Description**

Enter log automation configuration mode.

# **Example**

*log automation*

## **Syntax**

*log name-resolution*

#### **Mode**

Config

## **Description**

Enter log name resolution configuration mode.

#### **Example**

*log name-resolution*

## **Syntax**

*log reports*

## **Mode**

Config

# **Description**

Enter log reports configuration mode.

# **Example**

*log reports*

# **Syntax**

*log viewpoint*

# **Mode**

Config

# **Description**

Enter viewpoint configuration mode.

# **Example**

*log viewpoint*

#### **Mode**

Config

# **Description**

Enter analyzer configuration mode.

#### **Example**

*log analyzer*

#### **Syntax**

*save-template <WORD>*

#### **Mode**

Log Categories

#### **Description**

Save current log event settings in custom template.

#### **Options**

*<WORD>* Word in the form: WORD or \"QUOTED STRING\". Example: *abc*

#### **Example**

*save-template "Current event log company specific default settings"*

#### **Syntax**

*import-template { analyzer-viewpoint-gms | custom | default | minimal }*

#### **Mode**

Log Categories

#### **Description**

Set log event settings to what is specified in the template.

#### **Options**

*analyzer-viewpoint-gms* Set event log settings to work well with analyzer / viewpoint / GMS server.

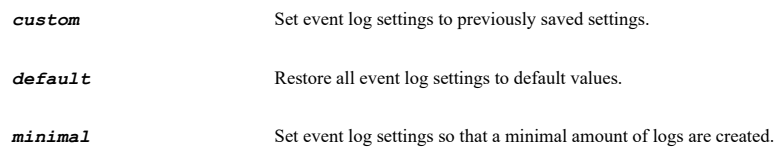

## **Example**

*import-template default*

# **Syntax**

*reset event-count { all | category <LOG\_CATEGORY\_NAME> [ group <LOG\_GROUP\_NAME> [ event <LOG\_EVENT\_NAME> ] ] | event-id <LOG\_EVENT\_ID\_FOR\_ATTRIBUTES> }*

Log Categories

# **Description**

Reset the event counters for specified category.

# **Options**

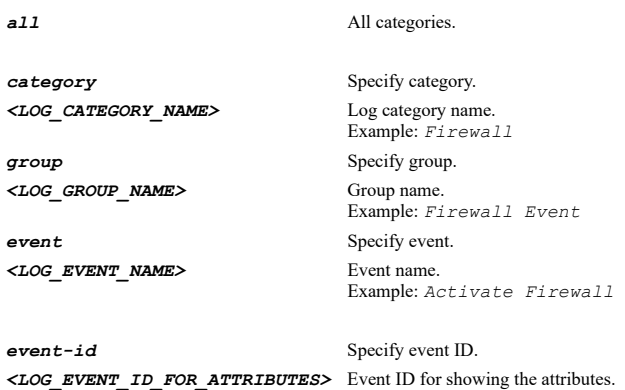

Example: *123*

## **Example**

```
reset event-count all 
reset event-count category VPN
```
## **Syntax**

```
logging-level { alert | critical | debug | emergency | error | inform | notice | warning }
```
#### **Mode**

Log Categories

#### **Description**

Set global logging level.

## **Options**

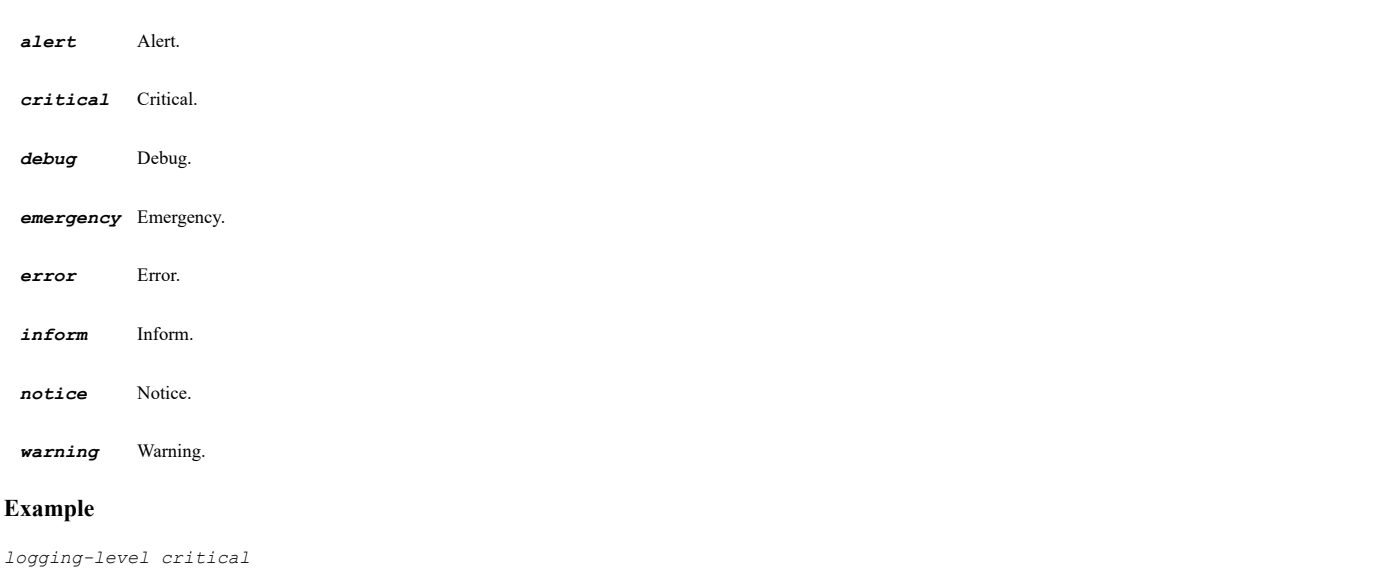

**Syntax**

#### **Mode**

Log Categories

## **Description**

Set alert level.

## **Options**

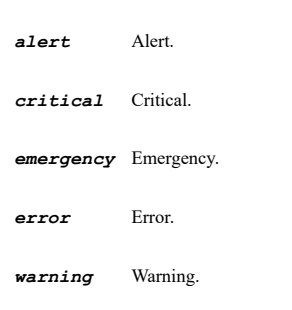

# **Example**

*alert-level critical*

#### **Syntax**

*global-category-attribute*

#### **Mode**

Log Categories

#### **Description**

Enter global category attributes configuration mode.

# **Example**

*global-category-attribute*

# **Syntax**

*priority-level { alert | critical | debug | emergency | error | inform | mixed | notice | warning }*

# **Mode**

Log Categories Global Attributes

# **Description**

Set priority level.

# **Options**

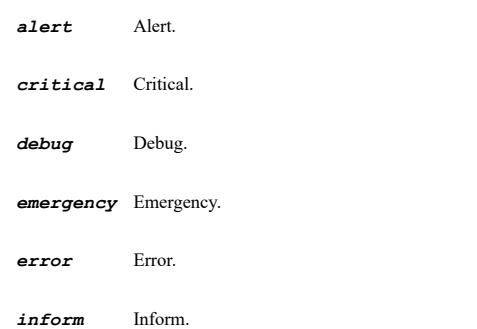

......

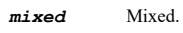

*notice* Notice.

*warning* Warning.

# **Example**

*priority-level critical*

## **Syntax**

*log-monitor [ mixed ] [ redundancy-interval <UINT32> ]*

#### **Mode**

Log Categories Global Attributes

#### **Description**

Enable display in Log Monitor of categories and optionally set redundancy filter.

# **Options**

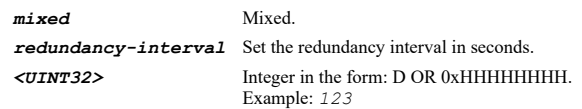

# **Example**

*log-monitor redundancy-interval 60*

# **Syntax**

*no log-monitor*

#### **Mode**

Log Categories Global Attributes

## **Description**

Disable display in Log Monitor of categories.

## **Example**

*no log-monitor*

# **Syntax**

*email-alert [ mixed ] [ redundancy-interval <UINT32> ]*

# **Mode**

Log Categories Global Attributes

# **Description**

Enable send events as Email Alerts and optionally set redundancy filter.

# **Options**

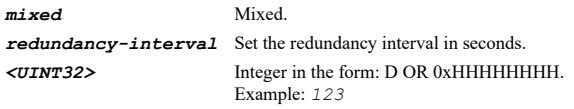

*email-alert redundancy-interval 60*

#### **Syntax**

*no email-alert*

## **Mode**

Log Categories Global Attributes

## **Description**

Disable send events as Email Alerts.

## **Example**

*no email-alert*

## **Syntax**

*syslog [ mixed ] [ redundancy-interval <UINT32> ]*

#### **Mode**

Log Categories Global Attributes

## **Description**

Enable report events via Syslog and optionally set redundancy filter.

## **Options**

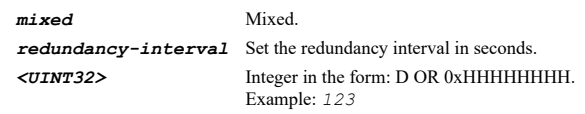

## **Example**

*syslog redundancy-interval 60*

# **Syntax**

*no syslog*

## **Mode**

Log Categories Global Attributes

# **Description**

Disable report events via Syslog.

# **Example**

*no syslog*

# **Syntax**

*event-profile { mixed | syslog-server-profile <SYSLOG\_SERVER\_PROFILE> }*

# **Mode**

#### **Description**

Set syslog server profile of categories.

#### **Options**

*mixed* Mixed profile.

*syslog-server-profile* Specify the syslog server profile. *<SYSLOG\_SERVER\_PROFILE>* Syslog server profile.

## **Example**

*event-profile syslog-server-profile 0*

## **Syntax**

*ipfix [ mixed ] [ keep-original-redundancy-interval | redundancy-interval <UINT32> ]*

## **Mode**

Log Categories Global Attributes

# **Description**

Enable ipfix of categories and optionally set redundancy filter.

#### **Options**

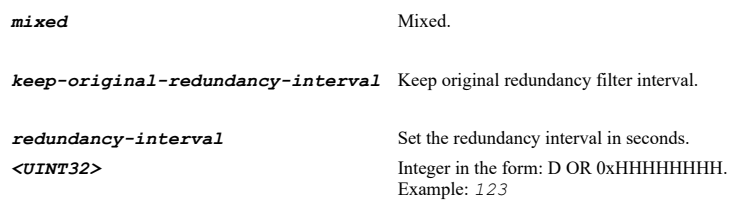

## **Example**

*ipfix redundancy-interval 60*

#### **Syntax**

*no ipfix*

#### **Mode**

Log Categories Global Attributes

# **Description**

Disable ipfix of categories.

## **Example**

*no ipfix*

# **Syntax**

*log-digest [ mixed ]*

## **Mode**

Log Categories Global Attributes

## **Description**

Include events in Log Digest.

## **Options**

*mixed* Mixed.

## **Example**

*log-digest*

# **Syntax**

*no log-digest*

#### **Mode**

Log Categories Global Attributes

#### **Description**

Exclude events in Log Digest.

## **Example**

*no log-digest*

## **Syntax**

*color { black | blue | green | hex <HEX\_UINT32> | leave-unchanged | orange | purple | red | rgb <UINT8> <UINT8> <UINT8> | yellow }*

## **Mode**

Log Categories Global Attributes

## **Description**

Set the color of the category to be displayed in the Log Monitor.

## **Options**

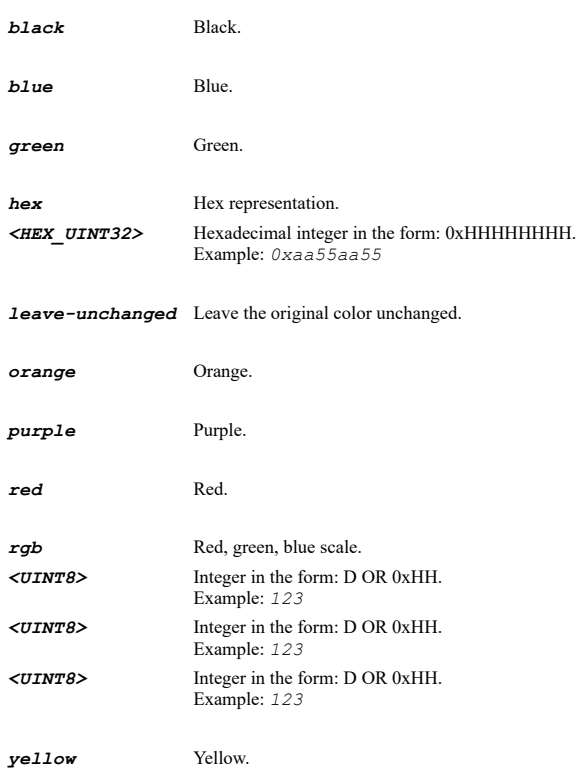

*color black color hex 0x00111333 color rgb 3 5 7*

# **Syntax**

*log-email { address <EMAIL> | leave-unchanged }*

## **Mode**

Log Categories Global Attributes

## **Description**

Set Email address of all log events to send log to.

## **Options**

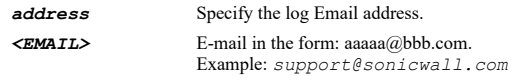

*leave-unchanged* Leave the original log email address unchanged.

## **Example**

*log-email address categoriesadmin@utm.local*

#### **Syntax**

*no log-email*

#### **Mode**

Log Categories Global Attributes

#### **Description**

Clear Email address of all log events to send log to.

## **Example**

*no log-email*

**Syntax**

 $\cdots$ 

*alert-email { address <EMAIL> | leave-unchanged }*

#### **Mode**

Log Categories Global Attributes

## **Description**

Set Alert Email address of all log events to send log to.

## **Options**

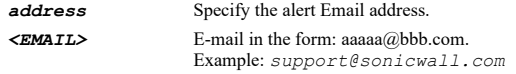

*leave-unchanged* Leave the original alert email address unchanged.

*alert-email address categoriesadmin@utm.local*

#### **Syntax**

*no alert-email*

# **Mode**

Log Categories Global Attributes

## **Description**

Clear Alert Email address of all log events to send alert to.

## **Example**

*no alert-email*

## **Syntax**

*priority-level { alert | critical | debug | emergency | error | inform | mixed | notice | warning }*

#### **Mode**

Log Category

# **Description**

Set priority level.

## **Options**

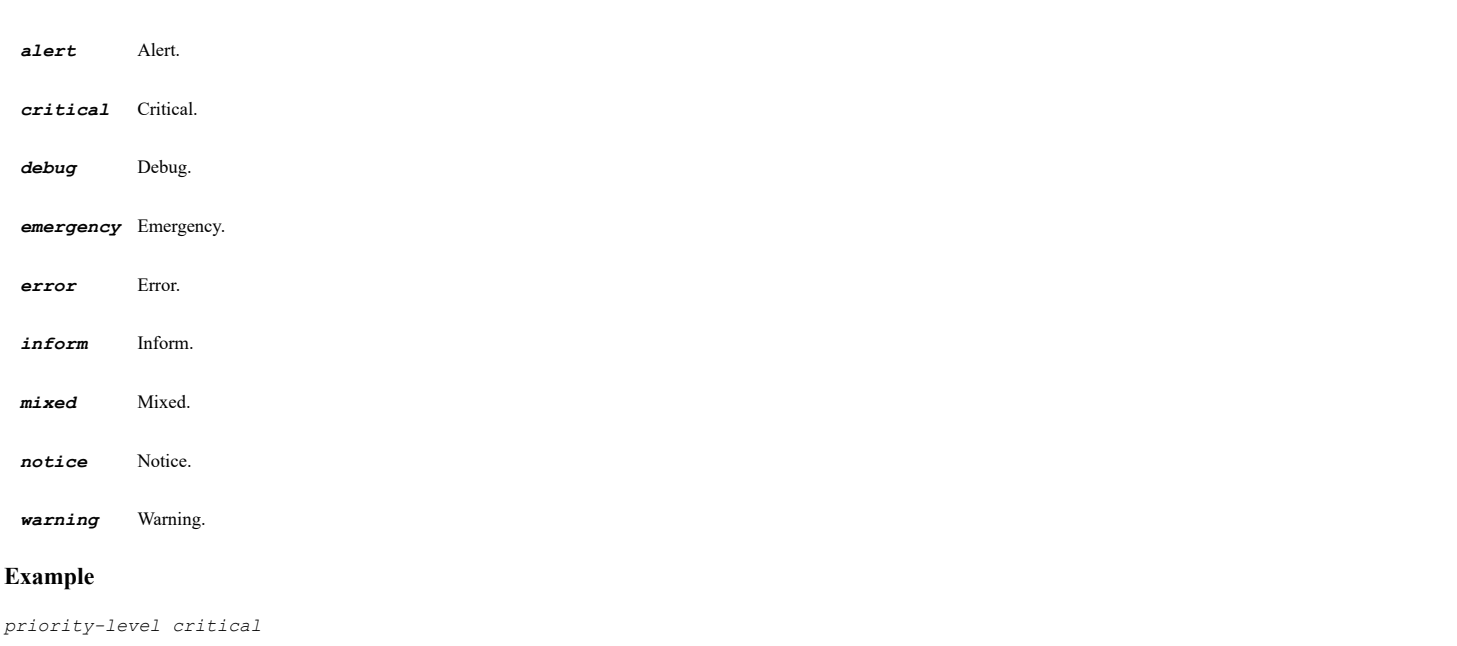

## **Syntax**

*log-monitor [ mixed ] [ redundancy-interval <UINT32> ]*

## **Mode**

Log Category

Enable display in Log Monitor of category and optionally set redundancy filter.

## **Options**

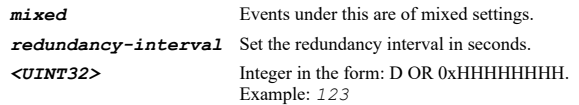

## **Example**

*log-monitor redundancy-interval 60 log-monitor mixed redundancy-interval 90 log-monitor mixed*

#### **Syntax**

*no log-monitor*

#### **Mode**

Log Category

## **Description**

Disable display in Log Monitor.

#### **Example**

*no log-monitor*

## **Syntax**

*email-alert [ mixed ] [ redundancy-interval <UINT32> ]*

#### **Mode**

Log Category

## **Description**

Enable send events as Email Alerts and optionally set redundancy filter.

## **Options**

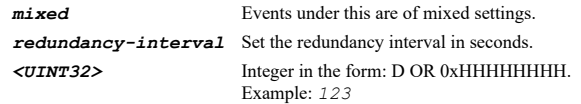

#### **Example**

*email-alert redundancy-interval 60*

#### **Syntax**

*no email-alert*

#### **Mode**

Log Category

## **Description**

Disable send events as Email Alerts.

## **Example**

*syslog [ mixed ] [ redundancy-interval <UINT32> ]*

#### **Mode**

Log Category

## **Description**

Enable report events via Syslog and optionally set redundancy filter.

## **Options**

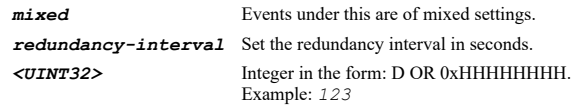

# **Example**

*syslog redundancy-interval 60*

# **Syntax**

*no syslog*

## **Mode**

Log Category

## **Description**

Disable report events via Syslog.

# **Example**

*no syslog*

## **Syntax**

*event-profile { mixed | syslog-server-profile <SYSLOG\_SERVER\_PROFILE> }*

## **Mode**

Log Category

## **Description**

Set syslog server profile of category.

# **Options**

*mixed* Mixed profile.

*syslog-server-profile* Specify the syslog server profile. *<SYSLOG\_SERVER\_PROFILE>* Syslog server profile.

## **Example**

*event-profile syslog-server-profile 0*

*ipfix [ mixed ] [ redundancy-interval <UINT32> ]*

#### **Mode**

Log Category

## **Description**

Enable ipfix of category and optionally set redundancy filter.

# **Options**

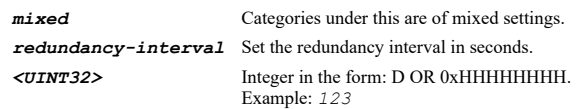

# **Example**

*ipfix redundancy-interval 60*

#### 

#### **Syntax**

*no ipfix*

### **Mode**

Log Category

#### **Description**

Disable ipfix of category.

# **Example**

*no ipfix*

## **Syntax**

*log-digest [ mixed ]*

# **Mode**

Log Category

# **Description**

Include events in Log Digest.

## **Options**

*mixed* Events under this are of mixed settings.

## **Example**

*log-digest*

#### **Syntax**

*no log-digest*

#### **Mode**

Log Category

# **Description**

*no log-digest*

## **Syntax**

```
color { black | blue | green | hex <HEX_UINT32> | leave-unchanged | orange | purple | red | rgb <UINT8> <UINT8> <UINT8> | yellow }
```
#### **Mode**

Log Category

## **Description**

Set the color of the category to be displayed in the Log Monitor.

#### **Options**

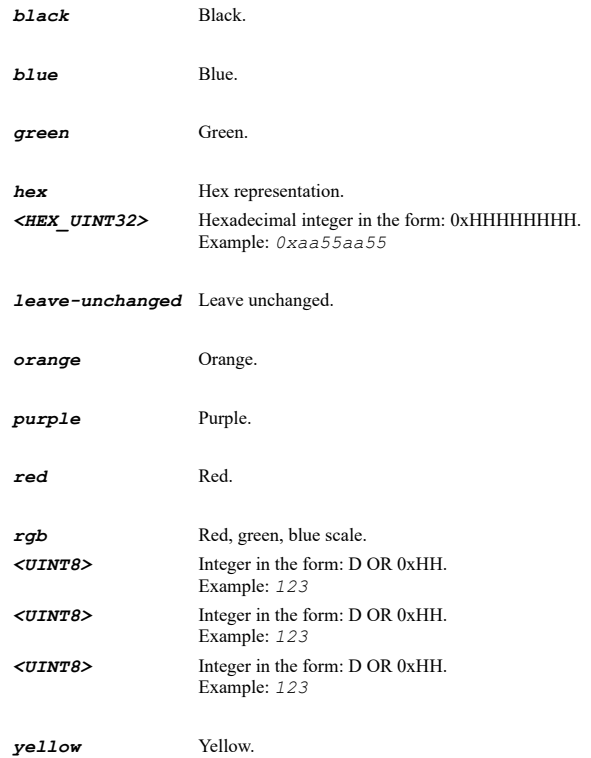

## **Example**

*color black color leave-unchanged color hex 0x00111333 color rgb 3 5 7*

#### **Syntax**

*log-email <EMAIL>*

## **Mode**

Log Category

## **Description**

Set e-mail address to send log of this category to.

#### **Options**

*log-email categoryadmin@utm.local*

## **Syntax**

*no log-email*

#### **Mode**

Log Category

## **Description**

Clear e-mail address to send log of this category to.

## **Example**

*no log-email*

## **Syntax**

*alert-email { address <EMAIL> | leave-unchanged }*

#### **Mode**

Log Category

## **Description**

Set alert e-mail address to send category to.

# **Options**

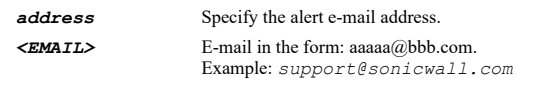

*leave-unchanged* Leave the original setting for children categories unchanged.

# **Example**

*alert-email address categoryadmin@utm.local*

#### **Syntax**

*no alert-email*

#### **Mode**

Log Category

#### **Description**

Clear e-mail address to send alert of this category to.

# **Example**

*no alert-email*

#### **Mode**

Log Group

## **Description**

Set priority level.

#### **Options**

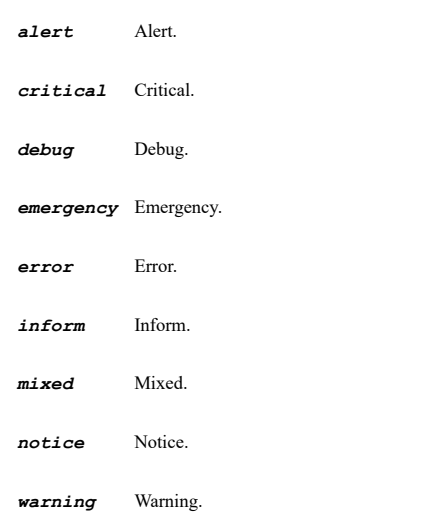

# **Example**

*priority-level critical*

#### **Syntax**

*log-monitor [ mixed ] [ redundancy-interval <UINT32> ]*

#### **Mode**

Log Group

## **Description**

Enable display in Log Monitor of group and optionally set redundancy filter.

#### **Options**

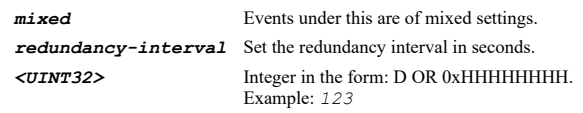

# **Example**

```
log-monitor redundancy-interval 60 
log-monitor mixed redundancy-interval 90 
log-monitor mixed
```
## **Syntax**

*no log-monitor*

## **Mode**

Log Group

## **Description**

## Disable display in Log Monitor.

## **Example**

*no log-monitor*

#### **Syntax**

*email-alert [ mixed ] [ redundancy-interval <UINT32> ]*

#### **Mode**

Log Group

## **Description**

Enable send events as Email Alerts and optionally set redundancy filter.

#### **Options**

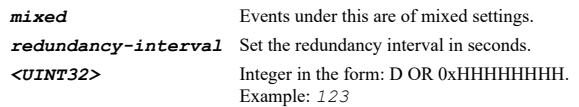

# **Example**

*email-alert redundancy-interval 60*

#### **Syntax**

*no email-alert*

#### **Mode**

Log Group

## **Description**

Disable send events as Email Alerts.

## **Example**

*no email-alert*

# **Syntax**

*syslog [ mixed ] [ redundancy-interval <UINT32> ]*

#### **Mode**

Log Group

#### **Description**

Enable report events via Syslog and optionally set redundancy filter.

# **Options**

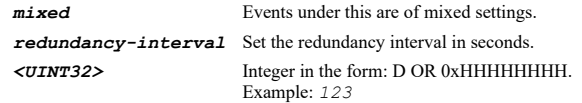

## **Example**

*syslog redundancy-interval 60*

*no syslog*

# **Mode**

Log Group

## **Description**

Disable report events via Syslog.

## **Example**

*no syslog*

#### **Syntax**

```
event-profile { mixed | syslog-server-profile <SYSLOG_SERVER_PROFILE> }
```
#### **Mode**

Log Group

## **Description**

Set syslog server profile of group.

## **Options**

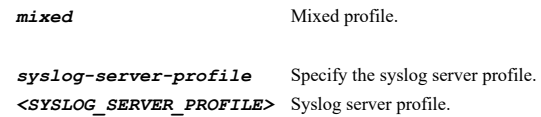

# **Example**

*event-profile syslog-server-profile 0*

## **Syntax**

*ipfix [ mixed ] [ redundancy-interval <UINT32> ]*

## **Mode**

Log Group

## **Description**

Enable ipfix of group and optionally set redundancy filter.

## **Options**

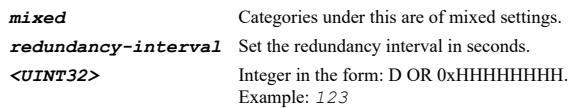

# **Example**

*ipfix redundancy-interval 60*

## *no ipfix*

#### **Mode**

Log Group

# **Description**

Disable ipfix of group.

#### **Example**

*no ipfix*

## **Syntax**

*log-digest [ mixed ]*

#### **Mode**

Log Group

# **Description**

Include events in Log Digest.

## **Options**

*mixed* Events under this are of mixed settings.

#### **Example**

*log-digest*

#### **Syntax**

*no log-digest*

#### **Mode**

Log Group

#### **Description**

Exclude events in Log Digest.

#### **Example**

*no log-digest*

## **Syntax**

*color { black | blue | green | hex <HEX\_UINT32> | leave-unchanged | orange | purple | red | rgb <UINT8> <UINT8> <UINT8> | yellow }*

#### **Mode**

Log Group

## **Description**

Set the color of the group to be displayed in the Log Monitor.

## **Options**

*black* Black.

*blue* Blue.

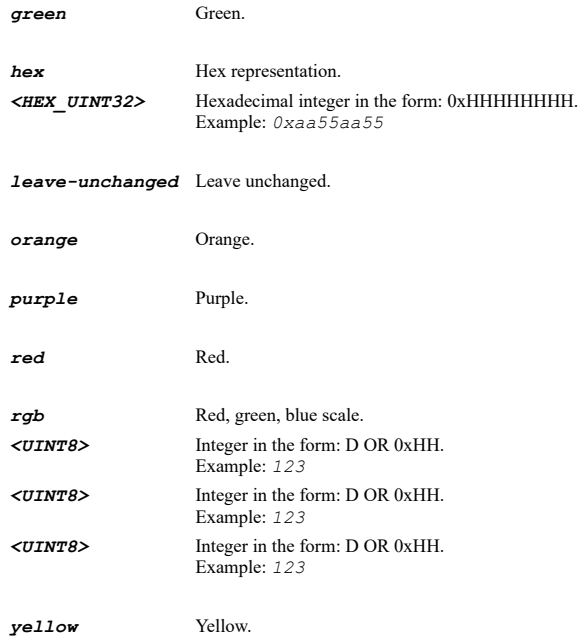

*color black color hex 0x00111333 color rgb 3 5 7*

# **Syntax**

*alert-email { address <EMAIL> | leave-unchanged }*

# **Mode**

Log Group

# **Description**

Set alert e-mail address to send group to.

## **Options**

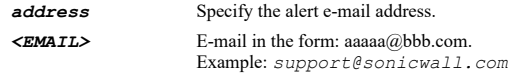

*leave-unchanged* Leave the original setting for children categories unchanged.

## **Example**

*alert-email address groupadmin@utm.local*

#### **Syntax**

*no alert-email*

#### **Mode**

Log Group

## **Description**

Clear e-mail address to send alert of this group to.

# **Example**

*priority-level { alert | critical | debug | emergency | error | inform | notice | warning }*

## **Mode**

Log Event

#### **Description**

Set priority level.

# **Options**

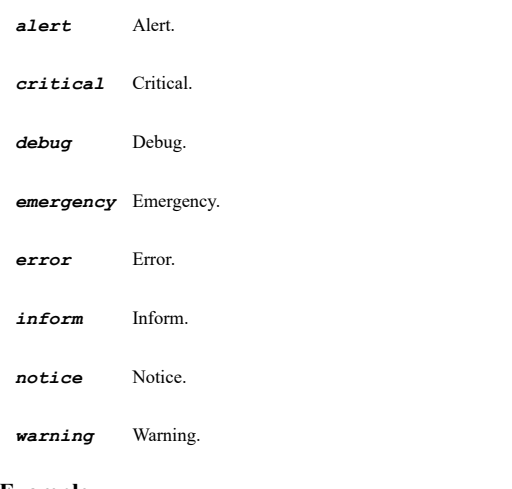

#### **Example**

*priority-level critical*

## **Syntax**

*log-monitor [ redundancy-interval <UINT32> ]*

#### **Mode**

Log Event

# **Description**

Enable display in Log Monitor of event and optionally set redundancy filter.

#### **Options**

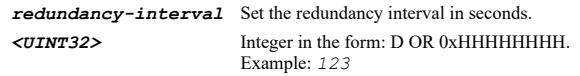

# **Example**

*log-monitor redundancy-interval 60 log-monitor*

# **Syntax**

*no log-monitor*

Log Event

#### **Description**

Disable display in Log Monitor.

## **Example**

*no log-monitor*

#### **Syntax**

*email-alert [ redundancy-interval <UINT32> ]*

#### **Mode**

Log Event

#### **Description**

Enable send events as Email Alerts and optionally set redundancy filter.

## **Options**

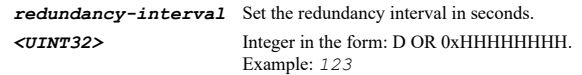

# **Example**

*email-alert redundancy-interval 60*

#### **Syntax**

*no email-alert*

## **Mode**

Log Event

#### **Description**

Disable send events as Email Alerts.

## **Example**

*no email-alert*

#### **Syntax**

*syslog [ redundancy-interval <UINT32> ]*

#### **Mode**

Log Event

# **Description**

Enable report events via Syslog and optionally set redundancy filter.

## **Options**

*redundancy-interval* Set the redundancy interval in seconds. *<UINT32>* Integer in the form: D OR 0xHHHHHHHH. Example: *123*

#### **Example**

*no syslog*

#### **Mode**

Log Event

#### **Description**

Disable report events via Syslog.

## **Example**

*no syslog*

#### **Syntax**

*event-profile syslog-server-profile <SYSLOG\_SERVER\_PROFILE>*

#### **Mode**

Log Event

## **Description**

Set syslog server profile of event.

## **Options**

*<SYSLOG\_SERVER\_PROFILE>* Syslog server profile.

## **Example**

*event-profile syslog-server-profile 0*

## **Syntax**

*ipfix [ redundancy-interval <UINT32> ]*

#### **Mode**

Log Event

#### **Description**

Enable ipfix of event and optionally set redundancy filter.

# **Options**

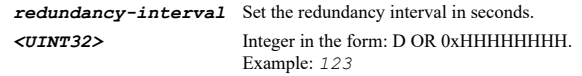

## **Example**

*ipfix redundancy-interval 60*

# **Syntax**

*no ipfix*

# **Mode**

## **Description**

Disable ipfix of event.

## **Example**

*no ipfix*

# **Syntax**

*log-digest*

#### **Mode**

Log Event

#### **Description**

Include events in Log Digest.

#### **Example**

*log-digest*

#### **Syntax**

*no log-digest*

## **Mode**

Log Event

## **Description**

Exclude events in Log Digest.

## **Example**

*no log-digest*

#### **Syntax**

*color { black | blue | green | hex <HEX\_UINT32> | orange | purple | red | rgb <UINT8> <UINT8> <UINT8> | yellow }*

## **Mode**

Log Event

# **Description**

Set the color of the event to be displayed in the Log Monitor.

# **Options**

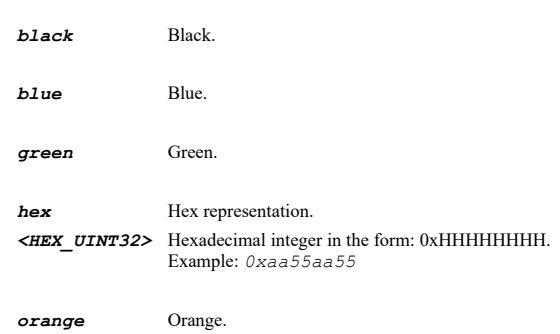

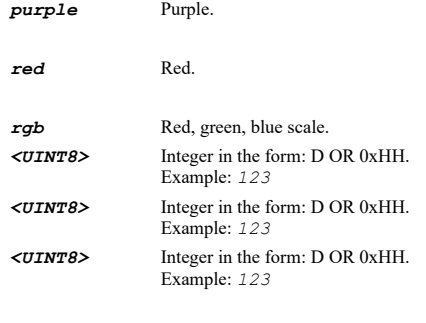

*yellow* Yellow.

## **Example**

*color black color hex 0x00111333 color rgb 3 5 7*

#### **Syntax**

*alert-email address <EMAIL>*

#### **Mode**

Log Event

## **Description**

Set alert e-mail address to send event to.

## **Options**

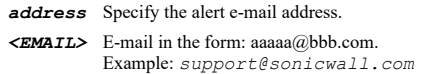

## **Example**

*alert-email address eventadmin@utm.local*

#### **Syntax**

*no alert-email*

## **Mode**

Log Event

## **Description**

Clear e-mail address to send alert of this event to.

## **Example**

*no alert-email*

#### **Syntax**

*facility { authpriv-messages | clock-daemon-linux-bsd | clock-daemon-solaris | ftp-daemon | generated-internally | kernel | lineprinter-subsystem | local-use0 | local-use1 | local-use2 | local-use3 | local-use4 | local-use5 | local-use6 | local-use7 | logalert | log-audit | mail-system | network-news-subsystem | ntp-subsystem | security-authorization-messages | system-daemons | user-level-messages | uucp-subsystem }*

#### **Mode**

# **Description**

Set syslog facility for all the servers.

# **Options**

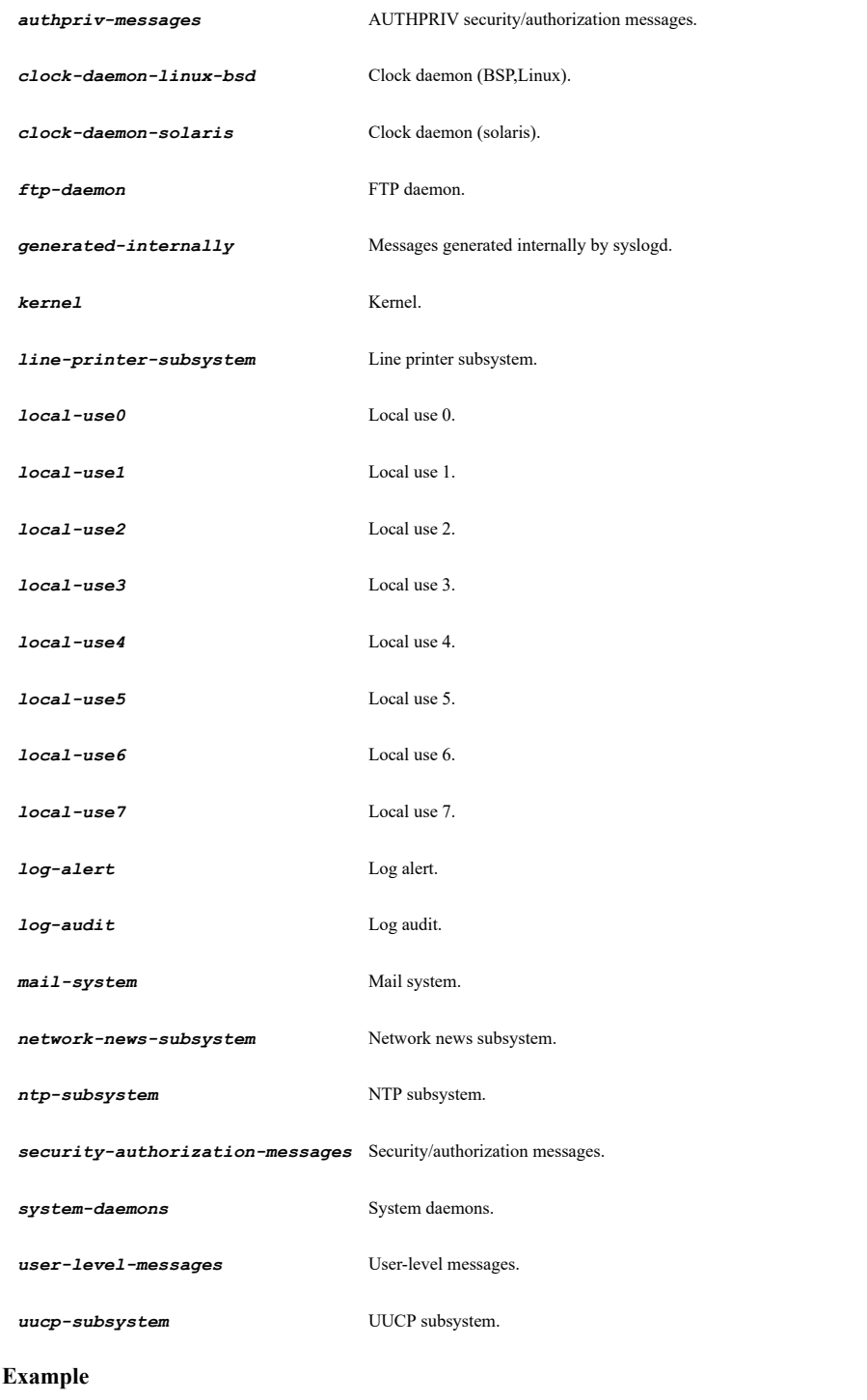

*facility local-use0*

# **Syntax**

*format { arcSight | default | enhanced-syslog | webtrends }*

## **Mode**
### **Description**

Set syslog format for all the servers.

# **Options**

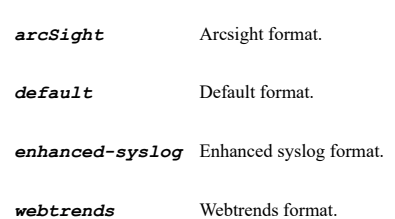

# **Example**

*format default*

# **Syntax**

*id <WORD>*

### **Mode**

Syslog

# **Description**

Set syslog ID for all the servers.

# **Options**

*<WORD>* Word in the form: WORD or \"QUOTED STRING\". Example: *abc*

### **Example**

*id firewall*

### **Syntax**

*event-rate-limiting <UINT16>*

# **Mode**

Syslog

# **Description**

Set maximum events per second for all the servers.

# **Options**

*<UINT16>* Integer in the form: D OR 0xHHHH. Example: *123*

# **Example**

-----------------------------

*event-rate-limiting 1000*

# **Syntax**

*data-rate-limiting <UINT32>*

Syslog

### **Description**

Set maximum bytes per second for all the servers.

# **Options**

*<UINT32>* Integer in the form: D OR 0xHHHHHHHH. Example: *123*

# **Example**

*data-rate-limiting 100000000*

### **Syntax**

*type { analyzer | syslog-server }*

#### **Mode**

Syslog Server

#### **Description**

Syslog server type.

### **Options**

*analyzer* Analyzer server

*syslog-server* Syslog server

### **Example**

*type analyzer*

### **Syntax**

*facility { authpriv-messages | clock-daemon-linux-bsd | clock-daemon-solaris | ftp-daemon | generated-internally | kernel | lineprinter-subsystem | local-use0 | local-use1 | local-use2 | local-use3 | local-use4 | local-use5 | local-use6 | local-use7 | logalert | log-audit | mail-system | network-news-subsystem | ntp-subsystem | security-authorization-messages | system-daemons | user-level-messages | uucp-subsystem }*

### **Mode**

Syslog Server

### **Description**

Syslog server facility.

### **Options**

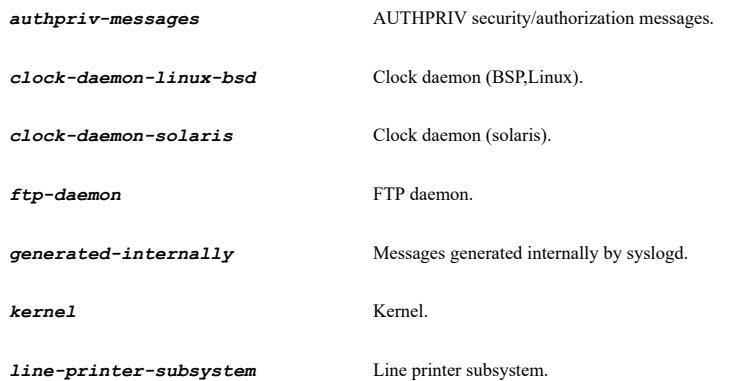

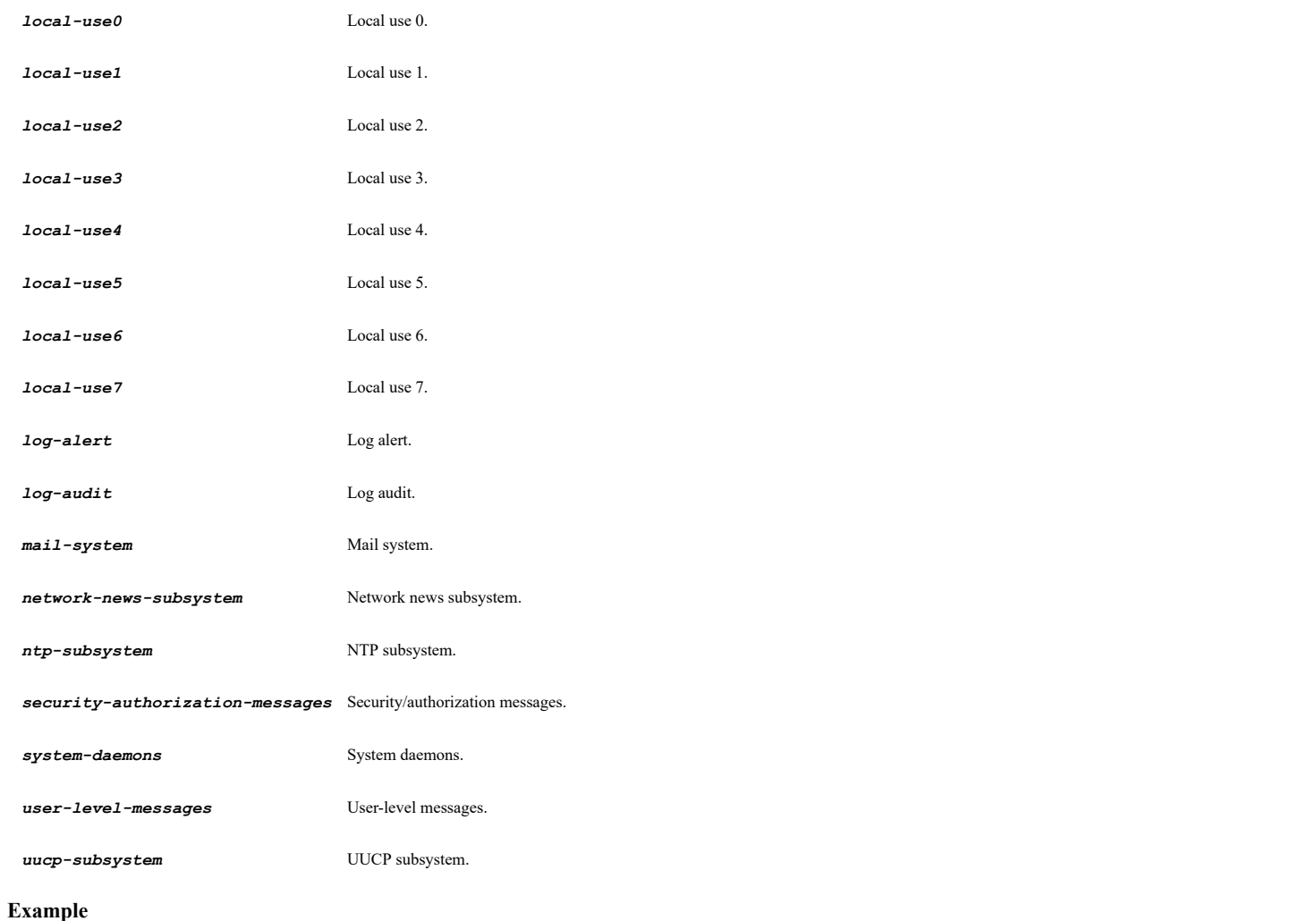

*facility local-use0*

# **Syntax**

*format { arcSight | default | enhanced-syslog | webtrends }*

# **Mode**

Syslog Server

# **Description**

Syslog server format.

# **Options**

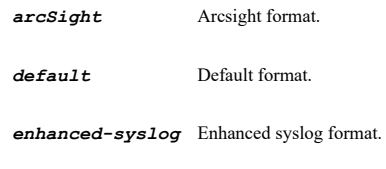

*webtrends* Webtrends format.

# **Example**

*format default*

*id <WORD>*

#### **Mode**

Syslog Server

### **Description**

Syslog server ID.

# **Options**

*<WORD>* Word in the form: WORD or \"QUOTED STRING\". Example: *abc*

# **Example**

*id firewall*

# **Syntax**

*event-rate-limiting <UINT16>*

### **Mode**

Syslog Server

# **Description**

Enable syslog event rate limiting and set maximum events per second.

### **Options**

*<UINT16>* Integer in the form: D OR 0xHHHH. Example: *123*

# **Example**

*event-rate-limiting 1000*

# **Syntax**

*no event-rate-limiting*

### **Mode**

Syslog Server

### **Description**

Disable syslog event rate limiting and set maximum events per second.

### **Example**

--------------------------------

*no event-rate-limiting*

# **Syntax**

*data-rate-limiting <UINT32>*

#### **Mode**

Syslog Server

### **Description**

# **Options**

*<UINT32>* Integer in the form: D OR 0xHHHHHHHH. Example: *123*

# **Example**

*data-rate-limiting 100000000*

# **Syntax**

*no data-rate-limiting*

### **Mode**

Syslog Server

### **Description**

Disable syslog data rate limiting and set maximum events per second.

# **Example**

*no data-rate-limiting*

# **Syntax**

*enabled*

# **Mode**

Syslog Server

# **Description**

Enable syslog server.

### **Example**

*enabled*

# **Syntax**

*no enabled*

# **Mode**

Syslog Server

# **Description**

Disable syslog server.

# **Example**

*no enabled*

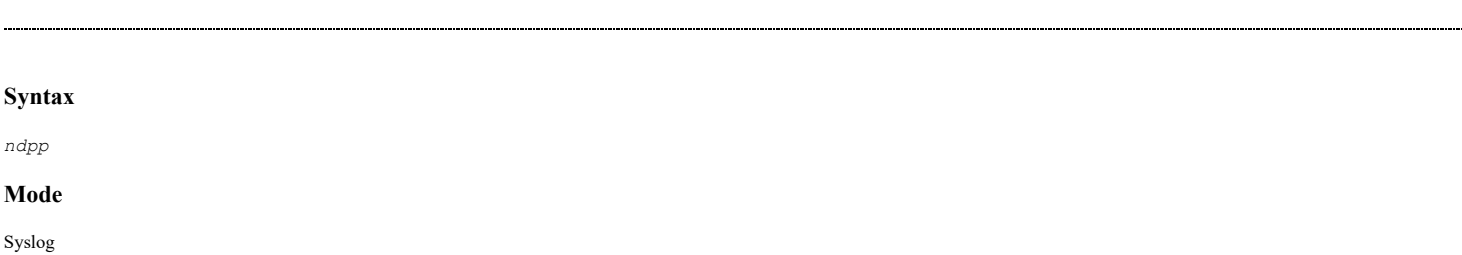

# **Description**

### **Example**

*ndpp*

### **Syntax**

*no ndpp*

#### **Mode**

Syslog

# **Description**

Disable NDPP enforcement for syslog server.

#### **Example**

*no ndpp*

# **Syntax**

*syslog-server server { fqdn <ADDR\_FQDN> | host <ADDR\_HOST> | name <ADDR\_FQDNHOST\_ADDR> } port <UINT32> profile <SYSLOG\_SERVER\_PROFILE>*

### **Mode**

Syslog Analyzer Viewpoint

### **Description**

Add/edit syslog server.

### **Options**

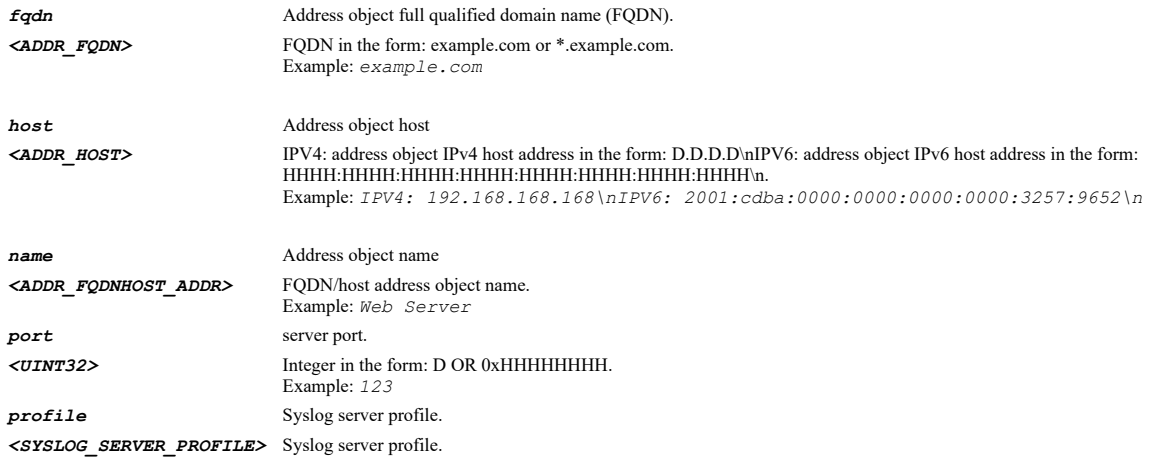

# **Example**

*syslog-server server name "Syslog Server Public" port 514 profile 0 syslog-server server host 10.10.10.10 port 514 profile 0*

# **Syntax**

*no syslog-server server name <SYSLOG\_SERVER> port <SYSLOG\_SERVER\_PORT> profile <SYSLOG\_SERVER\_PROFILE>*

Syslog Analyzer Viewpoint

### **Description**

Delete syslog server.

# **Options**

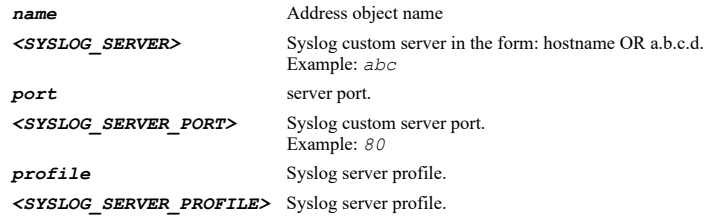

#### **Example**

*no syslog-server server name "Syslog Server Public" port 514 profile 0*

### **Syntax**

*no servers*

### **Mode**

Syslog Analyzer Viewpoint

#### **Description**

Delete all syslog servers.

### **Example**

*no servers*

# **Syntax**

*profile <SYSLOG\_SERVER\_PROFILE>*

# **Mode**

Syslog Server

# **Description**

configure the syslog server profile.

### **Options**

*<SYSLOG\_SERVER\_PROFILE>* Syslog server profile.

# **Example**

*profile 0*

# **Syntax**

*server { fqdn <ADDR\_FQDN> | host <ADDR\_HOST> | name <ADDR\_FQDNHOST\_ADDR> }*

# **Mode**

Syslog Server

### **Description**

configure the syslog server name.

# **Options**

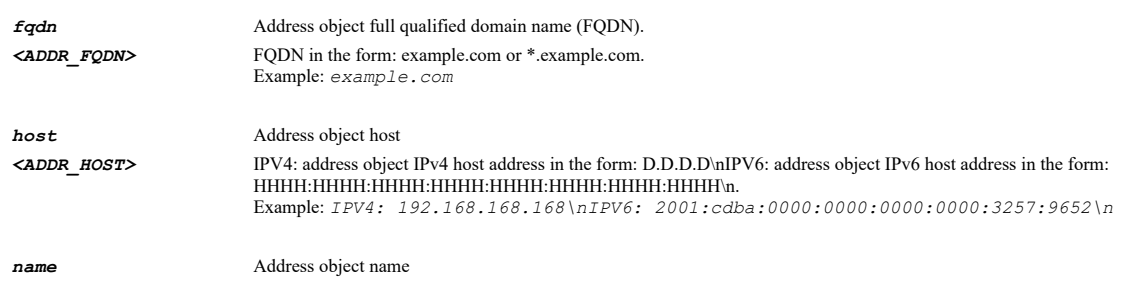

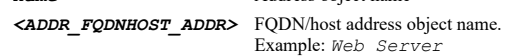

# **Example**

```
server name "Syslog Server Public"
server host 10.10.10.10
server fqdn "*.example.com"
```
### **Syntax**

*port <UINT32>*

### **Mode**

Syslog Server

### **Description**

configure the syslog server port.

### **Options**

*<UINT32>* Integer in the form: D OR 0xHHHHHHHH. Example: *123*

# **Example**

*port 514*

. . . . . . . . . . . . . . . . .

# **Syntax**

*outbound-interface <SYSLOG\_SERVER\_OUTBOUND\_INTERFACE>*

# **Mode**

Syslog Server

# **Description**

Set the outbound interface.

# **Options**

*<SYSLOG\_SERVER\_OUTBOUND\_INTERFACE>* Syslog server outbound interface name. Example: *vpnTunnelInterface*

# **Example**

*outbound-interface "Remote Office"*

*no outbound-interface*

#### **Mode**

Syslog Server

### **Description**

Clear the outbound interface.

# **Example**

*no outbound-interface*

# **Syntax**

*local-interface <NETMON\_INTERFACE>*

### **Mode**

Syslog Server

### **Description**

Set the local interface.

### **Options**

*<NETMON\_INTERFACE>* Interface name. Example: *X0*

# **Example**

```
local-interface X2
```
### **Syntax**

*no local-interface*

# **Mode**

Syslog Server

# **Description**

Clear the local interface.

# **Example**

*no local-interface*

# **Syntax**

*email-address { alert | log | user } <EMAIL>*

### **Mode**

Log Automation

# **Description**

Set E-mail address.

# **Options**

# *log* Set E-mail address to send log to.

#### *user* Set E-mail address to send user creation and enablement notification to.

```
<EMAIL> E-mail in the form: aaaaa@bbb.com. 
         Example: support@sonicwall.com
```
### **Example**

*email-address log admin@somedomain.com email-address alert admin@somedomain.com*

### **Syntax**

*no email-address { alert | log | user }*

#### **Mode**

Log Automation

### **Description**

Clear E-mail address.

# **Options**

*alert* Clear E-mail address to send alert to.

*log* Clear E-mail address to send log to.

*user* Clear E-mail address to send user creation and enablement notification to.

### **Example**

*no email-address log no email-address alert*

### **Syntax**

```
send-log { { daily hour <UINT8> minute <UINT8> | weekly { fri | mon | sat | sun | thu | tue | wed } hour <UINT8> minute <UINT8> |
when-full } }
```
### **Mode**

Log Automation

### **Description**

Specify when to send log.

### **Options**

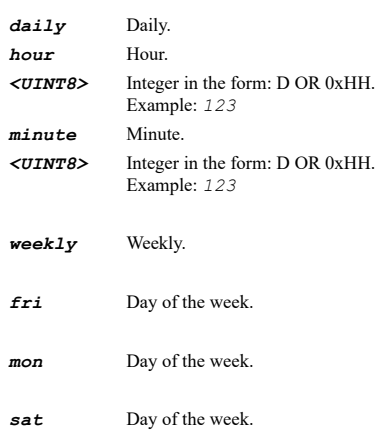

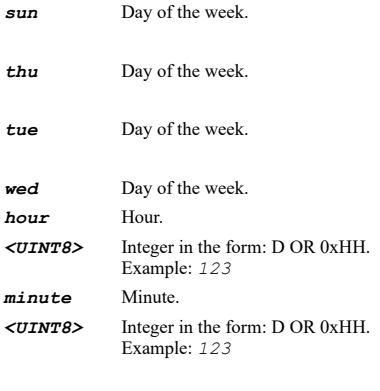

*when-full* When full.

# **Example**

*send-log weekly mon hour 07 minute 30*

# **Syntax**

*email-format { attachment csv | html | plain-text }*

### **Mode**

Log Automation

# **Description**

Specify e-mail format.

# **Options**

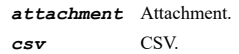

*html* HTML.

*plain-text* Plain text.

### **Example**

*email-format plain-text*

# **Syntax**

*include-all-log-information*

### **Mode**

Log Automation

# **Description**

Include all log information.

# **Example**

*include-all-log-information*

. . . . .

#### **Mode**

Log Automation

# **Description**

Include default log information.

#### **Example**

*no include-all-log-information*

### **Syntax**

*health-check-email { address <EMAIL> | body <WORD> | schedule { days <SCHED\_DAYS> time <SCHED\_TIME\_BEGIN> <SCHED\_TIME\_END> | name <SCHED\_NAME> } | subject <WORD> }*

 $\mathcal{L}^{\text{max}}$  . The set of the set of the set of the set of the set of the set of the set of the set of the set of the set of the set of the set of the set of the set of the set of the set of the set of the set of the se

### **Mode**

Log Automation

# **Description**

Edit health check E-mail settings.

### **Options**

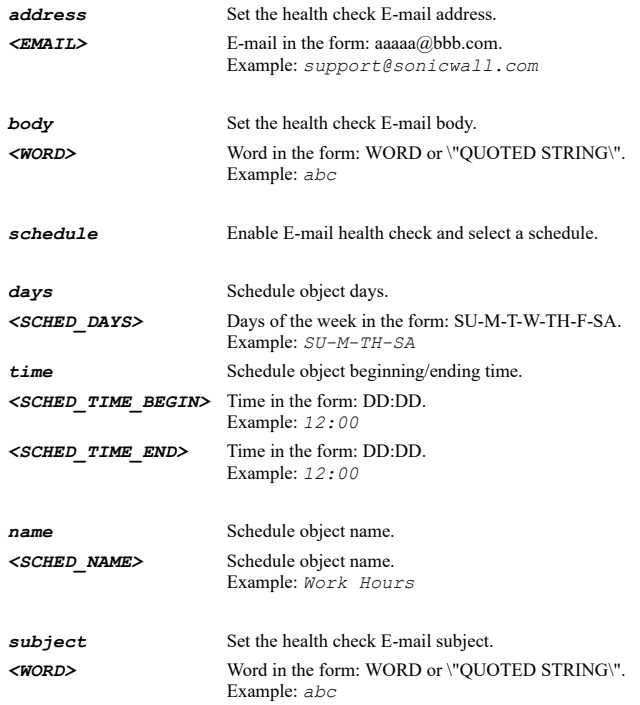

### **Example**

*health-check-email schedule name "Work Hours" health-check-email address aaa@bbb.com health-check-email subject "health check email" health-check-email body "health check notification"*

### **Syntax**

*no health-check-email { address | body | schedule | subject }*

### **Mode**

# Log Automation

# **Description**

Clear health check E-mail settings.

# **Options**

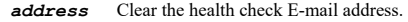

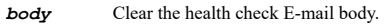

- *schedule* Disable E-mail health check.
- *subject* Clear the health check E-mail subject.

### **Example**

*no health-check-email schedule*

# **Syntax**

*mail-server <HOSTNAME>*

### **Mode**

Log Automation

# **Description**

Set mail server IP address or hostname.

### **Options**

*<HOSTNAME>* Hostname in the form: hostname OR a.b.c.d. Example: *example.com*

# **Example**

*mail-server 192.168.168.204*

### **Syntax**

*no mail-server*

# **Mode**

Log Automation

# **Description**

Clear mail server IP address or hostname.

# **Example**

*no mail-server*

# **Syntax**

*mail-from <EMAIL>*

### **Mode**

Log Automation

# **Description**

Set E-mail address to mail from.

### **Options**

*<EMAIL>* E-mail in the form: aaaaa@bbb.com. Example: *support@sonicwall.com*

# **Example**

*mail-from admin@nsa5000*

# **Syntax**

*no mail-from*

### **Mode**

Log Automation

### **Description**

Clear E-mail address to mail from.

### **Example**

*no mail-from*

# **Syntax**

*authentication-method { { none | pop-before-smtp } }*

#### **Mode**

Log Automation

# **Description**

Specify e-mail server authentication method.

### **Options**

*none* No authentication.

*pop-before-smtp* Pop before SMTP.

### **Example**

*authentication-method pop-before-smtp*

# **Syntax**

*pop3-server <LOG\_POP3\_SERVER\_NAME>*

# **Mode**

Log Automation

# **Description**

POP3 server IP address or hostname.

# **Options**

*<LOG\_POP3\_SERVER\_NAME>* Log POP3 server name in the form: hostname OR a.b.c.d. Example: *example.com*

# **Example**

*no pop3-server*

### **Mode**

Log Automation

### **Description**

Clear POP3 server IP address or hostname.

# **Example**

*no pop3-server*

### **Syntax**

*pop3-user-name <WORD>*

#### **Mode**

Log Automation

### **Description**

Specify username for authentication.

### **Options**

*<WORD>* Word in the form: WORD or \"QUOTED STRING\". Example: *abc*

# **Example**

*pop3-user-name user*

# **Syntax**

*no pop3-user-name*

### **Mode**

Log Automation

### **Description**

Clear specify username for authentication.

# **Example**

*no pop3-user-name*

# **Syntax**

*pop3-password <ENC\_PASSWORD>*

# **Mode**

Log Automation

# **Description**

Specify password for authentication.

# **Options**

*<ENC\_PASSWORD>* Password. Example: *secret*

# **Example**

*pop3-password 123*

# **Syntax**

*no pop3-password*

### **Mode**

Log Automation

### **Description**

Clear specify password for authentication.

# **Example**

*no pop3-password*

### **Syntax**

*test*

# **Mode**

Log Automation

# **Description**

Check log automation settings.

### **Example**

*test*

# **Syntax**

*mail-server-advanced*

# **Mode**

Log Automation

# **Description**

Enter mail server advanced mode.

# **Example**

*mail-server-advanced*

# **Syntax**

*smtp-port <IPV4\_PORT>*

# **Mode**

Mail Server Advanced

Set E-mail server SMTP TCP port.

# **Options**

*<IPV4\_PORT>* Integer in the form: D OR 0xHHHH. Example: *80*

### **Example**

*smtp-port 4025*

### **Syntax**

*connection-security-method { ssl-tls | start-tls }*

### **Mode**

Mail Server Advanced

# **Description**

Select a connection security method.

### **Options**

*ssl-tls* SSL/TLS.

*start-tls* STARTTLS.

#### **Example**

*connection-security-method ssl-tls*

### **Syntax**

*no connection-security-method*

### **Mode**

Mail Server Advanced

### **Description**

Disable connection security method.

# **Example**

*no connection-security-method*

### **Syntax**

*smtp-authentication*

# **Mode**

Mail Server Advanced

### **Description**

Enable SMTP authentication.

### **Example**

*smtp-authentication*

*no smtp-authentication*

### **Mode**

Mail Server Advanced

# **Description**

Disable SMTP authentication.

# **Example**

*no smtp-authentication*

### **Syntax**

*user-name <WORD>*

#### **Mode**

Mail Server Advanced

### **Description**

Specify username for authentication.

### **Options**

*<WORD>* Word in the form: WORD or \"QUOTED STRING\". Example: *abc*

# **Example**

*user-name mailadmin*

### **Syntax**

*no user-name*

# **Mode**

Mail Server Advanced

# **Description**

Clear username for authentication.

# **Example**

*no user-name*

# **Syntax**

*password <ENC\_PASSWORD>*

### **Mode**

Mail Server Advanced

# **Description**

Specify password for authentication.

# **Options**

*<ENC\_PASSWORD>* Password.

Example: *secret*

# SonicOS 6.5 E-CLI Reference Guide | 1134

# **Example**

*password mailadmin*

### **Syntax**

*no password*

# **Mode**

Mail Server Advanced

# **Description**

Clear password for authentication.

# **Example**

*no password*

# **Syntax**

*solera server { fqdn <ADDR\_FQDN> | host <ADDR\_HOST> | name <ADDR\_FQDNHOST\_ADDR> }*

#### **Mode**

Log Automation

# **Description**

Enable solera capture stack integration,enter configuration mode and set solera server.

# **Options**

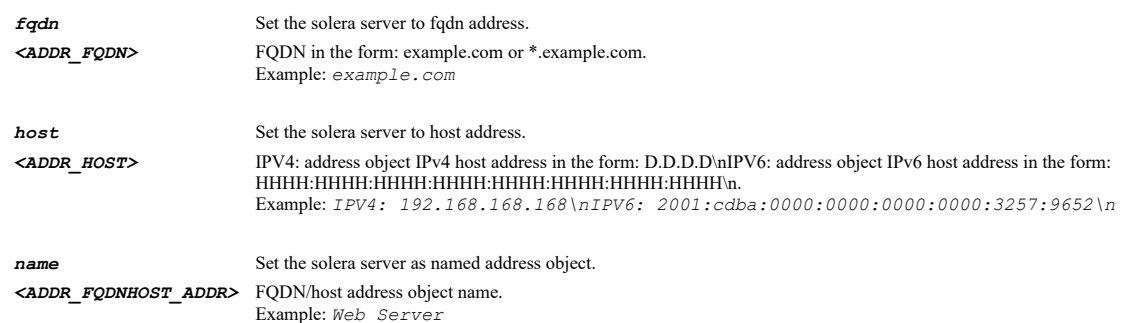

# **Example**

*solera server host 192.168.168.198*

### **Syntax**

*no solera*

# **Mode**

Log Automation

### **Description**

Disable solera capture stack integration and enter configuration mode.

# **Example**

*no solera*

*protocol { http | https }*

### **Mode**

Solera

# **Description**

Set solera server protocol.

# **Options**

*http* HTTP.

*https* HTTPS.

# **Example**

*protocol https*

### **Syntax**

*port <IPV4\_PORT>*

# **Mode**

Solera

# **Description**

Set solera port.

# **Options**

*<IPV4\_PORT>* Integer in the form: D OR 0xHHHH. Example: *80*

# **Example**

*port 54443*

# **Syntax**

*user <WORD>*

### **Mode**

Solera

# **Description**

Set solera user.

### **Options**

*<WORD>* Word in the form: WORD or \"QUOTED STRING\". Example: *abc*

# **Example**

*user mysolerauser*

*password <ENC\_PASSWORD> confirm-password <ENC\_PASSWORD>*

### **Mode**

Solera

#### **Description**

Set solera password.

# **Options**

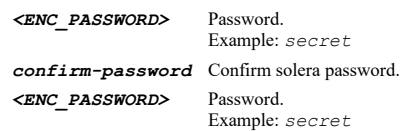

### **Example**

*password mysolerapassword*

### **Syntax**

*deepsee-base-url <URL>*

#### **Mode**

Solera

# **Description**

Set deepsee base URL.

#### **Options**

```
<URL> URL in the form: http://host/file. 
       Example: http://www.example.com/products/
```
#### **Example**

*deepsee-base-url https://\$host:\$port/ws/pcap? user=\$usr&password=\$pwd&method=deepsee&start=\$start&stop=\$stop&ipproto=\$ipproto&srcip=\$srcip&dstip=\$dstip&srcport=\$srcport&dstport=*

#### **Syntax**

*pcap-base-url <URL>*

### **Mode**

Solera

# **Description**

Set PCAP base URL.

# **Options**

```
<URL> URL in the form: http://host/file. 
       Example: http://www.example.com/products/
```
# **Example**

*pcap-base-url https://\$host:\$port/ws/pcap? user=\$usr&password=\$pwd&method=filename&start=\$start&stop=\$stop&ipproto=\$ipproto&srcip=\$srcip&dstip=\$dstip&srcport=\$srcport&dstport=* *address-to-link { lan | wan }*

### **Mode**

Solera

# **Description**

Set default zone for address to link from email alerts.

#### **Options**

*lan* Default LAN

*wan* Default WAN

# **Example**

*address-to-link wan*

# **Syntax**

*method { dns | dns-then-netbios | netbios | none }*

### **Mode**

Log Name Resolution

### **Description**

Set name resolution method.

# **Options**

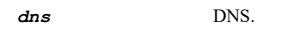

*dns-then-netbios* DNS then NetBIOS.

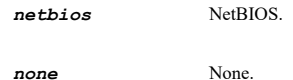

# **Example**

*method dns*

# **Syntax**

*dns { inherit | static { primary <IPV4\_HOST> | secondary <IPV4\_HOST> | tertiary <IPV4\_HOST> } }*

### **Mode**

Log Name Resolution

# **Description**

Set whether DNS is inherited or set manually with the associated DNS server IP addresses.

### **Options**

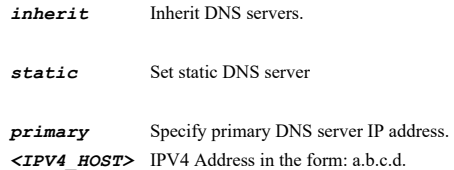

Example: *192.168.168.168*

Example: *192.168.168.168*

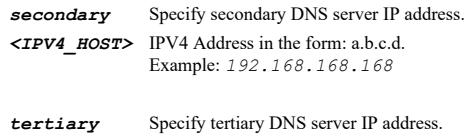

*<IPV4\_HOST>* IPV4 Address in the form: a.b.c.d.

# **Example**

*dns primary 192.168.168.165*

# **Syntax**

*no dns static { primary | secondary | tertiary }*

#### **Mode**

Log Name Resolution

### **Description**

Manually clear DNS server IP address.

# **Options**

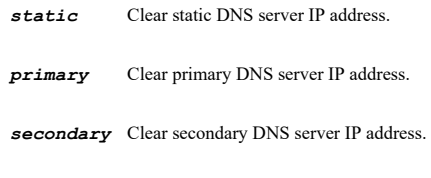

*tertiary* Clear tertiary DNS server IP address.

**Example**

*no dns primary*

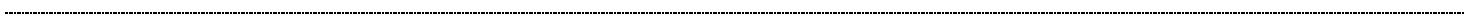

# **Syntax**

*start*

### **Mode**

Log Reports

# **Description**

Start data collection.

# **Example**

*start*

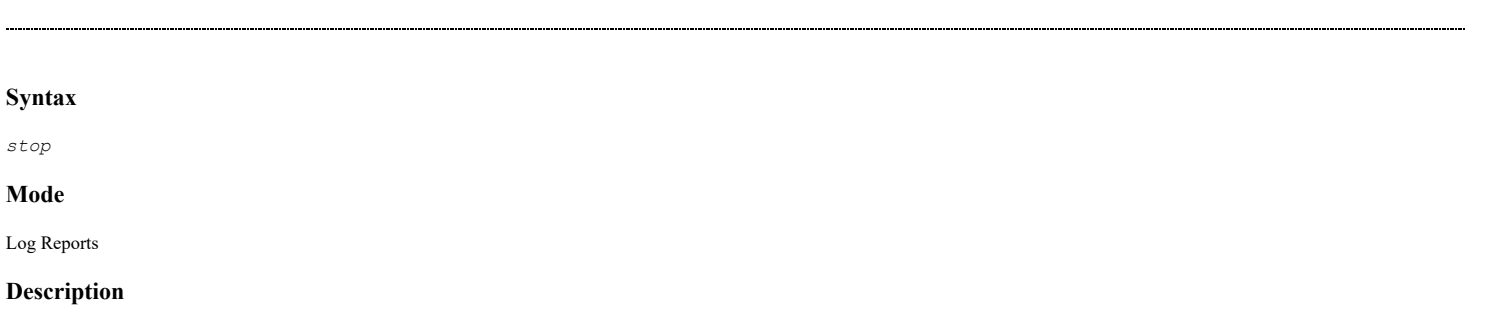

Stop data collection.

# **Example**

*stop*

# **Syntax**

*report-view { bandwidth-usage-by-ip | bandwidth-usage-by-service | web-site-hits }*

### **Mode**

Log Reports

# **Description**

Set reports view.

### **Options**

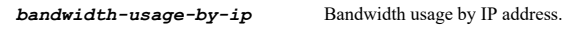

*bandwidth-usage-by-service* Bandwidth usage by service.

*web-site-hits* Web site hits.

### **Example**

*report-view web-site-hits*

### **Syntax**

*show report*

### **Mode**

Log Reports

# **Description**

Show log report.

# **Options**

*report* Show log report.

# **Example**

*show report*

# **Syntax**

*enable*

# **Mode**

Viewpoint

# **Description**

Enable viewpoint settings.

# **Example**

*enable*

*no enable*

### **Mode**

Viewpoint

# **Description**

Disable viewpoint settings.

# **Example**

*no enable*

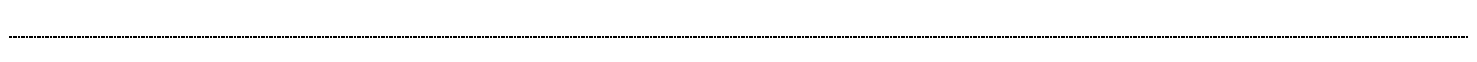

# **Syntax**

*enable*

# **Mode**

Analyzer

# **Description**

Enable analyzer settings.

### **Example**

*enable*

--------------------

# **Syntax**

*no enable*

# **Mode**

Analyzer

# **Description**

Disable analyzer settings.

# **Example**

*no enable*

# **Syntax**

*log audit*

# **Mode**

Config

# **Description**

Enter audit configuration mode.

# **Example**

*log audit*

---------------------------

SonicOS 6.5 E-CLI Reference Guide | 1141

### **Mode**

Configuration Audit

# **Description**

Enable configuration auditing.

### **Example**

*enable*

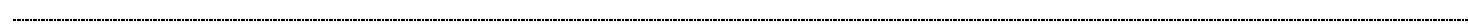

# **Syntax**

*no enable*

#### **Mode**

Configuration Audit

# **Description**

Disable configuration auditing.

# **Example**

*no enable*

----------------------------

# **Syntax**

*debug*

### **Mode**

Configuration Audit

# **Description**

Show configuration auditing messages to console.

### **Example**

*debug*

# **Syntax**

------------------

*no debug*

### **Mode**

Configuration Audit

# **Description**

Disable console output of audit messages.

### **Example**

*no debug*

# **Syntax**

*audit-all*

#### **Mode**

Configuration Audit

### **Description**

Enable configuration auditing for all changes.

### **Example**

*audit-all*

### **Syntax**

*no audit-all*

#### **Mode**

Configuration Audit

### **Description**

Disable configuration auditing for all changes.

#### **Example**

*no audit-all*

#### **Syntax**

*send audit*

# **Mode**

Config

#### **Description**

E-mail audit records now.

### **Example**

*send audit*

**Syntax**

*show log [ analyzer | audit [ [ settings | view ] ] | automation | categories [ [ attributes [ [ category <LOG\_CATEGORY\_NAME> [ group <LOG\_GROUP\_NAME> [ event <LOG\_EVENT\_NAME> ] ] | event-id <LOG\_EVENT\_ID\_FOR\_ATTRIBUTES> ] ] | global-category-attributes | statistics [ category-level <LOG\_CATEGORY\_BRANCH\_LEVEL> ] [ id <INT32> ] [ name <WORD> ] ] ] | display | name-resolution | syslog | view [ id <LOG\_EVENT\_ID\_FOR\_ATTRIBUTES> ] [ category <LOG\_CATEGORY\_NAME> ] [ priority <WORD> ] [ source-interface <LOG\_INTERFACE\_NAME> ] [ destination-interface <LOG\_INTERFACE\_NAME> ] [ source-ip <IP\_V4V6\_HOST> ] [ source-port <UINT16> ] [ destination-ip <IP\_V4V6\_HOST> ] [ destination-port <UINT16> ] [ ip-protocol <WORD> ] [ user-name <WORD> ] [ application <WORD> ] | view-status | viewpoint ] [ { pending-config | with-pending-config } ]*

### **Mode**

All Modes

#### **Description**

Show device log and configuration.

#### **Options**

**analyzer** Show analyzer settings.

*audit* Show configuration audit.

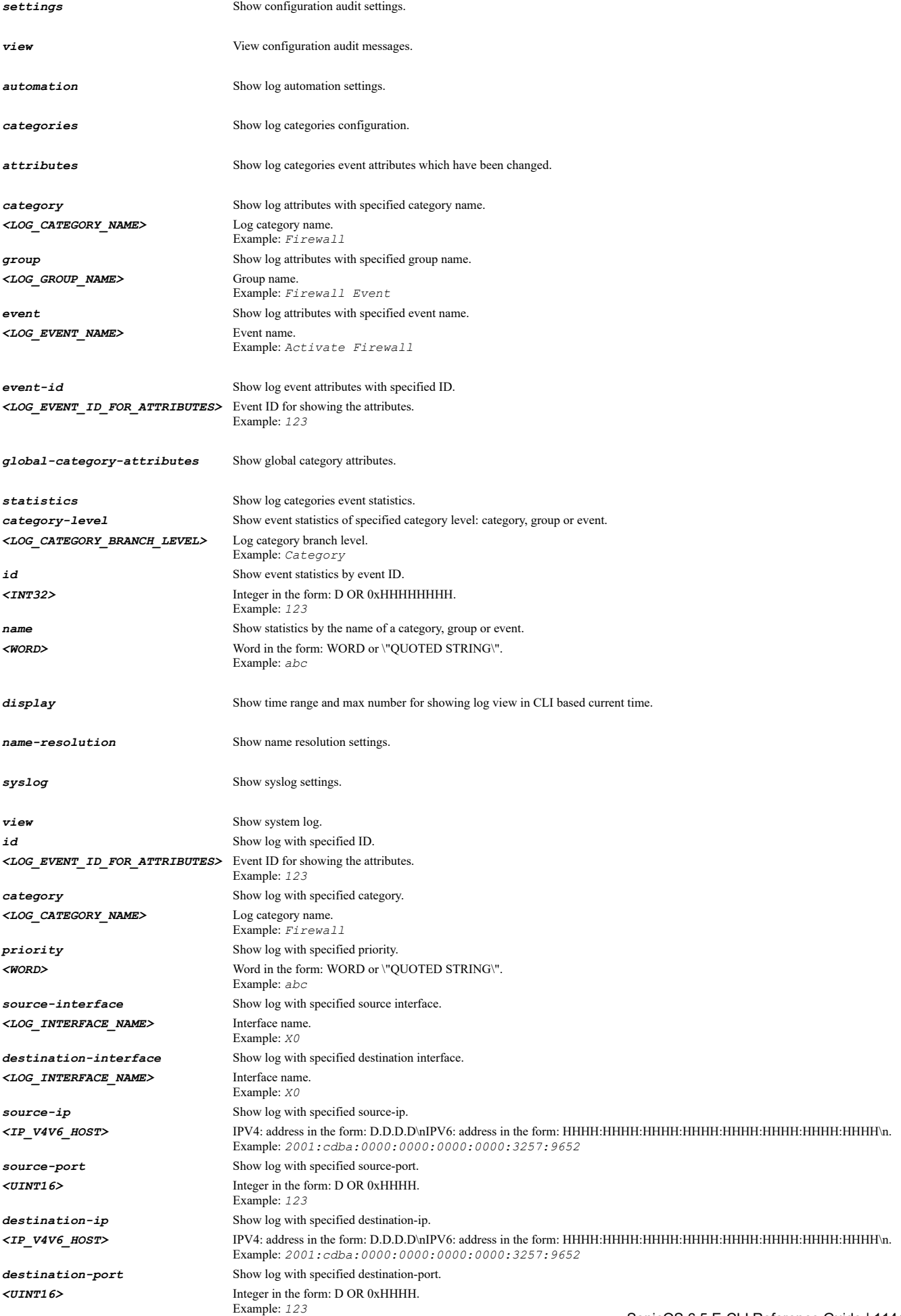

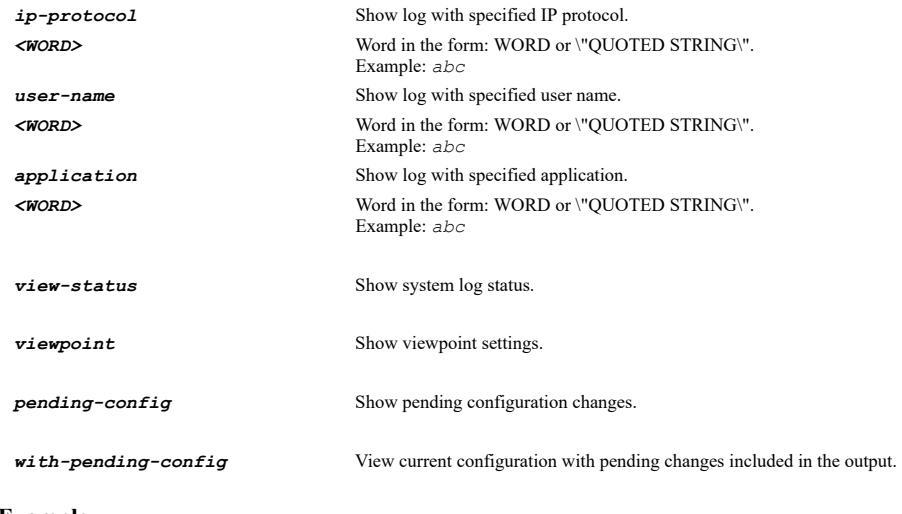

# **Example**

*show log show log view show log categories show log categories statistics category-level Category show log syslog show log audit view show log audit settings*

# **Syntax**

*voip*

# **Mode**

Config

# **Description**

Enter VoIP configuration mode.

### **Example**

*voip*

### **Syntax**

*flush-all*

### **Mode**

VoIP

# **Description**

Flush all VoIP call entry.

# **Example**

*flush-all*

# **Syntax**

*consistent-nat*

### **Mode**

VoIP

### **Description**

Enable consistent nat.

# **Example**

*consistent-nat*

**Syntax**

*no consistent-nat*

#### **Mode**

VoIP

# **Description**

Disable consistent nat.

### **Example**

*no consistent-nat*

# 

# **Syntax**

*sip*

# **Mode**

VoIP

# **Description**

Enable SIP transformations and enter its configuration mode.

# **Example**

*sip*

# **Syntax**

*no sip*

# **Mode**

VoIP

# **Description**

Disable SIP transformations.

# **Example**

*no sip*

à.

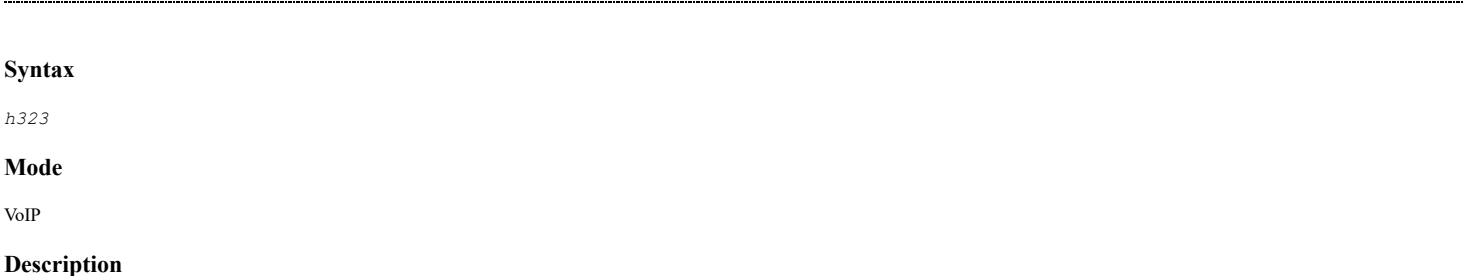

# **Example**

*h323*

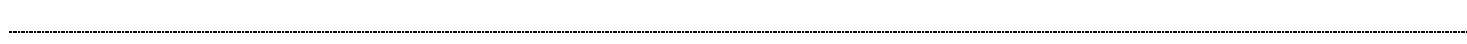

### **Syntax**

*no h323*

### **Mode**

VoIP

# **Description**

Disable H.323 transformations.

#### **Example**

*no h323*

#### --------------------

# **Syntax**

*non-sip-packets*

#### **Mode**

SIP

# **Description**

Enable permit non-SIP packets on signaling port.

# **Example**

*non-sip-packets*

### **Syntax**

*no non-sip-packets*

### **Mode**

SIP

### **Description**

Disable permit non-SIP packets on signaling port.

# **Example**

*no non-sip-packets*

# **Syntax**

*b2bua-support*

# **Mode**

SIP

# **Description**

Enable SIP back-to-back user agent (B2BUA) support.

### **Example**

*b2bua-support*

#### **Syntax**

*no b2bua-support*

#### **Mode**

SIP

# **Description**

Disable SIP back-to-back user agent (B2BUA) support.

# **Example**

*no b2bua-support*

# **Syntax**

*signaling-timeout <UINT32>*

### **Mode**

SIP

# **Description**

Set SIP signaling inactivity time out (seconds).

# **Options**

*<UINT32>* Integer in the form: D OR 0xHHHHHHHH. Example: *123*

### **Example**

*signaling-timeout 1800*

# **Syntax**

*media-timeout <UINT16>*

### **Mode**

SIP

# **Description**

Set SIP media inactivity time out (seconds).

# **Options**

*<UINT16>* Integer in the form: D OR 0xHHHH. Example: *123*

# **Example**

*media-timeout 120*

# **Syntax**

*no signaling-port*

### **Mode**

SIP

# **Description**

Clear additional SIP signaling port (UDP) for transformations (optional).

### **Example**

*no signaling-port*

# **Syntax**

*signaling-port <UINT16>*

### **Mode**

SIP

# **Description**

Set additional SIP signaling port (UDP) for transformations (optional).

### **Options**

*<UINT16>* Integer in the form: D OR 0xHHHH. Example: *123*

# **Example**

*signaling-port 45060*

# **Syntax**

*endpoint-registration-anomaly-tracking*

### **Mode**

SIP

# **Description**

Enable SIP endpoint registration anomaly tracking.

# **Example**

*endpoint-registration-anomaly-tracking*

# **Syntax**

*no endpoint-registration-anomaly-tracking*

# **Mode**

SIP

### **Description**

Disable SIP endpoint registration anomaly tracking.

### **Example**

*no endpoint-registration-anomaly-tracking*

*registration-tracking-interval <UINT32>*

### **Mode**

SIP

# **Description**

Set SIP registration tracking interval (seconds).

#### **Options**

*<UINT32>* Integer in the form: D OR 0xHHHHHHHH. Example: *123*

# **Example**

*registration-tracking-interval 300*

# **Syntax**

*failed-registration-threshold <UINT16>*

#### **Mode**

SIP

### **Description**

Set SIP failed registration threshold.

#### **Options**

*<UINT16>* Integer in the form: D OR 0xHHHH. Example: *123*

### **Example**

*failed-registration-threshold 5*

# **Syntax**

*endpoint-block-interval <UINT16>*

### **Mode**

SIP

# **Description**

Set endpoint block interval(seconds).

# **Options**

*<UINT16>* Integer in the form: D OR 0xHHHH. Example: *123*

#### **Example**

*endpoint-block-interval 3600*

# **Syntax**

*only-gatekeeper-calls*

# **Mode**

H323

### **Description**

Enable only accept incoming calls from gatekeeper.

# **Example**

*only-gatekeeper-calls*

### **Syntax**

*no only-gatekeeper-calls*

### **Mode**

H323

### **Description**

Disable only accept incoming calls from gatekeeper.

### **Example**

*no only-gatekeeper-calls*

### **Syntax**

*inactivity-timeout <UINT32>*

### **Mode**

H323

# **Description**

Set H.323 signaling/media inactivity time out (seconds).

# **Options**

*<UINT32>* Integer in the form: D OR 0xHHHHHHHH. Example: *123*

# **Example**

*inactivity-timeout 300*

### **Syntax**

*no gatekeeper-ip*

# **Mode**

H323

# **Description**

Clear default wan/dmz gatekeeper IP address.

### **Example**

*no gatekeeper-ip*

# **Syntax**

*gatekeeper-ip <IPV4\_HOST>*

### H323

# **Description**

Set default wan/dmz gatekeeper IP address.

# **Options**

*<IPV4\_HOST>* IPV4 Address in the form: a.b.c.d. Example: *192.168.168.168*

# **Example**

*gatekeeper-ip 172.16.10.10*

# **Syntax**

*show voip [ { pending-config | with-pending-config } | call-status ]*

#### **Mode**

All Modes

### **Description**

Show VoIP status or configuration.

# **Options**

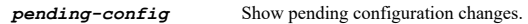

*with-pending-config* View current configuration with pending changes included in the output.

*call-status* Show VoIP call status.

### **Example**

*show voip*

# **Syntax**

*security-services*

#### **Mode**

Config

# **Description**

Enter security services configuration mode.

# **Example**

*security-services*

### **Syntax**

*synchronize*

### **Mode**

Security Services

# **Description**
#### **Example**

*synchronize-license*

#### **Syntax**

*security { maximum | performance-optimized }*

#### **Mode**

Security Services

## **Description**

Set global security services setting.

#### **Options**

**maximum** Use maximum security (recommended).

*performance-optimized* Use performance optimized.

#### **Example**

```
security maximum
```
#### **Syntax**

*reduce-isdn-antivirus-traffic*

#### **Mode**

Security Services

## **Description**

Enable reduce Anti-Virus traffic for ISDN connections.

## **Example**

*reduce-isdn-antivirus-traffic*

#### **Syntax**

*no reduce-isdn-antivirus-traffic*

## **Mode**

Security Services

## **Description**

Disable reduce Anti-Virus traffic for ISDN connections.

# **Example**

*no reduce-isdn-antivirus-traffic*

## **Syntax**

*drop-packets-at-reload*

Security Services

#### **Description**

Enable drop all packets while IPS, GAV and Anti-Spyware database is reloading.

## **Example**

*drop-packets-at-reload*

#### **Syntax**

*no drop-packets-at-reload*

#### **Mode**

Security Services

#### **Description**

Disable drop all packets while IPS, GAV and Anti-Spyware database is reloading.

## **Example**

*no drop-packets-at-reload*

## **Syntax**

*http-clientless-notification-timeout <UINT32>*

#### **Mode**

Security Services

## **Description**

Set HTTP clientless notification timeout for gateway AntiVirus and AntiSpyware.

#### **Options**

*<UINT32>* Integer in the form: D OR 0xHHHHHHHH. Example: *123*

## **Example**

*http-clientless-notification-timeout 86400*

# **Syntax**

*proxy-server*

## **Mode**

Security Services

# **Description**

Enable download signature through a proxy server and enter proxy server configure mode.

# **Example**

*proxy-server*

# **Syntax**

#### **Mode**

Security Services

## **Description**

Disable download signature through a proxy server.

## **Example**

*no proxy-server*

## **Syntax**

*host <HOSTNAME>*

#### **Mode**

Security Services Proxy Server

## **Description**

Set hostname or IP address for proxy server.

## **Options**

*<HOSTNAME>* Hostname in the form: hostname OR a.b.c.d. Example: *example.com*

#### **Example**

*host 10.10.10.10*

## **Syntax**

*no host*

## **Mode**

Security Services Proxy Server

## **Description**

Clear hostname or IP address for proxy server.

# **Example**

*no host*

## **Syntax**

*port <IPV4\_PORT>*

#### **Mode**

Security Services Proxy Server

#### **Description**

Set proxy server TCP port.

# **Options**

*<IPV4\_PORT>* Integer in the form: D OR 0xHHHH. Example: *80*

## **Example**

*no port*

## **Mode**

Security Services Proxy Server

## **Description**

Clear proxy server TCP port.

## **Example**

*no port*

# **Syntax**

*authentication [ user-name <WORD> ] [ password <ENC\_PASSWORD> ]*

## **Mode**

Security Services Proxy Server

## **Description**

Configure proxy server authentication.

#### **Options**

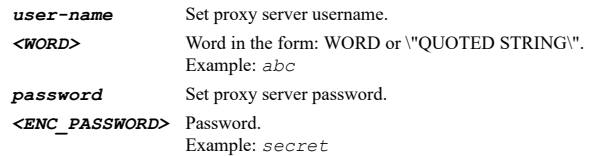

## **Example**

*authentication user-name proxyUser password proxyPass*

# **Syntax**

*no authentication [ password | user-name ]*

# **Mode**

Security Services Proxy Server

# **Description**

Disable proxy server authentication.

# **Options**

*password* Clear proxy server authentication password.

*user-name* Clear proxy server authentication username.

# **Example**

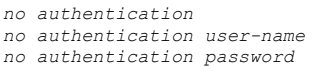

. . . . . . . . . . . . . . . . . .

*portal [ user-name <WORD> ] [ password <ENC\_PASSWORD> ]*

#### **Mode**

Security Services Proxy Server

## **Description**

Configure proxy server portal username and password.

# **Options**

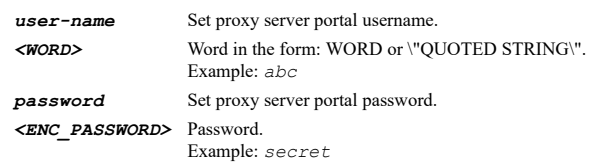

# **Example**

*portal user-name portalUser*

## **Syntax**

*no portal { password | user-name }*

## **Mode**

Security Services Proxy Server

## **Description**

Clear proxy server portal username or password.

# **Options**

*password* Clear proxy server portal password.

*user-name* Clear proxy server portal username.

# **Example**

*no portal user-name*

## **Syntax**

*dpi-ssh*

# **Mode**

Config

# **Description**

Enter DPI-SSH configuration mode.

# **Example**

*dpi-ssh*

-------------------

# **Syntax**

*enable*

## **Mode**

DPI SSH

## **Description**

Enable SSH inspection.

## **Example**

*enable*

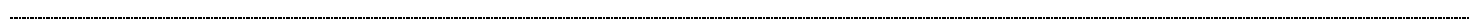

## **Syntax**

*no enable*

#### **Mode**

DPI SSH

#### **Description**

Disable SSH inspection.

#### **Example**

*no enable*

## **Syntax**

*intrusion-prevention*

# **Mode**

DPI SSH

## **Description**

Enable intrusion prevention for DPI-SSH.

## **Example**

*intrusion-prevention*

## **Syntax**

*no intrusion-prevention*

## **Mode**

DPI SSH

## **Description**

Disable intrusion prevention for DPI-SSH.

# **Example**

*no intrusion-prevention*

#### **Syntax**

*gateway { anti-spyware | anti-virus }*

#### DPI SSH

#### **Description**

Enable gateway anti-virus or anti-spyware for DPI-SSH.

## **Options**

*anti-spyware* Enable gateway anti-spyware for DPI-SSH.

*anti-virus* Enable gateway anti-virus for DPI-SSH.

#### **Example**

```
gateway anti-virus
gateway anti-spyware
```
## **Syntax**

*no gateway { anti-spyware | anti-virus }*

#### **Mode**

DPI SSH

#### **Description**

Disable gateway anti-virus or anti-spyware for DPI-SSH.

# **Options**

*anti-spyware* Disable gateway anti-spyware for DPI-SSH.

*anti-virus* Disable gateway anti-virus for DPI-SSH.

## **Example**

*no gateway anti-virus no gateway anti-spyware*

#### **Syntax**

*application-firewall*

# **Mode**

DPI SSH

## **Description**

Enable application firewall for DPI-SSH.

# **Example**

*application-firewall*

# **Syntax**

*no application-firewall*

# **Mode**

DPI SSH

# **Description**

Disable application firewall for DPI-SSH.

#### **Example**

*no application-firewall*

#### **Syntax**

*block-port-forwarding [ global | local | remote | x11 ]*

#### **Mode**

DPI SSH

#### **Description**

Block port forwarding.

#### **Options**

*global* Block port forwarding.

*local* Block local port forwarding.

#### *remote* Block remote port forwarding.

*x11* Block X11 forwarding.

#### **Example**

```
block-port-forwarding
block-port-forwarding local
block-port-forwarding remote
```
#### **Syntax**

```
no block-port-forwarding [ global | local | remote | x11 ]
```
## **Mode**

DPI SSH

#### **Description**

Allow port forwarding.

## **Options**

*global* Block port forwarding.

*local* Allow local port forwarding.

*remote* Allow remote port forwarding.

*x11* Allow X11 forwarding.

# **Example**

```
no block-port-forwarding
no block-port-forwarding local
no block-port-forwarding remote
```
*include address { { [ ipv6 ] { host <ADDR\_HOST> | network <ADDR\_NETWORK> <ADDR\_MASK> | range <ADDR\_BEGIN> <ADDR\_END> } } | all | fqdn <ADDR\_FQDN> | group <ADDR\_GROUP\_NAME\_MIXED> | mac <ADDR\_MAC> | name <ADDR\_NAME\_MIXED> }*

#### **Mode**

DPI SSH

## **Description**

Set the DPI-SSH inclusion address object or group.

## **Options**

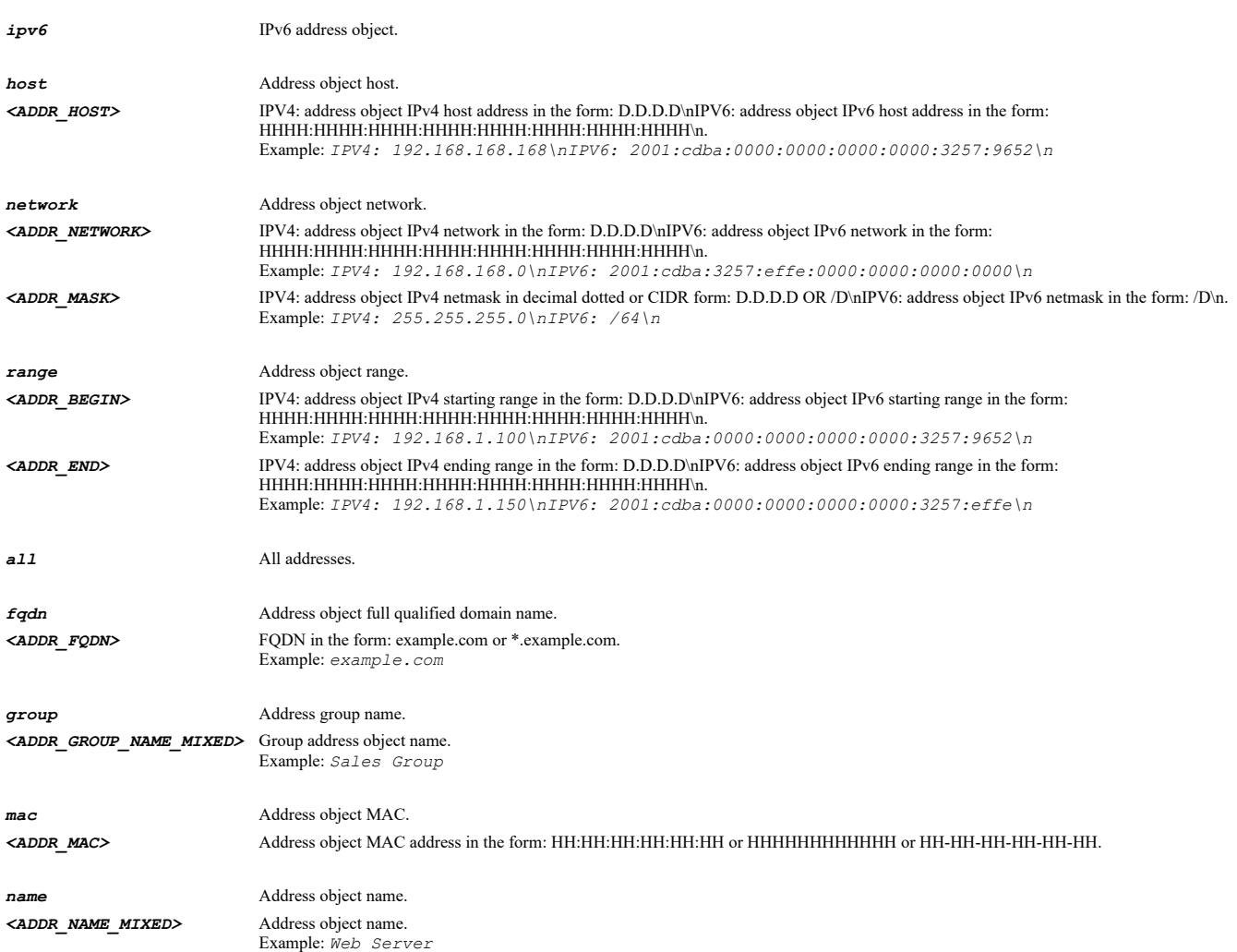

#### **Example**

*include address name "DPI-SSH Inclusion Object"*

#### **Syntax**

*exclude address { { [ ipv6 ] { host <ADDR\_HOST> | network <ADDR\_NETWORK> <ADDR\_MASK> | range <ADDR\_BEGIN> <ADDR\_END> } } | fqdn <ADDR\_FQDN> | group <ADDR\_GROUP\_NAME\_MIXED> | mac <ADDR\_MAC> | name <ADDR\_NAME\_MIXED> }*

#### **Mode**

DPI SSH

## **Description**

Set the DPI-SSH exclusion address object or group.

## **Options**

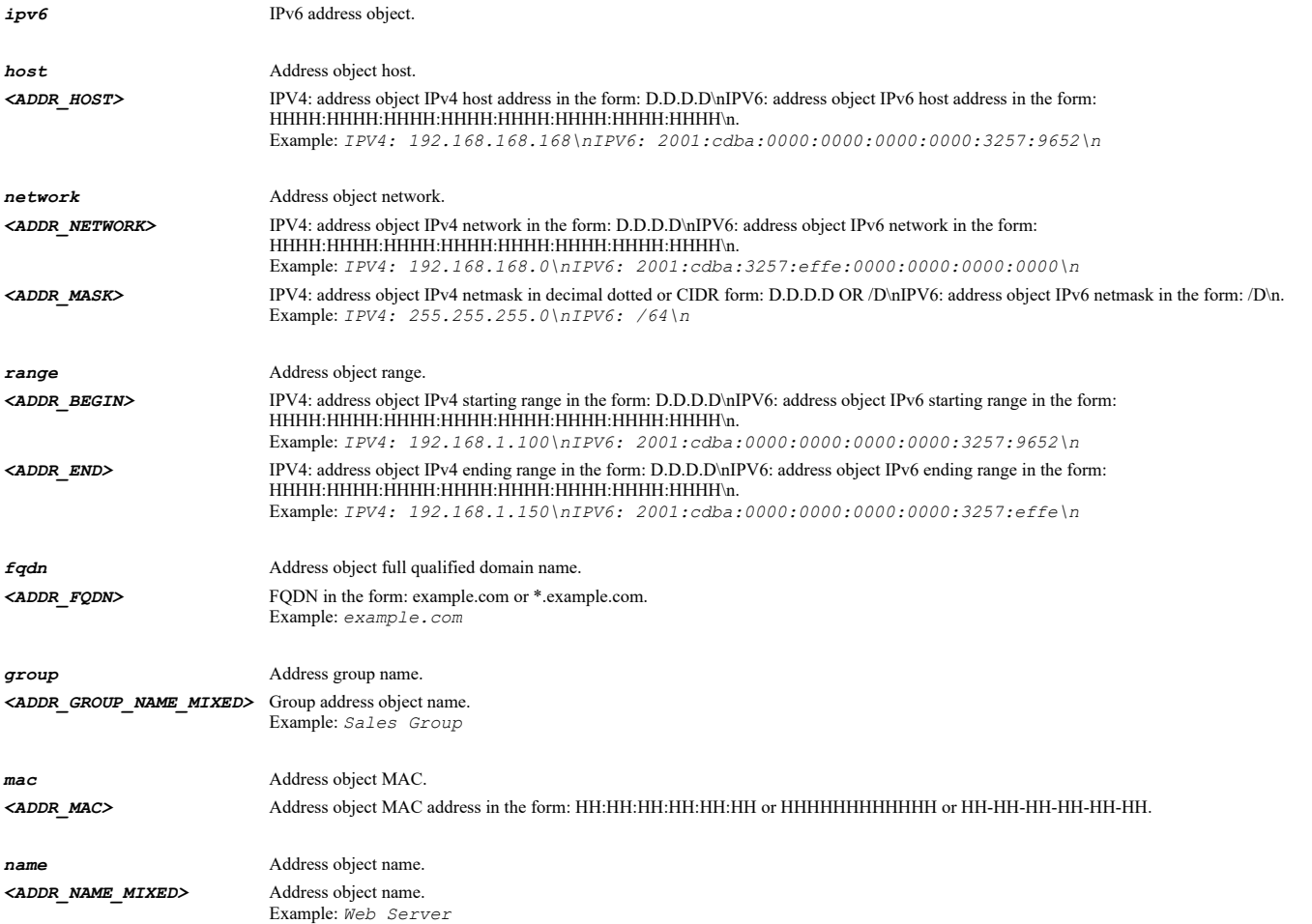

# **Example**

*exclude address name "DPI-SSH Exclusion Object"*

# **Syntax**

*no exclude address*

#### **Mode**

DPI SSH

## **Description**

Clear exclusion address objects or group for DPI-SSH.

## **Example**

*no exclude address*

**Syntax**

*include service { all | group <SVC\_GROUP\_NAME> | name <SVC\_NAME> | protocol <SVC\_PROTOCOL> <SVC\_PORT\_BEGIN> <SVC\_PORT\_END> }*

# **Mode**

DPI SSH

# **Description**

Set the DPI-SSH inclusion service object or group.

# **Options**

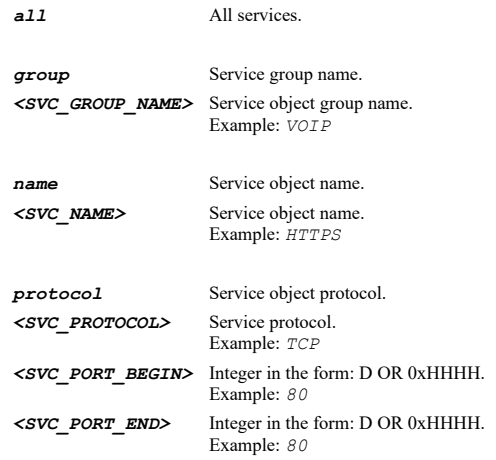

# **Example**

*include service name "DPI-SSH Inclusion Service"*

#### **Syntax**

*exclude service { group <SVC\_GROUP\_NAME> | name <SVC\_NAME> | protocol <SVC\_PROTOCOL> <SVC\_PORT\_BEGIN> <SVC\_PORT\_END> }*

#### **Mode**

DPI SSH

## **Description**

Set the DPI-SSH exclusion service object or group.

# **Options**

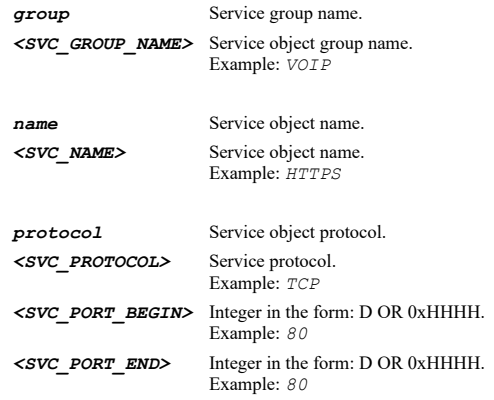

## **Example**

*exclude service name "DPI-SSH Exclusion Service"*

# **Syntax**

*no exclude service*

#### **Mode**

DPI SSH

## **Description**

Clear exclusion service objects or group for DPI-SSH.

## **Example**

*no exclude service*

#### **Syntax**

*include user { administrator | all | group <LOCAL\_USER\_GROUP\_NAME> | guests | name <LOCAL\_USER\_NAME> }*

#### **Mode**

DPI SSH

## **Description**

Set the DPI-SSH inclusion user object or group.

## **Options**

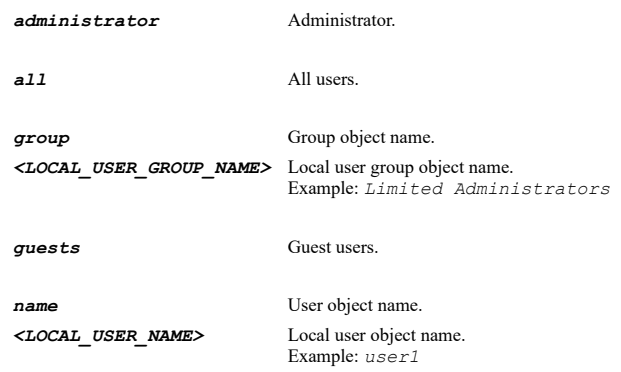

#### **Example**

*include user group "DPI-SSH User Group"*

#### **Syntax**

*exclude user { administrator | group <LOCAL\_USER\_GROUP\_NAME> | guests | name <LOCAL\_USER\_NAME> }*

#### **Mode**

DPI SSH

#### **Description**

Set the DPI-SSH exclusion user object or group.

## **Options**

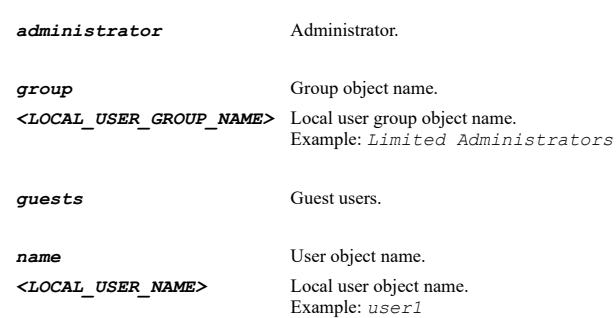

#### **Example**

*no exclude user*

## **Mode**

DPI SSH

## **Description**

Clear exclusion user for DPI-SSH.

## **Example**

*no exclude user*

#### **Syntax**

*content-filter*

## **Mode**

Config

## **Description**

Enter content filter configuration mode.

## **Example**

*content-filter*

## **Syntax**

*filter-type { cfs | websense }*

## **Mode**

Content Filter

# **Description**

Set filter type and enter corresponding configuration mode.

#### **Options**

*cfs* SonicWall CFS.

*websense* Websense enterprise.

# **Example**

*filter-type cfs filter-type websense*

## **Syntax**

*max-url-caches <UINT32>*

#### **Mode**

SonicWall CFS

## **Description**

Set CFS max URL caches number.

#### **Options**

*<UINT32>* Integer in the form: D OR 0xHHHHHHHH. Example: *123*

## **Example**

*max-url-caches 51200*

#### **Syntax**

*enable*

## **Mode**

SonicWall CFS

## **Description**

Enable CFS.

# **Example**

*enable*

#### **Syntax**

*no enable*

## **Mode**

SonicWall CFS

## **Description**

Disable CFS.

## **Example**

*no enable*

#### **Syntax**

*block-if-server-unavailable*

## **Mode**

SonicWall CFS

#### **Description**

Enable block if CFS server is unavailable.

## **Example**

*block-if-server-unavailable*

# **Syntax**

*no block-if-server-unavailable*

........

SonicWall CFS

## **Description**

Disable block if CFS server is unavailable.

# **Example**

*no block-if-server-unavailable*

#### **Syntax**

*server-timeout <UINT16>*

#### **Mode**

SonicWall CFS

#### **Description**

Set CFS server timeout.

## **Options**

*<UINT16>* Integer in the form: D OR 0xHHHH. Example: *123*

#### **Example**

*server-timeout 5*

#### **Syntax**

*local-server [ primary <HOSTNAME\_MIXED> | secondary <HOSTNAME\_MIXED> ]*

## **Mode**

SonicWall CFS

#### **Description**

Enable local CFS server or set server address.

## **Options**

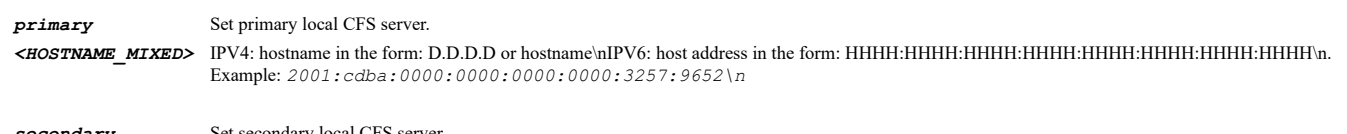

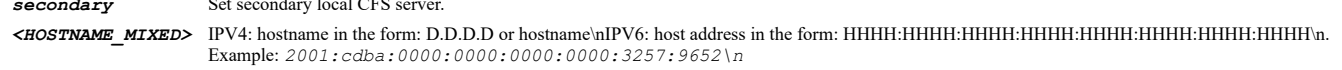

## **Example**

*local-server local-server primary 1.1.1.1 local-server secondary localserver.sonicwall.com*

# **Syntax**

*no local-server [ primary | secondary ]*

#### **Mode**

SonicWall CFS

#### **Description**

Disable local CFS server or clear server address.

#### **Options**

*primary* Clear primary local CFS server.

*secondary* Clear secondary local CFS server.

#### **Example**

```
no local-server
no local-server primary
no local-server secondary
```
## **Syntax**

*exclude administrator*

## **Mode**

SonicWall CFS

#### **Description**

Enable exclude administrator.

#### **Example**

*exclude administrator*

#### **Syntax**

*no exclude administrator*

#### **Mode**

SonicWall CFS

#### **Description**

Diable exclude administrator.

# **Example**

*no exclude administrator*

#### **Syntax**

*exclude address { { [ ipv6 ] { fqdn <ADDR\_FQDN> | host <ADDR\_HOST> | mac <ADDR\_MAC> | network <ADDR\_NETWORK> <ADDR\_MASK> | range <ADDR\_BEGIN> <ADDR\_END> } } | group <ADDR\_GROUP\_NAME\_MIXED> | name <ADDR\_NAME\_MIXED> }*

#### **Mode**

SonicWall CFS

## **Description**

Exclude address.

#### **Options**

*ipv6* IPv6 Address object.

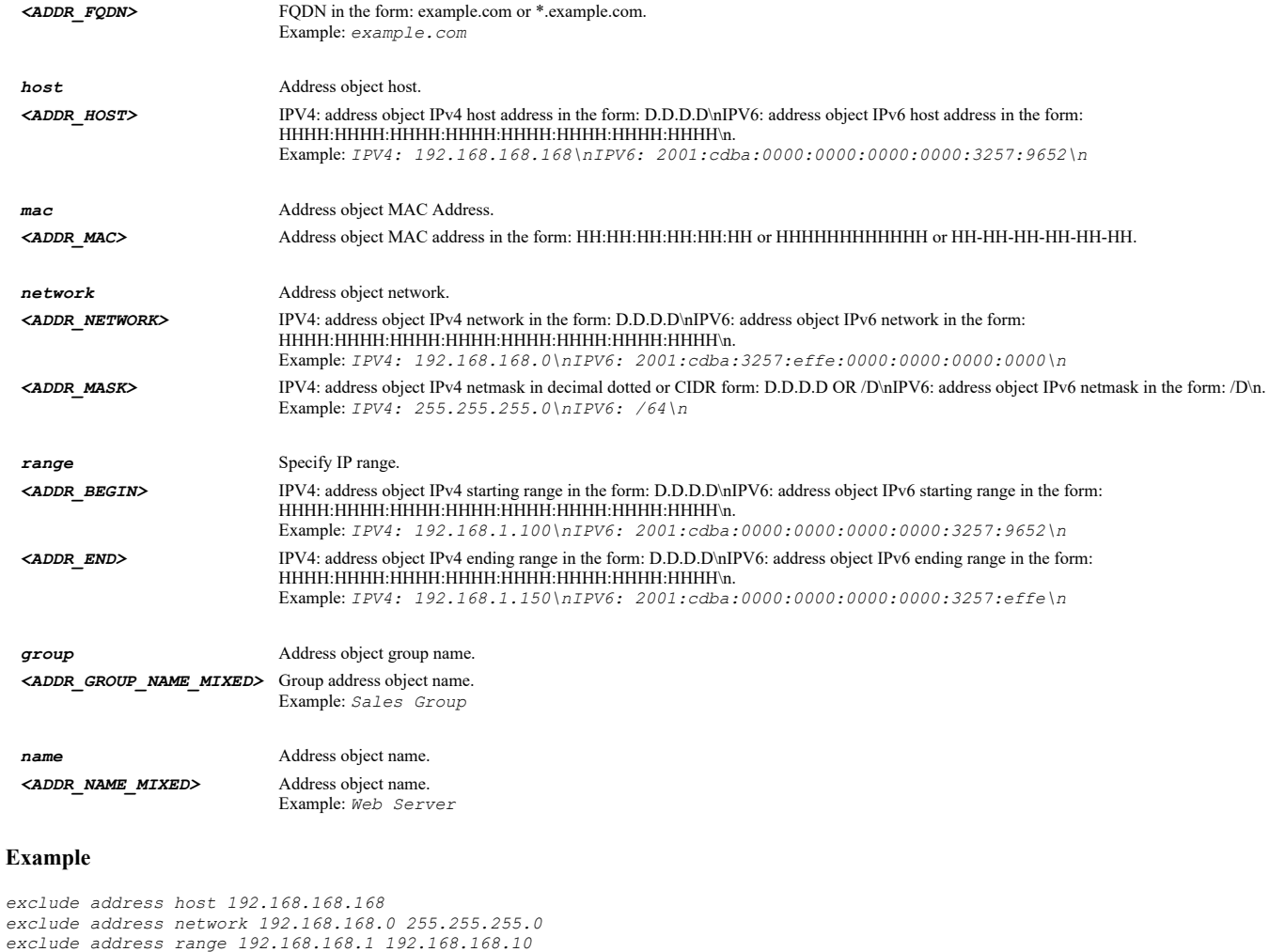

*exclude address range 192.168.168.1 192.168.168.10 exclude address mac D067E534E99C exclude address fqdn example.com exclude address ipv6 host fec0:1::1 exclude address ipv6 network fec0:1:: 64 exclude address ipv6 range fec0:1::1 fec0:1::100 exclude address group "Corp CFS Exclusion Address Group" exclude address name "Corp CFS Exclusion Address Object"*

## **Syntax**

*no exclude address*

#### **Mode**

SonicWall CFS

#### **Description**

Clear excluded address.

#### **Example**

*no exclude address*

# **Syntax**

*clear policies statistics*

# **Mode**

SonicWall CFS

## **Description**

Clear all statistics of CFS policies.

## **Example**

*clear policies statistics*

## **Syntax**

*no policies*

#### **Mode**

SonicWall CFS

#### **Description**

Delete all CFS policies.

#### **Example**

*no policies*

#### **Syntax**

*no policy <CFS\_POLICY\_NAME>*

## **Mode**

SonicWall CFS

## **Description**

Delete CFS policy.

#### **Options**

*<CFS\_POLICY\_NAME>* CFS policy name. Example: *Market policy*

# **Example**

*no policy "policyName"*

## **Syntax**

*policy <CFS\_POLICY\_NAME>*

## **Mode**

SonicWall CFS

## **Description**

Add/Edit CFS policy and enter configuration mode.

## **Options**

*<CFS\_POLICY\_NAME>* CFS policy name. Example: *Market policy*

# **Example**

*policy "CFS default policy"*

 $\overline{\phantom{a}}$ 

*name <CFS\_POLICY\_NAME>*

#### **Mode**

CFS Policy

#### **Description**

Set policy name.

## **Options**

*<CFS\_POLICY\_NAME>* CFS policy name. Example: *Market policy*

#### **Example**

*name "CFS default policy"*

#### **Syntax**

*source zone <CFS\_POLICY\_ZONE>*

#### **Mode**

CFS Policy

#### **Description**

Set source zone.

## **Options**

*<CFS\_POLICY\_ZONE>* CFS policy zone. Example: *LAN*

## **Example**

*source zone LAN*

## **Syntax**

*destination zone <CFS\_POLICY\_ZONE>*

#### **Mode**

CFS Policy

#### **Description**

Set destination zone.

#### **Options**

*<CFS\_POLICY\_ZONE>* CFS policy zone. Example: *LAN*

## **Example**

*destination zone WAN*

#### **Syntax**

source address included { { [ ipv6 ] { host <CFS\_POLICY\_ADDR\_HOST> | network <CFS\_POLICY\_ADDR\_NETWORK> <CFS\_POLICY\_ADDR\_MASK> |<br>range <CFS POLICY ADDR BEGIN> <CFS POLICY ADDR END> } } | any | fqdn <ADDR FQDN> | group <ADDR *| name <ADDR\_NAME\_MIXED> }*

#### **Mode**

CFS Policy

## **Description**

Set included source address.

#### **Options**

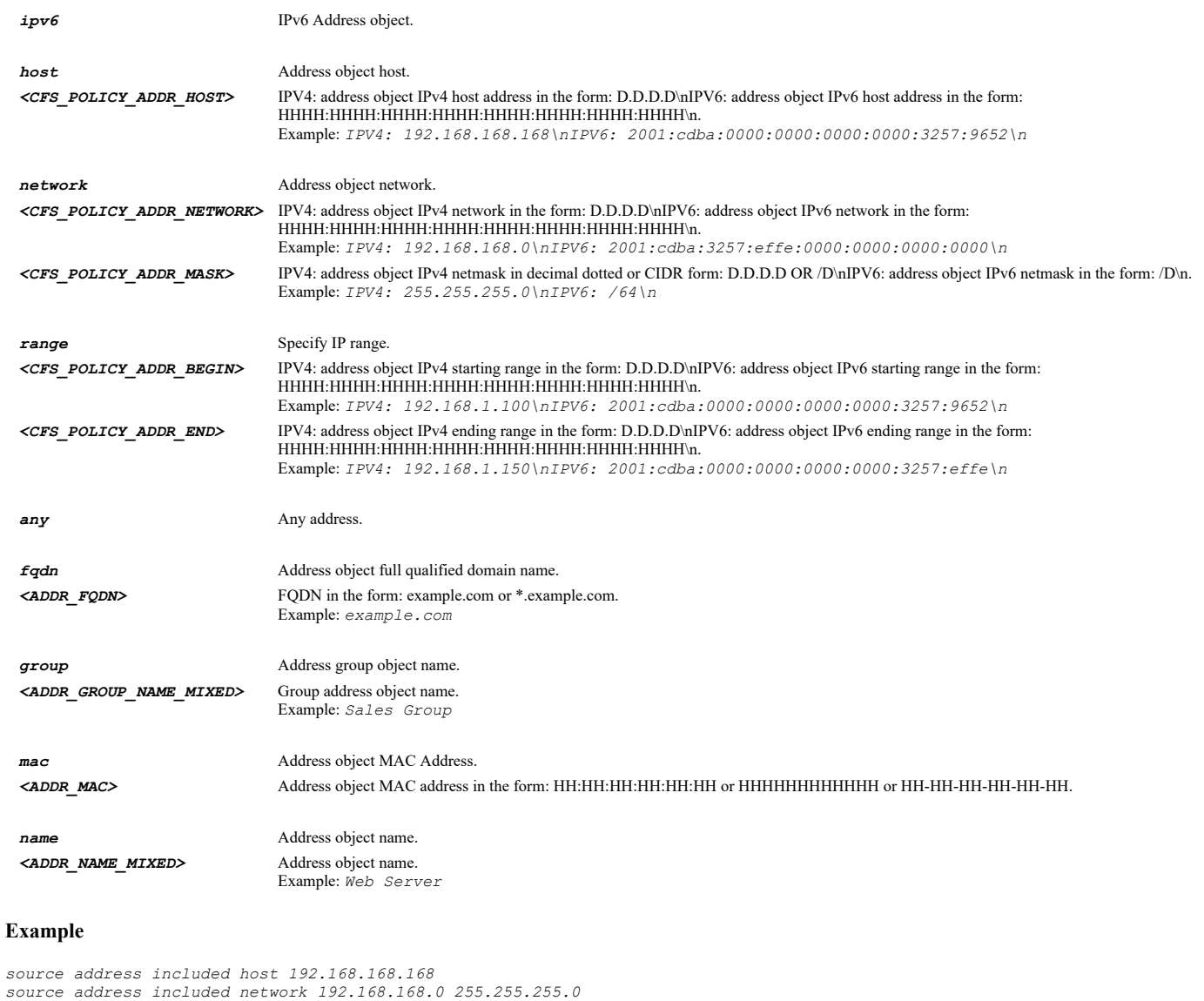

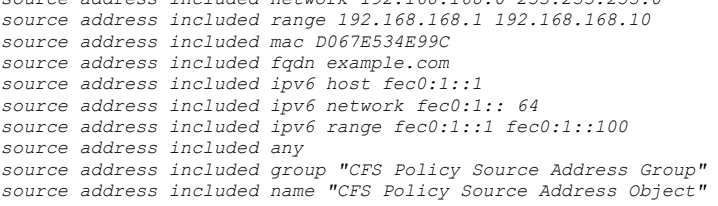

# **Syntax**

*source address excluded { { [ ipv6 ] { host <CFS\_POLICY\_ADDR\_HOST> | network <CFS\_POLICY\_ADDR\_NETWORK> <CFS\_POLICY\_ADDR\_MASK> | range <CFS\_POLICY\_ADDR\_BEGIN> <CFS\_POLICY\_ADDR\_END> } } | fqdn <ADDR\_FQDN> | group <ADDR\_GROUP\_NAME\_MIXED> | mac <ADDR\_MAC> | name <ADDR\_NAME\_MIXED> | none }*

## **Mode**

#### **Description**

Set excluded source address.

## **Options**

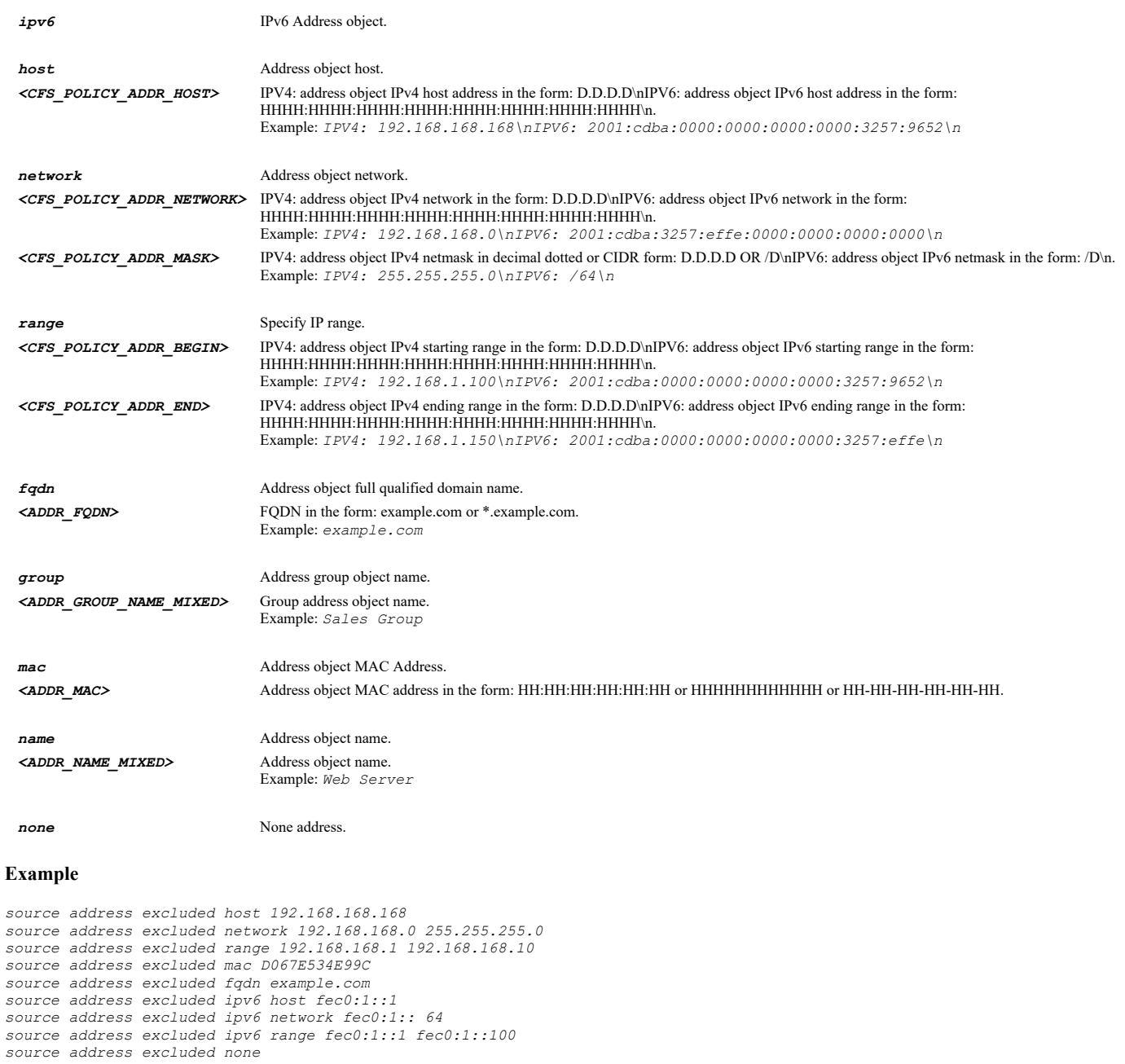

*source address excluded group "CFS Policy Source Address Group" source address excluded name "CFS Policy Source Address Object"*

## **Syntax**

*user included { administrator | all | group <LOCAL\_USER\_GROUP\_NAME> | guests | name <LOCAL\_USER\_NAME> }*

**Mode**

CFS Policy

## **Description**

Set included users.

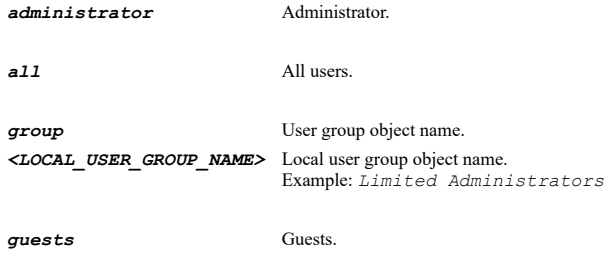

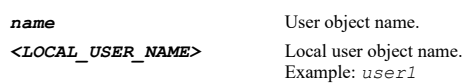

## **Example**

```
user included all
user included guests
user included administrator
user included name "user1"
user included group "Limited Administrators"
```
## **Syntax**

*user excluded { administrator | group <LOCAL\_USER\_GROUP\_NAME> | guests | name <LOCAL\_USER\_NAME> | none }*

#### **Mode**

CFS Policy

## **Description**

Set excluded users.

## **Options**

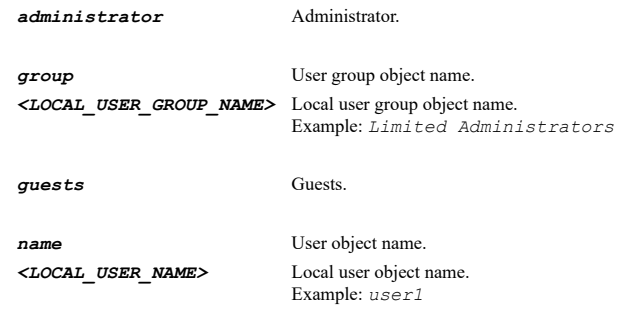

*none* None users.

## **Example**

```
user excluded none
user excluded guests
user excluded administrator
user excluded name "user1"
user excluded group "Limited Administrators"
```
## **Syntax**

*schedule { always-on | days <SCHED\_DAYS> time <SCHED\_TIME\_BEGIN> <SCHED\_TIME\_END> | name <SCHED\_NAME> }*

# **Mode**

CFS Policy

# **Description**

#### Set schedule.

#### **Options**

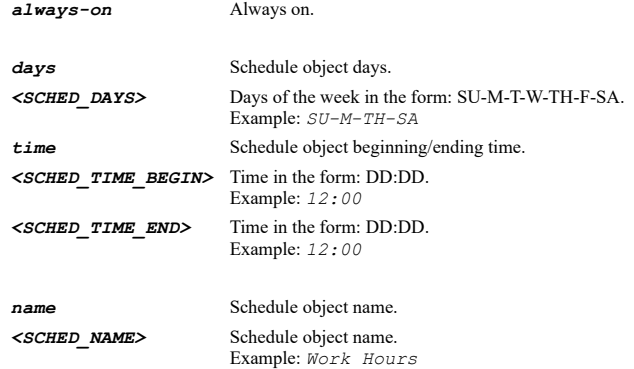

# **Example**

*schedule always-on schedule name "Schedule Name" schedule days "Schedule Days" time "Schedule Time Begin" "Schedule Time End"*

## **Syntax**

 $\sim$ 

*profile <CONTENT\_FILTER\_PROFILE\_NAME>*

#### **Mode**

CFS Policy

## **Description**

Set profile.

#### **Options**

*<CONTENT\_FILTER\_PROFILE\_NAME>* Content filter profile object name. Example: *Market profile*

#### **Example**

*profile "CFS Default profile"*

#### **Syntax**

*action <CONTENT\_FILTER\_ACTION\_NAME>*

#### **Mode**

CFS Policy

## **Description**

Set action.

## **Options**

*<CONTENT\_FILTER\_ACTION\_NAME>* Content filter action object name. Example: *Market action*

## **Example**

*action "CFS Default action"*

*enable*

#### **Mode**

CFS Policy

#### **Description**

Enable the policy.

# **Example**

*enable*

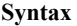

*no enable*

## **Mode**

CFS Policy

## **Description**

Disable the policy.

#### **Example**

*no enable*

## **Syntax**

*priority <UINT32>*

#### **Mode**

CFS Policy

# **Description**

Set priority.

## **Options**

*<UINT32>* Integer in the form: D OR 0xHHHHHHHH. Example: *123*

## **Example**

*priority 3*

# **Syntax**

*custom-category*

# **Mode**

SonicWall CFS

# **Description**

Enter CFS custom category configuration mode.

# **Example**

*custom-category*

*enable*

# **Mode**

CFS Custom Category

## **Description**

Enable custom category.

## **Example**

*enable*

#### **Syntax**

*no enable*

#### **Mode**

CFS Custom Category

#### **Description**

Disable custom category.

## **Example**

*no enable*

------------------------

# **Syntax**

*no category-entries*

#### **Mode**

CFS Custom Category

#### **Description**

Delete all custom category entries.

## **Example**

*no category-entries*

#### **Syntax**

*no category-entry <CFS\_CUSTOM\_CATEGORY\_DOMAIN>*

#### **Mode**

CFS Custom Category

## **Description**

Delete custom category entry.

## **Options**

*<CFS\_CUSTOM\_CATEGORY\_DOMAIN>* CFS custom category domain. Example: *google.com*

*category-entry <CFS\_CUSTOM\_CATEGORY\_DOMAIN>*

#### **Mode**

CFS Custom Category

#### **Description**

Add/Edit custom category entry and enter configuration mode.

#### **Options**

*<CFS\_CUSTOM\_CATEGORY\_DOMAIN>* CFS custom category domain. Example: *google.com*

#### **Example**

*category-entry www.google.com*

## **Syntax**

*domain <CFS\_CUSTOM\_CATEGORY\_DOMAIN>*

#### **Mode**

Content Filter Custom Category Entry

#### **Description**

Set custom category entry domain.

## **Options**

*<CFS\_CUSTOM\_CATEGORY\_DOMAIN>* CFS custom category domain. Example: *google.com*

## **Example**

*domain www.google.com*

#### **Syntax**

*no ratings*

## **Mode**

Content Filter Custom Category Entry

## **Description**

Delete all ratings of category entry.

#### **Example**

*no ratings*

#### **Syntax**

*rating <CONTENT\_FILTER\_CATEGORY\_ID\_NAME>*

Content Filter Custom Category Entry

#### **Description**

Add rating for category entry.

## **Options**

*<CONTENT\_FILTER\_CATEGORY\_ID\_NAME>* Content filter category number and name. Example: *1. Violence/Hate/Racism*

#### **Example**

*rating "1.Violence/Hate/Racism"*

## **Syntax**

*no rating <CFS\_CUSTOM\_CATEGORY\_RATING>*

#### **Mode**

Content Filter Custom Category Entry

#### **Description**

Delete rating of category entry.

## **Options**

*<CFS\_CUSTOM\_CATEGORY\_RATING>* CFS custom category rating number and name. Example: *1. Violence/Hate/Racism*

# **Example**

*no rating "1.Violence/Hate/Racism"*

## **Syntax**

*no uri-list-objects*

## **Mode**

Content Filter

## **Description**

Delete all content filter URI list objects.

## **Example**

*no uri-list-objects*

## **Syntax**

*no uri-list-groups*

## **Mode**

Content Filter

#### **Description**

Delete all content filter URI list groups.

#### **Example**

*no uri-list-groups*

*no uri-list-object <CONTENT\_FILTER\_URI\_LIST\_OBJ\_NAME>*

#### **Mode**

Content Filter

#### **Description**

Delete content filter URI list object.

## **Options**

*<CONTENT\_FILTER\_URI\_LIST\_OBJ\_NAME>* Content filter URI list object name. Example: *White URI list object*

## **Example**

*no uri-list-object "uriListObjName"*

#### **Syntax**

*no uri-list-group <CONTENT\_FILTER\_URI\_LIST\_GRP\_NAME>*

#### **Mode**

Content Filter

## **Description**

Delete content filter URI list group.

## **Options**

*<CONTENT\_FILTER\_URI\_LIST\_GRP\_NAME>* Content filter URI list group name. Example: *White URI list group*

## **Example**

*no uri-list-group "uriListGrpName"*

# **Syntax**

*uri-list-object <CONTENT\_FILTER\_URI\_LIST\_OBJ\_NAME>*

#### **Mode**

Content Filter

#### **Description**

Add/Edit content filter URI list object and enter configuration mode.

# **Options**

*<CONTENT\_FILTER\_URI\_LIST\_OBJ\_NAME>* Content filter URI list object name. Example: *White URI list object*

# **Example**

*uri-list-object "Uri List Object Name"*

# **Syntax**

*uri-list-group <CONTENT\_FILTER\_URI\_LIST\_GRP\_NAME>*

Content Filter

#### **Description**

Add/Edit content filter URI list group and enter configuration mode.

## **Options**

*<CONTENT\_FILTER\_URI\_LIST\_GRP\_NAME>* Content filter URI list group name. Example: *White URI list group*

## **Example**

*uri-list-group "Uri List Group Name"*

#### **Syntax**

*name <CONTENT\_FILTER\_URI\_LIST\_OBJ\_NAME>*

#### **Mode**

Content Filter URI List Object

#### **Description**

Set URI list object name.

#### **Options**

*<CONTENT\_FILTER\_URI\_LIST\_OBJ\_NAME>* Content filter URI list object name. Example: *White URI list object*

## **Example**

*name "default URI List"*

## **Syntax**

*name <CONTENT\_FILTER\_URI\_LIST\_GRP\_NAME>*

#### **Mode**

Content Filter URI List Group

#### **Description**

Set URI list group name.

## **Options**

*<CONTENT\_FILTER\_URI\_LIST\_GRP\_NAME>* Content filter URI list group name. Example: *White URI list group*

## **Example**

*name "default URI List"*

#### **Syntax**

*uri <CONTENT\_FILTER\_URI\_LIST\_URI>*

#### **Mode**

Content Filter URI List Object

## **Description**

Add URI into URI list object.

## **Options**

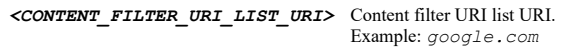

# **Example**

*uri www.google.com*

#### **Syntax**

*no uri <CONTENT\_FILTER\_URI\_LIST\_URI>*

#### **Mode**

Content Filter URI List Object

#### **Description**

Remove URI from URI list.

## **Options**

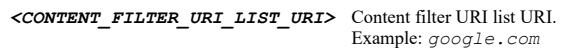

## **Example**

*no uri www.google.com*

#### **Syntax**

*no uris*

#### **Mode**

Content Filter URI List Object

#### **Description**

Remove all URIs from URI list.

## **Example**

*no uris*

## **Syntax**

*keyword <CONTENT\_FILTER\_URI\_LIST\_KEYWORD>*

# **Mode**

Content Filter URI List Object

# **Description**

Add keyword into URI list.

# **Options**

*<CONTENT\_FILTER\_URI\_LIST\_KEYWORD>* Content filter URI list keyword. Example: *news*

## **Example**

*keyword news*

*no keyword <CONTENT\_FILTER\_URI\_LIST\_KEYWORD>*

#### **Mode**

Content Filter URI List Object

#### **Description**

Remove keyword from URI list.

## **Options**

*<CONTENT\_FILTER\_URI\_LIST\_KEYWORD>* Content filter URI list keyword. Example: *news*

## **Example**

*no keyword news*

#### **Syntax**

*no keywords*

## **Mode**

Content Filter URI List Object

## **Description**

Remove all keywords from URI list.

## **Example**

*no keywords*

## **Syntax**

*uri-list-object <CONTENT\_FILTER\_URI\_LIST\_OBJ\_NAME>*

## **Mode**

Content Filter URI List Group

## **Description**

Assign URI list object to group.

## **Options**

*<CONTENT\_FILTER\_URI\_LIST\_OBJ\_NAME>* Content filter URI list object name. Example: *White URI list object*

## **Example**

*uri-list-object "allowed uri list object"*

## **Syntax**

*no uri-list-object <CONTENT\_FILTER\_URI\_LIST\_OBJ\_NAME>*

## **Mode**

Content Filter URI List Group

## **Description**

Remove URI list object from group.

#### **Options**

*<CONTENT\_FILTER\_URI\_LIST\_OBJ\_NAME>* Content filter URI list object name. Example: *White URI list object*

## **Example**

*no uri-list-object "white list object"*

#### 

#### **Syntax**

*uri-list-group <CONTENT\_FILTER\_URI\_LIST\_GRP\_NAME>*

#### **Mode**

Content Filter URI List Group

#### **Description**

Assign URI list group to group.

#### **Options**

*<CONTENT\_FILTER\_URI\_LIST\_GRP\_NAME>* Content filter URI list group name. Example: *White URI list group*

#### **Example**

*uri-list-group "white list group"*

#### **Syntax**

*no uri-list-group <CONTENT\_FILTER\_URI\_LIST\_GRP\_NAME>*

#### **Mode**

Content Filter URI List Group

#### **Description**

Remove URI list group from group.

#### **Options**

*<CONTENT\_FILTER\_URI\_LIST\_GRP\_NAME>* Content filter URI list group name. Example: *White URI list group*

## **Example**

*no uri-list-group "white list group"*

#### **Syntax**

*no actions*

#### **Mode**

Content Filter

#### **Description**

Delete all content filter action objects.

#### **Example**

*no actions*

*no action <CONTENT\_FILTER\_ACTION\_NAME>*

#### **Mode**

Content Filter

#### **Description**

Delete content filter action object.

## **Options**

*<CONTENT\_FILTER\_ACTION\_NAME>* Content filter action object name. Example: *Market action*

## **Example**

*no action "actionName"*

#### **Syntax**

*action <CONTENT\_FILTER\_ACTION\_NAME>*

#### **Mode**

Content Filter

## **Description**

Add/Edit content filter action object and enter configuration mode.

## **Options**

*<CONTENT\_FILTER\_ACTION\_NAME>* Content filter action object name. Example: *Market action*

## **Example**

*action "actionName"*

## **Syntax**

*name <CONTENT\_FILTER\_ACTION\_NAME>*

#### **Mode**

Content Filter Action Object

#### **Description**

Set action object name.

## **Options**

*<CONTENT\_FILTER\_ACTION\_NAME>* Content filter action object name. Example: *Market action*

**Example**

*name "actionName"*

**Syntax**

*wipe-cookies*

Content Filter Action Object

## **Description**

Enable wipe cookies.

# **Example**

*wipe-cookies*

#### **Syntax**

*no wipe-cookies*

## **Mode**

Content Filter Action Object

#### **Description**

Disable wipe cookies.

# **Example**

*no wipe-cookies*

## **Syntax**

*flow-reporting*

# **Mode**

Content Filter Action Object

## **Description**

Enable flow reporting.

#### **Example**

*flow-reporting*

# **Syntax**

*no flow-reporting*

#### **Mode**

Content Filter Action Object

## **Description**

Disable flow reporting.

## **Example**

*no flow-reporting*

# **Syntax**

*block page { custom <WORD> | default }*

#### **Mode**

Content Filter Action Object

## **Description**

Set block page.

## **Options**

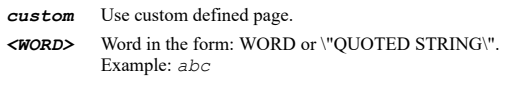

*default* Use default page.

## **Example**

*block page custom "<html> ... </html>*

*block page default*

# **Syntax**

*passphrase page { custom <WORD> | default }*

## **Mode**

Content Filter Action Object

# **Description**

Set passphrase page.

## **Options**

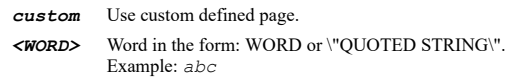

*default* Use default page.

## **Example**

*passphrase page custom "<html> ... </html>*

*passphrase page default*

# **Syntax**

*passphrase password <ENC\_PASSWORD>*

# **Mode**

Content Filter Action Object

# **Description**

Set passphrase password.

# **Options**

*<ENC\_PASSWORD>* Password. Example: *secret*

# **Example**

*passphrase password 123456*

*no passphrase password*

#### **Mode**

Content Filter Action Object

#### **Description**

Clear passphrase password.

## **Example**

*no passphrase password*

#### **Syntax**

*passphrase active-time <UINT32>*

#### **Mode**

Content Filter Action Object

#### **Description**

Set passphrase active time.

#### **Options**

*<UINT32>* Integer in the form: D OR 0xHHHHHHHH. Example: *123*

## **Example**

*passphrase active-time 60*

#### **Syntax**

*confirm page { custom <WORD> | default }*

## **Mode**

Content Filter Action Object

# **Description**

Set confirm page.

#### **Options**

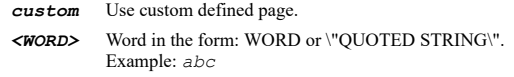

#### *default* Use default page.

# **Example**

*confirm page custom "<html> ... </html>*

*confirm page default*

# **Syntax**

*confirm active-time <UINT32>*
#### **Mode**

Content Filter Action Object

## **Description**

Set confirm active time.

#### **Options**

*<UINT32>* Integer in the form: D OR 0xHHHHHHHH. Example: *123*

# **Example**

*confirm active-time 60*

## **Syntax**

*bandwidth-management aggregation-method { action | policy }*

## **Mode**

Content Filter Action Object

# **Description**

Set bandwidth management aggregation method.

# **Options**

*action* Use per action aggregation method.

*policy* Use per policy aggregation method.

## **Example**

*bandwidth-management aggregation-method policy*

# **Syntax**

*bandwidth-management egress [ name <BANDWIDTH\_RULE\_NAME> ]*

# **Mode**

Content Filter Action Object

# **Description**

Enable egress bandwidth management or set egress object.

# **Options**

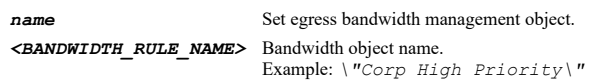

# **Example**

*bandwidth-management egress bandwidth-management egress name "Egress BWM Object"*

# **Syntax**

*no bandwidth-management egress [ name ]*

Content Filter Action Object

## **Description**

Disable egress bandwidth management or clear egress object.

# **Options**

*name* Clear egress bandwidth management object.

#### **Example**

```
no bandwidth-management egress
no bandwidth-management egress name
```
## **Syntax**

*bandwidth-management ingress [ name <BANDWIDTH\_RULE\_NAME> ]*

#### **Mode**

Content Filter Action Object

#### **Description**

Enable ingress bandwidth management or set ingress object.

## **Options**

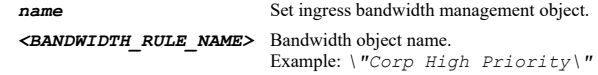

## **Example**

```
bandwidth-management ingress
bandwidth-management ingress name "Ingress BWM Object"
```
## **Syntax**

*no bandwidth-management ingress [ name ]*

#### **Mode**

Content Filter Action Object

## **Description**

Disable ingress bandwidth management or clear ingress object.

## **Options**

*name* Clear ingress bandwidth management object.

# **Example**

```
no bandwidth-management ingress
no bandwidth-management ingress name
```
# **Syntax**

*bandwidth-management usage-tracking*

## **Mode**

Content Filter Action Object

# **Description**

Enable bandwidth usage tracking.

## **Example**

*bandwidth-management usage-tracking*

## **Syntax**

*no bandwidth-management usage-tracking*

#### **Mode**

Content Filter Action Object

# **Description**

Disable bandwidth usage tracking.

#### **Example**

*no bandwidth-management usage-tracking*

# **Syntax**

*no profiles*

## **Mode**

Content Filter

# **Description**

Delete all content filter profile objects.

## **Example**

*no profiles*

# **Syntax**

*no profile <CONTENT\_FILTER\_PROFILE\_NAME>*

## **Mode**

Content Filter

## **Description**

Delete content filter profile object.

## **Options**

*<CONTENT\_FILTER\_PROFILE\_NAME>* Content filter profile object name. Example: *Market profile*

# **Example**

*no profile profileName*

# **Syntax**

*profile <CONTENT\_FILTER\_PROFILE\_NAME>*

## **Mode**

## **Description**

Add/Edit content filter profile object and enter configuration mode.

## **Options**

*<CONTENT\_FILTER\_PROFILE\_NAME>* Content filter profile object name. Example: *Market profile*

## **Example**

*profile profileName*

#### **Syntax**

*name <CONTENT\_FILTER\_PROFILE\_NAME>*

#### **Mode**

Content Filter Profile Object

## **Description**

Set profile object name.

# **Options**

*<CONTENT\_FILTER\_PROFILE\_NAME>* Content filter profile object name. Example: *Market profile*

## **Example**

*name profileName*

## **Syntax**

*uri-list allowed <CONTENT\_FILTER\_URI\_LIST\_NAME>*

#### **Mode**

Content Filter Profile Object

## **Description**

Set allowed uri list.

## **Options**

*<CONTENT\_FILTER\_URI\_LIST\_NAME>* Content filter URI list object/group name. Example: *White URI list*

# **Example**

*uri-list allowed allowedUriListName*

## **Syntax**

*no uri-list allowed*

#### **Mode**

Content Filter Profile Object

#### **Description**

Clear allowed uri list.

# **Example**

*uri-list forbidden <CONTENT\_FILTER\_URI\_LIST\_NAME>*

#### **Mode**

Content Filter Profile Object

## **Description**

Set forbidden uri list.

## **Options**

*<CONTENT\_FILTER\_URI\_LIST\_NAME>* Content filter URI list object/group name. Example: *White URI list*

# **Example**

*uri-list forbidden forbiddenUriListName*

# **Syntax**

*no uri-list forbidden*

#### **Mode**

Content Filter Profile Object

#### **Description**

Clear forbidden uri list.

## **Example**

*no uri-list forbidden*

# **Syntax**

*uri-list search-order { allowed-first | forbidden-first }*

## **Mode**

Content Filter Profile Object

## **Description**

Set uri list search order.

# **Options**

*allowed-first* Search allowed URI list first.

*forbidden-first* Search forbidden URI list first.

## **Example**

*uri-list search-order allowed-first*

# **Syntax**

## **Mode**

Content Filter Profile Object

# **Description**

Set operation of forbidden uri list.

## **Options**

*<CONTENT\_FILTER\_FORBIDDEN\_LIST\_OPERATION\_NAME>* Content filter operation for forbidden URI list. Example: *block*

## **Example**

*uri-list operation-for-forbidden block*

## **Syntax**

*category <CONTENT\_FILTER\_CATEGORY\_ID\_NAME> <CONTENT\_FILTER\_OPERATION\_NAME>*

## **Mode**

Content Filter Profile Object

# **Description**

Set operation of category.

## **Options**

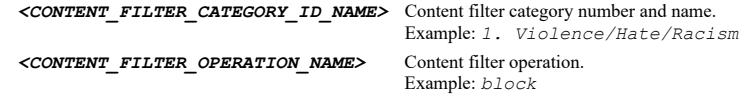

# **Example**

*category "1. Violence/Hate/Racism" block*

## **Syntax**

*categories <CONTENT\_FILTER\_OPERATION\_HAVING\_DEFAULT\_NAME>*

## **Mode**

Content Filter Profile Object

## **Description**

Set operation for all categories.

# **Options**

*<CONTENT\_FILTER\_OPERATION\_HAVING\_DEFAULT\_NAME>* Content filter operation with additional \"default\".

Example: *default*

# **Example**

*categories default categories block*

# **Syntax**

*https-filtering*

## **Mode**

## **Description**

Enable CFS HTTPS filtering.

# **Example**

*https-filtering*

# **Syntax**

*no https-filtering*

## **Mode**

Content Filter Profile Object

# **Description**

Disable CFS HTTPS filtering.

## **Example**

*no https-filtering*

## **Syntax**

*smart-filter*

## **Mode**

Content Filter Profile Object

# **Description**

Enable smart filtering for embedded URI.

# **Example**

*smart-filter*

# **Syntax**

*no smart-filter*

# **Mode**

Content Filter Profile Object

# **Description**

Disable smart filtering for embedded URI.

# **Example**

*smart-filter*

# **Syntax**

*safe-search*

#### **Mode**

Content Filter Profile Object

# **Description**

# Enable safe search enforcement.

## **Example**

*safe-search*

## **Syntax**

*no safe-search*

## **Mode**

Content Filter Profile Object

# **Description**

Disable safe search enforcement.

#### **Example**

*no safe-search*

# 

# **Syntax**

*google-force-safe-search*

## **Mode**

Content Filter Profile Object

# **Description**

Enable Google force safe search.

# **Example**

*google-force-safe-search*

# **Syntax**

*no google-force-safe-search*

## **Mode**

Content Filter Profile Object

# **Description**

Disable Google force safe search.

# **Example**

*no google-force-safe-search*

# **Syntax**

*youtube-restrict-mode*

# **Mode**

Content Filter Profile Object

# **Description**

Enable YouTube restrict mode.

## **Example**

*youtube-restrict-mode*

## **Syntax**

*no youtube-restrict-mode*

# **Mode**

Content Filter Profile Object

# **Description**

Disable YouTube restrict mode.

## **Example**

*no youtube-restrict-mode*

# **Syntax**

*bing-force-safe-search*

## **Mode**

Content Filter Profile Object

# **Description**

Enable Bing force safe search.

# **Example**

*bing-force-safe-search*

## **Syntax**

*no bing-force-safe-search*

**Mode**

Content Filter Profile Object

**Description**

Disable Bing force safe search.

# **Example**

*no bing-force-safe-search*

# **Syntax**

*consent required*

# **Mode**

Content Filter Profile Object

## **Description**

Enable consent.

**Example**

*no consent required*

## **Mode**

Content Filter Profile Object

## **Description**

Disable consent.

# **Example**

*no consent required*

## **Syntax**

*consent user-idle-timeout <UINT32>*

#### **Mode**

Content Filter Profile Object

## **Description**

Set consent user idle timeout.

## **Options**

*<UINT32>* Integer in the form: D OR 0xHHHHHHHH. Example: *123*

# **Example**

*consent user-idle-timeout 15*

# **Syntax**

*consent optional page-url <WORD>*

# **Mode**

Content Filter Profile Object

## **Description**

Set consent optional page URL.

# **Options**

*<WORD>* Word in the form: WORD or \"QUOTED STRING\". Example: *abc*

# **Example**

*consent optional page-url 1.1.1.1/consentOptional.html*

# **Syntax**

*no consent optional page-url*

Content Filter Profile Object

## **Description**

Clear consent optional page URL.

# **Example**

*no consent optional page-url*

#### **Syntax**

*consent mandatory page-url <WORD>*

#### **Mode**

Content Filter Profile Object

#### **Description**

Set consent mandatory page URL.

## **Options**

*<WORD>* Word in the form: WORD or \"QUOTED STRING\". Example: *abc*

#### **Example**

*consent mandatory page-url 1.1.1.1/consentMandatory.html*

#### **Syntax**

*no consent mandatory page-url*

#### **Mode**

Content Filter Profile Object

#### **Description**

Clear consent mandatory page URL.

## **Example**

*no consent mandatory page-url*

#### **Syntax**

*consent mandatory address { { [ ipv6 ] { host <ADDR\_HOST> | network <ADDR\_NETWORK> <ADDR\_MASK> | range <ADDR\_BEGIN> <ADDR\_END> } } | any | group <ADDR\_HNR\_GROUP\_MIXED> | name <ADDR\_HNR\_NAME\_MIXED> }*

#### **Mode**

Content Filter Profile Object

## **Description**

Set consent mandatory filtering address.

# **Options**

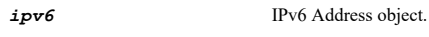

*host* Address object host. *<ADDR\_HOST>* IPV4: address object IPv4 host address in the form: D.D.D.D\nIPV6: address object IPv6 host address in the form: HHHH:HHHH:HHHH:HHHH:HHHH:HHHH:HHHH:HHHH\n. Example: *IPV4: 192.168.168.168\nIPV6: 2001:cdba:0000:0000:0000:0000:3257:9652\n* SonicOS 6.5 E-CLI Reference Guide | 1199

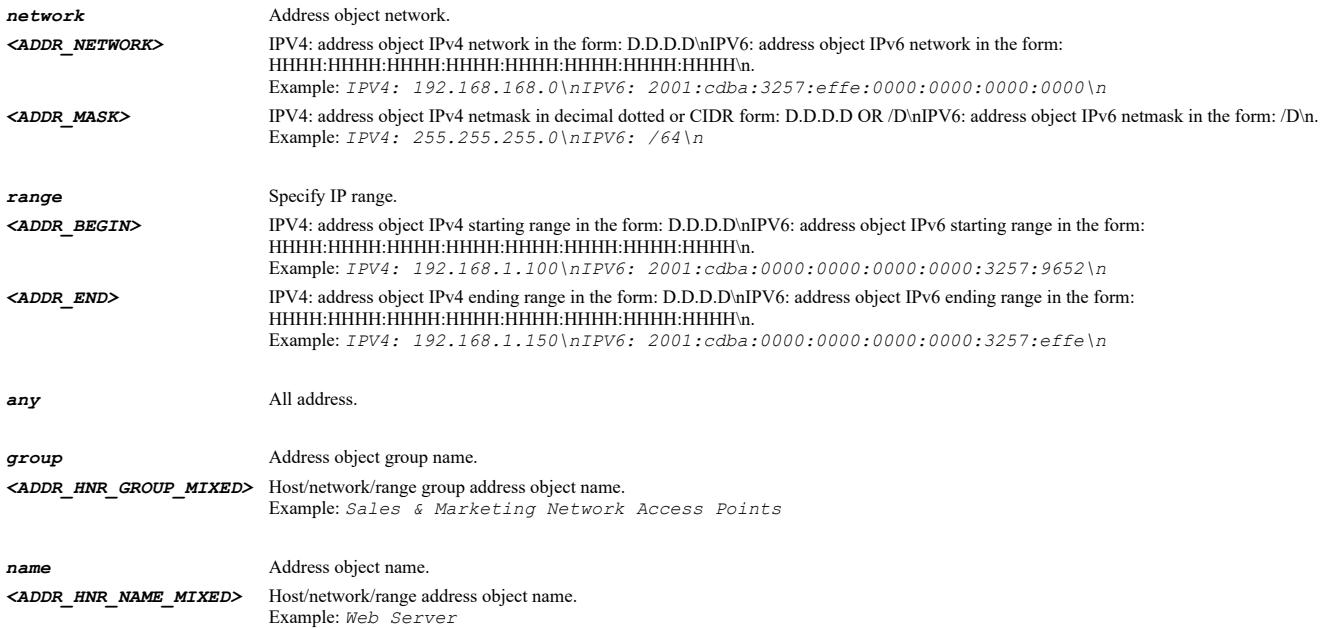

# **Example**

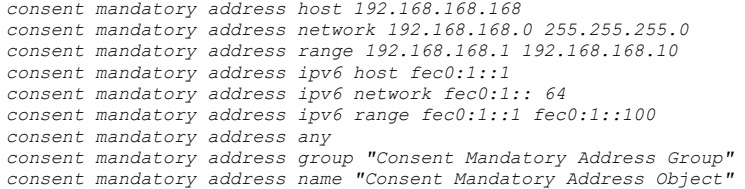

# **Syntax**

*no consent mandatory address*

#### **Mode**

Content Filter Profile Object

# **Description**

Clear consent mandatory filtering address.

# **Example**

*no consent mandatory address*

# **Syntax**

*custom-header insertion*

## **Mode**

Content Filter Profile Object

# **Description**

Enable custom header insertion.

# **Example**

*custom-header insertion*

*no custom-header insertion*

#### **Mode**

Content Filter Profile Object

#### **Description**

Disable custom header insertion.

## **Example**

*no custom-header insertion*

#### **Syntax**

*custom-header entry <CONTENT\_FILTER\_CUSTOM\_HEADER\_DOMAIN> <CONTENT\_FILTER\_CUSTOM\_HEADER\_KEY> <CONTENT\_FILTER\_CUSTOM\_HEADER\_VALUE>*

#### **Mode**

Content Filter Profile Object

#### **Description**

Add new custom header entry into custom header list.

#### **Options**

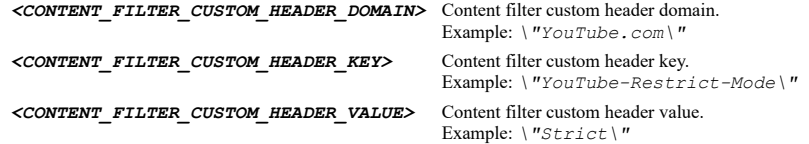

# **Example**

*custom-header entry "YouTube.com" "YouTube-Restrict-Mode" "Strict"*

## **Syntax**

*no custom-header entry <CONTENT\_FILTER\_CUSTOM\_HEADER\_DOMAIN> <CONTENT\_FILTER\_CUSTOM\_HEADER\_KEY> <CONTENT\_FILTER\_CUSTOM\_HEADER\_VALUE>*

#### **Mode**

Content Filter Profile Object

## **Description**

Delete custom header entry from custom header list.

# **Options**

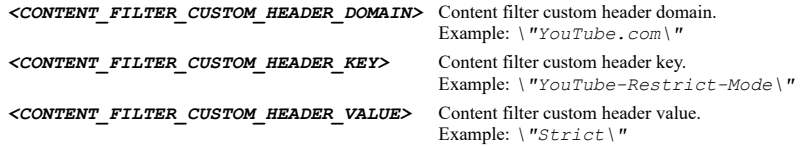

# **Example**

*no custom-header entry "YouTube.com" "YouTube-Restrict-Mode" "Strict"*

#### **Mode**

Content Filter Profile Object

# **Description**

Remove all custom header entries from custom header list.

#### **Example**

*no custom-header entries*

#### 

# **Syntax**

*server <HOSTNAME>*

#### **Mode**

Websense enterprise

# **Description**

Set Websense server address.

# **Options**

*<HOSTNAME>* Hostname in the form: hostname OR a.b.c.d. Example: *example.com*

## **Example**

*server 192.168.168.100*

# **Syntax**

*no server*

# **Mode**

Websense enterprise

## **Description**

Clear Websense server address.

# **Example**

*no server*

# **Syntax**

*port <IPV4\_PORT>*

# **Mode**

Websense enterprise

## **Description**

Set Websense server port.

## **Options**

*<IPV4\_PORT>* Integer in the form: D OR 0xHHHH. Example: *80*

# **Example**

*user-name <WORD>*

## **Mode**

Websense enterprise

## **Description**

Set user name of Websense.

# **Options**

*<WORD>* Word in the form: WORD or \"QUOTED STRING\". Example: *abc*

# **Example**

*user-name userName*

## **Syntax**

*no user-name*

#### **Mode**

Websense enterprise

## **Description**

Clear user name of Websense.

# **Example**

*no user-name*

# **Syntax**

*max-url-caches <UINT32>*

## **Mode**

Websense enterprise

## **Description**

Set maximum URL cache entries that can be added.

# **Options**

*<UINT32>* Integer in the form: D OR 0xHHHHHHHH. Example: *123*

# **Example**

*max-url-caches 5120*

#### **Syntax**

*https-content-filtering*

Websense enterprise

# **Description**

Enable https content filtering.

# **Example**

*https-content-filtering*

## **Syntax**

*no https-content-filtering*

## **Mode**

Websense enterprise

## **Description**

Disable https content filtering.

# **Example**

*no https-content-filtering*

## **Syntax**

*probe monitoring*

## **Mode**

Websense enterprise

# **Description**

Enable Websense probe monitoring.

#### **Example**

*probe monitoring*

# **Syntax**

*no probe monitoring*

#### **Mode**

Websense enterprise

## **Description**

Disable Websense probe monitoring.

## **Example**

*no probe monitoring*

# **Syntax**

*probe interval <UINT16>*

#### **Mode**

Websense enterprise

## **Description**

Set check server interval in seconds of Websense probe monitoring.

## **Options**

*<UINT16>* Integer in the form: D OR 0xHHHH. Example: *123*

## **Example**

*probe interval 10*

## **Syntax**

*probe deactivate-after <UINT8>*

#### **Mode**

Websense enterprise

# **Description**

Set deactivation condition of Websense.

# **Options**

*<UINT8>* Integer in the form: D OR 0xHH. Example: *123*

## **Example**

*probe deactivate-after 3*

# **Syntax**

*probe reactivate-after <UINT8>*

# **Mode**

Websense enterprise

## **Description**

Set reactivation condition of Websense.

## **Options**

*<UINT8>* Integer in the form: D OR 0xHH. Example: *123*

# **Example**

-------------------------

*probe reactivate-after 2*

# **Syntax**

*block-if-server-unavailable*

#### **Mode**

Websense enterprise

#### **Description**

Enable block if Websense server is unavailable.

## **Example**

*no block-if-server-unavailable*

#### **Mode**

Websense enterprise

## **Description**

Disable block if Websense server is unavailable.

# **Example**

*no block-if-server-unavailable*

## **Syntax**

*server-timeout <UINT16>*

#### **Mode**

Websense enterprise

## **Description**

Set Websense server timeout.

## **Options**

*<UINT16>* Integer in the form: D OR 0xHHHH. Example: *123*

# **Example**

*server-timeout 5*

# **Syntax**

*block activex*

## **Mode**

Websense enterprise

## **Description**

Enable block ActiveX feature.

# **Example**

*block activex*

## **Syntax**

*no block activex*

## **Mode**

Websense enterprise

# **Description**

Disable block ActiveX feature.

# **Example**

*no block activex*

## **Syntax**

*block java*

# **Mode**

Websense enterprise

# **Description**

Enable block Java feature.

# **Example**

*block java*

# **Syntax**

*no block java*

#### **Mode**

Websense enterprise

# **Description**

Disable block Java feature.

# **Example**

*no block java*

# **Syntax**

*block flash*

#### **Mode**

Websense enterprise

## **Description**

Enable block Flash feature.

# **Example**

*block flash*

# **Syntax**

*no block flash*

# **Mode**

Websense enterprise

## **Description**

Disable block Flash feature.

# **Example**

# **Syntax**

*block cookies*

## **Mode**

Websense enterprise

# **Description**

Enable block cookies feature.

# **Example**

*block cookies*

## **Syntax**

*no block cookies*

## **Mode**

Websense enterprise

## **Description**

Disable block cookies feature.

# **Example**

*no block cookies*

## **Syntax**

*block http-proxy-access*

# **Mode**

Websense enterprise

**Description**

Enable block access to HTTP proxy feature.

# **Example**

*block http-proxy-access*

# **Syntax**

*no block http-proxy-access*

## **Mode**

Websense enterprise

# **Description**

Disable block Access to HTTP Proxy feature.

# **Example**

*no block http-proxy-access*

*exclude web-features-domains <CONTENT\_FILTER\_URI\_LIST\_NAME>*

## **Mode**

Websense enterprise

# **Description**

Set excluded domains of block web features.

## **Options**

*<CONTENT\_FILTER\_URI\_LIST\_NAME>* Content filter URI list object/group name. Example: *White URI list*

## **Example**

*exclude web-features-domains uriListName*

## **Syntax**

*no exclude web-features-domains*

## **Mode**

Websense enterprise

## **Description**

Clear excluded domains of block web features.

#### **Example**

*no exclude web-features-domains*

## **Syntax**

*exclude administrator*

## **Mode**

Websense enterprise

# **Description**

Enable exclude administrator.

# **Example**

*exclude administrator*

# **Syntax**

*no exclude administrator*

#### **Mode**

Websense enterprise

#### **Description**

Disable exclude administrator.

# **Example**

*exclude address { { [ ipv6 ] { fqdn <ADDR\_FQDN> | host <ADDR\_HOST> | mac <ADDR\_MAC> | network <ADDR\_NETWORK> <ADDR\_MASK> | range <ADDR\_BEGIN> <ADDR\_END> } } | group <ADDR\_GROUP\_NAME\_MIXED> | name <ADDR\_NAME\_MIXED> }*

#### **Mode**

Websense enterprise

## **Description**

Exclude address.

## **Options**

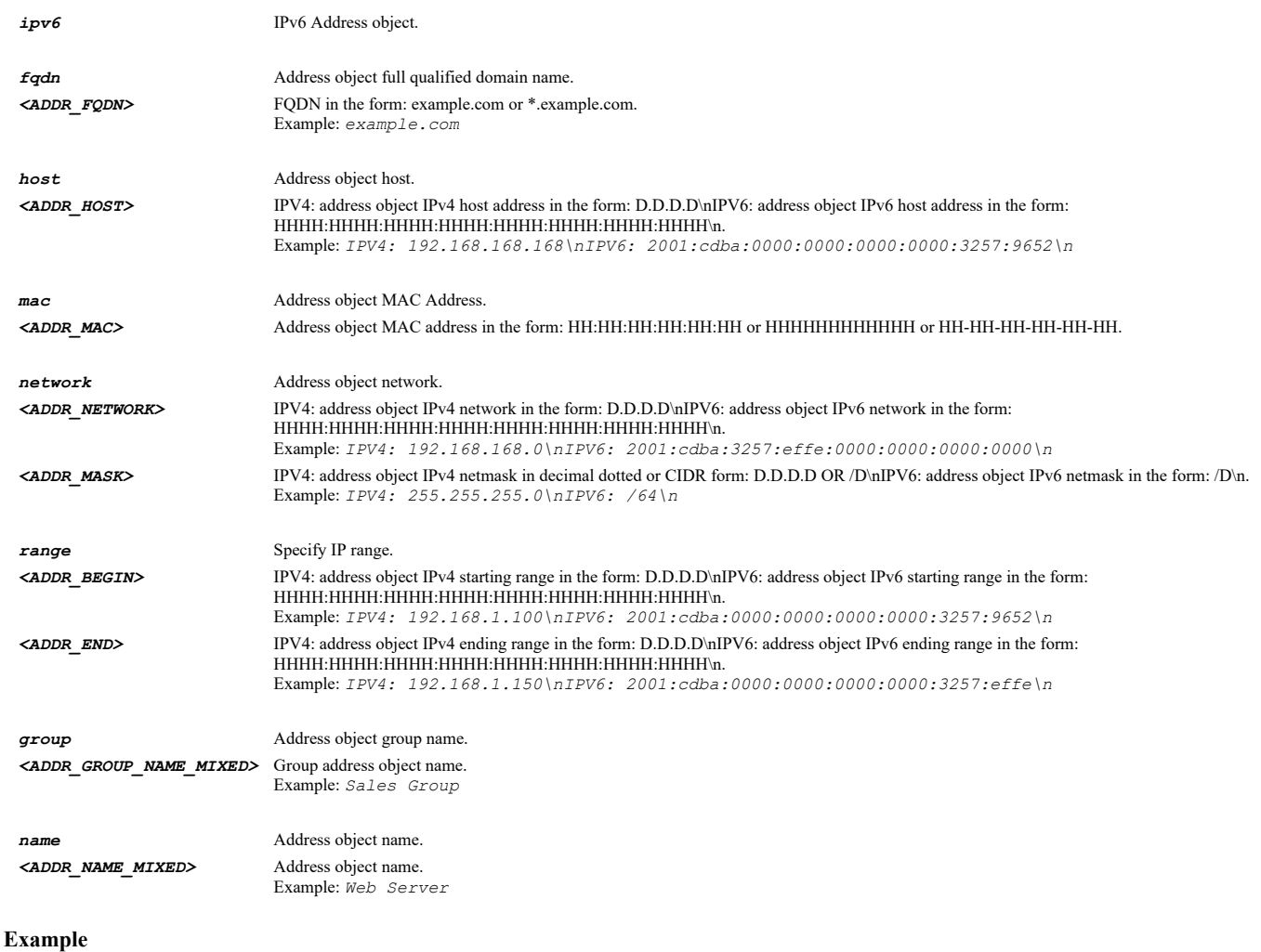

*exclude address host 192.168.168.168 exclude address network 192.168.168.0 255.255.255.0 exclude address range 192.168.168.1 192.168.168.10 exclude address mac D067E534E99C exclude address fqdn example.com exclude address ipv6 host fec0:1::1 exclude address ipv6 network fec0:1:: 64 exclude address ipv6 range fec0:1::1 fec0:1::100 exclude address group "Corp Websense Exclusion Group" exclude address name "Corp Websense Exclusion Object"*

# **Syntax**

## **Mode**

Websense enterprise

# **Description**

Clear excluded address.

## **Example**

*no exclude address*

# **Syntax**

*blocking-page { custom <WORD> | default }*

## **Mode**

Websense enterprise

## **Description**

Set Websense blocking page.

## **Options**

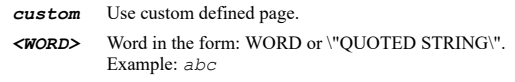

# *default* Use default page.

## **Example**

*blocking-page custom "<html> ... </html>" blocking-page default*

## **Syntax**

*anti-spam*

# **Mode**

Config

# **Description**

Enter anti-spam configuration mode.

# **Example**

*anti-spam*

# **Syntax**

*start capture*

# **Mode**

Anti-Spam

# **Description**

Start e-mail stream packet capture.

# **Example**

*stop capture*

## **Mode**

Anti-Spam

# **Description**

Stop e-mail stream packet capture.

## **Example**

*stop capture*

..........................

**Syntax**

# *clear capture*

#### **Mode**

Anti-Spam

# **Description**

Clear the e-mail stream packet capture buffer.

# **Example**

*clear capture*

# **Syntax**

*export capture { ftp <FTP\_URL> | scp <SCP\_URL> }*

## **Mode**

Anti-Spam

## **Description**

Download e-mail stream capture data.

## **Options**

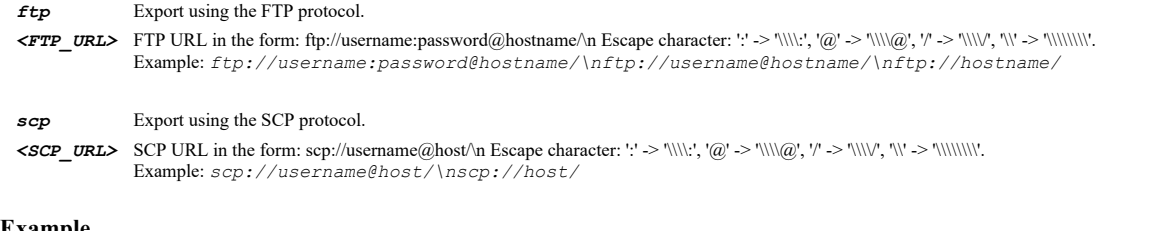

#### **Example**

*export capture ftp ftp://user:password@servername/packet-hd.html export capture scp scp://user@server/packet-hd.html*

# **Syntax**

## **Mode**

Anti-Spam

# **Description**

Do the IP reputation check with the SonicWall GRID network with the given ip address.

## **Options**

*<IPV4\_HOST>* IPV4 Address in the form: a.b.c.d. Example: *192.168.168.168*

## **Example**

*grid-ip-check 10.10.10.10*

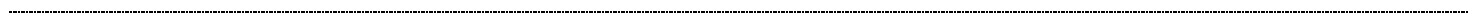

## **Syntax**

*enable*

# **Mode**

Anti-Spam

# **Description**

Enable anti-spam service.

# **Example**

*enable*

# **Syntax**

*destination-mail-server public <IPV4\_HOST> private <IPV4\_HOST> zone <ANTI\_SPAM\_DMS\_ZONE> port <IPV4\_PORT>*

# **Mode**

Anti-Spam

# **Description**

Set the destination mail server configuration.

# **Options**

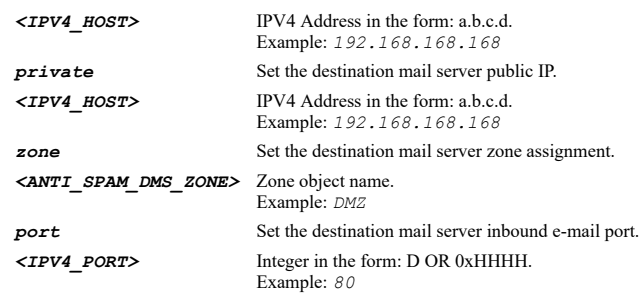

# **Example**

*destination-mail-server public 192.168.168.110 private 192.168.1.2 zone LAN port 25*

# **Syntax**

*no enable*

Anti-Spam

# **Description**

Disable anti-spam service.

# **Example**

*no enable*

## **Syntax**

*action likely-spam { delete | filtering-off | store | tag }*

## **Mode**

Anti-Spam

# **Description**

Set the action for the likely spam category.

# **Options**

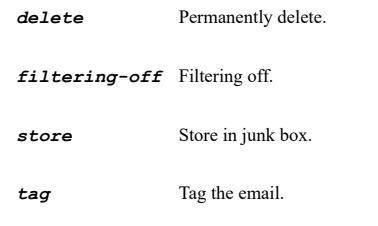

# **Example**

*action likely-spam filtering-off*

# **Syntax**

*action definite-spam { delete | filtering-off | store | tag }*

# **Mode**

Anti-Spam

# **Description**

Set the action for the definite spam category.

# **Options**

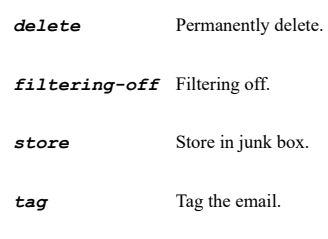

# **Example**

*action definite-spam tag*

## **Mode**

Anti-Spam

# **Description**

Set the action for the likely phishing category.

## **Options**

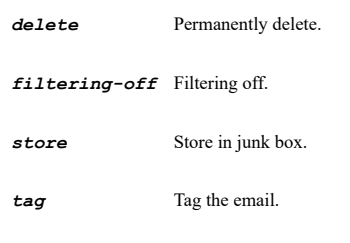

# **Example**

*action likely-phishing tag*

## **Syntax**

*action definite-phishing { delete | filtering-off | store | tag }*

#### **Mode**

Anti-Spam

## **Description**

Set the action for the definite phishing category.

## **Options**

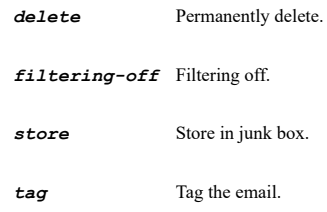

# **Example**

*action definite-phishing delete*

## **Syntax**

*action likely-virus { delete | filtering-off | store | tag }*

#### **Mode**

Anti-Spam

## **Description**

Set the action for the likely spam category.

# **Options**

*delete* Permanently delete.

# *filtering-off* Filtering off.

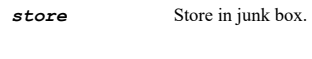

**tag** Tag the email.

# **Example**

*action likely-virus tag*

## **Syntax**

*action definite-virus { delete | filtering-off | store | tag }*

## **Mode**

Anti-Spam

## **Description**

Set the action for the definite virus category.

# **Options**

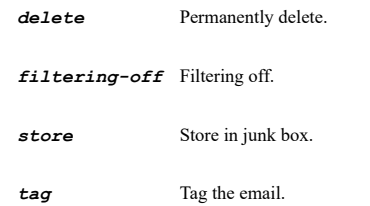

#### **Example**

*action definite-virus delete*

## **Syntax**

*allow-list { fqdn <ANTI\_SPAM\_ADDR\_FQDN> | host <ANTI\_SPAM\_ADDR\_HOST> | name <ANTI\_SPAM\_ADDR\_NAME> | range <ANTI\_SPAM\_ADDR\_BEGIN> <ANTI\_SPAM\_ADDR\_END> }*

# **Mode**

Anti-Spam

## **Description**

Add address object to the allow client list.

# **Options**

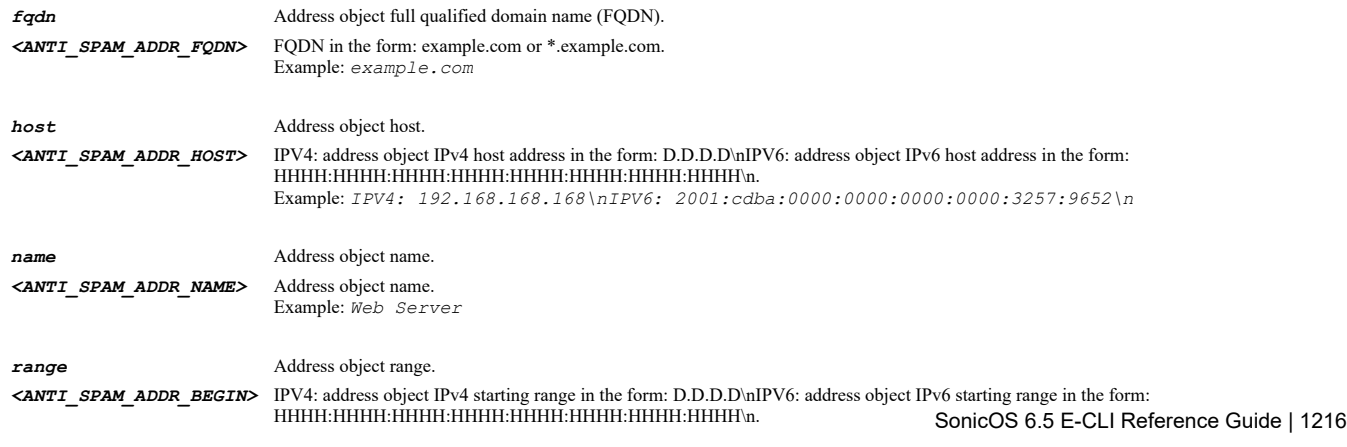

Example: *IPV4: 192.168.1.100\nIPV6: 2001:cdba:0000:0000:0000:0000:3257:9652\n <ANTI\_SPAM\_ADDR\_END>* IPV4: address object IPv4 ending range in the form: D.D.D.D\nIPV6: address object IPv6 ending range in the form: HHHH:HHHH:HHHH:HHHH:HHHH:HHHH:HHHH:HHHH\n. Example: *IPV4: 192.168.1.150\nIPV6: 2001:cdba:0000:0000:0000:0000:3257:effe\n*

## **Example**

*allow-list host 168.226.49.15 allow-list name "X3 IP" allow-list range 192.168.1.100 192.168.1.150 allow-list fqdn "www.sonicwall.com"*

#### **Syntax**

*no allow-list { fqdn <ANTI\_SPAM\_ADDR\_FQDN> | host <ANTI\_SPAM\_ADDR\_HOST> | name <ANTI\_SPAM\_ADDR\_NAME> | range <ANTI\_SPAM\_ADDR\_BEGIN> <ANTI\_SPAM\_ADDR\_END> }*

#### **Mode**

Anti-Spam

#### **Description**

Remove address object from the allow client list.

#### **Options**

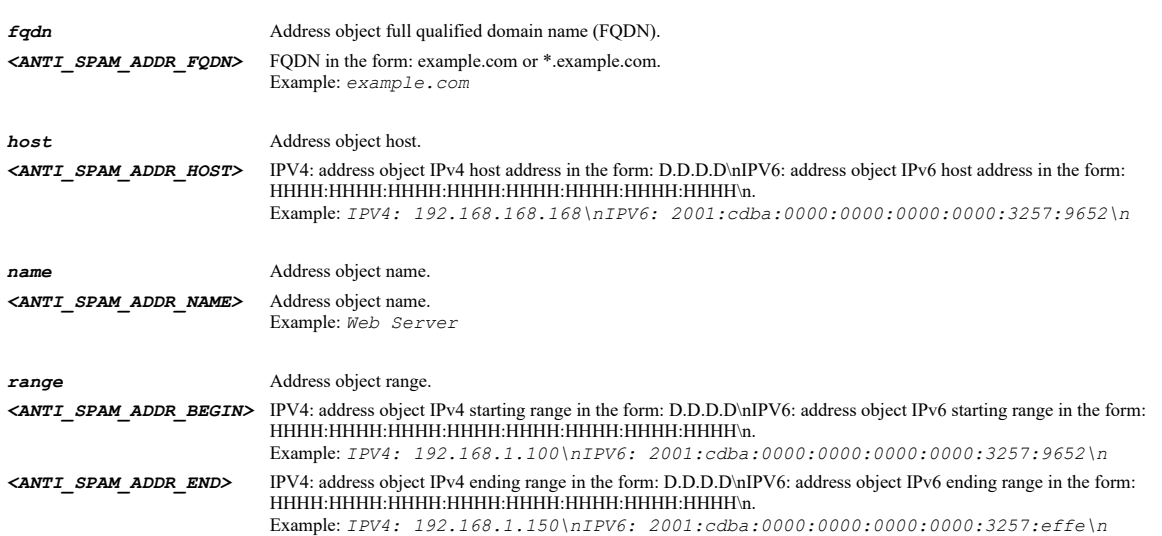

## **Example**

```
no allow-list host 168.226.49.15
no allow-list name "X3 IP"
no allow-list range 192.168.1.100 192.168.1.150
no allow-list fqdn "www.sonicwall.com"
```
# **Syntax**

*reject-list { fqdn <ANTI\_SPAM\_ADDR\_FQDN> | host <ANTI\_SPAM\_ADDR\_HOST> | name <ANTI\_SPAM\_ADDR\_NAME> | range <ANTI\_SPAM\_ADDR\_BEGIN> <ANTI\_SPAM\_ADDR\_END> }*

#### **Mode**

Anti-Spam

## **Description**

Add address object to the reject client list.

## **Options**

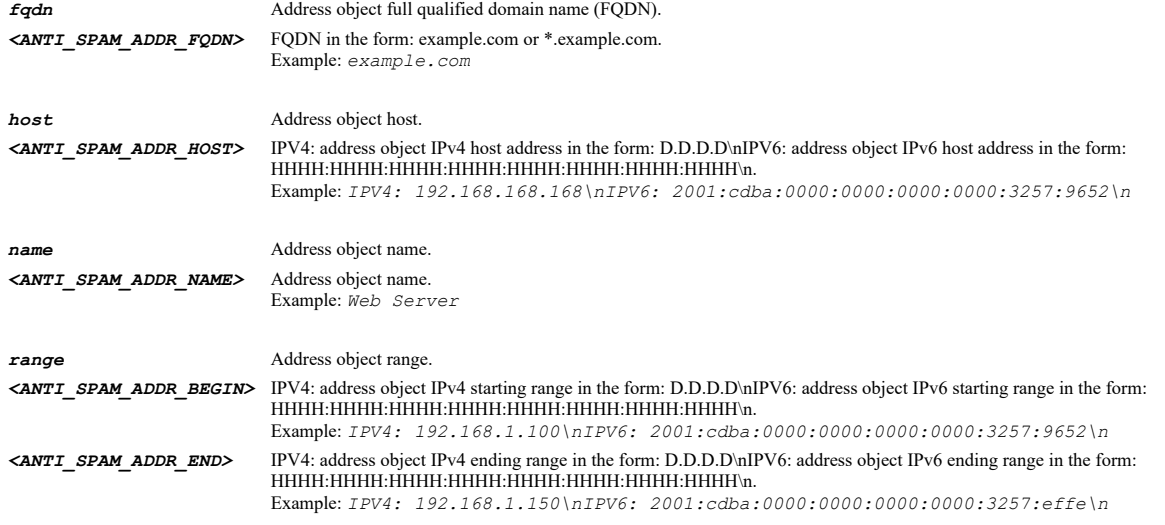

# **Example**

*reject-list host 168.226.49.15 reject-list name "X3 IP" reject-list range 192.168.1.100 192.168.1.150 reject-list fqdn "www.sonicwall.com"*

# **Syntax**

*no reject-list { fqdn <ANTI\_SPAM\_ADDR\_FQDN> | host <ANTI\_SPAM\_ADDR\_HOST> | name <ANTI\_SPAM\_ADDR\_NAME> | range <ANTI\_SPAM\_ADDR\_BEGIN> <ANTI\_SPAM\_ADDR\_END> }*

#### **Mode**

Anti-Spam

# **Description**

Remove address object from the reject client list.

## **Options**

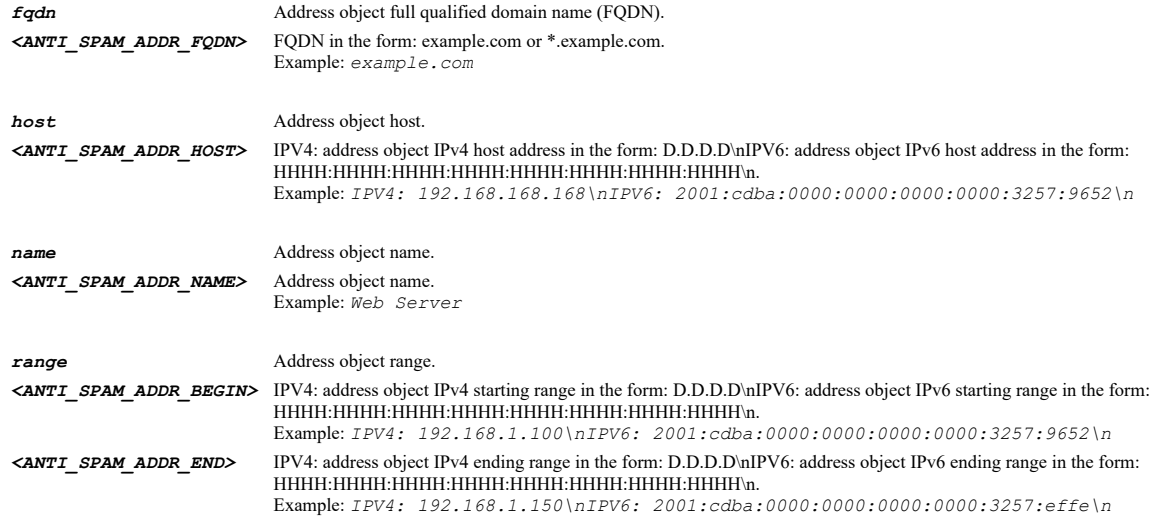

# **Example**

*no reject-list host 168.226.49.15 no reject-list name "X3 IP" no reject-list range 192.168.1.100 192.168.1.150 no reject-list fqdn "www.sonicwall.com"*

*service-down { allow | reject }*

## **Mode**

Anti-Spam

#### **Description**

Set action of delivery of unprocessed mail when SonicWall anti-spam service is unavailable.

# **Options**

*allow* Allow.

*reject* Reject.

## **Example**

*service-down reject service-down allow*

# **Syntax**

*junk-box down { delete | tag-deliver }*

## **Mode**

Anti-Spam

# **Description**

Set action for e-mails when junk box is unavailable.

## **Options**

*delete* Delete.

*tag-deliver* Tag and deliver.

## **Example**

*junk-box down tag-deliver junk-box down delete*

## **Syntax**

*junk-box secure-http*

# **Mode**

Anti-Spam

## **Description**

Enable use secure HTTP for junk box messaging.

# **Example**

*junk-box secure-http*

# **Syntax**

*no junk-box secure-http*

## **Mode**

Anti-Spam

# **Description**

Disable use secure HTTP for junk box messaging.

## **Example**

*no junk-box secure-http*

# **Syntax**

*junk-box port <IPV4\_PORT>*

## **Mode**

Anti-Spam

## **Description**

Set the junk box messaging port.

## **Options**

*<IPV4\_PORT>* Integer in the form: D OR 0xHHHH. Example: *80*

## **Example**

*junk-box port 80*

# 

# **Syntax**

*no junk-box port*

# **Mode**

Anti-Spam

# **Description**

Clear the junk box messaging port.

# **Example**

*no junk-box port*

## **Syntax**

*probe interval <UINT8>*

## **Mode**

Anti-Spam

# **Description**

Set the monitoring service probe interval in minutes.

# **Options**

*<UINT8>* Integer in the form: D OR 0xHH. Example: *123*

# **Example**

*probe timeout <UINT16>*

## **Mode**

Anti-Spam

# **Description**

Set the monitoring service probe timeout in seconds.

# **Options**

*<UINT16>* Integer in the form: D OR 0xHHHH. Example: *123*

## **Example**

*probe timeout 30*

# **Syntax**

*success-threshold <UINT8>*

## **Mode**

Anti-Spam

# **Description**

Set the monitoring service probe success count threshold.

# **Options**

*<UINT8>* Integer in the form: D OR 0xHH. Example: *123*

## **Example**

*success-threshold 1*

# **Syntax**

*failure-threshold <UINT8>*

## **Mode**

Anti-Spam

# **Description**

Set the monitoring service probe failure count threshold.

## **Options**

*<UINT8>* Integer in the form: D OR 0xHH. Example: *123*

# **Example**

*failure-threshold 3*

*mail-server { port <IPV4\_PORT> | private <IPV4\_HOST> | public <IPV4\_HOST> }*

#### **Mode**

Anti-Spam

# **Description**

Set the destination mail server public IP address, private IP address and inbound e-mail port.

#### **Options**

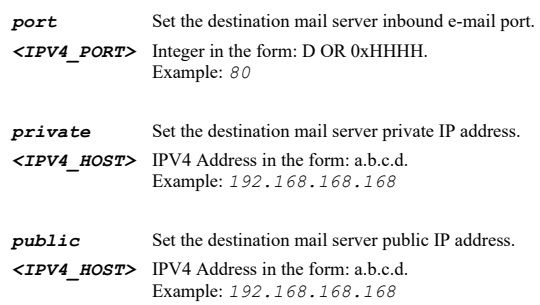

## **Example**

```
mail-server private 192.168.168.10
mail-server public 192.168.168.110
mail-server port 25
```
#### **Syntax**

*no mail-server { port | private | public }*

## **Mode**

Anti-Spam

# **Description**

Clear the destination mail server public or private IP address or inbound e-mail port.

## **Options**

*port* Clear the destination mail server inbound e-mail port.

*private* Clear the destination mail server private IP address.

*public* Clear the destination mail server public IP address.

# **Example**

```
no mail-server ip private
no mail-server ip public
no mail-server port
```
# **Syntax**

*destination-mail-address-as-junk-store*

# **Mode**

Anti-Spam

# **Description**

Enable use destimation mail server private address as junk store IP address.

## **Example**

*destination-mail-address-as-junk-store*

## **Syntax**

*no destination-mail-address-as-junk-store*

## **Mode**

Anti-Spam

# **Description**

Disable use destimation mail server private address as junk store IP address.

# **Example**

*no destination-mail-address-as-junk-store*

# **Syntax**

*junk-store-ip <IPV4\_HOST>*

## **Mode**

Anti-Spam

## **Description**

Set junk store ip address.

# **Options**

*<IPV4\_HOST>* IPV4 Address in the form: a.b.c.d. Example: *192.168.168.168*

#### **Example**

*junk-store-ip 192.168.168.168*

# **Syntax**

*system-detection*

## **Mode**

Anti-Spam

## **Description**

Enable e-mail system detection.

# **Example**

*system-detection*

## **Syntax**

*no system-detection*

## **Mode**

Anti-Spam

Disable e-mail system detection.

# **Example**

*no system-detection*

# **Syntax**

*intrusion-prevention*

## **Mode**

Config

# **Description**

Enter intrusion prevention configuration mode.

## **Example**

*intrusion-prevention*

# **Syntax**

*update-signatures*

## **Mode**

IPS

# **Description**

Update signature database.

# **Example**

*update-signatures*

# **Syntax**

*enable*

#### **Mode**

IPS

# **Description**

Enable intrusion prevention.

## **Example**

*enable*

# **Syntax**

*no enable*

# **Mode**

IPS

# **Description**

Disable intrusion prevention.
# **Example**

*no enable*

#### **Syntax**

*signature-group high-priority { detect-all | log-redundancy <UINT32> | prevent-all }*

#### **Mode**

IPS

# **Description**

Enable signature group high priority detection and log redundancy.

# **Options**

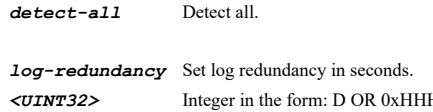

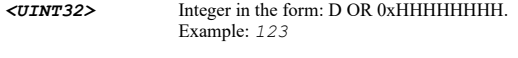

# *prevent-all* Prevent all.

### **Example**

*signature-group high-priority prevent-all signature-group high-priority log-redundancy 60*

### **Syntax**

*signature-group medium-priority { detect-all | log-redundancy <UINT32> | prevent-all }*

# **Mode**

IPS

# **Description**

Enable signature group medium priority detection and log redundancy.

# **Options**

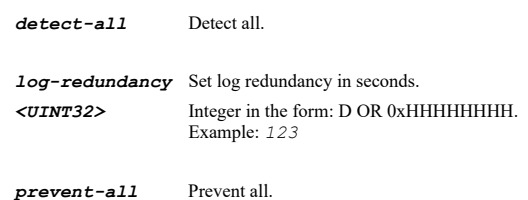

# **Example**

*signature-group medium-priority prevent-all signature-group medium-priority log-redundancy 60*

# **Syntax**

*signature-group low-priority { detect-all | log-redundancy <UINT32> | prevent-all }*

#### **Mode**

### **Description**

Enable signature group low priority detection and log redundancy.

### **Options**

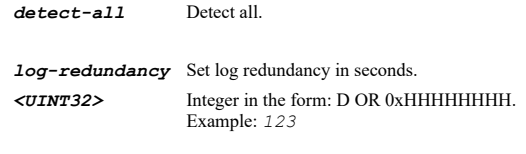

*prevent-all* Prevent all.

### **Example**

*signature-group low-priority prevent-all signature-group low-priority log-redundancy 60*

#### **Syntax**

*no signature-group high-priority { detect-all | log-redundancy | prevent-all }*

#### **Mode**

IPS

# **Description**

Disable signature group high priority detection and log redundancy.

# **Options**

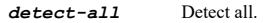

*log-redundancy* Clear log redundancy.

*prevent-all* Prevent all.

### **Example**

*no signature-group high-priority prevent-all no signature-group high-priority log-redundancy*

#### **Syntax**

*no signature-group medium-priority { detect-all | log-redundancy | prevent-all }*

# **Mode**

IPS

### **Description**

Disable signature group medium priority detection and log redundancy.

### **Options**

*detect-all* Detect all.

*log-redundancy* Clear log redundancy.

*prevent-all* Prevent all.

# **Example**

*no signature-group low-priority { detect-all | log-redundancy | prevent-all }*

### **Mode**

IPS

### **Description**

Disable signature group low priority detection and log redundancy.

### **Options**

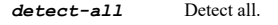

*log-redundancy* Clear log redundancy.

*prevent-all* Prevent all.

### **Example**

```
no signature-group low-priority prevent-all
no signature-group low-priority log-redundancy
```
#### **Syntax**

*reset*

### **Mode**

IPS

# **Description**

Reset intrusion prevention settings to default.

# **Example**

*reset*

 $\mathcal{L}(\mathcal{L})$  . The contract of the contract of the contract of the contract of the contract of the contract of the contract of the contract of the contract of the contract of the contract of the contract of the contract

# **Syntax**

*category { id <IPS\_CATEGORY\_ID> | name <IPS\_CATEGORY\_NAME> } [ policy { id <IPS\_POLICY\_ID> | name <IPS\_POLICY\_NAME> } ]*

# **Mode**

IPS

# **Description**

Enter configuration mode for the specified IPS category.

# **Options**

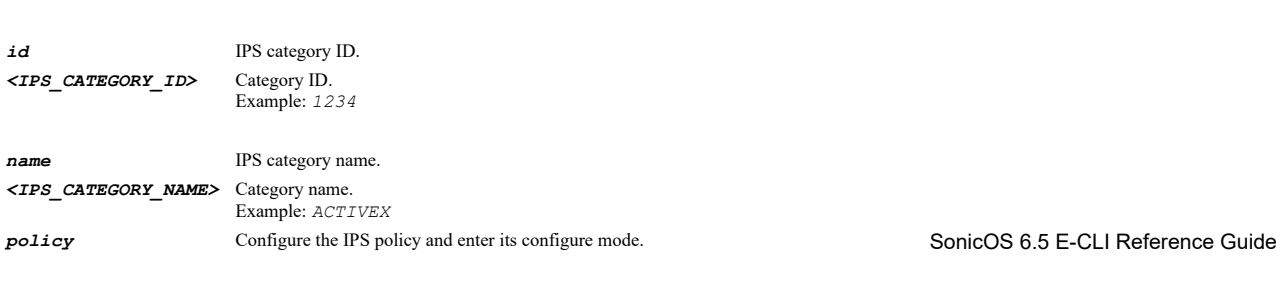

 $|1227$ 

*id* IPS policy ID. *<IPS\_POLICY\_ID>* Policy ID. Example: *1234*

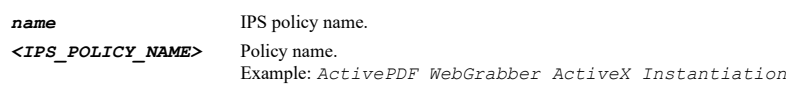

### **Example**

*category name "BACKDOOR" category id 2 policy id 6483 category id 61 policy name "ActivePDF WebGrabber ActiveX Instantiation"*

# **Syntax**

*exclusion { { [ ipv6 ] { host <ADDR\_HOST> | network <ADDR\_NETWORK> <ADDR\_MASK> | range <ADDR\_BEGIN> <ADDR\_END> } } | entry <IPS\_EXCLUSION\_BEGIN\_IPV4\_HOST> <IPS\_EXCLUSION\_END\_IPV4\_HOST> | group <ADDR\_GROUP\_NAME\_MIXED> | list | name <ADDR\_NAME\_MIXED> }*

### **Mode**

IPS

### **Description**

Configure IPS exclusion list.

### **Options**

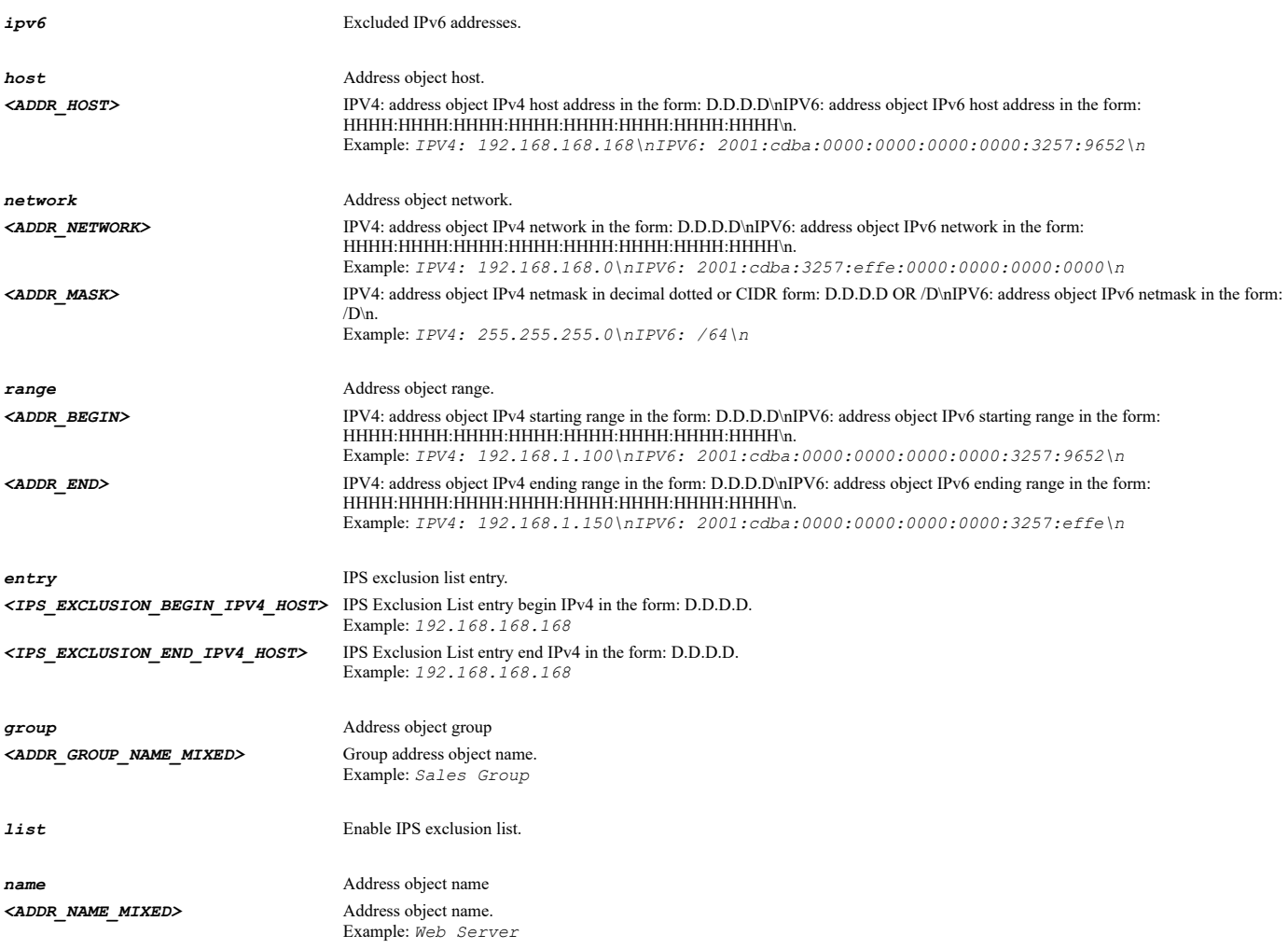

*exclusion list exclusion name "WLAN Subnets" exclusion entry 10.10.10.1 10.10.10.10*

**Syntax**

*no exclusion { entries | entry <IPS\_EXCLUSION\_BEGIN\_IPV4\_HOST> <IPS\_EXCLUSION\_END\_IPV4\_HOST> | list }*

#### **Mode**

IPS

### **Description**

Disable IPS exclusion list.

### **Options**

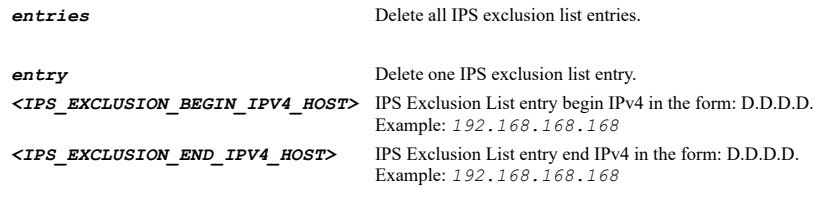

*list* Disable IPS exclusion list.

# **Example**

```
no exclusion list
no exclusion entries
no exclusion entry 10.10.10.1 10.10.10.10
```
# **Syntax**

*name <WORD>*

# **Mode**

IPS Category IPS Policy

### **Description**

Category name or policy name.

# **Options**

*<WORD>* Word in the form: WORD or \"QUOTED STRING\". Example: *abc*

# **Example**

*name ACTIVEX*

### **Syntax**

*id <UINT32>*

#### **Mode**

IPS Category IPS Policy

# **Description**

Category ID or policy ID.

# **Options**

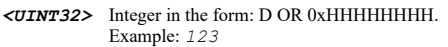

# **Example**

*id 8*

# **Syntax**

*prevention [ enable | global ]*

### **Mode**

IPS Category

### **Description**

Set prevention for IPS category.

# **Options**

*enable* Enable IPS category prevention.

*global* Use global setting.

# **Example**

*prevention global*

# **Syntax**

*no prevention*

# **Mode**

IPS Category

### **Description**

Disable prevention for IPS category.

# **Example**

*no prevention*

# **Syntax**

*detection [ enable | global ]*

# **Mode**

IPS Category

# **Description**

Set detection for IPS category.

### **Options**

*enable* Enable IPS category detection.

*global* Use global setting.

### **Example**

*detection global*

#### **Syntax**

*no detection*

# **Mode**

IPS Category

# **Description**

Disable detection for IPS category.

# **Example**

*no detection*

# **Syntax**

*included users { administrator | all | group <LOCAL\_USER\_GROUP\_NAME> | guests | name <LOCAL\_USER\_NAME> }*

#### **Mode**

IPS Category

### **Description**

Set included users/groups.

# **Options**

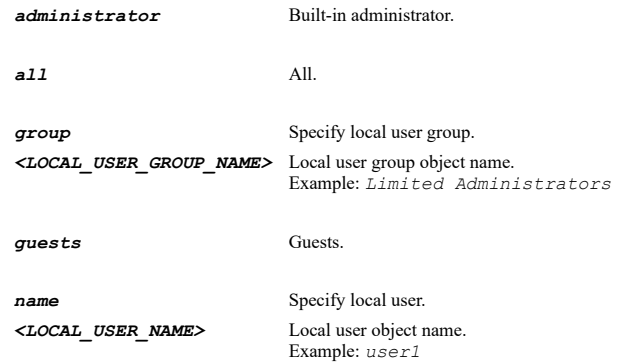

# **Example**

*included users all*

**Syntax**

*excluded users { administrator | group <LOCAL\_USER\_GROUP\_NAME> | guests | name <LOCAL\_USER\_NAME> }*

### **Mode**

IPS Category

### **Description**

Set excluded users/groups.

# **Options**

**group** Specify local user group. *<LOCAL\_USER\_GROUP\_NAME>* Local user group object name. Example: *Limited Administrators guests* Guests. *name* Specify local user. *<LOCAL\_USER\_NAME>* Local user object name.

Example: *user1*

*administrator* Built-in administrator.

*excluded users guests*

### **Syntax**

**Example**

*included ip { { [ ipv6 ] { host <ADDR\_HOST> | network <ADDR\_NETWORK> <ADDR\_MASK> | range <ADDR\_BEGIN> <ADDR\_END> } } | all | group <ADDR\_GROUP\_NAME\_MIXED> | name <ADDR\_NAME\_MIXED> }*

#### **Mode**

IPS Category

# **Description**

Set included IP address range.

### **Options**

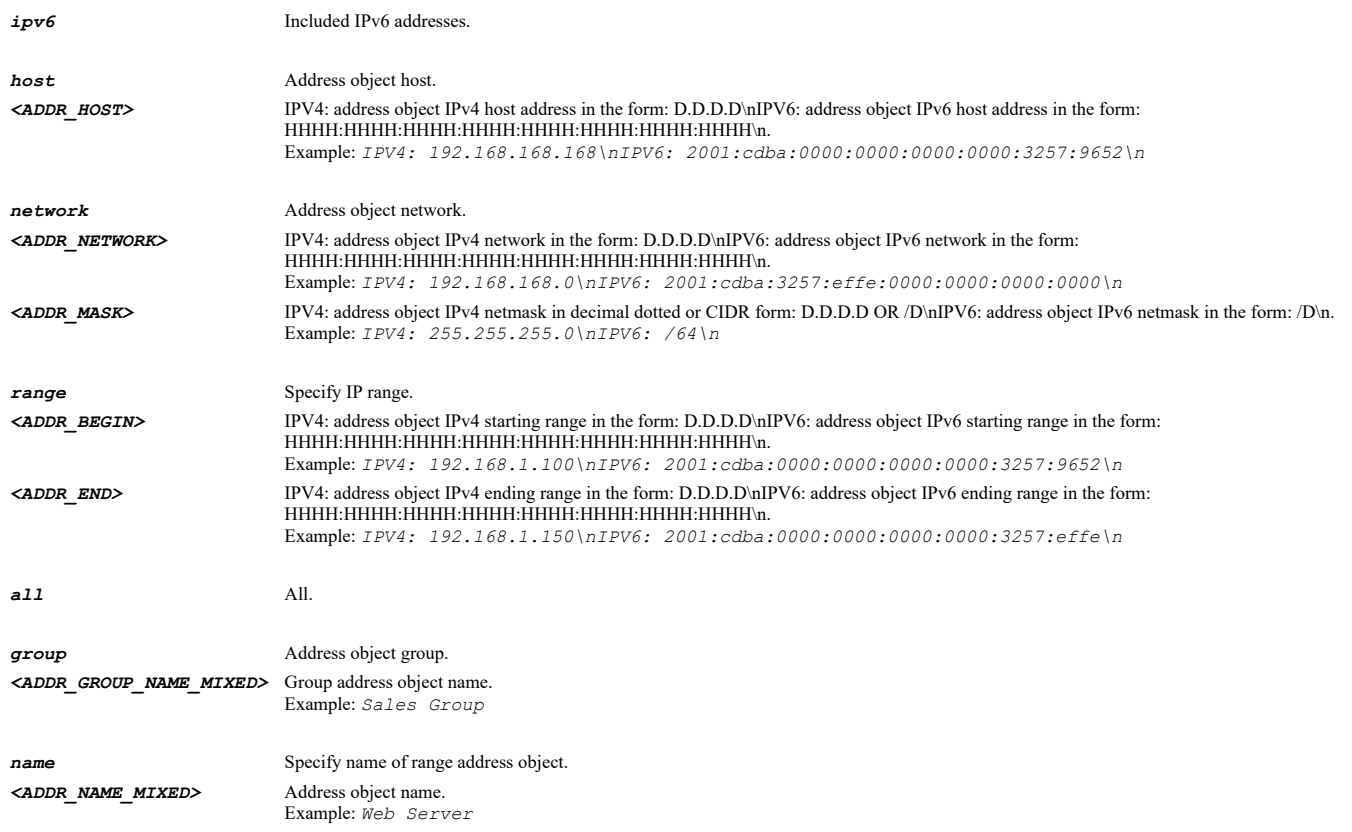

# **Example**

*included ip range 10.10.10.1 10.10.10.10*

*excluded ip { { [ ipv6 ] { host <ADDR\_HOST> | network <ADDR\_NETWORK> <ADDR\_MASK> | range <ADDR\_BEGIN> <ADDR\_END> } } | group <ADDR\_GROUP\_NAME\_MIXED> | name <ADDR\_NAME\_MIXED> }*

### **Mode**

IPS Category

# **Description**

Set excluded IP address range.

# **Options**

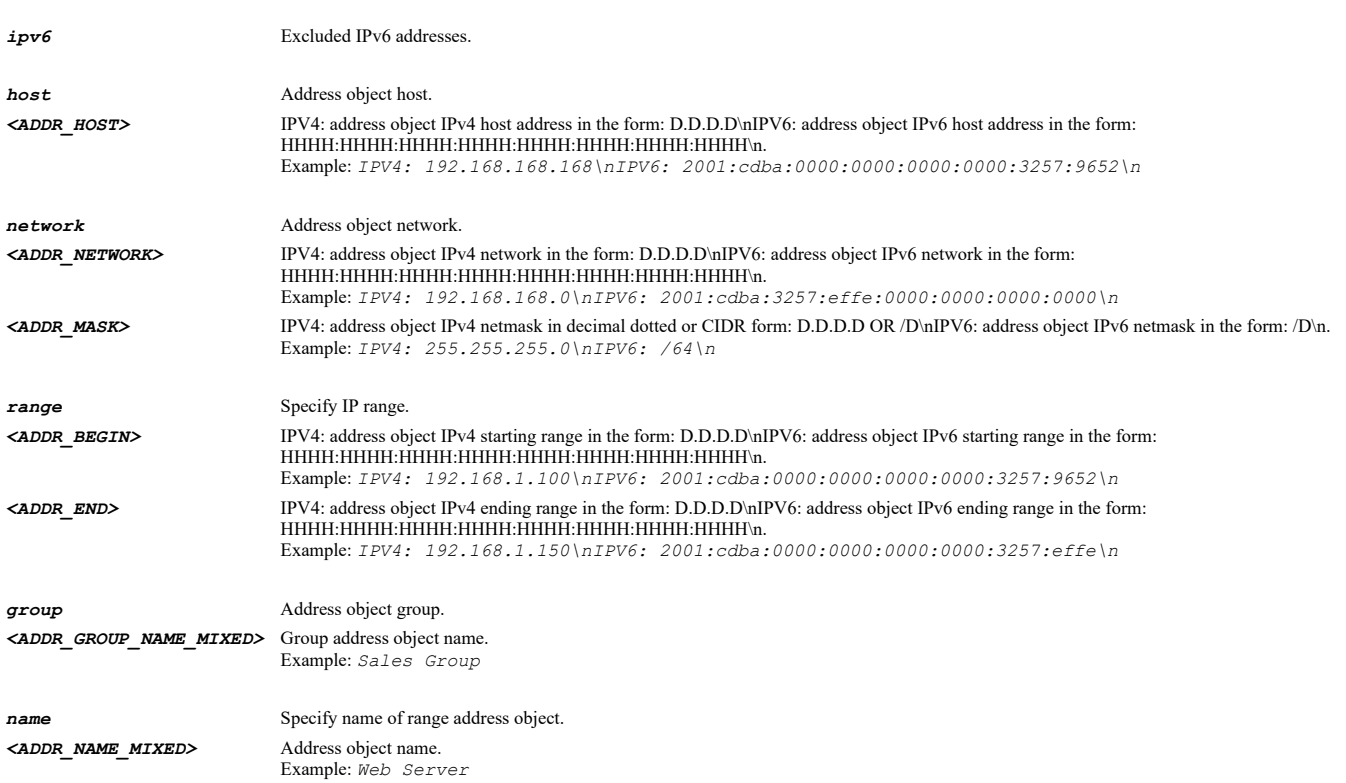

### **Example**

*excluded ip range 10.10.10.1 10.10.10.10*

# **Syntax**

*no excluded { ip | users }*

### **Mode**

IPS Category

### **Description**

Don't excluded any users/groups or IP addresses.

# **Options**

*ip* Don't excluded any IP addresses.

*users* Don't excluded any users/groups.

# **Example**

*schedule { always-on | days <SCHED\_DAYS> time <SCHED\_TIME\_BEGIN> <SCHED\_TIME\_END> | name <SCHED\_NAME> }*

# **Mode**

IPS Category

# **Description**

Set IPS category schedule.

# **Options**

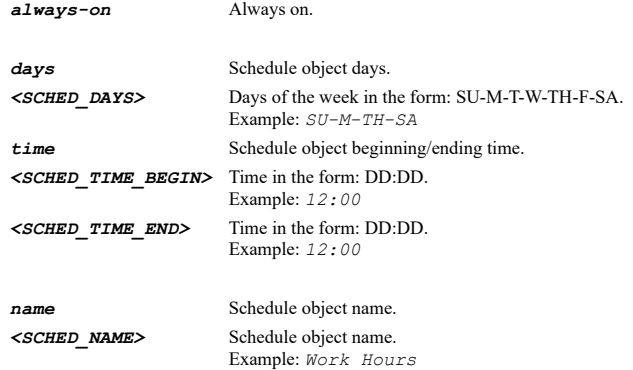

# **Example**

*schedule always-on*

### **Syntax**

*log-redundancy { filter <UINT16> | global }*

### **Mode**

IPS Category

### **Description**

Set IPS category log redundancy filter.

# **Options**

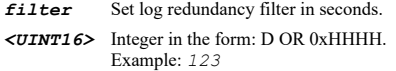

*global* Use global setting.

# **Example**

--------------------------

*log-redundancy filter 45*

# **Syntax**

*category <WORD>*

# **Mode**

IPS Policy

### **Description**

IPS policy's category name.

### **Options**

*<WORD>* Word in the form: WORD or \"QUOTED STRING\". Example: *abc*

### **Example**

*category ACTIVEX*

### **Syntax**

*prevention [ category | enable ]*

#### **Mode**

IPS Policy

# **Description**

Set prevention for IPS policy.

# **Options**

*category* Use category setting.

*enable* Enable IPS policy prevention.

# **Example**

*prevention category*

#### **Syntax**

*no prevention*

### **Mode**

IPS Policy

# **Description**

Disable prevention for IPS policy.

# **Example**

*no prevention*

# **Syntax**

*detection [ category | enable ]*

#### **Mode**

IPS Policy

### **Description**

Set detection for IPS policy.

# **Options**

*category* Use category setting.

# *enable* Enable IPS policy detection.

# **Example**

*detection category*

# **Syntax**

*no detection*

#### **Mode**

IPS Policy

### **Description**

Disable detection for IPS policy.

### **Example**

*no detection*

### **Syntax**

*included users { administrator | all | category | group <LOCAL\_USER\_GROUP\_NAME> | guests | name <LOCAL\_USER\_NAME> }*

# **Mode**

IPS Policy

# **Description**

Set included users/groups.

# **Options**

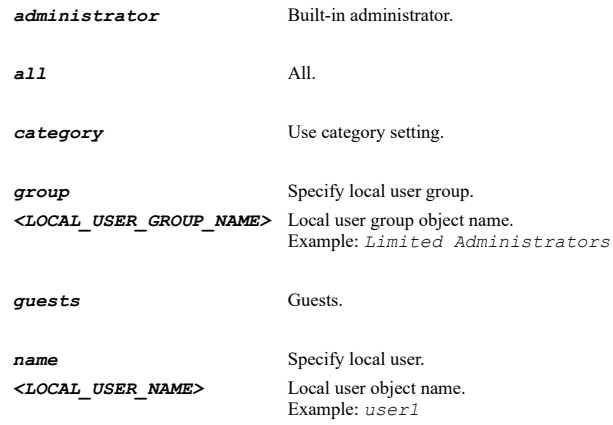

# **Example**

*included users all*

# **Syntax**

*excluded users { administrator | category | group <LOCAL\_USER\_GROUP\_NAME> | guests | name <LOCAL\_USER\_NAME> }*

#### **Mode**

IPS Policy

### **Description**

Set excluded users/groups.

# **Options**

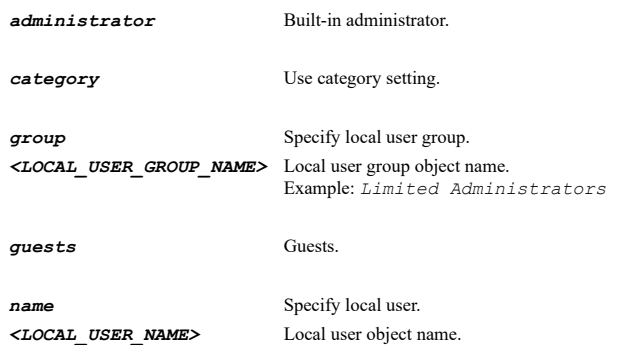

Example: *user1*

### **Example**

*excluded users guests*

# **Syntax**

*included ip { { [ ipv6 ] { host <ADDR\_HOST> | network <ADDR\_NETWORK> <ADDR\_MASK> | range <ADDR\_BEGIN> <ADDR\_END> } } | all | category | group <ADDR\_GROUP\_NAME\_MIXED> | name <ADDR\_NAME\_MIXED> }*

#### **Mode**

IPS Policy

# **Description**

Set included IP address range.

# **Options**

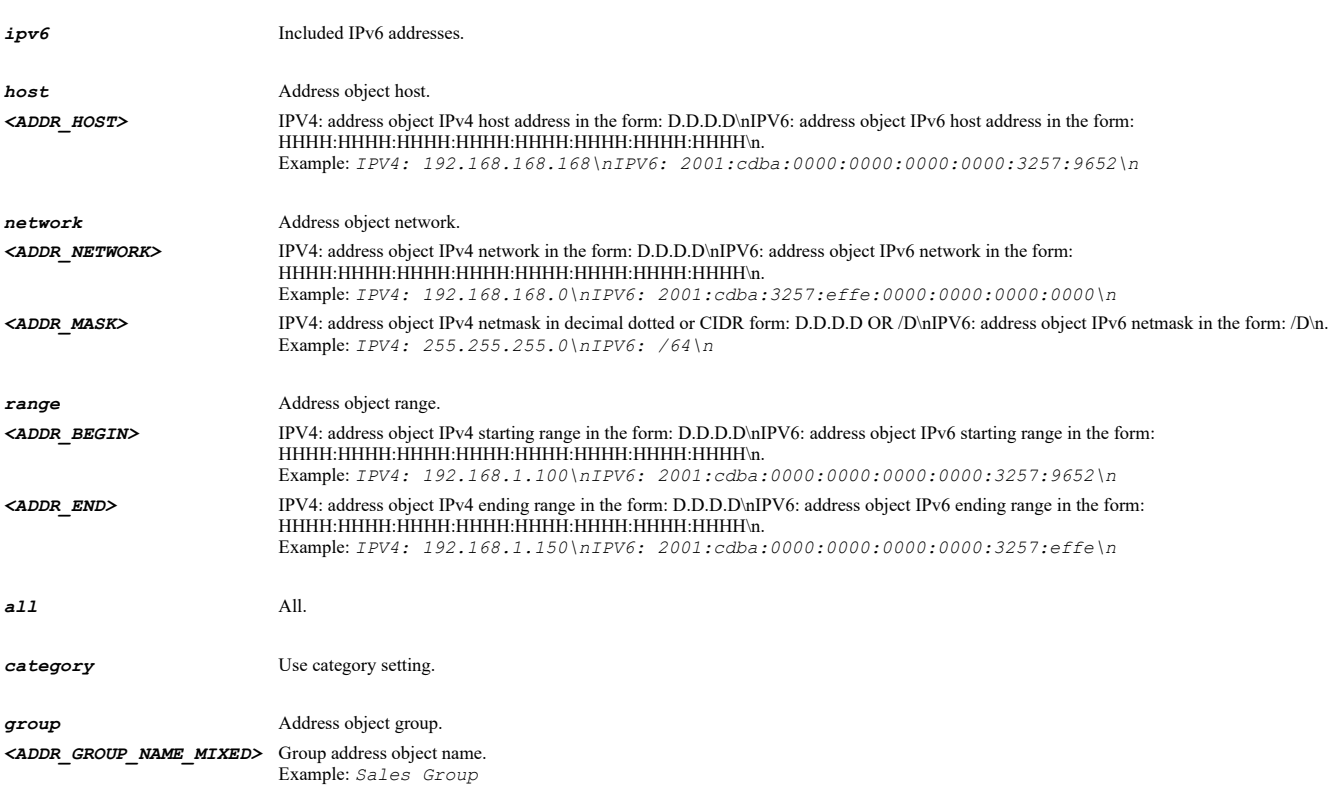

Example: *Web Server*

# **Example**

*included ip range 10.10.10.1 10.10.10.10*

# **Syntax**

*excluded ip { { [ ipv6 ] { host <ADDR\_HOST> | network <ADDR\_NETWORK> <ADDR\_MASK> | range <ADDR\_BEGIN> <ADDR\_END> } } | category | group <ADDR\_GROUP\_NAME\_MIXED> | name <ADDR\_NAME\_MIXED> }*

### **Mode**

IPS Policy

# **Description**

Set excluded IP address range.

# **Options**

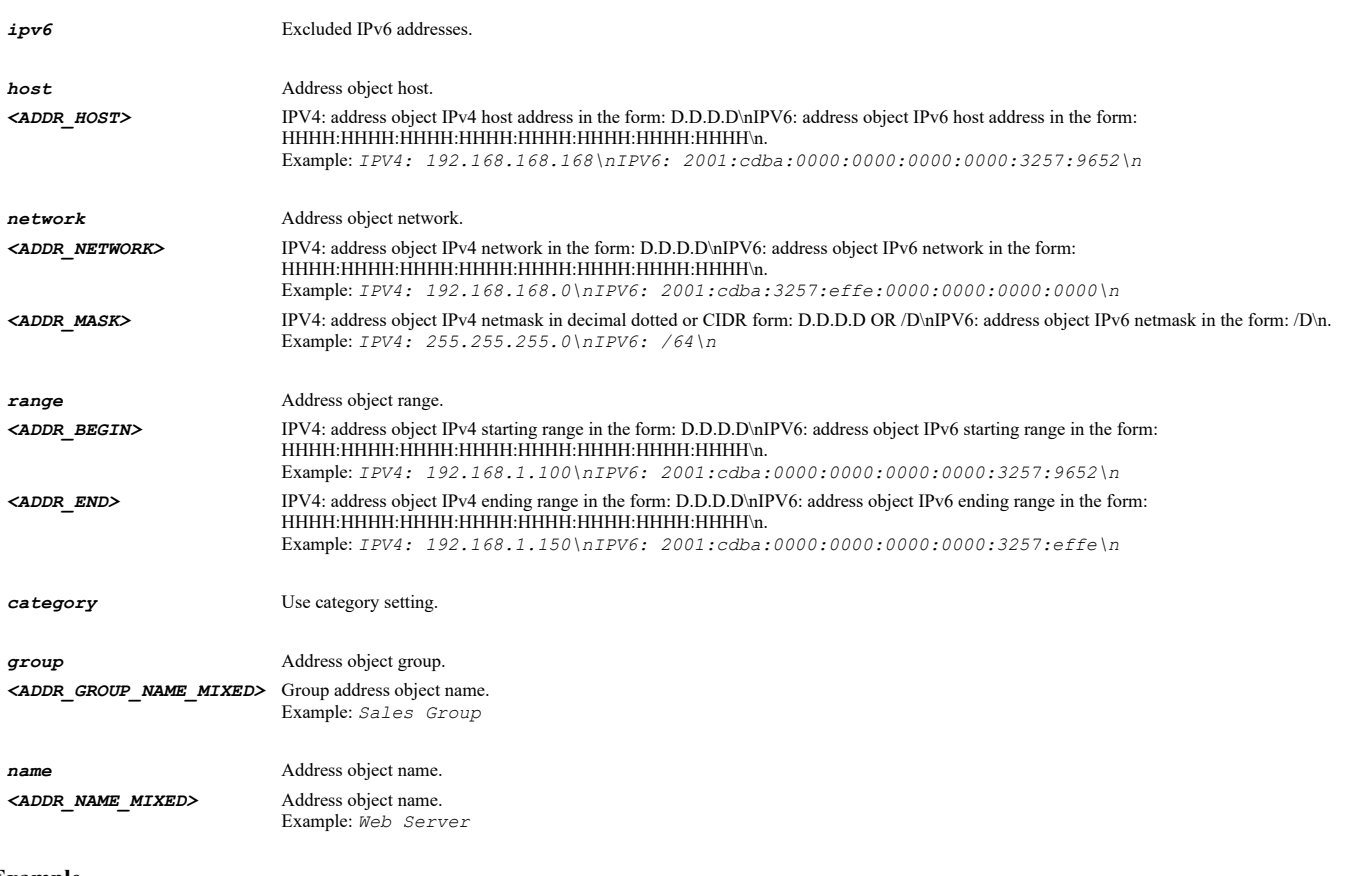

# **Example**

*excluded ip range 10.10.10.1 10.10.10.10*

### **Syntax**

*no excluded { ip | users }*

### **Mode**

IPS Policy

# **Description**

# **Options**

*ip* Don't excluded any IP addresses.

*users* Don't excluded any users/groups.

### **Example**

```
no excluded users
no excluded ip
```
### **Syntax**

*schedule { always-on | category | days <SCHED\_DAYS> time <SCHED\_TIME\_BEGIN> <SCHED\_TIME\_END> | name <SCHED\_NAME> }*

### **Mode**

IPS Policy

# **Description**

Set IPS policy schedule.

### **Options**

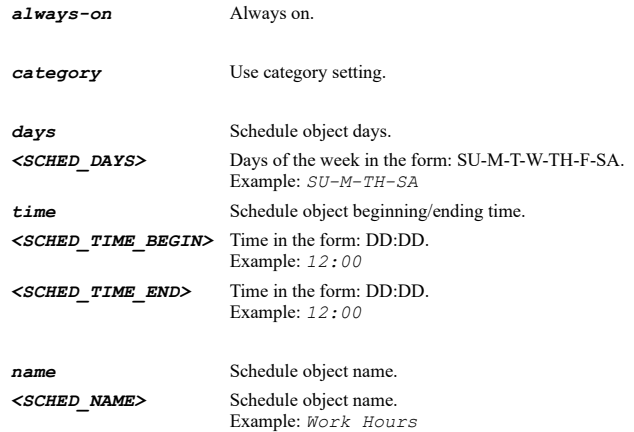

### **Example**

*schedule always-on*

### **Syntax**

*log-redundancy { category | filter <UINT16> }*

# **Mode**

IPS Policy

# **Description**

Set IPS policy log redundancy filter.

# **Options**

*category* Use category setting.

*filter* Set log redundancy filter in seconds. *<UINT16>* Integer in the form: D OR 0xHHHH.

# **Example**

*log-redundancy filter 45*

# **Syntax**

*priority { high | low | medium }*

#### **Mode**

IPS Policy

# **Description**

Set IPS policy priority.

# **Options**

*high* High priority.

*low* Low priority.

*medium* Medium priority.

# **Example**

*priority high*

# **Syntax**

*direction { both | incoming | outgoing } [ to-client ] [ to-server ]*

# **Mode**

IPS Policy

# **Description**

Set IPS policy direction.

# **Options**

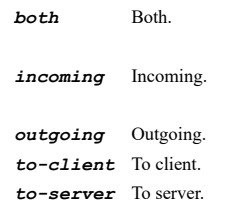

# **Example**

*direction both*

# **Syntax**

*gateway-antivirus*

# **Mode**

Config

### **Description**

Enter Gateway Anti-Virus Configuration Mode.

# **Example**

*gateway-antivirus*

# **Syntax**

*update-signatures*

#### **Mode**

Gateway Anti-Virus

### **Description**

Update signature database.

### **Example**

*update-signatures*

# **Syntax**

*enable*

# **Mode**

Gateway Anti-Virus

# **Description**

Enable Gateway Anti-Virus service.

# **Example**

*enable*

### **Syntax**

*no enable*

# **Mode**

Gateway Anti-Virus

# **Description**

Disable Gateway Anti-Virus service.

### **Example**

*no enable*

# **Syntax**

*signature { id <GAV\_SIG\_ID> | name <GAV\_SIG\_NAME> }*

### **Mode**

Gateway Anti-Virus

# **Description**

# Enable signature.

# **Options**

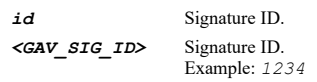

*name* Signature name. *<GAV\_SIG\_NAME>* Signature name. Example: *007SpySoft.G (Trojan)*

### **Example**

*signature name "180Solutions\_6 (Adware)"*

# **Syntax**

*no signature { id <GAV\_SIG\_ID> | name <GAV\_SIG\_NAME> }*

### **Mode**

Gateway Anti-Virus

### **Description**

Disable signature.

# **Options**

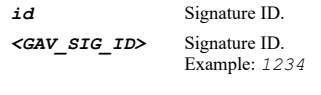

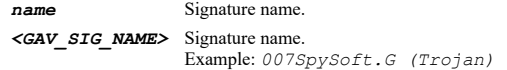

# **Example**

*no signature name "180Solutions\_6 (Adware)"*

**Syntax**

*inbound-inspection { cifs-netbios | ftp | http | imap | pop3 | smtp | tcp-stream }*

# **Mode**

Gateway Anti-Virus

# **Description**

Enable inbound inspection for the specified protocols.

# **Options**

*cifs-netbios* CIFS/NetBIOS.

*ftp* FTP.

*http* HTTP.

*imap* IMAP.

*pop3* POP3.

*smtp* SMTP.

*tcp-stream* TCP Stream.

# **Example**

*inbound-inspection http*

### **Syntax**

*no inbound-inspection { cifs-netbios | ftp | http | imap | pop3 | smtp | tcp-stream }*

#### **Mode**

Gateway Anti-Virus

# **Description**

Disable inbound inspection for the specified protocols.

### **Options**

*cifs-netbios* CIFS/NetBIOS.

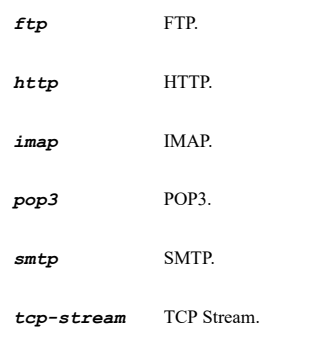

# **Example**

*no inbound-inspection http*

# **Syntax**

*outbound-inspection { ftp | http | smtp | tcp-stream }*

### **Mode**

Gateway Anti-Virus

### **Description**

Enable outbound inspection for the specified protocols.

# **Options**

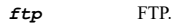

- *http* HTTP.
- *smtp* SMTP.

*tcp-stream* TCP Stream.

### **Example**

*outbound-inspection http*

*no outbound-inspection { ftp | http | smtp | tcp-stream }*

#### **Mode**

Gateway Anti-Virus

### **Description**

Disable outbound inspection for the specified protocols.

# **Options**

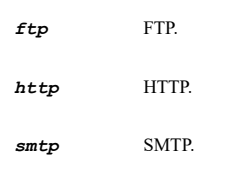

*tcp-stream* TCP Stream.

### **Example**

*no outbound-inspection http*

# **Syntax**

*restrict password-protected-zip { cifs-netbios | ftp | http | imap | pop3 | smtp }*

#### **Mode**

Gateway Anti-Virus

# **Description**

Enable restricting transfer of password-protected ZIP files for the specified protocols.

# **Options**

*cifs-netbios* CIFS/NetBIOS.

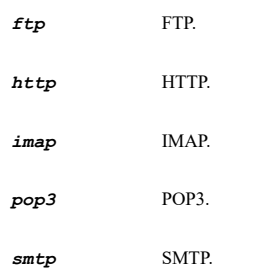

# **Example**

*restrict password-protected-zip http*

# **Syntax**

*no restrict password-protected-zip { cifs-netbios | ftp | http | imap | pop3 | smtp }*

# **Mode**

### **Description**

Disable restricting transfer of password-protected ZIP files for the specified protocols.

### **Options**

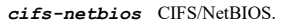

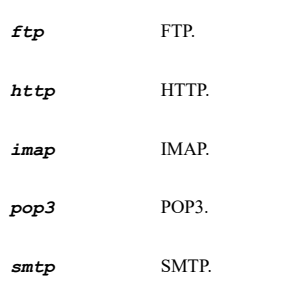

### **Example**

*no restrict password-protected-zip http*

#### **Syntax**

*restrict ms-office-macros { cifs-netbios | ftp | http | imap | pop3 | smtp }*

#### **Mode**

Gateway Anti-Virus

### **Description**

Enable restricting transfer of MS-Office type files containing macros (VBA 5 and above).

### **Options**

*cifs-netbios* CIFS/NetBIOS.

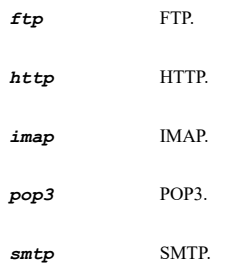

# **Example**

*restrict ms-office-macros http*

### **Syntax**

*no restrict ms-office-macros { cifs-netbios | ftp | http | imap | pop3 | smtp }*

#### **Mode**

Gateway Anti-Virus

#### **Description**

Disable restricting transfer of MS-Office type files containing macros (VBA 5 and above) for the specified protocols.

# **Options**

### *cifs-netbios* CIFS/NetBIOS.

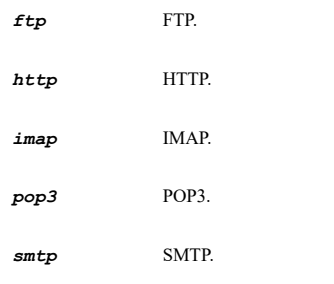

# **Example**

*no restrict ms-office-macros http*

# **Syntax**

*restrict packed-executables { cifs-netbios | ftp | http | imap | pop3 | smtp }*

#### **Mode**

Gateway Anti-Virus

### **Description**

Enable restricting transfer of packed executable files (UPX, FSG, etc.) for the specified protocols.

# **Options**

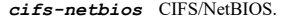

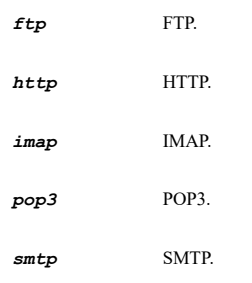

# **Example**

*restrict packed-executables http*

# **Syntax**

*no restrict packed-executables { cifs-netbios | ftp | http | imap | pop3 | smtp }*

# **Mode**

Gateway Anti-Virus

# **Description**

Disable restricting transfer of packed executable files (UPX, FSG, etc.) for the specified protocols.

# **Options**

*cifs-netbios* CIFS/NetBIOS.

*ftp* FTP.

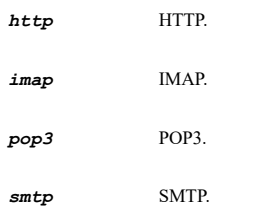

# **Example**

*no restrict packed-executables http*

### **Syntax**

*exclusion-object http { { [ ipv6 ] { host <ADDR\_HOST> | network <ADDR\_NETWORK> <ADDR\_MASK> | range <ADDR\_BEGIN> <ADDR\_END> } } | group <ADDR\_GROUP\_NAME\_MIXED> | name <ADDR\_NAME\_MIXED> }*

#### **Mode**

Gateway Anti-Virus

### **Description**

Configure gateway AV protocol exclusion address objects.

### **Options**

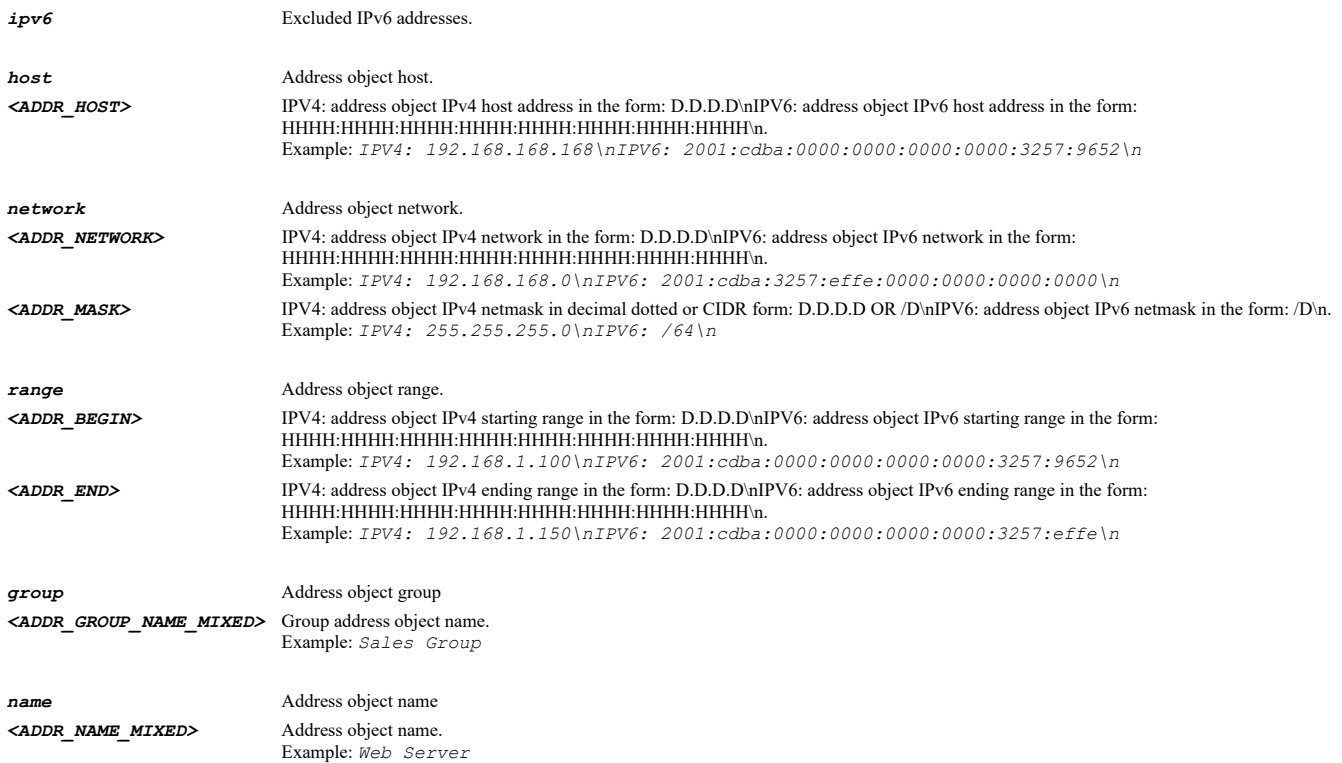

# **Example**

*exclusion-object http name "WLAN Subnets"*

### **Syntax**

*exclusion-object ftp { { [ ipv6 ] { host <ADDR\_HOST> | network <ADDR\_NETWORK> <ADDR\_MASK> | range <ADDR\_BEGIN> <ADDR\_END> } } | group <ADDR\_GROUP\_NAME\_MIXED> | name <ADDR\_NAME\_MIXED> }*

### **Mode**

# **Description**

Configure gateway AV protocol exclusion address objects.

# **Options**

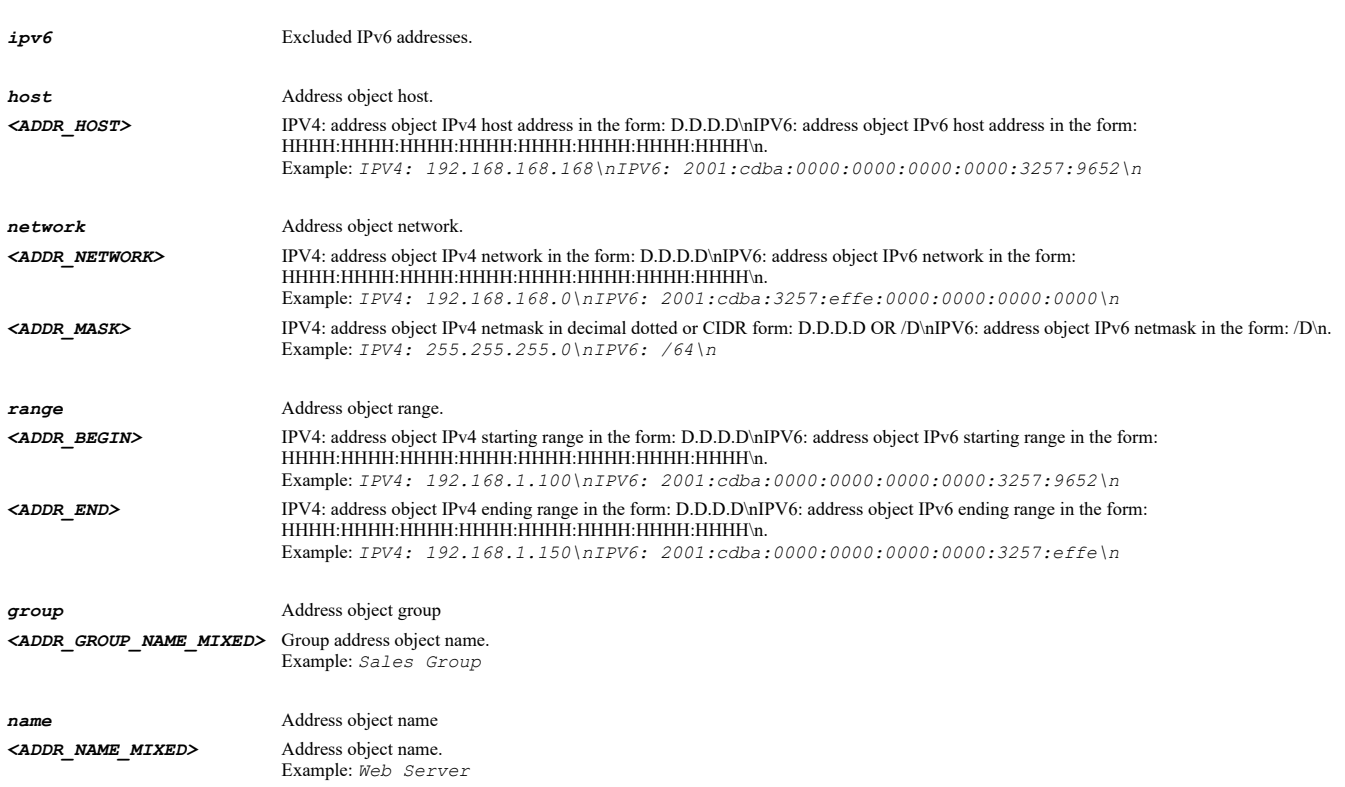

# **Example**

*exclusion-object ftp name "WLAN Subnets"*

# **Syntax**

*exclusion-object imap { { [ ipv6 ] { host <ADDR\_HOST> | network <ADDR\_NETWORK> <ADDR\_MASK> | range <ADDR\_BEGIN> <ADDR\_END> } } | group <ADDR\_GROUP\_NAME\_MIXED> | name <ADDR\_NAME\_MIXED> }*

#### **Mode**

Gateway Anti-Virus

### **Description**

Configure gateway AV protocol exclusion address objects.

# **Options**

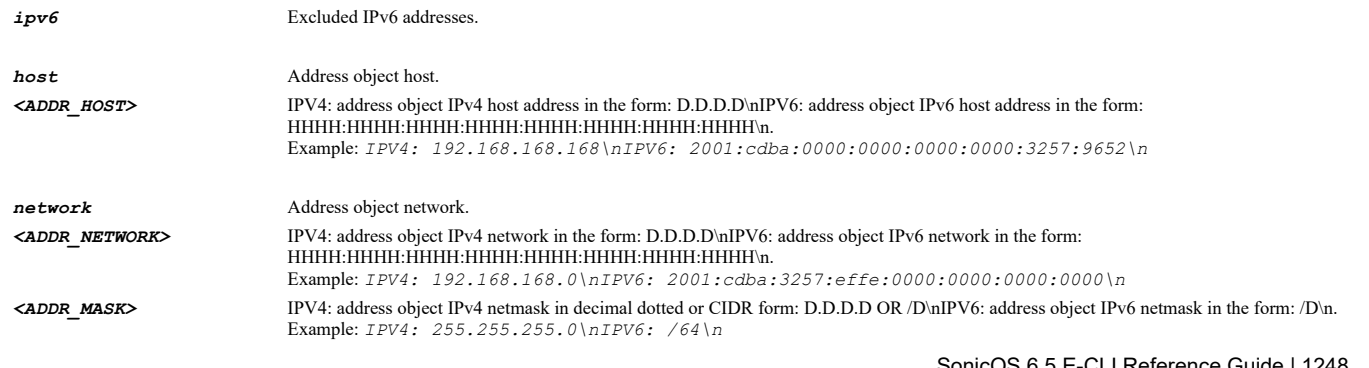

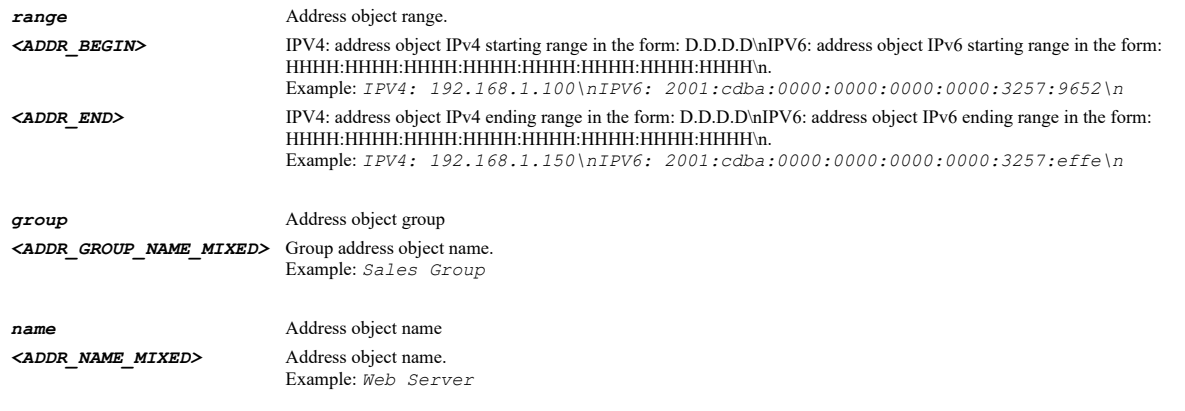

# **Example**

*exclusion-object imap name "WLAN Subnets"*

# **Syntax**

*exclusion-object smtp { { [ ipv6 ] { host <ADDR\_HOST> | network <ADDR\_NETWORK> <ADDR\_MASK> | range <ADDR\_BEGIN> <ADDR\_END> } } | group <ADDR\_GROUP\_NAME\_MIXED> | name <ADDR\_NAME\_MIXED> }*

#### **Mode**

Gateway Anti-Virus

# **Description**

Configure gateway AV protocol exclusion address objects.

# **Options**

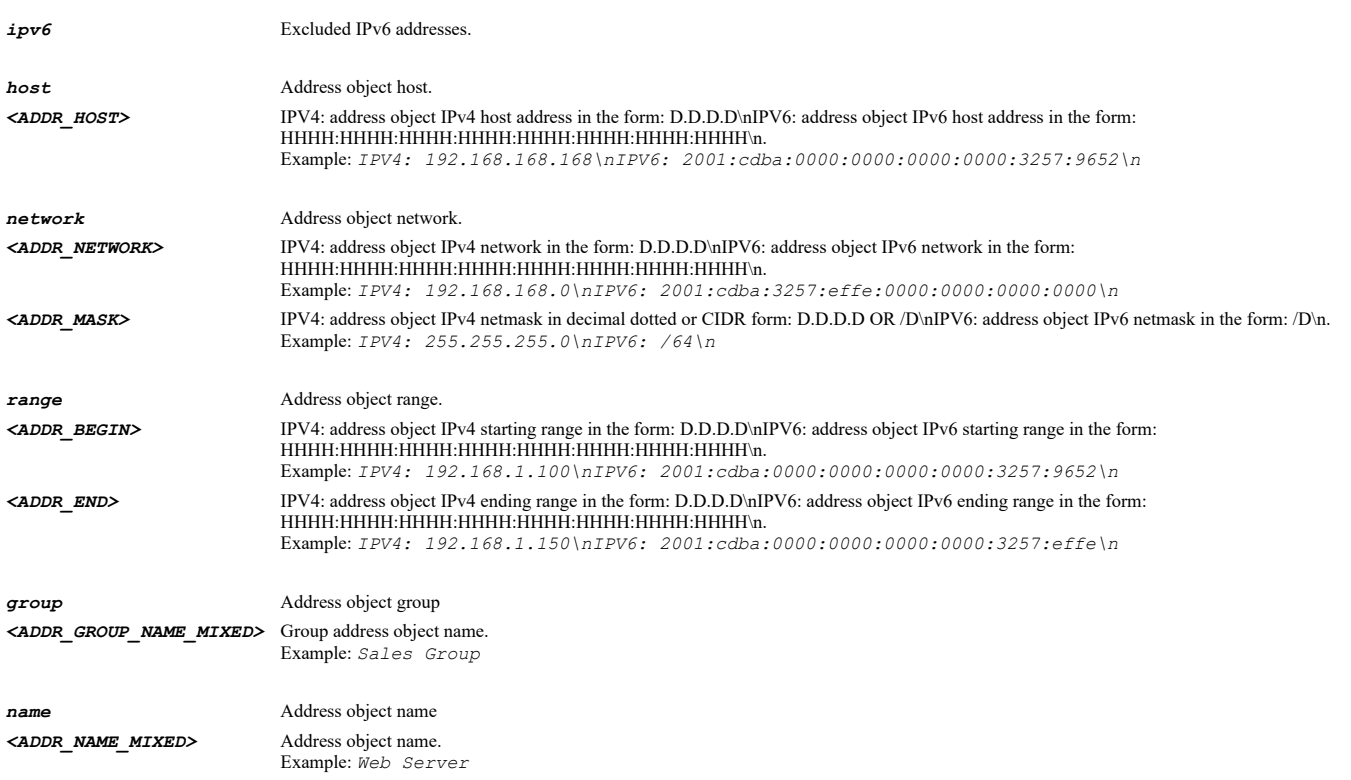

# **Example**

*exclusion-object smtp name "WLAN Subnets"*

*exclusion-object pop3 { { [ ipv6 ] { host <ADDR\_HOST> | network <ADDR\_NETWORK> <ADDR\_MASK> | range <ADDR\_BEGIN> <ADDR\_END> } } | group <ADDR\_GROUP\_NAME\_MIXED> | name <ADDR\_NAME\_MIXED> }*

#### **Mode**

Gateway Anti-Virus

# **Description**

Configure gateway AV protocol exclusion address objects.

#### **Options**

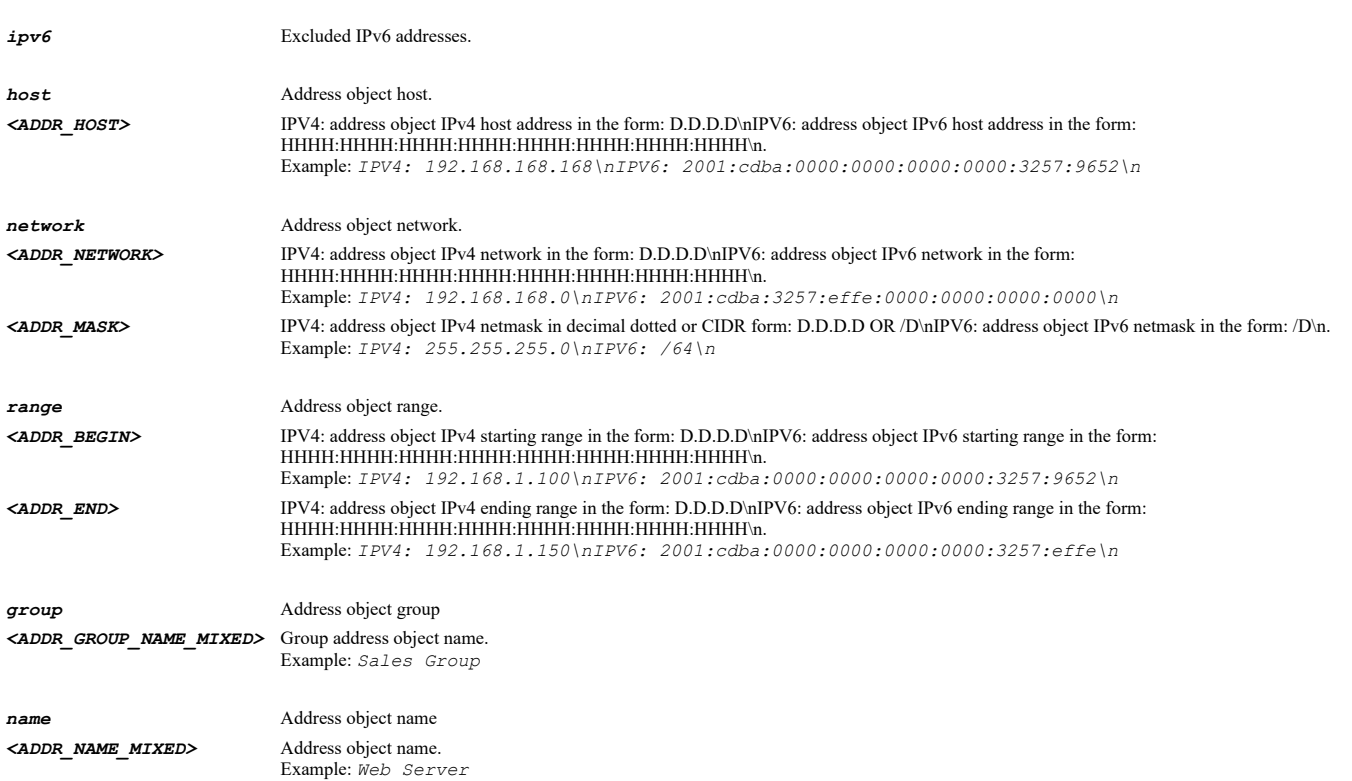

### **Example**

*exclusion-object pop3 name "WLAN Subnets"*

**Syntax**

*exclusion-object cifs-netbios { { [ ipv6 ] { host <ADDR\_HOST> | network <ADDR\_NETWORK> <ADDR\_MASK> | range <ADDR\_BEGIN> <ADDR\_END> } } | group <ADDR\_GROUP\_NAME\_MIXED> | name <ADDR\_NAME\_MIXED> }*

#### **Mode**

Gateway Anti-Virus

### **Description**

Configure gateway AV protocol exclusion address objects.

### **Options**

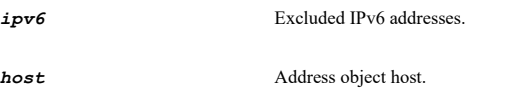

*<ADDR\_HOST>* IPV4: address object IPv4 host address in the form: D.D.D.D\nIPV6: address object IPv6 host address in the form: HHHH:HHHH:HHHH:HHHH:HHHH:HHHH:HHHH:HHHH\n. Example: *IPV4: 192.168.168.168\nIPV6: 2001:cdba:0000:0000:0000:0000:3257:9652\n*

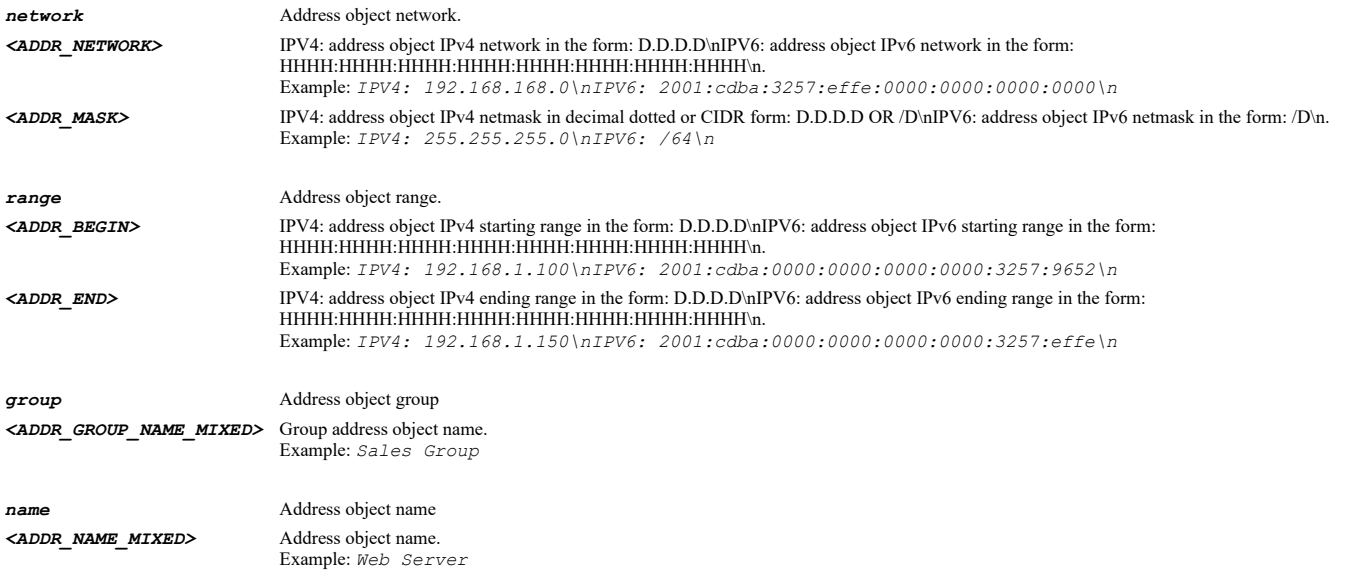

# **Example**

*exclusion-object cifs-netbios name "WLAN Subnets"*

# **Syntax**

*no exclusion-object { cifs-netbios | ftp | http | imap | pop3 | smtp }*

### **Mode**

Gateway Anti-Virus

# **Description**

Clear gateway AV protocol exclusion address objects.

# **Options**

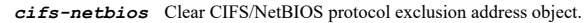

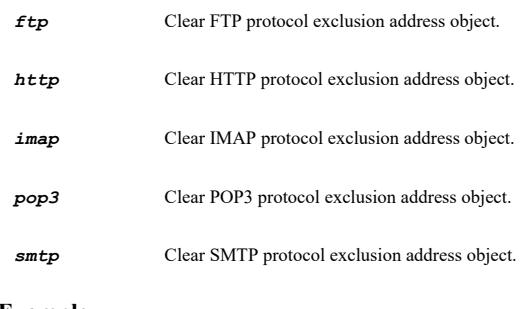

# **Example**

*no exclusion-object http*

# **Syntax**

*reset-settings*

# **Mode**

Gateway Anti-Virus

# **Description**

Reset Gateway Anti-Virus Settings to default.

### **Example**

*reset-settings*

### **Syntax**

*cloud anti-virus-database*

### **Mode**

Gateway Anti-Virus

# **Description**

Enable Cloud Anti-Virus Database.

### **Example**

*cloud anti-virus-database*

# **Syntax**

*no cloud anti-virus-database*

#### **Mode**

Gateway Anti-Virus

### **Description**

Disable Cloud Anti-Virus Database.

### **Example**

*no cloud anti-virus-database*

### **Syntax**

*cloud exclusion { id <GAV\_SIG\_ID> | name <GAV\_SIG\_NAME> }*

#### **Mode**

Gateway Anti-Virus

### **Description**

Add a Cloud Anti-Virus Database exclusion.

# **Options**

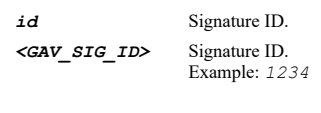

*name* Signature name. *<GAV\_SIG\_NAME>* Signature name. Example: *007SpySoft.G (Trojan)*

# **Example**

*cloud exclusion id 1345342*

*no cloud exclusion { id <GAV\_SIG\_ID> | name <GAV\_SIG\_NAME> }*

### **Mode**

Gateway Anti-Virus

# **Description**

Remove a Cloud Anti-Virus Database exclusion.

### **Options**

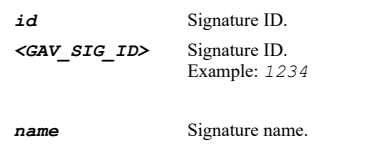

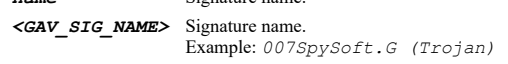

# **Example**

*no cloud exclusion id 1345342*

### **Syntax**

*no cloud exclusions*

### **Mode**

Gateway Anti-Virus

### **Description**

Delete all Cloud Anti-Virus Database exclusions.

### **Example**

*no cloud exclusions*

### **Syntax**

*smtp-responses*

### **Mode**

Gateway Anti-Virus

# **Description**

Enable SMTP responses.

### **Example**

*smtp-responses*

# **Syntax**

*no smtp-responses*

### **Mode**

Gateway Anti-Virus

# **Description**

Disable SMTP responses.

### **Example**

*no smtp-responses*

### **Syntax**

*eicar-detection*

# **Mode**

Gateway Anti-Virus

# **Description**

Enable detection of EICAR test virus.

### **Example**

*eicar-detection*

# **Syntax**

*no eicar-detection*

#### **Mode**

Gateway Anti-Virus

### **Description**

Disable detection of EICAR test virus.

### **Example**

*no eicar-detection*

# **Syntax**

*http-byte-range*

#### **Mode**

Gateway Anti-Virus

### **Description**

Enable HTTP Byte-Range requests with Gateway AV.

# **Example**

*http-byte-range*

# **Syntax**

*no http-byte-range*

# **Mode**

Gateway Anti-Virus

### **Description**

Disable HTTP Byte-Range requests with Gateway AV.

# **Example**

*ftp-rest*

# **Mode**

Gateway Anti-Virus

# **Description**

Enable FTP 'REST' requests with Gateway AV.

# **Example**

*ftp-rest*

### **Syntax**

*no ftp-rest*

#### **Mode**

Gateway Anti-Virus

### **Description**

Disable FTP 'REST' requests with Gateway AV.

### **Example**

*no ftp-rest*

### **Syntax**

*scan-high-compression*

# **Mode**

Gateway Anti-Virus

# **Description**

Scan parts of files with high compression ratios.

### **Example**

*scan-high-compression*

# **Syntax**

*no scan-high-compression*

### **Mode**

Gateway Anti-Virus

# **Description**

Do not scan parts of files with high compression ratios.

# **Example**

*no scan-high-compression*

*block-multiple-compress-files*

# **Mode**

Gateway Anti-Virus

# **Description**

Enable to block files with multiple levels of zip/gzip compression.

# **Example**

*block-multiple-compress-files*

### **Syntax**

*no block-multiple-compress-files*

#### **Mode**

Gateway Anti-Virus

# **Description**

Disable to block files with multiple levels of zip/gzip compression.

# **Example**

*no block-multiple-compress-files*

# **Syntax**

*detection-only*

### **Mode**

Gateway Anti-Virus

### **Description**

Enable detection only mode.

### **Example**

*detection-only*

# **Syntax**

*no detection-only*

# **Mode**

Gateway Anti-Virus

# **Description**

Disable detection only mode.

# **Example**

*no detection-only*

*http-clientless-notification*

#### **Mode**

Gateway Anti-Virus

#### **Description**

Enable HTTP Clientless Notification Alerts.

# **Example**

*http-clientless-notification*

### **Syntax**

*no http-clientless-notification*

#### **Mode**

Gateway Anti-Virus

### **Description**

Disable HTTP Clientless Notification Alerts.

#### **Example**

*no http-clientless-notification*

### **Syntax**

*no notification-message*

### **Mode**

Gateway Anti-Virus

### **Description**

Clear HTTP Clientless Notification Message to display when blocking.

#### **Example**

*no notification-message*

# **Syntax**

*notification-message <WORD>*

# **Mode**

Gateway Anti-Virus

### **Description**

Set HTTP Clientless Notification Message to display when blocking.

### **Options**

*<WORD>* Word in the form: WORD or \"QUOTED STRING\". Example: *abc*

### **Example**

*notification-message "This request is blocked by the SonicWall Gateway Anti-Virus Service."*

 $\mathcal{L}(\mathcal{L})$  . The contract of the contract of the contract of the contract of the contract of the contract of the contract of the contract of the contract of the contract of the contract of the contract of the contract

*exclusion { { [ ipv6 ] { host <ADDR\_HOST> | network <ADDR\_NETWORK> <ADDR\_MASK> | range <ADDR\_BEGIN> <ADDR\_END> } } | entry <GAV\_EXCLUSION\_BEGIN\_IPV4\_HOST> <GAV\_EXCLUSION\_END\_IPV4\_HOST> | group <ADDR\_GROUP\_NAME\_MIXED> | list | name <ADDR\_NAME\_MIXED> }*

#### **Mode**

Gateway Anti-Virus

#### **Description**

Configure gateway AV exclusion list.

# **Options**

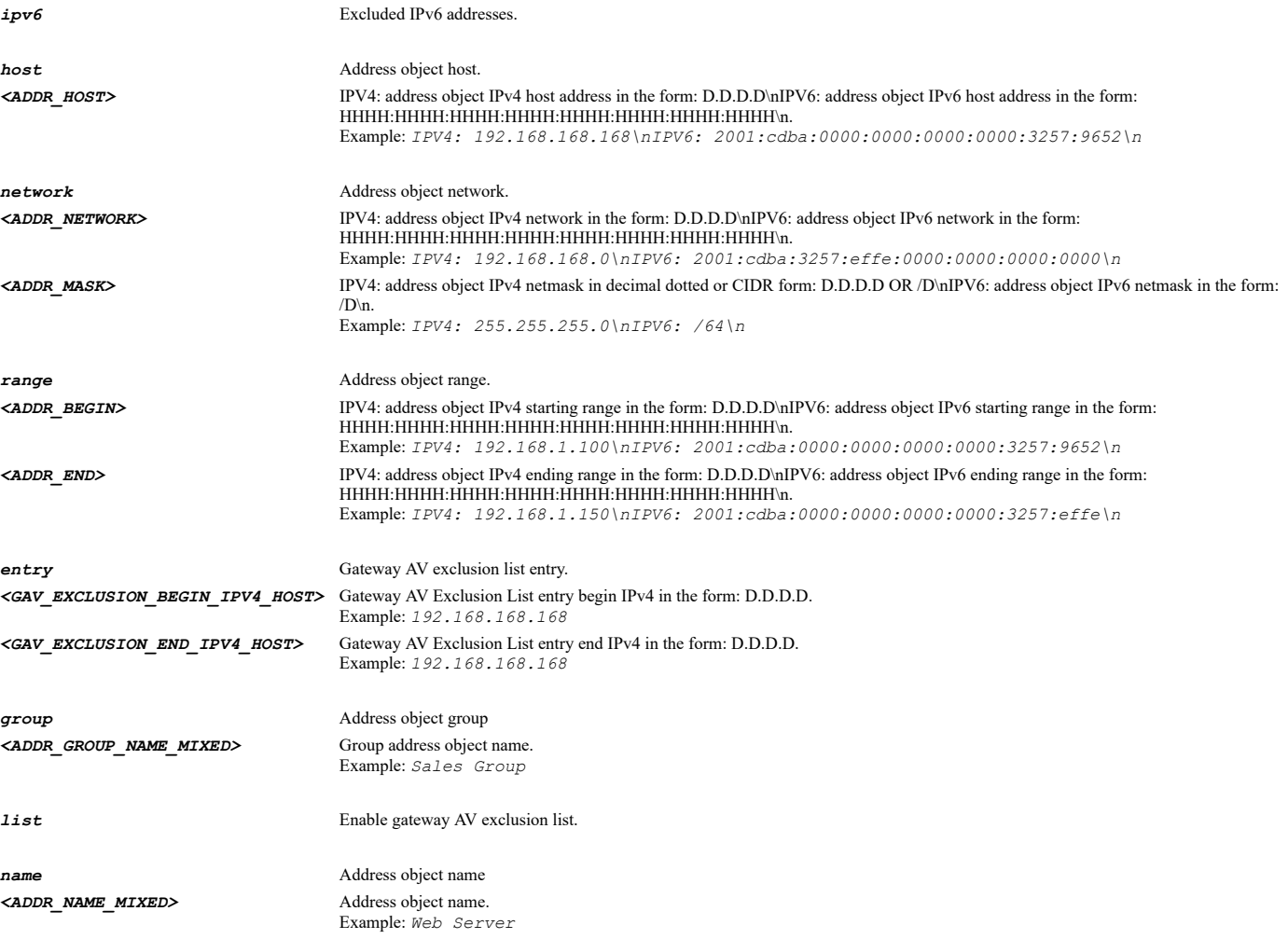

# **Example**

*exclusion list exclusion name "WLAN Subnets" exclusion entry 10.10.10.1 10.10.10.10*

# **Syntax**

*no exclusion { entries | entry <GAV\_EXCLUSION\_BEGIN\_IPV4\_HOST> <GAV\_EXCLUSION\_END\_IPV4\_HOST> | list }*

### **Mode**

Gateway Anti-Virus

# **Description**

Disable gateway AV exclusion list.

# **Options**

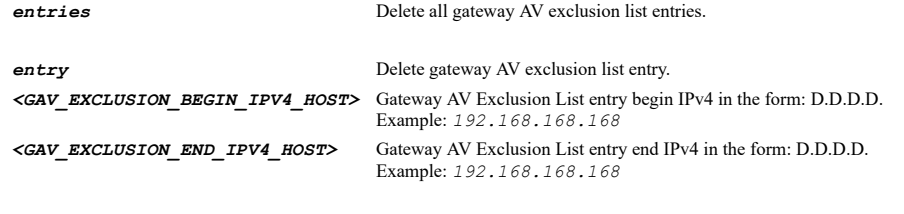

*list* Disable gateway AV exclusion list.

### **Example**

*no exclusion list no exclusion entry 10.10.10.1 10.10.10.10*

# **Syntax**

### *capture-atp*

# **Mode**

Config

# **Description**

Enter capture ATP mode and configure settings.

### **Example**

*capture-atp*

### **Syntax**

*enable*

#### **Mode**

Capture ATP

# **Description**

Enable the capture ATP services.

# **Example**

*enable*

# **Syntax**

*no enable*

# **Mode**

Capture ATP

# **Description**

Disable the capture ATP services.

# **Example**

*no enable*

*file-type { archives | exe | office | officex | pdf }*

### **Mode**

Capture ATP

# **Description**

Enable the file types that maybe transferred to capture ATP for analysis.

### **Options**

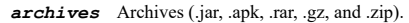

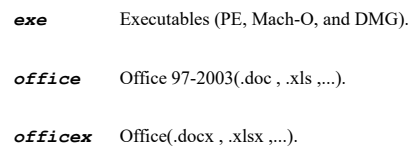

*pdf* PDF.

# **Example**

*file-type exe file-type pdf file-type office file-type officex file-type archives*

### **Syntax**

*no file-type { archives | exe | office | officex | pdf }*

#### **Mode**

Capture ATP

# **Description**

Disable the file types that maybe transferred to capture ATP for analysis.

# **Options**

*archives* Archives (.jar, .apk, .rar, .gz, and .zip).

*exe* Executables (PE, Mach-O, and DMG).

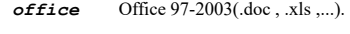

*officex* Office(.docx , .xlsx ,...).

*pdf* PDF.

### **Example**

```
no file-type exe
no file-type pdf
no file-type office
no file-type officex
no file-type archives
```
#### **Mode**

Capture ATP

## **Description**

Specify the maximum file size that may be transferred to capture ATP for analysis.

#### **Options**

*default* Use the default file size specified by the capture service.

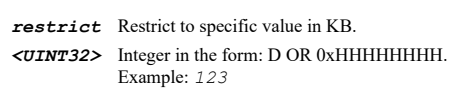

## **Example**

```
file-size default
file-size restrict 1000
```
#### **Syntax**

*exclude address for-capture-atp { { [ ipv6 ] { host <ADDR\_HOST> | network <ADDR\_NETWORK> <ADDR\_MASK> | range <ADDR\_BEGIN> <ADDR\_END> } } | fqdn <ADDR\_FQDN> | group <ADDR\_GROUP\_NAME\_MIXED> | mac <ADDR\_MAC> | name <ADDR\_NAME\_MIXED> }*

#### **Mode**

Capture ATP

### **Description**

Set an address object to exclude from capture ATP.

### **Options**

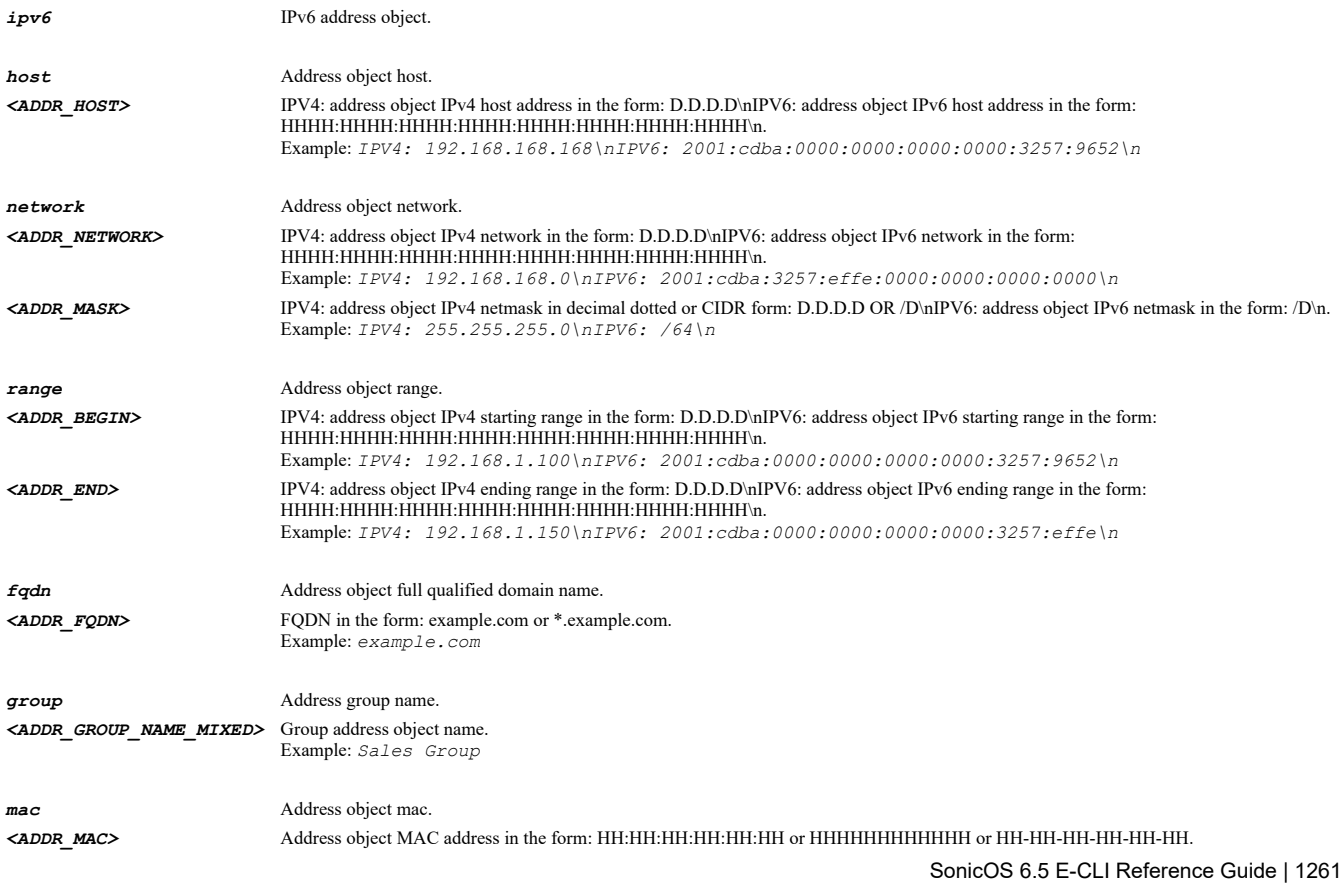

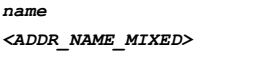

*name* Address object name. *<ADDR\_NAME\_MIXED>* Address object name. Example: *Web Server*

### **Example**

*exclude address for-capture-atp name "X0 IP"*

#### **Syntax**

*no exclude address for-capture-atp*

#### **Mode**

Capture ATP

### **Description**

Clear the address object to exclude from capture ATP.

### **Example**

*no exclude address for-capture-atp*

#### **Syntax**

*exclude md5-entry <EXCLUDE\_MD5\_ENTRY>*

#### **Mode**

Capture ATP

### **Description**

Add an entry to the capture ATP MD5 exclusion list.

### **Options**

*<EXCLUDE\_MD5\_ENTRY>* MD5 exclusion entry in 32 hexadecimal digits. Example: *11223344556677889900aabbccddeeff*

### **Example**

*exclude md5-entry 11223344556677889900aabbccddeeff*

#### **Syntax**

*no exclude md5-entry <EXCLUDE\_MD5\_ENTRY>*

#### **Mode**

Capture ATP

#### **Description**

Delete an entry from the capture ATP MD5 exclusion list.

### **Options**

*<EXCLUDE\_MD5\_ENTRY>* MD5 exclusion entry in 32 hexadecimal digits. Example: *11223344556677889900aabbccddeeff*

### **Example**

*no exclude md5-entry 11223344556677889900aabbccddeeff*

#### **Syntax**

*no exclude md5-entries*

#### **Mode**

Capture ATP

#### **Description**

Clear the capture ATP MD5 exclusion list.

### **Example**

*no exclude md5-entries*

### **Syntax**

*await-verdict { allow | block }*

#### **Mode**

Capture ATP

#### **Description**

Set the custom block behavior for files that are not identified as malicious by other security services on the firewall and will be sent to capture ATP cloud service.

#### **Options**

*allow* Allow file download while awaiting a verdict.

*block* Block file download until a verdict is returned.

#### **Example**

*await-verdict allow*

### **Syntax**

*exclude address for-block-until-verdict { { [ ipv6 ] { host <ADDR\_HOST> | network <ADDR\_NETWORK> <ADDR\_MASK> | range <ADDR\_BEGIN> <ADDR\_END> } } | fqdn <ADDR\_FQDN> | group <ADDR\_GROUP\_NAME\_MIXED> | mac <ADDR\_MAC> | name <ADDR\_NAME\_MIXED> }*

#### **Mode**

Capture ATP

#### **Description**

Set an address object to exclude from blocking the file download until verdict is reached by the capture service.

### **Options**

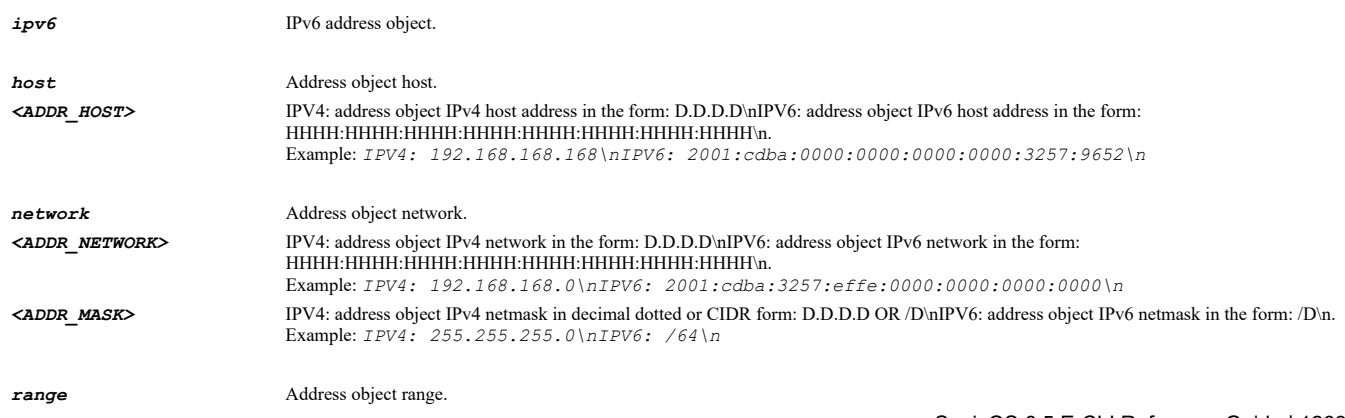

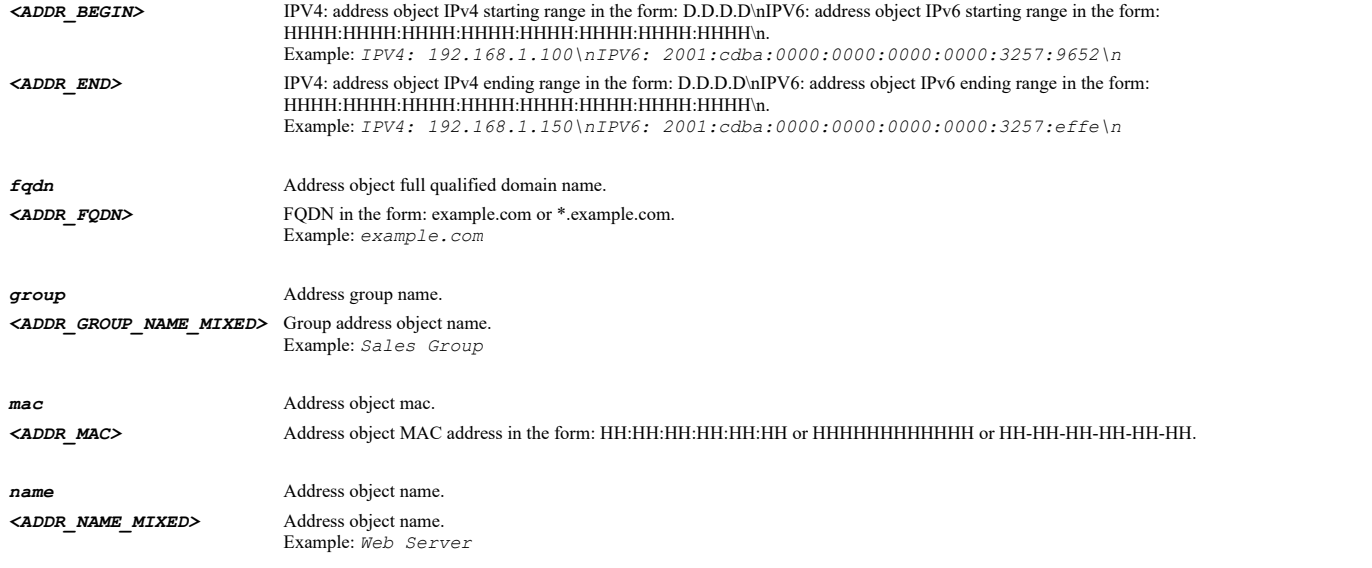

## **Example**

*exclude address for-block-until-verdict name "X0 IP"*

### **Syntax**

*no exclude address for-block-until-verdict*

### **Mode**

Capture ATP

### **Description**

Clear the address object to exclude from blocking the file download until verdict is reached by the capture service.

#### **Example**

*no exclude address for-block-until-verdict*

### **Syntax**

*exclude file-type { archives | exe | office | officex | pdf }*

## **Mode**

Capture ATP

## **Description**

Set the file types to exclude from blocking the file download until verdict is reached by the capture service.

### **Options**

*archives* Archives (.jar, .apk, .rar, .gz, and .zip).

*exe* Executables (PE, Mach-O, and DMG).

*office* Office 97-2003(.doc , .xls ,...).

*officex* Office(.docx , .xlsx ,...).

*pdf* PDF.

# **Example**

```
exclude file-type exe
exclude file-type pdf
exclude file-type office
exclude file-type officex
exclude file-type archives
```
### **Syntax**

```
no exclude file-type { archives | exe | office | officex | pdf }
```
#### **Mode**

Capture ATP

### **Description**

Clear the file types to exclude from blocking the file download until verdict is reached by the capture service.

#### **Options**

*archives* Archives (.jar, .apk, .rar, .gz, and .zip).

*exe* Executables (PE, Mach-O, and DMG).

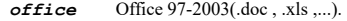

- *officex* Office(.docx , .xlsx ,...).
- *pdf* PDF.

### **Example**

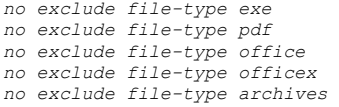

## **Syntax**

*no match-object <MATCH\_OBJ\_NAME>*

## **Mode**

Config

## **Description**

Delete a match object.

### **Options**

*<MATCH\_OBJ\_NAME>* Match object name. Example: *Match FTP*

### **Example**

*no match-object "myMatchObject"*

### **Syntax**

*no match-objects*

#### **Mode**

Config

#### **Description**

Delete all match objects.

#### **Example**

*no match-objects*

#### **Syntax**

*match-object <MATCH\_OBJ\_NAME>*

#### **Mode**

Config

### **Description**

Add/edit match object and enter configuration mode.

#### **Options**

*<MATCH\_OBJ\_NAME>* Match object name. Example: *Match FTP*

### **Example**

*match-object "Denied File Extensions"*

#### **Syntax**

*no type*

### **Mode**

Match Object

#### **Example**

*no type*

#### **Syntax**

*type { activex-class-id | application-category-list | application-list | application-signature-list | custom | email-body | emailcc | email-from | email-size | email-subject | email-to | file-content | file-extension | file-name | ftp-command | ftp-commandvalue | http-cookie | http-host | http-referer | http-request-custom-header | http-response-custom-header | http-set-cookie | http-uri-content | http-url | http-user-agent | ips-signature-category-list | ips-signature-list | log-email-user | mime-customheader | web-browser }*

#### **Mode**

Match Object

### **Description**

Match object type.

### **Options**

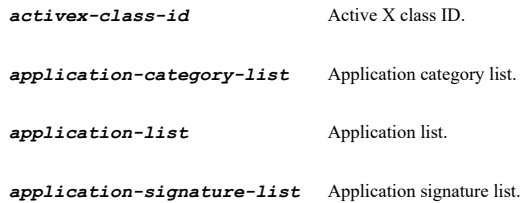

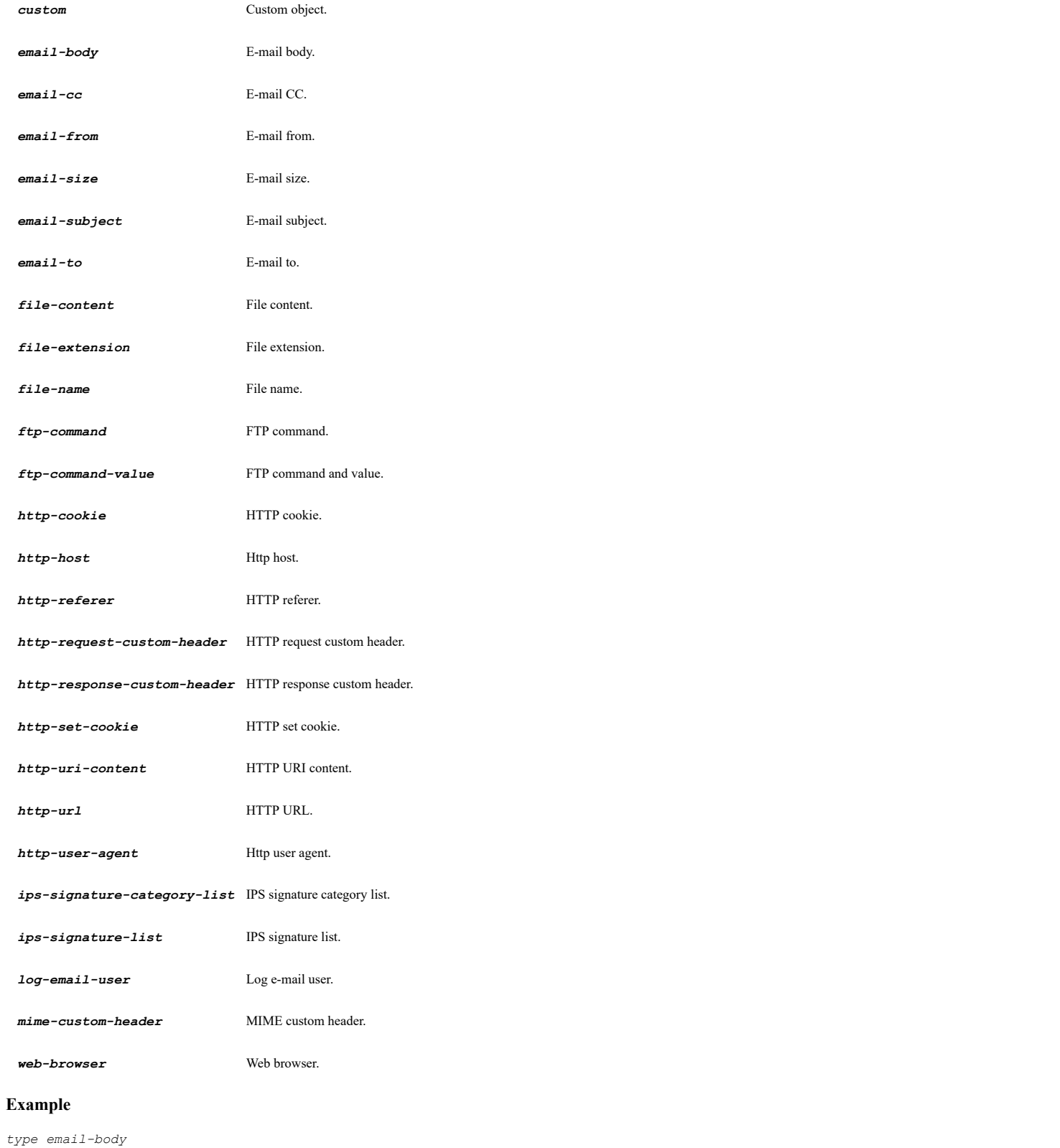

## **Syntax**

*name <MATCH\_OBJ\_NAME>*

## **Mode**

Match Object

## **Description**

Set match object name.

### **Options**

*<MATCH\_OBJ\_NAME>* Match object name. Example: *Match FTP*

### **Example**

*name "Denied File Extensions "*

#### **Syntax**

*match-type { exact | partial | prefix | regex | suffix }*

#### **Mode**

Match Object

### **Description**

Set match object match type.

### **Options**

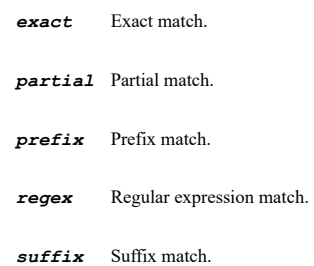

#### **Example**

*match-type exact*

### **Syntax**

*no match-type*

#### **Mode**

Match Object

#### **Description**

Clear match object match type.

### **Example**

*no match-type*

#### **Syntax**

*enable*

## **Mode**

Match Object

## **Description**

Enable custom settings.

## **Example**

*enable*

# **Syntax**

*no enable*

### **Mode**

Match Object

### **Description**

Disable custom settings.

### **Example**

*no enable*

## **Syntax**

*offset <UINT32>*

### **Mode**

Match Object

## **Description**

Set offset.

## **Options**

*<UINT32>* Integer in the form: D OR 0xHHHHHHHH. Example: *123*

#### **Example**

*offset 1*

### 

## **Syntax**

*no offset*

## **Mode**

Match Object

## **Description**

Clear offset.

## **Example**

*no offset*

### **Syntax**

*depth <UINT32>*

### **Mode**

Match Object

## **Description**

### Set depth.

## **Options**

*<UINT32>* Integer in the form: D OR 0xHHHHHHHH. Example: *123*

### **Example**

*depth 1*

 $\sim$ 

### **Syntax**

*no depth*

#### **Mode**

Match Object

### **Description**

Clear depth.

### **Example**

*no depth*

### **Syntax**

*min-size <UINT32>*

#### **Mode**

Match Object

## **Description**

Set min size.

### **Options**

*<UINT32>* Integer in the form: D OR 0xHHHHHHHH. Example: *123*

## **Example**

*min-size 1*

 $\sim$ 

### **Syntax**

*no min-size*

#### **Mode**

Match Object

### **Description**

Clear min size.

### **Example**

*no min-size*

-----------------------------

*max-size <UINT32>*

#### **Mode**

Match Object

## **Description**

Set max size.

#### **Options**

*<UINT32>* Integer in the form: D OR 0xHHHHHHHH. Example: *123*

## **Example**

*max-size 1*

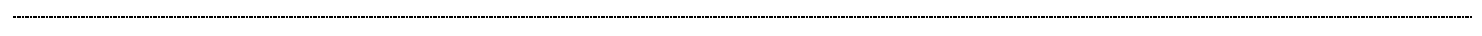

### **Syntax**

*no max-size*

#### **Mode**

Match Object

## **Description**

Clear max size.

### **Example**

*no max-size*

## **Syntax**

*negative-matching*

#### **Mode**

Match Object

### **Description**

Enable negative matching.

### **Example**

*negative-matching*

### **Syntax**

*no negative-matching*

### **Mode**

Match Object

### **Description**

Disable negative matching.

### **Example**

*no negative-matching*

### **Syntax**

*no input-representation*

#### **Mode**

Match Object

#### **Description**

Clear match object input representation.

### **Example**

*no input-representation*

#### **Syntax**

*input-representation { alphanumeric | hexadecimal }*

#### **Mode**

Match Object

#### **Description**

Set match object input representation.

### **Options**

*alphanumeric* Alphanumeric.

*hexadecimal* Hexadecimal.

### **Example**

*input-representation alphanumeric*

### **Syntax**

*content-entry <WORD>*

### **Mode**

Match Object

#### **Description**

Add match object content.

### **Options**

*<WORD>* Word in the form: WORD or \"QUOTED STRING\". Example: *abc*

### **Example**

*content-entry mpg*

## **Syntax**

*no content-entry <MATCH\_OBJ\_CONTENT\_ENTRY>*

#### **Mode**

Match Object

#### **Description**

Delete match object content.

#### **Options**

*<MATCH\_OBJ\_CONTENT\_ENTRY>* Match object content. Example: *mpg*

### **Example**

*no content-entry mpg*

#### **Syntax**

*no content-entries*

#### **Mode**

Match Object

#### **Description**

Delete all match object content.

## **Example**

*no content-entries*

#### **Syntax**

*pre-defined-regex { aba-routing-number | amex-cc | canadian-sin | discover-cc | mastercard-cc | us-ssn | visa-cc }*

#### **Mode**

Match Object

#### **Description**

Add a pre-defined regular expression.

#### **Options**

*aba-routing-number* American bankers association (ABA) routing number.

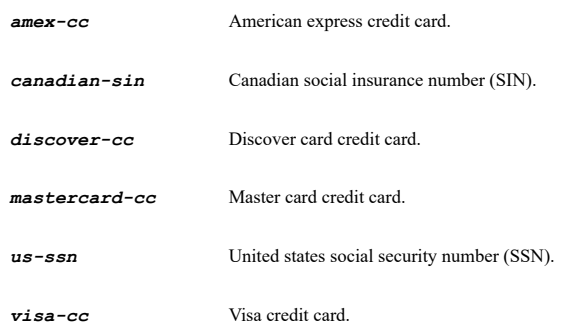

### **Example**

*pre-defined-regex visa-cc*

### **Syntax**

*no pre-defined-regex { aba-routing-number | amex-cc | canadian-sin | discover-cc | mastercard-cc | us-ssn | visa-cc }*

#### **Mode**

Match Object

### **Description**

Remove a pre-defined regular expression.

### **Options**

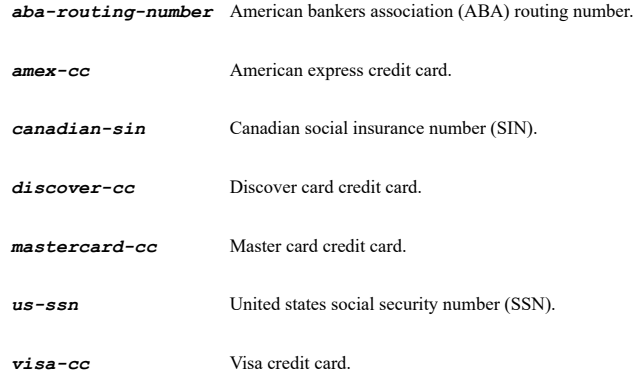

### **Example**

*no pre-defined-regex visa-cc*

### **Syntax**

*browser { chrome | firefox | msie | netscape | safari }*

#### **Mode**

Match Object

### **Description**

Add match object browser.

## **Options**

*chrome* Chrome.

*firefox* Firefox.

*msie* Internet explorer.

*netscape* Netscape.

*safari* Safari.

### **Example**

*browser safari*

### **Syntax**

*no browser { chrome | firefox | msie | netscape | safari }*

#### **Mode**

Match Object

## **Description**

Delete match object browser.

### **Options**

*chrome* Chrome. *firefox* Firefox. *msie* Internet explorer. *netscape* Netscape. *safari* Safari.

# **Example**

*no browser safari*

### **Syntax**

*no browsers*

#### **Mode**

Match Object

#### **Description**

Delete all match object browsers.

## **Example**

*no browsers*

### **Syntax**

*custom-header <WORD>*

#### **Mode**

Match Object

#### **Description**

Set custom header name.

### **Options**

*<WORD>* Word in the form: WORD or \"QUOTED STRING\". Example: *abc*

### **Example**

*custom-header "TBD "*

#### **Syntax**

*no custom-header*

### **Mode**

Match Object

### **Description**

Clear custom header name.

### **Example**

*no custom-header*

#### **Syntax**

*email-size <UINT32>*

#### **Mode**

Match Object

### **Description**

Specify e-mail size in bytes.

### **Options**

*<UINT32>* Integer in the form: D OR 0xHHHHHHHH. Example: *123*

### **Example**

*email-size 1000000*

### **Syntax**

*no email-size*

### **Mode**

Match Object

### **Description**

Clear e-mail size.

#### **Example**

*no email-size*

### **Syntax**

```
ftp-command { abort | account | allocate | append | ascii | binary | cd | cdup | delete | get | help | ls | mkdir | mode |
modified-time | nlist | noop | passive | password | port | put | pwd | quit | reinitialize | rename-from | rename-to | restart |<br>rmdir | site | size | status | structure | structure-mount | structure-unique | system | type
```
#### **Mode**

Match Object

#### **Description**

Add match object FTP command.

#### **Options**

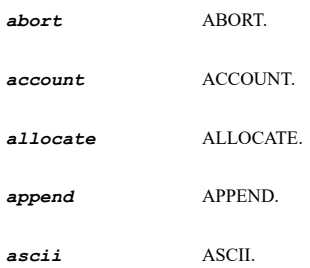

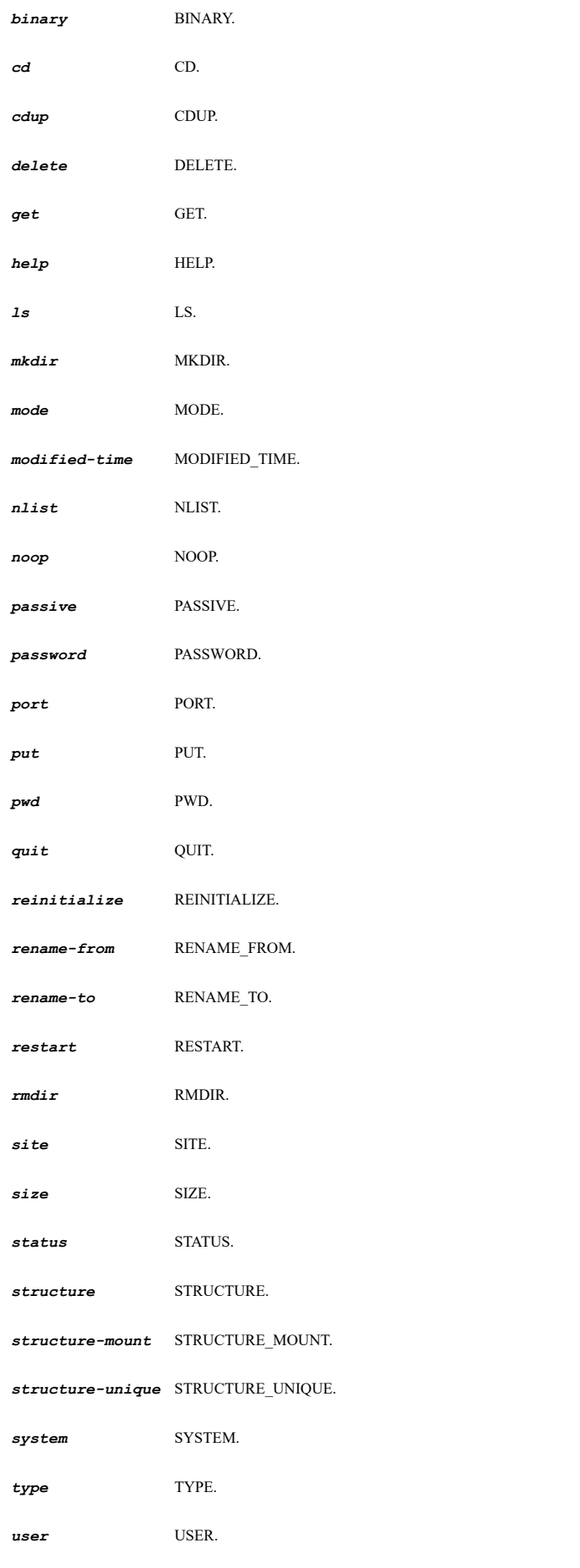

**Example**

### **Syntax**

*no ftp-command { abort | account | allocate | append | ascii | binary | cd | cdup | delete | get | help | ls | mkdir | mode | modified-time | nlist | noop | passive | password | port | put | pwd | quit | reinitialize | rename-from | rename-to | restart | rmdir | site | size | status | structure | structure-mount | structure-unique | system | type | user }*

### **Mode**

Match Object

### **Description**

Delete match object FTP command.

#### **Options**

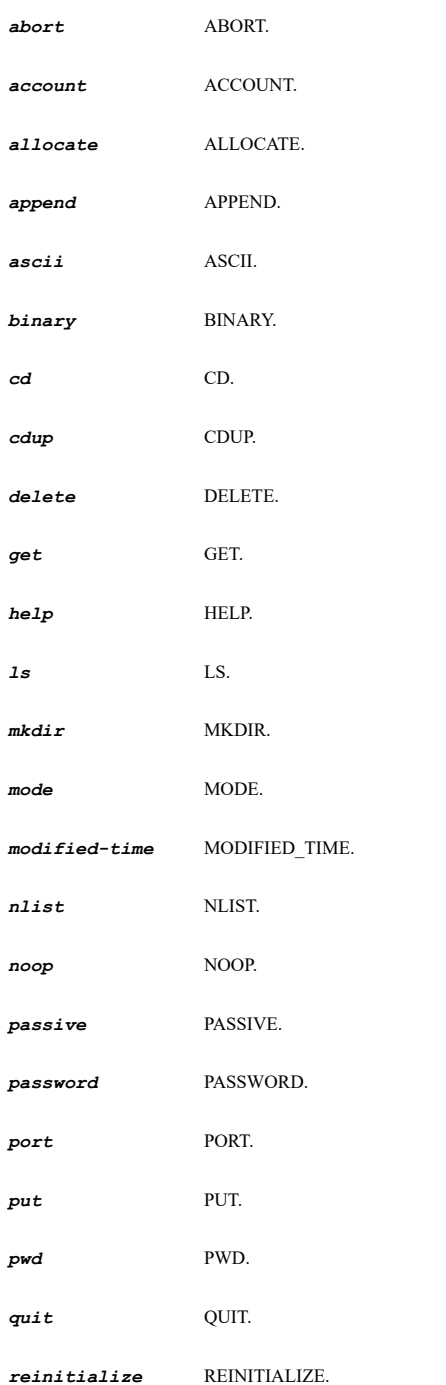

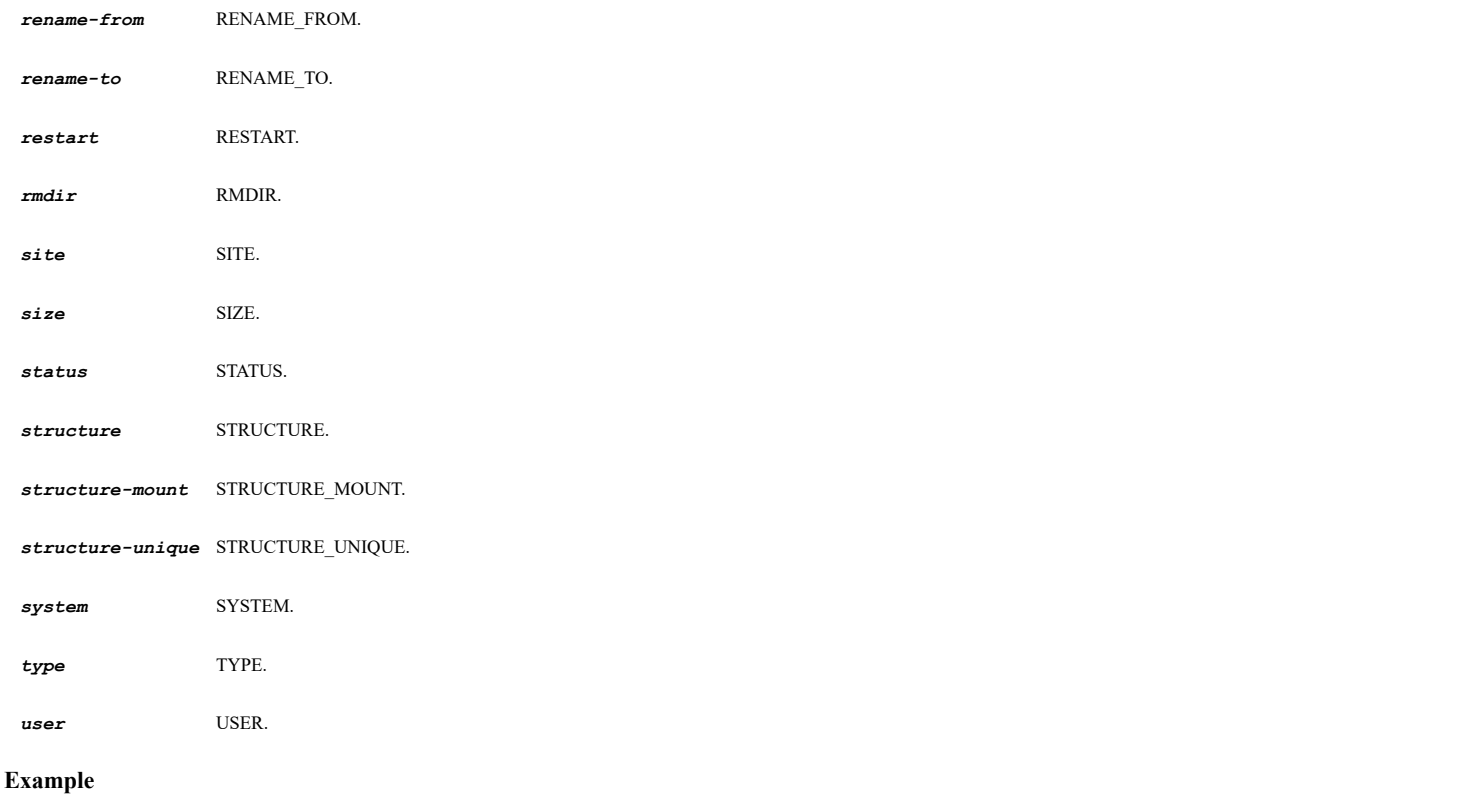

*no ftp-command put*

## **Syntax**

*no ftp-commands*

#### **Mode**

Match Object

### **Description**

Delete all match object FTP commands.

## **Example**

*no ftp-commands*

## **Syntax**

*argument <WORD>*

### **Mode**

Match Object

### **Description**

Add FTP command argument.

## **Options**

*<WORD>* Word in the form: WORD or \"QUOTED STRING\". Example: *abc*

## **Example**

*argument file1*

## **Syntax**

*no argument <MATCH\_OBJ\_CONTENT\_ENTRY>*

### **Mode**

Match Object

### **Description**

Delete FTP command argument.

## **Options**

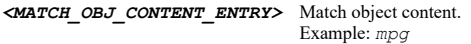

### **Example**

*no argument file1*

## **Syntax**

*no arguments*

#### **Mode**

Match Object

#### **Description**

Delete all FTP command arguments.

### **Example**

*no arguments*

#### **Syntax**

*ips category { id <IPS\_CATEGORY\_ID> | name <IPS\_CATEGORY\_NAME> }*

#### **Mode**

Match Object

### **Description**

Add an IPS category.

### **Options**

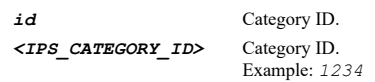

*name* Category name. *<IPS\_CATEGORY\_NAME>* Category name. Example: *ACTIVEX*

### **Example**

*ips category name ACTIVEX*

**Syntax**

*no ips category { id <IPS\_CATEGORY\_ID> | name <IPS\_CATEGORY\_NAME> }*

### **Mode**

Match Object

## **Description**

Delete an IPS category.

### **Options**

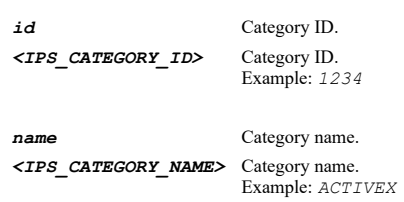

### **Example**

*no ips category name ACTIVEX*

### **Syntax**

*no ips categories*

#### **Mode**

Match Object

#### **Description**

Delete all IPS categories.

#### **Example**

*no ips categories*

#### **Syntax**

*ips policy category { id <IPS\_CATEGORY\_ID> | name <IPS\_CATEGORY\_NAME> } signature { id <IPS\_POLICY\_ID> | name <IPS\_POLICY\_NAME> }*

#### **Mode**

Match Object

### **Description**

Add an IPS policy.

#### **Options**

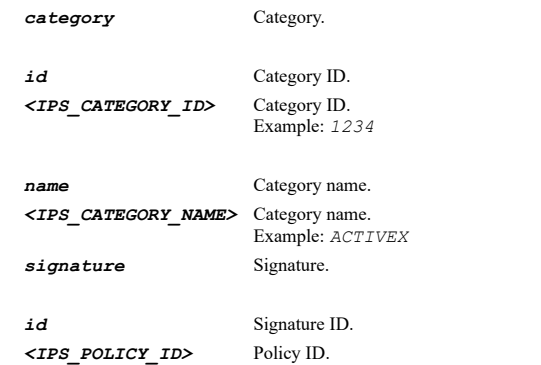

Example: *1234*

*name* Signature name. *<IPS\_POLICY\_NAME>* Policy name. Example: *ActivePDF WebGrabber ActiveX Instantiation*

## **Example**

*ips category name ACTIVEX signature name "Free Tetris Executable (Adware)"*

#### **Syntax**

*no ips policy category { id <IPS\_CATEGORY\_ID> | name <IPS\_CATEGORY\_NAME> } signature { id <IPS\_POLICY\_ID> | name <IPS\_POLICY\_NAME> }*

#### **Mode**

Match Object

### **Description**

Delete an IPS policy.

#### **Options**

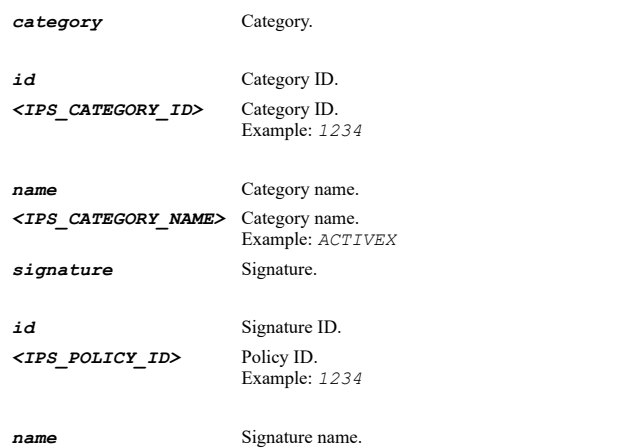

# *<IPS\_POLICY\_NAME>* Policy name. Example: *ActivePDF WebGrabber ActiveX Instantiation*

### **Example**

*no ips category name ACTIVEX signature name "Free Tetris Executable (Adware)"*

### **Syntax**

*no ips policies*

### **Mode**

Match Object

### **Description**

Delete all IPS policies.

#### **Example**

*no ips policies*

## **Syntax**

*category { id <AC\_CATEGORY\_ID> | name <AC\_CATEGORY\_NAME> }*

Match Object

## **Description**

Add an application category.

## **Options**

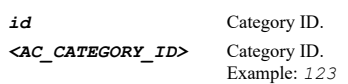

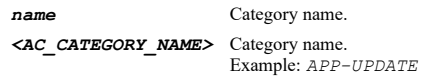

## **Example**

*category name APP-UPDATE category id 22*

## **Syntax**

*no category { id <AC\_CATEGORY\_ID> | name <AC\_CATEGORY\_NAME> }*

### **Mode**

Match Object

#### **Description**

Delete an application category.

## **Options**

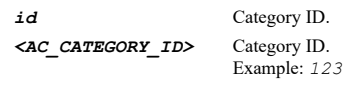

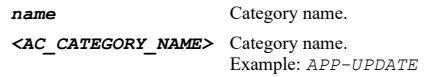

## **Example**

```
no category name APP-UPDATE
no category id 22
```
### **Syntax**

*no categories*

#### **Mode**

Match Object

## **Description**

Delete all application categories.

## **Example**

*no categories*

------------------------------

### **Mode**

Match Object

## **Description**

Add an application.

#### **Options**

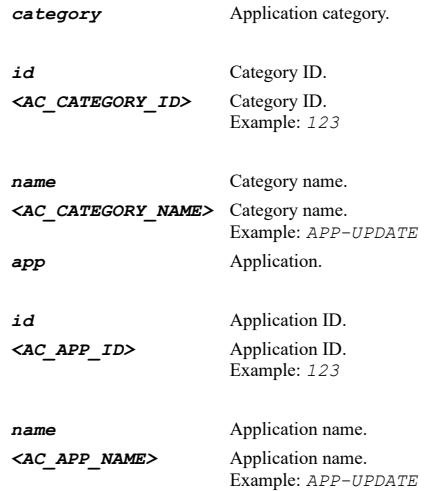

### **Example**

*application category name BACKUP-APPS app name Dropbox application category id 56 app id 604*

#### **Syntax**

*no application category { id <AC\_CATEGORY\_ID> | name <AC\_CATEGORY\_NAME> } app { id <AC\_APP\_ID> | name <AC\_APP\_NAME> }*

## **Mode**

Match Object

### **Description**

Delete an application.

### **Options**

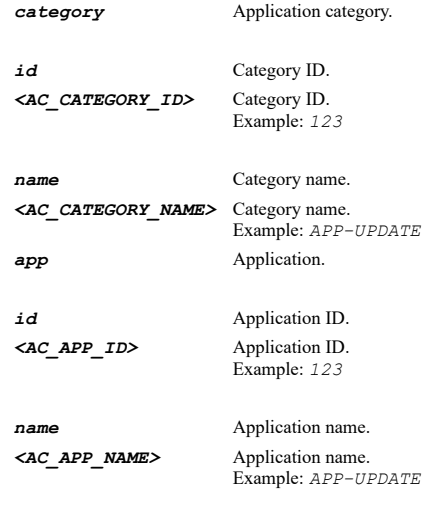

### **Syntax**

*no applications*

#### **Mode**

Match Object

#### **Description**

Delete all applications.

#### **Example**

*no applications*

### **Syntax**

*signature category { id <AC\_CATEGORY\_ID> | name <AC\_CATEGORY\_NAME> } app { id <AC\_APP\_ID> | name <AC\_APP\_NAME> } sig { id <AC\_SIG\_ID> | name <AC\_SIG\_NAME> }*

#### **Mode**

Match Object

## **Description**

Add a signature.

#### **Options**

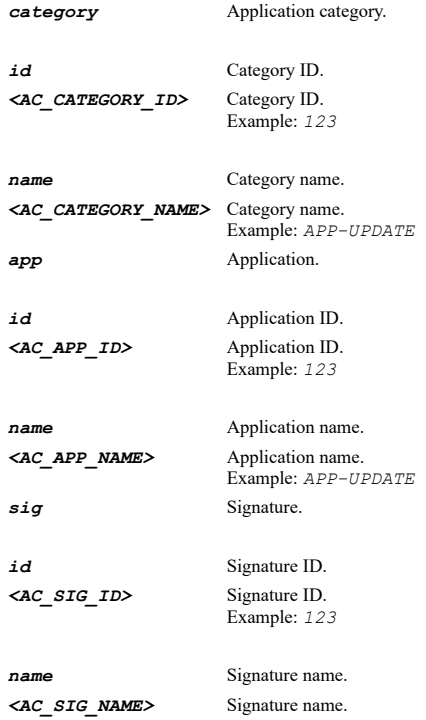

### **Example**

*signature category name BACKUP-APPS app name Dropbox sig name "SSL Traffic" signature category id 56 app id 604 sig id 1736*

### **Syntax**

*no signature category { id <AC\_CATEGORY\_ID> | name <AC\_CATEGORY\_NAME> } app { id <AC\_APP\_ID> | name <AC\_APP\_NAME> } sig { id <AC\_SIG\_ID> | name <AC\_SIG\_NAME> }*

#### **Mode**

Match Object

## **Description**

Delete a signature.

### **Options**

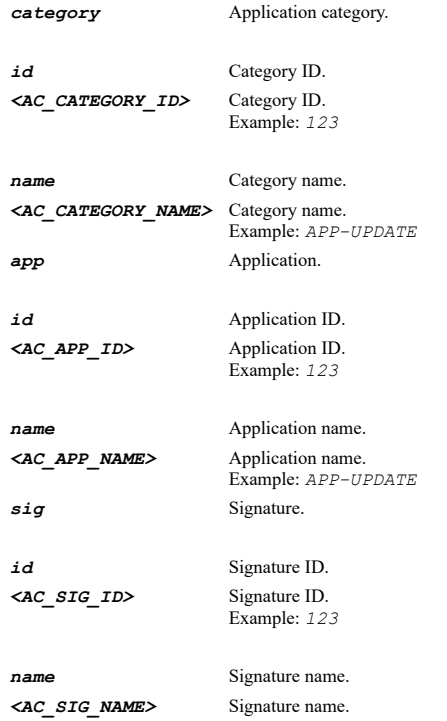

## **Example**

*no signature category name BACKUP-APPS app name Dropbox sig name "SSL Traffic" no signature category id 56 app id 604 sig id 1736*

### **Syntax**

*no signatures*

#### **Mode**

Match Object

### **Description**

Delete all signatures.

## **Example**

*no signatures*

## **Syntax**

*action-object <ACTION\_OBJ\_NAME>*

#### **Mode**

Config

### **Description**

Create/edit specified action object and enter its configuration mode.

### **Options**

*<ACTION\_OBJ\_NAME>* Action object name. Example: *HTTP Block Page*

### **Example**

*action-object "Corp E-mail Message"*

### **Syntax**

*no action-object <ACTION\_OBJ\_NAME>*

### **Mode**

Config

#### **Description**

Delete specified action object.

### **Options**

*<ACTION\_OBJ\_NAME>* Action object name. Example: *HTTP Block Page*

## **Example**

*no action-object "Corp E-mail Message"*

### **Syntax**

*no action-objects*

### **Mode**

Config

#### **Description**

Delete all action objects.

### **Example**

*no action-objects*

### **Syntax**

*name <ACTION\_OBJ\_NAME>*

#### **Mode**

Action Object

#### **Description**

Action object name.

#### **Options**

*<ACTION\_OBJ\_NAME>* Action object name. Example: *HTTP Block Page*

#### **Example**

*name "Corp Mail Message"*

#### **Syntax**

*action { bandwidth-management | block-smtp-error-reply | disable-email-attachment | email-add-text | ftp-notification-reply | http-block-page | http-redirect }*

#### **Mode**

Action Object

#### **Description**

Set action.

## **Options**

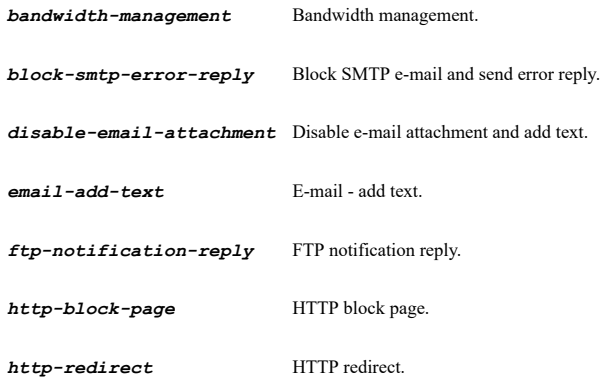

### **Example**

*action block-smtp-email error-reply*

### **Syntax**

*no content*

#### **Mode**

Action Object

### **Description**

Clear action object content.

### **Example**

*no content*

### **Syntax**

*content <WORD>*

## **Mode**

Action Object

## **Description**

Action object content.

*<WORD>* Word in the form: WORD or \"QUOTED STRING\". Example: *abc*

#### **Example**

*content "Corporate does not allow attachments to Emails."*

### **Syntax**

*no color*

### **Mode**

Action Object

### **Description**

Clear HTTP block page color.

### **Example**

*no color*

### **Syntax**

*color { blue | red | white | yellow }*

#### **Mode**

Action Object

#### **Description**

HTTP block page color.

## **Options**

*blue* Blue. *red* Red.

*white* White.

*yellow* Yellow.

## **Example**

*color white*

### **Syntax**

*bandwidth-management*

### **Mode**

Action Object

## **Description**

Configure bandwidth management.

### **Example**

*bandwidth-management*

...................

#### **Syntax**

*aggregation-method { per-action | per-policy }*

#### **Mode**

Bandwidth Management

#### **Description**

Set the bandwidth aggregation method.

## **Options**

*per-action* Per action.

*per-policy* Per policy.

#### **Example**

*aggregation-method per-policy*

# **Syntax**

*no egress [ bandwidth-object ]*

#### **Mode**

Bandwidth Management

## **Description**

Disable egress bandwidth management.

### **Options**

*bandwidth-object* Clear bandwidth object.

#### **Example**

*no egress*

#### **Syntax**

*egress priority { high | highest | low | lowest | medium | medium-high | medium-low | realtime }*

### **Mode**

Bandwidth Management

### **Description**

Enable egress bandwidth management and set priority.

### **Options**

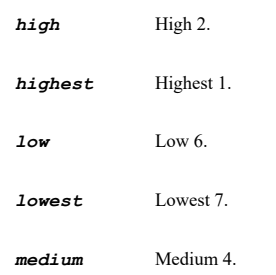

*medium-high* Medium-high 3.

*medium-low* Medium-low 5.

*realtime* Realtime 0.

#### **Example**

*egress priority highest*

### **Syntax**

*egress bandwidth-object <BANDWIDTH\_RULE\_NAME>*

#### **Mode**

Bandwidth Management

#### **Description**

Enable egress bandwidth management and configure.

### **Options**

```
<BANDWIDTH_RULE_NAME> Bandwidth object name. 
                         Example: \"Corp High Priority\"
```
## **Example**

*egress bandwidth-object "Corp High Priority"*

### **Syntax**

*no ingress [ bandwidth-object ]*

### **Mode**

Bandwidth Management

### **Description**

Disable ingress bandwidth management.

### **Options**

*bandwidth-object* Clear bandwidth object.

#### **Example**

*no ingress*

# **Syntax**

*ingress priority { high | highest | low | lowest | medium | medium-high | medium-low | realtime }*

## **Mode**

Bandwidth Management

## **Description**

Enable ingress bandwidth management and set priority.

## **Options**

*high* High 2.

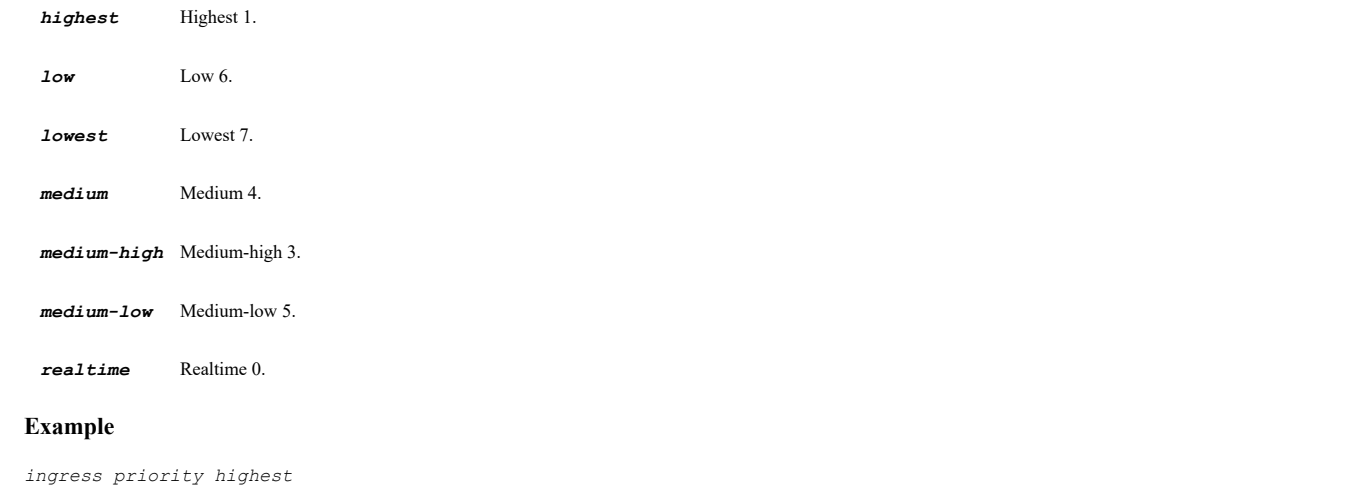

### **Syntax**

*ingress bandwidth-object <BANDWIDTH\_RULE\_NAME>*

#### **Mode**

Bandwidth Management

#### **Description**

Enable ingress bandwidth management and configure.

#### **Options**

```
<BANDWIDTH_RULE_NAME> Bandwidth object name. 
                         Example: \"Corp High Priority\"
```
### **Example**

*ingress bandwidth-object "Corp High Priority"*

### **Syntax**

*usage-tracking*

### **Mode**

Bandwidth Management

### **Description**

Enable tracking bandwidth usage.

## **Example**

*usage-tracking*

### **Syntax**

*no usage-tracking*

#### **Mode**

Bandwidth Management

### **Description**

Disable tracking bandwidth usage.

### **Example**

*no usage-tracking*

### **Syntax**

*no email-object <EMAIL\_OBJ\_NAME>*

#### **Mode**

Config

### **Description**

Delete an e-mail address object.

### **Options**

*<EMAIL\_OBJ\_NAME>* E-mail object name. Example: *Marketing E-mail Object*

## **Example**

*no email-object "Client E-mail Addresses"*

### **Syntax**

*no email-objects*

### **Mode**

Config

### **Description**

Delete all e-mail address objects.

### **Example**

*no email-objects*

## **Syntax**

*email-object <EMAIL\_OBJ\_NAME>*

### **Mode**

Config

## **Description**

Add/edit e-mail address object and enter configuration mode.

## **Options**

*<EMAIL\_OBJ\_NAME>* E-mail object name. Example: *Marketing E-mail Object*

## **Example**

*email-object "Client E-mail Addresses"*

### **Syntax**

#### **Mode**

E-mail Address Object

### **Description**

Set e-mail address object name.

#### **Options**

*<EMAIL\_OBJ\_NAME>* E-mail object name. Example: *Marketing E-mail Object*

### **Example**

*name "Client E-mail Addresses "*

### **Syntax**

*no match-type*

#### **Mode**

E-mail Address Object

## **Description**

Clear e-mail address object match type.

### **Example**

*no match-type*

## **Syntax**

*match-type { exact | partial | regex }*

### **Mode**

E-mail Address Object

### **Description**

Set e-mail address object match type.

## **Options**

*exact* Exact match.

*partial* Partial match.

*regex* Regular expression match.

### **Example**

*match-type exact*

### **Syntax**

*content-entry <EMAIL\_OBJ\_CONTENT\_ENTRY>*

#### **Mode**

E-mail Address Object

## **Description**

Add e-mail address object content entry.

#### **Options**

*<EMAIL\_OBJ\_CONTENT\_ENTRY>* E-mail object content. Example: *administrator@corp.local*

### **Example**

*content-entry administrator@corp.local*

#### **Syntax**

*no content-entry <EMAIL\_OBJ\_CONTENT\_ENTRY>*

#### **Mode**

E-mail Address Object

### **Description**

Delete e-mail address object content entry.

#### **Options**

*<EMAIL\_OBJ\_CONTENT\_ENTRY>* E-mail object content. Example: *administrator@corp.local*

### **Example**

*no content-entry administrator@corp.local*

## **Syntax**

*no content-entries*

### **Mode**

E-mail Address Object

### **Description**

Delete all e-mail address object content entries.

#### **Example**

*no content-entries*

# **Syntax**

*app-rules*

#### **Mode**

Config

#### **Description**

Enter app rules configuration mode.

#### **Example**

*app-rules*

#### *enable*

#### **Mode**

App Rules

## **Description**

Enable app rules.

#### **Example**

*enable*

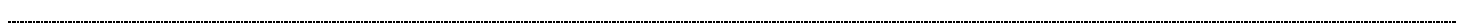

## **Syntax**

*no enable*

#### **Mode**

App Rules

### **Description**

Disable app rules.

### **Example**

*no enable*

## **Syntax**

*log-redundancy <UINT32>*

#### **Mode**

App Rules

#### **Description**

Set the global log redundancy filter interval(seconds).

### **Options**

*<UINT32>* Integer in the form: D OR 0xHHHHHHHH. Example: *123*

## **Example**

*log-redundancy 60*

### **Syntax**

*no log-redundancy*

### **Mode**

App Rules

### **Description**

Clear the global log redundancy filter interval.

### **Example**

*no log-redundancy*
*no policy <APP\_RULES\_POLICY\_NAME>*

### **Mode**

App Rules

### **Description**

Delete specified app rule policy.

# **Options**

*<APP\_RULES\_POLICY\_NAME>* Word in the form: WORD or \"QUOTED STRING\". Example: *abc*

# **Example**

*no policy "Deny Sensitive Download"*

### **Syntax**

*no policies*

### **Mode**

App Rules

# **Description**

Delete all app rule policies.

# **Example**

*no policies*

### **Syntax**

*policy <APP\_RULES\_POLICY\_NAME>*

### **Mode**

App Rules

# **Description**

Create/edit specified app rule policy and enter its configuration mode.

### **Options**

*<APP\_RULES\_POLICY\_NAME>* Word in the form: WORD or \"QUOTED STRING\". Example: *abc*

# **Example**

*policy "Deny Sensitive Download"*

# **Syntax**

*name <APP\_RULES\_POLICY\_NAME>*

# **Mode**

App Rules Policy

# **Description**

App rule name.

### **Options**

```
<APP_RULES_POLICY_NAME> Word in the form: WORD or \"QUOTED STRING\". 
                            Example: abc
```
# **Example**

*name "Deny Sensitive Emails"*

#### 

### **Syntax**

```
type { app-control | cfs | custom | ftp { { client [ [ download | upload ] ] | data-transfer } } | http { { client | server } } |
ips | pop3 { { client | server } } | smtp-client }
```
#### **Mode**

App Rules Policy

### **Description**

Set app rule policy type.

#### **Options**

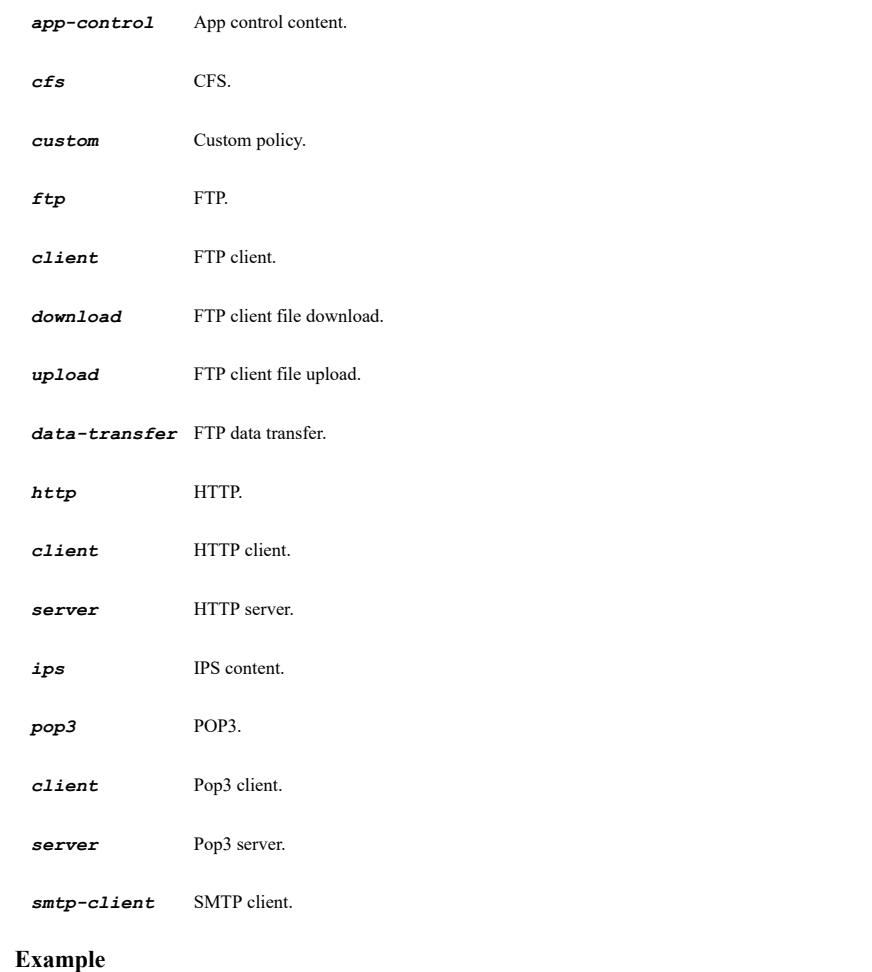

*type http client*

### **Syntax**

*source address { { { [ ipv6 ] { host <ADDR\_HOST> | network <ADDR\_NETWORK> <ADDR\_MASK> | range <ADDR\_BEGIN> <ADDR\_END> } } | any | fqdn <ADDR\_FQDN> | group <ADDR\_GROUP\_NAME> | mac <ADDR\_MAC> | name <ADDR\_NAME> } }*

### **Mode**

App Rules Policy

# **Description**

Set the source address for the app rule policy.

### **Options**

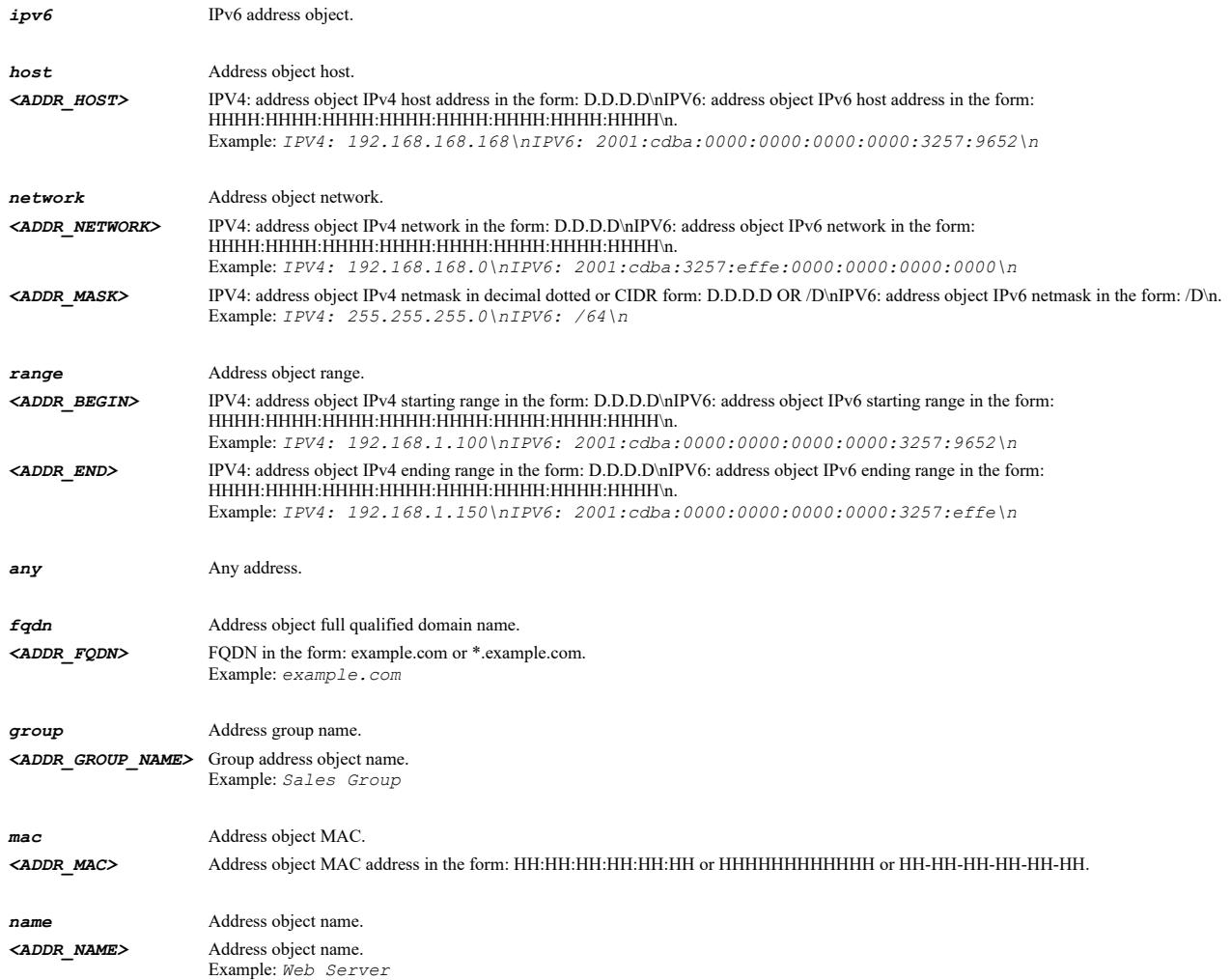

### **Example**

*source address name "Corporate IT Administration"*

# **Syntax**

*destination address { { { [ ipv6 ] { host <ADDR\_HOST> | network <ADDR\_NETWORK> <ADDR\_MASK> | range <ADDR\_BEGIN> <ADDR\_END> } } | any | fqdn <ADDR\_FQDN> | group <ADDR\_GROUP\_NAME> | mac <ADDR\_MAC> | name <ADDR\_NAME> } }*

### **Mode**

App Rules Policy

# **Description**

Set the destination address for the app rule policy.

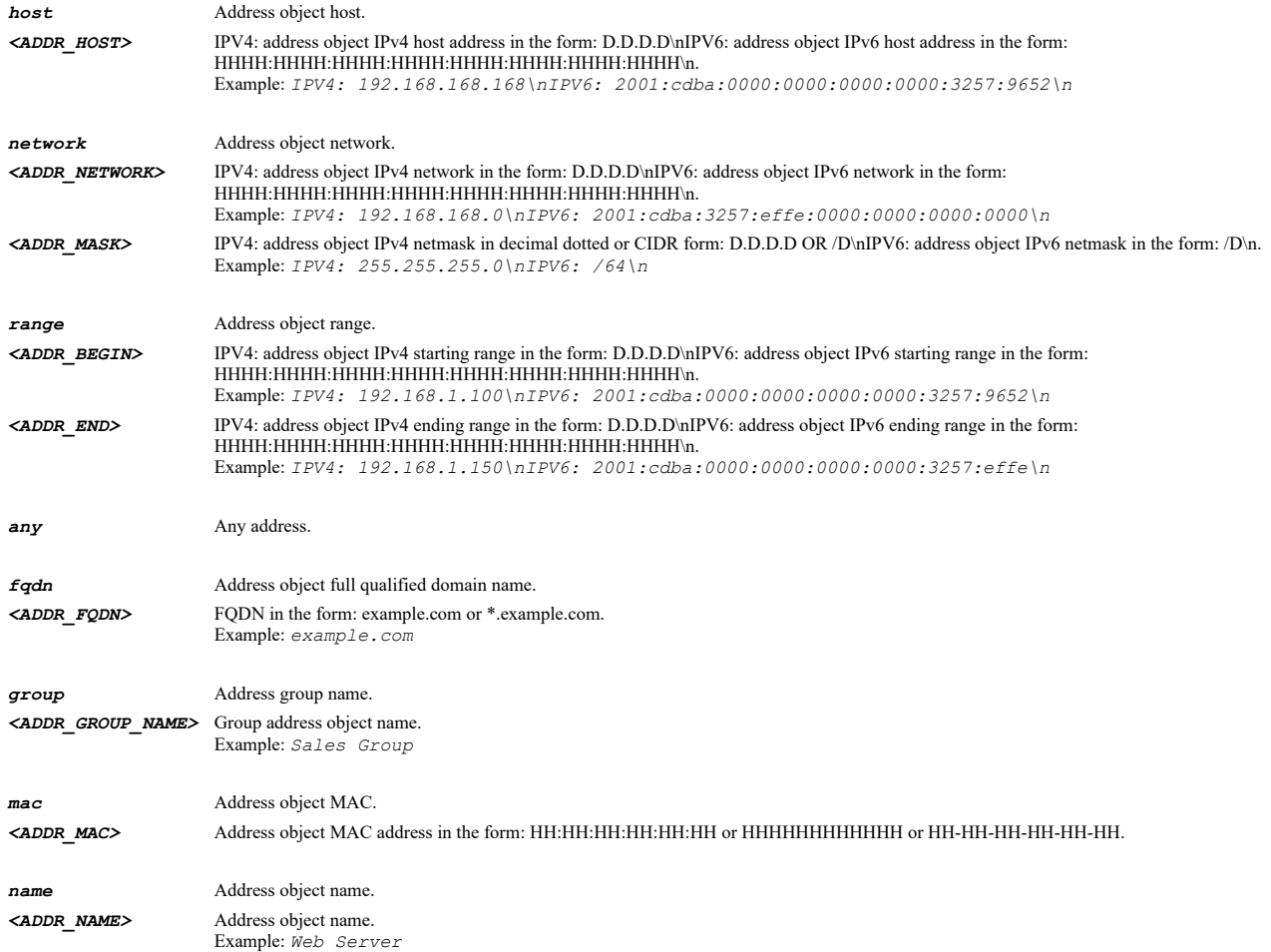

# **Example**

*destination address name "Corporate IT Administration"*

# **Syntax**

*address { { { [ ipv6 ] { host <ADDR\_HOST> | network <ADDR\_NETWORK> <ADDR\_MASK> | range <ADDR\_BEGIN> <ADDR\_END> } } | any | fqdn <ADDR\_FQDN> | group <ADDR\_GROUP\_NAME> | mac <ADDR\_MAC> | name <ADDR\_NAME> } }*

# **Mode**

App Rules Policy

# **Description**

Set the address for the app rule policy.

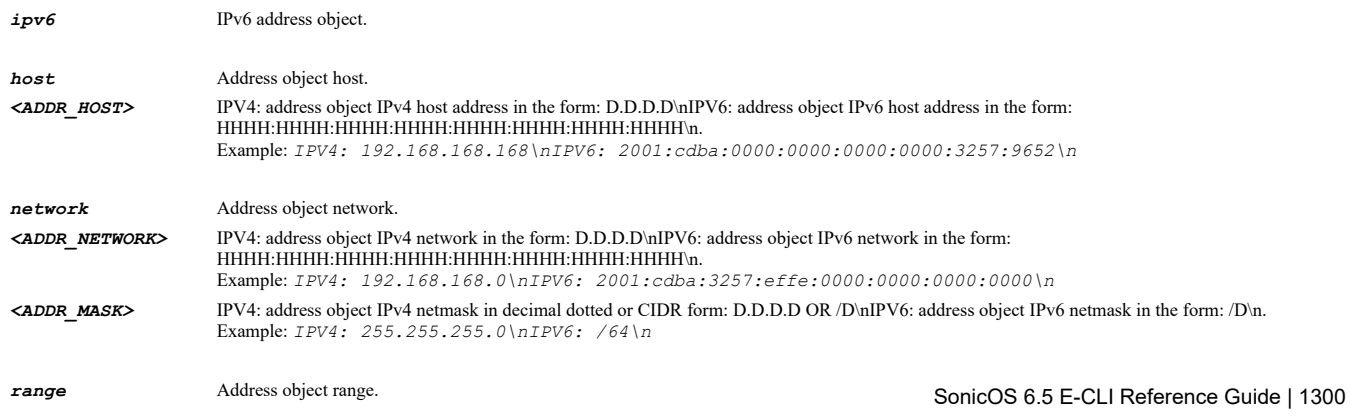

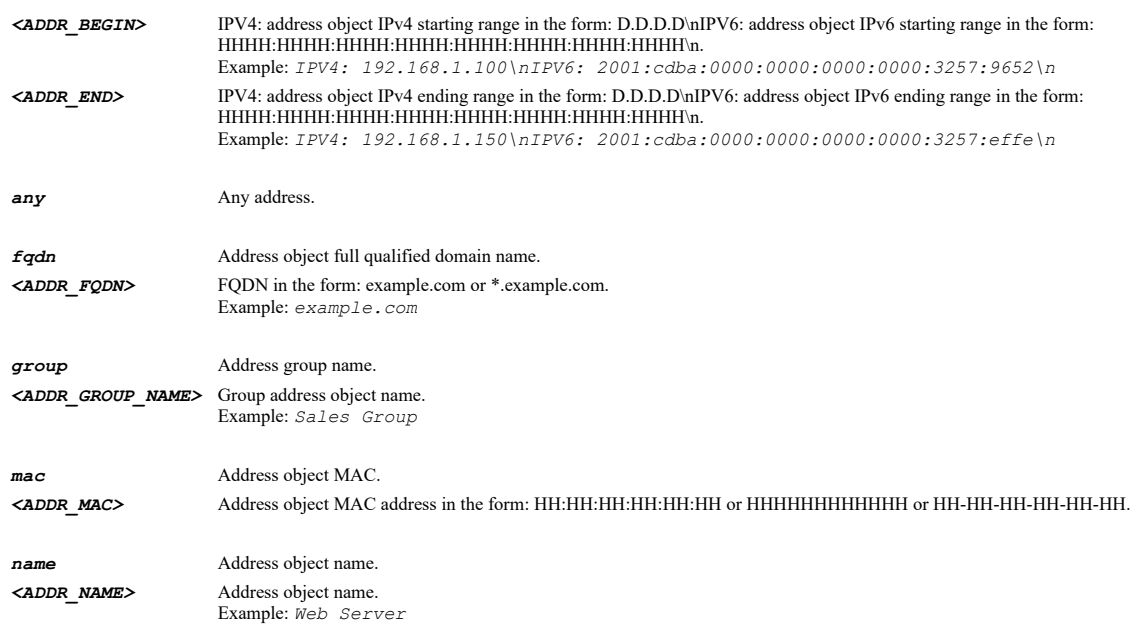

### **Example**

*address name "Corporate IT Administration"*

# **Syntax**

*exclusion address { { { [ ipv6 ] { host <ADDR\_HOST> | network <ADDR\_NETWORK> <ADDR\_MASK> | range <ADDR\_BEGIN> <ADDR\_END> } } | any | fqdn <ADDR\_FQDN> | group <ADDR\_GROUP\_NAME> | mac <ADDR\_MAC> | name <ADDR\_NAME> } }*

### **Mode**

App Rules Policy

# **Description**

Set the exclusion address for the app rule policy.

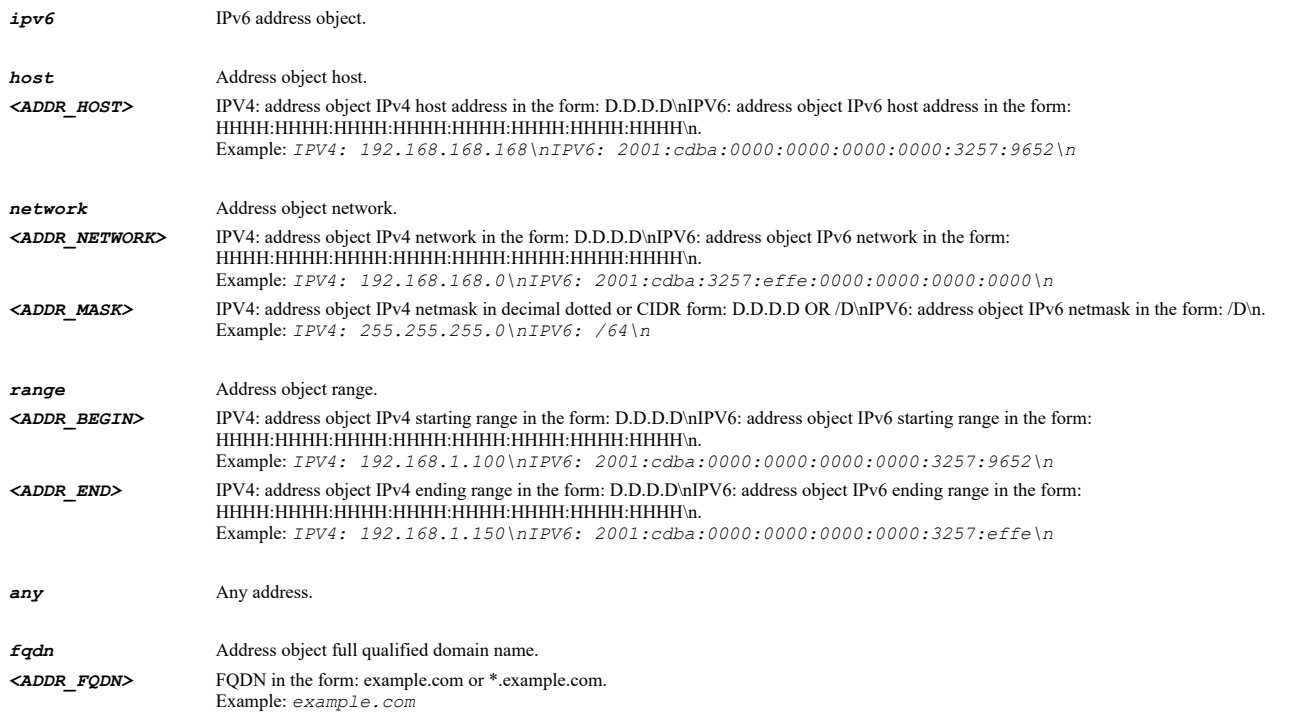

*group* Address group name. *<ADDR\_GROUP\_NAME>* Group address object name. Example: *Sales Group* **mac** Address object MAC. *<ADDR\_MAC>* Address object MAC address in the form: HH:HH:HH:HH:HH:HH or HHHHHHHHHHHH or HH-HH-HH-HH-HH-HH. *name* Address object name. *<ADDR\_NAME>* Address object name. Example: *Web Server*

### **Example**

*exclusion address name "Corporate IT Administration"*

### **Syntax**

*no exclusion address*

#### **Mode**

App Rules Policy

### **Description**

Clear exclusion address for the app rule policy.

#### **Example**

*no exclusion address*

### **Syntax**

*source service { any | group <APP\_RULES\_POLICY\_SVC\_GROUP\_NAME> | name <APP\_RULES\_POLICY\_SVC\_NAME> }*

#### **Mode**

App Rules Policy

# **Description**

Set the source service for the app rule policy.

#### **Options**

**any** Any source service.

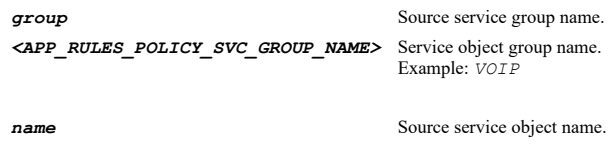

*<APP\_RULES\_POLICY\_SVC\_NAME>* Service object name. Example: *HTTPS*

# **Example**

*source service name "IT Maintenance"*

### **Syntax**

*destination service { any | group <APP\_RULES\_POLICY\_SVC\_GROUP\_NAME> | name <APP\_RULES\_POLICY\_SVC\_NAME> }*

### **Mode**

### **Description**

Set the destination service for the app rule policy.

# **Options**

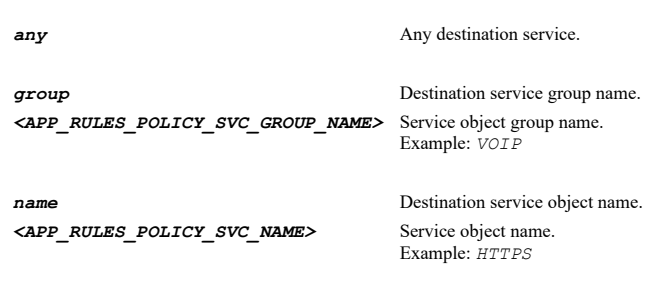

# **Example**

*destination service name "Corporate Servers"*

### **Syntax**

*match-object { excluded <APP\_RULES\_POLICY\_MATCH\_OBJECT> | included <APP\_RULES\_POLICY\_MATCH\_OBJECT> | object <APP\_RULES\_POLICY\_MATCH\_OBJECT> }*

#### **Mode**

App Rules Policy

# **Description**

Set match object for this app rule policy.

### **Options**

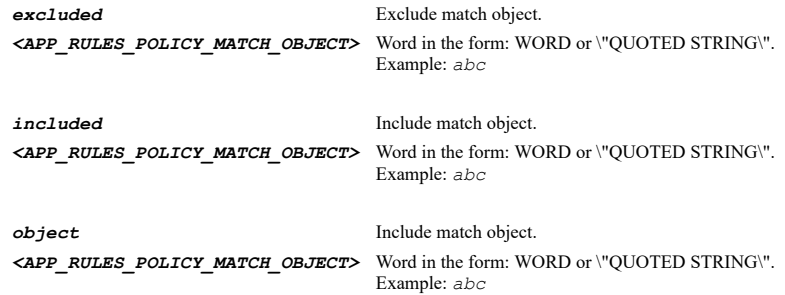

### **Example**

*match-object object "mpg extension"*

# **Syntax**

*action-object <APP\_RULES\_POLICY\_ACTION\_OBJECT>*

### **Mode**

App Rules Policy

# **Description**

Set action object for this app rule policy.

# **Options**

*<APP\_RULES\_POLICY\_ACTION\_OBJECT>* Word in the form: WORD or \"QUOTED STRING\".

# **Example**

*action-object "Bypass DPI"*

# **Syntax**

*users { excluded | included } { administrator | all | group <LOCAL\_USER\_GROUP\_NAME> | guests | name <LOCAL\_USER\_NAME> }*

#### **Mode**

App Rules Policy

### **Description**

Set users to this app rule policy.

### **Options**

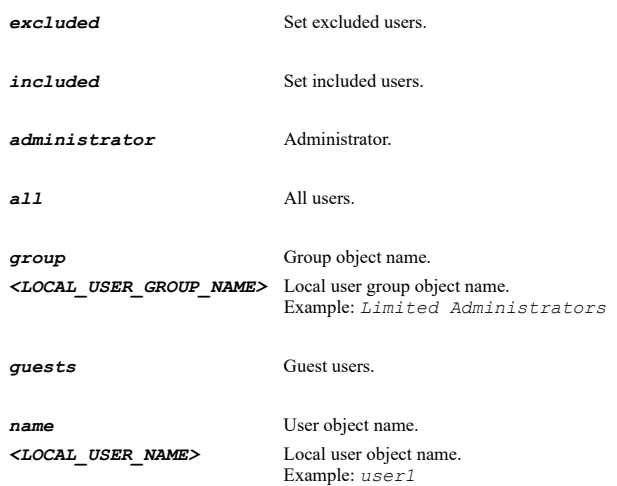

# **Example**

*users included name "Corporate IT Administrators"*

**Syntax**

*no users excluded*

#### **Mode**

App Rules Policy

# **Description**

Clear excluded users for the app rule policy.

### **Options**

*excluded* Clear excluded users for the app rule policy.

# **Example**

*no users excluded*

### **Syntax**

### **Mode**

App Rules Policy

### **Description**

Set the included from e-mail object for the app rules policy.

### **Options**

*<APP\_RULES\_POLICY\_EMAIL\_OBJECT>* Word in the form: WORD or \"QUOTED STRING\". Example: *abc*

# **Example**

*mail-from included any mail-from included "John Doe"*

# **Syntax**

*mail-from excluded <APP\_RULES\_POLICY\_EMAIL\_OBJECT>*

### **Mode**

App Rules Policy

# **Description**

Set the excluded from e-mail object for the app rules policy.

# **Options**

*<APP\_RULES\_POLICY\_EMAIL\_OBJECT>* Word in the form: WORD or \"QUOTED STRING\". Example: *abc*

### **Example**

*mail-from excluded "Jane Doe"*

### **Syntax**

*no mail-from excluded*

### **Mode**

App Rules Policy

**Description**

Clear the excluded from e-mail object for the app rules policy.

# **Options**

*excluded* Clear the excluded from e-mail object for the app rules policy.

# **Example**

*no mail-from excluded*

# **Syntax**

*rcpt-to included <APP\_RULES\_POLICY\_EMAIL\_OBJECT>*

# **Mode**

App Rules Policy

# **Description**

Set the included RCPT to e-mail address object for the app rule policy.<br>
SonicOS 6.5 E-CLI Reference Guide | 1305

### **Options**

*<APP\_RULES\_POLICY\_EMAIL\_OBJECT>* Word in the form: WORD or \"QUOTED STRING\". Example: *abc*

### **Example**

*rcpt-to included any rcpt-to included "John Doe"*

### **Syntax**

*rcpt-to excluded <APP\_RULES\_POLICY\_EMAIL\_OBJECT>*

#### **Mode**

App Rules Policy

#### **Description**

Set the excluded RCPT to e-mail address object for the app rule policy.

### **Options**

*<APP\_RULES\_POLICY\_EMAIL\_OBJECT>* Word in the form: WORD or \"QUOTED STRING\". Example: *abc*

### **Example**

*rcpt-to excluded "Jane Doe"*

### **Syntax**

*no rcpt-to excluded*

### **Mode**

App Rules Policy

### **Description**

Clear the excluded RCPT to e-mail object for the app rules policy.

### **Options**

*excluded* Clear the excluded RCPT to e-mail object for the app rules policy.

# **Example**

*no rcpt-to excluded*

# **Syntax**

*schedule { always-on | days <SCHED\_DAYS> time <SCHED\_TIME\_BEGIN> <SCHED\_TIME\_END> | name <SCHED\_NAME> }*

### **Mode**

App Rules Policy

### **Description**

Specify a schedule for this app rule policy.

# **Options**

*always-on* Always on.

*days* Schedule object days.

*<SCHED\_DAYS>* Days of the week in the form: SU-M-T-W-TH-F-SA. Example: *SU-M-TH-SA time* Schedule object beginning/ending time. *<SCHED\_TIME\_BEGIN>* Time in the form: DD:DD. Example: *12:00 <SCHED\_TIME\_END>* Time in the form: DD:DD. Example: *12:00 name* Schedule object name. *<SCHED\_NAME>* Schedule object name. Example: *Work Hours*

### **Example**

*schedule name "IT Maintenance"*

# **Syntax**

*flow-reporting*

#### **Mode**

App Rules Policy

# **Description**

Enable flow reporting.

### **Example**

*flow-reporting*

# **Syntax**

*no flow-reporting*

### **Mode**

App Rules Policy

# **Description**

Disable flow reporting.

### **Example**

*no flow-reporting*

### **Syntax**

*logging*

### **Mode**

App Rules Policy

# **Description**

Enable logging when this app rule is used.

# **Example**

*logging*

### **Mode**

App Rules Policy

# **Description**

Disable logging when this app rule is used.

# **Example**

*no logging*

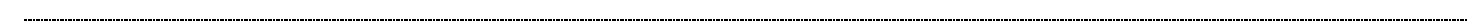

# **Syntax**

*log individual*

#### **Mode**

App Rules Policy

# **Description**

Enable log individual object content.

# **Example**

*log individual*

--------------------------------

# **Syntax**

*no log individual*

### **Mode**

App Rules Policy

# **Description**

Disable log individual object content.

### **Example**

*no log individual*

# **Syntax**

*ips-message-format*

### **Mode**

App Rules Policy

# **Description**

Enable log using IPS message format.

### **Example**

*ips-message-format*

# **Syntax**

*no ips-message-format*

### **Mode**

App Rules Policy

# **Description**

Disable log using IPS message format.

### **Example**

*no ips-message-format*

# **Syntax**

*app-control-message-format*

### **Mode**

App Rules Policy

**Description**

Enable log using app control message format.

### **Example**

*app-control-message-format*

# **Syntax**

*no app-control-message-format*

# **Mode**

App Rules Policy

### **Description**

Disable log using app control message format.

# **Example**

*no app-control-message-format*

### **Syntax**

*cfs-message-format*

# **Mode**

App Rules Policy

# **Description**

Enable log using CFS message format.

# **Example**

*cfs-message-format*

### **Syntax**

*no cfs-message-format*

### **Description**

Disable log using CFS message format.

# **Example**

*no cfs-message-format*

#### **Syntax**

*log redundancy { global | interval <UINT32> }*

#### **Mode**

App Rules Policy

#### **Description**

Set log redundancy filter interval.

### **Options**

*global* Use the global app rules redundancy filter setting.

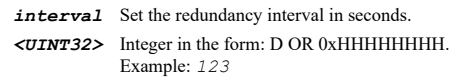

### **Example**

```
log-redundancy global
log-redundancy interval 60
```
# **Syntax**

*connection-side { both | client | server }*

#### **Mode**

App Rules Policy

# **Description**

Set connection side.

### **Options**

*both* Both sides.

*client* Client side.

*server* Server side.

### **Example**

*connection-side server*

#### **Syntax**

*direction { advanced [ [ from { any | zone <APP\_RULES\_POLICY\_ZONE> } ] ] [ [ to { any | zone <APP\_RULES\_POLICY\_ZONE> } ] ] | basic [ [ both | incoming | outgoing ] ] }*

# **Description**

Set direction.

# **Options**

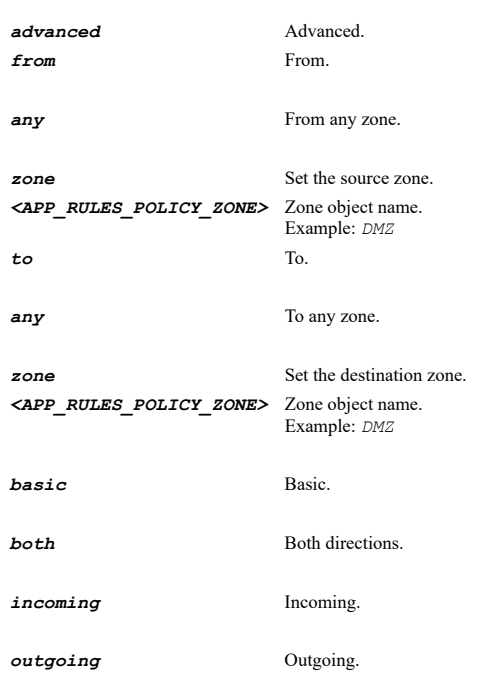

# **Example**

*direction incoming*

# **Syntax**

*zone { any | name <APP\_RULES\_POLICY\_ZONE> }*

# **Mode**

App Rules Policy

# **Description**

Set zone.

# **Options**

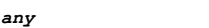

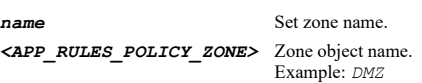

Set zone as any.

# **Example**

*zone any zone name LAN*

# **Syntax**

*cfs-list allow <APP\_RULES\_POLICY\_CFS\_LIST>*

# **Description**

Set CFS allow/included list for this app rules policy.

# **Options**

*<APP\_RULES\_POLICY\_CFS\_LIST>* Word in the form: WORD or \"QUOTED STRING\". Example: *abc*

### **Example**

*cfs-list allow "CFSAllowList"*

### **Syntax**

*no cfs-list allow*

### **Mode**

App Rules Policy

### **Description**

Clear CFS allow/included list for the app rules policy.

# **Example**

*no cfs-list allow*

#### **Syntax**

*cfs-list forbidden <APP\_RULES\_POLICY\_CFS\_LIST>*

### **Mode**

App Rules Policy

### **Description**

Set CFS forbidden/excluded list for this app rules policy.

### **Options**

*<APP\_RULES\_POLICY\_CFS\_LIST>* Word in the form: WORD or \"QUOTED STRING\". Example: *abc*

# **Example**

*cfs-list forbidden "CFSForbiddenList"*

### **Syntax**

*no cfs-list forbidden*

### **Mode**

App Rules Policy

#### **Description**

Clear CFS forbidden/excluded list for the app rules policy.

### **Example**

*no cfs-list forbidden*

*safe-search*

#### **Mode**

App Rules Policy

### **Description**

Enable safe search enforcement.

# **Example**

*safe-search*

# **Syntax**

*no safe-search*

### **Mode**

App Rules Policy

# **Description**

Disable safe search enforcement.

### **Example**

*no safe-search*

# **Syntax**

*youtube-for-schools*

#### **Mode**

App Rules Policy

# **Description**

Enable YouTube for schools.

### **Example**

*youtube-for-schools*

# **Syntax**

*no youtube-for-schools*

### **Mode**

App Rules Policy

# **Description**

Disbale YouTube for schools.

# **Example**

-------------------------------

*no youtube-for-schools*

*school-id <WORD>*

### **Mode**

App Rules Policy

# **Description**

Set CFS school id.

### **Options**

*<WORD>* Word in the form: WORD or \"QUOTED STRING\". Example: *abc*

# **Example**

*school-id HUST*

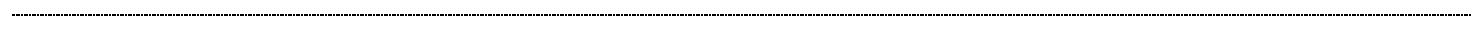

# **Syntax**

*no school-id*

### **Mode**

App Rules Policy

# **Description**

Clear CFS school id.

### **Example**

*no school-id*

# **Syntax**

*app-control*

# **Mode**

Config

# **Description**

Enter app control configuration mode.

# **Example**

*app-control*

# **Syntax**

*update-signatures*

### **Mode**

App Control

### **Description**

Update signature database.

### **Example**

*update-signatures*

*enable*

# **Mode**

App Control

# **Description**

Enable app control.

--------------------------------------

.................................

# **Example**

*enable*

..............

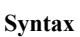

# *no enable*

# **Mode**

App Control

# **Description**

Disable app control.

# **Example**

*no enable*

# **Syntax**

*log-all*

### **Mode**

App Control

# **Description**

Enable logging for all apps.

# **Example**

*log-all*

# **Syntax**

*no log-all*

# **Mode**

App Control

# **Description**

Disable logging for all apps.

# **Example**

*no log-all*

-----------------------

### **Mode**

App Control

# **Description**

Enable filename logging.

### **Example**

*log-filename*

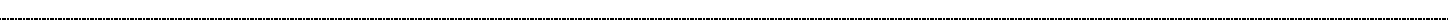

# **Syntax**

*no log-filename*

### **Mode**

App Control

# **Description**

Disable filename logging.

# **Example**

*no log-filename*

-----------------------------

# **Syntax**

*log-redundancy filter <UINT16>*

### **Mode**

App Control

# **Description**

Set app control log redundancy filter.

# **Options**

*<UINT16>* Integer in the form: D OR 0xHHHH. Example: *123*

# **Example**

*log-redundancy filter 45*

### 

# **Syntax**

*reset*

### **Mode**

App Control

### **Description**

Reset app control settings to default.

### **Example**

*reset*

 $\frac{1}{2}$ 

```
category { id <AC_CATEGORY_ID> | name <AC_CATEGORY_NAME> } [ [ application { id <AC_APP_ID> | name <AC_APP_NAME> } [ signature {
id <AC_SIG_ID> | name <AC_SIG_NAME> } ] ] ]
```
### **Mode**

App Control

# **Description**

Enter configuration mode for the specified app control category, application or signature.

### **Options**

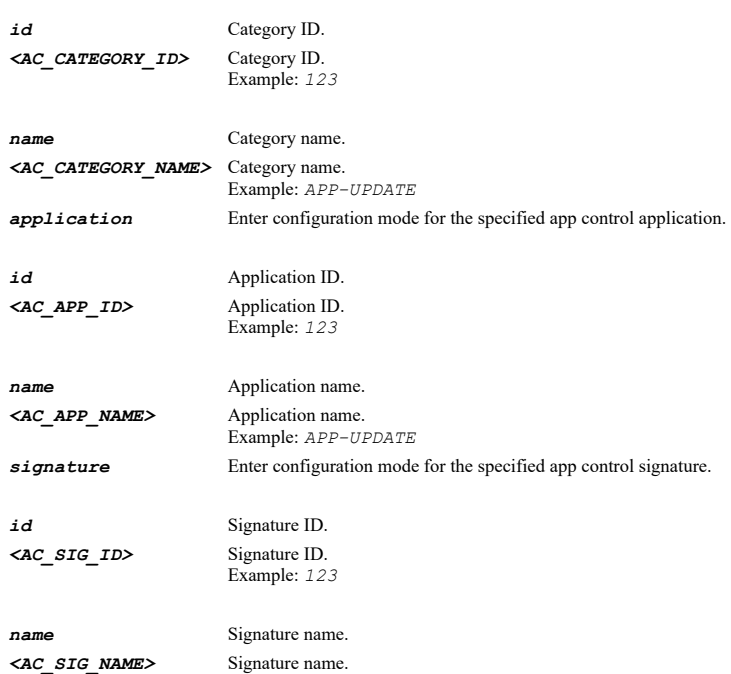

### **Example**

*category name "GAMING" category name GAMING application name "Build-A-Bearville Online" category name APP-UPDATE application name 360Safe signature name "Update Traffic 6"*

### **Syntax**

*exclusion list { ips | object { group <ADDR\_GROUP\_NAME> | host <ADDR\_HOST> | name <ADDR\_NAME\_MIXED> | network <ADDR\_NETWORK> <ADDR\_MASK> | range <ADDR\_BEGIN> <ADDR\_END> } }*

#### **Mode**

App Control

#### **Description**

Enable and configure application control exclusion list.

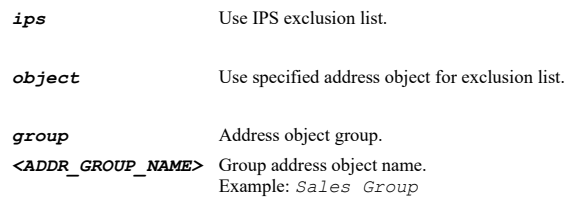

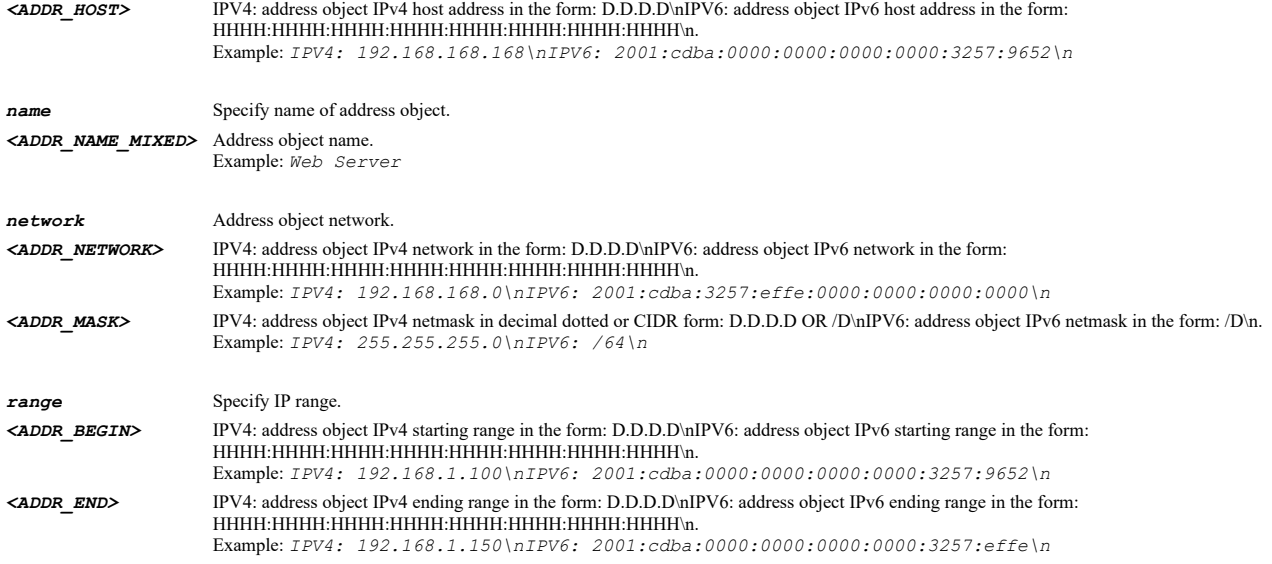

# **Example**

*exclusion list ips exclusion list object name "Corp App Control Exclusion List" exclusion list object range 10.10.10.1 10.10.10.10*

# 

# **Syntax**

*no exclusion list*

#### **Mode**

App Control

# **Description**

Disable application control exclusion list.

# **Example**

*no exclusion list*

# **Syntax**

*name <WORD>*

### **Mode**

App Control Category App Control Application App Control Signature

### **Description**

Policy name.

# **Options**

*<WORD>* Word in the form: WORD or \"QUOTED STRING\". Example: *abc*

# **Example**

*name GAMING*

......

*id <UINT32>*

### **Mode**

App Control Category App Control Application App Control Signature

### **Description**

Policy ID.

# **Options**

*<UINT32>* Integer in the form: D OR 0xHHHHHHHH. Example: *123*

### **Example**

*id 8*

### **Syntax**

*block*

### **Mode**

App Control Category

### **Description**

Set blocking for app control category.

### **Example**

*block*

# **Syntax**

*no block*

# **Mode**

App Control Category

# **Description**

Disable blocking for app control category.

# **Example**

*no block*

### **Syntax**

*log [ enable | global ]*

#### **Mode**

App Control Category

# **Description**

Set logging for app control category.

### *enable* Enable app control category logging.

*global* Use global setting.

### **Example**

*log global*

### **Syntax**

*no log*

#### **Mode**

App Control Category

# **Description**

Disable logging for app control category.

# **Example**

*no log*

# **Syntax**

*included users { administrator | all | group <LOCAL\_USER\_GROUP\_NAME> | guests | name <LOCAL\_USER\_NAME> }*

#### **Mode**

App Control Category

### **Description**

Set included users/groups.

# **Options**

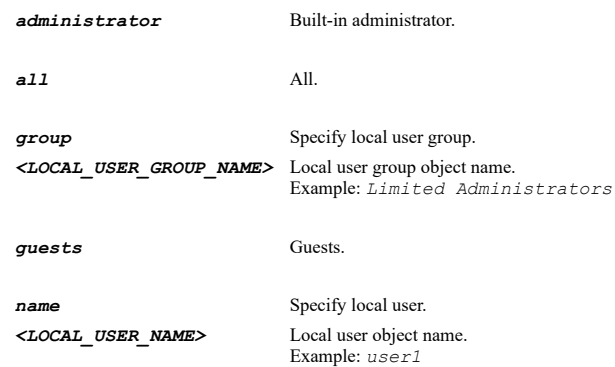

# **Example**

*included users all*

# **Syntax**

*excluded users { administrator | group <LOCAL\_USER\_GROUP\_NAME> | guests | name <LOCAL\_USER\_NAME> }*

# **Mode**

App Control Category

# **Description**

Set excluded users/groups.

# **Options**

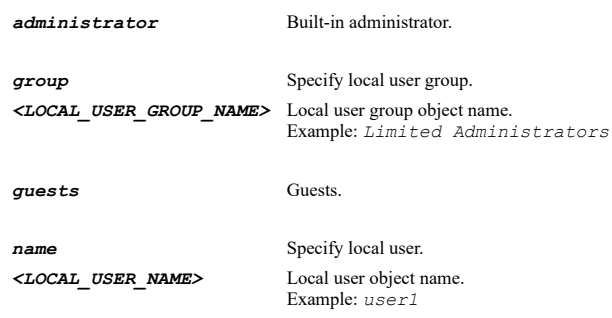

# **Example**

*excluded users guests*

# **Syntax**

*included ip { all | group <ADDR\_GROUP\_NAME\_MIXED> | host <ADDR\_HOST> | name <ADDR\_NAME\_MIXED> | network <ADDR\_NETWORK> <ADDR\_MASK> | range <ADDR\_BEGIN> <ADDR\_END> }*

### **Mode**

App Control Category

# **Description**

Set included IP address range.

# **Options**

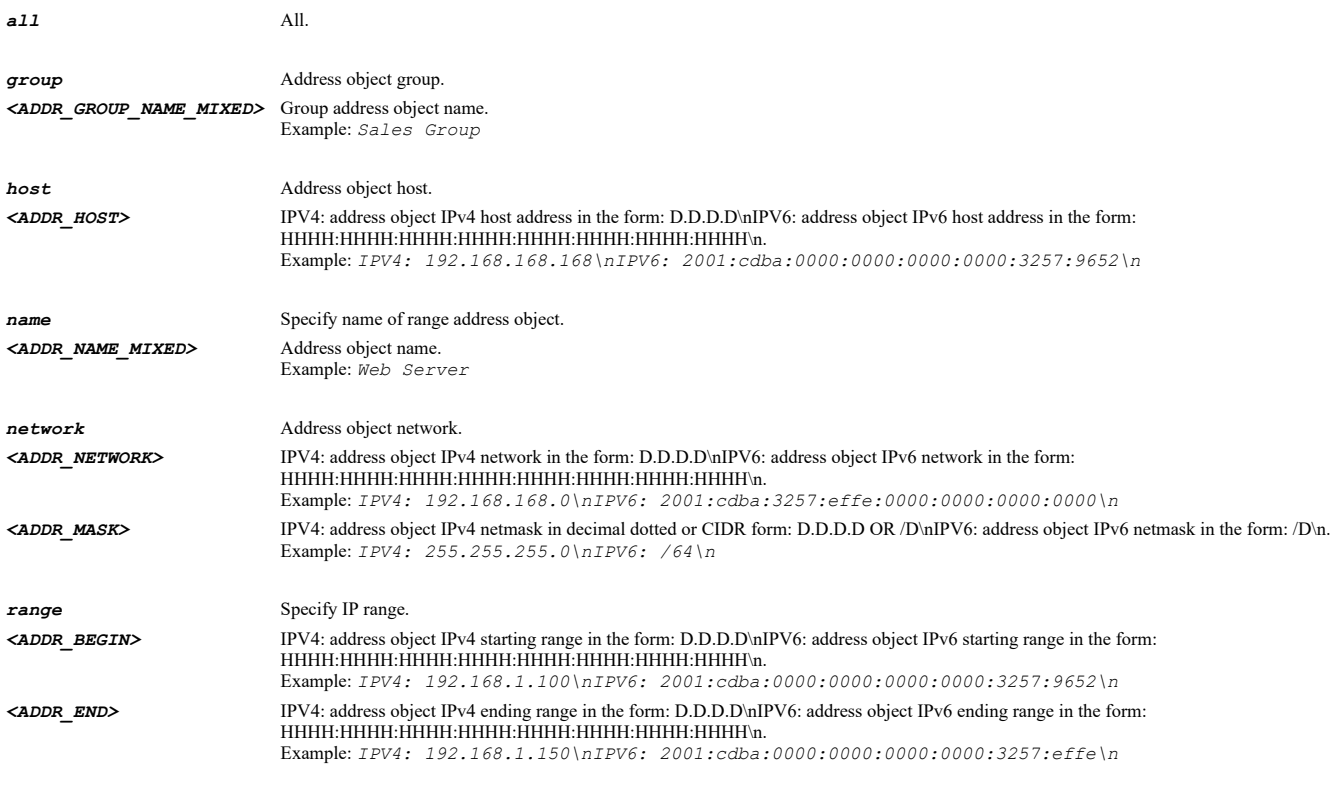

# **Example**

*included ip range 10.10.10.1 10.10.10.10*

*excluded ip { group <ADDR\_GROUP\_NAME\_MIXED> | host <ADDR\_HOST> | name <ADDR\_NAME\_MIXED> | network <ADDR\_NETWORK> <ADDR\_MASK> | range <ADDR\_BEGIN> <ADDR\_END> }*

#### **Mode**

App Control Category

# **Description**

Set excluded IP address range.

# **Options**

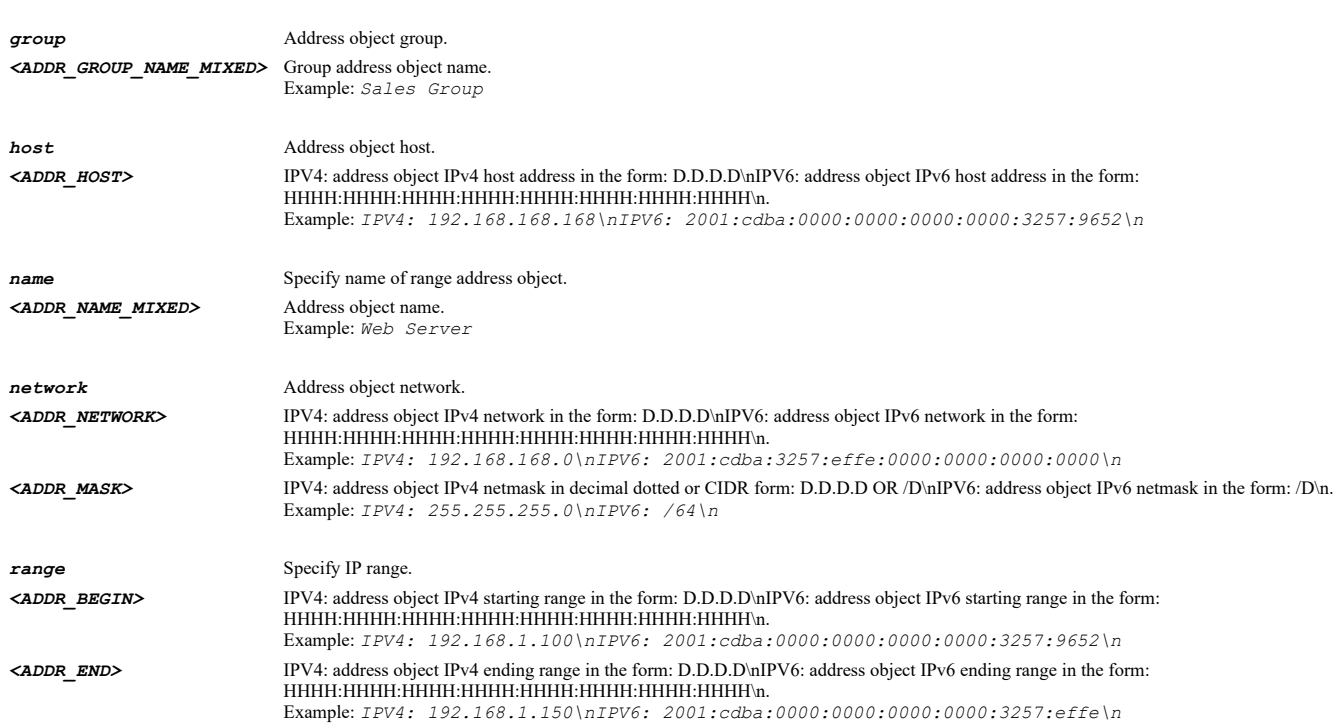

### **Example**

*excluded ip range 10.10.10.1 10.10.10.10*

#### **Syntax**

*no excluded { ip | users }*

### **Mode**

App Control Category

# **Description**

Disable exclude users/groups or IP addresses.

# **Options**

*ip* Disable exclude IP addresses.

*users* Disable exclude users/groups.

### **Example**

*no excluded users no excluded ip*

*schedule { always-on | days <SCHED\_DAYS> time <SCHED\_TIME\_BEGIN> <SCHED\_TIME\_END> | name <SCHED\_NAME> }*

### **Mode**

App Control Category

### **Description**

Set app control category schedule.

# **Options**

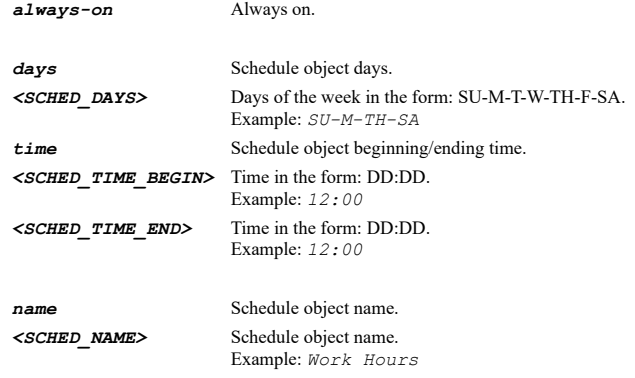

# **Example**

*schedule always-on*

### **Syntax**

*log-redundancy { filter <UINT16> | global }*

### **Mode**

App Control Category

# **Description**

Set app control category log redundancy filter.

### **Options**

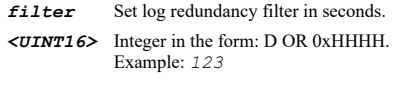

*global* Use global setting.

### **Example**

*log-redundancy filter 45*

# **Syntax**

*block [ category | enable ]*

# **Mode**

App Control Application

# **Description**

Set blocking for app control application.

# **Options**

*category* Use category setting.

*enable* Enable app control application blocking.

### **Example**

*block category*

# **Syntax**

*no block*

### **Mode**

App Control Application

### **Description**

Disable blocking for app control application.

### **Example**

*no block*

### **Syntax**

*log [ category | enable ]*

### **Mode**

App Control Application

# **Description**

Set logging for app control application.

# **Options**

*category* Use category setting.

*enable* Enable app control application logging.

# **Example**

*log category*

# **Syntax**

*no log*

# **Mode**

App Control Application

# **Description**

Disable logging for app control application.

# **Example**

*no log*

................

*included users { administrator | all | category | group <LOCAL\_USER\_GROUP\_NAME> | guests | name <LOCAL\_USER\_NAME> }*

### **Mode**

App Control Application

### **Description**

Set included users/groups.

# **Options**

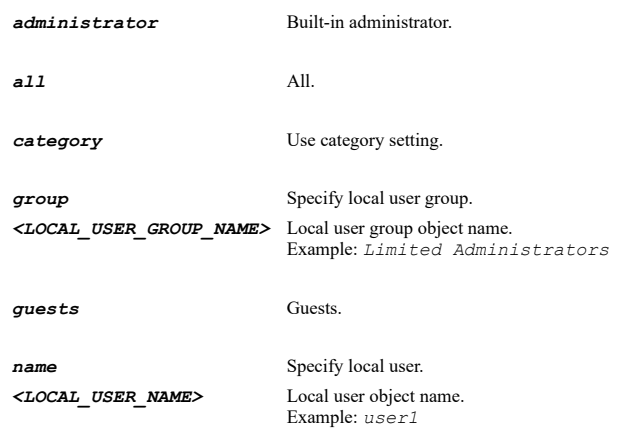

# **Example**

*included users all*

# **Syntax**

*excluded users { administrator | category | group <LOCAL\_USER\_GROUP\_NAME> | guests | name <LOCAL\_USER\_NAME> }*

#### **Mode**

App Control Application

# **Description**

Set excluded users/groups.

# **Options**

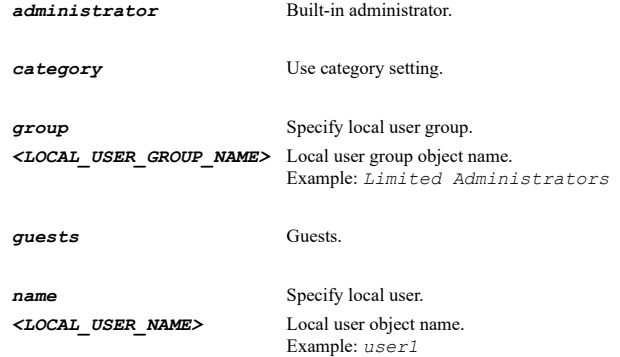

# **Example**

*excluded users guests*

*included ip { all | category | group <ADDR\_GROUP\_NAME> | host <ADDR\_HOST> | name <ADDR\_NAME\_MIXED> | network <ADDR\_NETWORK> <ADDR\_MASK> | range <ADDR\_BEGIN> <ADDR\_END> }*

#### **Mode**

App Control Application

# **Description**

Set included IP address range.

# **Options**

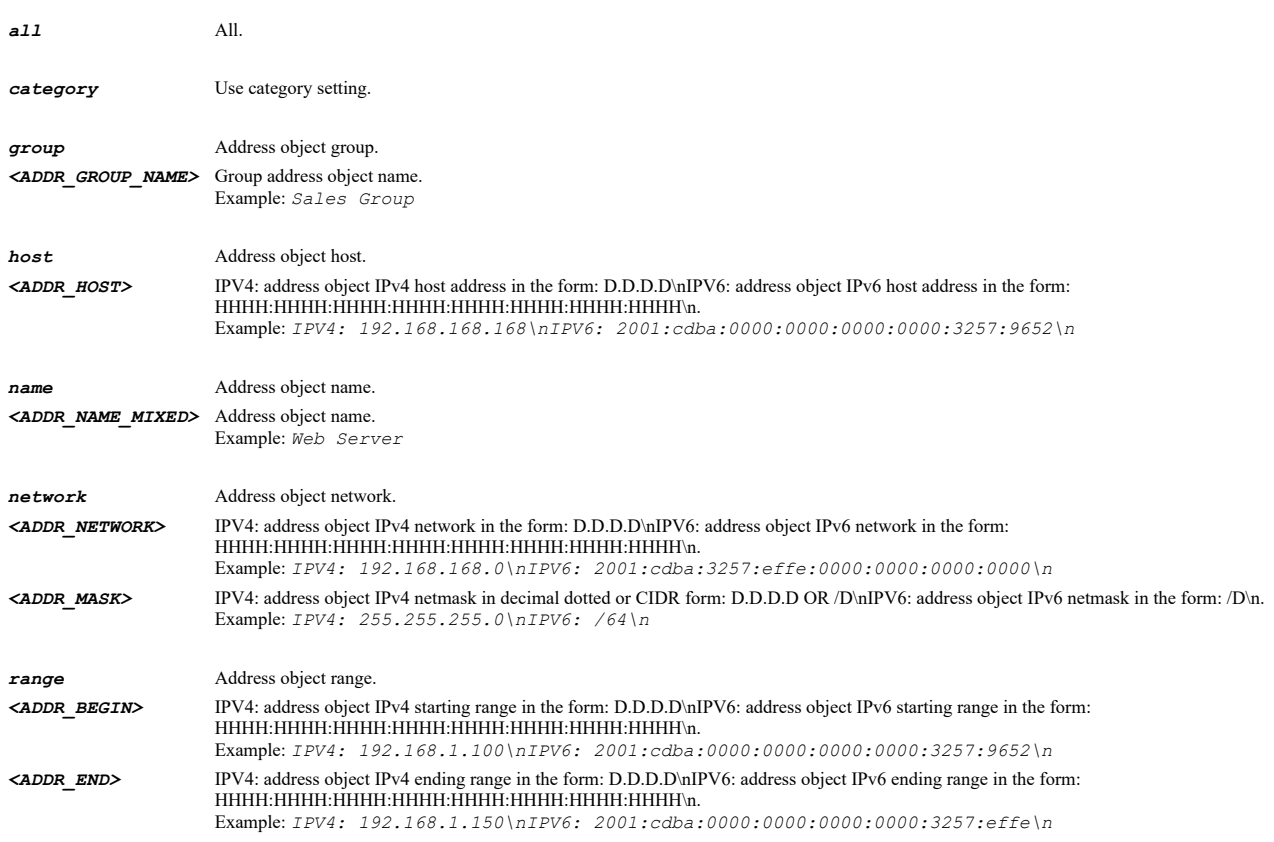

# **Example**

*included ip range 10.10.10.1 10.10.10.10*

### **Syntax**

*excluded ip { category | group <ADDR\_GROUP\_NAME> | host <ADDR\_HOST> | name <ADDR\_NAME\_MIXED> | network <ADDR\_NETWORK> <ADDR\_MASK> | range <ADDR\_BEGIN> <ADDR\_END> }*

### **Mode**

App Control Application

### **Description**

Set excluded IP address range.

#### **Options**

*category* Use category setting.

*group* Address object group. *<ADDR\_GROUP\_NAME>* Group address object name. Example: *Sales Group*

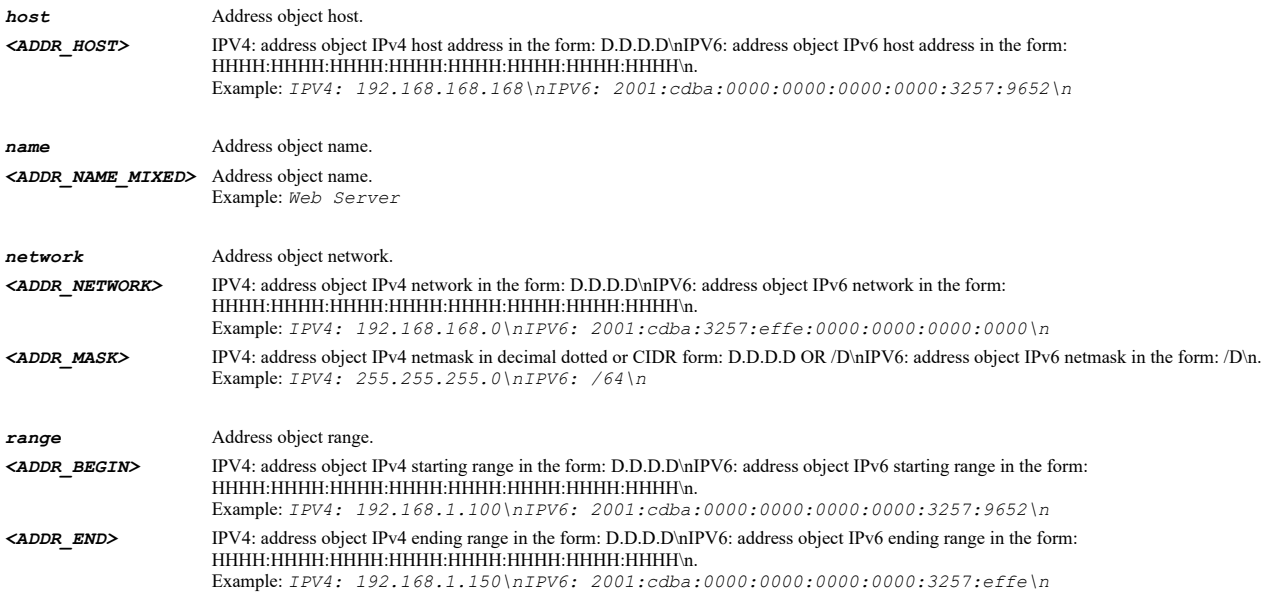

# **Example**

*excluded ip range 10.10.10.1 10.10.10.10*

# **Syntax**

*no excluded { ip | users }*

#### **Mode**

App Control Application

# **Description**

Disable exclude users/groups or IP addresses.

### **Options**

*ip* Disable exclude IP addresses.

*users* Disable exclude users/groups.

# **Example**

```
no excluded users
no excluded ip
```
# **Syntax**

*schedule { always-on | category | days <SCHED\_DAYS> time <SCHED\_TIME\_BEGIN> <SCHED\_TIME\_END> | name <SCHED\_NAME> }*

### **Mode**

App Control Application

# **Description**

Set app control application schedule.

# **Options**

*always-on* Always on.

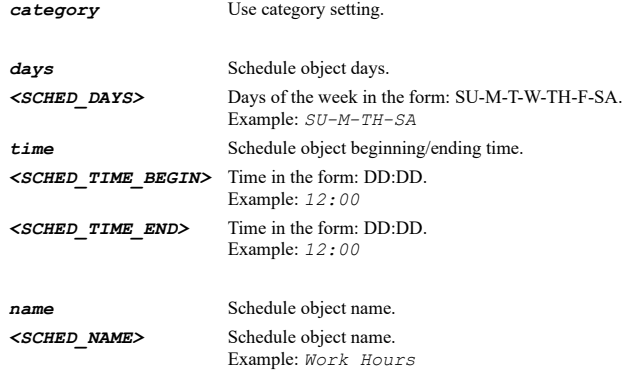

# **Example**

*schedule always-on*

# **Syntax**

*log-redundancy { category | filter <UINT16> }*

### **Mode**

App Control Application

# **Description**

Set app control application log redundancy filter.

# **Options**

*category* Use category setting.

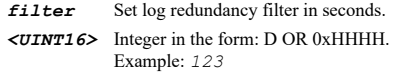

# **Example**

*log-redundancy filter 45*

# **Syntax**

*category <WORD>*

### **Mode**

App Control Signature App Control Application

# **Description**

App control signature or application's category name.

# **Options**

*<WORD>* Word in the form: WORD or \"QUOTED STRING\". Example: *abc*

# **Example**

*category WEBMAIL*

*application <WORD>*

### **Mode**

App Control Signature

# **Description**

App control signature's application name.

### **Options**

*<WORD>* Word in the form: WORD or \"QUOTED STRING\". Example: *abc*

# **Example**

*application Cox*

# **Syntax**

*block [ app | enable ]*

#### **Mode**

App Control Signature

# **Description**

Set blocking for app control signature.

### **Options**

*app* Use app setting.

*enable* Enable app control signature blocking.

# **Example**

*block app*

# **Syntax**

*no block*

# **Mode**

App Control Signature

# **Description**

Disable blocking for app control signature.

# **Example**

*no block*

# **Syntax**

*log [ app | enable ]*

# **Mode**

App Control Signature

# **Description**

Set logging for app control signature.

# **Options**

*app* Use app setting.

*enable* Enable app control signature logging.

# **Example**

*log app*

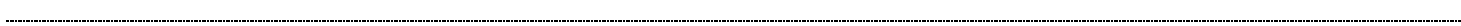

# **Syntax**

*no log*

### **Mode**

App Control Signature

### **Description**

Disable logging for app control signature.

# **Example**

*no log*

# **Syntax**

*included users { administrator | all | app | group <LOCAL\_USER\_GROUP\_NAME> | guests | name <LOCAL\_USER\_NAME> }*

### **Mode**

App Control Signature

# **Description**

Set included users/groups.

# **Options**

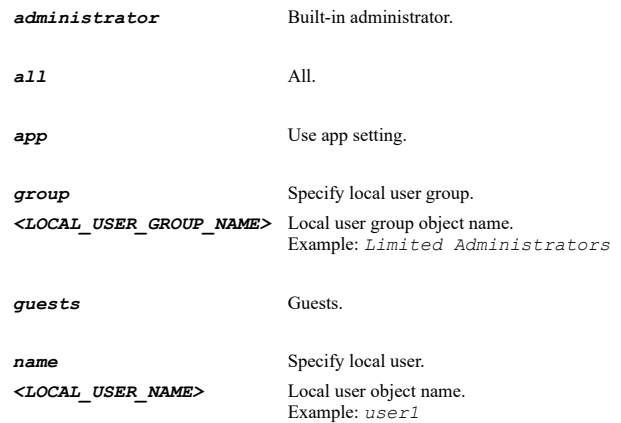

# **Example**

*included users all*

### **Mode**

### App Control Signature

# **Description**

Set excluded users/groups.

### **Options**

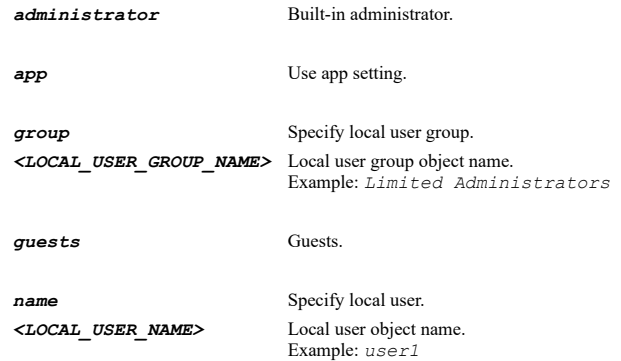

# **Example**

*excluded users guests*

### **Syntax**

*included ip { all | app | group <ADDR\_GROUP\_NAME> | host <ADDR\_HOST> | name <ADDR\_NAME\_MIXED> | network <ADDR\_NETWORK> <ADDR\_MASK> | range <ADDR\_BEGIN> <ADDR\_END> }*

#### **Mode**

App Control Signature

# **Description**

Set included IP address range.

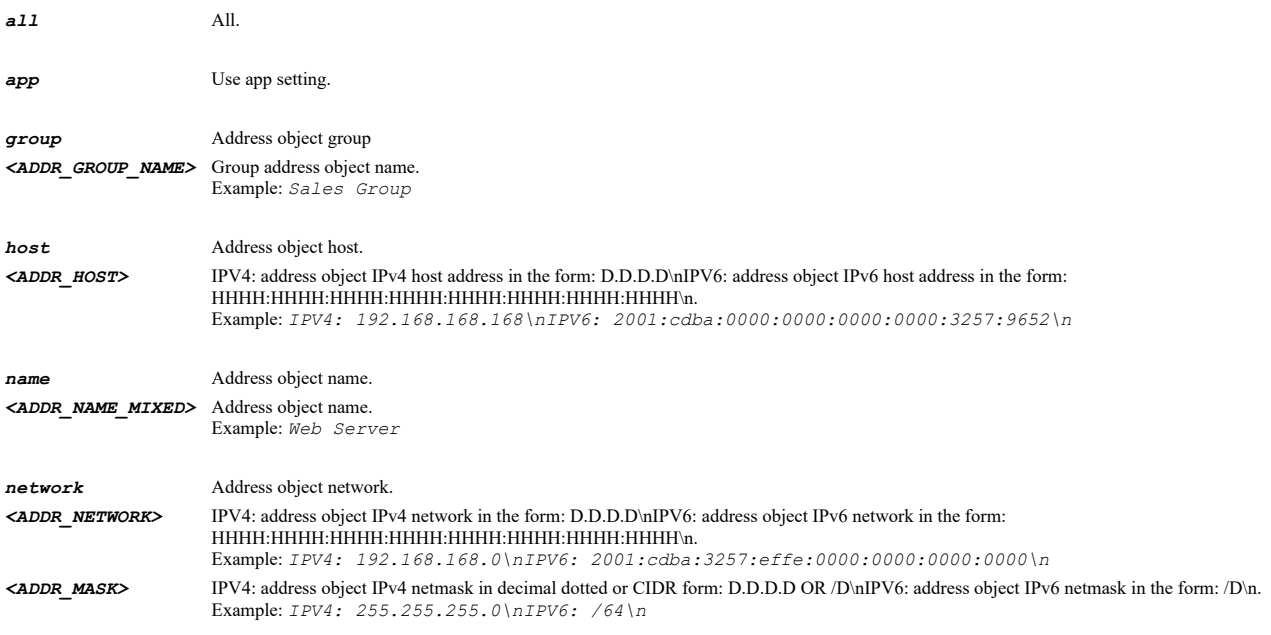

*range* Address object range. *<ADDR\_BEGIN>* IPV4: address object IPv4 starting range in the form: D.D.D.D\nIPV6: address object IPv6 starting range in the form: HHHH:HHHH:HHHH:HHHH:HHHH:HHHH:HHHH:HHHH\n. Example: *IPV4: 192.168.1.100\nIPV6: 2001:cdba:0000:0000:0000:0000:3257:9652\n <ADDR\_END>* IPV4: address object IPv4 ending range in the form: D.D.D.D\nIPV6: address object IPv6 ending range in the form: HHHH:HHHH:HHHH:HHHH:HHHH:HHHH:HHHH:HHHH\n. Example: *IPV4: 192.168.1.150\nIPV6: 2001:cdba:0000:0000:0000:0000:3257:effe\n*

### **Example**

*included ip range 10.10.10.1 10.10.10.10*

### **Syntax**

*excluded ip { app | group <ADDR\_GROUP\_NAME> | host <ADDR\_HOST> | name <ADDR\_NAME\_MIXED> | network <ADDR\_NETWORK> <ADDR\_MASK> | range <ADDR\_BEGIN> <ADDR\_END> }*

#### **Mode**

App Control Signature

# **Description**

Set excluded IP address range.

### **Options**

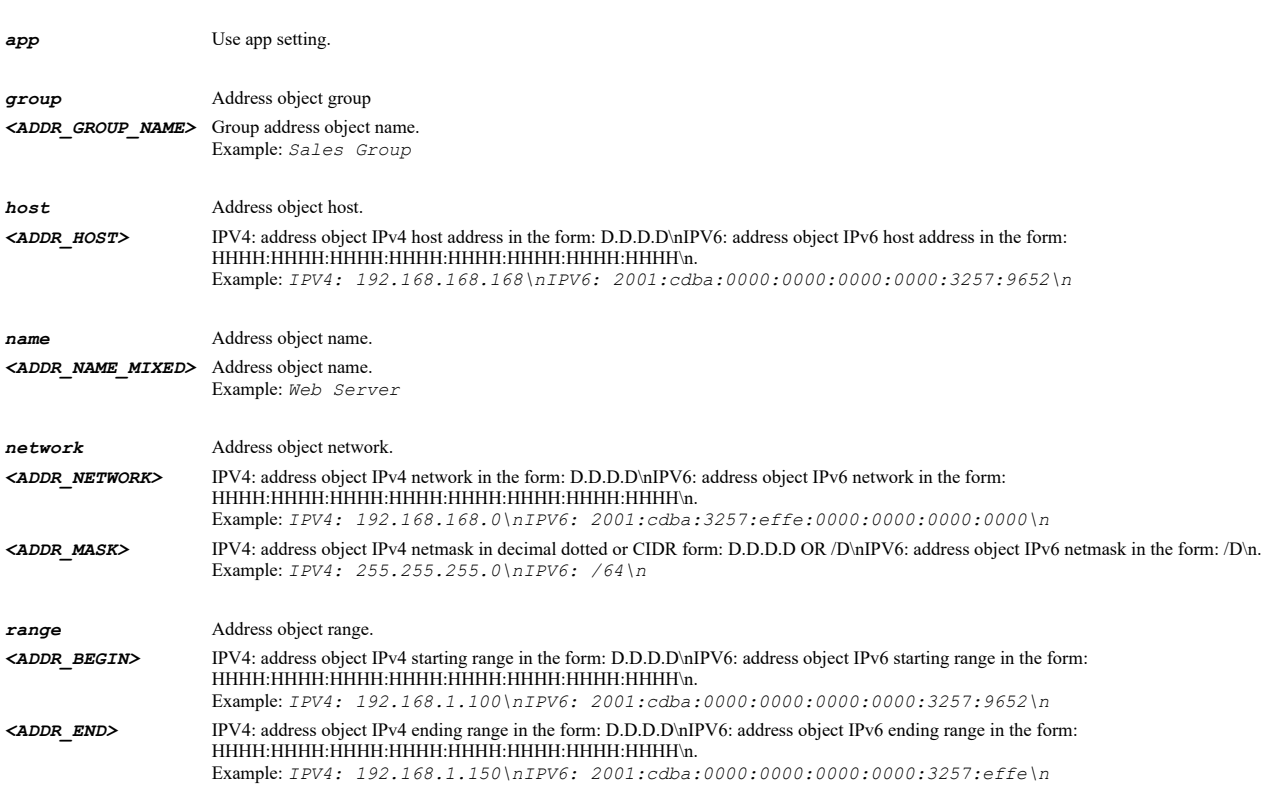

### **Example**

*excluded ip range 10.10.10.1 10.10.10.10*

### **Syntax**

*no excluded { ip | users }*

# **Mode**

App Control Signature
#### **Description**

Disable exclude users/groups or IP addresses.

#### **Options**

*ip* Disable exclude IP addresses.

*users* Disable exclude users/groups.

### **Example**

*no excluded users no excluded ip*

# **Syntax**

*schedule { always-on | app | days <SCHED\_DAYS> time <SCHED\_TIME\_BEGIN> <SCHED\_TIME\_END> | name <SCHED\_NAME> }*

#### **Mode**

App Control Signature

#### **Description**

Set app control signature schedule.

### **Options**

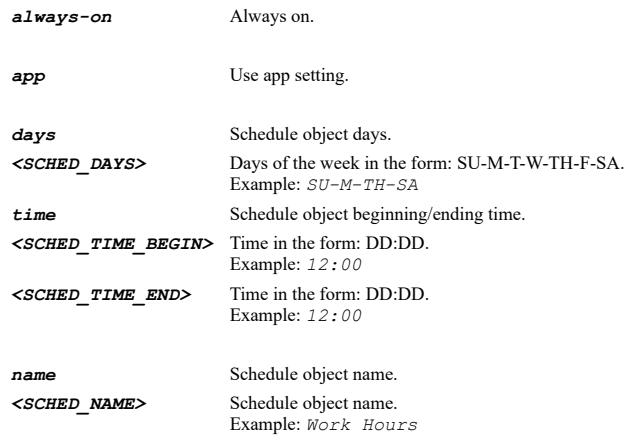

### **Example**

*schedule always-on*

### **Syntax**

*log-redundancy { app | filter <UINT16> }*

### **Mode**

App Control Signature

### **Description**

Set app control signature log redundancy filter.

### **Options**

**app** Use app setting.

*filter* Set log redundancy filter in seconds. *<UINT16>* Integer in the form: D OR 0xHHHH. Example: *123*

### **Example**

*log-redundancy filter 45*

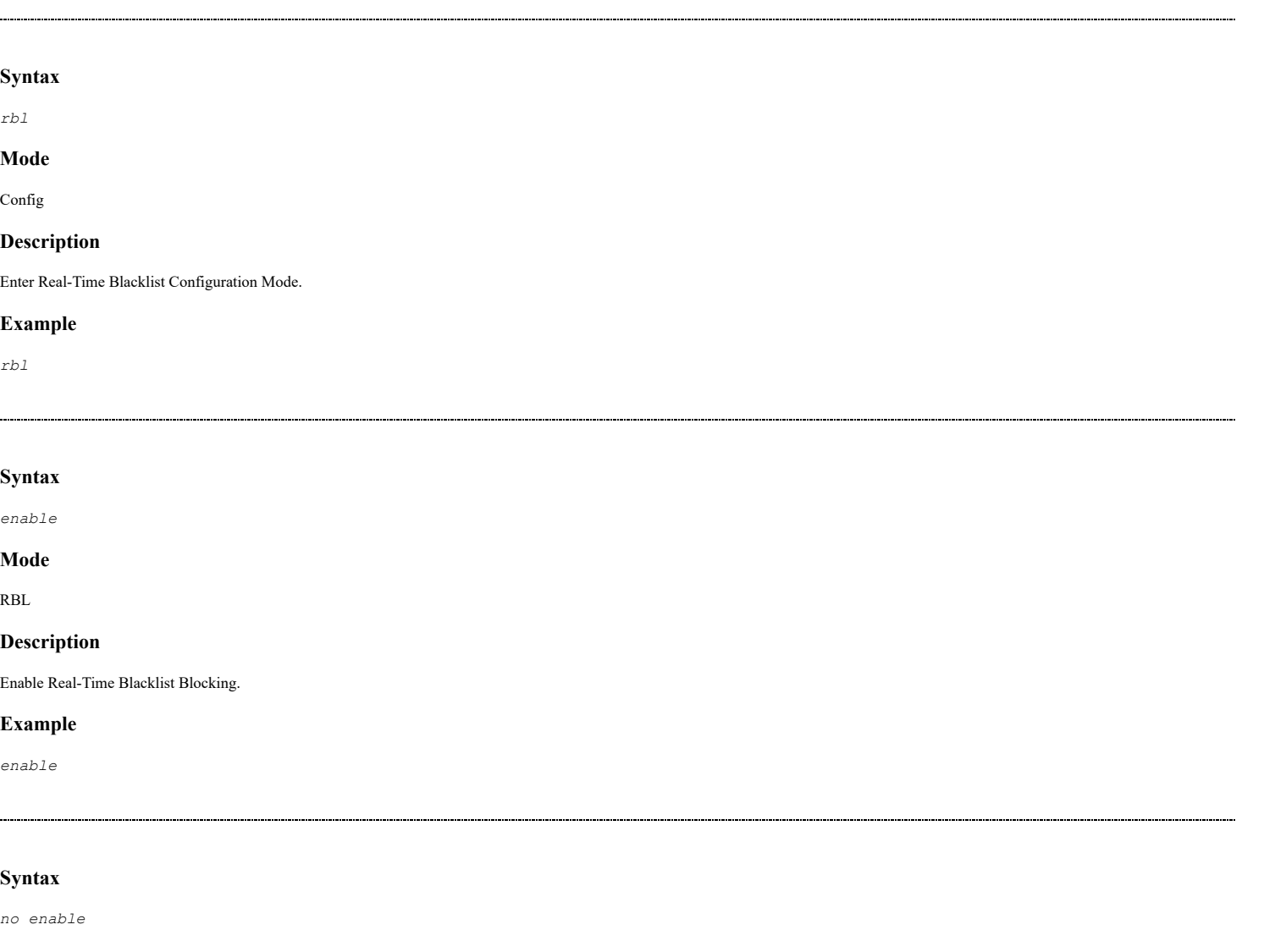

# **Mode**

RBL

### **Description**

Disable Real-Time Blacklist Blocking.

# **Example**

*no enable*

### **Syntax**

*dns { inherit | static { primary <IPV4\_HOST> | secondary <IPV4\_HOST> | tertiary <IPV4\_HOST> } }*

### **Mode**

RBL

. . . . .

Set whether RBL DNS is inherited from WAN Zone or set manually with the associated DNS server IP addresses.

### **Options**

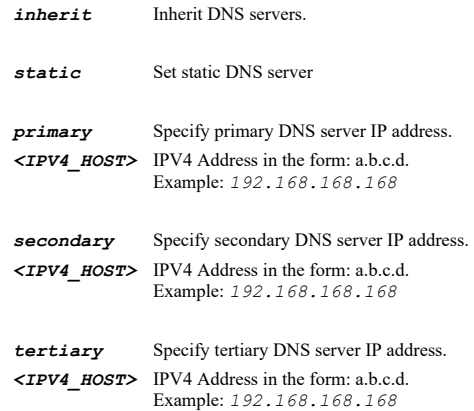

# **Example**

*dns primary 192.168.168.165*

#### **Syntax**

*no dns static { primary | secondary | tertiary }*

### **Mode**

RBL

#### **Description**

Manually Clear DNS server IP address.

#### **Options**

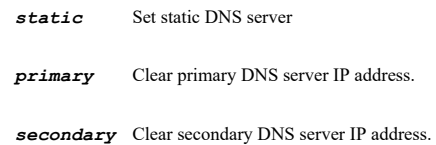

*tertiary* Clear tertiary DNS server IP address.

### **Example**

*no dns primary*

### **Syntax**

*service { domain <RBL\_SERVICE\_NAME> | enable <RBL\_SERVICE\_NAME> }*

### **Mode**

RBL

### **Description**

Enable/Add/Edit Real-Time Blacklist Service.

### **Options**

*domain* Real-Time Blacklist Service Name. **<RBL\_SERVICE\_NAME>** Word in the form: WORD or \"QUOTED STRING\".<br>Example:  $abc$  **enable** Enable specified parameter. *<RBL\_SERVICE\_NAME>* Word in the form: WORD or \"QUOTED STRING\". Example: *abc*

### **Example**

*service domain avidspamsender.local*

# **Syntax**

*no service { domain <RBL\_SERVICE\_NAME> | enable <RBL\_SERVICE\_NAME> }*

#### **Mode**

RBL

### **Description**

Delete Real-Time Blacklist Service.

### **Options**

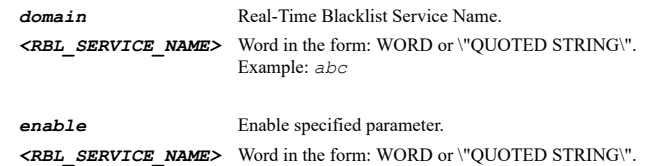

Example: *abc*

#### **Example**

*no service enable xxx.org*

#### **Syntax**

*no services*

#### **Mode**

RBL

### **Description**

Delete all RBL services.

#### **Example**

*no services*

# **Syntax**

*clear statistics [ name <RBL\_SERVICE\_NAME> ]*

#### **Mode**

RBL

# **Description**

Clear all or specified RBL service statistics.

### **Options**

*name* RBL service name. *<RBL\_SERVICE\_NAME>* Word in the form: WORD or \"QUOTED STRING\".

```
clear statistics 
clear statistics name "dnsbl.sorbs.net"
```
### **Syntax**

*blacklist { fqdn <ADDR\_FQDN> | host <ADDR\_HOST> | name <RBL\_ADDR\_NAME> | range <ADDR\_BEGIN> <ADDR\_END> }*

#### **Mode**

RBL

### **Description**

Add SMTP server to blacklist.

### **Options**

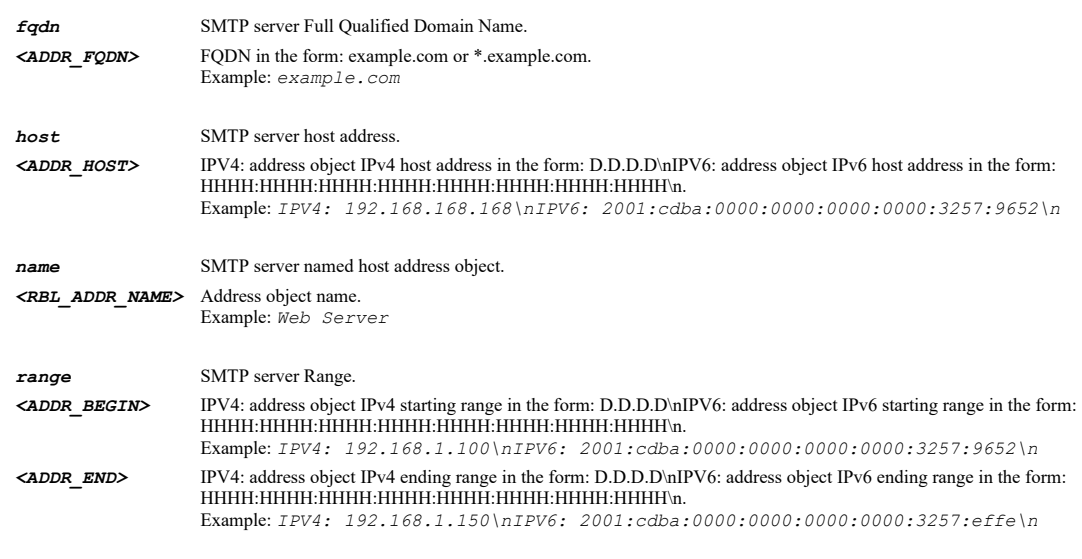

### **Example**

*blacklist host 168.226.49.15*

#### **Syntax**

*no blacklist { fqdn <RBL\_ADDR\_FQDN> | host <RBL\_ADDR\_HOST> | name <RBL\_ADDR\_NAME> | range <RBL\_ADDR\_BEGIN> <RBL\_ADDR\_END> }*

### **Mode**

RBL

### **Description**

Remove SMTP server from blacklist.

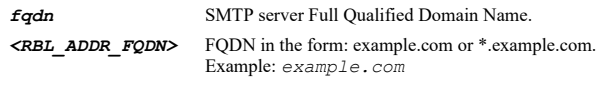

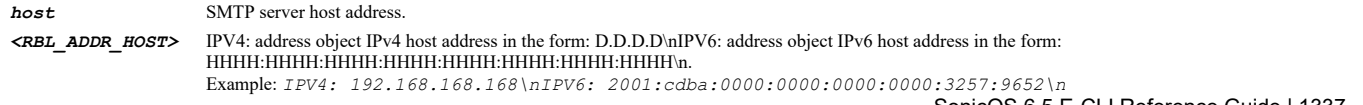

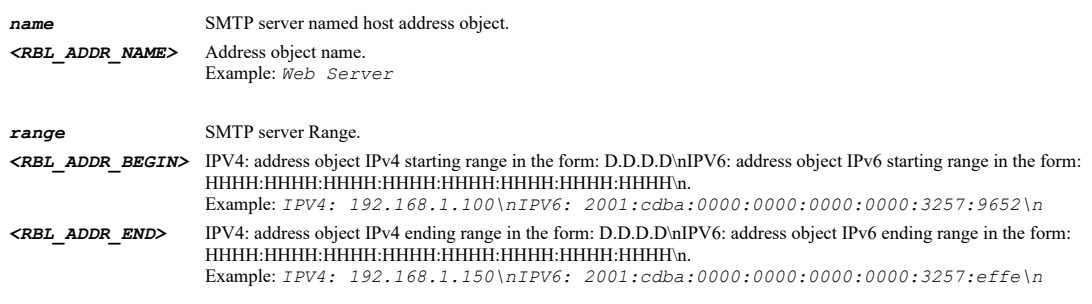

*no blacklist host 168.226.49.15*

### **Syntax**

*whitelist { fqdn <ADDR\_FQDN> | host <ADDR\_HOST> | name <RBL\_ADDR\_NAME> | range <ADDR\_BEGIN> <ADDR\_END> }*

### **Mode**

RBL

### **Description**

Add SMTP server to whitelist.

### **Options**

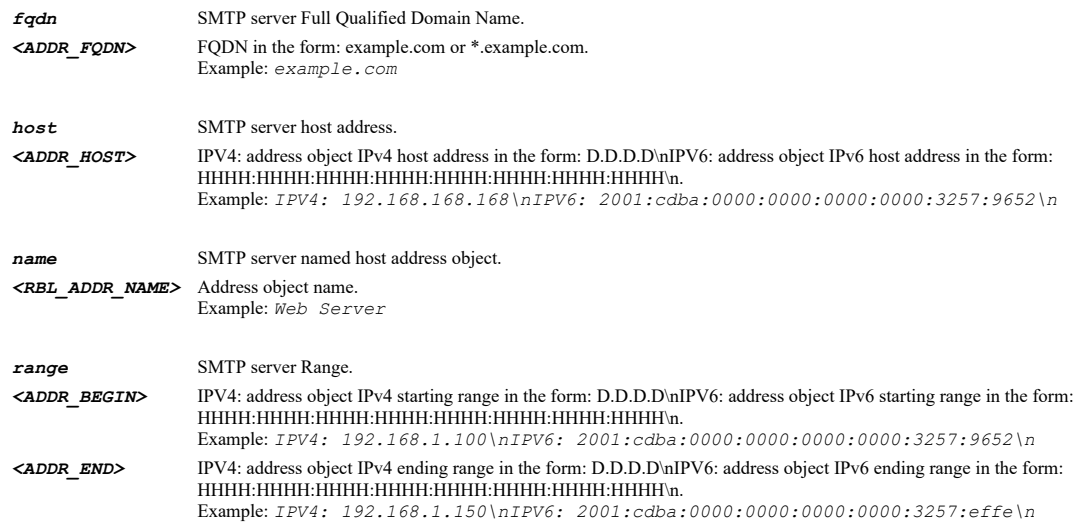

# **Example**

*whitelist host 168.226.49.15*

### **Syntax**

*no whitelist { fqdn <RBL\_ADDR\_FQDN> | host <RBL\_ADDR\_HOST> | name <RBL\_ADDR\_NAME> | range <RBL\_ADDR\_BEGIN> <RBL\_ADDR\_END> }*

### **Mode**

RBL

# **Description**

Remove SMTP server from whitelist.

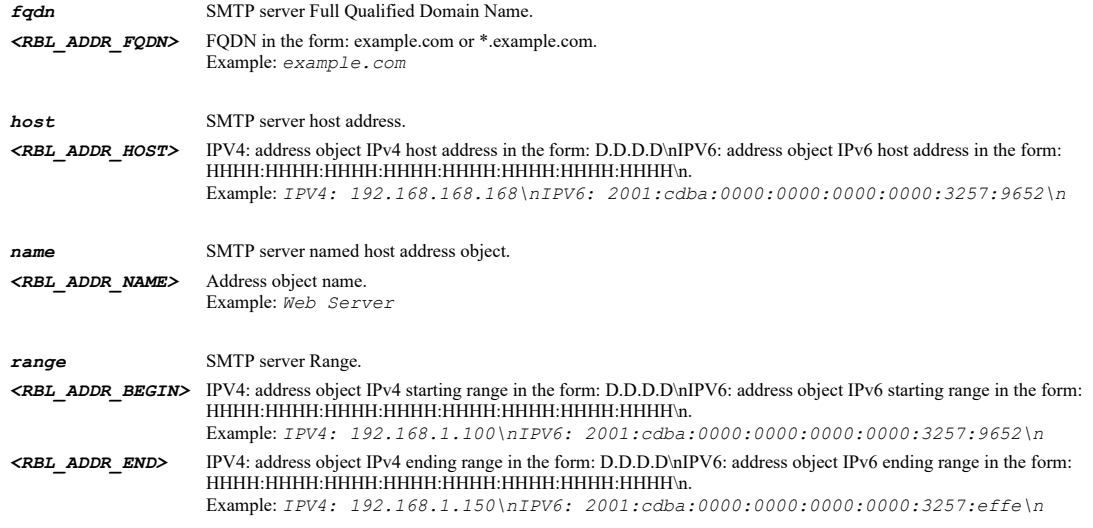

*no whitelist host 168.226.49.15*

# **Syntax**

*enable*

### **Mode**

RBL Service

### **Description**

Enable Real-Time Blacklist Domain.

# **Example**

*enable*

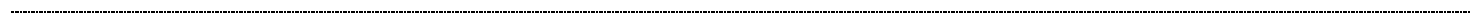

# **Syntax**

*no enable*

# **Mode**

RBL Service

# **Description**

Disable Real-Time Blacklist Domain.

# **Example**

*no enable*

# **Syntax**

*domain <RBL\_SERVICE\_NAME>*

## **Mode**

RBL Service

# **Description**

Set Real-Time Blacklist Service Domain Name.

#### **Options**

*<RBL\_SERVICE\_NAME>* Word in the form: WORD or \"QUOTED STRING\". Example: *abc*

#### **Example**

*domain avidspamsender.local*

#### **Syntax**

```
blocked-responses [ open-relay ] [ dialup-spam-source ] [ spam-source ] [ smart-host ] [ spamware-site ] [ bad-list-server ] [
insecure-script ] [ open-proxy-server ] [ block-all ]
```
#### **Mode**

RBL Service

### **Description**

Enable specified RBL Blocked Responses.

#### **Options**

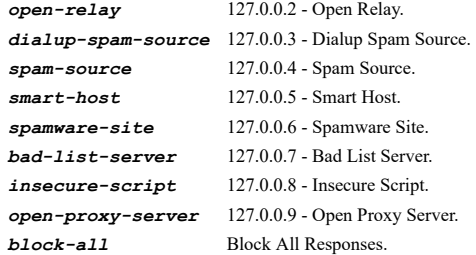

#### **Example**

*blocked-responses open-relay spamware-site*

#### **Syntax**

*no blocked-responses [ open-relay ] [ dialup-spam-source ] [ spam-source ] [ smart-host ] [ spamware-site ] [ bad-list-server ] [ insecure-script ] [ open-proxy-server ] [ block-all ]*

#### **Mode**

RBL Service

#### **Description**

Disable specified RBL Blocked Responses.

### **Options**

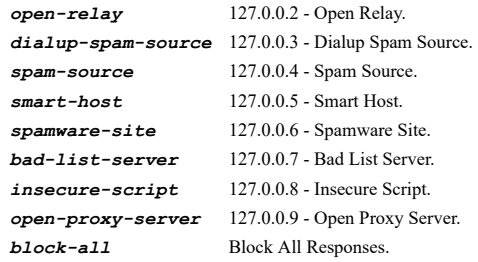

### **Example**

*no blocked-responses open-relay spamware-site*

#### **Syntax**

*dpi-ssl { client | server }*

#### **Mode**

Config

### **Description**

Enter DPI-SSL configuration mode.

# **Options**

*client* Enter client DPI-SSL configuration mode.

*server* Enter server DPI-SSL configuration mode.

### **Example**

*dpi-ssl server dpi-ssl client*

### **Syntax**

*enable*

### **Mode**

Client DPI-SSL

#### **Description**

Enable SSL client inspection.

# **Example**

*enable*

#### **Syntax**

*no enable*

### **Mode**

Client DPI-SSL

### **Description**

Disable SSL client inspection.

### **Example**

*no enable*

### **Syntax**

*intrusion-prevention*

### **Mode**

Client DPI-SSL

# **Description**

Enable intrusion prevention for client DPI-SSL.

#### **Example**

*intrusion-prevention*

### **Syntax**

*no intrusion-prevention*

### **Mode**

Client DPI-SSL

#### **Description**

Disable intrusion prevention for client DPI-SSL.

### **Example**

*no intrusion-prevention*

#### 

# **Syntax**

*gateway { anti-spyware | anti-virus }*

#### **Mode**

Client DPI-SSL

### **Description**

Enable gateway anti-virus or anti-spyware for client DPI-SSL.

### **Options**

*anti-spyware* Enable gateway anti-spyware for client DPI-SSL.

*anti-virus* Enable gateway anti-virus for client DPI-SSL.

### **Example**

*gateway anti-virus*

### **Syntax**

*no gateway { anti-spyware | anti-virus }*

### **Mode**

Client DPI-SSL

### **Description**

Disable gateway anti-virus or anti-spyware for client DPI-SSL.

### **Options**

*anti-spyware* Disable gateway anti-spyware for client DPI-SSL.

*anti-virus* Disable gateway anti-virus for client DPI-SSL.

### **Example**

```
no gateway anti-virus
```
### **Syntax**

*application-firewall*

### **Mode**

Client DPI-SSL

### **Description**

Enable application firewall for client DPI-SSL.

### **Example**

*application-firewall*

# **Syntax**

*no application-firewall*

#### **Mode**

Client DPI-SSL

### **Description**

Disable application firewall for client DPI-SSL.

### **Example**

*no application-firewall*

### **Syntax**

*content-filter*

### **Mode**

Client DPI-SSL

### **Description**

Enable content filter for client DPI-SSL.

# **Example**

*content-filter*

### **Syntax**

*no content-filter*

### **Mode**

Client DPI-SSL

#### **Description**

Disable content filter for client DPI-SSL.

### **Example**

*no content-filter*

### **Syntax**

*authenticate-server-for-decrypted-connections*

#### **Mode**

Client DPI-SSL

### **Description**

Enable always authenticate server for decrypted connections for client DPI-SSL.

### **Example**

*authenticate-server-for-decrypted-connections*

### **Syntax**

*no authenticate-server-for-decrypted-connections*

#### **Mode**

Client DPI-SSL

#### **Description**

Disable always authenticate server for decrypted connections for client DPI-SSL.

#### **Example**

*no authenticate-server-for-decrypted-connections*

### **Syntax**

*expired-ca*

#### **Mode**

Client DPI-SSL

#### **Description**

Enable allow expired CA.

#### **Example**

*expired-ca*

### **Syntax**

*no expired-ca*

### **Mode**

Client DPI-SSL

### **Description**

Disable allow expired CA.

### **Example**

*no expired-ca*

#### **Mode**

Client DPI-SSL

# **Description**

Enable deployment wherein the firewall sees a single server IP for different server domains, ex: proxy setup.

#### **Example**

*deployment-server-domains*

#### **Syntax**

*no deployment-server-domains*

#### **Mode**

Client DPI-SSL

### **Description**

Disable deployment wherein the firewall sees a single server IP for different server domains, ex: proxy setup.

### **Example**

*no deployment-server-domains*

### **Syntax**

*bypass-decryption*

#### **Mode**

Client DPI-SSL

#### **Description**

Enable allow SSL without decryption (bypass) when connection limit exceeded.

#### **Example**

*bypass-decryption*

#### **Syntax**

*no bypass-decryption*

### **Mode**

Client DPI-SSL

#### **Description**

Disable allow SSL without decryption (bypass) when connection limit exceeded.

#### **Example**

*no bypass-decryption*

### **Syntax**

*audit-built-in-exclusion*

#### **Mode**

Client DPI-SSL

### **Description**

Enable audit new built-in exclusion domain names prior to being added for exclusion.

### **Example**

*audit-built-in-exclusion*

### **Syntax**

*no audit-built-in-exclusion*

#### **Mode**

Client DPI-SSL

### **Description**

Disable audit new built-in exclusion domain names prior to being added for exclusion.

#### **Example**

*no audit-built-in-exclusion*

### **Syntax**

*authenticate-server*

#### **Mode**

Client DPI-SSL

#### **Description**

Enable always authenticate server before applying exclusion policy.

### **Example**

*authenticate-server*

### **Syntax**

*no authenticate-server*

### **Mode**

Client DPI-SSL

### **Description**

Disable always authenticate server before applying exclusion policy.

### **Example**

*no authenticate-server*

### **Syntax**

*open-failed-connections*

Client DPI-SSL

#### **Description**

Open failed connections (that are not deemed a security threat).

### **Example**

*open-failed-connections*

#### **Syntax**

*no open-failed-connections*

#### **Mode**

Client DPI-SSL

#### **Description**

Fail-open failed connections (that are not deemed a security threat).

### **Example**

*no open-failed-connections*

#### **Syntax**

*resigning-authority { certificate <CERT\_NAME> | default [ 2048-bit | none-2048-bit ] }*

#### **Mode**

Client DPI-SSL

#### **Description**

Set the re-signing authority certificate.

#### **Options**

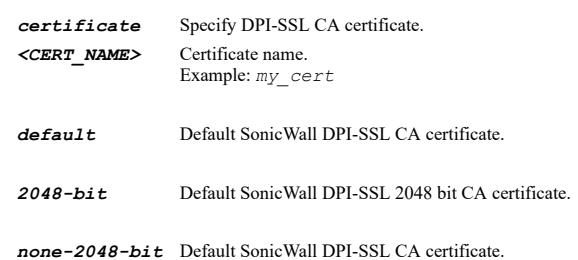

#### **Example**

*resigning-authority certificate "Corp CA Certificate"*

### **Syntax**

*include address { { [ ipv6 ] { host <ADDR\_HOST> | network <ADDR\_NETWORK> <ADDR\_MASK> | range <ADDR\_BEGIN> <ADDR\_END> } } | all | fqdn <ADDR\_FQDN> | group <ADDR\_GROUP\_NAME\_MIXED> | mac <ADDR\_MAC> | name <ADDR\_NAME\_MIXED> }*

### **Mode**

Client DPI-SSL

#### **Description**

Set the DPI-SSL inclusion address object or group.

### **Options**

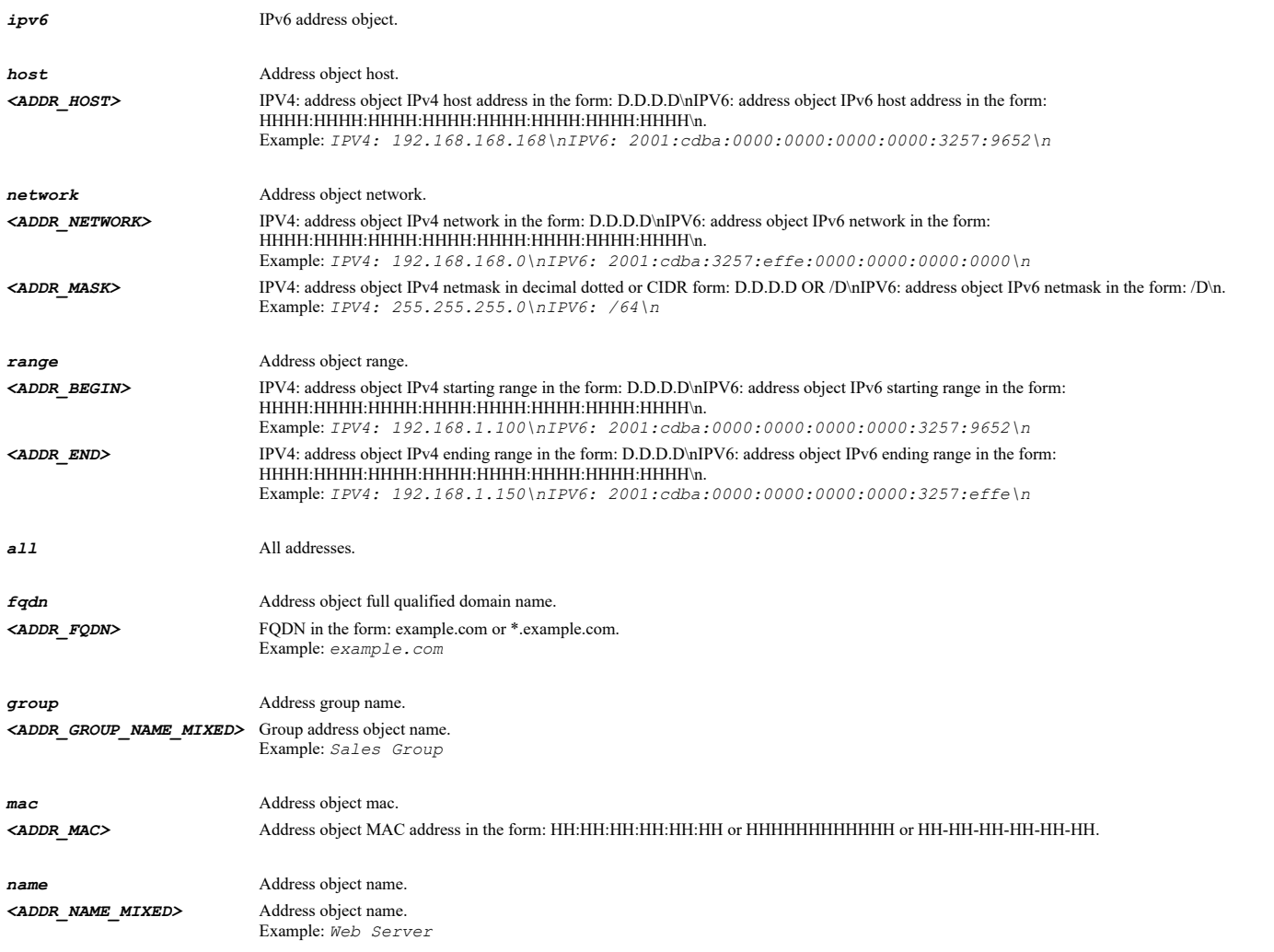

# **Example**

*include address name "DPI Inclusion Object"*

### **Syntax**

*exclude address { { [ ipv6 ] { host <ADDR\_HOST> | network <ADDR\_NETWORK> <ADDR\_MASK> | range <ADDR\_BEGIN> <ADDR\_END> } } | fqdn <ADDR\_FQDN> | group <ADDR\_GROUP\_NAME\_MIXED> | mac <ADDR\_MAC> | name <ADDR\_NAME\_MIXED> }*

#### **Mode**

Client DPI-SSL

# **Description**

Set the DPI-SSL exclusion address object or group.

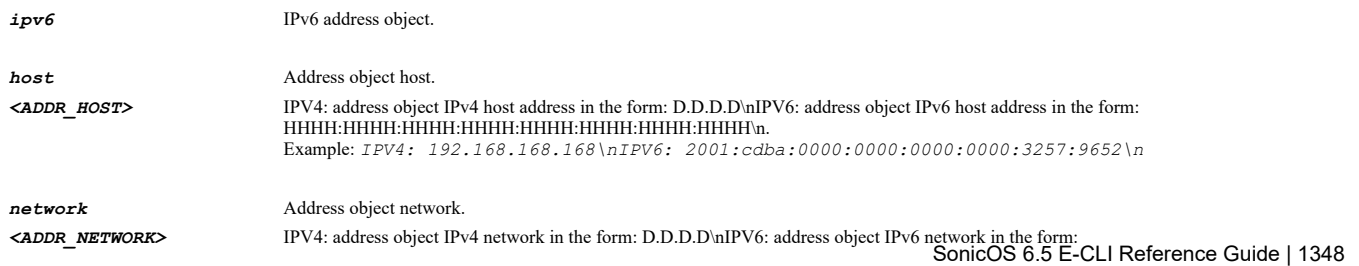

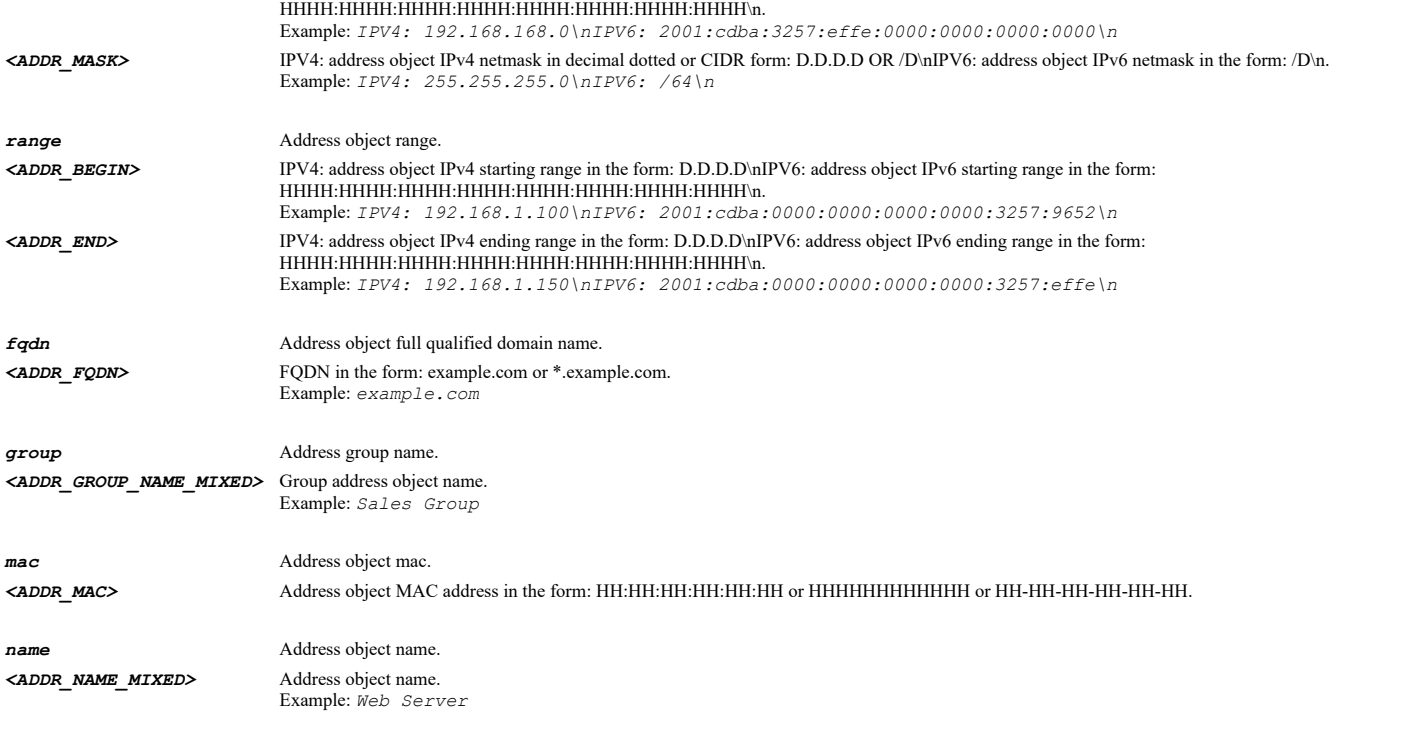

*exclude address name "DPI Exclusion Object"*

### **Syntax**

*no exclude address*

### **Mode**

Client DPI-SSL

### **Description**

Clear exclusion address objects or group for DPI-SSL client.

### **Example**

*no exclude address*

### **Syntax**

*include service { all | group <SVC\_GROUP\_NAME> | name <SVC\_NAME> | protocol <SVC\_PROTOCOL> <SVC\_PORT\_BEGIN> <SVC\_PORT\_END> }*

### **Mode**

Client DPI-SSL

### **Description**

Set the DPI-SSL inclusion service object or group.

### **Options**

*all* All services.

*group* Service group name. *<SVC\_GROUP\_NAME>* Service object group name. Example: *VOIP*

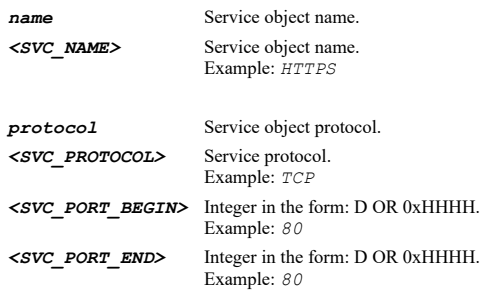

*include service name "DPI Inclusion Service"*

# **Syntax**

*exclude service { group <SVC\_GROUP\_NAME> | name <SVC\_NAME> | protocol <SVC\_PROTOCOL> <SVC\_PORT\_BEGIN> <SVC\_PORT\_END> }*

#### **Mode**

Client DPI-SSL

#### **Description**

Set the DPI-SSL exclusion service object or group.

### **Options**

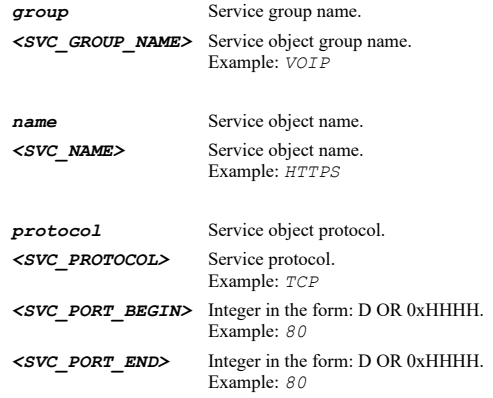

### **Example**

*exclude service name "DPI Exclusion Service"*

### **Syntax**

*no exclude service*

### **Mode**

Client DPI-SSL

### **Description**

Clear exclusion service objects or group for DPI-SSL client.

# **Example**

*no exclude service*

### **Syntax**

*include user { administrator | all | group <LOCAL\_USER\_GROUP\_NAME> | guests | name <LOCAL\_USER\_NAME> }*

#### **Mode**

Client DPI-SSL

#### **Description**

Set the DPI-SSL inclusion user object or group.

# **Options**

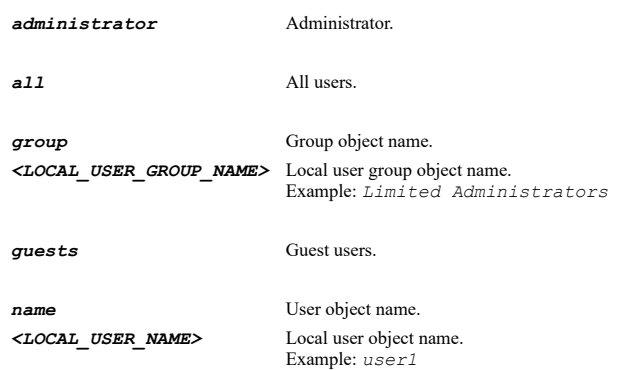

## **Example**

*include user group "DPI User Group"*

### **Syntax**

*exclude user { administrator | group <LOCAL\_USER\_GROUP\_NAME> | guests | name <LOCAL\_USER\_NAME> }*

#### **Mode**

Client DPI-SSL

### **Description**

Set the DPI-SSL exclusion user object or group.

### **Options**

*administrator* Administrator.

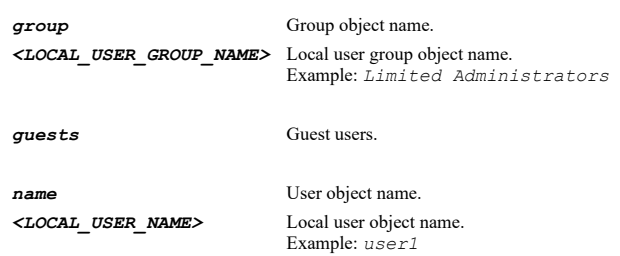

### **Example**

*exclude user group "DPI User Group"*

# **Syntax**

*no exclude user*

Client DPI-SSL

### **Description**

Clear exclusion user for DPI-SSL client.

### **Example**

*no exclude user*

#### **Syntax**

*reject <DPI\_SSL\_CLIENT\_COMMON\_NAME>*

#### **Mode**

Client DPI-SSL

#### **Description**

Reject DPI-SSL client build-in common name.

#### **Options**

*<DPI\_SSL\_CLIENT\_COMMON\_NAME>* Client DPI-SSL common name. Example: *update.software.local*

#### **Example**

*reject .livemeeting.com*

#### **Syntax**

*accept <DPI\_SSL\_CLIENT\_COMMON\_NAME>*

#### **Mode**

Client DPI-SSL

### **Description**

Accept DPI-SSL client build-in common names.

### **Options**

*<DPI\_SSL\_CLIENT\_COMMON\_NAME>* Client DPI-SSL common name. Example: *update.software.local*

#### **Example**

*accept .livemeeting.com*

#### **Syntax**

*no common-name <DPI\_SSL\_CLIENT\_COMMON\_NAME> [ action { exclude [ { authenticate-server | disable-authenticate-server } ] | skipauthentication | skip-content-filter-exclusion } ]*

#### **Mode**

Client DPI-SSL

#### **Description**

Delete a DPI-SSLcommon name.

### **Options**

*<DPI\_SSL\_CLIENT\_COMMON\_NAME>* Client DPI-SSL common name.

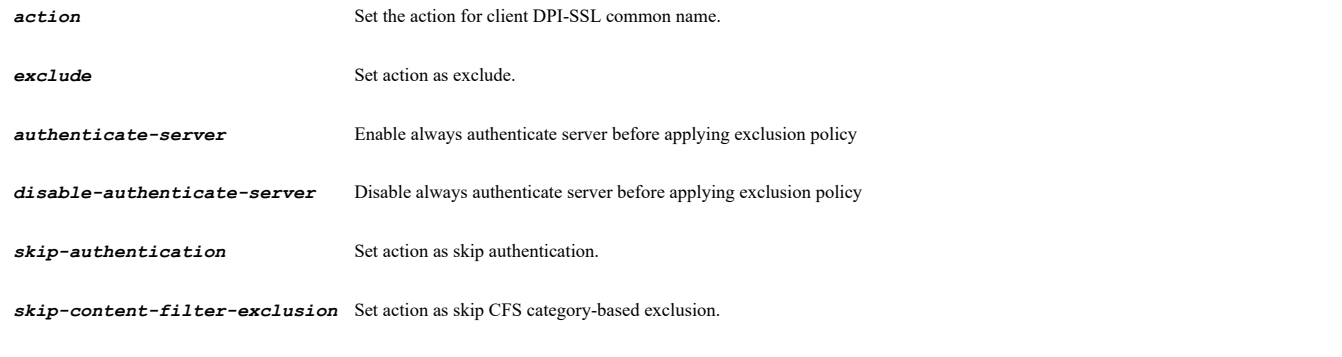

# **Example**

*no common-name update.software.local*

#### **Syntax**

*no common-names [ exclude | skip-authentication | skip-content-filter-exclusion ]*

#### **Mode**

Client DPI-SSL

#### **Description**

Delete all DPI-SSL common names.

# **Options**

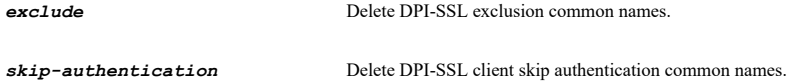

*skip-content-filter-exclusion* Delete DPI-SSL client skip CFS category-based exclusion common names.

#### **Example**

```
no common-names
no common-names exclude
no common-names skip-content-filter-exclusion
no common-names skip-authentication
```
### **Syntax**

*common-name <WORD> action { exclude [ { authenticate-server | disable-authenticate-server } ] | skip-authentication | skipcontent-filter-exclusion }*

### **Mode**

Client DPI-SSL

### **Description**

Add client DPI-SSL common name.

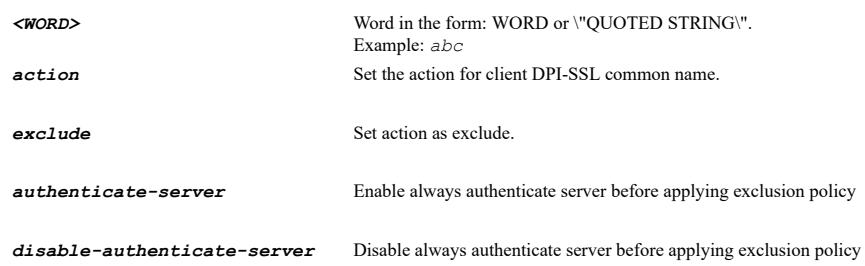

*skip-authentication* Set action as skip authentication.

*skip-content-filter-exclusion* Set action as skip CFS category-based exclusion.

#### **Example**

*common-name .sonicwall.com action skip-authentication*

### **Syntax**

*cfs-categories { category <CONTENT\_FILTER\_CATEGORY\_ID\_NAME\_HAVING\_ALL> | exclude | include }*

#### **Mode**

Client DPI-SSL

#### **Description**

Set content filter categories inclusion/exclusion.

#### **Options**

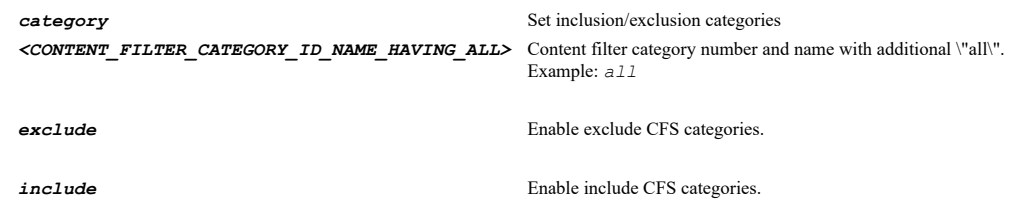

#### **Example**

```
cfs-categories category "1. Violence/Hate/Racism"
cfs-categories category all
cfs-categories include
cfs-categories exclude
```
#### **Syntax**

*no cfs-categories category <CONTENT\_FILTER\_CATEGORY\_ID\_NAME\_HAVING\_ALL>*

#### **Mode**

Client DPI-SSL

### **Description**

Clear content filter categories inclusion/exclusion.

### **Options**

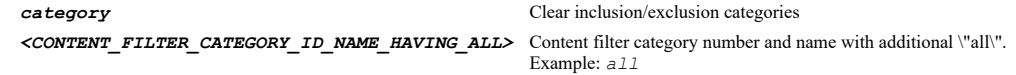

# **Example**

*no cfs-categories category all no cfs-categories category "1. Violence/Hate/Racism"*

### **Syntax**

*exclude cfs-category-unavailable*

Client DPI-SSL

### **Description**

Enable exclude connection if content filter category is not available.

### **Example**

*exclude cfs-category-unavailable*

#### **Syntax**

*no exclude cfs-category-unavailable*

#### **Mode**

Client DPI-SSL

### **Description**

Disable exclude connection if content filter category is not available.

### **Example**

*no exclude cfs-category-unavailable*

#### **Syntax**

*enable*

## **Mode**

Server DPI-SSL

# **Description**

Enable SSL server inspection.

#### **Example**

*enable*

# 

# **Syntax**

*no enable*

### **Mode**

Server DPI-SSL

### **Description**

Disable SSL server inspection.

### **Example**

*no enable*

--------------------------------

# **Syntax**

*intrusion-prevention*

#### **Mode**

Server DPI-SSL

### **Description**

Enable intrusion prevention for server DPI-SSL.

### **Example**

*intrusion-prevention*

#### **Syntax**

*no intrusion-prevention*

#### **Mode**

Server DPI-SSL

#### **Description**

Disable intrusion prevention for server DPI-SSL.

#### **Example**

*no intrusion-prevention*

#### **Syntax**

*gateway { anti-spyware | anti-virus }*

#### **Mode**

Server DPI-SSL

#### **Description**

Enable gateway anti-virus or anti-spyware for server DPI-SSL.

### **Options**

*anti-spyware* Enable gateway anti-spyware for server DPI-SSL.

*anti-virus* Enable gateway anti-virus for server DPI-SSL.

#### **Example**

*gateway anti-virus*

### **Syntax**

*no gateway { anti-spyware | anti-virus }*

#### **Mode**

Server DPI-SSL

#### **Description**

Disable gateway anti-virus or anti-spyware for server DPI-SSL.

# **Options**

*anti-spyware* Disable gateway anti-spyware for server DPI-SSL.

*anti-virus* Disable gateway anti-virus for server DPI-SSL.

### **Example**

### **Syntax**

*application-firewall*

### **Mode**

Server DPI-SSL

#### **Description**

Enable application firewall for server DPI-SSL.

### **Example**

*application-firewall*

#### **Syntax**

*no application-firewall*

#### **Mode**

Server DPI-SSL

### **Description**

Disable application firewall for server DPI-SSL.

### **Example**

*no application-firewall*

#### **Syntax**

*include address { { [ ipv6 ] { host <ADDR\_HOST> | network <ADDR\_NETWORK> <ADDR\_MASK> | range <ADDR\_BEGIN> <ADDR\_END> } } | all | fqdn <ADDR\_FQDN> | group <ADDR\_GROUP\_NAME\_MIXED> | mac <ADDR\_MAC> | name <ADDR\_NAME\_MIXED> }*

#### **Mode**

Server DPI-SSL

#### **Description**

Set the DPI-SSL inclusion address object or group.

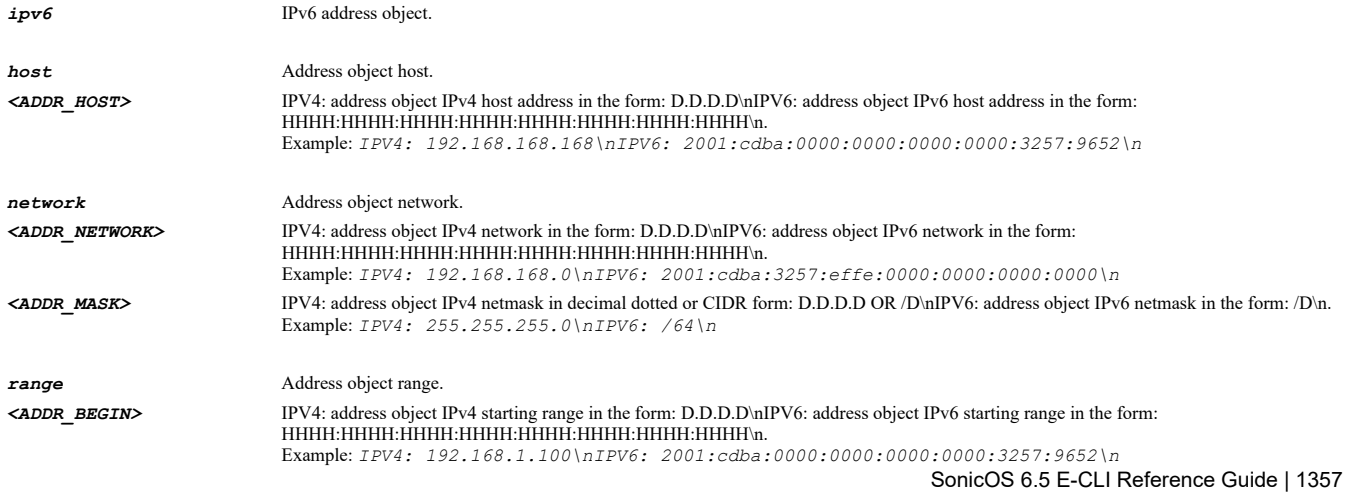

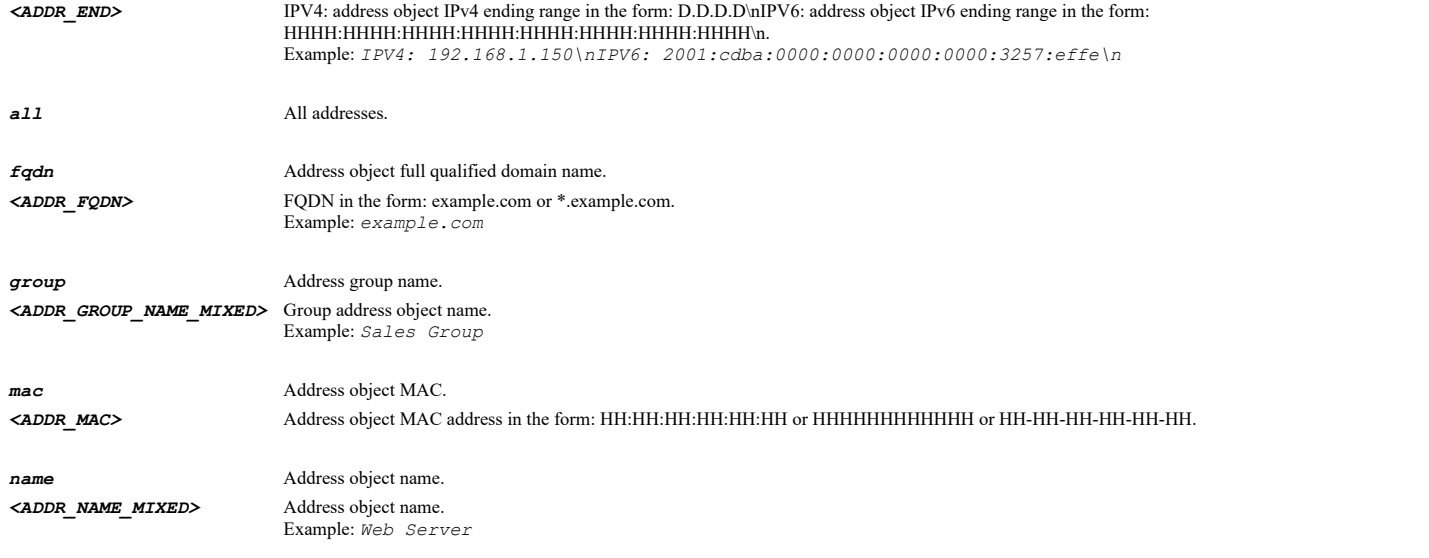

*include address name "DPI Inclusion Object"*

### **Syntax**

*exclude address { { [ ipv6 ] { host <ADDR\_HOST> | network <ADDR\_NETWORK> <ADDR\_MASK> | range <ADDR\_BEGIN> <ADDR\_END> } } | fqdn <ADDR\_FQDN> | group <ADDR\_GROUP\_NAME\_MIXED> | mac <ADDR\_MAC> | name <ADDR\_NAME\_MIXED> }*

#### **Mode**

Server DPI-SSL

### **Description**

Set the DPI-SSL exclusion address object or group.

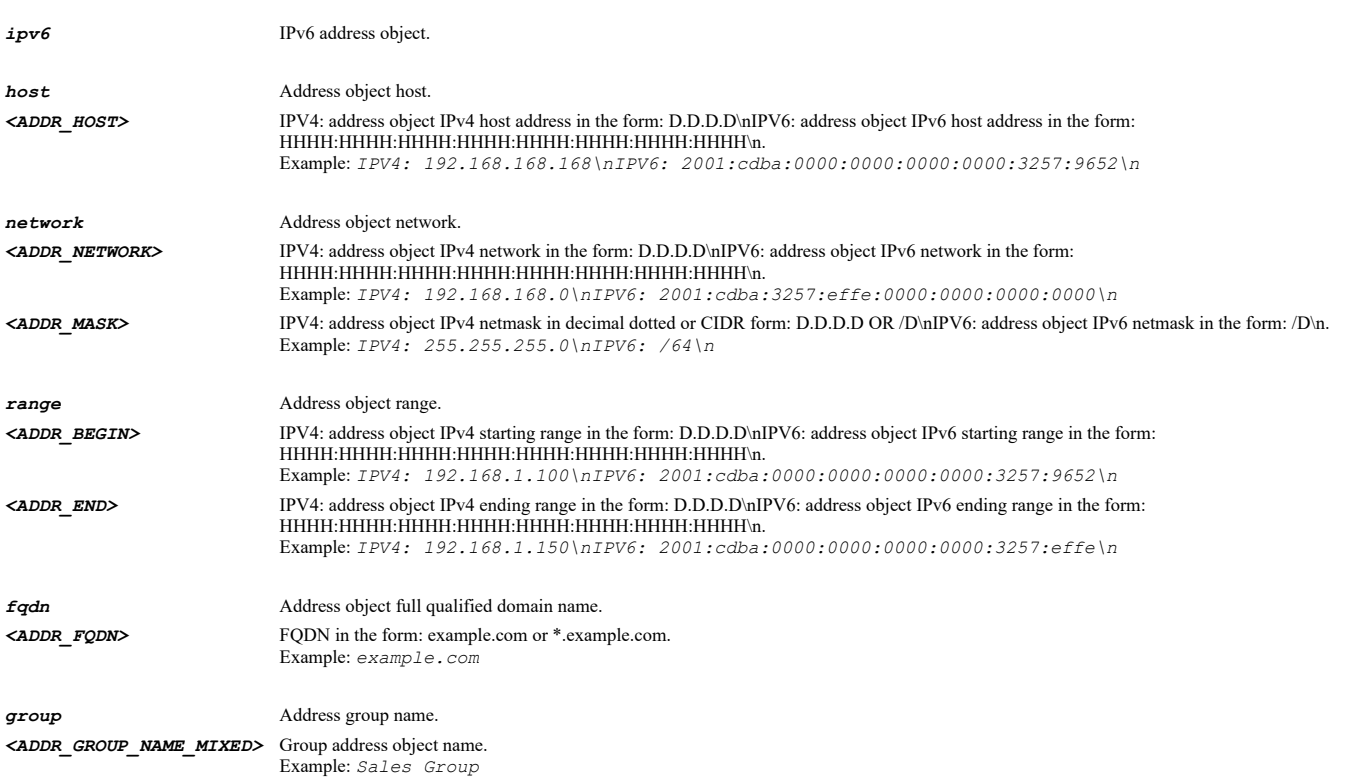

*mac* Address object MAC. *<ADDR\_MAC>* Address object MAC address in the form: HH:HH:HH:HH:HH:HH or HHHHHHHHHHHH or HH-HH-HH-HH-HH-HH.

*<ADDR\_NAME\_MIXED>* Address object name.

*name* Address object name. Example: *Web Server*

### **Example**

*exclude address name "DPI Exclusion Object"*

#### **Syntax**

*include user { administrator | all | group <LOCAL\_USER\_GROUP\_NAME> | guests | name <LOCAL\_USER\_NAME> }*

#### **Mode**

Server DPI-SSL

### **Description**

Set the DPI-SSL inclusion user object or group.

#### **Options**

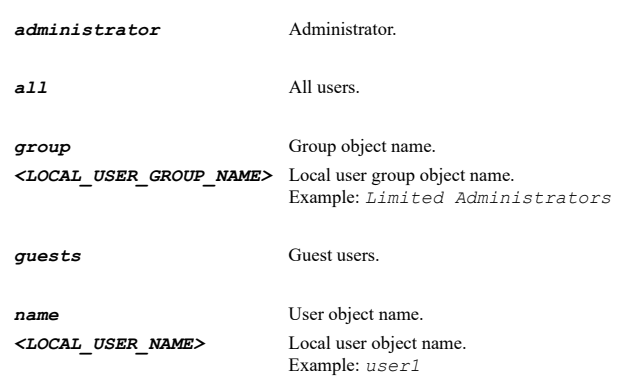

### **Example**

*include user group "DPI User Group"*

#### **Syntax**

*exclude user { administrator | group <LOCAL\_USER\_GROUP\_NAME> | guests | name <LOCAL\_USER\_NAME> }*

### **Mode**

Server DPI-SSL

### **Description**

Set the DPI-SSL exclusion user object or group.

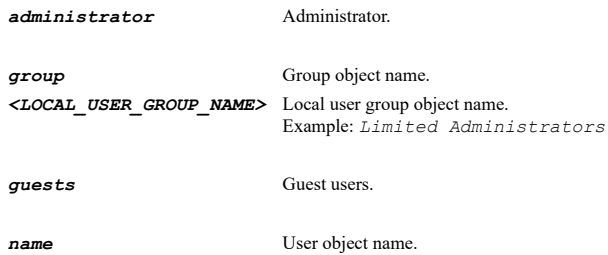

Example: *user1*

#### **Example**

*exclude user group "DPI User Group"*

**Syntax**

*no exclude { address | user }*

#### **Mode**

Server DPI-SSL

#### **Description**

Clear exclusion for DPI-SSL server.

#### **Options**

*address* Clear exclusion address object or group for DPI-SSL server.

*user* Clear exclusion user or group for DPI-SSL server.

### **Example**

*no exclude address*

#### **Syntax**

*ssl-server [ ipv6 ] { fqdn <ADDR\_FQDN> | group <ADDR\_GROUP\_NAME\_MIXED> | host <ADDR\_HOST> | mac <ADDR\_MAC> | name <ADDR\_NAME\_MIXED> | network <ADDR\_NETWORK> <ADDR\_MASK> | range <ADDR\_BEGIN> <ADDR\_END> } certificate <CERT\_NAME> [ cleartext ]*

#### **Mode**

Server DPI-SSL

#### **Description**

Add a DPI-SSL SSL server.

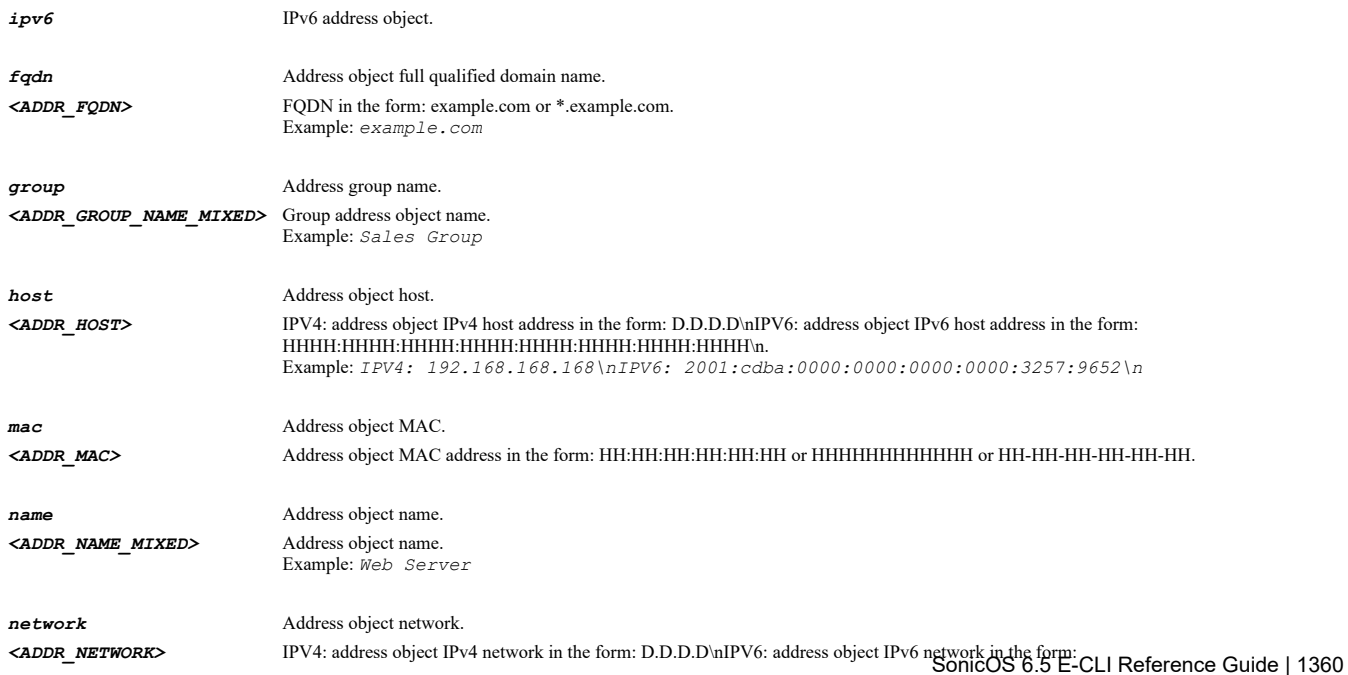

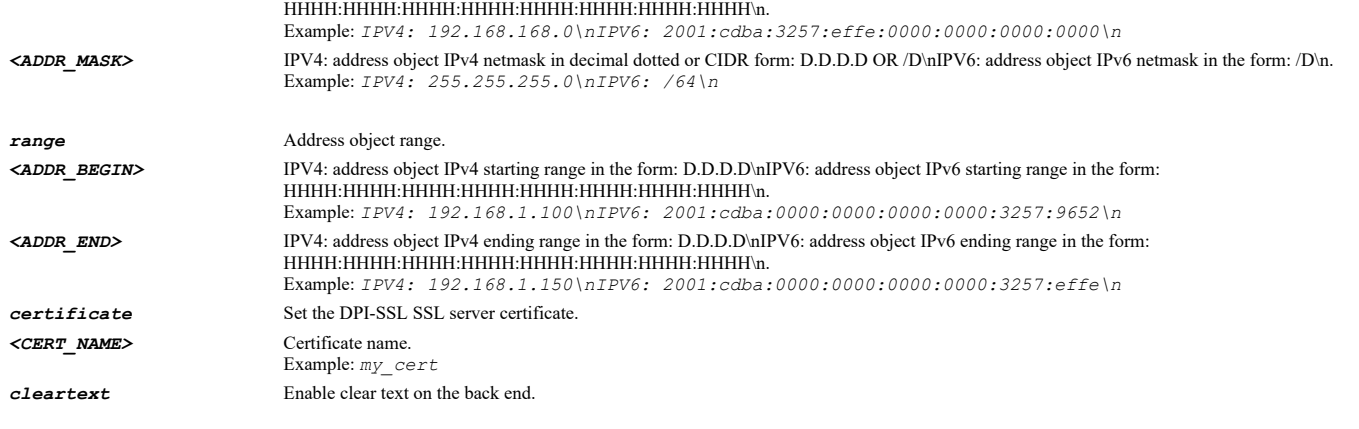

*ssl-server host 192.168.168.172 certificate "Corp SSL Server Certificate" cleartext ssl-server name mySSLServerAo certificate "Corp SSL Server Certificate" ssl-server group sslServerGroup certificate "Corp SSL Server Certificate"*

#### **Syntax**

*no ssl-server <DPI\_SSL\_SSL\_SERVER\_NAME>*

#### **Mode**

Server DPI-SSL

#### **Description**

Delete a DPI-SSL SSL server.

### **Options**

```
<DPI_SSL_SSL_SERVER_NAME> SSL server name. 
                             Example: DPI-SSL Server Name
```
### **Example**

*no ssl-server sslServerGroup*

# **Syntax**

*no ssl-servers*

# **Mode**

Server DPI-SSL

### **Description**

Delete all DPI-SSL SSL servers.

# **Example**

*no ssl-servers*

### **Syntax**

*client-enforcement anti-virus*

### **Mode**

Config

Enter client anti-virus enforcement configuration mode.

### **Example**

*client-enforcement anti-virus*

### **Syntax**

*policing*

### **Mode**

Client AV Enforcement

### **Description**

Enable policing from trusted to public.

#### **Example**

*policing*

### 

# **Syntax**

*no policing*

#### **Mode**

Client AV Enforcement

### **Description**

Disable policing from trusted to public.

### **Example**

*no policing*

## **Syntax**

*force interval <UINT8>*

### **Mode**

Client AV Enforcement

### **Description**

Set the number of days before forcing update.

### **Options**

*<UINT8>* Integer in the form: D OR 0xHH. Example: *123*

# **Example**

*force interval 5*

# **Syntax**

*no force interval*

### **Mode**

Client AV Enforcement

#### **Description**

Clear forcing update interval.

#### **Example**

*no force interval*

#### **Syntax**

*force update { high | low | medium }*

#### **Mode**

Client AV Enforcement

#### **Description**

Set risk levels for forcing update.

#### **Options**

*high* High risk.

*low* Low risk.

*medium* Medium risk.

### **Example**

```
force update medium
force update high
force update low
```
### **Syntax**

*no force update { high | low | medium }*

#### **Mode**

Client AV Enforcement

### **Description**

Disable force update on alert for the set risk levels.

### **Options**

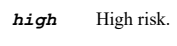

*low* Low risk.

*medium* Medium risk.

# **Example**

```
no force update medium
no force update high
no force update low
```
# **Syntax**

*enforcement-list { capture-client-exclusion | capture-client-inclusion | mcafee-exclusion | mcafee-inclusion } { host <ADDR\_HOST> | name <ADDR\_HOST\_RANGE\_NAME> | range <ADDR\_BEGIN> <ADDR\_END> }*

#### **Mode**

Client AV Enforcement

### **Description**

Add host or range address object to enforcement lists.

#### **Options**

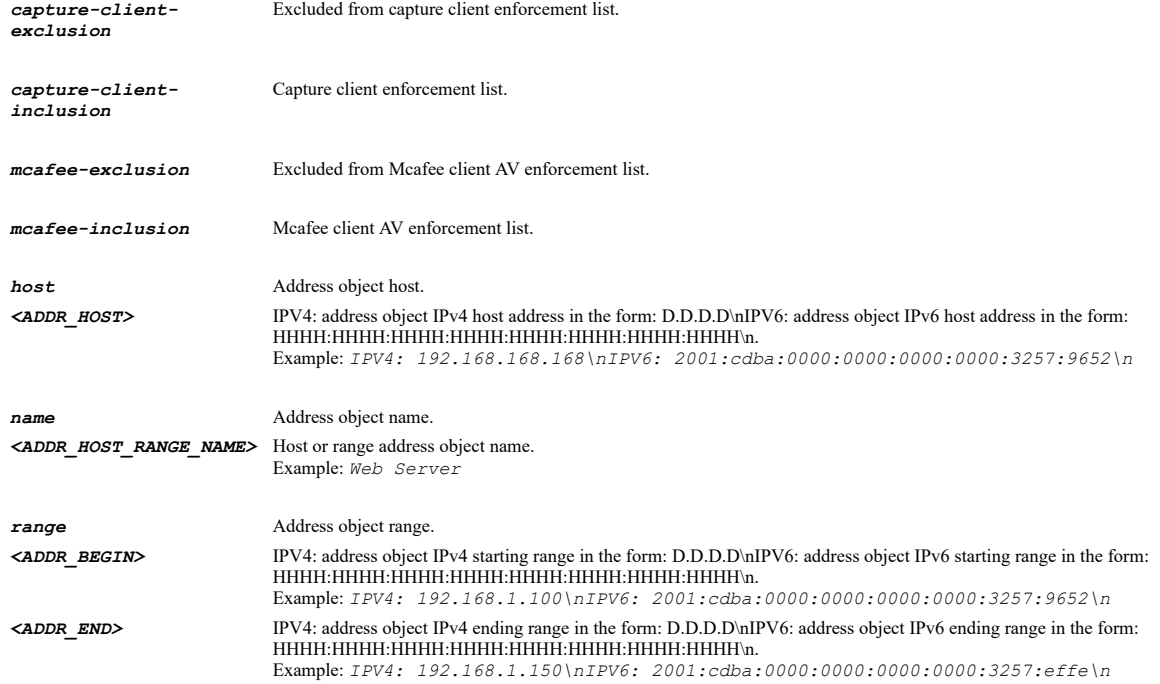

# **Example**

*enforcement-list mcafee-inclusion name "Gamers LAN" enforcement-list mcafee-exclusion host 10.10.10.10*

#### **Syntax**

*no enforcement-list { capture-client-exclusion name <CLIENT\_NGAV\_ENFORCEMENT\_SENTINELONE\_EXC\_NAME> | capture-client-inclusion name <CLIENT\_NGAV\_ENFORCEMENT\_SENTINELONE\_INC\_NAME> | mcafee-exclusion name <CLIENT\_AV\_ENFORCEMENT\_MCAFEE\_EXC\_NAME> | mcafee-inclusion name <CLIENT\_AV\_ENFORCEMENT\_MCAFEE\_INC\_NAME> }*

### **Mode**

Client AV Enforcement

### **Description**

Delete host or range address objects from enforcement lists.

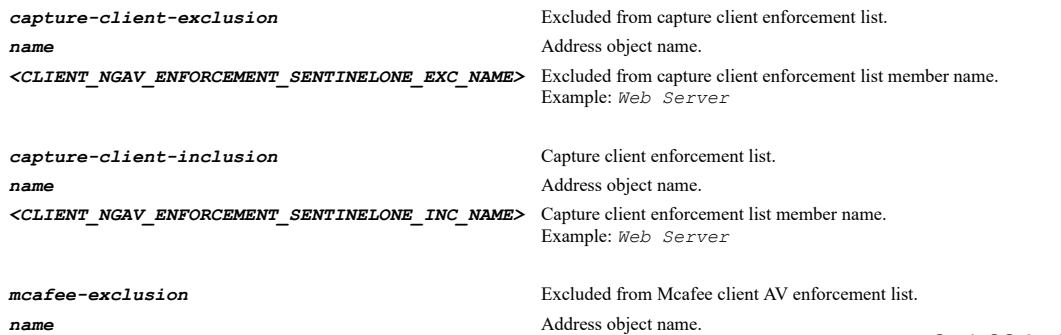

*<CLIENT\_AV\_ENFORCEMENT\_MCAFEE\_EXC\_NAME>* Excluded from McAfee client AV enforcement list member name. Example: *Web Server mcafee-inclusion* Mcafee client AV enforcement list. *name* Address object name. *<CLIENT\_AV\_ENFORCEMENT\_MCAFEE\_INC\_NAME>* McAfee client AV enforcement list member name.

Example: *Web Server*

### **Example**

*no enforcement-list mcafee-exclusion name "McAfee Exclusion Name" no enforcement-list mcafee-inclusion name "Gamers LAN"*

#### **Syntax**

*client-enforcement content-filtering*

#### **Mode**

Config

# **Description**

Enter client content filtering enforcement configuration mode.

### **Example**

*client-enforcement content-filtering*

### **Syntax**

*grace-period <UINT8>*

#### **Mode**

Client CFS Enforcement

### **Description**

Set the number of days for the grace period.

### **Options**

*<UINT8>* Integer in the form: D OR 0xHH. Example: *123*

### **Example**

*grace-period 5*

### **Syntax**

*no grace-period*

#### **Mode**

Client CFS Enforcement

### **Description**

Set the grace period to 0 days.

### **Example**

*no grace-period*

### **Syntax**

*enforcement-list { exclusion | inclusion } { { [ ipv6 ] { host <ADDR\_HOST> | network <ADDR\_NETWORK> <ADDR\_MASK> | range <ADDR\_BEGIN> <ADDR\_END> } } | fqdn <ADDR\_FQDN> | group <ADDR\_GROUP\_NAME\_MIXED> | mac <ADDR\_MAC> | name <ADDR\_NAME\_MIXED> }*

#### **Mode**

Client CFS Enforcement

### **Description**

Add address object to enforcement lists.

#### **Options**

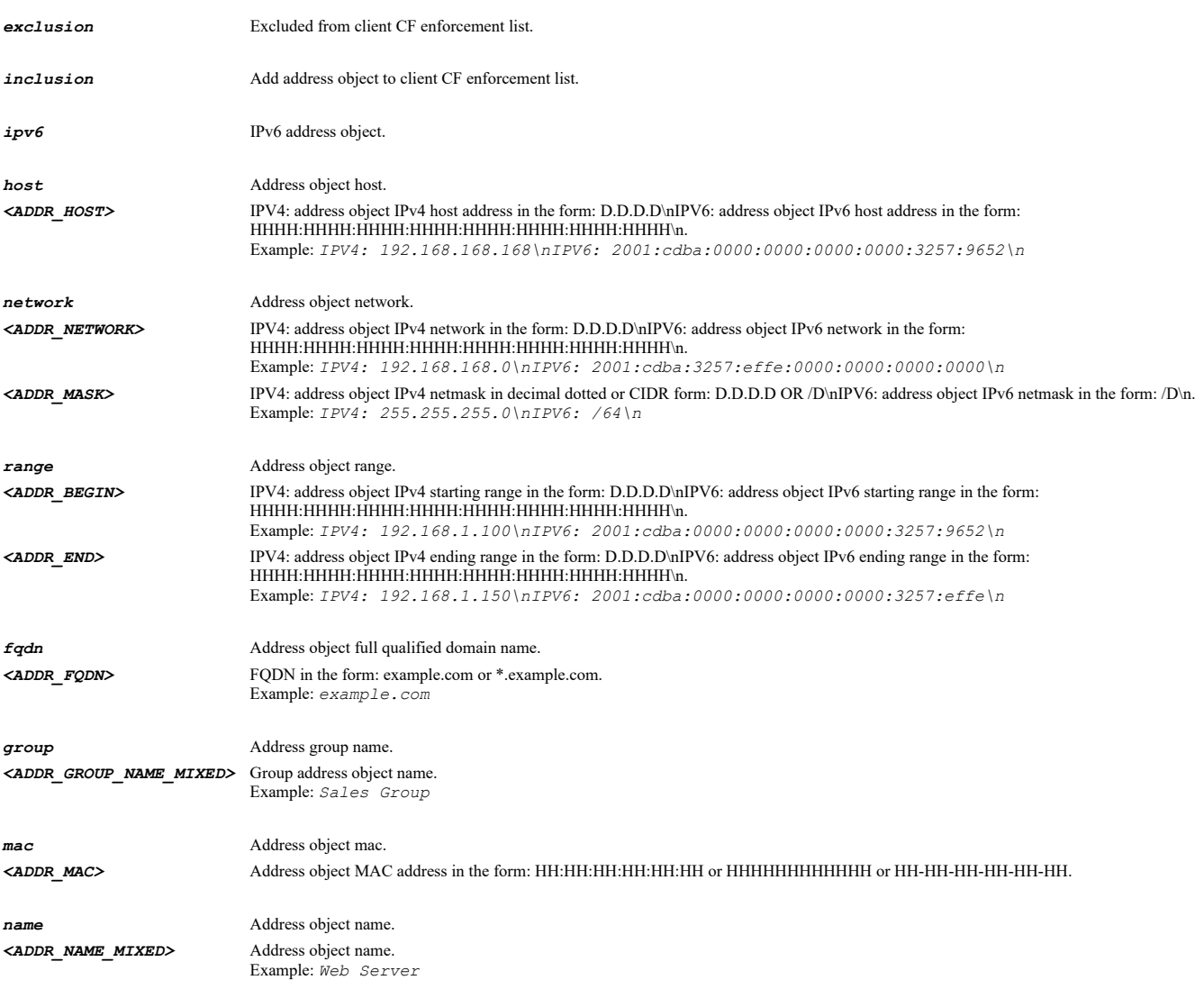

### **Example**

*enforcement-list inclusion name "Corp LAN" enforcement-list inclusion ipv6 host 1001::1002 enforcement-list exclusion host 10.10.10.10 enforcement-list exclusion ipv6 host fe80::1001*

### **Syntax**

*no enforcement-list { exclusion | inclusion } { group <CLIENT\_CF\_ENFORCEMENT\_GROUP\_NAME> | name <CLIENT\_CF\_ENFORCEMENT\_NAME> }*

### **Mode**

Client CFS Enforcement

### **Description**

Delete address object from enforcement lists.

#### **Options**

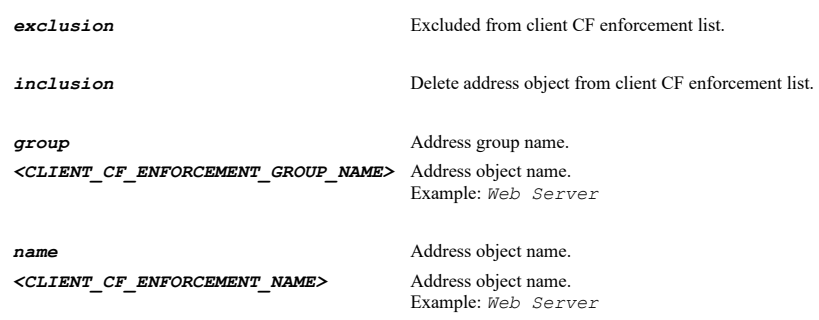

# **Example**

*no enforcement-list inclusion name "Corp LAN" no enforcement-list exclusion name "Exclusion Name"*

# **Syntax**

*default-enforcement { client-cf-enforcement | none }*

### **Mode**

Client CFS Enforcement

### **Description**

Set the default enforcement for computers whose addresses do not fall in any of the lists.

### **Options**

*client-cf-enforcement* Use client content filtering enforcement by default.

**none** Clear the default enforcement.

#### **Example**

*default-enforcement client-cf-enforcement*

### **Syntax**

*no default-enforcement*

# **Mode**

Client CFS Enforcement

# **Description**

Clear the default enforcement.

# **Example**

*no default-enforcement*

# **Syntax**

*geo-ip*

#### **Mode**

Config

### **Description**

Enter Geo-IP configuration mode.

### **Example**

*geo-ip*

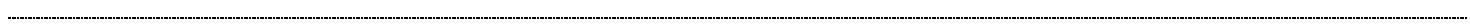

### **Syntax**

*custom-list*

#### **Mode**

Geo-IP

### **Description**

Enter custom list configration mode.

#### **Example**

*custom-list*

### **Syntax**

*enable*

## **Mode**

Custom List

### **Description**

Enable Geo-IP custom list.

### **Example**

*enable*

#### **Syntax**

*no enable*

### **Mode**

Custom List

### **Description**

Disable Geo-IP custom list.

### **Example**

*no enable*

### **Syntax**

*override-countries*
Custom List

### **Description**

Override firewall countries by custom list.

### **Example**

*override-countries*

#### **Syntax**

*no override-countries*

#### **Mode**

Custom List

### **Description**

Disable override firewall countries by custom list.

### **Example**

*no override-countries*

# **Syntax**

*address { group <ADDR\_GROUP\_NAME> | name <ADDR\_NAME> }*

### **Mode**

Custom List

### **Description**

Set Geo-IP custom list IP address and enter address configuration mode.

### **Options**

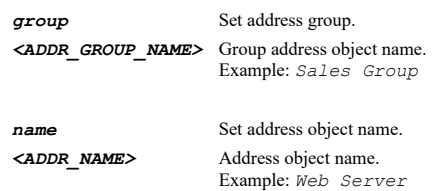

### **Example**

```
address name "X5 Subnet"
address group "WLAN Subnets"
```
### **Syntax**

*no address { group <GEO\_IP\_ADDR\_GROUP> | name <GEO\_IP\_ADDR\_NAME> }*

### **Mode**

Custom List

### **Description**

Delete a Geo-IP custom list IP address object.

# **Options**

*group* Address object group. *<GEO\_IP\_ADDR\_GROUP>* Word in the form: WORD or \"QUOTED STRING\". Example: *abc*

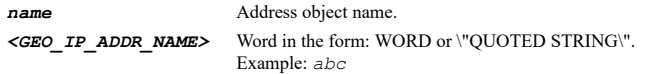

### **Example**

*no address name "X5 Subnet" no address group "WLAN Subnets"*

### **Syntax**

*no addresses*

#### **Mode**

Custom List

## **Description**

Delete all address objects from Geo-IP custom list.

### **Example**

*no addresses*

--------------------

### **Syntax**

*country <GEO\_IP\_BLOCKED\_COUNTRY>*

#### **Mode**

Geo IP Custom Country Entry

#### **Description**

Set the country.

#### **Options**

*<GEO\_IP\_BLOCKED\_COUNTRY>* Geo-IP blocked country name. Example: *Angola*

### **Example**

*country Antartica*

#### **Syntax**

*comment <WORD>*

### **Mode**

Geo IP Custom Country Entry

#### **Description**

Set the comment.

#### **Options**

*<WORD>* Word in the form: WORD or \"QUOTED STRING\". Example: *abc*

### **Example**

*no comment*

### **Mode**

Geo IP Custom Country Entry

#### **Description**

Clear the comment.

### **Example**

*no comment*

#### **Syntax**

*block connections [ all | firewall-rule-based ]*

#### **Mode**

Geo-IP

### **Description**

Set block connection method for Geo-IP.

# **Options**

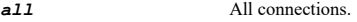

*firewall-rule-based* Firewall rule based connections.

#### **Example**

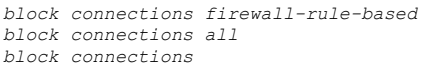

### **Syntax**

*no block connections*

# **Mode**

Geo-IP

# **Description**

Disable blocking connections to/from configured country list.

# **Example**

*no block connections*

# **Syntax**

*block database-not-downloaded*

# **Mode**

### **Description**

Enable blocking all connections to public IPs if Geo-IP database is not downloaded.

# **Example**

*block database-not-downloaded*

### **Syntax**

*no block database-not-downloaded*

#### **Mode**

Geo-IP

### **Description**

Disable blocking all connections to public IPs if Geo-IP database is not downloaded.

### **Example**

*no block database-not-downloaded*

# **Syntax**

*logging*

### **Mode**

Geo-IP

### **Description**

Enable Geo-IP filter logging.

### **Example**

*logging*

### **Syntax**

*no logging*

# **Mode**

Geo-IP

# **Description**

Disable Geo-IP filter logging.

### **Example**

*no logging*

### **Syntax**

*block country <GEO\_IP\_BLOCKED\_COUNTRY>*

### **Mode**

Geo-IP

### **Description**

Enable the country in the configured country list.

### **Options**

*<GEO\_IP\_BLOCKED\_COUNTRY>* Geo-IP blocked country name. Example: *Angola*

### **Example**

*block country Antartica*

#### **Syntax**

*no block country <GEO\_IP\_BLOCKED\_COUNTRY>*

#### **Mode**

Geo-IP

### **Description**

Disable the country in the configured country list.

#### **Options**

*<GEO\_IP\_BLOCKED\_COUNTRY>* Geo-IP blocked country name. Example: *Angola*

### **Example**

*no block country Canada*

#### **Syntax**

*block countries [ unknown ]*

### **Mode**

Geo-IP

# **Description**

Set block countries for Geo-IP.

# **Options**

*unknown* Enable block all unknown countries.

### **Example**

*block countries block countries unknown*

# **Syntax**

*no block countries [ unknown ]*

### **Mode**

Geo-IP

# **Description**

Set block countries for Geo-IP.

#### **Options**

*unknown* Disable block all unknown countries.

*no block countries no block countries unknown*

### **Syntax**

*no exclude*

#### **Mode**

Geo-IP

### **Description**

Clear Geo-IP exclusion objects.

# **Example**

*no exclude*

### **Syntax**

*exclude { { [ ipv6 ] { host <ADDR\_HOST> | network <ADDR\_NETWORK> <ADDR\_MASK> | range <ADDR\_BEGIN> <ADDR\_END> } } | group <ADDR\_GROUP\_NAME\_MIXED> | name <ADDR\_NAME\_MIXED> }*

#### **Mode**

Geo-IP

# **Description**

Set Geo-IP exclusion object.

### **Options**

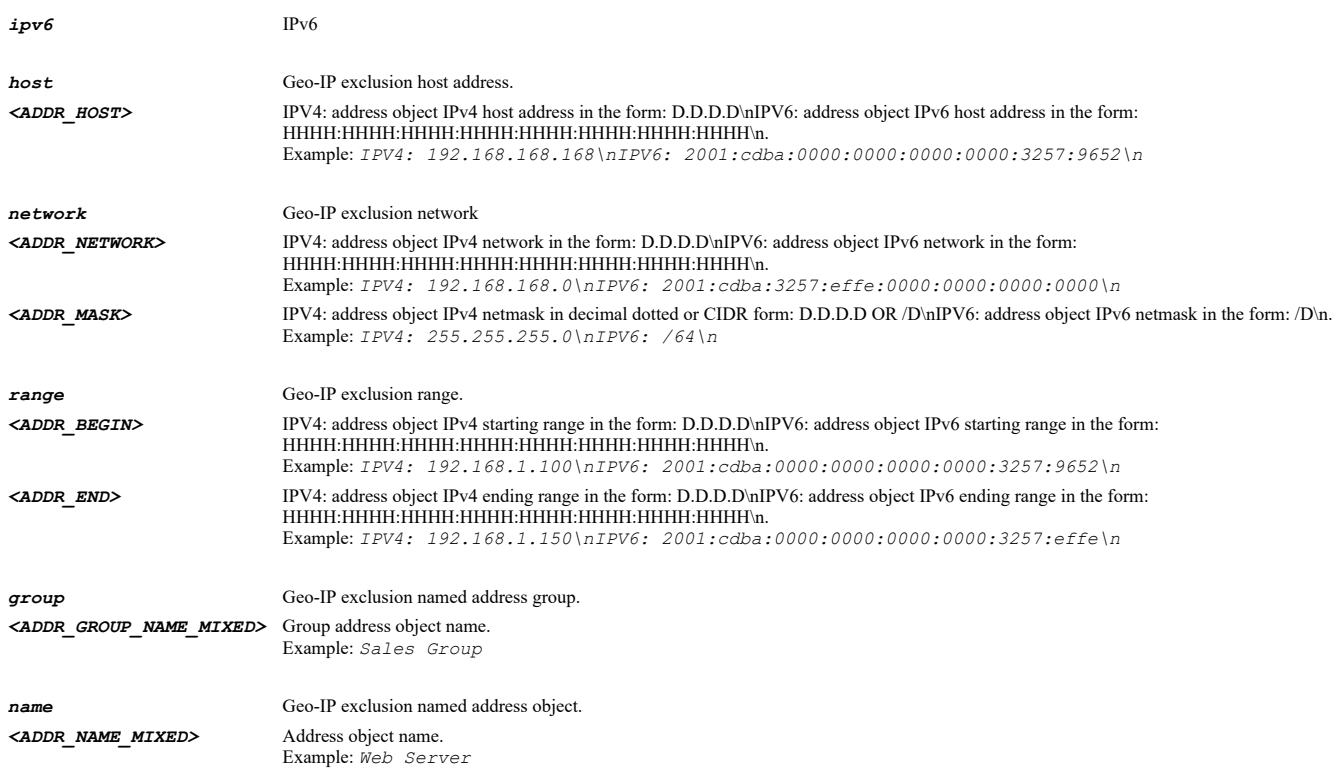

### **Example**

#### **Syntax**

*include block-details*

### **Mode**

Geo-IP

### **Description**

Enable inclusion of Geo-IP block details.

#### **Example**

*include block-details*

#### **Syntax**

*no include block-details*

#### **Mode**

Geo-IP

#### **Description**

Disable inclusion of Geo-IP block details.

#### **Example**

*no include block-details*

#### **Syntax**

*alert-text <WORD>*

### **Mode**

Geo-IP

### **Description**

Set the Geo-IP alert text.

#### **Options**

*<WORD>* Word in the form: WORD or \"QUOTED STRING\". Example: *abc*

### **Example**

*alert-text "This site had been blocked by the network administrator."*

### **Syntax**

*no alert-text*

### **Mode**

#### **Description**

Clear the Geo-IP alert text.

### **Example**

*no alert-text*

### **Syntax**

*logo-icon { data <GEO\_IP\_LOGO\_ICON\_DATA> | ftp <FTP\_URL> | scp <SCP\_URL> [ port <IPV4\_PORT> ] }*

#### **Mode**

Geo-IP

### **Description**

Set/Upload the Botnet Base64 encoded logo icon.

#### **Options**

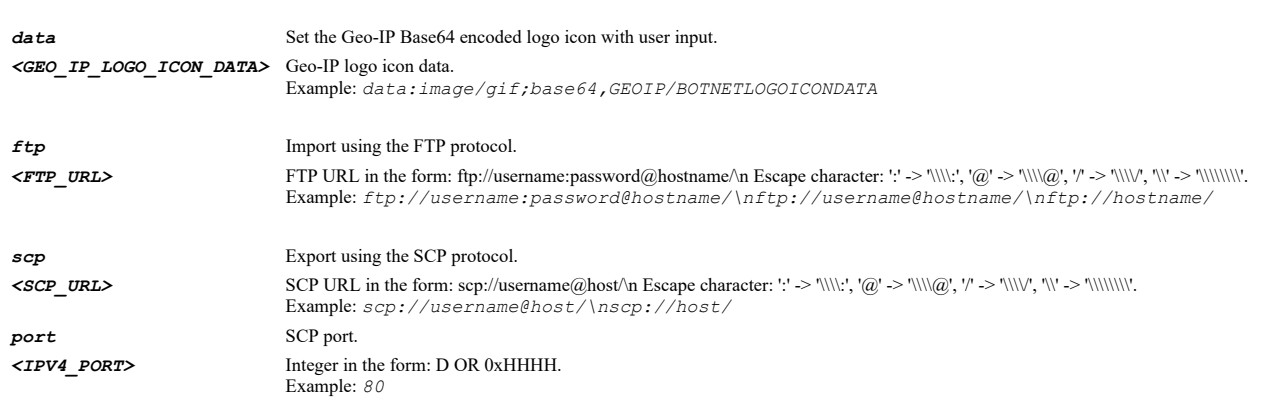

# **Example**

*logo-icon data "data:image/gif;base64,base64 encoded text goes here"*

### **Syntax**

*default blocked-page*

# **Mode**

Geo-IP

# **Description**

Set the blocked page settings to default.

### **Example**

*default blocked-page*

# **Syntax**

*botnet*

### **Mode**

Config

# **Description**

Enter botnet filter configuration mode.

### **Example**

*botnet*

#### **Syntax**

*custom-list*

### **Mode**

Botnet

# **Description**

Enter custom list configration mode.

#### **Example**

*custom-list*

# **Syntax**

*dynamic-list*

### **Mode**

Botnet

# **Description**

Enter dynamic list configration mode.

### **Example**

*dynamic-list*

# **Syntax**

*block connections { all | firewall-rule-based }*

#### **Mode**

Botnet

#### **Description**

Enable blocking connections to/from botnet command and control centers.

### **Options**

*all* All connections.

*firewall-rule-based* Firewall rule based connections.

### **Example**

*block connections firewall-rule-based*

# **Syntax**

*no block connections*

#### **Mode**

Botnet

### **Description**

Disable blocking connections to/from botnet command and control centers.

#### **Example**

*no block connections*

### **Syntax**

*block database-not-downloaded*

#### **Mode**

Botnet

### **Description**

Enable blocking all connections to public IPs if botnet database is not downloaded.

### **Example**

*block database-not-downloaded*

### **Syntax**

*no block database-not-downloaded*

### **Mode**

Botnet

#### **Description**

Disable blocking all connections to public IPs if botnet database is not downloaded.

### **Example**

*no block database-not-downloaded*

### **Syntax**

*enable*

# **Mode**

Custom List

### **Description**

Enable botnet custom list.

#### **Example**

*enable*

### **Syntax**

*no enable*

**Mode**

Custom List

# **Description**

Disable botnet custom list.

# **Example**

*no enable*

# **Syntax**

*address { group <ADDR\_GROUP\_NAME> | name <ADDR\_NAME> }*

#### **Mode**

Custom List

# **Description**

Set botnet custom list IP address and enter address configuration mode.

# **Options**

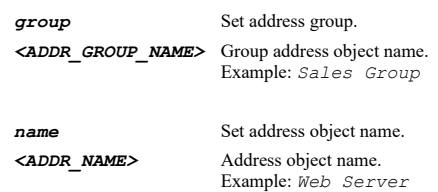

### **Example**

```
address name "X5 Subnet"
address group "WLAN Subnets"
```
# **Syntax**

*no address { group <BOTNET\_ADDR\_GROUP> | name <BOTNET\_ADDR\_NAME> }*

# **Mode**

Custom List

### **Description**

Delete a botnet custom list IP address object.

### **Options**

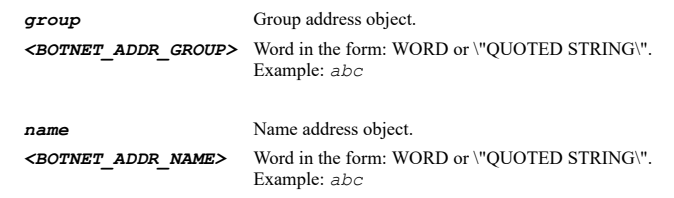

# **Example**

```
no address name "X5 Subnet"
no address group "WLAN Subnets"
```
#### **Mode**

Custom List

# **Description**

Delete all address objects from botnet custom list.

#### **Example**

*no addresses*

#### 

### **Syntax**

*name <WORD>*

#### **Mode**

Custom List Botnet Entry

### **Description**

Botnet custom list name.

### **Options**

*<WORD>* Word in the form: WORD or \"QUOTED STRING\". Example: *abc*

#### **Example**

*name "X5 Subnet"*

# **Syntax**

*group <WORD>*

### **Mode**

Custom List Botnet Entry

### **Description**

Botnet custom list group.

### **Options**

*<WORD>* Word in the form: WORD or \"QUOTED STRING\". Example: *abc*

### **Example**

*group "WLAN Subnets"*

#### **Syntax**

*enable*

#### **Mode**

Custom List Botnet Entry

### **Description**

Enable custom list botnet.

# **Example**

*no enable*

### **Mode**

Custom List Botnet Entry

### **Description**

Disable custom list botnet.

### **Example**

*no enable*

#### **Syntax**

*comment <WORD>*

#### **Mode**

Custom List Botnet Entry

### **Description**

Set comment.

# **Options**

*<WORD>* Word in the form: WORD or \"QUOTED STRING\". Example: *abc*

# **Example**

*comment "Remote USServer"*

# **Syntax**

*no comment*

### **Mode**

Custom List Botnet Entry

### **Description**

Clear comment.

### **Example**

*no comment*

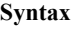

*enable*

# **Mode**

Dynamic List

# **Description**

Enable botnet dynamic list.

*enable*

#### **Syntax**

*no enable*

### **Mode**

Dynamic List

### **Description**

Disable botnet dynamic list.

### **Example**

*no enable*

### **Syntax**

*flush*

### **Mode**

Dynamic List

# **Description**

Flush the IPs downloaded from dynamic botnet servers.

### **Example**

*flush*

### **Syntax**

*download*

#### **Mode**

Dynamic List

### **Description**

Download the IPs downloaded from dynamic botnet servers.

# **Example**

*download*

# **Syntax**

*periodical-download*

### **Mode**

Dynamic List

#### **Description**

Enable botnet list download periodically.

### **Example**

*no periodical-download*

### **Mode**

Dynamic List

### **Description**

Disable botnet list download periodically.

### **Example**

*no periodical-download*

#### **Syntax**

*download-interval { 15minutes | 1hour | 24hours | 5minutes }*

#### **Mode**

Dynamic List

### **Description**

Set a download interval for the dynamic botnet list server.

### **Options**

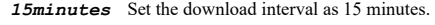

**1hour** Set the download interval as 1 hour.

*24hours* Set the download interval as 24 hours.

*5minutes* Set the download interval as 5 minutes.

### **Example**

*download-interval 5minutes*

# **Syntax**

*protocol { FTP | HTTPS }*

#### **Mode**

Dynamic List

### **Description**

Set botnet server protocol type.

### **Options**

*FTP* FTP protocol.

*HTTPS* HTTPS protocol.

# **Example**

*server-ip-address <IPV4\_HOST>*

#### **Mode**

Dynamic List

### **Description**

Set server IP address.

## **Options**

*<IPV4\_HOST>* IPV4 Address in the form: a.b.c.d. Example: *192.168.168.168*

#### **Example**

*server-ip-address 2.2.2.2*

### **Syntax**

*no server-ip-address*

#### **Mode**

Dynamic List

# **Description**

Clear server IP address.

# **Example**

*no server-ip-address*

#### **Syntax**

*login <WORD>*

### **Mode**

Dynamic List

# **Description**

Set login ID.

### **Options**

*<WORD>* Word in the form: WORD or \"QUOTED STRING\". Example: *abc*

# **Example**

*login admin*

----------------------------------

# **Syntax**

*no login*

# **Mode**

Dynamic List

### **Description**

Clear login ID.

## **Example**

*no login*

----------------------

**Syntax**

*password <WORD>*

#### **Mode**

Dynamic List

#### **Description**

Set password.

# **Options**

*<WORD>* Word in the form: WORD or \"QUOTED STRING\". Example: *abc*

# **Example**

*password mypassword*

### **Syntax**

*no password*

# **Mode**

Dynamic List

#### **Description**

Clear password.

### **Example**

*no password*

### **Syntax**

*directory-path <WORD>*

#### **Mode**

Dynamic List

### **Description**

Set server directory path.

### **Options**

*<WORD>* Word in the form: WORD or \"QUOTED STRING\". Example: *abc*

### **Example**

*directory-path "server/botnet"*

 $\overline{\phantom{a}}$ 

*no directory-path*

#### **Mode**

Dynamic List

#### **Description**

Clear server directory path.

# **Example**

*no directory-path*

### **Syntax**

*file-name <WORD>*

#### **Mode**

Dynamic List

#### **Description**

Set server file name.

#### **Options**

*<WORD>* Word in the form: WORD or \"QUOTED STRING\". Example: *abc*

### **Example**

*file-name aaa*

#### **Syntax**

*no file-name*

### **Mode**

Dynamic List

# **Description**

Clear server file name.

### **Example**

*no file-name*

# **Syntax**

*url-name <WORD>*

# **Mode**

Dynamic List

# **Description**

Set server url name.

# **Options**

*<WORD>* Word in the form: WORD or \"QUOTED STRING\". Example: *abc*

. . . . . . .

*url-name www.SonicWall.com*

#### **Syntax**

*no url-name*

#### **Mode**

Dynamic List

### **Description**

Clear server url name.

#### **Example**

*no url-name*

### **Syntax**

*logging*

### **Mode**

Botnet

# **Description**

Enable botnet filter logging.

### **Example**

*logging*

#### **Syntax**

*no logging*

### **Mode**

Botnet

### **Description**

Disable botnet filter logging.

### **Example**

*no logging*

### **Syntax**

*exclude { { [ ipv6 ] { host <ADDR\_HOST> | network <ADDR\_NETWORK> <ADDR\_MASK> | range <ADDR\_BEGIN> <ADDR\_END> } } | group <ADDR\_GROUP\_NAME> | name <ADDR\_NAME> }*

#### **Mode**

Botnet

### **Description**

Set botnet exclusion object.

### **Options**

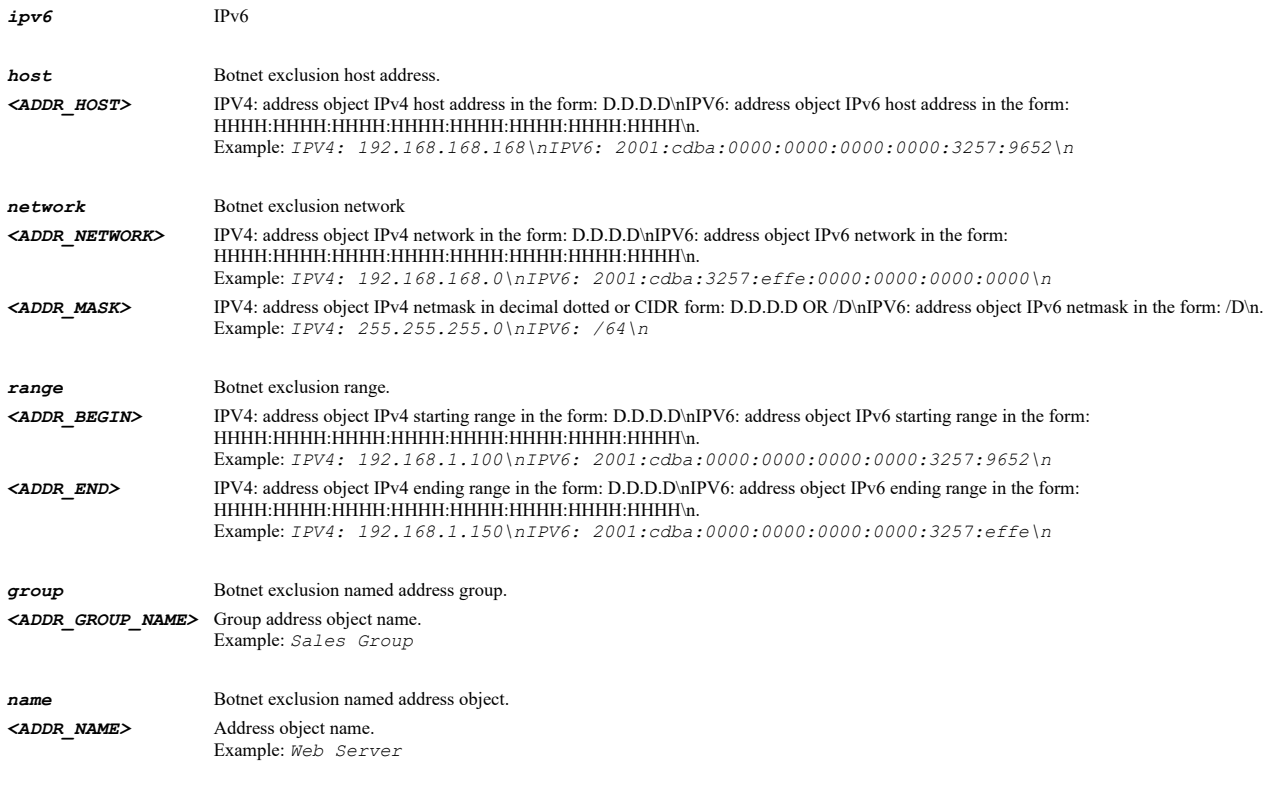

*exclude name "X5 Subnet" exclude group "WLAN Subnets" exclude host 192.168.168.168 exclude network 192.168.168.1 255.255.255.0 exclude range 192.168.168.10 192.168.168.100 exclude ipv6 host fe80::1001 exclude ipv6 network fe80::1 /64 exclude ipv6 range fe80::1001 fe80::1010*

### **Syntax**

*no exclude*

# **Mode**

Botnet

# **Description**

Clear botnet exclusion objects.

#### **Example**

*no exclude*

# **Syntax**

*include block-details*

#### **Mode**

Botnet

# **Description**

Enable inclusion of botnet block details.

### **Example**

*no include block-details*

#### **Mode**

Botnet

### **Description**

Disable inclusion of botnet block details.

### **Example**

*no include block-details*

#### **Syntax**

*alert-text <WORD>*

#### **Mode**

Botnet

### **Description**

Set the botnet alert text.

### **Options**

*<WORD>* Word in the form: WORD or \"QUOTED STRING\". Example: *abc*

# **Example**

*alert-text "This site had been blocked by the network administrator"*

### **Syntax**

*no alert-text*

#### **Mode**

Botnet

#### **Description**

Set the botnet alert text.

#### **Example**

*no alert-text*

### **Syntax**

*logo-icon { data <GEO\_IP\_LOGO\_ICON\_DATA> | ftp <FTP\_URL> | scp <SCP\_URL> }*

### **Mode**

Botnet

### **Description**

Set/Upload the botnet Base64 encoded logo icon.

# **Options**

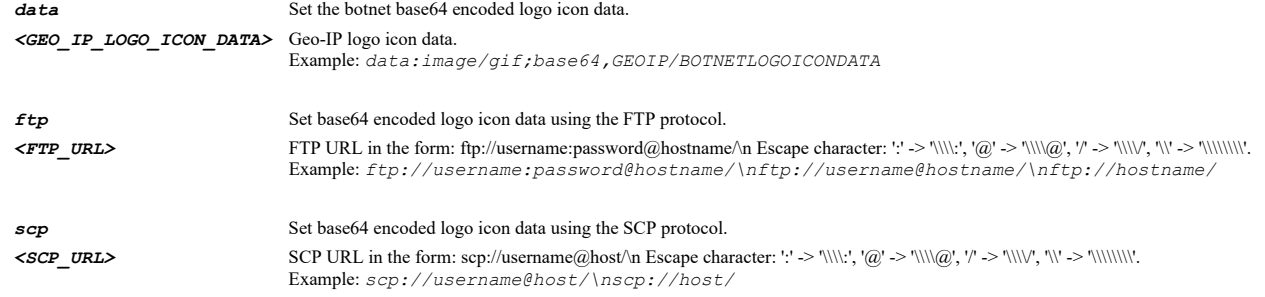

# **Example**

*logo-icon data "data:image/gif;base64,base64 encoded text goes here"*

### **Syntax**

*default blocked-page*

### **Mode**

Botnet

# **Description**

Set the blocked page settings to default.

# **Example**

*default blocked-page*

### **Syntax**

*anti-spyware*

### **Mode**

Config

### **Description**

Enter anti-spyware configuration mode.

### **Example**

*anti-spyware*

# **Syntax**

*update-signatures*

### **Mode**

Anti-spyware

### **Description**

Update signature database.

### **Example**

*update-signatures*

*enable*

#### **Mode**

Anti-spyware

#### **Description**

Enable anti-spyware.

### **Example**

*enable*

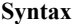

*no enable*

#### **Mode**

Anti-spyware

#### **Description**

Disable anti-spyware.

#### **Example**

*no enable*

### **Syntax**

```
signature-group { high-danger [ prevent-all ] [ detect-all ] [ log-redundancy <UINT32> ] | low-danger [ prevent-all ] [ detect-all
] [ log-redundancy <UINT32> ] | medium-danger [ prevent-all ] [ detect-all ] [ log-redundancy <UINT32> ] }
```
#### **Mode**

Anti-spyware

### **Description**

Set signature group detection and log redundancy.

### **Options**

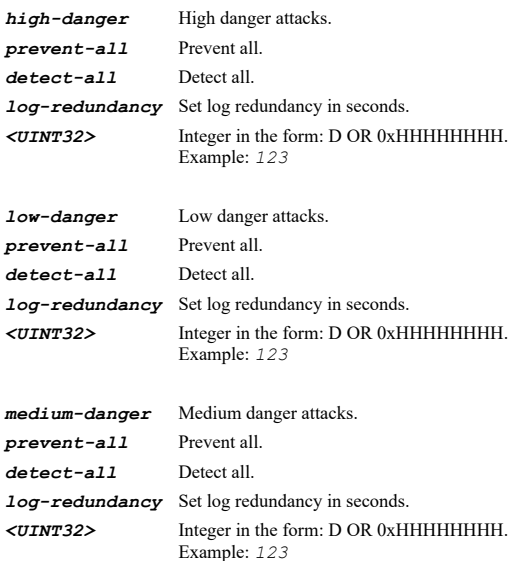

#### **Syntax**

```
no signature-group { high-danger [ prevent-all ] [ detect-all ] [ log-redundancy ] | low-danger [ prevent-all ] [ detect-all ] [
log-redundancy ] | medium-danger [ prevent-all ] [ detect-all ] [ log-redundancy ] }
```
#### **Mode**

Anti-spyware

#### **Description**

Clear signature group detection.

### **Options**

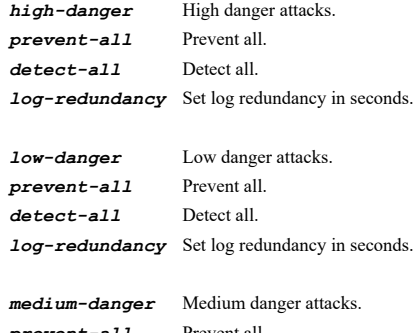

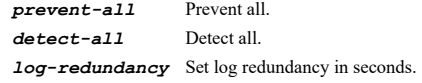

### **Example**

*no signature-group high-danger prevent-all*

#### **Syntax**

*reset*

# **Mode**

Anti-spyware

## **Description**

Reset anti-spyware settings and policies to default.

### **Example**

*reset*

# **Syntax**

*inspection inbound [ http ] [ ftp ] [ imap ] [ smtp ] [ pop3 ]*

# **Mode**

Anti-spyware

# **Description**

Enable inbound inspection for the specified protocols.

# **Options**

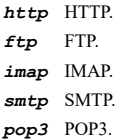

*inspection inbound http smtp*

### **Syntax**

*no inspection inbound [ http ] [ ftp ] [ imap ] [ smtp ] [ pop3 ]*

#### **Mode**

Anti-spyware

#### **Description**

Disable inbound inspection for the specified protocols.

### **Options**

*http* HTTP. *ftp* FTP. *imap* IMAP. *smtp* SMTP. *pop3* POP3.

# **Example**

*no inspection inbound http smtp*

# **Syntax**

*inspection outbound*

### **Mode**

Anti-spyware

# **Description**

Enable inspection of outbound spyware communication.

#### **Example**

*inspection outbound*

### **Syntax**

*no inspection outbound*

### **Mode**

Anti-spyware

### **Description**

Disable inspection of outbound spyware communication.

### **Example**

*no inspection outbound*

*smtp-responses*

#### **Mode**

Anti-spyware

#### **Description**

Enable SMTP responses.

# **Example**

*smtp-responses*

### **Syntax**

*no smtp-responses*

#### **Mode**

Anti-spyware

#### **Description**

Disable SMTP responses.

#### **Example**

*no smtp-responses*

### **Syntax**

*http-clientless-notification*

#### **Mode**

Anti-spyware

## **Description**

Enable HTTP clientless notification alerts.

### **Example**

*http-clientless-notification*

# **Syntax**

*no http-clientless-notification*

#### **Mode**

Anti-spyware

### **Description**

Disable HTTP clientless notification alerts.

### **Example**

*no http-clientless-notification*

*message <WORD>*

#### **Mode**

Anti-spyware

### **Description**

Set HTTP clientless notification message to display when blocking.

#### **Options**

*<WORD>* Word in the form: WORD or \"QUOTED STRING\". Example: *abc*

### **Example**

*message "This request is blocked by the SonicWall Gateway Anti-Spyware Service."*

### **Syntax**

*no message*

#### **Mode**

Anti-spyware

#### **Description**

Clear the notification message when blocking.

#### **Example**

*no message*

#### **Syntax**

*exclusion { address-object { { [ ipv6 ] { host <ADDR\_HOST> | network <ADDR\_NETWORK> <ADDR\_MASK> | range <ADDR\_BEGIN> <ADDR\_END> } } | fqdn <ADDR\_FQDN> | group <ADDR\_GROUP\_NAME\_MIXED> | mac <ADDR\_MAC> | name <ADDR\_NAME\_MIXED> } | entry <ANTI\_SPYWARE\_EXCLUSION\_BEGIN\_IP> <ANTI\_SPYWARE\_EXCLUSION\_END\_IP> | list }*

#### **Mode**

Anti-spyware

#### **Description**

Set anti-spyware exclusion list and enable.

#### **Options**

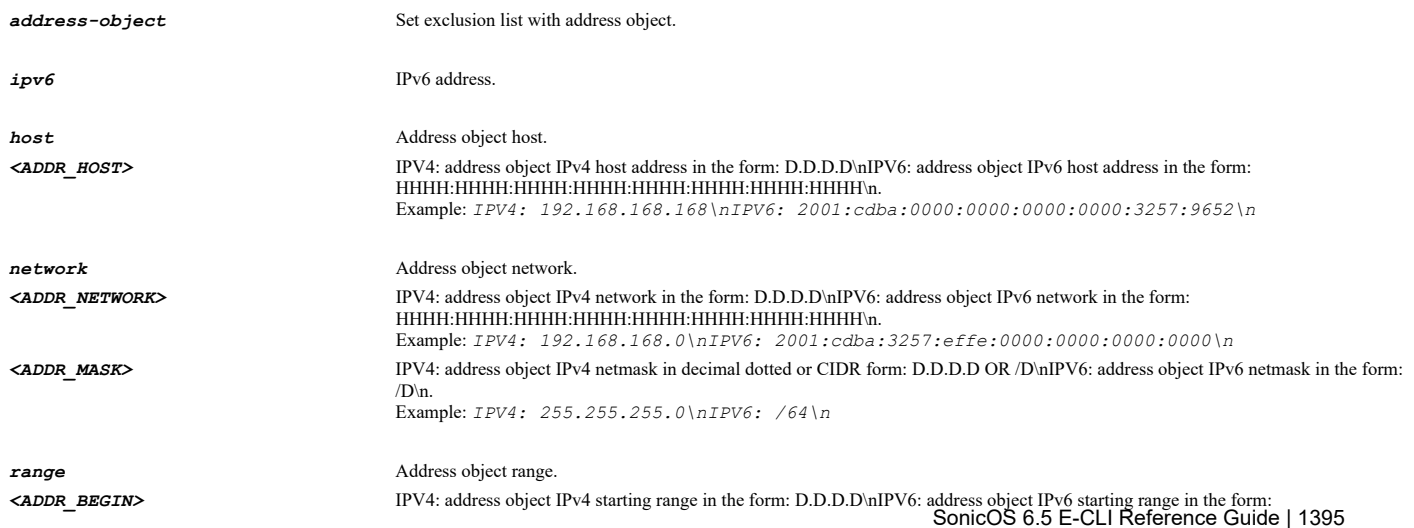

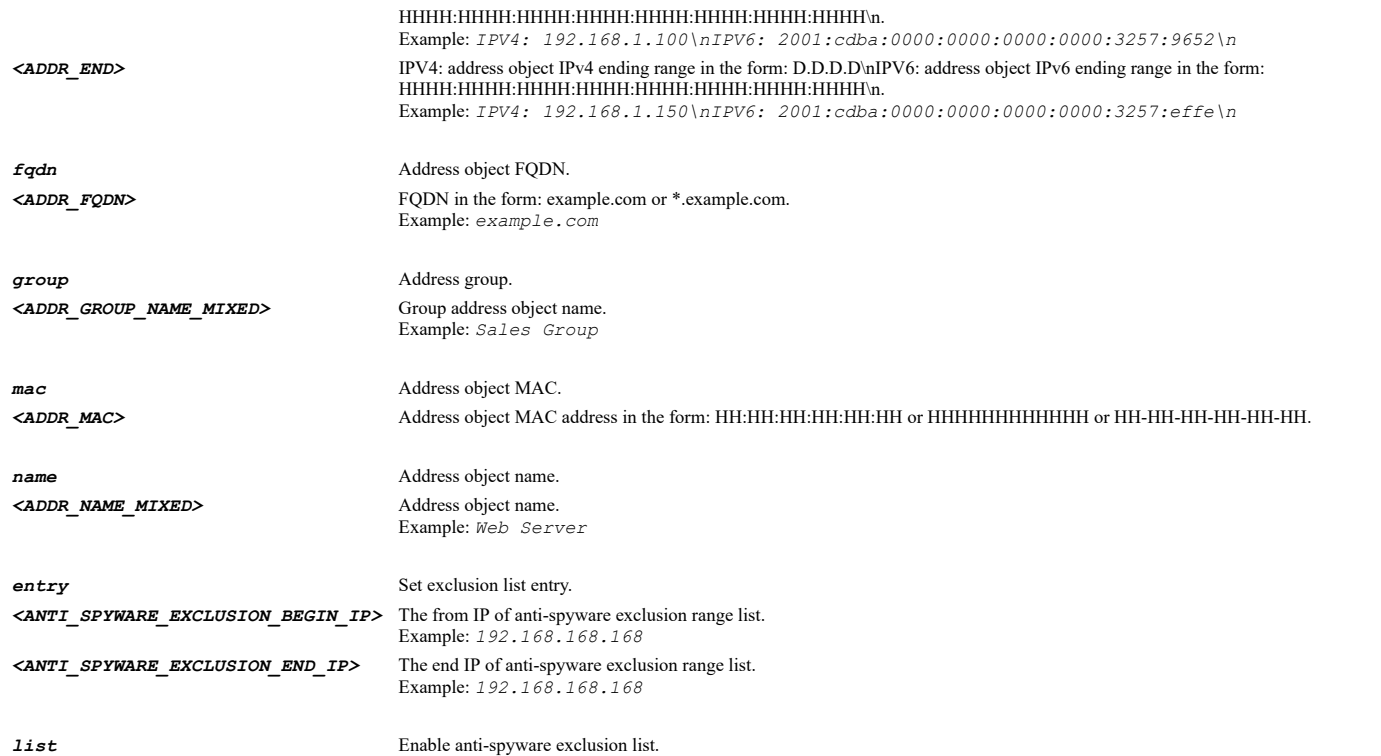

*exclusion list exclusion address-object name "All Interface IP" exclusion entry 10.10.10.10 10.10.10.100*

#### **Syntax**

*no exclusion list*

#### **Mode**

Anti-spyware

# **Description**

Disable anti-spyware exclusion list.

#### **Example**

*no exclusion list*

### **Syntax**

*no exclusion entry <ANTI\_SPYWARE\_EXCLUSION\_BEGIN\_IP> <ANTI\_SPYWARE\_EXCLUSION\_END\_IP>*

#### **Mode**

Anti-spyware

# **Description**

Delete anti-spyware exclusion list entry.

# **Options**

*<ANTI\_SPYWARE\_EXCLUSION\_BEGIN\_IP>* The from IP of anti-spyware exclusion range list. Example: *192.168.168.168*

*<ANTI\_SPYWARE\_EXCLUSION\_END\_IP>* The end IP of anti-spyware exclusion range list. Example: *192.168.168.168*

*no exclusion entry 10.10.10.1 10.10.10.10*

#### **Syntax**

*no exclusion entries*

#### **Mode**

Anti-spyware

### **Description**

Delete all anti-spyware exclusion list entries.

### **Example**

*no exclusion entries*

### **Syntax**

*product { id <ANTI\_SPYWARE\_PRODUCT\_ID> | name <ANTI\_SPYWARE\_PRODUCT\_NAME> } [ policy id <ANTI\_SPYWARE\_POLICY\_ID> ]*

#### **Mode**

Anti-spyware

### **Description**

Enter configuration mode for the specified anti-spyware product.

### **Options**

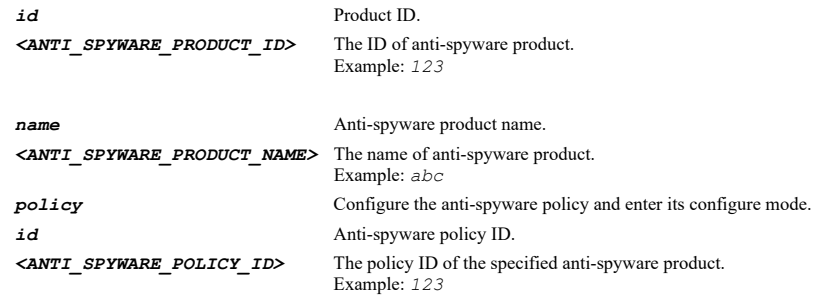

### **Example**

*product name "123mania" product id 940 product name "180solutions" policy id 837*

#### **Syntax**

*name <WORD>*

#### **Mode**

Anti-spyware Product Anti-spyware Policy

#### **Description**

Anti-spyware product name or policy name.

#### **Options**

*<WORD>* Word in the form: WORD or \"QUOTED STRING\". Example: *abc*

#### **Example**

*name 123minia*

### **Syntax**

*id <UINT32>*

#### **Mode**

Anti-spyware Product Anti-spyware Policy

#### **Description**

Anti-spyware product ID or policy ID.

### **Options**

*<UINT32>* Integer in the form: D OR 0xHHHHHHHH. Example: *123*

# **Example**

*id 3364*

### **Syntax**

*prevention [ enable | global ]*

### **Mode**

Anti-spyware Product

### **Description**

Set prevention for anti-spyware product.

# **Options**

*enable* Enable anti-spyware product prevention.

*global* Use global setting.

### **Example**

*prevention global*

### **Syntax**

*no prevention*

#### **Mode**

Anti-spyware Product

### **Description**

Disable prevention for anti-spyware product.

### **Example**

*no prevention*

*detection [ enable | global ]*

### **Mode**

Anti-spyware Product

### **Description**

Set detection for anti-spyware product.

#### **Options**

*enable* Enable anti-spyware product detection.

*global* Use global setting.

#### **Example**

*detection*

#### **Syntax**

*no detection*

#### **Mode**

Anti-spyware Product

#### **Description**

Disable detection for anti-spyware product.

### **Example**

*no detection*

*included { ip { all | group <ADDR\_GROUP\_NAME\_MIXED> | name <ADDR\_NAME\_MIXED> } | users { administrator | all | group <LOCAL\_USER\_GROUP\_NAME> | guests | name <USER\_NAME> } }*

#### **Mode**

**Syntax**

Anti-spyware Product

### **Description**

Set included users or IP address ranges.

### **Options**

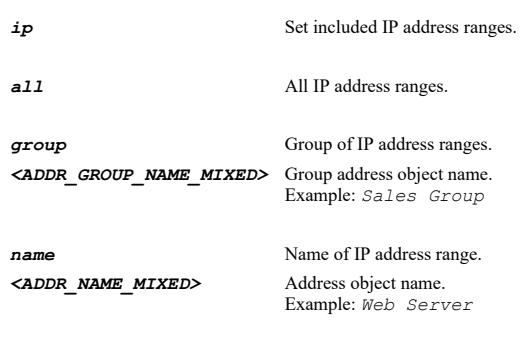

*administrator* Administrator. *all* All users and groups. **group** Group of users. *<LOCAL\_USER\_GROUP\_NAME>* Local user group object name. Example: *Limited Administrators guests* Guests users. **name** Name of users. *<USER\_NAME>* User object name. Example: *user1*

### **Example**

*included users all included users name user1 included ip all included ip name ao1*

# **Syntax**

*excluded { ip { all | group <ADDR\_GROUP\_NAME\_MIXED> | name <ADDR\_NAME\_MIXED> } | users { administrator | all | group <LOCAL\_USER\_GROUP\_NAME> | guests | name <USER\_NAME> } }*

#### **Mode**

Anti-spyware Product

### **Description**

Set excluded users/groups or IP address ranges.

#### **Options**

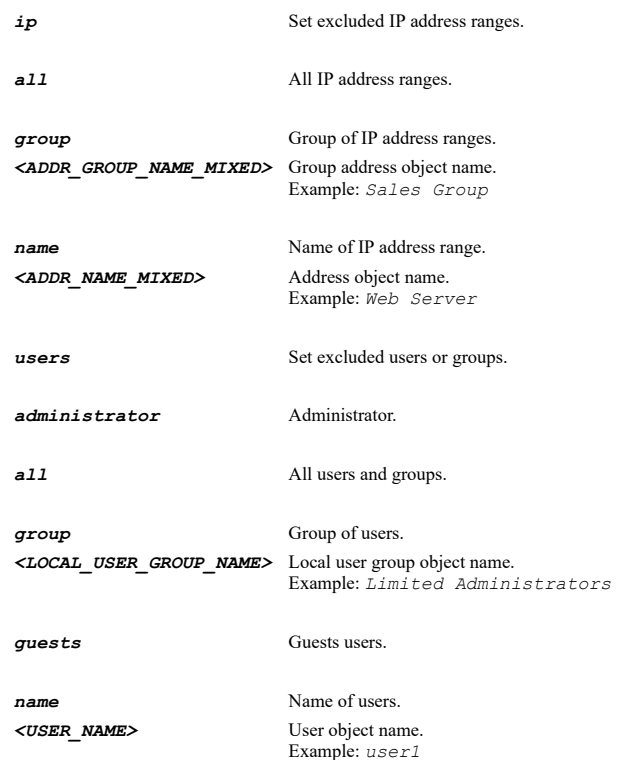

### **Example**

*excluded users administrator excluded ip name ao1*

*no excluded { ip | users }*

#### **Mode**

Anti-spyware Product

# **Description**

Set no excluded users or IP address.

### **Options**

*ip* Set no excluded IP address.

*users* Set no excluded users.

### **Example**

*no excluded users no excluded ip*

# **Syntax**

*schedule { always-on | days <SCHED\_DAYS> time <SCHED\_TIME\_BEGIN> <SCHED\_TIME\_END> | name <SCHED\_NAME> }*

### **Mode**

Anti-spyware Product

# **Description**

Set anti-spyware product schedule.

### **Options**

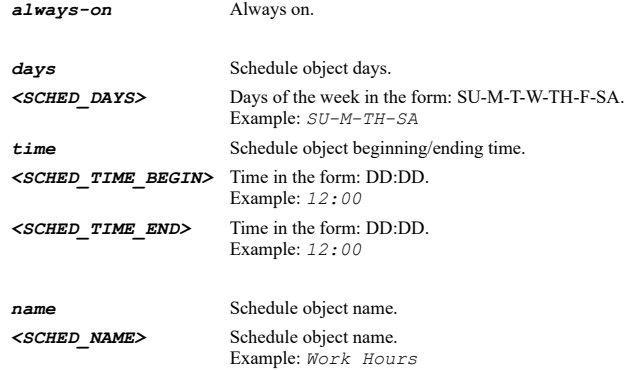

# **Example**

*schedule always-on*

### **Syntax**

*log-redundancy { filter <UINT16> | global }*

### **Mode**

Anti-spyware Product

#### **Description**

Set anti-spyware product log redundancy filter.

### **Options**

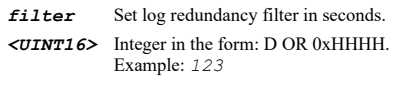

*global* Use global setting.

#### **Example**

*log-redundancy filter 45*

### **Syntax**

*product <WORD>*

#### **Mode**

Anti-spyware Policy

#### **Description**

Anti-spyware policy's product name.

### **Options**

*<WORD>* Word in the form: WORD or \"QUOTED STRING\". Example: *abc*

### **Example**

*product 123mania*

### **Syntax**

*danger-level { high | low | medium }*

#### **Mode**

Anti-spyware Policy

### **Description**

Anti-spyware policy's danger level.

# **Options**

*high* Anti-spyware policy high danger level.

*low* Anti-spyware policy low danger level.

*medium* Anti-spyware policy medium danger level.

### **Example**

*danger-level medium*

# **Syntax**

*prevention [ enable | product ]*

#### **Mode**

Anti-spyware Policy

### **Description**

Set prevention for anti-spyware policy.

#### **Options**

*enable* Enable anti-spyware policy prevention.

*product* Use product setting.

# **Example**

*prevention product*

#### **Syntax**

*no prevention*

#### **Mode**

Anti-spyware Policy

#### **Description**

Disable prevention for anti-spyware policy.

### **Example**

*no prevention*

### **Syntax**

*detection [ enable | product ]*

## **Mode**

Anti-spyware Policy

### **Description**

Set detection for anti-spyware policy.

### **Options**

*enable* Enable anti-spyware policy detection.

*product* Use product setting.

### **Example**

*detection product*

### **Syntax**

*no detection*

#### **Mode**

Anti-spyware Policy

# **Description**

*no detection*

#### **Syntax**

*included { ip { { { { all | group <ADDR\_GROUP\_NAME\_MIXED> | name <ADDR\_NAME\_MIXED> } } | product } } | users { { { { administrator | all | group <LOCAL\_USER\_GROUP\_NAME> | guests | name <USER\_NAME> } } | product } } }*

#### **Mode**

Anti-spyware Policy

#### **Description**

Set included users or IP address ranges.

### **Options**

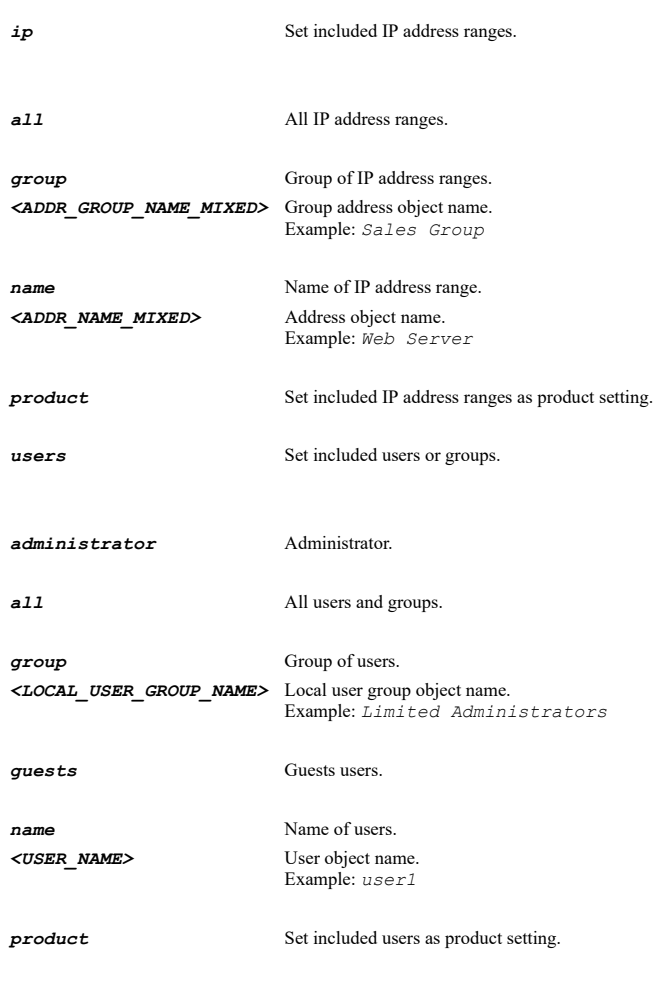

### **Example**

```
included users all
included users name user1
included ip all
included ip name ao1
```
# **Syntax**

*excluded { ip { { { { all | group <ADDR\_GROUP\_NAME\_MIXED> | name <ADDR\_NAME\_MIXED> } } | product } } | users { { { { administrator | all | group <LOCAL\_USER\_GROUP\_NAME> | guests | name <USER\_NAME> } } | product } } }*
Anti-spyware Policy

## **Description**

Set excluded users/groups or IP address ranges.

## **Options**

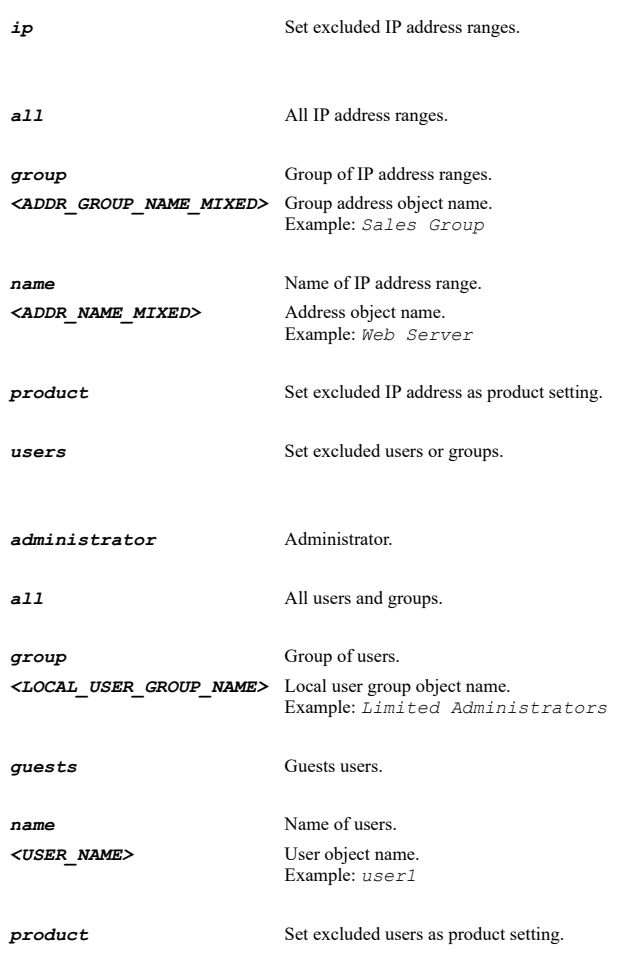

## **Example**

*excluded users administrator excluded ip name ao1*

# **Syntax**

*no excluded { ip | users }*

## **Mode**

Anti-spyware Policy

## **Description**

Set no excluded users or IP address.

# **Options**

*ip* Set no excluded IP address.

*users* Set no excluded users.

## **Syntax**

*schedule { always-on | days <SCHED\_DAYS> time <SCHED\_TIME\_BEGIN> <SCHED\_TIME\_END> | name <SCHED\_NAME> | product }*

#### **Mode**

Anti-spyware Policy

#### **Description**

Set anti-spyware product schedule.

#### **Options**

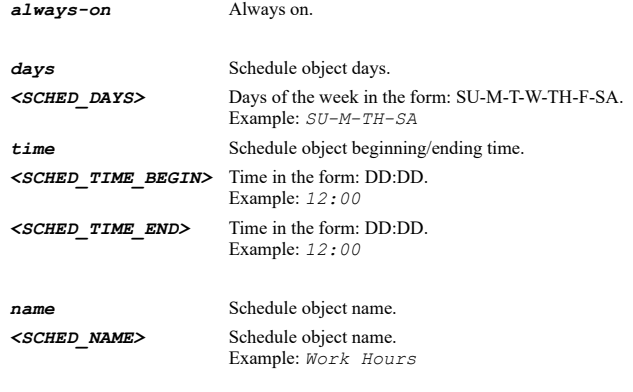

**Example**

*schedule always-on*

#### 

# **Syntax**

*log-redundancy { filter <UINT16> | product }*

*product* Use product setting.

#### **Mode**

Anti-spyware Policy

## **Description**

Set anti-spyware product log redundancy filter.

# **Options**

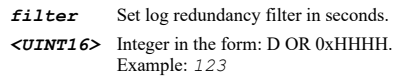

*product* Use product setting.

# **Example**

*log-redundancy filter 45*

All Modes

#### **Description**

Show security services configuration.

#### **Options**

*pending-config* Show pending configuration changes.

*with-pending-config* View current configuration with pending changes included in the output.

#### **Example**

*show security-services*

#### **Syntax**

*show dpi-ssh [ { pending-config | with-pending-config } ]*

#### **Mode**

All Modes

# **Description**

Show DPI-SSH configuration.

#### **Options**

*pending-config* Show pending configuration changes.

*with-pending-config* View current configuration with pending changes included in the output.

#### **Example**

*show dpi-ssh*

#### **Syntax**

show content-filter [ action <CONTENT\_FILTER\_ACTION\_NAME> | actions | cfs [ { custom-category [ { category-entries | category-<br>entry <CFS\_CUSTOM\_CATEGORY\_DOMAIN> } ] | policies | policy <CFS\_POLICY\_NAME> } } | profile <CON *profiles | uri-list-group <CONTENT\_FILTER\_URI\_LIST\_GRP\_NAME> | uri-list-groups | uri-list-object <CONTENT\_FILTER\_URI\_LIST\_OBJ\_NAME> | uri-list-objects | websense ] [ { pending-config | with-pending-config } ]*

#### **Mode**

All Modes

#### **Description**

Show content filter configuration and status.

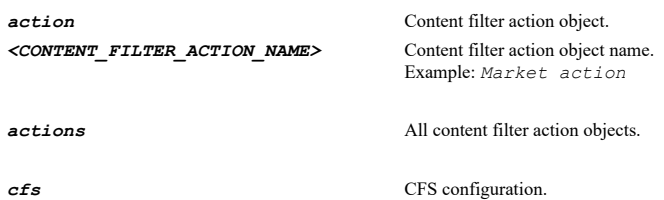

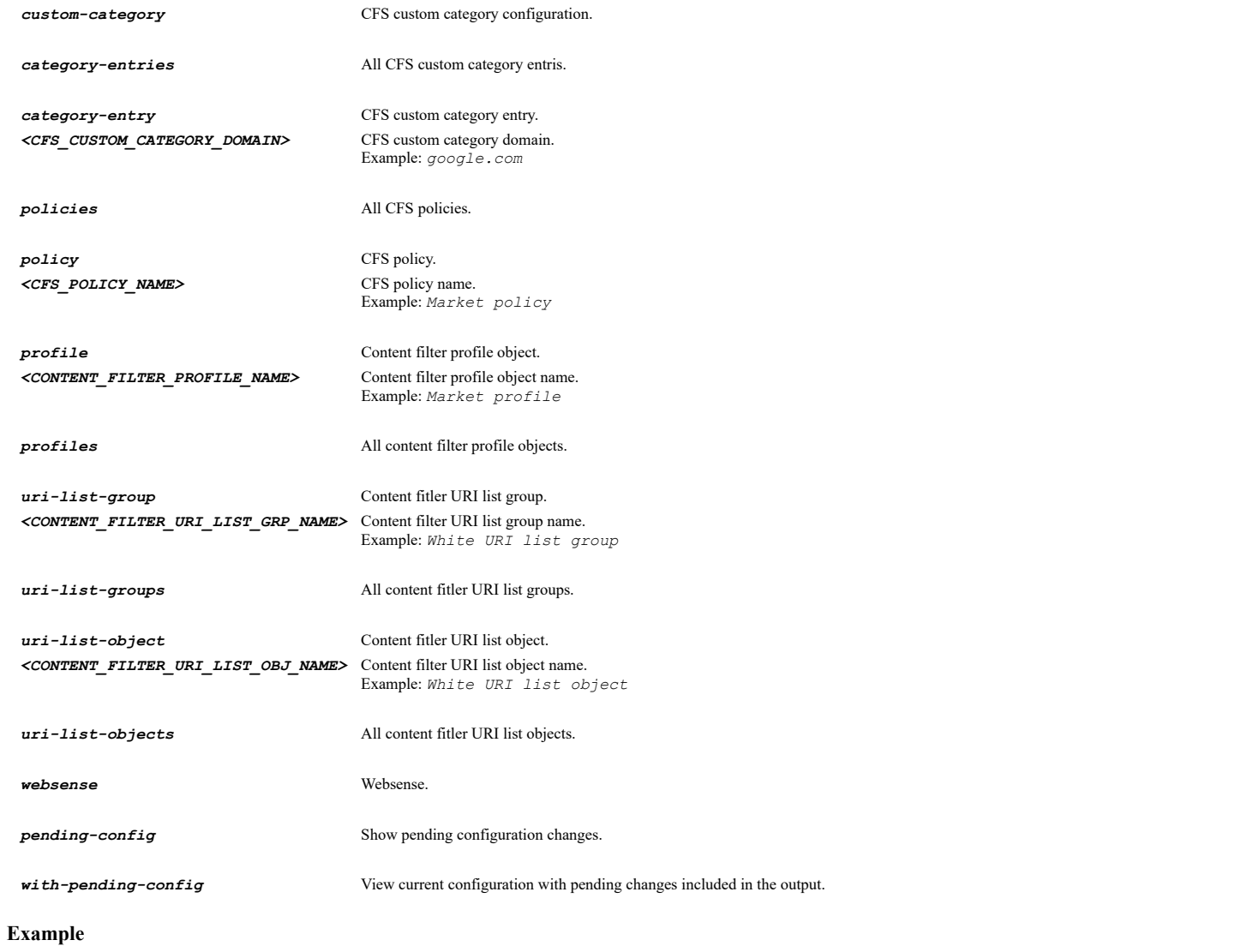

*show content-filter*

# **Syntax**

```
show anti-spam [ [ allow-list | reject-list ] [ { pending-config | with-pending-config } ] | statistics [ { capture | general |
probe | threats } ] | status [ { monitoring | service } ] ]
```
## **Mode**

All Modes

## **Description**

Show anti-spam configuration and status.

## **Options**

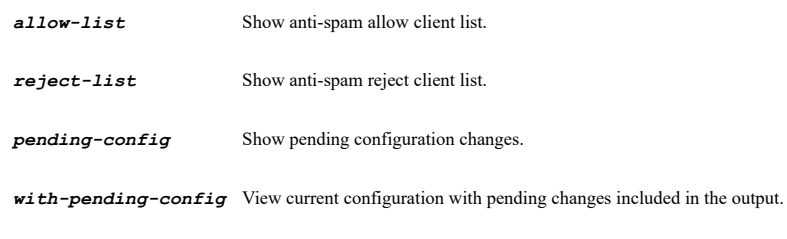

*statistics* Show anti-spam statistics.

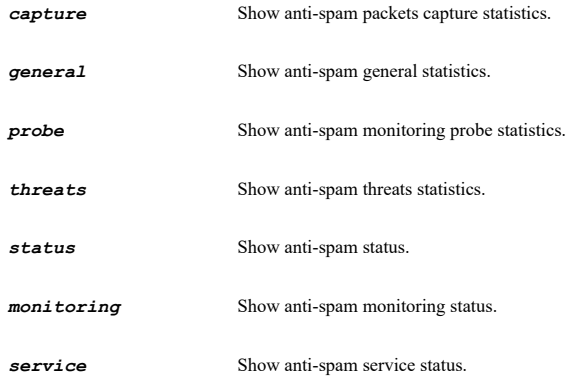

# **Example**

*show anti-spam show anti-spam allow-list show anti-spam reject-list show anti-spam status show anti-spam status monitoring show anti-spam statistics probe show anti-spam statistics*

## **Syntax**

*show intrusion-prevention [ categories | category { id <IPS\_CATEGORY\_ID> | name <IPS\_CATEGORY\_NAME> } [ [ policies | policy { id <IPS\_POLICY\_ID> | name <IPS\_POLICY\_NAME> } ] ] | exclusion-list | global | policies | policy { id <IPS\_POLICY\_ID> | name <IPS\_POLICY\_NAME> } | status ] [ { pending-config | with-pending-config } ]*

#### **Mode**

All Modes

#### **Description**

Show intrusion prevention configuration.

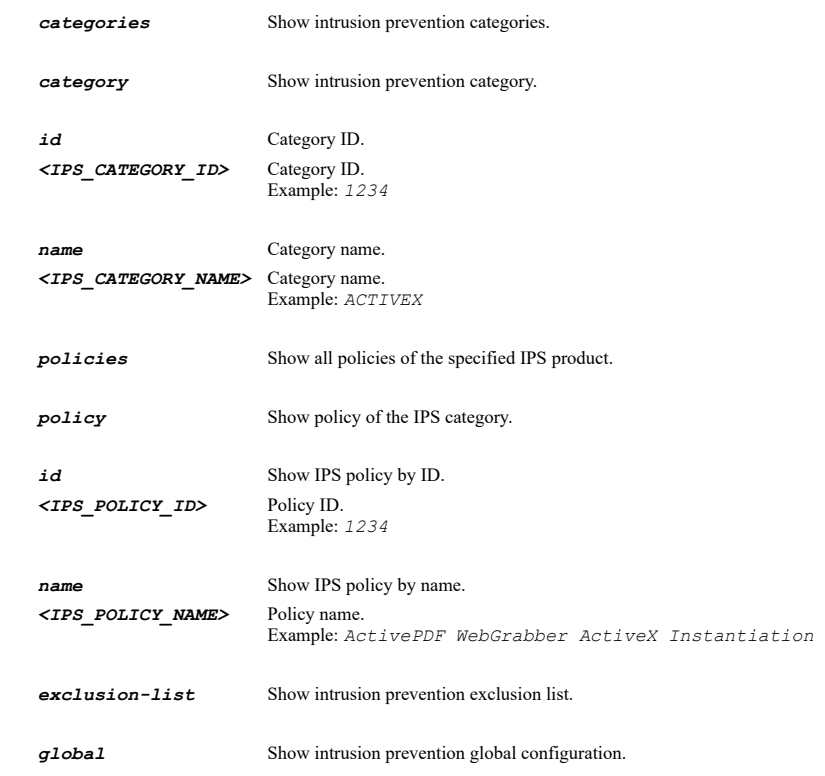

*policies* Show intrusion prevention policies. *policy* Show intrusion prevention policy. *id* Show IPS policy by ID. *<IPS\_POLICY\_ID>* Policy ID. Example: *1234 name* Show IPS policy by name. *<IPS\_POLICY\_NAME>* Policy name. Example: *ActivePDF WebGrabber ActiveX Instantiation* **status** Show intrusion prevention status. *pending-config* Show pending configuration changes.

*with-pending-config* View current configuration with pending changes included in the output.

## **Example**

*show intrusion-prevention*

**Syntax**

*show gateway-antivirus [ exclusion-list | signatures | status ] [ { pending-config | with-pending-config } ]*

#### **Mode**

All Modes

## **Description**

Show Gateway Anti-Virus configuration.

#### **Options**

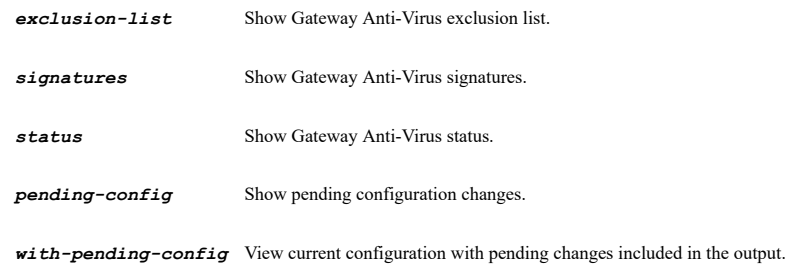

#### **Example**

*show gateway-antivirus*

#### **Syntax**

*show capture-atp [ [ { pending-config | with-pending-config } ] | status ]*

#### **Mode**

All Modes

## **Description**

Show capture ATP configuration and status.

*with-pending-config* View current configuration with pending changes included in the output.

**status** Show capture ATP status

#### **Example**

*show capture-atp*

#### **Syntax**

*show match-objects [ status ] [ { pending-config | with-pending-config } ]*

#### **Mode**

All Modes

## **Description**

Show all match objects.

#### **Options**

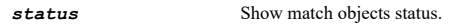

*pending-config* Show pending configuration changes.

*with-pending-config* View current configuration with pending changes included in the output.

## **Example**

*show match-objects*

#### **Syntax**

*show match-object <MATCH\_OBJ\_NAME> [ { pending-config | with-pending-config } ]*

#### **Mode**

All Modes

#### **Description**

Show a match object.

### **Options**

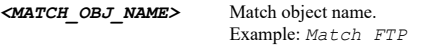

*pending-config* Show pending configuration changes.

*with-pending-config* View current configuration with pending changes included in the output.

## **Example**

*show match-object "Match FTP"*

#### **Syntax**

*show action-objects [ status ] [ { pending-config | with-pending-config } ]*

# **Mode**

All Modes

#### **Description**

Show all action objects.

#### **Options**

**status** Show action objects status.

*pending-config* Show pending configuration changes.

*with-pending-config* View current configuration with pending changes included in the output.

#### **Example**

*show action-objects*

#### **Syntax**

*show action-object <ACTION\_OBJ\_NAME> [ { pending-config | with-pending-config } ]*

## **Mode**

All Modes

## **Description**

Show action object configuration.

#### **Options**

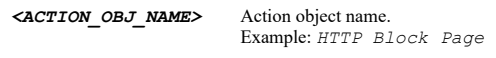

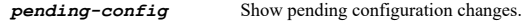

*with-pending-config* View current configuration with pending changes included in the output.

#### **Example**

*show action-object CorpMailMessage*

#### **Syntax**

```
show email-objects [ status ] [ { pending-config | with-pending-config } ]
```
### **Mode**

All Modes

## **Description**

Show all e-mail address objects.

## **Options**

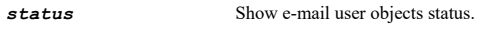

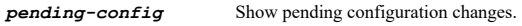

*with-pending-config* View current configuration with pending changes included in the output.

## **Example**

*show email-objects*

*show email-object <EMAIL\_OBJ\_NAME> [ { pending-config | with-pending-config } ]*

#### **Mode**

All Modes

#### **Description**

Show an e-mail address Object.

#### **Options**

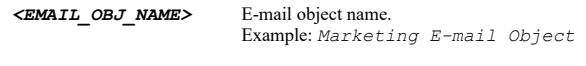

*pending-config* Show pending configuration changes.

*with-pending-config* View current configuration with pending changes included in the output.

## **Example**

*show email-object "Client E-mail Addresses"*

#### **Syntax**

*show app-rules [ [ [ policies | policy <APP\_RULES\_POLICY\_NAME> ] ] [ { pending-config | with-pending-config } ] | status ]*

#### **Mode**

All Modes

#### **Description**

Show app rule configuration.

#### **Options**

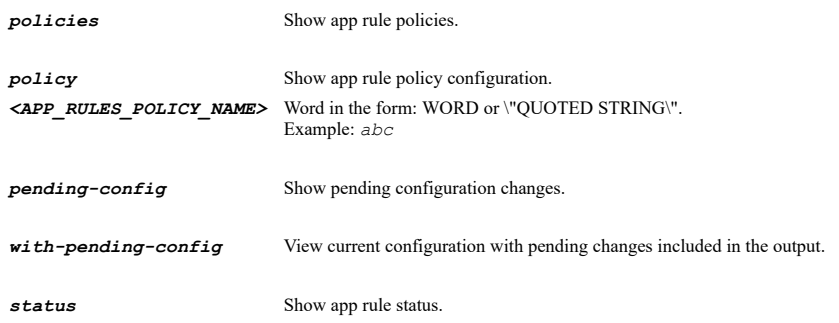

#### **Example**

*show app-rules*

**Syntax**

*show app-control [ application { { id <AC\_APP\_ID> | name <AC\_APP\_NAME> } } [ [ signature { { id <AC\_SIG\_ID> | name <AC\_SIG\_NAME> } } | signatures ] ] | applications | categories | category { { id <AC\_CATEGORY\_ID> | name <AC\_CATEGORY\_NAME> } } [ [ application { { id <AC\_APP\_ID> | name <AC\_APP\_NAME> } } [ [ signature { { id <AC\_SIG\_ID> | name <AC\_SIG\_NAME> } } | signatures ] ] | applications ] ] | exclusion-list | signature { { id <AC\_SIG\_ID> | name <AC\_SIG\_NAME> } } | signatures | status ] [ { custom | default } ] [ { pending-config | with-pending-config } ]*

#### **Mode**

All Modes

#### **Description**

Show app control configuration.

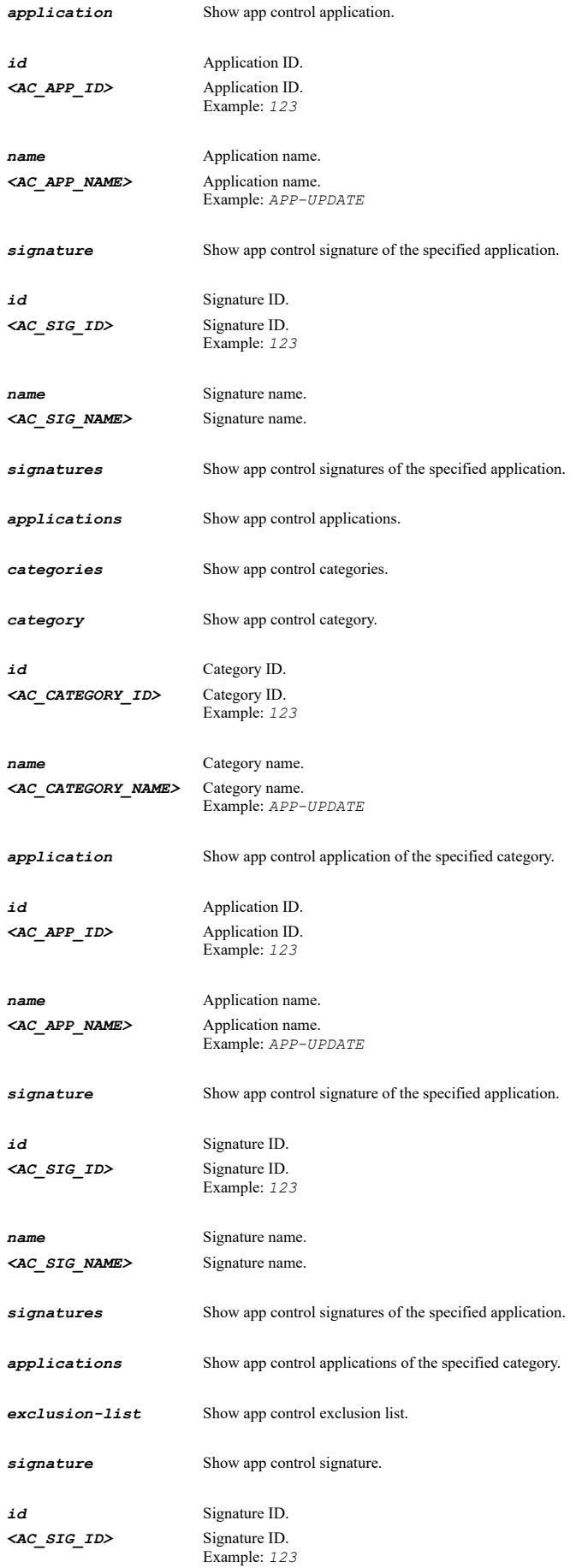

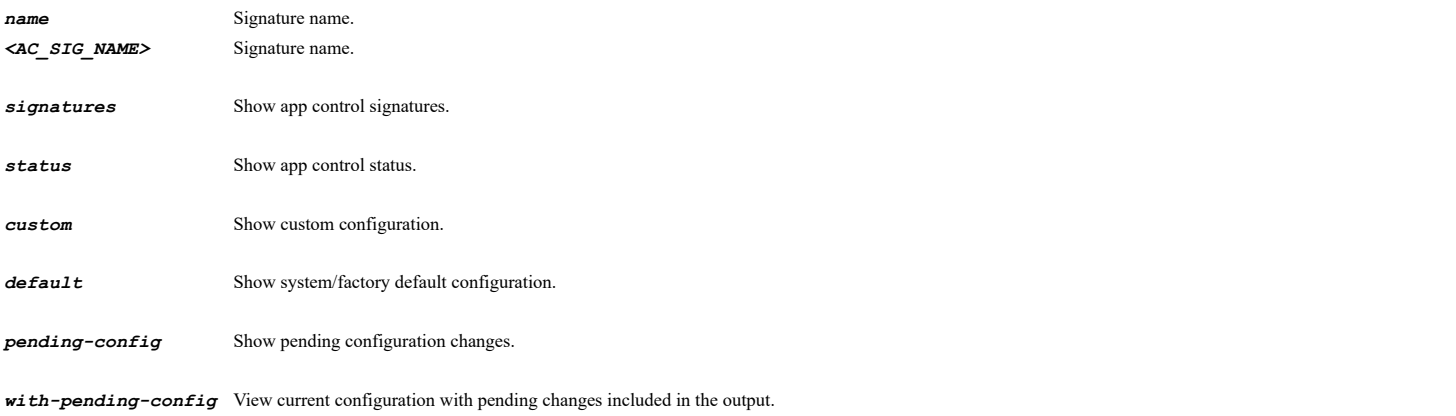

# **Example**

*show app-control*

## **Syntax**

*show rbl [ blacklist | service <RBL\_SERVICE\_NAME> | services | statistics | whitelist ] [ { pending-config | with-pending-config }*

#### **Mode**

*]*

#### All Modes

## **Description**

Show Real-Time Blacklist configuration.

## **Options**

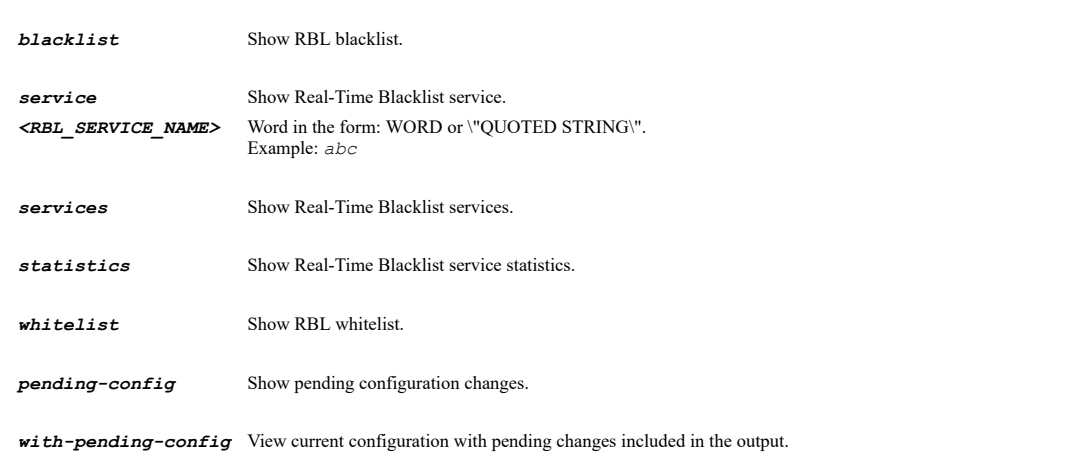

#### **Example**

*show rbl*

# **Syntax**

*show dpi-ssl [ client | server ] [ [ { pending-config | with-pending-config } ] | connection-failures ]*

# **Mode**

All Modes

# **Description**

Show DPI-SSL configuration and status.

## **Options**

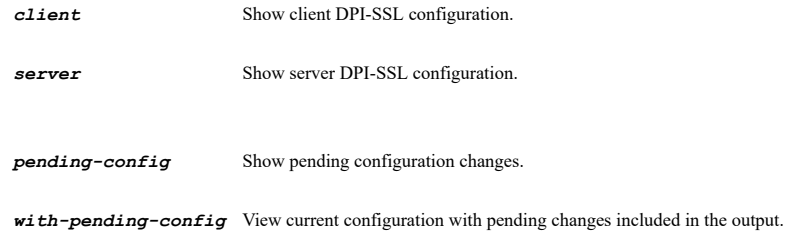

*connection-failures* Show client DPI-SSL connection failures list.

#### **Example**

```
show dpi-ssl
show dpi-ssl client
show dpi-ssl server
show dpi-ssl client connection-failures
```
#### **Syntax**

*show client-enforcement anti-virus [ list | policy | status ]*

#### **Mode**

All Modes

# **Description**

Show client anti-virus enforcement configuration.

## **Options**

*list* Show client anti-virus enforcement exlusion/inclusion list.

*policy* Show client anti-virus enforcement policy settings.

*status* Show client anti-virus enforcement license status.

## **Example**

```
show client-enforcement anti-virus policy
show client-enforcement anti-virus list
show client-enforcement anti-virus status
```
#### **Syntax**

*show client-enforcement content-filtering [ exclusion | list ] [ { pending-config | with-pending-config } ]*

## **Mode**

All Modes

## **Description**

Show client cfs enforcement configuration.

## **Options**

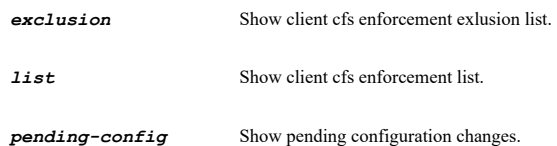

SonicOS 6.5 E-CLI Reference Guide | 1416

*with-pending-config* View current configuration with pending changes included in the output.

#### **Example**

```
show client-enforcemment content-filtering list
show client-enforcemment content-filtering exclusion
show client-enforcemment content-filtering
```
## **Syntax**

*show geo-ip [ [ { pending-config | with-pending-config } ] | cache-statistics | resolved-locations | status ]*

#### **Mode**

All Modes

#### **Description**

Show Geo-IP configuration.

#### **Options**

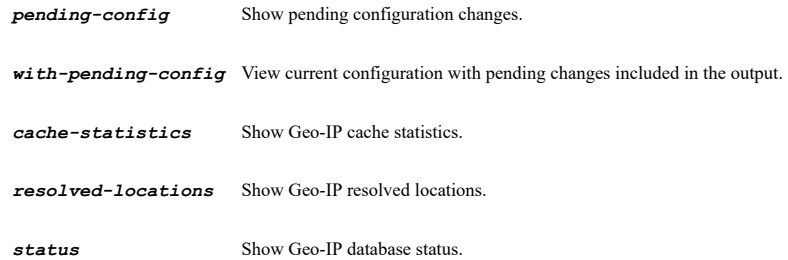

## **Example**

*show geo-ip show geo-ip status show geo-ip cache-statistics show geo-ip resolved-locations*

#### **Syntax**

```
show botnet [ [ { pending-config | with-pending-config } ] | cache-statistics | resolved-locations | status ]
```
#### **Mode**

All Modes

#### **Description**

Show Botnet configuration.

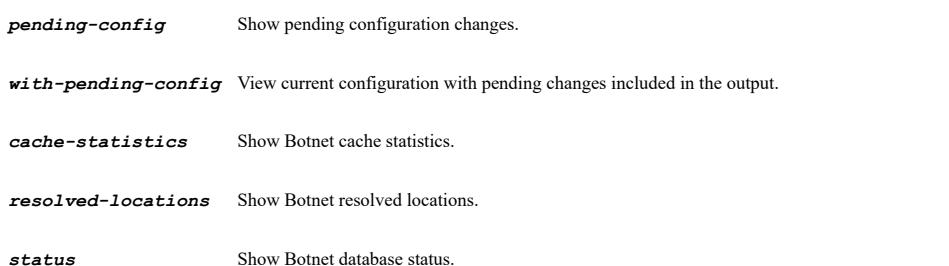

```
show botnet
show botnet status
show botnet cache-statistics
show botnet resolved-locations
```
#### **Syntax**

```
show anti-spyware [ [ exclusion-list | global | policies | policy id <ANTI_SPYWARE_POLICY_ID> | product { id
<ANTI_SPYWARE_PRODUCT_ID> | name <ANTI_SPYWARE_PRODUCT_NAME> } [ [ policies | policy id <ANTI_SPYWARE_POLICY_ID> ] ] | products ]
[ { pending-config | with-pending-config } ] | status ]
```
#### **Mode**

All Modes

#### **Description**

Show anti-spyware configuration or status.

#### **Options**

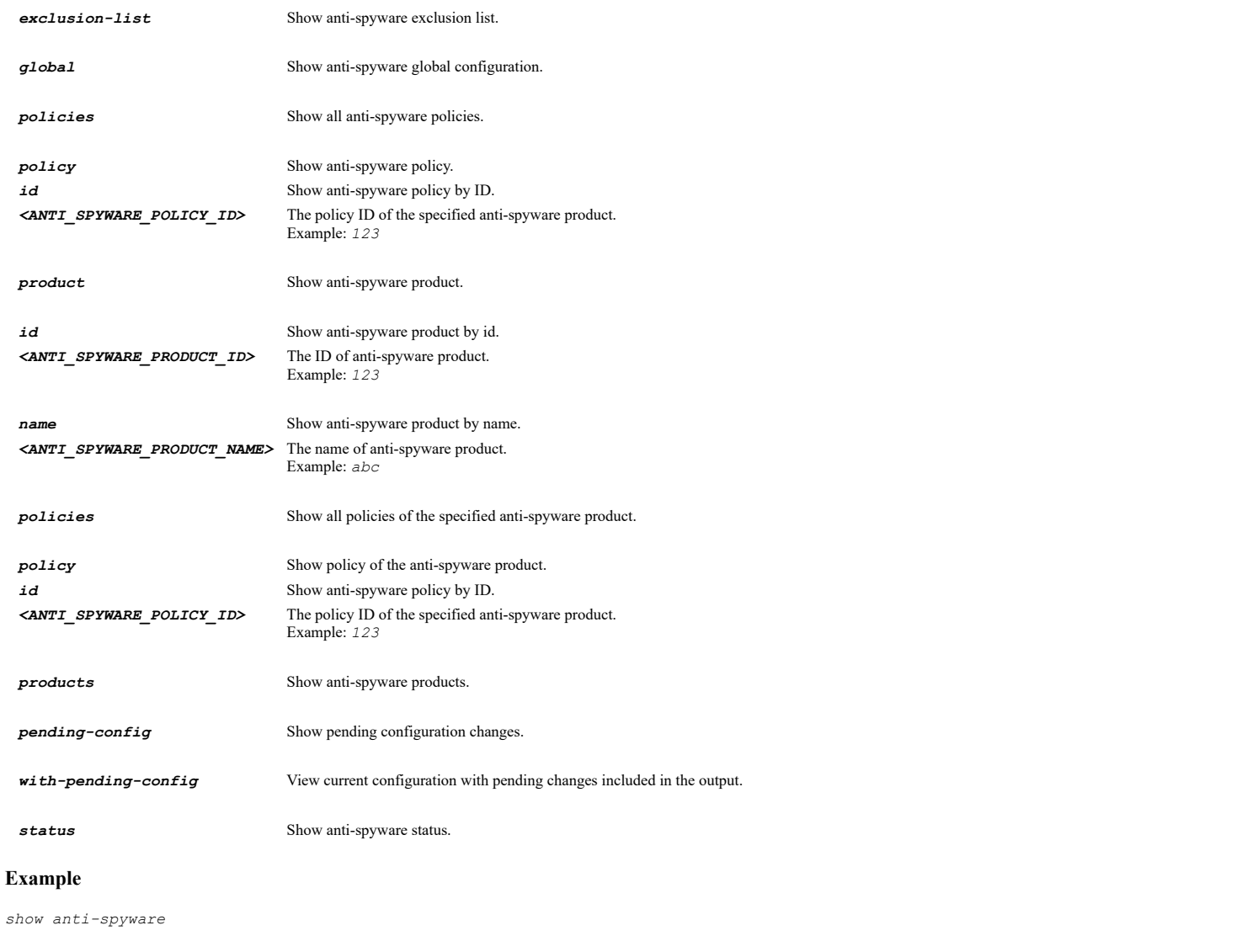

Config

# **Description**

Enter SonicPoint configuration mode.

#### **Example**

*sonicpoint*

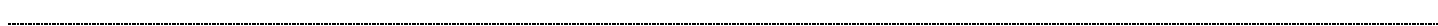

## **Syntax**

*synchronize*

#### **Mode**

SonicPoint

## **Description**

Synchronize SonicPoints and SonicPointNs.

## **Example**

*synchronize*

# **Syntax**

*reboot { sonicpoint [ ac | n | ndr | wave2 ] <SONICPOINT\_N\_NAME> | sonicpoints } [ factory-default ]*

#### **Mode**

SonicPoint

#### **Description**

Reboot specified SonicPoint or all SonicPoints.

## **Options**

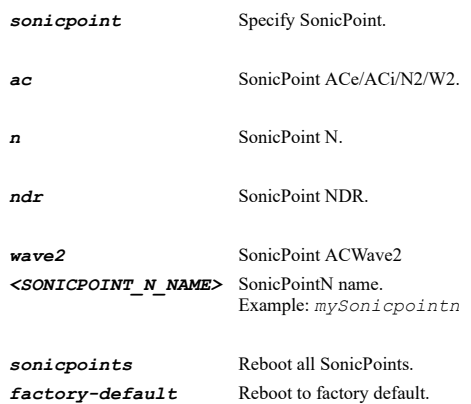

## **Example**

*reboot sonicpoint "SonicPointN 2e57e"*

# **Syntax**

. . . . . .

SonicPoint

## **Description**

Delete or disable the specified SonicPoint.

## **Options**

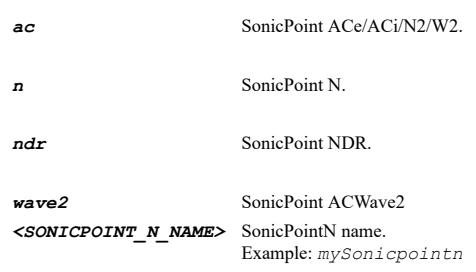

# **Example**

*no sonicpoint n "SonicPointN 2e57e" no sonicpoint "SonicPointN 2e57e"*

## **Syntax**

*no profile [ ac | n | ndr | wave2 ] <SONICPOINT\_N\_PROFILE\_NAME>*

#### **Mode**

SonicPoint

#### **Description**

Delete SonicPoint provisioning profile.

# **Options**

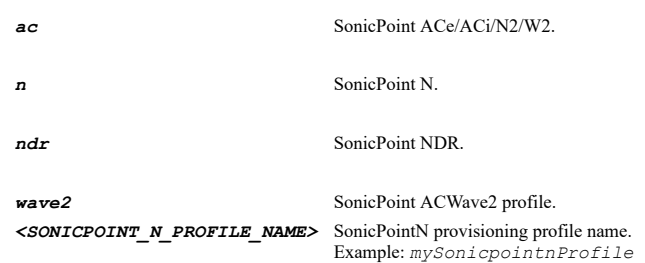

## **Example**

*no profile n CorpSonic no profile CorpSonic*

## **Syntax**

*no sonicpoints [ { ac | n | ndr | wave2 } ]*

### **Mode**

SonicPoint

# **Description**

Delete all SonicPoints.

*ac* SonicPoint ACe/ACi/N2/W2.

*n* SonicPoint N.

*ndr* SonicPoint NDR.

*wave2* SonicPoint ACWave2.

## **Example**

```
no sonicpoints
no sonicpoints n
```
## **Syntax**

*no profiles [ { ac | n | ndr | wave2 } ]*

#### **Mode**

SonicPoint

## **Description**

Delete all SonicPoint provisioning profiles.

## **Options**

*ac* SonicPoint ACe/ACi/N2/W2.

- *n* SonicPoint N.
- *ndr* SonicPoint NDR.

*wave2* SonicPoint ACWave2.

## **Example**

```
no profiles
no profiles n
```
# **Syntax**

```
sonicpoint { ac | n | ndr | wave2 } <SONICPOINT_N_NAME>
```
# **Mode**

SonicPoint

# **Description**

Edit SonicPoint and enter its configuration mode.

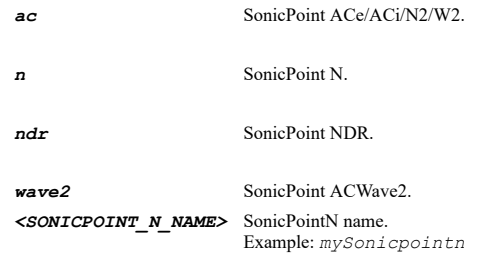

# **Syntax**

*profile { ac | n | ndr | wave2 } <SONICPOINT\_N\_PROFILE\_NAME>*

## **Mode**

SonicPoint

# **Description**

Add/edit SonicPoint provisioning profile and enter its configuration mode.

## **Options**

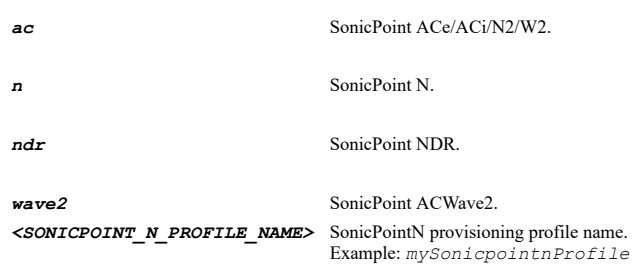

# **Example**

*profile n CorpSonic*

# **Syntax**

*enable*

# **Mode**

SonicPointN

## **Description**

Enable SonicPointN.

## **Example**

*enable*

# 

# **Syntax**

*no enable*

# **Mode**

SonicPointN

# **Description**

Disable SonicPointN.

## **Example**

*no enable*

SonicPointN

# **Description**

Enable RF monitoring.

## **Example**

*rf-monitoring*

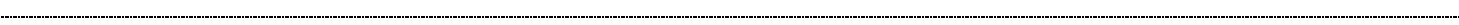

# **Syntax**

*no rf-monitoring*

#### **Mode**

SonicPointN

## **Description**

Disable RF monitoring.

## **Example**

*no rf-monitoring*

#### **Syntax**

*poe-out*

#### **Mode**

SonicPointN

# **Description**

Enable POE out.

## **Example**

*poe-out*

## **Syntax**

*no poe-out*

## **Mode**

SonicPointN

#### **Description**

Disable POE out.

## **Example**

*no poe-out*

# **Syntax**

*low-power*

 $\overline{a}$ 

SonicPointN

## **Description**

Enable low power mode.

#### **Example**

*low-power*

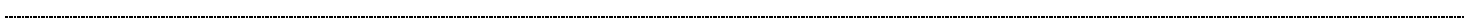

## **Syntax**

*no low-power*

#### **Mode**

SonicPointN

#### **Description**

Disable low power mode.

#### **Example**

*no low-power*

#### **Syntax**

*retain [ all | led | radio [ 2400mhz | 5000mhz | single-radio ] [ { access-list | advanced | radio-settings | virtual-access-point | wireless-security } ] | retain | rf-monitoring | sonicpoint [ { ip | name-and-country-code } ] | widp-sensor ]*

## **Mode**

SonicPointN

## **Description**

Enable retain settings.

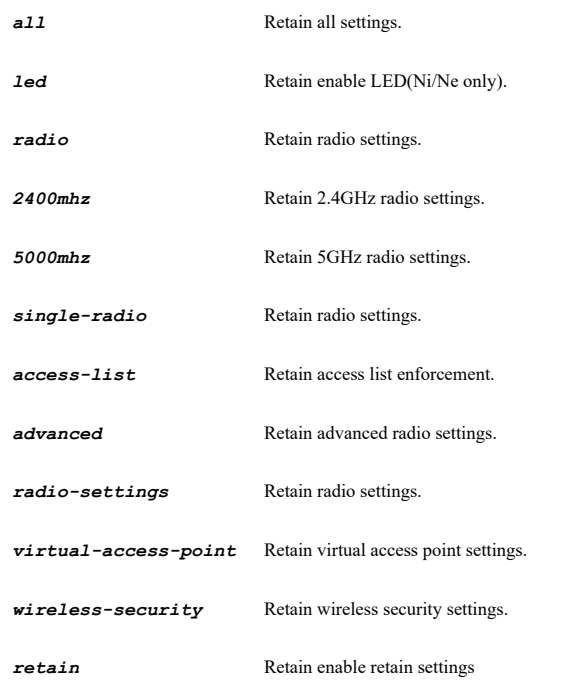

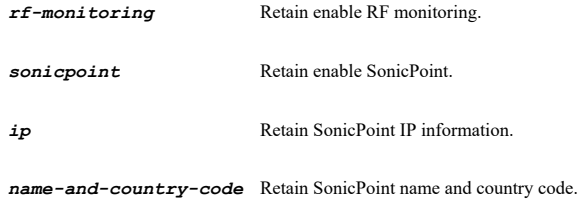

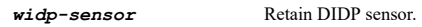

#### **Example**

*retain all retain retain retain sonicpoint retain sonicpoint name-and-country-code retain radio retain radio advanced*

#### **Syntax**

```
no retain [ all | led | radio [ 2400mhz | 5000mhz | single-radio ] [ { access-list | advanced | radio-settings | virtual-access-
point | wireless-security } ] | retain | rf-monitoring | sonicpoint [ { ip | name-and-country-code } ] | widp-sensor ]
```
#### **Mode**

SonicPointN

# **Description**

Disable SonicPointN retain settings.

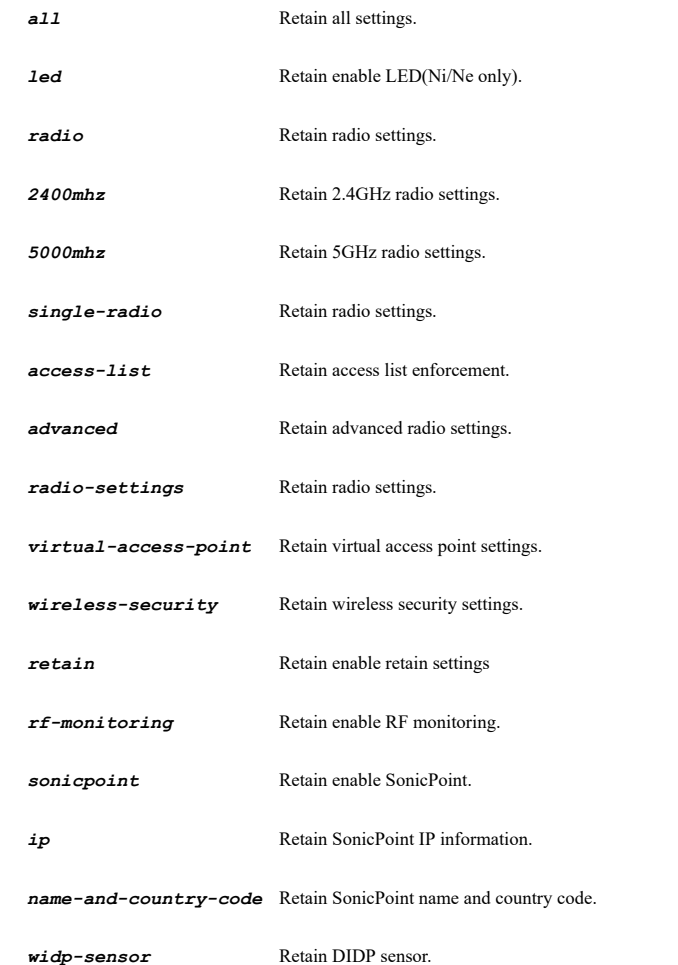

## **Example**

*no retain no retain retain no retain sonicpoint no retain sonicpint name-and-country-code no retain radio no retain radio advanced*

# 

# **Syntax**

*led*

## **Mode**

SonicPointN

## **Description**

Enable SonicPointN LED.

## **Example**

*led*

**Syntax**

## *no led*

**Mode**

#### SonicPointN

**Description**

Disable SonicPointN LED.

# **Example**

*no led*

.<br>.........

## **Syntax**

*name-prefix <WORD>*

# **Mode**

SonicPointN

## **Description**

Set provisioning profile name prefix.

## **Options**

*<WORD>* Word in the form: WORD or \"QUOTED STRING\". Example: *abc*

# **Example**

*name-prefix CorpSonicPointN*

## **Syntax**

*name <WORD>*

SonicPointN

## **Description**

Set SonicPointN name.

#### **Options**

*<WORD>* Word in the form: WORD or \"QUOTED STRING\". Example: *abc*

## **Example**

*name CorpSonicPointN-1234*

# **Syntax**

*country-code <SONICPOINT\_N\_COUNTRY\_CODE>*

#### **Mode**

SonicPointN

# **Description**

Set SonicPointN country code.

#### **Options**

*<SONICPOINT\_N\_COUNTRY\_CODE>* SonicPointN country code. Example: *United States*

#### **Example**

*country-code "United States"*

## **Syntax**

*eapol-version { v1 | v2 }*

#### **Mode**

SonicPointN

#### **Description**

Set EAPOL version (v2 provides better security).

# **Options**

*v1* Version 1.

*v2* Version 2.

# **Example**

*eapol-version v2*

# **Syntax**

*band-steering { auto | force-5ghz | prefer-5ghz }*

# **Mode**

## **Description**

Set band steering.

## **Options**

*auto* Auto.

*force-5ghz* Force 5GHz.

*prefer-5ghz* Prefer 5GHz.

#### **Example**

*band-steering auto*

#### **Syntax**

*no band-steering*

# **Mode**

SonicPointN

#### **Description**

Disable band steering.

## **Example**

*no band-steering*

# **Syntax**

*sslvpn { auto-reconnect | domain <HOSTNAME\_MIXED> | password <ENC\_PASSWORD> | server <WORD> | user-name <WORD> }*

# **Mode**

SonicPointN

# **Description**

Set SonicPoint L3 SSLVPN tunnel.

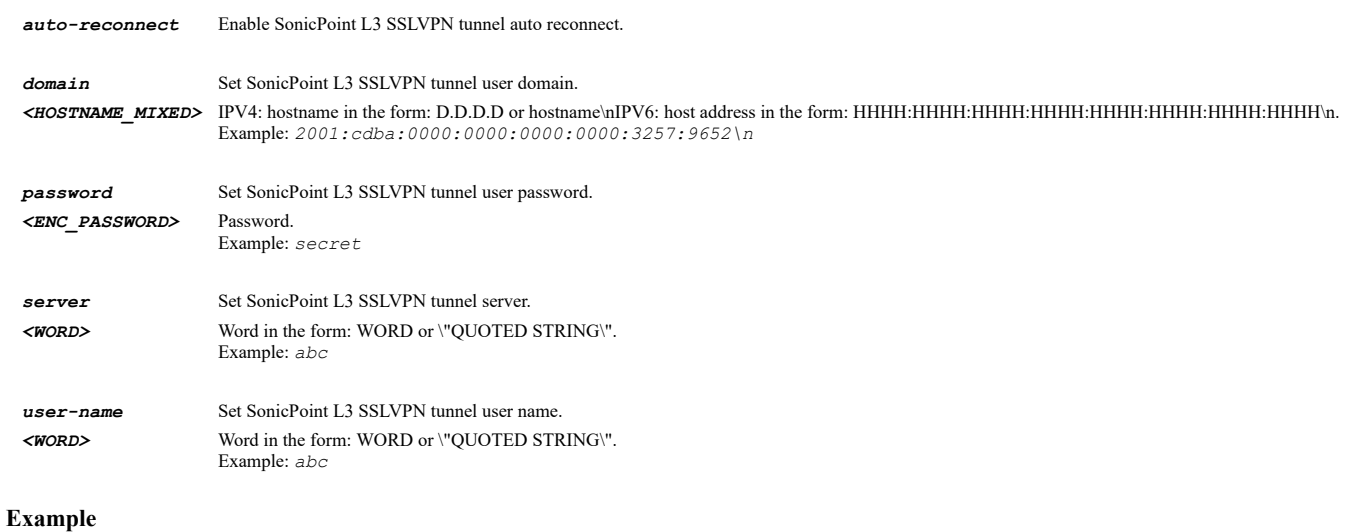

*sslvpn server 172.168.12.4 sslvpn user-name jshone sslvpn password password sslvpn domain mySonicPoint.com sslvpn auto-reconnect*

## **Syntax**

*no sslvpn { auto-reconnect | domain | password | server | user-name }*

#### **Mode**

SonicPointN

#### **Description**

Clear SonicPoint L3 SSLVPN tunnel settings.

#### **Options**

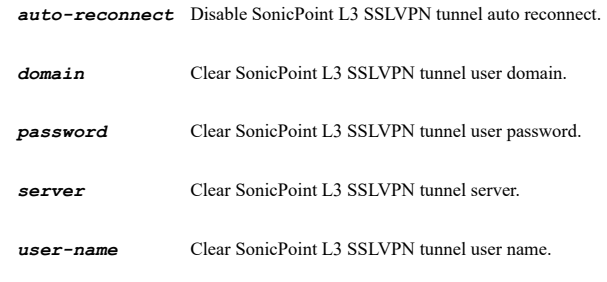

## **Example**

*no sslvpn server no sslvpn user-name no sslvpn password no sslvpn domain no sslvpn auto-reconnect*

## **Syntax**

*radius { accouting { server1 | server2 } { { ip <IPV4\_HOST> | port <IPV4\_PORT> | secret <ENC\_PASSWORD> } } | nas { { identifier { sonicpoint-mac-address | sonicpoint-name | sonicpoint-ssid } | ip <IPV4\_HOST> } } | retries <UINT8> | retry-interval <UINT8> | server { server1 | server2 } { { ip <IPV4\_HOST> | port <IPV4\_PORT> | secret <ENC\_PASSWORD> } } }*

#### **Mode**

SonicPointN

#### **Description**

Set radius server for SonicPoint radio.

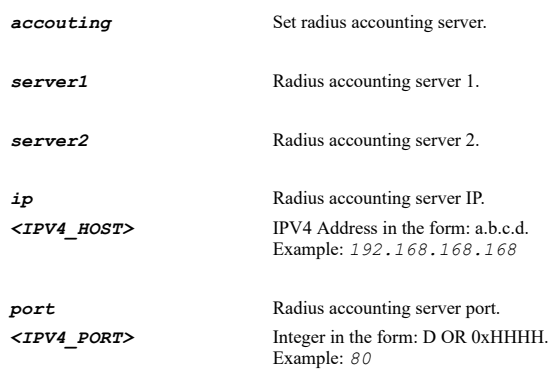

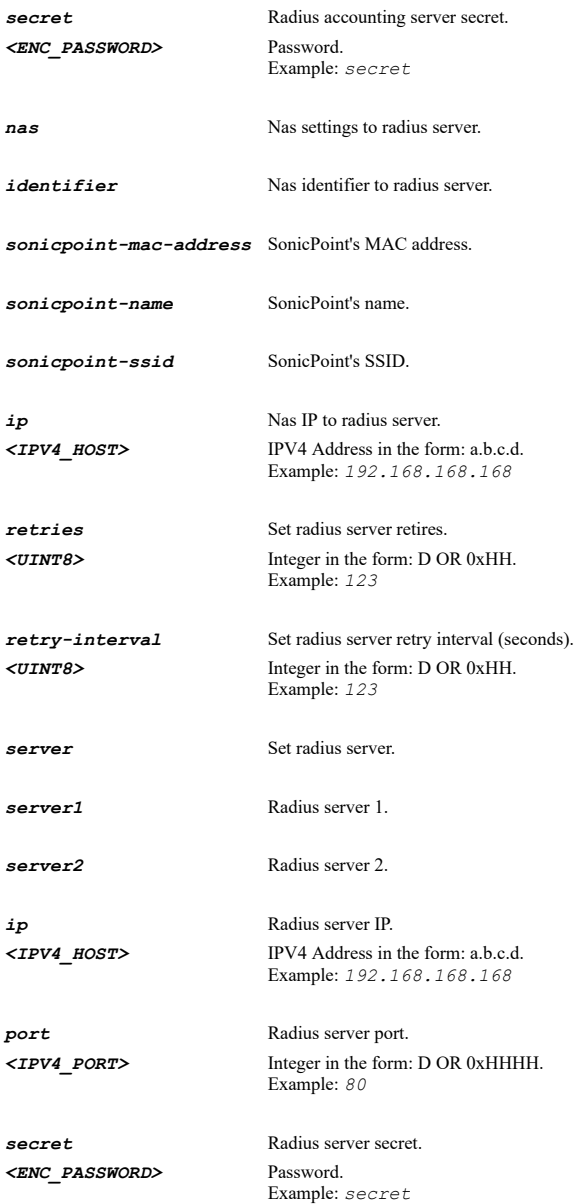

# **Example**

```
radius retries 1
radius retry-interval 20
radius server server1 ip 192.168.168.1
radius server server1 port 1812
radius server server1 secret radsecret
radius server server2 ip 192.168.168.2
radius server server2 port 1812
radius server server2 secret radsecret2
radius accounting server1 ip 192.168.168.1
radius accounting server1 port 1812
radius accounting server1 secret radsecret
radius accounting server2 ip 192.168.168.2
radius accounting server2 port 1812
radius accounting server2 secret radsecret2
radius nas identifier sonicpoint-name
radius nas identifier sonicpoint-mac-address 
radius nas ip 192.168.168.1
```
## **Syntax**

*no radius { accouting { server1 | server2 } { { ip | port | secret } } | nas { identifier | ip } | retries | retry-interval | server { server1 | server2 } { { ip | port | secret } } }*

#### **Mode**

#### **Description**

Clear radius server settings for SonicPoint radio.

## **Options**

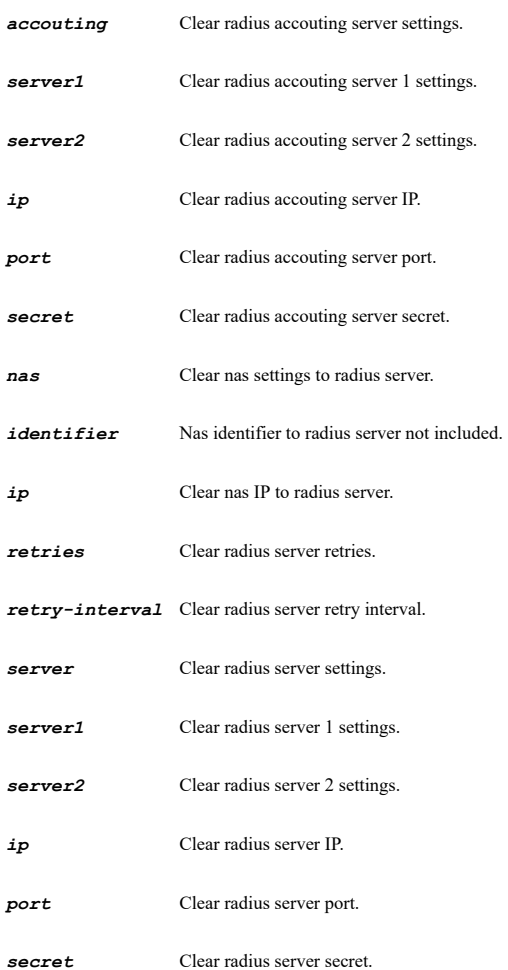

#### **Example**

*no radius retries no radius retry-interval no radius server server1 ip no radius server server1 port no radius server server1 secret no radius server server2 ip no radius server server2 port no radius server server2 secret no radius accouting server1 ip no radius accouting server1 port no radius accouting server1 secret no radius accouting server2 ip no radius accouting server2 port no radius accouting server2 secret no radius nas identifier no radius nas ip*

#### **Syntax**

*administrator { name <WORD> | password <ENC\_PASSWORD> }*

## **Mode**

SonicPointN

## **Description**

Set SonicPoint administrator name or password.

#### **Options**

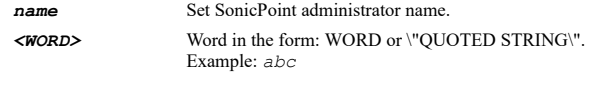

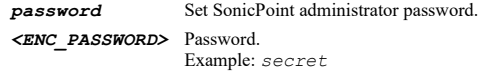

## **Example**

*administrator name admin administrator password password*

#### **Syntax**

*no administrator { name | password }*

#### **Mode**

SonicPointN

#### **Description**

Clear SonicPoint administator name or password.

## **Options**

*name* Clear SonicPoint administrator name.

*password* Clear SonicPoint administrator password.

## **Example**

```
no administrator name
no administrator password
```
# **Syntax**

```
widp-sensor schedule { always-on | days <SCHED_DAYS> time <SCHED_TIME_BEGIN> <SCHED_TIME_END> | name <SCHED_NAME> }
```
# **Mode**

SonicPointN

#### **Description**

Enable WIDP sensor and set WIDP sensor schedule.

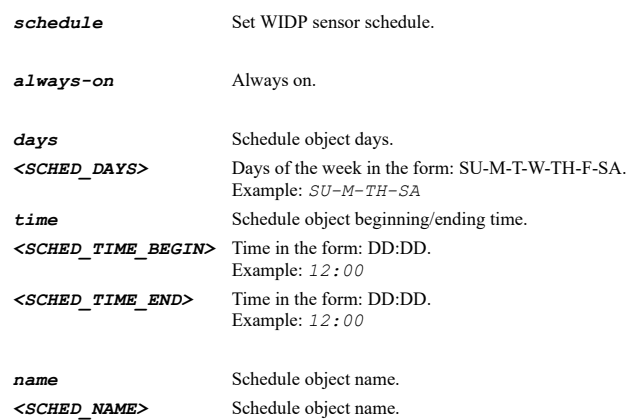

## **Example**

*widp-sensor schedule name "Work Hours"*

#### **Syntax**

*no widp-sensor*

#### **Mode**

SonicPointN

#### **Description**

Disable WIDP sensor.

#### **Example**

*no widp-sensor*

## **Syntax**

*wwan [ bound-to <SONICPOINT\_WWAN\_VLAN\_INTERFACE> ]*

## **Mode**

SonicPointN

#### **Description**

Set SonicPoint 3G/4G WWAN.

#### **Options**

**bound-to** Set SonicPoint 3G/4G WWAN bound to WAN VLAN interface. *<SONICPOINT\_WWAN\_VLAN\_INTERFACE>* SonicPoint WWAN VLAN interface name. Example: *X2:253*

## **Example**

*wwan wwan bound-to X2:V33*

## **Syntax**

*no wwan [ bound-to ]*

## **Mode**

SonicPointN

## **Description**

Set SonicPoint 3G/4G WWAN.

## **Options**

*bound-to* clear SonicPoint 3G/4G WWAN bound to WAN VLAN interface.

## **Example**

*no wwan no wwan bound-to*

## **Syntax**

```
mesh { 2400mhz | 5000mhz } [ enable | psk <ENC_PASSWORD> | rssi-threshold <INT16> | ssid <WORD> ]
```
## **Mode**

SonicPointN

## **Description**

Set sonicwave MESH network.

# **Options**

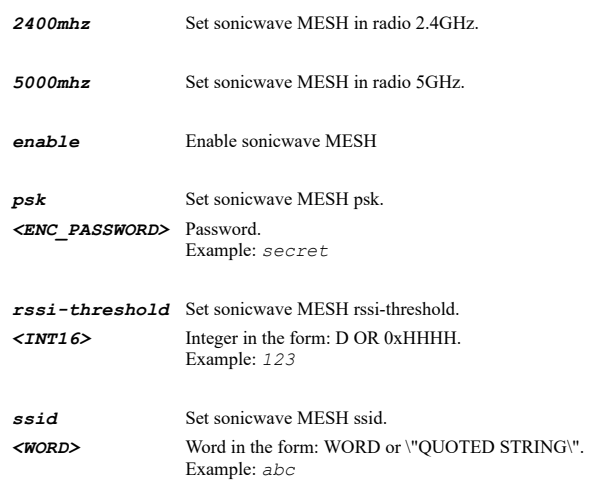

# **Example**

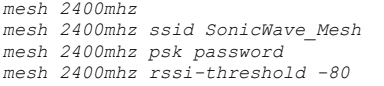

#### **Syntax**

*no mesh { 2400mhz | 5000mhz } [ enable | psk | ssid ]*

#### **Mode**

SonicPointN

# **Description**

Clear sonicwave MESH network.

#### **Options**

*2400mhz* Disable sonicwave MESH in radio 2.4GHz.

*5000mhz* Disable sonicwave MESH in radio 5GHz.

*enable* Disable sonicwave MESH.

*psk* Clear sonicwave MESH psk.

*ssid* Clear sonicwave MESH ssid.

# **Example**

*no mesh 2400mhz no mesh 2400mhz ssid no mesh 2400mhz psk*

## **Syntax**

*ble { advertisement | ibeacon [ major <UINT16> | minor <UINT16> | uuid <SONICPOINT\_BLE\_IBEACON\_UUID> ] }*

#### **Mode**

SonicPointN

#### **Description**

Set SonicWave Bluetooth Low Energy.

## **Options**

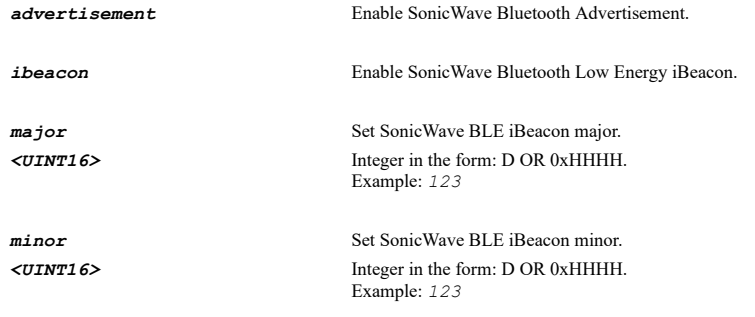

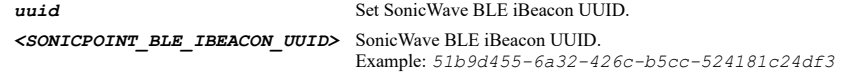

## **Example**

```
ble advertisement
ble ibeacon
ble ibeacon uuid 51b9d455-6a32-426c-b5cc-524181c24df3
ble ibeacon major 4
ble ibeacon minor 3
```
## **Syntax**

*no ble { advertisement | ibeacon [ major | minor | uuid ] }*

#### **Mode**

SonicPointN

# **Description**

Disable SonicWave Bluetooth Low Energy.

# **Options**

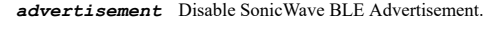

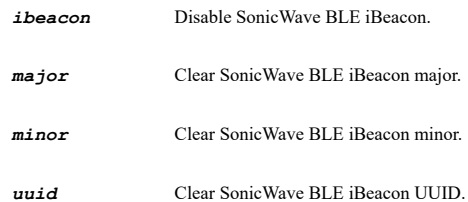

#### **Example**

*no ble ibeacon*

SonicPointN

# **Description**

Configuration SonicPoint packet capture and enter its configuration mode.

#### **Example**

*packet-capture*

#### **Syntax**

*mode { 2400mhz { { ngb-mixed } } | 5000mhz { { ac-na-mixed | na-mixed } } }*

#### **Mode**

Capture Radio

## **Description**

Set the capture radio mode.

## **Options**

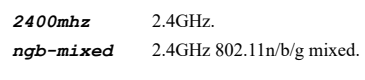

*5000mhz* 5GHz.

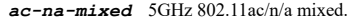

*na-mixed* 5GHz 802.11n/a mixed.

## **Example**

*mode 2400mhz ngb-mixed mode 5000mhz na-mixed*

#### 

# **Syntax**

*band { 20 | 40 | 80 }*

## **Mode**

Capture Radio

# **Description**

Set the capture radio band.

# **Options**

- *20* Standard 20mhz channel.
- *40* Wide 40mhz channel.
- *80* Wide 80mhz channel.

# **Example**

*band 20*

#### **Syntax**

*channel { primary <SONICPOINT\_N\_CAPTURE\_CHANNEL> | secondary <SONICPOINT\_N\_CAPTURE\_CHANNEL> | standard <SONICPOINT\_N\_CAPTURE\_CHANNEL> }*

#### **Mode**

Capture Radio

# **Description**

Set the capture radio channel.

**Options**

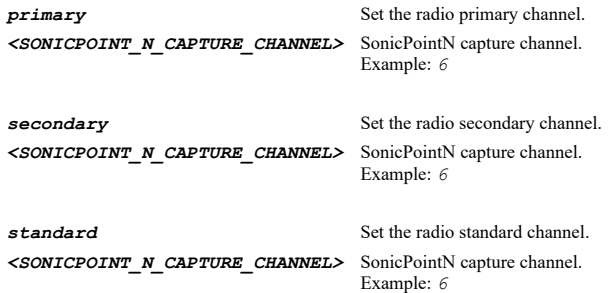

## **Example**

*channel auto*

#### **Syntax**

*capture [ bidirectional | exclude [ { beacon | control | data | probe [ { request | response } ] } ] | packet-capture | wrapbuffer ]*

#### **Mode**

Capture Radio

#### **Description**

Enable capture settings.

# **Options**

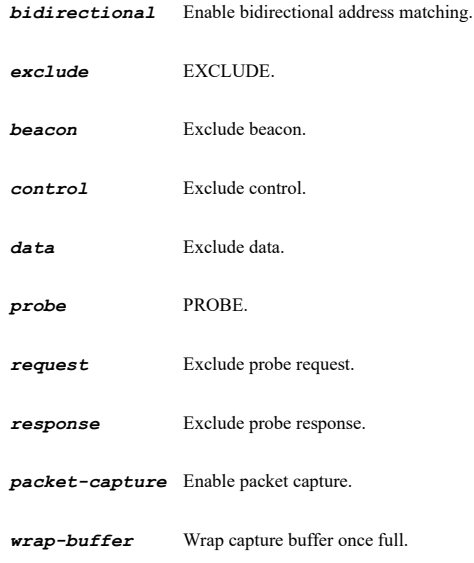

## **Example**

## **Syntax**

*no capture [ bidirectional | exclude [ { beacon | control | data | probe [ { request | response } ] } ] | packet-capture | wrapbuffer ]*

#### **Mode**

Capture Radio

## **Description**

Disable capture settings.

#### **Options**

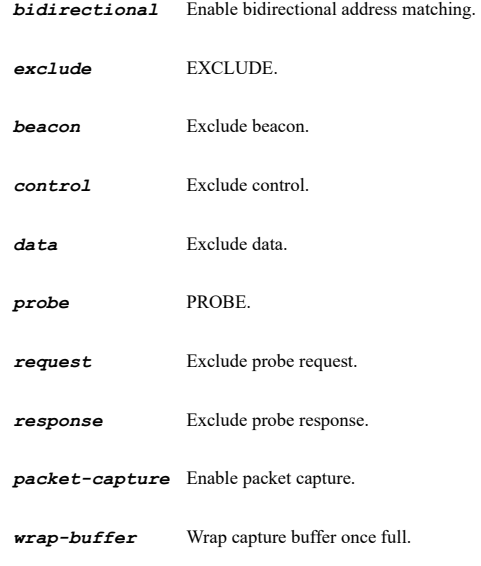

# **Example**

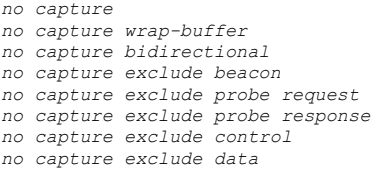

# **Syntax**

*essid <WORD>*

#### **Mode**

Capture Radio

#### **Description**

Set the capture ESSID.

## **Options**

*<WORD>* Word in the form: WORD or \"QUOTED STRING\".

## **Example**

*essid sonicwall*

#### **Syntax**

*no essid*

## **Mode**

Capture Radio

## **Description**

Clear capture ESSID.

#### **Example**

*no essid*

## **Syntax**

*bssid <ADDR\_MAC>*

#### **Mode**

Capture Radio

# **Description**

Set the capture BSSID.

## **Options**

*<ADDR\_MAC>* Address object MAC address in the form: HH:HH:HH:HH:HH:HH or HHHHHHHHHHHH or HH-HH-HH-HH-HH-HH.

## **Example**

*bssid 18:b1:69:4d:28:c0*

## **Syntax**

*no bssid*

## **Mode**

Capture Radio

## **Description**

Clear capture BSSID.

## **Example**

*no bssid*

## **Syntax**

*mac { destination <SONICPOINT\_CAPTURE\_MAC> | source <SONICPOINT\_CAPTURE\_MAC> }*

#### **Mode**

Capture Radio

Set the capture source or destination MAC address(es).

## **Options**

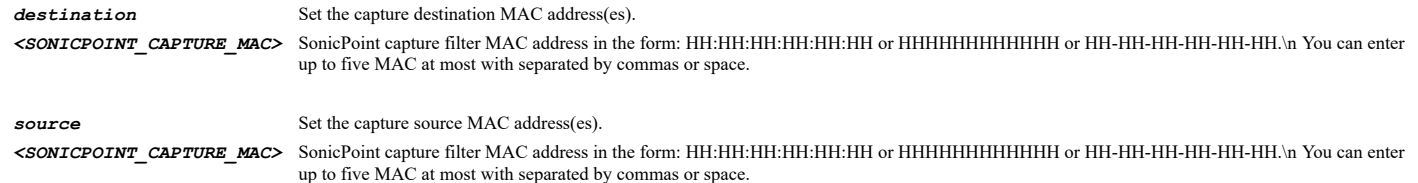

#### **Example**

*mac source 18:b1:69:4d:28:c0,c0:ea:e4:a7:57:c4*

# **Syntax**

*no mac { destination | source }*

#### **Mode**

Capture Radio

#### **Description**

Clear capture source or destination MAC address(es).

# **Options**

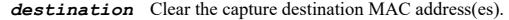

*source* Clear the capture source MAC address(es).

#### **Example**

*no mac source*

## **Syntax**

*radio*

## **Mode**

SonicPointN

#### **Description**

Configuration SonicPoint radio and enter its configuration mode.

#### **Example**

*radio*

## **Syntax**

*radio-2400mhz*

## **Mode**

SonicPointN

# **Description**

Configuration SonicPoint radio 2.4GHz and enter its configuration mode.
*radio-2400mhz*

#### **Syntax**

*radio-5000mhz*

## **Mode**

SonicPointN

# **Description**

Configuration SonicPoint radio 5GHz and enter its configuration mode.

# **Example**

*radio-5000mhz*

# **Syntax**

*virtual-access-point group <VAP\_GROUP>*

#### **Mode**

Radio N Radio 2.4GHz

# **Description**

Set virtual access point group name.

## **Options**

*<VAP\_GROUP>* VAP group name in the form: WORD or \"QUOTED STRING\". Example: *vapGroup*

# **Example**

*virtual-access-point group CorpAccess*

# **Syntax**

*no virtual-access-point group*

# **Mode**

Radio N Radio 2.4GHz

## **Description**

Clear virtual access point group name.

## **Example**

*no virtual-access-point group*

# **Syntax**

*dynamic-vlan*

## **Mode**

#### **Description**

Enable SonicPoint dynamic vlan assignment id for radio.

#### **Example**

*dynamic-vlan*

#### **Syntax**

*no dynamic-vlan*

#### **Mode**

Radio N Radio 2.4GHz

#### **Description**

Disable SonicPoint dynamic vlan assignment id for radio.

#### **Example**

*no dynamic-vlan*

#### **Syntax**

*vlan <VAP\_VLAN\_ID>*

#### **Mode**

Radio N Radio 2.4GHz

#### **Description**

Set SonicPoint dynamic VLAN ID.

# **Options**

*<VAP\_VLAN\_ID>* VLAN ID. Example: *100*

# **Example**

*vlan 4*

-------------------

## **Syntax**

*no vlan <VAP\_VLAN\_ID>*

#### **Mode**

Radio N Radio 2.4GHz

# **Description**

Clear SonicPoint dynamic VLAN ID.

# **Options**

*<VAP\_VLAN\_ID>* VLAN ID. Example: *100*

## **Example**

*no vlans*

# **Mode**

Radio N Radio 2.4GHz

#### **Description**

Clear SonicPoint dynamic VLAN IDs.

#### **Example**

*no vlans*

# **Syntax**

*enable*

# **Mode**

Radio N Radio 2.4GHz

#### **Description**

Enable SonicPoint radio.

## **Example**

*enable*

#### **Syntax**

*no enable*

## **Mode**

Radio N Radio 2.4GHz

# **Description**

Disable SonicPoint radio.

# **Example**

*no enable*

# **Syntax**

*schedule [ always-on | days <SCHED\_DAYS> time <SCHED\_TIME\_BEGIN> <SCHED\_TIME\_END> | name <SCHED\_NAME> ]*

### **Mode**

Radio N Radio 2.4GHz

# **Description**

Set schedule for radio.

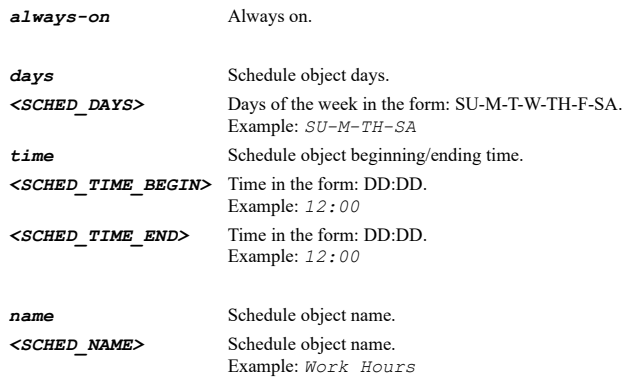

*schedule name "Work Hours"*

# **Syntax**

*mode { 5000mhz { { a-only | ac-na-mixed | ac-only | n-only | na-mixed } } | g-only | n-only | ngb-mixed }*

# **Mode**

Radio N Radio 2.4GHz

# **Description**

Set the radio mode.

# **Options**

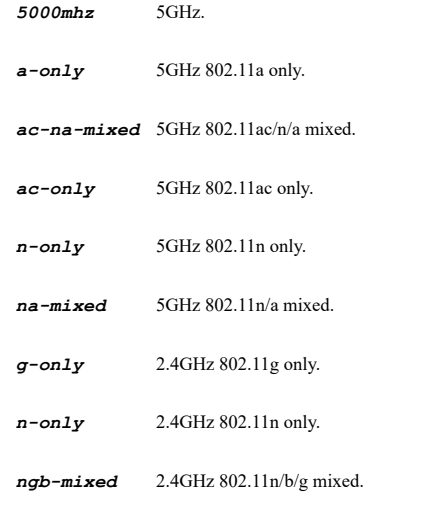

# **Example**

*mode ngb-mixed mode 5000mhz na-mixed*

# **Syntax**

*dfs-channel*

------------------------------------

# **Mode**

Radio N

#### **Description**

Enable DFS channel.

# **Example**

*dfs-channel*

**Syntax**

*no dfs-channel*

#### **Mode**

Radio N

#### **Description**

Disable DFS channel.

#### **Example**

*no dfs-channel*

# **Syntax**

*ssid <WORD>*

#### **Mode**

Radio N Radio 2.4GHz

# **Description**

Set the radio SSID.

#### **Options**

*<WORD>* Word in the form: WORD or \"QUOTED STRING\". Example: *abc*

#### **Example**

*ssid sonicwall*

# **Syntax**

*no ssid*

# **Mode**

Radio N Radio 2.4GHz

# **Description**

Clear the radio SSID.

# **Example**

*no ssid*

# **Syntax**

 $\overline{\phantom{a}}$ 

#### **Mode**

Radio N Radio 2.4GHz

#### **Description**

Set the radio channel.

# **Options**

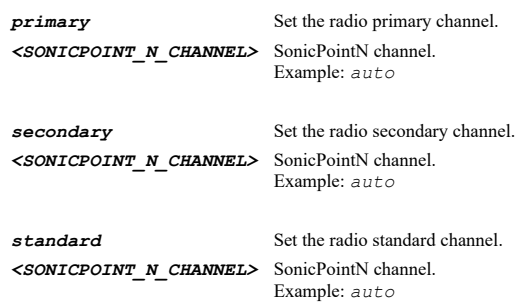

# **Example**

*channel primary auto*

# **Syntax**

*band { 20 | 40 | 80 | auto }*

#### **Mode**

Radio N Radio 2.4GHz

#### **Description**

Set the radio band.

# **Options**

*20* Standard - 20mhz channel.

- *40* Wide 40mhz channel.
- *80* Wide 80mhz channel.

*auto* Auto.

# **Example**

*band standard*

# **Syntax**

*short-guard-interval*

#### **Mode**

Radio N Radio 2.4GHz

# **Description**

Enable short guard interval.

*no short-guard-interval*

#### **Mode**

Radio N Radio 2.4GHz

#### **Description**

Disable short guard interval.

#### **Example**

*no short-guard-interval*

# **Syntax**

*aggregation*

# **Mode**

Radio N Radio 2.4GHz

#### **Description**

Enable aggregation.

#### **Example**

*aggregation*

#### **Syntax**

*no aggregation*

# **Mode**

Radio N Radio 2.4GHz

# **Description**

Disable aggregation.

# **Example**

*no aggregation*

# **Syntax**

*mimo*

# **Mode**

Radio N Radio 2.4GHz

# **Description**

Enable MIMO.

*no mimo*

# **Mode**

Radio N Radio 2.4GHz

#### **Description**

Disable MIMO.

#### **Example**

*no mimo*

# **Syntax**

*no access-list [ deny ]*

## **Mode**

Radio N Radio 2.4GHz

## **Description**

Disable MAC filter list or set no deny access list.

#### **Options**

*deny* Set no deny access list.

# **Example**

*no access-list no access-list deny*

# **Syntax**

```
access-list [ allow { all | default | group <ADDR_CUSTOM_GROUP_NAME_MIXED> } ] [ deny { default | group
<ADDR_CUSTOM_GROUP_NAME_MIXED> } ]
```
#### **Mode**

Radio N Radio 2.4GHz

#### **Description**

Enable/configure MAC filter lists.

#### **Options**

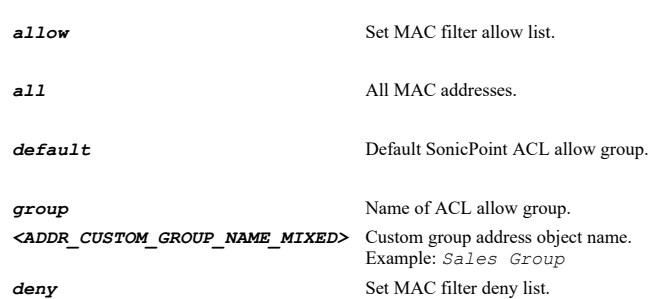

*default* Default SonicPoint ACL deny group.

**group** Name of ACL deny group. *<ADDR\_CUSTOM\_GROUP\_NAME\_MIXED>* Custom group address object name. Example: *Sales Group*

## **Example**

*access-list allow all deny default*

#### **Syntax**

*mic-failure acl-blacklist*

# **Mode**

Radio N Radio 2.4GHz

# **Description**

Enable MIC failure ACL blacklist.

# **Example**

*mic-failure acl-blacklist*

## **Syntax**

*no mic-failure acl-blacklist*

#### **Mode**

Radio N Radio 2.4GHz

#### **Description**

Disable MIC failure ACL blacklist.

# **Example**

*no mic-failure acl-blacklist*

# **Syntax**

*mic-failure frequency <UINT8>*

#### **Mode**

Radio N Radio 2.4GHz

# **Description**

Set MIC failure frequency threshold (times / minute).

#### **Options**

*<UINT8>* Integer in the form: D OR 0xHH. Example: *123*

## **Example**

*mic-failure frequency 3*

. . . . . .

*virtual-access-point wep-key { { key1 | key2 | key3 | key4 } { { type { 128 | 152 | 64 } value <ENC\_PASSWORD> } } | default { { 1 | 2 | 3 | 4 } } | method { { alphanumeric | hexadecimal } } }*

#### **Mode**

Radio N Radio 2.4GHz

#### **Description**

Set virtual access point WEP key configuration.

# **Options**

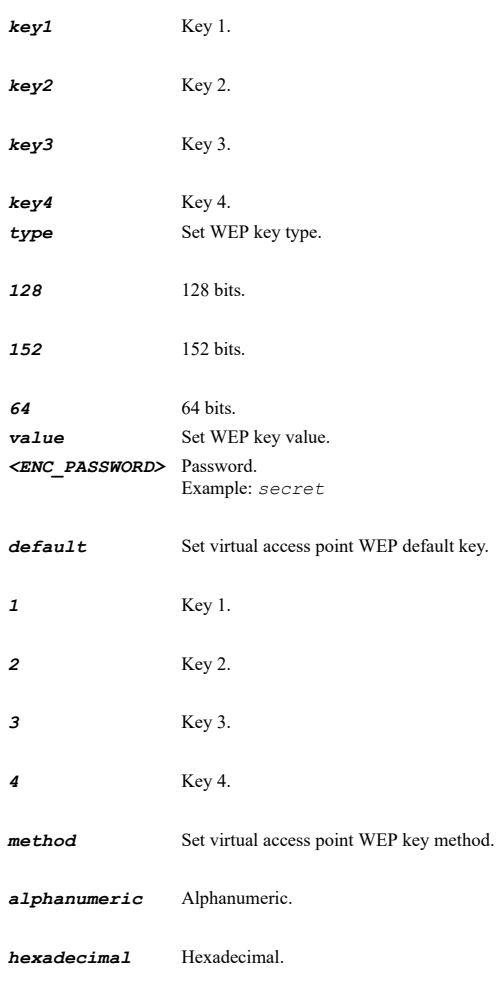

# **Example**

*virtual-access-point wep-key method alphanumeric virtual-access-point wep-key default 1 virtual-access-point wep-key 1 type 64 value wepke*

# **Syntax**

*no virtual-access-point wep-key { key1 | key2 | key3 | key4 }*

### **Mode**

Radio N Radio 2.4GHz

# **Description**

Clear virtual access point WEP key type.

# **Options**

- *key1* Key 1.
- *key2* Key 2.
- *key3* Key 3.
- *key4* Key 4.

# **Example**

*no virtual-access-point wep-key key 1 type*

# **Syntax**

```
authentication-type { wep { { both | open-system | shared-key } } | wpa { { eap | psk } } | wpa2 { { auto { { eap | psk } } | eap
| psk } } }
```
#### **Mode**

Radio N Radio 2.4GHz

#### **Description**

Set WEP/WPA authentication type.

## **Options**

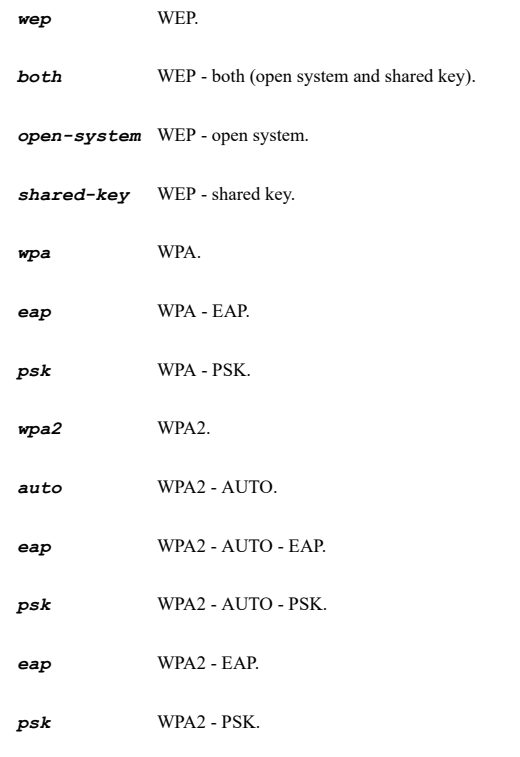

# **Example**

*authentication-type wep both*

## **Syntax**

#### **Mode**

Radio N Radio 2.4GHz

# **Description**

Clear WEP key type.

# **Options**

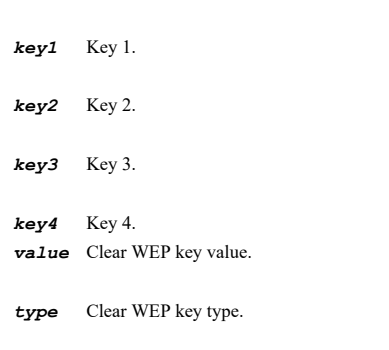

# **Example**

*no wep-key type*

# **Syntax**

*wep-key { { key1 | key2 | key3 | key4 } value <ENC\_PASSWORD> | default { { 1 | 2 | 3 | 4 } } | method { { alphanumeric | hexadecimal } } | type { { 128 | 152 | 64 | none } } }*

#### **Mode**

Radio N Radio 2.4GHz

# **Description**

Set WEP key configuration.

# **Options**

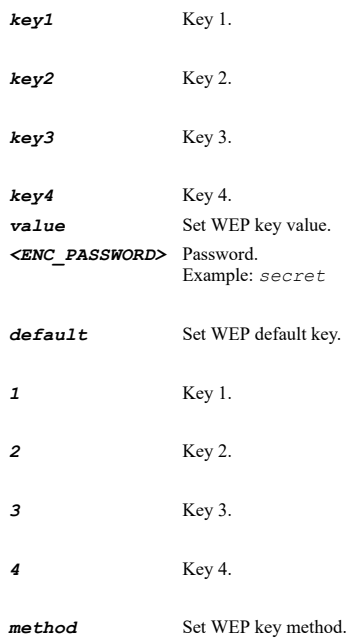

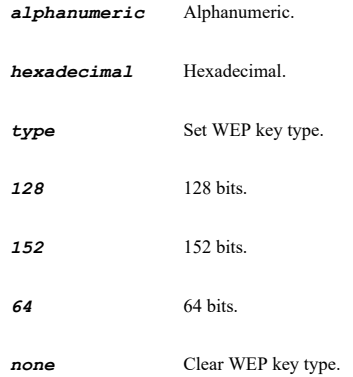

*wep-key method alphaNumeric wep-key default 1 wep-key type 64 wep-key 1 value wepKeyValue1*

# **Syntax**

*wpa auth-balance-method { local-radius-first | local-radius-only | remote-radius-first | remote-radius-only }*

#### **Mode**

Radio N Radio 2.4GHz

#### **Description**

Set authentication balance method.

## **Options**

*local-radius-first* Local radius server first.

*local-radius-only* Only local radius server.

*remote-radius-first* Local radius server as failover mechanism.

*remote-radius-only* Only remote radius server.

# **Example**

*wpa auth-balance-method local-radius-first*

#### **Syntax**

*wpa cipher-type { aes | auto | tkip }*

#### **Mode**

Radio N Radio 2.4GHz

## **Description**

Set WPA cipher type.

# **Options**

*aes* AES.

*auto* Auto.

*tkip* TKIP.

# **Example**

*wpa cipher-type aes*

#### **Syntax**

*wpa group-key-interval <UINT32>*

#### **Mode**

Radio N Radio 2.4GHz

# **Description**

Set WPA group key interval in seconds.

#### **Options**

*<UINT32>* Integer in the form: D OR 0xHHHHHHHH. Example: *123*

# **Example**

*wpa group-key-interval 86400*

# **Syntax**

*wpa passphrase <ENC\_PASSWORD>*

## **Mode**

Radio N Radio 2.4GHz

#### **Description**

Set WPA passphrase.

#### **Options**

*<ENC\_PASSWORD>* Password. Example: *secret*

# **Example**

*wpa passphrase mywpapassphrase*

# **Syntax**

*no wpa passphrase*

# **Mode**

Radio N Radio 2.4GHz

# **Description**

Clear WPA passphrase.

# **Example**

*no wpa passphrase*

*wpa pmf [ enabled | required ]*

#### **Mode**

Radio N Radio 2.4GHz

# **Description**

Set WPA PMF(Protected Management Frame) option.

# **Options**

*enabled* Enable PMF(Protected Management Frame) option.

*required* Clients must enable the service to connect the AP.

# **Example**

*wpa pmf*

#### **Syntax**

*no wpa pmf*

#### **Mode**

Radio N Radio 2.4GHz

## **Description**

Disable PMF(Protected Management Frame) option.

#### **Example**

*no wpa pmf*

# **Syntax**

*remote-mac-access-control*

## **Mode**

Radio N Radio 2.4GHz

#### **Description**

Enable enforce radio wireless access control based on MAC-based authentication policy in remote radius server.

## **Example**

*remote-mac-access-control*

# **Syntax**

*no remote-mac-access-control*

#### **Mode**

Radio N Radio 2.4GHz

## **Description**

Disable enforce radio wireless access control based on MAC-based authentication policy in remote radius server.

# **Example**

*no remote-mac-access-control*

#### **Syntax**

*hide-ssid*

#### **Mode**

Radio N Radio 2.4GHz

#### **Description**

Enable hide SSID in beacon.

# **Example**

*hide-ssid*

#### **Syntax**

*no hide-ssid*

# **Mode**

Radio N Radio 2.4GHz

# **Description**

Disable hide SSID in beacon.

# **Example**

*no hide-ssid*

# **Syntax**

*ids-scan schedule { days <SCHED\_DAYS> time <SCHED\_TIME\_BEGIN> <SCHED\_TIME\_END> | name <SCHED\_NAME> }*

### **Mode**

Radio N Radio 2.4GHz

# **Description**

Set schedule for IDS scan.

# **Options**

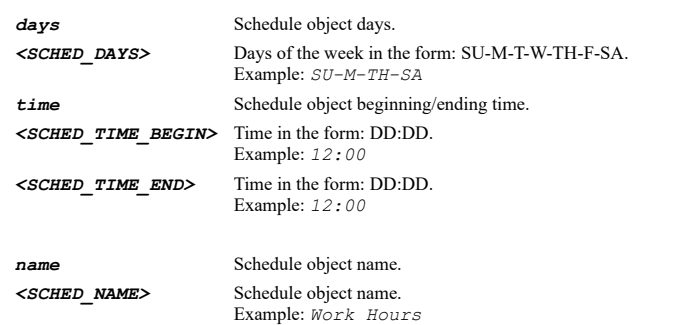

*ids-scan schedule name "Weekend Hours"*

#### **Syntax**

*no ids-scan schedule*

#### **Mode**

Radio N Radio 2.4GHz

#### **Description**

Disable IDS scan schedule.

# **Example**

*no ids-scan schedule*

## **Syntax**

*data-rate <SONICPOINT\_RADIO\_DATA\_RATE>*

#### **Mode**

Radio N Radio 2.4GHz

# **Description**

Set data rate.

# **Options**

*<SONICPOINT\_RADIO\_DATA\_RATE>* SonicPoint radio data rate. Example: *best*

#### **Example**

*data-rate best*

# **Syntax**

*transmit-power { eighth | full | half | minimum | quarter }*

#### **Mode**

Radio N Radio 2.4GHz

#### **Description**

Set radio transmit power.

## **Options**

*eighth* Eighth (-9 dB).

- *full* Full power.
- *half* Half (-3 dB).
- *minimum* Minimum.

*quarter* Quarter (-6 dB).

*transmit-power half*

# **Syntax**

*antennae-diversity best*

#### **Mode**

Radio N Radio 2.4GHz

# **Description**

Set radio antennae diversity.

#### **Options**

*best* Best.

#### **Example**

*antennae-diversity best*

#### **Syntax**

*interval { beacon <UINT16> | dtim <UINT8> }*

#### **Mode**

Radio N Radio 2.4GHz

# **Description**

Set radio interval.

# **Options**

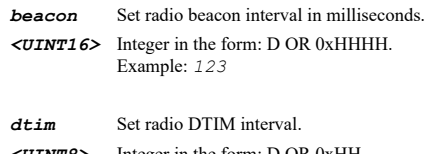

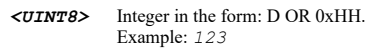

# **Example**

*interval beacon 100 interval dtim 1*

# **Syntax**

*threshold { fragmentation <UINT16> | rts <UINT16> }*

#### **Mode**

Radio N Radio 2.4GHz

# **Description**

Set radio threshold in bytes.

# **Options**

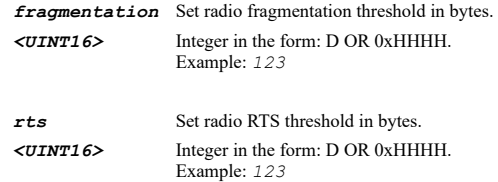

#### **Example**

*threshold fragmentation 2346 threshold rts 2346*

#### **Syntax**

*max-clients <UINT8>*

#### **Mode**

Radio N Radio 2.4GHz

# **Description**

Set radio maximum client associations.

# **Options**

*<UINT8>* Integer in the form: D OR 0xHH. Example: *123*

#### **Example**

*max-clients 32*

# **Syntax**

*station-inactivity-timeout <UINT16>*

# **Mode**

Radio N Radio 2.4GHz

# **Description**

Set radio station inactivity timeout in seconds.

#### **Options**

*<UINT16>* Integer in the form: D OR 0xHHHH. Example: *123*

# **Example**

*station-inactivity-timeout 300*

## **Syntax**

 $\overline{\phantom{a}}$ 

*preamble-length { long | short }*

#### **Mode**

Radio N Radio 2.4GHz

#### **Description**

Set radio preamble length.

#### **Options**

*long* Long.

*short* Short.

## **Example**

*preamble-length long*

# **Syntax**

*protection mode { always | auto }*

#### **Mode**

Radio N Radio 2.4GHz

#### **Description**

Set the radio protection mode.

#### **Options**

*always* Always.

*auto* Auto.

## **Example**

*protection mode always*

# **Syntax**

*no protection mode*

## **Mode**

Radio N Radio 2.4GHz

# **Description**

Set no radio protection mode.

# **Example**

*no protection mode*

# **Syntax**

*protection rate { 1 | 11 | 2 | 5 }*

# **Mode**

Radio N Radio 2.4GHz

# **Description**

Set the radio protection rate in Mbps.

# **Options**

- *1* Data rate.
- *11* Data rate.
- *2* Data rate.
- *5* Data rate.

# **Example**

```
protection rate 5
```
# **Syntax**

*protection type { cts-only | rts-cts }*

#### **Mode**

Radio N Radio 2.4GHz

# **Description**

Set the radio protection type.

## **Options**

*cts-only* CTS-only.

*rts-cts* RTS-CTS.

# **Example**

*protection type cts-only*

# **Syntax**

*short-slot-time*

#### **Mode**

Radio N Radio 2.4GHz

#### **Description**

Enable short slot time.

#### **Example**

*short-slot-time*

# **Syntax**

*no short-slot-time*

# **Mode**

Radio N Radio 2.4GHz

# **Description**

# Disable short slot time.

# **Example**

*no short-slot-time*

# **Syntax**

*deny-b*

## **Mode**

Radio N Radio 2.4GHz

#### **Description**

Enable does not allow 802.11b clients to connect.

# **Example**

*deny-b*

# **Syntax**

*no deny-b*

# **Mode**

Radio N Radio 2.4GHz

# **Description**

Disable does not allow 802.11b clients to connect.

# **Example**

*no deny-b*

# **Syntax**

*wds-ap*

#### **Mode**

Radio N Radio 2.4GHz

# **Description**

Enable WDS AP.

# **Example**

*wds-ap*

# **Syntax**

*no wds-ap*

#### **Mode**

Radio N Radio 2.4GHz

# **Description**

## Disable WDS AP.

# **Example**

*no wds-ap*

#### **Syntax**

*wmm <WMM\_PROFILE>*

#### **Mode**

Radio N Radio 2.4GHz

#### **Description**

Set WMM (Wi-Fi multimedia).

# **Options**

*<WMM\_PROFILE>* WiFi multimedia profile name. Example: *abc*

#### **Example**

*wmm wmmprofile*

#### **Syntax**

*no wmm*

#### **Mode**

Radio N Radio 2.4GHz

# **Description**

Disable WMM (Wi-Fi multimedia).

#### **Example**

*no wmm*

# **Syntax**

---------------------------------

*green-ap [ timeout <UINT16> ]*

## **Mode**

Radio N Radio 2.4GHz

## **Description**

Enable SonicPoint green AP and set timeout.

# **Options**

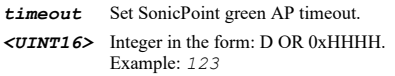

# **Example**

*greep-ap green-ap timeout 20*

*no green-ap*

# **Mode**

Radio N Radio 2.4GHz

## **Description**

Disable SonicPoint green AP.

# **Example**

*no greep-ap*

# **Syntax**

*rssi [ threshold <INT16> ]*

#### **Mode**

Radio N Radio 2.4GHz

# **Description**

Enable SonicPoint rsii and set threshold.

## **Options**

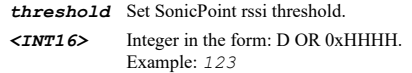

## **Example**

*rssi rssi threshold -95*

# **Syntax**

*no rssi*

# **Mode**

Radio N Radio 2.4GHz

# **Description**

Disable SonicPoint rssi.

# **Example**

*no rssi*

## **Syntax**

*airtime-fairness*

#### **Mode**

Radio N Radio 2.4GHz #### **Description**

Enable SonicPoint airtime fairness.

# **Example**

*airtime-fairness*

# **Syntax**

*no airtime-fairness*

#### **Mode**

Radio N Radio 2.4GHz

# **Description**

Disable SonicPoint airtime fairness.

#### **Example**

*no airtime-fairness*

### 

## **Syntax**

*80211r [ ft-over-ds | mix-mode ]*

#### **Mode**

Radio N Radio 2.4GHz

# **Description**

Set SonicWave IEEE80211r.

# **Options**

*ft-over-ds* Enable IEEE802.11r FT over DS.

*mix-mode* Enable IEEE802.11r mix mode.

# **Example**

*80211r 80211r ft-over-ds 80211r mix-mode*

#### **Syntax**

*no 80211r [ ft-over-ds | mix-mode ]*

# **Mode**

Radio N Radio 2.4GHz

# **Description**

Set SonicWave IEEE80211r.

# **Options**

*ft-over-ds* Disable IEEE802.11r FT over DS.

*no 80211r no 80211r ft-over-ds no 80211r mix-mode*

# **Syntax**

*80211k neighbour-report*

#### **Mode**

Radio N Radio 2.4GHz

#### **Description**

Set SonicWave IEEE80211k.

#### **Example**

*80211k neighbour-report*

#### **Syntax**

*no 80211k neighbour-report*

#### **Mode**

Radio N Radio 2.4GHz

## **Description**

Set SonicWave IEEE80211k.

#### **Example**

*no 80211k neighbour-report*

#### **Syntax**

*80211v { bss-trans-mgmt | wnm-sleep }*

#### **Mode**

Radio N Radio 2.4GHz

#### **Description**

Set SonicWave IEEE80211v.

## **Options**

*bss-trans-mgmt* Enable IEEE802.11v BSS transition management.

*wnm-sleep* Enable IEEE802.11v WNM sleep mode.

# **Example**

*80211v bss-trans-mgmt*

*no 80211v { bss-trans-mgmt | wnm-sleep }*

#### **Mode**

Radio N Radio 2.4GHz

# **Description**

Set SonicWave IEEE80211v.

## **Options**

*bss-trans-mgmt* Disable IEEE802.11v BSS transition management.

*wnm-sleep* Disable IEEE802.11v WNM sleep mode.

# **Example**

*no 80211v bss-trans-mgmt*

#### **Syntax**

*ids*

#### **Mode**

SonicPoint

# **Description**

Enter SonicPoint IDS mode.

## **Example**

*ids*

# **Syntax**

--------------------

*scan sonicpoint <SONICPOINT\_IDS\_SCAN\_NAME> { both | radio { 2400mhz | 5000mhz } }*

### **Mode**

SonicPoint IDS

#### **Description**

Perform SonicPoint scan.

## **Options**

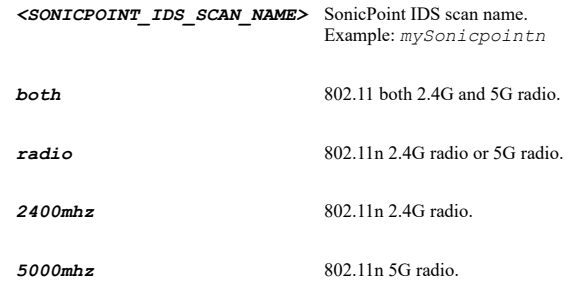

# **Example**

*scan sonicpoint mySP both scan sonicpoint mySP radio 2400mhz scan sonicpoint mySP radio 5000mhz*

*scan all*

## **Mode**

SonicPoint IDS

# **Description**

Perform SonicPoints scan all.

# **Example**

*scan all*

-------------------

# **Syntax**

*authorizing-access-point mac <SONICPOINT\_DETECTED\_AP\_MAC>*

#### **Mode**

SonicPoint IDS

# **Description**

Authorizing the access point.

# **Options**

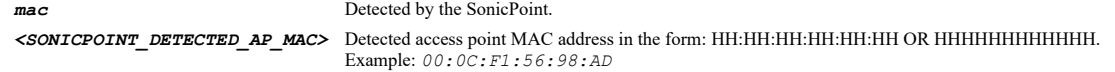

# **Example**

*authorizing-access-point mac 01:02:03:04:05:06*

#### **Syntax**

*widp*

# **Mode**

SonicPoint

# **Description**

Enter SonicPoint wireless intrusion detection and prevention mode.

# **Example**

*widp*

# **Syntax**

*no widp*

#### **Mode**

SonicPoint

# **Description**

Disable wireless intrusion detection and prevention.

......

*no widp*

#### **Syntax**

*authorized-access-point { all | group <ADDR\_CUSTOM\_GROUP\_NAME\_MIXED> }*

## **Mode**

SonicPoint WIDP

# **Description**

Set authorized access points.

#### **Options**

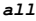

*all* All authorized access points.

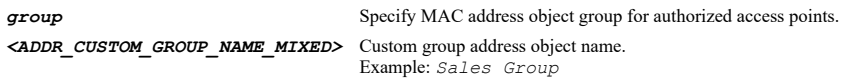

# **Example**

*authorized-access-point all*

# **Syntax**

*rogue-access-point { all | group <ADDR\_CUSTOM\_GROUP\_NAME\_MIXED> }*

#### **Mode**

SonicPoint WIDP

# **Description**

Set rogue access points.

# **Options**

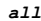

*all* All rogue access points.

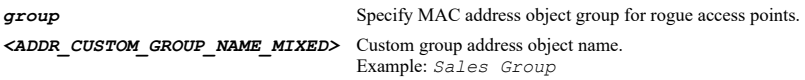

# **Example**

*rogue-access-point all*

# **Syntax**

*unauthorized-access-point { any | connected }*

#### **Mode**

SonicPoint WIDP

# **Description**

Enable add any unauthorized AP or connected unauthorized AP into rogue AP list.

## **Options**

*any* Enable add any unauthorized AP into rogue AP list.

*connected* Enable add connected unauthorized AP into rogue AP list.

# **Example**

*unauthorized-access-point any unauthorized-access-point connected*

# **Syntax**

*no unauthorized-access-point { any | connected }*

#### **Mode**

SonicPoint WIDP

#### **Description**

Disable add any unauthorized AP or connected unauthorized AP into rogue AP list.

#### **Options**

*any* Disable add any unauthorized AP into rogue AP list.

*connected* Disable add connected unauthorized AP into rogue AP list.

# **Example**

*no unauthorized-access-point any no unauthorized-access-point connected*

# **Syntax**

*arp-cache-lookup*

## **Mode**

SonicPoint WIDP

# **Description**

Enable ARP cache lookup to detect connected rogue AP.

# **Example**

*arp-cache-lookup*

# **Syntax**

*no arp-cache-lookup*

# **Mode**

SonicPoint WIDP

# **Description**

Disable ARP cache lookup to detect connected rogue AP.

# **Example**

*no arp-cache-lookup*

*active-probe*

#### **Mode**

SonicPoint WIDP

#### **Description**

Enable active probe to detect connected rogue AP.

# **Example**

*active-probe*

# **Syntax**

*no active-probe*

#### **Mode**

SonicPoint WIDP

#### **Description**

Disable active probe to detect connected rogue AP.

#### **Example**

*no active-probe*

# **Syntax**

*evil-twin*

#### **Mode**

SonicPoint WIDP

# **Description**

Enable add evil twin into rogue AP list.

## **Example**

*evil-twin*

# **Syntax**

*no evil-twin*

# **Mode**

SonicPoint WIDP

# **Description**

Disable add evil twin into rogue AP list.

# **Example**

*no evil-twin*

*block-traffic { all | group <ADDR\_CUSTOM\_GROUP\_NAME\_MIXED> }*

#### **Mode**

SonicPoint WIDP

# **Description**

Enable block traffic from rogue AP and its associated clients.

#### **Options**

*all* All rogue devices.

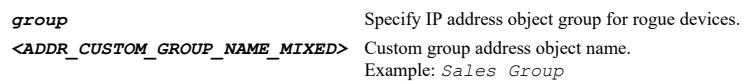

#### **Example**

*block-traffic all*

#### **Syntax**

*no block-traffic*

#### **Mode**

SonicPoint WIDP

# **Description**

Disable block traffic from rogue AP and its associated clients.

#### **Example**

*no block-traffic*

#### **Syntax**

*disassociate rogue*

#### **Mode**

SonicPoint WIDP

# **Description**

Enable disassociate rogue AP and its associated clients.

# **Example**

----------------------------

*disassociate rogue*

# **Syntax**

*no disassociate rogue*

#### **Mode**

SonicPoint WIDP

## **Description**

Disable disassociate rogue AP and its associated clients.

# **Example**

*disassociate krack*

#### **Mode**

SonicPoint WIDP

# **Description**

Enable disassociate client from KRACK MITM AP.

# **Example**

*disassociate krack*

#### **Syntax**

*no disassociate krack*

#### **Mode**

SonicPoint WIDP

#### **Description**

Disable disassociate client from KRACK MITM AP.

## **Example**

*no disassociate krack*

#### **Syntax**

*rf-monitoring*

## **Mode**

SonicPoint

**Description**

Enter SonicPoint RF monitoring configuration mode.

# **Example**

*rf-monitoring*

# **Syntax**

*measurement-interval <UINT16>*

#### **Mode**

RF Monitoring

# **Description**

Set the RF monitoring measurement interval.

# **Options**

*<UINT16>* Integer in the form: D OR 0xHHHH. Example: *123*

*measurement-interval 300*

#### **Syntax**

*management-frame-flood*

# **Mode**

RF Monitoring

# **Description**

Enable management frame flood threat detection.

# **Example**

*management-frame-flood*

# **Syntax**

*no management-frame-flood*

#### **Mode**

RF Monitoring

## **Description**

Disable management frame flood threat detection.

# **Example**

*no management-frame-flood*

#### **Syntax**

*null-probe-response*

#### **Mode**

RF Monitoring

# **Description**

Enable null probe response threat detection.

# **Example**

*null-probe-response*

# **Syntax**

*no null-probe-response*

# **Mode**

RF Monitoring

#### **Description**

Disable null probe response threat detection.

# **Example**

*broadcasting-deauthentication*

#### **Mode**

RF Monitoring

#### **Description**

Enable broadcasting deauthentication threat detection.

# **Example**

*broadcasting-deauthentication*

#### **Syntax**

*no broadcasting-deauthentication*

#### **Mode**

RF Monitoring

## **Description**

Disable broadcasting deauthentication threat detection.

## **Example**

*no broadcasting-deauthentication*

#### **Syntax**

*station-with-invalid-ssid*

## **Mode**

RF Monitoring

**Description**

Enable valid station with invalid SSID threat detection.

## **Example**

*station-with-invalid-ssid*

#### **Syntax**

*no station-with-invalid-ssid*

#### **Mode**

RF Monitoring

# **Description**

Disable valid station with invalid SSID threat detection.

#### **Example**

*no station-with-invalid-ssid*

*wellenreiter*

# **Mode**

RF Monitoring

# **Description**

Enable wellenreiter detection threat detection.

# **Example**

*wellenreiter*

# **Syntax**

*no wellenreiter*

#### **Mode**

RF Monitoring

# **Description**

Disable wellenreiter detection threat detection.

# **Example**

*no wellenreiter*

# **Syntax**

*ad-hoc-station*

#### **Mode**

RF Monitoring

# **Description**

Enable AD-Hoc station threat detection.

#### **Example**

*ad-hoc-station*

#### **Syntax**

*no ad-hoc-station*

## **Mode**

RF Monitoring

# **Description**

Disable AD-Hoc station threat detection.

## **Example**

*no ad-hoc-station*
*long-duration*

#### **Mode**

RF Monitoring

### **Description**

Enable long duration threat detection.

## **Example**

*long-duration*

## **Syntax**

*no long-duration*

### **Mode**

RF Monitoring

### **Description**

Disable long duration threat detection.

### **Example**

*no long-duration*

## **Syntax**

*unassociated-station*

#### **Mode**

RF Monitoring

## **Description**

Enable unassociated station threat detection.

#### **Example**

*unassociated-station*

## **Syntax**

*no unassociated-station*

### **Mode**

RF Monitoring

## **Description**

Disable unassociated station threat detection.

## **Example**

*no unassociated-station*

### **Mode**

RF Monitoring

## **Description**

Enable netstumbler threat detection.

#### **Example**

*netstumbler*

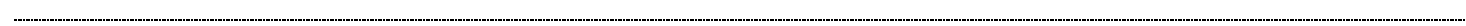

## **Syntax**

*no netstumbler*

#### **Mode**

RF Monitoring

## **Description**

Disable netstumbler threat detection.

## **Example**

*no netstumbler*

## **Syntax**

*eapol-packet-flood*

#### **Mode**

RF Monitoring

### **Description**

Enable EAPOL packet flood threat detection.

### **Example**

*eapol-packet-flood*

## **Syntax**

*no eapol-packet-flood*

### **Mode**

RF Monitoring

### **Description**

Disable EAPOL packet flood threat detection.

### **Example**

*no eapol-packet-flood*

## **Syntax**

*weak-wep-iv*

#### **Mode**

RF Monitoring

### **Description**

Enable weak WEP IV threat detection.

### **Example**

*weak-wep-iv*

#### 

## **Syntax**

*no weak-wep-iv*

#### **Mode**

RF Monitoring

### **Description**

Disable weak WEP IV threat detection.

#### **Example**

*no weak-wep-iv*

### **Syntax**

*watch station <RFM\_DETECTED\_STATION\_MAC>*

### **Mode**

RF Monitoring

### **Description**

Add station into watch list.

### **Options**

*<RFM\_DETECTED\_STATION\_MAC>* Rf monitoring detected station MAC address in the form: HH:HH:HH:HH:HH:HH OR HHHHHHHHHHHH. Example: *00:0C:F1:56:98:AD*

## **Example**

*watch station 01:02:03:04:05:06*

### **Syntax**

*no watch station <RFM\_DETECTED\_STATION\_MAC>*

### **Mode**

RF Monitoring

#### **Description**

Remove station from watch list.

## **Options**

*<RFM\_DETECTED\_STATION\_MAC>* Rf monitoring detected station MAC address in the form: HH:HH:HH:HH:HH:HH OR HHHHHHHHHHHH. Example: *00:0C:F1:56:98:AD*

### **Example**

*clear rf-monitoring statistics*

### **Mode**

RF Monitoring

### **Description**

Clear RF monitoring statistics information.

### **Example**

*clear rf-monitoring statistics*

## **Syntax**

*fairnet enable*

## **Mode**

SonicPoint

## **Description**

Enable FairNet.

### **Example**

*fairnet enable*

### **Syntax**

*no fairnet enable*

#### **Mode**

SonicPoint

## **Description**

Disable FairNet.

## **Example**

*no fairnet enable*

## **Syntax**

*fairnet policy direction { both | downlink | uplink } range <IPV4\_HOST> <IPV4\_HOST> interface <FAIRNET\_INTERFACE> [ rate min <UINT32> max <UINT32> ]*

### **Mode**

SonicPoint

### **Description**

Add/edit FairNet policy and enter its configuration mode.

## **Options**

*direction* Specify direction.

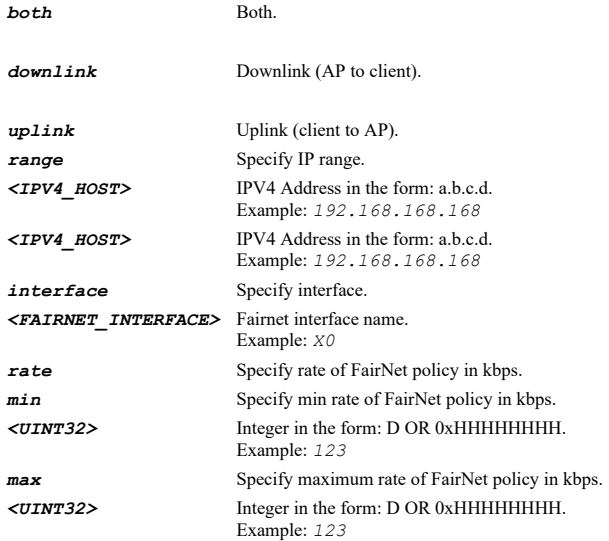

*fairnet policy direction both range 192.168.168.100 192.168.168.200 interface X2*

### **Syntax**

*no fairnet policy direction { both | downlink | uplink } range <IPV4\_HOST> <IPV4\_HOST> interface <FAIRNET\_INTERFACE>*

## **Mode**

SonicPoint

## **Description**

Delete FairNet policy.

# **Options**

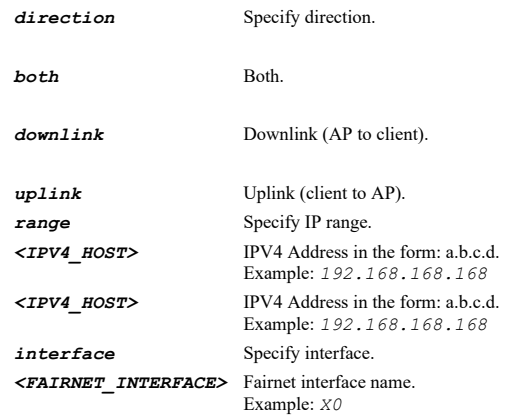

## **Example**

*no fairnet policy direction both range 192.168.168.100 192.168.168.200 interface X2*

## **Syntax**

 $\overline{\phantom{a}}$ 

*no fairnet policies*

### **Mode**

SonicPoint

## **Description**

## Delete all FairNet policies.

## **Example**

*no fairnet policies*

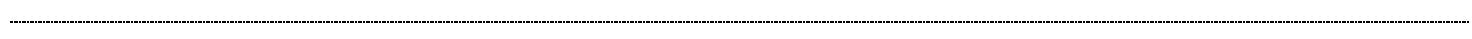

## **Syntax**

*enable*

### **Mode**

FairNet Policy

## **Description**

Enable this FairNet policy.

## **Example**

*enable*

---------------

## **Syntax**

*no enable*

### **Mode**

FairNet Policy

## **Description**

Disable this FairNet policy.

## **Example**

*no enable*

## **Syntax**

*direction { both | downlink | uplink }*

### **Mode**

FairNet Policy

## **Description**

Set direction of FairNet policy.

## **Options**

*both* Both.

*downlink* Downlink (AP to client).

*uplink* Uplink (client to AP).

## **Example**

*direction both*

*range <IPV4\_HOST> <IPV4\_HOST>*

### **Mode**

FairNet Policy

## **Description**

Set IP range of FairNet policy.

### **Options**

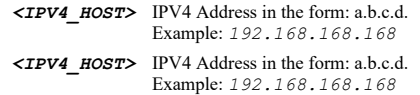

## **Example**

*range 192.168.168.100 192.168.168.200*

### **Syntax**

*interface <FAIRNET\_INTERFACE>*

### **Mode**

FairNet Policy

### **Description**

Set interface of FairNet policy.

### **Options**

*<FAIRNET\_INTERFACE>* Fairnet interface name. Example: *X0*

## **Example**

*interface X2*

### **Syntax**

*rate min <UINT32> max <UINT32>*

### **Mode**

FairNet Policy

### **Description**

Set rate of FairNet policy in kbps.

## **Options**

*<UINT32>* Integer in the form: D OR 0xHHHHHHHH. Example: *123 max* Specify maximum rate of FairNet policy in kbps. *<UINT32>* Integer in the form: D OR 0xHHHHHHHH. Example: *123*

## **Example**

*rate min 1000 max 2000*

## **Syntax**

### **Mode**

SonicPoint

## **Description**

Add/edit WiFi multimedia profile and enter its configuration mode.

#### **Options**

*<WMM\_PROFILE>* WiFi multimedia profile name. Example: *abc*

### **Example**

*wmm profile corpwifiwmm*

### **Syntax**

*no wmm profile <WMM\_PROFILE>*

### **Mode**

SonicPoint

## **Description**

Delete the specified WiFi multimedia profile.

## **Options**

*<WMM\_PROFILE>* WiFi multimedia profile name. Example: *abc*

#### **Example**

*no wmm profile corpwifiwmm*

## **Syntax**

*no wmm profiles*

#### **Mode**

SonicPoint

### **Description**

Delete all WiFi multimedia profiles.

### **Example**

*no wmm profiles*

## **Syntax**

*name <WMM\_PROFILE>*

## **Mode**

WiFi Multimedia Profile

## **Description**

Set the WiFi multimedia profile name.

### **Options**

*<WMM\_PROFILE>* WiFi multimedia profile name.

### **Example**

*name corpwifiwmm*

### **Syntax**

*no access-point { ac-be | ac-bk | ac-vi | ac-vo } { [ cwmin ] [ cwmax ] }*

#### **Mode**

WiFi Multimedia Profile

### **Description**

Set the WMM parameter for access point category.

### **Options**

*ac-be* Set the WMM parameters for access point category AC\_BE (0).

*ac-bk* Set the WMM parameters for access point category AC\_BK (1).

*ac-vi* Set the WMM parameters for access point category AC\_VI (2).

*ac-vo* Set the WMM parameters for access point category AC\_VO (3). *cwmin* Clear the CW min value.

*cwmax* Clear the CW max value.

### **Example**

*no access-point ac-be cwmin cwmax no access-point ac-be cwmin no access-point ac-be cwmax*

### **Syntax**

*access-point { ac-be | ac-bk | ac-vi | ac-vo } { [ cwmin <UINT8> ] [ cwmax <UINT8> ] [ aifs <UINT8> ] }*

#### **Mode**

WiFi Multimedia Profile

## **Description**

Set the WMM parameter for access point category.

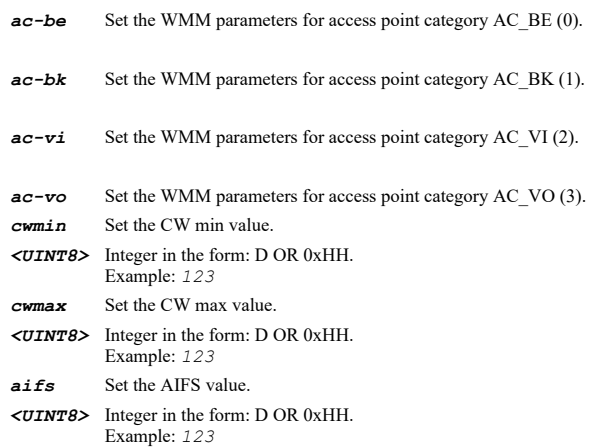

```
access-point ac-be cwmin 4 cwmax 6 aifs 3
access-point ac-be cwmin 4 cwmax 6
access-point ac-be cwmin 4
access-point ac-be cwmax 6
access-point ac-be aifs 3
```
#### **Syntax**

*no station { ac-be | ac-bk | ac-vi | ac-vo } { [ cwmin ] [ cwmax ] }*

#### **Mode**

WiFi Multimedia Profile

#### **Description**

Set the WMM parameter for station category.

### **Options**

*ac-be* Set the WMM parameters for station category AC\_BE (0).

*ac-bk* Set the WMM parameters for station category AC\_BK (1).

*ac-vi* Set the WMM parameters for station category AC\_VI (2).

*ac-vo* Set the WMM parameters for station category AC\_VO (3). *cwmin* Clear the CW min value. *cwmax* Clear the CW max value.

### **Example**

*no station ac-be cwmin cwmax no station ac-be cwmin no station ac-be cwmax*

## **Syntax**

```
station { ac-be | ac-bk | ac-vi | ac-vo } { [ cwmin <UINT8> ] [ cwmax <UINT8> ] [ aifs <UINT8> ] }
```
### **Mode**

WiFi Multimedia Profile

## **Description**

Set the WMM parameter for station category.

## **Options**

*ac-be* Set the WMM parameters for station category AC\_BE (0). *ac-bk* Set the WMM parameters for station category AC\_BK (1). *ac-vi* Set the WMM parameters for station category AC\_VI (2). *ac-vo* Set the WMM parameters for station category AC\_VO (3). *cwmin* Set the CW min value. *<UINT8>* Integer in the form: D OR 0xHH. Example: *123 cwmax* Set the CW max value. *<UINT8>* Integer in the form: D OR 0xHH. Example: *123 aifs* Set the AIFS value. *<UINT8>* Integer in the form: D OR 0xHH.

```
station ac-be cwmin 4 cwmax 10 aifs 3
station ac-be cwmin 4 cwmax 10
station ac-be cwmin 4
station ac-be cwmax 10
station ac-be aifs 3
```
## **Syntax**

*no mapping { ac-be | ac-bk | ac-vi | ac-vo }*

#### **Mode**

WiFi Multimedia Profile

#### **Description**

Clear the WMM DSCP mapping.

## **Options**

*ac-be* Clear the WMM DSCP mapping for category AC\_BE (0).

*ac-bk* Clear the WMM DSCP mapping for category AC\_BK (1).

*ac-vi* Clear the WMM DSCP mapping for category AC\_VI (2).

*ac-vo* Clear the WMM DSCP mapping for category AC\_VO (3).

### **Example**

```
no mapping ac-bk
```
## **Syntax**

*mapping { ac-be <UINT8> | ac-bk <UINT8> | ac-vi <UINT8> | ac-vo <UINT8> }*

### **Mode**

WiFi Multimedia Profile

### **Description**

Set the WMM DSCP mapping.

## **Options**

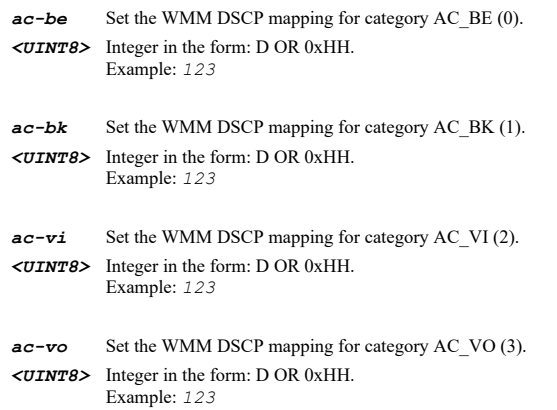

### **Example**

*virtual-access-point group <VAP\_GROUP>*

### **Mode**

SonicPoint

## **Description**

Add/edit virtual access point group and enter its configuration mode.

### **Options**

*<VAP\_GROUP>* VAP group name in the form: WORD or \"QUOTED STRING\". Example: *vapGroup*

### **Example**

*virtual-access-point group CorpVAP*

## **Syntax**

*virtual-access-point profile <VAP\_PROFILE>*

#### **Mode**

SonicPoint

### **Description**

Add/edit virtual access point profile and enter its configuration mode.

### **Options**

*<VAP\_PROFILE>* VAP profile name in the form: WORD or \"QUOTED STRING\". Example: *vapProfile*

### **Example**

*virtual-access-point profile CorpVAP*

### **Syntax**

*virtual-access-point object <VAP\_NAME>*

### **Mode**

SonicPoint

## **Description**

Add/edit virtual access point object and enter its configuration mode.

### **Options**

*<VAP\_NAME>* VAP NAME in the form: WORD or \"QUOTED STRING\". Example: *vapObject*

## **Example**

*virtual-access-point object CorpVAP*

*no virtual-access-point { group <VAP\_GROUP> | groups | object <VAP\_NAME> | objects | profile <VAP\_PROFILE> | profiles }*

### **Mode**

SonicPoint

#### **Description**

Delete the specified virtual access point object, profile or group.

## **Options**

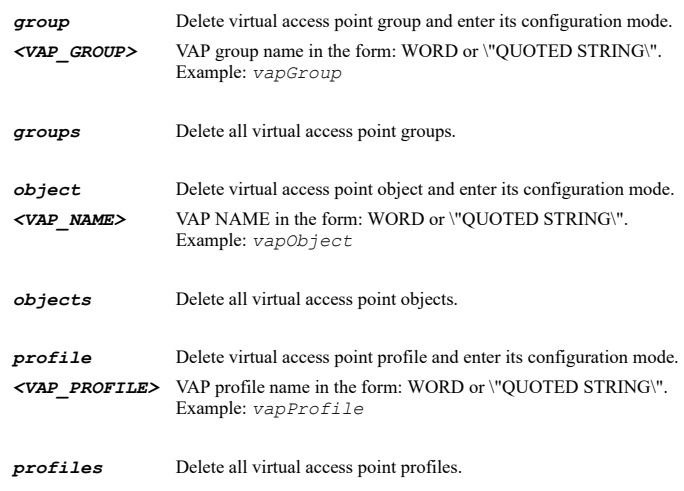

## **Example**

*no virtual-access-point object CorpVAP no virtual-access-point groups*

#### **Syntax**

*name <VAP\_GROUP>*

## **Mode**

SonicPoint Virtual Access Point Group

## **Description**

Set virtual access point group name.

## **Options**

*<VAP\_GROUP>* VAP group name in the form: WORD or \"QUOTED STRING\". Example: *vapGroup*

### **Example**

*name CorpVAPGroup*

## **Syntax**

*virtual-access-point <VAP\_NAME>*

### **Mode**

SonicPoint Virtual Access Point Group

## **Description**

Add virtual access point object to this group.

### **Options**

```
<VAP_NAME> VAP NAME in the form: WORD or \"QUOTED STRING\". 
             Example: vapObject
```
## **Example**

*virtual-access-point CorpVAPSSID*

### **Syntax**

*group <VAP\_GROUP>*

#### **Mode**

SonicPoint Virtual Access Point Group

#### **Description**

Add virtual access point group to this group.

### **Options**

*<VAP\_GROUP>* VAP group name in the form: WORD or \"QUOTED STRING\". Example: *vapGroup*

### **Example**

*group CorpVAPGroup*

### **Syntax**

*no virtual-access-point <VAP\_NAME>*

#### **Mode**

SonicPoint Virtual Access Point Group

## **Description**

Remove the specified virtual access point from this group.

## **Options**

*<VAP\_NAME>* VAP NAME in the form: WORD or \"QUOTED STRING\". Example: *vapObject*

### **Example**

*no virtual-access-point CorpVAPSsid*

### **Syntax**

*no group <VAP\_GROUP>*

### **Mode**

SonicPoint Virtual Access Point Group

### **Description**

Remove the specified virtual access point group from this group.

#### **Options**

*<VAP\_GROUP>* VAP group name in the form: WORD or \"QUOTED STRING\". Example: *vapGroup*

*no group CorpVAPGroup*

### **Syntax**

*name <VAP\_EDIT\_NAME>*

#### **Mode**

VAP Profile Virtual Access Point

## **Description**

Set virtual access point object or profile name.

### **Options**

*<VAP\_EDIT\_NAME>* VAP object or profile name in the form: WORD or \"QUOTED STRING\". Example: *vapName*

### **Example**

*name CorpVAP*

## **Syntax**

*schedule { always-on | days <SCHED\_DAYS> time <SCHED\_TIME\_BEGIN> <SCHED\_TIME\_END> | name <SCHED\_NAME> }*

### **Mode**

VAP Profile Virtual Access Point

### **Description**

Set the schedule.

#### **Options**

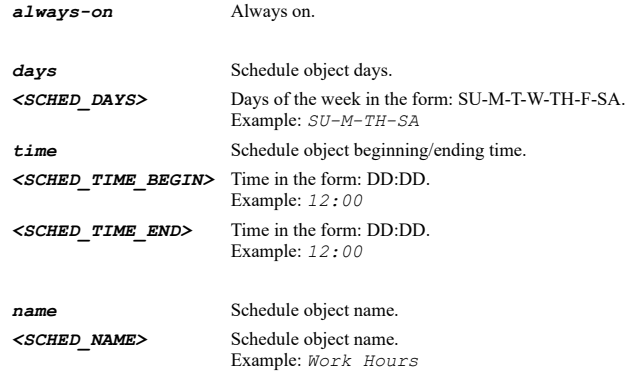

### **Example**

*schedule name "Work Hours"*

## **Syntax**

*access-list [ [ allow { { all | default | group <ADDR\_CUSTOM\_GROUP\_NAME\_MIXED> } } | deny { { default | group <ADDR\_CUSTOM\_GROUP\_NAME\_MIXED> } } | mac-filter-list | use-global-access-list ] ]*

## **Description**

Enable/configure MAC filter list for this VAP.

### **Options**

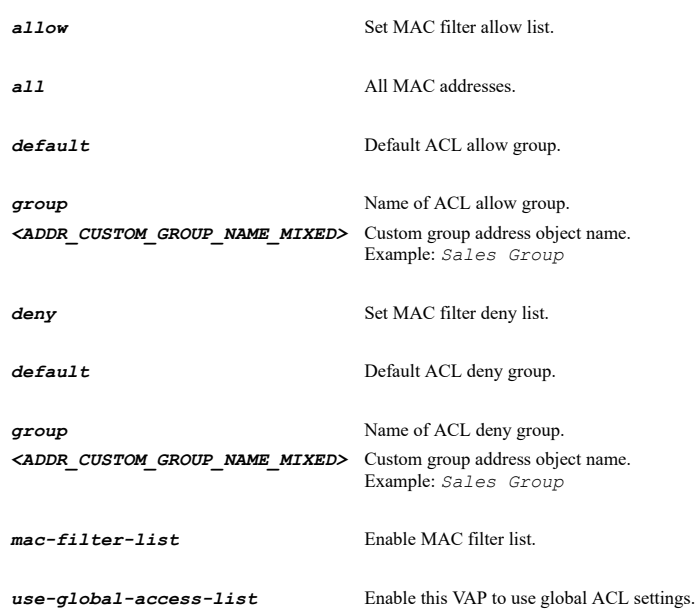

## **Example**

*access-list allow all deny default access-list allow default access-list deny group wirelessAclDenyList*

## **Syntax**

*no access-list [ deny | mac-filter-list | use-global-access-list ]*

## **Mode**

VAP Profile Virtual Access Point

## **Description**

Disable MAC filter list to use global ACL settings for this VAP.

## **Options**

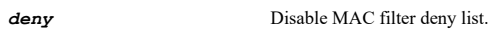

*mac-filter-list* Disable MAC filter list.

*use-global-access-list* Disable this VAP to use global ACL settings.

## **Example**

```
no access-list
no access-list deny
no access-list use-global-access-list
```
*radio-type { sonicpoint | wireless }*

### **Mode**

VAP Profile

## **Description**

Set virtual access point profile radio type.

#### **Options**

*sonicpoint* Sonicpoint.

*wireless* Wireless.

### **Example**

*radio-type sonicpoint*

### **Syntax**

*max-clients <UINT8>*

## **Mode**

VAP Profile Virtual Access Point

## **Description**

Set maximum client associations.

## **Options**

*<UINT8>* Integer in the form: D OR 0xHH. Example: *123*

## **Example**

*max-clients 16*

## **Syntax**

*wep-key default { 1 | 2 | 3 | 4 }*

## **Mode**

VAP Profile Virtual Access Point

### **Description**

Set WEP encryption default key index.

## **Options**

*default* Set WEP encryption default key index.

- *1* Key 1.
- *2* Key 2.
- *3* Key 3.
- *4* Key 4.

## **Example**

```
authentication-type { wep { { both | open-system | shared-key } } | wpa { { eap | psk } } | wpa2 { { auto { { eap | psk } } | eap
| psk } } }
```
### **Mode**

VAP Profile Virtual Access Point

### **Description**

Set WEP/WPA authentication type.

### **Options**

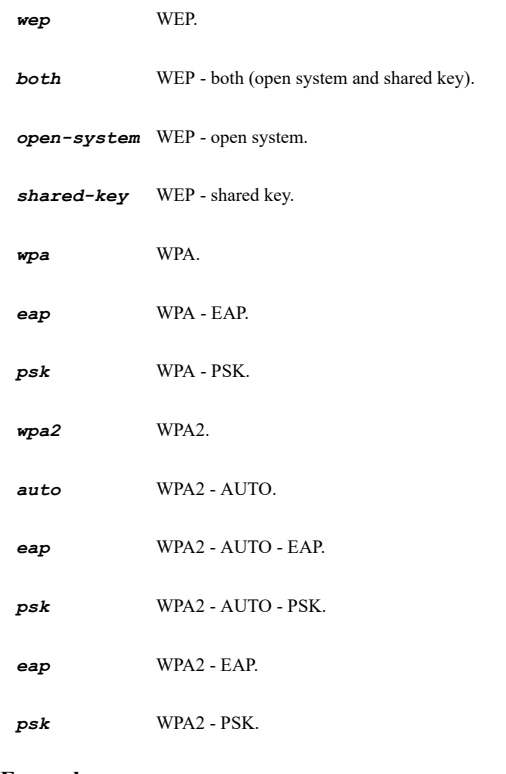

## **Example**

*authentication-type wep both*

## **Syntax**

*wpa auth-balance-method { local-radius-first | local-radius-only | remote-radius-first | remote-radius-only }*

## **Mode**

VAP Profile Virtual Access Point

### **Description**

Set authentication balance method.

## **Options**

*local-radius-first* Local radius server first.

*local-radius-only* Only local radius server.

*remote-radius-first* Local radius server as failover mechanism.

*remote-radius-only* Only remote radius server.

## **Example**

*wpa auth-balance-method local-radius-first*

### **Syntax**

*cipher-type { aes | auto | tkip | wep }*

### **Mode**

VAP Profile Virtual Access Point

## **Description**

Set cipher type.

### **Options**

*aes* AES. *auto* Auto. *tkip* TKIP.

*wep* WEP.

## **Example**

*cipher-type aes*

#### **Syntax**

*no cipher-type*

### **Mode**

VAP Profile Virtual Access Point

## **Description**

Set no cipher.

## **Example**

*no cipher-type*

## **Syntax**

*wpa passphrase <ENC\_PASSWORD>*

#### **Mode**

VAP Profile Virtual Access Point

## **Description**

Set WPA passphrase.

### **Options**

*<ENC\_PASSWORD>* Password. Example: *secret*

## **Example**

*wpa passphrase mywpapassphrase*

### **Syntax**

*no wpa passphrase*

### **Mode**

VAP Profile Virtual Access Point

### **Description**

Clear WPA passphrase.

#### **Example**

*no wpa passphrase*

## **Syntax**

*wpa group-key-interval <UINT32>*

#### **Mode**

VAP Profile Virtual Access Point

### **Description**

Set WPA group key interval in seconds.

### **Options**

*<UINT32>* Integer in the form: D OR 0xHHHHHHHH. Example: *123*

## **Example**

*wpa group-key-interval 86400*

#### **Syntax**

*wpa pmf [ enabled | required ]*

### **Mode**

VAP Profile Virtual Access Point

### **Description**

Set WPA PMF(Protected Management Frame) option.

## **Options**

*enabled* Enable PMF(Protected Management Frame) option.

*required* Clients must enable the service to connect the AP.

*wpa pmf*

### **Syntax**

*no wpa pmf*

### **Mode**

VAP Profile Virtual Access Point

### **Description**

Disable PMF(Protected Management Frame) option.

## **Example**

*no wpa pmf*

#### **Syntax**

```
radius { accouting { server1 | server2 } { { ip <IPV4_HOST> | port <IPV4_PORT> | secret <ENC_PASSWORD> } } | nas { { identifier {
sonicpoint-mac-address | sonicpoint-name | sonicpoint-ssid } | ip <IPV4_HOST> } } | retries <UINT8> | retry-interval <UINT8> |
server { server1 | server2 } { { ip <IPV4_HOST> | port <IPV4_PORT> | secret <ENC_PASSWORD> } } }
```
### **Mode**

VAP Profile Virtual Access Point

## **Description**

Set radius server for virtual access point.

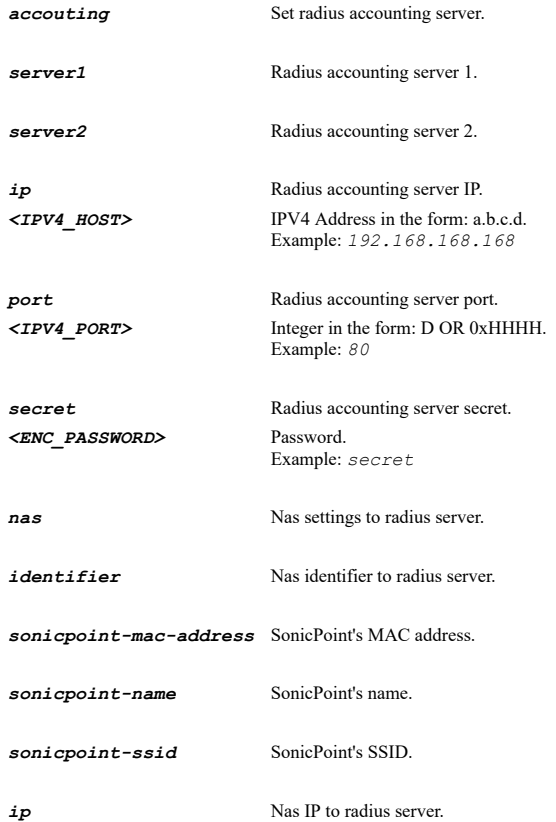

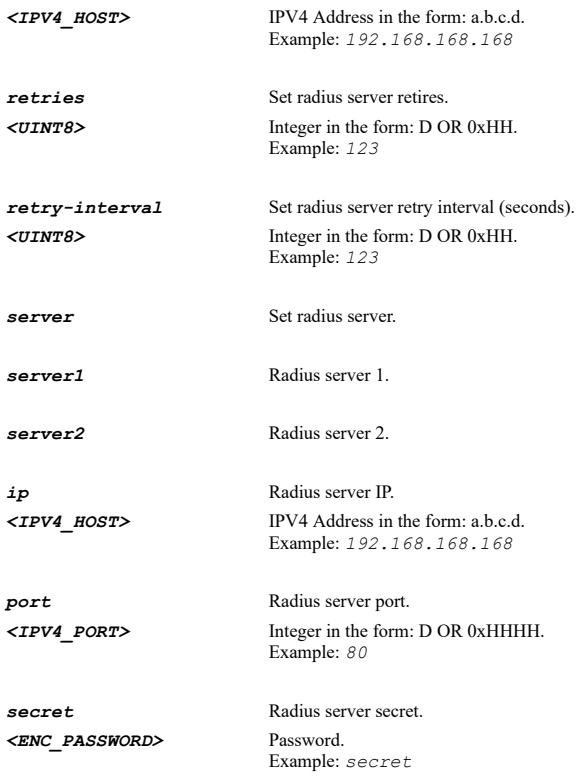

```
radius retries 1
radius retry-interval 20
radius server server1 ip 192.168.168.1
radius server server1 port 1812
radius server server1 secret radsecret
radius server server2 ip 192.168.168.2
radius server server2 port 1812
radius server server2 secret radsecret2
```
### **Syntax**

*no radius { accouting { server1 | server2 } { { ip | port | secret } } | nas { identifier | ip } | retries | retry-interval | server { server1 | server2 } { { ip | port | secret } } }*

## **Mode**

VAP Profile Virtual Access Point

### **Description**

Clear radius server settings for virtual access point.

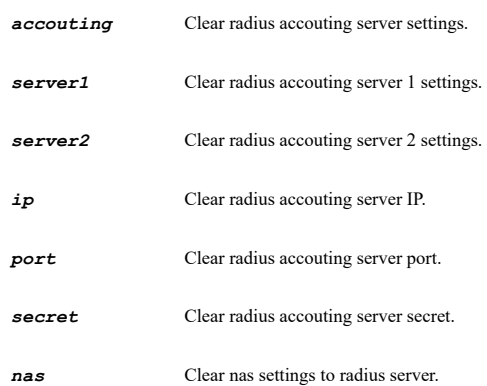

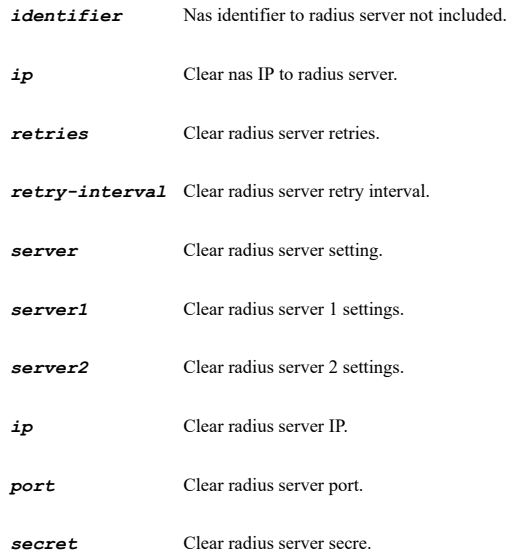

*no radius retries no radius retry-interval no server server1 ip no server server1 port no server server1 secret no server server2 ip no server server2 port no server server2 secret*

### **Syntax**

*remote-mac-access-control*

### **Mode**

VAP Profile Virtual Access Point

### **Description**

Enable enforce radio wireless access control based on MAC-based authentication policy in remote radius server.

### **Example**

*remote-mac-access-control*

### **Syntax**

*no remote-mac-access-control*

## **Mode**

VAP Profile Virtual Access Point

## **Description**

Disable enforce radio wireless access control based on MAC-based authentication policy in remote radius server.

## **Example**

*no remote-mac-access-control*

#### *wds*

### **Mode**

VAP Profile Virtual Access Point

## **Description**

Enable virtual access point wireless distribution system.

## **Example**

*wds*

#### 

### **Syntax**

*no wds*

## **Mode**

VAP Profile Virtual Access Point

## **Description**

Disable virtual access point wireless distribution system.

## **Example**

*no wds*

------------------

## **Syntax**

*radio-type { sonicpoint | wireless }*

### **Mode**

Virtual Access Point

### **Description**

Set virtual access point radio type.

## **Options**

*sonicpoint* Sonicpoint.

*wireless* Wireless.

## **Example**

*radio-type sonicpoint*

## **Syntax**

*ssid <WORD>*

### **Mode**

Virtual Access Point

### **Description**

Set virtual access point SSID.

*<WORD>* Word in the form: WORD or \"QUOTED STRING\". Example: *abc*

### **Example**

*ssid CorpSSID*

## **Syntax**

 $\ddot{\phantom{a}}$ 

*no ssid*

#### **Mode**

Virtual Access Point

#### **Description**

Clear virtual access point SSID.

### **Example**

*no ssid*

## **Syntax**

*no vlan-id*

### **Mode**

Virtual Access Point

## **Description**

Clear virtual access point vlan id.

### **Example**

*no vlan-id*

### **Syntax**

*vlan-id <VAP\_VLAN\_ID>*

### **Mode**

Virtual Access Point

## **Description**

Set virtual access point vlan id.

## **Options**

*<VAP\_VLAN\_ID>* VLAN ID. Example: *100*

## **Example**

*vlan-id 100*

## **Syntax**

*suppress-ssid*

Virtual Access Point

## **Description**

Enable suppress SSID.

## **Example**

*suppress-ssid*

### **Syntax**

*no suppress-ssid*

### **Mode**

Virtual Access Point

## **Description**

Disable suppress SSID.

## **Example**

*no suppress-ssid*

### **Syntax**

*enable*

## **Mode**

Virtual Access Point

## **Description**

Enable virtual access point.

## **Example**

*enable*

# --------------------

## **Syntax**

*no enable*

### **Mode**

Virtual Access Point

### **Description**

Disable virtual access point.

### **Example**

*no enable*

------------------------------

## **Syntax**

*dynamic-vlan*

## **Mode**

Virtual Access Point

## **Description**

Enable VAP dynamic vlan assignment id.

## **Example**

*dynamic-vlan*

## **Syntax**

*no dynamic-vlan*

### **Mode**

Virtual Access Point

### **Description**

Disable VAP dynamic vlan assignment id.

### **Example**

*no dynamic-vlan*

## **Syntax**

*vlan <VAP\_VLAN\_ID>*

## **Mode**

Virtual Access Point

## **Description**

Set SonicPoint dynamic VLAN ID.

## **Options**

*<VAP\_VLAN\_ID>* VLAN ID. Example: *100*

## **Example**

*vlan 4*

### **Syntax**

*no vlan <VAP\_VLAN\_ID>*

### **Mode**

Virtual Access Point

## **Description**

Clear SonicPoint dynamic VLAN ID.

## **Options**

*<VAP\_VLAN\_ID>* VLAN ID. Example: *100*

## **Example**

*no vlan 4*

 $\overline{\phantom{a}}$ 

*no vlans*

### **Mode**

Virtual Access Point

### **Description**

Clear SonicPoint dynamic VLAN IDs.

## **Example**

*no vlans*

## **Syntax**

*profile { sonicpoint <VAP\_PROFILE> }*

#### **Mode**

Virtual Access Point

### **Description**

Set virtual access point profile used.

### **Options**

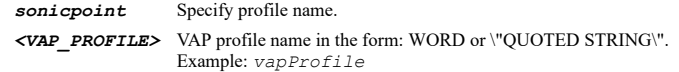

## **Example**

*profile sonicpoint CorpVAPProfile*

### **Syntax**

*no profile*

### **Mode**

Virtual Access Point

### **Description**

Clear virtual access point profile.

## **Example**

*no profile*

## **Syntax**

*80211r [ ft-over-ds | mix-mode ]*

## **Mode**

VAP Profile Virtual Access Point

## **Description**

Set SonicWave IEEE80211r.

*ft-over-ds* Enable IEEE802.11r FT over DS.

*mix-mode* Enable IEEE802.11r mix mode.

### **Example**

*80211r 80211r ft-over-ds 80211r mix-mode*

#### **Syntax**

*no 80211r [ ft-over-ds | mix-mode ]*

### **Mode**

VAP Profile Virtual Access Point

### **Description**

Set SonicWave IEEE80211r.

## **Options**

*ft-over-ds* Disable IEEE802.11r FT over DS.

*mix-mode* Disable IEEE802.11r mix mode.

### **Example**

*no 80211r no 80211r ft-over-ds no 80211r mix-mode*

### **Syntax**

*80211k neighbour-report*

### **Mode**

VAP Profile Virtual Access Point

## **Description**

Set SonicWave IEEE80211k.

## **Example**

*80211k neighbour-report*

## **Syntax**

*no 80211k neighbour-report*

#### **Mode**

VAP Profile Virtual Access Point

### **Description**

Set SonicWave IEEE80211k.

#### **Example**

*no 80211k neighbour-report*

*80211v { bss-trans-mgmt | wnm-sleep }*

#### **Mode**

VAP Profile Virtual Access Point

#### **Description**

Set SonicWave IEEE80211v.

### **Options**

*bss-trans-mgmt* Enable IEEE802.11v BSS transition management.

*wnm-sleep* Enable IEEE802.11v WNM sleep mode.

#### **Example**

*80211v bss-trans-mgmt*

### **Syntax**

*no 80211v { bss-trans-mgmt | wnm-sleep }*

#### **Mode**

VAP Profile Virtual Access Point

#### **Description**

Set SonicWave IEEE80211v.

#### **Options**

*bss-trans-mgmt* Disable IEEE802.11v BSS transition management.

*wnm-sleep* Disable IEEE802.11v WNM sleep mode.

### **Example**

*no 80211v bss-trans-mgmt*

#### **Syntax**

*show sonicpoint [ discovered-access-points [ sonicpoint <SONICPOINT\_N\_NAME> ] | fairnet [ { policies | policy { direction { both | downlink | uplink } range <IPV4\_HOST> <IPV4\_HOST> interface <FAIRNET\_INTERFACE> } } ] | profile [ ac | n | ndr | wave2 ] <SONICPOINT\_N\_PROFILE\_NAME> | profiles [ { ac | n | ndr | wave2 } ] | rf { analysis [ { channel { { highly-interfered | overloaded } } | score } ] | monitoring [ { discovered-threat-stations [ watch-list ] | statistics } ] } | sonicpoint [ ac | n | ndr | wave2 ] <SONICPOINT\_N\_NAME> | sonicpoints [ { ac | n | ndr | wave2 } ] | station { statistics [ { radio [ sonicpoint <SONICPOINT\_N\_NAME> ] | sonicpoint <SONICPOINT\_N\_NAME> | traffic [ sonicpoint <SONICPOINT\_N\_NAME> ] } ] | status [ sonicpoint <SONICPOINT\_N\_NAME> ] } | statistics [ { radio [ sonicpoint <SONICPOINT\_N\_NAME> ] | sonicpoint <SONICPOINT\_N\_NAME> | traffic [ sonicpoint <SONICPOINT\_N\_NAME> ] } ] | status [ sonicpoint <SONICPOINT\_N\_NAME> ] | virtual-access-point { { group <VAP\_GROUP> | groups | object <VAP\_NAME> | objects | profile <VAP\_PROFILE> | profiles } } | widp [ sensor-unit ] | wmm [ profile <WMM\_PROFILE> ] ] [ { pending-config | with-pending-config } ]*

#### **Mode**

All Modes

### **Description**

Show SonicPoint configuration.

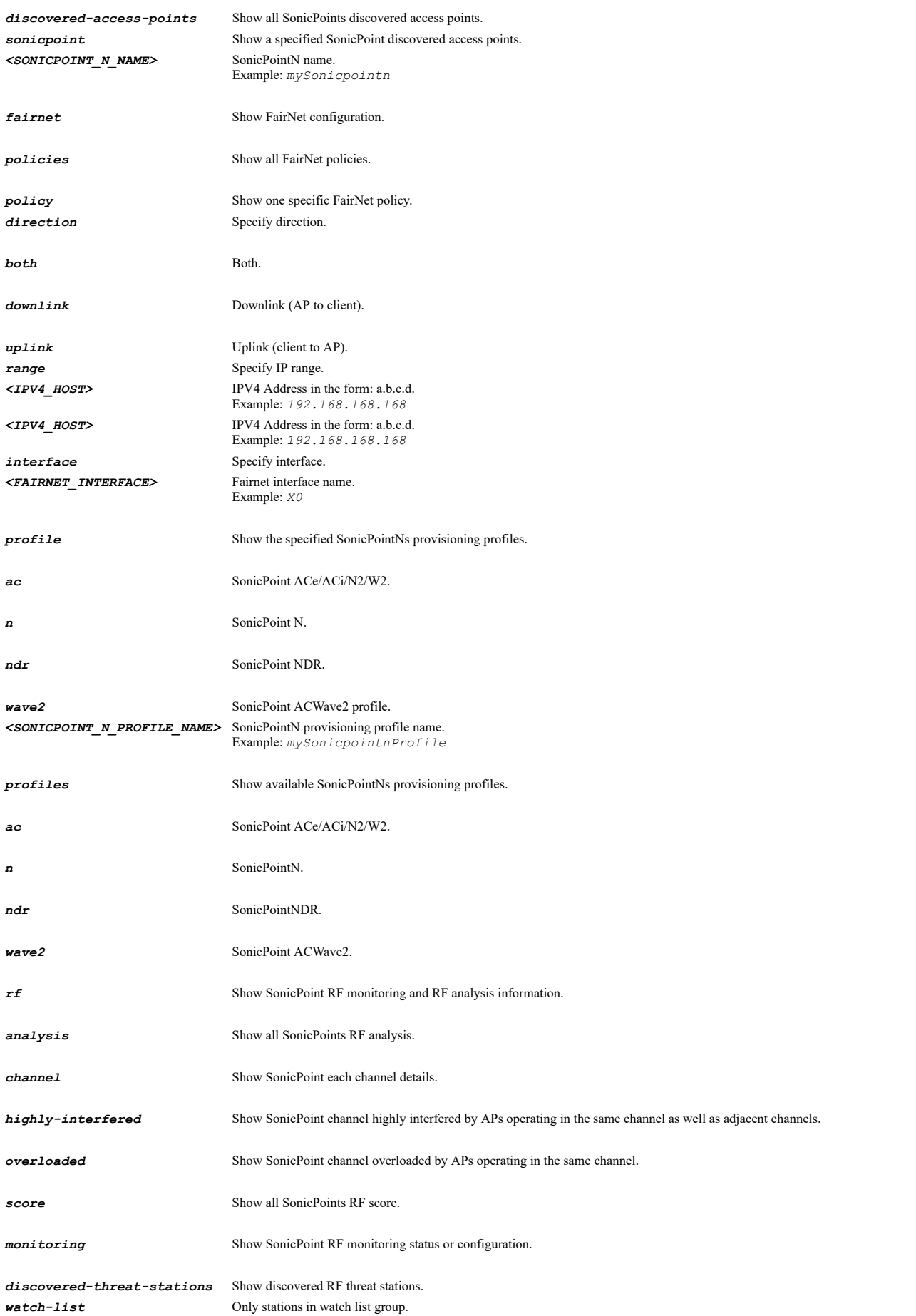

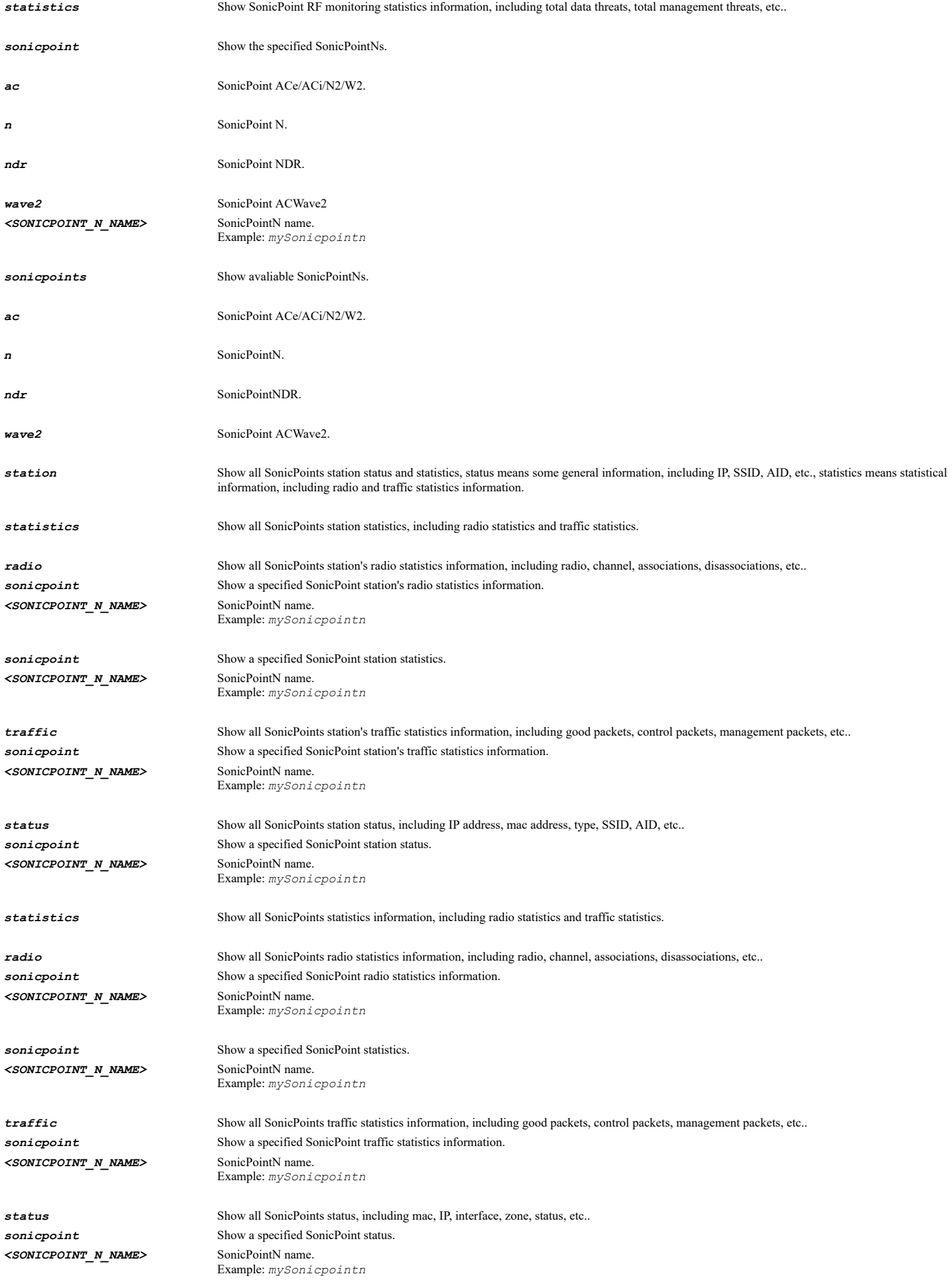

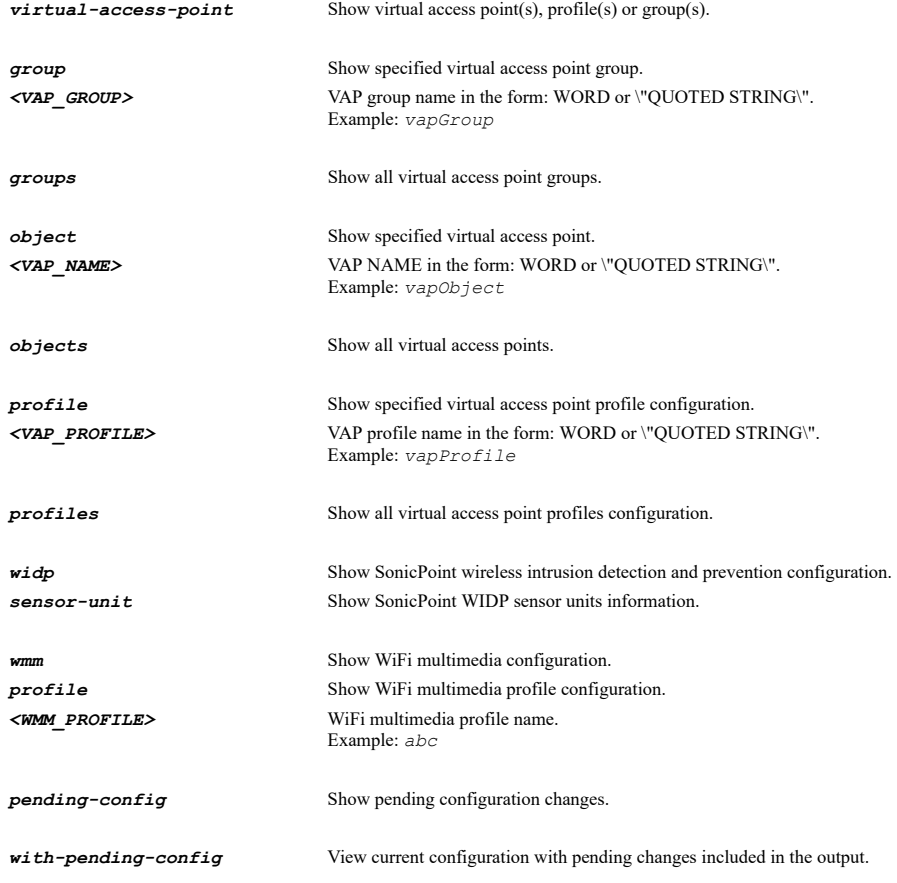

### **Example**

#### *show sonicpoint show sonicpoint profiles show sonicpoint sonicpoints show sonicpoint widp show sonicpoint fairnet show sonicpoint wmm show sonicpoint rf monitoring show sonicpoint rf analysis show sonicpoint discovered-access-points show sonicpoint station status show sonicpoint station statistics show sonicpoint status show sonicpoint statistics*

### **Syntax**

*virtual-assist*

### **Mode**

Config

### **Description**

Enter virtual assist configuration mode.

#### **Example**

*virtual-assist*

## **Syntax**

*logout <CUSTOMER\_ID>*

Virtual Assist

## **Description**

Logout specified virtual assist customer.

## **Options**

*<CUSTOMER\_ID>* Word in the form: WORD or \"QUOTED STRING\". Example: *abc*

## **Example**

*logout myuser@acme.com*

## **Syntax**

*assistance-code <WORD>*

#### **Mode**

Virtual Assist

### **Description**

Set virtual assist assistance code.

### **Options**

*<WORD>* Word in the form: WORD or \"QUOTED STRING\". Example: *abc*

## **Example**

*assistance-code keyi0123*

### **Syntax**

*no assistance-code*

#### **Mode**

Virtual Assist

### **Description**

Clear virtual assist assistance code.

## **Example**

*no assistance-code*

## **Syntax**

*support-without-invitation*

### **Mode**

Virtual Assist

### **Description**

Enable support without invitation.

### **Example**

*support-without-invitation*

*no support-without-invitation*

### **Mode**

Virtual Assist

### **Description**

Disable support without invitation.

## **Example**

*no support-without-invitation*

## **Syntax**

*disclaimer <ROL>*

### **Mode**

Virtual Assist

### **Description**

Set virtual assist disclaimer.

### **Options**

*<ROL>* Remaining command line input. Example: *line...*

## **Example**

*disclaimer "Disclaimer message."*

#### **Syntax**

*no disclaimer*

## **Mode**

Virtual Assist

## **Description**

Clear virtual assist disclaimer.

## **Example**

*no disclaimer*

## **Syntax**

*customer-access-link <WORD>*

## **Mode**

Virtual Assist

## **Description**

Set virtual assist customer access link.

## **Options**

*<WORD>* Word in the form: WORD or \"QUOTED STRING\". Example: *abc*

*customer-access-link www.virtualassistaccess.com*

### **Syntax**

*no customer-access-link*

## **Mode**

Virtual Assist

## **Description**

Clear virtual assist customer access link.

### **Example**

*no customer-access-link*

## **Syntax**

*link-on-portal-login*

### **Mode**

Virtual Assist

## **Description**

Enable display virtual assist link from portal login.

## **Example**

*link-on-portal-login*

### **Syntax**

*no link-on-portal-login*

#### **Mode**

Virtual Assist

**Description**

Disable display virtual assist link from portal login.

## **Example**

*no link-on-portal-login*

## **Syntax**

*technician-email-list <ROL>*

## **Mode**

Virtual Assist

### **Description**

Set virtual assist technician e-mail list.
*technician-email-list myuser@acme.com*

### **Syntax**

*no technician-email-list*

#### **Mode**

Virtual Assist

#### **Description**

Clear virtual assist technician e-mail list.

#### **Example**

*no technician-email-list*

# **Syntax**

*invitation-subject <WORD>*

### **Mode**

Virtual Assist

### **Description**

Set technician subject of invitation.

#### **Options**

*<WORD>* Word in the form: WORD or \"QUOTED STRING\". Example: *abc*

### **Example**

*invitation-subject "%EXPERTNAME% has sent you a support invitation"*

### **Syntax**

*no invitation-subject*

#### **Mode**

Virtual Assist

### **Description**

Clear technician subject of invitation.

# **Example**

*no invitation-subject*

# **Syntax**

*invitation-message <ROL>*

Virtual Assist

#### **Description**

Set technician invitation message.

### **Options**

```
<ROL> Remaining command line input. 
        Example: line...
```
### **Example**

*invitation-message "An assistance invitation has been generated for you"*

#### **Syntax**

*no invitation-message*

#### **Mode**

Virtual Assist

#### **Description**

Clear technician invitation message.

### **Example**

*no invitation-message*

#### **Syntax**

*max-requests <UINT8>*

### **Mode**

Virtual Assist

#### **Description**

Set maximum requests.

#### **Options**

*<UINT8>* Integer in the form: D OR 0xHH. Example: *123*

# **Example**

*max-requests 10*

### **Syntax**

 $\sim$ 

*limit-message <WORD>*

#### **Mode**

Virtual Assist

#### **Description**

Set technician limit message.

#### **Options**

*<WORD>* Word in the form: WORD or \"QUOTED STRING\". Example: *abc*

*limit-message "Maximum queue size reached, please try again later"*

#### **Syntax**

*no limit-message*

### **Mode**

Virtual Assist

### **Description**

Clear technician limit message.

### **Example**

*no limit-message*

### **Syntax**

*max-requests-one-ip <UINT16>*

#### **Mode**

Virtual Assist

# **Description**

Set maximum requests allowed from one IP.

#### **Options**

*<UINT16>* Integer in the form: D OR 0xHHHH. Example: *123*

#### **Example**

*max-requests-one-ip 5*

### **Syntax**

*no max-requests-one-ip*

#### **Mode**

Virtual Assist

### **Description**

Set no limit requests allowed from one IP.

### **Example**

*no max-requests-one-ip*

### **Syntax**

*pending-request-expiration <UINT16>*

#### **Mode**

Virtual Assist

Set time (in minutes) customers are allowed to remain in queue before being removed without being assisted by technician.

#### **Options**

*<UINT16>* Integer in the form: D OR 0xHHHH. Example: *123*

#### **Example**

*pending-request-expiration 10*

#### **Syntax**

*no pending-request-expiration*

#### **Mode**

Virtual Assist

#### **Description**

Clear expiration time customers are allowed to remain in queue before being removed without being assisted by technician.

#### **Example**

*no pending-request-expiration*

#### **Syntax**

*deny-requests { host <IPV4\_HOST> | network <IPV4\_HOST> <IPV4\_MASK> }*

#### **Mode**

Virtual Assist

#### **Description**

Add address from which to deny requests from.

#### **Options**

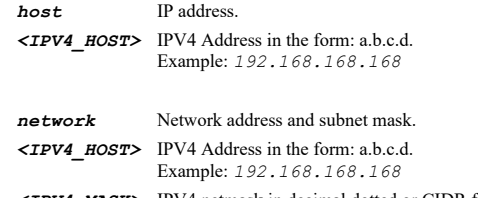

*<IPV4\_MASK>* IPV4 netmask in decimal dotted or CIDR form: D.D.D.D OR /D. Example: *255.255.255.0*

#### **Example**

*deny-requests host 10.10.10.1 deny-requests network 10.10.10.0 255.255.255.0*

### **Syntax**

*no deny-requests { host <VIRTUAL\_ASSIST\_DENY\_REQUESTS\_HOST> | network <VIRTUAL\_ASSIST\_DENY\_REQUESTS\_HOST> <VIRTUAL\_ASSIST\_DENY\_REQUESTS\_NETMASK> }*

#### **Mode**

Virtual Assist

### **Description**

Delete address from which to deny requests from.

#### **Options**

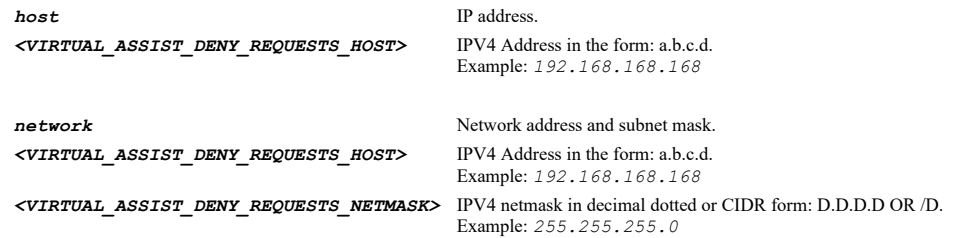

### **Example**

*no deny-requests host 10.10.10.1*

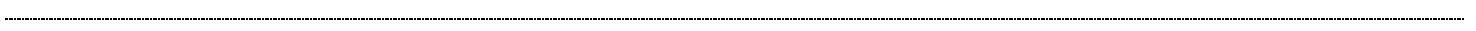

### **Syntax**

*show virtual-assist [ sessions ] [ { pending-config | with-pending-config } ]*

#### **Mode**

All Modes

### **Description**

Show virtual assist configuration.

### **Options**

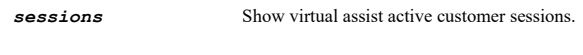

*pending-config* Show pending configuration changes.

*with-pending-config* View current configuration with pending changes included in the output.

#### **Example**

*show virtual-assist*

### **Syntax**

vpn [ policy { [ ipv4 ] { { group-vpn <VPN\_GROUP\_POLICY\_NAME> | site-to-site <VPN\_SITE\_POLICY\_NAME> | tunnel-interface<br><VPN\_TUNNEL\_POLICY\_NAME> } } | enable <VPN\_POLICY\_NAME> | ipv6 { site-to-site <VPN\_SITE\_POLICY\_V6\_NAME>

#### **Mode**

Config

### **Description**

Configure VPN.

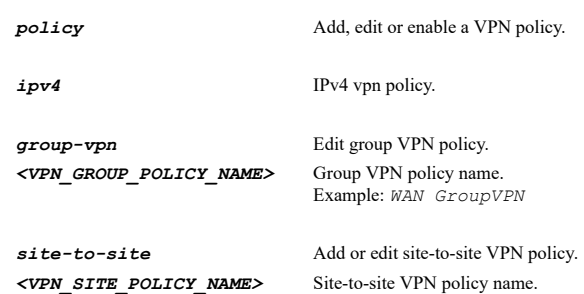

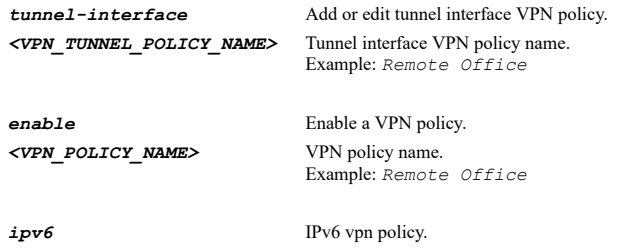

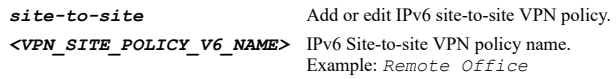

*vpn vpn policy site-to-site "Remote Office" vpn policy group-vpn "WAN GroupVPN" vpn policy enable "Remote Office"*

#### **Syntax**

*no vpn policy { [ ipv4 ] { { site-to-site <VPN\_SITE\_POLICY\_NAME> | tunnel-interface <VPN\_TUNNEL\_POLICY\_NAME> } } | enable <VPN\_POLICY\_NAME> | ipv6 { site-to-site <VPN\_SITE\_POLICY\_V6\_NAME> } }*

#### **Mode**

Config

#### **Description**

Delete or disable a VPN policy.

### **Options**

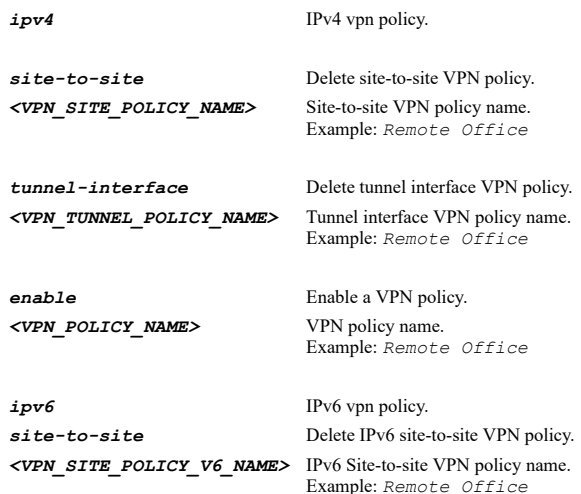

### **Example**

*no vpn policy site-to-site "Remote Office" no vpn policy enable "Remote Office"*

### **Syntax**

*no vpn policies*

# **Mode**

Config

### **Description**

Delete all VPN policies.

## **Example**

*no vpn policies*

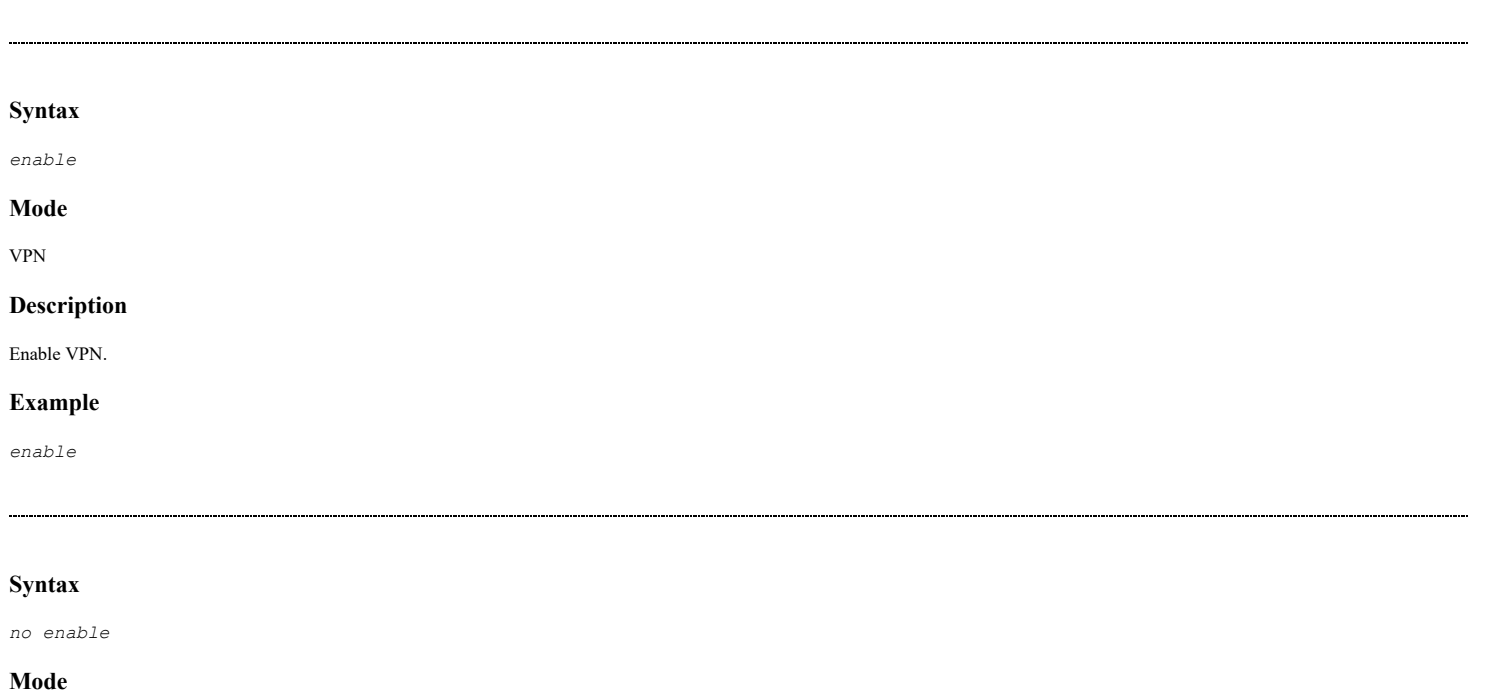

VPN

# **Description**

Disable VPN.

### **Example**

*no enable*

### **Syntax**

*firewall-identifier <WORD>*

#### **Mode**

VPN

# **Description**

Configure unique firewall identifier.

### **Options**

*<WORD>* Word in the form: WORD or \"QUOTED STRING\". Example: *abc*

# **Example**

*firewall-identifier CorpFirewall*

### **Syntax**

*no ike-dpd*

#### VPN

# **Description**

Disable IKE dead peer detection.

# **Example**

*no ike-dpd*

#### **Syntax**

*ike-dpd*

### **Mode**

VPN

### **Description**

Configure IKE dead peer detection.

# **Example**

*ike-dpd*

# **Syntax**

 $\sim$ 

*interval <UINT8>*

# **Mode**

IKE Dead Peer Detection

#### **Description**

Configure dead peer detection interval.

### **Options**

*<UINT8>* Integer in the form: D OR 0xHH. Example: *123*

### **Example**

*interval 60*

# **Syntax**

*trigger <UINT8>*

# **Mode**

IKE Dead Peer Detection

# **Description**

Configure failure trigger level in number of heartbeats.

# **Options**

*<UINT8>* Integer in the form: D OR 0xHH. Example: *123*

# **Example**

*trigger 3*

*idle-dpd [ interval <UINT16> ]*

#### **Mode**

IKE Dead Peer Detection

### **Description**

Enable dead peer detection for idle VPN sessions.

### **Options**

```
interval Dead peer detection interval for idle VPN sessions in seconds.
<UINT16> Integer in the form: D OR 0xHHHH. 
            Example: 123
```
### **Example**

*idle-dpd interval 600*

#### **Syntax**

*no idle-dpd*

### **Mode**

IKE Dead Peer Detection

### **Description**

Disable dead peer detection for idle VPN sessions.

#### **Example**

*no idle-dpd*

#### **Syntax**

*frag-packets*

# **Mode**

VPN

# **Description**

Enable and configure fragmented packet handling for VPN.

# **Example**

*frag-packets*

# **Syntax**

*no frag-packets*

# **Mode**

VPN

# **Description**

Disable fragmented packet handling for VPN.

# **Example**

*ignore-df-bit*

# **Mode**

Fragmented Packet Handling

### **Description**

Ignore DF (don't fragment) bit.

# **Example**

*ignore-df-bit*

### **Syntax**

*no ignore-df-bit*

### **Mode**

Fragmented Packet Handling

# **Description**

Disable ignore DF (don't fragment) bit.

### **Example**

*no ignore-df-bit*

# **Syntax**

*nat-traversal*

# **Mode**

VPN

# **Description**

Enable NAT traversal.

# **Example**

*nat-traversal*

# **Syntax**

*no nat-traversal*

#### **Mode**

VPN

# **Description**

Disable NAT traversal.

### **Example**

*no nat-traversal*

*cleanup-tunnels*

#### **Mode**

VPN

#### **Description**

Enable clean up active tunnels when peer gateway DNS name resolves to a different IP address.

### **Example**

*cleanup-tunnels*

### **Syntax**

*no cleanup-tunnels*

### **Mode**

VPN

#### **Description**

Disable clean up active tunnels when peer gateway DNS name resolves to a different IP address.

#### **Example**

*no cleanup-tunnels*

#### **Syntax**

*preserve-ike-port*

#### **Mode**

VPN

### **Description**

Enable preserve IKE port for pass through connections.

#### **Example**

*preserve-ike-port*

### **Syntax**

*no preserve-ike-port*

#### **Mode**

VPN

### **Description**

Disable preserve IKE port for pass through connections.

### **Example**

*no preserve-ike-port*

### **Mode**

VPN

# **Description**

Disable OCSP checking.

#### **Example**

*no ocsp-checking*

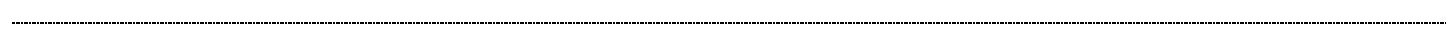

### **Syntax**

*ocsp-checking*

#### **Mode**

VPN

# **Description**

Enable and configure OCSP checking.

### **Example**

*ocsp-checking*

------------------------------

# **Syntax**

*responder-url <WEB\_URL>*

#### **Mode**

OCSP Checking

#### **Description**

Configure responder URL.

### **Options**

```
<WEB_URL> URL in the form: http://host/file. 
            Example: http://www.example.com/products/
```
### **Example**

*responder-url http://www.sonicwall.com/ocsp*

### **Syntax**

*no responder-url*

# **Mode**

OCSP Checking

### **Description**

Clear responder URL.

### **Example**

*no responder-url*

*traps-on-change*

#### **Mode**

VPN

### **Description**

Enable VPN tunnel traps only when tunnel status changes.

### **Example**

*traps-on-change*

### **Syntax**

*no traps-on-change*

### **Mode**

VPN

### **Description**

Disable VPN tunnel traps only when tunnel status changes.

### **Example**

*no traps-on-change*

### **Syntax**

*use-radius { mschap | mschapv2 }*

#### **Mode**

VPN

### **Description**

Enable use RADIUS in specified mode for XAUTH.

## **Options**

*mschap* Use MSCHAP for RADIUS.

*mschapv2* Use MSCHAPv2 for RADIUS.

### **Example**

*use-radius mschapv2*

 $\mathcal{L}(\mathcal{L})$  . The contract of the contract of the contract of the contract of the contract of the contract of the contract of the contract of the contract of the contract of the contract of the contract of the contract

### **Syntax**

*no use-radius*

### **Mode**

VPN

### **Description**

Disable use RADIUS for XAUTH.

# **Example**

```
dns server { inherit | static { primary <IPV4_HOST> | secondary <IPV4_HOST> | tertiary <IPV4_HOST> } }
```
### **Mode**

VPN

#### **Description**

Manually set DNS settings or inherit DNS settings dynamically from the SonicWall's DNS settings.

### **Options**

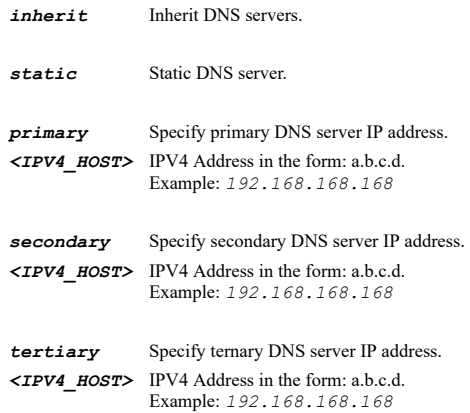

### **Example**

*dns server static primary 192.168.168.165 dns server inherit*

#### **Syntax**

*no dns server static { primary | secondary | tertiary }*

# **Mode**

VPN

# **Description**

Manually clear DNS server IP address.

### **Options**

*static* Static DNS server.

*primary* Primary DNS server IP address.

*secondary* Secondary DNS server IP address.

*tertiary* Ternary DNS server IP address.

# **Example**

*no dns server primary*

### **Mode**

VPN

# **Description**

Set the WINS server IP address.

### **Options**

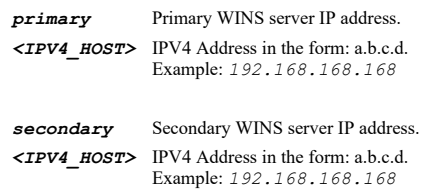

### **Example**

*wins primary 192.168.168.169*

#### **Syntax**

*no wins { primary | secondary }*

#### **Mode**

VPN

### **Description**

Manually clear WINS server IP address.

### **Options**

*primary* Primary WINS server IP address.

*secondary* Secondary WINS server IP address.

### **Example**

*no wins primary*

# **Syntax**

*ikev2*

# **Mode**

VPN

# **Description**

Configure IKEv2.

# **Example**

*ikev2*

# **Syntax**

*send-cookie*

#### **Mode**

IKEv2

# **Description**

Enable send IKEv2 cookie notify.

### **Example**

*send-cookie*

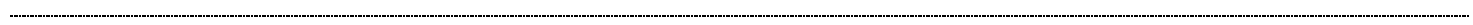

### **Syntax**

*no send-cookie*

#### **Mode**

IKEv2

### **Description**

Disable send IKEv2 cookie notify.

#### **Example**

*no send-cookie*

#### **Syntax**

*send-invalid-spi*

# **Mode**

IKEv2

#### **Description**

Enable send IKEv2 invalid spi notify.

### **Example**

*send-invalid-spi*

#### **Syntax**

*no send-invalid-spi*

# **Mode**

IKEv2

### **Description**

Disable send IKEv2 invalid spi notify.

# **Example**

*no send-invalid-spi*

### **Syntax**

*proposal dh-group { 1 | 14 | 19 | 2 | 20 | 21 | 25 | 26 | 5 }*

### IKEv2

### **Description**

Configure IKEv2 DH group.

# **Options**

- *1* Group 1 modp768.
- *14* Group 14 modp2048.
- *19* Group 19 ECP random 256-bit.
- *2* Group 2 modp1024.
- *20* Group 20 ECP random 384-Bit.
- *21* Group 21 ECP random 521-Bit.
- *25* Group 25 ECP random 192-Bit.
- *26* Group 26 ECP random 224-Bit.
- *5* Group 5 modp1536.

#### **Example**

*proposal dh-group 2*

### **Syntax**

*proposal encryption { aes-128 | aes-192 | aes-256 | des | triple-des }*

#### **Mode**

IKEv2

#### **Description**

Configure IKEv2 encryption algorithm.

#### **Options**

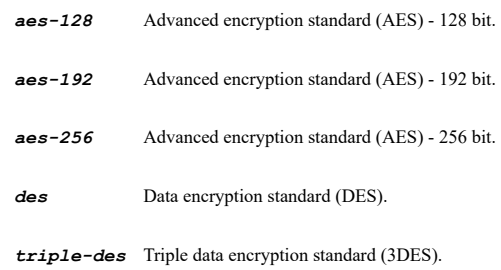

### **Example**

*proposal encryption aes-128*

# **Syntax**

*proposal authentication { md5 | sha-1 | sha-256 | sha-384 | sha-512 }*

#### **Mode**

#### **Description**

Configure IKEv2 authentication hashing algorithm.

### **Options**

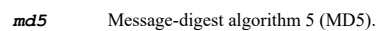

- *sha-1* Secure hash algorithm 1 (SHA-1).
- *sha-256* Secure hash algorithm 256 (SHA-256).
- *sha-384* Secure hash algorithm 384 (SHA-384).
- *sha-512* Secure hash algorithm 512 (SHA-512).

#### **Example**

*proposal authentication md5*

#### **Syntax**

```
policy { [ ipv4 ] { { group-vpn <VPN_GROUP_POLICY_NAME> | site-to-site <VPN_SITE_POLICY_NAME> | tunnel-interface
<VPN_TUNNEL_POLICY_NAME> } } | enable <VPN_POLICY_NAME> | ipv6 { site-to-site <VPN_SITE_POLICY_V6_NAME> } }
```
#### **Mode**

VPN

#### **Description**

Add, edit or enable a VPN policy.

### **Options**

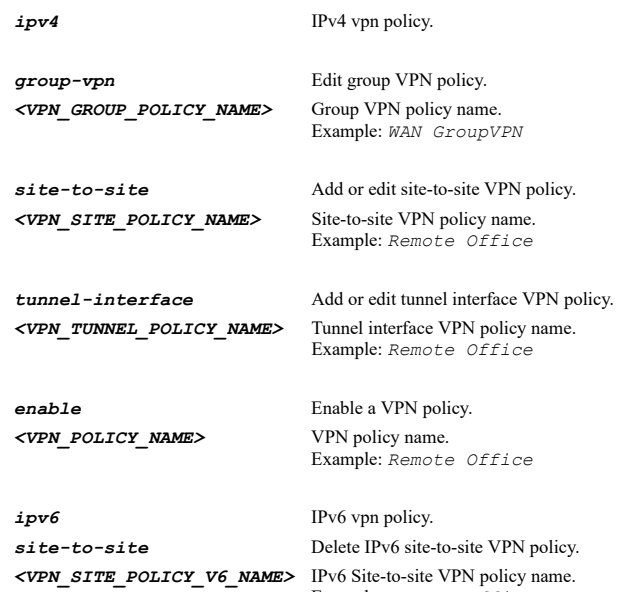

Example: *Remote Office*

### **Example**

```
policy site-to-site "Remote Office"
policy group-vpn "WAN GroupVPN"
policy enable "Remote Office"
```
**Syntax**

*no policy { [ ipv4 ] { { site-to-site <VPN\_SITE\_POLICY\_NAME> | tunnel-interface <VPN\_TUNNEL\_POLICY\_NAME> } } | enable <VPN\_POLICY\_NAME> | ipv6 { site-to-site <VPN\_SITE\_POLICY\_V6\_NAME> } }*

#### **Mode**

VPN

### **Description**

Delete or disable a VPN policy.

### **Options**

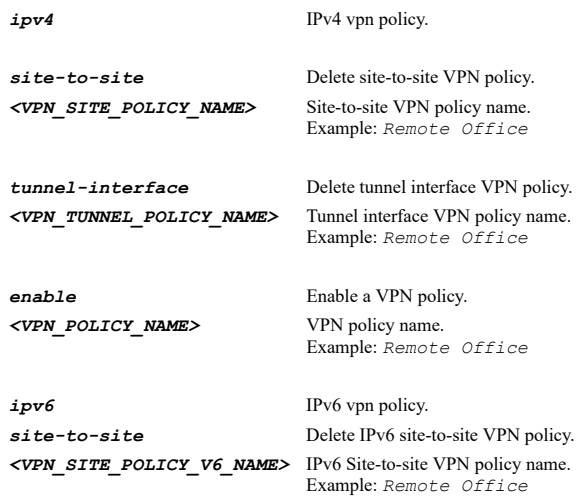

### **Example**

*no policy site-to-site "Remote Office" no policy enable "Remote Office"*

### **Syntax**

*no policies*

#### **Mode**

VPN

### **Description**

Delete all VPN policies.

#### **Example**

*no policies*

### **Syntax**

*name <VPN\_POLICY\_NAME>*

#### **Mode**

Site to Site VPN Policy Tunnel Interface VPN Policy Group VPN

#### **Description**

Configure policy name.

### **Options**

*<VPN\_POLICY\_NAME>* VPN policy name.

*name "Remote Office"*

#### **Syntax**

*name <VPN\_SITE\_POLICY\_V6\_NAME>*

#### **Mode**

Site to Site VPN IPv6 Policy

#### **Description**

Configure policy name.

#### **Options**

*<VPN\_SITE\_POLICY\_V6\_NAME>* IPv6 Site-to-site VPN policy name. Example: *Remote Office*

### **Example**

*name "Remote Office"*

### **Syntax**

*enable*

### **Mode**

Site to Site VPN Policy Site to Site VPN IPv6 Policy Tunnel Interface VPN Policy Group VPN

### **Description**

Enable VPN policy.

### **Example**

*enable*

# **Syntax**

*no enable*

### **Mode**

Site to Site VPN Policy Site to Site VPN IPv6 Policy Tunnel Interface VPN Policy Group VPN

#### **Description**

Disable VPN policy.

#### **Example**

*no enable*

#### **Mode**

Site to Site VPN Policy Site to Site VPN IPv6 Policy Tunnel Interface VPN Policy

#### **Description**

Configure the IPsec gateway name or address.

#### **Options**

*<HOSTNAME\_MIXED>* IPV4: hostname in the form: D.D.D.D or hostname\nIPV6: host address in the form: HHHH:HHHH:HHHH:HHHH:HHHH:HHHH:HHHH:HHHH\n. Example: *2001:cdba:0000:0000:0000:0000:3257:9652\n*

### **Example**

*gateway primary 10.10.10.1*

#### **Syntax**

*no gateway primary*

#### **Mode**

Site to Site VPN Policy Site to Site VPN IPv6 Policy Tunnel Interface VPN Policy

#### **Description**

Clear the IPsec gateway name or address.

#### **Example**

*no gateway primary*

### **Syntax**

*gateway secondary <HOSTNAME\_MIXED>*

#### **Mode**

Site to Site VPN Policy Site to Site VPN IPv6 Policy

#### **Description**

Configure the IPsec gateway name or address.

### **Options**

*<HOSTNAME\_MIXED>* IPV4: hostname in the form: D.D.D.D or hostname\nIPV6: host address in the form: HHHH:HHHH:HHHH:HHHH:HHHH:HHHH:HHHH:HHHH\n. Example: *2001:cdba:0000:0000:0000:0000:3257:9652\n*

### **Example**

*gateway secondary 10.10.10.1*

### **Syntax**

*no gateway secondary*

#### **Mode**

Site to Site VPN Policy Site to Site VPN IPv6 Policy

### **Description**

Clear the IPsec gateway name or address.

### **Example**

*no gateway secondary*

#### **Syntax**

```
auth-method { certificate | manual-key | shared-secret }
```
#### **Mode**

Site to Site VPN Policy Site to Site VPN IPv6 Policy Tunnel Interface VPN Policy

### **Description**

Configure VPN policy authentication method.

### **Options**

*certificate* IKE using 3rd party certificates.

*manual-key* Manual key.

*shared-secret* IKE using pre-shared secret.

# **Example**

*auth-method shared-secret*

#### **Syntax**

*auth-method { certificate | shared-secret }*

# **Mode**

Group VPN

# **Description**

Configure VPN policy authentication method.

# **Options**

*certificate* IKE using 3rd party certificates.

*shared-secret* IKE using pre-shared secret.

# **Example**

*auth-method shared-secret*

# **Syntax**

*export group-vpn <VPN\_GROUP\_POLICY\_ENABLE\_NAME> { rcf { network { group <VPN\_ADDR\_GROUP\_NAME> | name <VPN\_ADDR\_NAME> } [ password <WORD> ] { ftp <FTP\_URL> } } | spd ftp <FTP\_URL> }*

#### **Mode**

VPN

### **Description**

Export a group VPN client policy file to FTP server.

### **Options**

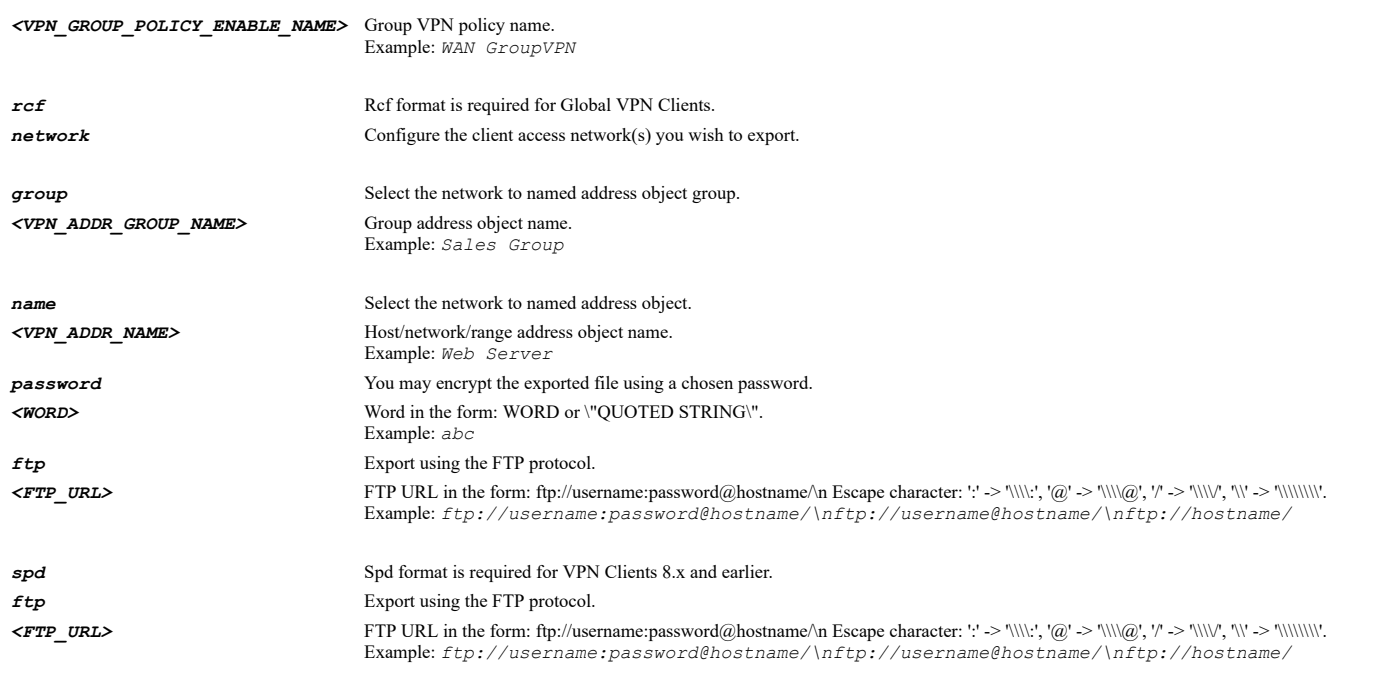

# **Example**

*export group-vpn WAN\\ GroupVPN rcf network name LANSubnets ftp ftp://user:password@servername/WAN\\ GroupVPN.rcf*

### **Syntax**

*shared-secret <ENC\_PASSWORD>*

### **Mode**

IKE Preshared Secret

# **Description**

Configure the pre-shared secret.

### **Options**

*<ENC\_PASSWORD>* Password. Example: *secret*

### **Example**

*shared-secret mysecret*

# **Syntax**

*no shared-secret*

# **Mode**

IKE Preshared Secret

# **Description**

Clear the pre-shared secret.

# **Example**

*ike-id local { domain-name <VPN\_FQDN> | email-address <EMAIL> | firewall-id <WORD> | ipv4 <IPV4\_HOST> | ipv6 <IPV6\_HOST> | key-id <WORD> }*

### **Mode**

IKE Preshared Secret

### **Description**

Configure local IKE authentication associated identifiers.

#### **Options**

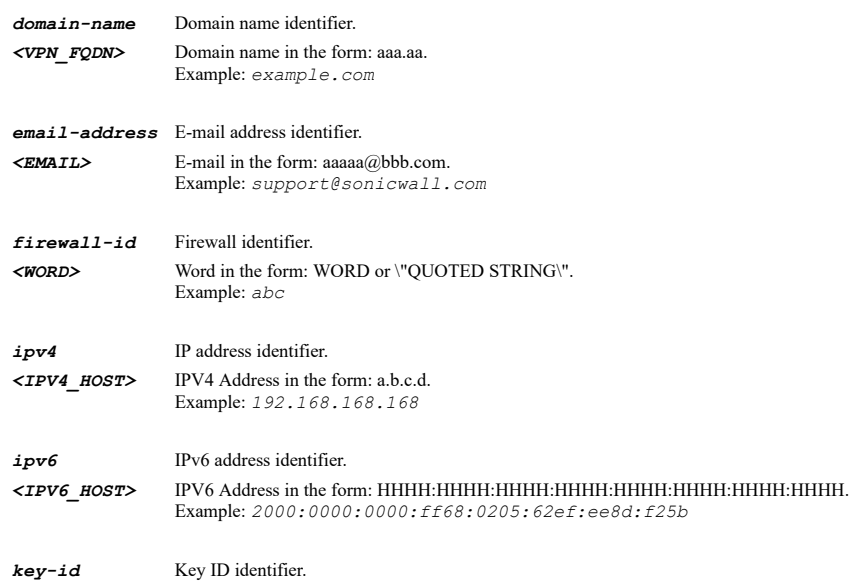

### **Example**

*ike-id local email-address user@domain.com*

Example: *abc*

*<WORD>* Word in the form: WORD or \"QUOTED STRING\".

#### **Syntax**

*no ike-id local { domain-name | email-address | firewall-id | ipv4 | ipv6 | key-id }*

#### **Mode**

IKE Preshared Secret

# **Description**

Clear local IKE authentication associated identifiers.

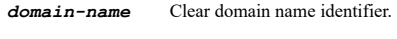

- *email-address* Clear e-mail address identifier.
- *firewall-id* Clear Firewall ID identifier.
- *ipv4* Clear IPv4 address identifier.

*ipv6* Clear IPv6 address identifier.

*key-id* Clear key ID identifier.

#### **Example**

*no ike-id local email-address*

### **Syntax**

*ike-id peer { domain-name <VPN\_FQDN> | email-address <EMAIL> | firewall-id <WORD> | ipv4 <IPV4\_HOST> | ipv6 <IPV6\_HOST> | key-id <WORD> }*

### **Mode**

IKE Preshared Secret

### **Description**

Configure peer IKE authentication associated identifiers.

### **Options**

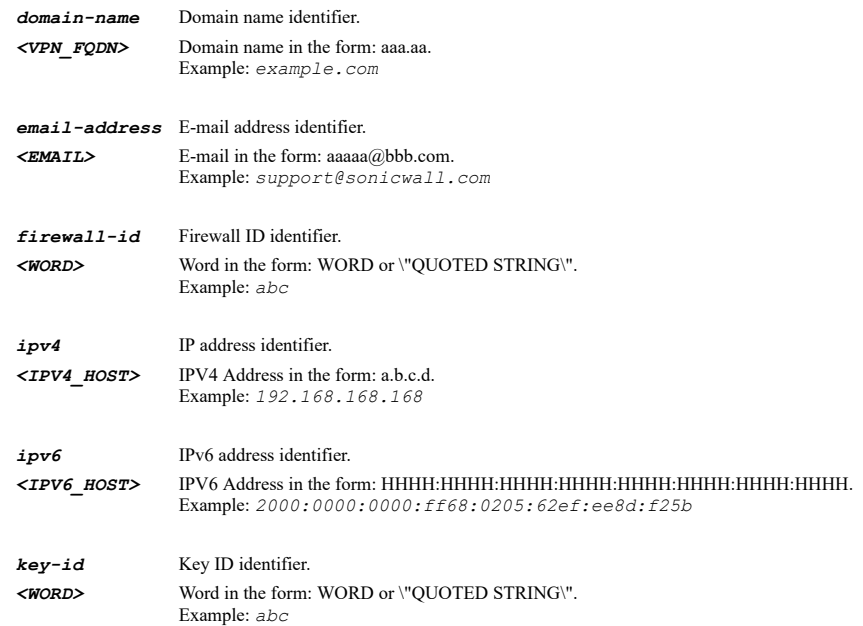

### **Example**

*ike-id peer email-address user@domain.com*

# **Syntax**

*no ike-id peer { domain-name | email-address | firewall-id | ipv4 | ipv6 | key-id }*

### **Mode**

IKE Preshared Secret

### **Description**

Clear peer IKE authentication associated identifiers.

*email-address* Clear e-mail address identifier. *firewall-id* Clear Firewall ID identifier. *ipv4* Clear IPv4 address identifier. *ipv6* Clear IPv6 address identifier. *key-id* Clear key ID identifier.

#### **Example**

*no ike-id peer email-address*

#### **Syntax**

*certificate <CERT\_NAME>*

#### **Mode**

IKE 3rd Party Certificate IKE 3rd Party Certificate

# **Description**

Configure the local certificate name.

#### **Options**

*<CERT\_NAME>* Certificate name. Example: *my\_cert*

### **Example**

*certificate mycertificate*

### **Syntax**

*no certificate*

### **Mode**

IKE 3rd Party Certificate IKE 3rd Party Certificate

#### **Description**

Clear the local certificate name.

### **Example**

*no certificate*

# **Syntax**

*ike-id local { default-id | distinguished-name | domain-name | email-id | ip }*

### **Mode**

IKE 3rd Party Certificate

### **Description**

Configure the local identifier.

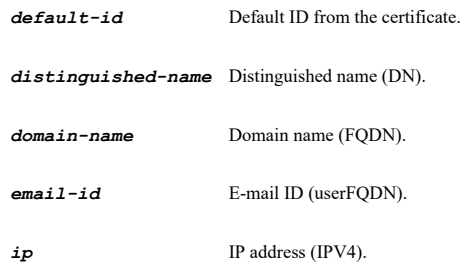

*ike-id local default-id*

### **Syntax**

*ike-id peer { distinguished-name <DISTINGUISHED\_NAME> | domain-name <VPN\_FQDN> | email-id <EMAIL> | ip <IPV4\_HOST> }*

### **Mode**

IKE 3rd Party Certificate

#### **Description**

Configure the peer identifier.

# **Options**

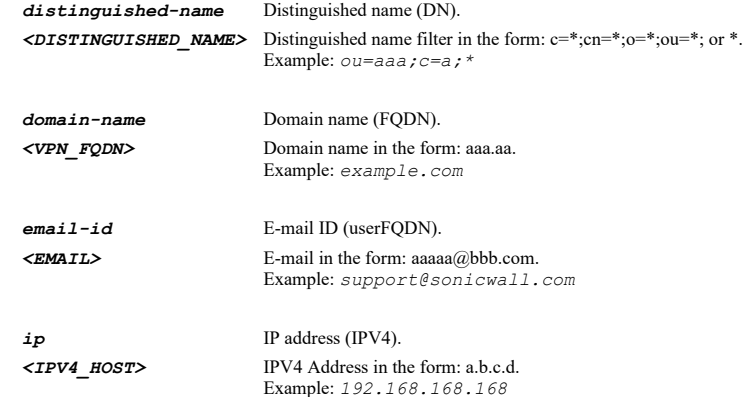

#### **Example**

*ike-id peer distinguished-name*

# **Syntax**

*no ike-id peer { distinguished-name | domain-name | email-id | ip }*

# **Mode**

IKE 3rd Party Certificate

# **Description**

Clear the peer identifier.

### **Options**

*distinguished-name* Clear distinguished name (DN).

*domain-name* Clear domain name (FQDN).

*email-id* Clear e-mail ID (userFQDN).

*ip* Clear IP address (IPV4).

### **Example**

*no ike-id peer distinguished-name*

# **Syntax**

*peer id { distinguished-name <DISTINGUISHED\_NAME> | domain-name <VPN\_FQDN\_FILTER> | email-id <VPN\_EMAIL\_FILTER> }*

### **Mode**

IKE 3rd Party Certificate

#### **Description**

Configure the peer identifier type.

### **Options**

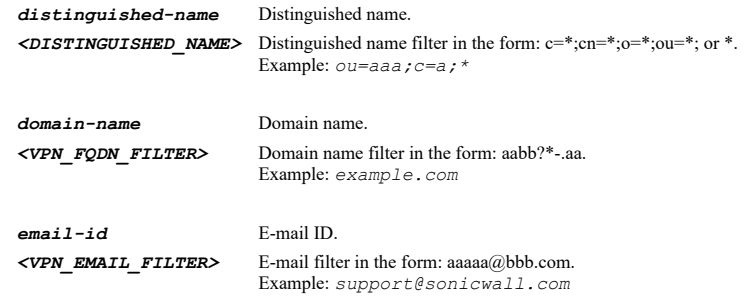

### **Example**

*peer id-type domain-name example.com*

### **Syntax**

*peer match-issuer*

#### **Mode**

IKE 3rd Party Certificate

#### **Description**

Enable allow only peer certificates signed by gateway issuer.

#### **Example**

*peer match-issuer*

#### **Syntax**

*no peer match-issuer*

### **Mode**

IKE 3rd Party Certificate

### **Description**

#### **Syntax**

*network local { any | dhcp | group <VPN\_ADDR\_GROUP\_NAME> | host <VPN\_ADDR\_HOST> | name <VPN\_ADDR\_NAME> | network <VPN\_ADDR\_NETWORK> <VPN\_ADDR\_MASK> | range <VPN\_ADDR\_BEGIN> <VPN\_ADDR\_END> }*

### **Mode**

Site to Site VPN Policy Site to Site VPN IPv6 Policy

### **Description**

Configure the local network.

### **Options**

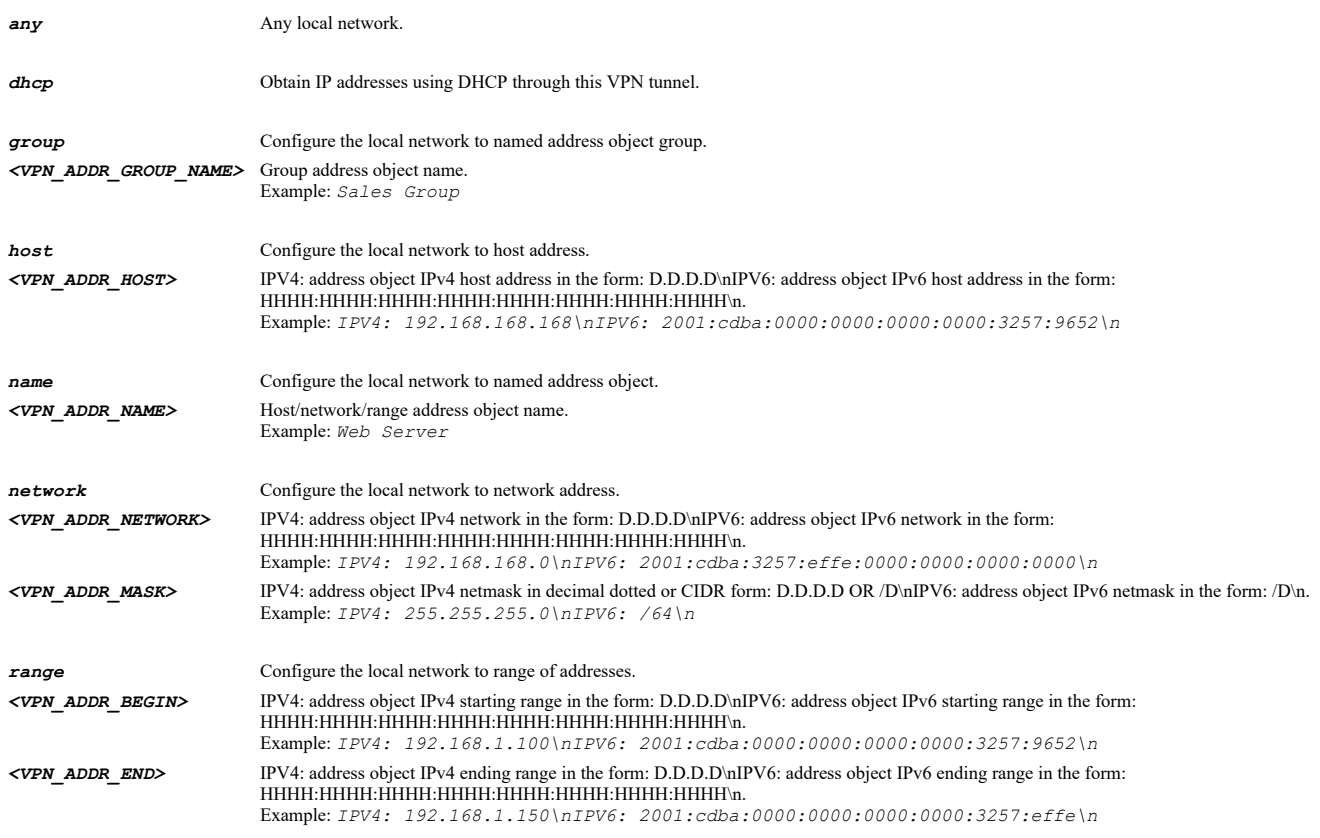

### **Example**

*network local name LANSubnets*

### **Syntax**

*no network local*

#### **Mode**

Site to Site VPN Policy Site to Site VPN IPv6 Policy

#### **Description**

Clear the local network.

#### **Syntax**

*network remote { any | dhcp | group <VPN\_ADDR\_GROUP\_NAME> | host <VPN\_ADDR\_HOST> | name <VPN\_ADDR\_NAME> | network <VPN\_ADDR\_NETWORK> <VPN\_ADDR\_MASK> | range <VPN\_ADDR\_BEGIN> <VPN\_ADDR\_END> }*

### **Mode**

Site to Site VPN Policy Site to Site VPN IPv6 Policy

### **Description**

Configure the remote network.

### **Options**

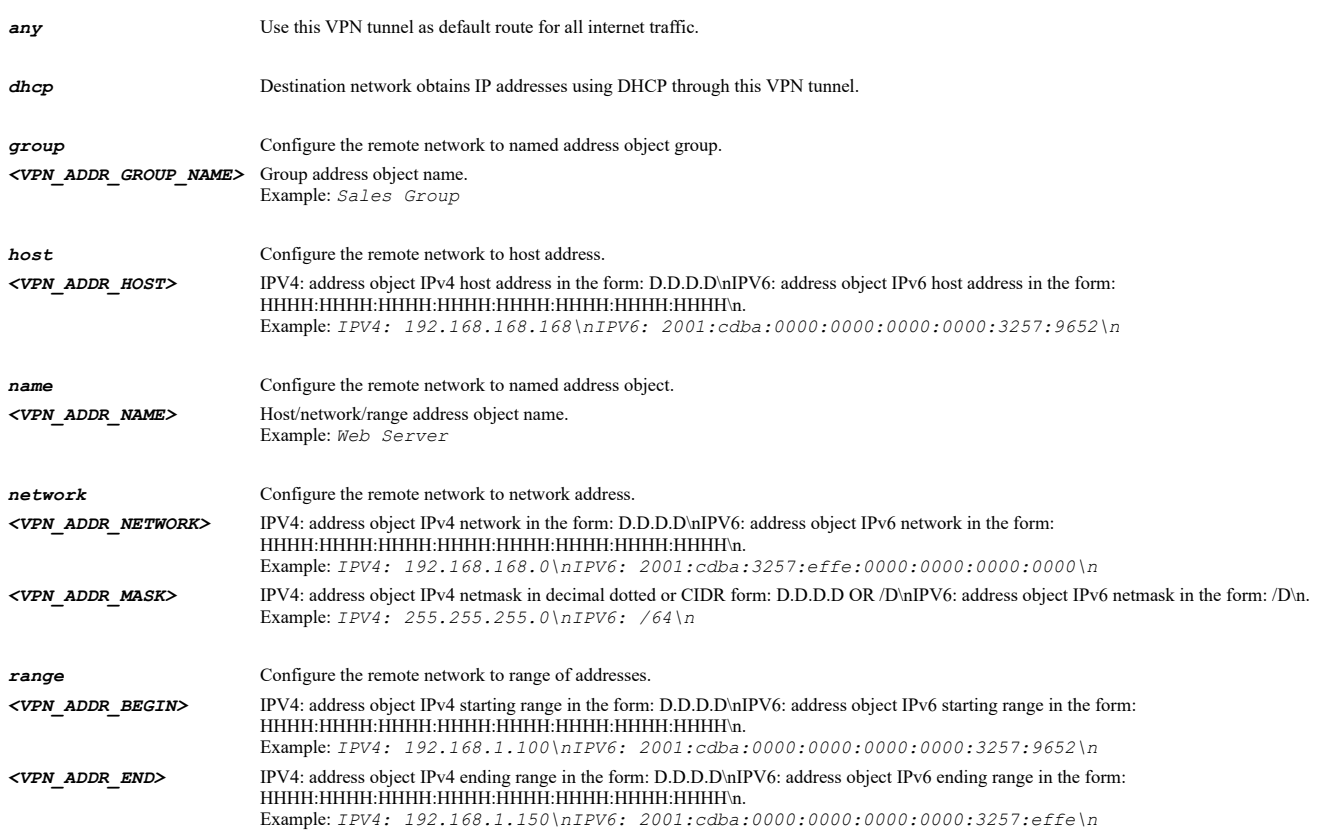

### **Example**

*network remote name RemoteSubnets*

#### **Syntax**

*no network remote*

#### **Mode**

Site to Site VPN Policy Site to Site VPN IPv6 Policy

#### **Description**

Clear the remote network.

*no network remote*

### **Syntax**

```
proposal ike { authentication { { md5 | sha-1 | sha-256 | sha-384 | sha-512 } } | dh-group { { 1 | 14 | 19 | 2 | 20 | 21 | 25 | 26
| 5 } } | encryption { { aes-128 | aes-192 | aes-256 | des | triple-des } } | exchange { { aggressive | ikev2 | main } } |
lifetime <UINT32> }
```
# **Mode**

Site to Site VPN Policy Site to Site VPN IPv6 Policy Tunnel Interface VPN Policy Group VPN

### **Description**

Configure VPN policy IKE (phase 1) proposal.

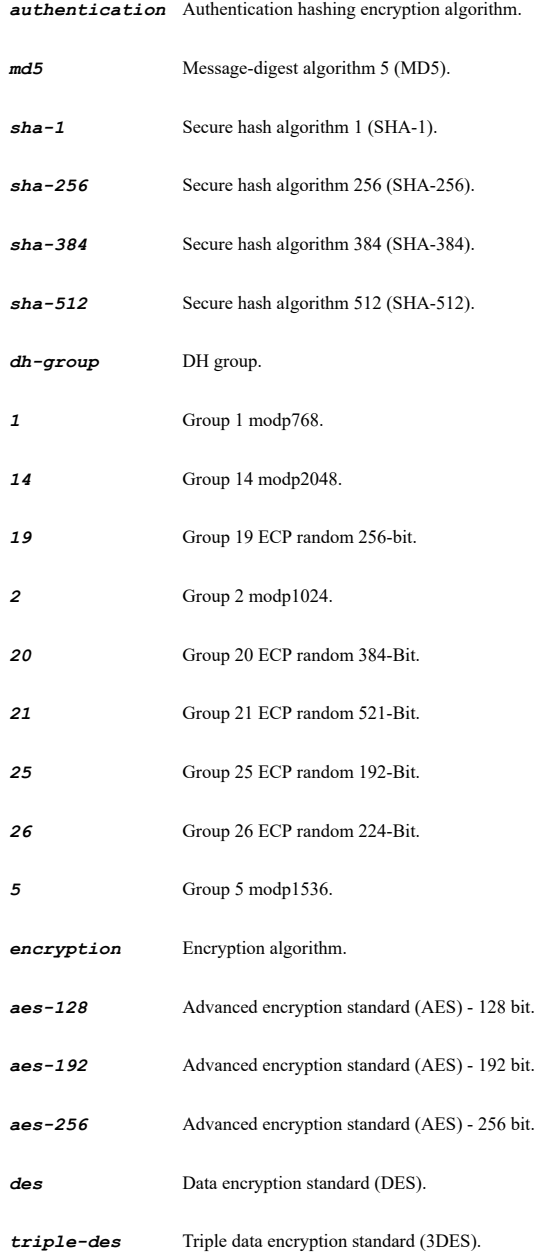

*exchange* Exchange. *aggressive* Aggressive mode. *ikev2* IKEv2 mode. *main* Main mode. *lifetime* Life time (seconds). *<UINT32>* Integer in the form: D OR 0xHHHHHHHH. Example: *123*

### **Example**

*proposal ike encryption aes-256 proposal ike authentication sha-1 proposal ike dh-group 2 proposal ike lifetime 3000*

#### **Syntax**

*proposal ipsec { authentication { { aes-xcbc | md5 | sha-1 | sha-256 | sha-384 | sha-512 } } | authentication-key <VPN\_HEX\_STRING128> | encryption { { aes-128 | aes-192 | aes-256 | aes-gcm16-128 | aes-gcm16-192 | aes-gcm16-256 | aes-gmac-128 | aes-gmac-192 | aes-gmac-256 | des | triple-des } } | encryption-key <VPN\_HEX\_STRING128> | in-authentication-key <VPN\_HEX\_STRING128> | in-encryption-key <VPN\_HEX\_STRING128> | in-spi <VPN\_HEX\_UINT32> | lifetime <UINT32> | out-authentication-key <VPN\_HEX\_STRING128> | out-encryption-key <VPN\_HEX\_STRING128> | out-spi <VPN\_HEX\_UINT32> | perfect-forward-secrecy dh-group { { 1 | 14 | 19 | 2 | 20 | 21 | 25 | 26 | 5 } } | protocol { { ah | esp } } }*

#### **Mode**

Site to Site VPN Policy Site to Site VPN IPv6 Policy Tunnel Interface VPN Policy Group VPN

#### **Description**

Configure VPN policy IPsec (phase 2) proposal.

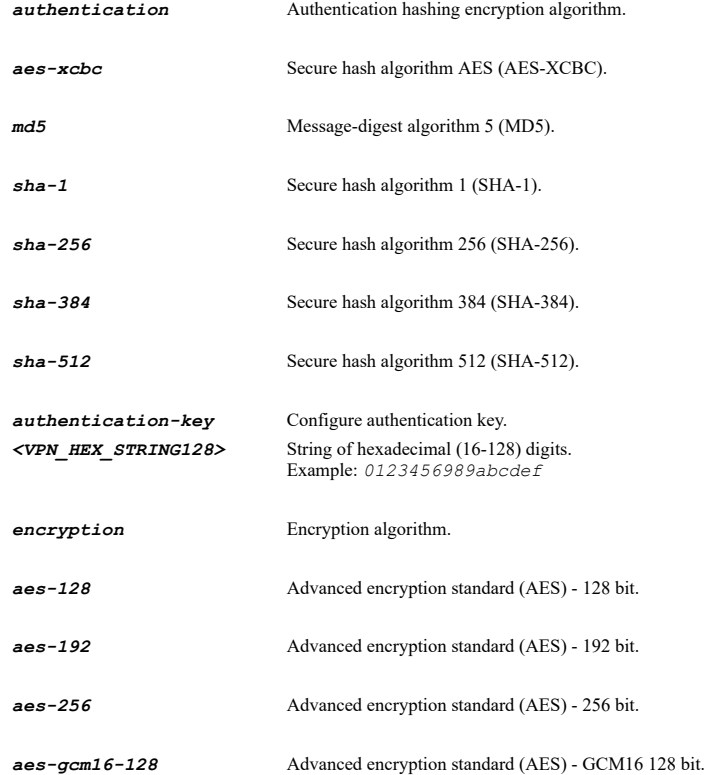

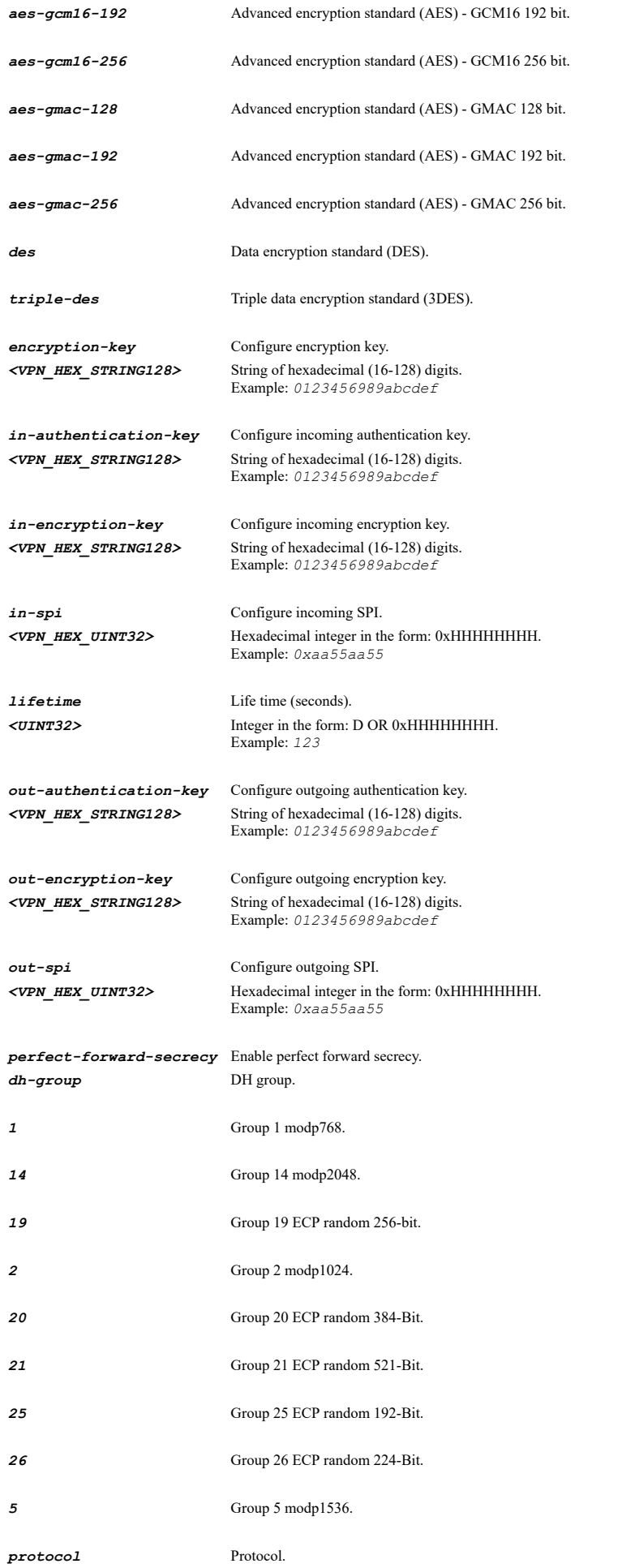

*ah* Configure AH.

**esp** Configure ESP.

### **Example**

```
proposal ipsec encryption aes-256
proposal ipsec authentication sha-1
proposal ipsec perfect-forward-secrecy dh-group 2
proposal ipsec lifetime 3000
Manual Key Only:
```

```
proposal ipsec in-spi 0x5d1b19a1
proposal ipsec out-spi 0x88f24984
proposal ipsec encryption-key 5f7cd04166523fd78e56ca9920d9c870d53ed63d92001d4f
proposal ipsec authentication-key 3b1db664fe578ae5fd38d7042e7a106f4c23408a
```
#### **Syntax**

*no proposal ipsec { authentication | authentication-key | encryption | encryption-key | perfect-forward-secrecy }*

#### **Mode**

Site to Site VPN Policy Site to Site VPN IPv6 Policy Tunnel Interface VPN Policy Group VPN

#### **Description**

Clear VPN policy IPsec (phase 2) proposal.

### **Options**

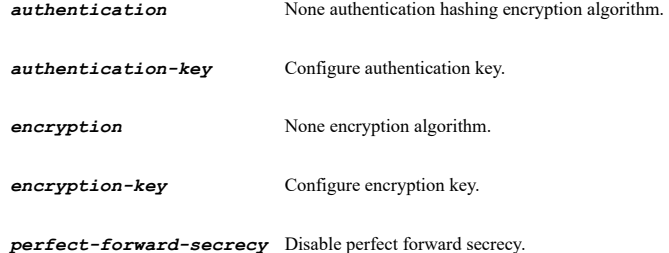

#### **Example**

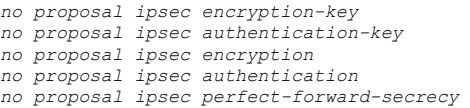

### **Syntax**

*client cache-xauth { always | never | single-session }*

### **Mode**

Group VPN

### **Description**

Configure cache XAUTH user name and password on client.

#### **Options**

*always* Always cache.

*never* No caching.

#### *single-session* Cache for single session.

### **Example**

*client cache-xauth single-session*

#### **Syntax**

*client virtual-adaptor { dhcp-and-manual | dhcp-only | none }*

#### **Mode**

Group VPN

#### **Description**

Configure virtual adaptor lease settings.

### **Options**

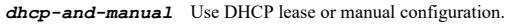

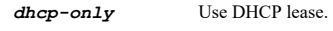

*none* None.

### **Example**

*client virtual-adaptor dhcp-only*

### **Syntax**

*client allow-connections-to { all-secured-gateways | split-tunnels | this-gateway-only }*

### **Mode**

Group VPN

### **Description**

Configure what connections to allow to.

### **Options**

*all-secured-gateways* All secured gateways.

- *split-tunnels* Split tunnels.
- *this-gateway-only* This gateway only.

### **Example**

*client allow-connections-to this-gateway-only*

#### **Syntax**

*client default-route { access-list | disable-acl }*

# **Mode**

Group VPN

# **Description**

Configure default route as this gateway.

### **Options**

*access-list* Enable apply VPN access control list.

*disable-acl* Disable apply VPN access control list.

### **Example**

*client default-route access-list*

### **Syntax**

*no client default-route*

#### **Mode**

Group VPN

# **Description**

Clear default route as this gateway.

# **Example**

*no client default-route*

### **Syntax**

*client simple-provisioning*

#### **Mode**

Group VPN

#### **Description**

Enable use default key for simple client provisioning.

#### **Example**

*client simple-provisioning*

#### **Syntax**

*no client simple-provisioning*

# **Mode**

Group VPN

### **Description**

Disable use default key for simple client provisioning.

# **Example**

*no client simple-provisioning*

# **Syntax**

*keep-alive*

......
### **Mode**

Site to Site VPN Policy Site to Site VPN IPv6 Policy Tunnel Interface VPN Policy

### **Description**

Enable VPN policy keep alive.

#### **Example**

*keep-alive*

# **Syntax**

*no keep-alive*

### **Mode**

Site to Site VPN Policy Site to Site VPN IPv6 Policy Tunnel Interface VPN Policy

# **Description**

Disable VPN policy keep alive.

#### **Example**

*no keep-alive*

# **Syntax**

*suppress-auto-add-rule*

### **Mode**

Site to Site VPN Policy

### **Description**

Enable suppress automatic access rules creation for VPN policy.

# **Example**

*suppress-auto-add-rule*

# **Syntax**

*no suppress-auto-add-rule*

# **Mode**

Site to Site VPN Policy

# **Description**

Disable suppress automatic access rules creation for VPN policy.

# **Example**

*no suppress-auto-add-rule*

# **Syntax**

### **Mode**

Site to Site VPN Policy

# **Description**

Enable XAUTH checking for VPN policy.

### **Options**

*<LOCAL\_USER\_GROUP\_NAME>* Local user group object name. Example: *Limited Administrators*

### **Example**

*require-xauth "Everyone"*

# **Syntax**

*no require-xauth*

### **Mode**

Site to Site VPN Policy

# **Description**

Disable require authentication of VPN clients by XAUTH.

### **Example**

*no require-xauth*

# **Syntax**

*anti-replay*

#### **Mode**

Site to Site VPN Policy Site to Site VPN IPv6 Policy Tunnel Interface VPN Policy Group VPN

#### **Description**

Enable anti replay.

### **Example**

*anti-replay*

# **Syntax**

*no anti-replay*

# **Mode**

Site to Site VPN Policy Site to Site VPN IPv6 Policy Tunnel Interface VPN Policy Group VPN

### **Description**

Disable anti replay.

### **Example**

*no anti-replay*

*advanced-routing*

# **Mode**

Tunnel Interface VPN Policy

### **Description**

Enable allow advanced routing.

# **Example**

*advanced-routing*

# **Syntax**

*no advanced-routing*

### **Mode**

Tunnel Interface VPN Policy

# **Description**

Disable allow advanced routing.

# **Example**

*no advanced-routing*

# **Syntax**

*transport-mode*

### **Mode**

Tunnel Interface VPN Policy

# **Description**

Enable transport mode.

# **Example**

*transport-mode*

# **Syntax**

*no transport-mode*

# **Mode**

Tunnel Interface VPN Policy

# **Description**

Disable transport mode.

# **Example**

*no transport-mode*

*netbios*

### **Mode**

Site to Site VPN Policy Tunnel Interface VPN Policy

# **Description**

Enable VPN policy NetBIOS.

# **Example**

*netbios*

# **Syntax**

*no netbios*

#### **Mode**

Site to Site VPN Policy Tunnel Interface VPN Policy

# **Description**

Disable VPN policy NetBIOS.

### **Example**

*no nebios*

# **Syntax**

*multicast*

# **Mode**

Site to Site VPN Policy Tunnel Interface VPN Policy Group VPN

# **Description**

Enable VPN policy multicast.

### **Example**

*multicast*

### **Syntax**

*no multicast*

------------------------------

# **Mode**

Site to Site VPN Policy Tunnel Interface VPN Policy Group VPN

# **Description**

Disable VPN policy multicast.

### **Example**

*no multicast*

*permit-acceleration*

### **Mode**

Site to Site VPN Policy Tunnel Interface VPN Policy Group VPN

# **Description**

Enable permit acceleration.

### **Example**

*permit-acceleration*

#### **Syntax**

*no permit-acceleration*

#### **Mode**

Site to Site VPN Policy Tunnel Interface VPN Policy Group VPN

# **Description**

Disable permit acceleration.

### **Example**

*no permit-acceleration*

# **Syntax**

*wxa-group <WXA\_GROUP\_NAME>*

#### **Mode**

Site to Site VPN Policy Tunnel Interface VPN Policy

#### **Description**

Configure WXA group.

### **Options**

*<WXA\_GROUP\_NAME>* WXA group name. Example: *Group One*

### **Example**

*wxa-group "Group One"*

### **Syntax**

*no wxa-group*

### **Mode**

Site to Site VPN Policy Tunnel Interface VPN Policy ### **Description**

Clear WXA group.

# **Example**

*no wxa-group*

### **Syntax**

*apply-nat [ translated-local { group <VPN\_ADDR\_GROUP\_NAME> | host <VPN\_ADDR\_HOST> | name <VPN\_ADDR\_NAME> | network <VPN\_ADDR\_NETWORK> <VPN\_ADDR\_MASK> | original | range <VPN\_ADDR\_BEGIN> <VPN\_ADDR\_END> } ] [ translated-remote { group <VPN\_ADDR\_GROUP\_NAME> | host <VPN\_ADDR\_HOST> | name <VPN\_ADDR\_NAME> | network <VPN\_ADDR\_NETWORK> <VPN\_ADDR\_MASK> | original | range <VPN\_ADDR\_BEGIN> <VPN\_ADDR\_END> } ]*

### **Mode**

Site to Site VPN Policy

# **Description**

Enable VPN policy NAT translation.

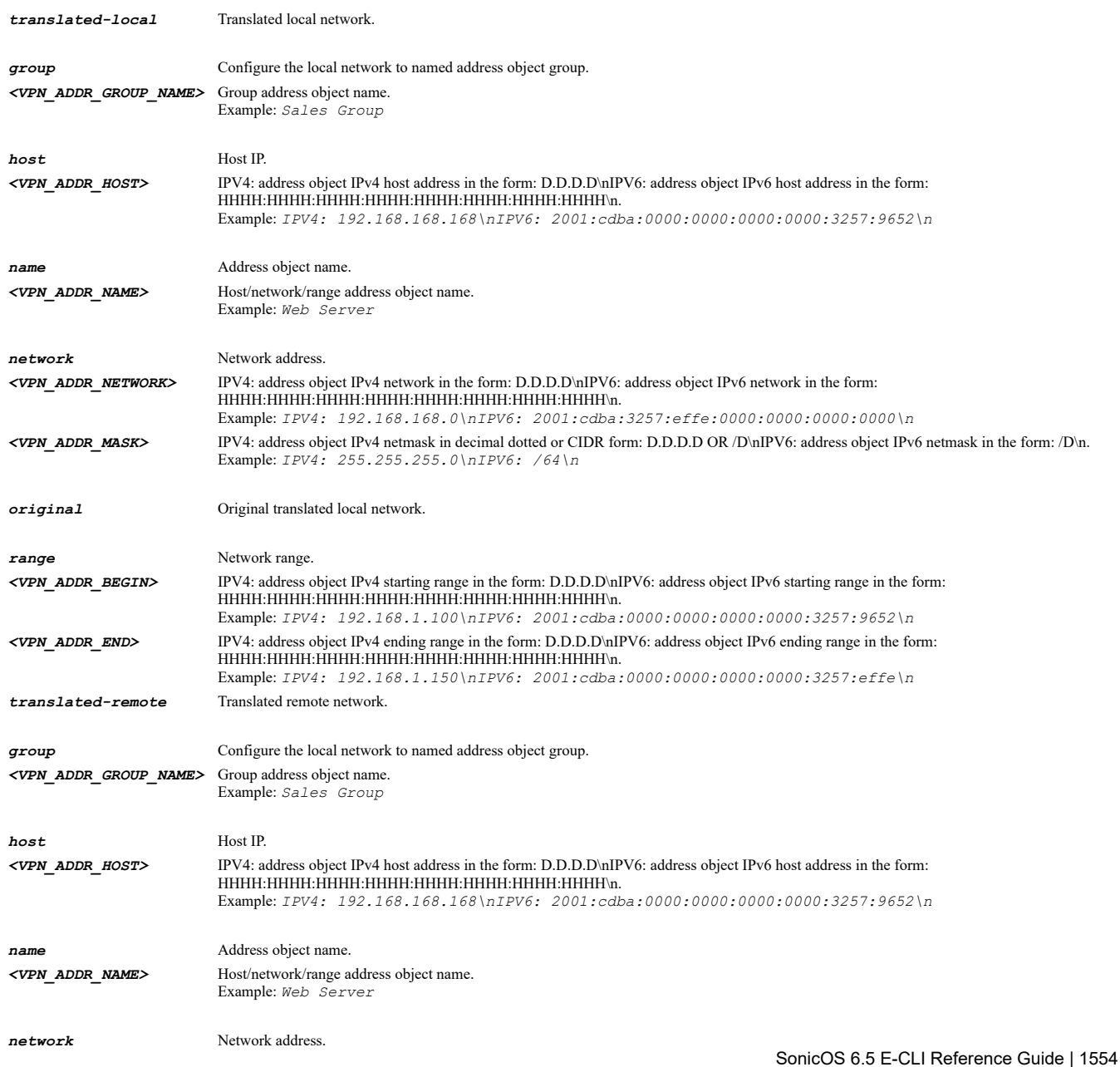

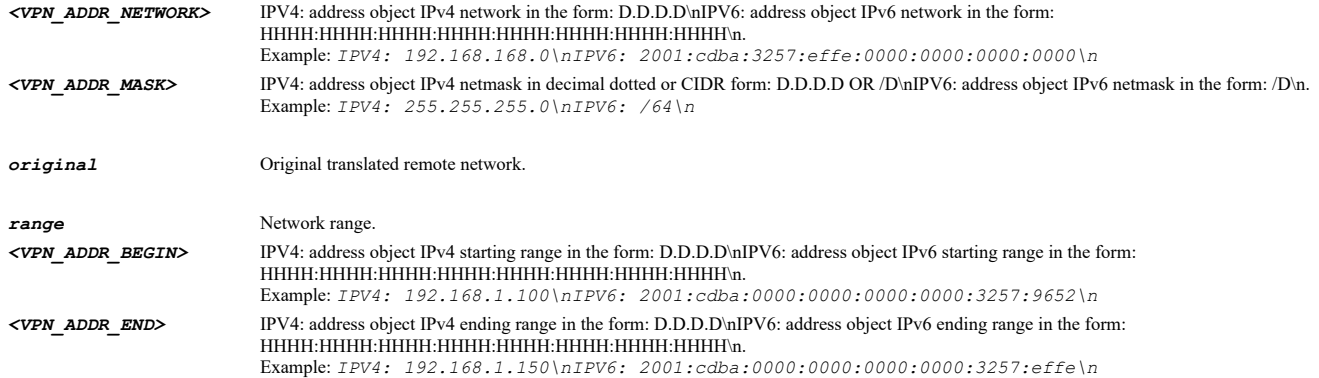

# **Example**

*apply-nat translated-local name "TranslatedLocalAddrs" apply-nat translated-remote name "TranslatedRemoteAddrs"*

# **Syntax**

*no apply-nat*

# **Mode**

Site to Site VPN Policy

# **Description**

Disable VPN policy NAT parameters.

# **Example**

*no apply-nat*

# **Syntax**

*no ocsp-checking*

### **Mode**

Site to Site VPN Policy Tunnel Interface VPN Policy Group VPN

### **Description**

Disable OCSP checking.

# **Example**

*no ocsp-checking*

### **Syntax**

*ocsp-checking*

### **Mode**

Site to Site VPN Policy Tunnel Interface VPN Policy Group VPN

# **Description**

Enable and configure OCSP checking.

*ocsp-checking*

### **Syntax**

*responder-url <WEB\_URL>*

### **Mode**

OCSP Checking

# **Description**

Configure responder URL.

### **Options**

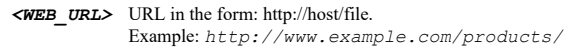

### **Example**

*responder-url http://www.sonicwall.com/ocsp*

### **Syntax**

*no responder-url*

### **Mode**

OCSP Checking

# **Description**

Clear responder URL.

#### **Example**

*no responder-url*

# 

# **Syntax**

*management { http | https | snmp | ssh }*

# **Mode**

Site to Site VPN Policy Site to Site VPN IPv6 Policy Tunnel Interface VPN Policy Group VPN

# **Description**

Enable management for VPN policy.

# **Options**

*http* Enable HTTP management for VPN policy.

*https* Enable HTTPS management for VPN policy.

- *snmp* Enable SNMP management for VPN policy.
- *ssh* Enable SSH management for VPN policy.

*no management { http | https | snmp | ssh }*

### **Mode**

Site to Site VPN Policy Site to Site VPN IPv6 Policy Tunnel Interface VPN Policy Group VPN

#### **Description**

Disable management for VPN policy.

### **Options**

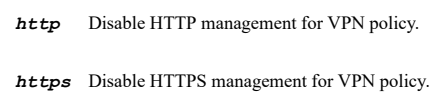

*snmp* Disable SNMP management for VPN policy.

*ssh* Disable SSH management for VPN policy.

#### **Example**

*no management https*

# **Syntax**

*user-login { http | https }*

#### **Mode**

Site to Site VPN Policy Tunnel Interface VPN Policy

#### **Description**

Enable VPN policy for user login.

### **Options**

*http* Enable VPN policy for HTTP user login.

*https* Enable VPN policy for HTTPS user login.

# **Example**

*user-login http*

# **Syntax**

*no user-login { http | https }*

#### **Mode**

Site to Site VPN Policy Tunnel Interface VPN Policy

### **Description**

Disable VPN policy for user login.

### **Options**

*http* Disable VPN policy for HTTP user login.

*https* Disable VPN policy for HTTPS user login.

### **Example**

*no user-login http*

# **Syntax**

*default-lan-gateway <IPV4\_HOST>*

### **Mode**

Site to Site VPN Policy Group VPN

### **Description**

Configure LAN default gateway.

### **Options**

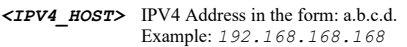

# **Example**

*default-lan-gateway 192.168.168.1*

### **Syntax**

*no default-lan-gateway*

### **Mode**

Site to Site VPN Policy Group VPN

### **Description**

Clear LAN default gateway.

# **Example**

*no default-lan-gateway*

# **Syntax**

*bound-to { interface <VPN\_BOUND\_TO\_INTERFACE> | zone <ZONE\_WAN\_NAME> }*

### **Mode**

Site to Site VPN Policy Site to Site VPN IPv6 Policy Tunnel Interface VPN Policy

### **Description**

Configure VPN policy bound to.

*<VPN\_BOUND\_TO\_INTERFACE>* Interface name. Example: *X0*

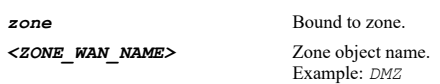

# **Example**

*bound-to interface X1*

# **Syntax**

*local-ip { custom <IPV6\_HOST> | primary }*

### **Mode**

Site to Site VPN IPv6 Policy

# **Description**

Set the local gateway ip address.

# **Options**

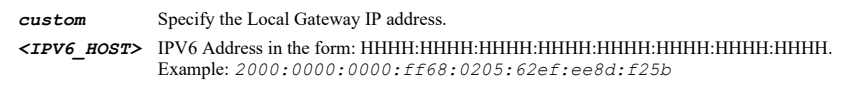

*primary* Using Primary IP address.

# **Example**

*local-ip custom 4::5*

# **Syntax**

*group { 1 | 2 | 3 | 4 }*

### **Mode**

Site to Site VPN Policy Site to Site VPN IPv6 Policy Tunnel Interface VPN Policy

# **Description**

Configure VPN policy group.

# **Options**

- *1* Bound to group 1.
- *2* Bound to group 2.
- *3* Bound to group 3.
- *4* Bound to group 4.

# **Example**

*group 1*

*preempt-secondary-gateway <UINT32>*

### **Mode**

Site to Site VPN Policy Site to Site VPN IPv6 Policy

### **Description**

Enable preempt secondary gateway and set primary gateway detection interval (seconds).

### **Options**

*<UINT32>* Integer in the form: D OR 0xHHHHHHHH. Example: *123*

# **Example**

*preempt-secondary-gateway 28800*

### **Syntax**

*no preempt-secondary-gateway*

#### **Mode**

Site to Site VPN Policy Site to Site VPN IPv6 Policy

### **Description**

Disable preempt secondary gateway.

#### **Example**

*no preempt-secondary-gateway*

# **Syntax**

*client-authentication { allow-unauthenticated { { group <VPN\_ADDR\_GROUP\_NAME> | host <VPN\_ADDR\_HOST> | name <VPN\_ADDR\_NAME> | network <VPN\_ADDR\_NETWORK> <VPN\_ADDR\_MASK> | range <VPN\_ADDR\_BEGIN> <VPN\_ADDR\_END> } } | require-xauth <LOCAL\_USER\_GROUP\_NAME> }*

### **Mode**

Group VPN

### **Description**

Enable XAUTH checking for VPN policy.

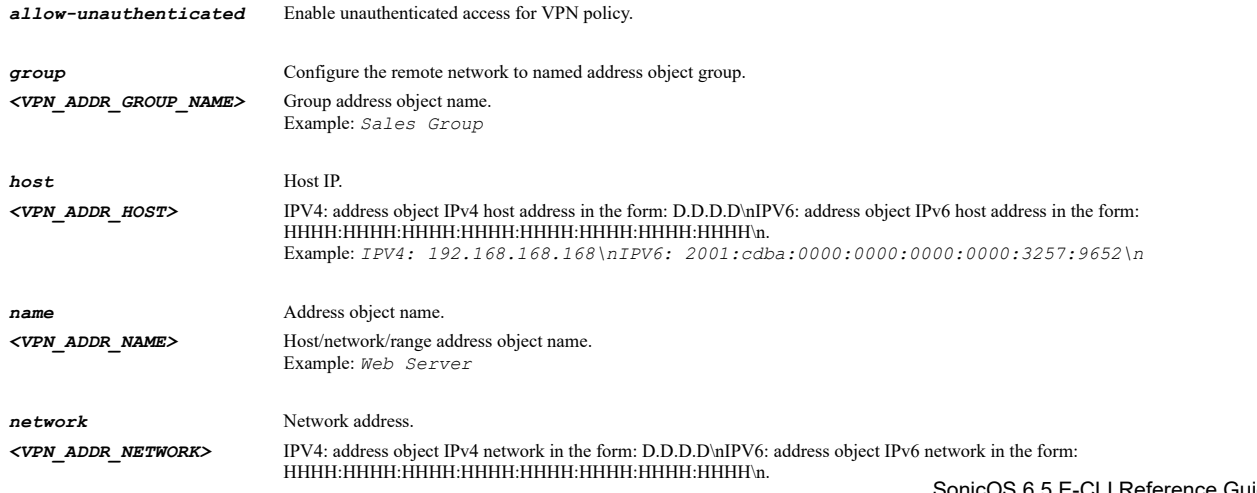

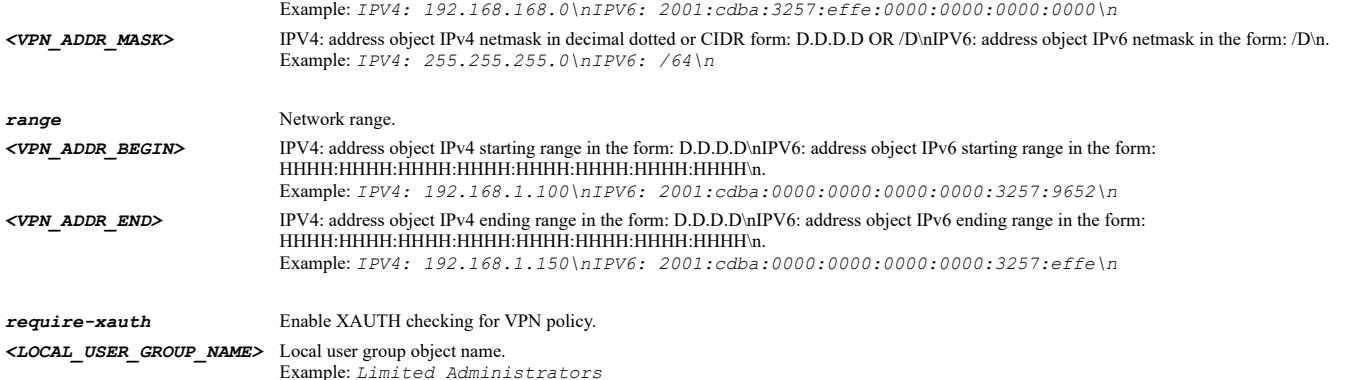

*client-authentication require-xauth "Everyone"*

# **Syntax**

*suppress-trigger-packet*

#### **Mode**

Site to Site VPN Policy Site to Site VPN IPv6 Policy Tunnel Interface VPN Policy

# **Description**

Do not send trigger packet during IKE SA negotiation for IKEv2.

# **Example**

*suppress-trigger-packet*

# **Syntax**

*no suppress-trigger-packet*

### **Mode**

Site to Site VPN Policy Site to Site VPN IPv6 Policy Tunnel Interface VPN Policy

### **Description**

Send trigger packet during IKE SA negotiation for IKEv2.

# **Example**

*no suppress-trigger-packet*

# **Syntax**

*accept-hash*

### **Mode**

Site to Site VPN Policy Site to Site VPN IPv6 Policy Tunnel Interface VPN Policy

### **Description**

Accept hash & URL certificate type for IKEv2.

*accept-hash*

### **Syntax**

*no accept-hash*

#### **Mode**

Site to Site VPN Policy Site to Site VPN IPv6 Policy Tunnel Interface VPN Policy

# **Description**

Do not accept hash & URL certificate type for IKEv2.

### **Example**

*no accept-hash*

### **Syntax**

*send-hash <WEB\_URL>*

#### **Mode**

Site to Site VPN Policy Site to Site VPN IPv6 Policy Tunnel Interface VPN Policy

# **Description**

Enable send hash & URL certificate type for IKEv2 and specify url.

# **Options**

*<WEB\_URL>* URL in the form: http://host/file. Example: *http://www.example.com/products/*

### **Example**

*send-hash <ikev2CertUrl>*

### **Syntax**

*no send-hash*

#### **Mode**

Site to Site VPN Policy Site to Site VPN IPv6 Policy Tunnel Interface VPN Policy

# **Description**

Do not send hash & URL certificate type for IKEv2.

### **Example**

*no send-hash*

# **Syntax**

### **Mode**

Group VPN

# **Description**

Enable accept multiple proposals for clients.

#### **Example**

*accept-multiple-proposals*

# **Syntax**

*no accept-multiple-proposals*

### **Mode**

Group VPN

### **Description**

Disable accept multiple proposals for clients.

### **Example**

*no accept-multiple-proposals*

### **Syntax**

*ike-mode-configuration { expiry-time <UINT32> | ip-pool { host <VPN\_ADDR\_HOST> | name <VPN\_ADDR\_NAME> | network <VPN\_ADDR\_NETWORK> <VPN\_ADDR\_MASK> | range <VPN\_ADDR\_BEGIN> <VPN\_ADDR\_END> } }*

# **Mode**

Group VPN

# **Description**

Enable IKE Mode Configuration.

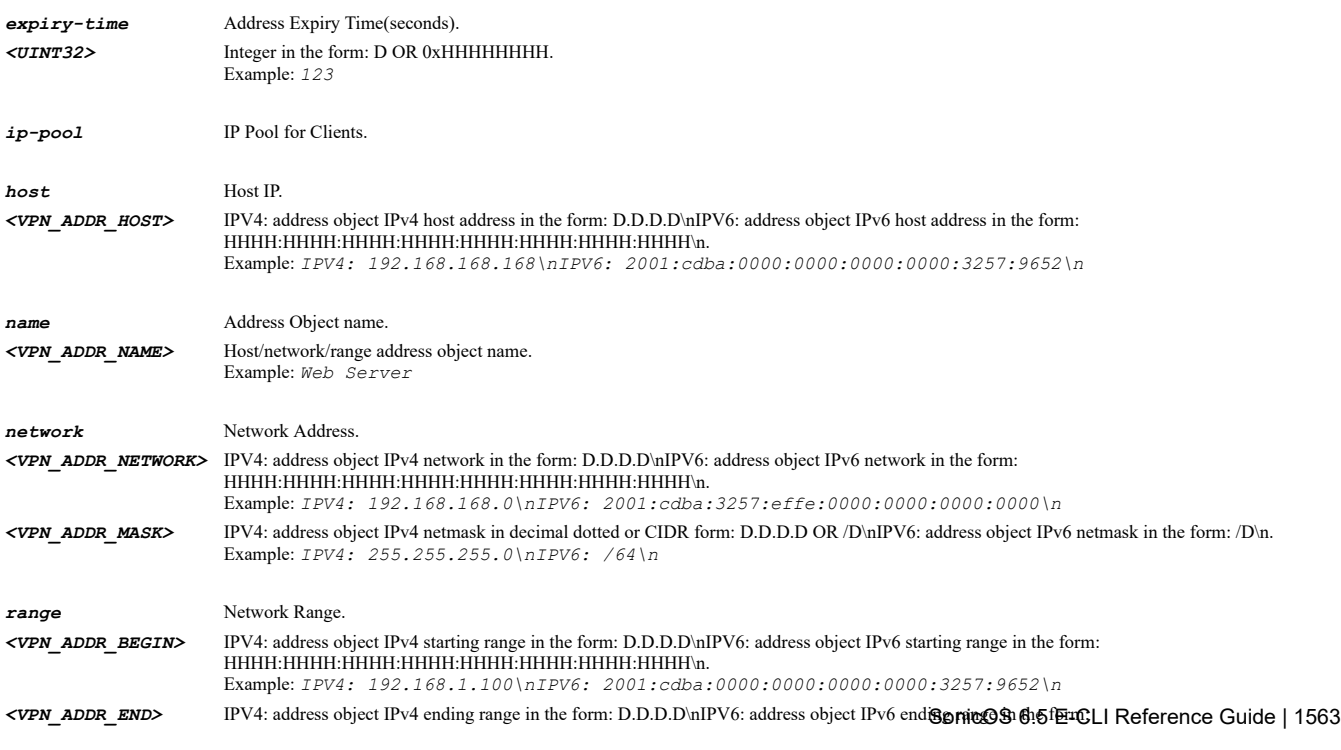

### **Example**

*ike-mode-configuration ip-pool name "IpPoolClientAddrs" ike-mode-configuration expiry-time 3600*

### **Syntax**

*no ike-mode-configuration*

#### **Mode**

Group VPN

### **Description**

Disable IKE Mode Configuration.

### **Example**

*no ike-mode-configuration*

# **Syntax**

*allow-sonicpointn-layer3*

#### **Mode**

Site to Site VPN Policy Site to Site VPN IPv6 Policy Tunnel Interface VPN Policy

# **Description**

Allow SonicPointN layer 3 management.

# **Example**

*allow-sonicpointn-layer3*

### **Syntax**

*no allow-sonicpointn-layer3*

#### **Mode**

Site to Site VPN Policy Site to Site VPN IPv6 Policy Tunnel Interface VPN Policy

# **Description**

Disallow SonicPointN layer 3 management.

#### **Example**

*no allow-sonicpointn-layer3*

# **Syntax**

*l2tp-server*

#### **Mode**

### **Description**

Enable/Configure L2TP Server.

# **Example**

*l2tp-server*

**Syntax**

*no l2tp-server*

#### **Mode**

VPN

# **Description**

Disable l2tp-server.

### **Example**

*no l2tp-server*

# **Syntax**

*keep-alive <UINT32>*

# **Mode**

L2TP Server

# **Description**

Set the Keep alive time (seconds).

# **Options**

*<UINT32>* Integer in the form: D OR 0xHHHHHHHH. Example: *123*

# **Example**

*keep-alive 10*

### **Syntax**

*dns { primary <IPV4\_HOST> | secondary <IPV4\_HOST> }*

### **Mode**

L2TP Server

# **Description**

Set the primary and secondary DNS server IP address.

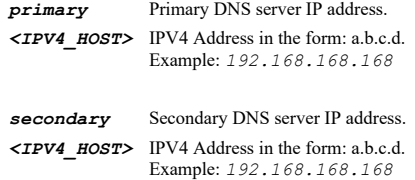

*dns primary 192.168.168.169*

### **Syntax**

*no dns { primary | secondary }*

# **Mode**

L2TP Server

# **Description**

Manually Clear DNS server IP address.

### **Options**

*primary* Clear primary DNS server IP address.

*secondary* Clear secondary DNS server IP address.

### **Example**

*no dns primary*

### **Syntax**

*wins { primary <IPV4\_HOST> | secondary <IPV4\_HOST> }*

# **Mode**

L2TP Server

# **Description**

Set the WINS server IP address.

# **Options**

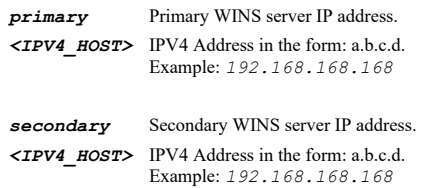

# **Example**

*wins primary 192.168.168.169*

# **Syntax**

*no wins { primary | secondary }*

### **Mode**

L2TP Server

# **Description**

Clear the WINS server IP address.

*primary* Primary WINS server IP address.

*secondary* Secondary WINS server IP address.

# **Example**

*no wins primary*

### **Syntax**

*ip-pool { local <IPV4\_HOST> <IPV4\_HOST> | provided }*

### **Mode**

L2TP Server

### **Description**

Set the IP address pool.

# **Options**

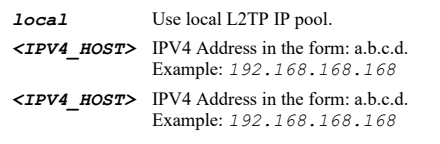

*provided* IP address provided by RADIUS/LDAP Server.

### **Example**

*ip-pool local 192.168.168.10 192.168.168.20*

# **Syntax**

*no user-group*

#### **Mode**

L2TP Server

# **Description**

No L2TP user group.

### **Example**

*no user-group*

### **Syntax**

*user-group <LOCAL\_USER\_GROUP\_NAME>*

#### **Mode**

L2TP Server

# **Description**

Set user group for L2TP users.

*user-group l2tpUsers*

### **Syntax**

*dhcp-over-vpn { central | remote }*

### **Mode**

VPN

# **Description**

Configure DHCP over VPN.

# **Options**

*central* Configure DHCP over VPN for central gateway.

*remote* Configure DHCP over VPN for remote gateway.

# **Example**

*dhcp-over-vpn central*

# **Syntax**

*internal-dhcp*

# **Mode**

Central

# **Description**

Enable use internal DHCP server.

# **Example**

*internal-dhcp*

### **Syntax**

*no internal-dhcp*

# **Mode**

Central

### **Description**

Disable use internal DHCP server.

# **Example**

*no internal-dhcp*

# **Syntax**

*global-vpn*

Central

# **Description**

Enable use internal DHCP server for global VPN client.

# **Example**

*global-vpn*

### **Syntax**

*no global-vpn*

### **Mode**

Central

# **Description**

Disable use internal DHCP server for global VPN client.

# **Example**

*no global-vpn*

### **Syntax**

*remote*

# **Mode**

Central

# **Description**

Enable use internal DHCP server for remote firewall.

# **Example**

*remote*

--------------------

# **Syntax**

*no remote*

# **Mode**

Central

# **Description**

Disable use internal DHCP server for remote firewall.

### **Example**

*no remote*

------------------------------

# **Syntax**

*send-requests*

# **Mode**

Central

### **Description**

Enable send DHCP requests to the server addresses in the server list.

# **Example**

*send-requests*

### **Syntax**

*no send-requests*

### **Mode**

Central

# **Description**

Disable send DHCP requests to the server addresses in the server list.

### **Example**

*no send-requests*

### **Syntax**

*dhcp-server <DHCP\_SERVER\_IPV4\_HOST>*

### **Mode**

Central

### **Description**

Add a DHCP server to the server list.

### **Options**

*<DHCP\_SERVER\_IPV4\_HOST>* IPV4 Address in the form: a.b.c.d. Example: *192.168.168.168*

# **Example**

*dhcp-server 192.168.168.170*

### **Syntax**

*no dhcp-server <DHCP\_SERVER\_IPV4\_HOST>*

### **Mode**

Central

### **Description**

Remove a DHCP server from the server list.

### **Options**

*<DHCP\_SERVER\_IPV4\_HOST>* IPV4 Address in the form: a.b.c.d. Example: *192.168.168.168*

# **Example**

*no dhcp-server 192.168.168.170*

*no dhcp-servers*

#### **Mode**

Central

# **Description**

Remove all DHCP servers from the server list.

# **Example**

*no dhcp-servers*

### **Syntax**

*no relay-ip*

### **Mode**

Central

### **Description**

Clear DHCP relay IP address.

### **Example**

*no relay-ip*

# **Syntax**

*relay-ip <IPV4\_HOST>*

#### **Mode**

Central

# **Description**

Configure DHCP relay IP address.

### **Options**

*<IPV4\_HOST>* IPV4 Address in the form: a.b.c.d. Example: *192.168.168.168*

### **Example**

*relay-ip 192.168.168.170*

# **Syntax**

*bound-to <DHCP\_OVER\_VPN\_INTERFACE>*

### **Mode**

Remote

# **Description**

DHCP lease bound to.

# **Options**

*<DHCP\_OVER\_VPN\_INTERFACE>* Interface name.

*bound-to X2*

### **Syntax**

*accept-bridged-wlan-request*

# **Mode**

Remote

# **Description**

Accept DHCP request from bridged WLAN interface.

# **Example**

*accept-bridged-wlan-request*

# **Syntax**

*no accept-bridged-wlan-request*

### **Mode**

Remote

# **Description**

Reject DHCP request from bridged WLAN interface.

# **Example**

*no accept-bridged-wlan-request*

# **Syntax**

*no relay-ip*

#### **Mode**

Remote

### **Description**

Clear DHCP relay IP address.

# **Example**

*no relay-ip*

# **Syntax**

*relay-ip <IPV4\_HOST>*

# **Mode**

Remote

### **Description**

Configure DHCP relay IP address.

*relay-ip 192.168.168.170*

# **Syntax**

*no management-ip*

# **Mode**

Remote

# **Description**

Clear remote management IP address.

### **Example**

*no management-ip*

# **Syntax**

*management-ip <IPV4\_HOST>*

### **Mode**

Remote

### **Description**

Configure remote management IP address.

### **Options**

*<IPV4\_HOST>* IPV4 Address in the form: a.b.c.d. Example: *192.168.168.168*

# **Example**

*management-ip 192.168.168.170*

# **Syntax**

*block-spoof*

### **Mode**

Remote

### **Description**

Enable block traffic through tunnel when IP spoof detected.

# **Example**

*block-spoof*

# **Syntax**

*no block-spoof*

Remote

# **Description**

Disable block traffic through tunnel when IP spoof detected.

# **Example**

*no block-spoof*

### **Syntax**

*temp-lease*

### **Mode**

Remote

# **Description**

Enable obtain temporary lease from local DHCP server if tunnel is down.

# **Example**

*temp-lease*

# **Syntax**

*no temp-lease*

# **Mode**

Remote

### **Description**

Disable obtain temporary lease from local DHCP server if tunnel is down.

### **Example**

*no temp-lease*

# **Syntax**

*lease-time <UINT8>*

#### **Mode**

Remote

### **Description**

Set the temporary lease time (minutes).

### **Options**

*<UINT8>* Integer in the form: D OR 0xHH. Example: *123*

### **Example**

*lease-time 10*

# **Syntax**

### **Mode**

Remote

# **Description**

Add a static devices on LAN.

### **Options**

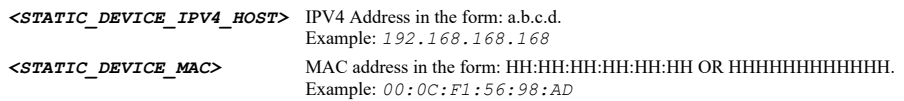

# **Example**

*static-device 192.168.168.170 01:02:03:04:05:06*

### **Syntax**

*no static-device <STATIC\_DEVICE\_IPV4\_HOST>*

### **Mode**

Remote

# **Description**

Remove a static device on LAN.

# **Options**

*<STATIC\_DEVICE\_IPV4\_HOST>* IPV4 Address in the form: a.b.c.d. Example: *192.168.168.168*

# **Example**

*no static-device 192.168.168.170*

# **Syntax**

*no static-devices*

#### **Mode**

Remote

### **Description**

Remove all static devices on LAN.

### **Example**

*no static-devices*

# **Syntax**

*excluded-device <EXCLUDE\_DEVICE\_MAC>*

# **Mode**

Remote

# **Description**

Add an excluded LAN device.

# **Options**

*<EXCLUDE\_DEVICE\_MAC>* MAC address in the form: HH:HH:HH:HH:HH:HH OR HHHHHHHHHHHH. Example: *00:0C:F1:56:98:AD*

#### **Example**

*excluded-device 01:02:03:04:05:06*

### **Syntax**

*no excluded-device <EXCLUDE\_DEVICE\_MAC>*

#### **Mode**

Remote

### **Description**

Remove an excluded LAN device.

#### **Options**

*<EXCLUDE\_DEVICE\_MAC>* MAC address in the form: HH:HH:HH:HH:HH:HH OR HHHHHHHHHHHH. Example: *00:0C:F1:56:98:AD*

### **Example**

*no excluded-device 01:02:03:04:05:06*

# **Syntax**

*no excluded-devices*

#### **Mode**

Remote

### **Description**

Remove all excluded LAN devices.

#### **Example**

*no excluded-devices*

### **Syntax**

*show vpn [ { { tunnel <VPN\_POLICY\_NAME> | tunnels } [ ike | ipsec | summary ] } | dhcp-over-vpn [ leases ] | l2tp-server | policies [ { ipv4 [ { group-vpn | site-to-site | tunnel-interface } ] | ipv6 [ site-to-site ] } ] | policy { ipv4 { { group-vpn <VPN\_GROUP\_POLICY\_NAME> | site-to-site <VPN\_SITE\_POLICY\_NAME> | tunnel-interface <VPN\_TUNNEL\_POLICY\_NAME> } } | ipv6 { site-tosite <VPN\_SITE\_POLICY\_V6\_NAME> } } | settings ] [ { pending-config | with-pending-config } ]*

#### **Mode**

All Modes

# **Description**

Show VPN status or configuration.

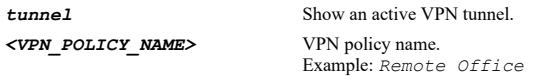

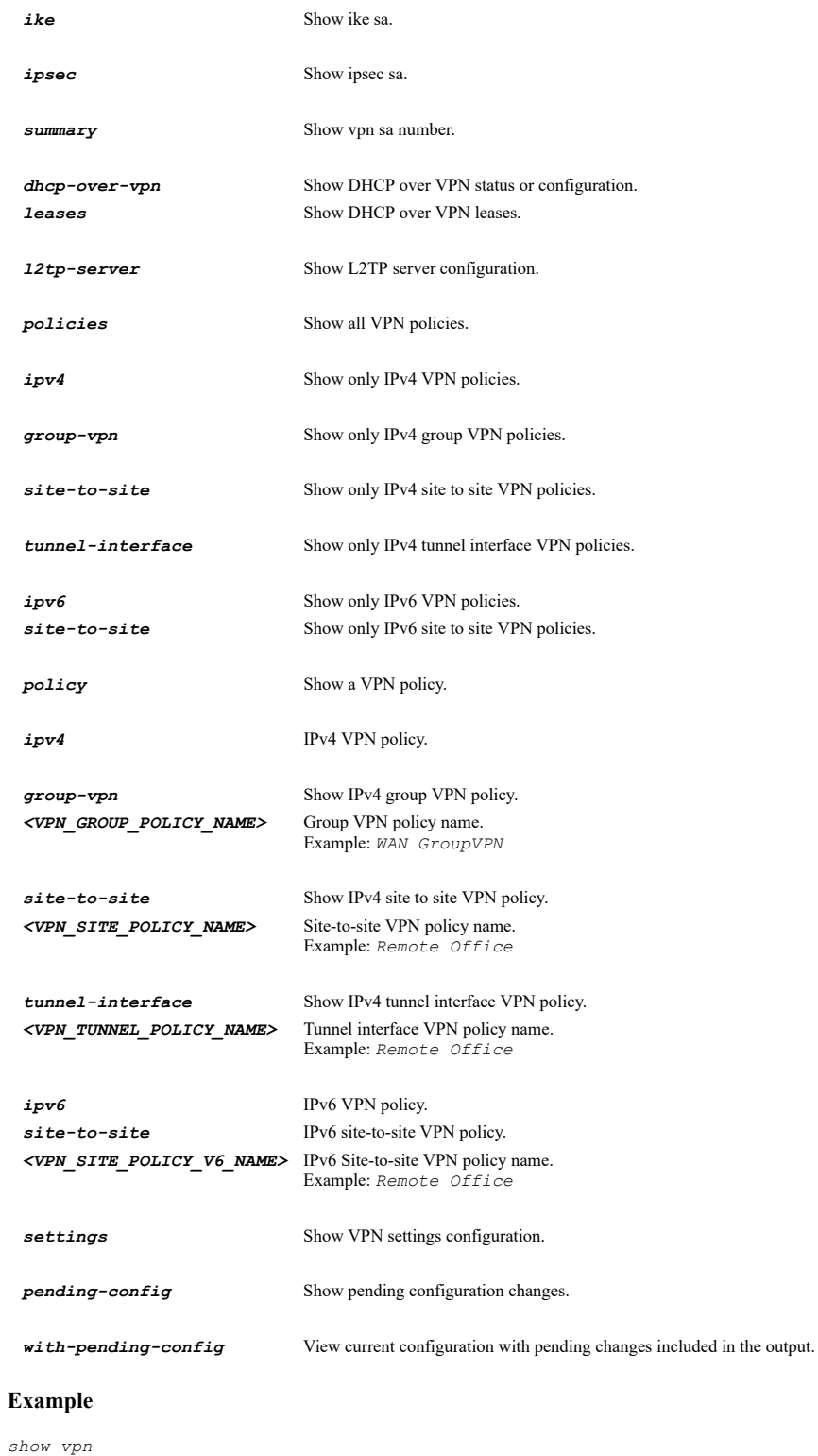

*show vpn tunnels show vpn tunnel "Remote Office" show vpn tunnels ipsec show vpn statistics 0x23ab3456 show vpn dhcp-over-vpn show vpn dhcp-over-vpn leases show vpn l2tp-server show vpn policy ipv4 tunnel-interface "Remote Office" show vpn policies*

# **Syntax**

### **Mode**

Config

# **Description**

Configure SSL VPN server settings.

### **Example**

*ssl-vpn server*

# **Syntax**

*logout <SSLVPN\_LOGOUT\_IPV4\_HOST>*

### **Mode**

SSL VPN Server

### **Description**

Logout specified NetExtender virtual IP.

### **Options**

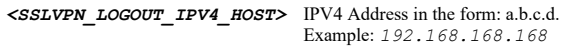

# **Example**

*logout 1.1.1.1*

# **Syntax**

*access <SSLVPN\_ZONE\_NAME>*

# **Mode**

SSL VPN Server

# **Description**

Enable SSL VPN access on specified zone.

# **Options**

*<SSLVPN\_ZONE\_NAME>* Zone object name. Example: *DMZ*

# **Example**

*access WAN*

# **Syntax**

*no access <SSLVPN\_ZONE\_NAME>*

# **Mode**

SSL VPN Server

# **Description**

Disable SSL VPN access on specified zone.

### **Options**

*<SSLVPN\_ZONE\_NAME>* Zone object name.

*no access WAN*

# **Syntax**

*port <IPV4\_PORT>*

### **Mode**

SSL VPN Server

### **Description**

Set SSL VPN server port.

### **Options**

*<IPV4\_PORT>* Integer in the form: D OR 0xHHHH. Example: *80*

# **Example**

*port 4433*

### **Syntax**

*certificate { name <CERT\_NAME> | use-self-signed }*

### **Mode**

SSL VPN Server

# **Description**

Select SSL certificate to use for SSL VPN.

# **Options**

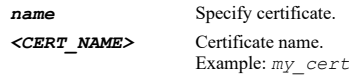

*use-self-signed* Use self signed certificate.

# **Example**

*certificate name CorpSSLVPNCert*

# **Syntax**

*use-radius { mschap | mschapv2 }*

### **Mode**

SSL VPN Server

### **Description**

Enable use RADIUS in specified mode for XAUTH.

# **Options**

### *mschapv2* Use MSCHAPv2 for RADIUS.

# **Example**

*use-radius mschapv2*

 $\mathcal{L}(\mathcal{L})$  . The contract of the contract of the contract of the contract of the contract of the contract of the contract of the contract of the contract of the contract of the contract of the contract of the contract

### **Syntax**

*no use-radius*

### **Mode**

SSL VPN Server

### **Description**

Disable use RADIUS for XAUTH.

# **Example**

*no use-radius*

### **Syntax**

*user-domain <HOSTNAME>*

### **Mode**

SSL VPN Server

# **Description**

Set user domain.

### **Options**

*<HOSTNAME>* Hostname in the form: hostname OR a.b.c.d. Example: *example.com*

### **Example**

*user-domain LocalDomain*

### **Syntax**

*no user-domain*

### **Mode**

SSL VPN Server

# **Description**

Clear user domain.

### **Example**

*no user-domain*

# **Syntax**

*management web*

SSL VPN Server

# **Description**

Enable web management over SSL VPN.

# **Example**

*management web*

### **Syntax**

*no management web*

### **Mode**

SSL VPN Server

### **Description**

Disable web management over SSL VPN.

# **Example**

*no management web*

### **Syntax**

 $\sim$ 

*management ssh*

# **Mode**

SSL VPN Server

# **Description**

Enable SSH management over SSL VPN.

#### **Example**

*management ssh*

# **Syntax**

*no management ssh*

#### **Mode**

SSL VPN Server

### **Description**

Disable SSH management over SSL VPN.

# **Example**

*no management ssh*

# **Syntax**

*session-timeout <UINT32>*

### **Mode**

SSL VPN Server

### **Description**

Set the default session timeout in minutes.

### **Options**

*<UINT32>* Integer in the form: D OR 0xHHHHHHHH. Example: *123*

# **Example**

*session-timeout 10*

### **Syntax**

*download-url { custom <WORD> | default }*

#### **Mode**

SSL VPN Server

# **Description**

Set SSL VPN client download URL.

# **Options**

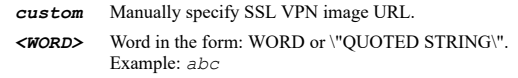

*default* Enable use default SSL VPN image URL.

# **Example**

*download-url default*

# **Syntax**

*ssl-vpn portal*

#### **Mode**

Config

# **Description**

Configure SSL VPN portal settings.

# **Example**

*ssl-vpn portal*

# **Syntax**

*site-title <WORD>*

# **Mode**

SSL VPN Portal

### **Description**

Set SSL VPN portal site title.

*<WORD>* Word in the form: WORD or \"QUOTED STRING\". Example: *abc*

#### **Example**

*site-title "Corp - Virtual Office"*

# **Syntax**

*banner-title <WORD>*

### **Mode**

SSL VPN Portal

### **Description**

Set SSL VPN portal banner title.

### **Options**

*<WORD>* Word in the form: WORD or \"QUOTED STRING\". Example: *abc*

### **Example**

*banner-title "Virtual Office"*

# **Syntax**

*home-page-message { custom <ROL> | default }*

### **Mode**

SSL VPN Portal

# **Description**

Set SSL VPN portal home page message.

# **Options**

*custom* Use customed home page message. *<ROL>* Remaining command line input. Example: *line...*

*default* Use default home page message example template.

### **Example**

*home-page-message custom "TBD"*

# **Syntax**

*login-message { custom <ROL> | default }*

### **Mode**

SSL VPN Portal

# **Description**

Set SSL VPN portal login message.

*custom* Use customed login message. *<ROL>* Remaining command line input.

Example: *line...*

*default* Use default login message example template.

# **Example**

*login-message custom "TBD"*

### **Syntax**

*auto-launch*

# **Mode**

SSL VPN Portal

# **Description**

Enable launch NetExtender after login.

# **Example**

*auto-launch*

# **Syntax**

*no auto-launch*

#### **Mode**

SSL VPN Portal

# **Description**

Disable launch NetExtender after login.

# **Example**

*no auto-launch*

# **Syntax**

*cache-control*

#### **Mode**

SSL VPN Portal

### **Description**

Enable HTTP meta tags for cache control (recommended).

### **Example**

*cache-control*

# **Syntax**

*no cache-control*

# **Mode**

SSL VPN Portal

. . . . .
#### **Description**

Disable HTTP meta tags for cache control (recommended).

## **Example**

*no cache-control*

## **Syntax**

*display-link*

#### **Mode**

SSL VPN Portal

#### **Description**

Enable display UTM management link on SSL VPN portal(not recommended).

#### **Example**

*display-link*

## 

#### **Syntax**

*no display-link*

#### **Mode**

SSL VPN Portal

## **Description**

Disable display UTM management link on SSL VPN portal(not recommended).

#### **Example**

*no display-link*

#### **Syntax**

*logo { custom <WORD> | default }*

# **Mode**

SSL VPN Portal

# **Description**

Set SSL VPN portal logo.

# **Options**

*custom* Enable use custom sonicwall logo. *<WORD>* Word in the form: WORD or \"QUOTED STRING\". Example: *abc*

*default* Enable use default sonicwall logo.

# **Example**

*logo default*

*ssl-vpn epc-profile*

#### **Mode**

Config

# **Description**

Configure SSL VPN EPC profile.

# **Example**

*ssl-vpn epc-profile*

## **Syntax**

*ssl-vpn profile*

#### **Mode**

Config

## **Description**

Configure SSL VPN default device profile.

#### **Example**

*ssl-vpn profile*

## **Syntax**

*enable-epc*

#### **Mode**

EPC Profile

# **Description**

Enable EPC.

# **Example**

*enable-epc*

# **Syntax**

*no enable-epc*

# **Mode**

EPC Profile

# **Description**

Disable EPC.

# **Example**

*no enable-epc*

*fallback-options { default | quarantine }*

#### **Mode**

EPC Profile

# **Description**

Device profile fallback options.

#### **Options**

*default* Place into default device profile.

*quarantine* Place into quarantine device profile.

#### **Example**

*fallback-options default*

#### **Syntax**

*device-profile <EPC\_DEVICE\_NAME>*

## **Mode**

Default Device Profile

#### **Description**

Configure default device profile.

#### **Options**

```
<EPC_DEVICE_NAME> Device name in the form: WORD or \"QUOTED STRING\". 
                     Example: Default Device Profile
```
#### **Example**

```
device-profile "Default Device Profile"
device-profile "Default Device Profile for SonicPointN"
```
# **Syntax**

*device-profile { linux | macos | windows } name <EPC\_DEVICE\_NAME>*

## **Mode**

EPC Profile

# **Description**

Configure device profile.

# **Options**

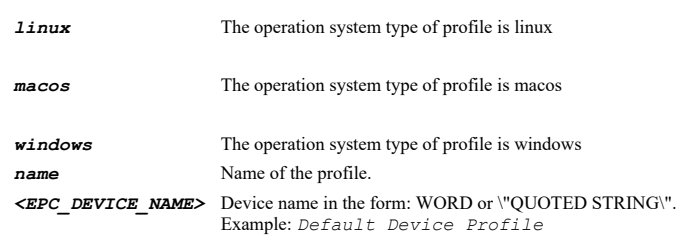

# **Example**

*no device-profile { linux | macos | windows } name <EPC\_DEVICE\_NAME>*

#### **Mode**

EPC Profile

#### **Description**

Delete the device profile.

#### **Options**

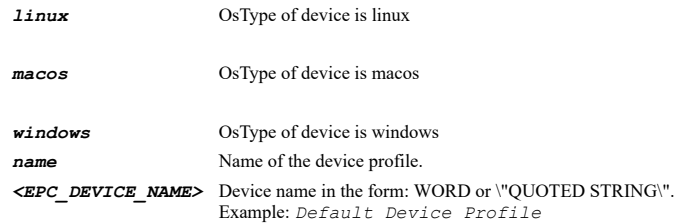

# **Example**

*no device-profile windows name "Default Device Profile for Windows"*

# **Syntax**

*no device-profiles { linux | macos | windows }*

#### **Mode**

EPC Profile

## **Description**

Delete all device profiles which os type is window, linux or macos.

# **Options**

*linux* OsType of device is linux

*macos* OsType of device is macos

*windows* OsType of device is windows

#### **Example**

*no device-profiles windows*

#### **Syntax**

*name <WORD>*

#### **Mode**

Device Profile

# **Description**

Configure name for the device profile.

# **Options**

*<WORD>* Word in the form: WORD or \"QUOTED STRING\". Example: *abc*

#### **Example**

*name device1*

## **Syntax**

*description <WORD>*

#### **Mode**

Device Profile

# **Description**

Configure description for the device profile.

## **Options**

*<WORD>* Word in the form: WORD or \"QUOTED STRING\". Example: *abc*

## **Example**

*description "device desc1-desc"*

# **Syntax**

*no description*

#### **Mode**

Device Profile

#### **Description**

Clear device description.

## **Example**

*no description*

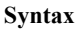

*enable*

# **Mode**

Device Profile

#### **Description**

Enable the device profile.

# **Example**

*enable*

# **Syntax**

*no enable*

Device Profile

#### **Description**

Disable the device profile.

## **Example**

*no enable*

#### **Syntax**

*action { allow | deny }*

#### **Mode**

Device Profile

#### **Description**

Configure action for the device profile.

# **Options**

*allow* Device is allowed.

*deny* Device is denied.

## **Example**

*action allow*

## **Syntax**

*network-address { ipv4 | ipv6 } { host <SSLVPN\_ADDR\_HOST> | name <SSLVPN\_ADDR\_NAME> | network <SSLVPN\_ADDR\_NETWORK> <SSLVPN\_ADDR\_MASK> | range <SSLVPN\_ADDR\_BEGIN> <SSLVPN\_ADDR\_END> } [ zone <SSLVPN\_ADDR\_ZONE\_NAME> ]*

#### **Mode**

Device Profile

#### **Description**

Setting network address for the client device.

#### **Options**

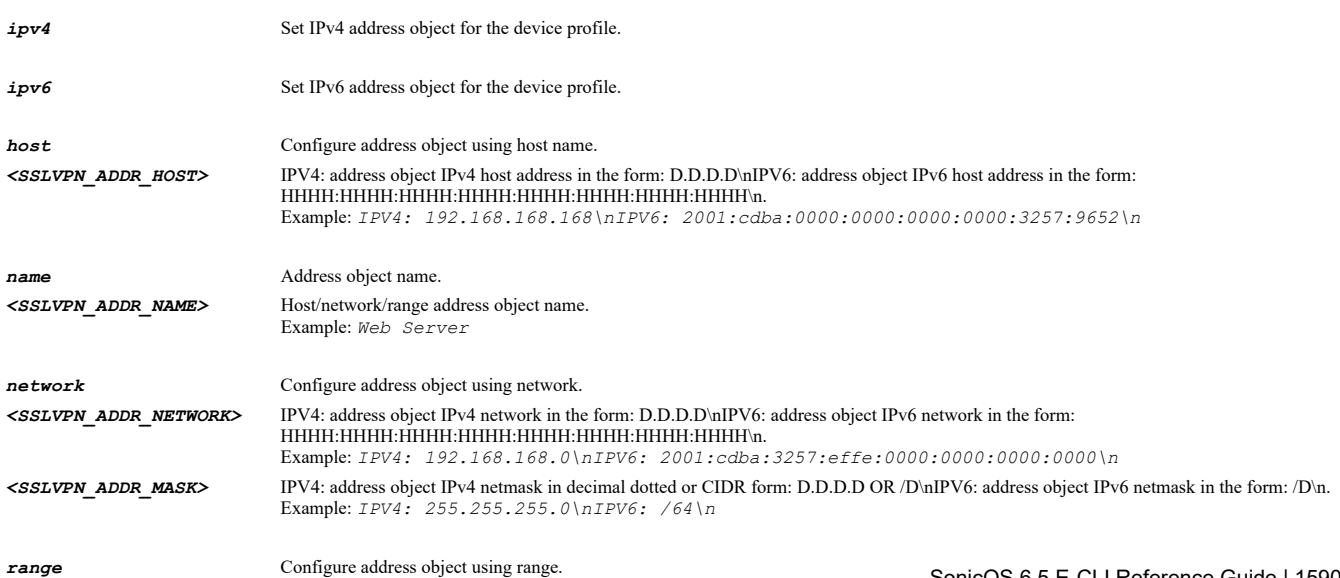

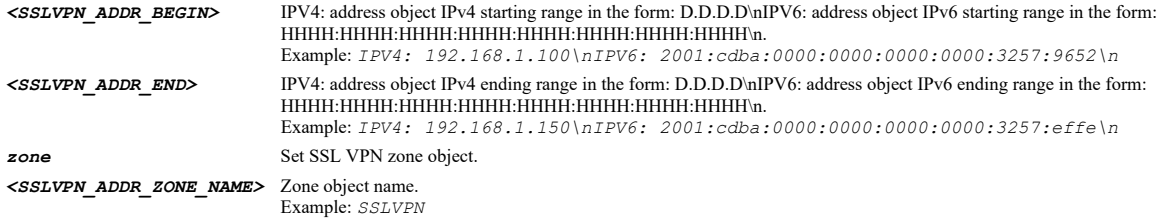

#### **Example**

*network-address ipv4 name addr network-address ipv4 host 192.168.168.33 network-address ipv4 range 192.168.100.50 192.168.100.60 network-address ipv4 network 192.168.100.0 /24 network-address ipv4 network 192.168.100.0 255.255.255.0 network-address ipv6 name addr network-address ipv6 host fe10::1001 network-address ipv6 range fe10::1001 fe10::1100 network-address ipv6 network fe10::1001 /64*

**Syntax**

*no network-address { ipv4 | ipv6 }*

#### **Mode**

Device Profile

#### **Description**

Clear network address for client device.

# **Options**

*ipv4* Clear IPv4 network address for the device profile.

*ipv6* Clear IPv6 network address for the device profile.

#### **Example**

```
no network-address ipv4
no network-address ipv6
```
#### **Syntax**

*deny-message <WORD>*

#### **Mode**

Device Profile

#### **Description**

Configure message for the deny device.

#### **Options**

*<WORD>* Word in the form: WORD or \"QUOTED STRING\". Example: *abc*

#### **Example**

*deny-message "some msg"*

**Syntax**

#### **Mode**

Device Profile

# **Description**

Clear message for the deny device.

#### **Example**

*no deny-message*

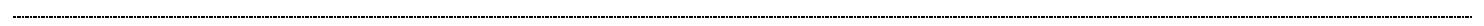

## **Syntax**

*quarantine-message { custom <WORD> | default }*

#### **Mode**

Device Profile

## **Description**

Configure message for a quarantine device.

## **Options**

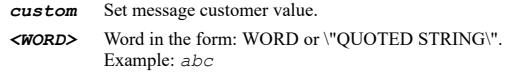

*default* Set message default value.

#### **Example**

*quarantine-message custom "some msg"*

#### **Syntax**

*no quarantine-message*

#### **Mode**

Device Profile

# **Description**

Clear quarantine message for the quarantine device.

## **Example**

*no quarantine-message*

#### **Syntax**

*wlan-tunnel-interface <WLAN\_TUNNEL\_INTERFACE>*

#### **Mode**

Device Profile

## **Description**

Configure wlan tunnel interface for SonicPointN L3 profile.

# **Options**

#### **Example**

*wlan-tunnel-interface X1*

# **Syntax**

*no wlan-tunnel-interface*

#### **Mode**

Device Profile

#### **Description**

Clear wlan tunnel interface for SonicPointN L3 profile.

#### **Example**

*no wlan-tunnel-interface*

#### **Syntax**

*security*

#### **Mode**

Device Profile

# **Description**

Security related config for the device profile.

## **Example**

*security*

## **Syntax**

*routes*

#### **Mode**

Device Profile

#### **Description**

Routes related config for the device profile.

## **Example**

*routes*

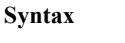

*client*

# **Mode**

Device Profile

# **Description**

Client related config for the device profile.

## **Example**

*client*

#### **Syntax**

*no all-attributes*

#### **Mode**

Device Profile Security

## **Description**

Delete all security attribute.

#### **Example**

*no all-attributes*

#### **Syntax**

*type { anti-spyware | anti-virus } { vendor <SSLVPN\_SECURITY\_VENDOR> [ product <SSLVPN\_SECURITY\_PRODUCT> [ [ version-operator <OPERAND> version <SSLVPN\_SECURITY\_PRODUCT\_VER> ] [ updated-operator <OPERAND> updated-days <UINT32> ] [ scanned-operator <OPERAND> scanned-days <UINT32> ] [ realtime ] ] ] }*

#### **Mode**

Device Profile Security

# **Description**

Add a security attribute of type antivirus program or antispyware program.

#### **Options**

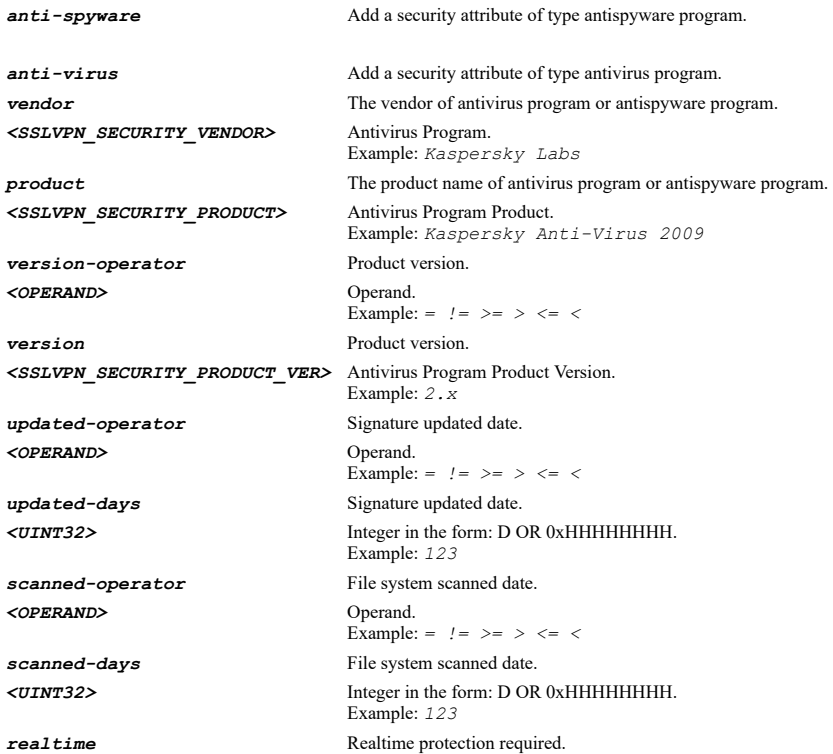

## **Example**

*type anti-virus vendor "firewall name" product "product name" version-operator > version 4.0 updated-operator > updated-days 30 scanned-operator < scanned-days 25 realtime*

*no type { anti-spyware | anti-virus } { vendor <SSLVPN\_SECURITY\_VENDOR> [ product <SSLVPN\_SECURITY\_PRODUCT> [ [ version-operator <OPERAND> version <SSLVPN\_SECURITY\_PRODUCT\_VER> ] [ updated-operator <OPERAND> updated-days <UINT32> ] [ scanned-operator <OPERAND> scanned-days <UINT32> ] [ realtime ] ] ] }*

#### **Mode**

Device Profile Security

#### **Description**

Delete a security attribute of type antivirus program or antispyware program.

#### **Options**

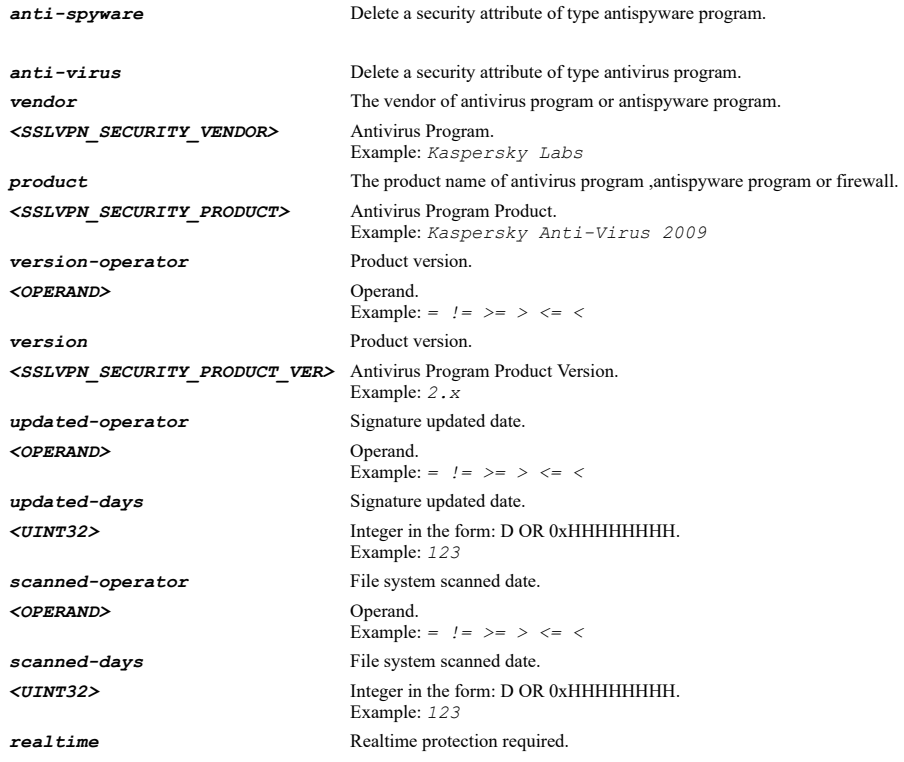

#### **Example**

*no anti-virus vendor "firewall name" product "product name" version-operator > version 4.0 updated-operator > updated-days 30 scanned-operator < scanned-days 25 realtime*

#### **Syntax**

*firewall { vendor <SSLVPN\_SECURITY\_VENDOR> [ product <SSLVPN\_SECURITY\_PRODUCT> [ version-operator <OPERAND> version <SSLVPN\_SECURITY\_PRODUCT\_VER> ] ] }*

#### **Mode**

Device Profile Security

#### **Description**

Add a security attribute of type personal firewall program.

# **Options**

*<SSLVPN\_SECURITY\_VENDOR>* Antivirus Program.

**vendor** The vendor of antivirus program ,antispyware program or firewall. Example: *Kaspersky Labs*

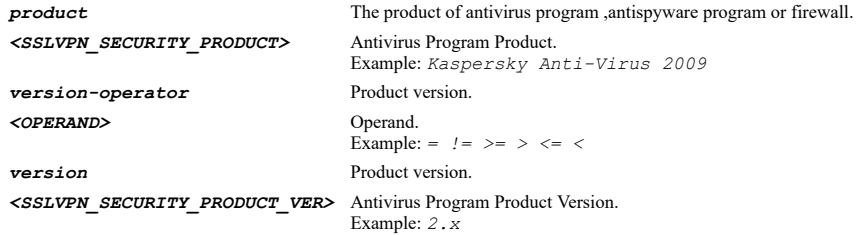

## **Example**

*firewall vendor "firewall name" product "product name" version-operator > version 4.0*

#### **Syntax**

*no firewall { vendor <SSLVPN\_SECURITY\_VENDOR> [ product <SSLVPN\_SECURITY\_PRODUCT> [ version-operator <OPERAND> version <SSLVPN\_SECURITY\_PRODUCT\_VER> ] ] }*

#### **Mode**

Device Profile Security

#### **Description**

Delete a security attribute of type personal firewall program.

## **Options**

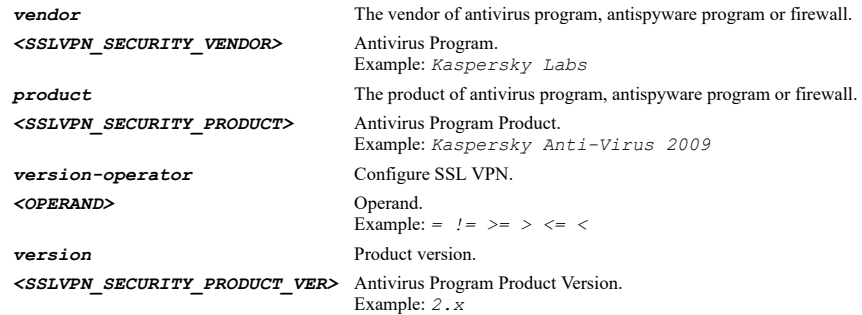

# **Example**

*no firewall vendor "firewall name" product "product name" version-operator > version 4.0*

#### **Syntax**

*certification <SSLVPN\_SECURITY\_CERT> search { system-only | system-user }*

#### **Mode**

Device Profile Security

#### **Description**

Add a security attribute of type certification.

#### **Options**

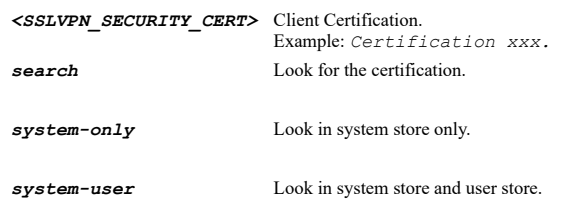

#### **Syntax**

*no certification*

#### **Mode**

Device Profile Security

#### **Description**

Delete a security attribute of type certification.

## **Example**

*no certification*

#### **Syntax**

*application <WORD>*

#### **Mode**

Device Profile Security

#### **Description**

Add a security attribute of type application.

#### **Options**

*<WORD>* Word in the form: WORD or \"QUOTED STRING\". Example: *abc*

# **Example**

*application app-name*

# **Syntax**

*no application <WORD>*

# **Mode**

Device Profile Security

#### **Description**

Delete a security attribute of type application.

# **Options**

*<WORD>* Word in the form: WORD or \"QUOTED STRING\". Example: *abc*

# **Example**

*no application app-name*

#### **Syntax**

*directory <WORD>*

Device Profile Security

#### **Description**

Add a security attribute of type directory name.

## **Options**

*<WORD>* Word in the form: WORD or \"QUOTED STRING\". Example: *abc*

## **Example**

*directory dir-name*

#### **Syntax**

*no directory <WORD>*

#### **Mode**

Device Profile Security

#### **Description**

Delete a security attribute of type directory name.

#### **Options**

*<WORD>* Word in the form: WORD or \"QUOTED STRING\". Example: *abc*

# **Example**

*no directory dir-name*

#### **Syntax**

*equipment <WORD>*

#### **Mode**

Device Profile Security

#### **Description**

Add a security attribute of type equipment identifier.

#### **Options**

*<WORD>* Word in the form: WORD or \"QUOTED STRING\". Example: *abc*

## **Example**

*equipment equip-id*

#### **Syntax**

*no equipment*

#### **Mode**

Device Profile Security

# **Description**

Delete a security attribute of type equipment identifier.

#### **Example**

*no equipment*

#### **Syntax**

*domain <WORD>*

#### **Mode**

Device Profile Security

## **Description**

Add a security attribute of type windows domain.

#### **Options**

*<WORD>* Word in the form: WORD or \"QUOTED STRING\". Example: *abc*

#### **Example**

*domain domain-name*

## **Syntax**

*no domain*

#### **Mode**

Device Profile Security

## **Description**

Delete a security attribute of type windows domain.

#### **Example**

*no domain*

## **Syntax**

```
file file-name <WORD> [ size-operator <OPERAND> bytes <UINT32> ] [ date-operator <OPERAND> [ date { absolute <DATE_YYYYMMDD> |
relative days <UINT32> } ] [ time <TIME_HHMMSS> ] ] [ validate { md5 <WORD> | windows } ]
```
#### **Mode**

Device Profile Security

#### **Description**

Add a security attribute of type file name.

#### **Options**

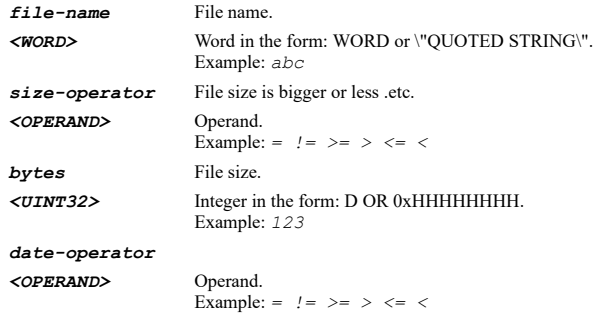

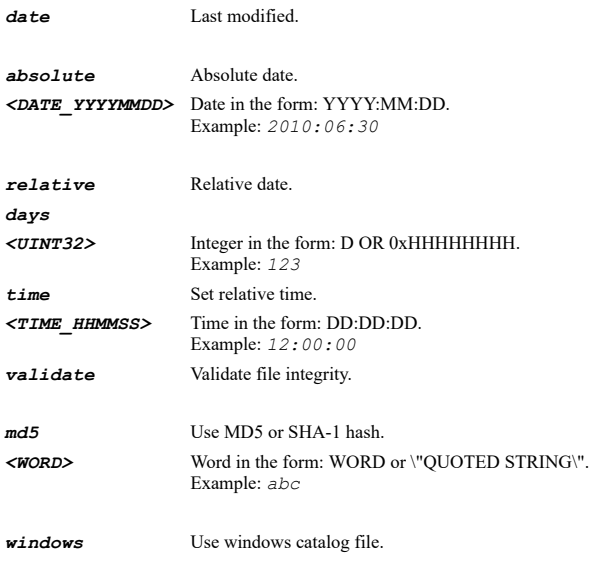

# **Example**

*file file-name fileName1 size-operator > bytes 2 date-operator < date absolute 2011/11/11 time 11:11:11 validate windows*

## **Syntax**

*no file file-name <WORD> [ size-operator <OPERAND> bytes <UINT32> ] [ date-operator <OPERAND> [ date { absolute <DATE\_YYYYMMDD> | relative days <UINT32> } ] [ time <TIME\_HHMMSS> ] ] [ validate { md5 <WORD> | windows } ]*

#### **Mode**

Device Profile Security

## **Options**

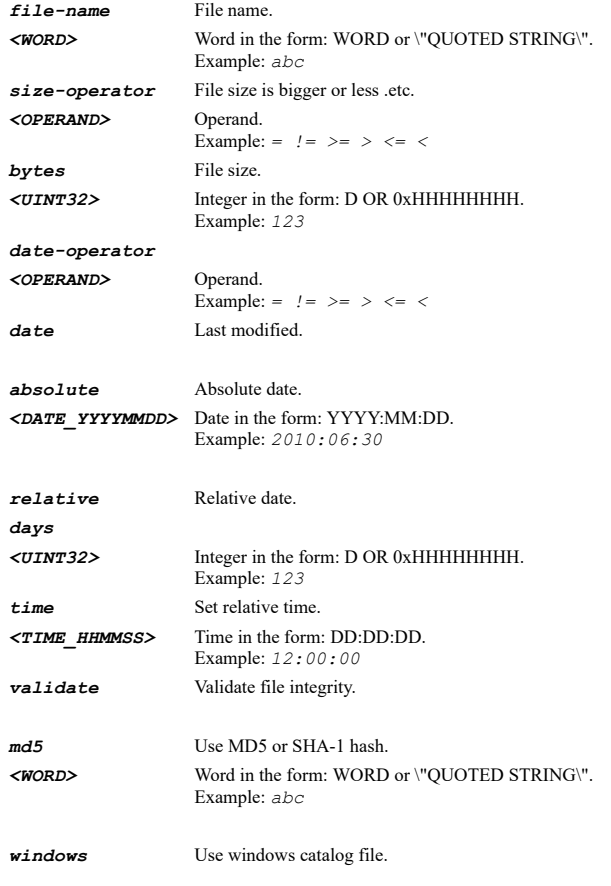

#### **Syntax**

*registry key <WORD> [ value <WORD> ] [ data-operator <OPERAND> data <WORD> ]*

#### **Mode**

Device Profile Security

#### **Description**

Add a security attribute of type windows registry entry.

#### **Options**

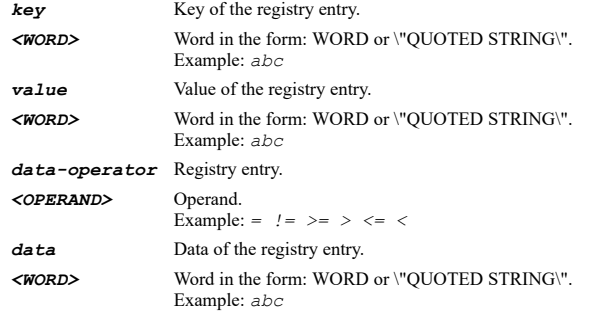

# **Example**

*registry key keyname value valuename data-operator > data abcd*

#### **Syntax**

*no registry key <WORD> [ value <WORD> ] [ data-operator <OPERAND> data <WORD> ]*

#### **Mode**

Device Profile Security

#### **Description**

Delete a security attribute of type windows registry entry.

#### **Options**

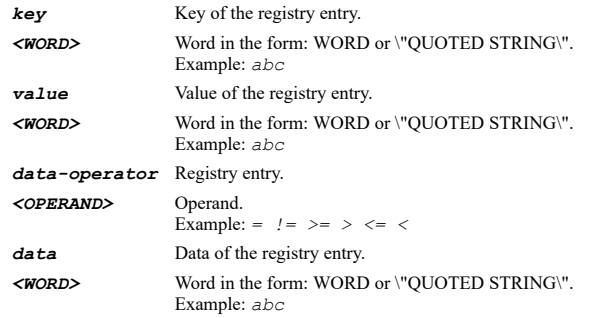

#### **Example**

*no registry key keyname value valuename data-operator = data abcd*

# **Syntax**

#### **Mode**

Device Profile Security

## **Description**

Add a security attribute of type windows version.

#### **Options**

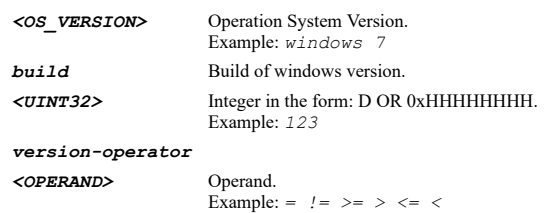

# **Example**

*os-version windows-xp build 2345 version-operator >*

# **Syntax**

*no os-version <OS\_VERSION> [ build <UINT32> ] [ version-operator <OPERAND> ]*

# **Mode**

Device Profile Security

## **Description**

Delete a security attribute of type windows version.

#### **Options**

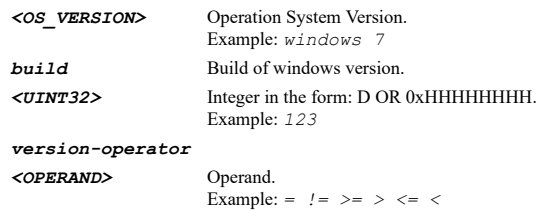

# **Example**

*no os-version windows-xp build 2345 version-operator >*

#### **Syntax**

*dns inherit*

# **Mode**

Device Profile Client

# **Description**

Set DNS server IP address for NetExtender client.

# **Example**

*dns inherit*

**Syntax**

#### **Mode**

Device Profile Client

## **Description**

Set the primary DNS server IP address for NetExtender client.

#### **Options**

*<IP\_V4V6\_HOST>* IPV4: address in the form: D.D.D.D\nIPV6: address in the form: HHHH:HHHH:HHHH:HHHH:HHHH:HHHH:HHHH:HHHH\n. Example: *2001:cdba:0000:0000:0000:0000:3257:9652*

#### **Example**

*dns primary 192.168.168.170 dns primary fe80::1002*

#### **Syntax**

*no dns primary*

#### **Mode**

Device Profile Client

#### **Description**

Clear the primary DNS server IP address for NetExtender client.

#### **Example**

*no dns primary*

#### **Syntax**

*dns secondary <IP\_V4V6\_HOST>*

## **Mode**

Device Profile Client

## **Description**

Set the secondary DNS server IP address for NetExtender client.

#### **Options**

*<IP\_V4V6\_HOST>* IPV4: address in the form: D.D.D.D\nIPV6: address in the form: HHHH:HHHH:HHHH:HHHH:HHHH:HHHH:HHHH:HHHH\n. Example: *2001:cdba:0000:0000:0000:0000:3257:9652*

#### **Example**

*dns secondary 192.168.168.170 dns secondary fe80::1002*

## **Syntax**

*no dns secondary*

#### **Mode**

Device Profile Client

#### **Description**

Clear the secondary DNS server IP address for NetExtender client.

#### **Example**

*no dns secondary*

#### **Syntax**

*dns search-list <HOSTNAME>*

#### **Mode**

Device Profile Client

## **Description**

Add a dns to the dns search list.

#### **Options**

*<HOSTNAME>* Hostname in the form: hostname OR a.b.c.d. Example: *example.com*

# **Example**

*dns search-list 192.168.168.169*

## **Syntax**

*no dns search-list <HOSTNAME>*

#### **Mode**

Device Profile Client

# **Description**

Clear a dns from the dns search list.

#### **Options**

*<HOSTNAME>* Hostname in the form: hostname OR a.b.c.d. Example: *example.com*

## **Example**

*no dns search-list 192.168.168.169*

# **Syntax**

*no dns search-lists*

# **Mode**

Device Profile Client

# **Description**

Clear all dns from the dns search list.

# **Example**

*no dns search-lists*

# **Syntax**

#### **Mode**

Device Profile Client

#### **Description**

Set the primary WINS server IP address for NetExtender clients.

#### **Options**

*<IPV4\_HOST>* IPV4 Address in the form: a.b.c.d. Example: *192.168.168.168*

#### **Example**

*wins primary 192.168.168.169*

# **Syntax**

*no wins primary*

# **Mode**

Device Profile Client

# **Description**

Clear the primary WINS server IP address for NetExtender clients.

#### **Example**

*no wins primary*

**Syntax**

*wins secondary <IPV4\_HOST>*

## **Mode**

Device Profile Client

# **Description**

Set the secondary WINS server IP address for NetExtender clients.

# **Options**

*<IPV4\_HOST>* IPV4 Address in the form: a.b.c.d. Example: *192.168.168.168*

#### **Example**

*wins secondary 192.168.168.170*

#### **Syntax**

*no wins secondary*

## **Mode**

Device Profile Client

#### **Description**

Clear the secondary WINS server IP address for NetExtender clients.

## **Example**

*auto-update*

# **Mode**

Device Profile Client

## **Description**

Enable client auto update.

#### **Example**

*auto-update*

# **Syntax**

*no auto-update*

#### **Mode**

Device Profile Client

# **Description**

Disable client auto update.

## **Example**

*no auto-update*

#### **Syntax**

*exit-after-disconnect*

#### **Mode**

Device Profile Client

# **Description**

Enable exit client after disconnect.

# **Example**

---------------------------

*exit-after-disconnect*

#### **Syntax**

*no exit-after-disconnect*

## **Mode**

Device Profile Client

# **Description**

Disable exit client after disconnect.

#### **Example**

*no exit-after-disconnect*

*netbios-over-sslvpn*

#### **Mode**

Device Profile Client

# **Description**

Enable NetBIOS over SSL VPN.

# **Example**

*netbios-over-sslvpn*

#### **Syntax**

*no netbios-over-sslvpn*

#### **Mode**

Device Profile Client

#### **Description**

Disable NetBIOS over SSL VPN.

#### **Example**

*no netbios-over-sslvpn*

## **Syntax**

*touch-id-authentication*

#### **Mode**

Device Profile Client

# **Description**

Allow Touch ID on IOS devices.

#### **Example**

*touch-id-authentication*

# **Syntax**

*no touch-id-authentication*

#### **Mode**

Device Profile Client

# **Description**

Disable allow Touch ID on IOS devices.

#### **Example**

*no touch-id-authentication*

*fingerprint-authentication*

#### **Mode**

Device Profile Client

# **Description**

Allow fingerprint authentication on Android devices.

#### **Example**

*fingerprint-authentication*

## 

## **Syntax**

*no fingerprint-authentication*

#### **Mode**

Device Profile Client

# **Description**

Disable allow fingerprint authentication on Android devices.

## **Example**

*no fingerprint-authentication*

#### **Syntax**

*uninstall-after-exit*

#### **Mode**

Device Profile Client

## **Description**

Enable uninstall client after exit.

## **Example**

*uninstall-after-exit*

#### **Syntax**

*no uninstall-after-exit*

#### **Mode**

Device Profile Client

#### **Description**

Disable uninstall client after exit.

#### **Example**

*no uninstall-after-exit*

# **Syntax**

*create-connection-profile*

#### **Mode**

Device Profile Client

# **Description**

Enable create client connection profile.

#### **Example**

*create-connection-profile*

## **Syntax**

*no create-connection-profile*

#### **Mode**

Device Profile Client

#### **Description**

Disable create client connection profile.

#### **Example**

*no create-connection-profile*

# **Syntax**

*cache { credentials | user-name-only }*

## **Mode**

Device Profile Client

#### **Description**

Set user name and password caching.

## **Options**

*credentials* Allow saving of user name and password.

*user-name-only* Allow saving of user name only.

# **Example**

*cache user-name-only*

#### **Syntax**

*no cache*

# **Mode**

Device Profile Client

# **Description**

Prohibit saving of user name and password.

## **Example**

*no cache*

...................

*tunnel-all*

#### **Mode**

Device Profile Routes

#### **Description**

Enable tunnel all.

## **Example**

*tunnel-all*

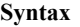

*no tunnel-all*

#### **Mode**

Device Profile Routes

#### **Description**

Disable tunnel all.

#### **Example**

*no tunnel-all*

## **Syntax**

*route [ ipv4 | ipv6 ] { group <SSLVPN\_ROUTES\_ADDR\_GROUP\_NAME> | name <SSLVPN\_ROUTES\_ADDR\_NAME> }*

#### **Mode**

Device Profile Routes

## **Description**

Add a client route.

#### **Options**

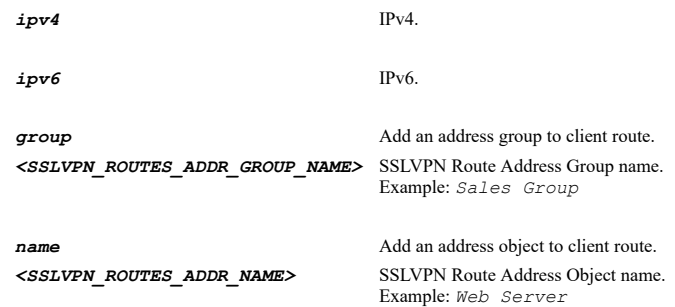

# **Example**

*route name "Corp SSL-VPN Servers" route ipv6 name myV6AddrObj*

# **Syntax**

#### **Mode**

Device Profile Routes

## **Description**

Delete a client route.

#### **Options**

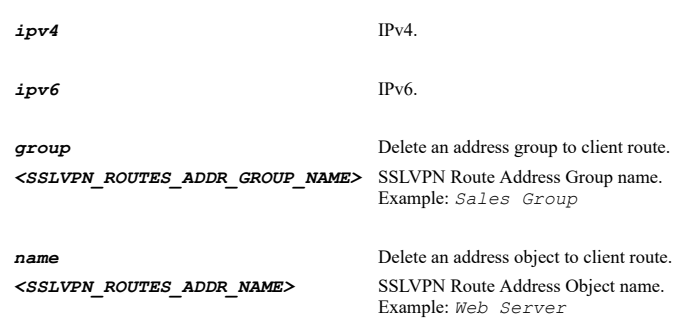

# **Example**

*no route name "Corp SSL-VPN Servers" no route ipv6 name myV6AddrObj*

## **Syntax**

*no routes*

#### **Mode**

Device Profile Routes

## **Description**

Delete all client routes.

#### **Example**

*no routes*

## **Syntax**

*ssl-vpn virtual-office*

# **Mode**

Config

## **Description**

Configure SSL VPN virtual office settings.

## **Example**

*ssl-vpn virtual-office*

# **Syntax**

*ssl-vpn logout <SSLVPN\_LOGOUT\_IPV4\_HOST>*

#### **Mode**

#### **Description**

Logout specified NetExtender virtual IP.

#### **Options**

*<SSLVPN\_LOGOUT\_IPV4\_HOST>* IPV4 Address in the form: a.b.c.d. Example: *192.168.168.168*

## **Example**

*ssl-vpn logout 1.1.1.1*

#### **Syntax**

*bookmark <SSLVPN\_BOOKMARK>*

#### **Mode**

Virtual Office

## **Description**

Add/edit bookmark and enter configuration mode.

## **Options**

*<SSLVPN\_BOOKMARK>* Word in the form: WORD or \"QUOTED STRING\". Example: *abc*

## **Example**

*bookmark "Admin Desktop"*

#### **Syntax**

*no bookmark <SSLVPN\_BOOKMARK>*

#### **Mode**

Virtual Office

#### **Description**

Delete a specified bookmark.

#### **Options**

*<SSLVPN\_BOOKMARK>* Word in the form: WORD or \"QUOTED STRING\". Example: *abc*

## **Example**

*no bookmark "Admin Work Desktop"*

#### **Syntax**

*no bookmarks*

#### **Mode**

Virtual Office

#### **Description**

Delete all bookmarks.

# **Example**

. . . . . . .

*name <SSLVPN\_BOOKMARK>*

#### **Mode**

Bookmark

#### **Description**

Set bookmark name.

#### **Options**

*<SSLVPN\_BOOKMARK>* Word in the form: WORD or \"QUOTED STRING\". Example: *abc*

## **Example**

*name "Admin Work Desktop"*

## **Syntax**

*host <HOSTNAME\_MIXED>*

#### **Mode**

Bookmark

## **Description**

Set host name or IP address.

## **Options**

*<HOSTNAME\_MIXED>* IPV4: hostname in the form: D.D.D.D or hostname\nIPV6: host address in the form: HHHH:HHHH:HHHH:HHHH:HHHH:HHHH:HHHH:HHHH\n. Example: *2001:cdba:0000:0000:0000:0000:3257:9652\n*

#### **Example**

*host 192.168.168.57*

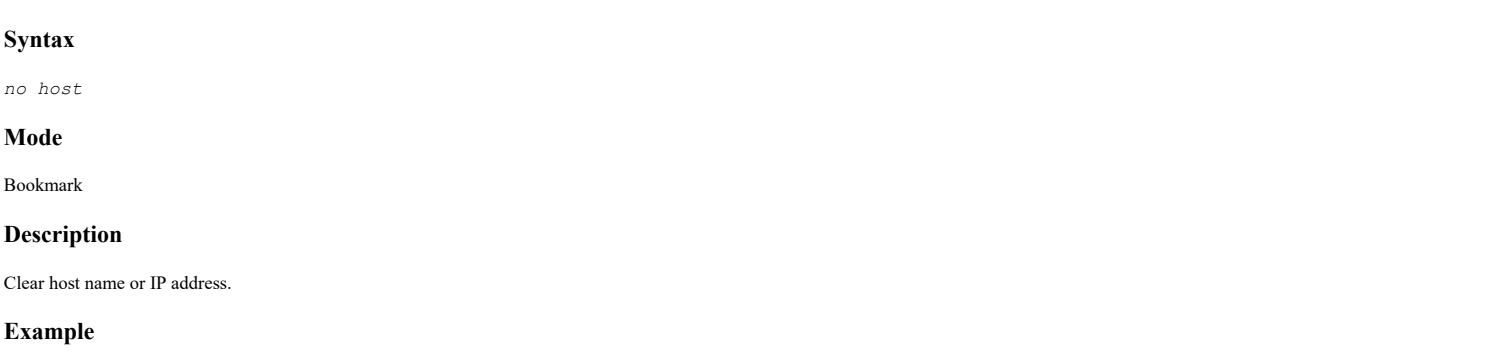

*no host*

# **Syntax**

*service { rdp | sshv2 | telnet | vnc }*

#### Bookmark

# **Description**

Set bookmark service type.

# **Options**

*rdp* Terminal services (RDP-HTML5).

*sshv2* Secure shell version 2 (SSHv2).

*telnet* Telnet.

*vnc* Virtual network computing (VNC).

#### **Example**

*service vnc*

## **Syntax**

*screen-size { 1024x768 | 1280x1024 | 640x480 | 800x600 | full-screen }*

#### **Mode**

ActiveX

# RDP

#### **Description**

Set screen size.

## **Options**

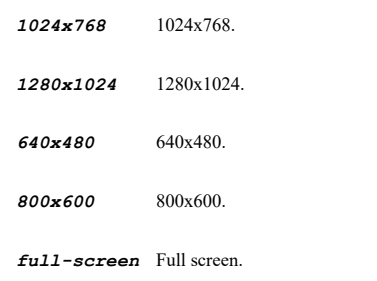

#### **Example**

*screen-size 1024x768*

## **Syntax**

*colors { 15bit | 16bit | 24bit | 256 | 32bit }*

# **Mode**

ActiveX RDP

#### **Description**

Set screen colors.

## **Options**

*15bit* 15 bit - high color.

*16bit* 16 bit - high color.

*24bit* 24 bit - high color.

*256* 256 bit.

*32bit* 32 bit - highest quality.

#### **Example**

*colors 24bit*

#### **Syntax**

*application-path <WORD>*

#### **Mode**

ActiveX RDP

#### **Description**

Set application and path to launch.

#### **Options**

*<WORD>* Word in the form: WORD or \"QUOTED STRING\". Example: *abc*

#### **Example**

*application-path "C:\\\\Remote Applications\\\\myapp.exe"*

## **Syntax**

*no application-path*

#### **Mode**

ActiveX RDP

## **Description**

Clear application and path.

# **Example**

*no application-path*

#### **Syntax**

*start-in-folder <WORD>*

#### **Mode**

ActiveX RDP

#### **Description**

Set folder to start in.

#### **Options**

*<WORD>* Word in the form: WORD or \"QUOTED STRING\". Example: *abc*

#### **Example**

*start-in-folder "C:\\Work\\"*

#### **Syntax**

*no start-in-folder*

#### **Mode**

ActiveX RDP

## **Description**

Clear folder to start in.

# **Example**

*no start-in-folder*

**Syntax**

*automatic-login { custom [ name <WORD> ] [ password <ENC\_PASSWORD> ] [ domain <WORD> ] | ssl-vpn }*

#### **Mode**

ActiveX RDP

# **Description**

Enable automatically log in.

## **Options**

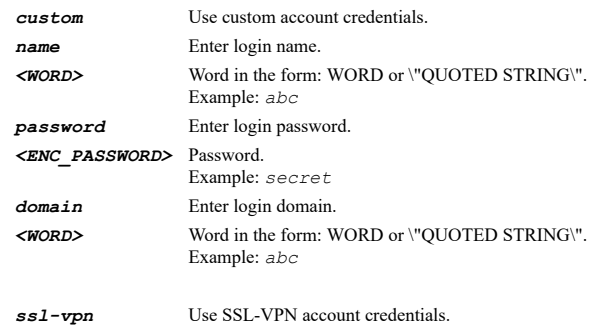

## **Example**

*automatic-login custom name myuser password mypassword domain mydomain*

# **Syntax**

*no automatic-login [ custom { domain | name | password } ]*

#### **Mode**

ActiveX RDP

## **Description**

Disable automatically log in.

# **Options**

*custom* Use custom account credentials.

- *domain* Clear login domain.
- *name* Clear login name.

*password* Clear login password.

#### **Example**

```
no automatic-login
no automatic-login custom name
no automatic-login custom password
no automatic-login custom domain
```
#### **Syntax**

*plugin-dlls <WORD>*

#### **Mode**

ActiveX

# **Description**

Enable plugin DLLs.

## **Options**

*<WORD>* Word in the form: WORD or \"QUOTED STRING\". Example: *abc*

#### **Example**

*plugin-dlls x.dll*

# **Syntax**

*no plugin-dlls*

#### **Mode**

ActiveX

#### **Description**

Disable plugin DLLs.

# **Example**

*no plugin-dlls*

# **Syntax**

*redirect-clipboard*

# **Mode**

ActiveX RDP

# **Description**

Enable redirect clipboard.

# **Example**

*redirect-clipboard*

*no redirect-clipboard*

#### **Mode**

ActiveX RDP

# **Description**

Disable redirect clipboard.

## **Example**

*no redirect-clipboard*

## **Syntax**

*redirect-audio*

#### **Mode**

ActiveX RDP

## **Description**

Enable redirect audio.

# **Example**

*redirect-audio*

## **Syntax**

*no redirect-audio*

#### **Mode**

ActiveX RDP

# **Description**

Disable redirect audio.

# **Example**

*no redirect-audio*

# **Syntax**

*auto-reconnection*

# **Mode**

ActiveX RDP

# **Description**

Enable automatic reconnection.

# **Example**

*no auto-reconnection*

#### **Mode**

ActiveX RDP

# **Description**

Disable automatic reconnections.

## **Example**

*no auto-reconnection*

## **Syntax**

*desktop-background*

#### **Mode**

ActiveX RDP

## **Description**

Enable desktop background.

## **Example**

*desktop-background*

# **Syntax**

*no desktop-background*

# **Mode**

ActiveX RDP

**Description**

Disable desktop background.

## **Example**

*no desktop-background*

## **Syntax**

*window-drag*

#### **Mode**

ActiveX RDP

#### **Description**

Enable window drag.

# **Example**

*no window-drag*

#### **Mode**

ActiveX RDP

#### **Description**

Disable window drag.

#### **Example**

*no window-drag*

## **Syntax**

*animation*

#### **Mode**

ActiveX RDP

## **Description**

Enable menu / window animation.

#### **Example**

*animation*

#### **Syntax**

*no animation*

## **Mode**

ActiveX RDP

# **Description**

Disable menu / window animation.

## **Example**

*no animation*

# **Syntax**

*view-only*

# **Mode**

VNC

# **Description**

Enable view only.

# **Example**
*no view-only*

## **Mode**

VNC

## **Description**

Disable view only.

## **Example**

*no view-only*

### **Syntax**

*share-desktop*

## **Mode**

VNC

### **Description**

Enable share desktop.

## **Example**

*share-desktop*

### **Syntax**

*no share-desktop*

## **Mode**

VNC

## **Description**

Disable share desktop.

## **Example**

*no share-desktop*

## **Syntax**

*automatic-accept-host-key*

### **Mode**

SSHV2

## **Description**

Enable automatically accept host key.

## **Example**

*automatic-accept-host-key*

*no automatic-accept-host-key*

### **Mode**

SSHV2

## **Description**

Disable automatically accept host key.

#### **Example**

*no automatic-accept-host-key*

### **Syntax**

*display-on-mobile*

#### **Mode**

RDP SSHV2 VNC Telnet

### **Description**

Enable display bookmark to mobile connect clients.

## **Example**

*display-on-mobile*

#### **Syntax**

*no display-on-mobile*

### **Mode**

RDP SSHV2 VNC Telnet

### **Description**

Disable display bookmark to mobile connect clients.

### **Example**

*no display-on-mobile*

## **Syntax**

*show ssl-vpn [ bookmark <SSLVPN\_BOOKMARK> | bookmarks [ sessions ] | device-profile <EPC\_DEVICE\_NAME> | device-profiles | epcprofile { linux | macos | windows } name <EPC\_DEVICE\_NAME> | epc-profiles | portal | server | sessions | statistics <SSLVPN\_LOGOUT\_IPV4\_HOST> ] [ { pending-config | with-pending-config } ]*

#### **Mode**

All Modes

## **Description**

Show SSL VPN status or configuration.

## **Options**

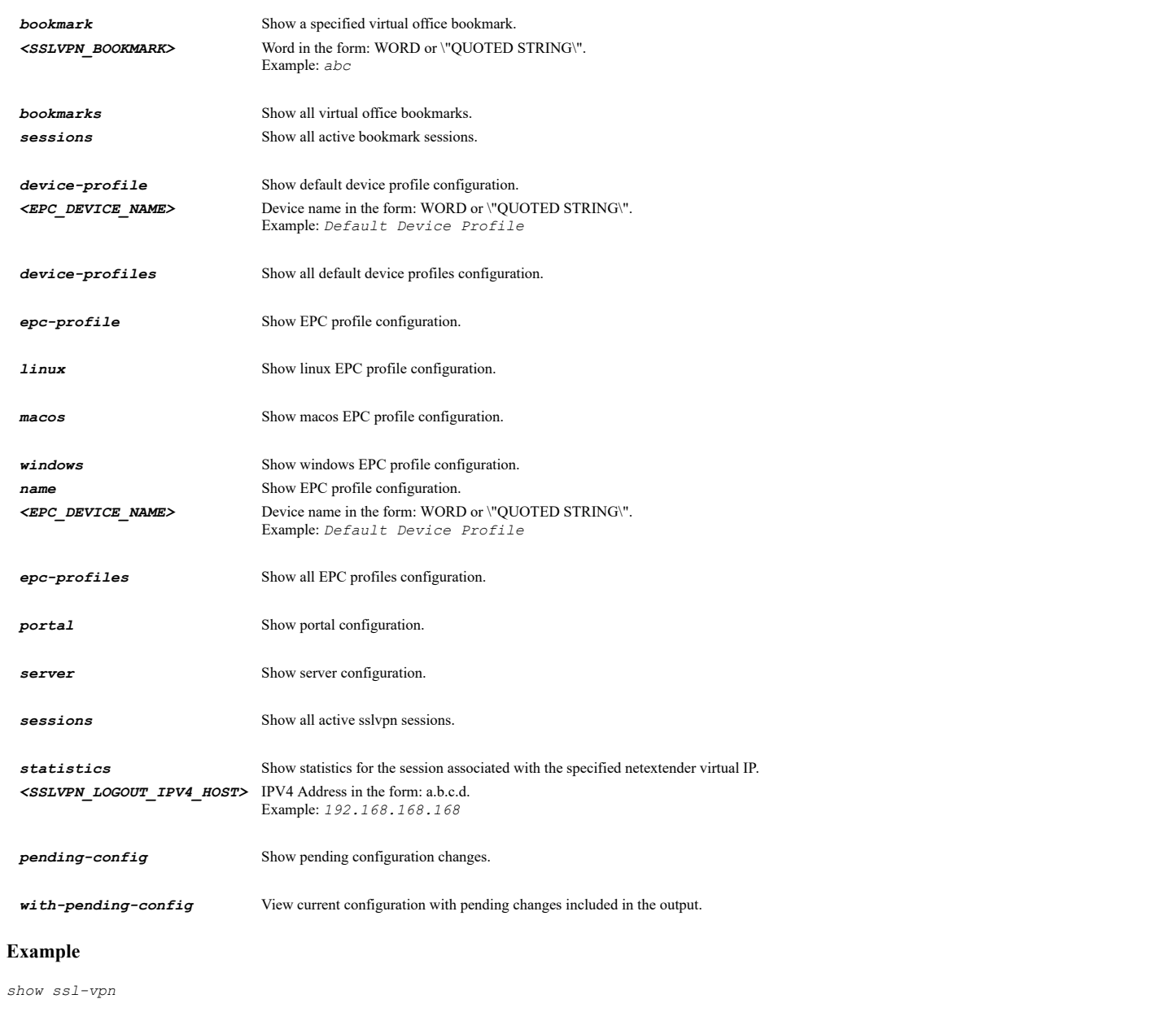

## **Syntax**

*switch*

## **Mode**

Config

## **Description**

Enter switch configuration mode.

## **Example**

*switch*

 $\sim$ 

## **Syntax**

.<br>.......

### **Mode**

Switch

## **Description**

Add/edit trunk port.

## **Options**

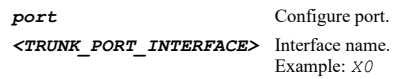

## **Example**

*trunk port X3*

## **Syntax**

*vlan <VLAN\_TAG>*

### **Mode**

Trunk Port

## **Description**

Add VLAN to trunk port.

## **Options**

*<VLAN\_TAG>* VLAN tag. Example: *23*

### **Example**

*vlan 2100*

## **Syntax**

*no vlan <TRUNK\_PORT\_VLAN\_TAG>*

## **Mode**

Trunk Port

## **Description**

Remove VLAN from trunk port.

## **Options**

*<TRUNK\_PORT\_VLAN\_TAG>* VLAN tag. Example: *23*

## **Example**

*no vlan 2100*

## **Syntax**

*no trunk port <TRUNK\_PORT\_NAME>*

### **Mode**

Switch

### **Description**

Delete trunk port.

## **Options**

*<TRUNK\_PORT\_NAME>* Interface name. Example: *X0*

## **Example**

*no trunk port X3*

### **Syntax**

*no trunk ports*

#### **Mode**

Switch

## **Description**

Delete all trunk ports.

## **Example**

*no trunk ports*

### **Syntax**

*portshield port <PORTSHIELD\_INTERFACE>*

### **Mode**

Switch

### **Description**

Edit portshield port.

## **Options**

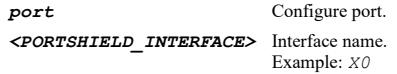

## **Example**

*portshield port X3*

### **Syntax**

*vlan <VLAN\_TAG>*

### **Mode**

Portshield Port

## **Description**

Edit VLAN for the portshield port.

### **Options**

*<VLAN\_TAG>* VLAN tag. Example: *23*

*vlan 2100*

### **Syntax**

*no vlan*

## **Mode**

Portshield Port

## **Description**

Clear VLAN for the portshield port.

## **Example**

*no vlan*

## **Syntax**

*trunked*

### **Mode**

Portshield Port

## **Description**

Enable trunked for the portshield port.

## **Example**

*trunked*

### **Syntax**

*no trunked*

#### **Mode**

Portshield Port

## **Description**

Disable trunked for the portshield port.

## **Example**

*no trunked*

## **Syntax**

*refresh l2-discovery [ interface <L2\_DISCOVERY\_INTERFACE> ]*

## **Mode**

Switch

### **Description**

Refresh L2 discovery.

## **Options**

*interface* Refresh L2 discovery interface information. *<L2\_DISCOVERY\_INTERFACE>* Interface name. Example: *X0*

### **Example**

*refresh l2-discovery interface X3*

### **Syntax**

*link-aggregation port <LINK\_AGGREGATION\_INTERFACE\_NAME>*

### **Mode**

Switch

## **Description**

Add/Edit link aggregation.

### **Options**

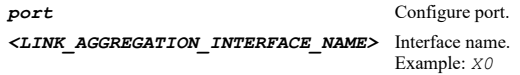

## **Example**

*link-aggregation port X3*

### **Syntax**

```
key { id <UINT8> }
```
#### **Mode**

Link Aggregation

## **Description**

Set the link aggregation key.

### **Options**

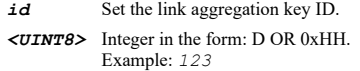

### **Example**

*key id 11*

## **Syntax**

*member <LAG\_MEMBER\_INTERFACE\_NAME>*

#### **Mode**

Link Aggregation

## **Description**

Add a member to the link aggregation.

## **Options**

*<LAG\_MEMBER\_INTERFACE\_NAME>* Interface name.

*member X4*

### **Syntax**

*no member <LAG\_NO\_MEMBER\_INTERFACE\_NAME>*

### **Mode**

Link Aggregation

## **Description**

Delete a member from the link aggregation.

## **Options**

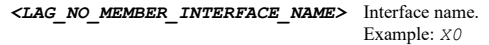

## **Example**

*no member X4*

## **Syntax**

*lacp*

## **Mode**

Link Aggregation

## **Description**

Enable LACP.

## **Example**

*lacp*

## 

## **Syntax**

*no lacp*

## **Mode**

Link Aggregation

## **Description**

Disable LACP.

## **Example**

*no lacp*

## **Syntax**

*load-balance-type source ip*

## **Mode**

Link Aggregation

 $\overline{\phantom{a}}$ 

Set link aggregation load balance type as source ip.

### **Example**

*load-balance-type source ip*

## **Syntax**

*load-balance-type source mac*

### **Mode**

Link Aggregation

### **Description**

Set link aggregation load balance type as source mac.

#### **Example**

*load-balance-type source mac*

## **Syntax**

*load-balance-type source destination { ip | mac }*

### **Mode**

Link Aggregation

### **Description**

Set link aggregation load balance type as source destination ip or mac.

### **Options**

*ip* SRC\_IP, SRC\_PORT, DST\_IP, DST\_PORT.

*mac* SRC\_MAC, DST\_MAC, ETH\_TYPE, VLAN, INTF.

#### **Example**

*load-balance-type source destination mac*

#### **Syntax**

*load-balance-type destination { ip | mac }*

## **Mode**

Link Aggregation

## **Description**

Set link aggregation load balance type as destination ip or mac.

## **Options**

*ip* DST\_IP, DST\_PORT.

*mac* DST\_MAC, ETH\_TYPE, VLAN, INTF.

## **Example**

*load-balance-type destination mac*

*no link-aggregation port <LAG\_PORT\_NAME>*

## **Mode**

Switch

## **Description**

Delete link aggregation or member.

### **Options**

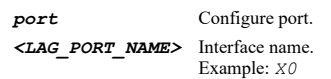

## **Example**

*no link-aggregation port X3*

### **Syntax**

*port mirror <PORT\_MIRROR\_GROUP\_NAME>*

### **Mode**

Switch

## **Description**

Add/edit port mirror.

## **Options**

*<PORT\_MIRROR\_GROUP\_NAME>* Port mirror group name. Example: *Port Mirror group*

### **Example**

*port mirror "CorpMirror"*

## **Syntax**

*name <PORT\_MIRROR\_GROUP\_NAME>*

## **Mode**

Port Mirror

## **Description**

Edit the port mirror group name.

## **Options**

*<PORT\_MIRROR\_GROUP\_NAME>* Port mirror group name. Example: *Port Mirror group*

## **Example**

*name CorpMirror*

*direction { both | egress | ingress }*

### **Mode**

Port Mirror

## **Description**

Set port mirror direction.

### **Options**

*both* Both.

*egress* Egress.

*ingress* Ingress.

## **Example**

*direction egress*

### **Syntax**

*enable*

## **Mode**

Port Mirror

## **Description**

Enable port mirror.

## **Example**

*enable*

----------------

## **Syntax**

*no enable*

## **Mode**

Port Mirror

### **Description**

Disable port mirror.

### **Example**

*no enable*

## **Syntax**

*mirror-port <MIRROR\_PORT\_NAME>*

### **Mode**

Port Mirror

## **Description**

Set the port to mirror traffic to.

## **Options**

*mirror-port X4*

**Syntax**

*no mirror-port*

### **Mode**

Port Mirror

## **Description**

Clear the port to mirror traffic to.

## **Example**

*no mirror-port*

## **Syntax**

*mirrored-port <MIRROR\_PORT\_NAME>*

### **Mode**

Port Mirror

### **Description**

Add a port to mirror traffic from.

## **Options**

*<MIRROR\_PORT\_NAME>* Interface name. Example: *X0*

## **Example**

*mirrored-port X1*

## **Syntax**

*no mirrored-port <MIRRORED\_NO\_PORT\_NAME>*

### **Mode**

Port Mirror

## **Description**

Delete a port used to mirror traffic from.

## **Options**

*<MIRRORED\_NO\_PORT\_NAME>* Interface name. Example: *X0*

## **Example**

*no mirrored-port X1*

 $\overline{\phantom{a}}$ 

*no port mirror <PORT\_MIRROR\_GROUP\_NAME>*

### **Mode**

Switch

### **Description**

Delete port mirror.

## **Options**

*<PORT\_MIRROR\_GROUP\_NAME>* Port mirror group name. Example: *Port Mirror group*

## **Example**

*no port mirror "CorpMirror"*

### **Syntax**

*no port mirrors*

## **Mode**

Switch

### **Description**

Delete all port mirrors.

## **Example**

*no port mirrors*

### **Syntax**

*rapid-spanning-tree*

## **Mode**

Switch

## **Description**

Enter rapid spanning tree configuration mode.

## **Example**

*rapid-spanning-tree*

## **Syntax**

*version { rstp | stp-only }*

## **Mode**

Rapid Spanning Tree

## **Description**

Set spanning tree forced version.

## **Options**

*rstp* RSTP operation.

## *stp-only* STP only.

## **Example**

*version rstp*

### **Syntax**

*bridge-priority <UINT16>*

#### **Mode**

Rapid Spanning Tree

### **Description**

Set the bridge priority.

## **Options**

*<UINT16>* Integer in the form: D OR 0xHHHH. Example: *123*

## **Example**

*bridge-priority 32768*

### **Syntax**

*no bridge-priority*

### **Mode**

Rapid Spanning Tree

### **Description**

Clear the bridge priority.

### **Example**

*no bridge-priority*

### **Syntax**

 $\sim$ 

*hello-time <UINT8>*

### **Mode**

Rapid Spanning Tree

## **Description**

Set the bridge hello time in seconds.

### **Options**

*<UINT8>* Integer in the form: D OR 0xHH. Example: *123*

## **Example**

*hello-time 3*

*forward-delay <UINT8>*

### **Mode**

Rapid Spanning Tree

### **Description**

Set the bridge forward delay in seconds.

## **Options**

*<UINT8>* Integer in the form: D OR 0xHH. Example: *123*

## **Example**

*forward-delay 15*

### **Syntax**

*interface <LAG\_PORT\_NAME>*

### **Mode**

Rapid Spanning Tree

### **Description**

Edit interface RSTP settings.

## **Options**

*<LAG\_PORT\_NAME>* Interface name. Example: *X0*

## **Example**

*interface X3*

## **Syntax**

*enable*

## **Mode**

Port

## **Description**

Enable RSTP for this interface.

## **Example**

*enable*

### **Syntax**

*no enable*

## **Mode**

Port

## **Description**

Disable RSTP for this interface.

*no enable*

### **Syntax**

*cost { auto | value <UINT32> }*

### **Mode**

Port

## **Description**

Set port path cost.

## **Options**

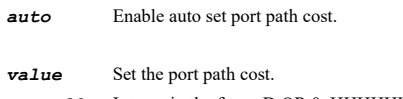

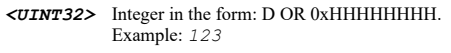

## **Example**

*cost value 20000 cost auto*

# **Syntax**

*priority*

## **Mode**

Port

## **Description**

Set port priority.

## **Example**

*priority*

## **Syntax**

*no priority*

## **Mode**

Port

## **Description**

Clear port priority.

## **Example**

*no priority*

## **Syntax**

### **Mode**

Switch

## **Description**

Set the priority for the DSCP values.

### **Options**

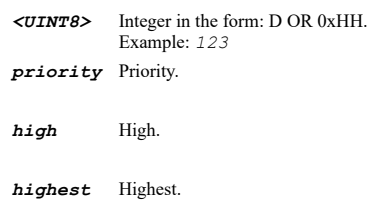

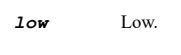

*normal* Normal.

## **Example**

*dscp-remap value 4 priority high*

## **Syntax**

*dscp-remap restore-defaults*

### **Mode**

Switch

## **Description**

Set DSCP remap to default values.

## **Example**

*dscp-remap restore-defaults*

## **Syntax**

*qos output-scheduling { strict-priority-queue | weighted-round-robin }*

## **Mode**

Switch

## **Description**

Set the L2 QoS output scheduling method.

## **Options**

*strict-priority-queue* Strict priority queue.

*weighted-round-robin* Weighted round robin.

## **Example**

*qos output-scheduling weighted-round-robin*

*qos interface <L2\_DISCOVERY\_INTERFACE>*

### **Mode**

Switch

## **Description**

Enter QoS configuration mode for the specified interface.

### **Options**

*<L2\_DISCOVERY\_INTERFACE>* Interface name. Example: *X0*

## **Example**

*qos interface X3*

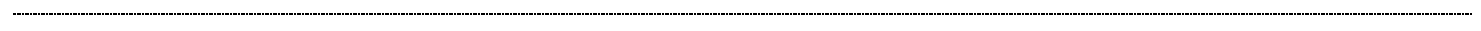

## **Syntax**

*fixed-priority*

### **Mode**

Switch Interface QoS

## **Description**

Enable fixed priority.

### **Example**

*fixed-priority*

## **Syntax**

*no fixed-priority*

### **Mode**

Switch Interface QoS

## **Description**

Disable fixed priority.

## **Example**

*no fixed-priority*

### **Syntax**

*trust cos*

## **Mode**

Switch Interface QoS

### **Description**

Enable trust CoS.

### **Example**

*trust cos*

*no trust cos*

### **Mode**

Switch Interface QoS

## **Description**

Disable trust CoS.

## **Example**

*no trust cos*

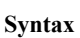

*trust dscp*

## **Mode**

Switch Interface QoS

## **Description**

Enable trust DSCP.

## **Example**

*trust dscp*

## **Syntax**

*no trust dscp*

### **Mode**

Switch Interface QoS

## **Description**

Disable trust DSCP.

### **Example**

*no trust dscp*

## **Syntax**

*prefer cos*

## **Mode**

Switch Interface QoS

## **Description**

Enable prefer CoS.

## **Example**

*prefer cos*

------------------------------

### **Mode**

Switch Interface QoS

## **Description**

Disable prefer cos.

### **Example**

*no prefer cos*

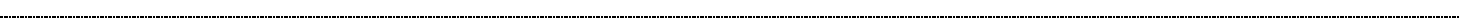

## **Syntax**

*default-priority { high | highest | low | normal }*

#### **Mode**

Switch Interface QoS

## **Description**

Set QoS default priority.

## **Options**

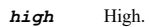

*highest* Highest.

*low* Low.

*normal* Normal.

### **Example**

*default-priority high*

## **Syntax**

*rate-control interface <L2\_DISCOVERY\_INTERFACE>*

## **Mode**

Switch

## **Description**

Enter rate control configuration mode for the specified interface.

### **Options**

*<L2\_DISCOVERY\_INTERFACE>* Interface name. Example: *X0*

## **Example**

*rate-control interface X3*

## **Syntax**

*flow-control*

Switch Rate Control

### **Description**

Enable flow control.

## **Example**

*flow-control*

### **Syntax**

*no flow-control*

### **Mode**

Switch Rate Control

### **Description**

Disable flow control.

## **Example**

*no flow-control*

### **Syntax**

*ingress limit { all | broadcast-multicast broadcast | broadcast-multicast-flood }*

### **Mode**

Switch Rate Control

### **Description**

Set ingress limit type of traffic.

### **Options**

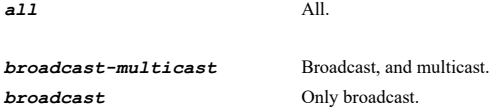

*broadcast-multicast-flood* Broadcast, multicast, and flooded unicast.

## **Example**

*ingress-limit broadcast-multicast*

### **Syntax**

*ingress rate <UINT32>*

### **Mode**

Switch Rate Control

### **Description**

Set the ingress rate in kbits/sec.

## **Options**

*<UINT32>* Integer in the form: D OR 0xHHHHHHHH. Example: *123*

*ingress rate 256*

### **Syntax**

*no ingress rate*

## **Mode**

Switch Rate Control

## **Description**

Clear ingress rate.

## **Example**

*no ingress rate*

## **Syntax**

*egress rate <UINT32>*

### **Mode**

Switch Rate Control

## **Description**

Set the egress rate in kbits/sec.

## **Options**

*<UINT32>* Integer in the form: D OR 0xHHHHHHHH. Example: *123*

### **Example**

*egress rate 256*

## **Syntax**

*no egress rate*

## **Mode**

Switch Rate Control

## **Description**

Clear egress rate.

## **Example**

*no egress rate*

## **Syntax**

*rate-control restore-defaults*

### **Mode**

Switch

Set rate control to default values.

### **Example**

*rate-control restore-defaults*

### **Syntax**

*port security <PORT\_SECURITY\_INTERFACE\_NAME>*

#### **Mode**

Switch

## **Description**

Enter port security configuration mode for the specified interface.

### **Options**

*<PORT\_SECURITY\_INTERFACE\_NAME>* Interface name. Example: *X0*

## **Example**

*port security X3*

### **Syntax**

*discard*

### **Mode**

Switch Port Security

## **Description**

Enable discard.

#### **Example**

*discard*

## **Syntax**

*no discard*

### **Mode**

Switch Port Security

## **Description**

Disable discard.

## **Example**

*no discard*

--------------------------

## **Syntax**

*mac-address { group <ADDR\_MAC\_GROUP> | mac <ADDR\_MAC> | name <ADDR\_MAC\_NAME> }*

## **Mode**

### **Description**

Add MAC address object to port security for interface.

## **Options**

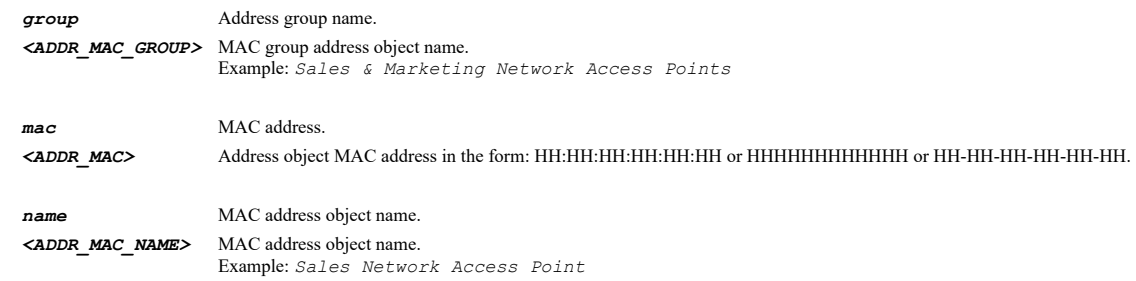

## **Example**

*mac-address mac 00:01:02:03:04:05*

### **Syntax**

*no mac-address { group <ADDR\_MAC\_GROUP> | name <ADDR\_MAC\_NAME> }*

### **Mode**

Switch Port Security

## **Description**

Delete MAC address object from port security for interface.

## **Options**

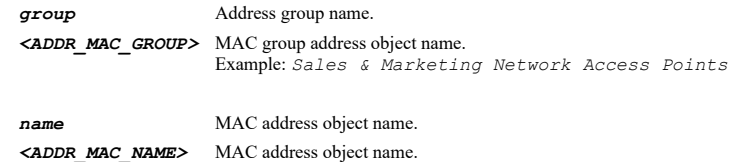

Example: *Sales Network Access Point*

### **Example**

*no mac-address name macAddress*

## **Syntax**

*no mac-addresses*

### **Mode**

Switch Port Security

## **Description**

Delete all MAC address objects from port security for interface.

## **Example**

*no mac-addresses*

```
show switch [ cos-remap | dscp-remap | l2-discovery [ interface <L2_DISCOVERY_INTERFACE> ] | link-aggregation [ port
<LAG_PORT_NAME> ] [ { statistics | status } ] | port { { mirror <PORT_MIRROR_GROUP_NAME> | mirrors | security [ interface
<INTERFACE_NAME> ] } } | portshield { { port <PORTSHIELD_INTERFACE> | ports } } | qos [ interface <INTERFACE_NAME> ] | rapid-
spanning-tree [ bridge ] | rate-control [ interface <L2_DISCOVERY_INTERFACE> ] | trunk { port <TRUNK_PORT_NAME> | ports } ] [ {
pending-config | with-pending-config } ]
```
#### **Mode**

All Modes

## **Description**

Show switch configuration and information.

### **Options**

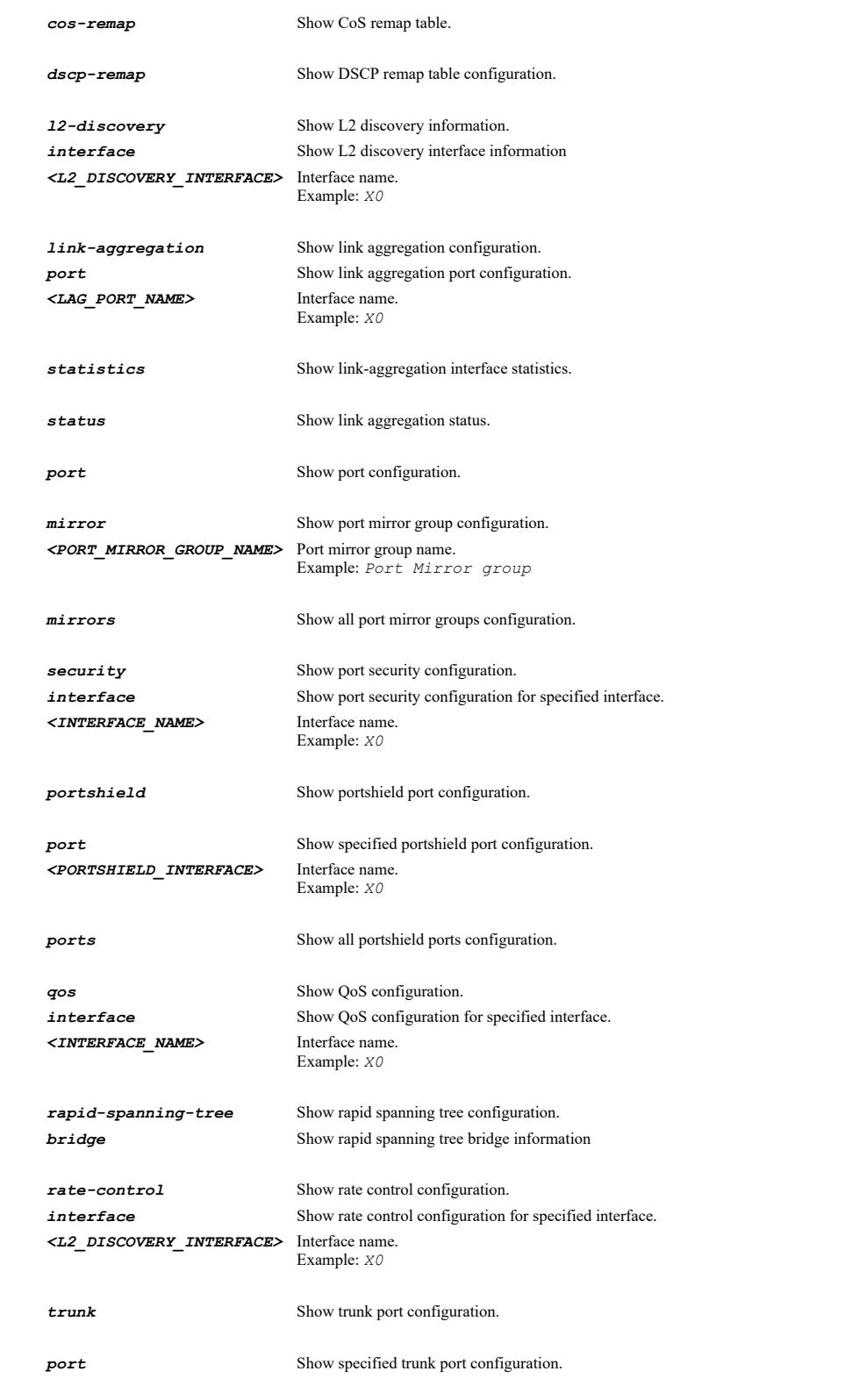

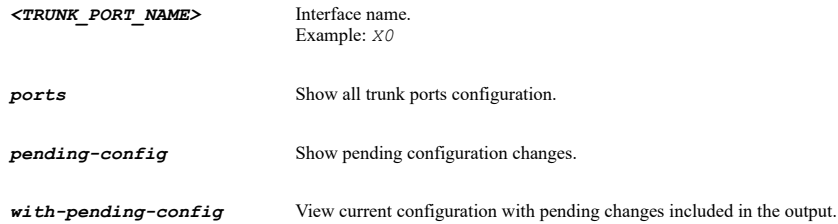

*show switch show switch trunk ports show switch trunk port X3 show switch portshield ports show switch portshield port X4 show switch l2-discovery show switch l2-discovery interface X2 show switch link-aggregation show switch link-aggregation port X5 show switch link-aggregation statistics show switch link-aggregation status show switch port mirros show switch port mirror X6*

#### **Syntax**

*performance-class-object <SDWAN\_PERFORMANCE\_CLASS\_OBJECT\_NAME>*

### **Mode**

SD-WAN

## **Description**

Add/edit SD-WAN performance class object.

### **Options**

*<SDWAN\_PERFORMANCE\_CLASS\_OBJECT\_NAME>* Atom Object name. Example: *Lowest Jitter*

### **Example**

*performance-class-object "VoIP"*

**Syntax**

*no performance-class-object <SDWAN\_PERFORMANCE\_CLASS\_OBJECT\_NAME>*

### **Mode**

SD-WAN

## **Description**

Delete a SD-WAN performance class object.

### **Options**

*<SDWAN\_PERFORMANCE\_CLASS\_OBJECT\_NAME>* Atom Object name. Example: *Lowest Jitter*

## **Example**

*no performance-class-object "Best of All"*

### **Mode**

SD-WAN

## **Description**

Delete all SD-WAN performance class objects.

#### **Example**

*no performance-class-objects*

### **Syntax**

*name <SDWAN\_PERFORMANCE\_CLASS\_OBJECT\_NAME>*

#### **Mode**

SD-WAN Performance Class Object

## **Description**

Set SD-WAN performance class object name.

## **Options**

*<SDWAN\_PERFORMANCE\_CLASS\_OBJECT\_NAME>* Atom Object name. Example: *Lowest Jitter*

#### **Example**

*name "Best of All"*

## **Syntax**

*include { jitter | latency | packet-loss }*

### **Mode**

SD-WAN Performance Class Object

### **Description**

Include latency/jitter/packet-loss.

## **Options**

*jitter* Include jitter.

*latency* Include latency.

*packet-loss* Include packet loss.

### **Example**

*include jitter*

### **Syntax**

*no include { jitter | latency | packet-loss }*

### **Mode**

SD-WAN Performance Class Object

### **Description**

Disable include latency/jitter/packet-loss.

## **Options**

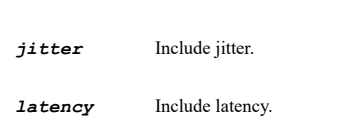

*packet-loss* Include packet loss.

### **Example**

*no include jitter*

### **Syntax**

*latency <DECIMAL>*

## **Mode**

SD-WAN Performance Class Object

## **Description**

Set latency in millisecond.

### **Options**

*<DECIMAL>* Decimal in the form: n+.n+. Example: *0.999*

### **Example**

*latency 8*

## **Syntax**

 $\sim$ 

*no latency*

### **Mode**

SD-WAN Performance Class Object

## **Description**

Clear latency.

## **Example**

*no latency*

## **Syntax**

*jitter <DECIMAL>*

### **Mode**

SD-WAN Performance Class Object

### **Description**

Set jitter in millisecond.

## **Options**

*jitter 10*

## **Syntax**

*no jitter*

### **Mode**

SD-WAN Performance Class Object

### **Description**

Clear jitter.

## **Example**

*no jitter*

## **Syntax**

*packet-loss <DECIMAL>*

## **Mode**

SD-WAN Performance Class Object

### **Description**

Set packet loss in percentage.

### **Options**

*<DECIMAL>* Decimal in the form: n+.n+. Example: *0.999*

## **Example**

*packet-loss 20*

## **Syntax**

*no packet-loss*

## **Mode**

SD-WAN Performance Class Object

### **Description**

Clear packet loss.

## **Example**

*packet-loss 20*

## **Syntax**

*comment <WORD>*

. . . . . . .

SD-WAN Performance Class Object

### **Description**

Set comment.

## **Options**

*<WORD>* Word in the form: WORD or \"QUOTED STRING\". Example: *abc*

## **Example**

*comment myObject*

### **Syntax**

*no comment*

### **Mode**

SD-WAN Performance Class Object

### **Description**

Clear comment.

### **Example**

*no comment*

### **Syntax**

*performance-probe <SDWAN\_PROBE\_NAME>*

## **Mode**

SD-WAN

### **Description**

Add/edit a SD-WAN Performance Probe.

### **Options**

*<SDWAN\_PROBE\_NAME>* Atom Object name. Example: *Web Services Monitor*

## **Example**

*performance-probe "Remote Servers"*

### **Syntax**

*no performance-probe <SDWAN\_PROBE\_NAME>*

### **Mode**

SD-WAN

### **Description**

Delete SD-WAN Performance Probe.

### **Options**

*<SDWAN\_PROBE\_NAME>* Atom Object name. Example: *Web Services Monitor*

*no performance-probe "Remote Servers"*

#### **Syntax**

*no performance-probes*

## **Mode**

SD-WAN

## **Description**

Delete all SD-WAN Performance Probes.

### **Example**

*no performance-probes*

### **Syntax**

*name <SDWAN\_PROBE\_NAME>*

#### **Mode**

SD-WAN Performance Probe

## **Description**

Edit a SD-WAN Performance Probe name.

### **Options**

*<SDWAN\_PROBE\_NAME>* Atom Object name. Example: *Web Services Monitor*

### **Example**

*name "Remote Servers"*

## **Syntax**

*sdwan-group <SDWAN\_PROBE\_GROUP\_NAME>*

## **Mode**

SD-WAN Performance Probe

## **Description**

Edit a SD-WAN Performance Probe interface group.

## **Options**

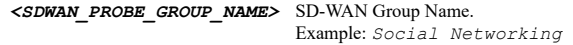

## **Example**

*group "VoIP"*

## **Syntax**

*no probe target*

### **Mode**

SD-WAN Performance Probe

## **Description**

Clear the probe target.

### **Example**

*no probe target*

## **Syntax**

 $\sim$ 

*probe target { fqdn <ADDR\_FQDN> | host <ADDR\_HOST> | name <ADDR\_FQDNHOST\_ADDR> }*

### **Mode**

SD-WAN Performance Probe

### **Description**

Set the probe target.

## **Options**

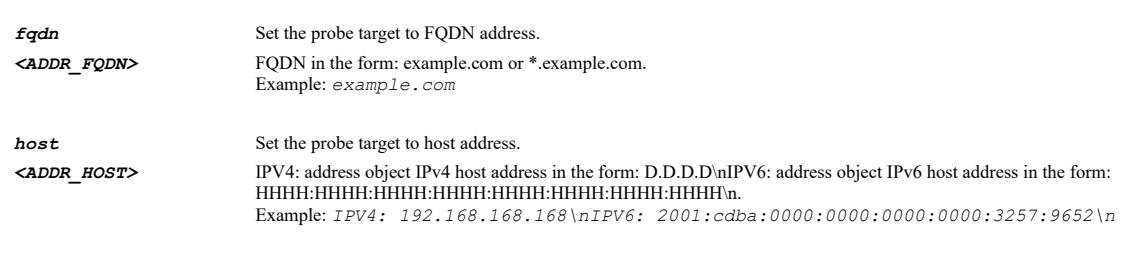

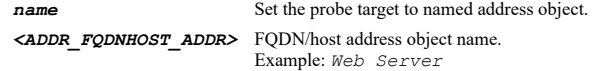

## **Example**

*probe target name "Remote Target"*

## **Syntax**

*probe type { ping explicit | tcp explicit port <IPV4\_PORT> }*

## **Mode**

SD-WAN Performance Probe

### **Description**

Set SD-WAN Performance Probe type.

## **Options**

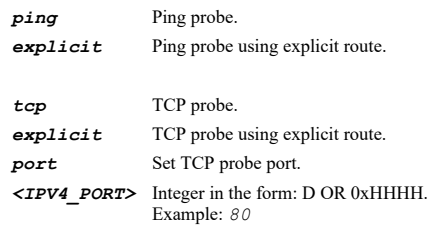

## **Example**

*probe interval <UINT16>*

#### **Mode**

SD-WAN Performance Probe

### **Description**

Set probe host interval.

### **Options**

*<UINT16>* Integer in the form: D OR 0xHHHH. Example: *123*

### **Example**

*probe interval 5*

#### **Syntax**

*reply-timeout <UINT8>*

### **Mode**

SD-WAN Performance Probe

## **Description**

Set probing reply timeout.

## **Options**

*<UINT8>* Integer in the form: D OR 0xHH. Example: *123*

### **Example**

*reply-timeout 2*

### **Syntax**

*interval missed <UINT8>*

## **Mode**

SD-WAN Performance Probe

## **Description**

Probe state is set to DOWN after specified number of missed intervals.

#### **Options**

*<UINT8>* Integer in the form: D OR 0xHH. Example: *123*

## **Example**

*interval missed 3*

*interval successful <UINT8>*

### **Mode**

SD-WAN Performance Probe

### **Description**

Probe state is set to UP after specified number of successful intervals.

## **Options**

*<UINT8>* Integer in the form: D OR 0xHH. Example: *123*

## **Example**

*interval successful 3*

### **Syntax**

*rst-as-miss*

### **Mode**

SD-WAN Performance Probe

### **Description**

Enable RST response counts as miss.

### **Example**

*rst-as-miss*

### **Syntax**

*no rst-as-miss*

## **Mode**

SD-WAN Performance Probe

## **Description**

Disable RST response counts as miss.

## **Example**

*no rst-as-miss*

## **Syntax**

*comment <WORD>*

#### **Mode**

SD-WAN Performance Probe

## **Description**

Set SD-WAN Performance Probe comment.

### **Options**

*<WORD>* Word in the form: WORD or \"QUOTED STRING\". Example: *abc*

*comment "Remote Servers"*

### **Syntax**

*no comment*

## **Mode**

SD-WAN Performance Probe

## **Description**

Clear SD-WAN Performance Probe comment.

## **Example**

*no comment*

## **Syntax**

*sdwan*

### **Mode**

Config

## **Description**

Enter SD-WAN configuration mode.

## **Example**

*sdwan*

## **Syntax**

*no group <SDWAN\_GROUP\_NAME>*

### **Mode**

SD-WAN

## **Description**

Delete a SD-WAN Group.

## **Options**

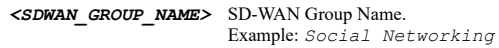

## **Example**

*no group "VoIP"*

### **Syntax**

*no groups*

## **Mode**

SD-WAN

## **Description**

## Delete all SD-WAN groups.

## **Example**

*no groups*

### **Syntax**

*group <SDWAN\_GROUP\_NAME>*

### **Mode**

SD-WAN

## **Description**

Add/edit SD-WAN Group.

### **Options**

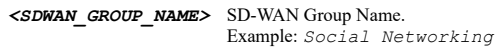

### **Example**

*group "VoIP"*

### **Syntax**

*name <SDWAN\_GROUP\_NAME>*

### **Mode**

SD-WAN Group

## **Description**

Set SD-WAN group name.

### **Options**

*<SDWAN\_GROUP\_NAME>* SD-WAN Group Name. Example: *Social Networking*

### **Example**

*name "VoIP"*

## **Syntax**

*interface <SDWAN\_GROUP\_MEMBER>*

### **Mode**

SD-WAN Group

### **Description**

Add/Edit group member.

### **Options**

*<SDWAN\_GROUP\_MEMBER>* WAN interface name. Example: *abc*

### **Example**
# **Syntax**

*no interface <SDWAN\_CURRENT\_GROUP\_MEMBER>*

#### **Mode**

SD-WAN Group

# **Description**

Remove group member.

# **Options**

*<SDWAN\_CURRENT\_GROUP\_MEMBER>* Group Member Name. Example: *abc*

# **Example**

*no interface X1*

# **Syntax**

*priority <UINT8>*

# **Mode**

SD-WAN Group Member

#### **Description**

Member Priority in the group.

#### **Options**

*<UINT8>* Integer in the form: D OR 0xHH. Example: *123*

# **Example**

*priority 2*

## **Syntax**

*path-selection-profile <SDWAN\_PATH\_SELECTION\_PROFILE\_NAME>*

# **Mode**

SD-WAN

# **Description**

Add/edit SD-WAN path selection profile.

# **Options**

*<SDWAN\_PATH\_SELECTION\_PROFILE\_NAME>* Word in the form: WORD or \"QUOTED STRING\". Example: *abc*

#### **Example**

*path-selection-profile "VoIP"*

# **Syntax**

# **Mode**

SD-WAN

# **Description**

Delete a SD-WAN path selection profile.

#### **Options**

*<SDWAN\_PATH\_SELECTION\_PROFILE\_NAME>* Word in the form: WORD or \"QUOTED STRING\". Example: *abc*

# **Example**

*no path-selection-profile "Best of All"*

# **Syntax**

*no path-selection-profiles*

# **Mode**

SD-WAN

# **Description**

Delete all SD-WAN path selection profiles.

#### **Example**

*no path-selection-profiles*

# **Syntax**

*name <SDWAN\_PATH\_SELECTION\_PROFILE\_NAME>*

#### **Mode**

SD-WAN Path Selection Profiles.

#### **Description**

Set SD-WAN Path Selection Profile name.

# **Options**

*<SDWAN\_PATH\_SELECTION\_PROFILE\_NAME>* Word in the form: WORD or \"QUOTED STRING\". Example: *abc*

# **Example**

*name "Best of All"*

# **Syntax**

*sdwan-group <SDWAN\_PATH\_SELECTION\_PROFILE\_GROUP\_NAME>*

# **Mode**

SD-WAN Path Selection Profiles.

# **Description**

Set SD-WAN group.

# **Options**

*<SDWAN\_PATH\_SELECTION\_PROFILE\_GROUP\_NAME>* Word in the form: WORD or \"QUOTED STRING\". SonicOS 6.5 E-CLI Reference Guide | 1658

# **Example**

*sdwan-group "Interface Group 1"*

# **Syntax**

*no sdwan-group*

# **Mode**

SD-WAN Path Selection Profiles.

#### **Description**

Clear SD-WAN group.

# **Example**

*no sdwan-group*

# **Syntax**

*performance-probe <SDWAN\_PATH\_SELECTION\_PROFILE\_PERFORMANCE\_PROBE\_NAME>*

# **Mode**

SD-WAN Path Selection Profiles.

# **Description**

Set performance probe.

# **Options**

*<SDWAN\_PATH\_SELECTION\_PROFILE\_PERFORMANCE\_PROBE\_NAME>* Word in the form: WORD or \"QUOTED STRING\".

# Example: *abc*

# **Example**

*performance-probe "Ping Probe"*

# **Syntax**

*no performance-probe*

# **Mode**

SD-WAN Path Selection Profiles.

# **Description**

Clear performance probe.

#### **Example**

*no performance-probe*

# **Syntax**

*performance-class <SDWAN\_PATH\_SELECTION\_PROFILE\_PERFORMANCE\_CLASS\_NAME>*

#### **Mode**

# **Description**

Set performance class.

# **Options**

*<SDWAN\_PATH\_SELECTION\_PROFILE\_PERFORMANCE\_CLASS\_NAME>* Word in the form: WORD or \"QUOTED STRING\". Example: *abc*

# **Example**

*performance-class "Lowest Jitter"*

# **Syntax**

*no performance-class*

#### **Mode**

SD-WAN Path Selection Profiles.

# **Description**

Clear performance class.

# **Example**

*no performance-class*

# **Syntax**

*backup-interface <SDWAN\_PATH\_SELECTION\_PROFILE\_BACKUP\_INTERFACE>*

#### **Mode**

SD-WAN Path Selection Profiles.

#### **Description**

Set backup interface.

# **Options**

*<SDWAN\_PATH\_SELECTION\_PROFILE\_BACKUP\_INTERFACE>* Backup interface name. Example: *X0*

# **Example**

*backup-interface X5*

#### **Syntax**

*no backup-interface*

# **Mode**

SD-WAN Path Selection Profiles.

# **Description**

Clear backup interface.

# **Example**

*no backup-interface*

# **Syntax**

*probe-default-up*

# **Mode**

SD-WAN Path Selection Profiles.

# **Description**

Enable performance probe default state is UP.

# **Example**

*probe-default-up*

# **Syntax**

*no probe-default-up*

### **Mode**

SD-WAN Path Selection Profiles.

# **Description**

Disable performance probe default state is UP.

#### **Example**

*no probe-default-up*

# **Syntax**

*reset-connections*

#### **Mode**

SD-WAN Path Selection Profiles.

# **Description**

Enable reset connections if path does not meet the performance criteria.

# **Example**

*reset-connections*

# **Syntax**

*no reset-connections*

# **Mode**

SD-WAN Path Selection Profiles.

# **Description**

Disable reset connections if path does not meet the performance criteria.

# **Example**

*no reset-connections*

*show sdwan performance-class-objects*

# **Mode**

All Modes

# **Description**

Show all SD-WAN performance class objects.

#### **Example**

*show sdwan performance-class-objects*

#### **Syntax**

*show sdwan performance-class-object <SDWAN\_PERFORMANCE\_CLASS\_OBJECT\_NAME>*

#### **Mode**

All Modes

# **Description**

Show SD-WAN performance class object.

# **Options**

*<SDWAN\_PERFORMANCE\_CLASS\_OBJECT\_NAME>* Atom Object name. Example: *Lowest Jitter*

# **Example**

*show sdwan performance-class-object "Best of All"*

# **Syntax**

*show sdwan performance-probes [ { pending-config | with-pending-config } | status ]*

# **Mode**

All Modes

#### **Description**

Show all SD-WAN Performance Probes.

# **Options**

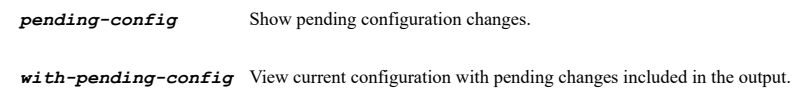

**status** Show all SD-WAN Performance Probes status.

# **Example**

*show sdwan-probe performance-probes*

# **Syntax**

*show sdwan performance-probe <SDWAN\_PROBE\_NAME> [ { pending-config | with-pending-config } | status ]*

#### **Mode**

# **Description**

Show SD-WAN Performance Probe.

# **Options**

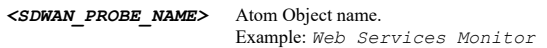

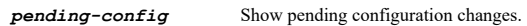

*with-pending-config* View current configuration with pending changes included in the output.

status Show a specific SD-WAN Performance Probe status.

# **Example**

*show sdwan-probe performance-probe "Remote Servers"*

# **Syntax**

*show sdwan group <SDWAN\_GROUP\_NAME> [ { pending-config | with-pending-config } | status ]*

#### **Mode**

All Modes

# **Description**

Show SD-WAN configuration or status.

# **Options**

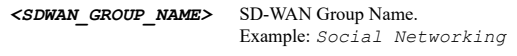

*pending-config* Show pending configuration changes.

*with-pending-config* View current configuration with pending changes included in the output.

status Show SD-WAN group status.

# **Example**

*show sdwan group "WAN Group"*

#### **Syntax**

*show sdwan groups [ { pending-config | with-pending-config } | status ]*

# **Mode**

All Modes

# **Description**

Show SD-WAN configuration or status.

# **Options**

*pending-config* Show pending configuration changes.

*with-pending-config* View current configuration with pending changes included in the output.

......

# **Example**

*show sdwan groups*

# **Syntax**

*show sdwan path-selection-profiles*

#### **Mode**

All Modes

# **Description**

Show all SD-WAN path selection profiles.

# **Example**

*show sdwan path-selection-profiles*

# **Syntax**

*show sdwan path-selection-profile <SDWAN\_PATH\_SELECTION\_PROFILE\_NAME>*

# **Mode**

All Modes

# **Description**

Show SD-WAN path selection profile.

# **Options**

*<SDWAN\_PATH\_SELECTION\_PROFILE\_NAME>* Word in the form: WORD or \"QUOTED STRING\". Example: *abc*

# **Example**

*show sdwan path-selection-profile "Best of All"*

# **SonicWall Support**

Technical support is available to customers who have purchased SonicWall products with a valid maintenance contract and to customers who have trial versions.

The Support Portal provides self-help tools you can use to solve problems quickly and independently, 24 hours a day, 365 days a year. To access the Support Portal, go to [https://www.sonicwall.com/support.](https://www.sonicwall.com/support)

The Support Portal enables you to:

- **•** View knowledge base articles and technical documentation
- **•** View video tutorials
- **•** Access MySonicWall
- **•** Learn about SonicWall professional services
- **•** Review SonicWall Support services and warranty information
- **•** Register for training and certification
- **•** Request technical support or customer service

To contact SonicWall Support, visit<https://www.sonicwall.com/support/contact-support>.

# **About This Document**

# **Legend**

**WARNING: A WARNING icon indicates a potential for property damage, personal injury, or death.**

**CAUTION: A CAUTION icon indicates potential damage to hardware or loss of data if instructions are not followed.**

**IMPORTANT, NOTE, TIP, MOBILE, or VIDEO:** An information icon indicates supporting information.(i)

SonicOS 6.5 E-CLI Reference Guide Updated - September 2019 Software Version - 6.5 232-005110-00 Rev A

# **Copyright © 2019 SonicWall Inc. All rights reserved.**

SonicWall is a trademark or registered trademark of SonicWall Inc. and/or its affiliates in the U.S.A. and/or other countries. All other trademarks and registered trademarks are property of their respective owners

The information in this document is provided in connection with SonicWall Inc. and/or its affiliates' products. No license, express or implied, by estoppel or otherwise, to any intellectual property right is granted by thi

For more information, visit [https://www.sonicwall.com/legal.](https://www.sonicwall.com/legal)

#### **End User Product Agreement**

To view the SonicWall End User Product Agreement, go to: <mark>[https://www.sonicwall.com/en-us/legal/license-agreements.](https://www.sonicwall.com/en-us/legal/license-agreements)</mark> Select<br>the language based on your geographic location to see the EUPA that applies to your region.

#### **Open Source Code**

SonicWall is able to provide a machine-readable copy of open source code with restrictive licenses such as GPL, LGPL, AGPL when applicable per license requirements. To obtain a complete machine-readable copy, send your wri

General Public License Source Code Request SonicWall Inc. Attn: Jennifer Anderson 1033 McCarthy Blvd Milpitas, CA 95035